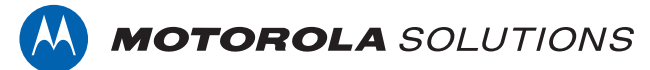

# **PROFESSIONAL DIGITAL TWO-WAY RADIO MOTOTRBO™ DM1600**

**ALPHANUMERIC DISPLAY MOBILE RADIO**

### **USER GUIDE**

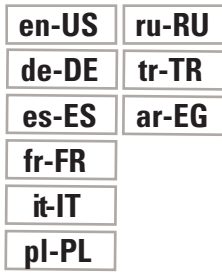

**NOVEMBER 2017 © 2017 Motorola Solutions, Inc. All rights reserved.**

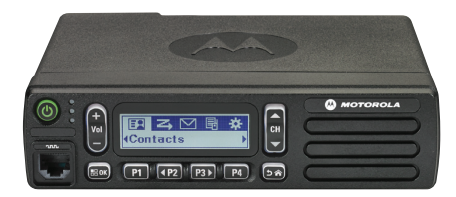

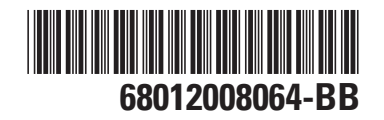

# **Contents**

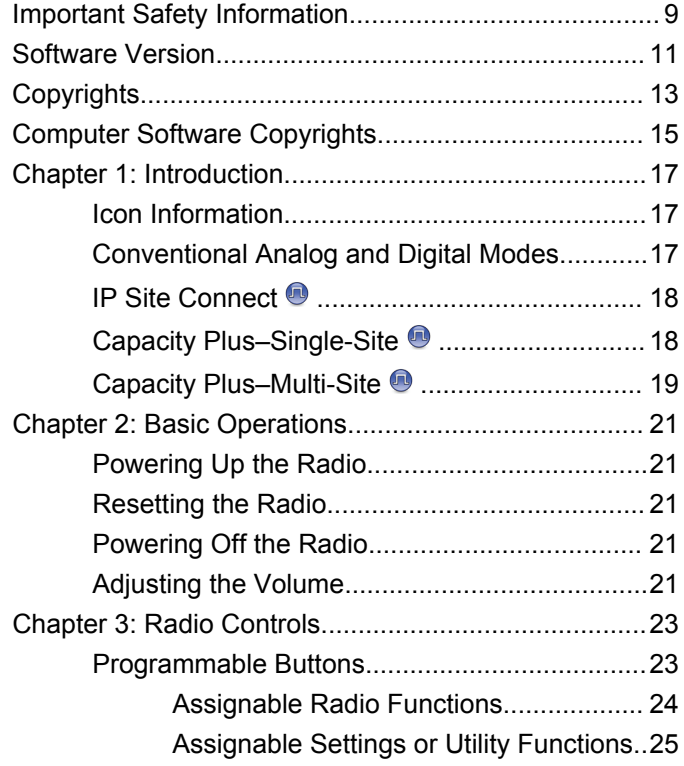

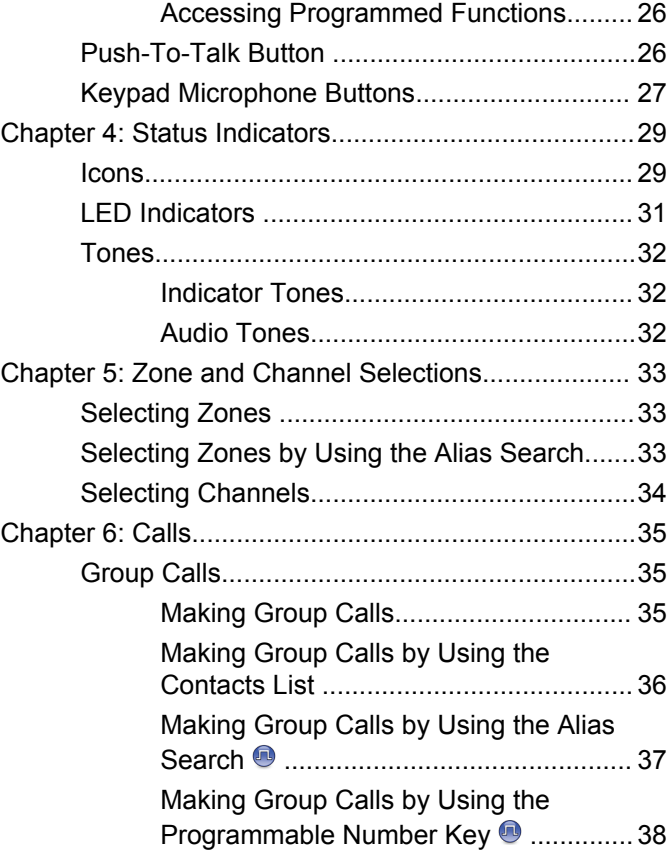

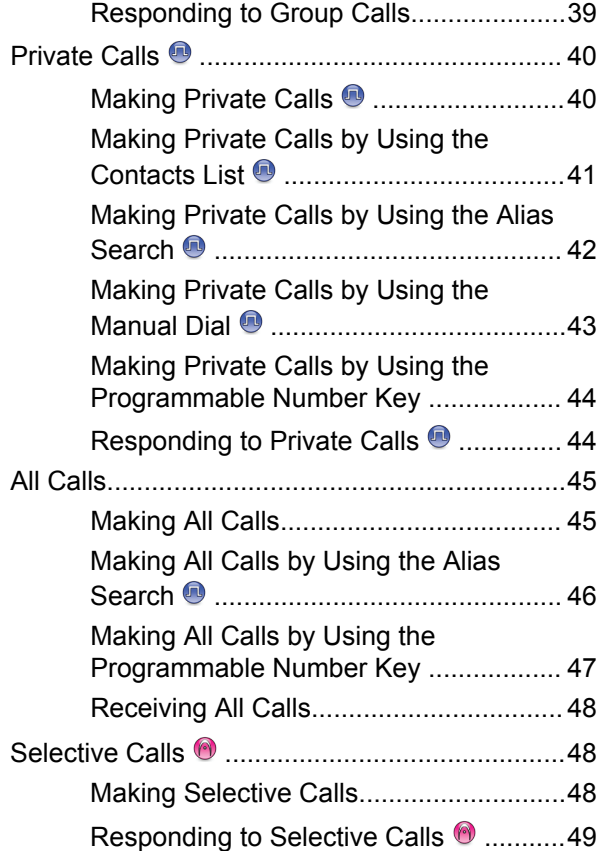

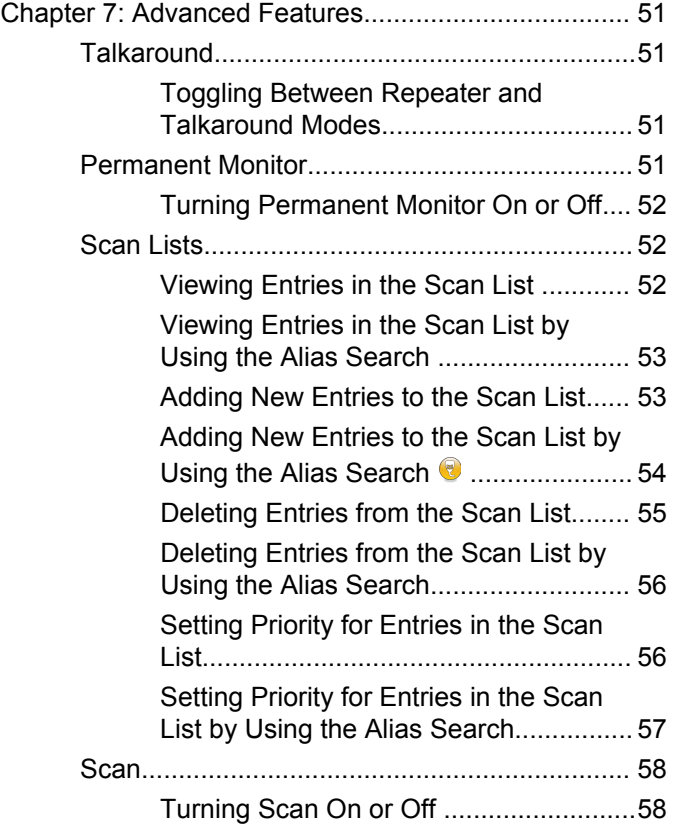

**4** [Send Feedback](http://docsurvey.motorolasolutions.com)

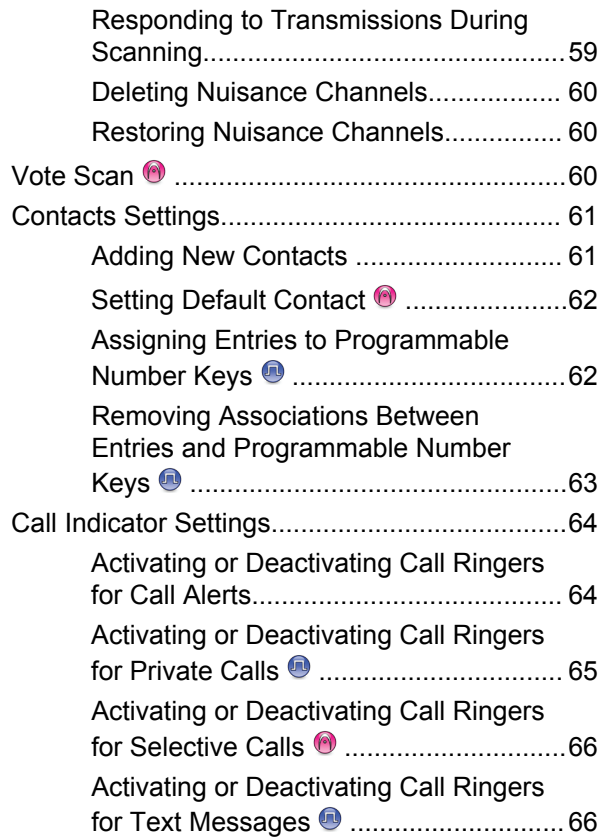

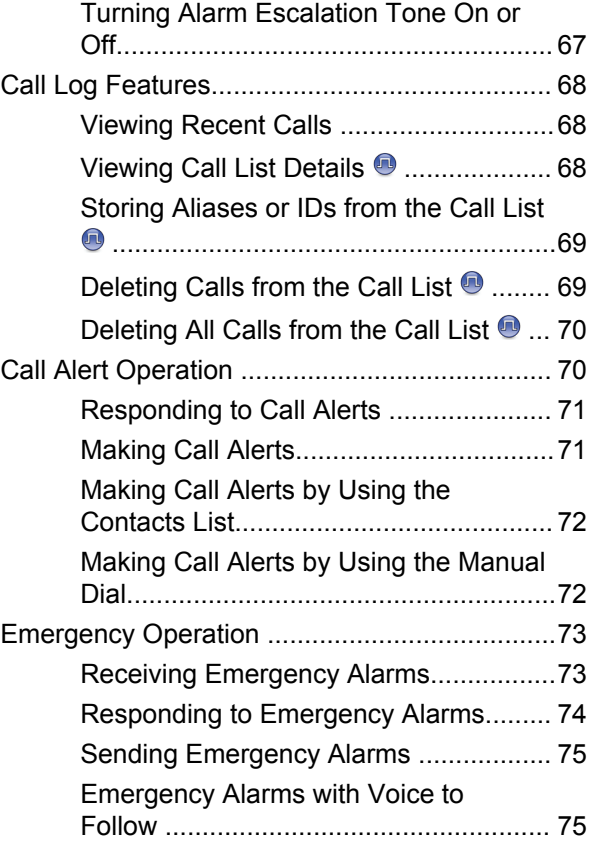

#### **[Send Feedback](http://docsurvey.motorolasolutions.com)** 5

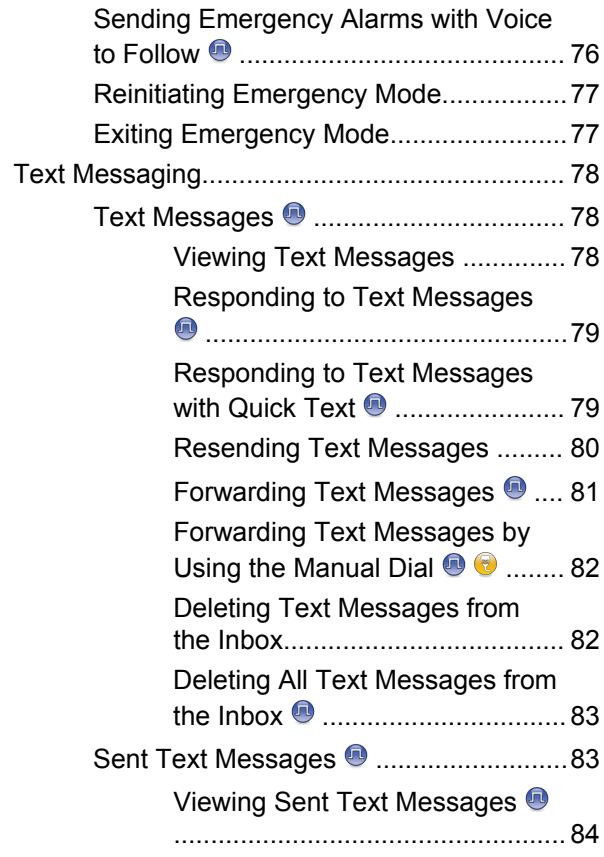

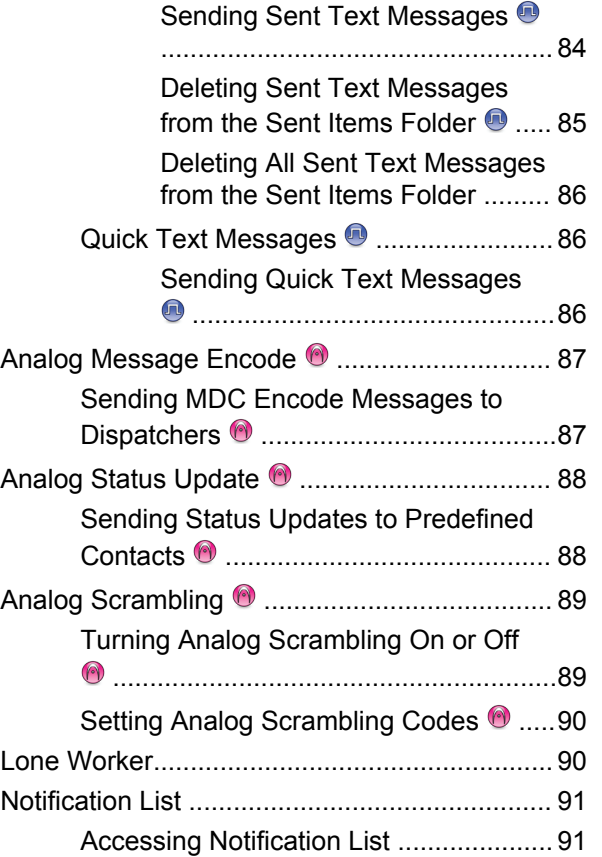

**6** [Send Feedback](http://docsurvey.motorolasolutions.com)

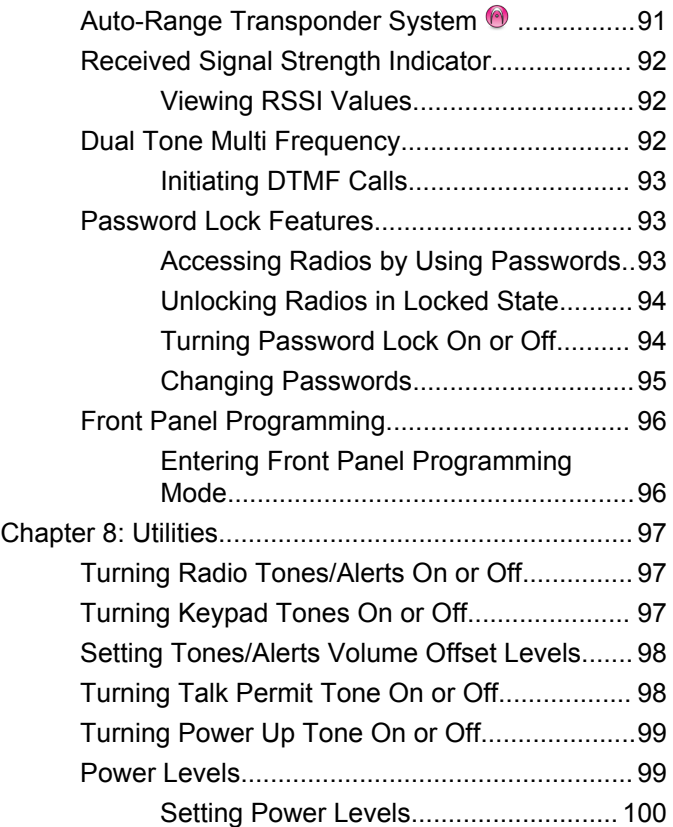

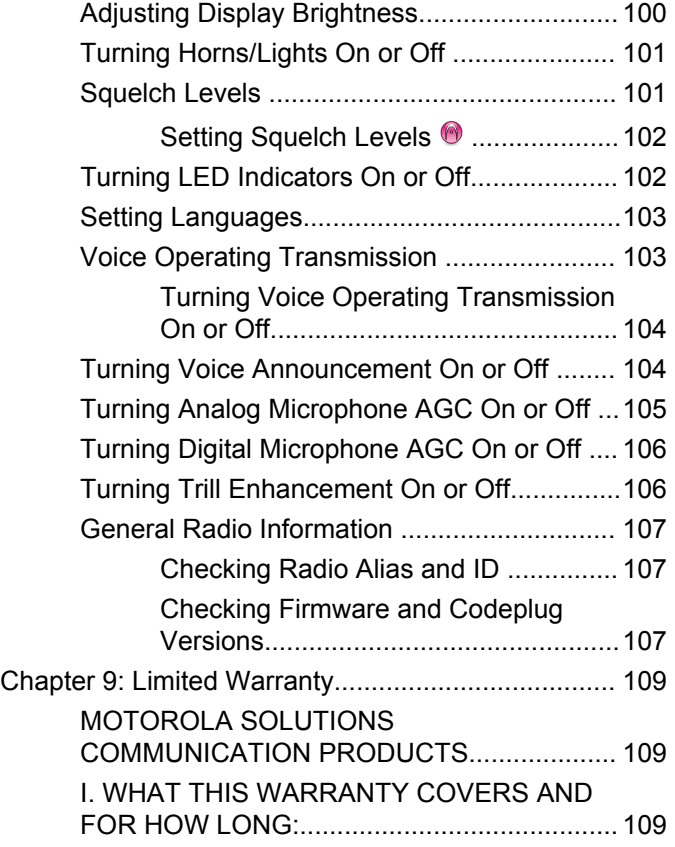

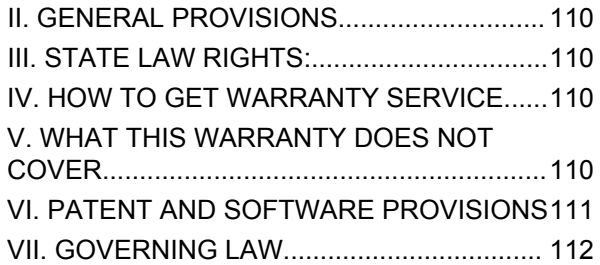

# <span id="page-8-0"></span>**Important Safety Information**

### **RF Energy Exposure and Product Safety Guide for Mobile Two-Way Radios**

### **ATTENTION!**

**This radio is restricted to Occupational use only.** Before using the radio, read the RF Energy Exposure and Product Safety Guide for Mobile Two-Way Radios which contains important operating instructions for safe usage and RF energy awareness and control for Compliance with applicable standards and Regulations.

For a list of Motorola Solutions-approved antennas and other accessories, visit the following website:

<http://www.motorolasolutions.com>

This page intentionally left blank.

# <span id="page-10-0"></span>**Software Version**

All the features described in the following sections are supported by the software version **R01.01.25.0000** or later.

See [Checking Firmware and Codeplug Versions on page](#page-106-0) [107](#page-106-0) to determine the software version of your radio.

Check with your dealer or system administrator for more information.

This page intentionally left blank.

# <span id="page-12-0"></span>**Copyrights**

The Motorola Solutions products described in this document may include copyrighted Motorola Solutions computer programs. Laws in the United States and other countries preserve for Motorola Solutions certain exclusive rights for copyrighted computer programs. Accordingly, any copyrighted Motorola Solutions computer programs contained in the Motorola Solutions products described in this document may not be copied or reproduced in any manner without the express written permission of Motorola Solutions.

#### © 2017 Motorola Solutions, Inc. All Rights Reserved

No part of this document may be reproduced, transmitted, stored in a retrieval system, or translated into any language or computer language, in any form or by any means, without the prior written permission of Motorola Solutions, Inc.

Furthermore, the purchase of Motorola Solutions products shall not be deemed to grant either directly or by implication, estoppel or otherwise, any license under the copyrights, patents or patent applications of Motorola Solutions, except for the normal non-exclusive, royalty-free license to use that arises by operation of law in the sale of a product.

### **Disclaimer**

Please note that certain features, facilities, and capabilities described in this document may not be applicable to or licensed for use on a specific system, or may be dependent upon the characteristics of a specific mobile subscriber unit or configuration of certain parameters. Please refer to your Motorola Solutions contact for further information.

### **Trademarks**

MOTOROLA, MOTO, MOTOROLA SOLUTIONS, and the Stylized M Logo are trademarks or registered trademarks of Motorola Trademark Holdings, LLC and are used under license. All other trademarks are the property of their respective owners.

### **European Union (EU) Waste of Electrical and Electronic Equipment (WEEE) directive**

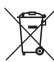

 The European Union's WEEE directive requires that products sold into EU countries must have the crossed out trash bin label on the product (or the package in some cases).

As defined by the WEEE directive, this cross-out trash bin label means that customers and end-users in EU countries

should not dispose of electronic and electrical equipment or accessories in household waste.

Customers or end-users in EU countries should contact their local equipment supplier representative or service centre for information about the waste collection system in their country.

# <span id="page-14-0"></span>**Computer Software Copyrights**

The Motorola Solutions products described in this manual may include copyrighted Motorola Solutions computer programs stored in semiconductor memories or other media. Laws in the United States and other countries preserve for Motorola Solutions certain exclusive rights for copyrighted computer programs including, but not limited to, the exclusive right to copy or reproduce in any form the copyrighted computer program. Accordingly, any copyrighted Motorola Solutions computer programs contained in the Motorola Solutions products described in this manual may not be copied, reproduced, modified, reverse-engineered, or distributed in any manner without the express written permission of Motorola Solutions. Furthermore, the purchase of Motorola Solutions products shall not be deemed to grant either directly or by implication, estoppel, or otherwise, any license under the copyrights, patents or patent applications of Motorola Solutions, except for the normal non-exclusive license to use that arises by operation of law in the sale of a product.

The AMBE+2™ voice coding Technology embodied in this product is protected by intellectual property rights including patent rights, copyrights and trade secrets of Digital Voice Systems, Inc.

This voice coding Technology is licensed solely for use within this Communications Equipment. The user of this Technology is explicitly prohibited from attempting to decompile, reverse engineer, or disassemble the Object Code, or in any other way convert the Object Code into a human-readable form.

U.S. Pat. Nos. #5,870,405, #5,826,222, #5,754,974, #5,701,390, #5,715,365, #5,649,050, #5,630,011, #5,581,656, #5,517,511, #5,491,772, #5,247,579, #5,226,084 and #5,195,166.

### **Open Source Software Legal Notices**

This Motorola Solutions product contains Open Source Software. For more information regarding licenses, acknowledgements, required copyright notices, and other usage terms, refer to the documentation for this Motorola Solutions product at:

<https://emeaonline.motorolasolutions.com>

This page intentionally left blank.

# <span id="page-16-0"></span>**Introduction**

This user guide covers the operation of your radios.

Your dealer or system administrator may have customized your radio for your specific needs. Check with your dealer or system administrator for more information.

You can consult your dealer or system administrator about the following:

- Is your radio programmed with any preset conventional channels?
- Which buttons have been programmed to access other features?
- What optional accessories may suit your needs?
- What are the best radio usage practices for effective communication?
- What maintenance procedures that helps promote longer radio life?

### **Icon Information**

Throughout this publication, the icons described are used to indicate features supported in either the conventional analog or conventional digital mode.

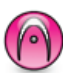

Indicates a conventional **Analog Mode-Only** feature.

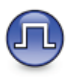

Indicates a conventional **Digital Mode-Only** feature.

For features that are available in **both** conventional analog and digital modes, both icons are **not** shown.

### **Conventional Analog and Digital Modes**

Each channel in your radio can be configured as a conventional analog or conventional digital channel.

Certain features are unavailable when switching from digital to analog mode. The icons for digital features reflect this change by appearing "grayed out". The disabled features are hidden in the menu.

Your radio also has features available in both analog and digital modes. The minor differences in the way each feature works do **not** affect the performance of your radio.

#### <span id="page-17-0"></span>**NOTICE:**

Your radio also switches between digital and analog modes during a dual mode scan. See [Scan on page](#page-57-0) [58](#page-57-0) for more information.

### **IP Site Connect**

This feature allows your radio to extend conventional communication beyond the reach of a single site by connecting to different available sites by using an Internet Protocol (IP) network. This is a conventional multi-site mode.

When the radio moves out of range from one site and into the range of another, the radio connects to the repeater of the new site to send or receive calls or data transmissions. This is done either automatically or manually depending on your settings.

In an automatic site search, the radio scans through all available sites when the signal from the current site is weak or when the radio is unable to detect any signal from the current site. The radio then locks on to the repeater with the strongest Received Signal Strength Indicator (RSSI) value.

In a manual site search, the radio searches for the next site in the roam list that is currently in range but which may not have the strongest signal and locks on to the repeater.

### **NOTICE:**

Each channel can only have either Scan or Roam enabled, not both at the same time.

Channels with this feature enabled can be added to a particular roam list. The radio searches the channels in the roam list during the automatic roam operation to locate the best site. A roam list supports a maximum of 16 channels, including the selected channel.

**NOTICE:**  $\mathscr{A}$ 

You cannot manually add or delete an entry in the roam list. Check with your dealer or system administrator for more information.

### **Capacity Plus–Single-Site**

Capacity Plus–Single-Site is a single-site trunking configuration of the MOTOTRBO radio system, which uses a pool of channels to support hundreds of users and up to 254 Groups. This feature allows your radio to efficiently utilize the available number of programmed channels while in Repeater Mode.

<span id="page-18-0"></span>You hear a negative indicator tone if you try to access a feature not applicable to Capacity Plus–Single-Site by using a programmable button press.

Your radio also has features that are available in conventional digital mode, IP Site Connect, and Capacity Plus. However, the minor differences in the way each feature works does not affect the performance of your radio.

Check with your dealer or system administrator for more information on this configuration.

### **Capacity Plus–Multi-Site**

Capacity Plus–Multi-Site is a multi-channel trunking configuration of the MOTOTRBO radio system, combining the best of both Capacity Plus and IP Site Connect configurations.

Capacity Plus–Multi-Site allows your radio to extend trunking communication beyond the reach of a single site, by connecting to different available sites which are connected with an IP network. It also provides an increase in capacity by efficiently utilizing the combined available number of programmed channels supported by each of the available sites.

When the radio moves out of range from one site and into the range of another, it connects to the repeater of the new site to send or receive calls/data transmissions. Depending on your settings, this is done automatically or manually.

If the radio is set to do this automatically, it scans through all available sites when the signal from the current site is weak or when the radio is unable to detect any signal from the current site. It then locks on to the repeater with the strongest RSSI value.

In a manual site search, the radio searches for the next site in the roam list that is currently in range (but which may not have the strongest signal) and locks on to it.

Any channel with Capacity Plus–Multi-Site enabled can be added to a particular roam list. The radio searches these channels during the automatic roam operation to locate the best site.

#### **NOTICE:**  $\mathscr{U}$

You cannot manually add or delete an entry to the roam list. Check with your dealer or system administrator for more information.

Similar to Capacity Plus–Single Site, icons of features not applicable to Capacity Plus–Multi-Site are not available in the menu. You hear a negative indicator tone if you try to

access a feature not applicable to Capacity Plus–Multi-Site by using a programmable button press.

# <span id="page-20-0"></span>**Basic Operations**

This chapter explains the operations to get you started on using the radio.

### **Powering Up the Radio**

Follow the procedure to power up your radio.

Press the **On/Off** button.

If successful:

- A tone sounds.
- The green LED lights up.
- The display shows MOTOTRBO (TM), followed by a welcome message or image.
- The Home screen lights up.

If the Tones/Alerts function is disabled, there is no tone upon powering up.

Check your battery if your radio does not power up. Make sure that it is charged and properly attached. Contact your dealer if your radio still does not power up.

### **Resetting the Radio**

You can force a radio reset if your radio is locked, and unresponsive to button presses. Follow the procedure to reset your radio.

> Press and hold the **On/Off** button for at least seven seconds.

### **Powering Off the Radio**

Follow the procedure to power off your radio.

Press and hold the **On/Off** button.

The radio may take up to seven seconds to completely turn off.

The display shows Powering Down.

### **Adjusting the Volume**

Follow the procedure to change the volume level of your radio.

Do one of the following:

- Press the **Volume Up** button to increase the volume.
- Press the **Volume Down** button to decrease the volume.

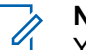

### **NOTICE:**

Your radio can be programmed to have a minimum volume offset where the volume level cannot be lowered past the programmed minimum volume. Check with your dealer or system administrator for more information.

# <span id="page-22-0"></span>**Radio Controls**

This chapter explains the buttons and functions to control the radio.

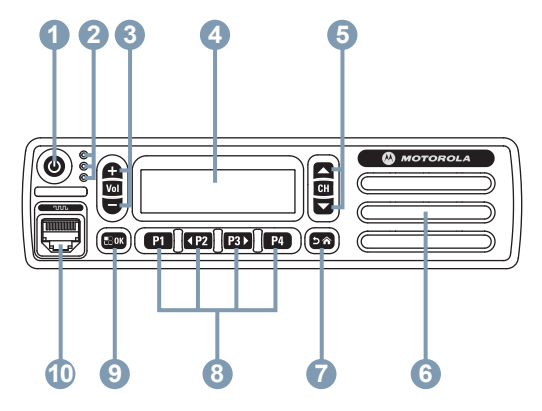

- **1** On/Off Button
- **2** LED Indicators
- **3** Volume Up/Down Buttons
- **4** Display
- **5** Channel Up/Down Buttons
- **6** Speaker
- **7** Return/Home Button
- **8** Front Programmable Buttons
- **9** Menu/OK Button
- **10** Accessory Connector

### **Programmable Buttons**

Depending on the duration of a button press, your dealer can program the programmable buttons as shortcuts to radio functions, and a maximum of six preset channels or groups.

#### **Short press**

Pressing and releasing rapidly.

### **Long press**

Pressing and holding for the programmed duration.

### **Hold down**

Keeping the button pressed.

The programmed duration of a button press is applicable to all assignable radio/utility functions or settings.

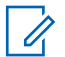

### **NOTICE:**

See [Emergency Operation on page 73](#page-72-0) for more information on the programmed duration of the **Emergency** button.

### <span id="page-23-0"></span>**Assignable Radio Functions**

The following radio functions can be assigned to the programmable buttons.

### **Analog Scrambling**

Toggles analog scrambling on or off.

#### **Contacts**

Provides direct access to the Contacts list.

#### **Call Alert**

Provides direct access to the contacts list for you to select a contact to whom a Call Alert can be sent.

### **Call Log**

Selects the call log list.

#### **Channel Announcement**

Plays zone and channel announcement voice messages for the current channel.

### **Emergency**

Depending on the programming, initiates or cancels an emergency.

### **Manual Dial**

Initiates a Private Call by keying in any subscriber ID.

#### **Mic AGC**

Toggles the internal microphone automatic gain control (AGC) on or off.

#### **Monitor**

Monitors a selected channel for activity.

#### **Notifications**

Provides direct access to the Notifications list.

### **Nuisance Channel Delete<sup>1</sup>**

Temporarily removes an unwanted channel, except for the Selected Channel, from the scan list. The Selected Channel refers to the selected zone or channel combination of the user from which scan is initiated.

### **One Touch Access**

Directly initiates a predefined Private, Phone or Group Call, a Call Alert, a Quick Text message, or Home Revert.

### **Permanent Monitor<sup>1</sup>**

Monitors a selected channel for all radio traffic until function is disabled.

### **Privacy**

Toggles privacy on or off.

Not applicable in Capacity Plus.

#### <span id="page-24-0"></span>**Radio Alias and ID**

Provides radio alias and ID.

### **Repeater/Talkaround<sup>1</sup>**

Toggles between using a repeater and communicating directly with another radio.

### **Scan<sup>2</sup>**

Toggles scan on or off.

### **Status**

Selects the status list menu.

### **Text Message**

Selects the text message menu.

### **Trill Enhancement**

Toggles trill enhancement on or off.

### **Voice Announcement On/Off**

Toggles voice announcement on or off.

### **Voice Operating Transmission (VOX)**

Toggles VOX on or off.

### **Zone Selection**

Allows selection from a list of zones.

### **Assignable Settings or Utility Functions**

The following radio settings or utility functions can be assigned to the programmable buttons.

### **Tones/Alerts**

Toggles all tones and alerts on or off.

### **Analog Scrambling Codes**

Toggles scrambling codes between 3.29 kHz and 3.39 kHz.

### **Backlight Brightness**

Adjusts the brightness level.

### **Channel Up/Down**

Depending on the programming, changes channel to previous or next channel.

#### **Power Level**

Toggles transmit power level between high and low.

### **Squelch**

Toggles squelch level between tight and normal.

<sup>2</sup> Not applicable in Capacity Plus–Single-Site.

### <span id="page-25-0"></span>**Accessing Programmed Functions**

Follow the procedure to access programmed functions in your radio.

- **1** Do one of the following:
	- Press the programmed button. Proceed to step 3.
	- Press  $^{\text{max}}$  to access the menu.
- **2** Press  $(1P2)$  or  $(1P3)$  to the menu function, and press  $^{[BB]}$  to select a function or enter a sub-menu.
- **3** Do one of the following:
	- Press  $\boxed{5^*}$  to return to the previous screen.
	- Long press  $\circledcirc$  to return to the Home screen.

Your radio automatically exits the menu after a period of inactivity and returns to the Home screen.

The Menu Navigation Buttons are also available on a keypad microphone. See [Keypad Microphone](#page-26-0) [Buttons on page 27.](#page-26-0)

### **Push-To-Talk Button**

The Push-to-Talk **(PTT)** button serves two basic purposes:

- While a call is in progress, the **PTT** button allows the radio to transmit to other radios in the call. The microphone is activated when the **PTT** button is pressed.
- While a call is not in progress, the **PTT** button is used to make a new call (see [Calls on page 35\)](#page-34-0).

Long press the **PTT** button to talk. Release the **PTT** button to listen.

If the Talk Permit Tone or the PTT Sidetone  $\bullet$  is enabled. wait until the short alert tone ends before talking.

**If the Channel Free Indication feature is enabled on your** radio (programmed by your dealer), you hear a short alert tone the moment the target radio (the radio that is receiving your call) releases the **PTT** button, indicating the channel is free for you to respond.

You hear a continuous Talk Prohibit Tone if your call is interrupted. You should release the **PTT** button if you hear a continous Talk Prohibit Tone.

### <span id="page-26-0"></span>**Keypad Microphone Buttons**

You can use the alphanumeric keypad on the Four-Way Navigation Keypad Microphone (Motorola Solutions part number PMMN4089\_) to access your radio features, and enter subscriber aliases or IDs. Many characters require that you press a key multiple times. The table shows the number of times a key needs to be pressed to generate the required character.

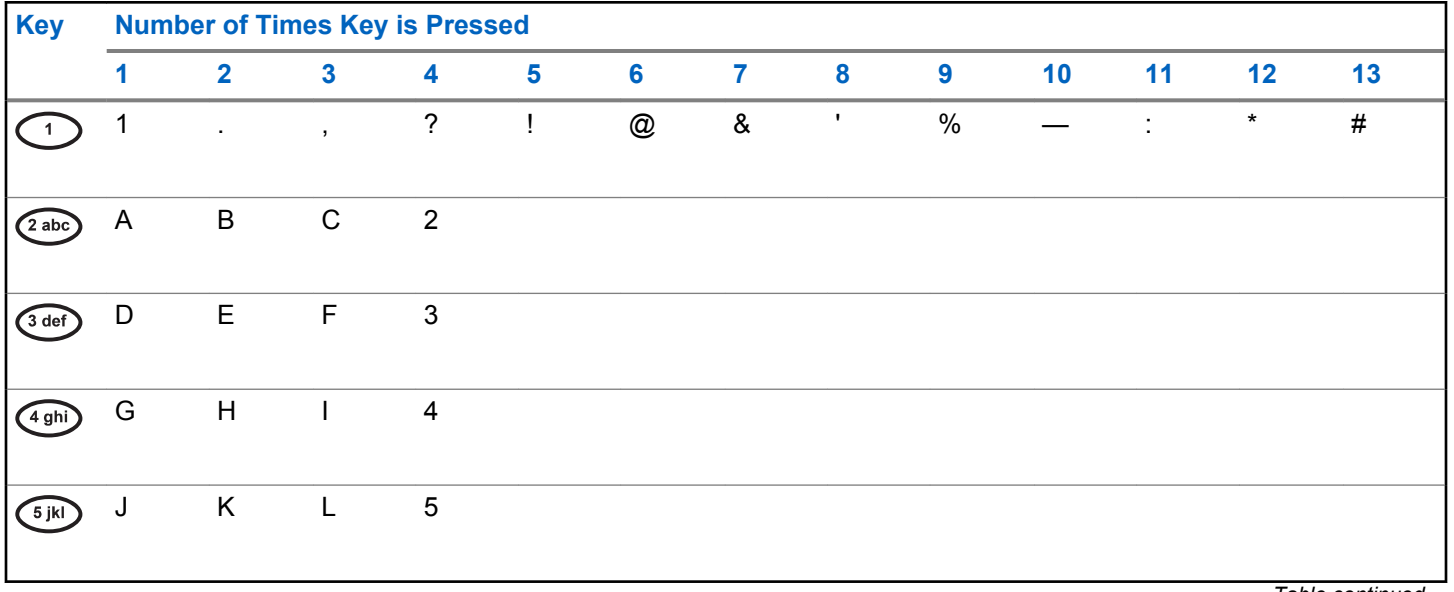

*Table continued…*

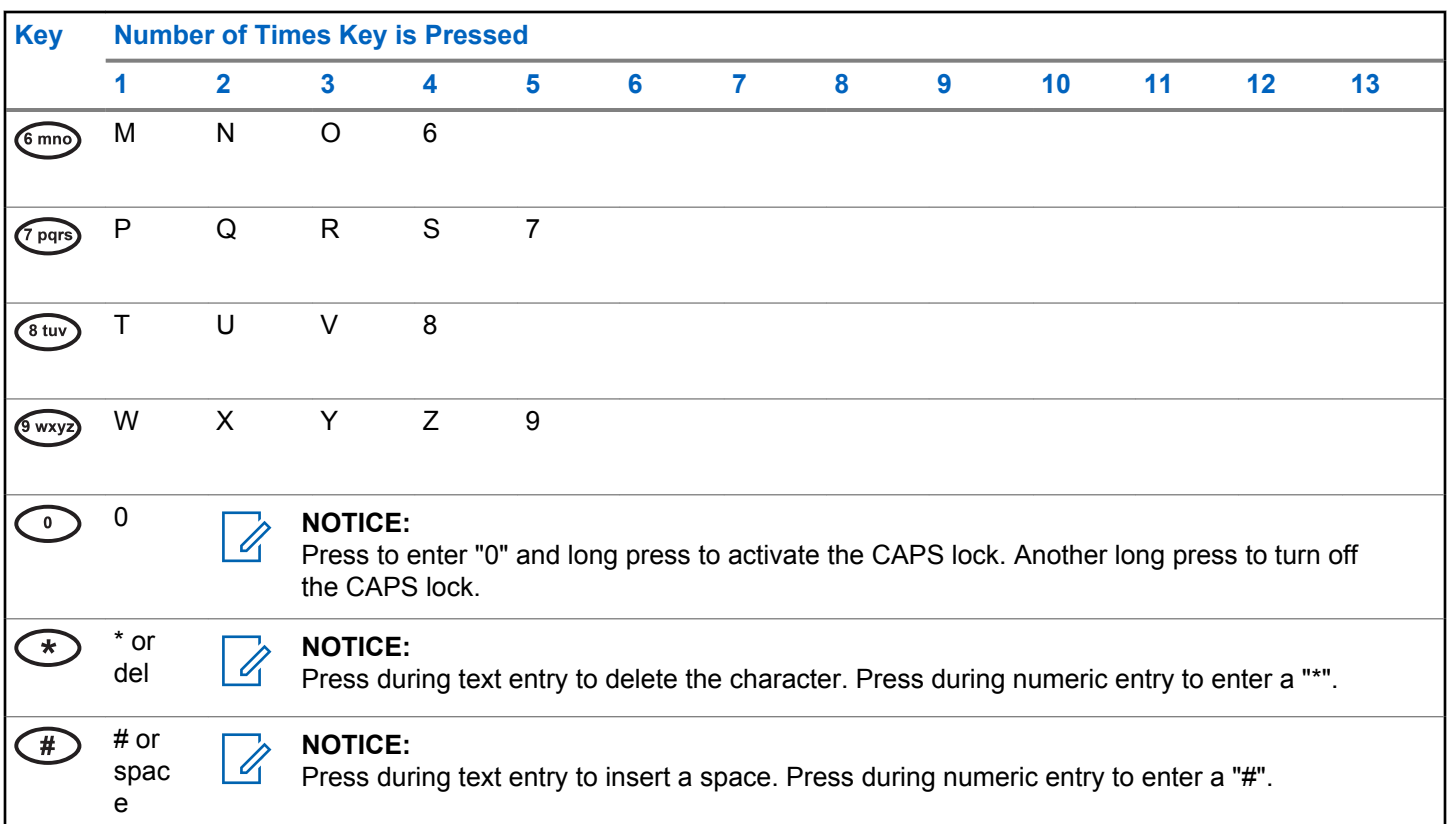

# <span id="page-28-0"></span>**Status Indicators**

This chapter explains the status indicators and audio tones used in the radio.

### **Icons**

This chapter explains the status indicators and audio tones used in the radio.

### **Table 1: Display Icons**

The following icons appear on the status bar at the top of the radio display. The icons are arranged left most in order of appearance or usage, and are channel-specific.

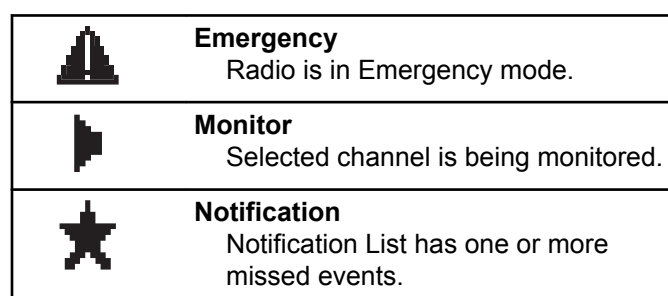

### **Received Signal Strength Indicator** Lat **(RSSI)** The number of bars displayed represents the radio signal strength. Four bars indicate the strongest signal. This icon is only displayed while receiving. **Scan** Scan feature is enabled. **Scan- Priority 1** Radio detects activity on channel/ group designated as Priority 1. **Scan- Priority 2** Radio detects activity on channel/ group designated as Priority 2. **Secure** Ow The Privacy feature is enabled. **Talkaround** l∗l In the absence of a repeater, radio is currently configured for direct radio to radio communication.

*Table continued…*

*Table continued…*

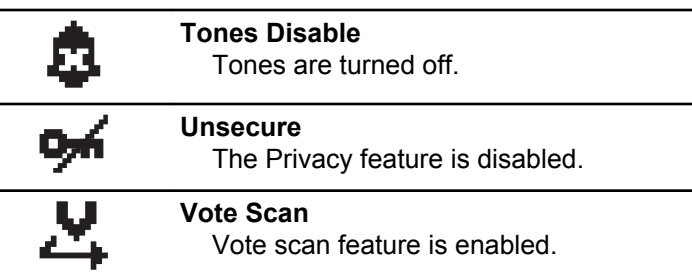

### **Table 2: Call Icons**

The following icons appear on the display during a call. These icons also appear in the Contacts list to indicate alias or ID type.

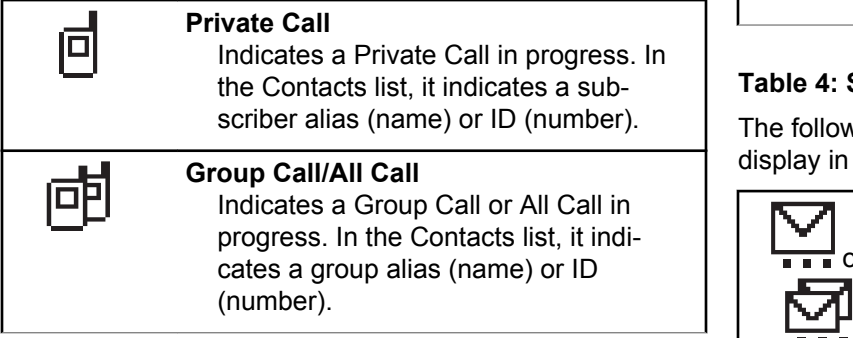

### **Table 3: Mini Notice Icons**

The following icons appear momentarily on the display after an action to perform a task is taken.

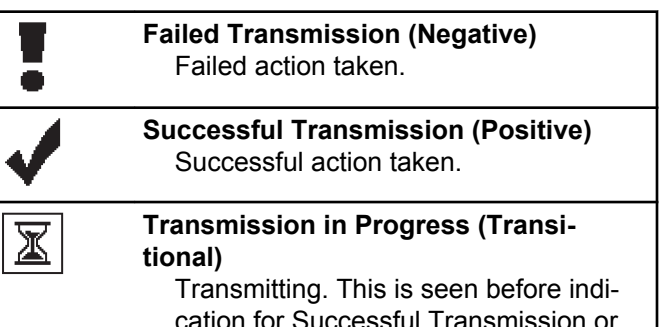

### **Sent Items Icons**  $\blacksquare$

ving icons appear at the top right corner of the the Sent Items folder.

Failed Transmission.

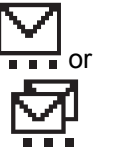

### **In Progress**

The text message to a subscriber alias or ID is pending transmission, followed by waiting for acknowledge-

*Table continued…*

ment. The text message to a group alias or ID is pending transmission.

#### **Send Failed**

<span id="page-30-0"></span>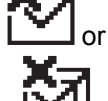

or

The text message cannot be sent.

**Sent Successfully** The text message has been successfully sent.

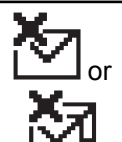

**Individual or Group Message Unread** The text message has not been read.

## **LED Indicators**

LED indicators show the operational status of your radio.

### **Blinking Red**

Radio has failed the self-test upon powering up.

Radio is receiving an emergency transmission.

Radio has moved out of range if Auto-Range Transponder System is configured.

### **Solid Green**

Radio is powering up.

Radio is transmitting.

Radio is sending a Call Alert or an emergency transmission.

### **Blinking Green**

Radio is receiving a call or data.

Radio is detecting activity over the air.

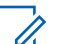

### **NOTICE:**

While in conventional mode, when the LED blinks green, it indicates the radio detects activity over the air. Due to the nature of the digital protocol, this activity may or may not affect the radio's programmed channel.

### **Double Blinking Green**

Radio is receiving a privacy-enabled call or data.

### **Solid Yellow**

Radio is monitoring a conventional channel.

### **Blinking Yellow**

Radio is scanning for activity.

<span id="page-31-0"></span>Radio has yet to respond to a Call Alert.

### **Double Blinking Yellow**

Radio has yet to respond to a Group Call Alert.

Radio is locked.

### **Tones**

The following are the tones that sound through on the radio speaker.

High Pitched Tone

Low Pitched Tone

### **Indicator Tones**

Indicator tones provide you with audible indications of the status after an action to perform a task is taken.

### Positive Indicator Tone

Negative Indicator Tone

### **Audio Tones**

Audio tones provide you with audible indications of the status, or response to data received on the radio.

### **Continuous Tone**

A monotone sound. Sounds continuously until termination.

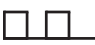

#### **Periodic Tone**

Sounds periodically depending on the duration set by the radio. Tone starts, stops, and repeats itself.

#### **Repetitive Tone**

A single tone that repeats itself until it is terminated by the user.

#### **Momentary Tone**

Sounds once for a short duration set by the radio.

# <span id="page-32-0"></span>**Zone and Channel Selections**

This chapter explains the operations to select a zone or channel on your radio. A zone is a group of channels.

Your radio supports up to 160 channels and 25 zones, with a maximum of channels per zone.

Each channel can be programmed with different features and/or support different groups of users. After selecting the relevant Zone, select the relevant channel you require to transmit or receive on.

### **Selecting Zones**

Follow the procedure to select the required zone on your radio.

- **1** Do one of the following:
	- Press the programmed **Zone Selection** button. Proceed to step 3.
	- Press  $^{\text{max}}$  to access the menu.
- **2** Press  $(P2)$  or  $(P3)$  to Zone. Press  $E^{(80)}$  to select. The display shows  $\checkmark$  and the current zone.
- **3** Press (1P2) or  $\boxed{P3}$  to the required zone. Press  $\boxed{300}$  to select.

The display shows <Zone> Selected momentarily and returns to the selected zone screen.

### **Selecting Zones by Using the Alias Search**

Follow the procedure to select the required zone on your radio by using the alias search.

- **1** Press  $^{\text{fBox}}$  to access the menu.
- **2** Press  $\overline{AP2}$  or  $\overline{PB}$  to Zone. Press  $\overline{EB}$  to select.

The display shows  $\checkmark$  and the current zone.

<span id="page-33-0"></span>**3** Enter the first character of the required alias.

The display shows a blinking cursor.

**4** Enter the rest of the characters of the required alias.

The alias search is case-insensitive. If there are two or more entries with the same name, the display shows the entry listed first in the list.

The first text line shows the characters you entered. The following text lines show the shortlisted search results.

**5** Press  $\leftarrow$  to select.

The display shows <Zone> Selected momentarily and returns to the selected zone screen.

### **Selecting Channels**

Follow the procedure to select the required channel on your radio after you have selected a zone.

Do one of the following:

- Press the programmed **Channel Up/Down** buttons.
- Press the programmed **Volume Up/Down** buttons.

# <span id="page-34-0"></span>**Calls**

This chapter explains the operations to receive, respond to, make, and stop calls.

You can select a subscriber alias or ID, or group alias or ID after you have selected a channel by using one of these features:

#### **Alias Search**

This method is used for Group, Private, and All Calls only with a keypad microphone.

#### **Contacts List**

This method provides direct access to the Contacts list.

### **Manual Dial (by using Contacts)**

This method is used for Private and Phone Calls only with a keypad microphone.

### **Programmed Number Keys**

This method is used for Group, Private, and All Calls only with a keypad microphone.

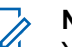

### **NOTICE:**

You can only have one alias or ID assigned to a number key, but you can have more than one number key associated to an alias or ID. All the number keys on a keypad microphone can be assigned. See [Assigning Entries to](#page-61-0) [Programmable Number Keys on page 62](#page-61-0) for more information.

#### **Programmed One Touch Access Button**

This method is used for Calls only.

You can only have one ID assigned to a **One Touch Access** button with a short or long programmable button press. Your radio can have multiple **One Touch Access** buttons programmed.

### **Group Calls**

Your radio must be configured as part of a group to receive a call from or make a call to the group of users.

### **Making Group Calls**

Follow the procedure to make Group Calls on your radio.

**1** Do one of the following:

- <span id="page-35-0"></span>• Select a channel with the active group alias or ID. See [Selecting Channels on page 34.](#page-33-0)
- Press the programmed **One Touch Access** button.
- **2** Press the **PTT** button to make the call.

The green LED lights up. The display shows the **Group Call** icon and the group call alias.

- **3** Do one of the following:
	- Wait for the Talk Permit Tone to end and speak clearly into the microphone if enabled.
	- Wait for the **PTT** Sidetone to end and speak clearly into the microphone if enabled.
- **4** Release the **PTT** button to listen.

The green LED lights up when the target radio responds. The display shows the **Group Call** icon, the group alias or ID, and the transmitting radio alias or ID.

**5 If the Channel Free Indication feature is enabled.** you hear a short alert tone the moment the

transmitting radio releases the **PTT** button, indicating the channel is free for you to respond. Press the **PTT** button to respond to the call.

The call ends when there is no voice activity for a predetermined period. The radio returns to the screen you were on prior to initiating the call.

### **Making Group Calls by Using the Contacts List**

Follow the procedure to make Group Calls on your radio by using the Contacts list.

- **Press**  $^{\text{fBox}}$  to access the menu.
- **2** Press (P2) or  $\boxed{P3}$  to Contacts. Press  $\boxed{B}$  to select.
- **3** Press  $(1P2)$  or  $(1P3)$  to the required alias or ID.
- **4** Press the **PTT** button to make the call. The green LED lights up.
- **5** Do one of the following:
- Wait for the Talk Permit Tone to end and speak clearly into the microphone if enabled.
- Wait for the **PTT** Sidetone to end and speak clearly into the microphone if enabled.
- **6** Release the **PTT** button to listen.

The green LED blinks when any user in the group responds. The display shows the **Group Call** icon, and alias or ID, and the transmitting radio alias or ID.

**7 If the Channel Free Indication feature is enabled,** you hear a short alert tone the moment the transmitting radio releases the **PTT** button, indicating the channel is free for you to respond. Press the **PTT** button to respond to the call.

The call ends when there is no voice activity for a predetermined period.

### **Making Group Calls by Using the Alias Search**

You can also use alias or alphanumeric search to retrieve the required subscriber alias. This feature is only applicable while in Contacts.

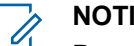

#### **NOTICE:**

Press  $\mathbb{B}^{\infty}$  button or  $\mathbb{B}^{\infty}$  to exit alias search.

- **Press**  $^{\text{fBox}}$  to access the menu.
- **2** Press (P2) or  $\overline{P3P}$  to Contacts. Press  $\overline{e^{B0P}}$  to select. The display shows the entries in alphabetical order.
- **3** Enter the first character of the required alias. The display shows a blinking cursor.
- **4** Enter the rest of the characters of the required alias.

The alias search is case-insensitive. If there are two or more entries with the same name, the display shows the entry listed first in the list.

The first text line shows the characters you entered. The following text lines show the shortlisted search results.

**5** Press the **PTT** button to make the call.

The green LED lights up. The display shows the destination ID, call type, and **Group Call** icon.

- **6** Wait for the Talk Permit Tone to end and speak clearly into the microphone if enabled.
- **7** Release the **PTT** button to listen.

The green LED blinks when the target radio responds. The display shows the destination alias.

**8 If the Channel Free Indication feature is enabled,** you hear a short alert tone the moment the transmitting radio releases the **PTT** button, indicating the channel is free for you to respond. Press the **PTT** button to respond to the call.

The call ends when there is no voice activity for a predetermined period. A tone sounds. The display shows Call Ended.

# **Making Group Calls by Using the Programmable Number Key**

Follow the procedure to make Group Calls on your radio by using the programmable number key.

**1** Long press the programmed number key to the predefined alias or ID when you are on the Home screen.

If a number key is assigned to an entry in a particular mode, this feature is not supported when you long press the number key in another mode.

A negative indicator tone sounds if the number key is not associated to an entry.

**2** Press the **PTT** button to make the call.

The green LED lights up. The display shows the **Group Call** icon at the top right corner. The first text line shows the caller alias. The second text line

displays either the call status for a Private Call or All Call for All Call.

- **3** Wait for the Talk Permit Tone to end and speak clearly into the microphone if enabled.
- **4** Release the **PTT** button to listen.

The green LED lights up when the target radio responds. The display shows the destination alias.

**5 If the Channel Free Indication feature is enabled.** you hear a short alert tone the moment the transmitting radio releases the **PTT** button, indicating the channel is free for you to respond. Press the **PTT** button to respond to the call.

The call ends when there is no voice activity for a predetermined period. The radio returns to the screen you were on before initiating the call.

See [Assigning Entries to Programmable Number Keys on](#page-61-0) [page 62](#page-61-0) for more information.

# **Responding to Group Calls**

To receive a call from a group of users, your radio must be configured as part of that group. Follow the procedure to respond to Group Calls on your radio.

When you receive a Group Call:

- The green LED blinks.
- The display shows the caller ID information at the top right corner.
- The first text line shows the **Group Call** icon and alias.
- Your radio unmutes and the incoming call sounds through the speaker.
	- **1 If the Channel Free Indication feature is enabled,** you hear a short alert tone the moment the transmitting radio releases the **PTT** button, indicating the channel is free for you to respond. Press the **PTT** button to respond to the call.

The green LED lights up.

**2** If the Channel Free Indication feature is enabled, you hear a short alert tone the moment the transmitting radio releases the **PTT** button, indicating

the channel is free for you to respond. Press the **PTT** button to respond to the call.

The green LED lights up.

- **3** Do one of the following:
	- Wait for the Talk Permit Tone to end and speak clearly into the microphone if enabled.
	- Wait for the **PTT** Sidetone to end and speak clearly into the microphone if enabled.
- **4** Release the **PTT** button to listen.

The call ends when there is no voice activity for a predetermined period.

### **Private Calls**

A Private Call is a call from an individual radio to another individual radio.

There are two ways to set up a Private Call. The first type sets up the call after performing a radio presence check, while the second type sets up the call immediately. Only one of these types can be programmed to your radio by your dealer.

### **Making Private Calls**

Your radio must be programmed to initiate a Private Call. If this feature is not enabled, a negative indicator tone sounds when you initiate the call. Follow the procedure to make Private Calls on your radio.

Use the Text Message or Call Alert features to contact an individual radio. For more information, see [Text Messaging](#page-77-0) [on page 78](#page-77-0) or [Call Alert Operation on page 70.](#page-69-0)

- **1** Do one of the following:
	- Select a channel with the active subscriber alias or ID.
	- Press the programmed **One Touch Access** button.
- **2** Press the **PTT** button to make the call.

The green LED lights up. The display shows the **Private Call** icon, and subscriber alias alternating with Calling.

**3** Wait for the Talk Permit Tone to end and speak clearly into the microphone if enabled.

**4** Release the **PTT** button to listen.

The green LED blinks when the target radio responds.

**5 If the Channel Free Indication feature is enabled.** you hear a short alert tone the moment the transmitting radio releases the **PTT** button, indicating the channel is free for you to respond. Press the **PTT** button to respond to the call.

The call ends when there is no voice activity for a predetermined period. A tone sounds. The display shows Call Ended.

#### **Making Private Calls by Using the Contacts List**

Follow the procedure to make Private Calls on your radio by using the Contacts list.

- **1** Press  $^{\text{max}}$  to access the menu.
- **2** Press (P2) or  $\overline{P3}$  to Contacts. Press  $\overline{B}$  of to select.
- **3** Press (P2) or  $\boxed{P3}$  to the required alias or ID. Press **EM** to select.
- **4** Press the **PTT** button to make the call. The green LED lights up. The display shows the destination alias.
- **5** Wait for the Talk Permit Tone to end and speak clearly into the microphone if enabled.
- **6** Release the **PTT** button to listen.

The green LED blinks when the target radio responds. The display shows the transmitting user alias or ID.

**<sup>1</sup>** If the Channel Free Indication feature is enabled. you hear a short alert tone the moment the transmitting radio releases the **PTT** button, indicating the channel is free for you to respond. Press the **PTT** button to respond to the call.

The call ends when there is no voice activity for a predetermined period. A tone sounds. The display shows Call Ended.

### **Making Private Calls by Using the Alias Search**

You can also use alias or alphanumeric search to retrieve the required subscriber alias. This feature is only applicable while in Contacts.

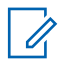

#### **NOTICE:**

Press  $\left(\frac{m}{2}\right)$  button or  $\left(\frac{5\cdot\pi}{2}\right)$  to exit alias search.

- **Press**  $^{\text{max}}$  to access the menu.
- **2** Press (P2) or  $\overline{P3}$  to Contacts. Press  $\overline{w}$  to select. The display shows the entries in alphabetical order.
- **3** Enter the first character of the required alias. The display shows a blinking cursor.
- **4** Enter the rest of the characters of the required alias.

The alias search is case-insensitive. If there are two or more entries with the same name, the display shows the entry listed first in the list.

The first text line shows the characters you entered. The following text lines show the shortlisted search results.

**5** Press the **PTT** button to make the call.

The green LED lights up. The display shows the destination ID, call type, and **Private Call** icon.

- **6** Wait for the Talk Permit Tone to end and speak clearly into the microphone if enabled.
- **7** Release the **PTT** button to listen.

The green LED blinks when the target radio responds. The display shows the destination alias.

**8** If the Channel Free Indication feature is enabled, you hear a short alert tone the moment the transmitting radio releases the **PTT** button, indicating the channel is free for you to respond. Press the **PTT** button to respond to the call.

The call ends when there is no voice activity for a predetermined period. A tone sounds. The display shows Call Ended.

### **Making Private Calls by Using the Manual Dial**

Follow the procedure to make Private Calls on your radio by using the manual dial.

- **Press**  $^{\text{fBox}}$  to access the menu.
- **2** Press (P2) or  $\overline{P3P}$  to Contacts. Press  $\overline{w}$  to select.
- **3** Press  $(92)$  or  $(93)$  to Manual Dial. Press  $(90)$  to select.
- **Press (P2)** or  $\overline{P3}$  to Radio Number. Press  $\overline{400}$  to select.
- **5** Do one of the following:
	- Enter the subscriber ID, and press  $\mathbb{B}^{\infty}$  to proceed.
- Edit the previously dialed subscriber ID, and press **s** to proceed.
- **6** Press the **PTT** button to make the call. The green LED lights up. The display shows the destination alias.
- **7** Wait for the Talk Permit Tone to end and speak clearly into the microphone if enabled.
- **8** Release the **PTT** button to listen.

The green LED lights up when the target radio responds. The display shows the transmitting user alias or ID.

**9** If the Channel Free Indication feature is enabled. you hear a short alert tone the moment the transmitting radio releases the **PTT** button, indicating the channel is free for you to respond. Press the **PTT** button to respond to the call.

The call ends when there is no voice activity for a predetermined period. A tone sounds. The display shows Call Ended.

### **Making Private Calls by Using the Programmable Number Key**

Follow the procedure to make Private Calls on your radio by using the programmable number key.

**1** Long press the programmed number key to the predefined alias or ID when you are on the Home screen.

If a number key is assigned to an entry in a particular mode, this feature is not supported when you long press the number key in another mode.

A negative indicator tone sounds if the number key is not associated to an entry.

**2** Press the **PTT** button to make the call.

The green LED lights up. The display shows the **Private Call** icon at the top right corner. The first text line shows the caller alias. The second text line shows the call status.

**3** Wait for the Talk Permit Tone to end and speak clearly into the microphone if enabled.

**4** Release the **PTT** button to listen.

The green LED blinks when the target radio responds. The display shows the destination alias.

**5 If the Channel Free Indication feature is enabled.** you hear a short alert tone the moment the transmitting radio releases the **PTT** button, indicating the channel is free for you to respond. Press the **PTT** button to respond to the call.

The call ends when there is no voice activity for a predetermined period. A tone sounds. The radio returns to the screen you were on before initiating the call.

See [Assigning Entries to Programmable Number Keys on](#page-61-0) [page 62](#page-61-0) for more information.

# **Responding to Private Calls**

Follow the procedure to respond to Private Calls on your radio.

When you receive a Private Call:

The green LED blinks.

- The first text line shows the **Private Call** icon and the caller alias.
- Your radio unmutes and the incoming call sounds through the speaker.
	- **1 If the Channel Free Indication feature is enabled,** you hear a short alert tone the moment the transmitting radio releases the **PTT** button, indicating the channel is free for you to respond. Press the **PTT** button to respond to the call.

The green LED lights up.

- **2** Wait for the Talk Permit Tone to end and speak clearly into the microphone if enabled.
- **3** Release the **PTT** button to listen.

The call ends when there is no voice activity for a predetermined period. The display shows Call Ended.

# **All Calls**

An All Call is a call from an individual radio to every radio on the channel. An All Call is used to make important

### **Making All Calls**

Your radio must be programmed for you to make an All Call. Follow the procedure to make All Calls on your radio.

- **1** Select a channel with the active All Call group alias or ID.
- **2** Press the **PTT** button to make the call.

The green LED lights up. The display shows the **Group Call** icon and All Call.

- **3** Do one of the following:
	- Wait for the Talk Permit Tone to end and speak clearly into the microphone if enabled.
	- Wait for the **PTT** Sidetone to end and speak clearly into the microphone if enabled.

Users on the channel cannot respond to an All Call.

### **Making All Calls by Using the Alias Search**

You can also use alias or alphanumeric search to retrieve the required subscriber alias. This feature is only applicable while in Contacts.

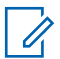

**NOTICE:**

Press  $\left(\frac{m}{2}\right)$  button or  $\left(\frac{m}{2}\right)$  to exit alias search.

- **Press**  $^{\text{fBox}}$  to access the menu
- **2** Press (1P2) or  $\overline{P3P}$  to Contacts. Press  $\overline{w}$  to select. The display shows the entries in alphabetical order.
- **3** Enter the first character of the required alias.

The display shows a blinking cursor.

**4** Enter the rest of the characters of the required alias.

The alias search is case-insensitive. If there are two or more entries with the same name, the display shows the entry listed first in the list.

The first text line shows the characters you entered. The following text lines show the shortlisted search results.

**5** Press the **PTT** button to make the call.

The green LED lights up. The display shows the destination ID, call type, and **Group Call** icon.

**6** Press the **PTT** button to make the call.

The green LED lights up. The display shows the destination ID, call type, and **Call** icon.

- **7** Wait for the Talk Permit Tone to end and speak clearly into the microphone if enabled.
- **8** Release the **PTT** button to listen.

The green LED blinks when the target radio responds.The display shows the destination alias. **9 If the Channel Free Indication feature is enabled,** you hear a short alert tone the moment the transmitting radio releases the **PTT** button, indicating the channel is free for you to respond.Press the **PTT** button to respond to the call.

The call ends when there is no voice activity for a predetermined period.A tone sounds.The display shows Call Ended.

### **Making All Calls by Using the Programmable Number Key**

Follow the procedure to make All Calls on your radio by using the programmable number key.

**1** Long press the programmed number key assigned to the predefined alias or ID when you are on the Home screen.

If a number key is assigned to an entry in a particular mode, this feature is not supported when you long press the number key in another mode.

A negative indicator tone sounds if the number key is not associated to an entry.

**2** Press the **PTT** button to make the call.

The green LED lights up. The first text line shows the caller alias. The second text line shows the call status.

- **3** Wait for the Talk Permit Tone to end and speak clearly into the microphone if enabled.
- **4** Release the **PTT** button to listen.

The green LED lights up when the target radio responds. The display shows the destination alias.

**5 If the Channel Free Indication feature is enabled.** you hear a short alert tone the moment the transmitting radio releases the **PTT** button, indicating the channel is free for you to respond. Press the **PTT** button to respond to the call.

The call ends when there is no voice activity for a predetermined period. The radio returns to the screen you were on prior to initiating the call. For a Private Call, you hear a short tone when the call ends.

See [Assigning Entries to Programmable Number Keys on](#page-61-0) [page 62](#page-61-0) for more information.

# **Receiving All Calls**

When you receive an All Call:

- A tone sounds.
- The green LED blinks.
- The display shows the caller ID information at the top right corner.
- The first text line shows the **Group Call** icon and All Call.
- Your radio unmutes and the incoming call sounds through the speaker.

The radio returns to the screen before receiving the All Call when the call ends.

An All Call does not wait for a predetermined period before ending.

 If the Channel Free Indication feature is enabled, you hear a short alert tone when the transmitting radio releases the **PTT** button, indicating the channel is free for you to use.

You cannot respond to an All Call.

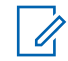

#### **NOTICE:**

The radio stops receiving the All Call if you switch to a different channel while receiving the call. You are not able to continue with any menu navigation or editing until the end of an All Call.

# **Selective Calls**

A Selective Call is a call from an individual radio to another individual radio. It is a Private Call on an analog system.

# **Making Selective Calls**

Your radio must be programmed for you to initiate a Selective Call. Follow the procedure to make Selective Calls on your radio.

- **1** Select a channel with the active subscriber alias or ID.
- **2** Press the **PTT** button to make the call.

The green LED lights up. The display shows the **Private Call** icon, the subscriber alias, and call status.

- **3** Wait for the Talk Permit Tone to end and speak clearly into the microphone if enabled.
- **4** Release the **PTT** button to listen.

The green LED blinks when the target radio responds.

**5** The call ends when there is no voice activity for a predetermined period. A tone sounds. The display shows Call Ended.

#### **Responding to Selective Calls**

Follow the procedure to respond to Selective Calls on your radio.

When you receive a Selective Call:

- The green LED blinks.
- The first text line shows the **Private Call** icon and Selective Call or Alert with Call.
- Your radio unmutes and the incoming call sounds through the speaker.
	- **1** Press the **PTT** button to respond to the call. The green LED lights up.
	- **2** Wait for the Talk Permit Tone to end and speak clearly into the microphone if enabled.
	- **3** Release the **PTT** button to listen.

The call ends when there is no voice activity for a predetermined period. A tone sounds. The display shows Call Ended.

This page intentionally left blank.

# **Advanced Features**

This chapter explains the operations of the features available in your radio.

Your dealer or system administrator may have customized your radio for your specific needs. Check with your dealer or system administrator for more information.

# **Talkaround**

This feature allows you to continue communication when your repeater is not operational, or when your radio is out of range from the repeater but within talking range of other radios.

The talkaround setting is retained even after powering down.

### **Toggling Between Repeater and Talkaround Modes**

Follow the procedure to toggle between Repeater and Talkaround modes on your radio.

**1** Do one of the following:

- Press the programmed **Repeater/Talkaround** button. Skip the following steps.
- Press  $^{[B\,0]}$  to access the menu
- **2** Press  $(\overline{P2})$  or  $\overline{P3})$  to Utilities. Press  $(\overline{B}0K)$  to select.
- **3** Press (P2) or  $\boxed{P3}$  to Radio Settings. Press  $\boxed{B00}$  to select.
- **Press (P2)** or  $\overline{P3}$  to Talkaround. Press  $\overline{w}$  to select.

If enabled,  $\checkmark$  appears beside Enabled.

If disabled,  $\checkmark$  disappears beside Enabled.

The screen automatically returns to the previous screen.

# **Permanent Monitor**

The Permanent Monitor feature is used to continuously monitor a selected channel for activity.

### **Turning Permanent Monitor On or Off**

Follow the procedure to turn Permanent Monitor on or off on your radio.

> Press the programmed **Permanent Monitor** button. When the radio enters the mode:

- An alert tone sounds.
- The yellow LED lights up.
- The display shows Permanent Monitor On and the **Monitor** icon.

When the radio exits the mode:

- An alert tone sounds.
- The yellow LED turns off.
- The display shows Permanent Monitor Off.

### **Scan Lists**

Scan lists are created and assigned to individual channels or groups. Your radio scans for voice activity by cycling through the channel or group sequence specified in the scan list for the current channel or group.

Your radio can support up to 250 scan lists, with a maximum of 16 members in a list.

Each scan list supports a mixture of both analog and digital entries.

You can add, delete, or prioritize channels by editing a scan list.

You can attach a new scan list to your radio by using Front Panel Programming.

The **Priority** icon appears on the left of the member alias, if set, to indicate whether the member is on a Priority 1 or Priority 2 channel list. You cannot have multiple Priority 1 or Priority 2 channels in a scan list. There is no **Priority** icon if priority is set to **None**.

#### **Viewing Entries in the Scan List**

Follow the procedure to view the entries in the Scan list on your radio.

#### **1** Press  $^{[B0K]}$  to access the menu.

**2** Press (P2) or  $\overline{P3}$  to Scan. Press  $\overline{e^{m}}$  to select.

**3** Press  $^{\text{max}}$  to select.

**4** Press (P2) or  $\boxed{P3}$  to view each member on the list.

### **Viewing Entries in the Scan List by Using the Alias Search**

Follow the procedure to view entries in the Scan list on your radio by using the alias search.

- **1** Press  $^{\text{max}}$  to access the menu.
- **2** Press  $(P2)$  or  $(P3)$  to Scan. Press  $E^{(80)}$  to select.
- **3** Press (P2) or  $P3D$  to Scan List. Press  $B^{(m)}$  to select.
- **4** Enter the first character of the required alias. The display shows a blinking cursor.
- **5** Enter the rest of the characters of the required alias.

The alias search is case-insensitive. If there are two or more entries with the same name, the display shows the entry listed first in the list.

The first text line shows the characters you entered. The following text lines show the shortlisted search results.

#### **Adding New Entries to the Scan List**

Follow the procedure to add new entries to the Scan list on your radio.

- **1** Press  $^{\text{fBox}}$  to access the menu.
- **2** Press (P2) or  $\overline{P3}$  to Scan. Press  $\overline{e^{m}}$  to select.
- **3** Press (P2) or  $P3$  to View/Edit List. Press  $E^{cos}$  to select.
- **4** Press (P2) or  $\overline{P3}$  to Add Member. Press  $\overline{3}$  to select.
- <span id="page-53-0"></span>**5** Press (1P2) or  $\boxed{P3}$  to the required alias or ID. Press **E**<sup>or</sup> to select.
- **6** Press <sup>(P2</sup>) or  $\boxed{P3}$  to the required priority level. Press **E**<sup>ok</sup> to select.

The display shows a positive mini notice and then, Add Another?.

- **7** Do one of the following:
	- Press  $(1P2)$  or  $(1P3)$  to  $Y \in S$  to add another entry. Press  $\mathbb{B}$  to select. Repeat step 5 and step 6.
	- Press  $(1P2)$  or  $(1P3)$  to No to save the current list. Press  $E$  to select.

### **Adding New Entries to the Scan List by Using the Alias Search**

Follow the procedure to add new entries to the Scan list on your radio by using the alias search.

**Press**  $^{\text{fBox}}$  to access the menu.

- **2** Press (P2) or  $\overline{P3}$  to Scan. Press  $\overline{e^{m}}$  to select.
- **3** Press (P2) or  $P3D$  to Scan List. Press  $B^{\text{cm}}$  to select.
- **Press (P2)** or  $\overline{P3}$  to Add Member. Press  $\overline{w}$  to select.
- **5** Enter the first character of the required alias. The display shows a blinking cursor.
- **6** Enter the rest of the characters of the required alias.

The alias search is case-insensitive. If there are two or more entries with the same name, the display shows the entry listed first in the list.

The first text line shows the characters you entered. The following text lines show the shortlisted search results.

**Press**  $^{\text{max}}$  to select.

8 Press (P2) or  $\boxed{P3}$  to the required priority level. Press  $f(x)$  to select.

The display shows a positive mini notice and then, Add Another?.

- **9** Do one of the following:
	- Press  $(1P2)$  or  $(1P3)$  to  $Y \in S$  to add another entry. Press  $\mathbb{B}^{\infty}$  to select. Repeat Step [step 5](#page-53-0) to Step step 8.
	- Press  $(1P2)$  or  $(1P3)$  to No to save the current list.  $Press \stackrel{\text{(B0K)}}{\sim}$  to select.

### **Deleting Entries from the Scan List**

Follow the procedure to delete entries from the Scan list.

- **1** Press  $^{\text{max}}$  to access the menu.
- **2** Press (P2) or  $\overline{P3}$  to Scan. Press  $\overline{w}$  to select.
- **3** Press (P2) or  $\boxed{P3}$  to View/Edit List. Press  $\boxed{3}$  to select.
- **4** Press (1P2) or  $\boxed{P3}$  to the required alias or ID. Press  $f(x)$  to select.
- **5** Press (P2) or  $P3$  to Delete. Press  $P3$  to select. The display shows Delete Entry?.
- **6** Do one of the following:
	- Press  $(1P2)$  or  $(1P3)$  to Yes to delete the entry. Press  $^{\text{max}}$  to select. The display shows a positive mini notice.
	- Press  $(1P2)$  or  $(1P3)$  to No to return to the previous screen. Press  $\mathbb{B}^{\text{on}}$  to select.
- **7** Repeat step 4 to step 6 to delete other entries.
- **8** Long press  $\boxed{56}$  to return to the Home screen after deleting all required aliases or IDs.

# **Deleting Entries from the Scan List by Using the Alias Search**

Follow the procedure to delete entries from the Scan list on your radio by using the alias search.

- **1** Press  $^{\text{max}}$  to access the menu.
- **2** Press  $(12)$  or  $(23)$  to Scan. Press  $(13)$  to select.
- **3** Press (P2) or  $\overline{P3}$  to Scan List. Press  $\overline{w}$  to select.
- **4** Enter the first character of the required alias.

The display shows a blinking cursor.

**5** Enter the rest of the characters of the required alias.

The alias search is case-insensitive. If there are two or more entries with the same name, the display shows the entry listed first in the list.

The first text line shows the characters you entered. The following text lines show the shortlisted search results.

- $6$  Press  $^{[IB0K]}$  to select.
- **7** Press  $(92)$  or  $(93)$  to Delete. Press  $(80)$  to select. The display shows Delete Entry?.
- **8** Do one of the following:
	- Press  $(1P2)$  or  $(1P3)$  to Yes to delete the entry.  $Press \stackrel{\text{(B0K)}}{\sim} to select.$ The display shows a positive mini notice.
	- Press  $(1P2)$  or  $(1P3)$  to No to return to the previous screen. Press  $f(x)$  to select.
- **9** Repeat step 4 to step 7 to delete other entries.
- 10 Long press  $\circledcirc$  to return to the Home screen after deleting all required aliases or IDs.

#### **Setting Priority for Entries in the Scan List**

Follow the procedure to set priorities for entries in the Scan list on your radio.

- **Press**  $^{200}$  to access the menu
- **2** Press  $(92)$  or  $(93)$  to Scan. Press  $(90)$  to select.
- **3** Press  $^{\text{max}}$  to select.
- **4** Press (1P2) or  $\boxed{P3}$  to the required alias or ID. Press <sup>(50K)</sup> to select.
- **5** Press (1P2) or  $\boxed{P3}$  to Edit Priority. Press  $\boxed{B00}$  to select.
- **6** Press  $(1P2)$  or  $(1P3)$  to the required priority level. Press  $\binom{1}{1000}$  to select.

The display shows a positive mini notice before returning to the previous screen. The **Priority** icon appears on the left of the member alias.

### **Setting Priority for Entries in the Scan List by Using the Alias Search**

Follow the procedure to set priorities for entries in the Scan list on your radio by using the alias search.

**Press**  $^{\text{fBox}}$  to access the menu.

- **2** Press (P2) or  $\overline{P3}$  to Scan. Press  $\overline{e^{m}}$  to select.
- **3** Press (P2) or  $\overline{P3}$  to Scan List. Press  $\overline{B}$  to select.
- **4** Enter the first character of the required alias. The display shows a blinking cursor.
- **5** Enter the rest of the characters of the required alias.

The alias search is case-insensitive. If there are two or more entries with the same name, the display shows the entry listed first in the list.

The first text line shows the characters you entered. The following text lines show the shortlisted search results.

- **Press**  $^{\text{IBOK}}$  to select.
- **Press (P2)** or  $\boxed{P3}$  to Edit Priority. Press (BOM) to select.

8 Press (P2) or  $\boxed{P3}$  to the required priority level. Press **E**<sup>ok</sup> to select.

The display shows a positive mini notice before returning to the previous screen. The **Priority** icon appears on the left of the member alias.

# **Scan**

Your radio cycles through the programmed scan list for the current channel looking for voice activity when you start a scan.

During a dual-mode scan, if you are on a digital channel, and your radio locks onto an analog channel, it automatically switches from digital mode to analog mode for the duration of the call. This is also true for the reverse.

There are two ways of initiating scan:

#### **Main Channel Scan (Manual)**

Your radio scans all the channels or groups in your scan list. On entering scan, your radio may, depending on the settings, automatically start on the last scanned active channel or group, or on the channel where scan was initiated.

#### **Auto Scan (Automatic)**

Your radio automatically starts scanning when you select a channel or group that has Auto Scan enabled.

#### **NOTICE:**

When you configure **Receive Group Message In Scan**, your radio is able to receive group messages from non-home channels. Your radio is able to reply the group messages on home channel but is not able to reply on non-home channels. Check with your dealer or system administrator for more information.

# **Turning Scan On or Off**

Follow the procedure to turn scan on or off on your radio.

#### **NOTICE:**

While scanning, the radio only accepts data (for example: text message, location, or PC data) if received on its Selected Channel.

- **1** Do one of the following:
	- Press the programmed **Scan** button to start or stop Scan.
	- Select a channel with a scan list.
- <span id="page-58-0"></span>**2** Press  $^{\text{max}}$  to access the menu.
- **3** Press (P2) or  $\overline{P3}$  to Scan. Press  $\overline{e^{m}}$  to select.
- **4** Do one of the following:
	- Press  $(92)$  or  $(93)$  to Turn On Press  $^{(60)}$  to select.
	- Press  $(92)$  or  $(93)$  to Turn Off. Press  $(100)$  to select.

If scan is enabled:

- The display shows Scan On and **Scan** icon.
- The yellow LED blinks.

If scan is disabled:

- The display shows Scan Off.
- The **Scan** icon disappears.
- The LED turns off.

# **Responding to Transmissions During Scanning**

During scanning, your radio stops on a channel or group where activity is detected. The radio stays on that channel for a programmed duration known as hang time. Follow the procedure to respond to transmissions during scanning.

**<sup>1</sup>** If the Channel Free Indication feature is enabled. you hear a short alert tone the moment the transmitting radio releases the **PTT** button, indicating the channel is free for you to respond. Press the **PTT** button during hang time.

The green LED lights up.

- **2** Do one of the following:
	- Wait for the Talk Permit Tone to end and speak clearly into the microphone if enabled.
	- Wait for the **PTT** Sidetone to end and speak clearly into the microphone if enabled.
- **3** Release the **PTT** button to listen.

The radio returns to scanning other channels or groups if you do not respond within the hang time.

### **Deleting Nuisance Channels**

If a channel continually generates unwanted calls or noise, (termed a "nuisance" channel), you can temporarily remove the unwanted channel from the scan list. This capability does not apply to the channel designated as the Selected Channel. Follow the procedure to delete nuisance channels on your radio.

- **1** When your radio locks on to an unwanted or nuisance channel, press the programmed **Nuisance Channel Delete** button until you hear a tone.
- **2** Release the programmed **Nuisance Channel Delete** button.

The nuisance channel is deleted.

### **Restoring Nuisance Channels**

Follow the procedure to restore nuisance channels on your radio.

Do one of the following:

• Turn the radio off and then power it on again.

- Stop and restart a scan using the programmed **Scan** button or menu.
- Change the channel using the **Channel Up/ Down** button.

### **Vote Scan**

Vote Scan provides you with wide area coverage in areas where there are multiple base stations transmitting identical information on different analog channels.

Your radio scans analog channels of multiple base stations and performs a voting process to select the strongest received signal. Once that is established, your radio receives transmissions from that base station.

During a vote scan, the yellow LED blinks and the display shows the **Vote Scan** icon.

Follow the same procedures as [Responding to](#page-58-0) [Transmissions During Scanning on page 59,](#page-58-0) to respond to a transmission during a vote scan.

# **Contacts Settings**

Contacts provides address book capabilities on your radio. Each entry corresponds to an alias or ID that you use to initiate a call. The entries are alphabetically sorted.

Each entry, depending on context, associates with the different call types: Group Call, Private Call, All Call, PC Call, or Dispatch Call.

PC Call and Dispatch Call are data-related. They are only available with the applications. Refer to the data applications documentation for further details.

 Additionally, Contacts menu allows you to assign each entry to a programmable number key or more on a keypad microphone. If an entry is assigned to a number key, your radio can perform a quick dial on the entry.

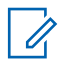

#### **NOTICE:**

You see a checkmark before each number key that is assigned to an entry. If the checkmark is before Empty, you have not assign a number key to the entry.

Your radio supports two Contacts lists, each for Analog contacts and Digital contacts, with a maximum of 500 members for each Contacts list.

Each entry within Contacts displays the following information:

- Call Type
- Call Alias
- Call ID

#### **NOTICE:**  $\mathscr{U}$

You can add, or edit subscriber IDs for the Digital Contacts list. Deleting subscriber IDs can only be performed by your dealer.

You can only view the subscriber IDs, edit the subscriber IDs, and initiate a Call Alert for the Analog Contacts list. Adding and deleting capabilities can only be performed by your dealer.

If the Privacy feature is enabled on a channel, you can make privacy-enabled Group Calls, Private Calls, and All Calls on that channel. Only target radios with the same Privacy Key, or the same Key Value and Key ID as your radio will be able to decrypt the transmission.

# **Adding New Contacts**

Follow the procedure to add new contacts on your radio.

- <span id="page-61-0"></span>**Press**  $^{\text{IBM}}$  to access the menu.
- **2** Press (P2) or  $\overline{P3}$  to Contacts. Press  $\overline{B}$  to select.
- **3** Press (P2) or  $\overline{P3}$  to New Contact. Press  $\overline{w}$  to select.
- **4** Press (1P2) or  $\boxed{P3}$  to select contact type Radio Contact or Phone Contact. Press  $\mathbb{B}^{\text{on}}$  to select.
- **5** Enter the contact number with the keypad, and press **t** to proceed.
- **6** Enter the contact name with the keypad, and press <sup>to w</sup> to proceed.
- **7** Press (P2) or  $P3$  to the required ringer type. Press <sup>(50K)</sup> to select.

A positive indicator tone sounds. The display shows a positive mini notice.

# **Setting Default Contact**

Follow the procedure to set the default contact on your radio.

- **Press**  $^{\text{fBox}}$  to access the menu.
- **2** Press (P2) or  $\overline{P3}$  to Contacts. Press  $\overline{B}$  to select.
- **3** Press <sup>(1P2</sup>) or  $\boxed{P3}$  to the required alias or ID. Press <sup>(HOK</sup>) to select.
- **4** Press (P2) or  $\overline{P3P}$  to Set as Default. Press  $\overline{B0P}$  to select.

A positive indicator tone sounds. The display shows a positive mini notice. The display shows  $\checkmark$  beside the selected default alias or ID.

### **Assigning Entries to Programmable Number Keys**

Follow the procedure to assign entries to programmable number keys on your radio.

- **Press**  $^{200}$  to access the menu
- **2** Press (1P2) or  $\overline{P3P}$  to Contacts. Press  $\overline{w}$  to select.
- **3** Press (1P2) or  $\boxed{P3}$  to the required alias or ID. Press <sup>to select.</sup>
- **4** Press (P2) or  $\overline{P3P}$  to Program Key. Press  $\overline{e^{cos}}$  to select.
- **5** Do one of the following:
	- If the desired number key has not been assigned to an entry, press  $(4P2)$  or  $P3D$  to the desired number key. Press  $\mathbb{B}^{\infty}$  to select.
	- If the desired number key has been assigned to an entry, the display shows The Key is Already Used and then, the first text line shows Overwrite?. Do one of the following: Press  $(92)$  or  $(93)$  to  $Y_{\text{eS}}$ . Press  $(80)$  to select.

The radio sounds a positive indicator tone and the display shows Contact Saved and a positive mini notice.

Press  $(1P2)$  or  $(1P3)$  to No to return to the previous step.

### **Removing Associations Between Entries and Programmable Number Keys**

Follow the procedure to remove the associations between entries and programmable number keys on your radio.

- **1** Do one of the following:
	- Long press the programmed number key to the required alias or ID. Proceed to step 4.
	- Press  $^{\text{max}}$  to access the menu.
- **2** Press (P2) or  $\overline{P3}$  to Contacts. Press  $\overline{e}$  to select.
- **3** Press (1P2) or  $\boxed{P3}$  to the required alias or ID. Press <sup>(50K)</sup> to select.
- **4** Press (P2) or  $\overline{P3}$  to Program Key. Press  $\overline{3}$  to select.

- **5** Press  $(1P2)$  or  $(1P3)$  to  $Emptu$ . Press  $B^{(0)}$  to select. The first text line shows Clear from all keys.
- **6** Press  $(12)$  or  $(13)$  to  $Yes$ . Press  $(13)$  to select.

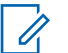

**NOTICE:**

When an entry is deleted, the association between the entry and its programmed number key(s) is removed.

A positive indicator tone sounds. The display shows Contact Saved.

The screen automatically returns to the previous menu.

# **Call Indicator Settings**

This feature allows the radio users to configure call or text message ringing tones.

# **Activating or Deactivating Call Ringers for Call Alerts**

Follow the procedure to activate or deactivate call ringers for Call Alerts on your radio.

**1** Press  $^{f(B0K)}$  to access the menu.

- **2** Press (P2) or  $\overline{P3}$  to Utilities. Press  $\overline{w}$  to select.
- **3** Press (P2) or  $\boxed{P3}$  to Radio Settings. Press  $\boxed{3}$  to select.
- **4** Press (P2) or  $\overline{P3}$  to Tones/Alert. Press  $\overline{3}$  to select.
- **5** Press (P2) or  $\boxed{P3}$  to Call Ringers. Press  $\boxed{30}$  to select.

**6** Press  $(92)$  or  $(93)$  to Call Alert. Press  $(98)$  to select.

The display shows  $\checkmark$  and the current tone.

- **7** Do one of the following:
	- Press (1P2) or  $\boxed{P3}$  to the required tone. Press (EEOK) to select.

The display shows  $\checkmark$  and the selected tone.

• Press  $(1P2)$  or  $(1P3)$  to  $0 \text{ if } f$ . Press  $(1P3)$  to select. If the ringing tones were earlier enabled, the display shows  $\checkmark$  beside Off.

If the ringing tones were earlier disabled, the display does not show  $\checkmark$  beside Off.

#### **Activating or Deactivating Call Ringers for Private Calls**

Follow the procedure to activate or deactivate call ringers for Private Calls on your radio.

**1** Press  $^{(B0K)}$  to access the menu.

- **2** Press (P2) or  $\boxed{P3}$  to Utilities. Press  $\boxed{B00}$  to select.
- **3** Press (P2) or  $\boxed{P3}$  to Radio Settings. Press (East) to select.
- **4** Press (P2) or  $\overline{P3}$  to Tones/Alerts. Press  $\overline{B}$  to select.
- **Press (P2)** or  $\boxed{P3}$  to Call Ringers. Press  $\boxed{30}$  to select.
- **6** Press (P2) or  $\overline{P3}$  to Private Call. Press  $\overline{B}$  to select.

The display shows  $\checkmark$  beside On if Private Call ringing tones are enabled.

The display shows  $\checkmark$  beside Off if Private Call ringing tones are disabled.

- **7** Do one of the following:
	- Press  $(1P2)$  or  $(1P3)$  to  $0n$ . Press  $(1P3)$  to select. The display shows  $\checkmark$  beside On.

• Press  $(1P2)$  or  $(1P3)$  to Off. Press  $(1P3)$  to select. The display shows  $\checkmark$  beside Off.

### **Activating or Deactivating Call Ringers for Selective Calls**

Follow the procedure to activate or deactivate call ringers for Selective Calls on your radio.

- **1** Press  $^{\text{max}}$  to access the menu.
- **2** Press (P2) or  $\overline{P3}$  to Utilities. Press  $\overline{B}$  to select.
- **3** Press (P2) or  $\overline{P3}$  to Radio Settings. Press (BOM) to select.
- **4** Press (P2) or  $\overline{P3}$  to Tones/Alerts. Press  $\overline{B}$  to select.
- **5** Press (P2) or  $\boxed{P3}$  to Call Ringers. Press  $\boxed{B}$  to select.

**Press (P2)** or  $\overline{P3}$  to Selective Call. Press  $\overline{w}$  to select.

The display shows  $\checkmark$  and the current tone.

- **7** Do one of the following:
	- Press  $(1P2)$  or  $(1P3)$  to the required tone. Press  $\bullet$ to select. The display shows  $\checkmark$  and the selected tone.
	- Press  $(1P2)$  or  $(1P3)$  to  $0 \text{ if } f$ . Press  $\left(\frac{1000}{100}\right)$  to select. If the ringing tones were earlier enabled, the display shows  $\checkmark$  beside Off.

If the ringing tones were earlier disabled, the display does not show  $\checkmark$  beside Off.

### **Activating or Deactivating Call Ringers for Text Messages**

Follow the procedure to activate or deactivate call ringers for text messages on your radio.

**Press**  $^{\text{fBok}}$  to access the menu.

- **2** Press (1P2) or  $\overline{P3}$  to Utilities. Press  $\overline{B}$  to select.
- **3** Press (P2) or  $\boxed{P3}$  to Radio Settings. Press  $\boxed{B00}$  to select.
- **4** Press (P2) or  $\overline{P3}$  to Tones/Alerts. Press  $\overline{B}$  to select.
- **Press (P2)** or  $\overline{P3}$  to Call Ringers. Press  $\overline{30}$  to select.
- **6** Press (P2) or  $\boxed{P3}$  to Messages. Press  $\boxed{m}$  to select. The display shows  $\checkmark$  at the current tone.
- **7** Do one of the following:
	- Press (1P2) or  $\boxed{P3}$  to the required tone. Press (HBOK) to select. The display shows  $\checkmark$  and the selected tone.
	- Press  $(12)$  or  $(12)$  to Off. Press  $(12)$  to select. If the ringing tones were earlier enabled, the display shows  $\checkmark$  beside Off.

If the ringing tones were earlier disabled, the display does not show  $\checkmark$  beside Off.

### **Turning Alarm Escalation Tone On or Off**

You can program your radio to continually alert you when a radio call remains unanswered. This is done by automatically increasing the alarm tone volume over time. This feature is known as Escalert. Follow the procedure to turn Alarm Escalation Tone on or off on your radio.

**Press**  $^{\text{fBox}}$  **to access the menu.** 

- **Press (P2)** or  $\overline{P3}$  to Utilities. Press  $\overline{B}$  to select.
- **3** Press (P2) or  $\boxed{P3}$  to Radio Settings. Press  $\boxed{m}$  to select.
- **4** Press (P2) or  $\overline{P3}$  to Tones/Alerts. Press  $\overline{e^{cos}}$  to select.
- **5** Press  $(P2)$  or  $(P3)$  to Escalert. Press  $E(X)$  to select.

- <span id="page-67-0"></span>**6** Do one of the following:
	- Press  $(1P2)$  or  $(1P3)$  to  $\Omega_{10}$ . Press  $(1P0)$  to select. The display shows  $\checkmark$  beside On.
	- Press  $(1P2)$  or  $(1P3)$  to  $0 \text{ if } f$ . Press  $\left(\frac{1000}{100}\right)$  to select. The display shows  $\checkmark$  beside Off.

### **Call Log Features**

Your radio keeps track of all recent outgoing, answered, and missed Private Calls. The call log feature is used to view and manage recent calls.

Missed Call Alerts may be included in the call logs, depending on the system configuration on your radio. You can perform the following tasks in each of your call lists:

- Store Alias or ID to Contacts
- Delete Call
- View Details

# **Viewing Recent Calls**

Follow the procedure to view recent calls on your radio.

- **Press**  $^{\text{max}}$  to access the menu.
- **2** Press (P2) or  $P3$  to Call Log. Press  $P3$  to select.
- **3** Press <sup>(P2</sup>) or  $\boxed{P3}$  to the preferred list. The options are Missed, Answered, and Outgoing lists.

Press  $\mathbb{B}^{\infty}$  to select.

The display shows the most recent entry.

**4** Press  $(92)$  or  $(93)$  to view the list.

You can start a Private Call with the alias or ID the display is currently showing by pressing the **PTT** button.

### **Viewing Call List Details**

Follow the procedure to view call details on your radio.

- **1** Press  $^{\text{fBox}}$  to access the menu.
- **2** Press  $(12)$  or  $(23)$  to Call Log. Press  $(30)$  to select.
- **3** Press <sup>(P2)</sup> or  $\boxed{P3}$  to the required list. Press  $\boxed{m}$  to select.
- 4 Press (1P2) or  $\boxed{P3}$  to the required alias or ID. Press **E**<sup>ok</sup> to select.
- **5** Press (P2) or  $\overline{P3}$  to View Details. Press  $\overline{B}$  to select.

The display shows the call details.

#### **Storing Aliases or IDs from the Call List**  $\bigodot$

Follow the procedure to store aliases or IDs on your radio from the Call list.

- **Press**  $\leftarrow$  to access the menu.
- **2** Press (P2) or  $\boxed{P3}$  to Call Log. Press  $\boxed{B}$  to select.
- **3** Press (P2) or  $\boxed{P3}$  to the required list. Press  $\boxed{m \omega}$  to select.
- **4** Press (1P2) or  $\boxed{P3}$  to the required alias or ID. Press **EDK** to select.
- **5** Press (P2) or  $P3D$  to Store. Press  $B^{\text{max}}$  to select. The display shows a blinking cursor.
- **6** Enter the rest of the characters of the required alias.  $Press \stackrel{\text{(B0K)}}{\sim} to select.$

You can store an ID without an alias.

The display shows a positive mini notice.

#### **Deleting Calls from the Call List**

Follow the procedure to delete calls from the Call list.

- **1** Press  $^{\text{max}}$  to access the menu.
- **2** Press  $(12)$  or  $(23)$  to Call Log. Press  $\frac{1000}{20}$  to select.
- **3** Press (P2) or  $\boxed{P3}$  to the required list. Press  $\boxed{m}$  to select.

If the list is empty:

- <span id="page-69-0"></span>• A tone sounds.
- The display shows List Empty.
- **4** Press <sup>(P2</sup>) or  $\boxed{P3}$  to the required alias or ID. Press <sup>(HOK</sup>) to select.
- **5** Press (P2) or  $\overline{P3}$  to Delete. Press  $\overline{w}$  to select.
- **6** Do one of the following:
	- Press  $\mathbb{B}^{\infty}$  to select Yes to delete the entry. The display shows a positive mini notice.
	- Press  $(92)$  or  $(93)$  to No. Press  $(50)$  to select.

The radio returns to the previous screen.

# **Deleting All Calls from the Call List**

Follow the procedure to delete all calls on your radio from the Call list.

**Press**  $^{\text{fBok}}$  to access the menu.

- **2** Press (P2) or  $\boxed{P3}$  to Call Log. Press  $\boxed{m}$  to select.
- **3** Press (P2) or  $P3$  to the required list. Press  $E3$  to select.
- **4** Press (P2) or  $\boxed{P3}$  to the required alias or ID. Press <sup>the ord</sup> to select.
- **5** Press  $(12)$  or  $(23)$  to Delete All. Press  $(30)$  to select.
- **6** Do one of the following:
	- Press  $^{\text{max}}$  to select Yes to delete all entries. The display shows a positive mini notice.
	- Press  $(1P2)$  or  $(1P3)$  to No. Press  $(1P3)$  to select. The radio returns to the previous screen.

# **Call Alert Operation**

Call Alert paging enables you to alert a specific radio user to call you back.

This feature is applicable for subscriber aliases or IDs only and is accessible through the menu using Contacts, manual dial, or a programmed **One Touch Access** button.

#### **Responding to Call Alerts**

Follow the procedure to respond to Call Alerts on your radio.

When you receive a Call Alert:

- A repetitive tone sounds.
- The yellow LED blinks.
- The display shows the notification list listing a Call Alert with the alias or ID of the calling radio.

Depending on the configuration by your dealer or system administrator, you can respond to a Call Alert by doing one of the following:

- Press the **PTT** button and respond with a Private Call directly to the caller.
- Press the **PTT** button to continue normal talkgroup communication.

The Call Alert is moved to the Missed Call option at the Call Log menu. You can respond to the caller from the Missed Called log.

See [Notification List on page 91](#page-90-0) and [Call Log Features on](#page-67-0) [page 68](#page-67-0) for more information.

### **Making Call Alerts**

Follow the procedure to make Call Alerts on your radio.

**1** Press the programmed **One Touch Access** button.

The display shows  $Call$  Alert and the subscriber alias or ID. The green LED lights up.

**2** Wait for acknowledgment.

If the Call Alert acknowledgment is received, the display shows a positive mini notice.

If the Call Alert acknowledgment is not received, the display shows a negative mini notice.

# **Making Call Alerts by Using the Contacts List**

Follow the procedure to make Call Alerts on your radio by using the Contacts list.

- **1** Press  $^{\text{max}}$  to access the menu.
- **2** Press (P2) or  $\boxed{P3}$  to Contacts. Press  $\boxed{B}$  to select.
- **3** Press <sup>(P2</sup>) or  $\boxed{P3}$  to the required alias or ID. Press **E**<sup>ok</sup> to select
- **4** Press  $(1P2)$  or  $(1P3)$  to Call Alert. Press  $(1P3)$  to select.

The display shows Call Alert and the subscriber alias or ID. The green LED lights up.

- **5** Wait for acknowledgment.
	- If the Call Alert acknowledgment is received, the display shows a positive mini notice.

If the Call Alert acknowledgment is not received, the display shows a negative mini notice.

### **Making Call Alerts by Using the Manual Dial**

Follow the procedure to make Call Alerts on your radio by using the manual dial.

- **Press**  $^{\text{fBox}}$  to access the menu.
- **2** Press (P2) or  $\overline{P3}$  to Contacts. Press  $\overline{w}$  to select.
- **3** Press (P2) or  $\boxed{P3}$  to Manual Dial. Press  $\boxed{3}$  to select.

The display shows a blinking cursor.

Enter the subscriber ID and press **that** to proceed.
<span id="page-72-0"></span>**5** Press  $(P2)$  or  $(P3)$  to Call Alert. Press  $E^{(8)}$  to select.

The display shows  $Call$  Alert and the subscriber alias or ID. The green LED lights up.

- **6** Wait for acknowledgment.
	- If the Call Alert acknowledgment is received, the display shows a positive mini notice.
	- If the Call Alert acknowledgment is not received, the display shows a negative mini notice.

### **Emergency Operation**

An Emergency Alarm is used to indicate a critical situation. You are able to initiate an Emergency at any time even when there is activity on the current channel.

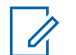

#### **NOTICE:**

Only one of the Emergency Alarms above can be assigned to the programmed **Emergency** button or the Emergency footswitch.

In addition, each alarm has the following types:

#### **Regular**

Radio transmits an alarm signal and shows audio and/or visual indicators.

#### **Silent**

Radio transmits an alarm signal without any audio or visual indicators. Radio receives calls without any sound through the speaker, until you press the **PTT** button.

#### **Silent with Voice**

Radio transmits an alarm signal without any audio or visual indicators, but allow incoming calls to sound through the speaker.

# **Receiving Emergency Alarms**

Follow the procedure to receive Emergency Alarms on your radio.

When you receive an Emergency Alarm:

- A tone sounds.
- The red LED blinks.
- The display shows the **Emergency** icon, and the Emergency caller alias or if there is more than one

alarm, all emergency caller aliases are displayed in an Alarm List.

- **1** Do one of the following:
	- If only one alarm, press  $\bullet$  to view more details.
	- If more than one alarm, press  $(1P2)$  or  $(1P3)$  to the required alias, and press  $f_{\text{max}}$  to view more details.
- **2** Press  $\mathbb{B}^{\infty}$  to view the action options.
- **3** Press  $\boxed{5}$  and select Yes to exit the Alarm list.
- **Press**  $^{\text{max}}$  to access the menu.
- **5** Select Alarm List to revisit the Alarm list.

# **Responding to Emergency Alarms**

Follow the procedure to respond to Emergency Alarms on your radio.

- **1** Make sure the display shows the Alarm List. Press  $(1P2)$  or  $(1P3)$  to the required alias or ID.
- **2** If the Channel Free Indication feature is enabled. you hear a short alert tone the moment the transmitting radio releases the **PTT** button, indicating the channel is free for you to respond. Press the **PTT** button to transmit non-emergency voice to the same group the Emergency Alarm targeted.

The green LED lights up. Your radio remains in the Emergency mode.

- **3** Do one of the following:
	- Wait for the Talk Permit Tone to end and speak clearly into the microphone if enabled.
	- Wait for the **PTT** Sidetone to end and speak clearly into the microphone if enabled.
- **4** Release the **PTT** button to listen.

When the emergency initiating radio responds:

• The green LED blinks.

• The display shows the **Group Call** icon, and alias or ID, transmitting radio alias or ID, and the Alarm list.

Emergency voice can only be transmitted by the emergency initiating radio. All other radios, including the emergency receiving radio, transmit non-emergency voice.

### **Sending Emergency Alarms**

This feature allows you to send an Emergency Alarm, a non-voice signal, which triggers an alert indication on a group of radios. Your radio does not display any audio or visual indicators during Emergency mode when it is set to Silent.

Follow the procedure to send Emergency Alarms on your radio.

**1** Press the programmed **Emergency On** button or the **Emergency** footswitch.

You see one of these results:

**2** Wait for acknowledgment.

If successful:

- The Emergency tone sounds.
- The red LED blinks.
- The display shows Alarm Sent.

If unsuccessful after all retries have been exhausted:

- A tone sounds.
- The display shows Alarm Failed.

The radio exits the Emergency Alarm mode and returns to the Home screen.

### **Emergency Alarms with Voice to Follow**

This feature allows you to send an Emergency Alarm with Voice to Follow to a group of radios. Your radio microphone is automatically activated, allowing you to communicate with the group of radios without pressing the **PTT** button. This activated microphone state is also known as *hot mic*.

If your radio has Emergency Cycle Mode enabled, repetitions of *hot mic* and receiving period are made for a programmed duration. During Emergency Cycle Mode, received calls sound through the speaker.

If you press the **PTT** button during the programmed receiving period, you hear a prohibit tone, indicating that you should release the **PTT** button. The radio ignores the **PTT** button press and remains in Emergency mode.

If you press the **PTT** button during *hot mic*, and continue to press it after the *hot mic* duration expires, the radio continues to transmit until you release the **PTT** button.

If the Emergency Alarm request fails, the radio does not retry to send the request, and enters the *hot mic* state directly.

### **NOTICE:**

Some accessories may not support *hot mic*. Check with your dealer or system administrator for more information.

### **Sending Emergency Alarms with Voice to Follow**

Follow the procedure to send Emergency Alarms with voice to follow on your radio.

**1** Press the programmed **Emergency On** button or the **Emergency** footswitch.

You see one of these results:

- The display shows  $Tx$  Alarm and the destination alias.
- The display shows  $Tx$  Telegram and the destination alias.

The green LED lights up. The **Emergency** icon appears.

**2** Once the display shows Alarm Sent, speak clearly into the microphone.

When *hot mic* has been enabled, the radio automatically transmits without a **PTT** press until the *hot mic* duration expires. The green LED lights up while transmitting. The **Emergency** icon appears.

The radio automatically stops transmitting when:

- The cycling duration between *hot mic* and receiving calls expires, if Emergency Cycle Mode is enabled.
- The *hot mic* duration expires, if Emergency Cycle Mode is disabled.
- **3** Do one of the following:
	- Press the **PTT** button to transmit again.

• Press the **Emergency Off** button to exit the Emergency mode.

### **NOTICE:**

If your radio is set to Silent with Voice, it will not display any audio or visual indicators during Emergency mode when you are making the call with hot mic, but allow sound through the speaker when the target radio responds after the programmed hot mic transmission period is over.

The indicators will only appear when you press the PTT button.

The radio returns to the Home screen.

### **Reinitiating Emergency Mode**

This feature is only applicable to the radio sending the Emergency Alarm. Follow the procedure to reinitiate Emergency mode on your radio.

Do one of the following:

• Change the channel while the radio is in Emergency mode. The radio exits the Emergency mode, and reinitiates Emergency, if Emergency Alarm is enabled on the new channel.

• Press the programmed **Emergency On** button during an Emergency initiation or transmission state. The radio exits this state, and reinitiates Emergency.

# **Exiting Emergency Mode**

This feature is only applicable to the radio sending the Emergency Alarm.

Your radio exits Emergency mode when:

- An acknowledgment is received (for Emergency Alarm only).
- **An Emergency Exit Telegram is received.**
- All retries to send the alarm have been exhausted.

#### **NOTICE:**

Your radio does not reinitiate the Emergency mode automatically when it is powered up again.

Follow the procedure to exit Emergency mode on your radio.

Do one of the following:

- Press the programmed **Emergency Off** button.
- Turn off the radio and then, power it on again, if your radio has been programmed to remain on the Emergency Revert channel even after acknowledgment is received.
- Change the channel to a new channel that has no emergency system configured. The display shows No Emergency.

# **Text Messaging**

Your radio is able to receive data, for example a text message, from another radio or a text message application.

There are two types of text messages, Digital Mobile Radio (DMR) Short Text Message and text message. The maximum length of a DMR Short Text Message is 23 characters. The maximum length of a text message is 280 characters, including the subject line. The subject line only appears when you receive messages from e-mail applications.

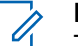

#### **NOTICE:**

The maximum character length is only applicable for models with the latest software and hardware. For radio models with older software and hardware, the maximum length of a text message is 140 characters. Check with your dealer or system administrator for more information.

For the Arabic language, the text entry orientation is from right to left.

### **Text Messages**

The text messages are stored in an Inbox, and sorted according to the most recently received.

### **Viewing Text Messages**

Follow the procedure to view text messages on your radio.

**1** Press  $\text{H}\text{O}(n)$  to access the menu.

- **2** Press (P2) or  $\boxed{P3}$  to Messages. Press  $\boxed{B}$  to select.
- **3** Press  $\left(\frac{P}{2}\right)$  or  $\left(\frac{P}{2}\right)$  to Inbox. Press  $\left(\frac{H}{2}\right)$  to select. If the Inbox is empty:
- The display shows List Empty.
- A tone sounds, if the Keypad Tone is turned on.
- **4** Press (P2) or  $\boxed{P3}$  to the required message. Press <sup>(HOK</sup>) to select.

The display shows a subject line if the message is from an e-mail application.

### **Responding to Text Messages**

Follow the procedure to respond to text messages on your radio.

When you receive a text message:

- The display shows the Notification list with the alias or ID of the sender.
- The display shows the **Message** icon.

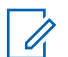

#### **NOTICE:**

The radio exits the Text Message alert screen and sets up a Private or Group Call to the sender of the message if the **PTT** button is pressed.

**1** Do one of the following:

- Press  $(1P2)$  or  $(1P3)$  to Read. Press  $(1P3)$  to select. The display shows the text message. The display shows a subject line if the message is from an email application.
- Press  $(1P2)$  or  $(1P3)$  to Read Later. Press  $(1P3)$  to select. The radio returns to the screen you were on prior to receiving the text message.
- Press  $(1P2)$  or  $(1P3)$  to Delete. Press  $(1P3)$  to select.
- **2** Do one of the following:
	- Press  $\left( \frac{\text{max}}{\text{max}} \right)$  to return to inbox.
	- Press  $\mathbb{B}^{\infty}$  a second time to reply, forward, or delete the text message.

### **Responding to Text Messages with Quick Text**

Follow the procedure to respond to text messages with Quick Text messages on your radio.

**1** Do one of the following:

- <span id="page-79-0"></span>• Press the programmed **Text Message** button. Proceed to Step step 3.
- Press  $\left[\begin{matrix} \text{max} \\ \text{max} \end{matrix}\right]$  to access the menu.
- **2** Press (P2) or  $\overline{P3}$  to Messages. Press  $\overline{B}$  to select.
- **3** Press  $(1P2)$  or  $(1P3)$  to Inbox. Press  $(1P3)$  to select.
- **4** Press <sup>(P2)</sup> or  $\boxed{P3}$  to the required message. Press <sup>(HOK</sup>) to select.

The display shows a subject line if the message is from an e-mail application.

- **5** Press  $^{(B \circ k)}$  to access the sub-menu.
- **6** Press  $(1, 2)$  or  $(2, 3)$  to Reply. Press  $(3, 3)$  to select.
- **7** Press (P2) or  $\overline{P3}$  to Quick Reply. Press  $\overline{B}$  to select.

**Press <sup>(4P2</sup>)** or  $\boxed{P3}$  to the required message. Press  $f(x)$  to select.

The display shows a transitional mini notice, confirming the message is being sent.

**9** Wait for acknowledgment.

If successful:

- A tone sounds.
- The display shows a positive mini notice.

If unsuccessful:

- A tone sounds.
- The display shows a negative mini notice.
- The radio returns to the Resend option screen.

### **Resending Text Messages**

Follow the procedure to resend text messages on your radio.

<span id="page-80-0"></span>When you are at the Resend option screen:

Press  $\left(\frac{gen}{100}\right)$  to resend the same message to the same subscriber or group alias or ID.

If successful:

- A positive indicator tone sounds.
- The display shows a positive mini notice.

If unsuccessful:

• The display shows a negative mini notice.

### **Forwarding Text Messages**

Follow the procedure to forward text messages on your radio.

When you are at the Resend option screen:

**1** Press (P2) or  $\boxed{P3}$  to Forward, and press  $\boxed{B}$  to send the same message to another subscriber or group alias or ID.

**2** Press <sup>(P2)</sup> or  $\overline{P_3}$  to the required alias or ID. Press  $f(x)$  to select.

The display shows a transitional mini notice, confirming your message is being sent.

**3** Wait for acknowledgment.

If successful:

- A positive indicator tone sounds.
- The display shows a positive mini notice.

If unsuccessful:

- A negative indicator tone sounds.
- The display shows a negative mini notice.

### **NOTICE:**

You can also manually select a target radio address (see [Forwarding Text Messages by](#page-81-0) [Using the Manual Dial on page 82\)](#page-81-0).

### <span id="page-81-0"></span>**Forwarding Text Messages by Using the Manual Dial**

Follow the procedure to forward text messages by using the manual dial on your radio.

- **1** Press (P2) or  $\overline{P3}$  to Forward. Press  $\overline{w}$  to select.
- **2** Press  $\mathbb{B}^{\infty}$  to send the same message to another subscriber or group alias or ID.
- **3** Press (P2) or  $\overline{P3}$  to Manual Dial. Press  $\overline{3}$  to select.

The display shows Radio Number:

**4** Enter the subscriber ID, and press  $\mathbb{B}^{\infty}$  to proceed.

The display shows a transitional mini notice, confirming your message is being sent.

- **5** Wait for acknowledgment. If successful:
	- A tone sounds.
- The display shows a positive mini notice. If unsuccessful:
- A tone sounds.
- The display shows a negative mini notice.

### **Deleting Text Messages from the Inbox**

Follow the procedure to delete text messages from the Inbox on your radio.

- **1** Do one of the following:
	- Press the programmed **Text Message** button. Proceed to step 3.
	- Press  $\left( \frac{\text{max}}{2} \right)$  to access the menu.
- **2** Press (12) or  $\boxed{P3}$  to Messages. Press  $\boxed{B}$  to select.
- **3** Press  $\overline{P2}$  or  $\overline{P3}$  to Inbox. Press  $\overline{B}^{00}$  to select.
- **4** Press <sup>(P2)</sup> or  $\boxed{P3}$  to the required message. Press <sup>(HOK</sup>) to select.

The display shows a subject line if the message is from an e-mail application.

- **5** Press  $^{\text{max}}$  to access the sub-menu.
- **6** Press  $(1, 2)$  or  $(2, 3)$  to Delete. Press  $(3, 3)$  to select.
- **7** Press  $(92)$  or  $(93)$  to  $Y_{\text{eS}}$ . Press  $(100)$  to select.

The display shows a positive mini notice. The screen returns to the Inbox.

### **Deleting All Text Messages from the Inbox**  $\bf\Omega$

Follow the procedure to delete all text messages from the Inbox on your radio.

- **1** Do one of the following:
	- Press the programmed **Text Message** button. Proceed to step 3.
	- Press  $^{[B\,0]}$  to access the menu.
- **2** Press (P2) or  $P3$  to Messages. Press  $B^{(0)}$  to select.
- **3** Press (P2) or  $\overline{P3}$  to Inbox. Press  $\overline{B}^{m}$  to select. If the Inbox is empty:
	- The display shows List Empty.
	- A tone sounds.
- **4** Press (P2) or  $\overline{P3}$  to Delete All. Press  $\overline{e^{cos}}$  to select.
- **5** Press  $(92)$  or  $(93)$  to  $Y_{PS}$ . Press  $(80)$  to select.

The display shows a positive mini notice.

### **Sent Text Messages**

Once a message is sent to another radio, it is saved in Sent Items folder. The most recent sent text message is always added to the top of the Sent Items folder. You can resend, forward or delete a Sent text message.

The Sent Items folder is capable of storing a maximum of 30 last sent messages. When the folder is full, the next sent text message automatically replaces the oldest text message in the folder.

If you exit the message sending screen while the message is being sent, the radio updates the status of the message in the Sent Items folder without providing any indication in the display or via sound.

If the radio changes mode or powers down before the status of the message in Sent Items folder is updated, the radio cannot complete any In-Progress messages and automatically marks it with a **Send Failed** icon.

The radio supports a maximum of five In-Progress messages at one time. During this period, the radio cannot send any new message and automatically marks it with a **Send Failed** icon.

If you long press  $(5a)$  at any time, the radio returns to the Home screen.

### **Viewing Sent Text Messages**

Follow the procedure to view sent text messages on your radio.

- **1** Do one of the following:
	- Press the programmed **Text Message** button. Proceed to step 3.
	- Press  $^{[B\,0]}$  to access the menu.
- **2** Press (P2) or  $P3$  to Messages. Press  $B^{(1)}$  to select.
- **3** Press (P2) or  $\overline{P3}$  to Sent Items. Press  $\overline{B}$  to select.
- **4** Press (1<sup>P2</sup>) or  $\boxed{P3}$  to the required message. Press <sup>(HOK</sup>) to select.

The display shows a subject line if the message is from an e-mail application. The icon at the top right corner of the screen indicates the status of the message. See Sent Item Icons.

### **Sending Sent Text Messages**

You can either select Resend or Forward options while viewing text messages. Follow the procedure to send a sent text message on your radio.

When you are viewing a Sent message:

**Press**  $^{\text{fBox}}$  while viewing the message.

**2** Press (P2) or  $\overline{P3}$  to Resend. Press  $\overline{B}$  to select.

The display shows a transitional mini notice, confirming your message is being sent.

**3** Changing the volume, or pressing any button except  $\left(\frac{1}{2} \cdot \frac{1}{2} \cdot \frac$ 

The radio exits the Resend option screen when you press the **PTT** button to initiate a Private or Group Call, or to respond to a Group Call. It also exits the screen when the radio receives a text message, an emergency call or alarm, or a call alert. The display returns to the Resend option screen if you press the **PTT** button to respond to a Private Call (except if the radio is displaying the Missed Call screen), and at the end of an All Call.

- **4** Press (1P2) or  $\overline{P3}$  to access the Forward or Resend option screen. Do one of the following:
	- Select Forward to send the selected text message to another target radio. See [Forwarding](#page-80-0) [Text Messages on page 81](#page-80-0) for more information. You can also manually select a target radio address using a keypad microphone. See

#### [Forwarding Text Messages by Using the Manual](#page-81-0) [Dial on page 82](#page-81-0) for more information.

- Delete to delete the text message.
- **5** Wait for acknowledgment. If successful:
	- A positive indicator tone sounds.
	- The display shows a positive mini notice.

If unsuccessful:

- A negative indicator tone sounds.
- The display shows a negative mini notice.
- The radio proceeds to the Resend option screen. See [Resending Text Messages on page 80](#page-79-0) for more information.

### **Deleting Sent Text Messages from the Sent Items Folder**

Follow the procedure to delete sent text messages from the Sent Items folder on your radio.

When you are viewing a Sent message:

- **1** Press  $(\mathbb{B}^{\alpha})$
- **2** Press (P2) or  $\overline{P3}$  to Delete. Press  $\overline{w}$  to select.

### **Deleting All Sent Text Messages from the Sent Items Folder**

Follow the procedure to delete all sent text messages from the Sent Items folder on your radio.

- **1** Do one of the following:
	- Press the programmed **Text Message** button. Proceed to step 3.
	- Press  $^{EOM}$  to access the menu.
- **2** Press (P2) or  $\boxed{P3}$  to Messages. Press  $\boxed{B00}$  to select.
- **3** Press (P2) or  $\overline{P3}$  to Sent Items. Press (Fox) to select.

If the Sent Items folder is empty:

The display shows List Empty.

- A tone sounds.
- **Press**  $(4P2)$  or  $(93P)$  to Delete All. Press  $^{(490)}$  to select.
- **5** Do one of the following:
	- Press  $(1P2)$  or  $(1P3)$  to  $Yes$ . Press  $^{(130)}$  to select. The display shows a positive mini notice.
	- Press  $(1P2)$  or  $(1P3)$  to No. Press  $(1P3)$  to select. The radio returns to the previous screen.

### **Quick Text Messages**

Your radio supports a maximum of 50 Quick Text messages as programmed by your dealer.

# **Sending Quick Text Messages**

Follow the procedure to send predefined Quick Text messages on your radio to a predefined alias.

- **1** Do one of the following:
	- Press the programmed **Text Message** button. Proceed to [step 6.](#page-86-0)

<span id="page-86-0"></span>• Press the programmed **One Touch Access** button.

The display shows a transitional mini notice, confirming your message is being sent.

Proceed to step 6.

- Press  $^{\text{max}}$  to access the menu.
- **2** Press (P2) or  $P3$  to Messages. Press  $B^{(1)}$  to select.
- **3** Press (P2) or  $\overline{P3}$  to Quick Text. Press  $\overline{e^{cos}}$  to select.
- **4** Press (1P2) or  $\boxed{P3}$  to the required Quick Text message. Press  $f$  to select.
- **5** Press (1P2) or  $\boxed{P3}$  to the required alias or ID. Press **E**<sup>ok</sup> to select.
- **6** Wait for acknowledgment. If successful:
	- A positive indicator tone sounds.
	- The display shows a positive mini notice.

If unsuccessful:

- A negative indicator tone sounds.
- The display shows a negative mini notice.
- The radio proceeds to the Resend option screen. See [Resending Text Messages on page 80](#page-79-0) for more information.

# **Analog Message Encode**

Your radio is able to send preprogrammed messages from the Message list to a radio alias or the dispatcher.

### **Sending MDC Encode Messages to Dispatchers**

Follow the procedure to send MDC Encode messages to dispatchers on your radio.

### **Press**  $^{\text{fBox}}$  to access the menu.

**2** Press (1P2) or  $\boxed{P3}$  to Message. Press  $\boxed{m}$  to select.

- **3** Press (P2) or  $\overline{P3}$  to Quick Text. Press  $\overline{B}$  to select.
- **4** Press (1<sup>P2</sup>) or  $\boxed{P3}$  to the required message. Press <sup>(HOK</sup>) to select.

The display shows a transitional mini notice, confirming the message is being sent.

**5** Wait for acknowledgment.

If successful:

- A positive indicator tone sounds.
- The display shows a positive mini notice.

If unsuccessful:

- A negative indicator tone sounds.
- The display shows a negative mini notice.

# **Analog Status Update**

Your radio is able to send preprogrammed messages from the Status list indicating your current activity to the dispatcher.

The last acknowledged message is kept at the top of the Status list. The other messages are arranged in alphanumeric order.

# **Sending Status Updates to Predefined Contacts**

Follow the procedure to send status updates to predefined contacts on your radio.

- **1** Press  $^{[IBW]}$  to access the menu.
- **2** Press (P2) or  $\overline{P3}$  to Status. Press  $\overline{e^{cos}}$  to select.
- **3** Press (1P2) or  $\boxed{P3}$  to the required status. Press  $\boxed{B}$  on to select.
- **4** Press (P2) or  $\boxed{P3}$  to Set as Default. Press  $\boxed{B00}$  to select.

The display shows a transitional mini notice, confirming the status update is being sent.

**5** Wait for acknowledgment. If successful:

- A positive indicator tone sounds.
- The display shows a positive mini notice.
- The display shows  $\checkmark$  beside the acknowledged status.

If unsuccessful:

- A negative indicator tone sounds.
- The display shows a negative mini notice.
- The display shows  $\checkmark$  beside the previous status.

# **Analog Scrambling**

This is an analog-only feature designed to prevent eavesdropping by unauthorized users on a channel by the use of a software-based scrambling solution. The signaling and user identification portions of a transmission are not scrambled.

Your radio must have analog scrambling enabled on the channel to send and receive an analog scrambling-enabled transmission. While on an analog scrambling-enabled channel, the radio is **not** able to receive clear or unscrambled transmissions.

Your radio supports two analog scrambling codes that can be toggled via the programmable button.

# **Turning Analog Scrambling On or Off**

Follow the procedure to turn analog scrambling on or off on your radio.

- **1** Do one of the following:
	- Press the programmed **Analog Scrambling** button to enable or disable this function. Skip the steps below.
	- Press  $^{[B\alpha]}$  to access the menu.
- **2** Press  $(P2)$  or  $(P3)$  to Utilities. Press  $(B0x)$  to select.
- **3** Press (P2) or  $\overline{P3}$  to Radio Settings. Press  $\overline{w}$  to select.
- **4** Press (P2) or  $\boxed{P3}$  to Scramble. Press  $\boxed{B}$  to select.
- **5** Press **Fox** to enable or disable analog scrambling. The display shows one of the following results:

- If enabled,  $\checkmark$  appears beside Enabled.
- If disabled,  $\checkmark$  disappears beside Enabled.

### **Setting Analog Scrambling Codes**

Follow the procedure to set the analog scrambling codes on your radio.

- **1** Do one of the following:
	- Press the programmed **Analog Scrambling Codes** button. Skip the steps below.
	- Press  $^{\text{fBox}}$  to access the menu.
- **2** Press (P2) or  $\overline{P3}$  to Utilities. Press  $\overline{B}$  to select.
- **3** Press (P2) or  $\overline{P3}$  to Radio Settings. Press (East) to select.
- **4** Press (P2) or  $P3$ ) to Scramble. Press  $E^{(1)}$  to select.
- **5** Press (P2) or  $\boxed{P3}$  to the required code. Press  $\boxed{m}$  to select.

# **Lone Worker**

This feature prompts an emergency to be raised if there is no user activity, such as any radio button press or channel selection, for a predefined time.

Following no user activity for a programmed duration, the radio pre-warns you using an audio indicator once the inactivity timer expires.

If there is still no acknowledgment by you before the predefined reminder timer expires, the radio initiates an Emergency Alarm.

Only one of the following Emergency Alarms is assigned to this feature:

- Emergency Alarm
- Emergency Alarm with Call
- Emergency Alarm with Voice to Follow

The radio remains in the emergency state, allowing voice messages to proceed until action is taken. See [Emergency](#page-72-0) [Operation on page 73](#page-72-0) for more information on ways to exit Emergency.

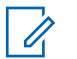

#### **NOTICE:**

This feature is limited to radios with this function enabled. Check with your dealer or system administrator for more information.

# **Notification List**

Your radio has a Notification list that collects all your unread events on the channel, such as unread text messages, telemetry messages, missed calls, and call alerts.

The display shows the **Notification** icon when the Notification list has one or more events.

The list supports a maximum of 40 unread events. When the list is full, the next event automatically replaces the oldest event. After the events are read, they are removed from the Notification list.

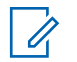

### **NOTICE:**

Your radio suspends Scan when the Notification list is displayed. Scanning resumes when your radio exits the Notification list. Press  $\boxed{56}$ , or wait for the menu timer to expire to exit the Notification list.

# **Accessing Notification List**

Follow the procedure to access the Notification list on your radio.

- **1** Do one of the following:
	- Press the programmed **Notification** button. Skip the steps below.
	- Press  $^{[B\omega]}$  to access the menu.
- **2** Press  $^{[IB0K]}$  to access the menu.
- **3** Press (P2) or  $\overline{P3}$  to Notification. Press  $\overline{w}$  to select.
- **Press** ( $P2$ ) or  $P3$ ) to the required event. Press  $P3$  to select.

Long press  $\circled{2n}$  to return to the Home screen.

# **Auto-Range Transponder System**

The Auto-Range Transponder System (ARTS) is an analog-only feature designed to inform you when your radio is out-of-range of other ARTS-equipped radios.

ARTS-equipped radios transmit or receive signals periodically to confirm that they are within range of each other.

Your radio provides indications of states as follows:

#### **First-Time Alert**

A tone sounds.

The display shows In Range after the channel alias.

### **ARTS-in-Range Alert**

A tone sounds, if programmed.

The display shows In Range after the channel alias.

### **ARTS-Out-of-Range Alert**

A tone sounds. The red LED rapidly blinks.

The display shows Out of Range alternating with the Home screen.

### **NOTICE:**

Check with your dealer or system administrator for more information.

# **Received Signal Strength Indicator**

This feature allows you to view the Received Signal Strength Indicator (RSSI) values.

The display shows the **RSSI** icon at the top right corner. See Display Icons for more information on the **RSSI** icon.

# **Viewing RSSI Values**

Follow the procedure to view RSSI values on your radio. When you are at the Home screen:

ness (**1**<sup>2</sup> a)</sub> three times and long press (**1**<sup>2</sup> once, all in 8 seconds.

The display shows the current RSSI values.

**2** Long press  $\boxed{2^{\frac{2}{n}}}$  to return to the Home screen.

# **Dual Tone Multi Frequency**

The Dual Tone Multi Frequency (DTMF) feature allows the radio to operate in a radio system with an interface to the telephone systems.

You can turn off the DTMF tone by disabling all radio tones and alerts. See [Turning Radio Tones/Alerts On or Off on](#page-96-0) [page 97](#page-96-0) for more information.

# <span id="page-92-0"></span>**Initiating DTMF Calls**

Follow the procedure to initiate DTMF calls on your radio.

- **1** Press and hold the **PTT** button.
- **2** Do one of the following:
	- Enter the desired number to initiate a DTMF call.
	- Press  $\bigodot$  to initiate a DTMF call.
	- Press  $\left(\frac{\#}{\#}\right)$  to initiate a DTMF call.

# **Password Lock Features**

This feature allows you to restrict access to the radio by asking for a password when the device is turned on.

You can use a keypad microphone or **Scroll Up/Down** buttons to enter the password.

# **Accessing Radios by Using Passwords**

Follow the procedure to access your radio by using a password.

**1** Power up the radio.

A continuous tone sounds.

**2** Enter the current four-digit password.

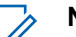

### **NOTICE:**

- The use of **Emergency** footswitch cancels out password input to access the radio.
- Use a keypad microphone.
- Press  $(1P2)$  or  $(1P3)$  to edit the numeric value of each digit, and press so to enter and move to the next digit.

A positive indicator tone sounds for every digit entered.

**3** Press  $\mathbb{B}^{\infty}$  to enter the password.

If successful, the radio powers up. If unsuccessful:

- After the first and second attempt, the display shows Wrong Password. Repeat step 2.
- After the third attempt, the display shows Wrong Password and then, Radio Locked. A tone

sounds. The yellow LED double blinks. Your radio enters into locked state for 15 minutes.

### **NOTICE:**

In locked state, your radio responds to inputs from the **On/Off/Volume Control Knob** and programmed **Backlight** button only.

# **Unlocking Radios in Locked State**

Your radio is unable to receive calls in locked state. Follow the procedure to unlock your radio in locked state.

Do one of the following:

- If the radio is powered on, wait for 15 minutes and then repeat the steps in [Accessing Radios by Using](#page-92-0) [Passwords on page 93](#page-92-0) to access the radio.
- If the radio is powered off, power up the radio. Your radio restarts the 15-minute timer for locked state. A tone sounds. The yellow LED double blinks. The display shows Radio Locked.

Wait for 15 minutes and then repeat the steps in [Accessing Radios by Using Passwords on page 93](#page-92-0) to access the radio.

# **Turning Password Lock On or Off**

Follow the procedure to turn password lock on or off on your radio.

- **Press**  $^{\text{fBox}}$  to access the menu
- **2** Press  $(P2)$  or  $(P3)$  to Utilities. Press  $E(X)$  to select.
- **Press (P2)** or  $\overline{P3}$  to Radio Settings. Press (BOM) to select.
- **4** Press (P2) or  $\overline{P3}$  to Passwd Lock. Press  $\overline{R}$  to select.
- **5** Enter the current four-digit password.
	- Use a keypad microphone.
	- Press  $(92)$  or  $(93)$  to edit the numeric value of each digit, and press solution enter and move to the next digit.

A positive indicator tone sounds for every digit pressed.

**6** Press  $\bullet$  to enter the password.

If the password is incorrect, the display shows Wrong Password and automatically returns to the previous menu.

- **7** Do one of the following:
	- Press  $(1P2)$  or  $(1P3)$  to Turn On. Press  $(100)$  to select.

The display shows  $\checkmark$  beside Turn On.

• Press  $(92)$  or  $(93)$  to Turn Off. Press  $(100)$  to select.

The display shows  $\checkmark$  beside Turn Off.

### **Changing Passwords**

Follow the procedure to change passwords on your radio.

- **Press**  $^{[B0K]}$  to access the menu
- **2** Press (P2) or  $\overline{P3}$  to Utilities. Press  $\overline{B}$  to select.
- **3** Press (P2) or  $\boxed{P3}$  to Radio Settings. Press  $\boxed{3}$  to select.
- **Press (P2) or**  $\overline{P3}$  **to Passwd Lock. Press**  $\overline{w}$  **to** select.
- **5** Enter the current four-digit password, and press (EON) to proceed.

If the password is incorrect, the display shows  $Wronq$ Password and automatically returns to the previous menu.

- **Press (1P2)** or  $\boxed{P3}$  to Change PWD. Press  $\boxed{30}$  to select.
- Enter a new four-digit password, and press **start** to proceed.
- Re-enter the new four-digit password, and press **88** to proceed.

If successful, the display shows Password Changed. If unsuccessful, the display shows Passwords Do Not Match.

The screen automatically returns to the previous menu.

# **Front Panel Programming**

You are able to customize certain feature parameters in Front Panel Programming (FPP) to enhance the use of your radio.

The following buttons are used as required while navigating through the feature parameters.

#### **Left/Right Navigation Button**

Press to navigate through options horizontally or vertically, or increase or decrease values.

#### **Menu/OK Button**

Press to select the option or enter a sub-menu.

#### **Return/Home Button**

Short press to return to the previous menu or exit the selection screen.

Long press at any time to return to the Home screen.

# **Entering Front Panel Programming Mode**

Follow the procedure to enter front panel programming mode on your radio.

Long press  $\circledcirc$  at any time to return to the Home screen.

**1** Press  $\text{H}\text{O}(n)$  to access the menu.

- **2** Press  $(92)$  or  $(93)$  to Utilities. Press  $(90)$  to select.
- **3** Press (1P2) or  $\overline{P3}$  to Program Radio. Press  $\overline{B}$  to select.

# <span id="page-96-0"></span>**Utilities**

This chapter explains the operations of the utility functions available in your radio.

# **Turning Radio Tones/Alerts On or Off**

You can enable and disable all radio tones and alerts, if needed, except for incoming Emergency alert tone . Follow the procedure to turn tones and alerts on or off on your radio.

- **1** Do one of the following:
	- Press  $^{EOR}$  to access the menu.
- **2** Press  $(P2)$  or  $(P3)$  to Utilities. Press  $E(X)$  to select.
- **3** Press (P2) or  $\boxed{P3}$  to Radio Settings. Press  $\boxed{m}$  to select.
- 4 Press (P2) or  $P3$ ) to Tones/Alerts. Press  $E^{00}$  to select.

### **5** Press (P2) or  $\overline{P3}$  to All Tones. Press  $\overline{B}$  to select.

- **6** Do one of the following:
	- Press  $(1P2)$  or  $(1P3)$  to  $\sin$  Press  $(1P3)$  to select. The display shows  $\checkmark$  beside On.
	- Press  $(92)$  or  $(93)$  to Off. Press  $^{(80)}$  to select. The display shows  $\checkmark$  beside Off.

# **Turning Keypad Tones On or Off**

Follow the procedure to turn keypad tones on or off on your radio.

- **Press**  $^{\text{fBox}}$  to access the menu.
- **2** Press (P2) or  $\boxed{P3}$  to Utilities. Press  $\boxed{B}$  to select.
- **3** Press (1P2) or  $\boxed{P3}$  to Radio Settings. Press (Have) to select.
- **4** Press (P2) or  $\overline{P3P}$  to Tones/Alerts. Press  $\overline{B}^{m}$  to select.

- <span id="page-97-0"></span>**5** Press (P2) or  $\overline{P3}$  to Keypad Tones. Press  $\overline{w}$  to select.
- **6** Press same to enable or disable keypad tones. The display shows one of the following results:
	- If enabled,  $\checkmark$  appears beside Enabled.
	- If disabled,  $\checkmark$  disappears beside Enabled.

# **Setting Tones/Alerts Volume Offset Levels**

This feature adjusts the volume of the tones or alerts, allowing it to be higher or lower than the voice volume. Follow the procedure to set the tones and alerts volume offset levels on your radio.

- **1** Press  $^{\text{fBox}}$  to access the menu.
- **2** Press (P2) or  $\boxed{P3}$  to Utilities. Press  $\boxed{m}$  to select.
- **3** Press (P2) or  $\boxed{P3}$  to Radio Settings. Press (Have to select.
- **4** Press (P2) or  $\overline{P3}$  to Tones/Alerts. Press  $\overline{B}$  to select.
- **5** Press (P2) or  $\overline{P3}$  to  $\overline{v}$  ol. Offset. Press  $\overline{w}$  to select.
- **6** Press (P2) or  $\boxed{P3}$  to the required volume offset level. A feedback tone sounds with each corresponding volume offset level.
- **7** Do one of the following:
	- Press  $\mathbb{B}^{\infty}$  to select. The required volume offset level is saved.
	- Press  $\boxed{5^*}$  to exit. The changes are discarded.

# **Turning Talk Permit Tone On or Off**

Follow the procedure to turn Talk Permit Tone on or off on your radio.

**1** Press  $^{\text{fow}}$  to access the menu

- **2** Press (P2) or  $\overline{P3}$  to Utilities. Press  $\overline{B}$  to select.
- **3** Press (P2) or  $\boxed{P3}$  to Radio Settings. Press  $\boxed{B00}$  to select.
- **4** Press (P2) or  $\boxed{P3}$  to Tones/Alerts. Press  $\boxed{30}$  to select.
- **Press (P2)** or  $\overline{P3}$  to Talk Permit. Press  $\overline{3}$  to select.
- **6** Do one of the following:
	- Press  $(1P2)$  or  $(1P3)$  to  $\sin$ . Press  $(1P3)$  to select. The display shows  $\checkmark$  beside On.
	- Press  $(1P2)$  or  $(1P3)$  to Off. Press  $\left(\frac{1000}{10}\right)$  to select. The display shows  $\checkmark$  beside Off.

# **Turning Power Up Tone On or Off**

Follow the procedure to turn Power Up Tone on or off on your radio.

- **2** Press (P2) or  $\boxed{P3}$  to Utilities. Press  $\boxed{B00}$  to select.
- **3** Press (P2) or  $\boxed{P3}$  to Radio Settings. Press (East) to select.
- **4** Press (P2) or  $\boxed{P3}$  to Tones/Alerts. Press  $\boxed{30}$  to select.
- **5** Press (P2) or  $P3$ ) to Power Up. Press  $B^{(0)}$  to select.
- **6** Do one of the following:
	- Press  $(92)$  or  $(93)$  to  $\sin$ . Press  $(80)$  to select. The display shows  $\checkmark$  beside On.
	- Press  $(1P2)$  or  $(1P3)$  to Off. Press  $(1P3)$  to select. The display shows  $\checkmark$  beside Off.

# **Power Levels**

You can customize the power setting to high or low for each channel.

#### **High**

This enables communication with radios located at a considerable distance from you.

[Send Feedback](http://docsurvey.motorolasolutions.com) **99**

**<sup>1</sup>** Press  $^{(B0K)}$  to access the menu.

#### **Low**

This enables communication with radios in closer proximity.

## **Setting Power Levels**

Follow the procedure to set the power levels on your radio.

- **1** Do one of the following:
	- Press the programmed **Power Level** button. Skip the steps below.
	- Press  $\left( \mathbb{B}^{\infty} \right)$  to access the menu.
- **2** Press (P2) or  $\boxed{P3}$  to Utilities. Press  $\boxed{m}$  to select.
- **3** Press (P2) or  $\boxed{P3}$  to Radio Settings. Press  $\boxed{m}$  to select.
- **Press (1P2)** or  $\boxed{P3}$  to Power. Press  $\boxed{4P2}$  to select.
- **5** Do one of the following:
	- Press  $(1P2)$  or  $(1P3)$  to High. Press  $(1P3)$  to select. The display shows  $\checkmark$  beside High.

• Press  $(12)$  or  $(23)$  to Low. Press  $(13)$  to select. The display shows  $\checkmark$  beside Low.

Screen returns to the previous menu.

**6** Long press  $\boxed{50}$  to return to the Home screen. The display shows the **Power Level** icon.

# **Adjusting Display Brightness**

Follow the procedure to adjust the display brightness on your radio.

- **1** Do one of the following:
	- Press the programmed **Brightness** button. Skip the following steps.
	- Press  $^{\text{max}}$  to access the menu.
- **2** Press (1P2) or  $\overline{P3}$  to Utilities. Press  $\overline{B}$  to select.
- **3** Press (P2) or  $\boxed{P3}$  to Radio Settings. Press (Hems) to select.

**4** Press (P2) or  $\overline{P3}$  to Brightness. Press  $\overline{B}$  to select.

The display shows the progress bar.

**5** Press (P2) or  $\overline{P3}$  to decrease or increase the display brightness. Press  $f(x)$  to select.

# **Turning Horns/Lights On or Off**

Your radio is able to notify you of an incoming call through the horns and lights feature. When activated, an incoming call sounds the horn and turns on the lights of your vehicle. This feature needs to be installed through your radio rear accessory connector by your dealer. Follow the procedure to turn all horns and lights on or off on your radio.

- **1** Do one of the following:
	- Press the programmed **Horns/Lights** button. Skip the steps below.
	- Press  $^{\text{max}}$  to access the menu.

**2** Press  $(1P2)$  or  $(1P3)$  to Utilities. Press  $\mathbb{B}^{\text{on}}$  to select.

- **3** Press (P2) or  $\boxed{P3}$  to Radio Settings. Press (East) to select.
- **Press (P2)** or  $\boxed{P3}$  to Horns/Lights. Press  $\boxed{B00}$  to select.
- **5** Do one of the following:
	- Press  $(1P2)$  or  $(1P3)$  to Turn On. Press  $(100)$  to select.

The display shows  $\checkmark$  beside Turn On.

• Press  $(1P2)$  or  $(1P3)$  to Turn Off. Press  $(100)$  to select.

The display shows  $\checkmark$  beside Turn Off.

# **Squelch Levels**

You can adjust the squelch level to filter out unwanted calls with low signal strength or channels with noise higher than normal background.

#### **Normal**

This is the default setting.

#### **Tight**

This setting filters out unwanted calls and/or background noise. Calls from remote locations may also be filtered out.

# **Setting Squelch Levels**

Follow the procedure to set the squelch levels on your radio.

- **1** Do one of the following:
	- Press the programmed **Squelch** button. Skip the following steps.
	- Press  $^{\text{max}}$  to access the menu.
- **2** Press  $\overline{AP2}$  or  $\overline{P3}$  to Utilities. Press  $\overline{B}$  to select.
- **3** Press <sup>(P2</sup>) or  $\overline{P3}$  to Radio Settings. Press  $\overline{w}$  to select.
- **Press (P2)** or  $\overline{P3}$  to Squelch. Press  $\overline{B}$  to select.
- **5** Do one of the following:
	- Press  $(1P2)$  or  $(1P3)$  to Normal. Press  $(100)$  to select.

The display shows  $\checkmark$  beside Normal.

• Press  $(1P2)$  or  $(1P3)$  to Tight. Press  $(1P3)$  to select. The display shows  $\checkmark$  beside Tight.

The screen automatically returns to the previous menu.

# **Turning LED Indicators On or Off**

Follow the procedure to turn the LED indicators on or off on your radio.

**Press**  $^{\text{fBOK}}$  to access the menu

- **2** Press  $(\overline{P2})$  or  $\overline{P3}$  to Utilities. Press  $\overline{w}$  to select.
- **3** Press (P2) or  $\boxed{P3}$  to Radio Settings. Press  $\boxed{B}$  to select.
- 4 Press (P2) or  $P3$  to LED Indicator. Press (BOK) to select.
- **5** Do one of the following:
- Press  $(1P2)$  or  $(1P3)$  to  $\Omega_{11}$ . Press  $(1P3)$  to select. The display shows  $\checkmark$  beside On.
- Press  $(1P2)$  or  $(1P3)$  to  $0f$ f. Press  $\left[\begin{smallmatrix} 180 & 10 \\ 0 & 0 \end{smallmatrix}\right]$  to select. The display shows  $\checkmark$  beside Off.

# **Setting Languages**

Follow the procedure to set the languages on your radio.

- **1** Press  $\left( \frac{\text{max}}{2} \right)$  to access the menu.
- **2** Press  $(P2)$  or  $(P3)$  to Utilities. Press  $E^{\text{out}}$  to select.
- **3** Press (P2) or  $\overline{P3}$  to Radio Settings. Press (BOM) to select.
- **4** Press <sup>(P2)</sup> or  $\overline{P3}$  to Languages. Press  $\overline{B}$  to select.
- **5** Press (P2) or  $\boxed{P3}$  to the required language. Press <sup>(HOK</sup>) to select.

The display shows  $\checkmark$  beside the selected language.

# **Voice Operating Transmission**

The Voice Operating Transmission (VOX) allows you to initiate a hands-free voice-activated call on a programmed channel. The radio automatically transmits, for a programmed period, whenever the microphone on the VOX-capable accessory detects voice.

The microphone source must be preconfigured and the VOX-capable accessory attached to the preconfigured port.

### **NOTICE:**

The radio may need to be turned off and powered up again after detaching the VOX-capable microphone to allow the radio to switch to another valid accessory.

You can enable or disable VOX by doing one of the following:

- Turn the radio off and then power it on again to enable VOX.
- Change the channel by using the **Scroll Up/Down** buttons to enable VOX.
- Change the channel by using the **Channel Up/Down** buttons to enable VOX.
- Press the **PTT** button during radio operation to disable VOX.

### **NOTICE:**

Turning this feature on or off is limited to radios with this function enabled. Check with your dealer or system administrator for more information.

# **Turning Voice Operating Transmission On or Off**

Follow the procedure to turn VOX on or off on your radio.

- **1** Do one of the following:
	- Press the programmed **VOX** button. Skip the steps below.
	- Press  $^{\text{max}}$  to access the menu.
- **2** Press (P2) or  $\boxed{P3}$  to Utilities. Press  $\boxed{B00}$  to select.
- **3** Press (P2) or  $\overline{P3}$  to Radio Settings. Press  $\overline{B}$  to select.
- **4** Press (P2) or  $\boxed{P3}$  to VOX. Press  $\boxed{B00}$  to select.
- **5** Do one of the following:
- Press  $(1P2)$  or  $(1P3)$  to  $0n$ . Press  $(1P3)$  to select. The display shows  $\checkmark$  beside On.
- Press  $(1P2)$  or  $(1P3)$  to  $0.1$  f  $f$ . Press  $(100)$  to select. The display shows  $\checkmark$  beside Off.

### **NOTICE:**

If the Talk Permit Tone is enabled, use a trigger word to initiate the call. Wait for the Talk Permit Tone to finish before speaking clearly into the microphone. See [Turning Talk Permit Tone On or](#page-97-0) [Off on page 98](#page-97-0) for more information.

# **Turning Voice Announcement On or Off**

This feature enables the radio to audibly indicate the current zone or channel the user has just assigned, or the programmable button the user has just pressed. This is typically useful when the user has difficulty reading the content shown on the display.

This audio indicator can be customized according to customer requirements. Follow the procedure to turn Voice Announcement on or off on your radio.

- **1** Do one of the following:
	- Press the programmed **Voice Announcement** button. Skip the following steps.
	- Press  $^{(B0K)}$  to access the menu.
- **2** Press (P2) or  $\overline{P3}$  to Utilities. Press  $\overline{B}$  to select.
- **3** Press (P2) or  $\boxed{P3}$  to Radio Settings. Press  $\boxed{B00}$  to select.
- **Press (P2)** or  $\overline{P3}$  to Voice Announcement. Press <sup>(HOK</sup>) to select.
- **5** Do one of the following:
	- Press  $(1P2)$  or  $(1P3)$  to  $0n$ . Press  $(1P3)$  to select. The display shows  $\checkmark$  beside On.
	- Press  $(1P2)$  or  $(1P3)$  to  $0 \text{ if } t$ . Press  $\left(\frac{1000}{100}\right)$  to select. The display shows  $\checkmark$  beside Off.

# **Turning Analog Microphone AGC On or Off**

The Analog Microphone Automatic Gain Control (AGC) controls the microphone gain of the radio automatically while transmitting on an analog system.

This feature suppresses loud audio or boosts soft audio to a preset value in order to provide a consistent level of audio. Follow the procedure to turn Analog Microphone AGC on or off on your radio.

**1** Press  $^{(B0K)}$  to access the menu.

- **2** Press (P2) or  $\boxed{P3}$  to Utilities. Press  $\boxed{B}$  to select.
- **3** Press (P2) or  $\boxed{P3}$  to Radio Settings. Press (Fox) to select.
- **4** Do one of the following:
	- Press  $(1P2)$  or  $(1P3)$  to  $\Omega_{10}$ . Press  $(1P3)$  to select. The display shows  $\checkmark$  beside On.
	- Press  $(92)$  or  $(93)$  to Off. Press  $^{(80)}$  to select. The display shows  $\checkmark$  beside Off.

# **Turning Digital Microphone AGC On or Off**

The Digital Microphone Automatic Gain Control (AGC) controls the microphone gain of the radio automatically while transmitting on a digital system.

This feature suppresses loud audio or boosts soft audio to a preset value in order to provide a consistent level of audio. Follow the procedure to turn Digital Microphone AGC on or off on your radio.

- **1** Press  $\text{H}\text{O}(n)$  to access the menu.
- **2** Press (P2) or  $\boxed{P3}$  to Utilities. Press  $\boxed{m}$  to select.
- **3** Press (P2) or  $\boxed{P3}$  to Radio Settings. Press  $\boxed{m}$  to select.
- **4** Do one of the following:
	- Press  $(1P2)$  or  $(1P3)$  to  $\Omega_{10}$ . Press  $(1P3R)$  to select. The display shows  $\checkmark$  beside On.
	- Press  $(1P2)$  or  $(1P3)$  to Off. Press  $(1P3)$  to select. The display shows  $\checkmark$  beside Off.

# **Turning Trill Enhancement On or Off**

You can enable this feature when you are speaking in a language that contains many words with alveolar trill (rolling "R") pronunciations. Follow the procedure to turn Trill Enhancement on or off on your radio.

- **1** Do one of the following:
	- Press the programmed **Trill Enhancement** button. Skip the steps below.
	- Press  $^{[IB]}$  to access the menu.
- **2** Press (P2) or  $\boxed{P3}$  to Utilities. Press  $\boxed{B}$  to select.
- **3** Press (P2) or  $\boxed{P3}$  to Radio Settings. Press  $\boxed{m}$  to select.
- **4** Press (P2) or  $\overline{P3}$  to Trill Enhance. Press  $\overline{e^{cos}}$  to select.
- **5** Do one of the following:
	- Press  $(1P2)$  or  $(1P3)$  to  $0n$ . Press  $(1P3)$  to select. The display shows  $\checkmark$  beside On.

• Press  $(1P2)$  or  $(1P3)$  to  $0.1$  f. Press  $(100)$  to select. The display shows  $\checkmark$  beside Off.

## **General Radio Information**

Your radio contains information on various general parameters.

The general information of your radio is as follows:

- Radio alias and ID.
- Firmware and Codeplug versions.

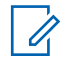

### **NOTICE:**

Press  $\left( \frac{b}{c} \right)$  to return to the previous screen. Long press  $(2\text{A})$  to return to the Home screen. The radio exits the current screen once the inactivity timer expires.

# **Checking Radio Alias and ID**

Follow the procedure to check the radio alias and ID on your radio.

**1** Do one of the following:

• Press the programmed **Radio Alias and ID** button. Skip the following steps. A positive indicator tone sounds.

You can press the programmed **Radio Alias and ID** button to return to the previous screen.

- Press  $^{EOR}$  to access the menu.
- **2** Press (P2) or  $\boxed{P3}$  to Utilities. Press  $\boxed{B00}$  to select.
- **3** Press (P2) or  $\overline{P3}$  to Radio Info. Press  $\overline{3}$  to select.

# **Checking Firmware and Codeplug Versions**

Follow the procedure to check the firmware and codeplug versions on your radio.

- **1** Press  $\text{cos}$  to access the menu.
- **2** Press (P2) or  $\overline{P3}$  to Utilities. Press  $\overline{B}$  to select.

- **3** Press (P2) or  $\overline{P3}$  to Radio Info. Press  $\overline{3}$  to select.
- **4** Press (P2) or  $\boxed{P3}$  to Versions. Press  $\boxed{m}$  to select.

The display shows the current firmware and codeplug versions.
# **Limited Warranty**

### **MOTOROLA SOLUTIONS COMMUNICATION PRODUCTS**

### **I. WHAT THIS WARRANTY COVERS AND FOR HOW LONG:**

Motorola Solutions, Inc. ("Motorola Solutions") warrants the Motorola Solutions manufactured Communication Products listed below ("Product") against defects in material and workmanship under normal use and service for a period of time from the date of purchase as scheduled below:

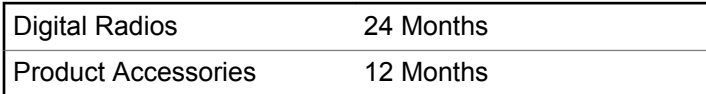

Motorola Solutions, at its option, will at no charge either repair the Product (with new or reconditioned parts), replace it (with a new or reconditioned Product), or refund the purchase price of the Product during the warranty period provided it is returned in accordance with the terms of this warranty. Replaced parts or boards are warranted

for the balance of the original applicable warranty period. All replaced parts of Product shall become the property of Motorola Solutions.

This express limited warranty is extended by Motorola Solutions to the original end user purchaser only and is not assignable or transferable to any other party. This is the complete warranty for the Product manufactured by Motorola Solutions. Motorola Solutions assumes no obligations or liability for additions or modifications to this warranty unless made in writing and signed by an officer of Motorola Solutions.

Unless made in a separate agreement between Motorola Solutions and the original end user purchaser, Motorola Solutions does not warrant the installation, maintenance or service of the Product.

Motorola Solutions cannot be responsible in any way for any ancillary equipment not furnished by Motorola Solutions which is attached to or used in connection with the Product, or for operation of the Product with any ancillary equipment, and all such equipment is expressly excluded from this warranty. Because each system which may use the Product is unique, Motorola Solutions disclaims liability for range, coverage, or operation of the system as a whole under this warranty.

### **II. GENERAL PROVISIONS**

This warranty sets forth the full extent of Motorola Solutions responsibilities regarding the Product. Repair, replacement or refund of the purchase price, at Motorola Solutions option, is the exclusive remedy. THIS WARRANTY IS GIVEN IN LIEU OF ALL OTHER EXPRESS WARRANTIES. IMPLIED WARRANTIES, INCLUDING WITHOUT LIMITATION, IMPLIED WARRANTIES OF MERCHANTABILITY AND FITNESS FOR A PARTICULAR PURPOSE, ARE LIMITED TO THE DURATION OF THIS LIMITED WARRANTY. IN NO EVENT SHALL MOTOROLA SOLUTIONS BE LIABLE FOR DAMAGES IN EXCESS OF THE PURCHASE PRICE OF THE PRODUCT, FOR ANY LOSS OF USE, LOSS OF TIME, INCONVENIENCE, COMMERCIAL LOSS, LOST PROFITS OR SAVINGS OR OTHER INCIDENTAL, SPECIAL OR CONSEQUENTIAL DAMAGES ARISING OUT OF THE USE OR INABILITY TO USE SUCH PRODUCT, TO THE FULL EXTENT SUCH MAY BE DISCLAIMED BY LAW.

### **III. STATE LAW RIGHTS:**

SOME STATES DO NOT ALLOW THE EXCLUSION OR LIMITATION OF INCIDENTAL OR CONSEQUENTIAL DAMAGES OR LIMITATION ON HOW LONG AN IMPLIED

#### WARRANTY LASTS, SO THE ABOVE LIMITATION OR EXCLUSIONS MAY NOT APPLY.

This warranty gives specific legal rights, and there may be other rights which may vary from state to state.

### **IV. HOW TO GET WARRANTY SERVICE**

You must provide proof of purchase (bearing the date of purchase and Product item serial number) in order to receive warranty service and, also, deliver or send the Product item, transportation and insurance prepaid, to an authorized warranty service location. Warranty service will be provided by Motorola Solutions through one of its authorized warranty service locations. If you first contact the company which sold you the Product (for example, dealer or communication service provider), it can facilitate your obtaining warranty service. You can also call Motorola Solutions at 1-800-927-2744 US/Canada.

### **V. WHAT THIS WARRANTY DOES NOT COVER**

**1** Defects or damage resulting from use of the Product in other than its normal and customary manner.

- **2** Defects or damage from misuse, accident, water, or neglect.
- **3** Defects or damage from improper testing, operation, maintenance, installation, alteration, modification, or adjustment.
- **4** Breakage or damage to antennas unless caused directly by defects in material workmanship.
- **5** A Product subjected to unauthorized Product modifications, disassembles or repairs (including, without limitation, the addition to the Product of non-Motorola Solutions supplied equipment) which adversely affect performance of the Product or interfere with Motorola Solutions normal warranty inspection and testing of the Product to verify any warranty claim.
- **6** Product which has had the serial number removed or made illegible.
- **7** Rechargeable batteries if:
	- any of the seals on the battery enclosure of cells are broken or show evidence of tampering.
	- the damage or defect is caused by charging or using the battery in equipment or service other than the Product for which it is specified.
- **8** Freight costs to the repair depot.
- **9** A Product which, due to illegal or unauthorized alteration of the software/firmware in the Product, does not function in accordance with Motorola Solutions published specifications or the FCC certification labeling in effect for the Product at the time the Product was initially distributed from Motorola Solutions.
- **10** Scratches or other cosmetic damage to Product surfaces that does not affect the operation of the Product.
- **11** Normal and customary wear and tear.

### **VI. PATENT AND SOFTWARE PROVISIONS**

Motorola Solutions will defend, at its own expense, any suit brought against the end user purchaser to the extent that it is based on a claim that the Product or parts infringe a United States patent, and Motorola Solutions will pay those costs and damages finally awarded against the end user purchaser in any such suit which are attributable to any such claim, but such defense and payments are conditioned on the following:

**1** Motorola Solutions will be notified promptly in writing by such purchaser of any notice of such claim,

#### **English**

- **2** Motorola Solutions will have sole control of the defense of such suit and all negotiations for its settlement or compromise, and
- **3** Should the Product or parts become, or in Motorola Solutions opinion be likely to become, the subject of a claim of infringement of a United States patent, that such purchaser will permit Motorola Solutions, at its option and expense, either to procure for such purchaser the right to continue using the Product or parts or to replace or modify the same so that it becomes non-infringing or to grant such purchaser a credit for the Product or parts as depreciated and accept its return. The depreciation will be an equal amount per year over the lifetime of the Product or parts as established by Motorola Solutions.

Motorola Solutions will have no liability with respect to any claim of patent infringement which is based upon the combination of the Product or parts furnished hereunder with software, apparatus or devices not furnished by Motorola Solutions, nor will Motorola Solutions have any liability for the use of ancillary equipment or software not furnished by Motorola Solutions which is attached to or used in connection with the Product. The foregoing states the entire liability of Motorola Solutions with respect to infringement of patents by the Product or any parts thereof. Laws in the United States and other countries preserve for Motorola Solutions certain exclusive rights for copyrighted Motorola Solutions software such as the exclusive rights to reproduce in copies and distribute copies of such Motorola Solutions software. Motorola Solutions software may be used in only the Product in which the software was originally embodied and such software in such Product may not be replaced, copied, distributed, modified in any way, or used to produce any derivative thereof. No other use including, without limitation, alteration, modification, reproduction, distribution, or reverse engineering of such Motorola Solutions software or exercise of rights in such Motorola Solutions software is permitted. No license is granted by implication, estoppel or otherwise under Motorola Solutions patent rights or copyrights.

### **VII. GOVERNING LAW**

This Warranty is governed by the laws of the State of Illinois, U.S.A.

# **Inhaltsverzeichnis**

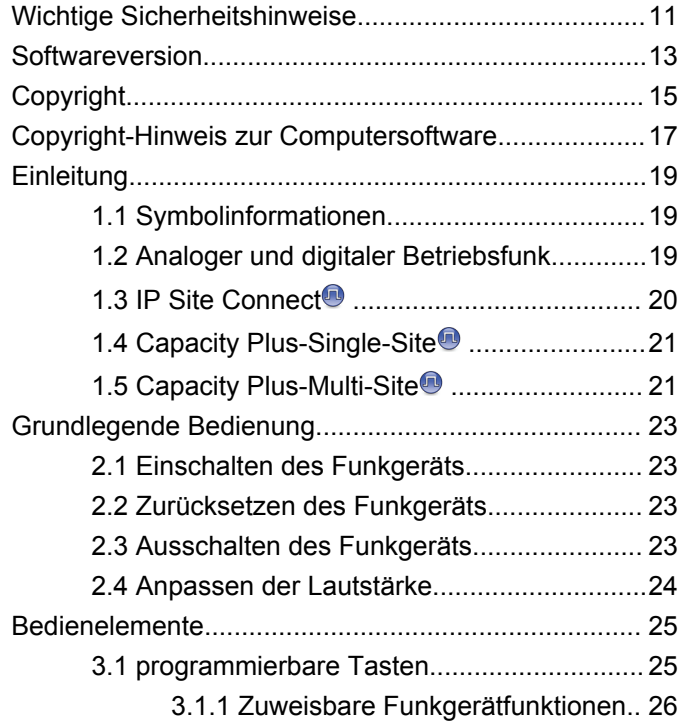

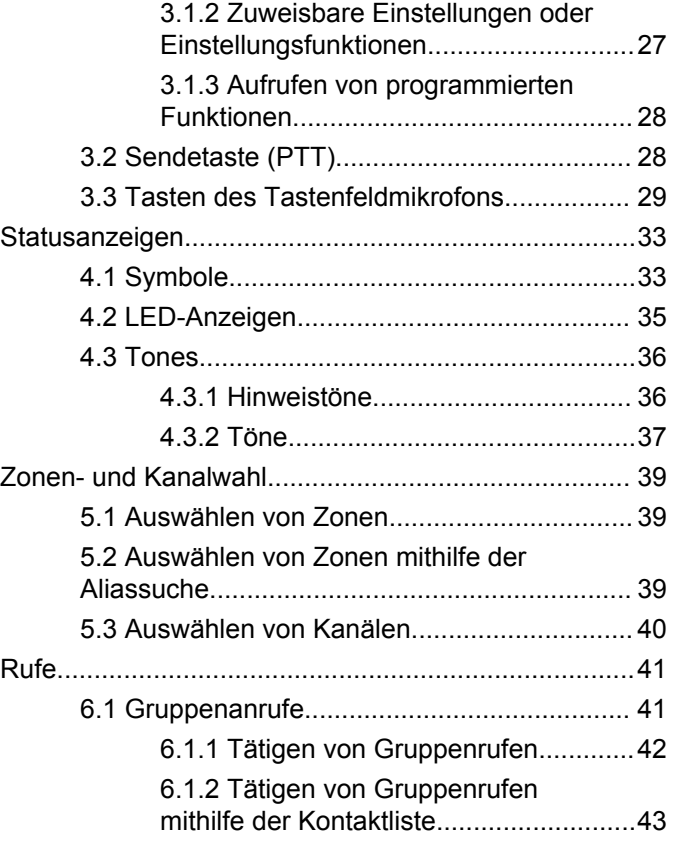

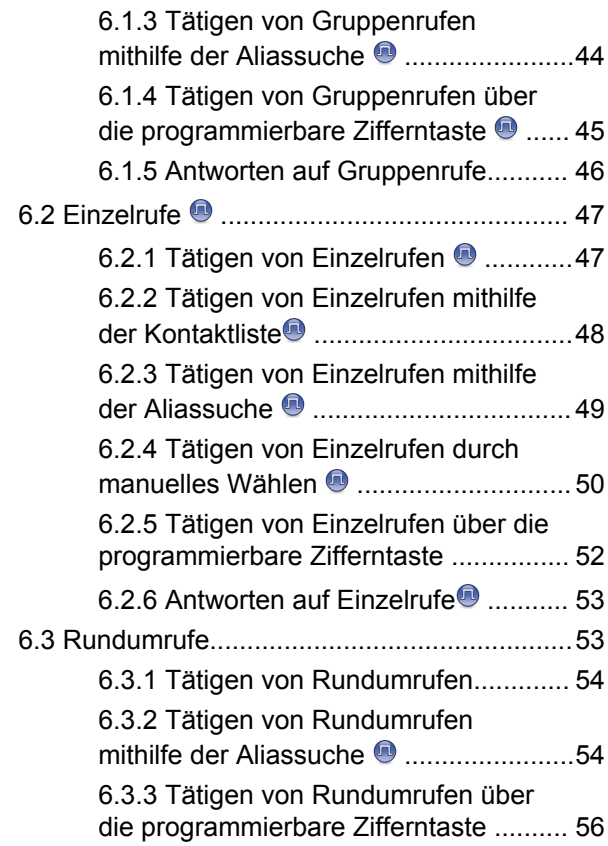

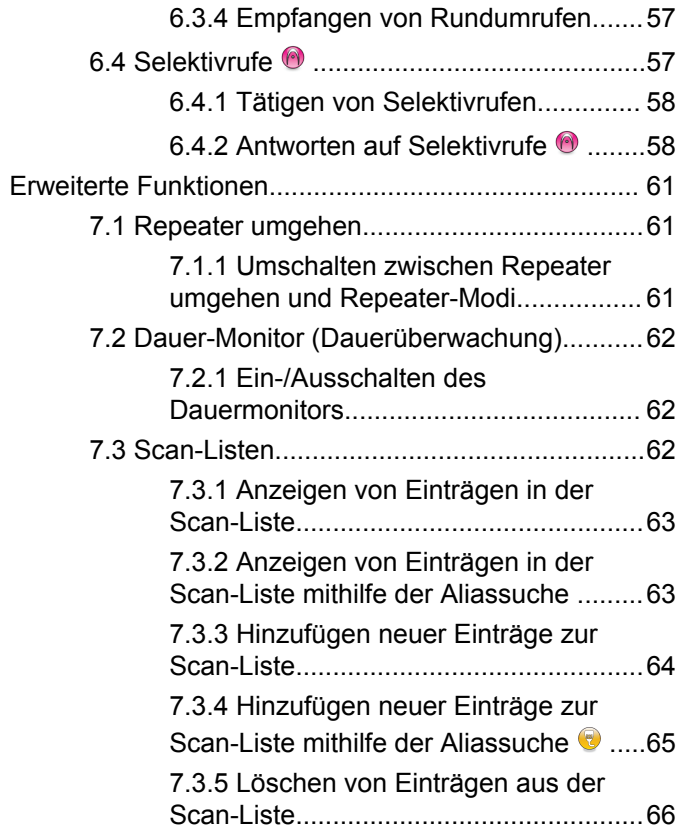

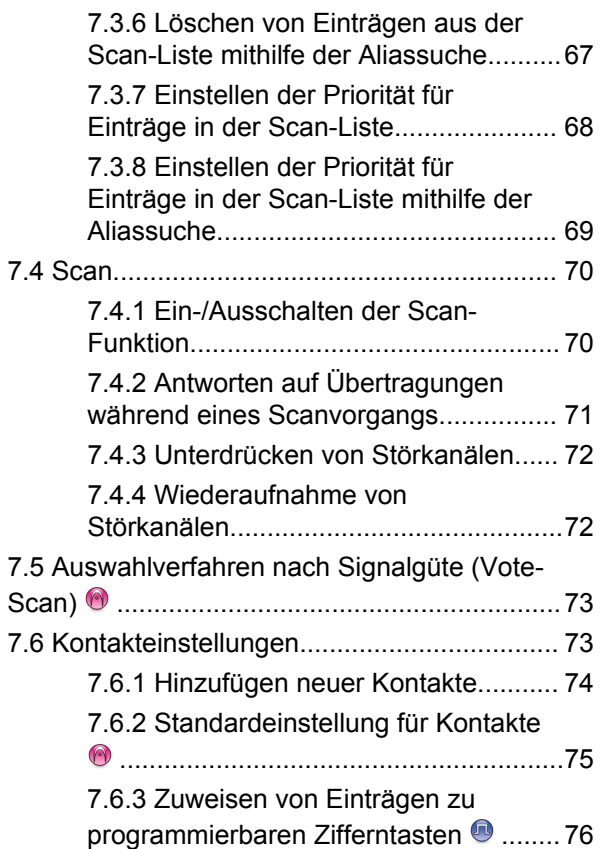

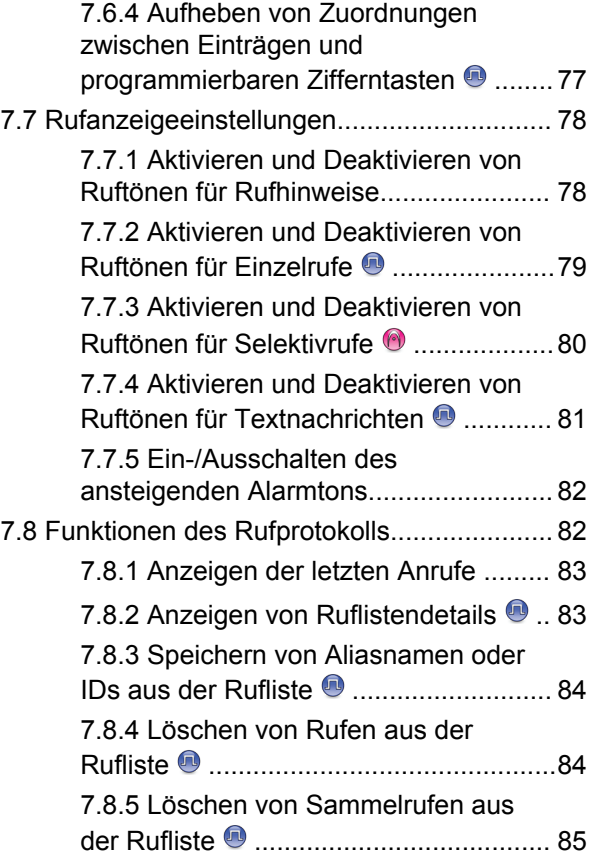

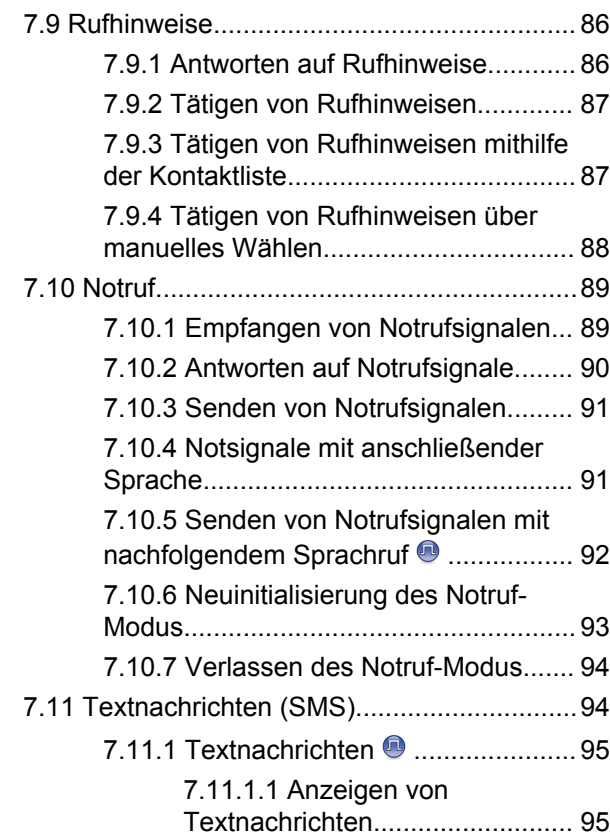

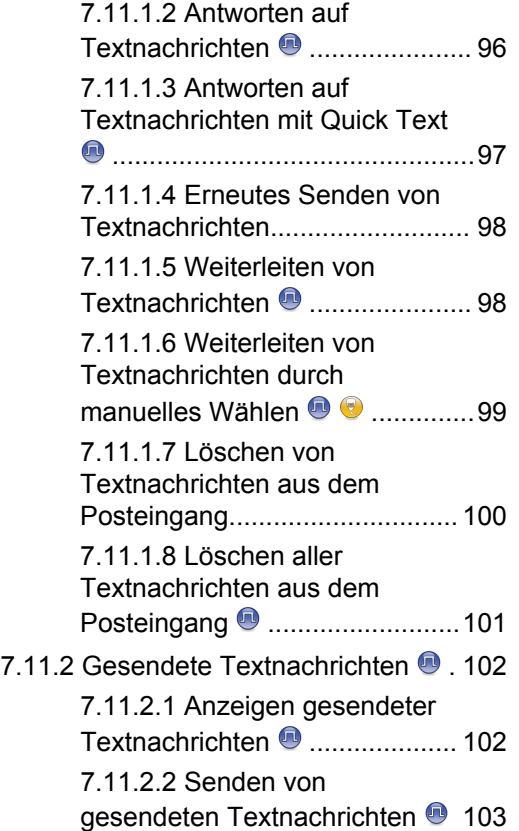

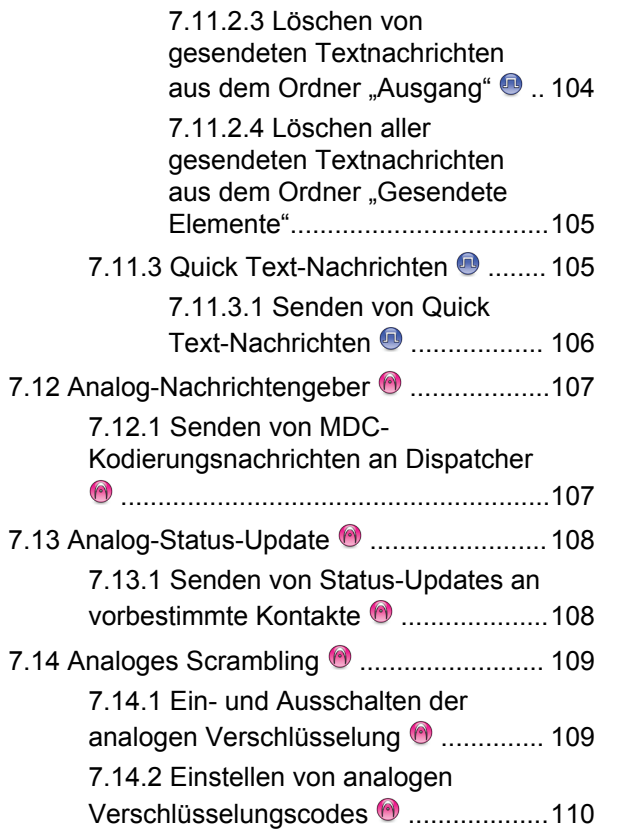

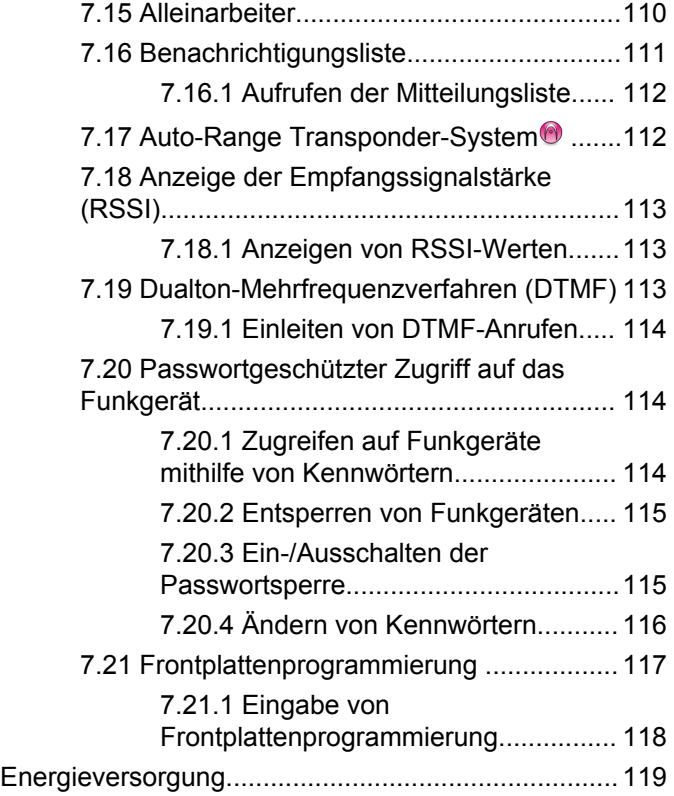

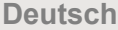

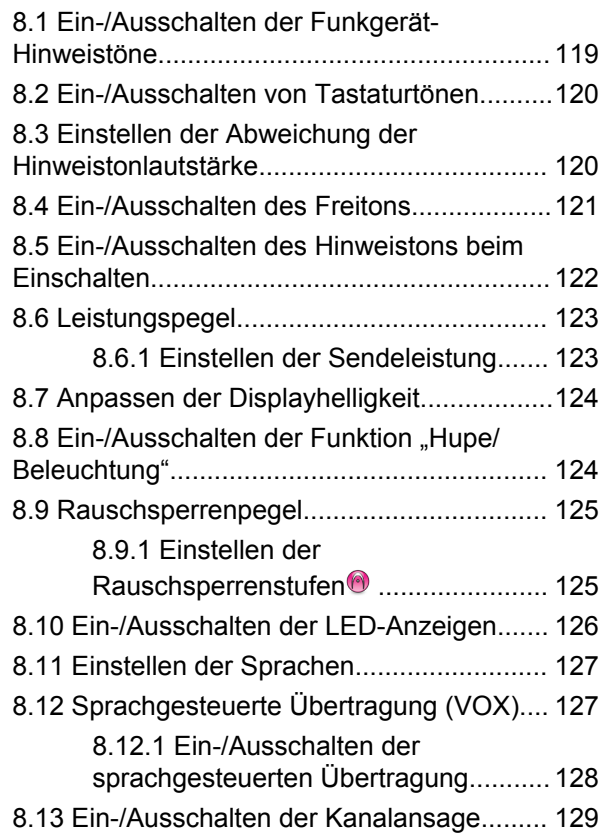

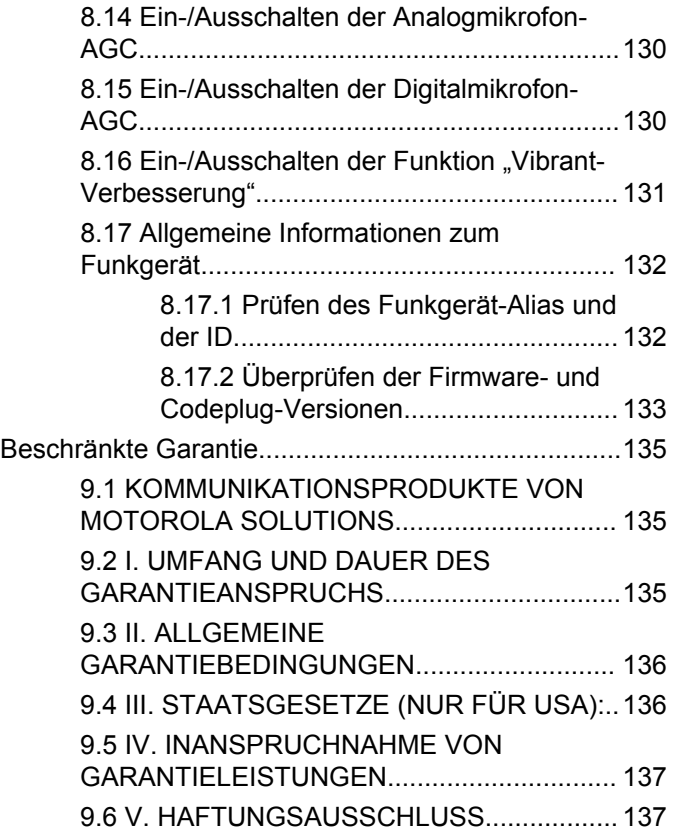

**8** [Feedback senden](http://docsurvey.motorolasolutions.com)

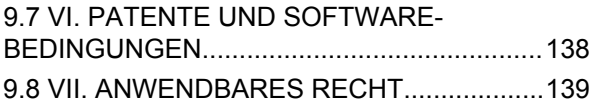

Diese Seite wurde absichtlich leer gelassen.

## <span id="page-120-0"></span>**Wichtige Sicherheitshinweise**

#### **Handbuch zur HF-Energiestrahlung und Produktsicherheit für Mobilfunkgeräte**

#### **ATTENTION!**

#### **Dieses Funkgerät ist nur für eine berufliche Nutzung vorgesehen.** Lesen Sie vor Verwendung des Funkgeräts das Handbuch zur HF-Energiestrahlung und Produktsicherheit für Mobilfunkgeräte, das wichtige Bedienungsanweisungen für den sicheren Umgang und

HF-Energiesicherheitsinformationen zur Einhaltung der geltenden Normen und Richtlinien enthält.

Eine Auflistung der von Motorola Solutions genehmigten Antennen und anderen Zubehörteilen finden Sie auf folgender Website:

<http://www.motorolasolutions.com>

Diese Seite wurde absichtlich leer gelassen.

# <span id="page-122-0"></span>**Softwareversion**

Alle in den folgenden Abschnitten beschriebenen Funktionen werden von der Softwareversion **R01.01.25.0000** oder neueren Versionen unterstützt.

Unter [Überprüfen der Firmware- und Codeplug-Versionen](#page-242-0) [auf Seite 133](#page-242-0) können Sie die Softwareversion Ihres Funkgeräts bestimmen.

Weitere Informationen erhalten Sie von Ihrem Fachhändler oder Systemadministrator.

Diese Seite wurde absichtlich leer gelassen.

# <span id="page-124-0"></span>**Copyright**

Die in diesem Dokument beschriebenen Motorola Solutions-Produkte können durch Copyright geschützte Computerprogramme von Motorola Solutions enthalten. Nach den Gesetzen der USA und anderer Staaten sind bestimmte exklusive Rechte an der urheberrechtlich geschützten Software der Firma Motorola Solutions vorbehalten. Demzufolge dürfen urheberrechtlich geschützte Computerprogramme von Motorola Solutions, die zusammen mit den in diesem Dokument beschriebenen Motorola Solutions-Produkten ausgeliefert werden, ohne die vorherige schriftliche Genehmigung von Motorola Solutions weder kopiert noch in jeglicher Form reproduziert werden.

© 2017 Motorola Solutions, Inc. Alle Rechte vorbehalten.

Die Vervielfältigung, Übertragung, Speicherung in einem Abrufsystem oder Übersetzung in eine Sprache oder Computersprache ist für keinen Teil dieses Dokuments in keinerlei Form und durch keinerlei Methode ohne vorherige schriftliche Genehmigung von Motorola Solutions Inc. gestattet.

Darüber hinaus werden mit dem Kauf von Produkten von Motorola Solutions weder ausdrücklich noch stillschweigend, durch Rechtsverwirkung oder auf andere Weise Lizenzen unter dem Copyright, dem Patent oder den Patentanwendungen von Software von Motorola Solutions ausgegeben, außer der Nutzung von normalen, nicht ausschließlich erteilten, gebührenfreien Lizenzen, die sich aus der Anwendung der Gesetze beim Verkauf eines Produkts ergeben.

#### **Haftungsausschluss**

Beachten Sie, dass bestimmte Funktionen, Fähigkeiten und Möglichkeiten, die in diesem Dokument beschrieben werden, für ein bestimmtes System möglicherweise nicht gelten oder nicht lizenziert sind, oder von den Eigenschaften bestimmter mobiler Endgeräte (Funkgeräte) oder von der Konfiguration bestimmter Parameter abhängen können. Wenden Sie sich für weitere Informationen an Ihren Motorola Solutions-Ansprechpartner.

#### **Marken**

MOTOROLA, MOTO, MOTOROLA SOLUTIONS und das stilisierte M-Logo sind Marken oder eingetragene Marken von Motorola Trademark Holdings, LLC und werden unter Lizenz verwendet. Alle anderen Marken sind Eigentum der jeweiligen Besitzer.

#### **WEEE-Richtlinie der EU**

 $\boxtimes$ 

Gemäß WEEE-Richtlinie (Waste of Electrical and Electronic Equipment, deutsch Elektro- und Elektronikaltgeräte) der EU besteht für Elektro- und Elektronikgeräte, die in den Mitgliedsländern der Europäischen Union in Verkehr gebracht werden, Kennzeichnungspflicht.

Die Kennzeichnung erfolgt durch ein Etikett mit einer durchgestrichenen Mülltonne, das am Produkt selbst oder an der Verpackung angebracht wird.

Endverbraucher in den Mitgliedsländern der Europäischen Union sind angehalten, bei ihrem lokalen Händler oder beim Kundendienst des Herstellers Informationen zum Rücknahmesystem ihres Landes einzuholen.

# <span id="page-126-0"></span>**Copyright-Hinweis zur Computersoftware**

Die in diesem Handbuch beschriebenen Motorola Solutions Produkte können durch Copyright geschützte Computerprogramme von Motorola Solutions enthalten, die in Halbleiterspeichern oder anderen Medien gespeichert sind. Nach den Gesetzen der USA und anderer Staaten sind bestimmte exklusive Rechte an der urheberrechtlich geschützten Software, insbesondere die Rechte der Vervielfältigung in jeglicher Form, der Firma Motorola Solutions vorbehalten. Entsprechend dürfen keine in den Produkten von Motorola Solutions enthaltenen, durch Copyright geschützten Computerprogramme, die in dieser Bedienungsanleitung beschrieben werden, in irgendeiner Form kopiert, reproduziert, geändert, zurückentwickelt oder verteilt werden, ohne dass hierfür eine ausdrückliche schriftliche Genehmigung von Motorola Solutions vorliegt. Darüber hinaus werden mit dem Kauf von Produkten von Motorola Solutions weder ausdrücklich noch stillschweigend, durch Rechtsverwirkung oder auf andere Weise Lizenzen unter dem Copyright, dem Patent oder den Patentanwendungen von Software von Motorola Solutions ausgegeben, abgesehen von der Nutzung von normalen, nicht ausschließlich erteilten Lizenzen, die sich aus der

Anwendung der Gesetze beim Verkauf eines Produkts ergeben.

Die in diesem Produkt eingebettete AMBE+2™- Sprachcodierungstechnologie ist durch geistiges Eigentum und Urheberrechte einschließlich Patentansprüche, Copyrights und Industriegeheimnisvorgaben von Digital Voice Systems, Inc. geschützt.

Die Nutzung dieser Sprachcodierungstechnologie wird ausschließlich in Verbindung mit der Nutzung dieser Kommunikationsausrüstung genehmigt. Benutzern dieser Technologie ist jeder Versuch, die Zielsprache/den Objektcode zu dekompilieren, analysieren (Reverse Engineering) oder auf jegliche andere Art in eine lesbare Form zu übertragen, ausdrücklich untersagt.

U.S. Pat. Nr. 5,870,405, 5,826,222, 5,754,974, 5,701,390, 5,715,365, 5,649,050, 5,630,011, 5,581,656, 5,517,511, 5,491,772, 5,247,579, 5,226,084 und 5,195,166.

#### **Rechtliche Hinweise zu Open-Source-Software**

Dieses Produkt von Motorola Solutions enthält Open-Source-Software. Falls Sie weitere Informationen zu Lizenzen, Bestätigungen, erforderliche Copyright-Hinweise und sonstige Nutzungsbestimmungen wünschen, sehen

Sie sich die Dokumentation für dieses Motorola Solutions-Produkt unter folgender Adresse an: <https://emeaonline.motorolasolutions.com>

# <span id="page-128-0"></span>**Einleitung**

In diesem Handbuch wird die Bedienung Ihres Funkgeräts beschrieben.

Ihr Händler oder Systemadministrator kann Ihr Funkgerät an Ihre speziellen Anforderungen und Bedürfnisse anpassen. Weitere Informationen erhalten Sie von Ihrem Fachhändler oder Systemadministrator.

Für folgende Auskünfte setzen Sie sich bitte mit Ihrem Systemadministrator oder Händler in Verbindung:

- Wurden voreingestellte Betriebsfunkkanäle bereits in das Funkgerät einprogrammiert?
- Welche Tasten wurden bereits zum Aufrufen anderer Funktionen programmiert?
- Welche zusätzlichen Zubehörteile kommen Ihren Bedürfnissen entgegen?
- Wie sehen die besten Vorgehensweisen für die effektive Nutzung von Funkgeräten aus?
- Welche Wartungsmaßnahmen können zu einer längeren Lebensdauer von Funkgeräten beitragen?

### **Symbolinformationen**

In dieser Veröffentlichung werden die beschriebenen Symbole verwendet, um zwischen Funktionsmerkmalen ausschließlich im analogen bzw. digitalen Betriebsfunk zu unterscheiden.

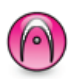

Bedeutet Funktionsmerkmal **ausschließlich für analogen Betriebsfunk**.

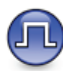

#### Bedeutet Funktionsmerkmal **ausschließlich für digitalen Betriebsfunk**.

Bei Funktionsmerkmalen, die im analogen **und** im digitalen Betriebsfunk verfügbar sind, werden **beide** Symbole nicht angezeigt.

#### **1.2**

### **Analoger und digitaler Betriebsfunk**

Jeder Kanal Ihres Funkgeräts kann für den analogen oder digitalen Betriebsfunkmodus konfiguriert werden.

**1.1**

<span id="page-129-0"></span>Bestimmte Funktionen stehen nicht zur Verfügung, wenn Sie vom digitalen in den analogen Modus wechseln. Die Symbole für nicht verfügbare digitale Funktionen sind "ausgegraut". Die deaktivierten Funktionen sind im Menü ausgeblendet.

Ihr Funkgerät verfügt auch über Funktionen, die sowohl analog als auch digital verfügbar sind. Die kleineren Funktionsunterschiede der jeweiligen Merkmale haben **keinen** Einfluss auf die Leistung Ihres Funkgeräts.

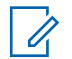

#### **HINWEIS:**

Im Dual-Scan-Modus schaltet das Funkgerät ebenfalls zwischen Digital- und Analogmodus um. Weitere Informationen finden Sie unter [Scan auf](#page-179-0) [Seite 70.](#page-179-0)

#### **1.3 IP Site Connect**

Mithilfe dieser Funktion kann das Funkgerät über ein IP-Netz (Internetprotokoll) Verbindung mit verschiedenen verfügbaren Stationen aufnehmen und somit seinen Betriebsfunk-Kommunikationsbereich über die Reichweite einer einzelnen Station hinaus ausdehnen. Dies ist ein Multi-Site-Betriebsfunkmodus.

Verlässt das Funkgerät den Bereich einer Station und tritt in den Bereich einer anderen ein, nimmt es mit dem Repeater der neuen Station Verbindung auf, um Rufe oder Datenübertragungen zu senden bzw. zu empfangen. Dies erfolgt entweder automatisch oder manuell, je nach Ihren Einstellungen.

Bei der automatischen Stationssuche durchsucht das Funkgerät alle verfügbaren Stationen, wenn das Signal der aktuell verwendeten Station schwach ist oder das Funkgerät kein Signal der aktuellen Station ausfindig machen kann. Das Funkgerät wechselt dann zum Repeater mit dem höchsten RSSI-Wert (Anzeige der Empfangssignalstärke).

Bei einer manuellen Stationssuche sucht das Funkgerät nach der nächsten in Reichweite befindlichen Station der Roaming-Liste (die aber vielleicht nicht das stärkste Signal bietet) und wechselt auf den Repeater über.

#### **HINWEIS:**

Auf jedem Kanal kann Scan oder Roam aktiviert werden, nicht jedoch beide Funktionen gleichzeitig.

Kanäle, für die diese Funktion aktiviert ist, können einer bestimmten Roaming-Liste hinzugefügt werden. Während des automatischen Roaming-Suchlaufs durchsucht das Funkgerät die Kanäle der Roaming-Liste, um die beste

<span id="page-130-0"></span>Station zu finden. Eine Roaming-Liste unterstützt bis zu 16 Kanäle, einschließlich des gewählten Kanals.

#### **HINWEIS:**

Manuelles Hinzufügen oder Löschen von Einträgen der Roaming-Liste ist nicht möglich. Weitere Informationen erhalten Sie von Ihrem Fachhändler oder Systemadministrator.

### **1.4 Capacity Plus-Single-Site**

Capacity Plus-Single-Site ist eine Single-Site-Bündelfunkkonfiguration des MOTOTRBO Funksystems, die mithilfe mehrerer verfügbarer Kanäle hunderte von Benutzern und bis zu 254 Gruppen unterstützt. Dadurch kann Ihr Funkgerät im Repeater-Modus die verfügbare Zahl vorprogrammierter Kanäle effizient nutzen.

Wird durch Drücken einer programmierbaren Taste eine Funktion aufgerufen, die für Capacity Plus - Einzelstandort nicht verfügbar ist, ertönt ein negativer Hinweiston.

Ihr Funkgerät verfügt auch über die Funktionen, die im Digitalmodus, im IP Site Connect-Modus und in Capacity Plus verfügbar sind. Die kleineren Funktionsunterschiede der jeweiligen Merkmale haben keinen Einfluss auf die Leistung Ihres Funkgeräts.

Weitere Informationen zu dieser Konfiguration erhalten Sie von Ihrem Systemadministrator oder Händler.

#### **1.5 Capacity Plus-Multi-Site**

Capacity Plus-Multi-Site ist eine Mehrkanal-Bündelfunkkonfiguration des MOTOTRBO-Funksystems, die die besten Eigenschaften von Capacity Plus und IP Site Connect in sich vereint.

Mithilfe von Capacity Plus – Mehrfachstandort kann das Funkgerät über ein IP-Netz Verbindung mit verschiedenen verfügbaren Standorten aufnehmen und somit seinen Bündelfunk-Kommunikationsbereich über die Reichweite eines einzelnen Standorts hinaus ausdehnen. Indem es die insgesamt verfügbare Zahl programmierter Kanäle, die von jeder der verfügbaren Stationen unterstützt werden, effizient nutzt, steigert Linked Capacity Plus auch die Kapazität.

Verlässt das Funkgerät den Bereich einer Station und tritt in den Bereich einer anderen ein, nimmt es mit dem Repeater der neuen Station Verbindung auf, um Rufe/ Datenübertragungen zu senden bzw. zu empfangen. Je nach Funkgeräteinstellungen erfolgt dies automatisch oder manuell.

Bei der automatischen Stationssuche durchsucht das Funkgerät alle verfügbaren Stationen, wenn das Signal der aktuell verwendeten Station schwach ist oder das Funkgerät kein Signal der aktuellen Station ausfindig machen kann. Das Funkgerät wechselt dann zum Repeater mit dem höchsten RSSI-Wert.

Bei einer manuellen Stationssuche sucht das Funkgerät nach der nächsten in Reichweite befindlichen Station der Roaming-Liste (die aber vielleicht nicht das stärkste Signal bietet) und wechselt auf diese über.

Jeder Kanal, auf dem Capacity Plus-Multi-Site aktiviert ist, kann in eine Roaming-Liste aufgenommen werden. Während des automatischen Roaming-Suchlaufs durchsucht das Funkgerät diese Kanäle, um die beste Station zu finden.

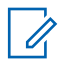

#### **HINWEIS:**

Manuelles Hinzufügen oder Löschen von Einträgen der Roaming-Liste ist nicht möglich. Weitere Informationen erhalten Sie von Ihrem Fachhändler oder Systemadministrator.

Wie auch bei Capacity Plus-Single-Site stehen im Menü keine Symbole für die Funktionen zur Verfügung, die in Capacity Plus-Multi-Standort nicht anwendbar sind. Wird durch Drücken einer programmierbaren Taste eine Funktion aufgerufen, die für Capacity Plus –

Mehrfachstandort nicht verfügbar ist, ertönt ein negativer Hinweiston.

# <span id="page-132-0"></span>**Grundlegende Bedienung**

In diesem Kapitel werden die ersten Schritte für die Benutzung des Funkgeräts beschrieben.

### **2.1 Einschalten des Funkgeräts**

Führen Sie die Vorgehensweise zum Einschalten des Funkgeräts durch.

Drücken Sie die **Ein-/Aus**-Taste.

Bei erfolgreicher Durchführung:

- Ein Hinweiston ertönt.
- Die grüne LED leuchtet.
- Auf dem Display wird MOTOTRBO (TM) gefolgt von einer Begrüßungsnachricht oder einem Bild angezeigt.
- Der Startbildschirm wird eingeschaltet.

Wenn die Funktion "Töne/Hinweistöne" deaktiviert ist, erklingt kein Ton beim Einschalten.

Überprüfen Sie den Akku, wenn sich Ihr Funkgerät nicht einschalten lässt. Stellen Sie sicher, dass er aufgeladen

und richtig eingelegt ist. Wenden Sie sich an Ihren Händler, wenn sich Ihr Funkgerät noch immer nicht einschalten lässt.

#### **2.2 Zurücksetzen des Funkgeräts**

Sie können ein Zurücksetzen des Funkgeräts erzwingen, wenn Ihr Funkgerät gesperrt ist und nicht auf das Drücken von Tasten reagiert. Führen Sie die Vorgehensweise zum Zurücksetzen Ihres Funkgeräts durch.

> Drücken und halten Sie die **Ein/Aus**-Taste mindestens sieben Sekunden lang.

#### **2.3**

### **Ausschalten des Funkgeräts**

Gehen Sie wie folgt vor, um das Funkgeräts auszuschalten.

**Sendetaste (On/Off)** drücken und gedrückt halten.

<span id="page-133-0"></span>Es kann bis zu sieben Sekunden dauern, bis das Funkgerät vollständig ausgeschaltet ist.

Auf dem Display wird Gerät wird abgesch angezeigt.

### **2.4**

### **Anpassen der Lautstärke**

Führen Sie die Vorgehensweise zum Ändern der Lautstärke auf Ihrem Funkgerät aus.

Führen Sie einen der folgenden Schritte aus:

- Drücken Sie die **Lauter**-Taste, um die Lautstärke zu erhöhen.
- Drücken Sie die **Leiser**-Taste, um die Lautstärke zu verringern.

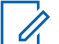

#### **HINWEIS:**

Ihr Funkgerät kann auf eine Mindestlautstärke programmiert werden. Die Lautstärke kann dann nicht niedriger als diese einprogrammierte Mindestlautstärke eingestellt werden. Weitere Informationen erhalten Sie von Ihrem Fachhändler oder Systemadministrator.

# <span id="page-134-0"></span>**Bedienelemente**

In diesem Kapitel werden die Tasten und Funktionen zum Bedienen des Funkgeräts beschrieben.

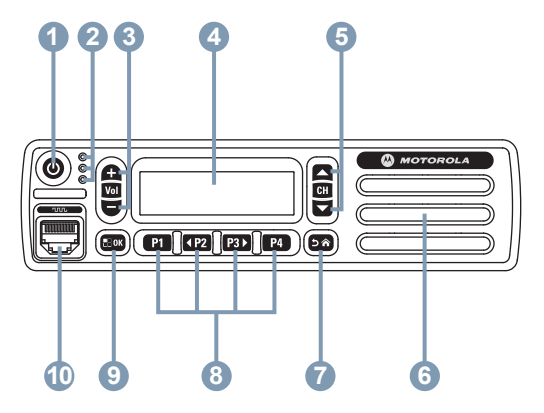

- **1** Ein-/Aus-Taste
- **2** LED-Anzeigen
- **3** Lauter-/Leiser-Tasten
- **4** Anzeige
- **5** Kanal Nach-oben-/unten-Tasten
- **6** Lautsprecher
- **7** Zurück-/Startbildschirm-Taste
- **8** Vordere programmierbare Tasten
- **9** Menü-/OK-Taste
- **10** Zubehöranschluss
- **3.1**

### **programmierbare Tasten**

Abhängig von der Dauer eines Tastendrucks kann Ihr Händler die programmierbaren Tasten als Verknüpfungen mit Funkgerätfunktionen programmieren, maximal für sechs voreingestellte Kanäle oder Gruppen.

#### **Kurz drücken**

Drücken und schnell wieder loslassen.

#### **Lang drücken**

Für die programmierte Zeit gedrückt halten.

#### **Gedrückt halten**

Gedrückt halten der Taste.

Die vorprogrammierte Zeitdauer für einen Tastendruck gilt für alle übertragbaren Funkgerät-/Einstellungsfunktionen und Einstellungen.

<span id="page-135-0"></span>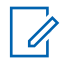

#### **HINWEIS:**

Unter [Notruf auf Seite 89](#page-198-0) finden Sie weitere Informationen über die vorprogrammierte Tastendruckdauer der **Notruf**-Taste.

#### **3.1.1**

### **Zuweisbare Funkgerätfunktionen**

Die folgenden Funktionen können den programmierbaren Tasten zugewiesen werden.

#### **Analoge Verschlüsselung**

Schaltet die analoge Verschlüsselung ein oder aus.

#### **Kontakte**

Bietet direkten Zugriff auf die Kontaktliste.

#### **Rufhinweis**

Bietet direkten Zugriff auf die Kontaktliste. Sie können dann einen Kontakt auswählen, an den ein Rufhinweis gesendet werden kann.

#### **Anrufprotokoll**

Wählt die Rufprotokollliste aus.

#### **Kanalankündigung**

Sprachansage von Zonen- und Kanalnachrichten für den aktuellen Kanal.

#### **Emergency**

Je nach Programmierung wird ein Notruf eingeleitet oder abgebrochen.

#### **Manuell wählen**

Es wird durch Eingabe einer Funkgeräte-ID ein Einzelruf eingeleitet.

#### **Mic AGC**

Schaltet die automatische Verstärkungsregelung (AGC) des eingebauten Mikrofons ein bzw. aus.

#### **Monitor (Überwachung)**

Überwacht einen gewählten Kanal auf Aktivität.

#### **Benachrichtigungen**

Für direkten Zugriff auf die Benachrichtigungsliste.

#### **Unterdrücken eines Störkanals<sup>1</sup>**

Entfernt einen unerwünschten Kanal (mit Ausnahme des gewählten Kanals) vorübergehend aus der Scan-Liste. Mit dem gewählten Kanal ist die gewählte Zonenoder Kanal-Kombination des Benutzers gemeint, von der aus der Scanvorgang gestartet wird.

<sup>1</sup> in Capacity Plus nicht verfügbar.

#### <span id="page-136-0"></span>**Eintastenzugang**

Leitet einen vordefinierten Einzel-, Telefon- oder Gruppenruf, einen Rufhinweis, eine Quick Text-Nachricht oder "Zurück auf Startkanal" direkt ein.

#### **Dauerüberwachung<sup>1</sup>**

Überwacht einen gewählten Kanal auf sämtlichen Funkverkehr, bis die Funktion deaktiviert wird.

#### **Privacy**

Schaltet die Verschlüsselung ein oder aus.

#### **Aliasname und ID des Funkgeräts**

Bietet den Aliasnamen und die ID des Funkgeräts

#### **Repeater/Repeater umgehen<sup>1</sup>**

Zum Umschalten zwischen Einsatz eines Repeaters und direkter Übertragung an ein anderes Funkgerät.

#### **Scan<sup>2</sup>**

Schaltet Scan ein oder aus.

#### **Status**

Wählt das Statuslistenmenü aus.

#### **Textnachricht**

Wählt das Textnachrichtenmenü aus.

<sup>2</sup> In Capacity Plus - Einzelstandort nicht verfügbar.

[Feedback senden](http://docsurvey.motorolasolutions.com) **27**

#### **Vibrant-Verbesserung**

Schaltet die Funktion "Vibrant-Verb." ein oder aus.

#### **Sprachankündigung ein/aus**

Schaltet die Sprachansage ein/aus.

#### **Sprachgesteuerte Übertragung (VOX)** Schaltet VOX ein oder aus.

#### **Zonenauswahl**

Ermöglicht das Auswählen einer Zone aus einer Zonenliste.

#### **3.1.2**

### **Zuweisbare Einstellungen oder Einstellungsfunktionen**

Die folgenden Einstellungen des Funkgeräts oder Dienstprogrammfunktionen können den programmierbaren Tasten zugewiesen werden.

#### **Tones/Alerts**

Schaltet alle Töne und Warnungen ein und aus.

#### **Analoge Verschlüsselungscodes**

Schaltet Verschlüsselungscodes zwischen 3,29 kHz und 3,39 kHz um.

#### <span id="page-137-0"></span>**Beleuchtungshelligkeit**

Passt die Helligkeit an.

#### **Kanal-nach-oben /-unten**

Zum Wechseln auf den vorhergehenden bzw. nächsten Kanal, je nach Programmierung.

#### **Leistung**

Schaltet den Sendeleistungspegel zwischen hoch und niedrig um.

#### **für**

Zum Umschalten der Rauschsperre zwischen hoch und normal.

#### **3.1.3**

### **Aufrufen von programmierten Funktionen**

Führen Sie die Vorgehensweise zum Aufrufen von programmierten Funktionen auf Ihrem Funkgerät durch.

- **1** Führen Sie einen der folgenden Schritte aus:
	- Drücken Sie die vorprogrammierte Taste. Lesen Sie weiter unter Schritt 3.
	- Drücken Sie  $^{\text{max}}$ . um das Menü aufzurufen.
- **2** Drücken Sie (P2) oder P3D bis zur Menüfunktion, und drücken Sie **BB** zur Auswahl einer Funktion oder zum Aufrufen eines Untermenüs.
- **3** Führen Sie einen der folgenden Schritte aus:
	- Drücken Sie  $(5a)$ , um zum vorangehenden Bildschirm zurückzukehren.
	- Drücken Sie  $\boxed{5^*}$  lang, um zum Startbildschirm zurückzukehren.

Das Funkgerät verlässt ein Menü nach einer bestimmten Zeit automatisch und kehrt zum Startbildschirm zurück.

Die Menü-Navigationstasten stehen auch an einem Tastenfeldmikrofon zur Verfügung. Siehe [Tasten des](#page-138-0) [Tastenfeldmikrofons auf Seite 29](#page-138-0).

**3.2**

### **Sendetaste (PTT)**

Die Sendetaste **(PTT)** dient zwei grundlegenden Zwecken:

• Während eines Anrufs wird durch Betätigung der **Sendetaste (PTT)** mit anderen am Anruf beteiligten <span id="page-138-0"></span>Funkgeräten kommuniziert. Wenn die **Sendetaste (PTT)** gedrückt wird, wird das Mikrofon aktiviert.

• Wird gerade kein Ruf getätigt, wird die **Sendetaste (PTT)** zur Durchführung eines neuen Rufs verwendet (siehe [Rufe auf Seite 41](#page-150-0)).

Drücken Sie lange die **Sendetaste (PTT)**, um zu sprechen. Lassen Sie die **PTT**-Taste los, um den Gesprächspartner zu hören.

Ist die Freitonfunktion oder der PTT-Mithörton @ aktiviert, warten Sie auf das Ende des kurzen Hinweistons, bevor Sie sprechen. **3.3**

**Wenn die Funktion "Kanal frei-Anzeige" auf Ihrem** Funkgerät aktiviert ist (wird von Ihrem Händler konfiguriert), hören Sie, sobald die **Sendetaste (PTT)** am Zielfunkgerät (das Ihren Ruf empfangende Funkgerät) freigegeben wird, einen kurzen Hinweiston, der Ihnen mitteilt, dass Sie nun auf diesem Kanal antworten können.

Sie hören einen ununterbrochenen Ton bei Sprechunterbrechung, wenn Ihr Ruf unterbrochen wird. Wenn ein Ton bei Sprechunterbrechung wiedergegeben wird, sollten Sie die **Sendetaste (PTT)** loslassen.

### **Tasten des Tastenfeldmikrofons**

Sie können das alphanumerische Tastenfeld am Tastenfeldmikrofon mit Vier-Wege-Navigation (Motorola Solutions-Teile-Nr. PMMN4089\_) zum Aufrufen von Funkgerätfunktionen und Eingeben der Funkgeräte-Aliasnamen oder IDs benutzen. Für die meisten Zeichen/Buchstaben muss eine Taste mehrmals gedrückt werden. Die Tabelle gibt an, wie oft eine Taste gedrückt werden muss, um das jeweils gewünschte Zeichen zu erhalten.

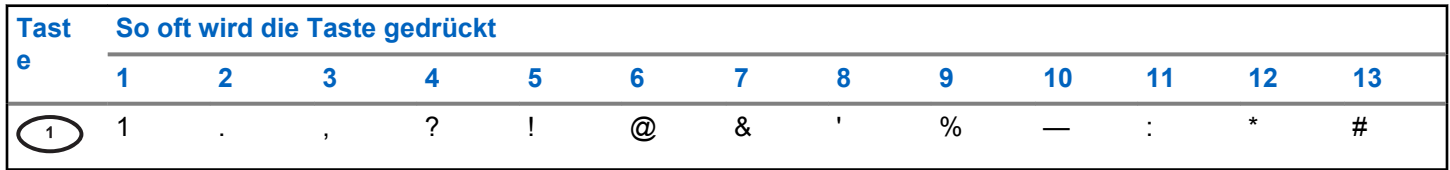

*Tabelle wird fortgesetzt…*

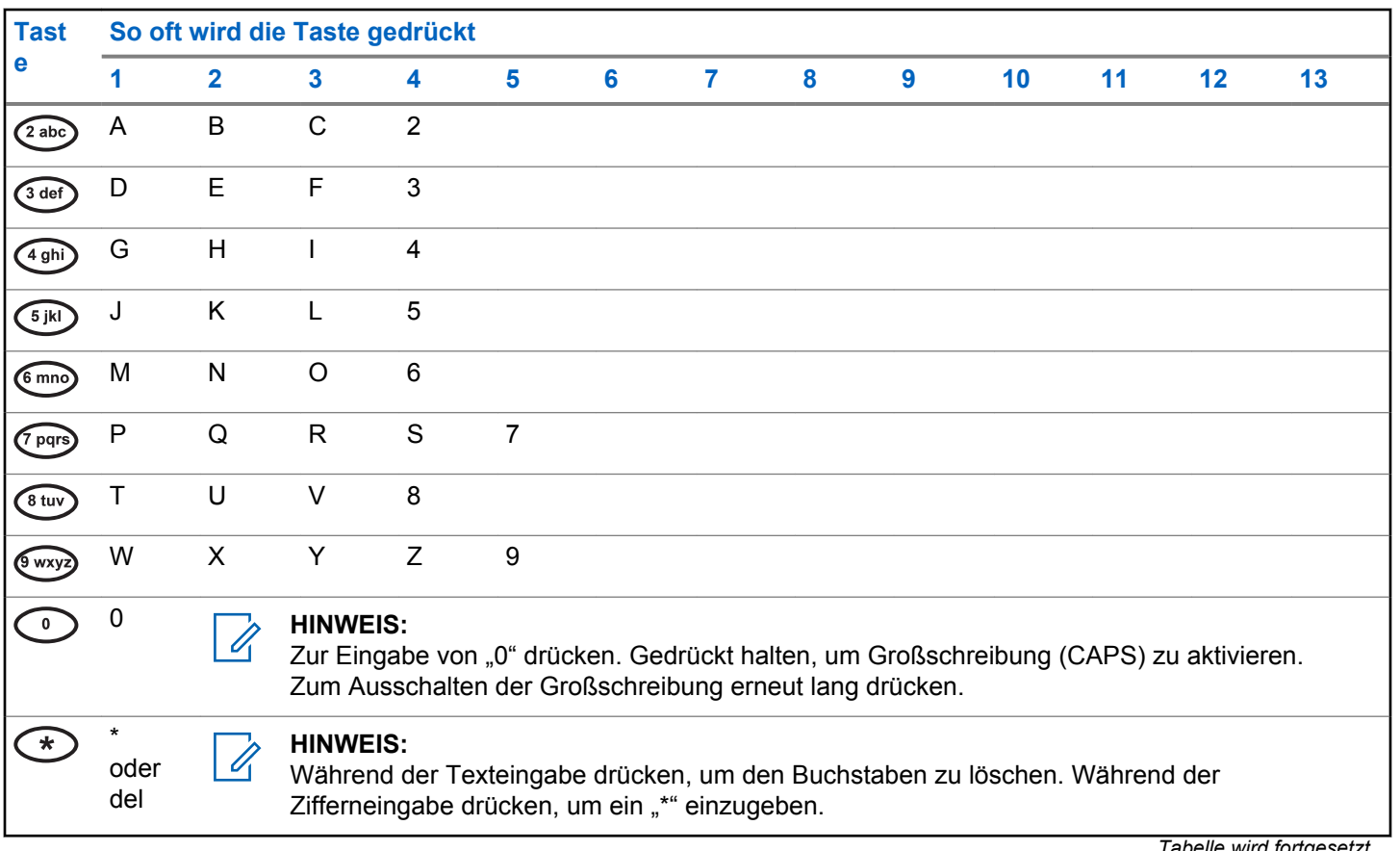

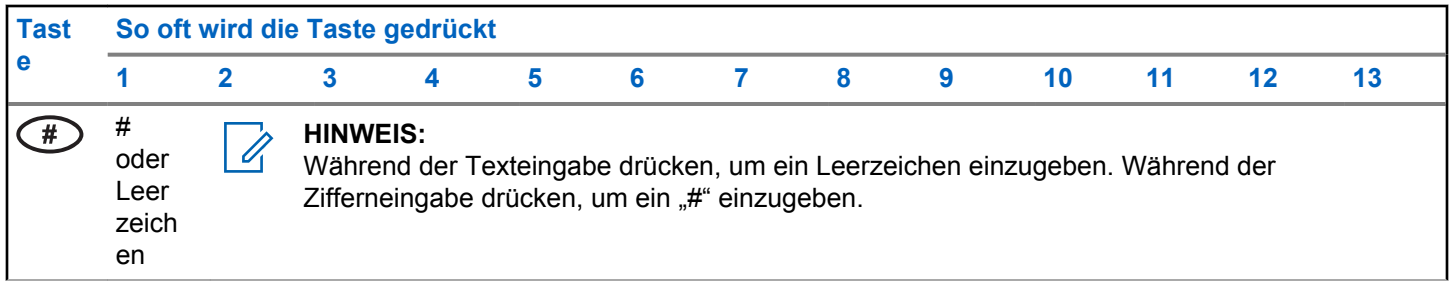

Diese Seite wurde absichtlich leer gelassen.

# <span id="page-142-0"></span>**Statusanzeigen**

Dieses Kapitel erläutert die im Funkgerät verwendeten Statusanzeigen und Tonsignale.

### **4.1 Symbole**

Dieses Kapitel erläutert die im Funkgerät verwendeten Statusanzeigen und Tonsignale.

#### **Tabelle 1: Anzeigesymbole**

Die folgenden Symbole werden in der Statusleiste am oberen Rand des Displays angezeigt. Die Symbole sind von links ausgehend in der Reihenfolge ihres Erscheinens oder ihrer Nutzung angeordnet und sie sind kanalspezifisch.

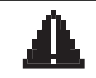

#### **Emergency**

Das Funkgerät befindet sich im Notruf-Modus.

**Monitor (Überwachung)** Der gewählte Kanal wird überwacht.

*Tabelle wird fortgesetzt…*

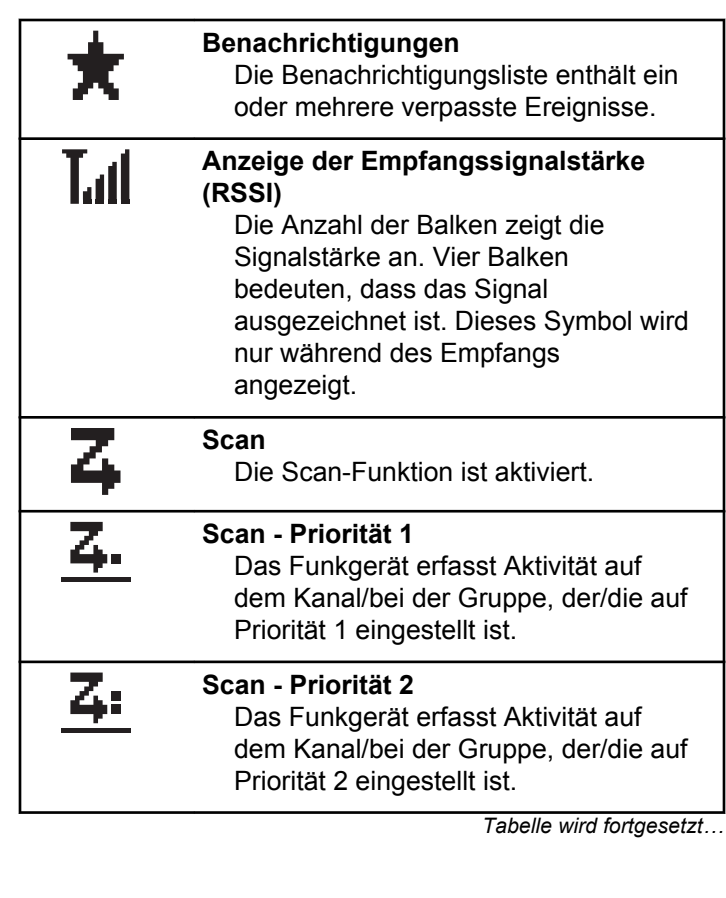

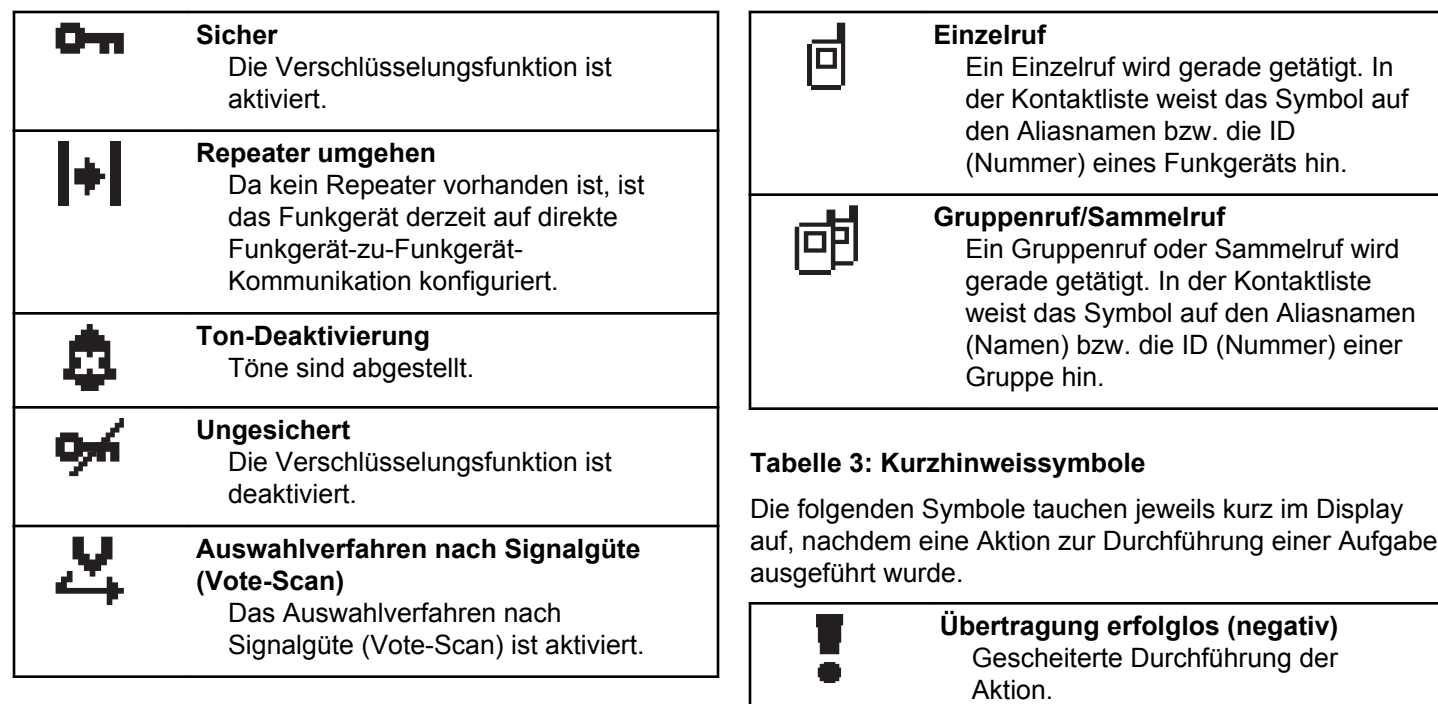

#### **Tabelle 2: Rufsymbole**

Die folgenden Symbole werden während eines Anrufs im Display angezeigt. Diese Symbole erscheinen auch in der Kontaktliste zur Anzeige des Alias- oder ID-Typs.

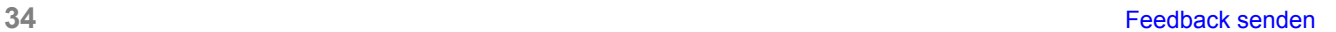

*Tabelle wird fortgesetzt…*

**Übertragung erfolgreich (positiv)**

Erfolgreiche Durchführung der Aktion.
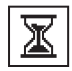

### **Übertragung läuft (Zwischenstand)**

Beim Senden. Dies wird vor der Anzeige der erfolgreichen bzw. gescheiterten Übertragung angezeigt.

### **Tabelle 4: Symbole für gesendete Objekte**

Die folgenden Symbole werden in der oberen rechten Ecke des Displays im Ordner "Ausgang" angezeigt:

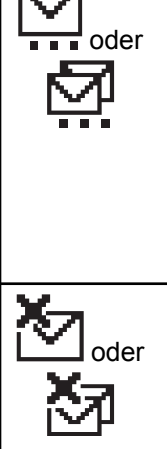

 $\overline{K}$  and  $\overline{K}$ 

# **Wird ausgeführt**

Die Textnachricht an den Funkgeräte-Alias oder die ID eines Funkgeräts wurde noch nicht übertragen, da noch auf eine Quittierung gewartet wird. Die Textnachricht an einen Gruppen-Aliasname oder an eine Gruppen-ID wurde noch nicht übertragen.

**Fehler beim Senden**

Die Textnachricht kann nicht gesendet werden.

*Tabelle wird fortgesetzt…*

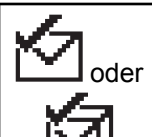

# **Erfolgreich gesendet**

Die Nachricht wurde erfolgreich gesendet.

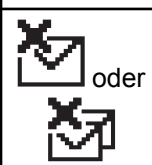

#### **Einzel- oder Gruppennachricht ungelesen** Die Textnachricht wurde nicht gelesen.

## **4.2 LED-Anzeigen**

Die LED-Anzeigen zeigen den Betriebszustand/Status Ihres Funkgeräts an.

### **Blinkt rot**

Selbsttest beim Einschalten des Funkgeräts ist fehlgeschlagen.

Das Funkgerät empfängt einen Notruf.

Das Funkgerät befindet sich außerhalb der Reichweite, wenn das Auto-Range Transponder-System konfiguriert wurde.

### **Grünes Dauerlicht**

Das Funkgerät wird gerade eingeschaltet.

Funkgerät sendet Daten.

Das Funkgerät sendet einen Rufhinweis oder einen Notruf.

### **Blinkt grün**

Das Funkgerät empfängt einen Ruf oder Daten.

Das Funkgerät erkennt Funkaktivität.

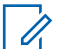

### **HINWEIS:**

Im Betriebsfunkmodus zeigt die grün blinkende LED an, dass das Funkgerät Funkaktivität erfasst. Je nach Art des digitalen Protokolls hat die erfasste Funkaktivität eventuell Einfluss auf den konfigurierten Kanal des Funkgeräts.

### **Doppeltes grünes Blinken**

Das Funkgerät empfängt einen Ruf oder Daten mit aktivierter Verschlüsselung.

### **Gelbes Dauerlicht**

Das Funkgerät überwacht einen Betriebsfunkkanal.

### **Blinkt gelb**

Das Funkgerät sucht nach Aktivität.

Das Funkgerät muss noch auf einen Rufhinweis antworten.

### **Doppeltes gelbes Blinken**

Das Funkgerät muss noch auf einen Gruppenruf-Hinweis antworten.

Das Funkgerät ist gesperrt.

# **4.3**

# **Tones**

Die folgenden Symbole werden über den Lautsprecher des Funkgeräts ausgegeben.

П

Hoher Ton

Tiefer Ton

### **4.3.1 Hinweistöne**

Hinweistöne liefern einen akustischen Hinweis auf den Status, nachdem eine Aktion zum Durchführen einer Aufgabe ausgeführt wurde.

Positiver Hinweiston

# Negativer Hinweiston

### **4.3.2 Töne**

Hinweistöne sind hörbare Anzeigen zum Funkgerätestatus oder der Reaktion des Funkgeräts auf empfangene Daten.

#### **Dauerton**

Gleichmäßiger Ton. Wird ununterbrochen bis zum Beenden abgespielt.

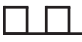

### **Periodischer Ton**

Wird periodisch je nach der über das Funkgerät konfigurierten Tonlänge abgespielt. Der Ton beginnt, stoppt und wiederholt sich.

### **Wiederholter Ton**

Ein einzelner Ton, der sich wiederholt, bis der Benutzer ihn abschaltet.

### **Kurzton**

Ertönt einmal für eine für das Funkgerät festgelegte Dauer.

Diese Seite wurde absichtlich leer gelassen.

# **Zonen- und Kanalwahl**

In diesem Kapitel wird die Vorgehensweise zum Auswählen einer Zone oder eines Kanals auf Ihrem Funkgerät beschrieben. Eine Zone ist eine Gruppe von Kanälen.

Ihr Funkgerät unterstützt bis zu 160 Kanäle und 25 Zonen mit maximal Kanälen pro Zone.

Jeder Kanal kann für verschiedene Funktionen und/oder zur Unterstützung unterschiedlicher Gruppen von Benutzern programmiert werden. Nach der Auswahl der erforderlichen Zone wählen Sie den Kanal, auf dem Sie senden oder empfangen wollen.

#### **5.1**

# **Auswählen von Zonen**

Führen Sie die Vorgehensweise zum Auswählen der gewünschten Zone auf Ihrem Funkgerät durch.

- **1** Führen Sie einen der folgenden Schritte aus:
	- Drücken Sie die programmierte Taste **Zonenauswahl**. Lesen Sie weiter unter Schritt 3.
- Drücken Sie  $^{\text{max}}$ , um das Menü aufzurufen.
- **2** Drücken Sie (P2) oder P3) bis Zone. Drücken Sie , um die Option auszuwählen.

Auf dem Display werden  $\checkmark$  und die aktuelle Zone angezeigt.

**3** Drücken Sie <sup>(P2)</sup> oder <sup>P3)</sup> bis zur gewünschten Zone. Drücken Sie , um die Option auszuwählen.

Das Display zeigt kurz <Zone> gewählt an und wechselt dann zum Bildschirm der gewählten Zone.

### **5.2**

# **Auswählen von Zonen mithilfe der Aliassuche**

Führen Sie die Vorgehensweise zum Auswählen der gewünschten Zone mithilfe der Aliassuche auf Ihrem Funkgerät durch.

Drücken Sie  $\mathbb{B}^{\mathfrak{m}}$ , um das Menü aufzurufen.

<span id="page-149-0"></span>**2** Drücken Sie (P<sub>2</sub>) oder P<sub>3</sub><sup>D</sup> bis Zone. Drücken Sie (ESO), um die Option auszuwählen.

Auf dem Display werden  $\checkmark$  und die aktuelle Zone angezeigt.

**3** Geben Sie den ersten Buchstaben des gewünschten Aliasnamens ein.

Im Display wird ein blinkender Cursor angezeigt.

**4** Geben Sie die übrigen Zeichen des gewünschten Aliasnamens ein.

Bei der Aliassuche muss die Groß- und Kleinschreibung nicht beachtet werden. Wenn zwei oder mehr Einträge den gleichen Namen haben, zeigt das Display den ersten Eintrag in der Liste an.

Die erste Textzeile zeigt die von Ihnen eingegebenen Zeichen an. Die nachfolgenden Textzeilen zeigen die kommenden Suchergebnisse an.

**5** Drücken Sie **B**<sub>,</sub> um die Option auszuwählen.

Das Display zeigt kurz <Zone> gewählt an und wechselt dann zum Bildschirm der gewählten Zone.

# **Auswählen von Kanälen**

**5.3**

Führen Sie die Vorgehensweise zum Auswählen des gewünschten Kanals auf Ihrem Funkgerät durch, nachdem Sie eine Zone ausgewählt haben.

Führen Sie einen der folgenden Schritte aus:

- Drücken Sie die vorprogrammierte Taste **Kanal auf/ab**.
- Drücken Sie die vorprogrammierte Taste **Lauter/ Leiser**.

# **Rufe**

In diesem Kapitel wird erklärt, wie Rufe empfangen, beantwortet, getätigt oder abgebrochen werden.

Sie können einen Funkgerät-Alias oder eine Funkgerät-ID bzw. einen Gruppen-Alias oder eine Gruppen-ID wählen, nachdem Sie einen Kanal mithilfe einer der folgenden Funktionen ausgewählt haben:

#### **Alias-Suche**

Diese Methode wird für Gruppenrufe, Einzelrufe und Sammelrufe nur mit einem Tastenfeldmikrofon verwendet.

### **Kontaktliste**

Diese Methode bietet direkten Zugriff auf die Kontaktliste.

### **Manuell wählen (über "Kontakte")**

Diese Methode wird für Einzelrufe und Telefonrufe nur mit einem Tastenfeldmikrofon verwendet.

### **Programmierte Zifferntasten**

Diese Methode wird für Gruppenrufe, Einzelrufe und Sammelrufe nur mit einem Tastenfeldmikrofon verwendet.

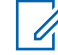

### **HINWEIS:**

Einer Zifferntaste kann jeweils nur ein Aliasname bzw. eine ID zugewiesen werden, Sie können aber einem Aliasnamen bzw. einer ID mehr als eine Zifferntaste zuweisen. Es können alle Zifferntasten auf einem Tastenfeldmikrofon zugewiesen werden. Weitere Informationen finden Sie unter [Zuweisen von Einträgen zu](#page-185-0) [programmierbaren Zifferntasten auf Seite 76.](#page-185-0)

#### **Programmierte Schnellwahltaste**

Diese Methode wird nur für verwendet.

Sie können einer **Eintastenzugang**-Taste durch kurzes oder langes Drücken einer programmierbaren Taste nur eine ID zuweisen. Am Funkgerät können mehrere **Schnellwahltasten** programmiert sein.

### **6.1**

## **Gruppenanrufe**

Ihr Funkgerät muss als Teil einer Gruppe konfiguriert sein, um einen Ruf von einer Gruppe zu empfangen oder an eine Gruppe von Benutzern zu senden.

### **6.1.1 Tätigen von Gruppenrufen**

Führen Sie die Vorgehensweise zum Tätigen von Gruppenrufen auf Ihrem Funkgerät durch.

- **1** Führen Sie einen der folgenden Schritte aus:
	- Wählen Sie einen Kanal mit dem aktiven Gruppen-Alias oder der aktiven Gruppen-ID. Siehe [Auswählen von Kanälen auf Seite 40](#page-149-0).
	- Drücken Sie die vorprogrammierte **Schnellwahltaste**.
- **2** Drücken Sie zum Durchführen des Rufs die **Sendetaste (PTT)**.

Die grüne LED leuchtet. Auf dem Display werden das **Gruppenrufsymbol** und der Gruppenruf-Aliasname angezeigt.

- **3** Führen Sie einen der folgenden Schritte aus:
	- Warten Sie, bis der Freiton verklungen ist, und sprechen Sie deutlich in das Mikrofon.
	- Warten Sie, bis der **PTT**-Mithörton verstummt, und sprechen Sie dann deutlich in das Mikrofon.

**4** Lassen Sie die **PTT**-Taste los, um den Gesprächspartner zu hören.

Die grüne LED leuchtet, wenn das Zielfunkgerät antwortet. Im Display werden das **Gruppenruf**-Symbol, der Gruppenalias oder die -ID und der Alias oder die ID des sendenden Funkgeräts angezeigt.

**5 I**st die Funktion "Kanal frei-Anzeige" aktiviert, hören Sie einen kurzen Hinweiston, sobald die **Sendetaste (PTT)** am sendenden Funkgerät freigegeben wird, der Ihnen mitteilt, dass Sie nun auf diesem Kanal antworten können. Drücken Sie zum Beantworten des Anrufs die **Sendetaste** (PTT).

Der Anruf wird beendet, wenn es keine Sprachaktivität für einen festgelegten Zeitraum gibt. Das Funkgerät wechselt zu dem Bildschirm, auf dem Sie vor der Rufeinleitung waren.

### **6.1.2**

# **Tätigen von Gruppenrufen mithilfe der Kontaktliste**

Führen Sie die Vorgehensweise zum Tätigen von Gruppenrufen mithilfe der Kontaktliste auf Ihrem Funkgerät durch.

- Drücken Sie **(BOK)**, um das Menü aufzurufen.
- **2** Drücken Sie (P2) oder P3D bis Kontakte.Drücken Sie  $\left(\frac{1000}{100}\right)$ , um die Option auszuwählen.
- **3** Drücken Sie <sup>(P2)</sup> oder <sup>P3)</sup> bis zum gewünschten Aliasnamen oder zur gewünschten ID.
- **4** Drücken Sie zum Durchführen des Rufs die **Sendetaste (PTT)**.

Die grüne LED leuchtet.

- **5** Führen Sie einen der folgenden Schritte aus:
	- Warten Sie, bis der Freiton verklungen ist, und sprechen Sie deutlich in das Mikrofon.
- Warten Sie, bis der **PTT**-Mithörton verstummt, und sprechen Sie dann deutlich in das Mikrofon.
- **6** Lassen Sie die **PTT**-Taste los, um den Gesprächspartner zu hören.

Die grüne LED blinkt, wenn ein beliebiger Benutzer aus der Gruppe antwortet. Im Display werden das **Gruppenruf**-Symbol und ein Aliasname oder eine ID und der Aliasname oder die ID des sendenden Funkgeräts angezeigt.

**<sup>1</sup>** Ist die Funktion "Kanal frei-Anzeige" aktiviert, hören Sie einen kurzen Hinweiston, sobald die **Sendetaste (PTT)** am sendenden Funkgerät freigegeben wird, der Ihnen mitteilt, dass Sie nun auf diesem Kanal antworten können.Drücken Sie zum Beantworten des Anrufs die **Sendetaste** (PTT).

Der Anruf wird beendet, wenn es keine Sprachaktivität für einen festgelegten Zeitraum gibt.

### **6.1.3**

# **Tätigen von Gruppenrufen mithilfe der Aliassuche**

Zum Auffinden des Aliasnamens des gewünschten Funkgeräts kann auch eine Alias- oder alphanumerische Suche durchgeführt werden. Diese Funktion ist nur verfügbar, während sich das Funkgerät im Menü "Kontakte" befindet.

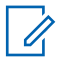

#### **HINWEIS:**

Drücken Sie die Taste <sup>(Borg</sup> oder <sup>(54)</sup>. um die Aliassuche zu verlassen.

- Drücken Sie **B**<sup>ok</sup>, um das Menü aufzurufen.
- **2** Drücken Sie  $\left(\frac{P}{2}\right)$  oder  $\left(\frac{P}{2}\right)$  bis Kontakte. Drücken Sie  $\left(\frac{H\oplus W}{2}\right)$ , um die Option auszuwählen.

Das Display zeigt die Einträge in alphabetischer Reihenfolge an.

**3** Geben Sie den ersten Buchstaben des gewünschten Aliasnamens ein.

Im Display wird ein blinkender Cursor angezeigt.

**4** Geben Sie die übrigen Zeichen des gewünschten Aliasnamens ein.

Bei der Aliassuche muss die Groß- und Kleinschreibung nicht beachtet werden. Wenn zwei oder mehr Einträge den gleichen Namen haben, zeigt das Display den ersten Eintrag in der Liste an.

Die erste Textzeile zeigt die von Ihnen eingegebenen Zeichen an. Die nachfolgenden Textzeilen zeigen die kommenden Suchergebnisse an.

**5** Drücken Sie zum Durchführen des Rufs die **Sendetaste (PTT)**.

Die grüne LED leuchtet. Auf dem Display werden die Ziel-ID, der Anruftyp und das Symbol **Gruppenruf** angezeigt.

**6** Warten Sie, bis der Freiton verklungen ist, und sprechen Sie deutlich in das Mikrofon.

**7** Lassen Sie die **PTT**-Taste los, um den Gesprächspartner zu hören.

Die grüne LED blinkt, wenn das Zielfunkgerät antwortet.Im Display wird der Aliasname des Zielfunkgeräts angezeigt.

8 **0** Ist die Funktion "Kanal frei-Anzeige" aktiviert, hören Sie einen kurzen Hinweiston, sobald die **Sendetaste (PTT)** am sendenden Funkgerät freigegeben wird, der Ihnen mitteilt, dass Sie nun auf diesem Kanal antworten können.Drücken Sie zum Beantworten des Anrufs die **Sendetaste** (PTT).

Der Anruf wird beendet, wenn es keine Sprachaktivität für einen festgelegten Zeitraum gibt.Ein Hinweiston ertönt.Im Display wird Ruf beendet angezeigt.

### **6.1.4 Tätigen von Gruppenrufen über die programmierbare Zifferntaste**

Führen Sie die Vorgehensweise zum Tätigen von Gruppenrufen über die programmierbare Zifferntaste auf Ihrem Funkgerät durch.

**1** Halten Sie die programmierbare Zifferntaste bis zum vordefinierten Aliasnamen oder zur vordefinierten ID gedrückt, wenn Sie sich auf dem Startbildschirm befinden.

Wenn Sie eine Zifferntaste einem Eintrag in einer bestimmten Betriebsart zugewiesen haben, unterstützt Ihr Funkgerät diese Funktion nicht, wenn Sie die Zifferntaste in einer anderen Betriebsart lang drücken.

Ein negativer Hinweiston wird ausgegeben, wenn die Zifferntaste keinem Eintrag zugeordnet ist.

**2** Drücken Sie zum Durchführen des Rufs die **Sendetaste (PTT)**.

Die grüne LED leuchtet.Auf dem Display wird das Symbol **Gruppenruf** in der oberen rechten Ecke angezeigt. In der ersten Textzeile wird der Aliasname des Anrufenden angezeigt. In der zweiten Textzeile wird der Rufstatus für einen Einzelruf oder Rundumruf für einen Rundumruf angezeigt.

**3** Warten Sie, bis der Freiton verklungen ist, und sprechen Sie deutlich in das Mikrofon.

**4** Lassen Sie die **PTT**-Taste los, um den Gesprächspartner zu hören.

Die grüne LED leuchtet, wenn das Zielfunkgerät antwortet.Im Display wird der Aliasname des Zielfunkgeräts angezeigt.

**5 I** Ist die Funktion "Kanal frei-Anzeige" aktiviert, hören Sie einen kurzen Hinweiston, sobald die **Sendetaste (PTT)** am sendenden Funkgerät freigegeben wird, der Ihnen mitteilt, dass Sie nun auf diesem Kanal antworten können.Drücken Sie zum Beantworten des Anrufs die **Sendetaste** (PTT).

Der Anruf wird beendet, wenn es keine Sprachaktivität für einen festgelegten Zeitraum gibt.Das Funkgerät wechselt zu dem Bildschirm, auf dem Sie vor der Rufeinleitung waren.

Weitere Informationen finden Sie unter [Zuweisen von](#page-185-0) [Einträgen zu programmierbaren Zifferntasten auf Seite](#page-185-0) [76](#page-185-0).

**6.1.5**

# **Antworten auf Gruppenrufe**

Ein Gruppenruf kann nur empfangen werden, wenn Ihr Funkgerät als Mitglied dieser Gruppe konfiguriert ist. Führen Sie die Vorgehensweise zum Antworten auf Gruppenrufe auf Ihrem Funkgerät durch.

Wenn Sie einen Gruppenruf empfangen:

- Die grüne LED blinkt.
- Auf dem Display werden die Anrufer-ID-Informationen in der oberen rechten Ecke angezeigt.
- In der ersten Textzeile wird das **Gruppenruf**-Symbol angezeigt.
- Die Stummschaltung Ihres Funkgeräts wird aufgehoben, und der ankommende Anruf ist über den Lautsprecher zu hören.
	- **1 I** Ist die Funktion "Kanal frei-Anzeige" aktiviert, hören Sie einen kurzen Hinweiston, sobald die **Sendetaste (PTT)** am sendenden Funkgerät freigegeben wird, der Ihnen mitteilt, dass Sie nun auf diesem Kanal antworten können.Drücken Sie zum Beantworten des Anrufs die **Sendetaste** (PTT).

Die grüne LED leuchtet.

**2 Ist die Funktion "Kanal frei-Anzeige" aktiviert,** hören Sie einen kurzen Hinweiston, sobald die **Sendetaste (PTT)** am sendenden Funkgerät freigegeben wird, der Ihnen mitteilt, dass Sie nun auf diesem Kanal antworten können.Drücken Sie zum Beantworten des Anrufs die **Sendetaste** (PTT).

Die grüne LED leuchtet.

- **3** Führen Sie einen der folgenden Schritte aus:
	- Warten Sie, bis der Freiton verklungen ist, und sprechen Sie deutlich in das Mikrofon.
	- Warten Sie, bis der **PTT**-Mithörton verstummt, und sprechen Sie dann deutlich in das Mikrofon.
- **4** Lassen Sie die **PTT**-Taste los, um den Gesprächspartner zu hören.

Der Anruf wird beendet, wenn es keine Sprachaktivität für einen festgelegten Zeitraum gibt.

**6.2**

# **Einzelrufe**

Ein Einzelruf ist ein Anruf von einem einzelnen Funkgerät an ein anderes einzelnes Funkgerät.

Es gibt zwei Möglichkeiten, einen Einzelruf einzurichten. Der erste Typ baut den Ruf nach dem Durchführen einer Verfügbarkeitsprüfung auf und der zweite Typ baut den Ruf sofort auf. Ihr Händler hat nur einen dieser Typen in Ihr Funkgerät einprogrammiert.

### **6.2.1 Tätigen von Einzelrufen**

Ihr Funkgerät muss konfiguriert werden, um einen Einzelruf initiieren zu können. Wenn diese Funktion nicht aktiviert ist und Sie versuchen, einen Ruf einzuleiten, erklingt ein negativer Hinweiston. Führen Sie die Vorgehensweise zum Tätigen von Einzelrufen auf Ihrem Funkgerät durch.

Verwenden Sie die Textnachricht- oder Rufhinweisfunktionen, um mit einem einzelnen Funkgerät Kontakt aufzunehmen. Weitere Informationen finden Sie im Abschnitt [Textnachrichten \(SMS\) auf Seite 94](#page-203-0) oder [Rufhinweise auf Seite 86.](#page-195-0)

**1** Führen Sie einen der folgenden Schritte aus:

- Wählen Sie einen Kanal mithilfe des aktiven Funkgerät-Alias oder der aktiven Funkgerät-ID.
- Drücken Sie die vorprogrammierte **Schnellwahltaste**.
- **2** Drücken Sie zum Durchführen des Rufs die **Sendetaste (PTT)**.

Die grüne LED leuchtet.Auf dem Display werden das **Einzelruf**-Symbol und der Funkgerät-Alias abwechselnd mit Ruft angezeigt.

- **3** Warten Sie, bis der Freiton verklungen ist, und sprechen Sie deutlich in das Mikrofon.
- **4** Lassen Sie die **PTT**-Taste los, um den Gesprächspartner zu hören.

Die grüne LED blinkt, wenn das Zielfunkgerät antwortet.

**5 I** Ist die Funktion "Kanal frei-Anzeige" aktiviert, hören Sie einen kurzen Hinweiston, sobald die **Sendetaste (PTT)** am sendenden Funkgerät freigegeben wird, der Ihnen mitteilt, dass Sie nun auf diesem Kanal antworten können.Drücken Sie zum Beantworten des Anrufs die **Sendetaste** (PTT).

Der Anruf wird beendet, wenn es keine Sprachaktivität für einen festgelegten Zeitraum gibt.Ein Hinweiston ertönt.Im Display wird Ruf beendet angezeigt.

### **6.2.2 Tätigen von Einzelrufen mithilfe der Kontaktliste**

Führen Sie die Vorgehensweise zum Tätigen von Einzelrufen mithilfe der Kontaktliste durch.

- Drücken Sie **(EOK)**, um das Menü aufzurufen.
- **2** Drücken Sie (P2) oder P3) bis Kontakte.Drücken Sie  $\left(\frac{1000}{100}\right)$ , um die Option auszuwählen.
- **3** Drücken Sie <sup>(P2)</sup> oder <sup>P3)</sup> bis zum gewünschten Aliasnamen oder zur gewünschten ID.Drücken Sie **ESO**, um die Option auszuwählen.

**4** Drücken Sie zum Durchführen des Rufs die **Sendetaste (PTT)**.

Die grüne LED leuchtet. Im Display wird der Aliasname des Zielfunkgeräts angezeigt.

- **5** Warten Sie, bis der Freiton verklungen ist, und sprechen Sie deutlich in das Mikrofon.
- **6** Lassen Sie die **PTT**-Taste los, um den Gesprächspartner zu hören.

Die grüne LED blinkt, wenn das Zielfunkgerät antwortet. Im Display wird der Aliasname oder die ID des sendenden Benutzers angezeigt.

**<sup>4</sup>** Ist die Funktion "Kanal frei-Anzeige" aktiviert, hören Sie einen kurzen Hinweiston, sobald die **Sendetaste (PTT)** am sendenden Funkgerät freigegeben wird, der Ihnen mitteilt, dass Sie nun auf diesem Kanal antworten können. Drücken Sie zum Beantworten des Anrufs die **Sendetaste** (PTT).

Der Anruf wird beendet, wenn es keine Sprachaktivität für einen festgelegten Zeitraum gibt.Ein Hinweiston ertönt.Im Display wird Ruf beendet angezeigt.

### **6.2.3 Tätigen von Einzelrufen mithilfe der Aliassuche**

Zum Auffinden des Aliasnamens des gewünschten Funkgeräts kann auch eine Alias- oder alphanumerische Suche durchgeführt werden. Diese Funktion ist nur verfügbar, während sich das Funkgerät im Menü "Kontakte" befindet.

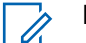

#### **HINWEIS:**

Drücken Sie die Taste <sup>(Borg</sup> oder <sup>(54)</sup>. um die Aliassuche zu verlassen.

- Drücken Sie **Box**, um das Menü aufzurufen.
- **Drücken Sie <sup>(4P2)</sup> oder <sup>(P3)</sup> bis Kontakte Drücken** Sie  $\left(\frac{1000}{100}\right)$ , um die Option auszuwählen.

Das Display zeigt die Einträge in alphabetischer Reihenfolge an.

**3** Geben Sie den ersten Buchstaben des gewünschten Aliasnamens ein.

Im Display wird ein blinkender Cursor angezeigt.

**4** Geben Sie die übrigen Zeichen des gewünschten Aliasnamens ein.

Bei der Aliassuche muss die Groß- und Kleinschreibung nicht beachtet werden. Wenn zwei oder mehr Einträge den gleichen Namen haben, zeigt das Display den ersten Eintrag in der Liste an.

Die erste Textzeile zeigt die von Ihnen eingegebenen Zeichen an. Die nachfolgenden Textzeilen zeigen die kommenden Suchergebnisse an.

**5** Drücken Sie zum Durchführen des Rufs die **Sendetaste (PTT)**.

Die grüne LED leuchtet. Auf dem Display werden die Ziel-ID, der Ruftyp und das Symbol **Einzelruf** angezeigt.

**6** Warten Sie, bis der Freiton verklungen ist, und sprechen Sie deutlich in das Mikrofon.

**7** Lassen Sie die **PTT**-Taste los, um den Gesprächspartner zu hören.

Die grüne LED blinkt, wenn das Zielfunkgerät antwortet.Im Display wird der Aliasname des Zielfunkgeräts angezeigt.

8 **0** Ist die Funktion "Kanal frei-Anzeige" aktiviert, hören Sie einen kurzen Hinweiston, sobald die **Sendetaste (PTT)** am sendenden Funkgerät freigegeben wird, der Ihnen mitteilt, dass Sie nun auf diesem Kanal antworten können.Drücken Sie zum Beantworten des Anrufs die **Sendetaste** (PTT).

Der Anruf wird beendet, wenn es keine Sprachaktivität für einen festgelegten Zeitraum gibt.Ein Hinweiston ertönt.Im Display wird Ruf beendet angezeigt.

**6.2.4**

# **Tätigen von Einzelrufen durch manuelles Wählen**

Führen Sie die Vorgehensweise zum Tätigen von Einzelrufen auf Ihrem Funkgerät durch manuelles Wählen durch.

- Drücken Sie <sup>(Bok</sup>), um das Menü aufzurufen.
- **2** Drücken Sie (P2) oder P3) bis Kontakte. Drücken Sie  $\mathbb{B}^{\mathfrak{m}}$ , um die Option auszuwählen.
- **3** Drücken Sie (P2) oder P3D bis Man. Wählen. Drücken Sie  $\mathbb{B}^{\mathfrak{W}}$ , um die Option auszuwählen.
- 4 Drücken Sie (P2) oder P3P bis Funkgerät-Nr. Drücken Sie  $\mathbb{B}^{\infty}$ , um die Option auszuwählen.
- **5** Führen Sie einen der folgenden Schritte aus:
	- Geben Sie die Funkgerät-ID ein, und drücken Sie **EROV**, um fortzufahren.
	- Bearbeiten Sie die zuvor gewählte Funkgerät-ID, und drücken Sie ®®, um fortzufahren.
- **6** Drücken Sie zum Durchführen des Rufs die **Sendetaste (PTT)**.

Die grüne LED leuchtet. Im Display wird der Aliasname des Zielfunkgeräts angezeigt.

- **7** Warten Sie, bis der Freiton verklungen ist, und sprechen Sie deutlich in das Mikrofon.
- **8** Lassen Sie die **PTT**-Taste los, um den Gesprächspartner zu hören.

Die grüne LED leuchtet, wenn das Zielfunkgerät antwortet. Im Display wird der Aliasname oder die ID des sendenden Benutzers angezeigt.

**9** Ist die Funktion "Kanal frei-Anzeige" aktiviert, hören Sie einen kurzen Hinweiston, sobald die **Sendetaste (PTT)** am sendenden Funkgerät freigegeben wird, der Ihnen mitteilt, dass Sie nun auf diesem Kanal antworten können. Drücken Sie zum Beantworten des Anrufs die **Sendetaste** (PTT).

Der Anruf wird beendet, wenn es keine Sprachaktivität für einen festgelegten Zeitraum gibt. Ein Hinweiston ertönt. Im Display wird Ruf beendet angezeigt.

#### **6.2.5**

# **Tätigen von Einzelrufen über die programmierbare Zifferntaste**

Führen Sie die Vorgehensweise für das Tätigen von Einzelrufen auf Ihrem Funkgerät über die programmierbare Zifferntaste durch.

**1** Halten Sie die programmierbare Zifferntaste bis zum vordefinierten Aliasnamen oder zur vordefinierten ID gedrückt, wenn Sie sich auf dem Startbildschirm befinden.

Wenn Sie eine Zifferntaste einem Eintrag in einer bestimmten Betriebsart zugewiesen haben, unterstützt Ihr Funkgerät diese Funktion nicht, wenn Sie die Zifferntaste in einer anderen Betriebsart lang drücken.

Ein negativer Hinweiston wird ausgegeben, wenn die Zifferntaste keinem Eintrag zugeordnet ist.

**2** Drücken Sie zum Durchführen des Rufs die **Sendetaste (PTT)**.

Die grüne LED leuchtet. Auf dem Display wird das **Einzelruf**-Symbol in der oberen rechten Ecke angezeigt. In der ersten Textzeile wird der

Aliasname des Anrufenden angezeigt. In der zweiten Textzeile wird der Rufstatus angezeigt.

- **3** Warten Sie, bis der Freiton verklungen ist, und sprechen Sie deutlich in das Mikrofon.
- **4** Lassen Sie die **PTT**-Taste los, um den Gesprächspartner zu hören.

Die grüne LED blinkt, wenn das Zielfunkgerät antwortet. Im Display wird der Aliasname des Zielfunkgeräts angezeigt.

**5 l** Ist die Funktion "Kanal frei-Anzeige" aktiviert, hören Sie einen kurzen Hinweiston, sobald die **Sendetaste (PTT)** am sendenden Funkgerät freigegeben wird, der Ihnen mitteilt, dass Sie nun auf diesem Kanal antworten können.Drücken Sie zum Beantworten des Anrufs die **Sendetaste** (PTT).

Der Anruf wird beendet, wenn es keine Sprachaktivität für einen festgelegten Zeitraum gibt.Ein Hinweiston ertönt. Das Funkgerät wechselt zu dem Bildschirm, auf dem Sie vor der Rufeinleitung waren.

Weitere Informationen finden Sie unter [Zuweisen von](#page-185-0) [Einträgen zu programmierbaren Zifferntasten auf Seite](#page-185-0) [76](#page-185-0).

### **6.2.6 Antworten auf Einzelrufe**

Führen Sie die Vorgehensweise zum Antworten auf Einzelrufe auf Ihrem Funkgerät durch.

Wenn Sie einen Einzelruf empfangen, geschieht Folgendes:

- Die grüne LED blinkt.
- In der ersten Textzeile wird das **Einzelrufsymbol** und dann der Aliasname des Anrufenden angezeigt.
- Die Stummschaltung Ihres Funkgeräts wird aufgehoben, und der ankommende Anruf ist über den Lautsprecher zu hören.
	- **1 I**st die Funktion "Kanal frei-Anzeige" aktiviert, hören Sie einen kurzen Hinweiston, sobald die **Sendetaste (PTT)** am sendenden Funkgerät freigegeben wird, der Ihnen mitteilt, dass Sie nun auf

diesem Kanal antworten können.Drücken Sie zum Beantworten des Anrufs die **Sendetaste** (PTT).

Die grüne LED leuchtet.

- **2** Warten Sie, bis der Freiton verklungen ist, und sprechen Sie deutlich in das Mikrofon.
- **3** Lassen Sie die **PTT**-Taste los, um den Gesprächspartner zu hören.

Der Anruf wird beendet, wenn es keine Sprachaktivität für einen festgelegten Zeitraum gibt. Im Display wird Ruf beendet angezeigt.

### **6.3 Rundumrufe**

Ein Sammelruf ist ein Ruf von einem individuellen Funkgerät an alle anderen Funkgeräte auf dem Kanal. Ein Rundumruf wird für wichtige Durchsagen verwendet, die die volle Aufmerksamkeit des Benutzers erfordern. Die Benutzer auf dem Kanal können auf einen Sammelruf nicht antworten.

### **6.3.1 Tätigen von Rundumrufen**

Ihr Funkgerät muss konfiguriert werden, um einen Rundumruf tätigen zu können. Führen Sie die Vorgehensweise zum Tätigen von Rundumrufen auf Ihrem Funkgerät durch.

- **1** Wählen Sie einen Kanal mithilfe des aktiven Rundumruf-Gruppen-Alias oder der aktiven relevanten ID.
- **2** Drücken Sie zum Durchführen des Rufs die **Sendetaste (PTT)**.

Die grüne LED leuchtet. Auf dem Display werden das **Gruppenruf**-Symbol und Sammelruf angezeigt.

- **3** Führen Sie einen der folgenden Schritte aus:
	- Warten Sie, bis der Freiton verklungen ist, und sprechen Sie deutlich in das Mikrofon.
	- Warten Sie, bis der **PTT**-Mithörton verstummt, und sprechen Sie dann deutlich in das Mikrofon.

Benutzer auf dem Kanal können auf einen Sammelruf nicht antworten.

### **6.3.2 Tätigen von Rundumrufen mithilfe der Aliassuche**

Zum Auffinden des Aliasnamens des gewünschten Funkgeräts kann auch eine Alias- oder alphanumerische Suche durchgeführt werden. Diese Funktion ist nur verfügbar, während sich das Funkgerät im Menü "Kontakte" befindet.

### **HINWEIS:**

Drücken Sie die Taste <sup>(Box)</sup> oder <sup>(54)</sup>, um die Aliassuche zu verlassen.

- Drücken Sie **Box**, um das Menü aufzurufen.
- 2 Drücken Sie (P2) oder P3<sup>b</sup> bis Kontakte.Drücken Sie  $\left(\frac{m}{n}\right)$ , um die Option auszuwählen.

Das Display zeigt die Einträge in alphabetischer Reihenfolge an.

**3** Geben Sie den ersten Buchstaben des gewünschten Aliasnamens ein.

Im Display wird ein blinkender Cursor angezeigt.

**4** Geben Sie die übrigen Zeichen des gewünschten Aliasnamens ein.

Bei der Aliassuche muss die Groß- und Kleinschreibung nicht beachtet werden. Wenn zwei oder mehr Einträge den gleichen Namen haben, zeigt das Display den ersten Eintrag in der Liste an.

Die erste Textzeile zeigt die von Ihnen eingegebenen Zeichen an. Die nachfolgenden Textzeilen zeigen die kommenden Suchergebnisse an.

**5** Drücken Sie zum Durchführen des Rufs die **Sendetaste (PTT)**.

Die grüne LED leuchtet. Auf dem Display werden die Ziel-ID, der Anruftyp und das Symbol **Gruppenruf** angezeigt.

**6** Drücken Sie zum Durchführen des Rufs die **Sendetaste (PTT)**.

Die grüne LED leuchtet. Im Display werden die Ziel-ID, der Anruftyp und das Symbol **Ruf** angezeigt.

- **7** Warten Sie, bis der Freiton verklungen ist, und sprechen Sie deutlich in das Mikrofon.
- **8** Lassen Sie die **PTT**-Taste los, um den Gesprächspartner zu hören.

Die grüne LED blinkt, wenn das Zielfunkgerät antwortet.Im Display wird der Aliasname des Zielfunkgeräts angezeigt.

**9** Ist die Funktion "Kanal frei-Anzeige" aktiviert, hören Sie einen kurzen Hinweiston, sobald die **Sendetaste (PTT)** am sendenden Funkgerät freigegeben wird, der Ihnen mitteilt, dass Sie nun auf diesem Kanal antworten können.Drücken Sie zum Beantworten des Anrufs die **Sendetaste** (PTT).

Der Anruf wird beendet, wenn es keine Sprachaktivität für einen festgelegten Zeitraum gibt.Ein Hinweiston ertönt.Im Display wird Ruf beendet angezeigt.

#### **6.3.3**

# **Tätigen von Rundumrufen über die programmierbare Zifferntaste**

Führen Sie die Vorgehensweise zum Tätigen von Rundumrufen mithilfe der programmierbaren Zifferntaste auf Ihrem Funkgerät durch.

**1** Halten Sie auf dem Startbildschirm die programmierbare Zifferntaste gedrückt, die dem vordefinierten Alias oder der vordefinierten ID zugewiesen wurde.

Wenn Sie eine Zifferntaste einem Eintrag in einer bestimmten Betriebsart zugewiesen haben, unterstützt Ihr Funkgerät diese Funktion nicht, wenn Sie die Zifferntaste in einer anderen Betriebsart lang drücken.

Ein negativer Hinweiston wird ausgegeben, wenn die Zifferntaste keinem Eintrag zugeordnet ist.

**2** Drücken Sie zum Durchführen des Rufs die **Sendetaste (PTT)**.

Die grüne LED leuchtet.In der ersten Textzeile wird der Aliasname des Anrufenden angezeigt. In der zweiten Textzeile wird der Rufstatus angezeigt.

- **3** Warten Sie, bis der Freiton verklungen ist, und sprechen Sie deutlich in das Mikrofon.
- **4** Lassen Sie die **PTT**-Taste los, um den Gesprächspartner zu hören.

Die grüne LED leuchtet, wenn das Zielfunkgerät antwortet.Im Display wird der Aliasname des Zielfunkgeräts angezeigt.

**5 Ist die Funktion "Kanal frei-Anzeige" aktiviert,** hören Sie einen kurzen Hinweiston, sobald die **Sendetaste (PTT)** am sendenden Funkgerät freigegeben wird, der Ihnen mitteilt, dass Sie nun auf diesem Kanal antworten können.Drücken Sie zum Beantworten des Anrufs die **Sendetaste** (PTT).

Der Anruf wird beendet, wenn es keine Sprachaktivität für einen festgelegten Zeitraum gibt. Das Funkgerät wechselt zu dem Bildschirm, auf dem Sie vor der Rufeinleitung waren.

Bei einem Einzelruf ertönt ein kurzer Ton, wenn der Anruf endet.

Weitere Informationen finden Sie unter [Zuweisen von](#page-185-0) [Einträgen zu programmierbaren Zifferntasten auf Seite](#page-185-0) [76](#page-185-0).

#### **6.3.4**

# **Empfangen von Rundumrufen**

Wenn Sie einen Rundumruf empfangen, geschieht Folgendes:

- Ein Hinweiston ertönt.
- Die grüne LED blinkt.
- Auf dem Display werden die Anrufer-ID-Informationen in der oberen rechten Ecke angezeigt.
- In der ersten Textzeile werden das **Gruppenruf**-Symbol und Rundumruf angezeigt.
- Die Stummschaltung Ihres Funkgeräts wird aufgehoben, und der ankommende Anruf ist über den Lautsprecher zu hören.

Das Funkgerät kehrt zu dem Bildschirm zurück, der vor dem Empfangen des Sammelrufs angezeigt wurde, wenn der Ruf beendet wird.

Sammelrufe werden jeweils ohne eine vorbestimmte Wartezeit beendet.

**Ist die Funktion "Kanal frei-Anzeige" aktiviert, hören Sie** einen kurzen Hinweiston, sobald die **Sendetaste (PTT)** am sendenden Funkgerät freigegeben wird, der Ihnen mitteilt, dass Sie nun diesen Kanal verwenden können.

Auf einen Sammelruf kann nicht geantwortet werden.

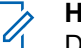

#### **HINWEIS:**

Das Funkgerät unterbricht den Empfang eines Sammelrufs, wenn Sie während des Anrufs auf einen anderen Kanal schalten. Während eines Rundumrufs können Menüs nicht durchlaufen oder bearbeitet werden, bis der Ruf endet.

### **6.4 Selektivrufe**

Ein Selektivruf ist ein Ruf von einem einzelnen Funkgerät an ein anderes einzelnes Funkgerät. In einem Analogsystem ist dies ein Einzelruf.

### **6.4.1 Tätigen von Selektivrufen**

Ihr Funkgerät muss konfiguriert werden, um einen Selektivruf initiieren zu können. Befolgen Sie die Vorgehensweise zum Tätigen von Selektivrufen auf Ihrem Funkgerät.

- **1** Wählen Sie einen Kanal mithilfe des aktiven Funkgerät-Alias oder der aktiven Funkgerät-ID.
- **2** Drücken Sie zum Durchführen des Rufs die **Sendetaste (PTT)**.

Die grüne LED leuchtet. Auf dem Display werden das **Einzelruf**-Symbol, der Teilnehmer-Alias und der Anrufstatus angezeigt.

- **3** Warten Sie, bis der Freiton verklungen ist, und sprechen Sie deutlich in das Mikrofon.
- **4** Lassen Sie die **PTT**-Taste los, um den Gesprächspartner zu hören.

Die grüne LED blinkt, wenn das Zielfunkgerät antwortet.

**5** Der Anruf wird beendet, wenn es keine Sprachaktivität für einen festgelegten Zeitraum gibt.Ein Hinweiston ertönt.Im Display wird Ruf beendet angezeigt.

# **6.4.2**

## **Antworten auf Selektivrufe**

Führen Sie die Vorgehensweise zum Antworten auf Selektivrufe auf Ihrem Funkgerät durch.

Wenn Sie einen Selektivruf empfangen, geschieht Folgendes:

- Die grüne LED blinkt.
- In der ersten Textzeile werden das **Einzelruf**-Symbol und Selektivruf oder Hinweist&Ruf angezeigt.
- Die Stummschaltung Ihres Funkgeräts wird aufgehoben, und der ankommende Anruf ist über den Lautsprecher zu hören.
	- **1** Drücken Sie zum Beantworten des Anrufs die **Sendetaste** (PTT).

Die grüne LED leuchtet.

- **2** Warten Sie, bis der Freiton verklungen ist, und sprechen Sie deutlich in das Mikrofon.
- **3** Lassen Sie die **PTT**-Taste los, um den Gesprächspartner zu hören.

Der Anruf wird beendet, wenn es keine Sprachaktivität für einen festgelegten Zeitraum gibt.Ein Hinweiston ertönt.Im Display wird Ruf beendet angezeigt.

Diese Seite wurde absichtlich leer gelassen.

# **Erweiterte Funktionen**

In diesem Kapitel wird die Bedienung der Funktionen auf Ihrem Funkgerät beschrieben.

Ihr Händler oder Systemadministrator kann Ihr Funkgerät an Ihre speziellen Anforderungen und Bedürfnisse anpassen. Weitere Informationen erhalten Sie von Ihrem Fachhändler oder Systemadministrator.

### **7.1 Repeater umgehen**

Diese Funktion ermöglicht das Fortsetzen der Kommunikation, wenn Ihr Repeater nicht funktioniert oder wenn Ihr Funkgerät sich außerhalb der Reichweite des Repeaters, aber innerhalb der Reichweite weiterer Funkgeräte befindet.

Die Einstellung zum Umgehen des Repeaters bleibt auch nach dem Ausschalten des Geräts erhalten.

# **Umschalten zwischen Repeater umgehen und Repeater-Modi**

Führen Sie die Vorgehensweise zum Umschalten zwischen Repeater umgehen und Repeater-Modi auf Ihrem Funkgerät durch.

- **1** Führen Sie einen der folgenden Schritte aus:
	- Drücken Sie die programmierte Taste **Repeater/ Talkaround**. Überspringen Sie die folgenden Schritte.
	- Drücken Sie  $^{\text{max}}$ , um das Menü aufzurufen.
- **2** Drücken Sie (P2) oder P3 bis Dienstprogramme.Drücken Sie <sup>(BM)</sup>, um die Option auszuwählen.
- **3** Drücken Sie (P2) oder P3 bis Funkgeräteinstellungen.Drücken Sie (EM), um die Option auszuwählen.

**7.1.1**

4 Drücken Sie <sup>(P2)</sup> oder <sup>P3)</sup> bis Repeater umg.. Drücken Sie  $\mathbb{B}^{\infty}$ , um die Option auszuwählen.

Wenn diese Option aktiviert ist, wird  $\checkmark$  neben Aktiviert angezeigt.

Wenn diese Option deaktiviert ist, wird  $\checkmark$  neben Aktiviert angezeigt.

Der Bildschirm wechselt automatisch zum vorherigen Bildschirm.

### **7.2**

# **Dauer-Monitor (Dauerüberwachung)**

Die Funktion zur Dauerüberwachung wird verwendet, um einen gewählten Kanal kontinuierlich auf Aktivitäten zu überwachen.

#### **7.2.1**

### **Ein-/Ausschalten des Dauermonitors**

Führen Sie die Vorgehensweise zum Ein- und Ausschalten des Dauermonitors auf Ihrem Funkgerät durch.

#### Drücken Sie die programmierte Taste **Dauermonitor**.

Wenn das Funkgerät in den Modus schaltet:

- Ein Hinweiston ertönt.
- Die gelbe LED leuchtet.
- Auf dem Display werden DauerMon Ein und das **Monitor**-Symbol angezeigt.

Wenn das Funkgerät den Modus beendet:

- Ein Hinweiston ertönt.
- Die gelbe LED erlischt.
- Auf dem Display wird DauerMon aus angezeigt.

### **7.3 Scan-Listen**

Scan-Listen werden erstellt und individuellen Kanälen oder Gruppen zugewiesen. Das Funkgerät sucht nach Sprachaktivität, indem es die in der Scan-Liste für den aktuellen Kanal oder die aktuelle Gruppe festgelegte Kanal- oder Gruppenfolge zyklisch durchläuft.

Ihr Funkgerät unterstützt bis zu 250 Scan-Listen mit jeweils höchstens 16 Mitgliedern pro Liste.

In jede Scan-Liste können sowohl analoge als auch digitale Einträge aufgenommen werden.

Kanäle können durch Bearbeiten einer Scan-Liste hinzugefügt, unterdrückt oder nach Priorität geordnet werden.

Sie können über die Bedienfeld-Programmierung eine neue Scanliste für Ihr Funkgerät erstellen.

Das **Priorität**-Symbol wird links vom Aliasnamen des Mitglieds angezeigt (wenn eingestellt) und gibt an, ob das Mitglied auf einer Kanalliste der Priorität 1 oder der Priorität 2 ist. Mehrere Priorität-1- oder Priorität-2-Kanäle in einer Scan-Liste sind nicht möglich. Ist Priorität auf **Kein** eingestellt, wird kein **Priorität**-Symbol angezeigt.

### **7.3.1 Anzeigen von Einträgen in der Scan-Liste**

Führen Sie Vorgehensweise zum Anzeigen von Einträgen in der Scan-Liste auf Ihrem Funkgerät durch.

Drücken Sie <sup>(Box)</sup>, um das Menü aufzurufen.

- **2** Drücken Sie (P<sub>2</sub>) oder P<sub>3</sub><sup>D</sup> bis Scan. Drücken Sie (ECM), um die Option auszuwählen.
- **3** Drücken Sie  $\mathbb{B}^{\mathfrak{M}}$ , um die Option auszuwählen.
- Drücken Sie <sup>(P2)</sup> oder <sup>P3)</sup>, um jeden Eintrag der Liste anzuzeigen.

#### **7.3.2**

# **Anzeigen von Einträgen in der Scan-Liste mithilfe der Aliassuche**

Führen Sie die Vorgehensweise zum Anzeigen von Einträgen in der Scan-Liste mithilfe der Aliassuche auf Ihrem Funkgerät durch.

- Drücken Sie **(EON)**, um das Menü aufzurufen.
- **2** Drücken Sie (P<sub>2</sub>) oder P<sub>3</sub><sup>D</sup> bis Scan. Drücken Sie (HEOK), um die Option auszuwählen.
- **3** Drücken Sie  $\overline{P2}$  oder  $\overline{P3}$  bis Scan-Liste. Drücken Sie  $\left(\frac{m}{2}a\right)$ , um die Option auszuwählen.

<span id="page-173-0"></span>**4** Geben Sie den ersten Buchstaben des gewünschten Aliasnamens ein.

Im Display wird ein blinkender Cursor angezeigt.

**5** Geben Sie die übrigen Zeichen des gewünschten Aliasnamens ein.

Bei der Aliassuche muss die Groß- und Kleinschreibung nicht beachtet werden. Wenn zwei oder mehr Einträge den gleichen Namen haben, zeigt das Display den ersten Eintrag in der Liste an.

Die erste Textzeile zeigt die von Ihnen eingegebenen Zeichen an. Die nachfolgenden Textzeilen zeigen die kommenden Suchergebnisse an.

### **7.3.3 Hinzufügen neuer Einträge zur Scan-Liste**

Führen Sie die Vorgehensweise zum Hinzufügen neuer Einträge in die Scan-Liste auf Ihrem Funkgerät durch.

Drücken Sie **800**, um das Menü aufzurufen.

- **2** Drücken Sie (P<sub>2</sub>) oder P<sub>3</sub><sup>D</sup> bis Scan. Drücken Sie (E<sup>68</sup>, um die Option auszuwählen.
- **3** Drücken Sie (P2) oder P3) bis Liste anz/bearb. Drücken Sie  $\mathbb{B}^{\mathfrak{M}}$ , um die Option auszuwählen.
- **Drücken Sie <sup>(P2</sup>)** oder <sup>P3)</sup> bis Mitgl. hinzu. Drücken Sie  $\mathbb{B}^{\infty}$ , um die Option auszuwählen.
- **5** Drücken Sie (P<sup>22</sup>) oder <sup>(P3)</sup> bis zum gewünschten Aliasnamen oder zur gewünschten ID.Drücken Sie <sup>[Hok]</sup>, um die Option auszuwählen.
- **6** Drücken Sie <sup>(1P2)</sup> oder <sup>P31</sup> bis zur gewünschten Prioritätsstufe. Drücken Sie ... um die Option auszuwählen.

Im Display wird ein positives Kurzhinweissymbol angezeigt und dann Andere hinzu?.

- **7** Führen Sie einen der folgenden Schritte aus:
	- Drücken Sie  $\frac{P}{2}$  oder  $\frac{P}{P}$  bis Ja, um einen weiteren Eintrag hinzuzufügen. Drücken Sie , weiteren Eintrag hinzuzufügen. Drücken Sie  $\mathbb{E}^{\omega}$

<span id="page-174-0"></span>um die Option auszuwählen. Wiederholen Sie [Schritt 5](#page-173-0) und [Schritt 6.](#page-173-0)

• Drücken Sie  $\frac{P}{2}$  oder  $\frac{P}{P}$  bis Nein, um die aktuelle Liste zu speichern. Drücken Sie  $\mathbb{B}^{\infty}$ , um die Option auszuwählen.

#### **7.3.4**

# **Hinzufügen neuer Einträge zur Scan-Liste mithilfe der Aliassuche**

Führen Sie die Vorgehensweise zum Hinzufügen neuer Einträge zur Scan-Liste auf Ihrem Funkgerät mithilfe der Aliassuche durch.

- **1** Drücken Sie  $^{\text{max}}$  um das Menü aufzurufen.
- **2** Drücken Sie <sup>(4P2</sup>) oder <sup>(P3)</sup> bis Scan. Drücken Sie **ESION**, um die Option auszuwählen.
- **3** Drücken Sie  $\left(\frac{P2}{P2}\right)$  oder  $\left(\frac{P3}{P2}\right)$  bis Scan-Liste. Drücken Sie  $\mathbb{B}^{\infty}$ , um die Option auszuwählen.
- **Drücken Sie <sup>(P2</sup>)** oder <sup>P3)</sup> bis Mitgl. hinzu. Drücken Sie  $\overset{\text{E.00}}{=}$ , um die Option auszuwählen.
- **5** Geben Sie den ersten Buchstaben des gewünschten Aliasnamens ein.

Im Display wird ein blinkender Cursor angezeigt.

**6** Geben Sie die übrigen Zeichen des gewünschten Aliasnamens ein.

Bei der Aliassuche muss die Groß- und Kleinschreibung nicht beachtet werden. Wenn zwei oder mehr Einträge den gleichen Namen haben, zeigt das Display den ersten Eintrag in der Liste an.

Die erste Textzeile zeigt die von Ihnen eingegebenen Zeichen an. Die nachfolgenden Textzeilen zeigen die kommenden Suchergebnisse an.

Drücken Sie **Box**, um die Option auszuwählen.

<span id="page-175-0"></span>8 Drücken Sie <sup>(P22</sup> oder <sup>P31</sup> bis zur gewünschten Prioritätsstufe. Drücken Sie ... um die Option auszuwählen.

Im Display wird ein positives Kurzhinweissymbol angezeigt und dann Andere hinzu?.

- **9** Führen Sie einen der folgenden Schritte aus:
	- Drücken Sie  $\frac{4P2}{P}$  oder  $\frac{P3D}{P}$  bis Ja, um einen weiteren Eintrag hinzuzufügen. Drücken Sie  $\left(\frac{m}{2}a\right)$ um die Option auszuwählen. Wiederholen Sie Schritt [Schritt 5](#page-174-0) bis Schritt Schritt 8.
	- Drücken Sie  $\frac{4P2}{P}$  oder  $\frac{P3D}{P}$  bis Nein, um die aktuelle Liste zu speichern. Drücken Sie  $\mathbb{B}^{\infty}$ , um die Option auszuwählen.

### **7.3.5 Löschen von Einträgen aus der Scan-Liste**

Gehen Sie wie folgt vor, um Scanlisteneinträge zu löschen.

Drücken Sie  $\mathbb{B}^{\mathbb{N}}$ , um das Menü aufzurufen.

- **2** Drücken Sie (P<sub>2</sub>) oder P<sub>3</sub><sup>D</sup> bis Scan. Drücken Sie (E<sup>68</sup>, um die Option auszuwählen.
- **3** Drücken Sie (P2) oder P3) bis Liste anz/bearb. Drücken Sie  $\mathbb{B}\mathbb{B}$ , um die Option auszuwählen.
- **Drücken Sie <sup>(4P2</sup>)** oder <sup>[P33</sup>] bis zum gewünschten Aliasnamen oder zur gewünschten ID. Drücken Sie **ESON**, um die Option auszuwählen.
- **5** Drücken Sie (P2) oder P3) bis Löschen. Drücken Sie  $\mathbb{B}^{\text{out}}$ , um die Option auszuwählen.

Im Display wird Eintrag löschen? angezeigt.

- **6** Führen Sie einen der folgenden Schritte aus:
	- Drücken Sie  $\frac{P}{2}$  oder  $\frac{P}{P}$  bis Ja, um den Eintrag zu löschen. Drücken Sie (EOK), um die Option auszuwählen. Im Display wird ein positiver Kurzhinweis angezeigt.
- <span id="page-176-0"></span>Drücken Sie  $\frac{4P2}{P}$  oder  $\frac{P3P}{P}$  bis Nein, um zum vorherigen Bildschirm zurückzukehren. Drücken Sie  $\mathbb{B}^{\mathfrak{m}}$ , um die Option auszuwählen.
- **7** Wiederholen Sie [Schritt 4](#page-175-0) bis [Schritt 6](#page-175-0) zum Löschen weiterer Einträge.
- **8** Drücken Sie lang, um zum Startbildschirm zurückzukehren, nachdem alle gewünschten Aliasnamen oder IDs gelöscht wurden.

#### **7.3.6**

# **Löschen von Einträgen aus der Scan-Liste mithilfe der Aliassuche**

Führen Sie die Vorgehensweise zum Löschen von Scan-Listeneinträgen mithilfe der Aliassuche auf Ihrem Funkgerät durch.

- Drücken Sie **(BOK)**, um das Menü aufzurufen.
- **2** Drücken Sie (P<sub>2</sub>) oder P<sub>3</sub><sup>b</sup> bis Scan. Drücken Sie (EON), um die Option auszuwählen.
- **3** Drücken Sie (P<sub>2</sub>) oder P<sub>3</sub><sup>b</sup> bis Scanliste. Drücken Sie  $\left(\frac{m}{n}\right)$ , um die Option auszuwählen.
- **4** Geben Sie den ersten Buchstaben des gewünschten Aliasnamens ein.

Im Display wird ein blinkender Cursor angezeigt.

**5** Geben Sie die übrigen Zeichen des gewünschten Aliasnamens ein.

Bei der Aliassuche muss die Groß- und Kleinschreibung nicht beachtet werden. Wenn zwei oder mehr Einträge den gleichen Namen haben, zeigt das Display den ersten Eintrag in der Liste an.

Die erste Textzeile zeigt die von Ihnen eingegebenen Zeichen an. Die nachfolgenden Textzeilen zeigen die kommenden Suchergebnisse an.

**Drücken Sie**  $\mathbb{B}^{\infty}$ **, um die Option auszuwählen.** 

**7** Drücken Sie (P2) oder P3D bis Löschen. Drücken Sie (FIOK), um die Option auszuwählen.

Im Display wird Eintrag löschen? angezeigt.

- **8** Führen Sie einen der folgenden Schritte aus:
	- Drücken Sie  $\frac{P}{P}$  oder  $\frac{P}{P}$  bis Ja, um den Eintrag zu löschen. Drücken Sie  $\mathbb{B}^{\text{on}}$ , um die Option auszuwählen. Im Display wird ein positiver Kurzhinweis angezeigt.
	- Drücken Sie (P2) oder P3<sup>b</sup> bis Nein, um zum vorherigen Bildschirm zurückzukehren. Drücken Sie  $\left(\frac{m}{n}\right)$ , um die Option auszuwählen.
- **9** Wiederholen Sie [Schritt 4](#page-176-0) bis Schritt 7 zum Löschen weiterer Einträge.
- **10** Drücken Sie lang, um zum Startbildschirm zurückzukehren, nachdem alle gewünschten Aliasnamen oder IDs gelöscht wurden.

# **Einstellen der Priorität für Einträge in der Scan-Liste**

Führen Sie die Vorgehensweise zum Festlegen des Prioritätsstatus von Scan-Listeneinträgen auf Ihrem Funkgerät durch.

- Drücken Sie **B**<sup>ok</sup>, um das Menü aufzurufen.
- **2** Drücken Sie (P<sub>2</sub>) oder P<sub>3</sub>) bis Scan. Drücken Sie <sup>[How]</sup>, um die Option auszuwählen.
- **Drücken Sie**  $^{\text{fBox}}$ **, um die Option auszuwählen.**
- 4 Drücken Sie<sup>(P2)</sup> oder <sup>P3)</sup> bis zum gewünschten Aliasnamen oder zur gewünschten ID. Drücken Sie <sup>[How]</sup>, um die Option auszuwählen.
- **5** Drücken Sie (P2) oder P3) bis Priorit.bearb. Drücken Sie  $\text{Im}\lambda$ , um die Option auszuwählen.

**7.3.7**

**6** Drücken Sie <sup>(P22</sup>) oder <sup>P31</sup> bis zur gewünschten Prioritätsstufe. Drücken Sie ... um die Option auszuwählen.

Im Display wird ein positiver Kurzhinweis angezeigt, bevor wieder der vorhergehende Bildschirm angezeigt wird. Das **Priorität**-Symbol wird links neben dem Mitglieds-Alias angezeigt.

**7.3.8**

# **Einstellen der Priorität für Einträge in der Scan-Liste mithilfe der Aliassuche**

Führen Sie die Vorgehensweise zum Einstellen des Prioritätsstatus von Scan-Listeneinträgen mithilfe der Aliassuche durch.

- Drücken Sie <sup>(Bok</sup>), um das Menü aufzurufen.
- **2** Drücken Sie (P<sub>2</sub>) oder <sup>[P<sub>3</sub>)</sub> bis Scan. Drücken Sie</sup> **ESO**, um die Option auszuwählen.
- **3** Drücken Sie (P2) oder P3D bis Scan-Liste. Drücken Sie (BOM), um die Option auszuwählen.
- **4** Geben Sie den ersten Buchstaben des gewünschten Aliasnamens ein.

Im Display wird ein blinkender Cursor angezeigt.

**5** Geben Sie die übrigen Zeichen des gewünschten Aliasnamens ein.

Bei der Aliassuche muss die Groß- und Kleinschreibung nicht beachtet werden. Wenn zwei oder mehr Einträge den gleichen Namen haben, zeigt das Display den ersten Eintrag in der Liste an.

Die erste Textzeile zeigt die von Ihnen eingegebenen Zeichen an. Die nachfolgenden Textzeilen zeigen die kommenden Suchergebnisse an.

- **Drücken Sie <b>6** 8 m), um die Option auszuwählen.
- **Drücken Sie <sup>(4P2</sup>) oder <sup>(P3+)</sup> bis Priorit.bearb.** Drücken Sie  $\overset{\text{fem}}{\equiv}$ , um die Option auszuwählen.

8 Drücken Sie <sup>(P22</sup> oder <sup>P31</sup> bis zur gewünschten Prioritätsstufe. Drücken Sie ... um die Option auszuwählen.

Im Display wird ein positiver Kurzhinweis angezeigt, bevor wieder der vorhergehende Bildschirm angezeigt wird. Das **Priorität**-Symbol wird links neben dem Mitglieds-Alias angezeigt.

### **7.4 Scan**

Das Funkgerät durchsucht die vorprogrammierte Scan-Liste des aktuellen Kanals auf Sprachaktivität, wenn Sie einen Scanvorgang starten.

Während eines Dual-Mode Scans schaltet das Funkgerät, wenn Sie sich z. B. auf einem Digitalkanal befinden, automatisch auf einen Analogkanal, wenn es dort Sprachaktivität erfasst, und bleibt für die Dauer des Rufs auf dem Kanal. Umgekehrt gilt dasselbe.

Ein Scan kann auf eine von zwei Arten gestartet werden: **Kanalsuche (Manuell)**

Das Funkgerät durchsucht alle Kanäle oder Gruppen Ihrer Scan-Liste. Bei Aufnahme des Scans startet das Funkgerät, je nach Einstellungen, automatisch auf

dem/der zuletzt abgefragten "aktiven" Kanal/Gruppe oder auf dem Kanal, von dem aus der Scan eingeleitet wurde.

#### **Auto-Scan (Automatisch)**

Das Funkgerät beginnt den Scan automatisch, wenn Sie einen Kanal oder eine Gruppe mit aktivierter Auto-Scan-Funktion auswählen.

### **HINWEIS:**

Wenn Sie **Empfängergruppenliste Nachricht im Scanmodus** konfigurieren, kann Ihr Funkgerät Gruppennachrichten von Nicht-Home-Kanälen empfangen. Ihr Funkgerät kann auf nur auf Gruppennachrichten im Home-Kanal antworten. Weitere Informationen erhalten Sie von Ihrem Fachhändler oder Systemadministrator.

### **7.4.1**

## **Ein-/Ausschalten der Scan-Funktion**

Führen Sie die Vorgehensweise zum Ein- und Ausschalten der Scan-Funktion Ihres Funkgeräts durch.
<span id="page-180-0"></span>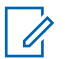

#### **HINWEIS:**

Während des Scans nimmt das Funkgerät ausschließlich auf seinem ausgewählten Kanal gesendete Daten (z. B. Textnachrichten, Ortsangabe oder PC-Daten) an.

- **1** Führen Sie einen der folgenden Schritte aus:
	- Drücken Sie die vorprogrammierte **Scan**-Taste, um den Scanvorgang zu starten oder zu beenden.
	- Wählen Sie einen Kanal mit einer Scan-Liste aus.
- **2** Drücken Sie  $^{\text{max}}$ , um das Menü aufzurufen.
- **3** Drücken Sie (P2) oder P3D bis Scan. Drücken Sie <sup>[EOK]</sup>, um die Option auszuwählen.
- **4** Führen Sie einen der folgenden Schritte aus:
	- Drücken Sie (P2) oder P3D bis Einschalten. Drücken Sie  $\mathbb{E}^{\mathfrak{W}}$ , um die Option auszuwählen.

Drücken Sie  $\overline{P2}$  oder  $\overline{P3}$  bis Abschalten. Drücken Sie  $\overset{\text{E.00}}{=}$ , um die Option auszuwählen.

Wenn die Scan-Funktion aktiviert ist:

- Auf dem Display werden Scan ein und das **Scan**-Symbol angezeigt.
- Die gelbe LED blinkt.

Wenn die Scan-Funktion deaktiviert ist:

- Auf dem Display wird Scan aus angezeigt.
- Das **Scan**-Symbol wird nicht mehr angezeigt.
- Die LED erlischt.

### **7.4.2**

# **Antworten auf Übertragungen während eines Scanvorgangs**

Das Funkgerät stoppt während eines Suchlaufs auf einem Kanal oder bei einer Gruppe, sobald es Aktivität erfasst. Es bleibt während einer vorprogrammierten Zeitdauer, die "Standzeit" genannt wird, auf diesem Kanal. Gehen Sie wie folgt vor, um Rufe während eines Scanvorgangs zu beantworten.

**1 D** Ist die Funktion "Kanal frei-Anzeige" aktiviert, hören Sie einen kurzen Hinweiston, sobald die **Sendetaste (PTT)** am sendenden Funkgerät freigegeben wird, der Ihnen mitteilt, dass Sie nun auf diesem Kanal antworten können. Drücken Sie während der Standzeit die **Sendetaste (PPT)**.

Die grüne LED leuchtet.

- **2** Führen Sie einen der folgenden Schritte aus:
	- Warten Sie, bis der Freiton verklungen ist, und sprechen Sie deutlich in das Mikrofon.
	- Warten Sie, bis der **PTT**-Mithörton verstummt, und sprechen Sie dann deutlich in das Mikrofon.
- **3** Lassen Sie die **PTT**-Taste los, um den Gesprächspartner zu hören.

Das Funkgerät kehrt zum Suchen nach anderen Kanälen oder Gruppen zurück, wenn Sie nicht vor Ablauf der Standzeit antworten.

**7.4.3**

# **Unterdrücken von Störkanälen**

Kommen auf einem Kanal andauernd Störgeräusche oder unerwünschte Rufe vor (sog. "Störkanal"), können Sie diesen Kanal vorübergehend wie folgt aus der Scanliste entfernen. Diese Funktion kann auf den als "ausgewählten Kanal" designierten Kanal nicht angewandt werden. Führen Sie die Vorgehensweise zum Unterdrücken von Störkanälen auf Ihrem Funkgerät durch.

- **1** Wenn sich das Funkgerät auf einem unerwünschten oder störenden Kanal befindet, drücken Sie die vorprogrammierte Taste **Störkanal unterdrücken**, bis ein Ton erklingt.
- **2** Lassen Sie die vorprogrammierte Taste **Störkanal unterdrücken** los.

Der Störkanal wird unterdrückt.

**7.4.4**

# **Wiederaufnahme von Störkanälen**

Führen Sie die Vorgehensweise zur Wiederaufnahme von Störkanälen auf Ihrem Funkgerät durch.

Führen Sie einen der folgenden Schritte aus:

- Schalten Sie das Funkgerät aus und dann wieder ein.
- Stoppen und starten Sie den Scan erneut über die vorprogrammierte **Scan**-Taste oder das Menü.
- Wechseln Sie den Kanal mithilfe der Taste **Kanal auf/ab**.

```
7.5
Auswahlverfahren nach Signalgüte
(Vote-Scan)
```
Das Auswahlverfahren nach Signalgüte bietet in Gegenden, in denen mehrere Basisstationen identische Informationen auf verschiedenen Analogkanälen senden, eine flächendeckende Funkversorgung.

Ihr Funkgerät führt einen Suchlauf der Analogkanäle mehrerer Basisstationen durch und wählt dann das stärkste empfangene Signal aus. Sobald es das stärkste Signal ermittelt hat, empfängt das Funkgerät Übertragungen von dieser Basisstation.

Wenn ein Auswahlverfahren nach Signalgüte durchgeführt wird, blinkt die gelbe LED, und auf dem Display wird das Symbol für **Auswahlverfahren nach Signalgüte** angezeigt.

Gehen Sie ebenso wie in [Antworten auf Übertragungen](#page-180-0) [während eines Scanvorgangs auf Seite 71](#page-180-0) beschrieben vor, um während eines Auswahlverfahrens nach Signalgüte auf eine Übertragung zu antworten.

## **7.6 Kontakteinstellungen**

Über Kontakte wird Ihr Funkgerät mit einer Adressbuchfunktion ausgestattet. Jeder Eintrag entspricht einem Aliasnamen bzw. einer ID, die Sie zur Rufeinleitung verwenden. Die Einträge sind in alphabetischer Reihenfolge sortiert.

Jeder Eintrag wird je nach Kontext mit einem anderen Ruftyp assoziiert: Gruppenruf, Einzelruf, Standort-Rundumruf, PC-Ruf oder Zentralruf.

PC- und Zentralrufe sind mit Daten verbunden. Diese Ruftypen sind nur mit entsprechenden Anwendungen verfügbar. Ausführliche Informationen hierzu finden Sie in den Handbüchern der Datenanwendungen.

 Außerdem können Sie über das Kontakte-Menü jedem Eintrag eine oder mehrere programmierbare Zifferntasten an einem Tastenfeld-Mikrofon zuweisen. Wenn ein Eintrag einer Zifferntaste zugeordnet ist, können Sie von dem Eintrag aus eine Schnellwahl durchführen.

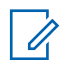

#### **HINWEIS:**

Vor jeder Zifferntaste, die einem Eintrag zugewiesen ist, wird eine Markierung angezeigt. Wenn sich die Markierung vor Leer befindet, haben Sie diesem Eintrag noch keine Zifferntaste zugewiesen.

Ihr Funkgerät unterstützt zwei Kontaktlisten mit jeweils bis zu 500 Mitgliedern, eine für analoge Kontakte und eine für digitale Kontakte.

Jeder Eintrag setzt sich aus den folgenden Feldern zusammen:

- Rufart
- Ruf-Alias
- Ruf-ID

## **HINWEIS:**

 $\mathscr{A}$ 

Teilnehmer-IDs der digitalen Kontaktliste können hinzugefügt oder bearbeitet werden. Funkgeräte-IDs können nur von Ihrem Händler gelöscht werden.

Sie können nur die Funkgeräte-IDs anzeigen, Funkgeräte-IDs bearbeiten und einen Rufhinweis für die analoge Kontaktliste senden. Nur Ihr Händler kann einer analogen Liste Einträge hinzufügen bzw. Einträge löschen.

Ist die Verschlüsselungsfunktion für einen Kanal aktiviert, können Sie auf diesem Kanal Gruppenrufe, Einzelrufe und Rundumrufe mit aktivierter Verschlüsselung durchführen. Ausschließlich Funkgeräte mit demselben Privacy-Key oder demselben Schlüsselwert und derselben Schlüssel-ID wie Ihr Funkgerät können die Übertragung entschlüsseln.

## **7.6.1 Hinzufügen neuer Kontakte**

Führen Sie die Vorgehensweise zum Hinzufügen neuer Kontakte auf Ihrem Funkgerät durch.

**1** Drücken Sie  $\mathbb{B}^{\mathfrak{W}}$ , um das Menü aufzurufen.

- **2** Drücken Sie (P2) oder P3D bis Kontakte.Drücken Sie (FIOK), um die Option auszuwählen.
- **3** Drücken Sie (P2) oder P3D bis Neuer Kontakt. Drücken Sie <a>[EOM]</a>, um die Option auszuwählen.
- 4 Drücken Sie<sup>(4P2)</sup> oder <sup>(P3)</sup> zum Auswählen des Kontakttyps Funkg.-Kontakt oder Telefonkontakt. Drücken Sie ®®, um die Option auszuwählen.
- **5** Geben Sie die Nummer des Kontakts mit der Tastatur ein, und drücken Sie ®®, um fortzufahren.
- **6** Geben Sie den Namen des Kontakts mit der Tastatur ein, und drücken Sie ... um fortzufahren.
- **7** Drücken Sie (P2) oder P3<sup>b</sup> bis zum gewünschten Ruftontyp. Drücken Sie ... um die Option auszuwählen.

Ein positiver Hinweiston erklingt.Im Display wird ein positiver Kurzhinweis angezeigt.

# **7.6.2 Standardeinstellung für Kontakte**

Führen Sie die Vorgehensweise für die Standardeinstellung für Kontakte auf Ihrem Funkgerät durch.

- Drücken Sie <sup>(Box)</sup>, um das Menü aufzurufen.
- 2 Drücken Sie (P2) oder P3<sup>3</sup> bis Kontakte. Drücken Sie  $\mathbb{B}^{\mathfrak{m}}$ , um die Option auszuwählen.
- **3** Drücken Sie (P<sub>2</sub>) oder P<sub>3</sub>) bis zum gewünschten Aliasnamen oder zur gewünschten ID.Drücken Sie **ESO**, um die Option auszuwählen.
- **Drücken Sie <sup>(P2)</sup> oder <sup>P3)</sup> bis AlsVorg.einst.** Drücken Sie  $\mathbb{B}^{\mathfrak{M}}$ , um die Option auszuwählen.

Ein positiver Hinweiston erklingt.Im Display wird ein positiver Kurzhinweis angezeigt. Auf dem Display wird √ neben dem ausgewählten Standardalias oder der ausgewählten Standard-ID angezeigt.

#### **7.6.3**

# **Zuweisen von Einträgen zu programmierbaren Zifferntasten**

Führen Sie die Vorgehensweise zum Zuweisen von Einträgen zu programmierbaren Zifferntasten auf Ihrem Funkgerät durch.

- Drücken Sie <sup>(Box)</sup>, um das Menü aufzurufen.
- **2** Drücken Sie (P2) oder P3P bis Kontakte. Drücken Sie  $\left(\frac{H\cdot N}{N}\right)$ , um die Option auszuwählen.
- **3** Drücken Sie (P<sub>2</sub>) oder P<sub>3</sub>) bis zum gewünschten Aliasnamen oder zur gewünschten ID.Drücken Sie **ESION**, um die Option auszuwählen.
- **4** Drücken Sie <sup>(192</sup>) oder <sup>[93]</sup> bis Progr.-Taste. Drücken Sie  $\mathbb{B}^{\infty}$ , um die Option auszuwählen.
- **5** Führen Sie einen der folgenden Schritte aus:
	- Wenn die gewünschte Zifferntaste keinem Eintrag zugewiesen wurde, drücken Sie  $(1P2)$  oder

<sup>[P3}</sup> bis zur gewünschten Zifferntaste. Drücken Sie  $\mathbb{B}^{\mathfrak{m}}$ , um die Option auszuwählen.

• Wenn die gewünschte Zifferntaste einem Eintrag zugewiesen wurde, wird auf dem Display Die Taste ist bereits belegt und dann in der ersten Textzeile Überschreiben? angezeigt. Führen Sie einen der folgenden Schritte aus: Drücken Sie <sup>(192</sup>) oder <sup>[93]</sup> bis Ja. Drücken Sie , um die Option auszuwählen.

Das Funkgerät gibt einen positiven Hinweiston aus, und im Display wird das positive Kurzhinweissymbol Kontakt gesichert sowie ein positiver Kurzhinweis angezeigt.

Drücken Sie <sup>(1P2)</sup> oder <sup>(P3)</sup> bis Nein, um zum vorherigen Schritt zurückzukehren.

#### **7.6.4**

# **Aufheben von Zuordnungen zwischen Einträgen und programmierbaren Zifferntasten**

Führen Sie die Vorgehensweise zum Aufheben der Zuordnungen zwischen Einträgen und programmierbaren Zifferntasten auf Ihrem Funkgerät durch.

- **1** Führen Sie einen der folgenden Schritte aus:
	- Halten Sie die programmierte Zifferntaste für den gewünschten Aliasnamen oder die ID gedrückt. Lesen Sie weiter unter Schritt 4.
	- Drücken Sie  $^{\text{max}}$ , um das Menü aufzurufen.
- 2 Drücken Sie (P<sub>2</sub>) oder P<sub>3</sub><sup>)</sup> bis Kontakte. Drücken Sie  $\left(\frac{m}{n}\right)$ , um die Option auszuwählen.
- **3** Drücken Sie (P2) oder P3D bis zum gewünschten Aliasnamen oder zur gewünschten ID. Drücken Sie **ESO**, um die Option auszuwählen.
- **Drücken Sie <sup>(P2)</sup> oder <sup>P3)</sup> bis Progr.-Taste.** Drücken Sie  $\mathbb{B}^{\mathbb{N}}$ , um die Option auszuwählen.
- **5** Drücken Sie (P2) oder P3) bis Leer. Drücken Sie (HEOK), um die Option auszuwählen.

Die erste Textzeile zeigt AlleT.löschen an.

**Drücken Sie <sup>(P2)</sup> oder <sup>P3+</sup>** bis Ja. Drücken Sie  $\frac{(\text{B0})(\text{A})}{(\text{B0})(\text{A})}$ um die Option auszuwählen.

#### **HINWEIS:**

Die Verbindung zwischen einem Eintrag und seiner bzw. seinen vorprogrammierten Zifferntaste(n) wird aufgehoben, wenn der Eintrag gelöscht wird.

Ein positiver Hinweiston erklingt. Im Display wird Kontakt gespeichert angezeigt. Der Bildschirm wechselt automatisch zum vorherigen Menü.

# **7.7 Rufanzeigeeinstellungen**

Mit dieser Funktion können Funkgerätebenutzer Ruftöne für Rufe oder Textnachrichten konfigurieren.

# **7.7.1 Aktivieren und Deaktivieren von Ruftönen für Rufhinweise**

Führen Sie die Vorgehensweise zum Aktivieren oder Deaktivieren von Ruftönen für Rufhinweise auf Ihrem Funkgerät durch.

- Drücken Sie **800**, um das Menü aufzurufen.
- **2** Drücken Sie  $(\mathbb{P}^2)$  oder  $(\mathbb{P}^3)$  bis Dienstprogramme.Drücken Sie **(200)**, um die Option auszuwählen.
- **3** Drücken Sie  $\left(\frac{P}{P}\right)$  oder  $\left(\frac{P}{P}\right)$  bis Funkgenäteinstellungen.Drücken Sie ®®, um die Option auszuwählen.
- **Drücken Sie <sup>(4P2</sup>)** oder <sup>(P3)</sup> bis Hinweistöne. Drücken Sie  $\overset{\text{E.00}}{=}$ , um die Option auszuwählen.
- 5 Drücken Sie (P2) oder P3<sup>b</sup> bis Ruftöne. Drücken Sie  $\left(\frac{m}{n}\right)$ , um die Option auszuwählen.
- **6** Drücken Sie (P2) oder P3) bis Hinweiston. Drücken Sie  $\frac{(H \cup K)}{(H \cup K)}$ , um die Option auszuwählen.

Im Display wird  $\checkmark$  und der aktuelle Hinweiston angezeigt.

- **7** Führen Sie einen der folgenden Schritte aus:
	- Drücken Sie  $\frac{P}{2}$  oder  $\frac{P}{3}$  bis zum gewünschten Hinweiston. Drücken Sie ... um die Option auszuwählen. Auf dem Display wird  $\checkmark$  und der ausgewählte Ton angezeigt.
	- **Drücken Sie (P2) oder P3) bis Aus. Drücken Sie (FOK)**, um die Option auszuwählen. Wenn die Töne früher aktiviert wurden, wird auf dem Display  $\checkmark$  neben Aus angezeigt.

Wenn die Töne früher deaktiviert wurden, wird auf dem Display  $\checkmark$  neben Aus angezeigt.

## **7.7.2 Aktivieren und Deaktivieren von Ruftönen für Einzelrufe**

Führen Sie die Vorgehensweise zum Aktivieren oder Deaktivieren von Ruftönen für Einzelrufe auf Ihrem Funkgerät durch.

- Drücken Sie <sup>(Bok</sup>), um das Menü aufzurufen.
- **2** Drücken Sie  $\left(\frac{P}{2}\right)$  oder  $\left(\frac{P}{2}\right)$  bis Dienstprogramme.Drücken Sie  $\mathbb{B}^{\infty}$ , um die Option auszuwählen.
- **3** Drücken Sie  $\left(\frac{P}{P}\right)$  oder  $\left(\frac{P}{P}\right)$  bis Funkgeräteinstellungen.Drücken Sie (EC), um die Option auszuwählen.
- 4 Drücken Sie <sup>(P2)</sup> oder <sup>P3)</sup> bis Töne/Hinweistöne. Drücken Sie  $\mathbb{B}\mathbb{B}$ , um die Option auszuwählen.
- **5** Drücken Sie (P2) oder P3) bis Ruftöne. Drücken Sie (FION), um die Option auszuwählen.
- 6 Drücken Sie (P2) oder P<sup>31</sup> bis Einzelruf. Drücken Sie  $\left(\frac{H\oplus W}{2}\right)$ , um die Option auszuwählen.

Im Display wird  $\checkmark$  neben Ein angezeigt, wenn Ruftöne für Einzelrufe aktiviert wurden.

Im Display wird  $\checkmark$  neben Aus angezeigt, wenn Ruftöne für Einzelrufe aktiviert wurden.

- **7** Führen Sie einen der folgenden Schritte aus:
	- Drücken Sie  $\frac{4P2}{P}$  oder  $\frac{P3D}{P}$  bis Ein. Drücken Sie **EM**, um die Option auszuwählen. Im Display wird  $\checkmark$  neben Ein angezeigt.
	- Drücken Sie  $\frac{4P2}{P}$  oder  $\frac{P3D}{P}$  bis Aus. Drücken Sie (E<sup>ox)</sup>, um die Option auszuwählen. Im Display wird  $\checkmark$  neben Aus angezeigt.

#### **7.7.3**

# **Aktivieren und Deaktivieren von Ruftönen für Selektivrufe**

Führen Sie die Vorgehensweise zum Aktivieren oder Deaktivieren von Ruftönen für Selektivrufe auf Ihrem Funkgerät durch.

- Drücken Sie <sup>(Box)</sup>, um das Menü aufzurufen.
- **2** Drücken Sie  $\left(\frac{P}{2}\right)$  oder  $\left(\frac{P}{2}\right)$  bis Dienstprogramme.Drücken Sie  $\mathbb{B}^{\mathfrak{M}}$ , um die Option auszuwählen.

**3** Drücken Sie (P2) oder P3 bis Funkgeräteinstellungen.Drücken Sie , um die Option auszuwählen.

- **Drücken Sie <sup>(P2)</sup> oder <sup>P3+</sup> bis Töne/Hinweistöne.** Drücken Sie  $\left(\frac{1000}{1000}\right)$ , um die Option auszuwählen.
- **5** Drücken Sie (P2) oder P3) bis Ruftöne. Drücken Sie  $\left(\frac{m}{n}\right)$ , um die Option auszuwählen.
- **6** Drücken Sie <sup>(192</sup> oder <sup>[93]</sup> bis Selektivruf. Drücken Sie (Box), um die Option auszuwählen. Im Display wird  $\checkmark$  und der aktuelle Hinweiston angezeigt.
- **7** Führen Sie einen der folgenden Schritte aus:
	- Drücken Sie  $\frac{P}{2}$  oder  $\frac{P}{2}$  bis zum gewünschten Hinweiston. Drücken Sie , um die Option auszuwählen.

Auf dem Display wird  $\checkmark$  und der ausgewählte Ton angezeigt.

**Drücken Sie (P2) oder P3) bis Aus. Drücken Sie** (HEOK), um die Option auszuwählen. Wenn die Töne früher aktiviert wurden, wird auf dem Display  $\checkmark$  neben Aus angezeigt.

Wenn die Töne früher deaktiviert wurden, wird auf dem Display  $\checkmark$  neben Aus angezeigt.

#### **7.7.4**

# **Aktivieren und Deaktivieren von Ruftönen für Textnachrichten**

Führen Sie die Vorgehensweise zum Aktivieren und Deaktivieren von Ruftönen für Textnachrichten auf Ihrem Funkgerät durch.

- Drücken Sie <sup>(Box)</sup>, um das Menü aufzurufen.
- 2 Drücken Sie <sup>(P2)</sup> oder <sup>P3)</sup> bis Dienstprogramme. Drücken Sie  $\left(\frac{m}{n}\right)$ , um die Option auszuwählen.
- **3** Drücken Sie  $(\overline{P2})$  oder  $\overline{P3}$  bis Funkgeräteinstellungen. Drücken Sie 80, um die Option auszuwählen.
- 4 Drücken Sie <sup>(P2)</sup> oder <sup>P3)</sup> bis Töne/Hinweistöne. Drücken Sie  $\left(\frac{m}{n}\right)$ , um die Option auszuwählen.
- 5 Drücken Sie (P2) oder P3) bis Ruftöne. Drücken Sie  $\left(\frac{m}{n}\right)$ , um die Option auszuwählen.
- **6** Drücken Sie <sup>(1P2</sup> oder <sup>[P3]</sup> bis Nachrichten. Drücken Sie  $\overset{\text{E.00}}{=}$ , um die Option auszuwählen. Im Display wird  $\checkmark$  im aktuellen Hinweiston angezeigt.
- **7** Führen Sie einen der folgenden Schritte aus:
	- Drücken Sie  $\frac{P}{2}$  oder  $\frac{P}{2}$  bis zum gewünschten Hinweiston. Drücken Sie , um die Option auszuwählen.

Auf dem Display wird  $\checkmark$  und der ausgewählte Ton angezeigt.

**Drücken Sie (P2) oder P3) bis Aus. Drücken Sie** (HEOK), um die Option auszuwählen. Wenn die Töne früher aktiviert wurden, wird auf dem Display  $\checkmark$  neben Aus angezeigt.

Wenn die Töne früher deaktiviert wurden, wird auf dem Display  $\checkmark$  neben Aus angezeigt.

# <span id="page-191-0"></span>**7.7.5 Ein-/Ausschalten des ansteigenden Alarmtons**

Das Funkgerät kann auf Dauerhinweis bei Nichtbeantworten eines Funkrufs programmiert werden. Dieser Dauerhinweis erfolgt dadurch, dass der Alarmton automatisch zunehmend lauter wird. Diese Funktion wird als Escalert bezeichnet. Befolgen Sie die Vorgehensweise zum Ein- oder Ausschalten des ansteigenden Alarmtons auf Ihrem Funkgerät.

**1** Drücken Sie  $\mathbb{B}^{\mathfrak{m}}$ , um das Menü aufzurufen.

- **2** Drücken Sie (P2) oder <sup>p3)</sup> bis Dienstprogramme. Drücken Sie  $\mathbb{B}^{\infty}$ , um die Option auszuwählen.
- **3** Drücken Sie  $(\overline{P2})$  oder  $\overline{P3}$  bis Funkgeräteinstellungen. Drücken Sie <sup>(BM)</sup>, um die Option auszuwählen.
- 4 Drücken Sie <sup>(P2)</sup> oder <sup>P3)</sup> bis Töne/Hinweistöne. Drücken Sie  $\left(\frac{1000}{1000}\right)$ , um die Option auszuwählen.
- **5** Drücken Sie (P2) oder P3) bis Escalert. Drücken Sie (FION), um die Option auszuwählen.
- **6** Führen Sie einen der folgenden Schritte aus:
	- Drücken Sie  $\frac{P}{2}$  oder  $\frac{P}{2}$  bis Ein. Drücken Sie **EM**, um die Option auszuwählen. Im Display wird  $\checkmark$  neben Ein angezeigt.
	- Drücken Sie (P2) oder (P3) bis Aus. Drücken Sie (E<sup>ox)</sup>, um die Option auszuwählen. Im Display wird  $\checkmark$  neben Aus angezeigt.

#### **7.8**

# **Funktionen des Rufprotokolls**

Das Funkgerät führt ein Protokoll aller kürzlich durchgeführten, beantworteten und entgangenen Einzelrufe. Das Rufprotokoll kann zur Ansicht und Verwaltung kürzlich durchgeführter Anrufe verwendet werden.

Die Rufhinweise zu entgangenen Anrufen werden in den Rufprotokollen aufgenommen; dies ist abhängig von der Systemkonfiguration Ihres Funkgeräts. In jeder Rufliste können die folgenden Funktionen durchgeführt werden:

- Aliasnamen oder IDs können in "Kontakte" gespeichert werden
- Anruf löschen
- Details

#### **7.8.1**

# **Anzeigen der letzten Anrufe**

Führen Sie die Vorgehensweise zum Anzeigen der letzten Rufe auf Ihrem Funkgerät durch.

- Drücken Sie <sup>(Bok</sup>), um das Menü aufzurufen.
- **2** Drücken Sie (P2) oder (P3) bis Rufprotokoll. Drücken Sie  $\mathbb{B}^{\mathfrak{W}}$ , um die Option auszuwählen.
- **3** Drücken Sie <sup>(1P2)</sup> oder <sup>P31</sup> bis zur gewünschten Liste. Zur Auswahl stehen die Listen Verpasst, Beantwortet und Abgehend.

Drücken Sie  $\mathbb{B}\mathbb{B}$ , um die Option auszuwählen. Auf dem Display wird der neueste Eintrag angezeigt.

4 Drücken Sie <sup>(P2)</sup> oder <sup>P3)</sup>, um die Liste anzuzeigen.

Sie können einen Einzelruf mit dem Aliasnamen oder der ID auf dem Display starten, indem Sie die **PTT**-Taste drücken.

## **7.8.2**

# **Anzeigen von Ruflistendetails**

Gehen Sie wie folgt vor, um die Rufdetails auf Ihrem Funkgerät anzuzeigen.

- Drücken Sie **B**<sup>%</sup>, um das Menü aufzurufen.
- Drücken Sie <sup>(P2)</sup> oder <sup>P3)</sup> bis Rufprotokoll. Drücken Sie  $\mathbb{B}^{\mathfrak{M}}$ , um die Option auszuwählen.
- **3** Drücken Sie (P2) oder P3D bis zur gewünschten Liste. Drücken Sie  $\mathbb{B}^{\mathfrak{m}}$ , um die Option auszuwählen.
- Drücken Sie <sup>(4P2</sup>) oder <sup>(P3)</sup> bis zum gewünschten Aliasnamen oder zur gewünschten ID. Drücken Sie (EOK), um die Option auszuwählen.

**5** Drücken Sie (P2) oder P3) bis Details anzeigen. Drücken Sie ... um die Option auszuwählen. Auf dem Display werden die Rufdetails angezeigt.

#### **7.8.3**

# **Speichern von Aliasnamen oder IDs aus der Rufliste**

Führen Sie die Vorgehensweise zum Speichern von Aliasnamen oder IDs auf Ihrem Funkgerät aus der Rufliste durch.

- Drücken Sie **B**<sup>%</sup>, um das Menü aufzurufen.
- **2** Drücken Sie (P2) oder P3) bis Rufprotokoll. Drücken Sie  $\mathbb{B}^{\mathfrak{m}}$ , um die Option auszuwählen.
- **3** Drücken Sie (P2) oder P3D bis zur gewünschten Liste. Drücken Sie  $\mathbb{B}^{\mathfrak{m}}$ , um die Option auszuwählen.
- Drücken Sie <sup>(1P2)</sup> oder <sup>(P3)</sup> bis zum gewünschten Aliasnamen oder zur gewünschten ID.Drücken Sie (ESO), um die Option auszuwählen.
- 5 Drücken Sie (P2) oder P3<sup>3</sup> bis Speichern. Drücken Sie  $\left(\frac{H\oplus W}{2}\right)$ , um die Option auszuwählen. Im Display wird ein blinkender Cursor angezeigt.
- **6** Geben Sie die übrigen Zeichen des gewünschten Aliasnamens ein. Drücken Sie , um die Option auszuwählen.

Eine ID kann ohne einen Aliasnamen gespeichert werden.

Im Display wird ein positiver Kurzhinweis angezeigt.

#### **7.8.4**

# **Löschen von Rufen aus der Rufliste**

Gehen Sie wie folgt vor, um Rufe aus der Rufliste zu löschen.

Drücken Sie **(EON)**, um das Menü aufzurufen.

- **2** Drücken Sie (P2) oder <sup>P3)</sup> bis Rufprotokoll. Drücken Sie  $\mathbb{B}^{\mathfrak{W}}$ , um die Option auszuwählen.
- **3** Drücken Sie (P2) oder P3D bis zur gewünschten Liste. Drücken Sie  $\mathbb{B}^{\mathfrak{m}}$ , um die Option auszuwählen. Wenn die Liste leer ist:
	- Ein Hinweiston ertönt.
	- Auf dem Display wird Liste leer angezeigt.
- 4 Drücken Sie <sup>(P2)</sup> oder <sup>P3)</sup> bis zum gewünschten Aliasnamen oder zur gewünschten ID.Drücken Sie **ESO**, um die Option auszuwählen.
- **5** Drücken Sie (P2) oder P3D bis Löschen. Drücken Sie  $\mathbb{B}^{\mathfrak{m}}$ , um die Option auszuwählen.
- **6** Führen Sie einen der folgenden Schritte aus:
	- Drücken Sie  $\mathbb{B}^{\infty}$ , um Ja auszuwählen und den Eintrag zu löschen. Im Display wird ein positiver Kurzhinweis angezeigt.

Drücken Sie <sup>(1P2)</sup> oder <sup>(P3)</sup> bis Nein. Drücken Sie (HEOK), um die Option auszuwählen.

Das Funkgerät wechselt zum vorherigen Bildschirm.

# **7.8.5 Löschen von Sammelrufen aus der Rufliste**

Führen Sie die Vorgehenswiese zum Löschen von Sammelrufen aus der Rufliste auf Ihrem Funkgerät durch.

- Drücken Sie <sup>(Box)</sup>, um das Menü aufzurufen.
- Drücken Sie <sup>(P2</sup>) oder <sup>P3)</sup> bis Rufprotokoll. Drücken Sie  $\mathbb{B}^{\infty}$ , um die Option auszuwählen.
- Drücken Sie <sup>(P2)</sup> oder <sup>P3)</sup> bis zur gewünschten Liste. Drücken Sie  $\mathbb{B}^{\mathfrak{m}}$ , um die Option auszuwählen.
- Drücken Sie <sup>(4P2</sup>) oder <sup>(P3)</sup> bis zum gewünschten Aliasnamen oder zur gewünschten ID.Drücken Sie (ESO), um die Option auszuwählen.

- **5** Drücken Sie (P2) oder P3D bis Alle löschen. Drücken Sie  $\mathbb{B}^{\mathfrak{W}}$ , um die Option auszuwählen.
- **6** Führen Sie einen der folgenden Schritte aus:
	- Drücken Sie  $^{\text{max}}$  um Ja auszuwählen und alle Einträge zu löschen. Im Display wird ein positiver Kurzhinweis angezeigt.
	- Drücken Sie <sup>(1P2)</sup> oder <sup>(P3)</sup> bis Nein. Drücken Sie **ESON**, um die Option auszuwählen. Das Funkgerät wechselt zum vorherigen Bildschirm.

# **7.9 Rufhinweise**

Das Paging mit Rufhinweis erlaubt Ihnen, einen bestimmten Funkgerätbenutzer dazu aufzufordern, Sie zurückzurufen.

Diese Funktion kann nur für Aliasnamen bzw. IDs von Funkgeräten eingesetzt werden und ist über das Menü via "Kontakte", "Manuell wählen" oder eine vorprogrammierte **Eintastenzugang**-Taste verfügbar.

# **7.9.1 Antworten auf Rufhinweise**

Führen Sie die Vorgehensweise zum Antworten auf Rufhinweise auf Ihrem Funkgerät durch.

Wenn Sie einen Rufhinweis erhalten:

- Ein wiederholter Hinweiston erklingt.
- Die gelbe LED blinkt.
- Auf dem Display wird die Liste der Benachrichtigungen mit einem Rufhinweiseintrag mit dem Alias oder der ID des anrufenden Funkgeräts angezeigt.

Anhängig von der Konfiguration durch den Händler oder Systemadministrator können Sie auf einen Rufhinweis folgendermaßen reagieren:

- Drücken Sie die **Sendetaste (PTT)**, und antworten Sie dem Anrufer direkt mit einem Einzelruf.
- Drücken Sie die **Sendetaste (PTT)**, um die Gesprächsgruppenkommunikation fortzuführen. Der Rufhinweis wird in die Option "Entgangene Rufe" im Menü "Ruf-Log" verschoben. Sie können aus dem Verlauf der entgangenen Rufe heraus dem Anrufer antworten.

Weitere Informationen finden Sie unter [Benachrichtigungsliste auf Seite 111](#page-220-0) und [Funktionen des](#page-191-0) [Rufprotokolls auf Seite 82.](#page-191-0)

## **7.9.2 Tätigen von Rufhinweisen**

Führen Sie die Vorgehensweise zum Tätigen von Rufhinweisen auf Ihrem Funkgerät aus.

**1** Drücken Sie die vorprogrammierte **Schnellwahltaste**.

Im Display wird Hinweiston und der Aliasname oder die ID des Funkgeräts angezeigt. Die grüne LED leuchtet.

**2** Warten Sie auf eine Quittierung.

Wird die Rufhinweis-Quittierung empfangen, wird im Display der positive Kurzhinweis angezeigt.

Wird die Rufhinweis-Quittierung nicht empfangen, wird im Display der negative Kurzhinweis angezeigt.

# **Tätigen von Rufhinweisen mithilfe der Kontaktliste**

Führen Sie die Vorgehensweise zum Tätigen von Rufhinweisen mithilfe der Kontaktliste auf Ihrem Funkgerät durch.

Drücken Sie  $\mathbb{B}^{\mathfrak{m}}$ , um das Menü aufzurufen.

- 2 Drücken Sie (P2) oder P3<sup>3</sup> bis Kontakte. Drücken Sie  $\frac{(H \cup K)}{(H \cup K)}$ , um die Option auszuwählen.
- **3** Drücken Sie <sup>(P2)</sup> oder <sup>P3)</sup> bis zum gewünschten Aliasnamen oder zur gewünschten ID.Drücken Sie , um die Option auszuwählen.
- **4** Drücken Sie (P<sub>2</sub>) oder P<sub>3</sub>) bis Hinweiston. Drücken Sie  $\left(\frac{1000}{100}\right)$ , um die Option auszuwählen.

Im Display wird Hinweiston und der Aliasname oder die ID des Funkgeräts angezeigt. Die grüne LED leuchtet.

**7.9.3**

- **5** Warten Sie auf eine Quittierung.
	- Wird die Rufhinweis-Quittierung empfangen, wird im Display der positive Kurzhinweis angezeigt.
	- Wird die Rufhinweis-Quittierung nicht empfangen, wird im Display der negative Kurzhinweis angezeigt.

## **7.9.4 Tätigen von Rufhinweisen über manuelles Wählen**

Führen Sie die Vorgehensweise zum Tätigen von Rufhinweisen über manuelles Wählen auf Ihrem Funkgerät durch.

- Drücken Sie <sup>(Bok</sup>), um das Menü aufzurufen.
- **2** Drücken Sie (P2) oder P3) bis Kontakte. Drücken Sie  $\left(\frac{H\cdot N}{N}\right)$ , um die Option auszuwählen.
- **3** Drücken Sie <sup>(P2)</sup> oder <sup>(P3)</sup> bis Man. Wählen. Drücken Sie ... um die Option auszuwählen. Im Display wird ein blinkender Cursor angezeigt.
- **4** Geben Sie die Funkgeräte-ID ein und drücken Sie **(E**<sup>or</sup>, um fortzufahren.
- **5** Drücken Sie (P2) oder P3) bis Rufhinweis. Drücken Sie  $\left(\frac{1000}{100}\right)$ , um die Option auszuwählen.

Im Display wird Hinweiston und der Aliasname oder die ID des Funkgeräts angezeigt. Die grüne LED leuchtet.

- **6** Warten Sie auf eine Quittierung.
	- Wird die Rufhinweis-Quittierung empfangen, wird im Display der positive Kurzhinweis angezeigt.
	- Wird die Rufhinweis-Quittierung nicht empfangen, wird im Display der negative Kurzhinweis angezeigt.

# **7.10 Notruf**

Ein Notsignal dient dazu, auf eine kritische Situation aufmerksam zu machen. Sie können einen Notruf jederzeit absetzen, auch wenn es Aktivitäten auf dem aktuellen Kanal gibt.

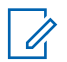

#### **HINWEIS:**

Der vorprogrammierten **Notruftaste** bzw. dem Notruf-Fußschalter kann jeweils nur einer der oben angeführten Notrufalarme zugewiesen werden.

Darüber hinaus gibt es vier unterschiedliche Notsignaltypen:

#### **Regulär**

Das Funkgerät überträgt ein Alarmsignal und gibt akustische und/oder optische Hinweise aus.

### **"Silent"**

Das Funkgerät überträgt ein Alarmsignal und gibt keine akustischen und/oder optischen Hinweise aus. Das Funkgerät empfängt Anrufe ohne Ton über den Lautsprecher, bis Sie die **Sendetaste** (PTT) drücken.

### **Still mit Sprache**

Das Funkgerät überträgt ein Alarmsignal ohne akustische und optische Hinweise, erlaubt aber die Ausgabe eingehender Anrufe über den Lautsprecher.

# **7.10.1 Empfangen von Notrufsignalen**

Führen Sie die Vorgehensweise zum Empfangen von Notrufsignalen auf Ihrem Funkgerät durch.

Wenn Sie ein Notrufsignal empfangen:

- Ein Hinweiston ertönt.
- Die rote LED blinkt.
- Das Display zeigt das **Notfall-**-Symbol und den Anrufer-Alias des Notrufenden. Im Fall von mehreren Notrufen werden alle Anrufer-Aliasnamen der Notrufenden in der Notsignal-Liste angezeigt.
	- **1** Führen Sie einen der folgenden Schritte aus:
		- Wenn es nur einen Alarm gibt, drücken Sie  $\mathbb{B}^{\infty}$ , um weitere Informationen anzuzeigen.
		- Wenn es mehrere Alarme gibt, drücken Sie  $\frac{4P2}{P}$ oder  $\boxed{P3}$  bis zum gewünschten Aliasnamen, und drücken Sie ... um weitere Informationen anzuzeigen.

- **2** Drücken Sie **(1998)**, um die Aktionsoptionen anzuzeigen.
- **3** Drücken Sie <sup>[546</sup>], und wählen Sie Ja, um die Alarmliste zu verlassen.
- Drücken Sie  $\mathbb{B}^{\mathfrak{M}}$ , um das Menü aufzurufen.
- **5** Wählen Sie Alarmliste, um die Alarmliste wieder anzuzeigen.

#### **7.10.2**

# **Antworten auf Notrufsignale**

Führen Sie die Vorgehensweise zum Antworten auf Notrufsignale auf Ihrem Funkgerät durch.

- **1** Vergewissern Sie sich, dass im Display die Alarmliste angezeigt wird. Drücken Sie <sup>(1P2)</sup> oder **P3**<sup>b</sup> bis zum gewünschten Aliasnamen oder zur gewünschten ID.
- **2 I**st die Funktion "Kanal frei-Anzeige" aktiviert, hören Sie einen kurzen Hinweiston, sobald die

**Sendetaste (PTT)** am sendenden Funkgerät freigegeben wird, der Ihnen mitteilt, dass Sie nun auf diesem Kanal antworten können. Um der gleichen Gruppe, an die auch das Notrufsignal gerichtet war, einen normalen Sprachruf (nicht Notruf) zu senden, drücken Sie die Sendetaste (**PTT**).

Die grüne LED leuchtet. Das Funkgerät bleibt im Notrufmodus.

- **3** Führen Sie einen der folgenden Schritte aus:
	- Warten Sie, bis der Freiton verklungen ist, und sprechen Sie deutlich in das Mikrofon.
	- Warten Sie, bis der **PTT**-Mithörton verstummt, und sprechen Sie dann deutlich in das Mikrofon.
- **4** Lassen Sie die **PTT**-Taste los, um den Gesprächspartner zu hören.

Wenn das Funkgerät, das den Notruf gesendet hat, antwortet:

- Die grüne LED blinkt.
- Auf dem Display werden das **Gruppenruf**-Symbol und der Alias oder die ID, der Aliasname

oder die ID des sendenden Funkgeräts und die Alarmliste angezeigt.

Notrufsprache kann nur von dem Funkgerät gesendet werden, das den Notruf einleitet. Alle anderen Funkgeräte, einschließlich des Funkgeräts, das den Notruf empfängt, senden Sprache außerhalb des Notrufbetriebs.

#### **7.10.3 Senden von Notrufsignalen**

Mit dieser Funktion senden Sie ein Notsignal, d. h. ein Signal ohne Sprache, das einen Hinweis auf einer Gruppe von Funkgeräten auslöst. Ihr Funkgerät gibt keine akustischen oder visuellen Signale während des Notrufmodus aus, wenn es stummgeschaltet ist.

Führen Sie die Vorgehensweise zum Senden von Notrufsignalen auf Ihrem Funkgerät durch.

**1** Drücken Sie die vorprogrammierte **Notrufeinschalttaste oder den Fuß-Notschalter**.

Sie sehen eines der folgenden Ergebnisse:

- **2** Warten Sie auf eine Quittierung. Bei erfolgreicher Durchführung:
	- Der Notrufton ertönt.
	- Die rote LED blinkt.
	- Im Display wird Alarm gesendet angezeigt.

Bei nicht erfolgreicher Durchführung, wenn alle Versuche durchgeführt wurden:

- Ein Hinweiston ertönt.
- Das Display zeigt Alarm fehlg an.

Das Funkgerät verlässt den Notsignalmodus und kehrt zum Ausgangsbildschirm zurück.

#### **7.10.4**

# **Notsignale mit anschließender Sprache**

Mit dieser Funktion senden Sie ein Notsignal mit nachfolgendem Sprachruf an eine Gruppe von Funkgeräten. Ihr Funkgerät wird automatisch aktiviert, sodass Sie ohne Drücken der Sendetaste **(PTT)** mit der Funkgerätgruppe kommunizieren können. Dieser Modus mit aktiviertem Mikrofon wird auch *Notrufmikrofon* genannt.

Bei aktiviertem Notrufzyklusbetrieb werden für eine einprogrammierte Dauer der *Mikrofon-Bereitschaftsmodus* und die Empfangszeit abwechselnd wiederholt. Während des Notrufzyklusbetriebs werden empfangene Rufe über den Lautsprecher ausgegeben.

Wenn Sie während der vorprogrammierten Empfangszeit die Sendetaste **(PTT)** drücken, hören Sie einen Sperrton. Dieser Ton weist Sie darauf hin, dass Sie die Sendetaste **(PTT)** freigeben müssen. Das Funkgerät reagiert nicht auf das Drücken der Sendetaste **(PTT)** und bleibt im Notruf-Modus.

Wenn Sie die **Sendetaste (PTT)** bei aktiviertem *Hot Mic*-Modus drücken und sie bis nach Ablauf der Dauer des *Hot Mic*-Modus gedrückt halten, sendet das Funkgerät weiterhin, bis Sie die **Sendetaste (PTT)** loslassen.

Wird eine Notsignalanforderung nicht beantwortet, versucht das Funkgerät nicht noch einmal, die Anforderung zu senden, sondern ruft den *Mikrofon-Bereitschaftsmodus* direkt auf.

#### **HINWEIS:**

Von einigen Zubehörteilen wird der *Mikrofon-Bereitschaftsmodus* möglicherweise nicht unterstützt. Weitere Informationen erhalten Sie von Ihrem Fachhändler oder Systemadministrator.

# **7.10.5 Senden von Notrufsignalen mit nachfolgendem Sprachruf**

Führen Sie die Vorgehensweise zum Senden von Notrufsignalen mit nachfolgendem Sprachruf auf Ihrem Funkgerät durch.

**1** Drücken Sie die vorprogrammierte **Notrufeinschalttaste oder den Fuß-Notschalter**.

Sie sehen eines der folgenden Ergebnisse:

- Im Display wird  $Tx$  Alarm und der Aliasname des Zielgeräts angezeigt.
- Im Display wird  $Tx$  Telegramm und der Aliasname des Zielgeräts angezeigt.

Die grüne LED leuchtet. Das **Notruf**-Symbol wird angezeigt.

**2** Sobald das Display Alarm gesendet anzeigt, sprechen Sie deutlich in das Mikrofon.

Ist die *Hot Mic*-Funktion aktiviert, sendet das Funkgerät auch ohne Drücken der **Sendetaste (PTT)** bis zum Ablauf der *Hot Mic*-Dauer

automatisch. Die grüne LED leuchtet während der Übertragung. Das **Notruf**-Symbol wird angezeigt.

Das Funkgerät stoppt den Sendevorgang automatisch:

- Bei aktiviertem Notrufzyklusbetrieb endet die Dauer des Zyklus zwischen *Hot Mic* und dem Empfang von Rufen.
- Bei deaktiviertem Notrufzyklusbetrieb endet die Dauer des *Hot Mic*-Modus.
- **3** Führen Sie einen der folgenden Schritte aus:
	- Drücken Sie die **Sendetaste (PTT)**, um wieder zu senden.
	- Drücken Sie zum Verlassen des Notrufmodus die **Notruf aus**-Taste.

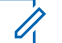

#### **HINWEIS:**

Ist Ihr Funkgerät auf "Still mit Sprache" eingestellt, gibt es im Notrufmodus keine akustischen oder optischen Anzeigen aus, wenn Sie den Ruf mit dem Notrufmikrofon durchführen, lässt aber die Tonausgabe über den Lautsprecher zu, wenn das Zielfunkgerät nach Ablauf der vorprogrammierten Sendedauer des Notrufmikrofons antwortet.

Diese Anzeigen erscheinen nur dann, wenn Sie die Sendetaste (PTT) drücken.

Das Funkgerät kehrt zum Startbildschirm zurück.

#### **7.10.6**

# **Neuinitialisierung des Notruf-Modus**

Dieses Merkmal trifft nur auf das Funkgerät zu, das das Notsignal sendet. Führen Sie die Vorgehensweise zur Neuinitialisierung des Notruf-Modus auf Ihrem Funkgerät durch.

Führen Sie einen der folgenden Schritte aus:

• Wechseln Sie den Kanal, während sich das Funkgerät im Notruf-Modus befindet. Das

Funkgerät verlässt den Notruf-Modus und leitet den Notruf erneut ein, wenn das Notsignal auf dem neuen Kanal aktiviert ist.

• Drücken Sie während der Initiierung/Übertragung eines Notrufs die programmierte **Notrufeinschalttaste**. Das Funkgerät verlässt den Modus und initialisiert den Notruf-Modus neu.

## **7.10.7 Verlassen des Notruf-Modus**

Dieses Merkmal trifft nur auf das Funkgerät zu, das das Notsignal sendet.

Das Gerät beendet den Notruf-Modus in folgenden Fällen:

- Es wird eine Notrufalarmquittung empfangen (gilt nur für Notsignal).
- $\cdot$   $\bullet$  Es wird ein Notrufausschalttelegramm empfangen.
- Alle Versuche, den Alarm zu senden, wurden bereits unternommen.

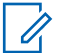

#### **HINWEIS:**

Wenn das Funkgerät wieder eingeschaltet wird, leitet es den Notruf-Modus nicht automatisch wieder ein.

Führen Sie die Vorgehensweise zum Verlassen des Notruf-Modus auf Ihrem Funkgerät durch.

Führen Sie einen der folgenden Schritte aus:

- Drücken Sie die programmierte Taste **Notruf Aus**.
- Schalten Sie das Funkgerät aus und anschließend wieder ein, falls Ihr Funkgerät dazu programmiert wurde, auch nach Empfang einer Bestätigung auf dem Notrufkanal zu verbleiben.
- Wechseln Sie den Kanal zu einem Kanal, auf dem kein Notrufsystem konfiguriert ist. Auf dem Display wird Kein Notruf angezeigt.

## **7.11 Textnachrichten (SMS)**

Ihr Funkgerät kann von einem anderen Funkgerät oder einer Textnachricht-Anwendung Daten empfangen, beispielsweise Textnachrichten.

Es gibt zwei Arten von Textnachrichten, DMR-Kurztextnachrichten (Digital Mobile Radio) und Textnachrichten. Die maximale Länge einer DMR-Kurztextnachricht beträgt 23 Zeichen. Die maximale Länge einer Textnachricht beträgt 280 Zeichen, einschließlich der Betreffzeile. Die Betreffzeile wird nur angezeigt, wenn Sie Nachrichten von E-Mail-Anwendungen empfangen.

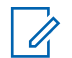

#### **HINWEIS:**

Die maximale Länge gilt nur für Modelle mit der neuesten Software und Hardware. Bei Funkgerätemodellen mit älterer Software und Hardware beträgt die maximale Länge für eine Textnachricht 140 Zeichen. Weitere Informationen erhalten Sie von Ihrem Fachhändler oder Systemadministrator.

In arabischer Sprache wird der Text von rechts nach links eingegeben.

#### **7.11.1**

## **Textnachrichten**

Die Textnachrichten werden im Posteingang gespeichert und nach Eingang geordnet, d. h. die zuletzt eingegangene Nachricht steht an erster Stelle.

## **7.11.1.1 Anzeigen von Textnachrichten**

Führen Sie die Vorgehensweise zum Anzeigen von Textnachrichten auf Ihrem Funkgerät durch.

- Drücken Sie **(EON)**, um das Menü aufzurufen.
- Drücken Sie <sup>(1P2</sup> oder <sup>P31</sup> bis Nachrichten. Drücken Sie (Box), um die Option auszuwählen.
- Drücken Sie <sup>(P2)</sup> oder <sup>(P3)</sup> bis Inbox. Drücken Sie **ESON**, um die Option auszuwählen.

Wenn der Posteingang leer ist:

- Auf dem Display wird Liste leer angezeigt.
- Ein Ton erklingt, wenn der Tastaturton eingeschaltet ist.

4 Drücken Sie <sup>(1P2)</sup> oder <sup>P31</sup> bis zur gewünschten Nachricht. Drücken Sie ... um die Option auszuwählen.

Auf dem Display wird eine Betreffzeile angezeigt, wenn die Nachricht von einem E-Mail-Programm stammt.

# **7.11.1.2**

# **Antworten auf Textnachrichten**

Führen Sie die Vorgehensweise zum Antworten auf Textnachrichten auf Ihrem Funkgerät durch.

Wenn Sie eine Textnachricht erhalten:

- Auf dem Display wird die Benachrichtigungsliste mit dem Alias oder der ID des Absenders angezeigt.
- Auf dem Display wird das **Nachrichten**-Symbol angezeigt.

# **HINWEIS:**

Wird die **Sendetaste (PTT)** gedrückt, verlässt das Funkgerät den Textnachrichten-Hinweisbildschirm und baut einen Einzel- oder Gruppenruf an den Sender der Nachricht auf.

- **1** Führen Sie einen der folgenden Schritte aus:
	- Drücken Sie  $\overline{P2}$  oder  $\overline{P3}$  bis Lesen. Drücken Sie  $\left(\frac{m}{m}\right)$ , um die Option auszuwählen. Das Display zeigt die Textnachricht an. Auf dem Display wird eine Betreffzeile angezeigt, wenn die Nachricht von einem E-Mail-Programm stammt.
	- Drücken Sie  $\frac{P}{P}$  oder  $\frac{P}{P}$  bis Später lesen. Drücken Sie ®®, um die Option auszuwählen. Das Funkgerät kehrt zum vor Erhalt der Textnachricht angezeigten Bildschirm zurück.
	- Drücken Sie (P2) oder P3) bis Löschen. Drücken Sie  $\left(\frac{1000}{100}\right)$ , um die Option auszuwählen.
- **2** Führen Sie einen der folgenden Schritte aus:
	- Drücken Sie  $\left(\frac{m}{m}\right)$ , um zum Posteingang zurückzukehren.

Drücken Sie erneut (BOK), um die Textnachricht zu beantworten, weiterzuleiten oder zu löschen.

## **7.11.1.3 Antworten auf Textnachrichten mit Quick Text**

Führen Sie die Vorgehensweise zum Antworten auf Textnachrichten mit Quick Text-Nachrichten auf Ihrem Funkgerät durch.

- **1** Führen Sie einen der folgenden Schritte aus:
	- Drücken Sie die programmierte Taste **Textnachricht**. Fahren Sie mit Schritt Schritt 3 fort.
	- Drücken Sie  $\frac{m}{n}$ , um das Menü aufzurufen.
- 2 Drücken Sie (P2) oder P3<sup>b</sup> bis Nachrichten. Drücken Sie  $\left(\frac{1000}{1000}\right)$ , um die Option auszuwählen.
- **3** Drücken Sie (P<sub>2</sub>) oder P<sub>3</sub><sup>b</sup> bis Inbox. Drücken Sie <sup>[HOM]</sup>, um die Option auszuwählen.

Drücken Sie <sup>(P2)</sup> oder <sup>P3D</sup> bis zur gewünschten Nachricht. Drücken Sie ... um die Option auszuwählen.

Auf dem Display wird eine Betreffzeile angezeigt, wenn die Nachricht von einem E-Mail-Programm stammt.

- **Drücken Sie**  $\mathbb{B}^{\mathfrak{W}}$ **, um das Untermenü aufzurufen.**
- **6** Drücken Sie (P2) oder P3) bis Antw.. Drücken Sie (E<sup>ok)</sup>, um die Option auszuwählen.
- Drücken Sie <sup>(P2</sup>) oder <sup>P3)</sup> bis KurzAw. Drücken Sie , um die Option auszuwählen.
- 8 Drücken Sie <sup>(1P2)</sup> oder <sup>P31</sup> bis zur gewünschten Nachricht. Drücken Sie ... um die Option auszuwählen.

Im Display wird eine Zwischenstand-Kurznotiz angezeigt und damit bestätigt, dass Ihre Nachricht gesendet wird.

- <span id="page-207-0"></span>**9** Warten Sie auf eine Quittierung. Bei erfolgreicher Durchführung:
	- Ein Hinweiston ertönt.
	- Im Display wird ein positiver Kurzhinweis angezeigt.

Bei nicht erfolgreicher Durchführung:

- Ein Hinweiston ertönt.
- Im Display wird ein negativer Kurzhinweis angezeigt.
- Das Funkgerät kehrt zum Bildschirm Wiederholen zurück.

Auf dem Bildschirm Wiederholen:

Drücken Sie  $\mathbb{B}^{\infty}$ , um dieselbe Nachricht erneut an denselben Aliasnamen oder dieselbe ID des Funkgeräts bzw. der Gruppe zu senden.

Bei erfolgreicher Durchführung:

- Ein positiver Hinweiston erklingt.
- Im Display wird ein positiver Kurzhinweis angezeigt.

Bei nicht erfolgreicher Durchführung:

Im Display wird ein negativer Kurzhinweis angezeigt.

#### **7.11.1.4 Erneutes Senden von Textnachrichten**

Führen Sie die Vorgehensweise zum erneuten Senden von Textnachrichten auf Ihrem Funkgerät durch.

#### **7.11.1.5**

# **Weiterleiten von Textnachrichten**

Führen Sie die Vorgehensweise zum Weiterleiten von Textnachrichten auf Ihrem Funkgerät durch.

Auf dem Bildschirm Wiederholen:

Drücken Sie <sup>(P2)</sup> oder <sup>P3)</sup> bis Weiterleiten, und drücken Sie dann  $\mathbb{B}^{\text{max}}$ , um dieselbe Nachricht an ein

**98** [Feedback senden](http://docsurvey.motorolasolutions.com)

<span id="page-208-0"></span>anderes Funkgerät, einen anderen Gruppen-Alias oder eine andere Gruppen-ID zu senden.

**2** Drücken Sie (P2) oder P3) bis zum gewünschten Aliasnamen oder zur gewünschten ID.Drücken Sie **ESI**, um die Option auszuwählen.

Im Display wird eine Zwischenstand-Kurznotiz angezeigt und damit bestätigt, dass Ihre Nachricht gesendet wird.

**3** Warten Sie auf eine Quittierung.

Bei erfolgreicher Durchführung:

- Ein positiver Hinweiston erklingt.
- Im Display wird ein positiver Kurzhinweis angezeigt.

Bei nicht erfolgreicher Durchführung:

- Ein negativer Hinweiston erklingt.
- Im Display wird ein negativer Kurzhinweis angezeigt.

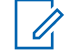

#### **HINWEIS:**

Sie können die Adresse eines Zielfunkgeräts auch manuell auswählen (siehe Weiterleiten von Textnachrichten durch manuelles Wählen auf Seite 99).

## **7.11.1.6 Weiterleiten von Textnachrichten durch manuelles Wählen**

Führen Sie die Vorgehensweise zum Weiterleiten von Textnachrichten über manuelles Wählen auf Ihrem Funkgerät aus.

- Drücken Sie <sup>(4P2</sup>) oder <sup>(P3)</sup> bis Weiterleiten. Drücken Sie  $\overset{\text{E.00}}{=}$ , um die Option auszuwählen.
- **Drücken Sie**  $^{\text{max}}$ **, um dieselbe Nachricht an einen** anderen Aliasnamen oder ID des Funkgeräts bzw. der Gruppe zu senden.

- **3** Drücken Sie (P2) oder P3D bis Man. Wählen. Drücken Sie (EON), um die Option auszuwählen. Im Display wird Funkgerät-Nr.: angezeigt.
- **4** Geben Sie die Funkgerät-ID ein, und drücken Sie <sup>(Hok</sup>), um fortzufahren.

Im Display wird eine Zwischenstand-Kurznotiz angezeigt und damit bestätigt, dass Ihre Nachricht gesendet wird.

**5** Warten Sie auf eine Quittierung.

Bei erfolgreicher Durchführung:

- Ein Hinweiston ertönt.
- Im Display wird ein positiver Kurzhinweis angezeigt.
- Bei nicht erfolgreicher Durchführung:
- Ein Hinweiston ertönt.
- Im Display wird ein negativer Kurzhinweis angezeigt.

# **7.11.1.7 Löschen von Textnachrichten aus dem Posteingang**

Führen Sie die Vorgehensweise zum Löschen von Textnachrichten aus der Inbox auf Ihrem Funkgerät durch.

- **1** Führen Sie einen der folgenden Schritte aus:
	- Drücken Sie die programmierte Taste **Textnachricht**. Lesen Sie weiter unter Schritt 3.
	- Drücken Sie  $\mathbb{B}^{\mathfrak{m}}$ , um das Menü aufzurufen.
- **2** Drücken Sie (P2) oder (P3) bis Nachrichten. Drücken Sie  $\mathbb{B}^{\mathfrak{M}}$ , um die Option auszuwählen.
- **3** Drücken Sie (P2) oder P3P bis Inbox. Drücken Sie ( $\frac{tan}{tan}$ ), um die Option auszuwählen.
- 4 Drücken Sie<sup>(4P2)</sup> oder <sup>(P3)</sup> bis zur gewünschten Nachricht. Drücken Sie ... um die Option auszuwählen.

Auf dem Display wird eine Betreffzeile angezeigt, wenn die Nachricht von einem E-Mail-Programm stammt.

- **5** Drücken Sie  $^{\text{max}}$ , um das Untermenü aufzurufen.
- 6 Drücken Sie<sup>(P2)</sup> oder <sup>P3)</sup> bis Löschen. Drücken Sie  $\left(\frac{m}{n}\right)$ , um die Option auszuwählen.
- **7** Drücken Sie (P2) oder P3D bis Ja. Drücken Sie  $\mathbb{B}^{\mathfrak{m}}$ ) um die Option auszuwählen.

Im Display wird ein positiver Kurzhinweis angezeigt. Anschließend wird wieder der Posteingang angezeigt.

#### **7.11.1.8**

# **Löschen aller Textnachrichten aus dem Posteingang**

Führen Sie die Vorgehensweise zum Löschen aller Textnachrichten aus dem Posteingang auf Ihrem Funkgerät durch.

**1** Führen Sie einen der folgenden Schritte aus:

- Drücken Sie die programmierte Taste **Textnachricht**. Lesen Sie weiter unter Schritt 3.
- Drücken Sie  $\mathbb{B}^{\infty}$ , um das Menü aufzurufen.
- **2** Drücken Sie (P<sub>2</sub>) oder P<sub>3</sub><sup>D</sup> bis Nachrichten. Drücken Sie  $\text{Im}\lambda$  um die Option auszuwählen.
- **3** Drücken Sie (P2) oder P3) bis Inbox. Drücken Sie **(HEOK)**, um die Option auszuwählen.

Wenn der Posteingang leer ist:

- Auf dem Display wird Liste leer angezeigt.
- Ein Hinweiston ertönt.
- **Drücken Sie <sup>(4P2</sup>) oder <sup>(P3)</sup> bis Alle löschen.** Drücken Sie (Box), um die Option auszuwählen.
- **5** Drücken Sie (P2) oder P3D bis Ja. Drücken Sie  $\frac{(\text{max})}{\sqrt{2}}$ um die Option auszuwählen.

Im Display wird ein positiver Kurzhinweis angezeigt.

## **7.11.2 Gesendete Textnachrichten**

Nachdem eine Nachricht an ein anderes Funkgerät gesendet wurde, wird sie im Ordner "Ausgang" gespeichert. Die zuletzt gesendete Textnachricht wird jeweils an die erste Stelle des Ordners "Ausgang" gestellt. Sie können eine gesendete Textnachricht erneut senden, weiterleiten oder löschen.

Der Ordner "Ausgang" kann bis zu 30 gesendete Nachrichten aufnehmen. Sobald der Ordner voll ist, wird die älteste Textnachricht im Ordner automatisch durch die als nächstes gesendete Textnachricht ersetzt.

Wenn Sie den Bildschirm zum Senden einer Nachricht verlassen, während die Nachricht gesendet wird, aktualisiert das Funkgerät den Status dieser Nachricht im Ausgangsordner, ohne dies im Display oder durch Abgeben eines Hinweistons anzuzeigen.

Wechselt das Funkgerät in einen anderen Modus oder wird es ausgeschaltet, bevor der Status der Nachricht im Ordner "Ausgang" aktualisiert wird, kann das Funkgerät die Übertragung anhängiger Nachrichten nicht abschließen und kennzeichnet diese automatisch mit dem Symbol für **Fehler beim Senden**.

Das Funkgerät unterstützt bis zu maximal fünf anhängige Nachrichten. Sind bereits fünf Nachrichten anhängig, d. h. noch zu senden, kann das Funkgerät keine weitere Nachricht senden und kennzeichnet diese automatisch mit dem Symbol für **Fehler beim Senden**.

Wenn Sie  $(2^{\circ})$  zu einem beliebigen Zeitpunkt lange drücken, kehrt das Funkgerät zum Startbildschirm zurück.

#### **7.11.2.1**

# **Anzeigen gesendeter Textnachrichten**

Führen Sie die Vorgehensweise zum Anzeigen von gesendeten Nachrichten auf Ihrem Funkgerät durch.

- **1** Führen Sie einen der folgenden Schritte aus:
	- Drücken Sie die programmierte Taste **Textnachricht**. Lesen Sie weiter unter [Schritt 3](#page-212-0).
	- Drücken Sie  $\mathbb{B}^{\mathfrak{m}}$ , um das Menü aufzurufen.
- **2** Drücken Sie (P2) oder (P3) bis Nachrichten. Drücken Sie (Box), um die Option auszuwählen.
- <span id="page-212-0"></span>**3** Drücken Sie (P2) oder P3) bis Ausgang. Drücken Sie  $\left(\frac{m}{n}\right)$ , um die Option auszuwählen.
- 4 Drücken Sie <sup>(1P2</sup>) oder <sup>P31</sup> bis zur gewünschten Nachricht. Drücken Sie , um die Option auszuwählen.

Auf dem Display wird eine Betreffzeile angezeigt, wenn die Nachricht von einem E-Mail-Programm stammt. Das Symbol in der oberen rechten Ecke des Bildschirms zeigt den Status der Nachricht an. Siehe Ausgang-Symbole (Gesendete Nachrichten).

#### **7.11.2.2**

### **Senden von gesendeten Textnachrichten**  $\bf\bf\Omega$

Sie können beim Anzeigen von Textnachrichten entweder "Wiederholen" oder "Weiterleiten" auswählen. Gehen Sie wie folgt vor, um eine gesendete Textnachricht auf Ihr Funkgerät zu senden.

Wenn Sie eine gesendete Nachricht anzeigen:

- Drücken Sie  $^{\text{max}}$ , während Sie die Nachricht anzeigen.
- **Drücken Sie <sup>(1P2)</sup> oder <sup>(P3)</sup> bis Wiederholen.** Drücken Sie  $\left(\frac{1000}{100}\right)$ , um die Option auszuwählen.

Im Display wird eine Zwischenstand-Kurznotiz angezeigt und damit bestätigt, dass Ihre Nachricht gesendet wird.

**3** Durch Ändern der Lautstärke oder Drücken einer beliebigen Taste (außer  $\mathbb{B}(\mathbb{R})$ , (1P2) und  $\mathbb{P}(\mathbb{R})$  kehren Sie zur Nachricht zurück.

Das Funkgerät verlässt den Bildschirm Wiederholen, sobald Sie die **Sendetaste (PTT)** drücken, um einen Einzel- oder Gruppenruf einzuleiten oder auf einen Gruppenruf zu antworten. Das Funkgerät verlässt den Bildschirm auch dann, wenn es eine Textnachricht, einen Notruf oder Notsignal oder einen Rufhinweis empfängt. Das Display schaltet wieder auf den Bildschirm Wiederholen, wenn Sie die **Sendetaste (PTT)** drücken, um einen Einzelruf zu beantworten (außer

dann, wenn das Funkgerät den Bildschirm der verpassten Rufe anzeigt) sowie nach Beendigung eines Rundumrufs.

- 4 Drücken Sie (P2) oder P3<sup>b</sup>, um die Bildschirmoptionen Weiterleiten oder Wiederholen aufzurufen. Führen Sie einen der folgenden Schritte aus:
	- Wählen Sie Weiterleiten aus, um die gewählte Textnachricht an ein anderes Zielfunkgerät zu senden. Weitere Informationen finden Sie unter [Weiterleiten von Textnachrichten auf Seite 98](#page-207-0). Sie können die Adresse eines Zielfunkgeräts auch manuell mithilfe eines Tastenfeldmikrofons auswählen. Weitere Informationen finden Sie unter [Weiterleiten von Textnachrichten durch](#page-208-0) [manuelles Wählen auf Seite 99.](#page-208-0)
	- Wählen Sie zum Löschen der Textnachricht Löschen.
- **5** Warten Sie auf eine Quittierung. Bei erfolgreicher Durchführung:
	- Ein positiver Hinweiston erklingt.

• Im Display wird ein positiver Kurzhinweis angezeigt.

Bei nicht erfolgreicher Durchführung:

- Ein negativer Hinweiston erklingt.
- Im Display wird ein negativer Kurzhinweis angezeigt.
- Das Funkgerät fährt mit dem Bildschirm Wiederholen fort. Weitere Informationen finden Sie unter [Erneutes Senden von Textnachrichten](#page-207-0) [auf Seite 98.](#page-207-0)

## **7.11.2.3 Löschen von gesendeten Textnachrichten aus dem Ordner "Ausgang" ©**

Führen Sie die Vorgehensweise zum Löschen von gesendeten Textnachrichten aus dem Ordner "Ausgang" auf Ihrem Funkgerät durch.

Wenn Sie eine gesendete Nachricht anzeigen:

**Drücken Sie ...** 

**2** Drücken Sie (P<sub>2</sub>) oder P<sub>3</sub>) bis Löschen. Drücken Sie (FIOK), um die Option auszuwählen.

#### **7.11.2.4**

## **Löschen aller gesendeten Textnachrichten aus dem Ordner "Gesendete Elemente"**

Führen Sie die Vorgehensweise zum Löschen aller gesendeten Textnachrichten aus den Ordner "Ausgang" auf Ihrem Funkgerät durch.

- **1** Führen Sie einen der folgenden Schritte aus:
	- Drücken Sie die programmierte Taste **Textnachricht**. Lesen Sie weiter unter Schritt 3.
	- Drücken Sie  $\left[\frac{m}{2}, m\right]$  um das Menü aufzurufen.
- **2** Drücken Sie (P2) oder P3) bis Nachrichten. Drücken Sie (EON), um die Option auszuwählen.
- **3** Drücken Sie (P2) oder P3) bis Ausgang. Drücken Sie  $\mathbb{B}^{\mathfrak{m}}$ , um die Option auszuwählen.

Der Ordner für gesendete Nachrichten ist leer:

- Auf dem Display wird Liste leer angezeigt.
- Ein Hinweiston ertönt.
- **4** Drücken Sie (P<sub>2</sub>) oder P<sub>3</sub>) bis Alle löschen. Drücken Sie (BOM), um die Option auszuwählen.
- **5** Führen Sie einen der folgenden Schritte aus:
	- Drücken Sie <sup>(4P2)</sup> oder <sup>(P3)</sup> bis Ja. Drücken Sie **EBOK**, um die Option auszuwählen. Im Display wird ein positiver Kurzhinweis angezeigt.
	- Drücken Sie  $\overline{P2}$  oder  $\overline{P3}$  bis Nein. Drücken Sie **(HOM)**, um die Option auszuwählen. Das Funkgerät wechselt zum vorherigen Bildschirm.

## **7.11.3**

# **Quick Text-Nachrichten**

Ihr Funkgerät unterstützt je nach Programmierung durch Ihren Händler maximal 50 Quick Text-Nachrichten.

## **7.11.3.1 Senden von Quick Text-Nachrichten**

Führen Sie die Vorgehensweise zum Senden von vordefinierten Quick Text-Nachrichten auf Ihrem Funkgerät an einen vordefinierten Aliasnamen durch.

- **1** Führen Sie einen der folgenden Schritte aus:
	- Drücken Sie die programmierte Taste **Textnachricht**. Lesen Sie weiter unter Schritt 6.
	- Drücken Sie die vorprogrammierte **Schnellwahltaste**.

Im Display wird eine Zwischenstand-Kurznotiz angezeigt und damit bestätigt, dass Ihre Nachricht gesendet wird.

Lesen Sie weiter unter Schritt 6.

- Drücken Sie  $\mathbb{B}\mathbb{R}$ , um das Menü aufzurufen.
- **2** Drücken Sie <sup>(1P2</sup>) oder <sup>[P3]</sup> bis Nachrichten. Drücken Sie  $\left(\frac{1000}{1000}\right)$ , um die Option auszuwählen.
- **3** Drücken Sie (P2) oder P3) bis Quick Text. Drücken Sie  $\left(\frac{m}{n}\right)$ , um die Option auszuwählen.
- **Drücken Sie <sup>(1P2)</sup> oder <sup>P31</sup>** bis zur gewünschten Quick Text-Nachricht. Drücken Sie  $\mathbb{B}^{\mathfrak{M}}$ , um die Option auszuwählen.
- **5** Drücken Sie (P2) oder P3D bis zum gewünschten Aliasnamen oder zur gewünschten ID.Drücken Sie (EOM), um die Option auszuwählen.
- **6** Warten Sie auf eine Quittierung. Bei erfolgreicher Durchführung:
	- Ein positiver Hinweiston erklingt.
	- Im Display wird ein positiver Kurzhinweis angezeigt.

Bei nicht erfolgreicher Durchführung:

- Ein negativer Hinweiston erklingt.
- Im Display wird ein negativer Kurzhinweis angezeigt.
- Das Funkgerät fährt mit dem Bildschirm Wiederholen fort. Weitere Informationen finden Sie unter [Erneutes Senden von Textnachrichten](#page-207-0) [auf Seite 98.](#page-207-0)
### **7.12 Analog-Nachrichtengeber**

Ihr Funkgerät kann vorprogrammierte Nachrichten aus der Nachrichtenliste an einen Funkgerät-Aliasnamen oder den Dispatcher senden.

#### **7.12.1**

# **Senden von MDC-Kodierungsnachrichten an Dispatcher**

Führen Sie die Vorgehensweise beim Senden von MDC-Kodierungsnachrichten an Dispatcher auf Ihrem Funkgerät durch.

- Drücken Sie **880**, um das Menü aufzurufen.
- **2** Drücken Sie (P2) oder P3) bis Nachricht. Drücken Sie (Fox), um die Option auszuwählen.
- **3** Drücken Sie (1P2) oder (P3) bis Quick Text. Drücken Sie  $\left(\frac{H\oplus K}{2}\right)$ , um die Option auszuwählen.

Drücken Sie <sup>(P2)</sup> oder <sup>P3)</sup> bis zur gewünschten Nachricht. Drücken Sie ... um die Option auszuwählen.

Im Display wird eine Zwischenstand-Kurznotiz angezeigt und damit bestätigt, dass Ihre Nachricht gesendet wird.

**5** Warten Sie auf eine Quittierung.

Bei erfolgreicher Durchführung:

- Ein positiver Hinweiston erklingt.
- Im Display wird ein positiver Kurzhinweis angezeigt.

Bei nicht erfolgreicher Durchführung:

- Ein negativer Hinweiston erklingt.
- Im Display wird ein negativer Kurzhinweis angezeigt.

### **7.13 Analog-Status-Update**

Ihr Funkgerät kann vorprogrammierte Nachrichten aus der Statusliste, die Ihre aktuelle Tätigkeit anzeigen, an die Funkzentrale senden.

Die zuletzt quittierte Nachricht steht in der Statusliste an oberster Stelle. Die anderen Nachrichten sind in alphanumerischer Reihenfolge geordnet.

#### **7.13.1**

### **Senden von Status-Updates an vorbestimmte Kontakte**

Führen Sie die Vorgehensweise zum Senden von Status-Updates an vorbestimmte Kontakte auf Ihrem Funkgerät durch.

- Drücken Sie <sup>(Bok</sup>), um das Menü aufzurufen.
- **2** Drücken Sie (P2) oder P3) bis Status. Drücken Sie <sup>(How)</sup>, um die Option auszuwählen.
- **3** Drücken Sie (P<sub>2</sub>) oder P<sub>3</sub><sup>b</sup> bis zum gewünschten Status. Drücken Sie ... um die Option auszuwählen.
- **4** Drücken Sie (P2) oder <sup>[P3]</sup> bis AlsVorg.einst. Drücken Sie  $\mathbb{B}^{\mathbb{N}}$ , um die Option auszuwählen.

Im Display wird eine Zwischenstand-Kurznotiz angezeigt und damit bestätigt, dass Ihr Status-Update gesendet wird.

- **5** Warten Sie auf eine Quittierung. Bei erfolgreicher Durchführung:
	- Ein positiver Hinweiston erklingt.
	- Im Display wird ein positiver Kurzhinweis angezeigt.
	- Auf dem Display wird  $\checkmark$  neben dem quittierten Status angezeigt.

Bei nicht erfolgreicher Durchführung:

- Ein negativer Hinweiston erklingt.
- Im Display wird ein negativer Kurzhinweis angezeigt.

Auf dem Display wird  $\checkmark$  neben dem vorherigen Status angezeigt.

### **7.14 Analoges Scrambling**

Dies ist eine rein analoge Funktion, die dazu dient, durch Einsatz softwaregestützter Verschlüsselung unbefugtes Zuhören auf einem Kanal zu verhindern. Die Signalisierungs- und Benutzeridentifikationsteile einer Übertragung werden nicht verschlüsselt.

Auf dem zum Senden und Empfangen einer analog verschlüsselten Übertragung verwendeten Kanal Ihres Funkgeräts muss analoge Verschlüsselung aktiviert sein. Wenn ein analog verschlüsselter Kanal aktiviert ist, kann das Funkgerät **keine** unverschlüsselten Übertragungen empfangen.

Ihr Funkgerät unterstützt zwei analoge Verschlüsselungscodes, zwischen denen Sie über die programmierbare Taste wechseln können.

### **Ein- und Ausschalten der analogen Verschlüsselung**

Befolgen Sie die Vorgehensweise zum Ein- oder Ausschalten der analogen Verschlüsselung auf Ihrem Funkgerät.

- **1** Führen Sie einen der folgenden Schritte aus:
	- Drücken Sie die programmierbare Taste **Analoge Verschlüsselung**, um diese Funktion zu aktivieren oder zu deaktivieren. Überspringen Sie die nachfolgenden Schritte.
	- Drücken Sie  $^{\text{max}}$ , um das Menü aufzurufen.
- **2** Drücken Sie  $(P2)$  oder  $\overline{P3}$  bis Dienstprogramme.Drücken Sie <sup>(Box)</sup>, um die Option auszuwählen.
- **3** Drücken Sie (P2) oder P3 bis

Funkgeräteinstellungen.Drücken Sie (EM), um die Option auszuwählen.

**7.14.1**

- **4** Drücken Sie (P2) oder <sup>P3)</sup> bis Verschl.. Drücken Sie (FIOK), um die Option auszuwählen.
- **5** Drücken Sie  $\mathbb{B}^{\infty}$ , um die analoge Verschlüsselung zu aktivieren oder zu deaktivieren. Im Display wird eines der folgenden Ergebnisse angezeigt:
	- Wenn diese Option aktiviert ist, wird  $\checkmark$  neben Aktiviert angezeigt.
	- Wenn diese Option deaktiviert ist, wird  $\checkmark$  neben Aktiviert angezeigt.

#### **7.14.2**

### **Einstellen von analogen Verschlüsselungscodes**

Führen Sie die Vorgehensweise zum Einstellen von analogen Verschlüsselungscodes auf Ihrem Funkgerät durch.

- **1** Führen Sie einen der folgenden Schritte aus:
	- Drücken Sie die programmierte Taste **Analoge Verschlüsselungscodes**. Überspringen Sie die nachfolgenden Schritte.
- Drücken Sie  $^{\text{max}}$ , um das Menü aufzurufen.
- Drücken Sie <sup>(P2)</sup> oder <sup>P3)</sup> bis Dienstprogramme. Drücken Sie  $\mathbb{B}^{\mathbb{N}}$ , um die Option auszuwählen.
- **3** Drücken Sie (P2) oder  $\boxed{P3}$  bis Funkgeräteinstellungen. Drücken Sie (How), um die Option auszuwählen.
- 4 Drücken Sie (P2) oder P<sub>3</sub><sup>b</sup> bis Verschl.. Drücken Sie  $\frac{(H \cup M)}{(H \cup M)}$ , um die Option auszuwählen.
- **5** Drücken Sie (P<sub>2</sub>) oder P<sub>3</sub>) bis zum gewünschten Code. Drücken Sie , um die Option auszuwählen.

### **7.15 Alleinarbeiter**

Der Alleinarbeiterschutz löst einen Notruf aus, wenn eine vordefinierte Zeit lang keine Benutzeraktivität erfasst wird, d. h. beispielsweise keine Taste am Funkgerät gedrückt wird oder der Kanalwahlschalter nicht betätigt wird.

Wurde während der einprogrammierten Dauer keine Benutzeraktivität erfasst, warnt das Funkgerät den Benutzer durch ein akustisches Signal vor, sobald der Inaktivitäts-Timer abgelaufen ist.

Hat der Benutzer auch nach Ablauf des vordefinierten Ansprechzeit-Timers noch nicht quittiert, löst das Funkgerät einen Notrufalarm aus.

Diese Funktion ist nur einem der folgenden Notrufalarme zugewiesen:

- Notrufalarm
- Notsignal mit Ruf
- Notsignal mit anschließender Sprache

Das Funkgerät bleibt im Notrufzustand, sodass weiterhin Sprachnachrichten gesendet werden können, bis die erforderlichen Maßnahmen ergriffen werden. Weitere Informationen zum Verlassen der Notruffunktion finden Sie unter [Notruf auf Seite 89.](#page-198-0)

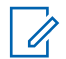

#### **HINWEIS:**

Diese Funktion ist nur bei den Funkgeräten verfügbar, bei denen sie aktiviert wurde.Weitere Informationen erhalten Sie von Ihrem Fachhändler oder Systemadministrator.

### **7.16 Benachrichtigungsliste**

Ihr Funkgerät hat eine Mitteilungsliste, die alle Ihre "ungelesenen" Ereignisse auf dem Kanal, wie z. B. ungelesene Textnachrichten, Telemetrienachrichten, verpasste Rufe und Rufhinweise sammelt.

Auf dem Display wird das **Benachrichtigungssymbol** angezeigt, wenn die Benachrichtigungsliste mindestens ein Ereignis enthält.

Die Liste unterstützt maximal 40 ungelesene Ereignisse. Wenn die Liste voll ist, ersetzt das nächste Ereignis automatisch den jeweils ältesten Listeneintrag. Die Ereignisse werden nach dem Lesen aus der Benachrichtigungsliste entfernt.

#### **HINWEIS:**  $\mathscr{A}$

Ihr Funkgerät setzt den Suchlauf aus, wenn die Benachrichtigungsliste angezeigt wird. Der Suchlauf wird wieder aufgenommen, wenn Ihr Funkgerät die Benachrichtigungsliste verlässt. Drücken Sie  $(5*)$ oder warten Sie, bis der Menü-Timer abgelaufen ist, um die Benachrichtigungsliste zu verlassen.

### **7.16.1 Aufrufen der Mitteilungsliste**

Führen Sie die Vorgehensweise zum Aufrufen der Mitteilungsliste auf Ihrem Funkgerät durch.

- **1** Führen Sie einen der folgenden Schritte aus:
	- Drücken Sie die programmierte Taste **Mitteilung**. Überspringen Sie die nachfolgenden Schritte.
	- Drücken Sie  $\mathbb{B}^{\infty}$ , um das Menü aufzurufen.
- **2** Drücken Sie  $\frac{m}{2}$ , um das Menü aufzurufen.
- **3** Drücken Sie (P2) oder P3) bis Mitteilung. Drücken Sie  $\left(\frac{H\oplus K}{2}\right)$ , um die Option auszuwählen.
- 4 Drücken Sie<sup>(P2)</sup> oder <sup>P3)</sup> bis zum gewünschten Ereignis. Drücken Sie **Box**, um die Option auszuwählen.

Drücken Sie lang, um zum Startbildschirm zurückzukehren.

# **Auto-Range Transponder-System**

Reichweite-Überwachungssystem (ARTS) ist eine rein analoge Funktion, die dazu dient, Sie zu informieren, wenn sich Ihr Funkgerät außerhalb der Reichweite anderer mit ARTS ausgestatteter Funkgeräte befindet.

Mit ARTS ausgestattete Funkgeräte senden oder empfangen in regelmäßigen Abständen Signale, um zu bestätigen, dass sich die Geräte innerhalb der Funkreichweite der anderen befinden.

Ihr Funkgerät bietet folgende Anzeigen zum Status: **Erster Hinweis**

Ein Hinweiston ertönt.

Auf dem Display wird Im Bereich nach dem Aliasnamen des Kanals angezeigt.

#### **ARTS-in-Reichweite-Hinweis**

Ein Ton erklingt, wenn programmiert.

Auf dem Display wird Im Bereich nach dem Aliasnamen des Kanals angezeigt.

#### **ARTS-außer-Reichweite-Hinweis**

Ein Hinweiston ertönt. Die rote LED blinkt schnell.

Auf dem Display wird Auss. Reichw. abwechselnd mit der Startseite angezeigt.

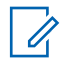

#### **HINWEIS:**

Weitere Informationen erhalten Sie von Ihrem Fachhändler oder Systemadministrator.

### **7.18**

# **Anzeige der Empfangssignalstärke (RSSI)**

Mit dieser Funktion können Sie die Werte für die Anzeige der Empfangssignalstärke (RSSI) ansehen.

Auf dem Display wird das **RSSI**-Symbol in der oberen rechten Ecke angezeigt. Unter Anzeigesymbole finden Sie weitere Informationen zum **RSSI**-Symbol.

### **7.18.1 Anzeigen von RSSI-Werten**

Führen Sie die Vorgehensweise zum Anzeigen von RSSI-Werten auf Ihrem Funkgerät durch.

Auf dem Startbildschirm:

**1** Drücken Sie innerhalb von acht Sekunden <sup>(54)</sup> dreimal und  $\circledcirc$  einmal lang.

Im Display werden die aktuellen RSSI-Werte angezeigt.

**2** Drücken Sie lang, um zum Startbildschirm zurückzukehren.

**7.19**

# **Dualton-Mehrfrequenzverfahren (DTMF)**

Das Dualton-Mehrfrequenzverfahren (DTMF) erlaubt den Betrieb des Funkgeräts in einem Funksystem mit einer Schnittstelle zu Telefonsystemen.

Der DTMF-Ton kann durch Deaktivieren sämtlicher Funkgerät-Hinweistöne ausgeschaltet werden. Weitere Informationen finden Sie unter[Ein-/Ausschalten der](#page-228-0) [Funkgerät-Hinweistöne auf Seite 119.](#page-228-0)

### <span id="page-223-0"></span>**7.19.1 Einleiten von DTMF-Anrufen**

Gehen Sie wie folgt vor, um einen DTMF-Ruf auf Ihrem Funkgerät einzuleiten.

- **1** Halten Sie die **Sendetaste (PTT)** gedrückt.
- **2** Führen Sie einen der folgenden Schritte aus:
	- Geben Sie die gewünschte Nummer zum Einleiten eines DTMF-Anrufs ein.
	- Drücken Sie  $\bigodot$  zum Einleiten eines DTMF-Anrufs.
	- Drücken Sie  $(F)$  zum Einleiten eines DTMF-Anrufs.

#### **7.20**

## **Passwortgeschützter Zugriff auf das Funkgerät**

Diese Funktion ermöglicht Ihnen die Beschränkung des Zugriffs auf das Funkgerät, indem ein Passwort abgefragt wird, wenn das Gerät eingeschaltet wird.

Sie können das Passwort über ein Tastenfeldmikrofon oder mithilfe der **Auf/Ab**-Tasten eingeben.

#### **7.20.1**

### **Zugreifen auf Funkgeräte mithilfe von Kennwörtern**

Führen Sie die Vorgehensweise für das Zugreifen auf Ihr Funkgerät mit einem Passwort durch.

- **1** Schalten Sie das Funkgerät ein. Ein Dauerton erklingt.
- **2** Geben Sie das aktuelle vierstellige Passwort ein.

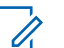

### **HINWEIS:**

- Die Benutzung des **Fußnotschalters** hebt die Passworteingabe für den Zugriff auf das Funkgerät auf.
- Über ein Tastenfeldmikrofon.
- Drücken Sie  $(1, 2)$  oder  $(1, 3)$ , um den numerischen Wert jeder Ziffer zu bearbeiten, und drücken Sie <sup>(Box)</sup>, um die Eingabe zu bestätigen und zur nächsten Ziffer zu gehen.

Bei der Passworteingabe ertönt mit jedem Drücken einer Taste ein positiver Hinweiston.

**3** Drücken Sie  $^{\text{max}}$ , um das Passwort einzugeben.

Bei erfolgreicher Durchführung wird das Funkgerät eingeschaltet.

Bei nicht erfolgreicher Durchführung:

- Nach dem ersten und zweiten Versuch wird auf dem Display Falsches Passwort angezeigt. Wiederholen Sie [Schritt 2](#page-223-0).
- Nach dem dritten Versuch erscheint im Display Falsches Passwort und dann Gerät gesperrt. Ein Hinweiston ertönt. Die gelbe LED blinkt. Ihr Funkgerät wird 15 Minuten lang gesperrt.

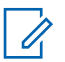

#### **HINWEIS:**

Im gesperrten Status reagiert das Funkgerät nur auf Eingaben des **Ein-/Aus-/ Lautstärkereglers** und der vorprogrammierten Taste **Hintergrundbeleuchtung**.

### **Entsperren von Funkgeräten**

Im gesperrten Zustand kann Ihr Funkgerät keine Anrufe empfangen. Führen Sie die Vorgehensweise zum Entsperren Ihres Funkgeräts durch.

Führen Sie einen der folgenden Schritte aus:

- Wenn das Funkgerät eingeschaltet ist, warten Sie 15 Minuten, und wiederholen Sie dann die Schritte unter [Zugreifen auf Funkgeräte mithilfe von Kennwörtern auf](#page-223-0) [Seite 114](#page-223-0), um auf das Funkgerät zuzugreifen.
- Wenn das Funkgerät ausgeschaltet ist, schalten Sie das Gerät ein. Ihr Funkgerät startet den 15-Minuten-Timer für die Sperre.

Ein Hinweiston ertönt. Die gelbe LED blinkt. Im Display wird Gerät gesperrt angezeigt.

Warten Sie 15 Minuten, und wiederholen Sie dann die Schritte unter [Zugreifen auf Funkgeräte mithilfe von](#page-223-0) [Kennwörtern auf Seite 114,](#page-223-0) um auf das Funkgerät zuzugreifen.

#### **7.20.3**

### **Ein-/Ausschalten der Passwortsperre**

Führen Sie die Vorgehensweise zum Ein- und Ausschalten der Passwortsperre auf Ihrem Funkgerät durch.

- Drücken Sie **Bak**, um das Menü aufzurufen.
- 2 Drücken Sie <sup>(P2)</sup> oder <sup>P3)</sup> bis Dienstprogramme. Drücken Sie ®®, um die Option auszuwählen.
- **3** Drücken Sie  $\left(\frac{P}{P}\right)$  oder  $\left(\frac{P}{P}\right)$  bis Funkgeräteinstellungen. Drücken Sie  $\text{H}\text{W}$ , um die Option auszuwählen.
- 4 Drücken Sie <sup>(192</sup> oder <sup>[931]</sup> bis Passw-Sperre. Drücken Sie  $\mathbb{B}\mathbb{B}$ , um die Option auszuwählen.
- **5** Geben Sie das aktuelle vierstellige Passwort ein.
	- Über ein Tastenfeldmikrofon.
	- Drücken Sie (P2) oder P3), um den numerischen Wert jeder Ziffer zu bearbeiten, und drücken Sie (ECM), um die Eingabe zu bestätigen und zur nächsten Ziffer zu gehen. Bei der Passworteingabe ertönt mit jedem Drücken einer Taste ein positiver Hinweiston.
- **Drücken Sie <b>680**, um das Passwort einzugeben.

Wenn das Passwort falsch ist, erscheint im Display Falsches Passwort, und das Funkgerät zeigt automatisch wieder das vorhergehende Menü an.

- **7** Führen Sie einen der folgenden Schritte aus:
	- Drücken Sie (P2) oder <sup>[P3]</sup> bis Einschalten. Drücken Sie  $\overset{\text{E.00}}{=}$ , um die Option auszuwählen. Im Display wird  $\checkmark$  neben Einschalten angezeigt.
	- Drücken Sie  $\left( \frac{P}{P} \right)$  oder  $\left[ \frac{P}{P} \right]$  bis Abschalten. Drücken Sie  $\left(\frac{m}{2}a\right)$ , um die Option auszuwählen. Im Display wird  $\checkmark$  neben Abschalten angezeigt.

### **7.20.4 Ändern von Kennwörtern**

Führen Sie die Vorgehensweise zum Ändern von Kennwörtern auf Ihrem Funkgerät durch.

- Drücken Sie **Box**, um das Menü aufzurufen.
- Drücken Sie <sup>(1P2</sup>) oder <sup>(P3)</sup> bis Dienstprogramme. Drücken Sie  $\text{Im}$ , um die Option auszuwählen.

**3** Drücken Sie  $\left(\frac{P}{2}\right)$  oder  $\left(\frac{P}{2}\right)$  bis

Funkgeräteinstellungen. Drücken Sie  $\text{Im }$ , um die Option auszuwählen.

- 4 Drücken Sie<sup>(P2)</sup> oder <sup>P3)</sup> bis Passw-Sperre. Drücken Sie  $\mathbb{B}\mathbb{B}$ , um die Option auszuwählen.
- **5** Geben Sie das aktuelle Passwort mit vier Ziffern ein, und drücken Sie ®®, um fortzufahren.

Wenn das Passwort falsch ist, erscheint im Display Falsches Passwort, und das Funkgerät zeigt automatisch wieder das vorhergehende Menü an.

- **6** Drücken Sie  $\overline{P2}$  oder  $\overline{P3}$  bis Passw. and. angezeigt wird. Drücken Sie <sup>(Box)</sup>, um die Option auszuwählen.
- **7** Geben Sie ein neues vierstelliges Passwort ein, und drücken Sie ®®, um fortzufahren.

**8** Geben Sie das neue vierstellige Passwort noch einmal ein, und drücken Sie ... um fortzufahren.

Bei erfolgreicher Durchführung wird auf dem Display Passwort geändert angezeigt. Bei nicht erfolgreicher Durchführung wird auf dem

Display PW stimmen nicht überein angezeigt.

Der Bildschirm wechselt automatisch zum vorherigen Menü.

### **7.21 Frontplattenprogrammierung**

Sie können bestimmte Funktionsparameter in der Frontplattenprogrammierung anpassen, um die Verwendung des Funkgeräts zu optimieren.

Die folgenden Tasten werden bei Bedarf verwendet, um durch die Funktionsparameter zu navigieren.

#### **Links/Rechts-Navigationstaste**

Drücken Sie diese Taste, um horizontal oder vertikal durch die Optionen zu navigieren oder um Werte zu erhöhen oder zu verringern.

#### **Menü-/OK-Taste**

Drücken Sie diese Taste, um die Option zu wählen bzw. ein Untermenü aufzurufen.

#### **Zurück-/Startbildschirm-Taste**

Kurz drücken, um zum vorhergehenden Menü zurückzukehren oder um den Auswahlbildschirm zu verlassen.

Durch Gedrückthalten kehren Sie zum Startbildschirm zurück.

### **7.21.1 Eingabe von Frontplattenprogrammierung**

Führen Sie die Vorgehensweise zum Aufrufen des Bedienfeld-Programmiermodus (FFP) auf Ihrem Funkgerät durch.

Durch Gedrückthalten von <sup>(54)</sup> kehren Sie zum Startbildschirm zurück.

**1** Drücken Sie  $^{\text{max}}$ , um das Menü aufzurufen.

- **2** Drücken Sie  $(P2)$  oder  $\overline{P3}$  bis Dienstprogramme.Drücken Sie <sup>(Boo)</sup>, um die Option auszuwählen.
- 3 Drücken Sie (P2) oder P3<sup>b</sup> bis Funkgerät programmieren. Drücken Sie  $\mathbb{B}^{\mathfrak{m}}$ , um die Option auszuwählen.

# <span id="page-228-0"></span>**Energieversorgung**

In diesem Kapitel wird die Verwendung der Einstellungsfunktionen auf Ihrem Funkgerät beschrieben.

### **8.1 Ein-/Ausschalten der Funkgerät-Hinweistöne**

Sie können bei Bedarf alle Töne des Funkgeräts aktivieren bzw. deaktivieren außer den Ton für eingehende Notrufe . Führen Sie die Vorgehensweise zum Ein- und Ausschalten von Tönen und Hinweisen auf Ihrem Funkgerät durch.

- **1** Führen Sie einen der folgenden Schritte aus:
	- Drücken Sie  $\text{Im}\, \mathbb{R}$ , um das Menü aufzurufen.
- **2** Drücken Sie  $(\overline{P2})$  oder  $\overline{P3}$  bis Dienstprogramme.Drücken Sie **(200)**, um die Option auszuwählen.

**3** Drücken Sie (P2) oder  $\boxed{P3}$  bis

Funkgeräteinstellungen.Drücken Sie (FOM), um die Option auszuwählen.

- 4 Drücken Sie<sup>(P2)</sup> oder <sup>P3)</sup> bis Töne/Hinweistöne. Drücken Sie  $\mathbb{B}^{\mathfrak{M}}$ , um die Option auszuwählen.
- **5** Drücken Sie (P2) oder P3) bis Alle Töne. Drücken Sie  $\left(\frac{H\cup N}{N}\right)$ , um die Option auszuwählen.
- **6** Führen Sie einen der folgenden Schritte aus:
	- Drücken Sie  $\frac{P}{2}$  oder  $\frac{P}{2}$  bis Ein. Drücken Sie (E<sup>or)</sup>, um die Option auszuwählen. Im Display wird  $\checkmark$  neben Ein angezeigt.
	- Drücken Sie  $\frac{4P2}{P}$  oder  $\frac{P3D}{P}$  bis Aus. Drücken Sie (ECM), um die Option auszuwählen. Im Display wird  $\checkmark$  neben Aus angezeigt.

### **8.2 Ein-/Ausschalten von Tastaturtönen**

Führen Sie die Vorgehensweise zum Ein- und Ausschalten von Tastentönen auf Ihrem Funkgerät durch.

- Drücken Sie  $^{\text{max}}$ , um das Menü aufzurufen.
- **2** Drücken Sie  $\left(\frac{P}{2}\right)$  oder  $\left(\frac{P}{2}\right)$  bis Dienstprogramme.Drücken Sie <sup>(BM)</sup>, um die Option auszuwählen.
- **3** Drücken Sie  $\left(\frac{P}{P}\right)$  oder  $\left(\frac{P}{P}\right)$  bis

Funkgeräteinstellungen.Drücken Sie ® , um die Option auszuwählen.

- **4** Drücken Sie <sup>(192</sup>) oder <sup>(93)</sup> bis Töne/Hinweistöne. Drücken Sie  $\mathbb{B}^{\infty}$ , um die Option auszuwählen.
- **5** Drücken Sie (P2) oder P3) bis Tastaturtöne. Drücken Sie (Box), um die Option auszuwählen.
- **Drücken Sie**  $^{\text{tan}}$ **, um die Tastaturtöne zu aktivieren/** deaktivieren. Im Display wird eines der folgenden Ergebnisse angezeigt:
	- Wenn diese Option aktiviert ist, wird  $\checkmark$  neben Aktiviert angezeigt.
	- Wenn diese Option deaktiviert ist, wird  $\checkmark$  neben Aktiviert angezeigt.

### **8.3 Einstellen der Abweichung der Hinweistonlautstärke**

Diese Funktion stellt die Lautstärke der Hinweistöne ein, sodass sie höher oder niedriger als die Lautstärke für Sprache sein können. Führen Sie die Vorgehensweise zum Einstellen der Abweichung der Hinweistonlautstärke auf Ihrem Funkgerät durch.

- Drücken Sie **Box**, um das Menü aufzurufen.
- **2** Drücken Sie (P2) oder P3) bis Dienstprogramme. Drücken Sie  $\left(\frac{m}{2}a\right)$ , um die Option auszuwählen.

<span id="page-230-0"></span>**3** Drücken Sie  $\left(\frac{P}{2}\right)$  oder  $\left(\frac{P}{2}\right)$  bis

Funkgeräteinstellungen. Drücken Sie  $\text{Im }$ , um die Option auszuwählen.

- 4 Drücken Sie<sup>(P2)</sup> oder <sup>P3)</sup> bis Töne/Hinweise. Drücken Sie (End), um die Option auszuwählen.
- **5** Drücken Sie (P2) oder (P3) bis Lautst. Offset. Drücken Sie  $\mathbb{B}\mathbb{B}$ , um die Option auszuwählen.
- **6** Drücken Sie (P2) oder <sup>[P3]</sup> bis zur gewünschten Lautstärkeabweichung.

Für jede Lautstärkeabweichung wird jeweils ein Ton in der entsprechenden Lautstärke ausgegeben.

- **7** Führen Sie einen der folgenden Schritte aus:
	- Drücken Sie  $^{\text{max}}$ , um die Option auszuwählen. Die gewünschte Lautstärkeabweichung wurde gespeichert.
	- Drücken Sie zum Beenden. Die Änderungen werden verworfen.

### **8.4 Ein-/Ausschalten des Freitons**

Führen Sie die Vorgehensweise zum Ein- und Ausschalten des Freitons auf Ihrem Funkgerät durch.

- Drücken Sie  $^{\text{max}}$ , um das Menü aufzurufen.
- 2 Drücken Sie <sup>(P2)</sup> oder <sup>P3)</sup> bis Dienstprogramme. Drücken Sie  $\mathbb{B}\mathbb{B}$ , um die Option auszuwählen.
- **3** Drücken Sie (P2) oder  $\boxed{P3}$  bis Funkgeräteinstellungen. Drücken Sie (HOM), um die Option auszuwählen.
- **Drücken Sie (P2) oder <sup>[P3+]</sup> bis Töne/Hinweistöne.** Drücken Sie  $\mathbb{B}\mathbb{B}$ , um die Option auszuwählen.
- **5** Drücken Sie (P2) oder (P3) bis Freiton. Drücken Sie  $\left(\frac{H\cdot\omega}{2}\right)$ , um die Option auszuwählen.
- **6** Führen Sie einen der folgenden Schritte aus:

- Drücken Sie (P2) oder P3) bis Ein. Drücken Sie **E**<sup>®</sup>, um die Option auszuwählen. Im Display wird  $\checkmark$  neben Ein angezeigt.
- Drücken Sie (P2) oder P3<sup>D</sup> bis Aus. Drücken Sie **E**<sup>®</sup>, um die Option auszuwählen. Im Display wird  $\checkmark$  neben Aus angezeigt.

### **8.5 Ein-/Ausschalten des Hinweistons beim Einschalten**

Führen Sie die Vorgehensweise zum Ein- und Ausschalten des Hinweistons beim Einschaltton auf Ihrem Funkgerät durch.

- Drücken Sie **B**ow, um das Menü aufzurufen.
- 2 Drücken Sie <sup>(1P2</sup> oder <sup>P3)</sup> bis Dienstprogramme. Drücken Sie  $\overset{\text{\tiny{\textsf{(E0)}}}}{\sim}$ , um die Option auszuwählen.
- **3** Drücken Sie  $\left(\frac{P}{2}\right)$  oder  $\left(\frac{P}{2}\right)$  bis Funkgeräteinstellungen. Drücken Sie  $\text{Im}$ , um die Option auszuwählen.
- 4 Drücken Sie <sup>(192</sup>) oder <sup>(93)</sup> bis Töne/Hinweistöne. Drücken Sie (Box), um die Option auszuwählen.
- **5** Drücken Sie (P<sub>2</sub>) oder P<sub>3</sub><sup>D</sup> bis Einschalten. Drücken Sie (Box), um die Option auszuwählen.
- **6** Führen Sie einen der folgenden Schritte aus:
	- Drücken Sie  $\frac{P}{2}$  oder  $\frac{P}{2}$  bis Ein. Drücken Sie (E<sup>ox)</sup>, um die Option auszuwählen. Im Display wird  $\checkmark$  neben Ein angezeigt.
	- Drücken Sie (P2) oder <sup>P31</sup> bis Aus. Drücken Sie **(EO)**, um die Option auszuwählen. Im Display wird  $\checkmark$  neben Aus angezeigt.

### **8.6 Leistungspegel**

Die Sendeleistung kann für jeden Kanal hoch oder niedrig eingestellt werden.

#### **Hoch**

Erlaubt die Kommunikation mit relativ weit entfernten Funkgeräten.

#### **Niedrig**

Erlaubt die Kommunikation mit näher befindlichen Funkgeräten.

#### **8.6.1**

### **Einstellen der Sendeleistung**

Führen Sie die Vorgehensweise zum Einstellen der Sendeleistung auf Ihrem Funkgerät durch.

- **1** Führen Sie einen der folgenden Schritte aus:
	- Drücken Sie die vorprogrammierte Taste **Leistungspegel**. Überspringen Sie die nachfolgenden Schritte.
	- Drücken Sie  $^{\text{max}}$ , um das Menü aufzurufen.
- **2** Drücken Sie  $(P2)$  oder  $\overline{P3}$  bis Dienstprogramme.Drücken Sie <sup>(Boo)</sup>, um die Option auszuwählen.
- **3** Drücken Sie (P2) oder P3 bis Funkgeräteinstellungen.Drücken Sie (500), um die Option auszuwählen.
- **Drücken Sie <sup>(P2)</sup> oder <sup>P3)</sup> bis Leistung. Drücken** Sie  $\left(\frac{1000}{100}\right)$ , um die Option auszuwählen.
- **5** Führen Sie einen der folgenden Schritte aus:
	- Drücken Sie  $\overline{P2}$  oder  $\overline{P3}$  bis Hoch. Drücken Sie **(HEOK)**, um die Option auszuwählen. Im Display wird  $\checkmark$  neben Hoch angezeigt.
	- Drücken Sie (P2) oder P3) bis Niedrig. Drücken Sie  $\left(\frac{m}{m}\right)$ , um die Option auszuwählen. Im Display wird  $\checkmark$  neben Niedrig angezeigt.

Das Funkgerät kehrt zum vorherigen Menü zurück.

**6** Drücken Sie lang, um zum Startbildschirm zurückzukehren.

Auf dem Display wird das **Sendeleistung**-Symbol angezeigt.

#### **8.7**

# **Anpassen der Displayhelligkeit**

Führen Sie die Vorgehensweise zum Einstellen der Displayhelligkeit auf Ihrem Funkgerät durch.

- **1** Führen Sie einen der folgenden Schritte aus:
	- Drücken Sie die programmierte Taste **Helligkeit**. Überspringen Sie die folgenden Schritte.
	- Drücken Sie  $\mathbb{B}^{\mathfrak{M}}$ , um das Menü aufzurufen.
- 2 Drücken Sie <sup>(P2)</sup> oder <sup>P3)</sup> bis Dienstprogramme. Drücken Sie (End), um die Option auszuwählen.
- **3** Drücken Sie (P2) oder P3 bis Funkgeräteinstellungen. Drücken Sie <sup>(Bor)</sup>, um die Option auszuwählen.
- Drücken Sie <sup>(1P2</sup>) oder <sup>(P3)</sup> bis Helligkeit. Drücken Sie  $\mathbb{B}^{\mathfrak{M}}$ , um die Option auszuwählen. Im Display wird die Helligkeitsleiste angezeigt.
- 5 Drücken Sie <sup>(1P2)</sup> oder <sup>[P3+]</sup>, um die Displayhelligkeit zu erhöhen oder zu verringern. Drücken Sie  $\mathbb{B}^{\infty}$ , um die Option auszuwählen.

**8.8**

### **Ein-/Ausschalten der Funktion "Hupe/Beleuchtung"**

Ihr Funkgerät kann Sie über die Funktion "Hupe und Beleuchtung" auf einen ankommenden Ruf hinweisen. Wenn diese Funktion aktiviert ist, ertönt bei einem ankommenden Ruf die Hupe und die Beleuchtung des Fahrzeugs wird eingeschaltet. Diese Funktion muss von Ihrem Händler über den rückseitigen Zubehöranschluss installiert werden. Führen Sie die Vorgehensweise zum Ein- und Ausschalten der Funktion "Hupe/Beleuchtung" auf Ihrem Funkgerät durch.

**1** Führen Sie einen der folgenden Schritte aus:

- Drücken Sie die vorprogrammierte Taste **Hupe/ Bel**. Überspringen Sie die nachfolgenden Schritte.
- Drücken Sie  $^{\text{max}}$ , um das Menü aufzurufen.
- **2** Drücken Sie  $\left(\frac{P}{P}\right)$  oder  $\left(\frac{P}{P}\right)$  bis Dienstprogramme.Drücken Sie ®®, um die Option auszuwählen.
- **3** Drücken Sie  $(\mathbb{P}2)$  oder  $(\mathbb{P}3)$  bis Funkgeräteinstellungen.Drücken Sie <sup>(BM)</sup>, um die Option auszuwählen.
- 4 Drücken Sie (P2) oder P3<sup>b</sup> bis Hupe/Bel.. Drücken Sie  $\left(\frac{m}{n}\right)$ , um die Option auszuwählen.
- **5** Führen Sie einen der folgenden Schritte aus:
	- Drücken Sie  $\overline{P2}$  oder  $\overline{P3}$  bis Einschalten. Drücken Sie <a>[EOK]</a>, um die Option auszuwählen. Im Display wird  $\checkmark$  neben Einschalten angezeigt.

• Drücken Sie  $\overline{P2}$  oder  $\overline{P3}$  bis Abschalten. Drücken Sie  $\mathbb{B}^{\mathbb{N}}$ , um die Option auszuwählen. Im Display wird  $\checkmark$  neben Abschalten angezeigt.

### **8.9 Rauschsperrenpegel**

Der Rauschsperrenpegel kann so eingestellt werden, dass unerwünschte Rufe mit niedriger Signalstärke oder Kanäle mit ungewöhnlich intensiven Hintergrundgeräuschen unterdrückt werden.

#### **Normal**

Dies ist die Standardeinstellung.

#### **Hoch**

Diese Einstellung filtert unerwünschte Rufe und/oder störendes Hintergrundrauschen aus. Dabei kann es jedoch sein, dass auch Rufe von weiter entfernten Standorten ausgefiltert werden.

#### **8.9.1**

### **Einstellen der Rauschsperrenstufen**

Führen Sie die Vorgehensweise zum Einstellen des Rauschsperrenpegels auf Ihrem Funkgerät durch.

- **1** Führen Sie einen der folgenden Schritte aus:
	- Drücken Sie die vorprogrammierte **Rauschsperre**-Taste. Überspringen Sie die folgenden Schritte.
	- Drücken Sie  $\text{Im}\, \mathbb{R}$ , um das Menü aufzurufen.
- **2** Drücken Sie  $\left(\frac{P}{P}\right)$  oder  $\left(\frac{P}{P}\right)$  bis Dienstprogramme.Drücken Sie , um die Option auszuwählen.
- **3** Drücken Sie  $\left(\frac{P}{P}\right)$  oder  $\left(\frac{P}{P}\right)$  bis Funkgeräteinstellungen.Drücken Sie <sup>(Borj</sup>, um die Option auszuwählen.
- 4 Drücken Sie <sup>(192</sup> oder <sup>[93]</sup> bis Rauschsp. Drücken Sie  $\left(\frac{m}{m}\right)$ , um die Option auszuwählen.
- **5** Führen Sie einen der folgenden Schritte aus:
	- Drücken Sie  $\frac{4P2}{P}$  oder  $\frac{P3D}{P}$  bis Normal. Drücken Sie  $\left(\frac{m}{n}\right)$ , um die Option auszuwählen. Im Display wird  $\checkmark$  neben Normal angezeigt.

Drücken Sie (P2) oder P3D bis Hoch. Drücken Sie (HEOK), um die Option auszuwählen. Im Display wird  $\checkmark$  neben Hoch angezeigt.

Der Bildschirm wechselt automatisch zum

vorherigen Menü.

### **8.10 Ein-/Ausschalten der LED-Anzeigen**

Führen Sie die Vorgehensweise zum Ein- und Ausschalten der LED-Anzeigen auf Ihrem Funkgerät durch.

- **1** Drücken Sie  $\mathbb{B}^{\mathfrak{m}}$ , um das Menü aufzurufen.
- **Drücken Sie <sup>(P2)</sup> oder <sup>P3)</sup> bis** Dienstprogramme. Drücken Sie (Box), um die Option auszuwählen.
- **3** Drücken Sie  $(\overline{P2})$  oder  $\overline{P3}$  bis Funkgeräteinstellungen. Drücken Sie (Ham), um die Option auszuwählen.
- 4 Drücken Sie <sup>(P2)</sup> oder <sup>P3)</sup> bis LED-Anzeige. Drücken Sie  $\mathbb{B}^{\mathfrak{M}}$ , um die Option auszuwählen.
- **5** Führen Sie einen der folgenden Schritte aus:
	- Drücken Sie  $\overline{P2}$  oder  $\overline{P3}$  bis Ein. Drücken Sie **EION**, um die Option auszuwählen. Im Display wird  $\checkmark$  neben Ein angezeigt.
	- Drücken Sie (P2) oder P3P bis Aus. Drücken Sie (E<sup>or)</sup>, um die Option auszuwählen. Im Display wird  $\checkmark$  neben Aus angezeigt.

### **8.11 Einstellen der Sprachen**

Führen Sie die Vorgehensweise zum Einstellen der Sprachen auf Ihrem Funkgerät durch.

- Drücken Sie **800**, um das Menü aufzurufen.
- 2 Drücken Sie <sup>(1P2</sup> oder <sup>P31</sup> bis Dienstprogramme. Drücken Sie  $\left(\frac{1000}{1000}\right)$ , um die Option auszuwählen.

**3** Drücken Sie  $\left(\frac{P}{2}\right)$  oder  $\left(\frac{P}{2}\right)$  bis

Funkgeräteinstellungen.Drücken Sie (EM), um die Option auszuwählen.

- **Drücken Sie <sup>(P2)</sup> oder <sup>P3)</sup> bis Sprachen. Drücken** Sie  $\left(\frac{m}{n}\right)$ , um die Option auszuwählen.
- **5** Drücken Sie (P2) oder P3D bis zur gewünschten Sprache. Drücken Sie ... um die Option auszuwählen.

Auf dem Display wird  $\checkmark$  neben der ausgewählten Sprache angezeigt.

#### **8.12**

# **Sprachgesteuerte Übertragung (VOX)**

Mithilfe der sprachgesteuerten Übertragung (VOX) können Sie einen Ruf auf einem programmierten Kanal im Freisprechbetrieb einleiten. Während eines programmierten Zeitraums überträgt das Funkgerät automatisch, sobald das Mikrofon des VOX-fähigen Zubehörs eine gesprochene Benachrichtigung erfasst.

Die Mikrofonquelle muss vorkonfiguriert sein, und das VOX-fähige Zubehör muss an den vorkonfigurierten Port angeschlossen sein.

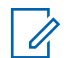

#### **HINWEIS:**

Unter Umständen muss das Funkgerät aus- und wieder eingeschaltet werden, nachdem das VOXfähige Mikrofon vom Funkgerät abgenommen wurde, damit das Funkgerät auf ein anderes zulässiges Zubehör umschalten kann.

Um VOX zu aktivieren oder deaktivieren, führen Sie einen der folgenden Schritte aus:

- Schalten Sie das Funkgerät aus und dann wieder ein, um VOX zu aktivieren.
- Wechseln Sie den Kanal mithilfe der **Auf/Ab**-Tasten, um VOX zu aktivieren.
- Wechseln Sie den Kanal mithilfe der **Kanal auf/ab**-Tasten, um VOX zu aktivieren.
- Drücken Sie die **Sendetaste (PTT)** während des Funkgerätbetriebs, um VOX zu deaktivieren.

#### **HINWEIS:**

Diese Funktion kann nur an Funkgeräten ein- oder ausgeschaltet werden, bei denen die Funktion aktiviert wurde. Weitere Informationen erhalten Sie von Ihrem Fachhändler oder Systemadministrator.

### **8.12.1 Ein-/Ausschalten der sprachgesteuerten Übertragung**

Führen Sie die Vorgehensweise zum Ein- und Ausschalten von VOX auf Ihrem Funkgerät durch.

- **1** Führen Sie einen der folgenden Schritte aus:
	- Drücken Sie die programmierte **VOX**-Taste. Überspringen Sie die nachfolgenden Schritte.
	- Drücken Sie  $^{\text{max}}$ , um das Menü aufzurufen.
- **2** Drücken Sie  $(P2)$  oder  $\overline{P3}$  bis Dienstprogramme.Drücken Sie <sup>(How)</sup>, um die Option auszuwählen.
- **3** Drücken Sie (P2) oder P3D bis Funkgeräteinstellungen.Drücken Sie (EM), um die Option auszuwählen.
- Drücken Sie <sup>(4P2</sup>) oder <sup>(P3)</sup> bis VOX. Drücken Sie  $\frac{1000}{1000}$ , um die Option auszuwählen.
- **5** Führen Sie einen der folgenden Schritte aus:
- Drücken Sie  $\left(\frac{P}{2}\right)$  oder  $\left(\frac{P}{2}\right)$  bis Ein. Drücken Sie (EON), um die Option auszuwählen. Im Display wird  $\checkmark$  neben Ein angezeigt.
- Drücken Sie (P2) oder P3D bis Aus. Drücken Sie **E**<sup>®</sup>, um die Option auszuwählen. Im Display wird  $\checkmark$  neben Aus angezeigt.

#### **HINWEIS:**

Wenn der Freiton aktiviert ist, verwenden Sie ein Trigger-Wort, um den Anruf einzuleiten. Warten Sie das Ende des Freitons ab, und sprechen Sie dann deutlich in das Mikrofon. Weitere Informationen finden Sie unter [Ein-/Ausschalten des Freitons auf](#page-230-0) [Seite 121](#page-230-0).

### **8.13 Ein-/Ausschalten der Kanalansage**

Diese Funktion aktiviert die Sprachansage des Funkgeräts, sodass es die aktuelle Zone bzw. den aktuellen Kanal, die/der vom Benutzer gerade zugewiesen wurde, oder das Drücken einer programmierbaren Taste akustisch angibt. Die Ansage ist besonders nützlich, wenn der Benutzer Schwierigkeiten hat, die Anzeige im Display zu lesen.

Dieses Tonsignal kann kundenspezifisch eingestellt werden. Führen Sie die Vorgehensweise zum Ein- und Ausschalten der Kanal-Ansage auf Ihrem Funkgerät durch.

- **1** Führen Sie einen der folgenden Schritte aus:
	- Drücken Sie die programmierte **Kanal-Ansage**-Taste. Überspringen Sie die folgenden Schritte.
	- Drücken Sie  $^{\text{max}}$ , um das Menü aufzurufen.
- **2** Drücken Sie  $\left(\frac{P}{P}\right)$  oder  $\left(\frac{P}{P}\right)$  bis Dienstprogramme.Drücken Sie (ECM), um die Option auszuwählen.
- **3** Drücken Sie (P2) oder P3D bis Funkgeräteinstellungen.Drücken Sie (EM), um die Option auszuwählen.
- **Drücken Sie <sup>(P2)</sup> oder <sup>P3)</sup> bis** Sprachansage. Drücken Sie  $\mathbb{B}^{\infty}$ , um die Option auszuwählen.
- **5** Führen Sie einen der folgenden Schritte aus:

- Drücken Sie  $\left(\frac{P}{2}\right)$  oder  $\left(\frac{P}{2}\right)$  bis Ein. Drücken Sie (EON), um die Option auszuwählen. Im Display wird  $\checkmark$  neben Ein angezeigt.
- Drücken Sie (P2) oder P3 bis Aus. Drücken Sie **E**<sup>®</sup>, um die Option auszuwählen. Im Display wird  $\checkmark$  neben Aus angezeigt.

### **8.14 Ein-/Ausschalten der Analogmikrofon-AGC**

Die automatische Verstärkungsregelung (Automatic Gain Control, AGC) des Analogmikrofons steuert die Mikrofonverstärkung des Funkgeräts beim Senden in einem analogen System automatisch.

Diese Funktion unterdrückt laute Geräusche oder verstärkt leise Geräusche. Hierbei wird ein voreingestellter Wert verwendet, um eine konsistente Lautstärke zu gewährleisten. Befolgen Sie die Vorgehensweise zum Einoder Ausschalten der Analogmikrofon-AGC auf Ihrem Funkgerät.

**1** Drücken Sie  $\frac{m}{2}$ , um das Menü aufzurufen.

- **2** Drücken Sie (P2) oder P3) bis Dienstprogramme. Drücken Sie  $\overset{\text{HOM}}{\equiv}$ , um die Option auszuwählen.
- **3** Drücken Sie (P2) oder  $\boxed{P3}$  bis Funkgeräteinstellungen. Drücken Sie (How), um die Option auszuwählen.
- **4** Führen Sie einen der folgenden Schritte aus:
	- Drücken Sie  $\left( \frac{4P2}{P} \right)$  oder  $\left( \frac{P3}{P} \right)$  bis Ein. Drücken Sie (ECM), um die Option auszuwählen. Im Display wird  $\checkmark$  neben Ein angezeigt.
	- Drücken Sie  $\overline{P2}$  oder  $\overline{P3}$  bis Aus. Drücken Sie (E<sup>ox)</sup>, um die Option auszuwählen. Im Display wird  $\checkmark$  neben Aus angezeigt.

**8.15**

# **Ein-/Ausschalten der Digitalmikrofon-AGC**

Die automatische Verstärkungsregelung (Automatic Gain Control, AGC) des Digitalmikrofons steuert die

Mikrofonverstärkung des Funkgeräts beim Senden in einem digitalen System automatisch.

Diese Funktion unterdrückt laute Geräusche oder verstärkt leise Geräusche. Hierbei wird ein voreingestellter Wert verwendet, um eine konsistente Lautstärke zu gewährleisten. Befolgen Sie die Vorgehensweise zum Einoder Ausschalten der Digitalmikrofon-AGC auf Ihrem Funkgerät.

- Drücken Sie <sup>(Box)</sup>, um das Menü aufzurufen.
- 2 Drücken Sie <sup>(P2)</sup> oder <sup>P3)</sup> bis Dienstprogramme. Drücken Sie  $\left(\frac{1000}{1000}\right)$ , um die Option auszuwählen.
- **3** Drücken Sie  $\left(\frac{P}{P}\right)$  oder  $\left(\frac{P}{P}\right)$  bis Funkgeräteinstellungen. Drücken Sie  $\overset{\text{\tiny{\textsf{(E0)}}}}{\sim}$ , um die Option auszuwählen.
- **4** Führen Sie einen der folgenden Schritte aus:
	- Drücken Sie (P2) oder P3<sup>b</sup> bis Ein. Drücken Sie **E**<sup>68</sup>, um die Option auszuwählen. Im Display wird  $\checkmark$  neben Ein angezeigt.

• Drücken Sie  $\overline{P2}$  oder  $\overline{P3}$  bis Aus. Drücken Sie (ECM), um die Option auszuwählen. Im Display wird  $\checkmark$  neben Aus angezeigt.

**8.16**

# **Ein-/Ausschalten der Funktion "Vibrant-Verbesserung"**

Sie können diese Funktion beim Sprechen in einer Sprache aktivieren, die viele alveolare Vibranten (rollendes "R") enthält. Führen Sie die Vorgehensweise zum Ein- und Ausschalten der Funktion "Vibrant-Verbesserung" auf Ihrem Funkgerät durch.

- **1** Führen Sie einen der folgenden Schritte aus:
	- Drücken Sie die programmierte Taste **Vibrant-Verbesserung**. Überspringen Sie die nachfolgenden Schritte.
	- Drücken Sie  $\mathbb{B}^{\mathfrak{m}}$ , um das Menü aufzurufen.
- **2** Drücken Sie  $(P2)$  oder  $(P3)$  bis Dienstprogramme.Drücken Sie ®®, um die Option auszuwählen.

- **3** Drücken Sie  $\left(\frac{P}{2}\right)$  oder  $\left(\frac{P}{2}\right)$  bis Funkgeräteinstellungen.Drücken Sie (500), um die Option auszuwählen.
- **4** Drücken Sie (P2) oder P3D bis Trill-Ton-Erweiterung. Drücken Sie <sup>(BM)</sup>, um die Option auszuwählen.
- **5** Führen Sie einen der folgenden Schritte aus:
	- Drücken Sie (P2) oder P3P bis Ein. Drücken Sie **E**<sup>ox</sup>, um die Option auszuwählen. Im Display wird  $\checkmark$  neben Ein angezeigt.
	- Drücken Sie (P2) oder P3P bis Aus. Drücken Sie (E<sup>or)</sup>, um die Option auszuwählen. Im Display wird  $\checkmark$  neben Aus angezeigt.

### **8.17 Allgemeine Informationen zum Funkgerät**

In Ihrem Funkgerät sind Daten zu verschiedenen Parametern gespeichert.

Zu den allgemeinen Informationen Ihres Funkgeräts gehören:

- Funkgerät-Alias und Funkgeräte-ID
- Firmware- und Codeplug-Version
- **HINWEIS:**  $\mathscr{A}$

Drücken Sie <sup>(24)</sup>, um zum vorangehenden Bildschirm zurückzukehren. Drücken Sie lang, um zum Startbildschirm zurückzukehren. Das Funkgerät verlässt den aktuellen Bildschirm, sobald der Inaktivitäts-Timer abgelaufen ist.

### **8.17.1**

### **Prüfen des Funkgerät-Alias und der ID**

Führen Sie die Vorgehensweise zum Überprüfen des Funkgerät-Alias und der ID auf Ihrem Funkgerät durch.

- **1** Führen Sie einen der folgenden Schritte aus:
	- Drücken Sie die programmierte Taste **Funkgerät-Alias und ID**. Überspringen Sie die folgenden Schritte. Ein positiver Hinweiston erklingt.

Sie können die programmierte Taste **Funkgerät-Alias und ID** drücken, um zum vorhergehenden Bildschirm zurückzukehren.

- Drücken Sie  $\overset{\text{\tiny{\textsf{(E0)}}}}{\sim}$ , um das Menü aufzurufen.
- 2 Drücken Sie <sup>(1P2</sup> oder <sup>P3)</sup> bis Dienstprogramme. Drücken Sie  $\mathbb{B}^{\infty}$ , um die Option auszuwählen.
- **3** Drücken Sie (P<sub>2</sub>) oder P<sub>3</sub><sup>D</sup> bis Geräte-Info. Drücken Sie  $\mathbb{B}^{\infty}$ , um die Option auszuwählen.

### **8.17.2 Überprüfen der Firmware- und Codeplug-Versionen**

Führen Sie die Vorgehensweise zum Überprüfen der Firmware- und Codeplug-Version Ihres Funkgeräts durch.

- Drücken Sie <sup>(Bok</sup>), um das Menü aufzurufen.
- 2 Drücken Sie <sup>(1P2</sup> oder <sup>P3)</sup> bis Dienstprogramme. Drücken Sie  $\mathbb{B}^{\infty}$ , um die Option auszuwählen.
- **3** Drücken Sie (P2) oder P3D bis Geräte-Info. Drücken Sie (BOM), um die Option auszuwählen.
- Drücken Sie <sup>(P2)</sup> oder <sup>(P3)</sup> bis Versionen. Drücken Sie  $\left(\frac{m}{n}\right)$ , um die Option auszuwählen.

Im Display wird die aktuelle Firmware- und Codeplug-Version angezeigt.

Diese Seite wurde absichtlich leer gelassen.

# **Beschränkte Garantie**

#### **9.1**

# **KOMMUNIKATIONSPRODUKTE VON MOTOROLA SOLUTIONS**

### **9.2 I. UMFANG UND DAUER DES GARANTIEANSPRUCHS**

Motorola Solutions, Inc. ("Motorola Solutions") garantiert hiermit, dass die von Motorola Solutions hergestellten Kommunikationsprodukte ("Produkte") ab dem Kaufdatum für die nachstehend aufgeführte Dauer unter normalem Gebrauch und Betrieb frei von Materialfehlern und Verarbeitungsmängeln sind.

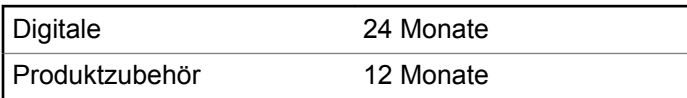

Motorola Solutions führt nach eigenem Ermessen innerhalb der Garantiezeit kostenlos die Reparatur des Produkts (mit Neu- oder erneuerten Teilen) durch oder ersetzt es (durch

ein Neu- oder erneuertes Produkt) oder erstattet den Kaufpreis des Produkts, sofern das Produkt gemäß den Bedingungen dieser Garantie an Motorola Solutions retourniert wird. Ersatzteile oder -platinen stehen dann für den Rest der ursprünglichen Garantiezeit unter Garantie. Alle ersetzten Teile des Produkts werden Eigentum von Motorola Solutions.

Diese ausdrückliche eingeschränkte Garantie von Motorola Solutions gilt nur für den ursprünglichen Endabnehmer/ Käufer und ist nicht übertragbar. Dies ist die vollständige Garantie für das von Motorola Solutions hergestellte Produkt. Motorola Solutions übernimmt keine Verpflichtungen oder Haftung für Ergänzungen oder Änderungen an dieser Garantie, außer in schriftlicher Form und von einem Handlungsbevollmächtigen von Motorola Solutions unterschrieben.

Sofern dies nicht in einem separaten Vertrag zwischen Motorola Solutions und dem ursprünglichen Endabnehmer/ Käufer festgelegt wurde, gewährt Motorola Solutions keine Garantie für die Installation, Instandhaltung oder Wartung des Produkts.

Motorola Solutions übernimmt keinerlei Haftung für nicht von Motorola Solutions bereitgestellte Zusatzausrüstung, die an dem Produkt angebracht ist oder in Verbindung mit dem Produkt verwendet wird, oder für den Betrieb des

Produkts mit Zusatzausrüstung. Sämtliche Zusatzausrüstung ist ausdrücklich von dieser Garantie ausgeschlossen. Da jedes System, in dem das Produkt zur Anwendung kommen kann, individuell ist, übernimmt Motorola Solutions im Rahmen dieser Garantie keine Haftung für die Reichweite, die Abdeckung oder den Betrieb des Systems als Ganzes.

### **9.3 II. ALLGEMEINE GARANTIEBEDINGUNGEN**

Diese Garantie stellt den maximalen Umfang der Verantwortlichkeiten von Motorola Solutions hinsichtlich des Produkts dar. Reparatur, Ersatz oder Kaufpreiserstattung nach Ermessen von Motorola Solutions sind die ausschließlichen Rechtsmittel des Verbrauchers. DIESE GARANTIE WIRD ANSTELLE ALLER ANDEREN AUSDRÜCKLICHEN GARANTIEN GEWÄHRT. ALLE KONKLUDENTEN GEWÄHRLEISTUNGEN, EINSCHLIESSLICH, OHNE EINSCHRÄNKUNG, DER KONKLUDENTEN GARANTIE DER MARKTGÄNGIGKEIT ODER EIGNUNG FÜR EINEN BESTIMMTEN ZWECK, SIND AUF DIE DAUER DIESER BESCHRÄNKTEN GARANTIE BEGRENZT. IN KEINEM FALL HAFTET MOTOROLA SOLUTIONS FÜR SCHÄDEN, DIE ÜBER

DEN KAUFPREIS DES JEWEILIGEN PRODUKTS HINAUSGEHEN, ODER FÜR NUTZUNGSSCHÄDEN, ZEITVERLUST, UNANNEHMLICHKEITEN, ENTGANGENE GESCHÄFTSMÖGLICHKEITEN, ENTGANGENE GEWINNE ODER EINNAHMEN ODER ANDERE BEILÄUFIGE, SONDER- ODER FOLGESCHÄDEN, DIE IM ZUSAMMENHANG MIT DER NUTZUNG ODER NICHTVERWENDBARKEIT DES PRODUKTS ENTSTEHEN, UND ZWAR IM GRÖSSTMÖGLICHEN DURCH DAS ANWENDBARE RECHT GESTATTETEN UMFANG.

**9.4**

# **III. STAATSGESETZE (NUR FÜR USA):**

EINIGE STAATEN VERBIETEN DIE EINSCHRÄNKUNG ODER DEN AUSSCHLUSS VON BEGLEIT- ODER FOLGESCHÄDEN ODER DIE BESCHRÄNKUNG DER GELTUNGSDAUER EINER KONKLUDENTEN GARANTIE, SO DASS DIE OBIGEN EINSCHRÄNKUNGEN ODER AUSSCHLÜSSE EVENTUELL NICHT ANWENDBAR SIND.

Diese Garantie gesteht Ihnen spezifische Rechte zu. Sie haben unter Umständen auch andere Rechte, die je nach Staat variieren.

#### **9.5**

# **IV. INANSPRUCHNAHME VON GARANTIELEISTUNGEN**

Zur Inanspruchnahme von Garantieleistungen muss der Kaufnachweis (aus dem das Kaufdatum und die Seriennummer des Artikels hervorgehen) vorgelegt werden, und das Produkt muss unter Vorauszahlung der Versicherungs- und Frachtkosten einer autorisierten Garantieservicestelle zugestellt werden. Motorola Solutions erbringt die Garantieleistungen durch eine seiner autorisierten Garantieservicestellen. Wenden Sie sich zunächst an das Unternehmen, das Ihnen das Produkt verkauft hat (z. B. Händler oder Kommunikationsdienstleister). Dieses Unternehmen hilft

Ihnen dann, die Garantieleistungen in Anspruch zu nehmen. In den USA und Kanada können Sie Motorola Solutions unter 1-800-927-2744 telefonisch kontaktieren.

**9.6**

## **V. HAFTUNGSAUSSCHLUSS**

- **1** Defekte oder Schäden, die aus einer Verwendung des Produkts resultieren, die nicht der normalen und üblichen Art entspricht.
- **2** Defekte oder Schäden, die aus unsachgemäßer Handhabung, Unfällen, Wasserschäden oder Fahrlässigkeit resultieren.
- **3** Defekte oder Schäden, die aus unzulässigem Test oder Betrieb, unzulässiger Wartung oder Installation sowie unzulässigen Änderungen oder Adaptierungen resultieren.
- **4** Verlust oder Schäden an Antennen, soweit nicht direkt durch Material- und Verarbeitungsfehler verursacht.
- **5** Produkte, an denen unbefugte Produktänderungen, zerlegungen oder -reparaturen (insbesondere Ergänzungen des Produkts durch nicht von Motorola Solutions gelieferte Geräte) vorgenommen werden, die sich negativ auf die Leistung des Produkts auswirken oder die normale Inspektion und Testläufe des Produkts im Rahmen der Garantie zur Beurteilung eines Garantieanspruchs stören.
- **6** Produkte, bei denen die Seriennummer entfernt oder unlesbar gemacht wurde.

- **7** Akkus, wenn:
	- Dichtungen der Akkuzellengehäuse aufgebrochen wurden oder Zeichen einer Manipulation zeigen.
	- Der Schaden oder Defekt durch Aufladen oder Verwenden des Akkus in Geräten oder unter Betriebsverhältnissen erfolgt ist, für die das Produkt nicht spezifiziert ist.
- **8** Frachtkosten zur Reparaturwerkstatt.
- **9** Ein Produkt, das aufgrund illegaler oder nicht autorisierter Änderung der Software/Firmware im Produkt nicht den von Motorola Solutions veröffentlichen Spezifikationen oder der angegebenen FCC-Zertifizierung entspricht, die für das Produkt zum Zeitpunkt der ersten Auslieferung durch Motorola Solutions gelten.
- **10** Kratzer oder kosmetische Schäden an Produktoberflächen, die den Betrieb des Produkts nicht beeinträchtigen.
- **11** Normaler und üblicher Verschleiß.

**9.7**

# **VI. PATENTE UND SOFTWARE-BEDINGUNGEN**

Motorola Solutions übernimmt auf eigene Kosten die Verteidigung des Endbenutzers/Käufers gegen sämtliche vorgebrachten Klagen auf Basis eines Anspruchs, das Produkt oder eines seiner Bestandteile verstieße(n) gegen ein US-amerikanisches Patent, und Motorola Solutions kommt für gegen den Endbenutzer/Käufer durch ein Gerichtsurteil verhängte Kosten und Schadensersatzansprüche auf, die aus einer derartigen Klage resultieren. Eine derartige Verteidigung und Zahlungen unterliegen jedoch folgenden Bedingungen:

- **1** Motorola Solutions wird von einem solchen Käufer unverzüglich schriftlich über jede Ankündigung eines solchen Anspruchs benachrichtigt,
- **2** Motorola Solutions hat die alleinige Kontrolle über die Verteidigung gegen solche Klagen und alle Verhandlungen zu deren Schlichtung oder Vergleich, und
- **3** sollte ein derartiger Käufer Motorola Solutions nach deren Ermessen und auf deren Kosten erlauben, für einen derartigen Käufer das Recht zu erwerben, das Produkt oder Teile desselben weiterhin zu verwenden, zu ersetzen oder zu modifizieren, sodass es gegen

keine Patente verstößt, oder einem derartigen Käufer eine Gutschrift für das Produkt oder die Bestandteile bzw. deren Abschreibungsrestwert ausstellt und seine Rückgabe annimmt, wenn das Produkt oder Teile davon Gegenstand (oder im Ermessen von Motorola Solutions wahrscheinlich Gegenstand) eines Anspruchs einer derartigen Verletzung eines US-amerikanischen Patents werden sollte(n). Der Abschreibungsrestwert ist ein von Motorola Solutions ermittelter, gleichwertiger Betrag pro Jahr über die Lebensdauer des Produkts oder dessen Teile.

Motorola Solutions übernimmt keine Haftung hinsichtlich Ansprüchen für Patentverletzungen, die auf einer Kombination von hierunter geliefertem Produkt und Bestandteilen mit nicht von Motorola Solutions bereitgestellter/n Software, Vorrichtungen oder Geräten basieren. Des Weiteren lehnt Motorola Solutions jegliche Verantwortung für nicht von Motorola Solutions bereitgestellte Zusatzausrüstung oder Software ab, die in Verbindung mit dem Produkt benutzt wird. Das Vorangehende stellt die gesamte Haftung von Motorola Solutions hinsichtlich der Verletzung von Patenten durch das Produkt und dessen Bestandteile dar.

Für urheberrechtlich geschützte Motorola Solutions-Software liegen in den Vereinigten Staaten und anderen Ländern per Gesetz bestimmte Exklusivrechte für Motorola Solutions vor, wie z. B. das Exklusivrecht für die Vervielfältigung oder den Vertrieb von Kopien solcher Motorola Solutions-Software. Motorola Solutions-Software darf ausschließlich mit dem Produkt verwendet werden, in das diese Software ursprünglich integriert war, und die Software in einem derartigen Produkt darf nicht ersetzt, kopiert, verteilt und in irgendeiner Weise modifiziert oder zum Herstellen abgeleiteter Erzeugnisse verwendet werden. Kein anderer Gebrauch derartiger Motorola Solutions-Software, einschließlich Änderung, Modifikation, Reproduktion, Distribution oder Reverse Engineering bzw. Nachkonstruktion, aber nicht darauf begrenzt, und keine Ausübung von Rechten an derartiger Motorola Solutions-Software ist zulässig. Unter Patentschutz und Urheberrecht von Motorola Solutions wird keine Lizenz stillschweigend, durch Verwirkung eines Rechts oder auf sonstige Weise erteilt.

### **9.8 VII. ANWENDBARES RECHT**

Diese Garantieerklärung unterliegt den Gesetzen des Staates Illinois der USA.

Diese Seite wurde absichtlich leer gelassen.

# **Contenido**

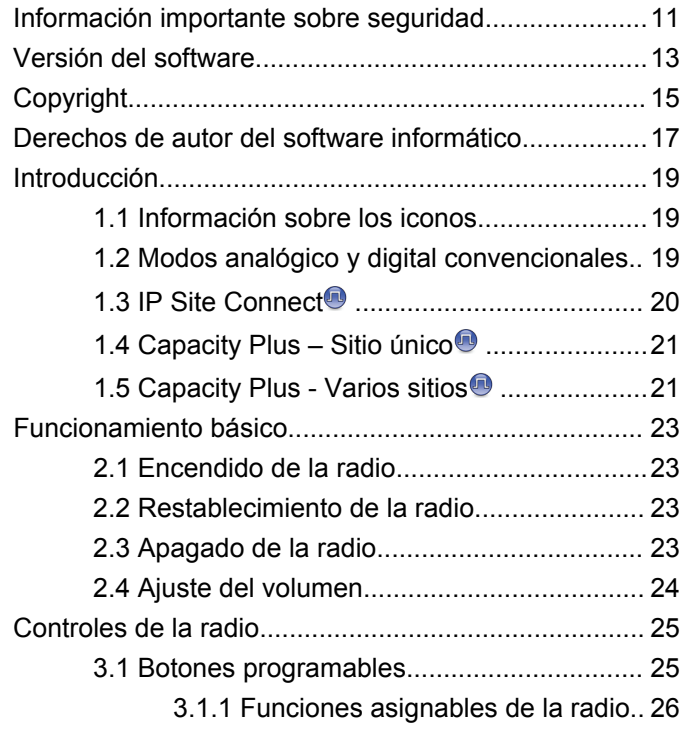

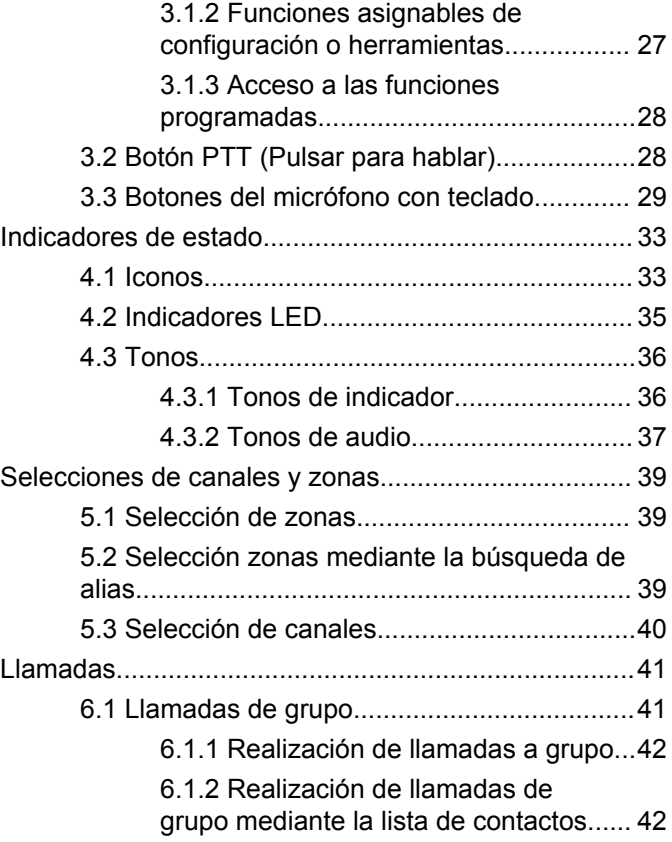

**Español**

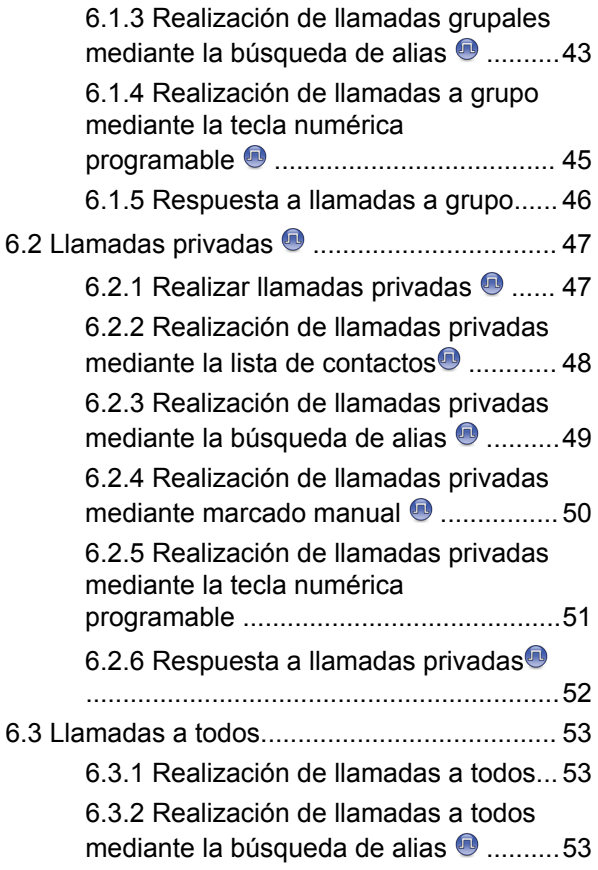

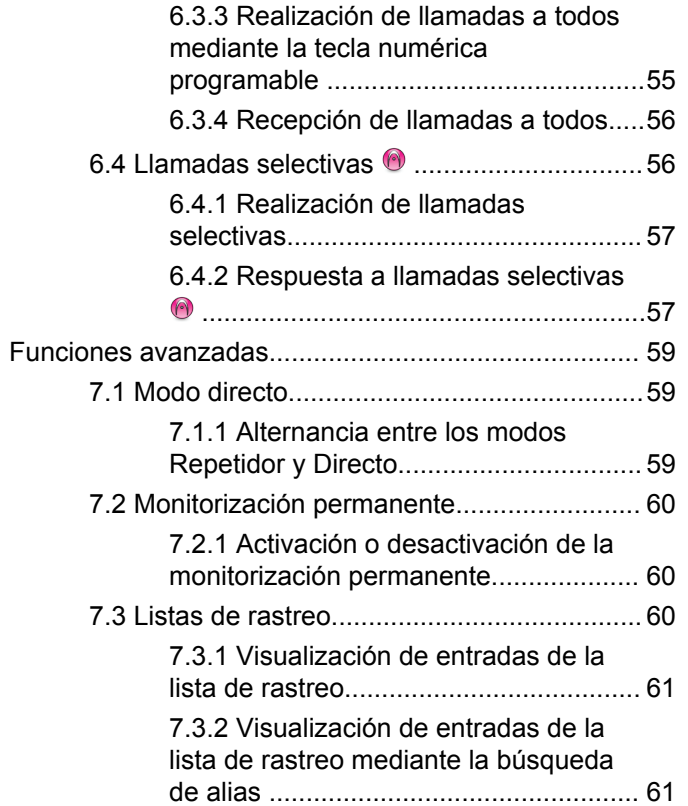

**4** [Enviar comentarios](http://docsurvey.motorolasolutions.com)
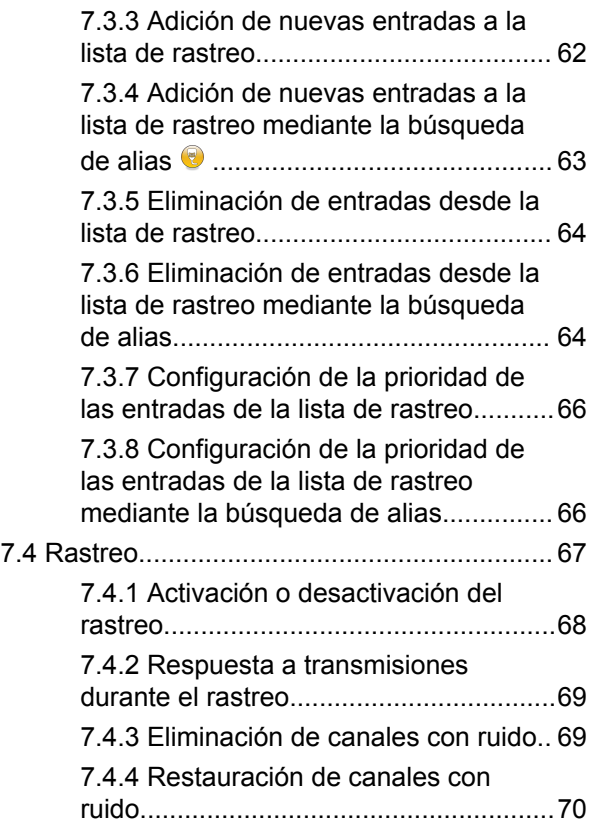

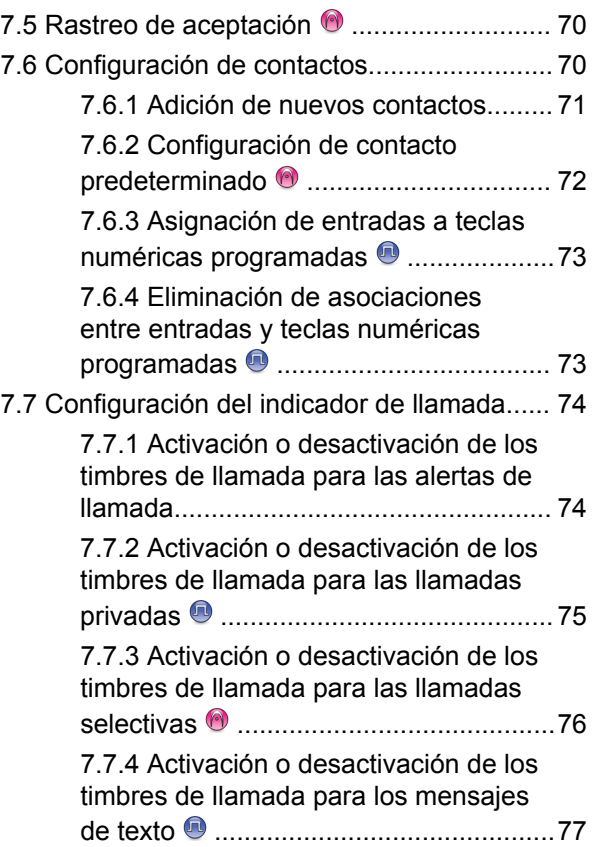

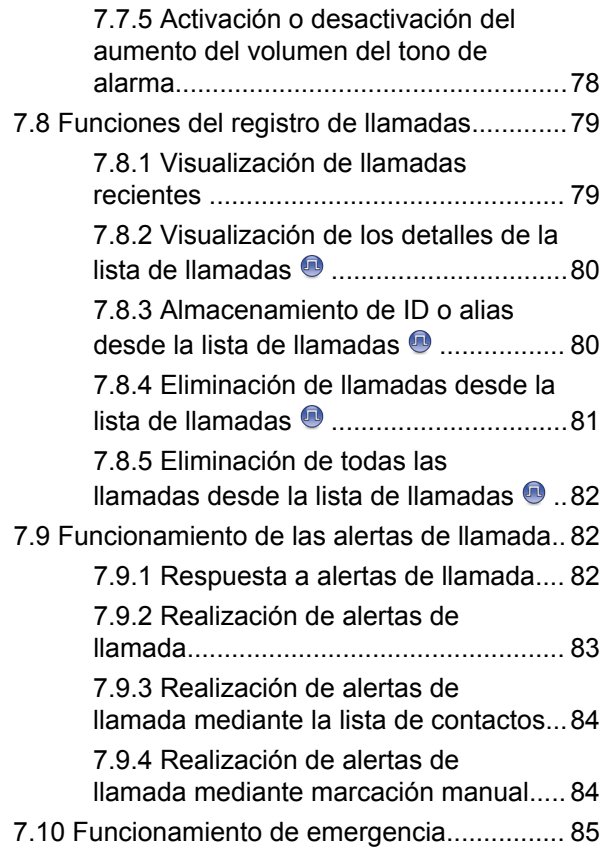

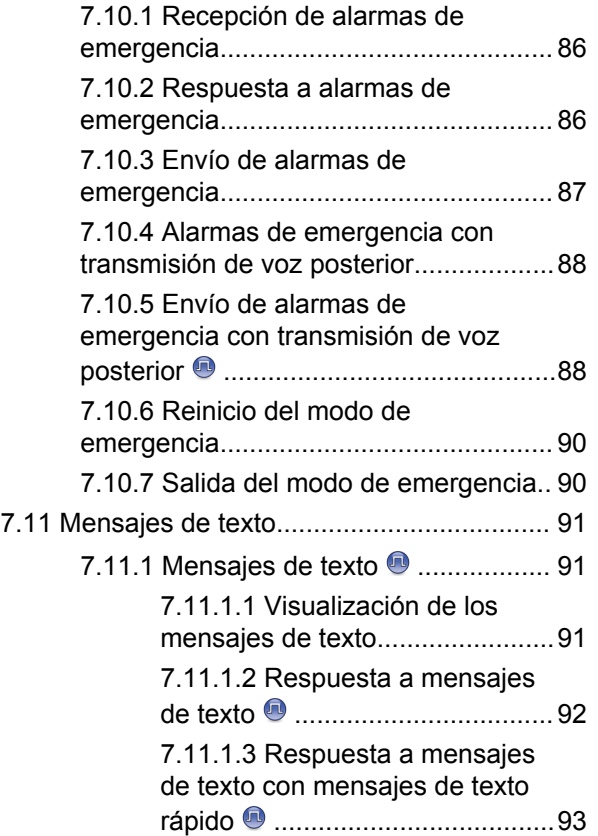

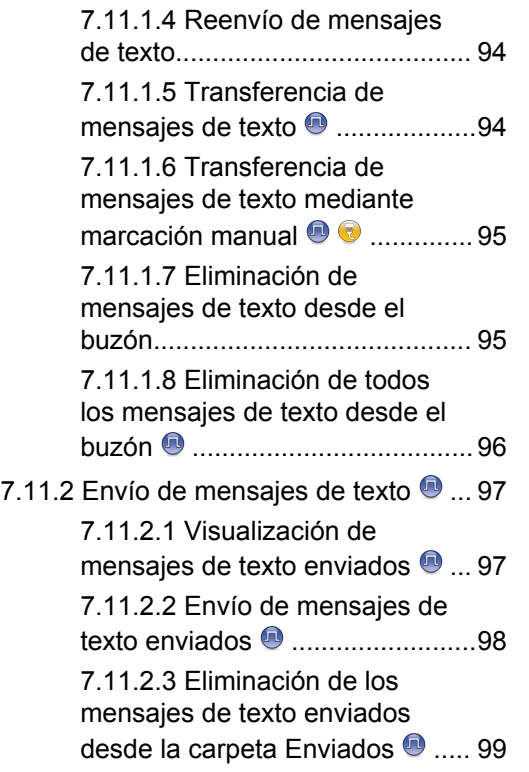

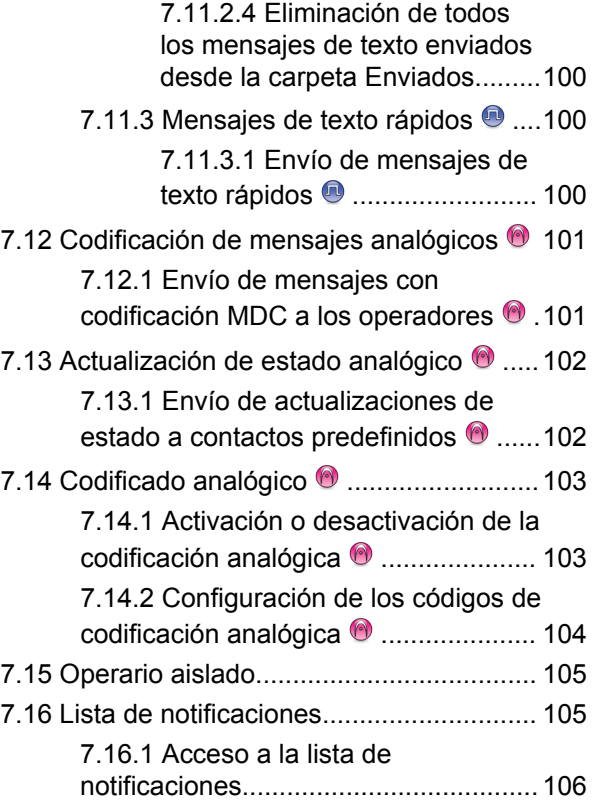

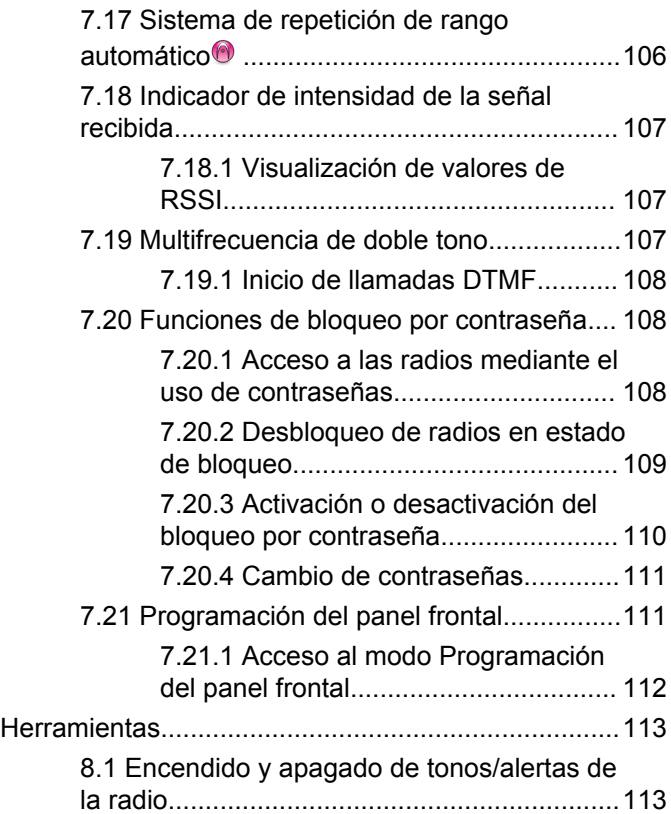

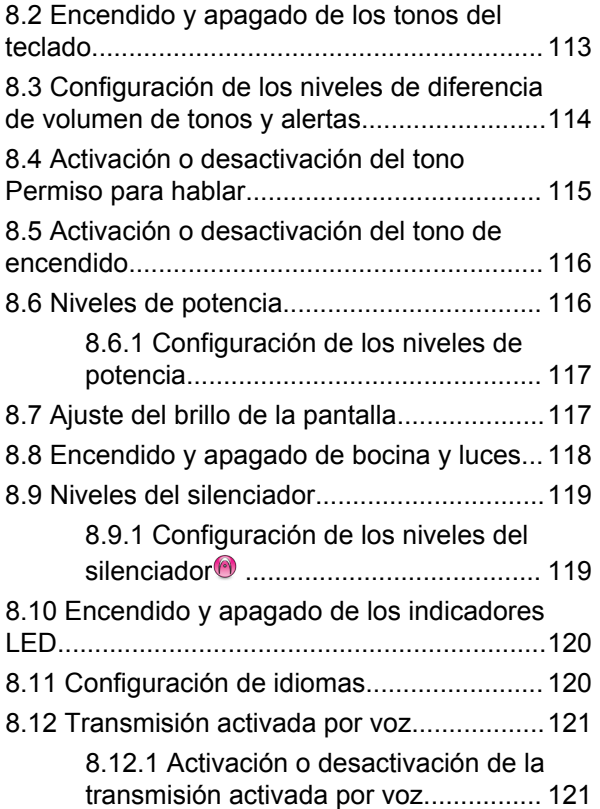

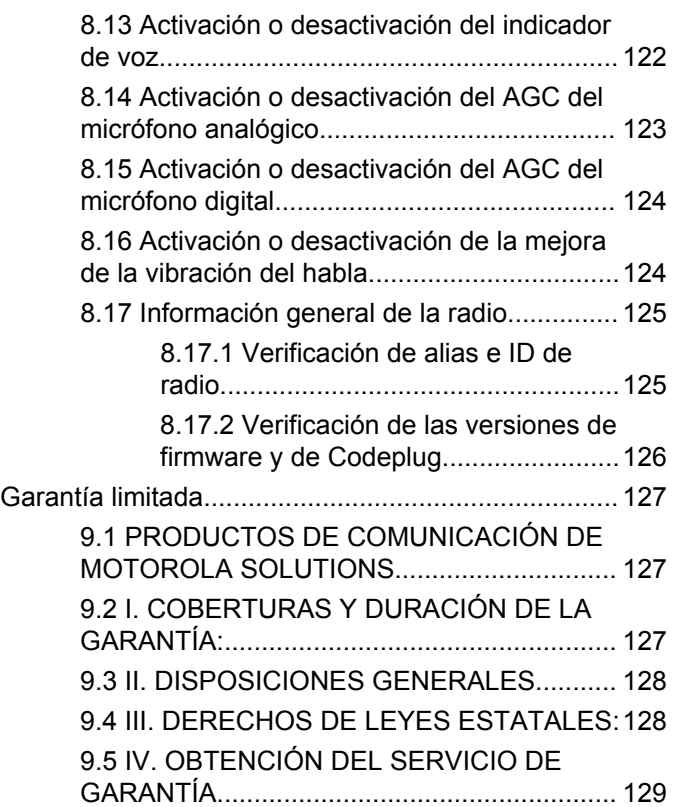

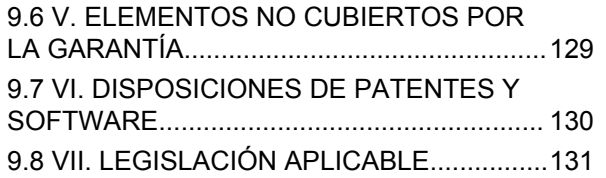

Esta página se ha dejado en blanco intencionadamente.

# **Información importante sobre seguridad**

**Guía de exposición de energía a radiofrecuencia y seguridad del producto para radios bidireccionales portátiles**

# **¡ATENCIÓN!**

**Esta radio está exclusivamente restringida al uso laboral.** Antes de utilizar la radio, lea la guía de exposición a radiofrecuencia y seguridad del producto para radios bidireccionales móviles, que contiene importantes instrucciones de funcionamiento para un uso seguro, así como información importante sobre la energía de radiofrecuencia y su control, en cumplimiento de las normas y normativas aplicables.

Para obtener una lista de las antenas y otros accesorios aprobados por Motorola Solutions, visite el siguiente sitio web:

<http://www.motorolasolutions.com>

Esta página se ha dejado en blanco intencionadamente.

# **Versión del software**

Todas las funciones que se describen en las secciones siguientes son compatibles con la versión del software **R01.01.25.0000** o posterior.

Consulte [Verificación de las versiones de firmware y de](#page-373-0) [Codeplug en la página 126](#page-373-0) para determinar la versión del software de su radio.

Póngase en contacto con el distribuidor o el administrador del sistema para obtener más información.

Esta página se ha dejado en blanco intencionadamente.

# **Copyright**

Los productos de Motorola Solutions descritos en el presente documento pueden incluir programas informáticos de Motorola Solutions protegidos por derechos de copyright. Las leyes de los Estados Unidos y otros países garantizan determinados derechos exclusivos a Motorola Solutions sobre los programas informáticos protegidos por copyright. Por consiguiente, ningún programa informático de Motorola Solutions protegido por copyright incluido entre los productos de Motorola Solutions descritos en este documento podrá copiarse ni reproducirse de ninguna forma sin el consentimiento expreso por escrito de Motorola Solutions.

© 2017 Motorola Solutions, Inc. Todos los derechos reservados.

Ninguna parte de este documento se puede reproducir, transmitir, almacenar en un sistema de recuperación o traducir a ningún idioma o lenguaje informático, independientemente del formato o el medio, sin el consentimiento previo por escrito de Motorola Solutions, Inc.

Asimismo, la adquisición de los productos de Motorola Solutions no garantiza, ya sea de forma implícita o explícita, por impedimento legal o de la forma que fuese, ningún tipo de licencia bajo los derechos de autor, las patentes o las solicitudes de patentes de Motorola Solutions, excepto en los casos de uso de licencias normales no excluyentes sin regalías derivados de la ejecución de la ley en la venta de un producto.

# **Descargo de responsabilidad**

Tenga en cuenta que determinadas características, funciones y prestaciones descritas en este documento podrían no ser aplicables a un sistema específico o incluirse en la licencia de uso de este; también pueden depender de las características particulares del terminal o de la configuración de ciertos parámetros. Póngase en contacto con su distribuidor o representante de Motorola Solutions para obtener más información.

# **Marcas comerciales**

MOTOROLA, MOTO, MOTOROLA SOLUTIONS y el logotipo de la M estilizada son marcas comerciales o marcas comerciales registradas de Motorola Trademark Holdings, LLC y se utilizan bajo licencia. Todas las demás marcas comerciales son propiedad de sus respectivos propietarios.

# **Directiva de Residuos de Aparatos Eléctricos y Electrónicos (RAEE) de la Unión Europea**

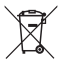

 La directiva de Gestión de Residuos de Aparatos Eléctricos y Electrónicos de la Unión Europea requiere que los productos que se vendan en los países de la UE tengan tachado el símbolo de la papelera en la etiqueta del producto y, en algunos casos, en el embalaje.

De acuerdo con lo establecido en la directiva de Gestión de Residuos de Aparatos Eléctricos y Electrónicos, el símbolo de la papelera tachado significa que los clientes y los usuarios finales residentes en la UE no pueden desechar equipos eléctricos ni accesorios como residuos domésticos.

Los clientes o los usuarios finales de los países de la UE deben ponerse en contacto con el representante del proveedor o servicio local para obtener información sobre el sistema de recogida de desechos de su país.

# **Derechos de autor del software informático**

Los productos de Motorola Solutions descritos en el presente manual pueden incluir programas informáticos de Motorola Solutions protegidos por derechos de copyright almacenados en memorias de semiconductores o en otro tipo de medios. Las leyes de los Estados Unidos y de otros países preservan ciertos derechos exclusivos de Motorola Solutions con respecto a los programas informáticos protegidos por derechos de autor, que incluyen, entre otros, el derecho exclusivo de copia o reproducción en cualquier formato de un programa informático protegido por derechos de autor. Por consiguiente, se prohíbe la copia, la reproducción, la modificación, el uso de técnicas de ingeniería inversa y la distribución de forma alguna de todo programa informático de Motorola Solutions protegido por copyright e incluido en los productos de Motorola Solutions descritos en el presente manual sin el consentimiento expreso por escrito de Motorola Solutions. Asimismo, la adquisición de los productos de Motorola Solutions no garantiza, de forma implícita ni explícita, por impedimento legal ni de ningún otro modo, ningún tipo de licencia en lo que respecta a los derechos de copyright, las patentes o las solicitudes de patentes de Motorola Solutions, excepto en los casos de uso de licencias

normales y no excluyentes derivados de la ejecución de la ley en la venta de un producto.

La tecnología de codificación de voz AMBE+2™ que incluye este producto está protegida por derechos de propiedad intelectual, incluidos derechos de patente, copyrights y secretos comerciales de Digital Voice Systems, Inc.

Esta tecnología de codificación de voz tiene licencia exclusiva para su uso con este equipo de comunicaciones. Se prohíbe de forma explícita al usuario de esta tecnología descompilar, usar técnicas de ingeniería inversa, desmontar el código objeto o convertir de ninguna otra forma el código objeto en un formato legible.

Patentes de los EE. UU. Números: 5 870 405, 5 826 222, 5 754 974, 5 701 390, 5 715 365, 5 649 050, 5 630 011, 5 581 656, 5 517 511, 5 491 772, 5 247 579, 5 226 084 y 5 195 166.

## **Avisos legales sobre software de código abierto**

Este producto de Motorola Solutions contiene software de código abierto. Para obtener más información sobre las licencias, los reconocimientos, los avisos de copyright requeridos y otros términos de uso, consulte la documentación para este producto Motorola Solutions en: <https://emeaonline.motorolasolutions.com>

Esta página se ha dejado en blanco intencionadamente.

# **Introducción**

Esta guía del usuario describe el funcionamiento de las radios.

Es posible que el distribuidor o el administrador del sistema hayan personalizado la radio para satisfacer sus necesidades específicas. Póngase en contacto con el distribuidor o el administrador del sistema para obtener más información.

Puede consultar con su distribuidor o administrador del sistema lo siguiente:

- *i*. Se ha programado la radio con canales convencionales predeterminados?
- ¿Qué botones se han programado para acceder a otras funciones?
- ¿Qué accesorios opcionales pueden satisfacer sus necesidades?
- ¿Cuáles son las prácticas recomendadas de uso de las radios para una comunicación eficaz?
- ¿Qué procedimientos de mantenimiento contribuirán a incrementar la vida útil de la radio?

# **Información sobre los iconos**

A lo largo de este documento, los iconos que se describen se utilizan para indicar las funciones admitidas con el modo analógico convencional o con el modo digital convencional.

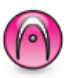

Indica una función disponible **solo en modo analógico** convencional.

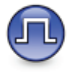

Indica una función disponible **solo en modo digital** convencional.

**No** se muestran iconos para las funciones que están disponibles en **ambos** modos convencionales (analógico y digital).

# **1.2 Modos analógico y digital convencionales**

Cada canal de la radio se puede configurar como un canal analógico convencional o un canal digital convencional.

**1.1**

Algunas de las funciones no estarán disponibles al cambiar de modo digital a analógico. Los iconos de las funciones digitales reflejan este cambio mostrándose "atenuados". Las funciones deshabilitadas aparecen ocultas en el menú.

La radio también tiene funciones disponibles para los modos analógico y digital. Las pequeñas diferencias en la forma en que funciona cada función **no** afectan al funcionamiento de la radio.

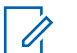

#### **NOTA:**

La radio también cambia entre los modos analógico y digital durante un rastreo de modo doble. Consulte [Rastreo en la página 67](#page-314-0) para obtener más información.

# **1.3**

# **IP Site Connect**

Esta función permite que la radio amplíe la comunicación convencional más allá del alcance de un solo sitio mediante la conexión a diferentes sitios disponibles a través de una red IP (Protocolo de Internet). Se trata de un modo multisitio convencional.

Si la radio está fuera de alcance con respecto a un sitio y entra en el alcance de otro, la radio se conectará al repetidor del nuevo sitio para enviar o recibir transmisiones de datos o llamadas. Esto se puede realizar manual o automáticamente en función de los ajustes definidos.

Durante una búsqueda de sitios automática, la radio rastrea todos los sitios disponibles cuando la señal del sitio actual es débil o cuando la radio no puede detectar ninguna señal procedente del sitio actual. A continuación, la radio se ajusta al repetidor con el indicador de intensidad de la señal recibida (RSSI) más elevado.

Durante una búsqueda de sitios manual, la radio busca el siguiente sitio de la lista de navegación que tenga cobertura en ese momento (aunque tal vez no sea la señal más intensa) y se acopla al repetidor.

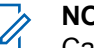

## **NOTA:**

Cada canal solo puede tener activado el rastreo o el desplazamiento, pero no ambas opciones al mismo tiempo.

Los canales que tengan esta función activada pueden añadirse a una lista de navegación particular. La radio busca los canales en la lista de navegación durante la operación de navegación automática para localizar el mejor sitio. Una lista de navegación soporta un máximo de 16 canales, incluido el canal seleccionado.

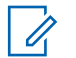

### **NOTA:**

No puede añadir ni eliminar manualmente una entrada de la lista de navegación. Póngase en contacto con el distribuidor o el administrador del sistema para obtener más información.

#### **1.4**

# **Capacity Plus – Sitio único**

Capacity Plus-Sitio único es una configuración troncal de un solo sitio del sistema de radio MOTOTRBO, que utiliza un conjunto de canales para que soporte cientos de usuarios y hasta 254 grupos. Esta función permite que la radio utilice de forma eficaz el número disponible de canales programados mientras se encuentra en el Modo Repetidor.

Oirá un tono indicador negativo si intenta acceder a una función que no esté disponible en Capacity Plus - Single Site al pulsar un botón programable.

La radio también tiene funciones que están disponibles en el modo digital convencional, IP Site Connect y Capacity Plus. Sin embargo, las pequeñas diferencias en la forma de funcionar de cada función no afectan al funcionamiento de la radio.

Póngase en contacto con el distribuidor o el administrador del sistema para obtener más información sobre esta configuración.

#### **1.5**

# **Capacity Plus - Varios sitios**

Capacity Plus-Varios sitios es una configuración troncal de varios canales del sistema de radio MOTOTRBO que combina lo mejor de las configuraciones Capacity Plus e IP Site Connect.

Capacity Plus-Varios sitios permite que su radio amplíe la comunicación troncal más allá del alcance de un solo sitio mediante la conexión a diferentes sitios disponibles conectados a través de una red IP. También proporciona una capacidad superior gracias al uso eficiente del número disponible de canales programados combinados que soporta cada uno de los sitios disponibles.

Si la radio está fuera de rango con respecto a un sitio y entra en el alcance de otro, se conectará al repetidor del nuevo sitio para enviar o recibir transmisiones de datos o llamadas. Según la configuración, esto se realiza de forma automática o manual.

Si la radio se ha configurado para hacerlo de forma automática, rastrea todos los sitios disponibles cuando la

señal del sitio actual sea débil o cuando la radio no pueda detectar ninguna señal del sitio actual. A continuación se ajusta al repetidor con el valor de RSSI más elevado.

En una búsqueda manual de sitio, la radio busca el siguiente sitio de la lista de navegación que tenga cobertura en ese momento (aunque tal vez no sea la señal más intensa) y se acopla a él.

Cualquier canal con Capacity Plus-Varios sitios activado puede añadirse a una lista de navegación particular. La radio busca esos canales durante la operación de navegación automática para localizar los mejores sitios.

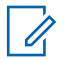

#### **NOTA:**

No puede añadir ni eliminar manualmente una entrada de la lista de navegación. Póngase en contacto con el distribuidor o el administrador del sistema para obtener más información.

De forma similar a Capacity Plus-Varios sitios, los iconos de las funciones que no son aplicables a Capacity Plus-Varios sitios no están disponibles en el menú. Oirá un tono indicador negativo si accede a una función que no esté disponible en Capacity Plus-Varios sitios al pulsar un botón programable.

# **Funcionamiento básico**

En este capítulo se explican las operaciones para comenzar a utilizar la radio.

# **2.1 Encendido de la radio**

Siga el procedimiento para encender la radio.

#### Pulse el botón de **encendido/apagado**.

Si es correcta:

- Suena un tono.
- El indicador LED verde se ilumina.
- La pantalla muestra MOTOTRBO (TM), seguido de una imagen o un mensaje de bienvenida.
- La pantalla de inicio se ilumina.

Si la función Tonos/alertas está desactivada, no se oirá ningún tono al encenderse.

Compruebe la batería si la radio no se enciende. Asegúrese de que está cargada y conectada

correctamente. Póngase en contacto con su distribuidor si la radio sigue sin encenderse.

# **2.2**

# **Restablecimiento de la radio**

Puede obligar a una radio a que se restablezca si la radio está bloqueada y no responde a las pulsaciones de los botones. Siga el procedimiento para restablecer la radio.

> Mantenga pulsado el botón de **encendido/apagado** durante al menos siete segundos.

**2.3**

# **Apagado de la radio**

Siga el procedimiento para apagar la radio.

Mantenga pulsado el botón de **encendido/apagado**.

La radio puede tardar hasta siete segundos en apagarse completamente.

La pantalla mostrará el mensaje Apagando.

# **2.4 Ajuste del volumen**

Siga el procedimiento para cambiar el nivel de volumen de la radio.

Lleve a cabo una de las siguientes acciones:

- Pulse el botón **Subir el volumen** para aumentar el volumen.
- Pulse el botón **Bajar el volumen** para reducir el volumen.

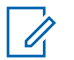

## **NOTA:**

La radio se puede programar para que presente una diferencia de volumen mínima cuando no se pueda bajar el nivel de volumen más allá del volumen mínimo programado. Póngase en contacto con el distribuidor o el administrador del sistema para obtener más información.

# **Controles de la radio**

En este capítulo se explican los botones y las funciones para controlar la radio.

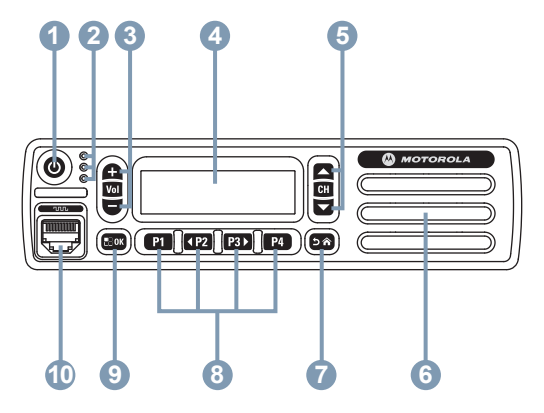

- **1** Botón de encendido/apagado
- **2** Indicadores LED
- **3** Botones para subir/bajar el volumen
- **4** Pantalla
- **5** Botones para subir/bajar canal
- **6** Altavoz
- **7** Botón para volver e ir al inicio
- **8** Botones frontales programables
- **9** Botón de Menú/OK
- **10** Conector de accesorios

# **3.1**

# **Botones programables**

En función de la duración de la pulsación de un botón, el distribuidor puede programar los botones programables como accesos directos a las funciones de la radio y un máximo de seis canales o grupos predefinidos.

#### **Pulsación corta**

Pulsar y soltar el botón rápidamente.

### **Pulsación larga**

Mantener pulsado el botón durante la duración programada.

### **Mantener pulsado**

Mantener pulsado el botón.

La duración programada de pulsación de botones se puede aplicar a todas las funciones o configuraciones de la radio o herramientas asignables.

# **NOTA:**

Consulte [Funcionamiento de emergencia en la](#page-332-0) [página 85](#page-332-0) para obtener más información sobre la duración programada del botón de **Emergencia**.

# **3.1.1**

# **Funciones asignables de la radio**

Las siguientes funciones de radio se pueden asignar a los botones programables.

# **Codificación analógica**

Activación o desactivación de la codificación analógica.

## **Contactos**

Proporciona acceso directo a la lista de contactos.

### **Alerta de llamada**

Permite acceder directamente a la lista de contactos para que pueda seleccionar un contacto al que enviarle una alerta de llamada.

#### **Registro de llamadas**

Selecciona la lista del registro de llamadas.

#### **Anuncio de canal**

Reproduce mensajes de voz de anuncio de canal y de zona para el canal actual.

#### **Emergencia**

Dependiendo de la programación, inicia o cancela una llamada o una alarma de emergencia.

# **Marcación manual**

Inicia una llamada privada al teclear cualquier ID de suscriptor.

#### **Mic AGC**

Activa o desactiva el control automático de ganancia (AGC) del micrófono interno.

#### **Monitor**

Monitoriza un canal seleccionado en busca de actividad.

#### **Notificaciones**

Proporciona acceso directo a la lista de notificaciones.

## **Eliminación de canal ruidoso<sup>1</sup>**

Elimina temporalmente de la lista de rastreo un canal no deseado, exceptuando el canal seleccionado. El canal seleccionado se refiere a la combinación de zona/

No disponible en Capacity Plus.

canal seleccionada por el usuario desde la que se inicia el rastreo.

### **Acceso de marcación rápida**

Inicia directamente una llamada privada, telefónica o a grupo, una alerta de llamada, un mensaje de texto rápido o la función Retorno a inicio predefinidos.

### **Monitorización permanente <sup>1</sup>**

Monitoriza un canal seleccionado por todo el tráfico de radios hasta que se desactiva la función.

### **Privacidad**

Activa o desactiva la privacidad.

#### **Alias e ID de radio**

Proporciona el ID y alias de radio.

### **Repetidor/modo directo<sup>1</sup>**

Alterna entre el uso de un repetidor y la comunicación directa con otra radio.

#### **Rastreo<sup>2</sup>**

Permite activar o desactivar el rastreo.

#### **Estado**

Selecciona el menú de lista de estado.

#### **Mensaje de texto**

Selecciona el menú de mensajes de texto.

#### **Mejora de la vibración del habla** Permite activar o desactivar esta función.

**Activar/Desactivar indicador de voz** Activa o desactiva el indicador de voz.

**Transmisión activada por voz (VOX)** Activa o desactiva VOX.

#### **Selección de zona**

Permite seleccionar en una lista de zonas.

### **3.1.2**

# **Funciones asignables de configuración o herramientas**

Los siguientes ajustes o funciones de la radio se pueden asignar a los botones programables.

#### **Tonos/alertas**

Activa y desactiva todos los tonos y alertas.

<sup>2</sup> No aplicable a Capacity Plus - Sitio único.

#### **Códigos de codificación analógica**

Alterna entre códigos de codificación entre 3,29 KHz y 3,39 KHz.

#### **Brillo de luz de fondo**

Ajusta el nivel de brillo.

#### **Subir/bajar canal**

En función de la programación, cambia el canal al canal anterior o al siguiente.

#### **Nivel de potencia**

Alterna entre los niveles de potencia de transmisión alto y bajo.

#### **Silenciador**

Alterna el nivel del silenciador entre reducido y normal.

#### **3.1.3**

# **Acceso a las funciones programadas**

Siga el procedimiento para acceder a las funciones programadas de la radio.

- **1** Lleve a cabo una de las siguientes acciones:
	- Pulse el botón programado. Continúe con el paso paso 3.
- Pulse  $^{\text{max}}$  para acceder al menú.
- **2** Pulse <sup>(P2)</sup> o <sup>P3)</sup> para ir a la función de menú y, a continuación, pulse <sup>son</sup> para seleccionar una función o acceder a un submenú.
- **3** Lleve a cabo una de las siguientes acciones:
	- Pulse  $\boxed{56}$  para volver a la pantalla anterior.
	- Pulse de forma prolongada  $\boxed{20}$  para volver a la pantalla de inicio.

Tras un periodo de inactividad, la radio sale automáticamente del menú y vuelve a la pantalla de inicio.

Los botones de navegación por el menú también están disponibles en un micrófono con teclado. Consulte [Botones del micrófono con teclado en la](#page-276-0) [página 29](#page-276-0).

# **3.2**

# **Botón PTT (Pulsar para hablar)**

El botón Pulsar para hablar **(PTT)** tiene dos funciones básicas:

- <span id="page-276-0"></span>• En el transcurso de una llamada, el botón **PTT** permite que la radio transmita a las demás radios de la llamada. El micrófono se activa cuando se pulsa el botón **PTT**.
- Cuando no hay ninguna llamada en curso, el botón **PTT** se utiliza para realizar una nueva llamada (consulte [Llamadas en la página 41\)](#page-288-0).

Para hablar, pulse de forma prolongada el botón **PTT**. Suelte el botón **PTT** para escuchar.

Si están activados el tono de permiso para hablar o el tono lateral PTT $\Theta$ , espere a que finalice el breve tono de alerta antes de hablar.

# **3.3**

# **Botones del micrófono con teclado**

 Si la función Indicación de canal libre está activada en la radio (la cual ha programado el distribuidor), oirá un breve tono de alerta en el momento en que la radio de destino (la radio que recibe la llamada) libere el botón **PTT**, lo que indica que el canal está disponible para contestar.

Escuchará un tono de prohibido hablar si se interrumpe la llamada. Debe soltar el botón **PTT** si se oye tono de prohibición para hablar continuo.

Puede utilizar el teclado alfanumérico en el micrófono con teclado de navegación tetradireccional (número de referencia de Motorola Solutions: PMMN4089\_) para acceder a las funciones de la radio e introducir ID y alias de suscriptor. Muchos caracteres requieren que se pulse una tecla varias veces. La tabla muestra el número de veces que se necesita pulsar una tecla para escribir el carácter que desee.

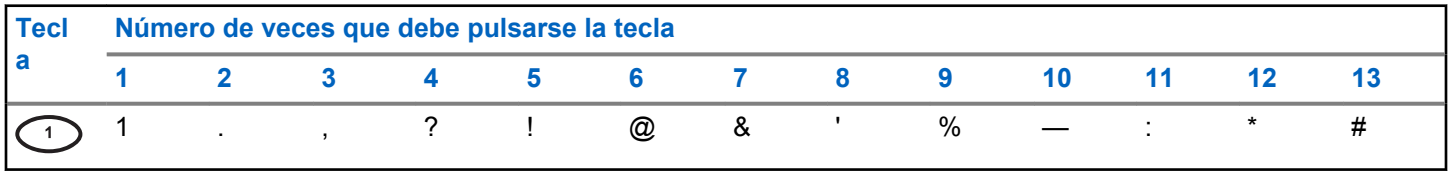

*Tabla (continuación)…*

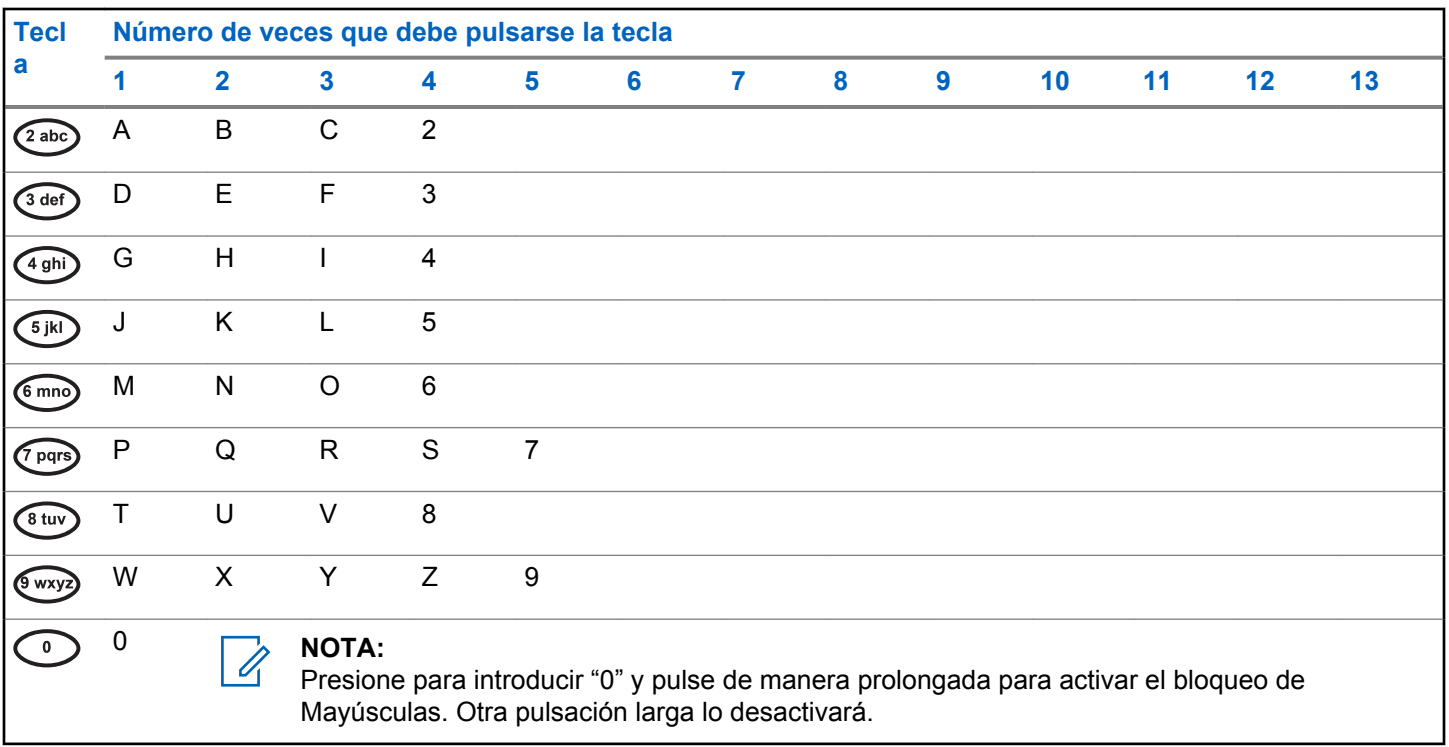

*Tabla (continuación)…*

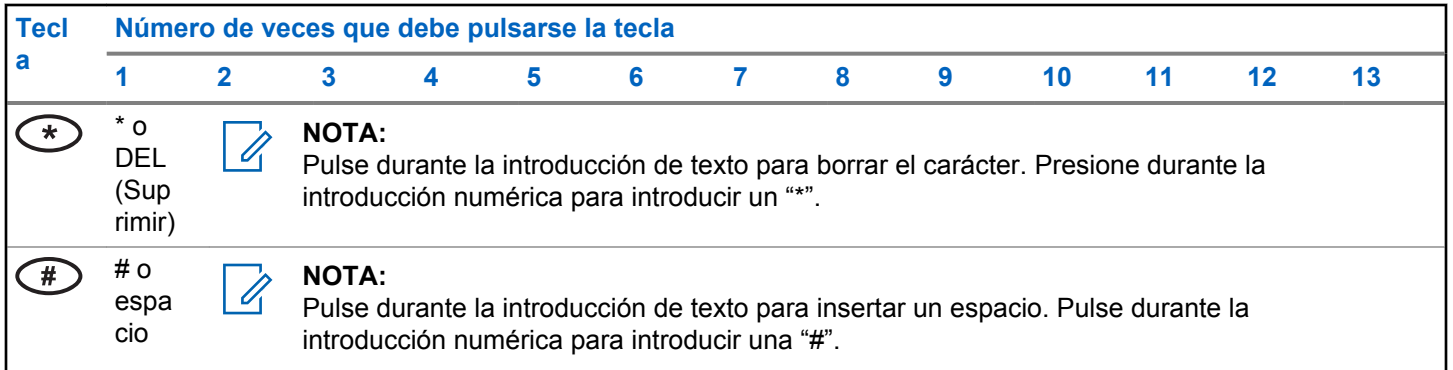

Esta página se ha dejado en blanco intencionadamente.

# **Indicadores de estado**

En este capítulo se explican los indicadores de audio y los tonos de audio que se utilizan en la radio.

# **4.1 Iconos**

En este capítulo se explican los indicadores de audio y los tonos de audio que se utilizan en la radio.

## **Tabla 1: Iconos de pantalla**

Los siguientes iconos aparecen en la barra de estado ubicada en la parte superior de la pantalla de la radio. Los iconos se organizan de izquierda a derecha según orden de aparición o uso, y son específicos del canal.

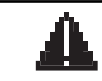

## **Emergencia**

La radio está en modo Emergencia.

#### **Monitor**

Se está monitorizando el canal seleccionado.

*Tabla (continuación)…*

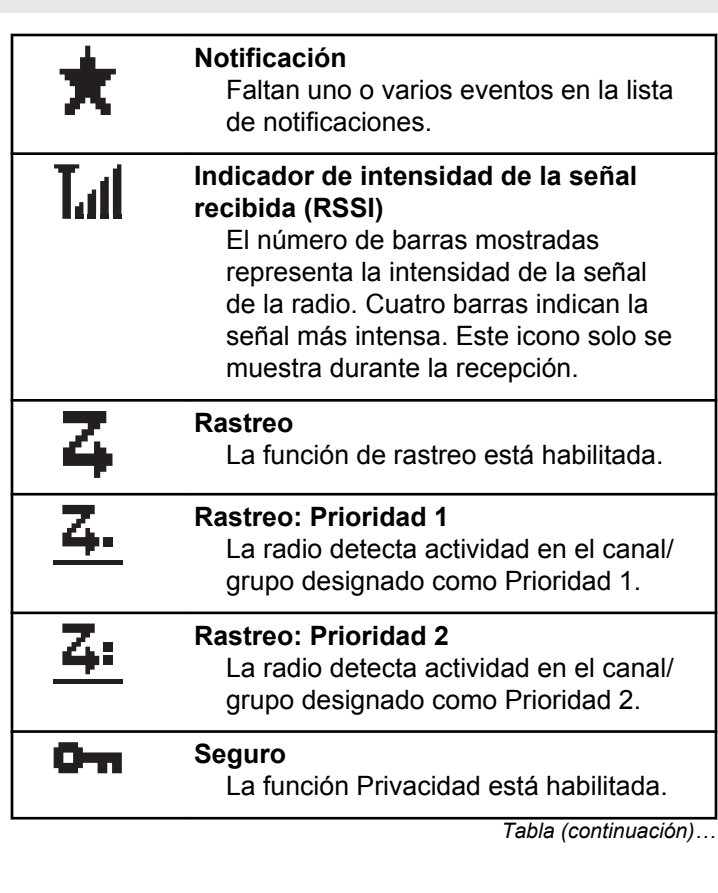

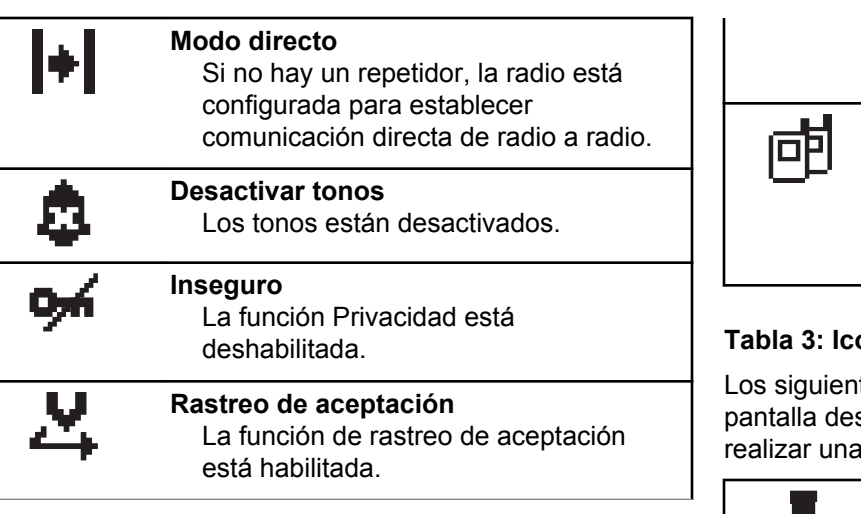

## **Tabla 2: Iconos de llamada**

Los siguientes iconos aparecen en la pantalla en el transcurso de una llamada. Estos iconos también aparecen en la lista de contactos para indicar el tipo de ID o de alias.

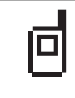

## **Llamada privada**

Indica que hay una llamada privada en curso. En la lista de contactos,

*Tabla (continuación)…*

indica un alias (nombre) o ID (número) de suscriptor.

### **Llamada a grupo/a todos**

Indica que hay una llamada a grupo o una llamada a todos en curso. En la lista de contactos, indica un alias (nombre) o ID (número) de grupo.

## **Tabla 3: Iconos pequeños de aviso**

tes iconos aparecen momentáneamente en la spués de que se lleve a cabo una acción para tarea.

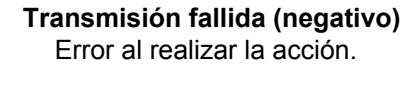

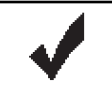

**Transmisión correcta (positivo)** La acción se ha realizado correctamente.

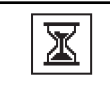

**Transmisión en progreso (transición)** Transmitiendo. Este icono se ve antes de la indicación de Transmisión correcta o Transmisión fallida.

### **Tabla 4: Iconos de elementos enviados**

Los iconos que se indican a continuación aparecen en la esquina superior derecha de la pantalla en la carpeta Enviados.

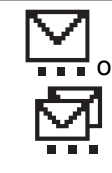

#### **en curso**

El mensaje de texto para un alias o ID de suscriptor está pendiente de transmisión y, a continuación, se espera confirmación. El mensaje de texto para un alias o ID de grupo está pendiente de transmisión.

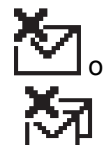

o

#### **Error de envío** No se ha podido enviar el mensaje de texto.

**Enviado correctamente** El mensaje de texto se ha enviado correctamente.

*Tabla (continuación)…*

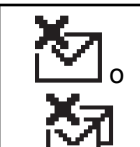

# **Mensaje individual o de grupo no leído**

El mensaje de texto no se ha leído.

# **4.2 Indicadores LED**

Los indicadores LED muestran el estado de funcionamiento de la radio.

#### **Rojo intermitente**

La radio no ha superado la autocomprobación durante el encendido.

La radio está recibiendo una transmisión de emergencia.

La radio está fuera del rango de alcance, si se ha configurado un sistema de repetición de rango automático.

#### **Verde fijo**

La radio se está encendiendo.

La radio está transmitiendo.

La radio está enviando una alerta de llamada o una transmisión de emergencia.

#### **Verde intermitente**

La radio está recibiendo una llamada o datos.

La radio está detectando actividad a través del interfaz aire.

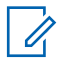

## **NOTA:**

En modo convencional, cuando el indicador LED parpadea en verde, indica que la radio detecta actividad a través del interfaz aire. A causa de la naturaleza del protocolo digital, puede que esta actividad afecte al canal programado de la radio.

### **Verde intermitente doble**

La radio está recibiendo una llamada o datos con la función de privacidad habilitada.

## **Amarillo fijo**

La radio está supervisando un canal convencional.

#### **Amarillo intermitente**

La radio está rastreando actividad.

La radio aún tiene que responder a una alerta de llamada.

## **Parpadeo doble en amarillo**

La radio aún tiene que responder a una alerta de llamada a grupo.

La radio está bloqueada.

# **4.3 Tonos**

A continuación se describen los tonos que suenan a través del altavoz de la radio.

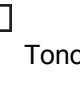

o agudo

Tono grave

# **4.3.1**

# **Tonos de indicador**

Los tonos de indicador proporcionan indicaciones audibles del estado después de realizar una acción para llevar a cabo una tarea.

Tono indicador positivo

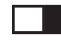

Tono indicador negativo

# **4.3.2 Tonos de audio**

Los tonos de audio le proporcionan indicaciones sonoras del estado de la radio o de la respuesta de la radio a los datos recibidos.

# **Tono continuo**

Un sonido monótono. Suena continuadamente hasta que finaliza.

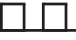

#### **Tono periódico**

Suena periódicamente dependiendo de la duración que haya establecido la radio. El tono empieza, se para y se repite.

#### **Tono repetitivo**

Suena un único tono que se repite hasta que lo apaga el usuario.

### **Tono momentáneo**

Suena una vez por un periodo corto establecido por la radio.

Esta página se ha dejado en blanco intencionadamente.

# **Selecciones de canales y zonas**

En este capítulo se explican las operaciones para seleccionar una zona o un canal en la radio. Una zona es un conjunto de canales.

La radio es compatible con un máximo de 160 canales y 25 zonas, con un máximo de canales por zona.

Cada canal puede programarse con diferentes funciones y/o admitir grupos diferentes de usuarios. Después de seleccionar la Zona correspondiente, seleccione el canal correspondiente que necesita para transmitir o recibir.

# **5.1 Selección de zonas**

Siga el procedimiento para seleccionar la zona que desee en la radio.

- **1** Lleve a cabo una de las siguientes acciones:
	- Pulse el botón **Selección de zona** programado. Continúe con el paso paso 3.
- Pulse  $^{\text{max}}$  para acceder al menú.
- **2** Pulse (P2) o P3) para ir a Zona. Pulse <sup>[806]</sup> para seleccionar.

En la pantalla aparece  $\checkmark$  y la zona actual.

**3** Pulse  $(P2)$  o  $(P3)$  hasta llegar a la zona deseada. Pulse  $^{\text{max}}$  para seleccionar.

La pantalla muestra <Zona> seleccionada momentáneamente y vuelve a la pantalla de la zona seleccionada.

# **5.2**

# **Selección zonas mediante la búsqueda de alias**

Siga el procedimiento para seleccionar la zona que desee en la radio mediante la búsqueda de alias.

**Pulse <sup>Bod</sup> para acceder al menú.** 

**2** Pulse (P2) o P3) para ir a Zona. Pulse **EM** para seleccionar.

En la pantalla aparece  $\checkmark$  y la zona actual.

**3** Introduzca el primer carácter del alias que desee.

La pantalla muestra un cursor intermitente.

**4** Introduzca el resto de caracteres del alias que desee.

la búsqueda de alias no distingue entre mayúsculas y minúsculas. Si hay dos entradas o más con el mismo nombre, la radio mostrará la entrada que figure primero en la lista.

La primera línea de texto muestra los caracteres introducidos por el usuario. Las siguientes líneas de texto muestran los resultados de la búsqueda preseleccionados.

**5** Pulse  $\text{cos}$  para seleccionar.

La pantalla muestra <Zona> seleccionada momentáneamente y vuelve a la pantalla de la zona seleccionada.

# **5.3 Selección de canales**

Siga el procedimiento para seleccionar el canal deseado en la radio después de haber seleccionado una zona.

Lleve a cabo una de las siguientes acciones:

- Pulse los botones programados **Subir canal/ Bajar canal**.
- Pulse los botones programados **Subir volumen/ Bajar volumen**.
# **Llamadas**

En este capítulo se explican las operaciones para recibir, responder, realizar y finalizar llamadas.

Puede seleccionar un ID o alias de suscriptor, o un ID o alias de grupo después de haber seleccionado un canal mediante una de estas funciones:

#### **Búsqueda de alias**

Este método se utiliza solo para llamadas de grupo, llamadas privadas y llamadas a todos con un micrófono con teclado.

#### **Lista de contactos**

Este método proporciona acceso directo a la lista de contactos.

### **Marcación manual (a través de Contactos)**

Este método se utiliza solo para llamadas telefónicas y llamadas privadas con un micrófono con teclado.

### **Teclas numéricas programadas**

Este método se utiliza solo para llamadas de grupo, llamadas privadas y llamadas a todos con un micrófono con teclado.

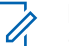

### **NOTA:**

Solo puede tener un ID o alias asignado a una tecla numérica, pero puede tener más de una tecla numérica asociada a un ID o alias. Se pueden asignar todas las teclas numéricas de un micrófono con teclado. Consulte [Asignación](#page-320-0) [de entradas a teclas numéricas programadas en](#page-320-0) [la página 73](#page-320-0) para obtener más información.

### **Botón de acceso de marcación rápida programado**

Este método se utiliza solo para , .

Solo puede asignar un ID a un botón de **acceso de marcación rápida** mediante una pulsación larga o breve de un botón programable. La radio puede tener varios botones de **acceso de marcación rápida** programados.

### **6.1**

# **Llamadas de grupo**

La radio debe estar configurada como parte de un grupo para recibir una llamada del grupo de usuarios o realizar una llamada al mismo.

### **6.1.1 Realización de llamadas a grupo**

Siga el procedimiento para realizar llamadas a grupo con la radio.

- **1** Lleve a cabo una de las siguientes acciones:
	- Seleccione un canal con el ID o alias de grupo activo. Consulte [Selección de canales en la](#page-287-0) [página 40](#page-287-0).
	- Pulse el botón de **acceso de marcación rápida** programado.
- **2** Pulse el botón **PTT** para realizar la llamada.

El indicador LED verde se ilumina. La pantalla muestra el icono de **llamada a grupo y el** alias de llamada a grupo.

- **3** Lleve a cabo una de las siguientes acciones:
	- Espere hasta que acabe el tono de Permitir hablar (si está activado) y comience a hablar con claridad al micrófono.
	- Espere a que finalice el efecto local de **PTT** (si está activado) y hable con claridad al micrófono.

**4** Suelte el botón **PTT** para escuchar.

El indicador LED verde se ilumina cuando la radio de destino responde. La pantalla muestra el icono de **Llamada a grupo** y el alias o ID de grupo, y el alias o ID de la radio transmisora.

**5** Si la función de indicación de canal libre está activada, oirá un breve tono de alerta en el momento en que la radio transmisora suelte el botón **PTT**, lo que señala que el canal está libre para que el usuario responda. Pulse el botón **PTT** para responder la llamada.

La llamada finalizará cuando no haya ninguna actividad de voz durante un periodo determinado. La radio regresa a la pantalla en la que se encontraba antes de iniciar la llamada.

#### **6.1.2**

# **Realización de llamadas de grupo mediante la lista de contactos**

Siga el procedimiento para realizar llamadas de grupo con la radio mediante la lista de contactos.

- **Pulse**  $^{\text{max}}$  **para acceder al menú.**
- **2** Pulse (P2) o P3) para ir a Contactos.Pulse 80 para seleccionar.
- **3** Pulse  $(P2)$  o  $(P3)$  para ir al ID o alias que desee.
- **4** Pulse el botón **PTT** para realizar la llamada. El indicador LED verde se ilumina.
- **5** Lleve a cabo una de las siguientes acciones:
	- Espere hasta que acabe el tono de Permitir hablar (si está activado) y comience a hablar con claridad al micrófono.
	- Espere a que finalice el efecto local de **PTT** (si está activado) y hable con claridad al micrófono.
- **6** Suelte el botón **PTT** para escuchar.

El LED verde parpadea cuando cualquier usuario del grupo responde. La pantalla muestra el icono **Llamada grupal** y el alias o ID, y el alias o ID de la radio transmisora.

**7** Si la función de indicación de canal libre está activada, oirá un breve tono de alerta en el momento en que la radio transmisora suelte el botón **PTT**, lo que señala que el canal está libre para que el usuario responda.Pulse el botón **PTT** para responder la llamada.

La llamada finalizará cuando no haya ninguna actividad de voz durante un periodo determinado.

#### **6.1.3**

# **Realización de llamadas grupales mediante la búsqueda de alias**

También puede utilizar la búsqueda de alias o alfanumérica para recuperar el alias de suscriptor que desee. Esta función solo se puede aplicar si se encuentra en Contactos.

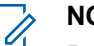

### **NOTA:**

- 
- Pulse el botón  $\mathbb{B}^{\infty}$  o  $\mathbb{P}^{\infty}$  para salir de la búsqueda de alias.

### Pulse **<sup>1800</sup> para acceder al menú**.

**2** Pulse <sup>(P2</sup>) o <sup>P3)</sup> para ir a Contactos.Pulse <sup>[806]</sup> para seleccionar.

La pantalla muestra las entradas en orden alfabético.

**3** Introduzca el primer carácter del alias que desee.

La pantalla muestra un cursor intermitente.

**4** Introduzca el resto de caracteres del alias que desee.

la búsqueda de alias no distingue entre mayúsculas y minúsculas. Si hay dos entradas o más con el mismo nombre, la radio mostrará la entrada que figure primero en la lista.

La primera línea de texto muestra los caracteres introducidos por el usuario. Las siguientes líneas de texto muestran los resultados de la búsqueda preseleccionados.

**5** Pulse el botón **PTT** para realizar la llamada.

El indicador LED verde se ilumina. La pantalla muestra el ID de destino, el tipo de llamada y el icono de **llamada grupal**.

- **6** Espere hasta que acabe el tono de Permitir hablar (si está activado) y comience a hablar con claridad al micrófono.
- **7** Suelte el botón **PTT** para escuchar.

El indicador LED verde parpadea cuando la radio de destino responde.La pantalla muestra el alias del destino.

**8** Si la función de indicación de canal libre está activada, oirá un breve tono de alerta en el momento en que la radio transmisora suelte el botón **PTT**, lo que señala que el canal está libre para que el usuario responda.Pulse el botón **PTT** para responder la llamada.

La llamada finalizará cuando no haya ninguna actividad de voz durante un periodo determinado.Suena un tono.La pantalla muestra Llamada finalizada.

### **6.1.4**

# **Realización de llamadas a grupo mediante la tecla numérica programable**

Siga el procedimiento para realizar llamadas a grupo con la radio mediante la tecla numérica programable.

**1** En la pantalla de inicio, mantenga pulsada la tecla numérica programada a un ID o alias predefinido.

Si se ha asignado una tecla numérica a una entrada en modo determinado, esta función no estará soportada cuando mantenga pulsada la tecla numérica en otro modo.

Si la tecla numérica no está asociada a una entrada, sonará un tono indicador negativo.

**2** Pulse el botón **PTT** para realizar la llamada.

El indicador LED verde se ilumina.La pantalla muestra el icono de **llamada a grupo** en la esquina superior derecha. La primera línea de texto muestra el alias de la llamada entrante. La segunda línea de texto muestra el estado de llamada si se trata de

una llamada privada o el mensaje Llamada a todos si es una llamada a todos.

- **3** Espere hasta que acabe el tono de Permitir hablar (si está activado) y comience a hablar con claridad al micrófono.
- **4** Suelte el botón **PTT** para escuchar.

El indicador LED verde se ilumina cuando la radio de destino responde.La pantalla muestra el alias del destino.

**5** Si la función de indicación de canal libre está activada, oirá un breve tono de alerta en el momento en que la radio transmisora suelte el botón **PTT**, lo que señala que el canal está libre para que el usuario responda.Pulse el botón **PTT** para responder la llamada.

La llamada finalizará cuando no haya ninguna actividad de voz durante un periodo determinado.La radio regresa a la pantalla en la que se encontraba antes de iniciar la llamada.

Consulte [Asignación de entradas a teclas numéricas](#page-320-0) [programadas en la página 73](#page-320-0) para obtener más información.

#### **6.1.5**

# **Respuesta a llamadas a grupo**

Para recibir una llamada de un grupo de usuarios, la radio debe estar configurada como parte de ese grupo. Siga el procedimiento para responder a llamadas a grupo con la radio.

Al recibir una llamada a grupo:

- El indicador LED verde parpadea.
- La pantalla muestra la información del ID del autor de la llamada en la esquina superior derecha.
- La primera línea de texto muestra el icono de **llamada a grupo**.
- La radio desactiva el silencio y las llamadas entrantes suenan a través del altavoz.
	- **1** Si la función de indicación de canal libre está activada, oirá un breve tono de alerta en el momento en que la radio transmisora suelte el botón **PTT**, lo que señala que el canal está libre para que el

usuario responda.Pulse el botón **PTT** para responder la llamada.

El indicador LED verde se ilumina.

**2** Si la función de indicación de canal libre está activada, oirá un breve tono de alerta en el momento en que la radio transmisora suelte el botón **PTT**, lo que señala que el canal está libre para que el usuario responda.Pulse el botón **PTT** para responder la llamada.

El indicador LED verde se ilumina.

- **3** Lleve a cabo una de las siguientes acciones:
	- Espere hasta que acabe el tono de Permitir hablar (si está activado) y comience a hablar con claridad al micrófono.
	- Espere a que finalice el efecto local de **PTT** (si está activado) y hable con claridad al micrófono.
- **4** Suelte el botón **PTT** para escuchar.

La llamada finalizará cuando no haya ninguna actividad de voz durante un periodo determinado.

### **6.2 Llamadas privadas**

Una llamada privada es una llamada de una radio individual a otra radio individual.

Existen dos formas de realizar una llamada privada. El primer tipo realiza la llamada después de realizar una verificación de presencia de radio, mientras que el segundo tipo inicia la llamada inmediatamente. Su distribuidor solo puede programar uno de estos tipos de llamada en la radio.

#### **6.2.1**

# **Realizar llamadas privadas**

La radio debe programarse para poder iniciar una llamada privada. Si esta función no está activada, sonará un tono indicador negativo cuando inicie la llamada. Siga el procedimiento para realizar llamadas privadas con la radio.

Utilice las funciones Mensaje txt. o Alerta llamd. para contactar con una radio individual. Si desea obtener información adicional, consulte [Mensajes de texto en la](#page-338-0) [página 91](#page-338-0) o [Funcionamiento de las alertas de llamada en](#page-329-0) [la página 82](#page-329-0).

**1** Lleve a cabo una de las siguientes acciones:

- Seleccione un canal con el ID o alias de suscriptor activo.
- Pulse el botón de **acceso de marcación rápida** programado.
- **2** Pulse el botón **PTT** para realizar la llamada.

El indicador LED verde se ilumina.En la pantalla se alterna el icono de **llamada privada** y el alias de suscriptor, con el texto Llamando.

- **3** Espere hasta que acabe el tono de Permitir hablar (si está activado) y comience a hablar con claridad al micrófono.
- **4** Suelte el botón **PTT** para escuchar.

El indicador LED verde parpadea cuando la radio de destino responde.

**5** Si la función de indicación de canal libre está activada, oirá un breve tono de alerta en el momento en que la radio transmisora suelte el botón **PTT**, lo que señala que el canal está libre para que el usuario responda.Pulse el botón **PTT** para responder la llamada.

La llamada finalizará cuando no haya ninguna actividad de voz durante un periodo determinado.Suena un tono.La pantalla muestra Llamada finalizada.

### **6.2.2 Realización de llamadas privadas mediante la lista de contactos**

Siga el procedimiento para realizar llamadas privadas con la radio mediante la lista de contactos.

- **Pulse <sup>Box</sup>** para acceder al menú.
- **2** Pulse (P2) o P3) para ir a Contactos.Pulse (BOK) para seleccionar.
- **3** Pulse  $(P2)$  o  $(P3)$  para ir al ID o alias que desee.Pulse **Box** para seleccionar.
- **4** Pulse el botón **PTT** para realizar la llamada.

El indicador LED verde se ilumina. La pantalla muestra el alias del destino.

- **5** Espere hasta que acabe el tono de Permitir hablar (si está activado) y comience a hablar con claridad al micrófono.
- **6** Suelte el botón **PTT** para escuchar.

El indicador LED verde parpadea cuando la radio de destino responde. La pantalla muestra el ID o alias del usuario transmisor.

**7** Si la función de indicación de canal libre está activada, oirá un breve tono de alerta en el momento en que la radio transmisora suelte el botón **PTT**, lo que señala que el canal está libre para que el usuario responda. Pulse el botón **PTT** para responder la llamada.

La llamada finalizará cuando no haya ninguna actividad de voz durante un periodo determinado.Suena un tono.La pantalla muestra Llamada finalizada.

#### **6.2.3**

# **Realización de llamadas privadas mediante la búsqueda de alias**

También puede utilizar la búsqueda de alias o alfanumérica para recuperar el alias de suscriptor que desee. Esta función solo se puede aplicar si se encuentra en Contactos.

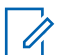

### **NOTA:**

Pulse el botón <sup>so d</sup>o <sup>ba</sup>para salir de la búsqueda de alias.

- Pulse **<sup>680</sup> para acceder al menú.**
- **2** Pulse <sup>(P2)</sup>  $0^{P3}$  para ir a Contactos. Pulse  $^{\text{max}}$ para seleccionar.

La pantalla muestra las entradas en orden alfabético.

**3** Introduzca el primer carácter del alias que desee. La pantalla muestra un cursor intermitente.

**4** Introduzca el resto de caracteres del alias que desee.

la búsqueda de alias no distingue entre mayúsculas y minúsculas. Si hay dos entradas o más con el mismo nombre, la radio mostrará la entrada que figure primero en la lista.

La primera línea de texto muestra los caracteres introducidos por el usuario. Las siguientes líneas de texto muestran los resultados de la búsqueda preseleccionados.

**5** Pulse el botón **PTT** para realizar la llamada.

El indicador LED verde se ilumina. La pantalla muestra el ID de destino, el tipo de llamada y el icono de **llamada privada**.

**6** Espere hasta que acabe el tono de Permitir hablar (si está activado) y comience a hablar con claridad al micrófono.

**7** Suelte el botón **PTT** para escuchar.

El indicador LED verde parpadea cuando la radio de destino responde.La pantalla muestra el alias del destino.

**8** Si la función de indicación de canal libre está activada, oirá un breve tono de alerta en el momento en que la radio transmisora suelte el botón **PTT**, lo que señala que el canal está libre para que el usuario responda.Pulse el botón **PTT** para responder la llamada.

La llamada finalizará cuando no haya ninguna actividad de voz durante un periodo determinado.Suena un tono.La pantalla muestra Llamada finalizada.

#### **6.2.4**

# **Realización de llamadas privadas mediante marcado manual**

Siga el procedimiento para realizar llamadas privadas con la radio mediante marcado manual.

- **Pulse <b>B**<sub>os</sub> para acceder al menú.
- **2** Pulse (P2)  $0^{P3}$  para ir a Contactos. Pulse  $\blacksquare$ para seleccionar.
- **3** Pulse (12) o [23) para ir a Mando. manual. Pulse **EU** para seleccionar.
- **Pulse <sup>(4P2</sup>) 6** P<sub>3</sub><sup>b</sup> para ir a Núm. radio. Pulse 8 8 para seleccionar.
- **5** Lleve a cabo una de las siguientes acciones:
	- Introduzca el ID de suscriptor y pulse  $\mathbb{B}^{\infty}$  para continuar.
	- Edite el ID de suscriptor marcado previamente y pulse  $\left(\frac{max}{max}\right)$  para continuar.
- **6** Pulse el botón **PTT** para realizar la llamada.

El indicador LED verde se ilumina. La pantalla muestra el alias del destino.

- **7** Espere hasta que acabe el tono de Permitir hablar (si está activado) y comience a hablar con claridad al micrófono.
- **8** Suelte el botón **PTT** para escuchar.

El indicador LED verde se ilumina cuando la radio de destino responde. La pantalla muestra el ID o alias del usuario transmisor.

**9** Si la función de indicación de canal libre está activada, oirá un breve tono de alerta en el momento en que la radio transmisora suelte el botón **PTT**, lo que señala que el canal está libre para que el usuario responda. Pulse el botón **PTT** para responder la llamada.

La llamada finalizará cuando no haya ninguna actividad de voz durante un periodo determinado. Suena un tono. La pantalla muestra Llamada finalizada.

**6.2.5**

# **Realización de llamadas privadas mediante la tecla numérica programable**

Siga el procedimiento para realizar llamadas privadas con la radio mediante la tecla numérica programable.

**1** En la pantalla de inicio, mantenga pulsada la tecla numérica programada a un ID o alias predefinido.

Si se ha asignado una tecla numérica a una entrada en modo determinado, esta función no estará soportada cuando mantenga pulsada la tecla numérica en otro modo.

Si la tecla numérica no está asociada a una entrada, sonará un tono indicador negativo.

**2** Pulse el botón **PTT** para realizar la llamada.

El indicador LED verde se ilumina. La pantalla muestra el icono de **llamada privada** en la esquina superior derecha. La primera línea de texto muestra el alias de la llamada entrante. La segunda línea de texto muestra el estado de la llamada.

- **3** Espere hasta que acabe el tono de Permitir hablar (si está activado) y comience a hablar con claridad al micrófono.
- **4** Suelte el botón **PTT** para escuchar.

El indicador LED verde parpadea cuando la radio de destino responde. La pantalla muestra el alias del destino.

**5** Si la función de indicación de canal libre está activada, oirá un breve tono de alerta en el momento en que la radio transmisora suelte el botón **PTT**, lo que señala que el canal está libre para que el usuario responda.Pulse el botón **PTT** para responder la llamada.

La llamada finalizará cuando no haya ninguna actividad de voz durante un periodo determinado.Suena un tono. La radio regresa a la pantalla en la que se encontraba antes de iniciar la llamada.

Consulte [Asignación de entradas a teclas numéricas](#page-320-0) [programadas en la página 73](#page-320-0) para obtener más información.

#### **6.2.6**

### **Respuesta a llamadas privadas**

Siga el procedimiento para responder a llamadas privadas con la radio.

Al recibir una llamada privada:

- El indicador LED verde parpadea.
- La primera línea de texto muestra el icono de **llamada privada** y el alias de autor de llamada.
- La radio desactiva el silencio y las llamadas entrantes suenan a través del altavoz.
	- **1** Si la función de indicación de canal libre está activada, oirá un breve tono de alerta en el momento en que la radio transmisora suelte el botón **PTT**, lo que señala que el canal está libre para que el usuario responda.Pulse el botón **PTT** para responder la llamada.

El indicador LED verde se ilumina.

**2** Espere hasta que acabe el tono de Permitir hablar (si está activado) y comience a hablar con claridad al micrófono.

**3** Suelte el botón **PTT** para escuchar.

La llamada finalizará cuando no haya ninguna actividad de voz durante un periodo determinado. La pantalla muestra Llamada finalizada.

### **6.3 Llamadas a todos**

Una llamada a todos es una llamada de una radio individual a todas las radios del canal. Se utiliza para realizar anuncios importantes, que requieren una especial atención por parte del usuario. Los usuarios del canal no pueden responder a una llamada a todos.

### **6.3.1 Realización de llamadas a todos**

La radio debe estar programada para poder realizar una llamada a todos. Siga el procedimiento para realizar llamadas a todos con la radio.

**1** Seleccione un canal con el ID o alias de grupo de llamada a todos activo.

**2** Pulse el botón **PTT** para realizar la llamada.

El indicador LED verde se ilumina. La pantalla muestra el icono de **llamada a grupo** y Llamada a todos.

- **3** Lleve a cabo una de las siguientes acciones:
	- Espere hasta que acabe el tono de Permitir hablar (si está activado) y comience a hablar con claridad al micrófono.
	- Espere a que finalice el efecto local de **PTT** (si está activado) y hable con claridad al micrófono.

Los usuarios del canal no pueden responder a una llamada a todos.

### **6.3.2**

# **Realización de llamadas a todos mediante la búsqueda de alias**

También puede utilizar la búsqueda de alias o alfanumérica para recuperar el alias de suscriptor que desee. Esta función solo se puede aplicar si se encuentra en Contactos.

# **NOTA:**

Pulse el botón <sup>sak</sup> o <sup>ba</sup>para salir de la búsqueda de alias.

- **Pulse <sup>Bod</sup> para acceder al menú.**
- **2** Pulse (P2)  $\sigma$   $(P3)$  para ir a Contactos. Pulse  $E^{cos}$ para seleccionar.

La pantalla muestra las entradas en orden alfabético.

**3** Introduzca el primer carácter del alias que desee.

La pantalla muestra un cursor intermitente.

**4** Introduzca el resto de caracteres del alias que desee.

la búsqueda de alias no distingue entre mayúsculas y minúsculas. Si hay dos entradas o más con el mismo nombre, la radio mostrará la entrada que figure primero en la lista.

La primera línea de texto muestra los caracteres introducidos por el usuario. Las siguientes líneas de texto muestran los resultados de la búsqueda preseleccionados.

**5** Pulse el botón **PTT** para realizar la llamada.

El indicador LED verde se ilumina. La pantalla muestra el ID de destino, el tipo de llamada y el icono de **llamada grupal**.

**6** Pulse el botón **PTT** para realizar la llamada.

El indicador LED verde se ilumina. La pantalla muestra el ID de destino, el tipo de llamada y el icono de **llamada**.

- **7** Espere hasta que acabe el tono de Permitir hablar (si está activado) y comience a hablar con claridad al micrófono.
- **8** Suelte el botón **PTT** para escuchar.

El indicador LED verde parpadea cuando la radio de destino responde.La pantalla muestra el alias del destino.

**9** Si la función de indicación de canal libre está activada, oirá un breve tono de alerta en el momento en que la radio transmisora suelte el botón **PTT**, lo que señala que el canal está libre para que el usuario responda.Pulse el botón **PTT** para responder la llamada.

La llamada finalizará cuando no haya ninguna actividad de voz durante un periodo determinado.Suena un tono.La pantalla muestra Llamada finalizada.

#### **6.3.3**

# **Realización de llamadas a todos mediante la tecla numérica programable**

Siga el procedimiento para realizar llamadas a todos con la radio mediante la tecla numérica programable.

**1** En la pantalla de inicio, mantenga pulsada la tecla numérica programada que se ha asignado a un ID o alias predefinido.

Si se ha asignado una tecla numérica a una entrada en modo determinado, esta función no estará

soportada cuando mantenga pulsada la tecla numérica en otro modo.

Si la tecla numérica no está asociada a una entrada, sonará un tono indicador negativo.

**2** Pulse el botón **PTT** para realizar la llamada.

El indicador LED verde se ilumina.La primera línea de texto muestra el alias de la llamada entrante. La segunda línea de texto muestra el estado de la llamada.

- **3** Espere hasta que acabe el tono de Permitir hablar (si está activado) y comience a hablar con claridad al micrófono.
- **4** Suelte el botón **PTT** para escuchar.

El indicador LED verde se ilumina cuando la radio de destino responde.La pantalla muestra el alias del destino.

**5** Si la función de indicación de canal libre está activada, oirá un breve tono de alerta en el momento en que la radio transmisora suelte el botón **PTT**, lo que señala que el canal está libre para que el

usuario responda.Pulse el botón **PTT** para responder la llamada.

La llamada finalizará cuando no haya ninguna actividad de voz durante un periodo determinado. La radio regresa a la pantalla en la que se encontraba antes de iniciar la llamada.

Para las llamadas privadas, oirá un tono breve cuando finalice la llamada.

Consulte [Asignación de entradas a teclas numéricas](#page-320-0) [programadas en la página 73](#page-320-0) para obtener más información.

### **6.3.4 Recepción de llamadas a todos**

Al recibir una llamada a todos:

- Suena un tono.
- El indicador LED verde parpadea.
- La pantalla muestra la información del ID del autor de la llamada en la esquina superior derecha.
- La primera línea de texto muestra el icono de **llamada de grupo** y llamada a todos.

• La radio desactiva el silencio y las llamadas entrantes suenan a través del altavoz.

La radio vuelve a la pantalla antes de recibir la llamada a todos cuando la llamada finaliza.

Una llamada a todos no espera un periodo predeterminado antes de finalizar.

 Si la función de indicación de canal libre está activada, oirá un breve tono de alerta cuando la radio transmisora suelte el botón **PTT**, lo que señala que el canal está libre para su uso.

No puede responder a una llamada a todos.

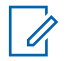

### **NOTA:**

La radio deja de recibir la llamada a todos si cambia a un canal distinto mientras está recibiendo la llamada. Durante una llamada general, no podrá realizar ningún movimiento de navegación ni edición en el menú hasta que la llamada finalice.

### **6.4**

# **Llamadas selectivas**

Una llamada selectiva es una llamada de una radio individual a otra radio individual. Se trata de una llamada privada en un sistema analógico.

### **6.4.1 Realización de llamadas selectivas**

La radio debe estar programada para poder iniciar una llamada selectiva. Siga el procedimiento para realizar llamadas selectivas con la radio.

- **1** Seleccione un canal con el ID o alias de suscriptor activo.
- **2** Pulse el botón **PTT** para realizar la llamada.

El indicador LED verde se ilumina. La pantalla muestra el icono de **llamada privada**, el alias de suscriptor y el estado de llamada.

- **3** Espere hasta que acabe el tono de Permitir hablar (si está activado) y comience a hablar con claridad al micrófono.
- **4** Suelte el botón **PTT** para escuchar.

El indicador LED verde parpadea cuando la radio de destino responde.

**5** La llamada finalizará cuando no haya ninguna actividad de voz durante un periodo

determinado.Suena un tono.La pantalla muestra Llamada finalizada.

#### **6.4.2**

### **Respuesta a llamadas selectivas**

Siga el procedimiento para responder a llamadas selectivas con la radio.

Cuando recibe una llamada selectiva:

- El indicador LED verde parpadea.
- La primera línea de texto muestra el icono de **llamada privada** y Llamd. select. o Ale. con llam.
- La radio desactiva el silencio y las llamadas entrantes suenan a través del altavoz.
	- **1** Pulse el botón **PTT** para responder la llamada. El indicador LED verde se ilumina.
	- **2** Espere hasta que acabe el tono de Permitir hablar (si está activado) y comience a hablar con claridad al micrófono.
	- **3** Suelte el botón **PTT** para escuchar.

La llamada finalizará cuando no haya ninguna actividad de voz durante un periodo determinado.Suena un tono.La pantalla muestra Llamada finalizada.

# **Funciones avanzadas**

En este capítulo se explican cómo se utilizan las funciones disponibles en la radio.

Es posible que el distribuidor o el administrador del sistema hayan personalizado la radio para satisfacer sus necesidades específicas. Póngase en contacto con el distribuidor o el administrador del sistema para obtener más información.

### **7.1 Modo directo**

Esta función permite al usuario de la radio seguir comunicándose cuando el repetidor no esté operativo, o cuando la radio esté fuera del alcance del repetidor pero dentro de la cobertura de otras radios.

La configuración del modo Directo se mantiene incluso después de haber apagado la radio.

**7.1.1**

# **Alternancia entre los modos Repetidor y Directo**

Siga el procedimiento para alternar entre los modos Repetidor y Directo en la radio.

- **1** Lleve a cabo una de las siguientes acciones:
	- Pulse el botón **Repetidor/Talkaround** programado. Omita los pasos siguientes.
	- Pulse  $^{\text{max}}$  para acceder al menú.
- **2** Pulse (P2)  $0^{P3}$  para ir a Herramientas.Pulse  $P$ para seleccionar.
- Pulse <sup>(P2</sup>) o <sup>P3)</sup> para ir a Config. radio.Pulse <sup>[How]</sup> para seleccionar.
- Pulse (P2) o <sup>P3)</sup> para ir a Modo directo. Pulse (BOK) para seleccionar.

Si está activado,  $\checkmark$  aparece junto a Activado.

Si se desactiva,  $\checkmark$  junto a Activado desaparece.

La pantalla vuelve automáticamente a la pantalla anterior.

### **7.2 Monitorización permanente**

Utilice la función Monitorización permanente para supervisar de manera continua la actividad de un canal seleccionado.

#### **7.2.1**

# **Activación o desactivación de la monitorización permanente**

Siga el procedimiento para activar o desactivar la monitorización permanente en la radio.

Pulse el botón **Monitor permanente** programado.

Cuando la radio entra en modo:

- Se oye un tono de alerta.
- El indicador LED amarillo se ilumina.

• La pantalla muestra Monitorización permanente activada y el icono de **monitorización**.

Cuando la radio sale del modo:

- Se oye un tono de alerta.
- El indicador LED amarillo se apaga.
- La pantalla muestra Monitorización permanente desactivada.

### **7.3 Listas de rastreo**

Las listas de rastreo se crean y asignan a canales o grupos individuales. La radio rastrea actividad de voz alternando entre la secuencia canal o grupo especificada en la lista de rastreo del canal o grupo actual.

La radio soporta hasta 250 listas de rastreo, con un máximo de 16 miembros por lista.

Cada lista de rastreo soporta una combinación de entradas analógicas y digitales.

Puede añadir, eliminar o dar prioridad a los canales al editar la lista de rastreo.

Puede adjuntar una nueva lista de rastreo a su radio a través de la Programación del panel frontal.

Si está configurado, el icono de **prioridad** aparecerá a la izquierda del alias de miembro para indicar si el miembro se encuentra en una lista de canal de Prioridad 1 o de Prioridad 2. No puede tener varios canales de Prioridad 1 o Prioridad 2 en una lista de rastreo. No se muestra ningún icono de **prioridad** si la prioridad se define como **Ninguno**.

### **7.3.1 Visualización de entradas de la lista de rastreo**

Siga el procedimiento para ver las entradas de la lista de rastreo en la radio.

- **Pulse <sup>BM</sup>** para acceder al menú.
- **2** Pulse <sup>(P2)</sup> o <sup>P3)</sup> para ir a Rastreo. Pulse <sup>[E06]</sup> para seleccionar.
- **3** Pulse  $\bullet$  para seleccionar.

**4** Pulse <sup>(P2)</sup> o <sup>P3)</sup> para ver cada miembro de la lista.

#### **7.3.2**

# **Visualización de entradas de la lista de rastreo mediante la búsqueda de alias**

Siga el procedimiento para ver las entradas de la lista de rastreo de la radio mediante la búsqueda de alias.

- **Pulse <b>B**<sup>ox</sup> para acceder al menú.
- **Pulse <sup>(1P2</sup>)** o  $P3$  para ir a Rastreo. Pulse  $P3$  para seleccionar.
- **3** Pulse (P2) o P3) para ir a Lista de rastreo. Pulse  $\left(\frac{max}{max}\right)$  para seleccionar.
- **4** Introduzca el primer carácter del alias que desee. La pantalla muestra un cursor intermitente.
- **5** Introduzca el resto de caracteres del alias que desee.

la búsqueda de alias no distingue entre mayúsculas y minúsculas. Si hay dos entradas o más con el

mismo nombre, la radio mostrará la entrada que figure primero en la lista.

La primera línea de texto muestra los caracteres introducidos por el usuario. Las siguientes líneas de texto muestran los resultados de la búsqueda preseleccionados.

**7.3.3**

# **Adición de nuevas entradas a la lista de rastreo**

Siga el procedimiento para añadir nuevas entradas a la lista de rastreo en la radio.

- **Pulse <sup>Box</sup>** para acceder al menú.
- **2** Pulse (P2) o P3) para ir a Rastreo. Pulse <sup>(EM)</sup> para seleccionar.
- **3** Pulse <sup>(P2)</sup> o <sup>P3)</sup> para ir a Ver/editar lista. Pulse  $\text{B}\text{M}$  para seleccionar.
- **Pulse <sup>(P2)</sup> o <sup>P3)</sup> para Añadir miembro. Pulse (BOK)** para seleccionar.
- **5** Pulse (P2) o P3) para ir al ID o alias que desee.Pulse **BBC** para seleccionar.
- **6** Pulse <sup>(P2)</sup> o <sup>P3)</sup> para seleccionar el nivel de prioridad que desee. Pulse **Box** para seleccionar. La pantalla mostrará un pequeño aviso positivo y, a continuación, ¿Añadir otros?.
- **7** Lleve a cabo una de las siguientes acciones:
	- Pulse  $(P2)$  o  $(P3)$  para ir a Si y añadir otra entrada. Pulse **B**<sup>o</sup> para seleccionar. Repita paso 5 y paso 6.
	- Pulse  $(P2)$  o  $(P3)$  para ir a No y guardar la lista actual. Pulse  $^{\text{max}}$  para seleccionar.

#### **7.3.4**

# **Adición de nuevas entradas a la lista de rastreo mediante la búsqueda de alias**

Siga el procedimiento para añadir nuevas entradas a la lista de rastreo mediante la búsqueda de alias en la radio.

- **1** Pulse  $\frac{1000}{2}$  para acceder al menú.
- **2** Pulse <sup>(P2)</sup> o <sup>P3)</sup> para ir a Rastreo. Pulse <sup>[606]</sup> para seleccionar.
- **3** Pulse (P2) o P3) para ir a Lista de rastreo. Pulse  $\overset{\text{\tiny{\textsf{(EM)}}}}{\sim}$  para seleccionar.
- 4 Pulse <sup>(P2)</sup> o <sup>P3)</sup> para Añadir miembro. Pulse <sup>BM</sup> para seleccionar.
- **5** Introduzca el primer carácter del alias que desee. La pantalla muestra un cursor intermitente.
- **6** Introduzca el resto de caracteres del alias que desee.

la búsqueda de alias no distingue entre mayúsculas y minúsculas. Si hay dos entradas o más con el mismo nombre, la radio mostrará la entrada que figure primero en la lista.

La primera línea de texto muestra los caracteres introducidos por el usuario. Las siguientes líneas de texto muestran los resultados de la búsqueda preseleccionados.

**Pulse**  $^{\text{fBox}}$  **para seleccionar.** 

**8** Pulse <sup>(P2)</sup> o <sup>P3)</sup> para seleccionar el nivel de prioridad que desee. Pulse  $\mathbb{B}^{\infty}$  para seleccionar.

La pantalla mostrará un pequeño aviso positivo y, a continuación, ¿Añadir otros?.

- **9** Lleve a cabo una de las siguientes acciones:
	- Pulse  $(P2)$  o  $(P3)$  para ir a Si y añadir otra entrada. Pulse **BBB** para seleccionar. Repita los pasos del paso 5 al paso 8.
	- Pulse  $(P2)$  o  $(P3)$  para ir a No y guardar la lista actual. Pulse  $\overset{\text{\tiny{\textsf{E0W}}}}{\longrightarrow}$  para seleccionar.

#### **7.3.5**

# **Eliminación de entradas desde la lista de rastreo**

Siga el procedimiento para eliminar entradas desde la lista de rastreo.

- **Pulse**  $^{\text{max}}$  **para acceder al menú.**
- **2** Pulse <sup>(P2</sup>) o <sup>P3)</sup> para ir a Rastreo. Pulse <sup>so para</sup> seleccionar.
- **3** Pulse <sup>(P2)</sup>  $\overline{O}$   $\overline{P3}$  para ir a Ver-/editar lista. Pulse  $\overset{\text{\tiny{\textsf{EOK}}}}{\sim}$  para seleccionar.
- **4** Pulse  $(P2)$  o  $(P3)$  para ir al ID o alias que desee. Pulse  $^{\text{max}}$  para seleccionar.
- **5** Pulse (P2) o P3) para ir a Eliminar. Pulse <sup>BM</sup> para seleccionar.

La pantalla muestra ¿Eliminar entrada?.

**6** Lleve a cabo una de las siguientes acciones:

- Pulse  $\frac{4P2}{9}$  o  $\frac{P3}{P}$  para elegir Si y eliminar la entrada. Pulse  $\mathbb{B}^{\mathfrak{m}}$  para seleccionar. La pantalla muestra un pequeño aviso positivo.
- Pulse  $(P2)$  o  $(P3)$  para elegir No y volver a la pantalla anterior. Pulse  $^{\text{max}}$  para seleccionar.
- **7** Repita de paso 4 a paso 6 para borrar otras entradas.
- **Mantenga pulsado**  $\boxed{2^{\frac{2}{n}}}$  **para volver a la pantalla de** inicio después de eliminar todos los ID o alias que desee.

#### **7.3.6**

# **Eliminación de entradas desde la lista de rastreo mediante la búsqueda de alias**

Siga el procedimiento para eliminar entradas desde la lista de rastreo mediante la búsqueda de alias en la radio.

**Pulse <b>B**<sup>ok</sup></u> para acceder al menú.

- **2** Pulse <sup>(P2)</sup> 0 <sup>P3)</sup> para ir a Rastreo. Pulse <sup>[606]</sup> para seleccionar.
- **3** Pulse (P2) o P3) para ir a Lista de rastreo. Pulse **B**<sup>ox</sup> para seleccionar.
- **4** Introduzca el primer carácter del alias que desee.

La pantalla muestra un cursor intermitente.

**5** Introduzca el resto de caracteres del alias que desee.

la búsqueda de alias no distingue entre mayúsculas y minúsculas. Si hay dos entradas o más con el mismo nombre, la radio mostrará la entrada que figure primero en la lista.

La primera línea de texto muestra los caracteres introducidos por el usuario. Las siguientes líneas de texto muestran los resultados de la búsqueda preseleccionados.

**Pulse <sup>(1P2)</sup> o <sup>[P3}</sup>** para ir a Eliminar. Pulse  $^{\text{tan}}$  para seleccionar.

La pantalla muestra ¿Eliminar entrada?.

- **8** Lleve a cabo una de las siguientes acciones:
	- Pulse  $(P2)$  o  $(P3)$  para elegir Si y eliminar la entrada. Pulse  $\mathbb{B}^{\mathfrak{m}}$  para seleccionar. La pantalla muestra un pequeño aviso positivo.
	- Pulse  $(P2)$  o  $(P3)$  para elegir No y volver a la pantalla anterior. Pulse **BBC** para seleccionar.
- **9** Repita de paso 4 a paso 7 para borrar otras entradas.
- **10** Mantenga pulsado **para volver a la pantalla de** inicio después de eliminar todos los ID o alias que desee.

**Pulse**  $^{\text{fBox}}$  **para seleccionar.** 

#### **7.3.7**

# **Configuración de la prioridad de las entradas de la lista de rastreo**

Siga el procedimiento para definir prioridades para las entradas de la lista de rastreo de la radio.

- **Pulse**  $^{\text{max}}$  **para acceder al menú.**
- **2** Pulse <sup>(P2</sup>) o <sup>P3)</sup> para ir a Rastreo. Pulse <sup>so para</sup> seleccionar.
- **3** Pulse  $\text{B}^{\text{max}}$  para seleccionar.
- **4** Pulse  $(P2)$   $\circ$   $(P3)$  para ir al ID  $\circ$  alias que desee. Pulse  $\overset{\text{\tiny{\textsf{EOK}}}}{\sim}$  para seleccionar.
- **5** Pulse (P2) o P3) para ir a Edit. prioridad. Pulse **EROP** para seleccionar.
- **6** Pulse  $(P2)$  o  $(P3)$  para seleccionar el nivel de prioridad que desee. Pulse **sale** para seleccionar.

La pantalla muestra un aviso pequeño positivo antes de volver a la pantalla anterior. El icono de

**prioridad** aparece a la izquierda del alias de miembro.

#### **7.3.8**

# **Configuración de la prioridad de las entradas de la lista de rastreo mediante la búsqueda de alias**

Siga el procedimiento para definir prioridades para las entradas de la lista de rastreo de la radio mediante la búsqueda de alias.

- **Pulse**  $\frac{1000}{20}$  **para acceder al menú.**
- **Pulse <sup>(P2)</sup> o <sup>P3)</sup>** para ir a Rastreo. Pulse <sup>[E06]</sup> para seleccionar.
- $3$  Pulse  $(1P2)$  o  $(1P3)$  para ir a Lista de rastreo. Pulse  $\left(\frac{max}{max}\right)$  para seleccionar.
- **4** Introduzca el primer carácter del alias que desee. La pantalla muestra un cursor intermitente.

**5** Introduzca el resto de caracteres del alias que desee.

la búsqueda de alias no distingue entre mayúsculas y minúsculas. Si hay dos entradas o más con el mismo nombre, la radio mostrará la entrada que figure primero en la lista.

La primera línea de texto muestra los caracteres introducidos por el usuario. Las siguientes líneas de texto muestran los resultados de la búsqueda preseleccionados.

**Pulse**  $^{\text{BBR}}$  **para seleccionar.** 

- Pulse <sup>(P2)</sup> o <sup>P3)</sup> para ir a Edit. prioridad. Pulse **EU** para seleccionar.
- **8** Pulse <sup>(P2)</sup> o <sup>P3)</sup> para seleccionar el nivel de prioridad que desee. Pulse **sample and seleccionar.**

La pantalla muestra un aviso pequeño positivo antes de volver a la pantalla anterior. El icono de **prioridad** aparece a la izquierda del alias de miembro.

### **7.4 Rastreo**

La radio se desplaza por la lista de rastreo programada para el canal actual en busca de actividad de voz cuando comienza el proceso de rastreo.

Durante un rastreo de modo doble, si se encuentra en un canal digital y la radio se acopla a un canal analógico, cambiará automáticamente del modo digital al analógico durante la llamada. Esto también sucede en la situación inversa.

Hay dos formas de iniciar el rastreo:

#### **Rastreo de canal principal (manual)**

La radio rastrea todos los canales o grupos de la lista de rastreo. Al iniciar el rastreo, la radio puede (según la configuración) empezar automáticamente en el canal o grupo activo en el que se realizó el último rastreo o en el canal en el que se inició el rastreo.

#### **Rastreo automático (automático)**

La radio empieza el rastreo automáticamente al seleccionar un canal o grupo que tiene activado el rastreo automático.

### **NOTA:**

Cuando configure **Recibir mensaje de grupo en el rastreo**, la radio podrá recibir mensajes de grupo de canales que no son base. La radio puede responder los mensajes de grupo en canales base pero no puede responder en canales que no son base. Póngase en contacto con el distribuidor o el administrador del sistema para obtener más información.

#### **7.4.1**

# **Activación o desactivación del rastreo**

Siga el procedimiento para activar o desactivar la función de rastreo en la radio.

### **NOTA:**

Mientras realiza el rastreo, la radio solo acepta datos (por ejemplo: mensajes de texto, ubicación o datos de PC) si los recibe en el canal seleccionado.

- **1** Lleve a cabo una de las siguientes acciones:
	- Pulse el botón **Exploración** programado para iniciar o detener el rastreo.
	- Seleccione un canal con una lista de rastreo.
- **Pulse <sup>Box</sup>** para acceder al menú.
- **3** Pulse <sup>(P2)</sup> o <sup>P3)</sup> para ir a Rastreo. Pulse <sup>[Box]</sup> para seleccionar.
- **4** Lleve a cabo una de las siguientes acciones:
	- Pulse  $(P2)$  o  $(P3)$  para ir a Activar. Pulse  $E^{\text{max}}$ para seleccionar.
	- Pulse  $(P2)$  o  $(P3)$  para ir a Desactivar. Pulse **EU** para seleccionar.

Si la función de rastreo está activada:

- La pantalla muestra Exploración activada y el icono de **exploración**.
- El indicador LED parpadea en amarillo.

Si la función de rastreo está desactivada:

- La pantalla muestra Exploración desactivada.
- El icono de **exploración** desaparece.
- El indicador LED se apaga.

### <span id="page-316-0"></span>**7.4.2**

# **Respuesta a transmisiones durante el rastreo**

Durante el rastreo, la radio se detiene en un canal o grupo en el que detecte actividad. La radio se mantiene en ese canal durante el tiempo programado, conocido como "tiempo muerto". Siga el procedimiento para responder a transmisiones durante el rastreo.

**1** Si la función de indicación de canal libre está activada, oirá un breve tono de alerta en el momento en que la radio transmisora suelte el botón **PTT**, lo que señala que el canal está libre para que el usuario responda. Pulse el botón **PTT** durante el tiempo muerto.

El indicador LED verde se ilumina.

- **2** Lleve a cabo una de las siguientes acciones:
	- Espere hasta que acabe el tono de Permitir hablar (si está activado) y comience a hablar con claridad al micrófono.
	- Espere a que finalice el efecto local de **PTT** (si está activado) y hable con claridad al micrófono.

**3** Suelte el botón **PTT** para escuchar.

Si no responde durante el tiempo muerto, la radio volverá a explorar otros canales o grupos.

### **7.4.3 Eliminación de canales con ruido**

Si un canal produce llamadas no deseadas o ruidos de forma continua (lo que se llama un canal "con ruido"), se puede eliminar temporalmente de la lista de rastreo. Esta posibilidad no se aplica al canal designado como canal seleccionado. Siga el procedimiento para eliminar canales con ruido de la radio.

**1** Si la radio "se acopla" a un canal no deseado o con ruido, pulse el botón **Eliminar canal no deseado** programado hasta que escuche un tono.

#### **2** Suelte el botón programado **Eliminar canal no deseado**.

El canal con ruido se elimina.

### **7.4.4 Restauración de canales con ruido**

Siga el procedimiento para restaurar canales con ruido en la radio.

Lleve a cabo una de las siguientes acciones:

- Apague la radio y vuelva a encenderla.
- Detenga y reinicie el rastreo mediante el menú o el botón programado **Rastreo**.
- Cambie el canal mediante el botón **Subir canal/ Bajar canal**.

### **7.5 Rastreo de aceptación**

El rastreo de aceptación le proporciona un área amplia de cobertura en zonas donde hay múltiples estaciones base transmitiendo información idéntica en distintos canales analógicos.

La radio rastrea canales analógicos de múltiples estaciones base y lleva a cabo un proceso de votación para seleccionar la señal de mayor intensidad recibida. Una vez establecida la señal, la radio recibe las transmisiones desde la estación base.

Durante un rastreo de aceptación, el indicador LED amarillo parpadea y la pantalla muestra el icono de **rastreo de aceptación**.

Siga el mismo procedimiento descrito en [Respuesta a](#page-316-0) [transmisiones durante el rastreo en la página 69](#page-316-0) para responder a una transmisión durante un rastreo de aceptación.

### **7.6**

# **Configuración de contactos**

La función Contactos proporciona a la radio una "agenda". Cada entrada corresponde a un alias o ID que utiliza para realizar una llamada. Las entradas están ordenadas alfabéticamente.

Cada entrada, según el contexto, se asocia con los diferentes tipos de llamadas: Llamada a grupo, llamada privada, llamada a todos, llamada de PC o llamada de despacho.

La llamada de PC o la llamada de despacho están relacionadas con los datos. Solo están disponibles con las aplicaciones. Consulte la documentación de aplicaciones de datos para obtener más información.

 Además, el menú Contactos le permite asignar a cada entrada una o más teclas numéricas programadas en el micrófono con teclado. Si una entrada está asignada a una tecla numérica, la radio puede realizar un marcado rápido de la entrada.

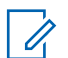

#### **NOTA:**

Verá una marca de verificación delante de cada tecla numérica que esté asignada a una entrada. Si la marca se encuentra delante de Vacío, no se ha asignado una tecla numérica a la entrada.

La radio admite dos listas de contactos, una para los contactos analógicos y otra para los digitales, ambas con un máximo de 500 miembros.

Cada entrada dentro de Contactos muestra la siguiente información:

- Tipo de llamada
- Alias de la llamada
- ID de llamada

### **NOTA:**

Puede añadir o editar los ID de suscriptor de la lista de contactos digitales. La eliminación de los ID de suscriptor solo la puede realizar su distribuidor.

Solo puede visualizar y editar los ID de suscriptor, e iniciar una alerta de llamada para la lista de contactos analógicos. La adición y eliminación de capacidades solo las puede realizar su distribuidor.

Si la función Privacidad está activada en un canal, puede realizar llamadas a grupo con privacidad activa, llamadas privadas y llamadas a todos en dicho canal. Solo las radios de destino con la misma clave de privacidad o con el mismo valor de clave e ID de clave que su radio podrán desencriptar la transmisión.

### **7.6.1**

### **Adición de nuevos contactos**

Siga el procedimiento para añadir nuevos contactos a la radio.

**1** Pulse  $\left(\frac{m}{n}\right)$  para acceder al menú.

- **2** Pulse (P2) o P3) para ir a Contactos.Pulse (BOK) para seleccionar.
- **3** Pulse (P2) o P3) para Contacto nuevo. Pulse (BOK) para seleccionar.
- 4 Pulse <sup>(P2)</sup> o <sup>(P3)</sup> para seleccionar el tipo de contacto Contacto radio O Contacto tel. Pulse **Box** para seleccionar.
- **5** Introduzca el número de contacto con el teclado y pulse  $\leftarrow$  para continuar.
- **6** Introduzca el nombre del contacto con el teclado y pulse  $\left(\frac{m}{n}\right)$  para continuar.
- **7** Pulse  $(P_2)$  o  $(P_3)$  para el tipo de timbre que desee. Pulse  $\overset{\text{\tiny{\textsf{EOK}}}}{\sim}$  para seleccionar.

Suena un tono indicador positivo.La pantalla muestra un pequeño aviso positivo.

# **Configuración de contacto predeterminado**

Siga el procedimiento para definir el contacto predeterminado en la radio.

- **Pulse <b>B**<sup>ok</sup> para acceder al menú.
- **2** Pulse <sup>(P2</sup>) o <sup>P3)</sup> para ir a Contactos. Pulse <sup>[60]</sup> para seleccionar.
- **3** Pulse  $(P2)$  o  $(P3)$  para ir al ID o alias que desee.Pulse **BB** para seleccionar.
- **Pulse <sup>(4P2</sup>)** o  $\overline{P3}$  para ir a Estab. predet. Pulse **EDK** para seleccionar.

Suena un tono indicador positivo.La pantalla muestra un pequeño aviso positivo. La pantalla muestra  $\checkmark$  junto al ID o alias predeterminado seleccionado.

**7.6.2**

### <span id="page-320-0"></span>**7.6.3**

# **Asignación de entradas a teclas numéricas programadas**

Siga el procedimiento para asignar entradas a teclas numéricas programables en la radio.

- **1** Pulse  $\frac{1000}{2}$  para acceder al menú.
- **2** Pulse (P2) o (P3) para ir a Contactos. Pulse (FM) para seleccionar.
- **3** Pulse  $(P2)$  o  $(P3)$  para ir al ID o alias que desee.Pulse **BB**<sub>para seleccionar.</sub>
- 4 Pulse <sup>(P2)</sup> o <sup>P3)</sup> para ir a Clave del programa. Pulse  $^{\text{max}}$  para seleccionar.
- **5** Lleve a cabo una de las siguientes acciones:
	- Si la tecla numérica deseada no se ha asignado a una entrada, pulse  $\left(\frac{PZ}{P}\right)$  o  $\left(\frac{P3}{P}\right)$  para seleccionar la tecla numérica que desee. Pulse **E**<sup>®</sup> para seleccionar.

• Si la tecla numérica ya se ha asignado a una entrada, la pantalla mostrará el mensaje La tecla está ya en uso y, a continuación, en la primera línea de texto de la pantalla aparecerá el mensaje ¿Reemplazar?. Lleve a cabo una de las siguientes acciones:

Pulse <sup>(P2)</sup> o <sup>P3)</sup> para elegir Sí. Pulse <sup>(Bok)</sup> para seleccionar.

La radio emite un tono indicador positivo y la pantalla muestra Contacto guardado y un aviso pequeño positivo.

Pulse  $\left(\frac{P}{2}\right)$  o  $\left(\frac{P}{2}\right)$  para elegir No y volver al paso anterior.

### **7.6.4**

# **Eliminación de asociaciones entre entradas y teclas numéricas programadas**

Siga el procedimiento para eliminar las asociaciones entre las entradas y las teclas numéricas programables en la radio.

**1** Lleve a cabo una de las siguientes acciones:

- Mantenga pulsada la tecla numérica programada del ID o el alias que desee. Continúe con el paso paso 4.
- Pulse  $\mathbb{B}^{\infty}$  para acceder al menú.
- **2** Pulse <sup>(P2)</sup> o <sup>P3)</sup> para ir a Contactos. Pulse <sup>[50]</sup> para seleccionar.
- **3** Pulse  $(P2)$   $\circ$   $(P3)$  para ir al ID  $\circ$  alias que desee. Pulse  $\overset{\text{\tiny{\textsf{EOK}}}}{\sim}$  para seleccionar.
- 4 Pulse <sup>(P2)</sup> 0<sup>P3)</sup> para ir a Clave del programa. Pulse  $^{\text{max}}$  para seleccionar.
- **5** Pulse <sup>(P2)</sup> o <sup>P3)</sup> para ir a Vacío. Pulse <sup>sow</sup> para seleccionar.

La primera línea de texto muestra ¿Borrar todas las teclas?.

**6** Pulse <sup>(P2)</sup> o <sup>P3)</sup> para elegir Si. Pulse <sup>(Box)</sup> para seleccionar.

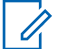

### **NOTA:**

Cuando se elimina una entrada, la asociación entre esta y sus teclas numéricas programadas también se elimina.

Suena un tono indicador positivo. En la pantalla aparecerá Contacto guardado.

La pantalla vuelve automáticamente al menú anterior.

### **7.7**

# **Configuración del indicador de llamada**

Esta función permite que los usuario de la radio configuren los tono de timbre de llamada y de mensaje de texto.

#### **7.7.1**

# **Activación o desactivación de los timbres de llamada para las alertas de llamada**

Siga el procedimiento para activar o desactivar los timbres de llamada para las alerta de llamada en la radio.

- **Pulse**  $^{\text{max}}$  **para acceder al menú.**
- **2** Pulse <sup>(P2)</sup> o <sup>P3)</sup> para ir a Herramientas.Pulse <sup>[BOK]</sup> para seleccionar.
- **3** Pulse (P2) o (P3) para ir a Config. radio.Pulse **EU** para seleccionar.
- 4 Pulse <sup>(P2)</sup> o <sup>(P3)</sup> para ir a Tonos/alenta. Pulse <sup>(BM)</sup> para seleccionar.
- 5 Pulse (P2) o P3) para ir a Timbres de llamada. Pulse  $\left(\frac{m}{n}\right)$  para seleccionar.
- **6** Pulse (P2)  $\overline{O}$  (P3) para ir a Alerta de llamada. Pulse  $\overset{\text{\tiny{\textsf{EOK}}}}{\sim}$  para seleccionar.

La pantalla mostrará  $\checkmark$  y el tono actual.

- **7** Lleve a cabo una de las siguientes acciones:
	- Pulse  $(4P2)$  o  $(P3)$  para seleccionar el tono que desee. Pulse **BB**<sub>D</sub> para seleccionar.

La pantalla mostrará  $\checkmark$  junto al tono seleccionado.

Pulse <sup>(P2)</sup> o <sup>p3)</sup> para ir a Apagado. Pulse <sup>[806]</sup> para seleccionar. Si los tonos de llamada se activaron previamente, en la pantalla aparecerá  $\checkmark$  junto a Apagado.

Si los tonos de llamada se desactivaron previamente, en la pantalla no aparecerá  $\checkmark$  junto a Apagado.

#### **7.7.2**

# **Activación o desactivación de los timbres de llamada para las llamadas privadas**

Siga el procedimiento para activar o desactivar los timbres de llamada para las llamadas privadas en la radio.

- **Pulse <sup>Bod</sup> para acceder al menú.**
- **Pulse <sup>(P2</sup>)** o <sup>P3)</sup> para ir a Herramientas.Pulse <sup>[E00]</sup> para seleccionar.

- **3** Pulse (P2)  $0^{P3}$  para ir a Config. radio.Pulse **EOK** para seleccionar.
- Pulse <sup>(4P2</sup>) o <sup>P31</sup> para ir a Tonos/alertas. Pulse **EU** para seleccionar.
- 5 Pulse (P2) o P3) para ir a Timbres de llamada. Pulse  $\left(\frac{m}{n}\right)$  para seleccionar.
- **6** Pulse (P2) o P3) para ir a Llamada privada. Pulse **EM** para seleccionar.

La pantalla muestra  $\checkmark$  junto a Activado si los timbres de llamada privada están activados.

La pantalla muestra  $\checkmark$  junto a Apagado si los Timbres de llamada privada están desactivados.

- **7** Lleve a cabo una de las siguientes acciones:
	- Pulse  $(1P2)$  o  $(1P3)$  para ir a Encendido. Pulse  $\mathbb{B}^{\infty}$ para seleccionar. La pantalla muestra  $\checkmark$  junto a Enc.

• Pulse  $\overline{P2}$  o  $\overline{P3}$  para ir a Apagado. Pulse  $\overline{w}$ para seleccionar. La pantalla muestra  $\checkmark$  junto a Apagado.

### **7.7.3**

# **Activación o desactivación de los timbres de llamada para las llamadas selectivas**

Siga el procedimiento para activar o desactivar los timbres de llamada para las llamadas selectivas en la radio.

**1** Pulse  $^{\text{max}}$  para acceder al menú.

- **2** Pulse <sup>(P2)</sup>  $\overline{O}$   $\overline{P3}$  para ir a Herramientas. Pulse  $\overline{CD}$ para seleccionar.
- Pulse <sup>(P2</sup>) o <sup>P3)</sup> para ir a Config. radio.Pulse **EU** para seleccionar.
- 4 Pulse <sup>(P2)</sup> o <sup>(P3)</sup> para ir a Tonos/alertas. Pulse **EROW** para seleccionar.
- **5** Pulse (P2) o P3) para ir a Timbres de llamada. Pulse  $^{\text{max}}$  para seleccionar.
- **6** Pulse (P2) o P3) para ir a Llamada selectiva. Pulse **B**<sup>ox</sup> para seleccionar.

La pantalla mostrará  $\checkmark$  y el tono actual.

- **7** Lleve a cabo una de las siguientes acciones:
	- Pulse  $(1P2)$  o  $(1P3)$  para seleccionar el tono que desee. Pulse  $^{\text{max}}$  para seleccionar. La pantalla mostrará  $\checkmark$  junto al tono seleccionado.
	- Pulse  $(1, 2)$  o  $(2, 3)$  para ir a Apagado. Pulse  $(3, 6)$ para seleccionar.

Si los tonos de llamada se activaron

previamente, en la pantalla aparecerá  $\checkmark$  junto a Apagado.

Si los tonos de llamada se desactivaron previamente, en la pantalla no aparecerá  $\checkmark$  junto a Apagado.

#### **7.7.4**

# **Activación o desactivación de los timbres de llamada para los mensajes de texto**

Siga el procedimiento para activar o desactivar los timbres de llamada para los mensajes de texto en la radio.

### **1** Pulse  $^{\text{max}}$  para acceder al menú.

- **Pulse (P2)** o **P3)** para ir a Herramientas. Pulse (BOK) para seleccionar.
- **3** Pulse (P2)  $\circ$  P3) para ir a Config. radio. Pulse **EUR** para seleccionar.
- **4** Pulse (P2) o P3) para ir a Tonos/alentas. Pulse **EU** para seleccionar.
- 5 Pulse <sup>(1P2</sup>) o <sup>P3)</sup> para ir a Timbres de llamada. Pulse  $\leftarrow$  para seleccionar.

**6** Pulse (P2) o <sup>p<sub>3</sub></sub> para ir a Mensajes. Pulse <sup>BM</sup> para</sup> seleccionar.

La pantalla mostrará  $\checkmark$  en el tono actual.

- **7** Lleve a cabo una de las siguientes acciones:
	- Pulse  $(P2)$  o  $(P3)$  para seleccionar el tono que desee. Pulse  $^{\text{max}}$  para seleccionar. La pantalla mostrará  $\checkmark$  junto al tono seleccionado.
	- Pulse  $\overline{P2}$  o  $\overline{P3}$  para ir a Apagado. Pulse  $\overline{B}$ para seleccionar.

Si los tonos de llamada se activaron

previamente, en la pantalla aparecerá  $\checkmark$  junto a Apagado.

Si los tonos de llamada se desactivaron previamente, en la pantalla no aparecerá  $\checkmark$  junto a Apagado.

**7.7.5**

# **Activación o desactivación del aumento del volumen del tono de alarma**

Puede programar su radio para que le avise continuamente cada vez que una llamada de radio se quede sin responder. Esto se realiza mediante un aumento automático y progresivo del volumen del tono de alarma. Esta función se conoce como Escalert. Siga el procedimiento para activar o desactivar el aumento del volumen del tono de alarma en la radio.

**Pulse <sup>Bod</sup> para acceder al menú.** 

- **2** Pulse <sup>(P2</sup>)  $0^{P3}$  para ir a Herramientas. Pulse  $^{[B00]}$ para seleccionar.
- **3** Pulse (P2)  $\circ$  P3) para ir a Config. radio. Pulse <sup>[How]</sup> para seleccionar.
- 4 Pulse (P2) o <sup>P3)</sup> para ir a Tonos/alentas. Pulse **EU** para seleccionar.
- <span id="page-326-0"></span>**5** Pulse <sup>(P2)</sup> o <sup>P3)</sup> para Escalert. Pulse  $^{\text{max}}$  para seleccionar.
- **6** Lleve a cabo una de las siguientes acciones:
	- Pulse  $(1P2)$  o  $(1P3)$  para ir a Encendido. Pulse  $(1P3)$ para seleccionar. La pantalla muestra  $\checkmark$  junto a Enc.
	- Pulse  $(12)$  o  $(23)$  para ir a Apagado. Pulse  $(130)$ para seleccionar. La pantalla muestra  $\checkmark$  junto a Apagado.

# **7.8**

# **Funciones del registro de llamadas**

La radio realiza el seguimiento de todas las llamadas privadas recientes: salientes, respondidas y perdidas. El registro de llamada se utiliza para visualizar y gestionar las llamadas recientes.

Puede que las alertas de llamadas perdidas se incluyan en los registros de llamadas, en función de la configuración del sistema de la radio. Puede realizar las siguientes tareas en cada una de las listas de llamadas:

• Guardar un alias o un ID en los contactos

#### **7.8.1**

• Eliminar llamada

• Ver detalles

# **Visualización de llamadas recientes**

Siga el procedimiento para ver las llamadas recientes en la radio.

### **1** Pulse <sup>8800</sup> para acceder al menú.

- Pulse <sup>(P2</sup>) o <sup>P3)</sup> para ir a Registro de llamadas. Pulse  $\left(\frac{max}{max}\right)$  para seleccionar.
- **3** Pulse <sup>(P2)</sup> o <sup>P3)</sup> para ir a la lista de preferidos. Las opciones son Perdidas, Respondidas y Salientes.

Pulse  $\text{B}^{\text{max}}$  para seleccionar.

La pantalla muestra la entrada más reciente.

**Pulse** <sup>(P2)</sup> o <sup>P3D</sup> para ver la lista.

Puede iniciar una llamada privada con el alias o ID que aparece en pantalla en ese momento. Para ello, pulse el botón **PTT**.

# **7.8.2 Visualización de los detalles de la lista de llamadas**

Siga el procedimiento para ver los detalles de las llamadas en la radio.

- **Pulse**  $^{\text{max}}$  **para acceder al menú.**
- 2 Pulse (P2) o <sup>p3)</sup> para ir a Registro de llamadas. Pulse **B**<sup>ox</sup> para seleccionar.
- **3** Pulse <sup>(P2)</sup> o <sup>P3)</sup> para ir a la lista que desee. Pulse **EM** para seleccionar.
- **4** Pulse  $\overline{P2}$  o  $\overline{P3}$  para ir al ID o alias que desee. Pulse  $\text{B}^{\text{max}}$  para seleccionar.

5 Pulse <sup>(P2)</sup>  $0^{P3}$  para ir a Ver detalles. Pulse  $^{EOM}$ para seleccionar.

La pantalla muestra los detalles de las llamadas.

# **7.8.3 Almacenamiento de ID o alias desde la lista de llamadas**

Siga el procedimiento para almacenar ID o alias en la radio desde la lista de llamadas.

**Pulse <b>B**<sub>0</sub> para acceder al menú.

- 2 Pulse <sup>(P2)</sup>  $0$  <sup>P3)</sup> para ir a Registro de llamadas. Pulse  $\left[\begin{matrix} \mathbb{B}\mathbb{B}\mathbb{B}\end{matrix}\right]$  para seleccionar.
- **3** Pulse  $(P2)$  o  $(P3)$  para ir a la lista que desee. Pulse **EUR** para seleccionar.
- Pulse <sup>(P2</sup>) o <sup>P3)</sup> para ir al ID o alias que desee.Pulse **BBK** para seleccionar.

**5** Pulse <sup>(P2</sup>) o <sup>P3)</sup> para ir a Store (Guardar). Pulse **EDK** para seleccionar.

La pantalla muestra un cursor intermitente.

**6** Introduzca el resto de caracteres del alias que desee. Pulse  $\left[\begin{matrix}180\\100\end{matrix}\right]$  para seleccionar.

Puede almacenar un ID sin alias.

La pantalla muestra un pequeño aviso positivo.

### **7.8.4 Eliminación de llamadas desde la lista de llamadas**

Siga el procedimiento para eliminar llamadas desde la lista de llamadas.

- **Pulse <sup>BM</sup>** para acceder al menú.
- 2 Pulse <sup>(P2</sup>) o <sup>P3)</sup> para ir a Registro de llamadas. Pulse  $\overset{\text{\tiny{\textsf{E0M}}}}{\sim}$  para seleccionar.
- **3** Pulse  $(P2)$  o  $(P3)$  para ir a la lista que desee. Pulse **EDK** para seleccionar.
	- Si la lista está vacía:
	- Suena un tono.
	- La pantalla muestra Lista vacía.
- Pulse  $\left(\frac{P}{2}\right)$  o  $\left(\frac{P}{2}\right)$  para ir al ID o alias que desee.Pulse **BB**<sub>para seleccionar.</sub>
- **5** Pulse (P2) o P3) para ir a Eliminar. Pulse <sup>BM</sup> para seleccionar.
- **6** Lleve a cabo una de las siguientes acciones:
	- Pulse  $^{\text{max}}$  para seleccionar Sí y eliminar la entrada. La pantalla muestra un pequeño aviso positivo.
	- Pulse  $(1, 2)$  o  $(1, 3)$  para seleccionar No. Pulse  $(1, 3)$ para seleccionar.

La radio vuelve a la pantalla anterior.

#### **7.8.5**

# **Eliminación de todas las llamadas desde la lista de llamadas**

Siga el procedimiento para eliminar todas las llamadas de la radio desde la lista de llamadas.

- **1** Pulse  $\frac{1000}{2}$  para acceder al menú.
- **2** Pulse <sup>(P2</sup>) o <sup>p3)</sup> para ir a Registro de llamadas. Pulse  $\overset{\text{\tiny{\textsf{EOK}}}}{\sim}$  para seleccionar.
- **3** Pulse  $(P2)$  o  $(P3)$  para ir a la lista que desee. Pulse **EROX** para seleccionar.
- **4** Pulse <sup>(P2)</sup> o <sup>P3)</sup> para ir al ID o alias que desee.Pulse **Box** para seleccionar.
- **5** Pulse (P2) o P3) para ir a Eliminar todo. Pulse **E**<sup>or</sup> para seleccionar.
- **6** Lleve a cabo una de las siguientes acciones:
- Pulse  $^{\text{max}}$  para seleccionar Si y borrar todas las entradas. La pantalla muestra un pequeño aviso positivo.
- Pulse  $\overline{P2}$  o  $\overline{P3}$  para seleccionar No. Pulse  $\overline{B}^{00}$ para seleccionar. La radio vuelve a la pantalla anterior.

**7.9**

# **Funcionamiento de las alertas de llamada**

La localización por alerta de llamada permite avisar al usuario de una radio en particular de que debe responder la llamada.

Esta función solamente se aplica a los alias o ID de suscriptor y se puede acceder a ella a través del menú mediante Contactos, la marcación manual o un botón programado de **acceso instantáneo**.

#### **7.9.1**

# **Respuesta a alertas de llamada**

Siga el procedimiento para responder a alertas de llamada con la radio.

Cuando se recibe una alerta de llamada:

- Se oye un tono repetitivo.
- El indicador LED parpadea en amarillo.
- La pantalla muestra la lista de notificaciones y aparece una alerta de llamada con el alias o ID de la radio que realiza la llamada.

En función de la configuración de su distribuidor o administrador del sistema, puede responder a una alerta de llamada realizando una de las siguientes opciones:

- Pulse el botón **PTT** para responder con una llamada privada directamente a la persona que llama.
- Pulse el botón **PTT** para continuar la comunicación normal con el grupo de conversación.

La alerta de llamada se mueve a la opción de llamadas perdidas en el menú Registro de llamadas. Puede responder al autor de la llamada perdida desde el registro de llamadas perdidas.

Consulte [Lista de notificaciones en la página 105](#page-352-0) y [Funciones del registro de llamadas en la página 79](#page-326-0) para obtener más información.

#### **7.9.2**

# **Realización de alertas de llamada**

Siga el procedimiento para realizar alertas de llamada con la radio.

**1** Pulse el botón de **acceso de marcación rápida** programado.

La pantalla muestra Alerta de llamada y el ID o alias de suscriptor. El indicador LED verde se ilumina.

**2** Espere a que se produzca la confirmación.

Si se recibe la confirmación de la alerta de llamada, la pantalla mostrará un aviso pequeño positivo.

Si no se recibe ninguna confirmación de la alerta de llamada, la pantalla mostrará un aviso pequeño negativo.

#### **7.9.3**

# **Realización de alertas de llamada mediante la lista de contactos**

Siga el procedimiento para realizar alertas de llamada con la radio mediante la lista de contactos.

- **1** Pulse  $\frac{1000}{2}$  para acceder al menú.
- **2** Pulse (P2) o P3) para ir a Contactos. Pulse saw para seleccionar.
- **3** Pulse  $(P2)$  o  $(P3)$  para ir al ID o alias que desee.Pulse **BOK** para seleccionar.
- 4 Pulse <sup>(P2</sup>) o <sup>P3)</sup> para ir a Alerta de llamada. Pulse  $^{\text{max}}$  para seleccionar.

La pantalla muestra Alerta de llamada y el ID o alias de suscriptor. El indicador LED verde se ilumina.

- **5** Espere a que se produzca la confirmación.
	- Si se recibe la confirmación de la alerta de llamada, la pantalla mostrará un aviso pequeño positivo.
	- Si no se recibe ninguna confirmación de la alerta de llamada, la pantalla mostrará un aviso pequeño negativo.

**7.9.4**

# **Realización de alertas de llamada mediante marcación manual**

Siga el procedimiento para realizar alertas de llamada con la radio mediante marcación manual.

**Pulse**  $^{\text{max}}$  **para acceder al menú.** 

**2** Pulse <sup>(P2</sup>)  $0$  <sup>P3</sub>)</sup> para ir a Contactos. Pulse **SION** para seleccionar.

<span id="page-332-0"></span>**3** Pulse <sup>(P2)</sup> o <sup>P3)</sup> para ir a Mandación manual. Pulse  $\left[\begin{matrix} \text{max} \\ \text{max} \end{matrix}\right]$  para seleccionar.

La pantalla muestra un cursor intermitente.

- **4** Introduzca el ID de suscriptor y pulse <sup>[806]</sup> para continuar.
- 5 Pulse <sup>(P2</sup>) o <sup>P3)</sup> para ir a Alerta de llamada. Pulse **B**<sup>ox</sup> para seleccionar.

La pantalla muestra Alerta de llamada y el ID o alias de suscriptor. El indicador LED verde se ilumina.

- **6** Espere a que se produzca la confirmación.
	- Si se recibe la confirmación de la alerta de llamada, la pantalla mostrará un aviso pequeño positivo.
	- Si no se recibe ninguna confirmación de la alerta de llamada, la pantalla mostrará un aviso pequeño negativo.

# **7.10 Funcionamiento de emergencia**

Una alarma de emergencia se utiliza para indicar una situación crítica. Es posible iniciar una alarma de emergencia en cualquier momento, incluso cuando haya actividad en el canal actual.

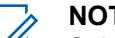

#### **NOTA:**

Solo se puede asignar una de las alarmas de emergencia anteriores al botón que ha programado previamente como **Emergencia** o al pedal de Emergencia.

Además, todas las alarmas tienen los siguientes tipos:

#### **Normal**

La radio transmite una señal de alarma y utiliza un indicador visual o sonoro.

#### **Silencio**

La radio transmite una señal de alarma sin utilizar ningún indicador sonoro ni visual. La radio recibe llamadas sin ningún sonido a través del altavoz hasta que se pulsa el botón **PTT**.

#### **Silencio con voz**

La radio transmite una señal de alarma sin ningún indicador sonoro ni visual, pero permite que las llamadas entrantes suenen a través del altavoz.

#### **7.10.1**

# **Recepción de alarmas de emergencia**

Siga el procedimiento para recibir alarmas de emergencia en la radio.

Cuando se recibe una alarma de emergencia:

- Suena un tono.
- El LED rojo parpadea.
- La pantalla muestra el icono **Emergencia** y el alias de la persona que llama de emergencia o, si hay más de una alarma, se muestran todos los alias de autor de llamada de emergencia en la lista de alarmas.
	- **1** Lleve a cabo una de las siguientes acciones:
		- Si solo hay una alarma, pulse  $^{\text{max}}$  para ver más detalles.
		- Si hay más de una alarma, pulse  $\frac{P}{2}$  o  $\frac{P}{3}$  para ir al alias deseado y, a continuación, pulse  $\left(\frac{m}{n}\right)$ para ver más detalles.

Pulse  $^{\text{max}}$  para ver las opciones de acción.

- **Pulse**  $\left( \frac{5\hat{\mathbf{x}}}{2} \right)$  **y seleccione** Sí para salir de la lista de alarmas.
- **Pulse**  $^{\text{tan}}$  **para acceder al menú.**
- **5** Seleccione Lista de alarmas para volver a ver la lista de alarmas.

### **7.10.2**

# **Respuesta a alarmas de emergencia**

Siga el procedimiento para responder a alertas de emergencia con la radio.

- **1** Asegúrese de que en la pantalla se muestra la lista de alarmas. Pulse  $(P2)$  o  $(P3)$  para ir al ID o alias que desee.
- **2** Si la función de indicación de canal libre está activada, oirá un breve tono de alerta en el momento en que la radio transmisora suelte el botón **PTT**, lo que señala que el canal está libre para que el usuario responda. Pulse el botón **PTT** para transmitir

el mensaje de voz de no emergencia al mismo grupo al que se envió la alarma de emergencia.

El indicador LED verde se ilumina. La radio se mantiene en el modo de emergencia.

- **3** Lleve a cabo una de las siguientes acciones:
	- Espere hasta que acabe el tono de Permitir hablar (si está activado) y comience a hablar con claridad al micrófono.
	- Espere a que finalice el efecto local de **PTT** (si está activado) y hable con claridad al micrófono.
- **4** Suelte el botón **PTT** para escuchar.

Cuando la radio que inicia la emergencia responde:

- El indicador LED verde parpadea.
- La pantalla muestra el icono de **llamada de grupo**, el alias o ID, el alias o ID de la radio transmisora y la lista de alarmas.

El mensaje de voz de emergencia solo puede transmitirse mediante la radio que inicia la emergencia. Todas las demás radios, incluida la radio que recibe la emergencia, transmiten mensajes de voz de no emergencia.

### **7.10.3 Envío de alarmas de emergencia**

Esta función permite enviar una alarma de emergencia, una señal sin voz, que activa una indicación de alerta en un grupo de radios. La radio no muestra ningún indicador sonoro o visual durante el modo de emergencia cuando está configurada en Silencio.

Siga el procedimiento para enviar alarmas de emergencia con la radio.

**1** Pulse el botón **Emergencia activada** programado o el pedal de **emergencia**.

Verá uno de estos resultados:

- **2** Espere a que se produzca la confirmación. Si es correcta:
	- Suena el tono de emergencia.
	- El LED rojo parpadea.
	- La pantalla muestra Alarma enviada.

Si no se realiza correctamente tras agotar todos los reintentos:

• Suena un tono.

• La pantalla muestra Alarma fallida.

La radio sale del modo de alarma de emergencia y vuelve a la pantalla de inicio.

# **7.10.4 Alarmas de emergencia con transmisión de voz posterior**

Esta función permite enviar una alarma de emergencia con transmisión de voz posterior a un grupo de radios. El micrófono de la radio se activa de manera automática y le permite comunicarse con el grupo de radios sin tener que pulsar el botón **PTT**. El estado de micrófono activado también se conoce como *micrófono activo*.

Si la radio tiene el modo de ciclo de emergencias activado, las repeticiones de *micrófono activo* y el periodo de recepción se realizan con una duración programada. Durante el modo de ciclo de emergencias, las llamadas recibidas suenan a través del altavoz.

Si pulsa el botón **PTT** durante el periodo de recepción programado, escuchará un tono de prohibición que indica que debe soltar el botón **PTT**. La radio ignora que se ha pulsado el botón **PTT** y permanece en modo de emergencia.

Si pulsa el botón **PTT** mientras el *micrófono activo* está conectado y lo mantiene pulsado después de que haya terminado esta conexión, la radio seguirá transmitiendo hasta que suelte el botón **PTT**.

si se produce un error en la solicitud de la alarma de emergencia, la radio no intenta enviar de nuevo la solicitud y entra directamente en el estado de *micrófono activo*.

**NOTA:**

Puede que ciertos accesorios no admitan el *micrófono activo*. Póngase en contacto con el distribuidor o el administrador del sistema para obtener más información.

#### **7.10.5**

# **Envío de alarmas de emergencia con transmisión de voz posterior**

Siga el procedimiento para enviar alarmas de emergencia mediante voz con la radio.

**1** Pulse el botón **Emergencia activada** programado o el pedal de **emergencia**.

Verá uno de estos resultados:

- La pantalla muestra Alarma  $Tx$  y el alias de destino.
- La pantalla muestra  $T = 1$ egrama  $Tx$  y el alias de destino.

El indicador LED verde se ilumina. Aparece el icono de **emergencia**.

**2** Cuando la pantalla muestre Alarma enviada, hable con claridad al micrófono.

Cuando se haya activado el *micrófono activo*, la radio empieza a transmitir automáticamente sin necesidad de pulsar **PTT** y hasta que termine la conexión del *micrófono activo*. El LED verde se ilumina durante la transmisión. Aparece el icono de **emergencia**.

La radio detiene automáticamente la transmisión:

- Cuando el tiempo de duración del ciclo entre el *micrófono de emergencia* y las llamadas recibidas se agota, si el modo de ciclo de emergencia está activado.
- La conexión del *micrófono activo* termina si el modo de ciclo de emergencia está desactivado.
- **3** Lleve a cabo una de las siguientes acciones:
	- Para volver a iniciar la transmisión, pulse el botón **PTT**.
	- Pulse el botón **Emergencia desactivada** programado para salir del modo de emergencia.
		- **NOTA:**
		- Si la radio se ajusta en Silencio con Voz, no mostrará ningún indicador sonoro ni visual durante el modo de Emergencia cuando esté realizando la llamada con el micrófono de emergencia, pero permitirá que se emita sonido a través del altavoz cuando la radio de destino responda una vez que el periodo de transmisión del micrófono de emergencia haya finalizado.

Los indicadores solo aparecerán cuando pulse el botón PTT.

La radio volverá a la pantalla de inicio.

### **7.10.6 Reinicio del modo de emergencia**

Esta función solo se aplica a la radio que envía la alarma de emergencia. Siga el procedimiento para reiniciar el modo de emergencia en la radio.

Lleve a cabo una de las siguientes acciones:

- Cambia el canal mientras la radio se encuentra en modo de emergencia. Si la alarma de emergencia está habilitada en el nuevo canal, la radio sale del modo de emergencia y reinicia la emergencia.
- Pulse el botón **Emergencia activada** programado durante un estado de transmisión/ inicio de emergencia. Esto provoca que la radio salga de este estado y reinicie la emergencia.

### **7.10.7 Salida del modo de emergencia**

Esta función solo se aplica a la radio que envía la alarma de emergencia.

La radio sale del modo de emergencia:

- Si se recibe una confirmación (solo para alarma de emergencia).
- **•** Si se recibe un telegrama de salida de emergencia.
- Si se han agotado todos los intentos de enviar la alarma.

### **NOTA:**

La radio no volverá a reiniciar automáticamente el modo de emergencia cuando se vuelva a encender.

Siga el procedimiento para salir del modo de emergencia de la radio.

Lleve a cabo una de las siguientes acciones:

- Pulse el botón **Emergencia desactivada** programado.
- Apague la radio y, a continuación, vuelve a encenderla si se ha programado que la radio permanezca en el canal de retorno de emergencia incluso después de recibir la confirmación.
- Cambie el canal a un canal nuevo que no tiene el sistema de emergencia configurado. La pantalla muestra Sin emergencia.

# **7.11 Mensajes de texto**

La radio puede recibir datos como, por ejemplo, un mensaje de texto, de otra radio o una aplicación de mensajes de texto.

Existen dos tipos de mensajes de texto: mensajes de texto y mensajes de texto breves DMR (Radio móvil digital). La longitud máxima de un mensaje de texto breve DMR es de 23 caracteres. La longitud máxima de un mensaje de texto es de 280 caracteres, incluida la línea de asunto. La línea de asunto solo aparece al recibir mensajes desde las aplicaciones de correo electrónico.

### **NOTA:**

La longitud máxima de caracteres se aplica solo a los modelos con la última versión de software y hardware. Para modelos de radio con software y hardware más antiguo, la longitud máxima de un mensaje de texto es de 140 caracteres. Póngase en contacto con el distribuidor o el administrador del sistema para obtener más información.

Para el árabe, la orientación de la entrada de texto es de derecha a izquierda.

# **Mensajes de texto**

Los mensajes de texto se guardan en un buzón y se ordenan según el mensaje recibido más recientemente.

# **7.11.1.1**

# **Visualización de los mensajes de texto**

Siga el procedimiento para ver los mensajes de texto en la radio.

- **1** Pulse <sup>80</sup> para acceder al menú.
- **2** Pulse <sup>(P2</sup>) o <sup>P3)</sup> para ir a Mensajes. Pulse <sup>[806]</sup> para seleccionar.
- **3** Pulse <sup>(P2)</sup> o <sup>P3)</sup> para ir a Buzón. Pulse <sup>(Box)</sup> para seleccionar.

Si el buzón está vacío:

- La pantalla muestra Lista vacía.
- Si el tono de teclado está activado, sonará un tono.

 $4$  Pulse  $(1P2)$  o  $(1P3)$  para ir al mensaje que desee. Pulse  $\left[\begin{matrix} \text{max} \\ \text{max} \end{matrix}\right]$  para seleccionar.

Si el mensaje procede de una aplicación de correo electrónico, en la pantalla aparecerá una línea de asunto.

#### **7.11.1.2**

### **Respuesta a mensajes de texto**

Siga el procedimiento para responder a mensajes de texto con la radio.

Al recibir un mensaje de texto:

- La pantalla muestra la lista de notificaciones con el alias o ID del remitente.
- La pantalla muestra el icono de **mensaje**.

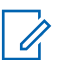

#### **NOTA:**

La radio sale de la pantalla de alerta de mensaje de texto y realiza una llamada privada o de grupo al remitente del mensaje si se pulsa el botón **PTT**.

**1** Lleve a cabo una de las siguientes acciones:

Pulse <sup>(P2)</sup> o <sup>P3)</sup> para ir a Leer. Pulse <sup>(B00)</sup> para seleccionar.

La pantalla muestra el mensaje de texto. Si el mensaje procede de una aplicación de correo electrónico, en la pantalla aparecerá una línea de asunto.

• Pulse  $(P2)$  o  $(P3)$  para ir a Leer luego. Pulse <sup>[Hok]</sup> para seleccionar.

La radio vuelve a la pantalla en la que se encontraba antes de recibir el mensaje de texto.

- Pulse  $(P2)$   $Q$   $(P3)$  para ir a Eliminar. Pulse  $B^{\text{max}}$ para seleccionar.
- **2** Lleve a cabo una de las siguientes acciones:
	- Pulse  $\frac{tan}{tan}$  para volver al buzón.
	- Pulse  $\mathbb{B}^{\infty}$  por segunda vez para responder, reenviar o eliminar el mensaje de texto.

### **7.11.1.3**

# **Respuesta a mensajes de texto con mensajes de texto rápido**

Siga el procedimiento para responder a los mensajes de texto mediante mensajes de texto rápido en la radio.

- **1** Lleve a cabo una de las siguientes acciones:
	- Pulse el botón **Mensaje txt** programado. Continúe en el paso paso 3.
	- Pulse  $\mathbb{B}^{\text{m}}$  para acceder al menú.
- **2** Pulse <sup>(P2)</sup> o <sup>p3)</sup> para ir a Mensajes. Pulse <sup>[806]</sup> para seleccionar.
- **3** Pulse <sup>(P2)</sup> o <sup>P3)</sup> para ir a Buzón. Pulse <sup>sow</sup> para seleccionar.
- 4 Pulse  $(P2)$  o  $(P3)$  para ir al mensaje que desee. Pulse  $\left(\frac{m}{2}n\right)$  para seleccionar.

Si el mensaje procede de una aplicación de correo electrónico, en la pantalla aparecerá una línea de asunto.

- **Pulse <b>B**<sub>66</sub> para acceder al submenú.
- **6** Pulse <sup>(P2)</sup> 0 <sup>P3)</sup> para ir a Responder. Pulse (BOK) para seleccionar.
- **Pulse <sup>(P2)</sup> o <sup>P3)</sup>** para ir a Resp. ráp. Pulse **[**806] para seleccionar.
- Pulse  $(1P2)$  o  $(1P3)$  para ir al mensaje que desee. Pulse **B**<sup>ox</sup> para seleccionar.

La pantalla muestra un aviso pequeño de transición, que confirma que se está enviando el mensaje.

**9** Espere a que se produzca la confirmación.

Si es correcta:

- Suena un tono.
- La pantalla muestra un pequeño aviso positivo.

Si no es correcta:

- Suena un tono.
- La pantalla muestra un aviso pequeño negativo.

<span id="page-341-0"></span>• La radio vuelve a la pantalla de la opción Reenviar.

### **7.11.1.4 Reenvío de mensajes de texto**

Siga el procedimiento para reenviar mensajes de texto con la radio.

En la pantalla de la opción Volver a enviar:

Pulse  $\left(\frac{m}{2}\right)$  para volver a enviar el mismo mensaje al mismo alias o ID de grupo o suscriptor.

Si es correcta:

- Suena un tono indicador positivo.
- La pantalla muestra un pequeño aviso positivo. Si no es correcta:
- La pantalla muestra un aviso pequeño negativo.

**7.11.1.5**

# **Transferencia de mensajes de texto**

Siga el procedimiento para transferir mensajes de texto con la radio.

En la pantalla de la opción Volver a enviar:

- Pulse <sup>(P2</sup>) o <sup>P3)</sup> para ir a Transferir y, a continuación, pulse **B**<sup>®</sup> para enviar el mismo mensaje a otro suscriptor, o ID o alias de grupo.
- Pulse  $\frac{4P2}{P}$  o  $\frac{P3}{}$  para ir al ID o alias que desee.Pulse **BB** para seleccionar.

La pantalla muestra un aviso pequeño de transición, que confirma que se está enviando el mensaje.

**3** Espere a que se produzca la confirmación.

Si es correcta:

- Suena un tono indicador positivo.
- La pantalla muestra un pequeño aviso positivo.

Si no es correcta:

- Suena un tono indicador negativo.
- La pantalla muestra un aviso pequeño negativo.

<span id="page-342-0"></span>**NOTA:**

También puede seleccionar manualmente la dirección de una radio de destino (consulte Transferencia de mensajes de texto mediante marcación manual en la página 95).

#### **7.11.1.6**

# **Transferencia de mensajes de texto mediante marcación manual**

Siga el procedimiento para transferir mensajes de texto con la radio mediante marcación manual.

- **1** Pulse (P2) o P3) para Reenviar. Pulse  $\mathbb{B}^{\infty}$  para seleccionar.
- **2** Pulse para enviar el mismo mensaje a otro suscriptor o ID de grupo o suscriptor.
- **3** Pulse <sup>(P2)</sup> o <sup>P3)</sup> para ir a Mandación manual. Pulse **B**<sup>ox</sup> para seleccionar.

La pantalla muestra Núm. radio:.

Introduzca el ID de suscriptor y pulse  $\mathbb{B}^{\infty}$  para continuar.

La pantalla muestra un aviso pequeño de transición, que confirma que se está enviando el mensaje.

**5** Espere a que se produzca la confirmación.

Si es correcta:

- Suena un tono.
- La pantalla muestra un pequeño aviso positivo. Si no es correcta:
- Suena un tono.
- La pantalla muestra un aviso pequeño negativo.

# **7.11.1.7**

# **Eliminación de mensajes de texto desde el buzón**

Siga el procedimiento para eliminar mensajes de texto desde el buzón de la radio.

**1** Lleve a cabo una de las siguientes acciones:

- Pulse el botón **Mensaje txt** programado. Continúe con el paso paso 3.
- Pulse  $\frac{1}{2}$  para acceder al menú.
- **Pulse <sup>(P2)</sup> o <sup>P3)</sup> para ir a Mensajes. Pulse <sup>(BOK)</sup> para** seleccionar.
- **3** Pulse <sup>(P2)</sup> o <sup>P3)</sup> para ir a Buzón. Pulse <sup>[BOK]</sup> para seleccionar.
- 4 Pulse  $(P2)$  o  $(P3)$  para ir al mensaje que desee. Pulse  $\text{B}^{\text{max}}$  para seleccionar.

Si el mensaje procede de una aplicación de correo electrónico, en la pantalla aparecerá una línea de asunto.

- **5** Pulse  $^{\text{max}}$  para acceder al submenú.
- **6** Pulse <sup>(P2</sup>) o <sup>P3)</sup> para ir a Eliminar. Pulse <sup>[806]</sup> para seleccionar.

**Pulse <sup>(P2)</sup> o <sup>P3)</sup>** para elegir Sí. Pulse <sup>saw</sup> para seleccionar.

La pantalla muestra un pequeño aviso positivo. La pantalla vuelve al buzón.

### **7.11.1.8**

### **Eliminación de todos los mensajes de texto desde el buzón**

Siga el procedimiento para eliminar todos los mensajes de texto desde el buzón de la radio.

- **1** Lleve a cabo una de las siguientes acciones:
	- Pulse el botón **Mensaje txt** programado. Continúe con el paso paso 3.
	- Pulse  $^{\text{max}}$  para acceder al menú.
- **2** Pulse <sup>(P2)</sup> o <sup>P3)</sup> para ir a Mensajes. Pulse **800** para seleccionar.
- **3** Pulse <sup>(P2)</sup> o <sup>P3)</sup> para ir a Buzón. Pulse <sup>[B06]</sup> para seleccionar.

Si el buzón está vacío:

- La pantalla muestra Lista vacía.
- Suena un tono.
- **4** Pulse <sup>(P2)</sup>  $\sigma$  <sup>P3)</sup> para ir a Eliminar todo. Pulse <sup>[Hok]</sup> para seleccionar.
- **5** Pulse <sup>(P2)</sup> o <sup>P3)</sup> para elegir Si. Pulse <sup>(BM)</sup> para seleccionar.

La pantalla muestra un pequeño aviso positivo.

### **7.11.2 Envío de mensajes de texto**

Cuando se envía un mensaje a otra radio, este se guarda en la carpeta Enviados. El último mensaje de texto enviado siempre se añade al principio de la carpeta Enviados. Puede enviar, transmitir o eliminar un mensaje de texto enviado.

La carpeta Enviados es capaz de almacenar los 30 últimos mensajes enviados como máximo. Cuando esté llena, el siguiente mensaje de texto que se envíe sustituirá

automáticamente al mensaje de texto más antiguo de la carpeta.

Si sale de la pantalla de envío de mensajes mientras se envía el mensaje, la radio actualiza el estado del mensaje en la carpeta Enviados sin realizar ninguna indicación en la pantalla ni mediante un sonido.

Si la radio cambia de modo o se apaga antes de que se actualice el estado del mensaje en la carpeta Enviados, la radio no puede terminar de enviar los mensajes en curso y los marca automáticamente con un icono de **error de envío**.

La radio admite un máximo de cinco mensajes en curso al mismo tiempo. En este tiempo, la radio no puede enviar mensajes nuevos y los marca automáticamente con un icono de **error de envío**.

Si mantiene pulsado  $\circledcirc$  en cualquier momento, la radio volverá a la pantalla de inicio.

#### **7.11.2.1**

# **Visualización de mensajes de texto enviados**

Siga el procedimiento para ver los mensajes de texto enviados en la radio.

- **1** Lleve a cabo una de las siguientes acciones:
	- Pulse el botón **Mensaje txt** programado. Continúe con el paso paso 3.
	- Pulse  $\mathbb{B}^{\infty}$  para acceder al menú.
- **2** Pulse (P2) o P3) para ir a Mensajes. Pulse <sup>(Box)</sup> para seleccionar.
- **3** Pulse <sup>(P2)</sup> o <sup>(P3)</sup> para ir a Enviados. Pulse <sup>[E06]</sup> para seleccionar.
- $4$  Pulse  $\overline{P2}$  o  $\overline{P3}$  para ir al mensaje que desee. Pulse **B**<sup>ox</sup> para seleccionar.

Si el mensaje procede de una aplicación de correo electrónico, en la pantalla aparecerá una línea de asunto. El icono situado en la esquina superior derecha de la pantalla indica el estado del mensaje. Consulte Iconos de Enviados.

**7.11.2.2**

## **Envío de mensajes de texto enviados**

Puede seleccionar las opciones Volver a enviar o Transferir mientras visualiza el mensaje de texto. Siga el procedimiento para enviar mensajes de texto enviados con la radio.

Si está viendo un mensaje enviado:

**Pulse**  $^{\text{max}}$  **mientras visualiza el mensaje.** 

**Pulse <sup>(4P2</sup>)** o **P3**<sup>b</sup> para ir a Reenviar. Pulse <sup>Box</sup> para seleccionar.

La pantalla muestra un aviso pequeño de transición, que confirma que se está enviando el mensaje.

**3** Si cambia el volumen o pulsa cualquier botón, excepto  $\left(\frac{f(0)}{2}\right)$  ( $\left(\frac{P}{2}\right)$ , regresará al mensaje.

La radio sale de la pantalla de la opción Volver a enviar al pulsar el botón **PTT** para iniciar una llamada privada o a grupo, o para responder a una llamada a grupo. La radio también saldrá de la pantalla al recibir un mensaje de texto, una llamada o alarma de emergencia, o una alerta de llamada.

Aparece de nuevo la pantalla de la opción Volver a enviar si pulsa el botón **PTT** para responder a una llamada privada (excepto si la radio se encuentra en la pantalla de llamadas perdidas) y al final de una llamada a todos.

- **4** Pulse <sup>(P2</sup>) o <sup>P3)</sup> para acceder a la pantalla de la opción Transferir o Volver a enviar. Lleve a cabo una de las siguientes acciones:
	- Seleccione Reenviar para enviar el mensaje de texto seleccionado a otra radio de destino. Consulte [Transferencia de mensajes de texto en](#page-341-0) [la página 94](#page-341-0) para obtener más información. También puede seleccionar manualmente la dirección de una radio de destino mediante un micrófono con teclado. Consulte [Transferencia](#page-342-0) [de mensajes de texto mediante marcación](#page-342-0) [manual en la página 95](#page-342-0) para obtener más información.
	- Seleccione Borrar para borrar el mensaje de texto.
- **5** Espere a que se produzca la confirmación.

Si es correcta:

- Suena un tono indicador positivo.
- La pantalla muestra un pequeño aviso positivo. Si no es correcta:
- Suena un tono indicador negativo.
- La pantalla muestra un aviso pequeño negativo.
- $\cdot$  La radio accede a la pantalla de la opción  $\vee$ olver a enviar. Consulte [Reenvío de mensajes de](#page-341-0) [texto en la página 94](#page-341-0) para obtener más información.

### **7.11.2.3 Eliminación de los mensajes de texto enviados desde la carpeta Enviados**

Siga el procedimiento para eliminar los mensajes de texto enviados de la radio desde la carpeta Enviados.

Si está viendo un mensaje enviado:

**1** Pulse  $\left(\mathbb{B}\right)$ 

**2** Pulse  $(P2)$  o  $(P3)$  para ir a Eliminar. Pulse  $E(X)$  para seleccionar.

#### **7.11.2.4**

# **Eliminación de todos los mensajes de texto enviados desde la carpeta Enviados**

Siga el procedimiento para eliminar todos los mensajes de texto enviados de la radio desde la carpeta Enviados.

- **1** Lleve a cabo una de las siguientes acciones:
	- Pulse el botón **Mensaje txt** programado. Continúe con el paso paso 3.
	- Pulse  $\mathbb{B}^{\text{m}}$  para acceder al menú.
- **2** Pulse <sup>(122</sup> o <sup>p31</sup>) para ir a Mensajes. Pulse <sup>so para</sup> seleccionar.
- **3** Pulse <sup>(1P2</sup>) o <sup>(P3)</sup> para ir a Enviados. Pulse (ECM<sup>)</sup> para seleccionar.

Si la carpeta Enviados está vacía:

- La pantalla muestra Lista vacía.
- Suena un tono.
- Pulse <sup>(P2</sup>) o <sup>P3)</sup> para ir a Eliminar todo. Pulse **EU** para seleccionar.
- **5** Lleve a cabo una de las siguientes acciones:
	- Pulse  $(92)$  o  $(93)$  para elegir Si. Pulse  $(80)$  para seleccionar. La pantalla muestra un pequeño aviso positivo.
	- Pulse  $\overline{P2}$  o  $\overline{P3}$  para seleccionar No. Pulse  $\overline{P3}$ para seleccionar.

La radio vuelve a la pantalla anterior.

#### **7.11.3**

# **Mensajes de texto rápidos**

La radio admite un máximo de 50 mensajes de texto rápidos, que es la configuración programada por el distribuidor.

### **7.11.3.1**

# **Envío de mensajes de texto rápidos**

Siga el procedimiento para enviar mensajes de texto rápidos predefinidos de la radio a alias predefinidos.

- **1** Lleve a cabo una de las siguientes acciones:
	- Pulse el botón **Mensaje txt** programado. Continúe con el paso [paso 6](#page-348-0).

<span id="page-348-0"></span>• Pulse el botón de **acceso de marcación rápida** programado.

La pantalla muestra un aviso pequeño de transición, que confirma que se está enviando el mensaje.

Continúe con el paso paso 6.

- Pulse  $\mathbb{B}^{\infty}$  para acceder al menú.
- **Pulse <sup>(P2)</sup> o <sup>P3)</sup>** para ir a Mensajes. Pulse <sup>now</sup> para seleccionar.
- **3** Pulse <sup>(P2</sup>) o <sup>P3)</sup> para ir a Texto rápido. Pulse <sup>[506]</sup> para seleccionar.
- 4 Pulse <sup>(P2)</sup> o <sup>P3)</sup> para ir al mensaje de texto rápido que desee. Pulse  $^{\text{max}}$  para seleccionar.
- **5** Pulse  $(P2)$  o  $(P3)$  para ir al ID o alias que desee.Pulse **BB** para seleccionar.
- **6** Espere a que se produzca la confirmación. Si es correcta:
	- Suena un tono indicador positivo.
- La pantalla muestra un pequeño aviso positivo. Si no es correcta:
- Suena un tono indicador negativo.
- La pantalla muestra un aviso pequeño negativo.
- La radio accede a la pantalla de la opción Reenviar. Consulte [Reenvío de mensajes de](#page-341-0) [texto en la página 94](#page-341-0) para obtener más información.

# **7.12 Codificación de mensajes analógicos**

La radio puede enviar mensajes preprogramados desde la lista de mensajes a un alias de radio o a un operador.

#### **7.12.1**

# **Envío de mensajes con codificación MDC a los operadores**

Siga el procedimiento para enviar mensajes con codificación MDC a los operadores con la radio.

- **Pulse <sup>Box</sup>** para acceder al menú.
- **2** Pulse <sup>(P2)</sup> o <sup>P3)</sup> para ir a Mensaje. Pulse <sup>BM</sup> para seleccionar.
- **3** Pulse <sup>(192</sup>) o <sup>p<sub>3</sub><sup>D</sup> para ir a Texto rápido. Pulse <sup>[506]</sup></sup> para seleccionar.
- **4** Pulse  $\left(\frac{P2}{2}\right)$  o  $\left(\frac{P3}{2}\right)$  para ir al mensaje que desee. Pulse  $\text{B}^{\text{max}}$  para seleccionar.

La pantalla muestra un aviso pequeño de transición, que confirma que se está enviando el mensaje.

- **5** Espere a que se produzca la confirmación. Si es correcta:
	- Suena un tono indicador positivo.
	- La pantalla muestra un pequeño aviso positivo.

Si no es correcta:

- Suena un tono indicador negativo.
- La pantalla muestra un aviso pequeño negativo.

#### **7.13**

# **Actualización de estado analógico**

La radio puede enviar mensajes preprogramados de la lista de estados que le indican su actividad actual al despachador.

El último mensaje de confirmación de recepción se mantiene en la parte superior de la lista de estados. Los demás mensajes se organizan en orden alfanumérico.

#### **7.13.1**

# **Envío de actualizaciones de estado a contactos predefinidos**

Siga el procedimiento para enviar actualizaciones de estado a contactos predefinidos con la radio.

**Pulse**  $^{\text{max}}$  **para acceder al menú.** 

- Pulse <sup>(P2)</sup> o <sup>P3)</sup> para ir a Estado. Pulse <sup>[30]</sup> para seleccionar.
- Pulse  $(1P2)$  o  $(1P3)$  hasta llegar al estado que desee. Pulse **B**<sup>ox</sup> para seleccionar.

4 Pulse <sup>(P2)</sup> 0<sup>P3)</sup> para ir a Estab. predet. Pulse **EROK** para seleccionar.

La pantalla muestra un aviso pequeño de transición, que confirma que se está enviando la actualización de estado.

**5** Espere a que se produzca la confirmación.

Si es correcta:

- Suena un tono indicador positivo.
- La pantalla muestra un pequeño aviso positivo.
- La pantalla muestra  $\checkmark$  junto al estado de confirmación.

Si no es correcta:

- Suena un tono indicador negativo.
- La pantalla muestra un aviso pequeño negativo.
- La pantalla muestra  $\checkmark$  junto al estado anterior.

# **Codificado analógico**

Es una función solo analógica diseñada para evitar las escuchas por usuarios no autorizados en un canal, mediante el uso de una solución de codificación basada en software. Las partes de señalización e identificación de usuario de una transmisión no se mezclan.

La radio debe tener la función de codificación analógica activada en el canal para enviar y recibir una transmisión que tenga la codificación analógica activada. Mientras se está en un canal con la codificación analógica activada, la radio **no** puede recibir transmisiones claras ni descodificadas.

La radio admite dos códigos de codificación analógica que puede alternar a través del botón programable.

#### **7.14.1**

# **Activación o desactivación de la codificación analógica**

Siga el procedimiento para activar o desactivar la codificación analógica en la radio.

**1** Lleve a cabo una de las siguientes acciones:

- Pulse el botón programado **Codificación analógica** para activar o desactivar esta función. Omita los pasos que se indican a continuación.
- Pulse  $^{\text{max}}$  para acceder al menú.
- **2** Pulse (P2) o P3) para ir a Herramientas.Pulse (BOK) para seleccionar.
- **3** Pulse <sup>(P2)</sup> o <sup>P3)</sup> para ir a Config. radio.Pulse **EDK** para seleccionar.
- **4** Pulse (P2) o (P3) para ir a Codificar. Pulse (BM) para seleccionar.
- **5** Pulse para activar o desactivar la codificación analógica. La pantalla muestra uno de los siguientes resultados:
	- Si está activado,  $\checkmark$  aparece junto a Activado.
	- Si se desactiva,  $\checkmark$  junto a Activado desaparece.

# **Configuración de los códigos de codificación analógica**

Siga el procedimiento para definir los códigos de codificación analógica en la radio.

- **1** Lleve a cabo una de las siguientes acciones:
	- Pulse el botón **Códigos de codificación analógica** programado. Omita los pasos que se indican a continuación.
	- Pulse  $\frac{m}{2}$  para acceder al menú.
- Pulse <sup>(P2)</sup> o <sup>P3</sup><sup>D</sup> para ir a Herramientas. Pulse **BM** para seleccionar.
- **3** Pulse (P2)  $\overline{O}$  (P3) para ir a Config. radio. Pulse <sup>[How]</sup> para seleccionar.
- **Pulse (P2)** o  $P3$ ) para ir a Codificar. Pulse  $P3$ para seleccionar.
- **5** Pulse <sup>(P2)</sup> o <sup>P3)</sup> para ir al código que desee. Pulse **EU** para seleccionar.

**7.14.2**

### <span id="page-352-0"></span>**7.15 Operario aislado**

Esta función solicita que se envíe un mensaje de emergencia si no hay actividad del usuario durante un periodo de tiempo predefinido, como cualquier pulsación de un botón de la radio o la selección de canales.

Tras un periodo programado de tiempo de inactividad por parte del usuario, la radio avisa de antemano mediante un indicador de audio cuando el temporizador de inactividad se agota.

Si el usuario sigue sin confirmarlo antes de que se agote el temporizador de recordatorio predefinido, la radio inicia una alarma de emergencia.

Únicamente se asigna a esta función una de las siguientes alarmas de emergencia:

- Alarma de emergencia  $\bigcirc$
- Alarma de emergencia con llamada
- Alarma de emergencia con transmisión de voz posterior

La radio permanece en el estado de emergencia, lo que permite que se emitan mensajes de voz hasta que se realice una acción. Consulte [Funcionamiento de](#page-332-0)

[emergencia en la página 85](#page-332-0) para obtener más información sobre las formas para salir del modo de emergencia.

**NOTA:**

Esta función se limita a las radios con esta función activada.Póngase en contacto con el distribuidor o el administrador del sistema para obtener más información.

### **7.16 Lista de notificaciones**

La radio dispone de una lista de notificaciones que incluye todos los eventos sin leer del canal, como por ejemplo, mensajes de texto sin leer, mensajes de telemetría, llamadas perdidas y alertas de llamadas.

La pantalla muestra el icono de **notificación** si la lista de notificaciones tiene uno o más eventos.

La lista admite un máximo de 40 eventos sin leer. Cuando la lista está completa, el siguiente evento reemplaza automáticamente al evento más antiguo. Una vez leídos los eventos, se eliminan de la lista de notificaciones.

### **NOTA:**

La radio suspende el rastreo cuando se muestra la lista de notificaciones. El rastreo se reanuda cuando la radio sale de la lista de notificaciones. Pulse (5<sup>4</sup>) o espere a que el temporizador del menú termine para salir de la lista de notificaciones.

#### **7.16.1**

# **Acceso a la lista de notificaciones**

Siga el procedimiento para acceder a la lista de notificaciones de la radio.

- **1** Lleve a cabo una de las siguientes acciones:
	- Pulse el botón **Notificación** programado. Omita los pasos que se indican a continuación.
	- Pulse  $\mathbb{B}^{\infty}$  para acceder al menú.
- **2** Pulse  $\mathbb{B}^{\infty}$  para acceder al menú.
- **3** Pulse (P2) o P3) para ir a Notificación. Pulse <sup>[506]</sup> para seleccionar.

Pulse <sup>(1P2)</sup> o <sup>P31</sup> para seleccionar el evento que desee. Pulse **Box** para seleccionar.

Pulse de forma prolongada  $\rightarrow$  para volver a la pantalla de inicio.

### **7.17**

# **Sistema de repetición de rango automático**

El sistema de repetición de rango automático (ARTS) es una función solo analógica diseñada para informarle de que la radio está fuera de cobertura de otras radios equipadas con ARTS.

Las radios equipadas con ARTS transmiten o reciben señales periódicamente para confirmar que se encuentran dentro del alcance de las otras.

La radio proporciona las siguientes indicaciones de estado: **Alerta de primera conexión**

Suena un tono.

La pantalla muestra En alcance tras el alias de canal.

#### **Alerta dentro de cobertura de ARTS**

Suena un tono, si está programado.

La pantalla muestra En alcance tras el alias de canal.

#### **Alerta fuera de cobertura de ARTS**

Suena un tono. El LED rojo parpadea rápidamente.

En la pantalla se alterna el mensaje Fuera de alcance y la pantalla de inicio.

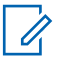

#### **NOTA:**

Póngase en contacto con el distribuidor o el administrador del sistema para obtener más información.

#### **7.18**

# **Indicador de intensidad de la señal recibida**

Esta función permite ver los valores del indicador de intensidad de la señal recibida (RSSI).

La pantalla muestra el icono de **RSSI** en la esquina superior derecha. Consulte Iconos de pantalla para obtener más información sobre el icono de **RSSI**.

**7.18.1**

# **Visualización de valores de RSSI**

Siga el procedimiento para ver los valores de RSSI en la radio.

Cuando se encuentre en la pantalla de inicio:

**Pulse**  $\left( \frac{1}{2} \right)$  tres veces y pulse de forma prolongada una vez, todo ello en ocho segundos.

La pantalla muestra los valores de RSSI actuales.

**Pulse de forma prolongada**  $\boxed{2^{\circledast}}$  **para volver a la** pantalla de inicio.

# **7.19**

# **Multifrecuencia de doble tono**

La función Multifrecuencia de doble tono (DTMF) permite que la radio funcione en el marco del sistema de radiofrecuencia con un interfaz al sistema telefónico.

El tono DTMF puede desactivarse inhabilitando todos los tonos y todas las alertas del radioteléfono. Consulte [Encendido y apagado de tonos/alertas de la radio en la](#page-360-0) [página 113](#page-360-0) para obtener más información.

### <span id="page-355-0"></span>**7.19.1 Inicio de llamadas DTMF**

Siga el procedimiento para iniciar llamadas DTMF en la radio.

- **1** Mantenga pulsado el botón **PTT**.
- **2** Lleve a cabo una de las siguientes acciones:
	- Introduzca el número deseado para iniciar una llamada DTMF.
	- Pulse  $\left(\star\right)$  desea iniciar una llamada DTMF.
	- Pulse  $(\#)$  desea iniciar una llamada DTMF.

# **7.20 Funciones de bloqueo por contraseña**

Esta función le permite restringir el acceso a la radio al solicitar una contraseña cuando el dispositivo está activado.

Puede usar un micrófono con teclado o los botones de **desplazamiento hacia arriba/abajo** para introducir la contraseña.

#### **7.20.1**

# **Acceso a las radios mediante el uso de contraseñas**

Siga el procedimiento para acceder a la radio mediante el uso de una contraseña.

**1** Encienda la radio.

Se oye un tono continuo.

**2** Introduzca la contraseña de cuatro dígitos actual.

### **NOTA:**

- El uso del pedal de **Emergencia** cancela la introducción de la contraseña para acceder a la radio.
- Utilice un micrófono con teclado.
- Pulse  $(P2)$  o  $(P3)$  para editar el valor numérico de cada dígito y, a continuación, pulse  $\mathbb{B}^{\infty}$  para acceder y avanzar hasta el siguiente dígito.

Se oirá un tono indicador positivo cada vez que se introduzca un dígito.

**3** Pulse  $\frac{m}{2}$  para introducir la contraseña.

Si es correcta, se encenderá la radio. Si no es correcta:

- Tras el primer y segundo intento, la pantalla mostrará Contraseña incorr. Repita [paso 2.](#page-355-0)
- Tras el tercer intento, en la pantalla aparecerá Contraseña incorr. y, a continuación, Radio bloqueada. Suena un tono. El indicador LED parpadeará dos veces en amarillo. La radio entrará en estado de bloqueo durante 15 minutos.

**NOTA:**

En estado bloqueado, la radio solo responde a las entradas del **botón de volumen/ encendido/apagado** y del botón **Luz fondo**.

# **Desbloqueo de radios en estado de bloqueo**

En estado bloqueado, la radio no puede recibir ninguna llamada. Siga el procedimiento para desbloquear la radio en estado bloqueado.

Lleve a cabo una de las siguientes acciones:

- Si la radio está encendida, espere 15 minutos y, a continuación, repita los pasos de la sección [Acceso a](#page-355-0) [las radios mediante el uso de contraseñas en la página](#page-355-0) [108](#page-355-0) para acceder a la radio.
- Si la radio está apagada, enciéndala. La radio reinicia el temporizador de 15 minutos del estado bloqueado. Suena un tono. El indicador LED parpadeará dos veces en amarillo. La pantalla muestra Radio bloqueada.

**7.20.2**

Espere 15 minutos y, a continuación, repita los pasos de la sección [Acceso a las radios mediante el uso de](#page-355-0) [contraseñas en la página 108](#page-355-0) para acceder a la radio.

#### **7.20.3**

# **Activación o desactivación del bloqueo por contraseña**

Siga el procedimiento para activar o desactivar el bloqueo por contraseña en la radio.

- **1** Pulse **B**<sup>o</sup> para acceder al menú.
- **2** Pulse <sup>(P2)</sup> o <sup>P3)</sup> para ir a Herramientas. Pulse <sup>[606]</sup> para seleccionar.
- **3** Pulse (P2) o P3) para ir a Config. radio. Pulse **EDK** para seleccionar.
- **Pulse <sup>(4P2</sup>) 6** P<sub>3</sub><sup>D</sup> para ir a Blog. contras. Pulse **EDK** para seleccionar.
- **5** Introduzca la contraseña de cuatro dígitos actual.
	- Utilice un micrófono con teclado.
- Pulse  $(1P2)$  o  $(1P3)$  para editar el valor numérico de cada dígito y, a continuación, pulse  $\mathbb{B}^{\infty}$  para acceder y avanzar hasta el siguiente dígito. Se oirá un tono indicador positivo cada vez que se introduce un dígito.
- **6** Pulse **B**<sup>6</sup> para introducir la contraseña.

Si la contraseña es incorrecta, la pantalla mostrará Contraseña incorr. y volverá automáticamente al menú anterior.

- **7** Lleve a cabo una de las siguientes acciones:
	- Pulse  $(P2)$  o  $(P3)$  para ir a Activar. Pulse  $E^{\text{max}}$ para seleccionar. La pantalla muestra  $\checkmark$  junto a Activar.
	- Pulse  $(P2)$  o  $(P3)$  para ir a Desactivar. Pulse **E**<sup>on</sup> para seleccionar.

La pantalla muestra  $\checkmark$  junto a Desactivar.

### **7.20.4 Cambio de contraseñas**

Siga el procedimiento para cambiar las contraseñas de la radio.

- **Pulse <sup>BM</sup>** para acceder al menú.
- **2** Pulse <sup>(P2)</sup>  $0^{P3}$  para ir a Herramientas. Pulse  $^{E00}$ para seleccionar.
- **3** Pulse (P2) o P3) para ir a Config. radio. Pulse **E**<sup>or</sup> para seleccionar.
- 4 Pulse (P2)  $0$  <sup>(P3)</sup> para ir a Bloq. contras. Pulse <sup>[How]</sup> para seleccionar.
- **5** Introduzca la contraseña de cuatro dígitos actual y pulse  $\text{B}^{\text{max}}$  para continuar.

Si la contraseña es incorrecta, la pantalla mostrará Contraseña incorr. y volverá automáticamente al menú anterior.

- Pulse <sup>(P2)</sup> o <sup>P3)</sup> para ir a Camb. contras. Pulse **EU** para seleccionar.
- **7** Introduzca una contraseña de cuatro dígitos nueva y pulse  $\text{B}^{\text{max}}$  para continuar.
- **8** Vuelva a introducir la nueva contraseña de cuatro dígitos y pulse  $\mathbb{B}^{\mathfrak{m}}$  para continuar.

Si el cambio se realiza correctamente, en la pantalla aparecerá el mensaje Contraseña cambiada. Si el cambio no se realiza correctamente, en la pantalla aparecerá el mensaje Contraseñas no coinciden.

La pantalla vuelve automáticamente al menú anterior.

# **Programación del panel frontal**

Puede personalizar determinados parámetros de función en Programación del panel frontal (FPP) para mejorar el uso de la radio.

**<sup>7.21</sup>**

Utilice los siguientes botones según sea necesario mientras navega por los parámetros de función.

### **Botón de navegación izquierdo/derecho**

Pulse para desplazarse por las opciones en posición horizontal o vertical, o para aumentar o reducir los valores.

### **Botón de Menú/OK**

Pulse para seleccione la opción o entrar a un submenú.

#### **Botón para volver e ir al inicio**

Pulse brevemente para volver al menú anterior o para salir de la pantalla de selección.

Mantenga pulsado en cualquier momento para volver a la pantalla de inicio.

### **7.21.1**

# **Acceso al modo Programación del panel frontal**

Siga el procedimiento para entrar al modo de programación del panel frontal en la radio.

mantenga pulsado <sup>( $\triangle$ </sup>, en cualquier momento, para volver a la pantalla de inicio.

- **2** Pulse <sup>(P2)</sup>  $\overline{O}$   $\overline{P3}$  para ir a Herramientas. Pulse  $\overline{CD}$ para seleccionar.
- **Pulse <sup>(4P2</sup>) 0** P<sup>31</sup> para ir a Programar radio. Pulse **EU** para seleccionar.
# **Herramientas**

En este capítulo se explican cómo se utilizan las herramientas disponibles en la radio.

#### **8.1**

# **Encendido y apagado de tonos/ alertas de la radio**

Puede habilitar y deshabilitar todos los tonos y todas las alertas de la radio, siempre que lo necesite, excepto el tono de alerta de emergencia entrante. . Siga el procedimiento para activar o desactivar los tonos y las alertas en la radio.

- **1** Lleve a cabo una de las siguientes acciones:
	- Pulse  $\mathbb{B}^{\infty}$  para acceder al menú.
- **2** Pulse <sup>(P2</sup>) o <sup>P3)</sup> para ir a Herramientas.Pulse <sup>[506]</sup> para seleccionar.
- **3** Pulse (P2) o P3) para ir a Config. radio.Pulse **EDK** para seleccionar.
- **Pulse <sup>(4P2</sup>)** o **P3**<sup>b</sup> para ir a Tonos/alertas. Pulse **EDK** para seleccionar.
- Pulse <sup>(P2)</sup> o <sup>P3)</sup> para ir a Todos los tonos. Pulse **E**<sup>ox</sup> para seleccionar.
- **6** Lleve a cabo una de las siguientes acciones:
	- Pulse  $(12)$  o  $(23)$  para ir a Encendido. Pulse  $(130)$ para seleccionar. La pantalla muestra  $\checkmark$  junto a Enc.
	- Pulse  $(1P2)$  o  $(1P3)$  para ir a Apagado. Pulse  $(1P3)$ para seleccionar. La pantalla muestra  $\checkmark$  junto a Apagado.

**8.2**

## **Encendido y apagado de los tonos del teclado**

Siga el procedimiento para activar o desactivar los tonos del teclado en la radio.

**Pulse**  $^{\text{max}}$  **para acceder al menú.** 

- **2** Pulse (P2)  $\overline{O}$  (P3) para ir a Herramientas.Pulse (BOK) para seleccionar.
- **3** Pulse (P2) o P3) para ir a Config. radio.Pulse **EU** para seleccionar.
- **4** Pulse (P2)  $0$   $P3$ ) para ir a Tonos/alertas. Pulse **EM** para seleccionar.
- **5** Pulse <sup>(P2)</sup> 0 <sup>P3)</sup> para ir a Tonos teclado. Pulse **ERICK** para seleccionar.
- **6** Pulse  $\frac{1000}{100}$  para habilitar o deshabilitar los tonos del teclado. La pantalla muestra uno de los siguientes resultados:
	- Si está activado,  $\checkmark$  aparece junto a Activado.
	- Si se desactiva,  $\checkmark$  junto a Activado desaparece.

### **Configuración de los niveles de diferencia de volumen de tonos y alertas**

Esta función ajusta el volumen de los tonos o las alertas, permitiendo que sea más alto o más bajo que el volumen de voz. Siga el procedimiento para definir los niveles de diferencia de volumen tonos y alertas de la radio.

### **Pulse**  $^{\text{max}}$  **para acceder al menú.**

- **Pulse (P2)** o <sup>P3)</sup> para ir a Herramientas. Pulse (EM) para seleccionar.
- **3** Pulse (P2)  $0$   $P3$ ) para ir a Config. radio. Pulse **EU** para seleccionar.
- 4 Pulse <sup>(P2)</sup> o <sup>(P3)</sup> para ir a Tonos/alertas. Pulse **EROW** para seleccionar.
- **Pulse**  $\overline{AP2}$  **o**  $\overline{P3}$  para ir a Dif. volumen. Pulse  $\overline{B}$ <sup>66</sup> para seleccionar.

<span id="page-362-0"></span>**6** Pulse  $(P2)$  o  $(P3)$  para ir al nivel de diferencia de volumen que desee.

Con cada nivel de diferencia de volumen correspondiente, suena un tono de confirmación.

- **7** Lleve a cabo una de las siguientes acciones:
	- Pulse  $\frac{f(m)}{m}$  para seleccionar. Se guarda el nivel de diferencia de volumen necesario.
	- Pulse  $(5^{\circ})$  para salir. Los cambios se descartan.

#### **8.4**

### **Activación o desactivación del tono Permiso para hablar**

Siga el procedimiento para activar o desactivar el tono Permiso para hablar en la radio.

- **Pulse <sup>Box</sup>** para acceder al menú.
- **2** Pulse <sup>(P2)</sup>  $0$  <sup>(P3)</sup> para ir a Herramientas. Pulse  $\frac{1500}{1000}$ para seleccionar.
- **3** Pulse (P2)  $\circ$  (P3) para ir a Config. radio. Pulse **EU** para seleccionar.
- Pulse <sup>(4P2</sup>) o <sup>P31</sup> para ir a Tonos/alertas. Pulse **EU** para seleccionar.
- Pulse <sup>(P2)</sup> o <sup>P3)</sup> para ir a Permitir hablar. Pulse **EROW** para seleccionar.
- **6** Lleve a cabo una de las siguientes acciones:
	- Pulse <sup>(1P2</sup>) o <sup>(P3)</sup> para ir a Encendido. Pulse (E<sup>66</sup>) para seleccionar. La pantalla muestra  $\checkmark$  junto a Enc.
	- Pulse  $(1P2)$  o  $(1P3)$  para ir a Apagado. Pulse  $E^{B}$ para seleccionar. La pantalla muestra  $\checkmark$  junto a Apagado.

#### **8.5**

# **Activación o desactivación del tono de encendido**

Siga el procedimiento para activar o desactivar el tono de encendido en la radio.

- **Pulse <b>B**<sup>ok</sup> para acceder al menú.
- **2** Pulse <sup>(P2)</sup>  $0$  <sup>(P3)</sup> para ir a Herramientas. Pulse  $\frac{1500}{200}$ para seleccionar.
- **3** Pulse (P2)  $0^{P3}$  para ir a Config. radio. Pulse **EU** para seleccionar.
- **4** Pulse <sup>(P2)</sup> o <sup>P3)</sup> para ir a Tonos/alertas. Pulse **ERICK** para seleccionar.
- **5** Pulse <sup>(P2)</sup>  $0^{P3}$  para ir a Encendido. Pulse  $^{\text{max}}$ para seleccionar.
- **6** Lleve a cabo una de las siguientes acciones:
- Pulse <sup>(P2)</sup> o <sup>P3)</sup> para ir a Encendido. Pulse <sup>[BOK]</sup> para seleccionar. La pantalla muestra  $\checkmark$  junto a Enc.
- Pulse  $\overline{P2}$  o  $\overline{P3}$  para ir a Apagado. Pulse  $\overline{P3}$ para seleccionar. La pantalla muestra  $\checkmark$  junto a Apagado.

### **8.6 Niveles de potencia**

Puede personalizar el nivel de potencia de cada canal de la radio en alto o bajo.

#### **Alta**

Permite la comunicación con radios situadas a una distancia considerable de usted.

#### **Baja**

Permite la comunicación con radios más cercanas.

### **8.6.1**

## **Configuración de los niveles de potencia**

Siga el procedimiento para definir los niveles de potencia en la radio.

- **1** Lleve a cabo una de las siguientes acciones:
	- Pulse el botón de **nivel de potencia** programado. Omita los pasos que se indican a continuación.
	- Pulse  $\mathbb{B}^{\infty}$  para acceder al menú.
- **Pulse <sup>(P2)</sup> o <sup>P3)</sup>** para ir a Herramientas.Pulse <sup>[BOC]</sup> para seleccionar.
- **3** Pulse (P2) o (P3) para ir a Config. radio.Pulse **EU** para seleccionar.
- **4** Pulse <sup>(192</sup>) o <sup>[931</sup> para ir a Potencia. Pulse <sup>[806]</sup> para seleccionar.
- **5** Lleve a cabo una de las siguientes acciones:

• Pulse  $\frac{4P2}{P}$  o  $\frac{P3P}{P}$  para ir a Alta. Pulse  $\frac{E(N)}{P}$  para seleccionar.

La pantalla muestra  $\checkmark$  junto a Alta.

• Pulse  $(1P2)$  o  $(2P3)$  para ir a Baja. Pulse  $\mathbb{B}^{\text{max}}$  para seleccionar.

La pantalla muestra  $\checkmark$  junto a Baja.

La pantalla vuelve al menú anterior.

**Pulse de forma prolongada**  $\circledcirc$  para volver a la pantalla de inicio.

La pantalla muestra el icono de **nivel de potencia**.

### **8.7**

### **Ajuste del brillo de la pantalla**

Siga el procedimiento para ajustar el brillo de la pantalla de la radio.

- **1** Lleve a cabo una de las siguientes acciones:
	- Pulse el botón **Brillo** programado. Omita los pasos siguientes.

- Pulse  $^{\text{max}}$  para acceder al menú.
- **2** Pulse <sup>(P2</sup>)  $0^{P3}$  para ir a Herramientas. Pulse  $^{\text{fav}}$ para seleccionar.
- **3** Pulse (P2) o P3) para ir a Config. radio. Pulse **EU** para seleccionar.
- 4 Pulse <sup>(P2)</sup> o <sup>(P3)</sup> para ir a Brillo. Pulse <sup>sow</sup> para seleccionar.

La pantalla muestra una barra de progreso.

5 Pulse <sup>(P2)</sup> o <sup>P3)</sup> para aumentar o reducir el brillo de la pantalla. Pulse **Box** para seleccionar.

### **8.8 Encendido y apagado de bocina y luces**

La radio puede notificarle una llamada entrante mediante la función de bocinas y luces. Cuando esta función está activada, una llamada entrante hará que suene la bocina y que se enciendan las luces del vehículo. Esta función

deberá instalarla el distribuidor a través del conector de accesorios posterior de la radio. Siga el procedimiento para activar o desactivar todas las bocinas y luces de la radio.

- **1** Lleve a cabo una de las siguientes acciones:
	- Pulse el botón **Bocina/Luces** programado. Omita los pasos que se indican a continuación.
	- Pulse  $^{\text{max}}$  para acceder al menú.
- **Pulse (P2)**  $\sigma$  **P3)** para ir a Herramientas. Pulse <sup>[506]</sup> para seleccionar.
- **3** Pulse (P2)  $\overline{O}$  (P3) para ir a Config. radio.Pulse **EROW** para seleccionar.
- 4 Pulse <sup>(P2)</sup>  $0^{P3}$  para ir a Bocina/Luces. Pulse  $^{E30}$ para seleccionar.
- **5** Lleve a cabo una de las siguientes acciones:
	- Pulse  $(P2)$  o  $(P3)$  para ir a Activar. Pulse  $B\&$ para seleccionar. La pantalla muestra  $\checkmark$  junto a Activar.
- Pulse  $(P2)$  o  $(P3)$  para ir a Desactivar. Pulse **EROK** para seleccionar.
	- La pantalla muestra  $\checkmark$  junto a Desactivar.

### **8.9 Niveles del silenciador**

Puede ajustar el nivel del silenciador para eliminar llamadas no deseadas con señales de baja intensidad o canales que tengan un ruido de fondo más alto de lo normal.

#### **Normal**

Este es el ajuste predeterminado.

### **Fuerte**

Este ajuste elimina las llamadas no deseadas y el ruido de fondo. Las llamadas desde ubicaciones remotas también pueden eliminarse.

### **8.9.1**

### **Configuración de los niveles del silenciador**

Siga el procedimiento para definir los niveles del silenciador en la radio.

- **1** Lleve a cabo una de las siguientes acciones:
	- Pulse el botón **Silenciad.** programado. Omita los pasos siguientes.
	- Pulse  $\mathbb{B}^{\mathfrak{m}}$  para acceder al menú.
- **Pulse <sup>(4P2</sup>)** o  $P3$ **)** para ir a Herramientas.Pulse  $P3$ para seleccionar.
- **3** Pulse <sup>(P2</sup>)  $0$  <sup>P3</sub>)</sup> para ir a Config. radio.Pulse **EU** para seleccionar.
- **Pulse (P2)** o P3) para ir a Silenciad. Pulse  $^{\text{HOM}}$ para seleccionar.
- **5** Lleve a cabo una de las siguientes acciones:
	- Pulse  $(P2)$  o  $(P3)$  para ir a Normal. Pulse  $E(X)$ para seleccionar. La pantalla muestra  $\checkmark$  junto a Normal.
	- Pulse (P2) o P3) para ir a Señal fuente. Pulse <sup>[EOK]</sup> para seleccionar.

La pantalla muestra  $\checkmark$  junto a Señal fuerte.

La pantalla vuelve automáticamente al menú anterior.

### **8.10 Encendido y apagado de los indicadores LED**

Siga el procedimiento para activar o desactivar los indicadores LED en la radio.

- **Pulse**  $^{\text{max}}$  **para acceder al menú.**
- **2** Pulse (P2) o (P3) para ir a Herramientas. Pulse (BOK) para seleccionar.
- **3** Pulse <sup>(P2</sup>) o <sup>P3)</sup> para ir a Config. radio. Pulse **ERICK** para seleccionar.
- **4** Pulse <sup>(P2</sup>) o <sup>P3)</sup> para ir a Indicador LED. Pulse **EROP** para seleccionar.
- **5** Lleve a cabo una de las siguientes acciones:
- Pulse  $(P2)$  o  $(P3)$  para ir a Encendido. Pulse  $E^{\text{max}}$ para seleccionar. La pantalla muestra  $\checkmark$  junto a Enc.
- Pulse  $(1P2)$  o  $(1P3)$  para ir a Apagado. Pulse  $E^{\text{max}}$ para seleccionar. La pantalla muestra  $\checkmark$  junto a Apagado.

### **8.11**

### **Configuración de idiomas**

Siga el procedimiento para definir los idiomas en la radio.

- **Pulse <sup>Box</sup>** para acceder al menú.
- **2** Pulse <sup>(P2)</sup>  $0^{P3}$  para ir a Herramientas. Pulse  $^{\text{max}}$ para seleccionar.
- **3** Pulse (P2)  $\circ$   $P^{3}$  para ir a Config. radio.Pulse **EROP** para seleccionar.
- **4** Pulse (P2)  $\circ$  P3) para ir a Idiomas. Pulse  $\circledast$  para seleccionar.

**5** Pulse  $(P2)$  o  $(P3)$  para ir al idioma que desee. Pulse **EU** para seleccionar.

La pantalla muestra  $\checkmark$  junto al idioma seleccionado.

### **8.12 Transmisión activada por voz**

La función de transmisión activada por voz (VOX) permite iniciar una llamada de manos libres en un canal programado. La radio transmite automáticamente, durante un periodo de tiempo programado, cuando el micrófono del accesorio VOX detecta la voz.

La fuente del micrófono debe estar preconfigurada y el accesorio VOX conectado al puerto preconfigurado.

### **NOTA:**

Tal vez necesite apagar la radio y encenderla de nuevo tras separar el micrófono VOX para permitir que la radio cambie a otro accesorio válido.

Para activar o desactivar la función VOX, elija una de las opciones siguientes:

• Apagar la radio y encenderla de nuevo para activar la función VOX.

- Cambiar el canal mediante los botones de **desplazamiento hacia arriba/abajo** para activar la función VOX.
- Cambiar el canal mediante los botones de **Subir canal/ Bajar canal** para activar la función VOX.
- Pulsar el botón **PTT** mientras la radio está en funcionamiento para desactivar la función VOX.

### **NOTA:**

La activación y desactivación de esta función está limitada a las radios que tengan esta función activada. Póngase en contacto con el distribuidor o el administrador del sistema para obtener más información.

#### **8.12.1**

### **Activación o desactivación de la transmisión activada por voz**

Siga el procedimiento para activar o desactivar el VOX en la radio.

- **1** Lleve a cabo una de las siguientes acciones:
	- Pulse el botón **VOX** programado. Omita los pasos que se indican a continuación.

- Pulse  $^{\text{tan}}$  para acceder al menú.
- **2** Pulse <sup>(P2</sup>)  $0$   $\overline{P3}$  para ir a Herramientas. Pulse  $\overline{B}$  om para seleccionar.
- **3** Pulse (P2) o P3) para ir a Config. radio.Pulse **EU** para seleccionar.
- **4** Pulse <sup>(1P2</sup>) o <sup>P3</sup>) para ir a VOX. Pulse <sup>(BOK</sup>) para seleccionar.
- **5** Lleve a cabo una de las siguientes acciones:
	- Pulse  $(1P2)$  o  $(1P3)$  para ir a Encendido. Pulse  $\left[\begin{smallmatrix} 16 & 10 \\ 0 & 0 \end{smallmatrix}\right]$ para seleccionar. La pantalla muestra  $\checkmark$  junto a Enc.
	- Pulse  $\overline{P2}$  o  $\overline{P3}$  para ir a Apagado. Pulse  $\overline{w}$ para seleccionar. La pantalla muestra  $\checkmark$  junto a Apagado.

### **NOTA:**

Si el tono de Permitir hablar está activado, utilice una palabra de activación que inicie la llamada. Espere hasta que acabe el tono de Permitir hablar antes de empezar a hablar con claridad al micrófono. Consulte [Activación o desactivación del](#page-362-0) [tono Permiso para hablar en la página 115](#page-362-0) para obtener más información.

#### **8.13**

### **Activación o desactivación del indicador de voz**

Esta función permite a la radio indicar de forma sonora o mediante la pulsación de botón programable la zona o el canal que el usuario acaba de presionar. Esto es especialmente útil cuando el usuario tiene dificultades para leer el contenido que se muestra en la pantalla.

Este indicador de audio puede personalizarse según los requisitos del cliente. Siga el procedimiento para activar o desactivar el indicador de voz.

**1** Lleve a cabo una de las siguientes acciones:

- Pulse el botón **Indicador de voz** programado. Omita los pasos siguientes.
- Pulse  $\frac{1200}{120}$  para acceder al menú.
- Pulse (P2) o <sup>P3)</sup> para ir a Herramientas.Pulse (BOK) para seleccionar.
- **3** Pulse <sup>(P2)</sup> o <sup>P3)</sup> para ir a Config. radio.Pulse **EROP** para seleccionar.
- **4** Pulse <sup>(P2)</sup> o <sup>P3)</sup> para ir a Indicador de voz. Pulse  $\text{B}^{\text{max}}$  para seleccionar.
- **5** Lleve a cabo una de las siguientes acciones:
	- Pulse <sup>(1P2</sup>) o <sup>P3)</sup> para ir a Encendido. Pulse <sup>[EO6</sup>] para seleccionar. La pantalla muestra  $\checkmark$  junto a Enc.
	- Pulse <sup>(1P2</sup>) o <sup>(P3)</sup> para ir a Apagado. Pulse (Hang) para seleccionar. La pantalla muestra  $\checkmark$  junto a Apagado.

### **Activación o desactivación del AGC del micrófono analógico**

El control automático de ganancia (AGC) del micrófono analógico controla automáticamente la ganancia del micrófono de la radio durante la transmisión en un sistema analógico.

Esta función elimina el audio alto o mejora el audio claro para un valor predeterminado con el fin de ofrecer un nivel de audio constante. Siga el procedimiento para activar o desactivar el AGC del micrófono analógico en la radio.

**Pulse**  $^{\text{max}}$  **para acceder al menú.** 

- **2** Pulse <sup>(P2</sup>)  $0$   $P3$  para ir a Herramientas. Pulse  $E$  on para seleccionar.
- **3** Pulse (P2) o P3) para ir a Config. radio. Pulse **EU** para seleccionar.
- **4** Lleve a cabo una de las siguientes acciones:
	- Pulse <sup>(P2</sup>) o <sup>P3)</sup> para ir a Encendido. Pulse <sup>[BOK]</sup> para seleccionar. La pantalla muestra  $\checkmark$  junto a Enc.

**8.14**

• Pulse  $\overline{P2}$  o  $\overline{P3}$  para ir a Apagado. Pulse  $\overline{w}$ para seleccionar. La pantalla muestra  $\checkmark$  junto a Apagado.

#### **8.15**

# **Activación o desactivación del AGC del micrófono digital**

El control automático de ganancia (AGC) del micrófono digital controla automáticamente la ganancia del micrófono de la radio durante la transmisión en un sistema digital. Esta función elimina el audio alto o mejora el audio claro para un valor predeterminado con el fin de ofrecer un nivel de audio constante. Siga el procedimiento para activar o desactivar el AGC del micrófono digital en la radio.

- **1** Pulse  $\frac{1000}{2}$  para acceder al menú.
- **2** Pulse (P2) o P3) para ir a Herramientas. Pulse **B**80 para seleccionar.
- **3** Pulse (P2) o P3) para ir a Config. radio. Pulse **ERICK** para seleccionar.
- **4** Lleve a cabo una de las siguientes acciones:
	- Pulse  $(P2)$  o  $(P3)$  para ir a Encendido. Pulse  $E^{\text{max}}$ para seleccionar. La pantalla muestra  $\checkmark$  junto a Enc.
	- Pulse  $(1P2)$  o  $(1P3)$  para ir a Apagado. Pulse  $E(X)$ para seleccionar. La pantalla muestra  $\checkmark$  junto a Apagado.

#### **8.16**

### **Activación o desactivación de la mejora de la vibración del habla**

Puede activar esta función cuando esté hablando en un idioma que contenga muchas palabras con pronunciación alveolar (R vibrante). Siga el procedimiento para activar o desactivar la mejora de la vibración del habla en la radio.

- **1** Lleve a cabo una de las siguientes acciones:
	- Pulse el botón **Mejora de la vibración del habla** programado. Omita los pasos que se indican a continuación.
	- Pulse  $^{\text{max}}$  para acceder al menú.
- Pulse <sup>(P2)</sup> o <sup>P3)</sup> para ir a Herramientas.Pulse (ECM) para seleccionar.
- **3** Pulse (P2) o P3) para ir a Config. radio.Pulse **EU** para seleccionar.
- 4 Pulse <sup>(P2</sup>) o <sup>P3)</sup> para ir a Mejona de trino. Pulse **EU** para seleccionar.
- **5** Lleve a cabo una de las siguientes acciones:
	- Pulse  $(1P2)$  o  $(1P3)$  para ir a Encendido. Pulse  $\mathbb{B}^{\infty}$ para seleccionar. La pantalla muestra  $\checkmark$  junto a Enc.
	- Pulse <sup>(1P2</sup>) o <sup>(P3)</sup> para ir a Apagado. Pulse (E<sup>66</sup>) para seleccionar. La pantalla muestra  $\checkmark$  junto a Apagado.

### **8.17 Información general de la radio**

La radio contiene información sobre varios parámetros generales.

La información general de la radio es la siguiente:

- Alias e ID de radio.
- Versiones de firmware y codeplug.
	- **NOTA:** Ũ,
		- Pulse  $\circledcirc$  para volver a la pantalla anterior. Pulse de forma prolongada  $\circledcirc$  para volver a la pantalla de inicio. La radio sale de la pantalla actual cuando el temporizador de inactividad se agota.

### **8.17.1**

### **Verificación de alias e ID de radio**

Siga el procedimiento para comprobar el ID y alias de la radio.

- **1** Lleve a cabo una de las siguientes acciones:
	- Pulse el botón programado **Alias e ID de radio**. Omita los pasos siguientes. Suena un tono indicador positivo.

También puede pulsar el botón programado **Alias e ID de radio** para volver a la pantalla anterior.

• Pulse  $\mathbb{B}^{\infty}$  para acceder al menú.

- **2** Pulse (P2) o P3) para ir a Herramientas. Pulse (BOK) para seleccionar.
- **3** Pulse (P2) o P3) para ir a Info. radio. Pulse 80 para seleccionar.

#### **8.17.2**

### **Verificación de las versiones de firmware y de Codeplug**

Siga el procedimiento para comprobar las versiones de firmware y de Codeplug de la radio.

- **1** Pulse  $\frac{1000}{2}$  para acceder al menú.
- **2** Pulse (P2) o P3) para ir a Herramientas. Pulse **BM** para seleccionar.
- **3** Pulse (P2) o (P3) para ir a Info. radio. Pulse (FOM) para seleccionar.

4 Pulse <sup>(P2)</sup>  $0^{P3}$  para ir a Versiones. Pulse  $^{\text{max}}$ para seleccionar.

La pantalla muestra las versiones de firmware y de Codeplug actuales.

# **Garantía limitada**

### **9.1 PRODUCTOS DE COMUNICACIÓN DE MOTOROLA SOLUTIONS**

#### **9.2**

# **I. COBERTURAS Y DURACIÓN DE LA GARANTÍA:**

Motorola Solutions Inc. (en adelante, "Motorola Solutions") garantiza los productos de comunicación fabricados por Motorola Solutions que se indican a continuación (en adelante, el "Producto") contra defectos de materiales y de fabricación con un uso y servicio normales durante un período a contar a partir de la fecha de compra de acuerdo con las especificaciones siguientes:

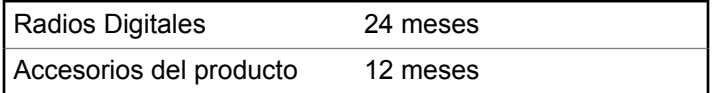

Según lo considere oportuno y sin coste adicional, Motorola Solutions reparará el Producto (con piezas nuevas o reacondicionadas), lo sustituirá (por un Producto nuevo o reacondicionado), o bien reembolsará el precio de compra del mismo durante el periodo de garantía siempre que el producto se devuelva de acuerdo con los términos de esta garantía. Las piezas o tarjetas sustituidas quedan garantizadas durante el periodo restante de garantía original pertinente. Todas las piezas sustituidas del Producto pasarán a ser propiedad de Motorola Solutions.

Motorola Solutions otorga la presente garantía limitada única y expresamente al comprador final y, por lo tanto, no se puede asignar o transferir a ninguna otra parte. Esta es la garantía completa del Producto fabricado por Motorola Solutions. Motorola Solutions no asume ninguna obligación o responsabilidad por las adiciones o modificaciones a la presente garantía a menos que una persona responsable de Motorola Solutions así lo establezca en un documento por escrito y debidamente firmado.

Salvo acuerdo por separado entre Motorola Solutions y el comprador final, Motorola Solutions no garantiza la instalación, el mantenimiento ni el servicio del Producto.

Motorola Solutions no puede responsabilizarse en ningún caso de los equipos auxiliares que no hayan sido suministrados por Motorola Solutions, que estén conectados o se utilicen en conexión con el Producto, ni del funcionamiento del Producto con cualquier equipo

auxiliar y, en consecuencia, se excluyen expresamente de la presente garantía todos los equipos mencionados. Puesto que todos los sistemas que pueden utilizar el Producto son exclusivos, Motorola Solutions renuncia a cualquier responsabilidad relativa al alcance, la cobertura o el funcionamiento del sistema en su conjunto en el marco de la presente garantía.

### **9.3 II. DISPOSICIONES GENERALES**

Esta garantía establece el alcance total de la responsabilidad de Motorola Solutions con respecto al Producto. La reparación, la sustitución o el reembolso del precio de compra, a discreción de Motorola Solutions, constituyen las únicas soluciones. LA PRESENTE GARANTÍA PREVALECE DE FORMA EXCLUSIVA SOBRE TODAS LAS DEMÁS GARANTÍAS EXPRESAS. LAS GARANTÍAS IMPLÍCITAS, INCLUIDAS, SIN LIMITACIÓN ALGUNA, LAS GARANTÍAS IMPLÍCITAS DE COMERCIABILIDAD Y ADECUACIÓN PARA CUALQUIER PROPÓSITO EN PARTICULAR SE LIMITAN A LA DURACIÓN DE LA PRESENTE GARANTÍA LIMITADA. EN NINGÚN CASO, MOTOROLA SOLUTIONS SERÁ RESPONSABLE POR DAÑOS QUE EXCEDAN EL IMPORTE DE COMPRA DEL PRODUCTO, PÉRDIDA DE

USO, PÉRDIDA DE TIEMPO, MOLESTIAS, PÉRDIDA COMERCIAL, PÉRDIDA DE BENEFICIOS O AHORROS, O CUALQUIER OTRO DAÑO INCIDENTAL, ESPECIAL O CONSECUENTE DERIVADO DEL USO O LA INCAPACIDAD DE UTILIZAR DICHO PRODUCTO, EN LA MEDIDA EN QUE LA LEY PERMITA EXONERAR DICHA RESPONSABILIDAD.

### **9.4 III. DERECHOS DE LEYES ESTATALES:**

DETERMINADOS ESTADOS NO PERMITEN LA EXCLUSIÓN O LA LIMITACIÓN POR DAÑOS INCIDENTALES O CONSECUENTES, O LA LIMITACIÓN SOBRE LA DURACIÓN DE UNA GARANTÍA IMPLÍCITA Y, EN CONSECUENCIA, ES POSIBLE QUE NO SE APLIQUEN LA LIMITACIÓN O LAS EXCLUSIONES DESCRITAS ANTERIORMENTE.

La presente garantía proporciona derechos legales específicos y, asimismo, existen otros derechos que pueden variar según el estado.

### **9.5 IV. OBTENCIÓN DEL SERVICIO DE GARANTÍA**

Para recibir el servicio de garantía, debe presentar una prueba de compra (que incluya la fecha de compra y el número de serie del componente del Producto), así como remitir o enviar el componente del Producto, el transporte y el seguro prepagado a un centro de servicio de garantía autorizado. Motorola Solutions proporcionará el servicio de garantía mediante uno de sus servicios de garantía autorizados. Para obtener su servicio de garantía, primero puede ponerse en contacto con la empresa a la que adquirió el Producto (por ejemplo, el distribuidor o el proveedor de servicios de comunicación). También puede llamar a Motorola Solutions al 1-800-927-2744 EE. UU./ Canadá.

### **9.6 V. ELEMENTOS NO CUBIERTOS POR LA GARANTÍA**

**1** Defectos o daños resultantes de la utilización del Producto de forma distinta a su uso normal y habitual.

- **2** Defectos o daños producidos por un uso incorrecto, accidente, agua o negligencia.
- **3** Defectos o daños producidos por una prueba, funcionamiento, mantenimiento, instalación, alteración, modificación o ajuste inadecuados.
- **4** Rotura o daños a las antenas a menos que hayan sido producidos directamente por defectos en el material o mano de obra.
- **5** Un Producto sujeto a modificaciones, operaciones de desmontaje o reparaciones (incluidas, sin limitaciones, la adición al Producto de equipos no suministrados por Motorola Solutions) que puedan afectar negativamente al rendimiento del Producto o interferir con la inspección y pruebas habituales de la garantía que realiza Motorola Solutions para verificar todas las reclamaciones de garantía.
- **6** Los productos en los que se haya eliminado el número de serie o este no sea legible.
- **7** Baterías recargables si:
	- alguno de los sellos de la carcasa de la batería está roto o muestra signos de manipulación.
	- el daño o defecto está producido por la carga o utilización de la batería en un equipo o servicio

distinto al del Producto para el que se ha especificado.

- **8** Costes de transporte al departamento de reparaciones.
- **9** Los productos que, debido a una alteración ilegal o no autorizada del software/firmware del Producto, no funcionen de acuerdo con las especificaciones publicadas por Motorola Solutions o al etiquetado de certificado FCC vigente para el Producto en el momento en que Motorola Solutions realizó la distribución inicial del mismo.
- **10** Los arañazos u otros daños cosméticos en la superficie del producto que no afecten al funcionamiento del mismo.
- **11** El desgaste normal derivado del uso.

### **9.7 VI. DISPOSICIONES DE PATENTES Y SOFTWARE**

Motorola Solutions defenderá, por cuenta propia, cualquier disputa legal en contra del comprador final en la medida en que se fundamente en la reclamación de que el Producto o sus piezas infringen una patente estadounidense; además, Motorola Solutions compensará los costes y daños

finalmente imputados al comprador final en el marco de cualquier disputa legal que se pueda atribuir a cualquiera de esas reclamaciones. No obstante, la defensa y los pagos están condicionados a los casos siguientes:

- **1** El comprador notificará de inmediato a Motorola Solutions de cualquier aviso relacionado con dicha demanda;
- **2** Motorola Solutions tendrá el control único de la defensa de dicho juicio y todas las negociaciones para su resolución o compromiso; y
- **3** En caso de que el producto o sus piezas se conviertan, o según Motorola Solutions, puedan convertirse en objeto de alegación de incumplimiento de una patente estadounidense, el comprador permitirá a Motorola Solutions, a su discreción y por cuenta propia, lograr que el comprador ostente el derecho de seguir utilizando el producto o las piezas para su sustitución o modificación de modo que se convierta en no ilegítima, u otorgar al comprador un crédito por el producto o sus piezas en concepto de depreciación y aceptar su restitución. La depreciación corresponderá a una cantidad anual invariable durante la vida útil del Producto o sus piezas, según establezca Motorola Solutions.

Motorola Solutions no será responsable de reclamaciones por el incumplimiento de patentes derivado de la combinación del Producto o piezas suministrados de acuerdo con la presente licencia con software, aparatos o dispositivos que no haya suministrado Motorola Solutions. Motorola Solutions tampoco acepta ninguna responsabilidad por el uso de equipos auxiliares o software que no haya sido suministrado por Motorola Solutions y que esté conectado o se utilice en conexión con el Producto. Las disposiciones anteriores establecen la plena responsabilidad de Motorola Solutions en relación con el incumplimiento de patentes por el Producto o cualquiera de sus partes.

Las leyes de los Estados Unidos y otros países conceden a Motorola Solutions determinados derechos exclusivos del software con copyright de Motorola Solutions, como los derechos exclusivos para reproducir y distribuir copias de dicho software de Motorola Solutions. El software de Motorola Solutions se puede utilizar exclusivamente en el Producto en el que el software se incluyó originalmente y, por lo tanto, se prohíbe la sustitución, la copia, la distribución y la modificación de cualquier forma de dicho software en ese Producto, así como el uso destinado a producir cualquier Producto derivado. Asimismo, se prohíbe cualquier otro uso, incluidos, sin limitación alguna, la alteración, la modificación, la reproducción, la

distribución o la ingeniería inversa del software de Motorola Solutions o el ejercicio de derechos en el software de Motorola Solutions. No se concede ninguna licencia implícitamente, ni por impedimento legal ni de cualquier otra forma, por los derechos de patente o copyright de Motorola Solutions.

### **9.8 VII. LEGISLACIÓN APLICABLE**

La presente garantía se rige por las leyes del Estado de Illinois (EE. UU).

Esta página se ha dejado en blanco intencionadamente.

# **Sommaire**

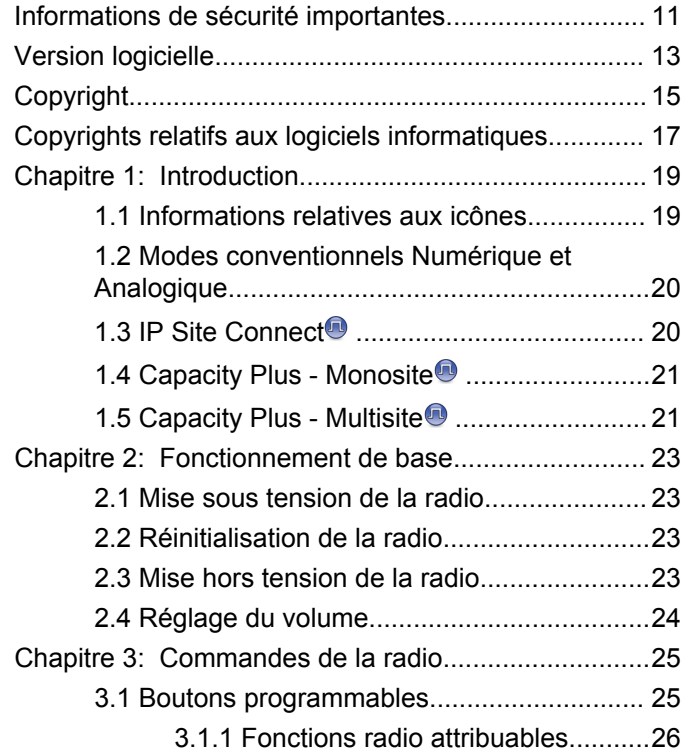

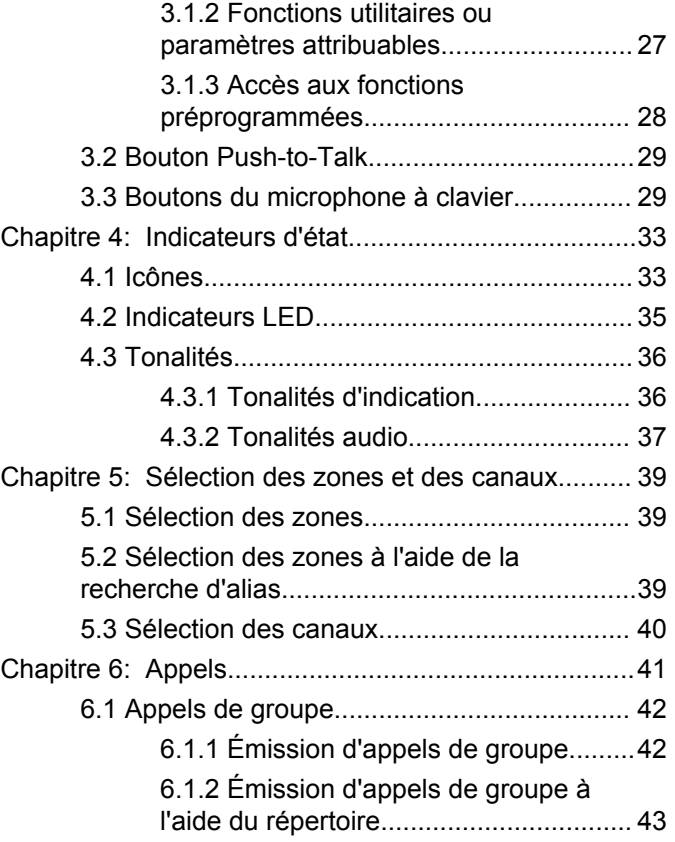

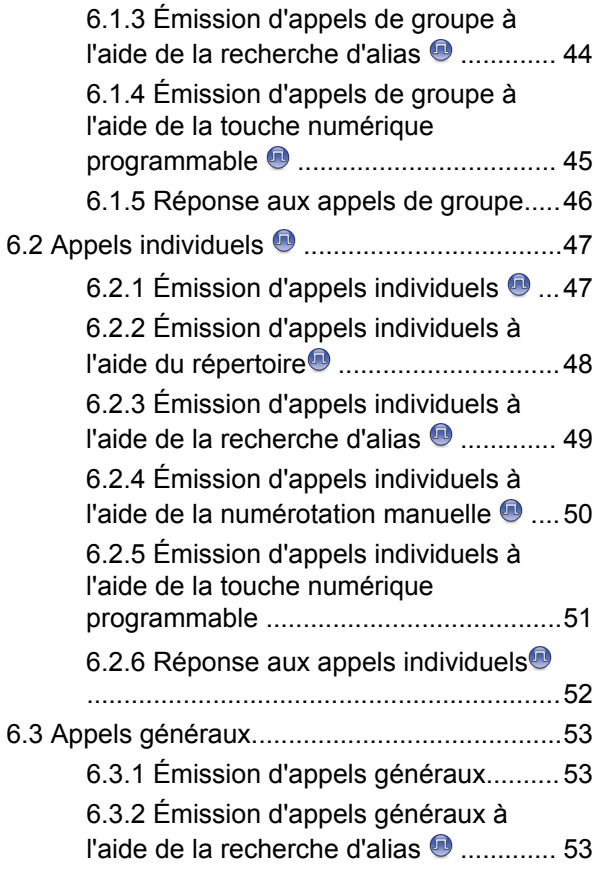

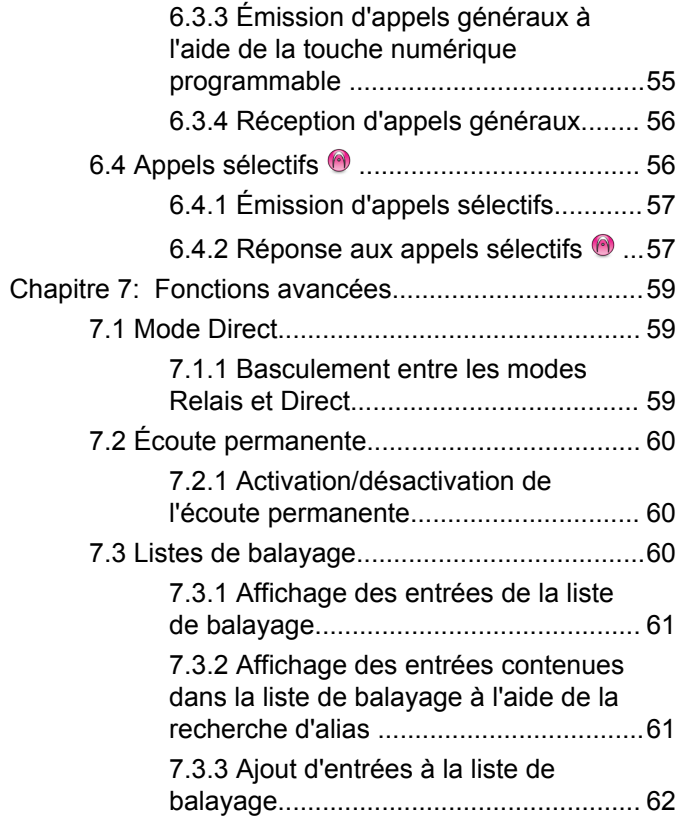

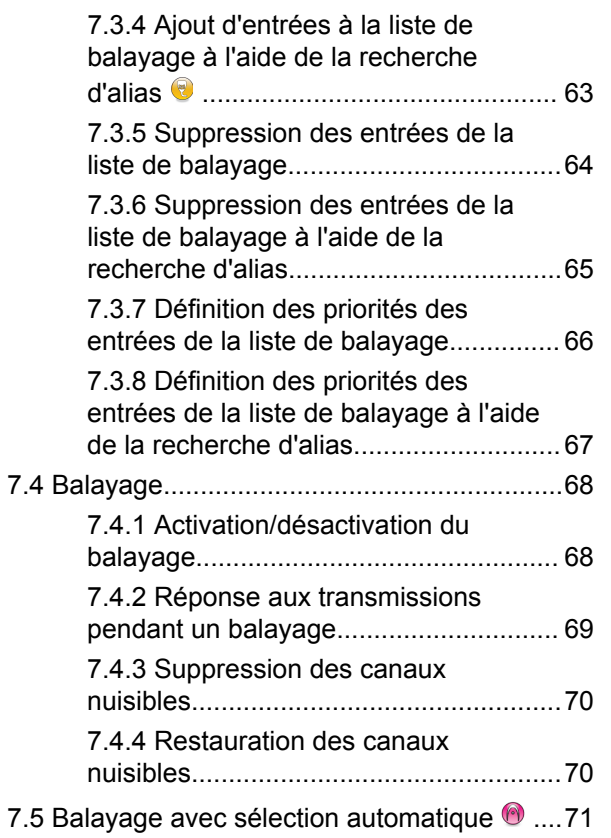

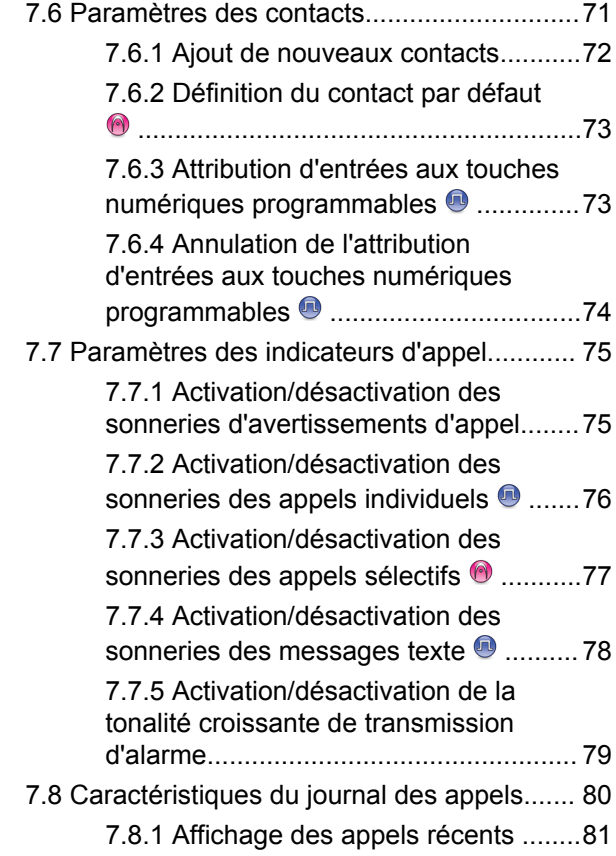

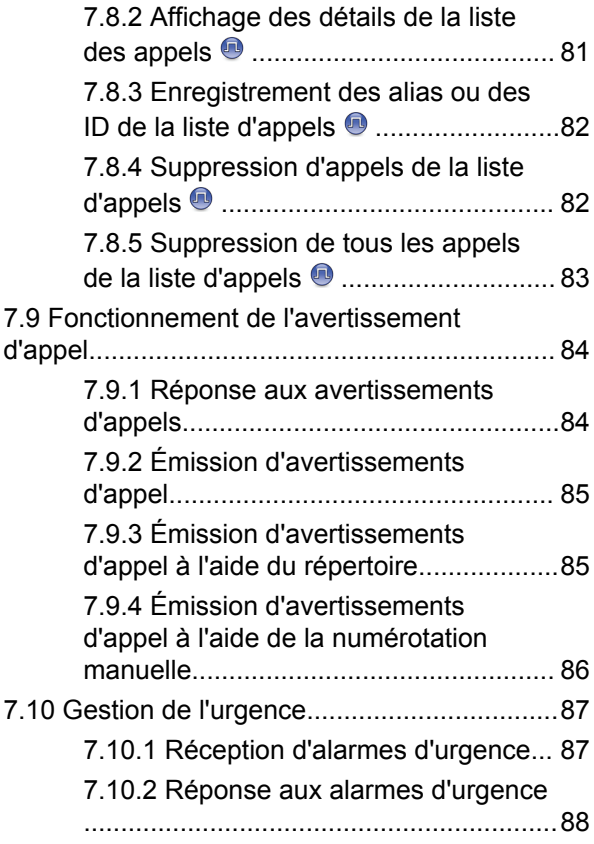

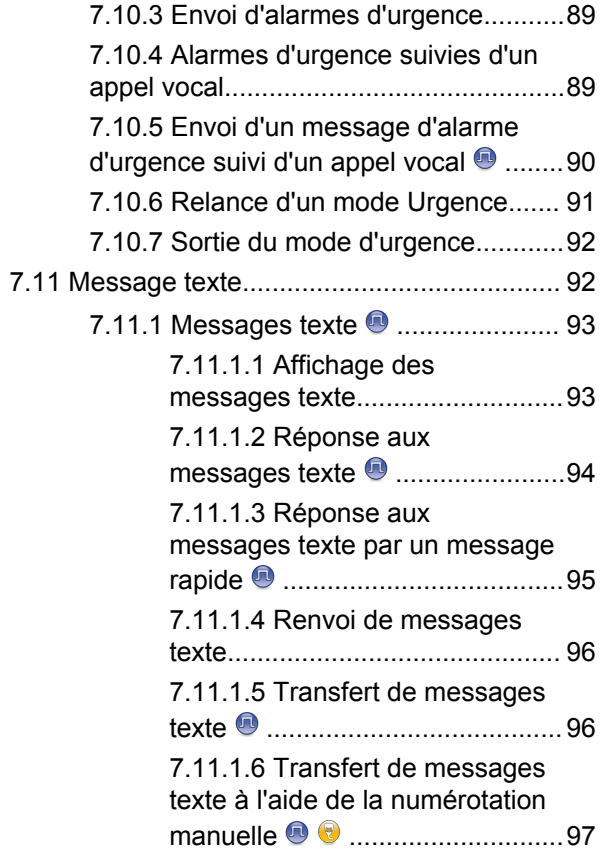

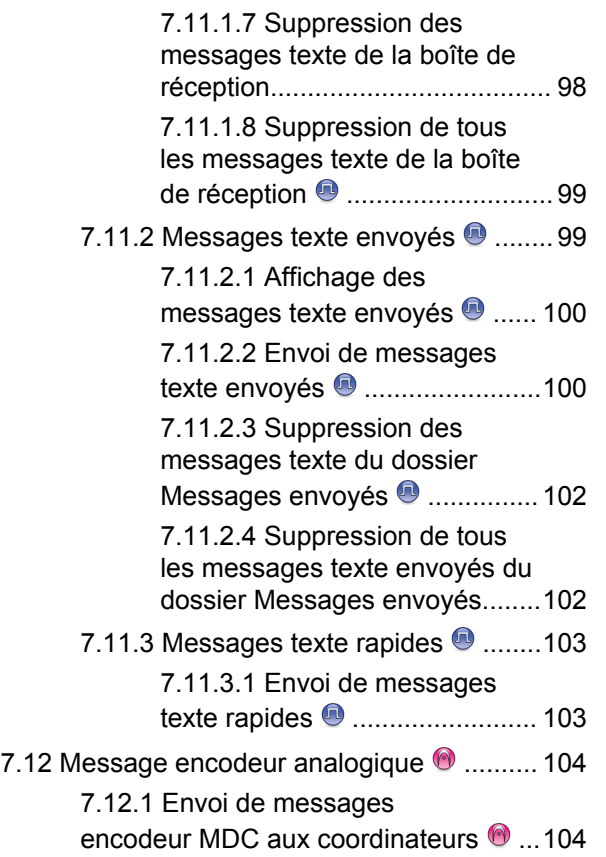

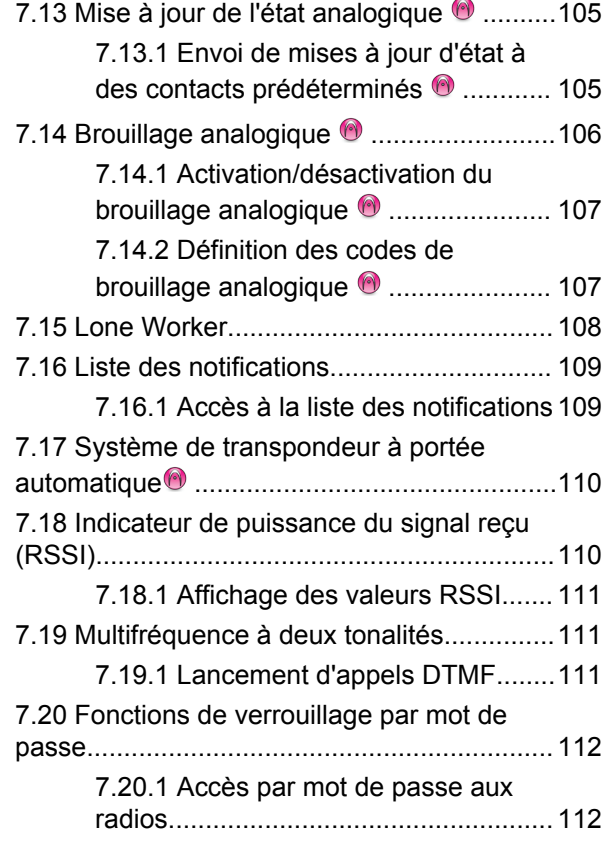

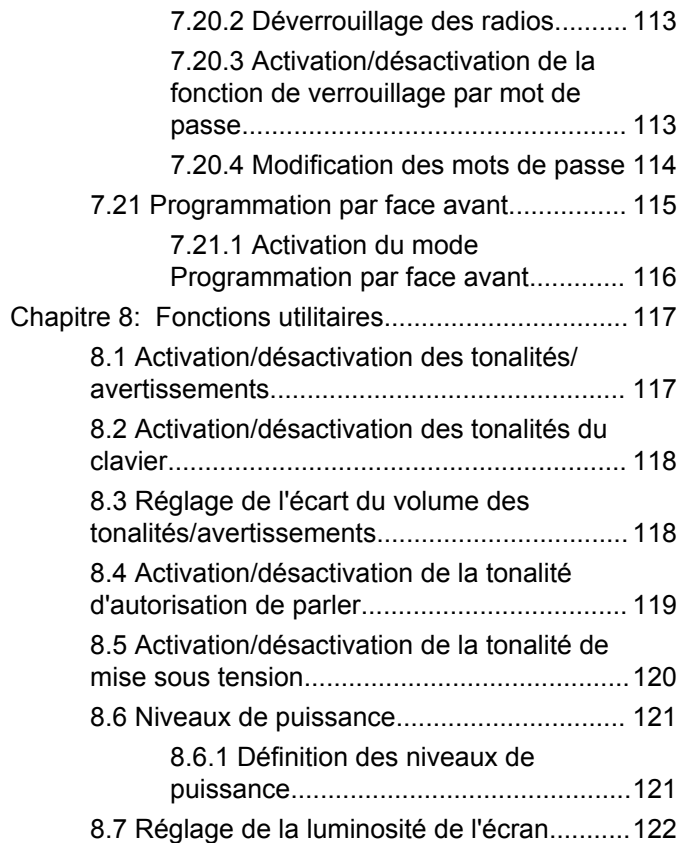

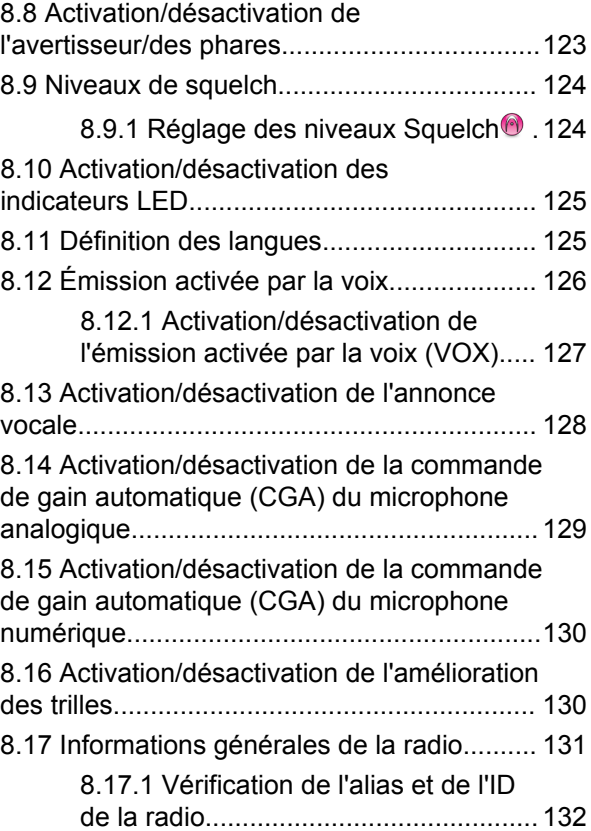

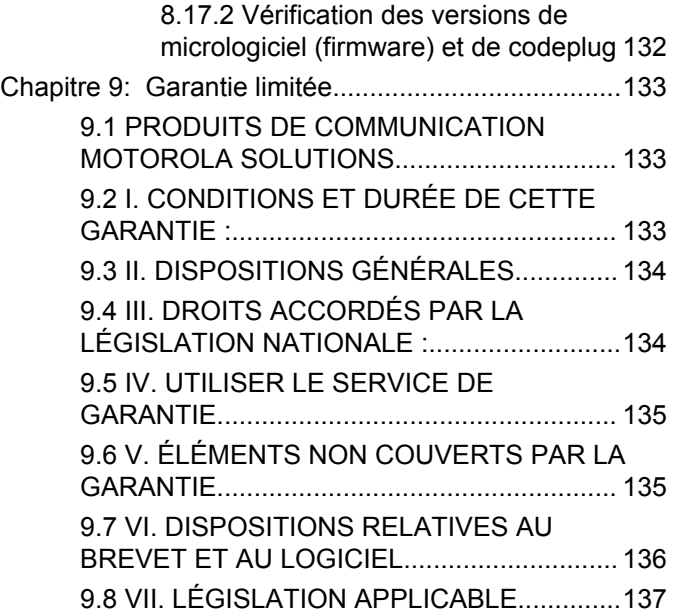

Cette page a été laissée vide de manière intentionnelle.

# <span id="page-388-0"></span>**Informations de sécurité importantes**

**Sécurité des produits et exposition aux fréquences radio pour les radios professionnelles mobiles**

### **ATTENTION !**

**Cette radio est réservée à un usage professionnel exclusivement.** Avant d'utiliser la radio, lisez le guide Sécurité des produits et exposition aux fréquences radio pour les radios professionnelles mobiles. Il contient d'importantes instructions de fonctionnement relatives à la sécurité et à l'exposition aux fréquences radio, ainsi que des informations sur le contrôle de conformité aux normes et réglementations applicables.

Pour consulter la liste des antennes et autres accessoires agréés par Motorola Solutions, visitez le site Web :

<http://www.motorolasolutions.com>

Cette page a été laissée vide de manière intentionnelle.

# <span id="page-390-0"></span>**Version logicielle**

Toutes les fonctions décrites dans les sections suivantes sont prises en charge par les versions **R01.01.25.0000** ou ultérieures du logiciel.

Consultez la section [Vérification des versions de](#page-509-0) [micrologiciel \(firmware\) et de codeplug à la page 132](#page-509-0) pour identifier la version logicielle de votre radio.

Consultez votre fournisseur ou administrateur système pour en savoir plus.

Cette page a été laissée vide de manière intentionnelle.

# <span id="page-392-0"></span>**Copyright**

Les produits Motorola Solutions décrits dans ce document peuvent inclure des programmes informatiques Motorola Solutions protégés par un copyright. Les lois des États-Unis et d'autres pays garantissent certains droits exclusifs à Motorola Solutions pour ces programmes informatiques protégés par un copyright. En conséquence, il est interdit de copier ou de reproduire, de quelque manière que ce soit, les programmes informatiques Motorola Solutions protégés par un copyright contenus dans les produits Motorola Solutions décrits dans ce document sans l'autorisation expresse et écrite de Motorola Solutions.

© 2017 Motorola Solutions, Inc. Tous droits réservés.

Aucune partie du présent document ne peut être reproduite, transmise, stockée dans un système de récupération ou traduite dans toute autre langue ou langage informatique, sous quelque forme ou par quelque moyen que ce soit, sans l'autorisation écrite préalable de Motorola Solutions, Inc.

En outre, l'acquisition de ces produits Motorola Solutions ne saurait en aucun cas conférer, directement, indirectement ou de toute autre manière, aucune licence, aucun droit d'auteur, brevet ou demande de brevet appartenant à Motorola Solutions, autres que la licence

habituelle d'utilisation non exclusive et libre de droit qui découle légalement de la vente du produit.

### **Limitation de responsabilité**

Veuillez noter que certaines fonctionnalités, fonctions et possibilités décrites dans ce document peuvent ne pas être applicables à ou placées sous licence pour une utilisation sur un système spécifique, ou peuvent dépendre des caractéristiques d'un appareil radio mobile en particulier ou de la configuration de certains paramètres. Consultez votre contact Motorola Solutions pour de plus amples informations.

#### **Marques**

MOTOROLA, MOTO, MOTOROLA SOLUTIONS et le logo stylisé M sont des marques commerciales ou des marques déposées de Motorola Trademark Holdings, LLC et font l'objet d'une licence. Toutes les autres marques appartiennent à leurs propriétaires respectifs.

### **Directive relative aux déchets d'équipements électriques et électroniques (DEEE) pour l'Union européenne**

 $\boxtimes$  La directive DEEE de l'Union européenne stipule que les produits vendus au sein de l'UE doivent présenter le symbole d'une poubelle barrée sur l'étiquette du produit (ou sur l'emballage dans certains cas).

Comme indiqué par la directive DEEE, l'étiquette de la poubelle barrée signifie que les clients et les utilisateurs finaux dans les pays de l'UE ne doivent pas mettre au rebut les équipements et les accessoires électriques et électroniques avec les déchets ménagers.

Les clients ou les utilisateurs finaux des pays de l'UE doivent prendre contact avec le représentant local du fournisseur de leur équipement ou le centre de service pour obtenir des informations sur le système de collecte des déchets dans leur pays.

# <span id="page-394-0"></span>**Copyrights relatifs aux logiciels informatiques**

Les produits Motorola Solutions décrits dans ce manuel peuvent inclure des programmes informatiques protégés par copyright de Motorola Solutions et stockés dans des mémoires à semi-conducteurs ou sur tout autre support. La législation des États-Unis, ainsi que celle d'autres pays, réserve à Motorola Solutions certains droits de copyright exclusifs concernant les programmes ainsi protégés, incluant sans limitations, le droit exclusif de copier ou de reproduire, sous quelque forme que ce soit, lesdits programmes. En conséquence, il est interdit de copier, reproduire, modifier, faire de l'ingénierie inverse ou distribuer, de quelque manière que ce soit, les programmes informatiques de Motorola Solutions protégés par copyright contenus dans les produits Motorola Solutions décrits dans ce manuel sans l'autorisation expresse et écrite de Motorola Solutions. En outre, l'acquisition de ces produits Motorola Solutions ne saurait en aucun cas conférer, directement, indirectement ou de toute autre manière, aucune licence, aucun droit d'auteur, brevet ou demande de brevet appartenant à Motorola Solutions, autres que la licence habituelle d'utilisation non exclusive qui découle légalement de la vente du produit.

La technologie de codage vocal AMBE+2™ intégrée à ce produit est protégée par des droits sur la propriété intellectuelle, incluant les droits de brevet, d'auteur et les secrets commerciaux de Digital Voice Systems, Inc.

La licence d'utilisation de cette technologie de codage vocal est uniquement accordée dans les limites d'utilisation de ce dispositif de communication. Il est explicitement interdit à l'utilisateur de cette technologie de tenter de décompiler, de désassembler ou d'appliquer toute technique d'ingénierie inverse ou toute autre méthode pour convertir le code objet en un format lisible.

Numéros de brevets aux États-Unis #5,870,405, #5,826,222, #5,754,974, #5,701,390, #5,715,365, #5,649,050, #5,630,011, #5,581,656, #5,517,511, #5,491,772, #5,247,579, #5,226,084 et #5,195,166.

### **Informations légales relatives aux logiciels Open Source**

Ce produit Motorola Solutions contient un logiciel Open Source. Pour plus d'informations sur les licences, crédits, avis de droits d'auteur requis et autres conditions d'utilisation, reportez-vous à la documentation de ce produit Motorola Solutions à l'adresse : <https://emeaonline.motorolasolutions.com>

Cette page a été laissée vide de manière intentionnelle.
## **Introduction**

Ce guide de l'utilisateur explique le fonctionnement de vos radios.

Votre revendeur ou administrateur système peut avoir adapté votre radio à vos besoins spécifiques. Consultez votre fournisseur ou administrateur système pour en savoir plus.

Vous pouvez consulter votre fournisseur ou votre administrateur système pour obtenir les réponses aux questions suivantes :

- Votre radio est-elle programmée pour utiliser des canaux conventionnels prédéfinis ?
- Quels boutons ont été programmés pour accéder à d'autres fonctions ?
- Quels accessoires optionnels peuvent répondre à vos besoins ?
- Quelles sont les meilleures pratiques pour utiliser la radio et bénéficier de communications efficaces ?
- Quelles sont les procédures de maintenance qui peuvent contribuer à prolonger la durée de vie de la radio ?

## **1.1 Informations relatives aux icônes**

Dans ce document, les icônes décrites différencient les fonctions disponibles en mode analogique ou numérique conventionnel.

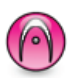

Identifie une fonction uniquement disponible en **mode analogique** conventionnel.

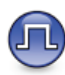

Identifie une fonction uniquement disponible en **mode numérique** conventionnel.

Lorsqu'une fonction est disponible dans les **deux** modes (analogique conventionnel et numérique conventionnel), **aucune** icône n'est affichée.

## **1.2 Modes conventionnels Numérique et Analogique**

Chaque canal de votre radio peut être configuré comme canal analogique conventionnel ou canal numérique conventionnel.

Certaines fonctionnalités ne sont plus disponibles lorsque vous passez du mode numérique au mode analogique. Les icônes des fonctions numériques sont grisées pour refléter ces changements. Les fonctions désactivées ne sont plus affichées dans le menu.

Votre radio offre des fonctions disponibles aussi bien en mode analogique qu'en mode numérique. Les petites différences de fonctionnement entre ces deux modes n'ont **aucune** incidence sur les performances de votre radio.

#### **REMARQUE:**

Votre radio bascule entre les modes numérique et analogique pendant un balayage en mode double. Reportez-vous à la section [Balayage à la page 68](#page-445-0) pour plus d'informations.

## **IP Site Connect**

Grâce à cette fonction, votre radio peut étendre ses communications conventionnelles au-delà de la couverture assurée par un seul site en lui permettant de se connecter à différents sites disponibles au moyen d'un réseau IP (Internet Protocol). Il s'agit du mode multisite conventionnel.

Lorsque la radio passe de la zone de couverture d'un site à celle d'un autre site, elle se connecte au relais du nouveau site pour envoyer et recevoir des appels ou des données. Cette opération peut s'effectuer automatiquement ou manuellement en fonction de vos paramètres.

Lorsque la recherche de site est configurée en mode automatique, la radio recherche tous les sites disponibles dès que le signal qu'elle reçoit est faible ou lorsqu'elle ne peut plus détecter le signal émis par le site actuel. La radio se connecte alors sur le relais qui fournit la meilleure valeur RSSI (Indicateur de niveau de signal reçu).

Si cette fonction est configurée en mode Manuel, la radio cherche à se connecter au prochain site figurant dans la liste d'itinérance et qui est à sa portée (mais dont le signal n'aura pas nécessairement la valeur la plus élevée) et se verrouille sur ce relais.

**1.3**

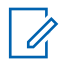

## **REMARQUE:**

Le balayage et l'itinérance ne peuvent jamais être activés simultanément sur un même canal.

Les canaux qui utilisent cette fonction peuvent être ajoutés à une liste d'itinérance spécifique. La radio cherche les canaux de la liste d'itinérance pendant l'opération d'itinérance automatique pour identifier le site présentant la plus forte valeur RSSI. Une liste d'itinérance peut contenir jusqu'à 16 canaux, le canal sélectionné compris.

## **REMARQUE:**

Vous ne pouvez pas ajouter ou supprimer manuellement une entrée à la liste d'itinérance. Consultez votre fournisseur ou administrateur système pour en savoir plus.

## **1.4 Capacity Plus - Monosite**

Capacity Plus - Monosite est une configuration en mode Ressources partagées monosite du système radio MOTOTRBO. Elle utilise un groupe de canaux pour prendre en charge des centaines d'utilisateurs et jusqu'à 254 groupes. Capacity Plus permet à votre radio d'utiliser efficacement les canaux programmés disponibles en mode Relais.

Vous entendrez une tonalité d'indication négative si vous tentez d'utiliser une fonctionnalité non applicable à Capacity Plus - Site unique en appuyant sur un bouton programmable.

Votre radio dispose également de fonctionnalités disponibles à la fois en mode numérique conventionnel et avec IP Site Connect et Capacity Plus. Les petites différences de fonctionnement entre ces deux modes n'ont aucun effet sur les performances de votre radio.

Pour plus d'informations, veuillez consulter votre fournisseur ou votre administrateur système.

## **1.5**

## **Capacity Plus - Multisite**

Capacity Plus - Multisite est une configuration multi-canal à ressources partagées du système radio MOTOTRBO, qui combine les meilleures configurations Capacity Plus et IP Site Connect.

Grâce à Capacity Plus - Multisite, votre radio peut étendre ses communications à ressources partagées au-delà de la couverture assurée par un seul site en lui permettant de se connecter à différents sites disponibles connectés à un réseau IP. Cette configuration apporte en outre une augmentation de la capacité en combinant et en utilisant

efficacement les canaux programmés disponibles sur les différents sites accessibles.

Lorsque la radio passe de la zone de couverture d'un site à celle d'un autre site, elle se connecte au relais du nouveau site pour envoyer et recevoir des appels/données. Selon la programmation, cette transition est automatique ou manuelle.

Si cette fonction est configurée en mode automatique, la radio recherche tous les sites disponibles dès que le signal qu'elle reçoit est faible ou lorsqu'elle ne peut plus détecter le signal émis par le site actuel. Elle se verrouille alors sur le relais qui fournit la meilleure valeur RSSI.

Si cette fonction est configurée en mode manuel, la radio cherche à se connecter au prochain site figurant dans la liste d'itinérance et qui est à sa portée (mais dont le signal n'aura pas nécessairement la valeur la plus élevée) et se verrouille sur ce site.

Les canaux qui utilisent Capacity Plus - Multisite peuvent être ajoutés à une liste d'itinérance spécifique. La radio explore ces canaux pendant l'opération d'itinérance automatique pour identifier le site ayant la plus forte valeur RSSI.

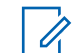

## **REMARQUE:**

vous ne pouvez pas ajouter ou supprimer manuellement une entrée à la liste d'itinérance. Consultez votre fournisseur ou administrateur système pour en savoir plus.

Comme avec Capacity Plus - Monosite, les icônes des caractéristiques non utilisables avec Capacity Plus - Multisite ne sont pas accessibles dans le menu. Vous entendrez une tonalité d'indication négative si vous tentez d'utiliser une fonctionnalité non applicable à Capacity Plus - Multisite en appuyant sur un bouton programmable.

## **Fonctionnement de base**

Ce chapitre présente les opérations de base pour commencer à utiliser la radio.

## **2.1 Mise sous tension de la radio**

Suivez la procédure ci-après pour mettre votre radio sous tension.

#### Appuyez sur le bouton **Marche/Arrêt**.

Si l'opération réussit :

- Une tonalité est émise.
- La LED passe au vert.
- L'écran affiche le texte MOTOTRBO (TM), suivi d'un message ou d'une image d'accueil.
- L'écran d'accueil apparaît.

Si la fonction Tnltés/Avert. est désactivée, aucune tonalité n'est émise lors de la mise sous tension.

Si votre radio ne s'allume pas, vérifiez la batterie. Vérifiez qu'elle est chargée et correctement installée. Si votre radio ne s'allume toujours pas, contactez votre fournisseur.

## **2.2 Réinitialisation de la radio**

Vous pouvez forcer une réinitialisation de la radio si celle-ci est verrouillée et ne répond pas lorsque vous appuyez sur un bouton. Suivez la procédure ci-après pour réinitialiser votre radio.

> Maintenez le bouton **Marche/arrêt** enfoncé pendant au moins sept secondes.

#### **2.3**

## **Mise hors tension de la radio**

Suivez la procédure ci-après pour mettre votre radio hors tension.

> Appuyez sur le bouton **Marche/Arrêt** et maintenezle enfoncé.

La procédure de mise hors tension de votre radio peut prendre jusqu'à sept secondes.

L'écran affiche Mise hors tension.

## **2.4 Réglage du volume**

Suivez la procédure ci-après pour régler le volume de votre radio.

Effectuez l'une des opérations suivantes :

- Appuyez sur le bouton **Volume haut** pour augmenter le volume.
- Appuyez sur le bouton **Volume bas** pour réduire le volume.

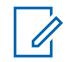

#### **REMARQUE:**

Votre radio peut être programmée sur un écart de volume minimal. Dans ce cas, le niveau sonore ne peut pas être baissé audelà du niveau programmé. Consultez votre fournisseur ou administrateur système pour en savoir plus.

## **Commandes de la radio**

Ce chapitre présente les boutons et fonctions permettant de contrôler la radio.

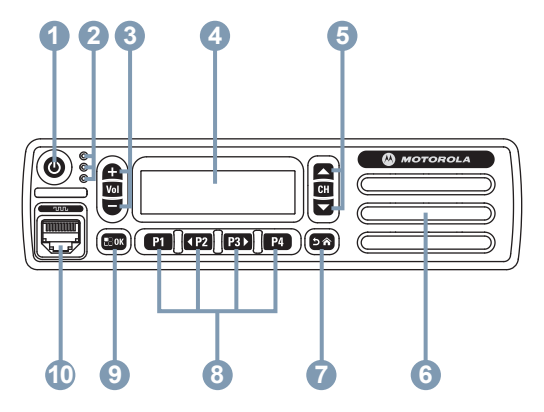

- **1** Bouton Marche/Arrêt
- **2** Indicateurs LED
- **3** Boutons de volume haut/bas
- **4** Écran
- **5** Boutons de canal haut/bas
- **6** Haut-parleur
- **7** Bouton Retour/Accueil
- **8** Boutons programmables avant
- **9** Bouton OK/Menu
- **10** Connecteur d'accessoire
- **3.1**

## **Boutons programmables**

Votre fournisseur peut programmer les boutons programmables en fonction de la durée de pression, pour vous permettre d'accéder directement à des fonctions radio et à un maximum de six canaux prédéfinis ou groupes.

## **Pression courte**

Vous appuyez sur le bouton et relâchez rapidement.

## **Pression longue**

Vous appuyez sur le bouton et vous le maintenez enfoncé pendant la durée programmée.

## **Maintien de la touche enfoncée**

Vous maintenez le bouton enfoncé.

la durée programmée d'une pression s'applique à tous les paramètres et toutes les fonctions radio/utilitaires attribuables.

## **REMARQUE:**

Reportez-vous à [Gestion de l'urgence à la page 87](#page-464-0) pour plus d'informations sur la durée programmée du bouton **Urgence**.

## **3.1.1 Fonctions radio attribuables**

Les fonctions radio suivantes peuvent être attribuées à des boutons programmables.

## **Brouillage analogique**

Active/désactive le brouillage analogique.

## **Contacts**

Fournit un accès direct au répertoire.

## **Alerte d'appel**

Vous donne un accès direct au répertoire pour sélectionner un contact à qui vous souhaitez envoyer un avertissement d'appel.

#### **Journal d'appels**

Sélectionne le journal d'appels.

#### **Annonce de canal**

Émet les messages d'annonce vocale de zone et de canal pour le canal courant.

#### **Urgence**

Selon la programmation, cette fonction lance ou annule une alarme ou un appel d'urgence.

### **Numérotation manuelle**

Lance un appel individuel en saisissant un ID de terminal.

#### **CGA micro**

Active ou désactive la commande de gain automatique (CGA) du microphone interne.

## **Écoute**

Écoute l'activité sur un canal sélectionné.

#### **Notifications**

Permet d'accéder directement à la liste des notifications.

## **Suppression de canal nuisible<sup>1</sup>**

Supprime temporairement un canal indésirable dans la liste de balayage, sauf le canal sélectionné. Le canal sélectionné correspond à la combinaison de zone ou

Non applicable à Capacity Plus.

canal sélectionnée par l'utilisateur à partir de laquelle le balayage a débuté.

## **Accès par numérotation rapide**

Lance directement un appel individuel, téléphonique ou de groupe prédéfini, un avertissement d'appel prédéfini, un message texte rapide prédéfini ou un canal désigné prédéfini.

#### **Surveillance permanente<sup>1</sup>**

Écoute le trafic sur un canal sélectionné jusqu'à ce que la fonction soit désactivée.

#### **Confidentialité**

Active ou désactive la fonction de cryptage.

## **ID et alias de la radio**

Fournit l'ID et l'alias de la radio.

## **Relais/Direct<sup>1</sup>**

Permet de basculer entre l'utilisation d'un relais et la communication directe avec une autre radio.

## **Balayage<sup>2</sup>**

Active ou désactive le balayage.

## **État**

Sélectionne le menu Liste d'états.

## **Text Message**

Sélectionne le menu de message texte.

#### **Amélioration trille**

Active ou désactive l'amélioration des sons vibrants.

#### **Act./désact. Annonce vocale**

Active ou désactive l'annonce vocale.

#### **Émission activée par la voix (VOX)**

Active ou désactive la voix (VOX).

#### **Zone Selection**

Permet d'effectuer une sélection dans une liste de zones.

## **3.1.2**

## **Fonctions utilitaires ou paramètres attribuables**

Les fonctions utilitaires ou paramètres radio suivants peuvent être attribués à des boutons programmables.

#### **Tones/Alerts**

Active ou désactive l'ensemble des tonalités et avertissements.

<sup>2</sup> Non applicable à Capacity Plus - Site unique.

## **Codes brouillage analogique**

Active ou désactive les codes brouillage entre 3,29 et 3,39 kHz.

#### **Luminosité rétro-éclairage**

Règle le niveau de luminosité.

#### **Canal Haut/Bas**

Selon la programmation, le canal précédent ou suivant est sélectionné.

#### **Niveau de puissance**

Passe du niveau d'émission élevé à faible et vice-versa.

## **Squelch**

Permet de basculer entre le niveau de squelch Normal et Filtré.

#### **3.1.3**

## **Accès aux fonctions préprogrammées**

Suivez la procédure ci-après pour accéder aux fonctions préprogrammées de votre radio.

- **1** Effectuez l'une des opérations suivantes :
	- Appuyez sur le bouton programmé. Passez à étape 3.
- Appuyez sur  $^{\text{max}}$  pour accéder au menu.
- **2** Appuyez sur  $\left(\frac{P}{2}\right)$  ou sur  $\left(\frac{P}{2}\right)$  pour accéder à la fonction de menu, puis appuyez sur  $\mathbb{B}^{\infty}$  pour sélectionner une fonction ou ouvrir un sous-menu.
- **3** Effectuez l'une des opérations suivantes :
	- Appuyez sur  $\boxed{5^{\circledast}}$  pour revenir à l'écran précédent.
	- Exercez une pression longue sur  $\circledcirc$  pour revenir à l'écran d'accueil.

Après une période d'inactivité prédéterminée, votre radio ferme automatiquement le menu et revient à l'écran d'accueil.

Les boutons de navigation du menu sont aussi disponibles sur le microphone à clavier. Voir [Boutons du microphone à clavier à la page 29.](#page-406-0)

## <span id="page-406-0"></span>**3.2 Bouton Push-to-Talk**

Le bouton **PTT** (Push-to-talk) comprend deux fonctions de base :

- Pendant un appel, le bouton **PTT** permet à la radio d'émettre vers d'autres radios participant à cet appel. Le microphone est activé lorsque vous appuyez sur le bouton **PTT**.
- Lorsqu'il n'y a pas d'appel en cours, le bouton **PTT** sert à effectuer un nouvel appel (voir [Appels à la page 41](#page-418-0)).

Exercez une pression longue sur le bouton **PTT** pour parler. Relâchez le bouton **PTT** pour écouter. **3.3**

## **Boutons du microphone à clavier**

Si la tonalité d'autorisation ou la tonalité locale PTT  $\bullet$  est activée, attendez la fin de la tonalité d'alerte courte avant de parler.

 Si la fonction d'indication de canal libre est activée sur votre radio (programmée par votre revendeur), une brève tonalité d'alerte est émise lorsque le bouton **PTT** est relâché par le destinataire. Cette tonalité confirme que le canal est libre et que vous pouvez parler.

Vous entendez une tonalité Interdiction continue si votre appel est interrompu. Vous devez relâcher le bouton **PTT** si vous entendez une tonalité d'interdiction continue.

Vous pouvez utiliser le clavier alphanumérique du microphone à clavier de navigation 4 directions (référence Motorola Solutions PMMN4089 ) pour accéder aux fonctions de votre radio et saisir l'alias ou l'ID du terminal radio. Selon le

caractère requis, vous devez appuyer plusieurs fois sur une même touche. Le tableau ci-dessous indique le nombre de pressions nécessaires sur une touche pour obtenir le caractère souhaité.

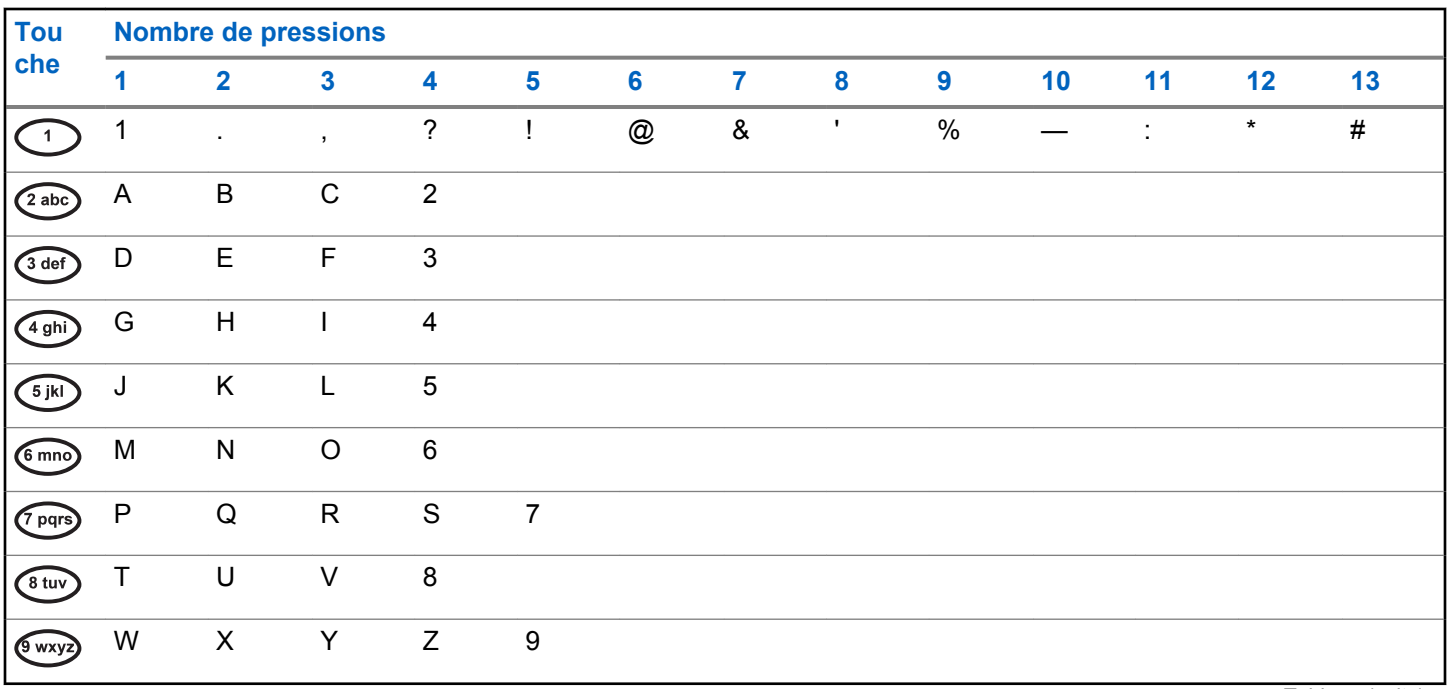

*Tableau (suite)…*

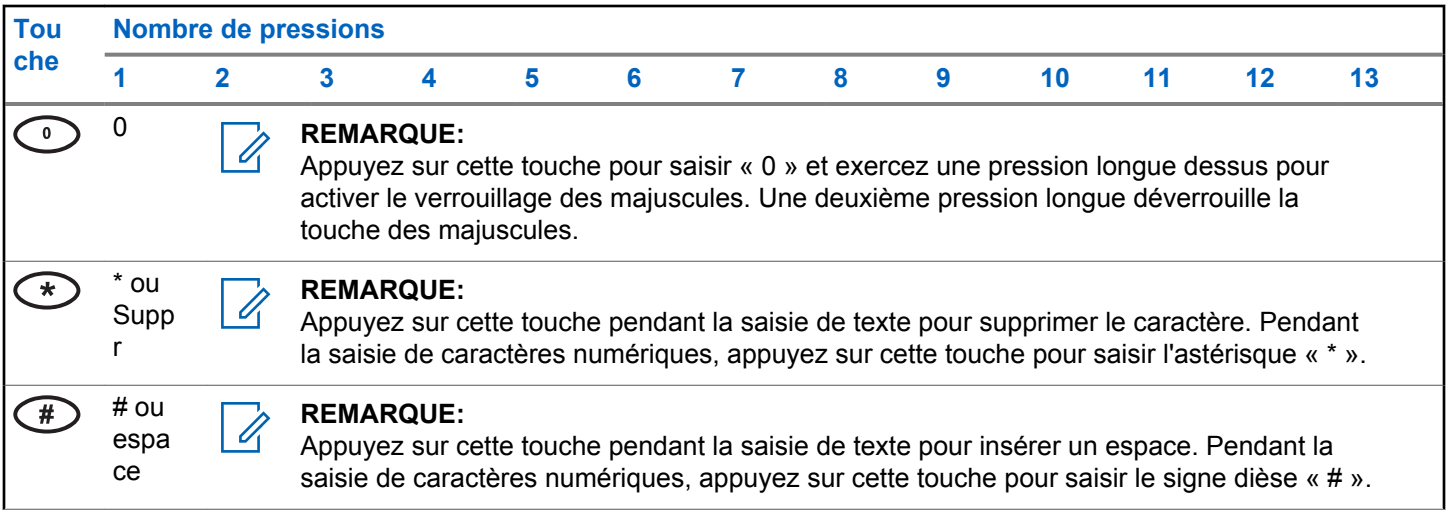

Cette page a été laissée vide de manière intentionnelle.

## **Indicateurs d'état**

Ce chapitre présente les indicateurs d'état et les tonalités audio utilisés sur la radio.

## **4.1 Icônes**

Ce chapitre présente les indicateurs d'état et les tonalités audio utilisés sur la radio.

## **Tableau 1: Icônes de l'écran**

Les icônes suivantes apparaissent sur la barre d'état, en haut de l'écran de la radio. Les icônes sont classées sur la gauche par ordre d'apparition ou d'utilisation et sont spécifiques à chaque canal.

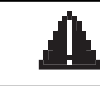

## **Urgence**

La radio est en mode Urgence.

#### **Écoute**

La radio écoute le canal sélectionné.

*Tableau (suite)…*

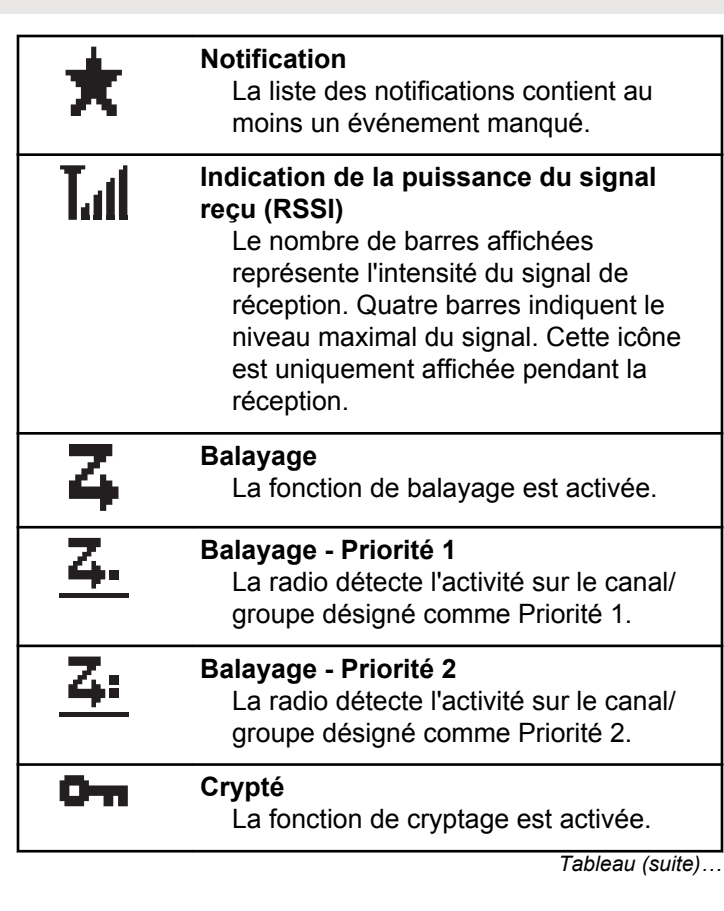

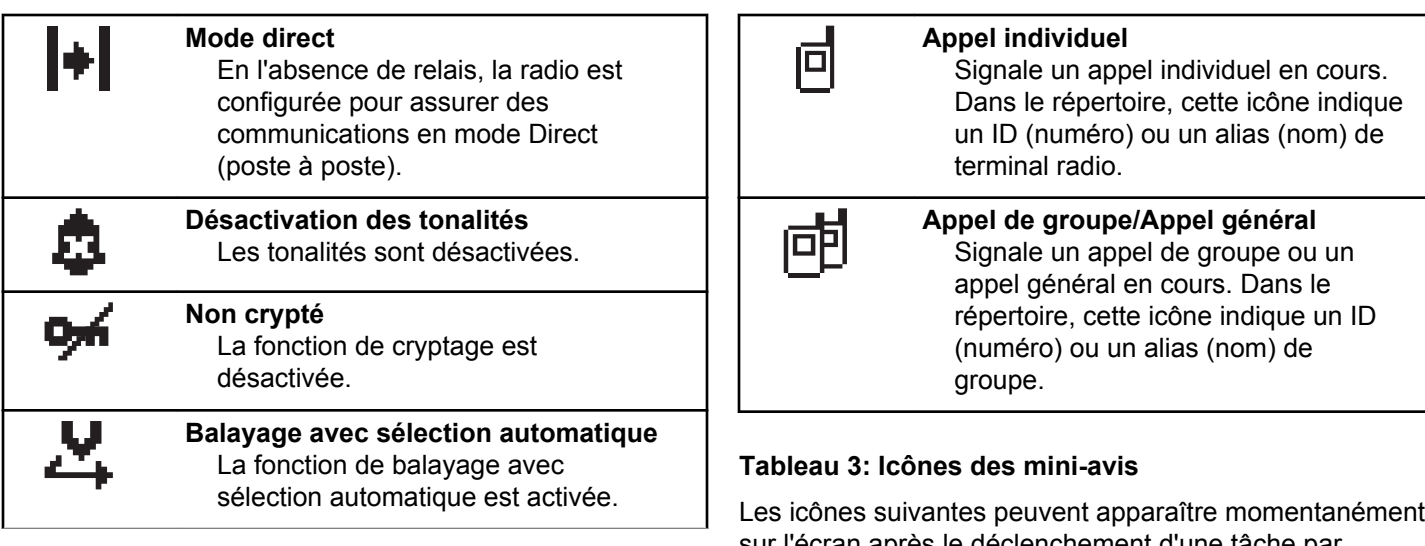

#### **Tableau 2: Icônes d'appel**

En cours d'appel, les icônes suivantes peuvent apparaître sur l'écran de votre radio. Elles peuvent également s'afficher dans le répertoire pour indiquer le type d'alias ou d'ID.

sur l'écran après le déclenchement d'une tâche par l'utilisateur.

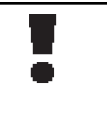

**Échec de transmission (négatif)** La tâche n'a pas pu être exécutée correctement.

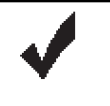

**Transmission réussie (positif)** La tâche a été correctement exécutée.

*Tableau (suite)…*

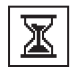

## **Transmission en cours (transition)**

La radio émet. Ceci s'affiche avant l'indication Transmission réussie ou Échec de transmission.

## **Tableau 4: Icônes des éléments envoyés**

Les icônes suivantes apparaissent dans le coin supérieur droit de l'écran de la radio, dans le dossier Messages envoyés.

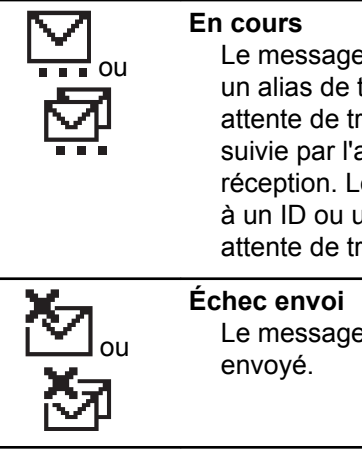

Le message texte envoyé à un ID ou un alias de terminal radio est en attente de transmission, qui sera suivie par l'attente de l'accusé de réception. Le message texte envoyé à un ID ou un alias de groupe est en attente de transmission.

Le message texte ne peut pas être

*Tableau (suite)…*

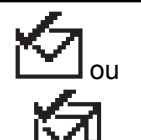

## **Envoi réussi**

Le message texte a été envoyé avec succès.

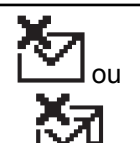

#### **Message individuel ou de groupe non lu**

Le message texte n'a pas été lu.

## **4.2 Indicateurs LED**

Les indicateurs LED signalent l'état opérationnel de votre radio.

#### **Rouge clignotant**

La radio a échoué à l'auto-test au moment de l'allumage.

La radio reçoit une émission d'urgence.

La radio est hors de portée si elle est configurée avec le système de transpondeur à portée automatique (ARTS, Auto-Range Transponder System).

### **Vert fixe**

La radio est en cours d'allumage.

La radio est en cours d'émission.

La radio envoie un avertissement d'appel ou une transmission urgente.

## **Vert clignotant**

La radio reçoit un appel ou des données.

La radio détecte une activité en liaison radio.

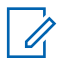

## **REMARQUE:**

en mode conventionnel, lorsque la radio détecte une communication en cours, la LED clignote en vert. Par la nature du protocole numérique, cette activité peut ou non avoir un effet sur le canal programmé.

## **Vert clignotant double**

La radio reçoit un appel ou des données cryptés.

## **Jaune fixe**

La radio surveille un canal conventionnel.

## **Jaune clignotant**

La radio procède à un balayage d'activité.

La radio doit encore répondre à une alerte d'appel.

## **Jaune clignotant double**

La radio doit encore répondre à un avertissement d'appel de groupe.

La radio est verrouillée.

## **4.3 Tonalités**

Les tonalités émises sur le haut-parleur de la radio sont décrites ci-après.

Tonalité aiguë

Tonalité grave

```
4.3.1
```
П

## **Tonalités d'indication**

Les tonalités d'indication fournissent des indications sonores relatives à l'état de la radio après le déclenchement d'une tâche par l'utilisateur.

Tonalité d'indication positive

# Tonalité d'indication négative

## **4.3.2 Tonalités audio**

Les tonalités audio vous informent de l'état de la radio ou vous avertissent en cas de réception de données sur celleci.

### **Tonalité continue**

Son uniforme. Émise en continu jusqu'à la fin de l'état.

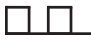

#### **Tonalité périodique**

Tonalité périodique selon la durée programmée. La tonalité est répétée à intervalles réguliers.

## **Tonalité répétitive**

Un seul son est répété jusqu'à ce que l'utilisateur le désactive.

#### **Tonalité momentanée**

Tonalité émise une fois pendant une courte durée définie par la radio.

Cette page a été laissée vide de manière intentionnelle.

# **Sélection des zones et des canaux**

Ce chapitre présente la procédure de sélection d'une zone ou d'un canal sur votre radio. Une zone correspond à un groupe de canaux.

Votre radio prend en charge jusqu'à 160 canaux et 25 zones, avec un maximum de canaux par zone.

Chaque canal peut être programmé avec des fonctionnalités différentes et/ou prendre en charge différents groupes d'utilisateurs. Après avoir sélectionné la zone pertinente, sélectionnez le canal requis pour effectuer des émissions ou des réceptions.

## • Appuyez sur  $^{\text{max}}$  pour accéder au menu.

Appuyez sur <sup>(P2</sup>) ou sur <sup>(P3)</sup> pour accéder à l'option Zone. Appuyez sur **Box** pour valider la sélection.

L'écran affiche le symbole  $\checkmark$  ainsi que la zone actuelle.

**3** Appuyez sur  $\left(\frac{P}{2}\right)$  ou sur  $\left(\frac{P}{2}\right)$  pour accéder à la zone souhaitée. Appuyez sur <sup>soup</sup> pour valider la sélection.

L'écran affiche momentanément <Zone> sélectionnée avant de revenir à l'écran de la zone sélectionnée.

## **5.1 Sélection des zones**

Suivez la procédure ci-après pour sélectionner une zone sur votre radio.

- **1** Effectuez l'une des opérations suivantes :
	- Appuyez sur le bouton **Sélection de zone** préprogrammé. Passez à étape 3.

## **5.2**

## **Sélection des zones à l'aide de la recherche d'alias**

Suivez la procédure ci-après pour sélectionner une zone sur votre radio à l'aide de la recherche d'alias.

Appuyez sur <sup>[80]</sup> pour accéder au menu.

<span id="page-417-0"></span>2 Appuyez sur  $\frac{P}{2}$  ou sur  $\frac{P}{P}$  pour accéder à l'option Zone. Appuyez sur **Box** pour valider la sélection.

L'écran affiche le symbole  $\checkmark$  ainsi que la zone actuelle.

**3** Saisissez le premier caractère de l'alias souhaité.

L'écran affiche un curseur clignotant.

**4** Saisissez le reste des caractères de l'alias souhaité.

La recherche d'alias n'est pas sensible à la casse. Si plusieurs entrées portent le même nom, l'écran affiche l'entrée figurant en tête de liste.

La première ligne affiche les caractères saisis. Les lignes suivantes de l'écran affichent les autres résultats de la recherche.

**5** Appuyez sur **sam** pour valider la sélection.

L'écran affiche <Zone> Activé pendant quelques instants puis revient à l'écran de la zone sélectionnée.

## **5.3 Sélection des canaux**

Suivez la procédure ci-après pour sélectionner un canal sur votre radio une fois que vous avez sélectionné une zone.

Effectuez l'une des opérations suivantes :

- Appuyez sur les boutons **Canal Haut/Canal Bas** programmés.
- Appuyez sur les boutons **Volume haut/Volume bas** programmés.

## <span id="page-418-0"></span>**Appels**

Ce chapitre présente les opérations permettant de recevoir, prendre, passer et arrêter des appels.

Vous pouvez sélectionner un alias ou un ID de terminal radio/de groupe une fois que vous avez sélectionné un canal à l'aide de l'une des fonctions suivantes :

#### **Recherche d'alias**

Cette méthode, uniquement disponible avec un microphone à clavier, est employée pour les appels de groupe, les appels individuels et les appels généraux.

#### **Liste des contacts**

Cette méthode offre un accès direct au répertoire.

#### **Numérotation manuelle (à l'aide du répertoire)**

Cette méthode, uniquement disponible avec un microphone à clavier, est employée pour les appels individuels et téléphoniques.

## **Touches numériques programmées**

Cette méthode, uniquement disponible avec un microphone à clavier, est employée pour les appels de groupe, les appels individuels et les appels généraux.

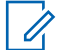

## **REMARQUE:**

Vous pouvez attribuer un seul alias ou ID à une touche numérique, mais vous pouvez attribuer plus d'une touche numérique à un alias ou ID. Toutes les touches numériques d'un microphone à clavier peuvent être attribuées. Reportez-vous à la section [Attribution d'entrées aux touches](#page-450-0) [numériques programmables à la page 73](#page-450-0) pour plus d'informations.

#### **Bouton programmé Accès par numérotation rapide**

Cette méthode est employée pour les uniquement.

Vous ne pouvez attribuer qu'un seul ID à un bouton d'**accès par numérotation rapide** avec une pression courte ou longue sur un bouton programmable. Plusieurs boutons d'**accès par numérotation rapide** peuvent être programmés sur votre radio.

## **6.1 Appels de groupe**

Votre radio doit avoir été configurée pour faire partie d'un groupe afin de pouvoir échanger des appels avec un groupe d'utilisateurs.

## **6.1.1 Émission d'appels de groupe**

Suivez la procédure ci-après pour passer des appels de groupe sur votre radio.

- **1** Effectuez l'une des opérations suivantes :
	- Sélectionnez un canal correspondant à l'alias ou à l'ID du groupe actif. Voir [Sélection des canaux](#page-417-0) [à la page 40](#page-417-0).
	- Appuyez sur le bouton **Accès direct** préprogrammé.
- **2** Appuyez sur le bouton **PTT** pour lancer l'appel.

La LED passe au vert. L'écran affiche l'icône **Appel de groupe** ainsi que l'alias de l'appel de groupe.

- Attendez la fin de la tonalité d'autorisation de parler (si cette fonction est activée) et parlez distinctement dans le microphone.
- Attendez la fin de la tonalité locale **PTT** (si cette option est activée) et parlez distinctement dans le microphone.
- **4** Relâchez le bouton **PTT** pour écouter.

La LED passe au vert lorsque la radio cible répond. L'écran affiche l'icône **Appel de groupe**, ainsi que l'alias ou l'ID du groupe et de la radio en émission.

**•** Si la fonction d'indication Canal libre est activée, vous entendrez une brève tonalité d'avertissement lorsque le bouton **PTT** de la radio émettrice est relâché. Cette tonalité confirme que le canal est libre et que vous pouvez parler. Appuyez sur le bouton **PTT** pour répondre à l'appel.

L'appel se termine en l'absence d'activité vocale pendant une période prédéterminée. La radio revient à l'écran affiché avant l'émission de l'appel.

**<sup>3</sup>** Effectuez l'une des opérations suivantes :

## **6.1.2 Émission d'appels de groupe à l'aide du répertoire**

Suivez la procédure ci-après pour passer des appels de groupe sur votre radio à l'aide du répertoire.

- Appuyez sur **<sup>1800</sup>** pour accéder au menu.
- **2** Appuyez sur <sup>(1P2)</sup> ou sur <sup>(P3)</sup> pour accéder au répertoire.Appuyez sur <sup>[806]</sup> pour valider la sélection.
- **3** Appuyez sur <sup>(192</sup>) ou sur <sup>[93]</sup> pour accéder à l'alias ou à l'ID souhaité.
- **4** Appuyez sur le bouton **PTT** pour lancer l'appel. La LED passe au vert.
- **5** Effectuez l'une des opérations suivantes :
	- Attendez la fin de la tonalité d'autorisation de parler (si cette fonction est activée) et parlez distinctement dans le microphone.
- Attendez la fin de la tonalité locale **PTT** (si cette option est activée) et parlez distinctement dans le microphone.
- **6** Relâchez le bouton **PTT** pour écouter.

La LED verte clignote lorsqu'un utilisateur du groupe répond. L'écran affiche l'icône **Appel de groupe**, ainsi que l'alias ou l'ID du groupe et de la radio en émission.

**•** Si la fonction d'indication Canal libre est activée, vous entendrez une brève tonalité d'avertissement lorsque le bouton **PTT** de la radio émettrice est relâché. Cette tonalité confirme que le canal est libre et que vous pouvez parler.Appuyez sur le bouton **PTT** pour répondre à l'appel.

L'appel se termine en l'absence d'activité vocale pendant une période prédéterminée.

#### **6.1.3**

## **Émission d'appels de groupe à l'aide de la recherche d'alias**

Vous pouvez aussi utiliser la recherche d'alias ou alphanumérique pour rechercher un alias de terminal. Cette fonction n'est disponible que dans les contacts.

## **REMARQUE:**

Appuyez sur le bouton sub pour quitter la recherche d'alias.

Appuyez sur **Box** pour accéder au menu.

Appuyez sur <sup>(P2</sup>) ou sur <sup>(P3)</sup> pour accéder au répertoire.Appuyez sur <sup>[806]</sup> pour valider la sélection.

L'écran affiche les entrées par ordre alphabétique.

- **3** Saisissez le premier caractère de l'alias souhaité. L'écran affiche un curseur clignotant.
- **4** Saisissez le reste des caractères de l'alias souhaité.

La recherche d'alias n'est pas sensible à la casse. Si plusieurs entrées portent le même nom, l'écran affiche l'entrée figurant en tête de liste.

La première ligne affiche les caractères saisis. Les lignes suivantes de l'écran affichent les autres résultats de la recherche.

**5** Appuyez sur le bouton **PTT** pour lancer l'appel.

La LED passe au vert. L'écran affiche l'icône **Appel de groupe**, ainsi que l'ID de destination et le type d'appel.

- **6** Attendez la fin de la tonalité d'autorisation de parler (si cette fonction est activée) et parlez distinctement dans le microphone.
- **7** Relâchez le bouton **PTT** pour écouter.

La LED verte clignote lorsque la radio cible répond.L'écran affiche l'alias de la destination.

8 **9** Si la fonction d'indication Canal libre est activée, vous entendrez une brève tonalité d'avertissement lorsque le bouton **PTT** de la radio émettrice est relâché. Cette tonalité confirme que le canal est libre et que vous pouvez parler.Appuyez sur le bouton **PTT** pour répondre à l'appel.

L'appel se termine en l'absence d'activité vocale pendant une période prédéterminée.Une tonalité est émise.L'écran affiche Appel terminé.

## **6.1.4 Émission d'appels de groupe à l'aide de la touche numérique programmable**

Suivez la procédure ci-après pour passer des appels de groupe sur votre radio à l'aide de la touche numérique programmable.

**1** Lorsque vous êtes sur l'écran d'accueil, exercez une pression longue sur la touche numérique programmée pour accéder à l'alias ou à l'ID prédéfini.

Lorsqu'une touche numérique est attribuée à une entrée dans un mode spécifique, cette fonction n'est pas disponible lorsque vous appuyez de manière prolongée sur cette touche numérique dans un autre mode.

Une tonalité négative est émise si la touche numérique n'est associée à aucune entrée.

**2** Appuyez sur le bouton **PTT** pour lancer l'appel.

La LED passe au vert.L'icône **Appel de groupe** s'affiche dans le coin supérieur droit de l'écran. La première ligne affiche l'alias de l'appelant. La deuxième ligne affiche l'état de l'appel individuel ou Appel général (pour un appel général).

- **3** Attendez la fin de la tonalité d'autorisation de parler (si cette fonction est activée) et parlez distinctement dans le microphone.
- **4** Relâchez le bouton **PTT** pour écouter.

La LED passe au vert lorsque la radio cible répond.L'écran affiche l'alias de la destination.

**5 •** Si la fonction d'indication Canal libre est activée, vous entendrez une brève tonalité d'avertissement lorsque le bouton **PTT** de la radio émettrice est relâché. Cette tonalité confirme que le canal est libre et que vous pouvez parler.Appuyez sur le bouton **PTT** pour répondre à l'appel.

L'appel se termine en l'absence d'activité vocale pendant une période prédéterminée.La radio revient à l'écran affiché avant l'émission de l'appel.

Reportez-vous à la section [Attribution d'entrées aux](#page-450-0) [touches numériques programmables à la page 73](#page-450-0) pour plus d'informations.

## **6.1.5 Réponse aux appels de groupe**

Pour recevoir un appel provenant d'un groupe d'utilisateurs, votre radio doit être configurée comme membre de ce groupe. Suivez la procédure ci-après pour répondre aux appels de groupe sur votre radio.

Lorsque vous recevez un appel de groupe :

- La LED clignote en vert.
- Les informations d'affichage de l'appelant apparaissent dans le coin supérieur droit de l'écran.
- La première ligne affiche l'icône **Appel de groupe** et l'alias correspondant.
- Votre radio active le son à nouveau et l'appel entrant est audible dans le haut-parleur.
	- **1** Si la fonction d'indication Canal libre est activée, vous entendrez une brève tonalité d'avertissement lorsque le bouton **PTT** de la radio émettrice est relâché. Cette tonalité confirme que le canal est libre et que vous pouvez parler.Appuyez sur le bouton **PTT** pour répondre à l'appel.

La LED passe au vert.

2 **C** Si la fonction d'indication Canal libre est activée. vous entendrez une brève tonalité d'avertissement lorsque le bouton **PTT** de la radio émettrice est relâché. Cette tonalité confirme que le canal est libre et que vous pouvez parler.Appuyez sur le bouton **PTT** pour répondre à l'appel.

La LED passe au vert.

- **3** Effectuez l'une des opérations suivantes :
	- Attendez la fin de la tonalité d'autorisation de parler (si cette fonction est activée) et parlez distinctement dans le microphone.

• Attendez la fin de la tonalité locale **PTT** (si cette option est activée) et parlez distinctement dans le microphone.

**4** Relâchez le bouton **PTT** pour écouter.

L'appel se termine en l'absence d'activité vocale pendant une période prédéterminée.

## **6.2 Appels individuels**

Un appel individuel est un appel provenant d'une radio individuelle communiquant avec une autre radio individuelle.

Il existe deux façons d'établir un appel individuel. La première consiste à établir l'appel après l'exécution d'une vérification de présence, tandis que la deuxième établit l'appel immédiatement. Votre fournisseur ne peut programmer qu'un seul de ces deux types d'établissement d'appel sur votre radio.

**6.2.1**

## **Émission d'appels individuels**

Votre radio doit être programmée pour passer un appel individuel. Si cette fonction n'est pas activée, une tonalité d'indication négative est émise lorsque vous lancez l'appel. Suivez la procédure ci-après pour passer des appels individuels sur votre radio.

Pour contacter un autre poste du système, vous pouvez envoyer un message texte ou une alerte d'appel. Pour plus d'informations, reportez-vous à la section [Message texte à](#page-469-0) [la page 92](#page-469-0) ou [Fonctionnement de l'avertissement d'appel](#page-461-0) [à la page 84](#page-461-0).

- **1** Effectuez l'une des opérations suivantes :
	- Sélectionnez un canal correspondant à l'alias ou à l'ID du terminal radio actif.
	- Appuyez sur le bouton **Accès direct** préprogrammé.
- **2** Appuyez sur le bouton **PTT** pour lancer l'appel.

La LED passe au vert.L'écran affiche l'icône **Appel individuel** ainsi que l'alias de terminal radio et la mention Appel, qui apparaissent en alternance.

- **3** Attendez la fin de la tonalité d'autorisation de parler (si cette fonction est activée) et parlez distinctement dans le microphone.
- **4** Relâchez le bouton **PTT** pour écouter.

La LED verte clignote lorsque la radio cible répond.

**5**  $\bullet$  Si la fonction d'indication Canal libre est activée. vous entendrez une brève tonalité d'avertissement lorsque le bouton **PTT** de la radio émettrice est relâché. Cette tonalité confirme que le canal est libre et que vous pouvez parler.Appuyez sur le bouton **PTT** pour répondre à l'appel.

L'appel se termine en l'absence d'activité vocale pendant une période prédéterminée.Une tonalité est émise.L'écran affiche Appel terminé.

## **6.2.2 Émission d'appels individuels à l'aide du répertoire**

Suivez la procédure ci-après pour passer des appels individuels sur votre radio à l'aide du répertoire.

- Appuyez sur **Box** pour accéder au menu.
- **2** Appuyez sur <sup>(1P2</sup>) ou sur <sup>(P3)</sup> pour accéder au répertoire.Appuyez sur **Bo** pour valider la sélection.
- Appuyez sur <sup>(4P2</sup>) ou sur <sup>(P3)</sup> pour accéder à l'alias ou à l'ID souhaité.Appuyez sur **BR** pour valider la sélection.
- **4** Appuyez sur le bouton **PTT** pour lancer l'appel. La LED passe au vert. L'écran affiche l'alias de la destination.
- **5** Attendez la fin de la tonalité d'autorisation de parler (si cette fonction est activée) et parlez distinctement dans le microphone.
- **6** Relâchez le bouton **PTT** pour écouter.

La LED verte clignote lorsque la radio cible répond. L'écran affiche l'alias ou l'ID de l'utilisateur émetteur. **7** Si la fonction d'indication Canal libre est activée, vous entendrez une brève tonalité d'avertissement lorsque le bouton **PTT** de la radio émettrice est relâché. Cette tonalité confirme que le canal est libre et que vous pouvez parler. Appuyez sur le bouton **PTT** pour répondre à l'appel.

L'appel se termine en l'absence d'activité vocale pendant une période prédéterminée.Une tonalité est émise.L'écran affiche Appel terminé.

## **6.2.3 Émission d'appels individuels à l'aide de la recherche d'alias**

Vous pouvez aussi utiliser la recherche d'alias ou alphanumérique pour rechercher un alias de terminal. Cette fonction n'est disponible que dans les contacts.

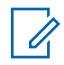

## **REMARQUE:**

Appuyez sur le bouton  $\left(\frac{1000}{2}\right)$  ou  $\left(\frac{500}{2}\right)$ pour quitter la recherche d'alias.

Appuyez sur **B**<sup>ok</sup> pour accéder au menu.

**2** Appuyez sur <sup>(P2)</sup> ou sur <sup>(P3)</sup> pour accéder au répertoire.Appuyez sur **B**<sup>o</sup> pour valider la sélection.

L'écran affiche les entrées par ordre alphabétique.

- **3** Saisissez le premier caractère de l'alias souhaité. L'écran affiche un curseur clignotant.
- **4** Saisissez le reste des caractères de l'alias souhaité.

La recherche d'alias n'est pas sensible à la casse. Si plusieurs entrées portent le même nom, l'écran affiche l'entrée figurant en tête de liste.

La première ligne affiche les caractères saisis. Les lignes suivantes de l'écran affichent les autres résultats de la recherche.

**5** Appuyez sur le bouton **PTT** pour lancer l'appel.

La LED passe au vert. L'écran affiche l'ID de destination, le type d'appel et l'icône **Appel individuel**.

- **6** Attendez la fin de la tonalité d'autorisation de parler (si cette fonction est activée) et parlez distinctement dans le microphone.
- **7** Relâchez le bouton **PTT** pour écouter.

La LED verte clignote lorsque la radio cible répond.L'écran affiche l'alias de la destination.

8 **9** Si la fonction d'indication Canal libre est activée. vous entendrez une brève tonalité d'avertissement lorsque le bouton **PTT** de la radio émettrice est relâché. Cette tonalité confirme que le canal est libre et que vous pouvez parler.Appuyez sur le bouton **PTT** pour répondre à l'appel.

L'appel se termine en l'absence d'activité vocale pendant une période prédéterminée.Une tonalité est émise.L'écran affiche Appel terminé.

**6.2.4**

## **Émission d'appels individuels à l'aide de la numérotation manuelle**

Suivez la procédure ci-après pour passer des appels individuels sur votre radio à l'aide de la numérotation manuelle.

- Appuyez sur **Box** pour accéder au menu.
- **2** Appuyez sur <sup>(P2</sup>) ou sur <sup>(P3)</sup> pour accéder au répertoire. Appuyez sur **Boll** pour valider la sélection.
- **3** Appuyez sur  $\left(\frac{P}{2}\right)$  ou sur  $\left(\frac{P}{2}\right)$  pour accéder à l'option Num. manuelle. Appuyez sur <sup>sow</sup> pour valider la sélection.
- Appuyez sur  $\left(\frac{P^2}{Q}\right)$  ou sur  $\left(\frac{P^3}{P}\right)$  pour accéder à l'option Numéro radio. Appuyez sur **BON** pour valider la sélection.
- **5** Effectuez l'une des opérations suivantes :
	- Saisissez l'ID du terminal radio, puis appuyez sur **EU** pour continuer.
- Modifiez l'ID du dernier terminal radio appelé, puis appuyez sur  $\mathbb{B}^{\infty}$  pour continuer.
- **6** Appuyez sur le bouton **PTT** pour lancer l'appel. La LED passe au vert. L'écran affiche l'alias de destination.
- **7** Attendez la fin de la tonalité d'autorisation de parler (si cette fonction est activée) et parlez distinctement dans le microphone.
- **8** Relâchez le bouton **PTT** pour écouter.

La LED passe au vert lorsque la radio cible répond. L'écran affiche l'alias ou l'ID de l'utilisateur émetteur.

**9 C** Si la fonction d'indication Canal libre est activée. vous entendrez une brève tonalité d'avertissement lorsque le bouton **PTT** de la radio émettrice est relâché. Cette tonalité confirme que le canal est libre et que vous pouvez parler. Appuyez sur le bouton **PTT** pour répondre à l'appel.

L'appel se termine en l'absence d'activité vocale pendant une période prédéterminée. Une tonalité est émise. L'écran affiche Appel terminé.

#### **6.2.5**

## **Émission d'appels individuels à l'aide de la touche numérique programmable**

Suivez la procédure ci-après pour passer des appels individuels sur votre radio à l'aide de la touche numérique programmable.

**1** Lorsque vous êtes sur l'écran d'accueil, exercez une pression longue sur la touche numérique programmée pour accéder à l'alias ou à l'ID prédéfini.

Lorsqu'une touche numérique est attribuée à une entrée dans un mode spécifique, cette fonction n'est pas disponible lorsque vous appuyez de manière prolongée sur cette touche numérique dans un autre mode.

Une tonalité négative est émise si la touche numérique n'est associée à aucune entrée.

**2** Appuyez sur le bouton **PTT** pour lancer l'appel.

La LED passe au vert. L'icône **Appel individuel** s'affiche dans le coin supérieur droit de l'écran. La

première ligne affiche l'alias de l'appelant. La deuxième ligne affiche l'état de l'appel.

- **3** Attendez la fin de la tonalité d'autorisation de parler (si cette fonction est activée) et parlez distinctement dans le microphone.
- **4** Relâchez le bouton **PTT** pour écouter.

La LED verte clignote lorsque la radio cible répond. L'écran affiche l'alias de la destination.

**5**  $\bullet$  Si la fonction d'indication Canal libre est activée, vous entendrez une brève tonalité d'avertissement lorsque le bouton **PTT** de la radio émettrice est relâché. Cette tonalité confirme que le canal est libre et que vous pouvez parler.Appuyez sur le bouton **PTT** pour répondre à l'appel.

L'appel se termine en l'absence d'activité vocale pendant une période prédéterminée.Une tonalité est émise. La radio revient à l'écran affiché avant l'émission de l'appel.

Reportez-vous à la section [Attribution d'entrées aux](#page-450-0) [touches numériques programmables à la page 73](#page-450-0) pour plus d'informations.

## **6.2.6 Réponse aux appels individuels**

Suivez la procédure ci-après pour répondre aux appels individuels sur votre radio.

Lorsque vous recevez un appel individuel :

- La LED clignote en vert.
- La première ligne affiche l'icône **Appel individuel** et l'alias de l'appelant.
- Votre radio active le son à nouveau et l'appel entrant est audible dans le haut-parleur.
	- **1** Si la fonction d'indication Canal libre est activée, vous entendrez une brève tonalité d'avertissement lorsque le bouton **PTT** de la radio émettrice est relâché. Cette tonalité confirme que le canal est libre et que vous pouvez parler.Appuyez sur le bouton **PTT** pour répondre à l'appel.

La LED passe au vert.

**2** Attendez la fin de la tonalité d'autorisation de parler (si cette fonction est activée) et parlez distinctement dans le microphone.

**3** Relâchez le bouton **PTT** pour écouter.

L'appel se termine en l'absence d'activité vocale pendant une période prédéterminée. L'écran affiche Appel terminé.

## **6.3 Appels généraux**

Un appel général est un appel émis par une radio individuelle à destination de toutes les radios présentes sur le canal sélectionné. Un appel général permet de diffuser des annonces importantes dont les utilisateurs doivent tenir compte. Les utilisateurs du canal ne peuvent pas répondre à un appel général.

## **6.3.1 Émission d'appels généraux**

Votre radio doit être programmée pour que vous puissiez lancer un appel général. Suivez la procédure ci-après pour passer des appels généraux sur votre radio.

**1** Sélectionnez un canal avec l'alias ou l'ID du groupe Appel général actif.

**2** Appuyez sur le bouton **PTT** pour lancer l'appel.

La LED passe au vert. L'écran affiche l'icône **Appel de groupe** et la mention Appel général.

- **3** Effectuez l'une des opérations suivantes :
	- Attendez la fin de la tonalité d'autorisation de parler (si cette fonction est activée) et parlez distinctement dans le microphone.
	- Attendez la fin de la tonalité locale **PTT** (si cette option est activée) et parlez distinctement dans le microphone.

Les utilisateurs du canal ne peuvent pas répondre à un appel général.

## **6.3.2**

## **Émission d'appels généraux à l'aide de la recherche d'alias**

Vous pouvez aussi utiliser la recherche d'alias ou alphanumérique pour rechercher un alias de terminal. Cette fonction n'est disponible que dans les contacts.

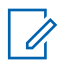

## **REMARQUE:**

Appuyez sur le bouton  $\mathbb{B}^{\infty}$  ou  $\mathbb{B}^{\infty}$ pour quitter la recherche d'alias.

- **1** Appuyez sur <sup>so pour</sup> accéder au menu.
- **2** Appuyez sur <sup>(P2)</sup> ou sur <sup>(P3)</sup> pour accéder au répertoire.Appuyez sur **Box** pour valider la sélection.

L'écran affiche les entrées par ordre alphabétique.

**3** Saisissez le premier caractère de l'alias souhaité.

L'écran affiche un curseur clignotant.

**4** Saisissez le reste des caractères de l'alias souhaité.

La recherche d'alias n'est pas sensible à la casse. Si plusieurs entrées portent le même nom, l'écran affiche l'entrée figurant en tête de liste.

La première ligne affiche les caractères saisis. Les lignes suivantes de l'écran affichent les autres résultats de la recherche.

**5** Appuyez sur le bouton **PTT** pour lancer l'appel.

La LED passe au vert. L'écran affiche l'icône **Appel de groupe**, ainsi que l'ID de destination et le type d'appel.

**6** Appuyez sur le bouton **PTT** pour lancer l'appel.

La LED passe au vert. L'écran affiche l'ID de destination, le type d'appel et l'icône **Appel**.

- **7** Attendez la fin de la tonalité d'autorisation de parler (si cette fonction est activée) et parlez distinctement dans le microphone.
- **8** Relâchez le bouton **PTT** pour écouter.

La LED verte clignote lorsque la radio cible répond.L'écran affiche l'alias de la destination.

**9** Si la fonction d'indication Canal libre est activée, vous entendrez une brève tonalité d'avertissement lorsque le bouton **PTT** de la radio émettrice est relâché. Cette tonalité confirme que le canal est libre et que vous pouvez parler.Appuyez sur le bouton **PTT** pour répondre à l'appel.
L'appel se termine en l'absence d'activité vocale pendant une période prédéterminée.Une tonalité est émise.L'écran affiche Appel terminé.

### **6.3.3 Émission d'appels généraux à l'aide de la touche numérique programmable**

Suivez la procédure ci-après pour passer des appels généraux sur votre radio à l'aide de la touche numérique programmable.

**1** Lorsque vous êtes sur l'écran d'accueil, exercez une pression longue sur la touche numérique programmée pour accéder à l'alias ou à l'ID prédéfini.

Lorsqu'une touche numérique est attribuée à une entrée dans un mode spécifique, cette fonction n'est pas disponible lorsque vous appuyez de manière prolongée sur cette touche numérique dans un autre mode.

Une tonalité négative est émise si la touche numérique n'est associée à aucune entrée.

**2** Appuyez sur le bouton **PTT** pour lancer l'appel.

La LED passe au vert.La première ligne affiche l'alias de l'appelant. La deuxième ligne affiche l'état de l'appel.

- **3** Attendez la fin de la tonalité d'autorisation de parler (si cette fonction est activée) et parlez distinctement dans le microphone.
- **4** Relâchez le bouton **PTT** pour écouter.

La LED passe au vert lorsque la radio cible répond.L'écran affiche l'alias de la destination.

**5**  $\bullet$  Si la fonction d'indication Canal libre est activée. vous entendrez une brève tonalité d'avertissement lorsque le bouton **PTT** de la radio émettrice est relâché. Cette tonalité confirme que le canal est libre et que vous pouvez parler.Appuyez sur le bouton **PTT** pour répondre à l'appel.

L'appel se termine en l'absence d'activité vocale pendant une période prédéterminée. La radio revient à l'écran affiché avant l'émission de l'appel. Dans le cas d'un appel individuel, vous entendrez une courte tonalité à la fin de la communication.

Reportez-vous à la section [Attribution d'entrées aux](#page-450-0) [touches numériques programmables à la page 73](#page-450-0) pour plus d'informations.

### **6.3.4 Réception d'appels généraux**

Lorsque vous recevez un appel général :

- Une tonalité est émise.
- La LED clignote en vert.
- Les informations d'affichage de l'appelant apparaissent dans le coin supérieur droit de l'écran.
- La première ligne affiche l'icône **Appel de groupe** et Appel général.
- Votre radio active le son à nouveau et l'appel entrant est audible dans le haut-parleur.

Une fois l'appel général terminé, la radio revient au menu affiché avant sa réception.

Il n'y a aucun délai prédéterminé avant la fin d'un appel général.

 Si la fonction d'indication de canal libre est activée, vous entendrez une brève tonalité d'alerte au moment où le bouton **PTT** de la radio en émission sera relâché. Cette

tonalité confirme que le canal est libre et que vous pouvez parler.

Vous ne pouvez pas répondre à un appel général.

### **REMARQUE:**

Si vous changez de canal pendant la réception d'un appel général, il sera interrompu. Vous ne pouvez pas naviguer dans les menus, ni apporter de modification, avant la fin d'un appel général.

### **6.4 Appels sélectifs**

Un appel sélectif est un appel provenant d'une radio individuelle communiquant avec une autre radio

individuelle. Il s'agit d'un appel individuel sur un système analogique.

### **6.4.1 Émission d'appels sélectifs**

Votre radio doit être programmée pour que vous puissiez lancer un appel sélectif. Suivez la procédure ci-après pour passer des appels sélectifs sur votre radio.

- **1** Sélectionnez un canal correspondant à l'alias ou à l'ID du terminal radio actif.
- **2** Appuyez sur le bouton **PTT** pour lancer l'appel.

La LED passe au vert. L'écran affiche l'icône **Appel individuel**, ainsi que l'alias du terminal et l'état de l'appel.

- **3** Attendez la fin de la tonalité d'autorisation de parler (si cette fonction est activée) et parlez distinctement dans le microphone.
- **4** Relâchez le bouton **PTT** pour écouter.

La LED verte clignote lorsque la radio cible répond.

**5** L'appel se termine en l'absence d'activité vocale pendant une période prédéterminée.Une tonalité est émise.L'écran affiche Appel terminé.

## **6.4.2**

## **Réponse aux appels sélectifs**

Suivez la procédure ci-après pour répondre aux appels sélectifs sur votre radio.

Lorsque vous recevez un appel sélectif :

- La LED clignote en vert.
- La première ligne affiche l'icône **Appel individuel** et Appel sélectif ou Avert.& appel
- Votre radio active le son à nouveau et l'appel entrant est audible dans le haut-parleur.
	- **1** Appuyez sur le bouton **PTT** pour répondre à l'appel. La LED passe au vert.
	- **2** Attendez la fin de la tonalité d'autorisation de parler (si cette fonction est activée) et parlez distinctement dans le microphone.

**3** Relâchez le bouton **PTT** pour écouter.

L'appel se termine en l'absence d'activité vocale pendant une période prédéterminée.Une tonalité est émise.L'écran affiche Appel terminé.

# **Fonctions avancées**

Ce chapitre indique comment utiliser les fonctions disponibles sur votre radio.

Votre revendeur ou administrateur système peut avoir adapté votre radio à vos besoins spécifiques. Consultez votre fournisseur ou administrateur système pour en savoir plus.

## **7.1 Mode Direct**

Cette fonction vous permet de continuer à communiquer lorsque votre relais ne fonctionne pas ou que votre radio se trouve hors de portée du relais, mais uniquement dans les limites de la portée d'appel des autres radios.

Le paramètre Mode Direct est maintenu même après la mise hors tension.

**Basculement entre les modes Relais et Direct**

Suivez la procédure ci-après pour passer du mode Relais au mode Direct et inversement sur votre radio.

- **1** Effectuez l'une des opérations suivantes :
	- Appuyez sur le bouton **Relais/Direct** programmé. Ignorez les étapes suivantes.
	- Appuyez sur  $\mathbb{B}^{\infty}$  pour accéder au menu.
- Appuyez sur <sup>(192</sup>) ou sur <sup>(93)</sup> pour accéder à l'option Config/Infos.Appuyez sur **BOM** pour valider la sélection.
- **3** Appuyez sur <sup>(1P2</sup>) ou sur <sup>[P3}</sup> pour accéder à l'option Config. radio.Appuyez sur **BOK** pour valider la sélection.

**7.1.1**

Appuyez sur  $\left(\frac{P}{2}\right)$  ou sur  $\left(\frac{P}{2}\right)$  pour accéder à l'option Mode Direct. Appuyez sur **BOK** pour valider la sélection.

Si cette option est activée, le symbole  $\checkmark$  apparaît en regard de la mention Activé.

Si cette option est désactivée, le symbole  $\checkmark$  n'est plus affiché en regard de la mention Activé.

L'écran revient automatiquement au menu précédent.

### **7.2 Écoute permanente**

La fonction d'écoute permanente permet de surveiller en continu l'activité d'un canal sélectionné.

#### **7.2.1**

## **Activation/désactivation de l'écoute permanente**

Suivez la procédure ci-après pour activer ou désactiver la fonction d'écoute permanente sur votre radio.

Appuyez sur le bouton **Écoute permanente** programmé.

Lorsque la radio entre dans ce mode :

- Une tonalité d'alerte retentit.
- La LED rouge s'allume.
- L'écran affiche Écoute perma. activée ainsi que l'icône **Écoute**.

Lorsque la radio quitte ce mode :

- Une tonalité d'alerte retentit.
- La LED jaune s'éteint.
- L'écran affiche Écoute perma. désact.

### **7.3 Listes de balayage**

Les listes de balayage sont créées et attribuées à des canaux ou groupes spécifiques. Votre radio recherche une activité vocale en balayant la séquence des canaux ou groupes spécifiée dans la liste de balayage.

Votre radio peut prendre en charge jusqu'à 250 listes de balayage, chacune comptant au maximum 16 membres. Chaque liste de balayage peut contenir des entrées analogiques et numériques.

Vous pouvez ajouter, supprimer ou classer des canaux par ordre de priorité en modifiant la liste de balayage.

Vous pouvez joindre une nouvelle liste de balayage sur votre radio en utilisant la programmation par face avant.

L'icône **Priorité** est affichée à gauche de l'alias du membre (si cette fonction est activée). Elle indique si le membre correspond à une liste de canal de Priorité 1 ou 2. Une liste de balayage ne peut pas contenir plusieurs canaux de Priorité 1 ou 2. L'icône **Priorité** n'est pas affichée lorsque la priorité est définie sur **Aucune**.

#### **7.3.1**

## **Affichage des entrées de la liste de balayage**

Suivez la procédure ci-après pour afficher les entrées contenues dans la liste de balayage de votre radio.

- Appuyez sur **Box** pour accéder au menu.
- **2** Appuyez sur  $\left(\frac{P}{2}\right)$  ou sur  $\left(\frac{P}{2}\right)$  pour accéder à l'option Balayage. Appuyez sur <sup>sow</sup> pour valider la sélection.
- **3** Appuyez sur **Box** pour valider la sélection.
- Appuyez sur <sup>(P2)</sup> ou sur <sup>P3D</sup> pour afficher les différents membres de la liste.

### **7.3.2**

## **Affichage des entrées contenues dans la liste de balayage à l'aide de la recherche d'alias**

Suivez la procédure ci-après pour afficher les entrées contenues dans la liste de balayage de votre radio à l'aide de la recherche d'alias.

- Appuyez sur  $\frac{1200}{1000}$  pour accéder au menu.
- **2** Appuyez sur <sup>(P2)</sup> ou sur <sup>P3P</sup> pour accéder à l'option Balayage. Appuyez sur <sup>sow</sup> pour valider la sélection.
- **3** Appuyez sur <sup>(P2)</sup> ou <sup>P3</sub>)</sup> pour accéder à l'option Liste de balayage. Appuyez sur **Box** pour valider la sélection.

- **4** Saisissez le premier caractère de l'alias souhaité. L'écran affiche un curseur clignotant.
- **5** Saisissez le reste des caractères de l'alias souhaité.

La recherche d'alias n'est pas sensible à la casse. Si plusieurs entrées portent le même nom, l'écran affiche l'entrée figurant en tête de liste.

La première ligne affiche les caractères saisis. Les lignes suivantes de l'écran affichent les autres résultats de la recherche.

### **7.3.3 Ajout d'entrées à la liste de balayage**

Suivez la procédure ci-après pour ajouter des entrées à la liste de balayage de votre radio.

- Appuyez sur **B**<sup>ox</sup> pour accéder au menu.
- 2 Appuyez sur  $\frac{P}{2}$  ou sur  $\frac{P}{2}$  pour accéder à l'option Balayage. Appuyez sur **Box** pour valider la sélection.
- **3** Appuyez sur  $\left(\frac{P2}{P} \right)$  ou sur  $\left[\frac{P3}{P}\right]$  pour accéder à l'option Voir/Modif liste. Appuyez sur <a>Sour valider la sélection.
- Appuyez sur <sup>(P2)</sup> ou <sup>P3)</sup> pour accéder à l'option Aj. membre. Appuyez sur sur pour valider la sélection.
- **5** Appuyez sur  $\left(\frac{P}{2}\right)$  ou sur  $\left(\frac{P}{2}\right)$  pour accéder à l'alias ou à l'ID souhaité.Appuyez sur **Bold** pour valider la sélection.
- Appuyez sur <sup>(P2)</sup> ou sur <sup>(P3)</sup> pour accéder au niveau de priorité souhaité. Appuyez sur **sur pour valider la** sélection.

L'écran affiche un mini-avis positif, puis immédiatement après : Ajouter autre ?.

- **7** Effectuez l'une des opérations suivantes :
	- Appuyez sur  $(12)$  ou sur  $(23)$  pour atteindre Oui afin d'ajouter une nouvelle entrée. Appuyez sur pour valider la sélection. Répétez l'étape 5 et l'étape 6.

<span id="page-440-0"></span>Appuyez sur  $(1P2)$  ou sur  $(1P3)$  pour atteindre Non afin d'enregistrer la liste actuelle. Appuyez sur pour valider la sélection.

#### **7.3.4**

## **Ajout d'entrées à la liste de balayage à l'aide de la recherche d'alias**

Suivez la procédure ci-après pour ajouter des entrées à la liste de balayage de votre radio à l'aide de la recherche d'alias.

**1** Appuyez sur <sup>pour</sup> pour accéder au menu.

- **2** Appuyez sur  $\left(\frac{P}{2}\right)$  ou sur  $\left(\frac{P}{2}\right)$  pour accéder à l'option Balayage. Appuyez sur <sup>sow</sup> pour valider la sélection.
- **3** Appuyez sur  $\left(\frac{P}{2}\right)$  ou  $\left(\frac{P}{2}\right)$  pour accéder à l'option Liste de balayage. Appuyez sur **Box** pour valider la sélection.
- Appuyez sur  $\frac{(\mathbb{P}2)}{(\mathbb{P}2)}$  ou  $\frac{(\mathbb{P}3)}{(\mathbb{P}2)}$  pour accéder à l'option Aj. membre. Appuyez sur **BOD** pour valider la sélection.
- **5** Saisissez le premier caractère de l'alias souhaité. L'écran affiche un curseur clignotant.
- **6** Saisissez le reste des caractères de l'alias souhaité.

La recherche d'alias n'est pas sensible à la casse. Si plusieurs entrées portent le même nom, l'écran affiche l'entrée figurant en tête de liste.

La première ligne affiche les caractères saisis. Les lignes suivantes de l'écran affichent les autres résultats de la recherche.

- Appuyez sur **B**<sup>ox</sup> pour valider la sélection.
- Appuyez sur <sup>(4P2</sup>) ou sur <sup>(P3)</sup> pour accéder au niveau de priorité souhaité. Appuyez sur **Box** pour valider la sélection.

L'écran affiche un mini-avis positif, puis immédiatement après : Ajouter autre ?.

- <span id="page-441-0"></span>**9** Effectuez l'une des opérations suivantes :
	- Appuyez sur  $(P2)$  ou sur  $(P3)$  pour atteindre Oui afin d'ajouter une nouvelle entrée. Appuyez sur **E**<sup>on</sup> pour valider la sélection. Répétez les étapes [étape 5](#page-440-0) à [étape 8](#page-440-0).
	- Appuyez sur  $(1P2)$  ou sur  $(1P3)$  pour atteindre Non afin d'enregistrer la liste actuelle. Appuyez sur  $H^{(m)}$  pour valider la sélection.

#### **7.3.5**

## **Suppression des entrées de la liste de balayage**

Suivez la procédure ci-après pour supprimer des entrées de la liste de balayage.

- Appuyez sur **B**<sup>ox</sup> pour accéder au menu.
- 2 Appuyez sur  $\frac{P}{2}$  ou sur  $\frac{P}{2}$  pour accéder à l'option Balayage. Appuyez sur <sup>sow</sup> pour valider la sélection.
- **3** Appuyez sur  $\left(\frac{P2}{P} \right)$  ou sur  $\left[\frac{P3}{P}\right]$  pour accéder à l'option Voir/Modif liste. Appuyez sur <a>Sour valider la sélection.
- Appuyez sur <sup>(P2)</sup> ou sur <sup>(P3)</sup> pour accéder à l'alias ou à l'ID souhaité. Appuyez sur **Dansey de la pour valider la** sélection.
- **5** Appuyez sur  $\left(\frac{P}{2}\right)$  ou sur  $\left(\frac{P}{2}\right)$  pour accéder à l'option Supprimer. Appuyez sur  $\mathbb{B}^{\infty}$  pour valider la sélection.

L'écran affiche Supprimer entrée ?.

- **6** Effectuez l'une des opérations suivantes :
	- Appuyez sur  $(P2)$  ou sur  $(P3)$  pour atteindre Oui afin de supprimer l'entrée. Appuyez sur <sup>[Bok]</sup> pour valider la sélection. L'écran affiche un mini-avis positif.
	- Appuyez sur  $(P2)$  ou sur  $(P3)$  pour atteindre Non afin de revenir à l'écran précédent. Appuyez sur **E**<sup>ok</sup> pour valider la sélection.
- <span id="page-442-0"></span>**7** Répétez [étape 4](#page-441-0) à [étape 6](#page-441-0) pour supprimer d'autres entrées.
- **8** Exercez une pression longue sur  $\boxed{2^{\circledast}}$  pour revenir à l'écran d'accueil après avoir supprimé les alias ou ID souhaités.

#### **7.3.6**

## **Suppression des entrées de la liste de balayage à l'aide de la recherche d'alias**

Suivez la procédure ci-après pour supprimer les entrées contenues dans la liste de balayage de votre radio à l'aide de la recherche d'alias.

- Appuyez sur **Box** pour accéder au menu.
- 2 Appuyez sur  $\left(\frac{P}{2}\right)$  ou sur  $\left(\frac{P}{2}\right)$  pour accéder à l'option Balayage. Appuyez sur <sup>sow</sup> pour valider la sélection.
- **3** Appuyez sur  $\left(\frac{PZ}{P} \right)$  ou  $\left(\frac{P3}{P}\right)$  pour accéder à l'option Liste de balayage. Appuyez sur **BOO** pour valider la sélection.
- **4** Saisissez le premier caractère de l'alias souhaité. L'écran affiche un curseur clignotant.
- **5** Saisissez le reste des caractères de l'alias souhaité.

La recherche d'alias n'est pas sensible à la casse. Si plusieurs entrées portent le même nom, l'écran affiche l'entrée figurant en tête de liste.

La première ligne affiche les caractères saisis. Les lignes suivantes de l'écran affichent les autres résultats de la recherche.

- **6** Appuyez sur **s** pour valider la sélection.
- Appuyez sur <sup>(1P2</sup>) ou sur <sup>(P3)</sup> pour accéder à l'option Supprimer. Appuyez sur **Box** pour valider la sélection.

L'écran affiche Supprimer entrée ?.

- **8** Effectuez l'une des opérations suivantes :
	- Appuyez sur  $\left( \frac{P}{2} \right)$  ou sur  $\left[ \frac{P}{2} \right]$  pour atteindre Oui afin de supprimer l'entrée. Appuyez sur <sup>Bord</sup> pour valider la sélection. L'écran affiche un mini-avis positif.
	- Appuyez sur  $\left(\frac{P}{2}\right)$  ou sur  $\left(\frac{P}{2}\right)$  pour atteindre Non afin de revenir à l'écran précédent. Appuyez sur  $H^{(m)}$  pour valider la sélection.
- **9** Répétez [étape 4](#page-442-0) à [étape 7](#page-442-0) pour supprimer d'autres entrées.
- **10** Exercez une pression longue sur **DA** pour revenir à l'écran d'accueil après avoir supprimé les alias ou ID souhaités.

#### **7.3.7**

## **Définition des priorités des entrées de la liste de balayage**

Suivez la procédure ci-après pour attribuer des priorités aux entrées contenues dans la liste de balayage de votre radio.

Appuyez sur **B**<sub>08</sub> pour accéder au menu.

- 2 Appuyez sur  $\left(\frac{P}{2}\right)$  ou sur  $\left(\frac{P}{2}\right)$  pour accéder à l'option Balayage. Appuyez sur **BB** pour valider la sélection.
- **3** Appuyez sur **s** pour valider la sélection.
- Appuyez sur <sup>(P2)</sup> ou sur <sup>(P3)</sup> pour accéder à l'alias ou à l'ID souhaité. Appuyez sur **Bold** pour valider la sélection.
- **5** Appuyez sur  $\left(\frac{P}{2}\right)$  ou sur  $\left(\frac{P}{2}\right)$  pour accéder à l'option Modif. priorité. Appuyez sur  $\left(\frac{m}{2}, m\right)$  pour valider la sélection.
- Appuyez sur <sup>(1P2</sup>) ou sur <sup>[P3]</sup> pour accéder au niveau de priorité souhaité. Appuyez sur **Dans de priorité** souhaité. sélection.

L'écran affiche un mini-avis positif, puis revient à l'écran précédent. L'icône **Priorité** s'affiche sur la gauche de l'alias de membre.

#### **7.3.8**

## **Définition des priorités des entrées de la liste de balayage à l'aide de la recherche d'alias**

Suivez la procédure ci-après pour attribuer des priorités aux entrées contenues dans la liste de balayage de votre radio à l'aide de la recherche d'alias.

- Appuyez sur <sup>sox</sup> pour accéder au menu.
- 2 Appuyez sur  $\left(\frac{P}{2}\right)$  ou sur  $\left(\frac{P}{2}\right)$  pour accéder à l'option Balayage. Appuyez sur <sup>sor</sup> pour valider la sélection.
- **3** Appuyez sur  $\left(\frac{P}{2}\right)$  ou  $\left(\frac{P}{2}\right)$  pour accéder à l'option Liste de balayage. Appuyez sur <a> la sélection.
- **4** Saisissez le premier caractère de l'alias souhaité. L'écran affiche un curseur clignotant.

**5** Saisissez le reste des caractères de l'alias souhaité.

La recherche d'alias n'est pas sensible à la casse. Si plusieurs entrées portent le même nom, l'écran affiche l'entrée figurant en tête de liste.

La première ligne affiche les caractères saisis. Les lignes suivantes de l'écran affichent les autres résultats de la recherche.

- **6** Appuyez sur **s** pour valider la sélection.
- Appuyez sur <sup>(1P2</sup>) ou sur <sup>(P3)</sup> pour accéder à l'option Modif. priorité. Appuyez sur **BOD** pour valider la sélection.
- Appuyez sur <sup>(1P2)</sup> ou sur <sup>[P3]</sup> pour accéder au niveau de priorité souhaité. Appuyez sur **Dans de priorité** souhaité. sélection.

L'écran affiche un mini-avis positif, puis revient à l'écran précédent. L'icône **Priorité** s'affiche sur la gauche de l'alias de membre.

## **7.4 Balayage**

Lorsque vous exécutez un balayage, votre radio fait défiler la liste de balayage programmé du canal actuel à la recherche d'activité vocale.

Pendant un balayage en mode double (analogique et numérique), si vous êtes en train de communiquer sur un canal numérique, et que votre radio détecte et s'arrête sur un canal analogique, elle passe automatiquement du mode numérique au mode analogique pendant la durée de l'appel. Elle effectue cette opération en sens inverse.

Vous pouvez lancer un balayage de deux manières différentes :

#### **Balayage du canal principal (manuel)**

Votre radio balaie tous les canaux ou groupes de la liste. Lorsque votre radio passe en mode de balayage, elle peut, selon sa configuration, commencer automatiquement par le dernier canal/groupe actif balayé ou par le canal sur lequel le balayage a démarré.

#### **Balayage auto (automatique)**

Votre radio lance automatiquement le balayage dès que vous sélectionnez un canal ou groupe sur lequel la fonction de balayage automatique est activée.

## **REMARQUE:**

Lorsque vous configurez l'option de **réception des messages de groupe pendant le balayage**, votre radio peut recevoir des messages de groupe depuis des canaux non accueil. Votre radio peut répondre aux messages de groupe sur le canal d'accueil mais pas répondre sur les canaux non accueil. Consultez votre fournisseur ou administrateur système pour en savoir plus.

### **7.4.1**

 $\mathscr{A}$ 

## **Activation/désactivation du balayage**

Suivez la procédure ci-après pour activer ou désactiver le balayage sur votre radio.

### **REMARQUE:**

Pendant le balayage, la radio reçoit uniquement des données (par exemple, un message texte, une localisation ou des données informatiques) sur le canal sélectionné.

- **1** Effectuez l'une des opérations suivantes :
	- Appuyez sur le bouton programmé **Balayage** pour activer ou désactiver cette fonction.
- <span id="page-446-0"></span>• Sélectionnez un canal avec une liste de balayage.
- **2** Appuyez sur **B**<sup>os</sup> pour accéder au menu.
- **3** Appuyez sur  $\left(\frac{P2}{P} \right)$  ou sur  $\left[\frac{P3}{P}\right]$  pour accéder à l'option Balayage. Appuyez sur **Box** pour valider la sélection.
- **4** Effectuez l'une des opérations suivantes :
	- Appuyez sur  $\frac{P}{2}$  ou sur  $\frac{P}{2}$  pour accéder à l'option Activer. Appuyez sur **Box** pour valider la sélection.
	- Appuyez sur  $\left(\frac{P}{2}\right)$  ou sur  $\left(\frac{P}{2}\right)$  pour accéder à l'option Désactiver. Appuyez sur **Box** pour valider la sélection.

Si le balayage est activé :

- L'écran affiche Scan Activé ainsi que l'icône **Balayage**.
- La LED clignote en jaune.

Si le balayage est désactivé :

• L'écran affiche Scan Désactivé.

• La LED s'éteint.

#### **7.4.2**

## **Réponse aux transmissions pendant un balayage**

Pendant le balayage, votre radio s'arrête sur un canal/ groupe sur lequel elle détecte de l'activité. Elle reste sur ce canal pendant une durée programmée appelée « temps de maintien ». Suivez la procédure ci-après pour répondre à des transmissions pendant un balayage.

**1**  $\bullet$  Si la fonction d'indication Canal libre est activée, vous entendrez une brève tonalité d'avertissement lorsque le bouton **PTT** de la radio émettrice est relâché. Cette tonalité confirme que le canal est libre et que vous pouvez parler. Appuyez sur le bouton **PTT** pendant le délai de maintien.

La LED passe au vert.

**2** Effectuez l'une des opérations suivantes :

- Attendez la fin de la tonalité d'autorisation de parler (si cette fonction est activée) et parlez distinctement dans le microphone.
- Attendez la fin de la tonalité locale **PTT** (si cette option est activée) et parlez distinctement dans le microphone.
- **3** Relâchez le bouton **PTT** pour écouter.

La radio reprend le balayage d'autres canaux ou groupes si vous ne répondez pas pendant le temps de maintien.

### **7.4.3 Suppression des canaux nuisibles**

Si un canal génère constamment du bruit ou des appels indésirables (pouvant donc être qualifié de « canal nuisible »), vous pouvez temporairement le supprimer de la liste de balayage. Cette fonction ne peut pas être appliquée au canal désigné comme canal sélectionné. Suivez la procédure ci-après pour supprimer des canaux nuisibles sur votre radio.

**1** Lorsque votre radio se verrouille sur un canal indésirable ou nuisible, appuyez sur le bouton programmé de **suppression de canal nuisible** jusqu'à ce qu'une tonalité soit émise.

**2** Relâchez le bouton programmé **Suppression de canal nuisible**.

Le canal nuisible est supprimé.

## **7.4.4**

## **Restauration des canaux nuisibles**

Suivez la procédure ci-après pour restaurer des canaux nuisibles sur votre radio.

Effectuez l'une des opérations suivantes :

- Mettez la radio hors tension, puis de nouveau sous tension.
- Arrêtez et redémarrez le balayage à l'aide du menu ou du bouton programmé **Balayage**.
- Changez de canal à l'aide du bouton **Canal Haut/ Canal Bas**.

## **7.5 Balayage avec sélection automatique**

La fonction de balayage avec sélection automatique vous procure une couverture remarquablement étendue dans les zones où plusieurs stations de base émettent des informations identiques sur différents canaux analogiques.

Votre radio balaie les canaux analogiques de ces stations de base et applique un processus de sélection automatique (voting) pour sélectionner le signal le plus puissant. Ensuite, votre radio reçoit les transmissions de cette station de base.

Pendant un balayage avec sélection automatique, l'écran affiche l'icône **Balayage avec sélection automatique** tandis que la LED clignote en jaune.

Suivez les procédures de la section [Réponse aux](#page-446-0) [transmissions pendant un balayage à la page 69](#page-446-0) pour répondre à une émission pendant un balayage avec sélection automatique.

**7.6**

# **Paramètres des contacts**

Le menu Contacts fournit une fonction d'annuaire sur votre radio. Chaque entrée correspond à un alias ou ID que vous pouvez utiliser pour lancer un appel. Les entrées sont classées par ordre alphabétique.

Chaque entrée, selon le contexte, est associée aux différents types d'appels suivants : appel de groupe, appel individuel, appel général, appel PC ou appel console opérateur.

Les appels PC et dispatch sont des appels de données. Ils sont uniquement disponibles avec certaines applications. Veuillez consulter la documentation concernant les applications de données.

 En outre, le menu Contacts vous permet d'associer chaque entrée à une ou plusieurs touches numériques programmables sur un microphone à clavier. Si une entrée est associée à une touche numérique, votre radio peut appliquer la numérotation rapide à cette entrée.

#### **REMARQUE:**

Une coche est affichée devant chaque touche numérique attribuée à une entrée. Si la coche est placée devant une position Vide, cela signifie qu'aucune touche numérique n'a été attribuée à cette entrée.

Votre radio prend en charge deux répertoires, un pour les contacts analogiques et un pour les contacts numériques (500 entrées maximum par répertoire).

Chaque entrée de chaque liste affiche les informations suivantes :

- Type d'appel
- Alias d'appel
- ID d'appel

#### **REMARQUE:**

Dans le répertoire numérique, vous pouvez ajouter ou modifier un ID de terminal radio. Seul votre fournisseur peut supprimer un ID de terminal radio.

Vous pouvez uniquement afficher les ID de terminaux radio ou les modifier et lancer un avertissement d'appel pour le répertoire analogique. Seul votre fournisseur peut ajouter et supprimer des fonctionnalités.

Si la fonction Secret est activée sur un canal, vous pouvez utiliser cette fonctionnalité pour réaliser un appel de groupe crypté, un appel individuel ou un appel général sur ce canal. Seules les radios cibles disposant de la même clé de confidentialité ou des mêmes valeur et ID de clé que ceux de votre radio sont en mesure de déchiffrer la transmission.

## **7.6.1 Ajout de nouveaux contacts**

Suivez la procédure ci-après pour ajouter de nouveaux contacts sur votre radio.

- Appuyez sur **Box** pour accéder au menu.
- Appuyez sur <sup>(P2)</sup> ou sur <sup>P3D</sup> pour accéder au répertoire.Appuyez sur **Boll** pour valider la sélection.
- **3** Appuyez sur  $\left(\frac{P}{2}\right)$  ou sur  $\left(\frac{P}{2}\right)$  pour accéder à l'option Nveau contact. Appuyez sur **BOK** pour valider la sélection.
- Appuyez sur  $\left(\frac{P}{2}\right)$  ou  $\left(\frac{P}{2}\right)$  pour sélectionner le type de contact Contacts radio ou Contacts téléphoniques. Appuyez sur **Bold** pour valider la sélection.
- **5** Entrez le numéro du contact à l'aide du pavé numérique, puis appuyez sur **B**<sup>o</sup> pour continuer.
- <span id="page-450-0"></span>**6** Entrez le nom du contact à l'aide du clavier, puis appuyez sur  $\mathbb{B}^{\infty}$  pour continuer.
- Appuyez sur <sup>(P2)</sup> ou sur <sup>(P3)</sup> pour accéder au type de sonnerie souhaité. Appuyez sur **Dans** pour valider la sélection.

Une tonalité d'indication positive est émise.L'écran affiche un mini-avis positif.

### **7.6.2 Définition du contact par défaut**

Suivez la procédure ci-après pour définir le contact par défaut utilisé sur votre radio.

- Appuyez sur **Box** pour accéder au menu.
- Appuyez sur <sup>(4P2)</sup> ou sur <sup>(P3)</sup> pour accéder au répertoire. Appuyez sur **BOD** pour valider la sélection.
- **3** Appuyez sur  $(P_2)$  ou sur  $(P_3)$  pour accéder à l'alias ou à l'ID souhaité.Appuyez sur **BR** pour valider la sélection.
- Appuyez sur <sup>(192</sup>) ou sur <sup>[93]</sup> pour accéder à l'option Définir défaut. Appuyez sur **Bold** pour valider la sélection.

Une tonalité d'indication positive est émise.L'écran affiche un mini-avis positif. L'écran affiche le symbole  $\checkmark$  en regard de l'alias ou de l'ID sélectionné par défaut.

#### **7.6.3**

## **Attribution d'entrées aux touches numériques programmables**

Suivez la procédure ci-après pour attribuer des entrées aux touches numériques programmables de votre radio.

**1** Appuyez sur <sup>so pour</sup> accéder au menu.

- **2** Appuyez sur <sup>(P2)</sup> ou sur <sup>p3)</sup> pour accéder au répertoire. Appuyez sur **BOD** pour valider la sélection.
- **3** Appuyez sur <sup>(P2)</sup> ou sur <sup>(P3)</sup> pour accéder à l'alias ou à l'ID souhaité.Appuyez sur **Dansey de la pour valider la** sélection.
- Appuyez sur  $\left(\frac{P}{2}\right)$  ou sur  $\left(\frac{P}{2}\right)$  pour accéder à l'option Touche progr. Appuyez sur **BO** pour valider la sélection.
- **5** Effectuez l'une des opérations suivantes :
	- Si la touche numérique souhaitée n'a encore été attribuée à aucune entrée, appuyez sur  $(12)$  ou sur  $\left[\overline{P3P}\right]$  pour y accéder. Appuyez sur  $\left[\overline{BON}\right]$  pour valider la sélection.
	- Si la touche numérique en question est actuellement attribuée à une entrée, le message La clé est déjà utilisée apparaît, tandis que la première ligne affiche la question Remplacer ?. Effectuez l'une des opérations suivantes :

Appuyez sur  $\left(\frac{P2}{P} \right)$  ou sur  $\left(\frac{P3}{P}\right)$  pour atteindre Oui. Appuyez sur  $\text{cos}$  pour valider la sélection.

Une tonalité d'indication positive est émise et l'écran affiche Contact enregistré et un miniavis positif.

Appuyez sur  $\left(\frac{P}{2}\right)$  ou  $\left(\frac{P}{2}\right)$  pour atteindre Non et revenir à l'étape précédente.

#### **7.6.4**

# **Annulation de l'attribution d'entrées aux touches numériques programmables**

Suivez la procédure ci-après pour annuler l'attribution d'entrées aux touches numériques programmables de votre radio.

- **1** Effectuez l'une des opérations suivantes :
	- Exercez une pression longue sur la touche numérique programmée pour accéder à l'alias ou à l'ID souhaité. Passez à [étape 4](#page-452-0).
	- Appuyez sur  $\frac{m}{2}$  pour accéder au menu.
- <span id="page-452-0"></span>**2** Appuyez sur  $(P2)$  ou sur  $(P3)$  pour accéder au répertoire. Appuyez sur <sup>sor</sup> pour valider la sélection.
- **3** Appuyez sur <sup>(P2)</sup> ou sur <sup>(P3)</sup> pour accéder à l'alias ou à l'ID souhaité. Appuyez sur **Dansey de la pour valider la** sélection.
- Appuyez sur <sup>(P2)</sup> ou sur <sup>(P3)</sup> pour accéder à l'option Touche progr. Appuyez sur **BO** pour valider la sélection.
- **5** Appuyez sur  $(P2)$  ou sur  $(P3)$  pour atteindre Vide. Appuyez sur  $\left(\frac{max}{2}\right)$  pour valider la sélection.

La première ligne affiche le message Effacer toutes clés.

**6** Appuyez sur  $\left(\frac{P}{2}\right)$  ou sur  $\left(\frac{P}{2}\right)$  pour atteindre Oui. Appuyez sur **Box** pour valider la sélection.

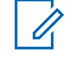

#### **REMARQUE:**

Lorsque vous supprimez une entrée, toute association de cette entrée avec une ou plusieurs touches numériques programmées est également supprimée.

Une tonalité d'indication positive est émise. L'écran indique Contact enregistré. L'écran revient automatiquement au menu précédent.

**7.7**

## **Paramètres des indicateurs d'appel**

Cette fonction permet aux utilisateurs radio de configurer les sonneries des appels et ou des messages texte.

### **7.7.1**

## **Activation/désactivation des sonneries d'avertissements d'appel**

Suivez la procédure ci-après pour activer ou désactiver les sonneries d'avertissement d'appel sur votre radio.

Appuyez sur <sup>sor</sup> pour accéder au menu.

- 2 Appuyez sur  $\frac{P}{2}$  ou sur  $\frac{P}{P}$  pour accéder à l'option Config/Infos.Appuyez sur **BOO** pour valider la sélection.
- **3** Appuyez sur  $\left(\frac{P}{2}\right)$  ou sur  $\left(\frac{P}{2}\right)$  pour accéder à l'option Config. radio.Appuyez sur som pour valider la sélection.
- Appuyez sur <sup>(P2)</sup> ou <sup>P3D</sup> pour accéder à l'option Tonalités/Alertes. Appuyez sur <sup>so pour valider</sup> la sélection.
- **5** Appuyez sur  $\left(\frac{P}{2}\right)$  ou sur  $\left(\frac{P}{2}\right)$  pour accéder à l'option Sonn. d'appels. Appuyez sur <sup>[506]</sup> pour valider la sélection.
- **6** Appuyez sur  $\left(\frac{P}{2}\right)$  ou sur  $\left(\frac{P}{2}\right)$  pour accéder à l'option Ruent. d'appel. Appuyez sur **BI pour valider la** sélection.

L'écran affiche le symbole  $\checkmark$  ainsi que la tonalité actuelle.

**7** Effectuez l'une des opérations suivantes :

Appuyez sur  $\left(\frac{P}{2}\right)$  ou sur  $\left(\frac{P}{2}\right)$  pour accéder à la tonalité souhaitée. Appuyez sur **B**ow pour valider la sélection.

L'écran affiche le symbole  $\checkmark$  ainsi que la tonalité sélectionnée.

Appuyez sur  $\left(\frac{P}{2}\right)$  ou sur  $\left(\frac{P}{2}\right)$  pour accéder à l'option Désactivé. Appuyez sur **BO** pour valider la sélection.

Si les sonneries étaient précédemment activées, l'écran affiche le symbole  $\checkmark$  en regard de l'option Désactivé.

Si les sonneries étaient précédemment désactivées, le symbole  $\checkmark$  n'apparaît pas en regard de l'option Désactivé.

**7.7.2**

## **Activation/désactivation des sonneries des appels individuels**

Suivez la procédure ci-après pour activer ou désactiver les sonneries des appels individuels sur votre radio.

Appuyez sur  $^{\text{max}}$  pour accéder au menu.

- 2 Appuyez sur  $(P_2)$  ou sur  $(P_3)$  pour accéder à l'option Config/Infos.Appuyez sur **BOO** pour valider la sélection.
- **3** Appuyez sur  $\left(\frac{P}{2}\right)$  ou sur  $\left(\frac{P}{2}\right)$  pour accéder à l'option Config. radio.Appuyez sur som pour valider la sélection.
- Appuyez sur  $\left(\frac{P^2}{2}\right)$  ou sur  $\left(\frac{P^3}{2}\right)$  pour accéder à l'option Tnl tés/Avert. Appuyez sur **Boll pour valider la** sélection.
- **5** Appuyez sur  $\left(\frac{P}{2}\right)$  ou sur  $\left(\frac{P}{2}\right)$  pour accéder à l'option Sonn. d'appels. Appuyez sur <sup>[506]</sup> pour valider la sélection.
- **6** Appuyez sur  $\left(\frac{P}{2}\right)$  ou sur  $\left(\frac{P}{2}\right)$  pour accéder à l'option Appel indiv. Appuyez sur  $\left(\frac{m}{2}, m\right)$  pour valider la sélection.

L'écran affiche  $\checkmark$  en regard de l'option Activé, si l'option des sonneries d'appel individuel est activée. L'écran affiche  $\checkmark$  en regard de l'option Désactivé, si l'option des sonneries d'appel individuel est désactivée.

- **7** Effectuez l'une des opérations suivantes :
	- Appuyez sur  $\frac{PZ}{Q}$  ou sur  $\frac{P3D}{P}$  pour accéder à l'option Activé. Appuyez sur **Box** pour valider la sélection. L'écran affiche  $\checkmark$  en regard de l'option Activé.
	- Appuyez sur  $\left(\frac{P^2}{Q}\right)$  ou sur  $\left(\frac{P^3}{Q^3}\right)$  pour accéder à l'option Désactivé. Appuyez sur **Dour valider** la sélection. L'écran affiche  $\checkmark$  en regard de l'option Désactivé.

### **7.7.3**

## **Activation/désactivation des sonneries des appels sélectifs**

Suivez la procédure ci-après pour activer ou désactiver les sonneries des appels sélectifs sur votre radio.

Appuyez sur **<sup>1808</sup>** pour accéder au menu.

- 2 Appuyez sur  $\frac{P}{2}$  ou sur  $\frac{P}{P}$  pour accéder à l'option Config/Infos.Appuyez sur **BOO** pour valider la sélection.
- **3** Appuyez sur  $\left(\frac{P}{2}\right)$  ou sur  $\left(\frac{P}{2}\right)$  pour accéder à l'option Config. radio.Appuyez sur som pour valider la sélection.
- Appuyez sur <sup>(P2)</sup> ou sur <sup>(P3)</sup> pour accéder à l'option Tnl tés/Avert. Appuyez sur <sup>sow</sup> pour valider la sélection.
- **5** Appuyez sur  $\left(\frac{P}{2}\right)$  ou sur  $\left(\frac{P}{2}\right)$  pour accéder à l'option Sonn. d'appels. Appuyez sur <sup>[506]</sup> pour valider la sélection.
- **6** Appuyez sur  $\left(\frac{P}{2}\right)$  ou sur  $\left(\frac{P}{2}\right)$  pour accéder à l'option Appel sélectif. Appuyez sur <sup>so pour valider la</sup> sélection.

L'écran affiche le symbole  $\checkmark$  ainsi que la tonalité actuelle.

**7** Effectuez l'une des opérations suivantes :

Appuyez sur  $\left(\frac{P}{2}\right)$  ou sur  $\left(\frac{P}{2}\right)$  pour accéder à la tonalité souhaitée. Appuyez sur **BOO** pour valider la sélection.

L'écran affiche le symbole  $\checkmark$  ainsi que la tonalité sélectionnée.

Appuyez sur  $\left(\frac{P}{2}\right)$  ou sur  $\left(\frac{P}{2}\right)$  pour accéder à l'option Désactivé. Appuyez sur **BO** pour valider la sélection.

Si les sonneries étaient précédemment activées, l'écran affiche le symbole  $\checkmark$  en regard de l'option Désactivé.

Si les sonneries étaient précédemment désactivées, le symbole  $\checkmark$  n'apparaît pas en regard de l'option Désactivé.

**7.7.4**

## **Activation/désactivation des sonneries des messages texte**

Suivez la procédure ci-après pour activer ou désactiver les sonneries des messages texte sur votre radio.

Appuyez sur  $^{\text{max}}$  pour accéder au menu.

- 2 Appuyez sur  $\frac{P}{2}$  ou sur  $\frac{P}{P}$  pour accéder à l'option Config/Infos. Appuyez sur som pour valider la sélection.
- **3** Appuyez sur  $\left(\frac{P}{2}\right)$  ou sur  $\left(\frac{P}{2}\right)$  pour accéder à l'option Config. radio. Appuyez sur sol pour valider la sélection.
- Appuyez sur <sup>(192</sup>) ou sur <sup>(193)</sup> pour accéder à l'option Tnl tés/Avert. Appuyez sur <sup>sow</sup> pour valider la sélection.
- **5** Appuyez sur  $\left(\frac{P}{2}\right)$  ou sur  $\left(\frac{P}{2}\right)$  pour accéder à l'option Sonn. d'appels. Appuyez sur <sup>[506]</sup> pour valider la sélection.
- **6** Appuyez sur  $\left(\frac{P}{2}\right)$  ou sur  $\left(\frac{P}{2}\right)$  pour accéder à l'option Messages. Appuyez sur <sup>sow</sup> pour valider la sélection. L'écran affiche le symbole  $\checkmark$  pour la tonalité

actuelle.

**7** Effectuez l'une des opérations suivantes :

Appuyez sur  $\left(\frac{P}{2}\right)$  ou sur  $\left(\frac{P}{2}\right)$  pour accéder à la tonalité souhaitée. Appuyez sur **BOO** pour valider la sélection.

L'écran affiche le symbole  $\checkmark$  ainsi que la tonalité sélectionnée.

Appuyez sur  $\left(\frac{P}{2}\right)$  ou sur  $\left(\frac{P}{2}\right)$  pour accéder à l'option Désactivé. Appuyez sur **BO** pour valider la sélection.

Si les sonneries étaient précédemment activées, l'écran affiche le symbole  $\checkmark$  en regard de l'option Désactivé.

Si les sonneries étaient précédemment désactivées, le symbole  $\checkmark$  n'apparaît pas en regard de l'option Désactivé.

### **7.7.5**

## **Activation/désactivation de la tonalité croissante de transmission d'alarme**

Vous pouvez programmer votre radio pour qu'elle vous avertisse en permanence tant qu'un appel radio reste sans réponse. Votre radio augmente automatiquement le volume de la tonalité pendant une période prédéterminée. Cette

<span id="page-457-0"></span>fonction est appelée Avert. croissant. Suivez la procédure ci-après pour activer ou désactiver la tonalité croissante de transmission d'alarme sur votre radio.

### Appuyez sur  $\text{cos}$  pour accéder au menu.

- 2 Appuyez sur  $\left(\frac{P}{2}\right)$  ou sur  $\left(\frac{P}{2}\right)$  pour accéder à l'option Config/Infos. Appuyez sur  $\frac{1000}{2000}$  pour valider la sélection.
- **3** Appuyez sur  $\left(\frac{P}{2}\right)$  ou sur  $\left(\frac{P}{2}\right)$  pour accéder à l'option Config. radio. Appuyez sur **BOK** pour valider la sélection.
- **4** Appuyez sur  $\left(\frac{P}{2}\right)$  ou sur  $\left(\frac{P}{2}\right)$  pour accéder à l'option Tnl tés/Avert. Appuyez sur **Box** pour valider la sélection.
- **5** Appuyez sur  $\left(\frac{P}{2}\right)$  ou sur  $\left(\frac{P}{2}\right)$  pour accéder à l'option Avert. crois.. Appuyez sur **BOK** pour valider la sélection.
- **6** Effectuez l'une des opérations suivantes :
- Appuyez sur  $\left(\frac{P}{2}\right)$  ou sur  $\left(\frac{P}{2}\right)$  pour accéder à l'option Activé. Appuyez sur **Bold** pour valider la sélection. L'écran affiche  $\checkmark$  en regard de l'option Activé.
- Appuyez sur  $\left(\frac{P}{2}\right)$  ou sur  $\left(\frac{P}{2}\right)$  pour accéder à l'option Désactivé. Appuyez sur **Dour valider** la sélection. L'écran affiche  $\checkmark$  en regard de l'option Désactivé.

**7.8**

# **Caractéristiques du journal des appels**

Votre radio génère un journal de tous les appels individuels entrants et sortants, répondus ou en absence. Ce journal vous permet d'afficher et de gérer les appels récents.

Les avertissements d'appels manqués peuvent être inclus dans les journaux d'appels, selon la configuration du système de votre radio. Les listes d'appels vous permettent d'effectuer les tâches suivantes :

- Enregistrer les alias ou les ID dans le répertoire
- Supprimer l'appel

• Voir les détails

### **7.8.1 Affichage des appels récents**

Suivez la procédure ci-après pour afficher les appels récents sur votre radio.

- Appuyez sur **Box** pour accéder au menu.
- 2 Appuyez sur  $\left(\frac{P2}{P} \right)$  ou sur  $\left[\frac{P3}{P}\right]$  pour accéder à l'option Appels. Appuyez sur  $\left(\frac{m}{2}, m\right)$  pour valider la sélection.
- **3** Appuyez sur  $\left(\frac{P}{2}\right)$  ou sur  $\left(\frac{P}{2}\right)$  pour accéder à la liste souhaitée. Les options sont les suivantes : Manqués, Répondus et Sortants.

Appuyez sur  $\left(\frac{max}{2}\right)$  pour valider la sélection.

L'écran affiche l'entrée la plus récente.

Appuyez sur  $\left(\frac{P}{2}\right)$  ou sur  $\left(\frac{P}{2}\right)$  pour afficher la liste. Appuyez sur le bouton **PTT** pour lancer un appel individuel à partir de l'alias ou de l'ID actuellement affiché à l'écran.

## **7.8.2 Affichage des détails de la liste des appels**

Pour afficher les détails des appels sur votre radio, procédez comme suit.

Appuyez sur **B**<sub>00</sub> pour accéder au menu.

- **2** Appuyez sur  $\left(\frac{P2}{P} \right)$  ou sur  $\left(\frac{P3}{P}\right)$  pour accéder à l'option Appels. Appuyez sur  $\mathbb{B}^{\infty}$  pour valider la sélection.
- **3** Appuyez sur  $\frac{P}{2}$  ou sur  $\frac{P}{2}$  pour accéder à la liste souhaitée. Appuyez sur <sup>pour</sup> pour valider la sélection.
- Appuyez sur <sup>(1P2)</sup> ou sur <sup>(P3)</sup> pour accéder à l'alias ou à l'ID souhaité. Appuyez sur **Box** pour valider la sélection.
- 5 Appuyez sur <sup>(P2)</sup> ou sur <sup>P3)</sup> pour accéder à l'option Voir détails. Appuyez sur **Box** pour valider la sélection.

L'écran affiche les détails des appels.

#### **7.8.3**

# **Enregistrement des alias ou des ID de la liste d'appels**

Suivez la procédure ci-après pour enregistrer sur votre radio des alias ou des ID contenus dans la liste d'appels.

- Appuyez sur **Box** pour accéder au menu.
- **2** Appuyez sur  $\left(\frac{P}{2}\right)$  ou sur  $\left(\frac{P}{2}\right)$  pour accéder à l'option Appels. Appuyez sur  $\left(\frac{m}{2}n\right)$  pour valider la sélection.
- **3** Appuyez sur  $\left(\frac{P}{2}\right)$  ou sur  $\left(\frac{P}{2}\right)$  pour accéder à la liste souhaitée. Appuyez sur <sup>pour</sup> pour valider la sélection.
- Appuyez sur <sup>(1P2)</sup> ou sur <sup>(P3)</sup> pour accéder à l'alias ou à l'ID souhaité.Appuyez sur **Box** pour valider la sélection.
- 5 Appuyez sur <sup>(1P2</sup>) ou sur <sup>(P3)</sup> pour accéder à l'option Stocker. Appuyez sur **sam** pour valider la sélection. L'écran affiche un curseur clignotant.

**6** Saisissez le reste des caractères de l'alias souhaité. Appuyez sur  $\left(\frac{max}{2}\right)$  pour valider la sélection. Vous pouvez également enregistrer un ID sans alias. L'écran affiche un mini-avis positif.

**7.8.4**

## **Suppression d'appels de la liste d'appels**

Suivez la procédure ci-après pour supprimer des appels de la liste des appels.

- Appuyez sur <sup>sor</sup> pour accéder au menu.
- Appuyez sur <sup>(4P2)</sup> ou sur <sup>(P3)</sup> pour accéder à l'option Appels. Appuyez sur  $\mathbb{B}^{\infty}$  pour valider la sélection.
- **3** Appuyez sur  $\left(\frac{P2}{P}\right)$  ou sur  $\left(\frac{P3}{P}\right)$  pour accéder à la liste souhaitée. Appuyez sur **BB** pour valider la sélection. Si la liste est vide :
	- Une tonalité est émise.
- L'écran affiche Liste Vide.
- Appuyez sur <sup>(4P2)</sup> ou sur <sup>(P3)</sup> pour accéder à l'alias ou à l'ID souhaité.Appuyez sur **Box** pour valider la sélection.
- **5** Appuyez sur  $\left(\frac{P}{2}\right)$  ou sur  $\left(\frac{P}{2}\right)$  pour accéder à l'option Supprimer. Appuyez sur **supply** pour valider la sélection.
- **6** Effectuez l'une des opérations suivantes :
	- Appuyez sur **B**<sub>o</sub> pour sélectionner Oui et supprimer l'entrée. L'écran affiche un mini-avis positif.
	- Appuyez sur  $\left(\frac{P^2}{P^2}\right)$  ou sur  $\left(\frac{P^3}{P^3}\right)$  pour atteindre Non. Appuyez sur  $\left(\frac{m}{2}a\right)$  pour valider la sélection.

La radio revient à l'écran précédent.

**7.8.5**

## **Suppression de tous les appels de la liste d'appels**

Suivez la procédure ci-après pour supprimer tous les appels contenus dans la liste d'appels de votre radio.

- Appuyez sur **Box** pour accéder au menu.
- **2** Appuyez sur  $\left(\frac{P2}{P} \right)$  ou sur  $\left(\frac{P3}{P}\right)$  pour accéder à l'option Appels. Appuyez sur  $\mathbb{B}^{\infty}$  pour valider la sélection.
- **3** Appuyez sur  $\left(\frac{P}{2}\right)$  ou sur  $\left(\frac{P}{2}\right)$  pour accéder à la liste souhaitée. Appuyez sur <sup>pour</sup> pour valider la sélection.
- Appuyez sur <sup>(1P2)</sup> ou sur <sup>(P3)</sup> pour accéder à l'alias ou à l'ID souhaité. Appuyez sur <sup>soup</sup> pour valider la sélection.
- **5** Appuyez sur  $\left(\frac{P2}{P} \right)$  ou sur  $\left[\frac{P3}{P}\right]$  pour accéder à l'option Supprimer tout. Appuyez sur su pour valider la sélection.
- **6** Effectuez l'une des opérations suivantes :

- Appuyez sur  $\left[\begin{matrix}160 & 0 & 0\\ 0 & 0 & 0\\ 0 & 0 & 0\end{matrix}\right]$  pour sélectionner Oui et supprimer toutes les entrées. L'écran affiche un mini-avis positif.
- Appuyez sur  $\left(\frac{P^2}{Q}\right)$  ou sur  $\left(\frac{P^3}{Q}\right)$  pour atteindre Non. Appuyez sur  $\left(\frac{m}{2}a\right)$  pour valider la sélection. La radio revient à l'écran précédent.

**7.9**

# **Fonctionnement de l'avertissement d'appel**

La fonction d'avertissement d'appel vous permet de demander à un utilisateur de vous rappeler.

Cette fonction est réservée aux alias ou ID de terminaux et est accessible par le menu via Contacts, par numérotation manuelle ou via un bouton programmé d'**accès par numérotation rapide**.

Lorsque vous recevez un avertissement d'appel :

- Une tonalité répétitive est émise.
- La LED clignote en jaune.
- L'écran affiche la liste des notifications, laquelle répertorie un avertissement d'appel en indiquant l'alias ou l'ID de la radio appelante.

En fonction de la configuration effectuée par votre revendeur ou votre administrateur système, vous pouvez répondre à un avertissement d'appel en procédant de l'une des manières suivantes :

- Appuyez sur le bouton **PTT** et répondez par un appel individuel directement avec l'appelant.
- Appuyez sur le bouton **PTT** pour continuer une communication de groupe de parole normale. L'avertissement d'appel est déplacé dans l'option Appels manqués du menu Journal d'appels. Vous pouvez répondre à l'appelant à partir du journal des appels manqués.

#### **7.9.1**

## **Réponse aux avertissements d'appels**

Suivez la procédure ci-après pour répondre aux avertissements d'appel sur votre radio.

Reportez-vous aux sections [Liste des notifications à la](#page-486-0) [page 109](#page-486-0) et [Caractéristiques du journal des appels à la](#page-457-0) [page 80](#page-457-0) pour plus d'informations.

### **7.9.2 Émission d'avertissements d'appel**

Suivez la procédure ci-après pour émettre des avertissements d'appel sur votre radio.

**1** Appuyez sur le bouton **Accès direct** préprogrammé.

L'écran affiche Avert. d'appel, ainsi que l'alias ou l'ID du terminal radio. La LED passe au vert.

**2** Attendez l'accusé de réception.

Lorsque l'accusé de réception de l'avertissement d'appel est reçu, un mini-avis positif est affiché.

Si l'accusé de réception de l'avertissement d'appel n'est pas reçu, un mini-avis négatif est affiché.

### **7.9.3 Émission d'avertissements d'appel à l'aide du répertoire**

Suivez la procédure ci-après pour émettre des avertissements d'appel sur votre radio à l'aide du répertoire.

- Appuyez sur <sup>330</sup> pour accéder au menu.
- **2** Appuyez sur <sup>(P2</sup>) ou sur <sup>(P3)</sup> pour accéder au répertoire. Appuyez sur **BOD** pour valider la sélection.
- **3** Appuyez sur <sup>(P2)</sup> ou sur <sup>[P3+]</sup> pour accéder à l'alias ou à l'ID souhaité.Appuyez sur **Bold** pour valider la sélection.
- **4** Appuyez sur <sup>(P2)</sup> ou sur <sup>(P3)</sup> pour accéder à l'option Rvent. d'appel. Appuyez sur **BOK** pour valider la sélection.

L'écran affiche Avert. d'appel, ainsi que l'alias ou l'ID du terminal radio. La LED passe au vert.

- **5** Attendez l'accusé de réception.
	- Lorsque l'accusé de réception de l'avertissement d'appel est reçu, un mini-avis positif est affiché.
	- Si l'accusé de réception de l'avertissement d'appel n'est pas reçu, un mini-avis négatif est affiché.

#### **7.9.4**

# **Émission d'avertissements d'appel à l'aide de la numérotation manuelle**

Suivez la procédure ci-après pour émettre des avertissements d'appel sur votre radio à l'aide de la numérotation manuelle.

- Appuyez sur **<sup>1800</sup>** pour accéder au menu.
- **2** Appuyez sur <sup>(1P2)</sup> ou sur <sup>(P3)</sup> pour accéder au répertoire. Appuyez sur **BOK** pour valider la sélection.
- **3** Appuyez sur  $\left(\frac{P}{2}\right)$  ou sur  $\left(\frac{P}{2}\right)$  pour accéder à l'option Num. manuelle. Appuyez sur <sup>sow</sup> pour valider la sélection.

L'écran affiche un curseur clignotant.

**4** Saisissez l'ID du terminal radio, puis appuyez sur <sup>[806]</sup> pour continuer.

**5** Appuyez sur  $(P_2)$  ou sur  $(P_3)$  pour accéder à l'option Ruent. d'appel. Appuyez sur **Bold** pour valider la sélection.

L'écran affiche Avert. d'appel, ainsi que l'alias ou l'ID du terminal radio. La LED passe au vert.

- **6** Attendez l'accusé de réception.
	- Lorsque l'accusé de réception de l'avertissement d'appel est reçu, un mini-avis positif est affiché.
	- Si l'accusé de réception de l'avertissement d'appel n'est pas reçu, un mini-avis négatif est affiché.

## **7.10 Gestion de l'urgence**

Une alarme d'urgence sert à signaler une situation critique. Vous pouvez déclencher une urgence à tout moment, même en cas d'activité sur le canal actuel.

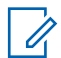

### **REMARQUE:**

Seule l'une des alarmes d'urgence ci-dessus peut être attribuée au bouton préprogrammé **Urgence** ou à la pédale d'urgence.

De plus, chaque alarme comporte les options suivantes :

### **Regular**

La radio transmet un signal d'alarme et fournit des indications audio et/ou visuelles.

### **Silent**

La radio transmet un signal d'alarme sans indications audio ni visuelles. La radio reçoit des appels sans qu'aucun son ne soit émis par le haut-parleur jusqu'à ce que vous appuyiez sur le bouton **PTT**.

### **Silencieux avec voix**

La radio transmet un signal d'alarme sans indications audio ni visuelles, mais permet l'écoute d'appels entrants dans le haut-parleur.

### **7.10.1**

# **Réception d'alarmes d'urgence**

Suivez la procédure ci-après pour recevoir des alarmes d'urgence sur votre radio.

Lorsque vous recevez une alarme d'urgence :

- Une tonalité est émise.
- La LED clignote en rouge.
- L'écran affiche l'icône **Urgence** ainsi que l'alias de l'appelant d'urgence. Si plusieurs alarmes sont référencées, tous les alias des appelants d'urgence s'affichent dans la liste des alarmes.
	- **1** Effectuez l'une des opérations suivantes :
		- En présence d'une seule alarme, appuyez sur pour afficher plus d'informations.
		- En présence de plusieurs alarmes, appuyez sur  $\left(\frac{P}{2}\right)$  ou sur  $\left(\frac{P}{2}\right)$  pour accéder à l'alias souhaité, puis appuyez sur  $\mathbb{B}^{\mathbb{R}}$  pour afficher plus d'informations.
	- Appuyez sur **B**<sup>ox</sup> pour afficher les options d'action.

- **3** Appuyez sur  $\boxed{2^{\frac{1}{2}}}$  et sélectionnez Dui pour fermer la liste des alarmes.
- Appuyez sur **B**<sup>ox</sup> pour accéder au menu.
- **5** Sélectionnez Liste Alarmes pour accéder de nouveau à cette liste.

#### **7.10.2**

## **Réponse aux alarmes d'urgence**

Suivez la procédure ci-après pour répondre aux alarmes d'urgence sur votre radio.

- **1** Assurez-vous que l'écran affiche la liste des alarmes. Appuyez sur <sup>(1P2</sup>) ou sur <sup>[P3}</sup> pour accéder à l'alias ou à l'ID souhaité.
- **2 C** Si la fonction d'indication Canal libre est activée. vous entendrez une brève tonalité d'avertissement lorsque le bouton **PTT** de la radio émettrice est relâché. Cette tonalité confirme que le canal est libre et que vous pouvez parler. Appuyez sur le bouton

**PTT** pour émettre en mode vocal sans urgence sur le groupe ciblé par l'alarme d'urgence.

La LED passe au vert. Votre radio reste en mode Urgence.

- **3** Effectuez l'une des opérations suivantes :
	- Attendez la fin de la tonalité d'autorisation de parler (si cette fonction est activée) et parlez distinctement dans le microphone.
	- Attendez la fin de la tonalité locale **PTT** (si cette option est activée) et parlez distinctement dans le microphone.
- **4** Relâchez le bouton **PTT** pour écouter.

Lorsque la radio à l'origine de l'urgence répond :

- La LED clignote en vert.
- L'écran affiche l'icône **Appel de groupe** ainsi que l'ID ou l'alias du groupe, l'ID ou l'alias de la radio en émission et la liste des alarmes.

Un appel vocal d'urgence peut uniquement être émis par la radio qui a déclenché le mode Urgence. Toutes les autres

radios (dont la radio réceptrice de l'urgence) émettent en mode vocal sans urgence.

### **7.10.3 Envoi d'alarmes d'urgence**

Cette fonction permet d'envoyer une alarme d'urgence, un signal non vocal, qui déclenche un avertissement sur un groupe de radios. Votre radio n'affiche aucune indication audio ni visuelle en mode Urgence lorsqu'elle est définie sur silencieux.

Suivez la procédure ci-après pour envoyer des alarmes d'urgence sur votre radio.

**1** Appuyez sur le bouton programmé **Urgence activée** ou sur la **pédale d'urgence**.

Vous obtenez l'un des résultats suivants :

**2** Attendez l'accusé de réception.

Si l'opération réussit :

- La tonalité d'urgence est émise.
- La LED clignote en rouge.
- L'écran affiche Alarme envoy.

Si toutes les tentatives ont échoué :

- Une tonalité est émise.
- L'écran affiche Échec Alarme.

La radio quitte le mode Alarme d'urgence et revient à l'écran d'accueil.

## **7.10.4 Alarmes d'urgence suivies d'un appel vocal**

Cette fonctionnalité permet d'envoyer une alarme d'urgence suivie d'un appel vocal à un groupe de radios. Le microphone de votre radio est automatiquement ouvert et vous n'avez plus besoin d'appuyer sur le bouton **PTT** pour communiquer avec le groupe de radios. Cet état activé du microphone est également appelé « *Micro ouvert* ».

Si le mode Cycle d'urgence est activé sur votre radio, le cycle alternatif entre le *Micro ouvert* et la réception d'appel est activé pendant une durée programmée. En mode Cycle d'urgence, les appels reçus sont entendus dans le hautparleur.

Si vous appuyez sur le bouton **PTT** pendant la période de réception programmée, vous entendrez la tonalité

d'interdiction, indiquant que le bouton **PTT** doit être relâché. La radio ignore le bouton **PTT** et reste en mode Urgence.

Si vous appuyez sur le bouton **PTT** pendant que le micro est *ouvert* et le maintenez enfoncé après expiration de la période *Micro ouvert*, la radio continue d'émettre jusqu'à ce que vous relâchiez le bouton **PTT**.

Si la demande d'alarme d'urgence échoue, la radio ne tente pas de renvoyer la demande et passe directement en mode d'émission *Micro ouvert*.

#### **REMARQUE:**

Il est possible que certains accessoires ne prennent pas en charge le mode *Micro ouvert*. Consultez votre fournisseur ou administrateur système pour en savoir plus.

## **Envoi d'un message d'alarme d'urgence suivi d'un appel vocal**

Suivez la procédure ci-après pour envoyer des alarmes d'urgence suivies d'un appel vocal sur votre radio.

**1** Appuyez sur le bouton programmé **Urgence activée** ou sur la **pédale d'urgence**.

Vous obtenez l'un des résultats suivants :

- L'écran affiche  $\exists$ larme  $\exists x$  ainsi que l'alias de destination.
- L'écran affiche  $T \in \text{legram } Tx$  ainsi que l'alias de destination.

La LED passe au vert. L'icône **Urgence** s'affiche.

**7.10.5**

**2** Lorsque l'écran affiche Alarme envoy., parlez distinctement dans le microphone.

Lorsque le *micro ouvert* est activé, la radio émet automatiquement sans que l'utilisateur n'ait besoin de toucher le bouton **PTT** jusqu'à la fin de la période
*Micro ouvert*. La LED verte s'allume lors de la transmission. L'icône **Urgence** s'affiche.

La radio arrête automatiquement l'émission dans les cas suivants :

- Si le mode Cycle d'urgence est activé, la durée du cycle alternatif entre le *Micro ouvert* et la réception d'appel expire.
- Si le mode Cycle d'urgence est désactivé, la période *Micro ouvert* expire.
- **3** Effectuez l'une des opérations suivantes :
	- Appuyez sur le bouton **PTT** pour émettre de nouveau.
	- Appuyez sur le bouton **Urgence désact.** pour quitter le mode Urgence.

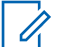

### **REMARQUE:**

Si le mode Silencieux avec voix est activé, votre radio ne donnera aucune indication visuelle ou sonore pendant l'utilisation du mode Urgence, lorsque vous appelez avec le Micro ouvert, mais vous entendrez le son dans le haut-parleur lorsque la radio cible répondra après expiration de la période de transmission Micro ouvert programmée.

Les voyants ne réapparaissent que lorsque vous appuyez sur le bouton PTT.

La radio revient à l'écran d'accueil.

#### **7.10.6**

## **Relance d'un mode Urgence**

Cette fonction concerne uniquement la radio qui envoie l'alarme d'urgence. Suivez la procédure ci-après pour relancer un mode Urgence sur votre radio.

Effectuez l'une des opérations suivantes :

• Changez de canal pendant que la radio est en mode Urgence. La radio quitte le mode Urgence

avant de réinitialiser l'urgence si l'alarme d'urgence est activée sur le nouveau canal.

• Appuyez sur le bouton programmé **Urgence activée** pendant que la radio est en train d'activer le mode Urgence ou d'émettre en mode Urgence. La radio annule alors l'état en cours avant de relancer le mode Urgence.

# **7.10.7**

# **Sortie du mode d'urgence**

Cette fonction concerne uniquement la radio qui envoie l'alarme d'urgence.

Votre radio sortira du mode Urgence dans les cas suivants :

- La radio reçoit un accusé de réception (alarme d'urgence uniquement).
- $\bigcirc$  Un télégramme de sortie d'urgence est reçu.
- La radio a utilisé le nombre total de tentatives d'envoi d'une alarme.

### **REMARQUE:**

Le mode Urgence ne sera pas automatiquement rétabli à la prochaine mise sous tension de la radio. Suivez la procédure ci-après pour désactiver le mode Urgence sur votre radio.

Effectuez l'une des opérations suivantes :

- Appuyez sur le bouton **Urgence désact.** programmé.
- Éteignez la radio, puis rallumez-la, si celle-ci a été programmée pour rester sur le canal d'urgence dédié, même après la réception d'un accusé de réception.
- Basculez vers un nouveau canal sur lequel aucun système d'urgence n'est configuré. L'écran affiche alors Sans urgence.

## **7.11 Message texte**

Votre radio vous permet de recevoir des données, par exemple sous forme de message texte, depuis une autre radio ou une application de messages textes.

Il existe deux types de messages texte : les messages texte DMR courts et les messages texte. La longueur maximale d'un message texte DMR court est de 23 caractères. La longueur maximale d'un message texte est de 280 caractères, ligne d'objet comprise. La ligne d'objet s'affiche uniquement lorsque vous recevez des messages provenant d'une application de messagerie.

### **REMARQUE:**

Cette longueur maximale s'applique uniquement aux modèles dotés de la dernière version du logiciel et du matériel. Pour les modèles de radio dotés de versions plus anciennes, la longueur maximale d'un message texte est de 140 caractères. Consultez votre fournisseur ou administrateur système pour en savoir plus.

pour la langue arabe, la saisie de texte s'effectue de droite à gauche.

# **7.11.1**

## **Messages texte**

Les messages texte sont stockés dans une boîte de réception et classés dans l'ordre chronologique de leur arrivée, le plus récent étant affiché en premier.

### **7.11.1.1 Affichage des messages texte**

Suivez la procédure ci-après pour afficher des messages texte sur votre radio.

- Appuyez sur <sup>(1P2</sup>) ou sur <sup>(P3)</sup> pour accéder à l'option Messages. Appuyez sur **BOO** pour valider la sélection.
- **3** Appuyez sur  $\left(\frac{P2}{P} \right)$  ou sur  $\left(\frac{P3}{P}\right)$  pour accéder à l'option Boîte récept. Appuyez sur su pour valider la sélection.

Si la boîte de réception est vide :

- L'écran affiche Liste Vide.
- Si la tonalité du clavier est activée, une tonalité est émise.
- Appuyez sur <sup>(P2)</sup> ou sur <sup>P3D</sup> pour accéder au message souhaité. Appuyez sur **Dould pour valider la** sélection.

L'écran affiche la ligne d'objet si le message provient d'une application de messagerie.

### **7.11.1.2 Réponse aux messages texte**

Suivez la procédure ci-après pour répondre aux messages texte sur votre radio.

Lorsque vous recevez un message texte :

- L'écran affiche la liste des notifications en indiquant l'alias ou l'ID de l'expéditeur.
- L'icône **Message** s'affiche à l'écran.

### **REMARQUE:**

Appuyez sur le bouton **PTT** et la radio ferme l'écran d'avertissement de message texte avant d'établir un appel individuel ou de groupe vers l'expéditeur du message.

- **1** Effectuez l'une des opérations suivantes :
	- Appuyez sur  $\left(\frac{P}{2}\right)$  ou sur  $\left(\frac{P}{2}\right)$  pour accéder à l'option Lire. Appuyez sur **Box** pour valider la sélection.

L'écran affiche le message texte. L'écran affiche la ligne d'objet si le message provient d'une application de messagerie.

- Appuyez sur  $\left(\frac{P}{2}\right)$  ou sur  $\left(\frac{P}{2}\right)$  pour accéder à l'option Lire+tard. Appuyez sur **Dour valider** la sélection. La radio revient à l'écran affiché avant la réception du message texte.
- Appuyez sur  $\left(\frac{P}{2}\right)$  ou sur  $\left(\frac{P}{2}\right)$  pour accéder à l'option Supprimer. Appuyez sur **EM** pour valider la sélection.
- **2** Effectuez l'une des opérations suivantes :
	- Appuyez sur  $\frac{m}{2}$  pour revenir à la boîte de réception.
	- Appuyez une seconde fois sur  $\mathbb{E}^{\infty}$  pour répondre à un message texte, le transférer ou le supprimer.

## **7.11.1.3**

# **Réponse aux messages texte par un message rapide**

Suivez la procédure ci-après pour répondre à des messages texte à l'aide de messages texte rapides sur votre radio.

- **1** Effectuez l'une des opérations suivantes :
	- Appuyez sur le bouton **Message texte** préprogrammé. Passez à l'étape étape 3.
	- Appuyez sur  $\frac{1000}{20}$  pour accéder au menu.
- **2** Appuyez sur <sup>(4P2)</sup> ou sur <sup>(P3)</sup> pour accéder à l'option Messages. Appuyez sur **Box** pour valider la sélection.
- **3** Appuyez sur  $\left(\frac{P2}{P} \right)$  ou sur  $\left[\frac{P3}{P}\right]$  pour accéder à l'option Boîte récept. Appuyez sur **su** pour valider la sélection.

Appuyez sur <sup>(P2)</sup> ou sur <sup>P3D</sup> pour accéder au message souhaité. Appuyez sur wour valider la sélection.

L'écran affiche la ligne d'objet si le message provient d'une application de messagerie.

- Appuyez sur  $\left(\frac{1000}{10}\right)$  pour accéder au sous-menu.
- Appuyez sur <sup>(1P2</sup>) ou sur <sup>(P3)</sup> pour accéder à l'option Répondre. Appuyez sur **Box** pour valider la sélection.
- Appuyez sur <sup>(P2)</sup> ou sur <sup>(P3)</sup> pour accéder à l'option Réponse rapide. Appuyez sur **BOO** pour valider la sélection.
- Appuyez sur <sup>(P2)</sup> ou sur <sup>P3)</sup> pour accéder au message souhaité. Appuyez sur **BO** pour valider la sélection.

L'écran affiche un mini-avis de transition, indiquant que l'envoi du message est en cours.

<span id="page-473-0"></span>**9** Attendez l'accusé de réception. Si l'opération réussit :

• Une tonalité est émise.

• L'écran affiche un mini-avis positif.

Si l'opération échoue :

- Une tonalité est émise.
- L'écran affiche un mini-avis négatif.
- L'écran Renvoyer s'affiche de nouveau.

### **7.11.1.4 Renvoi de messages texte**

Suivez la procédure ci-après pour renvoyer des messages texte sur votre radio.

Lorsque l'écran Renvoyer est affiché :

Appuyez sur  $\text{B}^{\text{max}}$  pour renvoyer le message au même alias ou ID de terminal radio/de groupe. Si l'opération réussit :

• Une tonalité d'indication positive est émise.

• L'écran affiche un mini-avis positif.

Si l'opération échoue :

• L'écran affiche un mini-avis négatif.

### **7.11.1.5 Transfert de messages texte**

Suivez la procédure ci-après pour transférer des messages texte sur votre radio.

Lorsque l'écran Renvoyer est affiché :

- **1** Appuyez sur  $\left(\frac{P2}{P} \right)$  ou sur  $\left(\frac{P3}{P}\right)$  pour accéder à l'option Transférer, puis appuyez sur **BBB** pour renvoyer le message à un autre alias ou ID de terminal radio/ groupe.
- 2 Appuyez sur  $(P_2)$  ou sur  $(P_3)$  pour accéder à l'alias ou à l'ID souhaité.Appuyez sur **BR** pour valider la sélection.

L'écran affiche un mini-avis de transition, indiquant que l'envoi du message est en cours.

<span id="page-474-0"></span>**3** Attendez l'accusé de réception.

Si l'opération réussit :

- Une tonalité d'indication positive est émise.
- L'écran affiche un mini-avis positif.

Si l'opération échoue :

- Une tonalité d'indication négative est émise.
- L'écran affiche un mini-avis négatif.

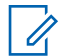

#### **REMARQUE:**

Vous pouvez aussi sélectionner manuellement l'adresse d'une radio cible (voir Transfert de messages texte à l'aide de la numérotation manuelle à la page 97).

#### **7.11.1.6**

# **Transfert de messages texte à l'aide de la numérotation manuelle**

Suivez la procédure ci-après pour transférer des messages texte sur votre radio à l'aide de la numérotation manuelle.

- Appuyez sur  $\left(\frac{P}{2}\right)$  ou  $\left(\frac{P}{2}\right)$  pour accéder à l'option Transférer. Appuyez sur **BOD** pour valider la sélection.
- Appuyez sur **B**<sup>38</sup> pour envoyer le message à un autre alias ou ID de terminal radio/de groupe.
- Appuyez sur  $\frac{P}{2}$  ou sur  $\frac{P}{3}$  pour accéder à l'option Num. manuelle. Appuyez sur **BOM** pour valider la sélection.

L'écran affiche Numéro radio :.

**4** Saisissez l'ID du terminal radio, puis appuyez sur **EDK** pour continuer.

L'écran affiche un mini-avis de transition, indiquant que l'envoi du message est en cours.

**5** Attendez l'accusé de réception.

Si l'opération réussit :

- Une tonalité est émise.
- L'écran affiche un mini-avis positif.

Si l'opération échoue :

- Une tonalité est émise.
- L'écran affiche un mini-avis négatif.

### **7.11.1.7**

# **Suppression des messages texte de la boîte de réception**

Suivez la procédure ci-après pour supprimer les messages texte contenus dans la boîte de réception de votre radio.

- **1** Effectuez l'une des opérations suivantes :
	- Appuyez sur le bouton **Message texte** préprogrammé. Passez à étape 3.
	- Appuyez sur  $\mathbb{B}^{\infty}$  pour accéder au menu.
- **2** Appuyez sur  $\left(\frac{P}{2}\right)$  ou sur  $\left(\frac{P}{2}\right)$  pour accéder à l'option Messages. Appuyez sur **Box** pour valider la sélection.
- **3** Appuyez sur  $\left(\frac{P2}{P} \right)$  ou sur  $\left[\frac{P3}{P}\right]$  pour accéder à l'option Boîte récept. Appuyez sur **Boll** pour valider la sélection.

Appuyez sur <sup>(P2)</sup> ou sur <sup>P3)</sup> pour accéder au message souhaité. Appuyez sur would pour valider la sélection.

L'écran affiche la ligne d'objet si le message provient d'une application de messagerie.

- Appuyez sur  $^{\text{max}}$  pour accéder au sous-menu.
- **6** Appuyez sur  $\left(\frac{PZ}{Q}\right)$  ou sur  $\left(\frac{PZ}{Q}\right)$  pour accéder à l'option Supprimer. Appuyez sur **BOW** pour valider la sélection.
- **Appuyez sur <sup>(P2)</sup>** ou sur <sup>(P3)</sup> pour atteindre Oui. Appuyez sur  $\left[\frac{m}{2}m\right]$  pour valider la sélection.

L'écran affiche un mini-avis positif. La Boîte de réception est à nouveau affichée.

### **7.11.1.8**

# **Suppression de tous les messages texte de la boîte de réception**

Suivez la procédure ci-après pour supprimer tous les messages texte contenus dans la boîte de réception de votre radio.

- **1** Effectuez l'une des opérations suivantes :
	- Appuyez sur le bouton **Message texte** préprogrammé. Passez à étape 3.
	- Appuyez sur  $\frac{1000}{20}$  pour accéder au menu.
- **2** Appuyez sur  $\left(\frac{P}{2}\right)$  ou sur  $\left(\frac{P}{2}\right)$  pour accéder à l'option Messages. Appuyez sur **Box** pour valider la sélection.
- **3** Appuyez sur  $\left(\frac{P}{2}\right)$  ou sur  $\left(\frac{P}{2}\right)$  pour accéder à l'option Boîte récept. Appuyez sur **Box** pour valider la sélection.

Si la boîte de réception est vide :

- L'écran affiche Liste Vide.
- Une tonalité est émise.
- Appuyez sur  $\left(\frac{P}{2}\right)$  ou sur  $\left(\frac{P}{2}\right)$  pour accéder à l'option Supprimer tout. Appuyez sur sur pour valider la sélection.
- **5** Appuyez sur <sup>(1P2</sup>) ou sur <sup>(P3)</sup> pour atteindre Oui. Appuyez sur  $\text{cos}$  pour valider la sélection. L'écran affiche un mini-avis positif.

## **7.11.2 Messages texte envoyés**

Dès qu'un message a été envoyé à une autre radio, il est archivé dans le dossier Messages envoyés. Le dernier message texte envoyé est toujours ajouté à la première ligne de la liste des messages envoyés. Vous pouvez renvoyer, transférer ou supprimer un message texte envoyé.

Le dossier Messages envoyés contient les 30 derniers messages envoyés au maximum. Lorsque que le dossier est plein, le dernier message envoyé remplace le plus ancien figurant dans ce dossier.

Si vous fermez l'écran d'envoi des messages pendant l'envoi d'un message, la radio met à jour l'état du message

dans le dossier Messages envoyés sans fournir d'indication visuelle ni sonore.

Si la radio change de mode ou s'éteint avant que l'état d'un message ne soit mis à jour dans le dossier Messages envoyés, la radio ne pourra pas terminer la mise à jour des messages en cours et une icône **Échec envoi** signalera le message.

La radio peut mettre à jour jusqu'à cinq messages en cours. Pendant cette procédure, la radio affiche automatiquement une icône **Échec envoi message** pour indiquer qu'elle ne peut pas envoyer d'autre message.

Exercez une pression longue sur  $\circledast$  à tout moment pour revenir à l'écran d'accueil.

### **7.11.2.1**

# **Affichage des messages texte envoyés**

Suivez la procédure ci-après pour afficher les messages texte envoyés sur votre radio.

- **1** Effectuez l'une des opérations suivantes :
	- Appuyez sur le bouton **Message texte** préprogrammé. Passez à étape 3.
	- Appuyez sur <sup>[30]</sup> pour accéder au menu.
- 2 Appuyez sur  $(P_2)$  ou sur  $(P_3)$  pour accéder à l'option Messages. Appuyez sur **BOO** pour valider la sélection.
- **3** Appuyez sur  $\left(\frac{P}{2}\right)$  ou sur  $\left(\frac{P}{2}\right)$  pour accéder à l'option Msges envoyés. Appuyez sur <sup>[806]</sup> pour valider la sélection.
- Appuyez sur <sup>(P2)</sup> ou sur <sup>P3D</sup> pour accéder au message souhaité. Appuyez sur <sup>pour</sup> pour valider la sélection.

L'écran affiche la ligne d'objet si le message provient d'une application de messagerie. L'icône dans l'angle supérieur droit de l'écran indique le statut du message. Voir Icônes Messages envoyés.

### **7.11.2.2**

## **Envoi de messages texte envoyés**

Vous pouvez sélectionner les options Renvoyer ou Transférer lors de l'affichage des messages texte. Suivez la procédure ci-après pour envoyer un message texte envoyé sur votre radio.

Lorsqu'un message envoyé est affiché :

- Appuyez sur **B**<sub>®</sub> pendant que le message est affiché.
- 2 Appuyez sur  $\left(\frac{P}{2}\right)$  ou sur  $\left(\frac{P}{2}\right)$  pour accéder à l'option Renvoyer. Appuyez sur <sup>sow</sup> pour valider la sélection.

L'écran affiche un mini-avis de transition, indiquant que l'envoi du message est en cours.

**3** Si vous réglez le volume ou si vous appuyez sur l'un des boutons, sauf  $\mathbb{B}^{\infty}$ ,  $\mathbb{P}^{\infty}$  et  $\mathbb{P}^{\infty}$ , l'écran affiche de nouveau le message.

La radio ferme l'écran Renvoyer lorsque vous appuyez sur le bouton **PTT** pour lancer un appel de groupe ou individuel ou pour répondre à un appel de groupe. Cet écran se ferme également lorsque la radio reçoit un message texte, un appel d'urgence ou d'alarme, ou un avertissement d'appel. L'écran Renvoyer est de nouveau affiché lorsque vous appuyez sur le bouton **PTT** pour répondre à un

appel individuel (sauf si l'écran Appels en absence est affiché) et à la fin d'un appel général.

- Appuyez sur <sup>(1P2)</sup> ou <sup>(P3)</sup> pour accéder à l'écran Transférer ou Renvoyer. Effectuez l'une des opérations suivantes :
	- Sélectionnez Transférer pour envoyer le message texte sélectionné vers une autre radio cible. Reportez-vous à la section [Transfert de](#page-473-0) [messages texte à la page 96](#page-473-0) pour plus d'informations. Vous pouvez aussi sélectionner manuellement l'adresse d'une radio cible avec un microphone à clavier. Reportez-vous à la section [Transfert de messages texte à l'aide de la](#page-474-0) [numérotation manuelle à la page 97](#page-474-0) pour plus d'informations.
	- Supprimer pour supprimer le message texte.
- **5** Attendez l'accusé de réception.

Si l'opération réussit :

- Une tonalité d'indication positive est émise.
- L'écran affiche un mini-avis positif.
- Si l'opération échoue :

- Une tonalité d'indication négative est émise.
- L'écran affiche un mini-avis négatif.
- L'écran Renvoyer s'ouvre sur la radio. Reportezvous à la section [Renvoi de messages texte à la](#page-473-0) [page 96](#page-473-0) pour plus d'informations.

### **7.11.2.3**

## **Suppression des messages texte du dossier Messages envoyés**

Suivez la procédure ci-après pour supprimer tous les messages texte envoyés contenus dans le dossier Messages envoyés de votre radio.

Lorsqu'un message envoyé est affiché :

- **Appuyez sur**  $\text{H}_2$ **.**
- **2** Appuyez sur  $\left(\frac{P}{2}\right)$  ou sur  $\left(\frac{P}{2}\right)$  pour accéder à l'option Supprimer. Appuyez sur **sure** pour valider la sélection.

## **Suppression de tous les messages texte envoyés du dossier Messages envoyés**

Suivez la procédure ci-après pour supprimer tous les messages texte envoyés contenus dans le dossier Messages envoyés de votre radio.

- **1** Effectuez l'une des opérations suivantes :
	- Appuyez sur le bouton **Message texte** préprogrammé. Passez à étape 3.
	- Appuyez sur  $\mathbb{B}^{\infty}$  pour accéder au menu.
- Appuyez sur <sup>(1P2</sup>) ou sur <sup>[P3]</sup> pour accéder à l'option Messages. Appuyez sur **Box** pour valider la sélection.
- **3** Appuyez sur  $\left(\frac{P2}{P} \right)$  ou sur  $\left[\frac{P3}{P}\right]$  pour accéder à l'option Msges envoyés. Appuyez sur **Box** pour valider la sélection.

Si le dossier Messages envoyés est vide :

- L'écran affiche Liste Vide.
- Une tonalité est émise.

**7.11.2.4**

- Appuyez sur  $\left(\frac{P^2}{2}\right)$  ou sur  $\left(\frac{P^3}{2}\right)$  pour accéder à l'option Supprimer tout. Appuyez sur suppour valider la sélection.
- **5** Effectuez l'une des opérations suivantes :
	- Appuyez sur  $(92)$  ou sur  $(93)$  pour atteindre Oui. Appuyez sur  $\left(\frac{m}{n}\right)$  pour valider la sélection. L'écran affiche un mini-avis positif.
	- Appuyez sur  $\left(\frac{P}{2}\right)$  ou sur  $\left(\frac{P}{2}\right)$  pour atteindre Non. Appuyez sur  $\left(\frac{max}{2}\right)$  pour valider la sélection. La radio revient à l'écran précédent.

### **7.11.3**

# **Messages texte rapides**

Votre radio prend en charge un maximum de 50 messages texte rapides programmés par votre fournisseur.

**7.11.3.1**

## **Envoi de messages texte rapides**

Suivez la procédure ci-après pour envoyer des messages texte rapides prédéfinis de votre radio vers un alias prédéfini.

- **1** Effectuez l'une des opérations suivantes :
	- Appuyez sur le bouton **Message texte** préprogrammé. Passez à [étape 6.](#page-481-0)
	- Appuyez sur le bouton **Accès direct** préprogrammé. L'écran affiche un mini-avis de transition, indiquant que l'envoi du message est en cours. Passez à [étape 6.](#page-481-0)
	- Appuyez sur  $\leftarrow$  pour accéder au menu.
- Appuyez sur  $\frac{P}{2}$  ou sur  $\frac{P}{2}$  pour accéder à l'option Messages. Appuyez sur <sup>sow</sup> pour valider la sélection.
- Appuyez sur <sup>(1P2</sup>) ou sur <sup>(P3)</sup> pour accéder à l'option Txt rapide. Appuyez sur  $\mathbb{B}^{\infty}$  pour valider la sélection.

- <span id="page-481-0"></span>4 Appuyez sur <sup>(P2)</sup> ou sur <sup>P3D</sup> pour accéder au message texte rapide souhaité. Appuyez sur  $\equiv$ pour valider la sélection.
- 5 Appuyez sur <sup>(P2)</sup> ou sur <sup>(P3)</sup> pour accéder à l'alias ou à l'ID souhaité.Appuyez sur **Dansey de la pour valider la** sélection.
- **6** Attendez l'accusé de réception.

Si l'opération réussit :

- Une tonalité d'indication positive est émise.
- L'écran affiche un mini-avis positif.

Si l'opération échoue :

- Une tonalité d'indication négative est émise.
- L'écran affiche un mini-avis négatif.
- L'écran Renvoyer s'ouvre sur la radio. Reportezvous à la section [Renvoi de messages texte à la](#page-473-0) [page 96](#page-473-0) pour plus d'informations.

# **Message encodeur analogique**

Votre radio peut envoyer des messages préprogrammés de la liste des messages à un alias ou au coordinateur.

# **7.12.1 Envoi de messages encodeur MDC aux coordinateurs**

Suivez la procédure ci-après pour envoyer des messages encodeur MDC aux consoles opérateur sur votre radio.

Appuyez sur **Box** pour accéder au menu.

- Appuyez sur <sup>(P2)</sup> ou sur <sup>(P3)</sup> pour accéder à l'option Message. Appuyez sur **Box** pour valider la sélection.
- **3** Appuyez sur  $\left(\frac{P2}{P} \right)$  ou sur  $\left[\frac{P3}{P}\right]$  pour accéder à l'option Txt rapide. Appuyez sur  $\mathbb{B}^{\infty}$  pour valider la sélection.

**7.12**

Appuyez sur <sup>(4P2</sup>) ou sur <sup>(P3)</sup> pour accéder au message souhaité. Appuyez sur **Dould** pour valider la sélection.

L'écran affiche un mini-avis de transition, indiquant que l'envoi du message est en cours.

**5** Attendez l'accusé de réception.

Si l'opération réussit :

- Une tonalité d'indication positive est émise.
- L'écran affiche un mini-avis positif.

Si l'opération échoue :

- Une tonalité d'indication négative est émise.
- L'écran affiche un mini-avis négatif.

## **7.13 Mise à jour de l'état analogique**

Votre radio peut envoyer des messages préprogrammés de la liste des états, pour indiquer votre activité actuelle à l'opérateur radio.

Le dernier message de confirmation est conservé en haut de la liste d'état. Les autres messages sont classés par ordre alphanumérique.

### **7.13.1**

# **Envoi de mises à jour d'état à des contacts prédéterminés**

Suivez la procédure ci-après pour envoyer des mises à jour d'état à des contacts prédéterminés sur votre radio.

- Appuyez sur **Box** pour accéder au menu.
- Appuyez sur <sup>(P2)</sup> ou sur <sup>(P3)</sup> pour accéder à l'option  $Et$ at. Appuyez sur  $\left(\frac{H_0}{2}m\right)$  pour valider la sélection.
- Appuyez sur <sup>(P2)</sup> ou sur <sup>(P3)</sup> pour accéder à l'état souhaité. Appuyez sur <sup>[Bok]</sup> pour valider la sélection.

4 Appuyez sur <sup>(P2)</sup> ou sur <sup>(P3)</sup> pour accéder à l'option Définir défaut. Appuyez sur **Bold** pour valider la sélection.

L'écran affiche un mini-avis de transition, indiquant que l'envoi de la mise à jour d'état est en cours.

**5** Attendez l'accusé de réception.

Si l'opération réussit :

- Une tonalité d'indication positive est émise.
- L'écran affiche un mini-avis positif.
- L'écran affiche le symbole  $\checkmark$  en regard de l'état reconnu.

Si l'opération échoue :

- Une tonalité d'indication négative est émise.
- L'écran affiche un mini-avis négatif.
- L'écran affiche le symbole  $\checkmark$  en regard de l'état précédent.

# **Brouillage analogique**

Le brouillage analogique est une fonction analogique conçue pour protéger les utilisateurs contre les possibilités d'écoute par des personnes non autorisées sur un canal grâce à une solution de brouillage logicielle. Les éléments de signalisation et d'identification des utilisateurs ne sont pas cryptés.

La fonction de brouillage analogique doit être activée sur le canal pour que votre radio puisse envoyer et recevoir une transmission compatible avec le brouillage analogique. Lorsque le brouillage analogique est activé sur le canal, la radio n'est **pas** en mesure de recevoir des transmissions décryptées.

Votre radio prend en charge deux codes de brouillage analogique qui peuvent être activés via le bouton programmable.

**7.14**

### **7.14.1**

# **Activation/désactivation du brouillage analogique**

Suivez la procédure ci-après pour activer ou désactiver le brouillage analogique sur votre radio.

- **1** Effectuez l'une des opérations suivantes :
	- Appuyez sur le bouton préprogrammé de **Brouillage analogique** pour activer ou désactiver cette fonction. Ignorez les étapes cidessous.
	- Appuyez sur  $\left(\begin{matrix} \text{max} \\ \text{max} \end{matrix}\right)$  pour accéder au menu.
- 2 Appuyez sur  $\frac{P}{2}$  ou sur  $\frac{P}{2}$  pour accéder à l'option Config/Infos.Appuyez sur  $\mathbb{B}^{\mathfrak{M}}$  pour valider la sélection.
- **3** Appuyez sur  $\left(\frac{P}{2}\right)$  ou sur  $\left(\frac{P}{2}\right)$  pour accéder à l'option Config. radio.Appuyez sur som pour valider la sélection.
- Appuyez sur <sup>(P2)</sup> ou <sup>P3)</sup> pour accéder à l'option de brouillage. Appuyez sur su pour valider la sélection.
- **5** Appuyez sur **B**<sup>o</sup> pour activer ou désactiver le brouillage analogique. L'écran affiche l'un des résultats suivants :
	- Si cette option est activée, le symbole  $\checkmark$  apparaît en regard de la mention Activé.
	- Si cette option est désactivée, le symbole  $\checkmark$  n'est plus affiché en regard de la mention Activé.

#### **7.14.2**

# **Définition des codes de brouillage analogique**

Suivez la procédure ci-après pour définir des codes de brouillage analogique sur votre radio.

- **1** Effectuez l'une des opérations suivantes :
	- Appuyez sur le bouton **Brouillage analogique** préprogrammé. Ignorez les étapes ci-dessous.

- Appuyez sur  $\frac{1200}{1000}$  pour accéder au menu.
- 2 Appuyez sur  $\left(\frac{P}{2}\right)$  ou sur  $\left(\frac{P}{2}\right)$  pour accéder à l'option Config/Infos. Appuyez sur **BO** pour valider la sélection.
- **3** Appuyez sur  $(P_2)$  ou sur  $(P_3)$  pour accéder à l'option Config. radio. Appuyez sur sol pour valider la sélection.
- **4** Appuyez sur  $\left(\frac{PZ}{P}\right)$  ou  $\left(\frac{P3}{P}\right)$  pour accéder à l'option de brouillage. Appuyez sur **com** pour valider la sélection.
- **5** Appuyez sur <sup>(P2)</sup> ou sur <sup>(P3)</sup> pour accéder au code souhaité. Appuyez sur <sup>pour</sup> pour valider la sélection.

### **7.15 Lone Worker**

Cette fonction envoie une alarme d'urgence lorsque la radio reste inutilisée, par exemple si l'utilisateur n'appuie pas sur un bouton ou ne sélectionne pas de canal pendant une durée prédéterminée.

Après expiration de ce délai, la radio vous avertit en émettant une tonalité d'indication sonore.

Si vous ne confirmez pas avoir entendu cette tonalité en appuyant sur l'une des touches avant l'expiration du délai de rappel, la radio envoie une alarme d'urgence.

Une seule alarme d'urgence peut être associée à cette fonction :

- Alarme d'urgence
- Alarme d'urgence avec appel
- Alarme d'urgence suivie d'un appel vocal  $\bullet$

La radio reste en mode Urgence et autorise les messages vocaux jusqu'à la prochaine action de l'utilisateur. Consultez la section [Gestion de l'urgence à la page 87](#page-464-0) pour en savoir plus sur la désactivation du mode Urgence.

### **REMARQUE:**

cette fonction est uniquement disponible sur les radios programmées à cet effet.Consultez votre fournisseur ou administrateur système pour en savoir plus.

## **7.16 Liste des notifications**

Votre radio gère une liste des notifications qui indique les éléments non lus sur le canal, tels que les messages textes, télégrammes de télémétrie, appels manqués, alertes d'appels.

L'icône **Notification** s'affiche à l'écran lorsque la liste des notifications comprend un ou plusieurs éléments.

Elle peut contenir jusqu'à 40 événements non lus. Lorsque la liste est pleine, le prochain événement remplace automatiquement le plus ancien. Après leur lecture, les événements sont supprimés de la liste des notifications.

### **REMARQUE:**

Le balayage des canaux est suspendu lorsque la liste des notifications est affichée. Le balayage reprend lorsque cette liste est fermée. Appuyez sur , ou attendez que le temporisateur du menu expire pour fermer la liste des notifications.

# **7.16.1 Accès à la liste des notifications**

Suivez la procédure ci-après pour accéder à la liste des notifications de votre radio.

- **1** Effectuez l'une des opérations suivantes :
	- Appuyez sur le bouton programmé **Notification**. Ignorez les étapes ci-dessous.
	- Appuyez sur  $\frac{m}{n}$  pour accéder au menu.
- Appuyez sur <sup>sox</sup> pour accéder au menu.
- Appuyez sur <sup>(1P2</sup>) ou sur <sup>(P3)</sup> pour accéder à l'option Notification. Appuyez sur **BOK** pour valider la sélection.
- Appuyez sur <sup>(4P2</sup>) ou sur <sup>(P3)</sup> pour accéder à l'événement souhaité. Appuyez sur **Box** pour valider la sélection.

Exercez une pression longue sur  $(2<sup>2</sup>)$  pour revenir à l'écran d'accueil.

## **7.17**

# **Système de transpondeur à portée automatique**

Le système de transpondeur à portée automatique (ARTS, Auto-Range Transponder System) est une fonction analogique conçue pour vous informer lorsque votre radio est hors de portée d'autres radios équipées de la fonction ARTS.

Les radios équipées de la fonction ARTS transmettent ou reçoivent des signaux régulièrement pour confirmer qu'elles sont à portée les unes des autres.

Votre radio assure l'indication des états comme suit : **Première alerte**

Une tonalité est émise.

L'écran affiche À portée après l'alias de canal.

### **Alerte ARTS à portée**

Si ce type d'avertissement est programmé, une tonalité est émise.

L'écran affiche À portée après l'alias de canal.

### **Alerte ARTS hors portée**

Une tonalité est émise. La LED clignote rapidement en rouge.

Le message Hors de portée et l'écran d'accueil s'affichent en alternance.

### **REMARQUE:**

Consultez votre fournisseur ou administrateur système pour en savoir plus.

**7.18**

# **Indicateur de puissance du signal reçu (RSSI)**

Cette fonction permet d'afficher les valeurs de l'indicateur de puissance du signal reçu (RSSI).

L'icône **RSSI** s'affiche dans le coin supérieur droit de l'écran. Consultez la section Icônes de l'écran pour en savoir plus sur l'icône **RSSI**.

## **7.18.1 Affichage des valeurs RSSI**

Suivez la procédure ci-après pour afficher des valeurs RSSI sur votre radio.

Lorsque vous vous trouvez sur l'écran d'accueil :

Appuyez sur  $\circ$ <sup>3</sup> à trois reprises, puis exercez une pression longue sur  $(5)$ , le tout en moins de 8 secondes.

L'écran affiche les valeurs RSSI actuelles.

**2** Exercez une pression longue sur  $\boxed{2^{\circ}}$  pour revenir à l'écran d'accueil.

### **7.19**

# **Multifréquence à deux tonalités**

La fonction de multifréquence à deux tonalités (DTMF) permet à la radio de fonctionner dans un système radio, tout en offrant une interface vers les systèmes téléphoniques.

Il est possible de couper la tonalité DTMF en désactivant l'ensemble des tonalités et alertes radio. Reportez-vous à

[Envoyer un commentaire](http://docsurvey.motorolasolutions.com) **111**

la section [Activation/désactivation des tonalités/](#page-494-0) [avertissements à la page 117](#page-494-0) pour plus d'informations.

### **7.19.1**

## **Lancement d'appels DTMF**

Suivez la procédure ci-après pour passer des appels DTMF sur votre radio.

- **1** Maintenez le bouton **PTT** enfoncé.
- **2** Effectuez l'une des opérations suivantes :
	- Entrez le numéro souhaité pour lancer un appel DTMF.
	- Appuyez sur  $\leftrightarrow$  pour lancer un appel DTMF.
	- Appuyez sur  $\left(\frac{\mu}{p}\right)$  pour lancer un appel DTMF.

#### <span id="page-489-0"></span>**7.20**

# **Fonctions de verrouillage par mot de passe**

Cette fonctionnalité vous permet de restreindre l'accès à la radio en demandant un mot de passe lorsque l'appareil est sous tension.

Vous pouvez utiliser le microphone à clavier ou les boutons **Défilement Haut/Bas** pour entrer le mot de passe.

#### **7.20.1**

# **Accès par mot de passe aux radios**

Suivez la procédure ci-après pour accéder à votre radio en utilisant un mot de passe.

**1** Allumez la radio.

Une tonalité continue est émise.

**2** Saisissez votre mot de passe à quatre chiffres.

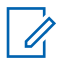

### **REMARQUE:**

L'utilisation de la **pédale d'urgence** annule la saisie du mot de passe pour accéder à la radio.

- Utilisez un microphone à clavier.
- Appuyez sur  $\left(\frac{P}{2}\right)$  ou sur  $\left(\frac{P}{2}\right)$  pour modifier la valeur numérique de chaque chiffre, puis appuyez sur **B**<sup>ok</sup> pour saisir le chiffre sélectionné et placer le curseur sur le chiffre suivant.

Une tonalité d'indication positive est émise pour chaque chiffre saisi.

**3** Appuyez sur **saight** pour saisir le mot de passe.

Si l'opération réussit, la radio se met sous tension. Si l'opération échoue :

- À l'issue de la première et de la deuxième tentative, l'écran affiche Mot de passe Erroné. Répétez étape 2.
- À l'issue de la troisième tentative, l'écran affiche Mot de passe Erroné, puis Radio Verrouillée. Une tonalité est émise. La LED jaune clignote double. Votre radio passe à l'état verrouillé pendant 15 minutes.

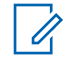

#### **REMARQUE:**

En mode verrouillé, votre radio répond uniquement aux commandes du **bouton Marche/Arrêt - Volume** et du bouton programmé **Rétro-éclairage**.

## **7.20.2 Déverrouillage des radios**

Lorsqu'elle est verrouillée, votre radio ne peut recevoir aucun appel. Suivez la procédure ci-après pour déverrouiller votre radio.

Effectuez l'une des opérations suivantes :

- Si la radio est allumée, patientez 15 minutes, puis répétez les étapes de la section [Accès par mot de](#page-489-0) [passe aux radios à la page 112](#page-489-0) pour accéder à la radio.
- Si la radio est éteinte, allumez-la. Votre radio relance le délai de 15 minutes d'attente en mode verrouillé. Une tonalité est émise. La LED jaune clignote double. L'écran affiche Radio Verrouillée.

Patientez 15 minutes, puis répétez les étapes de la section [Accès par mot de passe aux radios à la page](#page-489-0) [112](#page-489-0) pour accéder à la radio.

#### **7.20.3**

# **Activation/désactivation de la fonction de verrouillage par mot de passe**

Suivez la procédure ci-après pour activer ou désactiver la fonction de verrouillage par mot de passe sur votre radio.

- Appuyez sur **Box** pour accéder au menu.
- Appuyez sur <sup>(P2)</sup> ou sur <sup>(P3)</sup> pour accéder à l'option Config/Infos. Appuyez sur  $^{\text{max}}$  pour valider la sélection.
- **3** Appuyez sur  $\frac{4P2}{P}$  ou sur  $\frac{P3P}{P}$  pour accéder à l'option Config. radio. Appuyez sur  $\mathbb{B}^{\infty}$  pour valider la sélection.
- Appuyez sur <sup>(1P2</sup>) ou sur <sup>(P3)</sup> pour accéder à l'option Verrou MdP. Appuyez sur **BON** pour valider la sélection.

- **5** Saisissez votre mot de passe à quatre chiffres.
	- Utilisez un microphone à clavier.
	- Appuyez sur  $\left(\frac{P}{2}\right)$  ou sur  $\left(\frac{P}{2}\right)$  pour modifier la valeur numérique de chaque chiffre, puis appuyez sur  $\left(\frac{m}{2}, m\right)$  pour saisir le chiffre sélectionné et placer le curseur sur le chiffre suivant. Une tonalité d'indication positive est émise pour chaque chiffre.
- **6** Appuyez sur  $\frac{m}{2}$  pour saisir le mot de passe.

Si le mot de passe est incorrect, l'écran affiche Mot de passe Erroné et revient automatiquement au menu précédent.

- **7** Effectuez l'une des opérations suivantes :
	- Appuyez sur  $\left(\frac{P}{2}\right)$  ou sur  $\left(\frac{P}{2}\right)$  pour accéder à l'option Activer. Appuyez sur <sup>sor</sup> pour valider la sélection.

L'écran affiche le symbole  $\checkmark$  en regard de l'option Activer.

Appuyez sur  $\frac{4P2}{P}$  ou sur  $\frac{P3D}{P}$  pour accéder à l'option Désactiver. Appuyez sur **bour** valider la sélection.

L'écran affiche le symbole  $\checkmark$  en regard de l'option Désactiver.

### **7.20.4 Modification des mots de passe**

Suivez la procédure ci-après pour modifier les mots de passe utilisés sur votre radio.

- Appuyez sur <sup>sor</sup> pour accéder au menu.
- Appuyez sur  $\left(\frac{P}{2}\right)$  ou sur  $\left(\frac{P}{2}\right)$  pour accéder à l'option Config/Infos. Appuyez sur som pour valider la sélection.
- Appuyez sur <sup>(P2)</sup> ou sur <sup>(P3)</sup> pour accéder à l'option Config. radio. Appuyez sur su pour valider la sélection.
- Appuyez sur  $\left(\frac{P}{2}\right)$  ou sur  $\left(\frac{P}{2}\right)$  pour accéder à l'option Verrou MdP. Appuyez sur **BOD** pour valider la sélection.
- **5** Saisissez votre mot de passe à quatre chiffres, puis appuyez sur **sales** pour continuer.

Si le mot de passe est incorrect, l'écran affiche Mot de passe Erroné et revient automatiquement au menu précédent.

- **6** Appuyez sur  $\left(\frac{P}{2}\right)$  ou sur  $\left(\frac{P}{2}\right)$  pour accéder à l'option Changer MdP. Appuyez sur **BOK** pour valider la sélection.
- **7** Saisissez un nouveau mot de passe à quatre chiffres, puis appuyez sur  $\mathbb{B}^{\infty}$  pour continuer.
- **8** Saisissez le nouveau mot de passe à quatre chiffres une nouvelle fois, puis appuyez sur  $\mathbb{B}^{\infty}$  pour continuer.

Si l'opération réussit, l'écran affiche Mot de passe changé.

Si l'opération échoue, l'écran affiche Mots de passe incorrects.

L'écran revient automatiquement au menu précédent.

### **7.21 Programmation par face avant**

Vous pouvez personnaliser certains paramètres à l'aide de la programmation par face avant (FPP, Front Panel Programming) afin d'améliorer l'utilisation de votre radio selon vos préférences.

Les boutons ci-après sont à utiliser comme suit pour parcourir les paramètres.

### **Bouton de navigation vers la gauche/droite**

Appuyez sur ce bouton pour parcourir les options horizontalement ou verticalement, ou pour augmenter ou réduire une valeur.

#### **Bouton OK/Menu**

Appuyez sur ce bouton pour sélectionner l'option ou ouvrir un sous-menu.

#### **Bouton Retour/Accueil**

Exercez une pression courte sur ce bouton pour revenir au menu précédent ou pour fermer l'écran de sélection.

Exercez une pression longue sur ce bouton à tout moment pour revenir à l'écran d'accueil.

# **7.21.1 Activation du mode Programmation par face avant**

Suivez la procédure ci-après pour activer le mode Programmation par face avant sur votre radio.

exercez une pression longue sur le bouton **DA** pour revenir à l'écran d'accueil quand vous le voulez.

- **1** Appuyez sur  $\mathbb{B}^{\infty}$  pour accéder au menu.
- 2 Appuyez sur  $\frac{P_2}{P_1}$  ou sur  $\frac{P_3}{P_2}$  pour accéder à l'option Config/Infos.Appuyez sur  $\frac{m}{2}$  pour valider la sélection.
- **3** Appuyez sur  $\left(\frac{P}{2}\right)$  ou sur  $\left(\frac{P}{2}\right)$  pour accéder à l'option Program. Radio. Appuyez sur **Box** pour valider la sélection.

# <span id="page-494-0"></span>**Fonctions utilitaires**

Ce chapitre présente les fonctions de configuration/infos disponibles sur votre radio.

# **8.1 Activation/désactivation des tonalités/avertissements**

Vous pouvez activer et désactiver toutes les tonalités et alertes radio, le cas échéant, sauf pour les tonalités d'alerte d'urgence . Suivez la procédure ci-après pour activer ou désactiver les tonalités et avertissements sur votre radio.

- **1** Effectuez l'une des opérations suivantes :
	- Appuyez sur  $^{\text{max}}$  pour accéder au menu.
- 2 Appuyez sur  $\left(\frac{P}{2}\right)$  ou sur  $\left(\frac{P}{2}\right)$  pour accéder à l'option Config/Infos.Appuyez sur **BO** pour valider la sélection.
- Appuyez sur  $\left(\frac{P}{2}\right)$  ou sur  $\left(\frac{P}{2}\right)$  pour accéder à l'option Config. radio.Appuyez sur **BOK** pour valider la sélection.
- Appuyez sur <sup>(192</sup>) ou sur <sup>(93)</sup> pour accéder à l'option Tnl tés/Avert. Appuyez sur **Box** pour valider la sélection.
- Appuyez sur <sup>(4P2</sup>) ou sur <sup>(P3)</sup> pour accéder à l'option Toutes Tnl tés. Appuyez sur <sup>sor</sup> pour valider la sélection.
- **6** Effectuez l'une des opérations suivantes :
	- Appuyez sur  $\left(\frac{P}{2}\right)$  ou sur  $\left(\frac{P}{2}\right)$  pour accéder à l'option Activé. Appuyez sur **Box** pour valider la sélection. L'écran affiche  $\checkmark$  en regard de l'option Activé.
	- Appuyez sur  $\left(\frac{P}{2}\right)$  ou sur  $\left(\frac{P}{2}\right)$  pour accéder à l'option Désactivé. Appuyez sur **Dour valider** la sélection. L'écran affiche  $\checkmark$  en regard de l'option Désactivé.

#### **8.2**

# **Activation/désactivation des tonalités du clavier**

Suivez la procédure ci-après pour activer ou désactiver les tonalités du clavier de votre radio.

- Appuyez sur  $^{\text{max}}$  pour accéder au menu.
- 2 Appuyez sur <sup>(1P2</sup>) ou sur <sup>(P3)</sup> pour accéder à l'option Config/Infos.Appuyez sur **BO** pour valider la sélection.
- **3** Appuyez sur  $\left(\frac{P}{2}\right)$  ou sur  $\left(\frac{P}{2}\right)$  pour accéder à l'option Config. radio.Appuyez sur som pour valider la sélection.
- **4** Appuyez sur <sup>(192</sup>) ou sur <sup>[93]</sup> pour accéder à l'option Tn1 tés/Avert. Appuyez sur <sup>®®</sup> pour valider la sélection.
- **5** Appuyez sur  $\left(\frac{P2}{P} \right)$  ou sur  $\left[\frac{P3}{P}\right]$  pour accéder à l'option Tnl tés clavier. Appuyez sur **Bo** pour valider la sélection.
- **6** Appuyez sur <sup>sow</sup> pour activer ou désactiver les tonalités du clavier. L'écran affiche l'un des résultats suivants :
	- Si cette option est activée, le symbole  $\checkmark$  apparaît en regard de la mention Activé.
	- Si cette option est désactivée, le symbole  $\checkmark$  n'est plus affiché en regard de la mention Activé.

#### **8.3**

# **Réglage de l'écart du volume des tonalités/avertissements**

Cette fonction permet de régler le volume des tonalités ou avertissements à un niveau supérieur ou inférieur à celui du volume de la voix. Suivez la procédure ci-après pour définir l'écart du volume des tonalités et avertissements sur votre radio.

Appuyez sur <sup>sox</sup> pour accéder au menu.

- 2 Appuyez sur  $\frac{P}{2}$  ou sur  $\frac{P}{P}$  pour accéder à l'option Config/Infos. Appuyez sur som pour valider la sélection.
- **3** Appuyez sur  $\left(\frac{P2}{P}\right)$  ou sur  $\left(\frac{P3}{P}\right)$  pour accéder à l'option Config. radio. Appuyez sur sol pour valider la sélection.
- Appuyez sur $(4P2)$  ou sur  $(P3)$  pour accéder à l'option Tnl tés/Avert. Appuyez sur **Bo** pour valider la sélection.
- **5** Appuyez sur  $(P_2)$  ou  $(P_3)$  pour accéder à l'option Ecart Vol.. Appuyez sur **BOO** pour valider la sélection.
- **6** Appuyez sur <sup>(P2)</sup> ou sur <sup>(P3)</sup> pour accéder à l'écart du volume souhaité.

Une tonalité est émise pour chaque écart du volume correspondant.

**7** Effectuez l'une des opérations suivantes :

- Appuyez sur  $^{\text{max}}$  pour valider la sélection. Le niveau d'écart de volume est enregistré.
- Appuyez sur  $\frac{54}{9}$  pour quitter. Les modifications sont supprimées.

**8.4**

# **Activation/désactivation de la tonalité d'autorisation de parler**

Suivez la procédure ci-après pour activer ou désactiver la tonalité d'autorisation de parler sur votre radio.

- Appuyez sur **Box** pour accéder au menu.
- Appuyez sur <sup>(192</sup>) ou sur <sup>(1931)</sup> pour accéder à l'option Config/Infos. Appuyez sur son pour valider la sélection.
- **3** Appuyez sur  $\left(\frac{P}{2}\right)$  ou sur  $\left(\frac{P}{2}\right)$  pour accéder à l'option Config. radio. Appuyez sur sur pour valider la sélection.

- 4 Appuyez sur <sup>(P2)</sup> ou sur <sup>(P3)</sup> pour accéder à l'option Tnl tés/Avert. Appuyez sur **Box** pour valider la sélection.
- **5** Appuyez sur  $(P_2)$  ou sur  $(P_3)$  pour accéder à l'option Tnlté Autoris. Appuyez sur **Box** pour valider la sélection.
- **6** Effectuez l'une des opérations suivantes :
	- Appuyez sur  $\left(\frac{P}{2}\right)$  ou sur  $\left(\frac{P}{2}\right)$  pour accéder à l'option Activé. Appuyez sur **com** pour valider la sélection. L'écran affiche  $\checkmark$  en regard de l'option Activé.
	- Appuyez sur  $\left(\frac{P}{2}\right)$  ou sur  $\left(\frac{P}{2}\right)$  pour accéder à l'option Désactivé. Appuyez sur **BION** pour valider la sélection. L'écran affiche  $\checkmark$  en regard de l'option Désactivé.

**8.5**

# **Activation/désactivation de la tonalité de mise sous tension**

Suivez la procédure ci-après pour activer ou désactiver la tonalité de mise sous tension sur votre radio.

- Appuyez sur **B**<sup>ox</sup> pour accéder au menu.
- **2** Appuyez sur  $(P_2)$  ou sur  $(P_3)$  pour accéder à l'option Config/Infos. Appuyez sur **Box** pour valider la sélection.
- **3** Appuyez sur  $\left(\frac{P}{2}\right)$  ou sur  $\left(\frac{P}{2}\right)$  pour accéder à l'option Config. radio. Appuyez sur su pour valider la sélection.
- **4** Appuyez sur <sup>(P2)</sup> ou sur <sup>(P3)</sup> pour accéder à l'option Tnl tés/Avert. Appuyez sur <sup>sur</sup> pour valider la sélection.
- **5** Appuyez sur  $\left(\frac{P}{2}\right)$  ou sur  $\left(\frac{P}{2}\right)$  pour accéder à l'option Mise sous tension. Appuyez sur sol pour valider la sélection.
- **6** Effectuez l'une des opérations suivantes :
	- Appuyez sur  $\left( \frac{P}{2} \right)$  ou sur  $\left[ \frac{P}{2} \right]$  pour accéder à l'option Activé. Appuyez sur <sup>Bon</sup> pour valider la sélection. L'écran affiche  $\checkmark$  en regard de l'option Activé.
	- Appuyez sur  $\left(\frac{P}{2}\right)$  ou sur  $\left(\frac{P}{2}\right)$  pour accéder à l'option Désactivé. Appuyez sur <sup>Bord</sup> pour valider la sélection. L'écran affiche  $\checkmark$  en regard de l'option Désactivé.

# **8.6**

# **Niveaux de puissance**

Vous pouvez personnaliser le niveau de puissance en sélectionnant l'option Haute ou Basse pour chaque canal.

### **Élevé**

Ce niveau prend en charge la communication avec des radios qui peuvent être considérablement éloignées de vous.

### **Faible**

Ce niveau prend en charge la communication avec des radios qui se trouvent à proximité.

### **8.6.1**

# **Définition des niveaux de puissance**

Suivez la procédure ci-après pour définir les niveaux de puissance utilisés sur votre radio.

- **1** Effectuez l'une des opérations suivantes :
	- Appuyez sur le bouton **Niveau de puissance** préprogrammé. Ignorez les étapes ci-dessous.
	- Appuyez sur  $\mathbb{B}^{\infty}$  pour accéder au menu.
- 2 Appuyez sur  $\frac{P}{2}$  ou sur  $\frac{P}{2}$  pour accéder à l'option Config/Infos.Appuyez sur  $\mathbb{B}^{\mathfrak{m}}$  pour valider la sélection.
- **3** Appuyez sur  $\left(\frac{P}{2}\right)$  ou sur  $\left(\frac{P}{2}\right)$  pour accéder à l'option Config. radio.Appuyez sur sur pour valider la sélection.
- Appuyez sur  $\left(\frac{P}{2}\right)$  ou sur  $\left(\frac{P}{2}\right)$  pour accéder à l'option Puissance. Appuyez sur **BOW** pour valider la sélection.
- **5** Effectuez l'une des opérations suivantes :

Appuyez sur  $\left(\frac{P}{2}\right)$  ou sur  $\left(\frac{P}{2}\right)$  pour accéder à l'option Haute. Appuyez sur **BION** pour valider la sélection.

L'écran affiche le symbole  $\checkmark$  en regard de l'option Haute.

Appuyez sur  $\left(\frac{P}{2}\right)$  ou sur  $\left(\frac{P}{2}\right)$  pour accéder à l'option Basse. Appuyez sur  $\mathbb{B}^{\infty}$  pour valider la sélection.

L'écran affiche le symbole  $\checkmark$  en regard de l'option Basse.

L'écran affiche automatiquement le menu précédent.

**6** Exercez une pression longue sur  $\boxed{2^{\circledast}}$  pour revenir à l'écran d'accueil.

L'icône **Niveau de puissance** s'affiche à l'écran.

## **8.7 Réglage de la luminosité de l'écran**

Suivez la procédure ci-après pour ajuster la luminosité de l'écran de votre radio.

- **1** Effectuez l'une des opérations suivantes :
	- Appuyez sur le bouton **Luminosité** programmé. Ignorez les étapes suivantes.
	- Appuyez sur  $^{\text{max}}$  pour accéder au menu.
- Appuyez sur  $\left(\frac{P}{2}\right)$  ou sur  $\left(\frac{P}{2}\right)$  pour accéder à l'option Config/Infos. Appuyez sur  $\frac{1000}{200}$  pour valider la sélection.
- **3** Appuyez sur  $\left(\frac{P}{2}\right)$  ou sur  $\left(\frac{P}{2}\right)$  pour accéder à l'option Config. radio. Appuyez sur su pour valider la sélection.
- Appuyez sur <sup>(1P2</sup>) ou sur <sup>(P3)</sup> pour accéder à l'option Luminosité. Appuyez sur **BO** pour valider la sélection.

L'écran affiche la barre de progression.

Appuyez sur <sup>(4P2)</sup> ou sur <sup>(P3)</sup> pour réduire ou augmenter la luminosité de l'écran à votre convenance. Appuyez sur **BO** pour valider la sélection.

## **8.8 Activation/désactivation de l'avertisseur/des phares**

Votre radio peut vous avertir de la réception d'un appel entrant avec la fonction d'avertisseurs/de phares. Si vous activez cette fonction, un appel entrant déclenchera l'avertisseur sonore et les phares de votre véhicule. Cette fonction doit être installée par votre fournisseur à l'aide du connecteur d'accessoire arrière de votre radio. Suivez la procédure ci-après pour activer ou désactiver sur votre radio l'ensemble des avertisseurs et des phares.

- **1** Effectuez l'une des opérations suivantes :
	- Appuyez sur le bouton **Avertisseur/phares** préprogrammé. Ignorez les étapes ci-dessous.
	- Appuyez sur  $\text{cos}$  pour accéder au menu.
- Appuyez sur <sup>(192</sup>) ou sur <sup>(93)</sup> pour accéder à l'option Config/Infos.Appuyez sur  $\frac{1000}{200}$  pour valider la sélection.
- Appuyez sur  $\left(\frac{P}{2}\right)$  ou sur  $\left(\frac{P}{2}\right)$  pour accéder à l'option Config. radio.Appuyez sur **BOK** pour valider la sélection.
- Appuyez sur <sup>(192</sup>) ou sur <sup>(93)</sup> pour accéder à l'option Avert./phares. Appuyez sur **BO** pour valider la sélection.
- **5** Effectuez l'une des opérations suivantes :
	- Appuyez sur  $\left(\frac{P}{2}\right)$  ou sur  $\left(\frac{P}{2}\right)$  pour accéder à l'option Activer. Appuyez sur <sup>sow</sup> pour valider la sélection. L'écran affiche le symbole  $\checkmark$  en regard de l'option Activer.
	- Appuyez sur  $\left(\frac{P}{2}\right)$  ou sur  $\left(\frac{P}{2}\right)$  pour accéder à l'option Désactiver. Appuyez sur **Box** pour valider la sélection. L'écran affiche le symbole  $\checkmark$  en regard de l'option Désactiver.

## **8.9 Niveaux de squelch**

Vous pouvez régler le niveau de squelch pour filtrer les appels indésirables ayant un signal insuffisant ou des canaux dont le bruit de fond est supérieur à la normale.

### **Normal**

Réglage par défaut.

### **Filtré**

Ce paramètre permet de filtrer les appels indésirables et/ou le bruit de fond. Certains appels émis par des sites éloignés peuvent également être exclus.

### **8.9.1**

# **Réglage des niveaux Squelch**

Suivez la procédure ci-après pour définir les niveaux de squelch utilisés sur votre radio.

- **1** Effectuez l'une des opérations suivantes :
	- Appuyez sur le bouton **Squelch** préprogrammé. Ignorez les étapes suivantes.
	- Appuyez sur  $\frac{1000}{200}$  pour accéder au menu.
- 2 Appuyez sur  $(P_2)$  ou sur  $(P_3)$  pour accéder à l'option Config/Infos.Appuyez sur **BO** pour valider la sélection.
- **3** Appuyez sur  $\left(\frac{P}{2}\right)$  ou sur  $\left(\frac{P}{2}\right)$  pour accéder à l'option Config. radio.Appuyez sur **BOK** pour valider la sélection.
- Appuyez sur <sup>(192</sup>) ou sur <sup>(193)</sup> pour accéder à l'option Squelch. Appuyez sur  $\left[\begin{matrix}1 & 1 \\ 0 & 0\end{matrix}\right]$  pour valider la sélection.
- **5** Effectuez l'une des opérations suivantes :
	- Appuyez sur  $\left(\frac{P}{2}\right)$  ou sur  $\left(\frac{P}{2}\right)$  pour accéder au niveau Normal. Appuyez sur son pour valider la sélection. L'écran affiche le symbole  $\checkmark$  en regard du niveau

Normal.

Appuyez sur  $\left(\frac{P}{2}\right)$  ou sur  $\left(\frac{P}{2}\right)$  pour accéder au niveau Filtré. Appuyez sur **Box** pour valider la sélection.

L'écran affiche le symbole  $\checkmark$  en regard du niveau Filtré.

L'écran revient automatiquement au menu précédent.

#### **8.10**

# **Activation/désactivation des indicateurs LED**

Suivez la procédure ci-après pour activer ou désactiver les indicateurs LED de votre radio.

- Appuyez sur **B**<sub>®</sub> pour accéder au menu.
- 2 Appuyez sur  $\left(\frac{P}{2}\right)$  ou sur  $\left(\frac{P}{2}\right)$  pour accéder à l'option Config/Infos. Appuyez sur som pour valider la sélection.
- **3** Appuyez sur  $\left(\frac{P}{2}\right)$  ou sur  $\left(\frac{P}{2}\right)$  pour accéder à l'option Config. radio. Appuyez sur **BOO** pour valider la sélection.
- Appuyez sur  $\left(\frac{P}{2}\right)$  ou sur  $\left(\frac{P}{2}\right)$  pour accéder à l'option Voyant LED. Appuyez sur **BOD** pour valider la sélection.
- **5** Effectuez l'une des opérations suivantes :
	- Appuyez sur  $\left(\frac{P}{2}\right)$  ou sur  $\left(\frac{P}{2}\right)$  pour accéder à l'option Activé. Appuyez sur **BOK** pour valider la sélection. L'écran affiche  $\checkmark$  en regard de l'option Activé.
	- Appuyez sur  $(P2)$  ou sur  $(P3)$  pour accéder à l'option Désactivé. Appuyez sur **Dans** pour valider la sélection. L'écran affiche  $\checkmark$  en regard de l'option Désactivé.

## **8.11 Définition des langues**

Suivez la procédure ci-après pour définir les langues utilisées sur votre radio.

Appuyez sur  $\leftarrow$  pour accéder au menu.

- 2 Appuyez sur  $\frac{P}{2}$  ou sur  $\frac{P}{P}$  pour accéder à l'option Config/Infos. Appuyez sur som pour valider la sélection.
- **3** Appuyez sur  $(P_2)$  ou sur  $(P_3)$  pour accéder à l'option Config. radio.Appuyez sur som pour valider la sélection.
- 4 Appuyez sur <sup>(192</sup> ou <sup>p31</sup> pour accéder à l'option Langues. Appuyez sur **Box** pour valider la sélection.
- **5** Appuyez sur <sup>(1P2</sup>) ou sur <sup>[P3]</sup> pour accéder à la langue souhaitée. Appuyez sur **su** pour valider la sélection.

L'écran affiche le symbole  $\checkmark$  en regard de la langue sélectionnée.

## **8.12 Émission activée par la voix**

L'émission activée par la voix (VOX) permet de passer des appels commandés par la voix en mode mains libres sur un canal programmé. La radio émet automatiquement pendant

une durée programmée, chaque fois que le microphone de l'accessoire VOX détecte la voix d'un utilisateur.

La source du microphone doit être préconfigurée et l'accessoire VOX doit être branché sur le port préconfiguré.

#### **REMARQUE:**  $\mathscr{A}$

Il peut être nécessaire d'éteindre la radio et de la rallumer après avoir déconnecté le microphone VOX pour permettre à la radio d'utiliser un autre accessoire valide.

Vous pouvez activer ou désactiver la fonction VOX en réalisant l'une des opérations suivantes :

- Pour activer la fonction VOX, éteignez et rallumez votre radio.
- Changez de canal à l'aide des boutons **Défilement Haut/Bas** pour activer la fonction VOX.
- Changez de canal à l'aide des boutons **Canal Haut/Bas** pour activer la fonction VOX.
- Appuyez sur le bouton **PTT** pendant que la radio émet pour désactiver la fonction VOX.
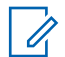

### **REMARQUE:**

seuls certains modèles permettent d'activer et de désactiver cette fonction. Consultez votre fournisseur ou administrateur système pour en savoir plus.

### **8.12.1**

## **Activation/désactivation de l'émission activée par la voix (VOX)**

Suivez la procédure ci-après pour activer ou désactiver la fonction VOX sur votre radio.

- **1** Effectuez l'une des opérations suivantes :
	- Appuyez sur le bouton programmé **VOX**. Ignorez les étapes ci-dessous.
	- Appuyez sur  $\mathbb{B}^{\infty}$  pour accéder au menu.
- Appuyez sur <sup>(192</sup>) ou sur <sup>(193)</sup> pour accéder à l'option Config/Infos.Appuyez sur **BON** pour valider la sélection.
- **3** Appuyez sur  $\left(\frac{P2}{P} \right)$  ou sur  $\left[\frac{P3}{P}\right]$  pour accéder à l'option Config. radio.Appuyez sur **BOK** pour valider la sélection.
- Appuyez sur <sup>(192</sup>) ou sur <sup>[93]</sup> pour accéder à l'option VOX. Appuyez sur **sam** pour valider la sélection.
- **5** Effectuez l'une des opérations suivantes :
	- Appuyez sur  $\left(\frac{P}{2}\right)$  ou sur  $\left(\frac{P}{2}\right)$  pour accéder à l'option Activé. Appuyez sur **Box** pour valider la sélection. L'écran affiche  $\checkmark$  en regard de l'option Activé.
	- Appuyez sur  $\left(\frac{P}{2}\right)$  ou sur  $\left(\frac{P}{2}\right)$  pour accéder à l'option Désactivé. Appuyez sur **EIN** pour valider la sélection. L'écran affiche  $\checkmark$  en regard de l'option Désactivé.

### **Français**

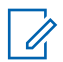

### **REMARQUE:**

Si la tonalité d'autorisation de parler est activée, utilisez un mot clé pour émettre l'appel. Attendez la fin de la tonalité d'autorisation de parler, puis parlez distinctement dans le microphone. Reportez-vous à la section [Activation/désactivation de la tonalité](#page-496-0) [d'autorisation de parler à la page 119](#page-496-0) pour plus d'informations.

## **8.13 Activation/désactivation de l'annonce vocale**

Cette fonction permet à la radio d'énoncer par audio la zone ou le canal attribué par l'utilisateur, ou le bouton programmable sur lequel il vient d'appuyer. Cela s'avère particulièrement utile lorsque l'utilisateur a du mal à lire l'écran de la radio.

L'utilisateur peut personnaliser l'indication audio en fonction de ses besoins. Suivez la procédure ci-après pour activer ou désactiver l'annonce vocale sur votre radio.

**1** Effectuez l'une des opérations suivantes :

- Appuyez sur le bouton **Annonce vocale** programmé. Ignorez les étapes suivantes.
- Appuyez sur  $^{\text{max}}$  pour accéder au menu.
- 2 Appuyez sur  $(P_2)$  ou sur  $(P_3)$  pour accéder à l'option Config/Infos.Appuyez sur  $\mathbb{B}^{\mathfrak{m}}$  pour valider la sélection.
- **3** Appuyez sur  $\left(\frac{P}{2}\right)$  ou sur  $\left(\frac{P}{2}\right)$  pour accéder à l'option Config. radio.Appuyez sur **BOK** pour valider la sélection.
- Appuyez sur  $\left(\frac{P}{2}\right)$  ou sur  $\left(\frac{P}{2}\right)$  pour accéder à l'option Annonce vocale. Appuyez sur **BOO** pour valider la sélection.
- **5** Effectuez l'une des opérations suivantes :
	- Appuyez sur  $\left(\frac{P}{2}\right)$  ou sur  $\left(\frac{P}{2}\right)$  pour accéder à l'option Activé. Appuyez sur **Bold** pour valider la sélection. L'écran affiche  $\checkmark$  en regard de l'option Activé.

Appuyez sur  $\frac{P^2}{Q}$  ou sur  $\frac{P^3}{Q}$  pour accéder à l'option Désactivé. Appuyez sur **Bold** pour valider la sélection. L'écran affiche  $\checkmark$  en regard de l'option Désactivé.

#### **8.14**

## **Activation/désactivation de la commande de gain automatique (CGA) du microphone analogique**

La commande de gain automatique (CGA) du microphone analogique contrôle automatiquement le gain du microphone de la radio lors de l'émission sur un système analogique.

Cette fonction réduit les sons trop forts et augmente les sons faibles selon une valeur prédéfinie de façon à offrir un niveau de son constant. Suivez la procédure ci-après pour activer ou désactiver sur votre radio la commande de gain automatique (CGA) du microphone analogique.

Appuyez sur **Box** pour accéder au menu.

- 2 Appuyez sur  $(P_2)$  ou sur  $(P_3)$  pour accéder à l'option Config/Infos. Appuyez sur som pour valider la sélection.
- **3** Appuyez sur  $\left(\frac{P}{2}\right)$  ou sur  $\left(\frac{P}{2}\right)$  pour accéder à l'option Config. radio. Appuyez sur su pour valider la sélection.
- **4** Effectuez l'une des opérations suivantes :
	- Appuyez sur  $\left(\frac{P}{2}\right)$  ou sur  $\left(\frac{P}{2}\right)$  pour accéder à l'option Activé. Appuyez sur **Box** pour valider la sélection. L'écran affiche  $\checkmark$  en regard de l'option Activé.
	- Appuyez sur  $\left(\frac{P}{2}\right)$  ou sur  $\left(\frac{P}{2}\right)$  pour accéder à l'option Désactivé. Appuyez sur **BO** pour valider la sélection. L'écran affiche  $\checkmark$  en regard de l'option Désactivé.

### **Français**

### **8.15**

# **Activation/désactivation de la commande de gain automatique (CGA) du microphone numérique**

La commande de gain automatique (CGA) du microphone numérique contrôle automatiquement le gain du microphone de la radio lors de la l'émission sur un système numérique.

Cette fonction réduit les sons trop forts et augmente les sons faibles selon une valeur prédéfinie de façon à offrir un niveau de son constant. Suivez la procédure ci-après pour activer ou désactiver sur votre radio la commande de gain automatique (CGA) du microphone numérique.

- Appuyez sur <sup>sor</sup> pour accéder au menu.
- **2** Appuyez sur  $\left(\frac{P2}{P} \right)$  ou sur  $\left[\frac{P3}{P}\right]$  pour accéder à l'option Config/Infos. Appuyez sur **Box** pour valider la sélection.
- **3** Appuyez sur  $\left(\frac{P}{2}\right)$  ou sur  $\left(\frac{P}{2}\right)$  pour accéder à l'option Config. radio. Appuyez sur su pour valider la sélection.
- **4** Effectuez l'une des opérations suivantes :
	- Appuyez sur  $\left(\frac{P}{2}\right)$  ou sur  $\left(\frac{P}{2}\right)$  pour accéder à l'option Activé. Appuyez sur **BOK** pour valider la sélection. L'écran affiche  $\checkmark$  en regard de l'option Activé.
	- Appuyez sur  $\left(\frac{P}{2}\right)$  ou sur  $\left(\frac{P}{2}\right)$  pour accéder à l'option Désactivé. Appuyez sur **DO** pour valider la sélection. L'écran affiche  $\checkmark$  en regard de l'option Désactivé.

**8.16**

## **Activation/désactivation de l'amélioration des trilles**

Vous pouvez activer cette fonction lorsque vous parlez dans une langue dont de nombreux mots contiennent des trilles alvéolaires (« R » roulé). Suivez la procédure ciaprès pour activer ou désactiver la fonction d'amélioration des sons vibrants sur votre radio.

- **1** Effectuez l'une des opérations suivantes :
	- Appuyez sur le bouton **Amélioration trille** préprogrammé. Ignorez les étapes ci-dessous.
- Appuyez sur  $^{\text{max}}$  pour accéder au menu.
- 2 Appuyez sur  $\left(\frac{P}{2}\right)$  ou sur  $\left(\frac{P}{2}\right)$  pour accéder à l'option Config/Infos.Appuyez sur **BOO** pour valider la sélection.
- **3** Appuyez sur  $\left(\frac{P}{2}\right)$  ou sur  $\left(\frac{P}{2}\right)$  pour accéder à l'option Config. radio.Appuyez sur sol pour valider la sélection.
- **4** Appuyez sur <sup>(P2)</sup> ou sur <sup>(P3)</sup> pour accéder à l'option Amél. trille. Appuyez sur <sup>(Box)</sup> pour valider la sélection.
- **5** Effectuez l'une des opérations suivantes :
	- Appuyez sur  $\frac{P}{2}$  ou sur  $\frac{P}{2}$  pour accéder à l'option Activé. Appuyez sur <sup>son</sup> pour valider la sélection. L'écran affiche  $\checkmark$  en regard de l'option Activé.
	- Appuyez sur  $\left(\frac{P}{2}\right)$  ou sur  $\left(\frac{P}{2}\right)$  pour accéder à l'option Désactivé. Appuyez sur **Bold** pour valider

la sélection. L'écran affiche  $\checkmark$  en regard de l'option Désactivé.

#### **8.17**

## **Informations générales de la radio**

Votre radio contient des informations sur les différents paramètres généraux.

Les informations générales de votre radio sont les suivantes :

- ID et alias de la radio.
- Versions du micrologiciel (firmware) et du codeplug.

### **REMARQUE:**

Appuyez sur  $\left( \frac{\delta_0}{\delta_0} \right)$  pour revenir à l'écran précédent. Exercez une pression longue sur  $\boxed{20}$  pour revenir à l'écran d'accueil. La radio ferme l'écran actif dès que le compteur d'inactivité expire.

### **8.17.1 Vérification de l'alias et de l'ID de la radio**

Suivez la procédure ci-après pour afficher l'alias et l'ID de votre radio.

- **1** Effectuez l'une des opérations suivantes :
	- Appuyez sur le bouton **ID et alias radio** programmé. Ignorez les étapes suivantes. Une tonalité d'indication positive est émise.

Vous pouvez appuyer sur le bouton programmé **ID et alias radio** pour revenir à l'écran précédent.

- Appuyez sur <sup>sow</sup> pour accéder au menu.
- **2** Appuyez sur  $\left(\frac{P}{2}\right)$  ou sur  $\left(\frac{P}{2}\right)$  pour accéder à l'option Config/Infos. Appuyez sur  $^{\text{max}}$  pour valider la sélection.
- **3** Appuyez sur  $\left(\frac{P}{2}\right)$  ou sur  $\left(\frac{P}{2}\right)$  pour accéder à l'option Infos radio. Appuyez sur  $\left[\begin{smallmatrix} 1 & 0 \\ 0 & 0 \end{smallmatrix}\right]$  pour valider la sélection.

## **8.17.2 Vérification des versions de micrologiciel (firmware) et de codeplug**

Suivez la procédure ci-après pour afficher les versions de micrologiciel (firmware) et de codeplug de votre radio.

- Appuyez sur **Box** pour accéder au menu.
- Appuyez sur <sup>(192</sup>) ou sur <sup>(1931)</sup> pour accéder à l'option Config/Infos. Appuyez sur **BO** pour valider la sélection.
- **3** Appuyez sur  $\frac{P}{2}$  ou sur  $\frac{P}{2}$  pour accéder à l'option Infos radio. Appuyez sur  $\frac{1000}{20}$  pour valider la sélection.
- Appuyez sur  $(P2)$  ou sur  $(P3)$  pour accéder à l'option Versions. Appuyez sur <sup>sow</sup> pour valider la sélection.

L'écran affiche les versions actuelles du micrologiciel (firmware) et du codeplug.

# **Garantie limitée**

## **9.1 PRODUITS DE COMMUNICATION MOTOROLA SOLUTIONS**

## **9.2 I. CONDITIONS ET DURÉE DE CETTE GARANTIE :**

Motorola Solutions, Inc. (« Motorola Solutions ») garantit les Produits de communication fabriqués par Motorola Solutions figurant dans la liste ci-dessous (ci-après dénommés « Produit ») contre les défauts concernant les matériaux et la fabrication dans des conditions d'utilisation et de service normales pour la durée à compter de la date d'achat telle que définie ci-dessous :

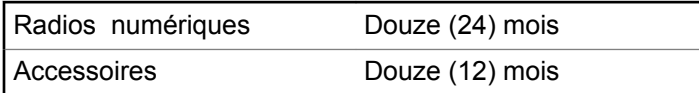

Motorola Solutions, à sa discrétion et gratuitement, réparera (avec des composants neufs ou reconditionnés) ou remplacera (avec un produit neuf ou reconditionné) ou remboursera le prix d'achat du Produit pendant la période de garantie s'il a été retourné conformément aux conditions de la présente garantie. Les pièces ou cartes remplacées sont garanties pour le restant de la période de garantie applicable d'origine. Toutes les pièces remplacées du Produit deviennent la propriété de Motorola Solutions.

Cette garantie limitée expresse est étendue par Motorola Solutions à l'acheteur/utilisateur final d'origine uniquement et n'est ni cessible, ni transférable à aucune autre partie. Il s'agit de la garantie complète du Produit fabriqué par Motorola Solutions. Motorola Solutions n'accepte aucune obligation ni responsabilité quant à tout ajout ou modification apporté à cette garantie, à moins que cet ajout ou modification ne soit effectué par écrit et signé par un responsable de Motorola Solutions.

Sauf stipulation contraire figurant dans un accord séparé établi entre Motorola Solutions et l'acheteur/utilisateur final d'origine, Motorola Solutions ne garantit en aucune manière l'installation, la maintenance ou la réparation du Produit.

Motorola Solutions ne peut en aucune façon être tenu responsable pour tout équipement auxiliaire non fourni par Motorola Solutions associé ou utilisé avec le Produit ou pour toute utilisation du Produit avec n'importe quel

### **Français**

appareil auxiliaire. Tous ces appareils sont expressément exclus de cette garantie. Étant donné que chaque système susceptible d'utiliser le Produit est unique, dans le cadre de cette garantie, Motorola Solutions décline toute responsabilité concernant la portée, la couverture ou le fonctionnement de l'ensemble du système.

### **9.3 II. DISPOSITIONS GÉNÉRALES**

Cette garantie établit l'étendue complète des responsabilités de Motorola Solutions concernant le Produit. Le recours exclusif en vertu de cette garantie, à l'entière discrétion de Motorola Solutions, est limité à la réparation, au remplacement ou au remboursement du prix d'achat. CETTE GARANTIE SE SUBSTITUE À TOUTE AUTRE GARANTIE EXPRESSE. LES GARANTIES IMPLICITES, INCLUANT SANS LIMITATION LES GARANTIES IMPLICITES DE QUALITÉ MARCHANDE ET D'ADAPTATION À UN USAGE PARTICULIER, SONT LIMITÉES À LA DURÉE DE CETTE GARANTIE LIMITÉE. LA RESPONSABILITÉ DE MOTOROLA SOLUTIONS NE SAURAIT EN AUCUN CAS EXCÉDER LE PRIX D'ACHAT DU PRODUIT ET NE SAURAIT ÊTRE ENGAGÉE EN CAS DE DOMMAGES, DE PERTE D'UTILISATION, DE PERTE DE TEMPS, DE DÉRANGEMENT, DE PERTE

COMMERCIALE, DE MANQUE À GAGNER, D'ÉCONOMIES NON RÉALISÉES OU TOUT AUTRE DOMMAGE INDIRECT, SPÉCIAL OU ACCESSOIRE RÉSULTANT DE L'UTILISATION OU DE L'IMPOSSIBILITÉ D'UTILISER LE PRODUIT, DANS LES LIMITES DES DISPOSITIONS PRÉVUES PAR LA LOI.

## **9.4 III. DROITS ACCORDÉS PAR LA LÉGISLATION NATIONALE :**

CERTAINS ÉTATS N'AUTORISENT PAS L'EXCLUSION OU LA LIMITATION DES DOMMAGES ACCESSOIRES OU INDIRECTS, OU UNE LIMITATION DE LA DURÉE D'APPLICATION D'UNE GARANTIE IMPLICITE, AUQUEL CAS LA LIMITATION OU EXCLUSION CI-DESSUS RISQUE DE NE PAS ÊTRE APPLICABLE.

Cette garantie vous donne des droits légaux spécifiques ; vous pouvez également avoir d'autres droits, qui varient d'un État à l'autre.

## **9.5 IV. UTILISER LE SERVICE DE GARANTIE**

Pour obtenir un service sous garantie, vous devez fournir un justificatif d'achat (mentionnant la date d'achat et le numéro de série du Produit) et apporter ou envoyer le Produit (transport et assurance prépayés à votre charge) à un centre de garantie homologué. Le service sous garantie sera fourni par Motorola Solutions via l'un de ses centres de services sous garantie agréés. Pour obtenir le service sous garantie, vous pouvez contacter en premier lieu le fournisseur qui vous a vendu le Produit (par exemple, le revendeur ou le fournisseur de services de communication). Vous pouvez également appeler Motorola Solutions au 1-800-927-2744 aux États-Unis et au Canada.

## **9.6 V. ÉLÉMENTS NON COUVERTS PAR LA GARANTIE**

**1** Les défauts ou dommages résultant de l'utilisation du Produit en dehors de son utilisation normale et habituelle.

- **2** Les défauts ou dommages liés à un mauvais usage, à un accident, à de l'eau ou à une négligence.
- **3** Les défauts ou dommages résultant d'essais, d'une utilisation, d'une maintenance, d'une installation, d'une altération, d'une modification ou d'un ajustement inappropriés.
- **4** La détérioration ou les dommages d'antennes, à moins qu'ils n'aient été directement causés par des défauts du matériel ou des défauts de fabrication.
- **5** Un Produit ayant subi des modifications, des démontages ou des réparations non autorisés (y compris, sans limitation, l'ajout au Produit d'appareils non fournis par Motorola Solutions) qui, en conséquence, affectent les performances du Produit ou interfèrent avec l'inspection ou les tests entrant dans le cadre d'une garantie normale du Produit pour vérifier la justification de la demande de prise en charge sous garantie.
- **6** Un Produit dont le numéro de série a été enlevé ou rendu illisible.
- **7** Les batteries rechargeables si :
	- l'enveloppe de protection de la batterie est cassée ou montre des signes évidents d'altération ;

### **Français**

- les dommages ou défauts sont dus au chargement ou à l'utilisation de la batterie dans un appareil ou service autre que le Produit pour lequel elle est conçue.
- **8** Les frais de port encourus pour l'expédition du Produit au dépôt de réparation.
- **9** Un Produit qui, suite à l'altération illégale ou non autorisée de son logiciel/micrologiciel (firmware), ne fonctionne pas conformément aux spécifications publiées par Motorola Solutions ou à l'étiquetage de certification de la FCC en vigueur pour le Produit à sa date de distribution initiale par Motorola Solutions.
- **10** Les rayures ou autres dommages esthétiques sur les surfaces du Produit n'affectant pas le bon fonctionnement du Produit.
- **11** L'usure normale et habituelle.

## **9.7 VI. DISPOSITIONS RELATIVES AU BREVET ET AU LOGICIEL**

Motorola Solutions défendra à ses frais tout acheteur/ utilisateur final contre toute poursuite basée sur une prétendue violation par le Produit ou ses composants d'un brevet déposé aux États-Unis. Motorola Solutions prendra à sa charge les coûts et les dédommagements imposés à l'acquéreur utilisateur final dans tous les cas de poursuite associés à de telles demandes, mais cette défense et ces paiements seront uniquement possibles si les conditions suivantes sont respectées :

- **1** Motorola Solutions est averti rapidement et par écrit par l'acheteur en cas d'une telle réclamation.
- **2** Motorola Solutions détient un contrôle exclusif sur la défense face à la poursuite et sur toutes les négociations pour son règlement ou l'adoption d'un compromis.
- **3** Si le Produit ou certains de ses composants deviennent l'objet, ou peuvent devenir l'objet selon le jugement de Motorola Solutions, de poursuite pour violation d'un brevet déposé aux États-Unis, l'acquéreur doit autoriser Motorola Solutions, à sa discrétion et à ses frais, de prendre les mesures nécessaires pour que l'acquéreur continue d'avoir le droit d'utiliser le Produit ou ses composants ou de les remplacer ou de les modifier afin d'éliminer les risques de violation de brevet ou d'accorder à l'acquéreur un crédit correspondant à la valeur dépréciée du Produit ou de ses composants avec retour du Produit/des composants. La dépréciation correspond à un même montant par année pendant

toute la durée de vie du Produit ou de ses composants, tel que défini par Motorola Solutions.

Motorola Solutions décline toute responsabilité concernant toute réclamation portant sur une violation de brevet basée sur l'association du Produit ou des composants fournis dans le cadre de la présente garantie avec des logiciels, équipements ou appareils non fournis par Motorola Solutions. Motorola Solutions décline également toute responsabilité concernant l'utilisation de logiciels ou d'équipements auxiliaires non fournis par Motorola Solutions et connectés ou utilisés avec le Produit. Les dispositions ci-dessus présentent l'entière responsabilité de Motorola Solutions concernant toute atteinte à un brevet du Produit ou des composants du produit.

Les lois des États-Unis et d'autres pays garantissent à Motorola Solutions certains droits à l'égard des logiciels appartenant à Motorola Solutions, notamment les droits exclusifs de reproduction et de distribution des logiciels Motorola Solutions. Le logiciel Motorola Solutions peut être utilisé uniquement dans le Produit dans lequel il a été intégré à l'origine, sans qu'il puisse être remplacé, copié, distribué, modifié d'aucune façon, ni utilisé pour produire des dérivés de ce logiciel. Aucune autre utilisation, y compris, sans limitation, l'altération, la modification, la reproduction, la distribution ou l'ingénierie inverse du logiciel Motorola Solutions ou l'exercice de droits sur le

logiciel Motorola Solutions n'est autorisé. Les droits d'auteur ou les brevets de Motorola Solutions ne constituent ni ne donnent droit à aucune licence directement ou indirectement, par préclusion ou autrement.

### **9.8 VII. LÉGISLATION APPLICABLE**

Cette garantie est régie par la législation de l'Illinois, États-Unis.

### **Français**

Cette page a été laissée vide de manière intentionnelle.

# **Sommario**

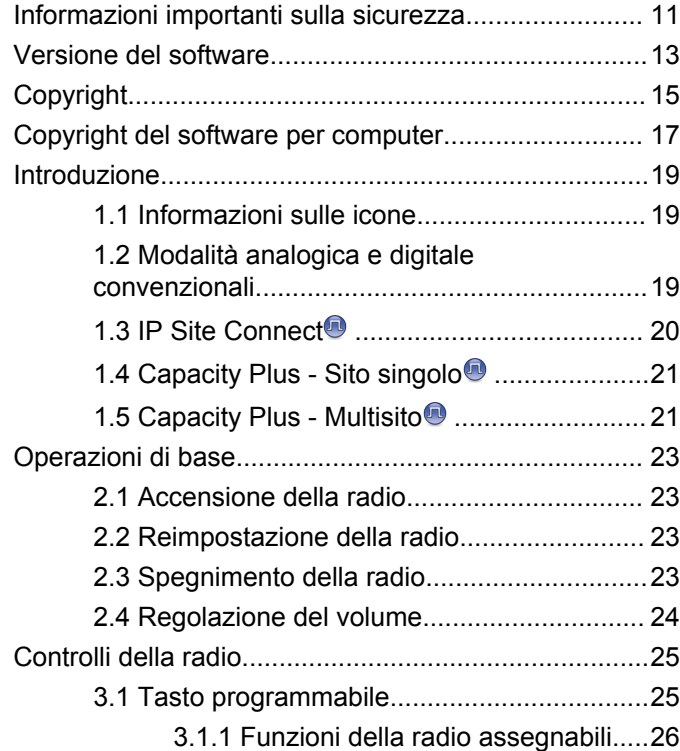

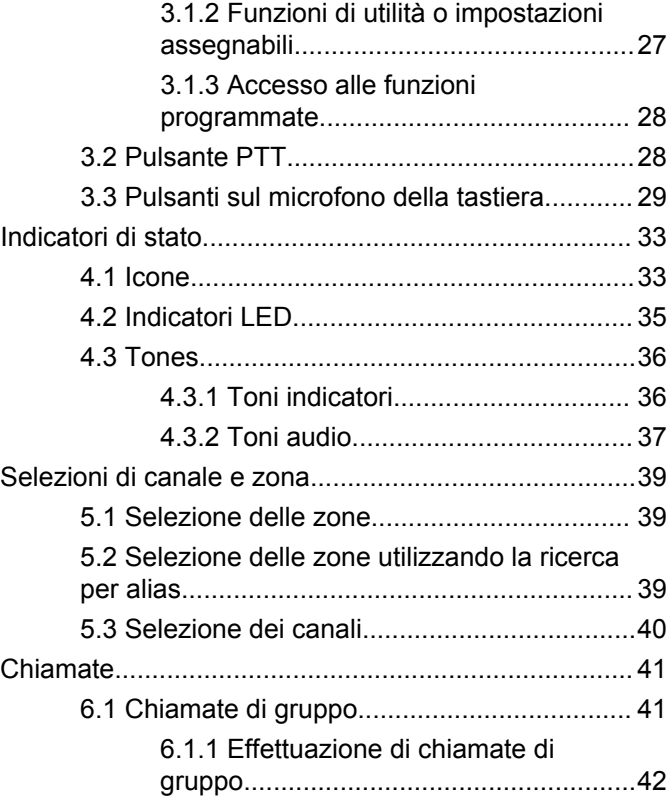

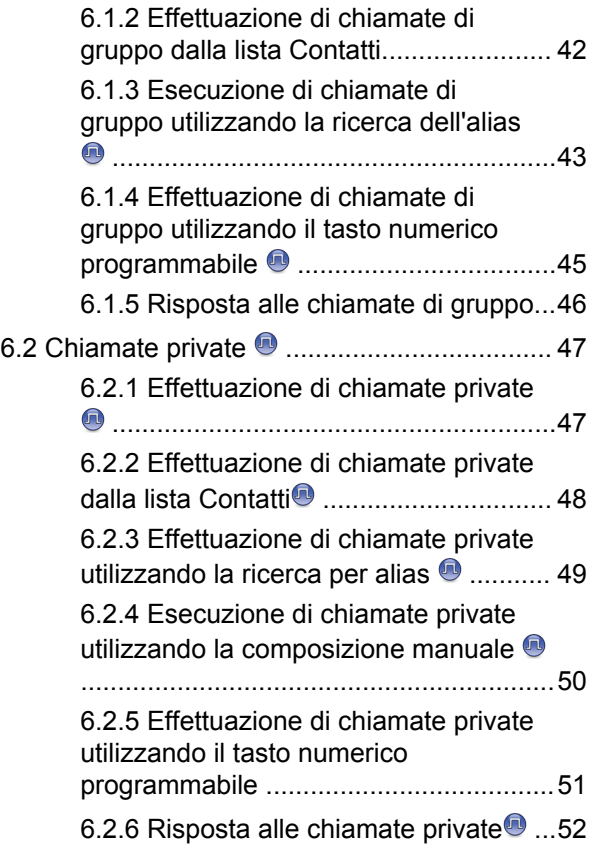

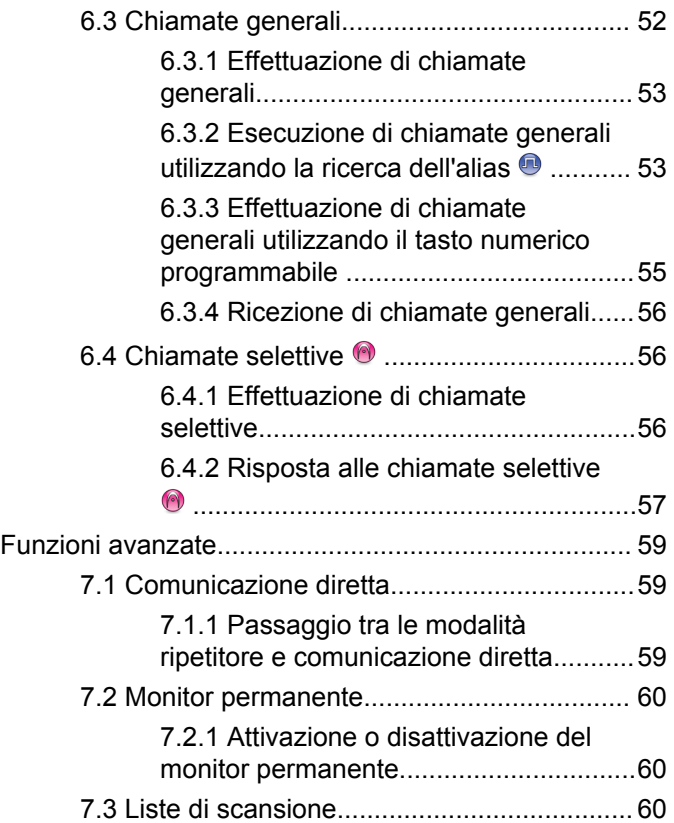

**4** [Invia feedback](http://docsurvey.motorolasolutions.com)

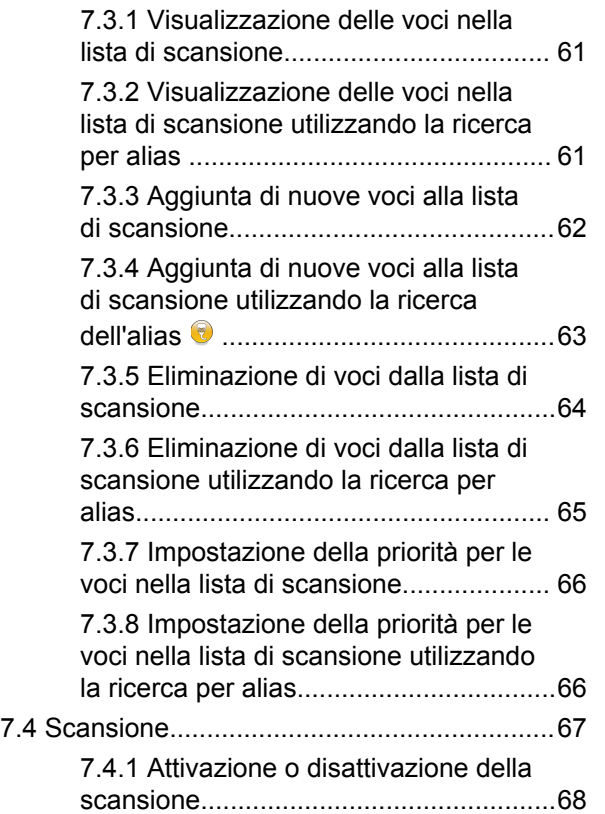

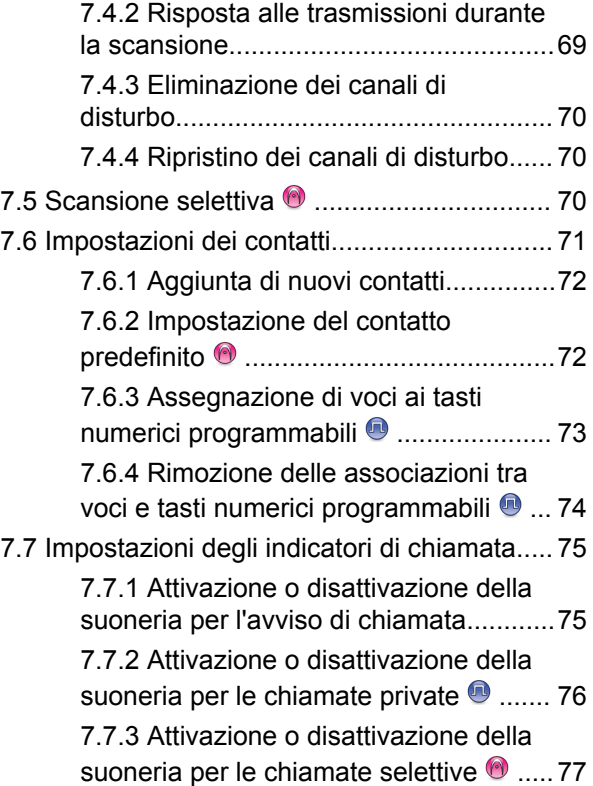

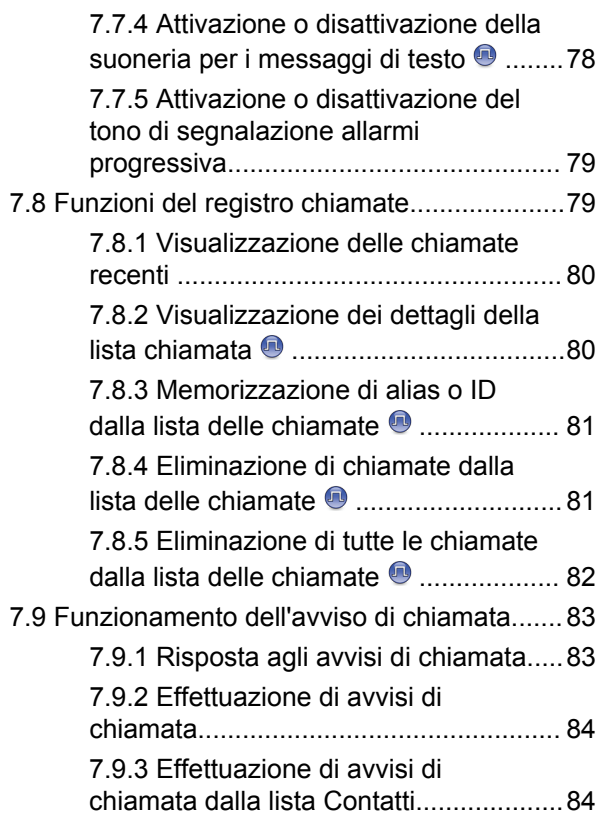

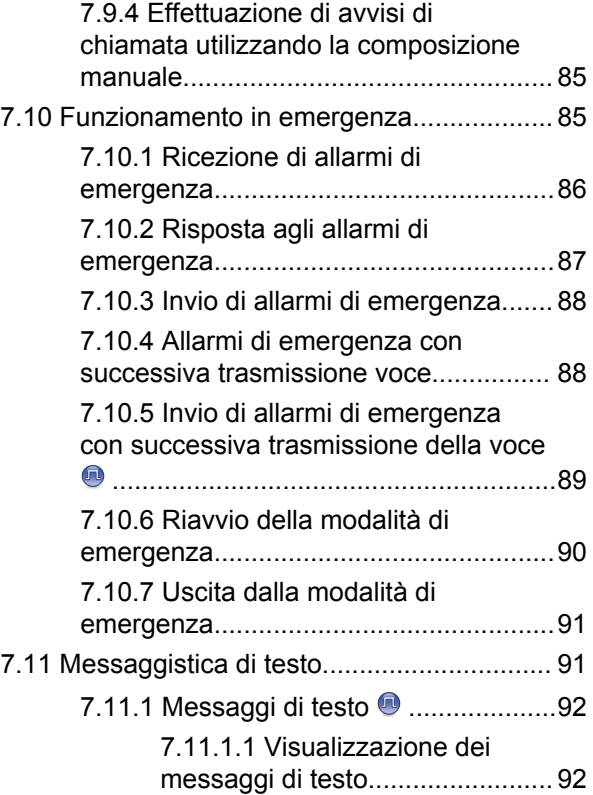

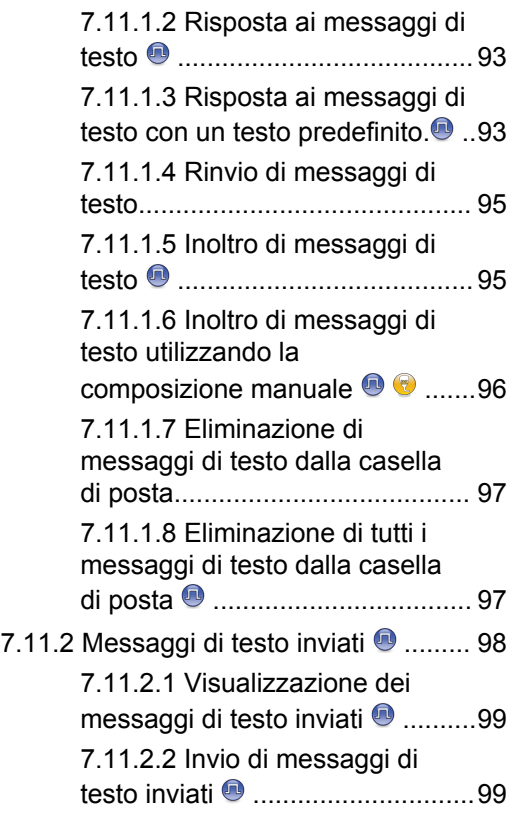

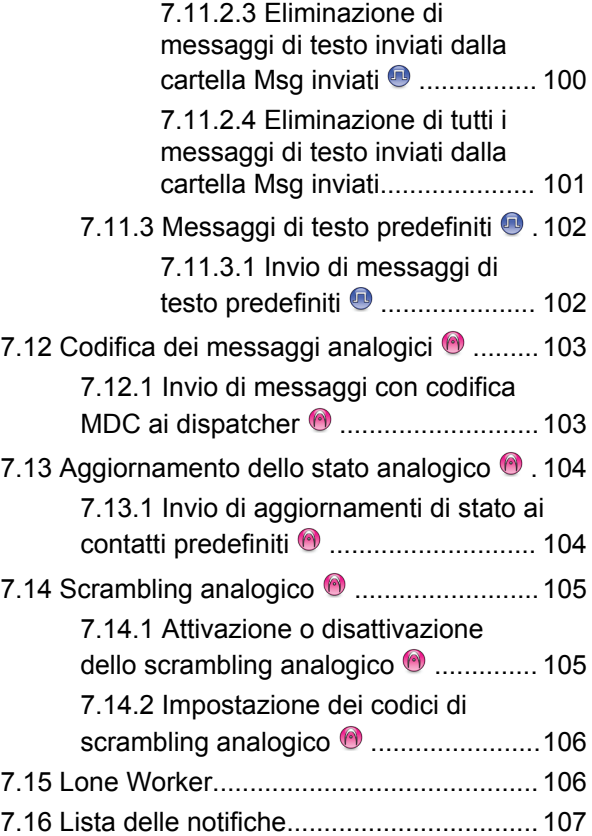

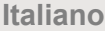

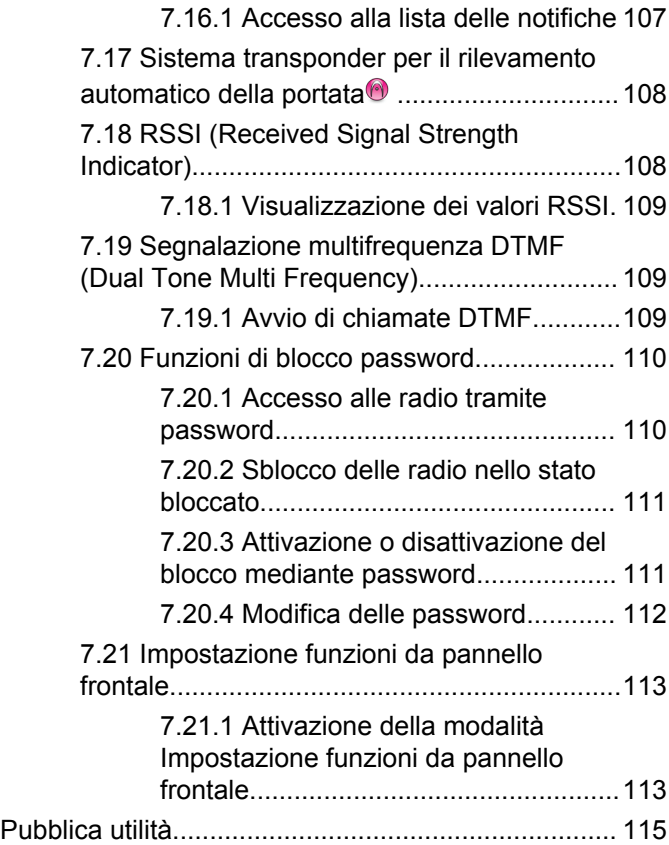

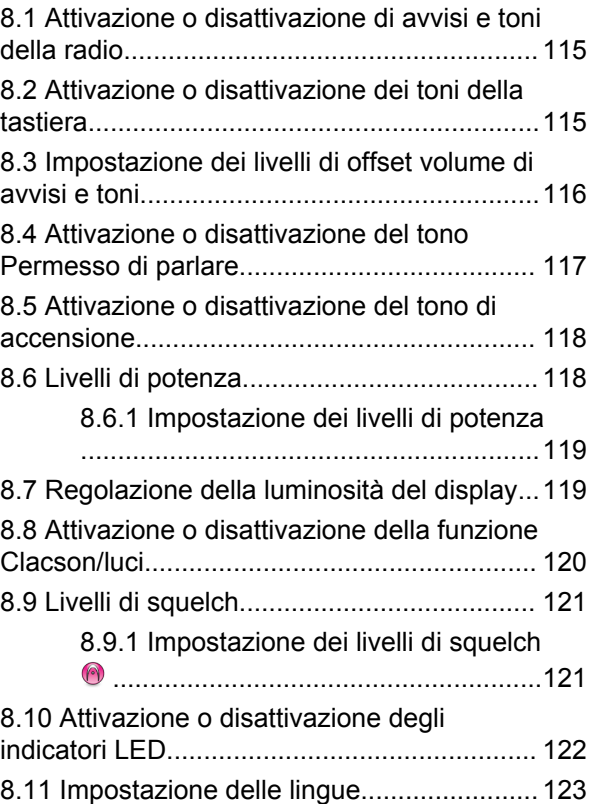

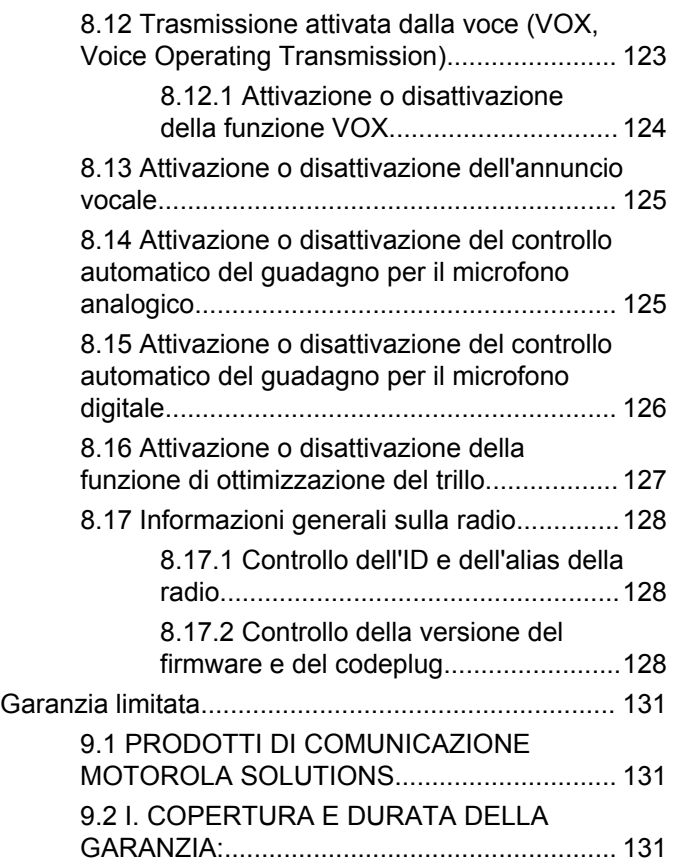

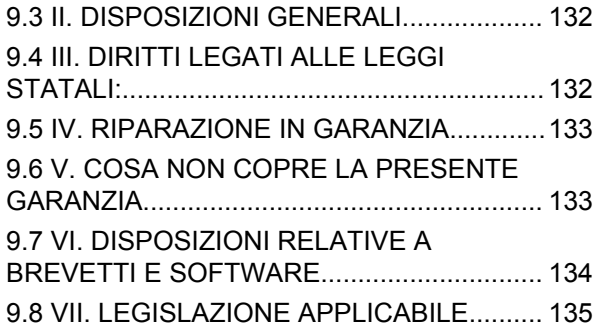

Pagina lasciata intenzionalmente vuota.

# <span id="page-524-0"></span>**Informazioni importanti sulla sicurezza**

**Guida sull'esposizione a sorgenti di energia RF e sulla sicurezza del prodotto per radiomobili ricetrasmittenti**

### **ATTENZIONE!**

**L'uso di questa radio è limitato esclusivamente a scopi professionali.** Prima di utilizzare la radio, leggere la Guida sull'esposizione a sorgenti di energia RF e sulla sicurezza del prodotto per radiomobili ricetrasmittenti, che contiene importanti istruzioni di funzionamento per utilizzare con sicurezza il dispositivo, nonché informazioni sull'esposizione all'energia RF e sul controllo nel rispetto delle norme e dei regolamenti vigenti in materia.

L'elenco delle antenne e degli altri accessori approvati da Motorola Solutions è reperibile nel seguente sito Web:

<http://www.motorolasolutions.com>

Pagina lasciata intenzionalmente vuota.

# <span id="page-526-0"></span>**Versione del software**

Tutte le funzioni descritte nelle sezioni seguenti sono supportate dalla versione software **R01.01.25.0000** o successiva.

Vedere [Controllo della versione del firmware e del](#page-641-0) [codeplug a pagina 128](#page-641-0) per determinare la versione del software della radio.

Per ulteriori informazioni, contattare il rivenditore o l'amministratore di sistema.

Pagina lasciata intenzionalmente vuota.

# <span id="page-528-0"></span>**Copyright**

prodotti Motorola Solutions descritti in questo documento possono includere programmi Motorola Solutions per computer coperti da copyright. Le leggi in vigore negli Stati Uniti e in altri Paesi garantiscono a Motorola Solutions alcuni diritti esclusivi per i programmi per computer protetti da copyright. Pertanto, tutti i programmi per computer Motorola Solutions protetti da copyright e inclusi nei prodotti Motorola Solutions descritti nel presente documento non possono essere copiati o riprodotti in alcun modo senza l'espresso consenso scritto di Motorola Solutions.

© 2017 Motorola Solutions, Inc. Tutti i diritti riservati

Nessuna parte di questo documento può essere riprodotta, trasmessa, trascritta, memorizzata in un sistema di riproduzione o tradotta in qualunque lingua, in qualsiasi forma e con qualsiasi mezzo, senza il permesso scritto di Motorola Solutions, Inc.

Inoltre, l'acquisto di prodotti Motorola Solutions non garantirà in modo diretto o per implicazione, per eccezione o in altro modo nessuna licenza sotto copyright, brevetto o richiesta di brevetto di Motorola Solutions, tranne la normale licenza d'uso non esclusiva ed esente da royalty,

derivante dall'applicazione della legge nella vendita del prodotto.

### **Esclusione di responsabilità**

Tenere presente che determinate funzioni, strutture e funzionalità descritte nel presente documento potrebbero non essere applicabili o non possedere la licenza per l'utilizzo su un determinato sistema oppure potrebbero dipendere dalle caratteristiche di una specifica configurazione di determinati parametri o unità del terminale radio mobile. Per maggiori informazioni, contattare il proprio referente Motorola Solutions.

### **Marchi registrati**

MOTOROLA, MOTO, MOTOROLA SOLUTIONS e il logo della M stilizzata sono marchi o marchi registrati di Motorola Trademark Holdings, LLC, utilizzati su licenza. Tutti gli altri marchi appartengono ai rispettivi proprietari.

### **Direttiva WEEE (Waste of Electrical and Electronic Equipment) dell'Unione Europea**

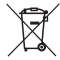

 In base alla direttiva RAEE dell'Unione Europea, sui prodotti venduti nei paesi dell'Unione Europea (o, in alcuni

casi, sulla relativa confezione) deve essere presente il simbolo del cassonetto mobile barrato.

Come stabilito dalla direttiva RAEE, il simbolo del cassonetto mobile barrato indica che i clienti e gli utenti finali dei paesi dell'Unione Europea non devono smaltire gli apparecchi elettronici ed elettrici o gli accessori insieme ai rifiuti domestici.

I clienti o gli utenti finali dei paesi dell'Unione Europea devono contattare il rappresentante locale o il centro assistenza del fornitore dell'apparecchiatura per ottenere informazioni sul sistema di raccolta dei rifiuti nel proprio paese.

# <span id="page-530-0"></span>**Copyright del software per computer**

I prodotti Motorola Solutions descritti nel presente manuale possono includere programmi per computer Motorola Solutions protetti da copyright salvati in memorie a semiconduttore o altri mezzi. Le leggi degli Stati Uniti d'America e di altri Paesi garantiscono a Motorola Solutions alcuni diritti esclusivi per i programmi per computer protetti da copyright, incluso, senza limitazioni, il diritto esclusivo di copiare o riprodurre in qualsiasi forma il programma. Di conseguenza, nessuno dei programmi per computer Motorola Solutions protetti da copyright contenuti nei prodotti descritti in questo manuale può essere copiato, riprodotto, modificato, decodificato o distribuito in qualsiasi modo senza l'esplicito permesso scritto di Motorola Solutions. Inoltre, l'acquisto di prodotti Motorola Solutions non garantirà in modo diretto o per implicazione, per eccezione o in altro modo nessuna licenza sotto copyright, brevetto o richiesta di brevetto di Motorola, tranne la normale licenza d'uso non esclusiva derivante dall'applicazione della legge nella vendita del prodotto.

La tecnologia di codifica vocale AMBE+2™ incorporata in questo prodotto è protetta da diritti di proprietà intellettuale, ivi compresi i diritti di brevetto, copyright e i segreti commerciali di Digital Voice Systems, Inc.

La tecnologia di codifica vocale è concessa in licenza esclusivamente per l'uso in questa apparecchiatura di comunicazione. È esplicitamente proibito all'utente di questa tecnologia cercare di decompilare, decodificare o disassemblare il codice oggetto o di convertirlo in una forma leggibile dall'uomo.

Numeri dei brevetti U.S.A.: 5.870.405, 5.826.222, 5.754.974, 5.701.390, 5.715.365, 5.649.050, 5.630.011, 5.581.656, 5.517.511, 5.491.772, 5.247.579, 5.226.084 e 5.195.166.

### **Note legali sul software open source**

Il presente prodotto Motorola Solutions contiene software open source. Per ulteriori informazioni su licenze, accettazioni, avvisi di copyright richiesti e altri termini di utilizzo, consultare la documentazione fornita con questo prodotto Motorola Solutions disponibile all'indirizzo: <https://emeaonline.motorolasolutions.com>

Pagina lasciata intenzionalmente vuota.

# <span id="page-532-0"></span>**Introduzione**

Il presente manuale dell'utente spiega il funzionamento delle radio.

È possibile che il rivenditore o l'amministratore del sistema abbia personalizzato la radio in base alle esigenze specifiche dell'utente. Per ulteriori informazioni, contattare il rivenditore o l'amministratore di sistema.

Rivolgersi al rivenditore o all'amministratore di sistema per appurare:

- Se la radio è programmata con canali convenzionali predefiniti.
- Quali pulsanti sono stati programmati per accedere ad altre funzioni.
- Quali sono gli accessori opzionali adatti alle proprie esigenze.
- Quali sono i migliori metodi di utilizzo della radio per ottenere comunicazioni efficienti.
- Quali sono gli interventi di manutenzione che consentono di prolungare la durata della radio.

# **Informazioni sulle icone**

In questo manuale le icone descritte sono utilizzate per indicare le funzioni supportate nelle modalità convenzionali analogica o digitale.

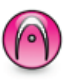

Indica una funzione disponibile **solo nella modalità analogica** convenzionale.

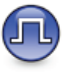

Indica una funzione disponibile **solo nella modalità digitale** convenzionale.

Per le funzioni disponibili in **entrambe** le modalità convenzionali analogica e digitale, **non** viene visualizzata nessuna delle due icone.

## **1.2**

## **Modalità analogica e digitale convenzionali**

È possibile configurare ogni canale della radio come canale convenzionale analogico o digitale.

**1.1**

<span id="page-533-0"></span>Alcune funzioni non sono disponibili quando si passa dalla modalità digitale a quella analogica. Le icone per le funzioni digitali appaiono "in grigio". Le funzioni disabilitate non vengono visualizzate nel menu.

Alcune funzioni della radio sono disponibili in entrambe le modalità. Le lievi differenze tra le funzioni **non** incidono sulle prestazioni della radio.

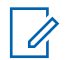

### **NOTA:**

La radio può passare alternativamente dalla modalità digitale a quella analogica anche durante la scansione dual mode. Per ulteriori informazioni, vedere [Scansione a pagina 67](#page-580-0).

### **1.3 IP Site Connect**

Questa funzione consente di estendere le comunicazioni convenzionali sulla radio oltre la portata di un singolo sito, connettendosi ai diversi siti disponibili tramite una rete IP (Internet Protocol). Si tratta di una modalità multisito convenzionale.

Quando la radio si sposta fuori campo rispetto a un sito per entrare nel campo di un altro, si connette al ripetitore del nuovo sito per inviare o ricevere chiamate o trasmissioni dati. Questa operazione può essere eseguita

automaticamente o manualmente in base alle impostazioni specificate.

Se è stata impostata la ricerca automatica del sito, la radio esegue la scansione di tutti i siti disponibili se rileva un segnale debole o nessun segnale dal sito corrente. La radio quindi si connette al ripetitore con il valore RSSI (Received Signal Strength Indicator) maggiore.

Nella ricerca manuale del sito, la radio ricerca il successivo sito disponibile tra i membri della lista di roaming, anche se questo non è necessariamente quello con il segnale più forte, e si connette al ripetitore.

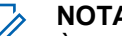

#### **NOTA:**

È possibile abilitare solo la funzione di scansione o quella di roaming su ogni canale, ma non entrambe contemporaneamente.

A una lista di roaming specifica possono essere aggiunti solo i canali per i quali è stata abilitata questa funzione. Durante il roaming automatico, la radio esegue la ricerca tra i canali della lista di roaming per individuare il sito migliore. Una lista di roaming supporta fino a 16 canali, compreso il canale selezionato.

<span id="page-534-0"></span>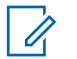

### **NOTA:**

Non è possibile aggiungere o eliminare manualmente una voce dalla lista di roaming. Per ulteriori informazioni, contattare il rivenditore o l'amministratore di sistema.

#### **1.4**

# **Capacity Plus - Sito singolo**

Capacity Plus - Sito singolo è una configurazione trunking singolo sito del sistema radio MOTOTRBO, in cui un pool di canali viene utilizzato per supportare centinaia di utenti e un numero massimo di 254 gruppi. Questa funzione consente alla radio di utilizzare in modo efficiente il numero disponibile di canali programmati durante la modalità operativa Ripetitore.

Se si tenta di accedere a una funzione non supportata in Capacity Plus - Sito singolo premendo un pulsante programmabile, verrà emesso un tono indicatore negativo.

La radio include anche funzioni disponibili nella modalità digitale convenzionale, IP Site Connect e Capacity Plus. Le lievi differenze tra le funzioni non incidono comunque sulle prestazioni della radio.

Per ulteriori informazioni su questa configurazione, contattare il rivenditore o l'amministratore di sistema.

## **1.5 Capacity Plus - Multisito**

Capacity Plus - Multisito è una configurazione trunking multicanale del sistema radio MOTOTRBO, che abbina le configurazioni ottimali di Capacity Plus ed IP Site Connect.

Capacity Plus - Multisito consente alla radio di estendere le comunicazioni trunking oltre la portata di un singolo sito, collegandosi ai diversi siti disponibili che sono connessi con una rete IP. Offre, inoltre, una maggiore capacità utilizzando in modo efficiente il numero complessivo di canali programmati supportati da ciascuno dei siti disponibili.

Quando la radio si sposta fuori campo rispetto a un sito per entrare nel campo di un altro, si connette al ripetitore del nuovo sito per inviare o ricevere chiamate/trasmissioni dati. A seconda delle impostazioni assegnate, la connessione viene effettuata automaticamente o manualmente.

Se è stata impostata la ricerca automatica del sito, la radio esegue la scansione di tutti i siti disponibili se rileva un segnale debole o nessun segnale dal sito corrente. Quindi si connette al ripetitore con il valore RSSI maggiore.

Nella ricerca manuale del sito, la radio ricerca il sito successivo disponibile tra i membri della lista roaming,

anche se questo non è necessariamente quello con il segnale più forte, e si collega ad esso.

È possibile aggiungere a una lista di roaming specifica qualsiasi canale sul quale è stata abilitata la modalità Capacity Plus - Multisito. Durante il roaming automatico, la radio esegue la ricerca tra questi canali per individuare il sito migliore.

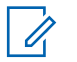

### **NOTA:**

È impossibile aggiungere o eliminare manualmente una voce dall'elenco di roaming. Per ulteriori informazioni, contattare il rivenditore o l'amministratore di sistema.

In modo analogo a Capacity Plus - Sito singolo, le icone delle funzioni non supportate nella modalità Capacity Plus - Multisito non sono disponibili nel menu. Se si tenta di accedere a una funzione non supportata in Capacity Plus - Multisito, premendo un pulsante programmabile, viene emesso un tono indicatore negativo.

# <span id="page-536-0"></span>**Operazioni di base**

Questo capitolo descrive le operazioni per iniziare a utilizzare la radio.

### **2.1 Accensione della radio**

Seguire la procedura per accendere la radio.

Premere il pulsante **On/Off**.

In caso di esito positivo:

- Viene emesso un tono.
- Il LED verde si accende.
- Sul display viene visualizzato MOTOTRBO (TM) seguito da un messaggio o da un'immagine di benvenuto.
- La schermata principale si illumina.

Se la funzione Toni/avvisi è disattivata, non viene emesso alcun tono all'accensione.

Controllare la batteria se la radio non si accende. Assicurarsi che sia carica e inserita correttamente. Contattare il rivenditore se la radio continua a non accendersi.

### **2.2 Reimpostazione della radio**

È possibile forzare la reimpostazione della radio se la radio è bloccata e non risponde alle pressioni dei pulsanti. Seguire la procedura per reimpostare la radio.

> Tenere premuto il pulsante **Accensione/ Spegnimento** per almeno sette secondi.

**2.3**

## **Spegnimento della radio**

Seguire la procedura per spegnere la radio.

Premere e tenere premuto il pulsante **On/Off**.

Lo spegnimento totale della radio può richiedere fino a sette secondi.

Sul display viene visualizzato il messaggio Spegnimento in corso.

### <span id="page-537-0"></span>**2.4 Regolazione del volume**

Seguire la procedura per cambiare il livello del volume della radio.

Eseguire una delle seguenti operazioni:

- Premere il pulsante **Volume su** per aumentare il volume.
- Premere il pulsante **Volume giù** per diminuire il volume.

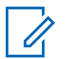

### **NOTA:**

È possibile programmare la radio in modo che abbia un offset del volume minimo. In tal caso, il livello del volume non può essere abbassato oltre quello minimo programmato. Per ulteriori informazioni, contattare il rivenditore o l'amministratore di sistema.

# <span id="page-538-0"></span>**Controlli della radio**

Questo capitolo descrive i pulsanti e funzioni per controllare la radio.

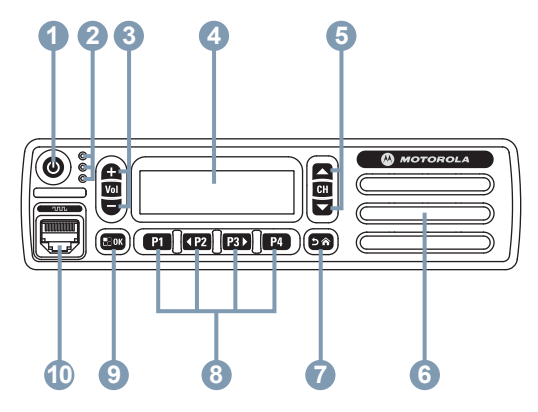

- **1** Pulsante On/Off
- **2** Indicatori LED
- **3** Pulsanti Volume su/Volume giù
- **4** Display
- **5** Pulsanti Canale su/Canale giù
- **6** Altoparlante
- **7** Pulsante Restituisci/Home
- **8** Pulsanti programmabili anteriori
- **9** Pulsante Menu/OK
- **10** Connettore per accessori
- **3.1**

## **Tasto programmabile**

A seconda della durata della pressione sul pulsante, il rivenditore può programmare i pulsanti programmabili come tasti di scelta rapida per le funzioni della radio, preimpostando un massimo di sei canali o gruppi.

### **Premere brevemente**

Premere e rilasciare rapidamente il pulsante.

### **Premere a lungo**

Tenere premuto il pulsante per un periodo di tempo programmato.

### **Tenere premuto**

Tenere premuto il pulsante.

La durata programmata della pressione su un pulsante è disponibile per tutte le funzioni o le impostazioni assegnabili della radio e delle utilità.

<span id="page-539-0"></span>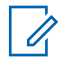

### **NOTA:**

Vedere [Funzionamento in emergenza a pagina 85](#page-598-0) per ulteriori informazioni sulla durata programmata del pulsante di **emergenza**.

## **3.1.1**

## **Funzioni della radio assegnabili**

Le seguenti funzioni radio possono essere assegnate ai pulsanti programmabili.

### **Scrambling analogico**

Consente di attivare o disattivare la funzione di scrambling analogico.

### **Contatti**

Consente di accedere direttamente alla lista dei contatti.

### **Call Alert**

Consente di accedere direttamente alla lista dei contatti, che permette di selezionare il destinatario di un avviso di chiamata.

### **Registro chiamate**

Consente di selezionare la lista del registro chiamate.

### **Annuncio canale**

Consente di riprodurre messaggi vocali di annuncio di zone e canali per il canale corrente.

### **Emergenza**

In base alla programmazione, consente di attivare o annullare un segnale di emergenza.

### **Manual Dial**

Consente di avviare una chiamata privata immettendo l'ID dell'utente.

### **AGC mic**

Consente di attivare o disattivare il controllo automatico del guadagno (AGC) del microfono interno.

### **Monitoraggio**

Consente di monitorare l'attività di un canale selezionato.

### **Notifiche**

Consente di accedere direttamente alla lista delle notifiche.

### **Eliminazione canale di disturbo<sup>1</sup>**

Consente di rimuovere temporaneamente un canale indesiderato, fatta eccezione per il canale selezionato, dalla lista scansione. Il canale selezionato fa riferimento

### Non disponibile in Capacity Plus.
alla combinazione selezionata di zone o canali dell'utente dalla quale viene avviata la scansione.

### **Accesso rapido**

Consente di avviare direttamente una chiamata privata, telefonica o di gruppo predefinita, un avviso di chiamata, un messaggio di testo rapido o un revert iniziale.

### **Monitor permanente<sup>1</sup>**

Consente di monitorare tutto il traffico radio di un canale selezionato finché la funzione non viene disattivata.

### **Privacy**

Consente di attivare o disattivare la privacy.

### **ID e alias della radio**

Fornisce l'ID e l'alias della radio.

### **Ripetitore/Comunicazione diretta<sup>1</sup>**

Consente di alternare l'utilizzo di un ripetitore e della comunicazione diretta con un'altra radio.

### **Scansione<sup>2</sup>**

Consente di attivare o disattivare la scansione.

### **Stato**

Consente di selezionare il menu della lista di stati.

### [Invia feedback](http://docsurvey.motorolasolutions.com) **27**

### **Messaggio di testo**

Consente di selezionare il menu dei messaggi di testo.

### **Ottimizzazione trillo**

Consente di attivare o disattivare la funzione di ottimizzazione del trillo.

### **Annuncio vocale attivo/disattivo**

Consente di attivare o disattivare gli annunci vocali.

### **Trasmissione attivata dalla voce (VOX, Voice Operating Transmission)**

Consente di attivare o disattivare VOX.

### **Selezione zona**

Consente di effettuare una selezione da una lista di zone.

### **3.1.2**

# **Funzioni di utilità o impostazioni assegnabili**

Le seguenti impostazioni o funzioni di utilità della radio possono essere assegnate ai pulsanti programmabili.

### **Tones/Alerts**

Consente di attivare o disattivare tutti i toni e gli avvisi.

<sup>2</sup> Non disponibile in Capacity Plus - Sito singolo.

### **Codici di scrambling analogico**

Consente di alternare i codici di scrambling tra 3,29 KHz e 3,39 kHz.

### **Luminosità retroilluminazione**

Consente di regolare il livello di luminosità.

### **Canale su/giù**

In base alla programmazione, consente di passare al canale precedente o successivo.

### **Livello potenza**

Consente di aumentare o ridurre la potenza di trasmissione.

### **Squelch**

Consente di selezionare alternativamente il livello di squelch normale o stretto.

### **3.1.3**

# **Accesso alle funzioni programmate**

Seguire la procedura per accedere alle funzioni programmate sulla radio.

- **1** Eseguire una delle seguenti operazioni:
	- Premere il pulsante programmato. Continuare con passaggio 3.
- Premere  $^{\text{max}}$  per accedere al menu.
- **2** Premere  $(P2)$  o  $(P3)$  fino a visualizzare la funzione di menu, quindi premere **sales** per selezionare una funzione o accedere a un sottomenu.
- **3** Eseguire una delle seguenti operazioni:
	- Premere  $\circledcirc$  per tornare alla schermata precedente.
	- Premere a lungo  $\circledcirc$  per tornare alla schermata principale.

Dopo un periodo di inattività, la radio esce automaticamente dal menu e torna alla schermata principale.

I tasti di navigazione del menu sono disponibili anche sul microfono della tastiera. Vedere la [Pulsanti sul microfono della tastiera a pagina 29.](#page-542-0)

# **3.2 Pulsante PTT**

Il pulsante PTT **(Push-To-Talk)** serve a due scopi principali:

- <span id="page-542-0"></span>• Durante una chiamata, il pulsante **PTT** consente alla radio di trasmettere ad altre radio nell'ambito della chiamata. Il microfono viene attivato premendo il pulsante **PTT**.
- Se non è in corso alcuna chiamata, il pulsante **PTT** viene utilizzato per effettuare una nuova chiamata (vedere [Chiamate a pagina 41\)](#page-554-0).

Premere a lungo il pulsante **PTT** per parlare. Rilasciare il pulsante **PTT** per ascoltare.

Se è attivato il tono che indica il permesso di parlare o il sidetone PTT  $\bigcirc$  attendere la fine del breve tono di avviso prima di parlare. **3.3**

# **Pulsanti sul microfono della tastiera**

 Se sulla radio è abilitata la funzione Indicazione canale libero (programmata dal rivenditore), verrà emesso un breve tono di avviso quando l'utente della radio di destinazione (ovvero, quella che riceve la chiamata) rilascia il pulsante **PTT**, per indicare che il canale è libero per rispondere.

Se la chiamata viene interrotta, si sente un tono continuo di divieto di parlare. È necessario rilasciare il pulsante **PTT** se si sente un tono continuo di divieto di parlare.

È possibile utilizzare la tastiera alfanumerica del microfono della tastiera con navigazione a quattro direzioni (part number Motorola Solutions PMMN4089\_) per accedere alle funzioni della radio e inserire gli ID o gli alias dell'utente. Per

immettere diversi caratteri è necessario premere più volte il tasto corrispondente. Nella tabella seguente è riportato il numero di pressioni di un tasto necessarie per immettere il carattere specifico.

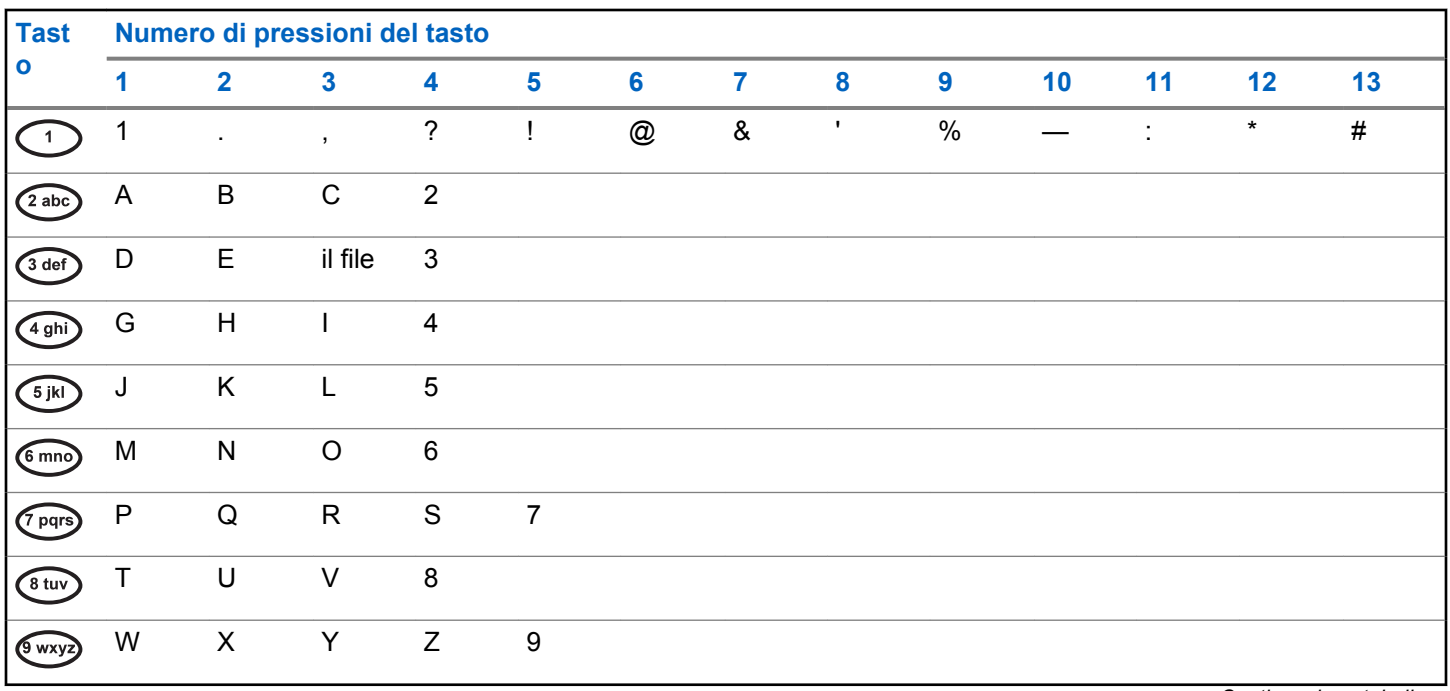

*Continuazione tabella…*

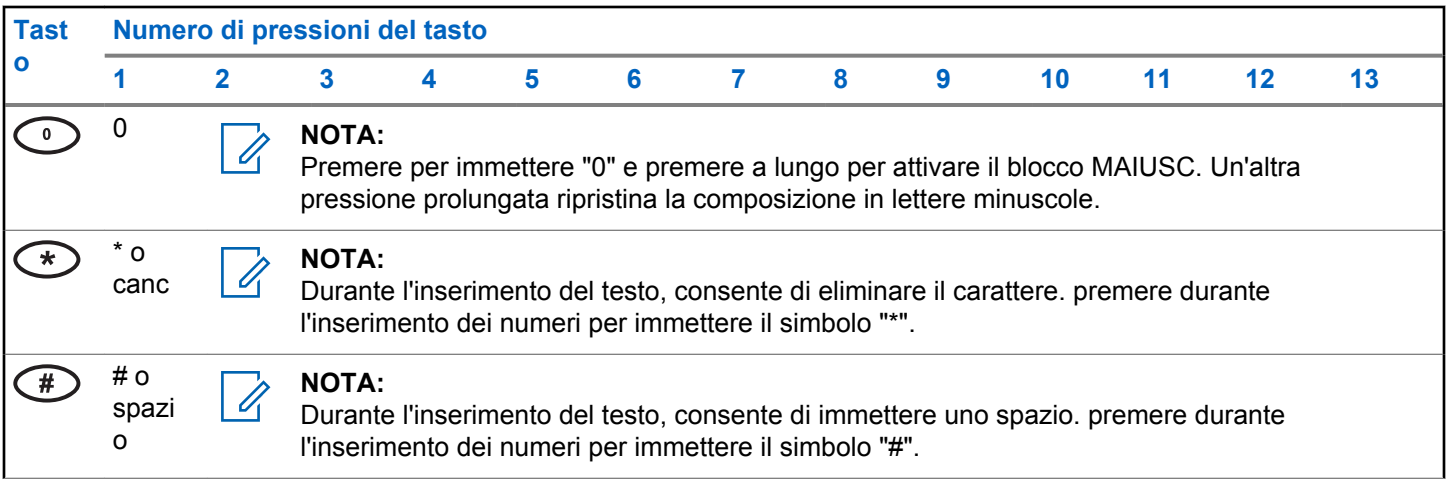

Pagina lasciata intenzionalmente vuota.

# **Indicatori di stato**

Questo capitolo descrive gli indicatori di stato e i toni audio utilizzati nella radio.

# **4.1 Icone**

Questo capitolo descrive gli indicatori di stato e i toni audio utilizzati nella radio.

### **Tabella 1: Icone del display**

Sulla barra di stato, situata nella parte superiore del display della radio, vengono visualizzate le icone riportate di seguito. Le icone sono presentate in ordine di apparizione da sinistra a destra e sono specifiche per canale.

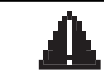

### **Emergenza**

La radio è in modalità di emergenza.

### **Monitoraggio**

Il canale selezionato viene monitorato.

*Continuazione tabella…*

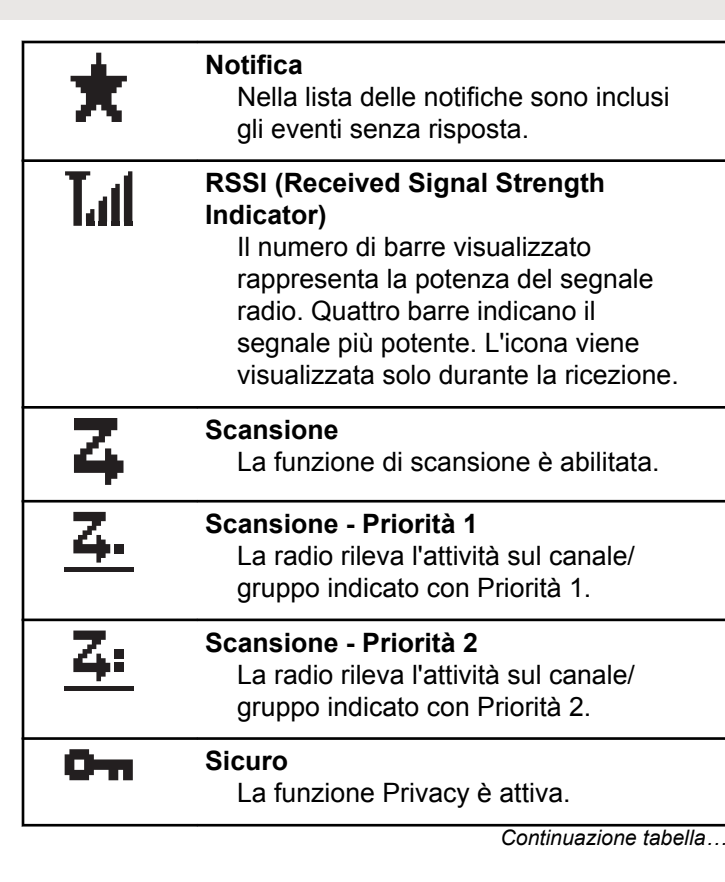

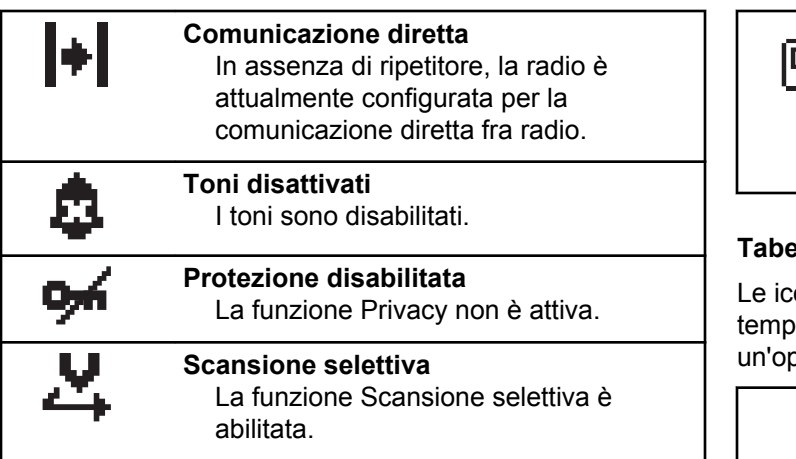

### **Tabella 2: Icone di chiamata**

Le icone riportate di seguito vengono visualizzate sul display durante una chiamata. Vengono visualizzate anche nella lista Contatti per indicare il tipo di alias o ID.

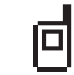

### **Chiamata privata**

Indica che la radio è impegnata in una chiamata privata. Nella lista Contatti, indica l'alias (nome) o l'ID (numero) dell'utente.

*Continuazione tabella…*

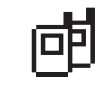

### **Chiamata di gruppo/generale**

Indica che è in corso una chiamata di gruppo o generale. Nella lista Contatti, indica l'alias (nome) o l'ID (numero) del gruppo.

### **Tabella 3: Mini icone di notifica**

one riportate di seguito vengono visualizzate oraneamente sul display dopo aver effettuato perazione per lo svolgimento di un'attività.

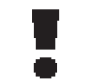

**Trasmissione non riuscita (negativo)** L'azione effettuata ha avuto esito negativo.

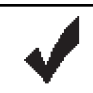

**Trasmissione riuscita (positivo)** L'azione effettuata ha avuto esito positivo.

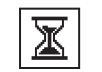

**Trasmissione in corso (transitorio)** La radio sta trasmettendo. Viene visualizzata prima dell'indicazione di trasmissione riuscita o non riuscita.

### **Tabella 4: Icone della cartella Msg inviati**

Le seguenti icone compaiono nell'angolo in alto a destra del display nella cartella Msg inviati.

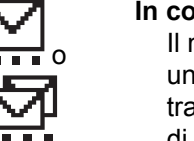

#### **In corso**

messaggio di testo per un alias o un ID dell'utente è in attesa di essere asmesso e di successiva conferma di ricezione. Il messaggio di testo per un alias o un ID del gruppo è in attesa di essere trasmesso.

# o

o

### **Non inviato**

Il messaggio di testo non può essere inviato.

### **Inviato**

Il messaggio di testo è stato inviato.

#### *Continuazione tabella…*

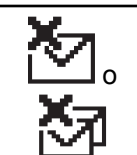

# **Messaggio singolo o di gruppo non letto**

Il messaggio di testo non è stato letto.

# **4.2 Indicatori LED**

Gli indicatori LED segnalano lo stato operativo della radio.

### **Rosso lampeggiante**

La radio non ha superato il test di autodiagnostica all'accensione,

La radio sta ricevendo una trasmissione di emergenza.

La radio si trova al di fuori della portata del segnale, se è configurato il sistema transponder per il rilevamento automatico della portata.

### **Verde fisso**

La radio si sta accendendo.

La radio sta trasmettendo.

La radio sta inviando un avviso chiamata o una trasmissione di emergenza.

### **Verde lampeggiante**

La radio sta ricevendo una chiamata o dati.

La radio sta rilevando attività Over-the-Air.

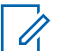

### **NOTA:**

In modalità convenzionale, il lampeggiamento del LED in verde segnala che la radio sta rilevando attività Over-the-Air. Vista la natura del protocollo digitale, la presenza di tale attività potrebbe avere o non avere effetti sul canale programmato della radio.

### **Verde con doppio lampeggio**

La radio sta ricevendo dati o una chiamata con funzione Privacy attivata.

### **Giallo fisso**

La radio sta monitorando un canale convenzionale.

### **Giallo lampeggiante**

Sulla radio è in corso la scansione di attività.

La radio non ha ancora risposto a un avviso di chiamata.

### **Giallo con doppio lampeggio**

La radio non ha ancora risposto a un avviso di chiamata di gruppo.

La radio è bloccata.

### **4.3 Tones**

Di seguito sono elencati i toni riprodotti dall'altoparlante della radio.

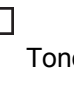

io alto

Tono basso

# **4.3.1**

# **Toni indicatori**

I toni indicatori segnalano acusticamente lo stato dopo aver effettuato un'operazione per eseguire un'attività.

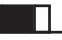

Tono indicatore positivo

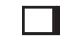

Tono indicatore negativo

### **4.3.2 Toni audio**

I toni audio segnalano acusticamente lo stato della radio o la risposta ai dati ricevuti.

### **Tono continuo**

Viene emesso un singolo tono, che continua fino al termine della trasmissione.

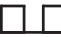

### **Tono periodico**

Viene emesso un tono intervallato, a seconda della durata impostata dalla radio. Il tono inizia, finisce e quindi si ripete.

### **Tono ripetitivo**

Viene emesso un singolo tono, che si ripete finché non viene annullato dall'utente.

### **Tono momentaneo**

Viene emesso un singolo tono per un breve durata impostata dalla radio.

Pagina lasciata intenzionalmente vuota.

# **Selezioni di canale e zona**

Questo capitolo descrive le operazioni per selezionare una zona o un canale sulla radio. Per zona si intende un gruppo di canali.

La radio supporta fino a 160 canali e 25 zone, con un massimo di canali per zona.

Ogni canale può essere programmato con diverse funzioni e/o supportare gruppi di utenti diversi. Dopo avere selezionato la zona di interesse, selezionare il relativo canale su cui si desidera trasmettere o ricevere.

### **5.1**

# **Selezione delle zone**

Seguire la procedura per selezionare la zona richiesta sulla radio.

- **1** Eseguire una delle seguenti operazioni:
	- Premere il pulsante programmato **Selezione zona**. Continuare con passaggio 3.
	- Premere  $^{\text{max}}$  per accedere al menu.

**2** Premere (P2) o (P3) fino a visualizzare Zona. Premere  $\text{cos}$  per effettuare la selezione.

Sul display vengono visualizzati  $\checkmark$  e la zona corrente.

**Premere**  $\left(\frac{P}{2}\right)$  o  $\left(\frac{P}{2}\right)$  fino a visualizzare la zona desiderata. Premere **BBC** per effettuare la selezione.

Sul display viene visualizzato <Zona> Selezionata per pochi secondi, quindi compare di nuovo la schermata della zona selezionata.

### **5.2**

# **Selezione delle zone utilizzando la ricerca per alias**

Seguire la procedura per selezionare la zona richiesta sulla radio utilizzando la ricerca per alias.

**1** Premere  $\text{cos}$  per accedere al menu.

- <span id="page-553-0"></span>**2** Premere <sup>(1P2)</sup> o <sup>P31</sup> fino a visualizzare Zona. Premere  $\text{Im}\, \mathbf{P}$  per effettuare la selezione. Il display mostra  $\checkmark$  e la zona corrente.
- **3** Digitare il primo carattere dell'alias desiderato.

Sul display viene visualizzato un cursore lampeggiante.

**4** Inserire il resto dei caratteri dell'alias desiderato.

la ricerca dell'alias non fa distinzione tra maiuscole e minuscole. Se due o più voci hanno lo stesso nome, il display visualizza la voce elencata per prima nella lista.

La prima riga di testo visualizza i caratteri immessi. Le righe di testo successive mostrano i risultati della ricerca abbreviati.

**5** Premere **B**<sup>o</sup> per effettuare la selezione.

Sul display viene visualizzato <Zone> Selected (<Zona> selezionata) per pochi secondi, quindi compare di nuovo la schermata della zona selezionata.

### **5.3 Selezione dei canali**

Seguire la procedura per selezionare il canale richiesto sulla radio dopo aver selezionato una zona.

Eseguire una delle seguenti operazioni:

- Premere i pulsanti programmati **Canale su/ Canale giù**.
- Premere i pulsanti programmati **Volume su/ Volume giù**.

# <span id="page-554-0"></span>**Chiamate**

Questo capitolo descrive le operazioni per ricevere, rispondere, effettuare e interrompere le chiamate.

È possibile selezionare un ID o un alias dell'utente o del gruppo dopo aver selezionato un canale mediante una di queste funzioni:

### **Ricerca per alias**

Questo metodo viene utilizzato esclusivamente per le chiamate di gruppo, private e generali con un microfono con tastiera.

### **Elenco Contatti**

Questo metodo consente di accedere direttamente alla lista Contatti.

### **Comp. man. (tramite Contatti)**

Questo metodo viene utilizzato solo per le chiamate private e telefoniche con un microfono con tastiera.

### **Tasti numerici programmati**

Questo metodo viene utilizzato esclusivamente per le chiamate di gruppo, private e generali con un microfono con tastiera.

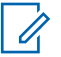

## **NOTA:**

È possibile assegnare solo un alias o un ID a un tasto numerico, ma è possibile associare più tasti numerici a un alias o un ID. Tutti i tasti numerici sul microfono con tastiera possono essere assegnati. Per ulteriori informazioni, vedere [Assegnazione di voci ai tasti numerici](#page-586-0) [programmabili a pagina 73](#page-586-0).

### **Pulsante di accesso rapido programmato**

Questo metodo viene utilizzato solo per le chiamate di .

È possibile assegnare un solo ID a un pulsante di **accesso rapido** con una pressione breve o prolungata di un pulsante programmabile. Sulla radio è possibile programmare più pulsanti di **accesso rapido**.

# **6.1 Chiamate di gruppo**

La radio deve essere configurata come parte di un gruppo per ricevere o effettuare una chiamata al gruppo di utenti.

# **6.1.1 Effettuazione di chiamate di gruppo**

Seguire la procedura per effettuare chiamate di gruppo sulla radio.

- **1** Eseguire una delle seguenti operazioni:
	- Selezionare un canale con l'alias o l'ID del gruppo attivo. Vedere [Selezione dei canali a pagina 40.](#page-553-0)
	- Premere il pulsante di **accesso rapido** programmato.
- **2** Premere il pulsante **PTT** per effettuare la chiamata.

Il LED verde si accende. Sul display viene visualizzata l'icona **Chiam. gruppo** e l'alias della chiamata di gruppo.

**4** Rilasciare il pulsante **PTT** per ascoltare.

Il LED verde si illumina quando la radio di destinazione risponde. Sul display vengono visualizzati l'icona **Chiam. gruppo** e l'alias o l'ID del gruppo e l'alias o l'ID della radio trasmittente.

**5** Se la funzione Indicazione canale libero è abilitata, verrà emesso un breve tono di avviso quando l'utente della radio trasmittente rilascia il pulsante **PTT**, per indicare che il canale è libero per rispondere. Premere il pulsante **PTT** per rispondere alla chiamata.

La chiamata termina quando non si verifica alcuna attività vocale per un periodo prestabilito. La radio ritorna alla schermata visualizzata prima dell'inizio della chiamata.

- **3** Eseguire una delle seguenti operazioni:
	- Attendere il termine del tono che indica il permesso di parlare, quindi parlare chiaramente nel microfono, se abilitato.
	- Attendere la cessazione del sidetone **PTT**, quindi parlare chiaramente nel microfono, se abilitato.

### **6.1.2**

# **Effettuazione di chiamate di gruppo dalla lista Contatti**

Seguire la procedura per effettuare chiamate di gruppo sulla radio utilizzando la lista Contatti.

- **Premere <b>B**<sup>68</sup> per accedere al menu.
- **2** Premere  $(\overline{P2} \circ \overline{P3})$  fino a visualizzare Contatti.Premere **<sup>Bod</sup>** per effettuare la selezione.
- **3** Premere <sup>(1P2</sup>) o <sup>[P3]</sup> fino a visualizzare l'alias o l'ID desiderato.
- **4** Premere il pulsante **PTT** per effettuare la chiamata. Il LED verde si accende.
- **5** Eseguire una delle seguenti operazioni:
	- Attendere il termine del tono che indica il permesso di parlare, quindi parlare chiaramente nel microfono, se abilitato.
	- Attendere la cessazione del sidetone **PTT**, quindi parlare chiaramente nel microfono, se abilitato.
- **6** Rilasciare il pulsante **PTT** per ascoltare.

Il LED verde lampeggia quando un utente del gruppo risponde. Sul display vengono visualizzati l'icona

**Chiam. gruppo** e l'alias o l'ID e l'alias o l'ID della radio trasmittente.

**7** Se la funzione Indicazione canale libero è abilitata, verrà emesso un breve tono di avviso quando l'utente della radio trasmittente rilascia il pulsante **PTT**, per indicare che il canale è libero per rispondere.Premere il pulsante **PTT** per rispondere alla chiamata.

La chiamata termina quando non si verifica alcuna attività vocale per un periodo prestabilito.

### **6.1.3**

# **Esecuzione di chiamate di gruppo utilizzando la ricerca dell'alias**

È possibile trovare l'alias dell'utente desiderato anche eseguendo la ricerca alfanumerica o degli alias. Questa funzione è disponibile soltanto in Contatti.

### **NOTA:**

Premere il pulsante b o per uscire dalla ricerca dell'alias.

- **Premere**  $^{\text{max}}$  **per accedere al menu.**
- **2** Premere  $(\overline{P2} \circ \overline{P3})$  fino a visualizzare Contatti.Premere **Bod** per effettuare la selezione. Il display mostra le voci in ordine alfabetico.
- **3** Digitare il primo carattere dell'alias desiderato.

Sul display viene visualizzato un cursore lampeggiante.

**4** Inserire il resto dei caratteri dell'alias desiderato.

la ricerca dell'alias non fa distinzione tra maiuscole e minuscole. Se due o più voci hanno lo stesso nome, il display visualizza la voce elencata per prima nella lista.

La prima riga di testo visualizza i caratteri immessi. Le righe di testo successive mostrano i risultati della ricerca abbreviati.

**5** Premere il pulsante **PTT** per effettuare la chiamata.

Il LED verde si accende. Sul display vengono visualizzati l'ID della destinazione, il tipo di chiamata e l'icona **Chiam. gruppo**.

- **6** Attendere il termine del tono che indica il permesso di parlare, quindi parlare chiaramente nel microfono, se abilitato.
- **7** Rilasciare il pulsante **PTT** per ascoltare.

Il LED verde lampeggia quando la radio di destinazione risponde.Sul display, viene visualizzato l'alias di destinazione.

**8** Se la funzione Indicazione canale libero è abilitata, verrà emesso un breve tono di avviso quando l'utente della radio trasmittente rilascia il pulsante **PTT**, per indicare che il canale è libero per rispondere.Premere il pulsante **PTT** per rispondere alla chiamata.

La chiamata termina quando non si verifica alcuna attività vocale per un periodo prestabilito.Viene emesso un tono.Sul display viene visualizzato Chiam. term.

### **6.1.4**

# **Effettuazione di chiamate di gruppo utilizzando il tasto numerico programmabile**

Seguire la procedura per effettuare chiamate di gruppo sulla radio utilizzando il tasto numerico programmabile.

**1** Premere a lungo il tasto numerico programmato nella schermata principale fino a visualizzare l'ID o l'alias predefinito.

Se un tasto numerico è assegnato a una voce in una modalità specifica, questa funzione non è supportata quando si preme a lungo il tasto numerico in un'altra modalità.

Viene emesso un tono indicatore negativo se il tasto numerico non è assegnato a una voce.

**2** Premere il pulsante **PTT** per effettuare la chiamata.

Il LED verde si accende.Nell'angolo superiore destro del display viene visualizzata l'icona **Chiam. gruppo**. La prima riga di testo visualizza l'alias del chiamante. La seconda riga di testo visualizza lo

stato della chiamata per una chiamata privata o Chiam. gen. per una chiamata generale.

- **3** Attendere il termine del tono che indica il permesso di parlare, quindi parlare chiaramente nel microfono, se abilitato.
- **4** Rilasciare il pulsante **PTT** per ascoltare.

Il LED verde si illumina quando la radio di destinazione risponde.Sul display, viene visualizzato l'alias di destinazione.

**5** Se la funzione Indicazione canale libero è abilitata, verrà emesso un breve tono di avviso quando l'utente della radio trasmittente rilascia il pulsante **PTT**, per indicare che il canale è libero per rispondere.Premere il pulsante **PTT** per rispondere alla chiamata.

La chiamata termina quando non si verifica alcuna attività vocale per un periodo prestabilito.La radio ritorna alla schermata visualizzata prima dell'inizio della chiamata.

Per ulteriori informazioni, vedere [Assegnazione di voci ai](#page-586-0) [tasti numerici programmabili a pagina 73](#page-586-0).

# **6.1.5 Risposta alle chiamate di gruppo**

Per ricevere una chiamata da un gruppo di utenti, la radio deve essere configurata come appartenente a quel gruppo. Seguire la procedura per rispondere alle chiamate di gruppo sulla radio.

Quando si riceve una chiamata di gruppo:

- Il LED verde lampeggia.
- Nell'angolo superiore destro del display vengono visualizzate le informazioni sull'ID del chiamante.
- Sulla prima riga di testo sono visualizzati l'icona **Chiam. gruppo** e l'alias.
- La radio si attiva e l'altoparlante emette il tono della chiamata in arrivo.
	- **1** Se la funzione Indicazione canale libero è abilitata, verrà emesso un breve tono di avviso quando l'utente della radio trasmittente rilascia il pulsante **PTT**, per indicare che il canale è libero per rispondere.Premere il pulsante **PTT** per rispondere alla chiamata.

Il LED verde si accende.

**2** Se la funzione Indicazione canale libero è abilitata, verrà emesso un breve tono di avviso quando l'utente della radio trasmittente rilascia il pulsante **PTT**, per indicare che il canale è libero per rispondere.Premere il pulsante **PTT** per rispondere alla chiamata.

Il LED verde si accende.

- **3** Eseguire una delle seguenti operazioni:
	- Attendere il termine del tono che indica il permesso di parlare, quindi parlare chiaramente nel microfono, se abilitato.
	- Attendere la cessazione del sidetone **PTT**, quindi parlare chiaramente nel microfono, se abilitato.
- **4** Rilasciare il pulsante **PTT** per ascoltare.

La chiamata termina quando non si verifica alcuna attività vocale per un periodo prestabilito.

# **6.2 Chiamate private**

Per chiamata privata si intende una chiamata da una singola radio a un'altra.

Esistono due modi per impostare una chiamata privata. Il primo tipo configura la chiamata dopo aver eseguito il controllo della presenza della radio, mentre con il secondo tipo la chiamata viene avviata subito. Il rivenditore di fiducia può programmare solo uno di questi due tipi di chiamata sulla radio.

### **6.2.1**

# **Effettuazione di chiamate private**

La radio deve essere stata programmata per eseguire una chiamata privata. Se questa funzione non è attivata, viene emesso un tono indicatore negativo quando si effettua la chiamata. Seguire la procedura per effettuare chiamate private sulla radio.

Per contattare una singola radio, utilizzare le funzioni Msg testo o Avviso chiamata. Per ulteriori informazioni, vedere [Messaggistica di testo a pagina 91](#page-604-0) o [Funzionamento](#page-596-0) [dell'avviso di chiamata a pagina 83.](#page-596-0)

**1** Eseguire una delle seguenti operazioni:

- Selezionare un canale con l'ID o l'alias dell'utente attivo.
- Premere il pulsante di **accesso rapido** programmato.
- **2** Premere il pulsante **PTT** per effettuare la chiamata.

Il LED verde si accende.Sul display viene visualizzata l'icona **Chiamata privata**; viene inoltre visualizzato l'alias dell'utente alternato a Chiamata.

- **3** Attendere il termine del tono che indica il permesso di parlare, quindi parlare chiaramente nel microfono, se abilitato.
- **4** Rilasciare il pulsante **PTT** per ascoltare.

Il LED verde lampeggia quando la radio di destinazione risponde.

**5** Se la funzione Indicazione canale libero è abilitata, verrà emesso un breve tono di avviso quando l'utente della radio trasmittente rilascia il pulsante **PTT**, per indicare che il canale è libero per rispondere.Premere il pulsante **PTT** per rispondere alla chiamata.

La chiamata termina quando non si verifica alcuna attività vocale per un periodo prestabilito.Viene emesso un tono.Sul display viene visualizzato Chiam. term.

# **6.2.2 Effettuazione di chiamate private dalla lista Contatti**

Seguire la procedura per effettuare chiamate private sulla radio utilizzando la lista Contatti.

- **Premere**  $^{\text{max}}$  **per accedere al menu.**
- **2** Premere  $\left(\frac{PZ}{Q}\right)$  o  $\left(\frac{P3}{P}\right)$  fino a visualizzare Contatti.Premere **Box** per effettuare la selezione.
- **3** Premere <sup>(1P2)</sup> o <sup>[P3+]</sup> fino a visualizzare l'alias o l'ID desiderato.Premere  $\text{Im}\, \mathbf{P}$  per effettuare la selezione.
- **4** Premere il pulsante **PTT** per effettuare la chiamata.

Il LED verde si accende. Sul display, viene visualizzato l'alias di destinazione.

- **5** Attendere il termine del tono che indica il permesso di parlare, quindi parlare chiaramente nel microfono, se abilitato.
- **6** Rilasciare il pulsante **PTT** per ascoltare.

Il LED verde lampeggia quando la radio di destinazione risponde. Sul display viene visualizzato l'ID o l'alias dell'utente che effettua la trasmissione.

**7** Se la funzione Indicazione canale libero è abilitata, verrà emesso un breve tono di avviso quando l'utente della radio trasmittente rilascia il pulsante **PTT**, per indicare che il canale è libero per rispondere. Premere il pulsante **PTT** per rispondere alla chiamata.

La chiamata termina quando non si verifica alcuna attività vocale per un periodo prestabilito.Viene emesso un tono.Sul display viene visualizzato Chiam. term.

### **6.2.3**

# **Effettuazione di chiamate private utilizzando la ricerca per alias**

È possibile trovare l'alias dell'utente desiderato anche eseguendo la ricerca alfanumerica o degli alias. Questa funzione è disponibile soltanto in Contatti.

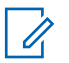

### **NOTA:**

Premere il pulsante  $\mathbb{B}^{\infty}$  o  $\mathbb{D}^{\infty}$ per uscire dalla ricerca dell'alias.

- **Premere <b>B**<sub>0</sub> per accedere al menu.
- **2** Premere  $\left(\frac{PZ}{Q}\right)$  o  $\left(\frac{P3}{P}\right)$  fino a visualizzare Contatti.Premere **Box** per effettuare la selezione. Il display mostra le voci in ordine alfabetico.
- **3** Digitare il primo carattere dell'alias desiderato. Sul display viene visualizzato un cursore lampeggiante.
- **4** Inserire il resto dei caratteri dell'alias desiderato.

la ricerca dell'alias non fa distinzione tra maiuscole e minuscole. Se due o più voci hanno lo stesso nome, il display visualizza la voce elencata per prima nella lista.

La prima riga di testo visualizza i caratteri immessi. Le righe di testo successive mostrano i risultati della ricerca abbreviati.

**5** Premere il pulsante **PTT** per effettuare la chiamata.

Il LED verde si accende. Sul display vengono visualizzati l'ID della destinazione, il tipo di chiamata e l'icona **Chiam. privata**.

- **6** Attendere il termine del tono che indica il permesso di parlare, quindi parlare chiaramente nel microfono, se abilitato.
- **7** Rilasciare il pulsante **PTT** per ascoltare.

Il LED verde lampeggia quando la radio di destinazione risponde.Sul display, viene visualizzato l'alias di destinazione.

**8** Se la funzione Indicazione canale libero è abilitata, verrà emesso un breve tono di avviso quando l'utente della radio trasmittente rilascia il pulsante **PTT**, per indicare che il canale è libero per rispondere.Premere il pulsante **PTT** per rispondere alla chiamata.

La chiamata termina quando non si verifica alcuna attività vocale per un periodo prestabilito.Viene emesso un tono.Sul display viene visualizzato Chiam. term.

### **6.2.4**

# **Esecuzione di chiamate private utilizzando la composizione manuale**

Seguire la procedura per effettuare chiamate private sulla radio utilizzando la composizione manuale.

- **Premere**  $\bullet$  per accedere al menu.
- **2** Premere <sup>(1P2)</sup> o <sup>[P3]</sup> fino a visualizzare Contatti. Premere  $\text{Res}$  per effettuare la selezione.
- **3** Premere  $\overline{P2}$  o  $\overline{P3}$  fino a visualizzare Comp. man... Premere **(EO)** per effettuare la selezione.
- **Premere** (P2) o <sup>[P3+]</sup> fino a visualizzare Numero radio. Premere **Box** per effettuare la selezione.
- **5** Eseguire una delle seguenti operazioni:
	- Inserire l'ID dell'utente, quindi premere  $\left(\frac{1000}{100}\right)$  per continuare.
	- Modificare l'ID dell'utente composto precedentemente, quindi premere  $\equiv$   $\gg$  per continuare.
- **6** Premere il pulsante **PTT** per effettuare la chiamata.

Il LED verde si accende. Sul display viene visualizzato l'alias della destinazione.

- **7** Attendere il termine del tono che indica il permesso di parlare, quindi parlare chiaramente nel microfono, se abilitato.
- **8** Rilasciare il pulsante **PTT** per ascoltare.

Il LED verde si illumina quando la radio di destinazione risponde. Sul display viene visualizzato l'ID o l'alias dell'utente che effettua la trasmissione.

**9** Se la funzione Indicazione canale libero è abilitata, verrà emesso un breve tono di avviso quando l'utente della radio trasmittente rilascia il pulsante **PTT**, per indicare che il canale è libero per rispondere. Premere il pulsante **PTT** per rispondere alla chiamata.

La chiamata termina quando non si verifica alcuna attività vocale per un periodo prestabilito. Viene emesso un tono. Sul display viene visualizzato Chiam. term.

#### **6.2.5**

# **Effettuazione di chiamate private utilizzando il tasto numerico programmabile**

Seguire la procedura per effettuare chiamate private sulla radio utilizzando il tasto numerico programmabile.

**1** Premere a lungo il tasto numerico programmato nella schermata principale fino a visualizzare l'ID o l'alias predefinito.

Se un tasto numerico è assegnato a una voce in una modalità specifica, questa funzione non è supportata quando si preme a lungo il tasto numerico in un'altra modalità.

Viene emesso un tono indicatore negativo se il tasto numerico non è assegnato a una voce.

**2** Premere il pulsante **PTT** per effettuare la chiamata.

Il LED verde si accende. Nell'angolo superiore destro del display viene visualizzata l'icona **Chiam. privata**. La prima riga di testo visualizza l'alias del chiamante. Nella seconda riga di testo è visualizzato lo stato della chiamata.

- **3** Attendere il termine del tono che indica il permesso di parlare, quindi parlare chiaramente nel microfono, se abilitato.
- **4** Rilasciare il pulsante **PTT** per ascoltare.

Il LED verde lampeggia quando la radio di destinazione risponde. Sul display, viene visualizzato l'alias di destinazione.

**5** Se la funzione Indicazione canale libero è abilitata, verrà emesso un breve tono di avviso quando l'utente della radio trasmittente rilascia il pulsante **PTT**, per indicare che il canale è libero per rispondere.Premere il pulsante **PTT** per rispondere alla chiamata.

La chiamata termina quando non si verifica alcuna attività vocale per un periodo prestabilito.Viene emesso un tono. La radio ritorna alla schermata visualizzata prima dell'inizio della chiamata.

Per ulteriori informazioni, vedere [Assegnazione di voci ai](#page-586-0) [tasti numerici programmabili a pagina 73](#page-586-0).

### **6.2.6**

# **Risposta alle chiamate private**

Seguire la procedura per rispondere alle chiamate private sulla radio.

Alla ricezione di una chiamata privata:

- Il LED verde lampeggia.
- Sulla prima riga di testo vengono visualizzati l'icona **Chiam. privata** e l'alias del chiamante.
- La radio si attiva e l'altoparlante emette il tono della chiamata in arrivo.
	- **1** Se la funzione Indicazione canale libero è abilitata, verrà emesso un breve tono di avviso quando l'utente della radio trasmittente rilascia il pulsante **PTT**, per indicare che il canale è libero per rispondere.Premere il pulsante **PTT** per rispondere alla chiamata.

Il LED verde si accende.

- **2** Attendere il termine del tono che indica il permesso di parlare, quindi parlare chiaramente nel microfono, se abilitato.
- **3** Rilasciare il pulsante **PTT** per ascoltare.

La chiamata termina quando non si verifica alcuna attività vocale per un periodo prestabilito. Sul display viene visualizzato Chiam. term.

### **6.3 Chiamate generali**

Per chiamata generale si intende una chiamata avviata da una singola radio verso tutte le radio sintonizzate sullo

stesso canale. Una chiamata generale viene utilizzata per effettuare annunci importanti, che richiedono la massima attenzione da parte dell'utente. Gli utenti del canale non possono rispondere a una chiamata generale.

### **6.3.1**

# **Effettuazione di chiamate generali**

La radio deve essere programmata per poter effettuare una chiamata generale. Seguire la procedura per effettuare chiamate generali sulla radio.

- **1** Selezionare un canale con l'alias o l'ID del gruppo di chiamata generale attivo.
- **2** Premere il pulsante **PTT** per effettuare la chiamata.

Il LED verde si accende. Sul display sono visualizzati l'icona **Chiamata di gruppo** e Chiam. generale.

- **3** Eseguire una delle seguenti operazioni:
	- Attendere il termine del tono che indica il permesso di parlare, quindi parlare chiaramente nel microfono, se abilitato.

• Attendere la cessazione del sidetone **PTT**, quindi parlare chiaramente nel microfono, se abilitato.

Gli utenti del canale non possono rispondere a una chiamata generale.

**6.3.2**

# **Esecuzione di chiamate generali utilizzando la ricerca dell'alias**

È possibile trovare l'alias dell'utente desiderato anche eseguendo la ricerca alfanumerica o degli alias. Questa funzione è disponibile soltanto in Contatti.

**NOTA:**

Premere il pulsante  $\mathbb{B}^{\infty}$  o  $\mathbb{D}^{\infty}$ per uscire dalla ricerca dell'alias.

- **Premere**  $^{\text{max}}$  **per accedere al menu.**
- **2** Premere  $(\overline{P2} \cap \overline{P3})$  fino a visualizzare Contatti.Premere **Band** per effettuare la selezione.

Il display mostra le voci in ordine alfabetico.

**3** Digitare il primo carattere dell'alias desiderato.

Sul display viene visualizzato un cursore lampeggiante.

**4** Inserire il resto dei caratteri dell'alias desiderato.

la ricerca dell'alias non fa distinzione tra maiuscole e minuscole. Se due o più voci hanno lo stesso nome, il display visualizza la voce elencata per prima nella lista.

La prima riga di testo visualizza i caratteri immessi. Le righe di testo successive mostrano i risultati della ricerca abbreviati.

**5** Premere il pulsante **PTT** per effettuare la chiamata.

Il LED verde si accende. Sul display vengono visualizzati l'ID della destinazione, il tipo di chiamata e l'icona **Chiam. gruppo**.

**6** Premere il pulsante **PTT** per effettuare la chiamata. Il LED verde si accende. Sul display vengono visualizzati l'ID della destinazione, il tipo di chiamata e l'icona **Chiamata**.

- **7** Attendere il termine del tono che indica il permesso di parlare, quindi parlare chiaramente nel microfono, se abilitato.
- **8** Rilasciare il pulsante **PTT** per ascoltare.

Il LED verde lampeggia quando la radio di destinazione risponde.Sul display, viene visualizzato l'alias di destinazione.

**9** Se la funzione Indicazione canale libero è abilitata, verrà emesso un breve tono di avviso quando l'utente della radio trasmittente rilascia il pulsante **PTT**, per indicare che il canale è libero per rispondere.Premere il pulsante **PTT** per rispondere alla chiamata.

La chiamata termina quando non si verifica alcuna attività vocale per un periodo prestabilito.Viene emesso un tono.Sul display viene visualizzato Chiam. term.

### **6.3.3**

# **Effettuazione di chiamate generali utilizzando il tasto numerico programmabile**

Seguire la procedura per effettuare chiamate generali sulla radio utilizzando il tasto numerico programmabile.

**1** Premere a lungo il tasto numerico programmato assegnato nella schermata principale fino a visualizzare l'ID o l'alias predefinito.

Se un tasto numerico è assegnato a una voce in una modalità specifica, questa funzione non è supportata quando si preme a lungo il tasto numerico in un'altra modalità.

Viene emesso un tono indicatore negativo se il tasto numerico non è assegnato a una voce.

**2** Premere il pulsante **PTT** per effettuare la chiamata.

Il LED verde si accende.La prima riga di testo visualizza l'alias del chiamante. Nella seconda riga di testo è visualizzato lo stato della chiamata.

- **3** Attendere il termine del tono che indica il permesso di parlare, quindi parlare chiaramente nel microfono, se abilitato.
- **4** Rilasciare il pulsante **PTT** per ascoltare.

Il LED verde si illumina quando la radio di destinazione risponde.Sul display, viene visualizzato l'alias di destinazione.

**5** Se la funzione Indicazione canale libero è abilitata, verrà emesso un breve tono di avviso quando l'utente della radio trasmittente rilascia il pulsante **PTT**, per indicare che il canale è libero per rispondere.Premere il pulsante **PTT** per rispondere alla chiamata.

La chiamata termina quando non si verifica alcuna attività vocale per un periodo prestabilito. La radio ritorna alla schermata visualizzata prima dell'inizio della chiamata.

Alla fine di una chiamata privata viene emesso un breve tono.

Per ulteriori informazioni, vedere [Assegnazione di voci ai](#page-586-0) [tasti numerici programmabili a pagina 73](#page-586-0).

# **6.3.4 Ricezione di chiamate generali**

Alla ricezione di una chiamata generale:

- Viene emesso un tono.
- Il LED verde lampeggia.
- Nell'angolo superiore destro del display vengono visualizzate le informazioni sull'ID del chiamante.
- Sulla prima riga di testo vengono visualizzati l'icona **Chiam. gruppo** e Chiam. gen..
- La radio si attiva e l'altoparlante emette il tono della chiamata in arrivo.

Al termine della chiamata la radio ritorna alla schermata visualizzata prima di ricevere la chiamata generale.

Una chiamata generale non attende lo scadere del periodo di tempo predeterminato prima di essere conclusa.

 Se la funzione di indicazione canale libero è attivata, quando sulla radio trasmittente viene rilasciato il pulsante **PTT** verrà emesso un breve tono di avviso per indicare che il canale è libero per l'uso.

Non si può rispondere a una chiamata generale.

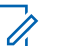

### **NOTA:**

Se si cambia canale durante la ricezione, la chiamata generale viene terminata dalla radio. Non è possibile continuare con la navigazione del menu o effettuare alcuna modifica fino al termine della chiamata generale.

### **6.4 Chiamate selettive**

Per chiamata selettiva si intende una chiamata tra due radio singole. In un sistema analogico è una chiamata privata.

# **6.4.1**

# **Effettuazione di chiamate selettive**

La radio deve essere stata programmata per eseguire una chiamata selettiva. Seguire la procedura per effettuare chiamate selettive sulla radio.

**1** Selezionare un canale con l'ID o l'alias dell'utente attivo.

**2** Premere il pulsante **PTT** per effettuare la chiamata.

Il LED verde si accende. Sul display vengono visualizzati l'icona **Chiam. privata**, l'alias dell'utente e lo stato della chiamata.

- **3** Attendere il termine del tono che indica il permesso di parlare, quindi parlare chiaramente nel microfono, se abilitato.
- **4** Rilasciare il pulsante **PTT** per ascoltare.

Il LED verde lampeggia quando la radio di destinazione risponde.

**5** La chiamata termina quando non si verifica alcuna attività vocale per un periodo prestabilito.Viene emesso un tono.Sul display viene visualizzato Chiam. term.

### **6.4.2**

# **Risposta alle chiamate selettive**

Seguire la procedura per rispondere alle chiamate selettive sulla radio.

Quando la radio riceve una chiamata selettiva:

- Il LED verde lampeggia.
- Sulla prima riga di testo vengono visualizzati l'icona **Chiam. privata** e Chiamata sel. o Avviso c/chiam..
- La radio si attiva e l'altoparlante emette il tono della chiamata in arrivo.
	- **1** Premere il pulsante **PTT** per rispondere alla chiamata.

Il LED verde si accende.

- **2** Attendere il termine del tono che indica il permesso di parlare, quindi parlare chiaramente nel microfono, se abilitato.
- **3** Rilasciare il pulsante **PTT** per ascoltare.

La chiamata termina quando non si verifica alcuna attività vocale per un periodo prestabilito.Viene emesso un tono.Sul display viene visualizzato Chiam. term.

Pagina lasciata intenzionalmente vuota.

# **Funzioni avanzate**

Questo capitolo descrive le funzioni disponibili nella radio.

È possibile che il rivenditore o l'amministratore del sistema abbia personalizzato la radio in base alle esigenze specifiche dell'utente. Per ulteriori informazioni, contattare il rivenditore o l'amministratore di sistema.

# **7.1 Comunicazione diretta**

Questa funzione consente di continuare la comunicazione quando il ripetitore non è in funzione oppure quando la radio si trova al di fuori della portata del ripetitore ma entro quella di altre radio.

L'impostazione di comunicazione diretta viene mantenuta anche dopo lo spegnimento della radio.

### **7.1.1**

# **Passaggio tra le modalità ripetitore e comunicazione diretta**

Seguire la procedura per passare tra le modalità ripetitore e comunicazione diretta sulla radio.

- **1** Eseguire una delle seguenti operazioni:
	- Premere il pulsante programmato **Ripetitore/ Comunicazione diretta**. Saltare i passaggi seguenti.
	- Premere  $\left(\begin{matrix} \text{Im} \\ \text{Im} \end{matrix}\right)$  per accedere al menu.
- **2** Premere  $(\frac{P}{2})$  o  $(\frac{P}{2})$  fino a visualizzare Utilità.Premere  $\text{Im}$  per effettuare la selezione.
- **Premere**  $\left(\frac{P}{2}\right)$  **o**  $\left(\frac{P}{2}\right)$  **fino a visualizzare Impost.** radio.Premere **(EON)** per effettuare la selezione.
- **Premere <sup>(4P2</sup>)** o  $\overline{P3}$  fino a visualizzare Comun. diretta. Premere **Bod** per effettuare la selezione.

Se questa opzione è attivata,  $\checkmark$  viene visualizzato accanto a Abilitato.

Se questa opzione è disabilitata,  $\checkmark$  non viene più visualizzato accanto a Abilitato.

Il display torna automaticamente alla schermata precedente.

# **7.2 Monitor permanente**

La funzione del monitor permanente consente di monitorare senza interruzioni un canale selezionato per rilevarne un'eventuale attività.

# **7.2.1 Attivazione o disattivazione del monitor permanente**

Seguire la procedura per l'attivazione e disattivazione del monitor permanente sulla radio.

Premere il pulsante programmato **Monitor perm**.

Quando sulla radio viene attivala la modalità:

- viene emesso un tono di avviso.
- Il LED giallo si illumina.
- Sul display vengono visualizzati Monitor perm. attivo e l'icona **Monitor**.

Quando sulla radio viene disattivala la modalità:

- viene emesso un tono di avviso.
- Il LED giallo si spegne.

• Sul display viene visualizzato Monitor perm. dis..

# **7.3 Liste di scansione**

Le liste di scansione vengono create e assegnate a singoli canali o gruppi. La radio esegue la scansione per rilevare la presenza di traffico voce controllando sequenzialmente il canale/gruppo specificato nella lista scansione per il canale/gruppo corrente.

La radio può supportare fino a 250 liste di scansione, con un massimo di 16 membri per lista.

È possibile immettere nella lista scansione un insieme di voci analogiche e digitali.

È possibile modificare la lista scansione per aggiungere, eliminare o assegnare la priorità ai canali.

È possibile aggiungere una nuova lista scansione alla radio utilizzando l'Impostazione funzioni da pannello frontale.

Se impostata, l'icona **Priorità** viene visualizzata alla sinistra dell'alias del membro, per segnalare se è stato assegnato a una lista di canali di priorità 1 o 2. Una lista scansione può contenere solo un canale di priorità 1 o 2. Se la priorità è

impostata su **Nessuna**, l'icona **Priorità** non viene visualizzata.

### **7.3.1**

# **Visualizzazione delle voci nella lista di scansione**

Seguire la procedura per visualizzare le voci presenti nella lista di scansione sulla radio.

- **1** Premere  $\text{cos}$  per accedere al menu.
- **2** Premere (P2) o  $P3$ ) fino a visualizzare Scansione. Premere  $\left(\frac{m}{2}, m\right)$  per effettuare la selezione.
- **3** Premere  $^{\text{max}}$  per effettuare la selezione.
- 4 Premere <sup>(1P2</sup>) o <sup>P31</sup> per visualizzare ciascun membro della lista.

**7.3.2**

# **Visualizzazione delle voci nella lista di scansione utilizzando la ricerca per alias**

Seguire la procedura per visualizzare le voci nella lista di scansione sulla radio utilizzando la ricerca per alias.

- **1** Premere  $\text{cos}$  per accedere al menu.
- **Premere (P2) o (P3)** fino a visualizzare Scansione. Premere  $\text{Res}$  per effettuare la selezione.
- **3** Premere (P2) o (P3) fino a visualizzare Lista scansione. Premere **Bood** per effettuare la selezione.
- **4** Digitare il primo carattere dell'alias desiderato. Sul display viene visualizzato un cursore lampeggiante.
- **5** Inserire il resto dei caratteri dell'alias desiderato.

la ricerca dell'alias non fa distinzione tra maiuscole e minuscole. Se due o più voci hanno lo stesso nome,

il display visualizza la voce elencata per prima nella lista.

La prima riga di testo visualizza i caratteri immessi. Le righe di testo successive mostrano i risultati della ricerca abbreviati.

### **7.3.3**

# **Aggiunta di nuove voci alla lista di scansione**

Seguire la procedura per aggiungere nuove voci alla lista di scansione sulla radio.

- **Premere**  $\bullet$  per accedere al menu.
- **2** Premere (P2) o  $P3$ ) fino a visualizzare Scansione. Premere **Box** per effettuare la selezione.
- **3** Premere  $(P2)$  o  $(P3)$  fino a visualizzare Vis/mod 1 ista. Premere  $\left[\begin{matrix}16 & 16 \\ 0 & 16\end{matrix}\right]$  per effettuare la selezione.
- 4 Premere (P2) o <sup>[P3]</sup> fino a visualizzare Aggiungi mem.. Premere  $^{\text{max}}$  per effettuare la selezione.
- **5** Premere <sup>(1P2)</sup> o <sup>[P3+]</sup> fino a visualizzare l'alias o l'ID desiderato.Premere **Box** per effettuare la selezione.
- **6** Premere <sup>(1P2</sup>) o <sup>[P3]</sup> fino a visualizzare il livello di priorità desiderato. Premere **BRION** per effettuare la selezione.

Sul display viene visualizzata una mini notifica positiva seguita da Agg. altri?.

- **7** Eseguire una delle seguenti operazioni:
	- Premere  $(1P2)$  o  $(1P3)$  fino a visualizzare Si per aggiungere un'altra voce. Premere sol per effettuare la selezione. Ripetere il passaggio 5 e il passaggio 6.
	- Premere  $(1P2)$  o  $(1P3)$  fino a visualizzare No per salvare la lista corrente. Premere **salvare** per effettuare la selezione.
#### **7.3.4**

# **Aggiunta di nuove voci alla lista di scansione utilizzando la ricerca dell'alias**

Seguire la procedura per aggiungere nuove voci alla lista di scansione sulla radio utilizzando la ricerca per alias.

- **Premere**  $\blacksquare$  per accedere al menu.
- **2** Premere (P2) o  $P3D$  fino a visualizzare Scansione. Premere  $\text{Im}\, \mathbf{P}$  per effettuare la selezione.
- **3** Premere  $\overline{P2}$   $\overline{P3}$  fino a visualizzare Lista scansione. Premere **Band** per effettuare la selezione.
- 4 Premere (P2) o <sup>[P3]</sup> fino a visualizzare Aggiungi mem. Premere **(FOK)** per effettuare la selezione.
- **5** Digitare il primo carattere dell'alias desiderato. Sul display viene visualizzato un cursore lampeggiante.

**6** Inserire il resto dei caratteri dell'alias desiderato.

la ricerca dell'alias non fa distinzione tra maiuscole e minuscole. Se due o più voci hanno lo stesso nome, il display visualizza la voce elencata per prima nella lista.

La prima riga di testo visualizza i caratteri immessi. Le righe di testo successive mostrano i risultati della ricerca abbreviati.

- **Premere <b>B**<sup>or</sup> per effettuare la selezione.
- **8** Premere <sup>(1P2)</sup> o <sup>[P3]</sup> fino a visualizzare il livello di priorità desiderato. Premere **BRIO** per effettuare la selezione.

Sul display viene visualizzata una mini notifica positiva seguita da Agg. altri?.

- **9** Eseguire una delle seguenti operazioni:
	- Premere  $(1P2)$  o  $(1P3)$  fino a visualizzare Si per aggiungere un'altra voce. Premere **BO** per effettuare la selezione. Ripetere dal passaggio passaggio 5 al passaggio passaggio 8.

• Premere  $(1P2)$  o  $(1P3)$  fino a visualizzare No per salvare la lista corrente. Premere **BOK** per effettuare la selezione.

### **7.3.5 Eliminazione di voci dalla lista di scansione**

Seguire la procedura per eliminare le voci dalla lista di scansione.

- **1** Premere  $^{\text{max}}$  per accedere al menu.
- **2** Premere (P2) o (P3) fino a visualizzare Scansione. Premere  $\equiv$  per effettuare la selezione.
- **3** Premere  $(P2)$  o  $(P3)$  fino a visualizzare Vis/mod 1ista. Premere **Box** per effettuare la selezione.
- **4** Premere  $\left(\frac{P}{P}\right)$  o  $\left(\frac{P}{P}\right)$  fino a visualizzare l'alias o l'ID desiderato. Premere  $\mathbb{B}^{\infty}$  per effettuare la selezione.

**5** Premere  $\left(\frac{P}{2}\right)$  o  $\left(\frac{P}{2}\right)$  fino a visualizzare Elimina. Premere  $\text{cos}$  per effettuare la selezione.

Sul display viene visualizzato Eliminare la voce?.

- **6** Eseguire una delle seguenti operazioni:
	- Premere  $(1P2)$  o  $(1P3)$  fino a visualizzare Si per eliminare la voce. Premere **Band** per effettuare la selezione. Sul display viene visualizzata una mini notifica positiva.
	- Premere  $(1P2)$  o  $(1P3)$  fino a visualizzare No per tornare alla schermata precedente. Premere  $\text{Im}\Sigma$ per effettuare la selezione.
- **7** Ripetere i passaggi da passaggio 4 e passaggio 6 per eliminare altri elementi.
- **8** Premere a lungo  $\boxed{2^{\circ}}$  per tornare alla schermata principale dopo aver eliminato tutti gli alias o gli ID desiderati.

### <span id="page-578-0"></span>**7.3.6**

# **Eliminazione di voci dalla lista di scansione utilizzando la ricerca per alias**

Seguire la procedura per eliminare le voci dalla lista di scansione sulla radio utilizzando la ricerca per alias.

- **1** Premere  $\text{Im } \mathbb{R}$  per accedere al menu.
- **2** Premere (P2) o (P3) fino a visualizzare Scansione. Premere **Box** per effettuare la selezione.
- **3** Premere  $\overline{P2}$   $\overline{P3}$  fino a visualizzare Lista scansione. Premere **Band** per effettuare la selezione.
- **4** Digitare il primo carattere dell'alias desiderato. Sul display viene visualizzato un cursore lampeggiante.
- **5** Inserire il resto dei caratteri dell'alias desiderato.

la ricerca dell'alias non fa distinzione tra maiuscole e minuscole. Se due o più voci hanno lo stesso nome, il display visualizza la voce elencata per prima nella lista.

La prima riga di testo visualizza i caratteri immessi. Le righe di testo successive mostrano i risultati della ricerca abbreviati.

- **6** Premere **B**<sup>ox</sup> per effettuare la selezione.
- **Premere (P2) o (P3) fino a visualizzare Elimina.** Premere  $\text{cos}$  per effettuare la selezione.

Sul display viene visualizzato Eliminare la voce?.

- **8** Eseguire una delle seguenti operazioni:
	- Premere  $(1P2)$  o  $(1P3)$  fino a visualizzare Si per eliminare la voce. Premere **Box** per effettuare la selezione. Sul display viene visualizzata una mini notifica positiva.
	- Premere  $(1P2)$  o  $(1P3)$  fino a visualizzare No per tornare alla schermata precedente. Premere (EON) per effettuare la selezione.

- **9** Ripetere i passaggi da [passaggio 4](#page-578-0) e [passaggio 7](#page-578-0) per eliminare altri elementi.
- **10** Premere a lungo **per tornare alla schermata** principale dopo aver eliminato tutti gli alias o gli ID desiderati.

#### **7.3.7**

# **Impostazione della priorità per le voci nella lista di scansione**

Seguire la procedura per impostare le priorità per le voci nella lista di scansione sulla radio.

- **Premere**  $^{\text{max}}$  **per accedere al menu.**
- **2** Premere (P2)  $\overline{O}$  (P3) fino a visualizzare Scansione. Premere  $\text{Im}\, \mathbf{P}$  per effettuare la selezione.
- **3** Premere **BB** per effettuare la selezione.
- 4 Premere (P2) o <sup>[P3]</sup> fino a visualizzare l'alias o l'ID desiderato. Premere **Bod** per effettuare la selezione.
- **5** Premere  $(\overline{P2} \cap \overline{P3})$  fino a visualizzare Mod. priorità. Premere **Bo** per effettuare la selezione.
- **6** Premere <sup>(1P2</sup>) o <sup>[P3]</sup> fino a visualizzare il livello di priorità desiderato. Premere **sale per effettuare la** selezione.

Prima di tornare alla schermata precedente sul display viene visualizzata una mini notifica positiva. L'icona **Priorità** viene visualizzata a sinistra dell'alias del membro.

#### **7.3.8**

# **Impostazione della priorità per le voci nella lista di scansione utilizzando la ricerca per alias**

Seguire la procedura per impostare le priorità per le voci nella lista di scansione sulla radio utilizzando la ricerca per alias.

**Premere**  $^{\text{IBO}}$  **per accedere al menu.** 

- **2** Premere (P2) o  $P3D$  fino a visualizzare Scansione. Premere **(BOK)** per effettuare la selezione.
- **3** Premere (P2) o P3D fino a visualizzare Lista scansione. Premere **Bood** per effettuare la selezione.
- **4** Digitare il primo carattere dell'alias desiderato.

Sul display viene visualizzato un cursore lampeggiante.

**5** Inserire il resto dei caratteri dell'alias desiderato.

la ricerca dell'alias non fa distinzione tra maiuscole e minuscole. Se due o più voci hanno lo stesso nome, il display visualizza la voce elencata per prima nella lista.

La prima riga di testo visualizza i caratteri immessi. Le righe di testo successive mostrano i risultati della ricerca abbreviati.

**Premere**  $\text{cos}$  per effettuare la selezione.

- **Premere**  $\overline{P2}$  **o**  $\overline{P3}$  **fino a visualizzare Mod.** priorità. Premere **Bo** per effettuare la selezione.
- **Premere (P2)** o  $P3$  fino a visualizzare il livello di priorità desiderato. Premere **base** per effettuare la selezione.

Prima di tornare alla schermata precedente sul display viene visualizzata una mini notifica positiva. L'icona **Priorità** viene visualizzata a sinistra dell'alias del membro.

### **7.4 Scansione**

All'avvio di una scansione, la radio esamina la lista scansione programmata per il canale in uso alla ricerca di attività vocale.

Se, durante la scansione dual mode, la radio è sintonizzata su un canale digitale e si sintonizza su un canale analogico, passa automaticamente dalla modalità digitale a quella analogica per la durata della chiamata. Lo stesso avviene nel caso opposto.

La scansione può essere avviata in due modi:

#### **Scansione canale principale (manuale)**

La radio esegue la scansione di tutti i canali o i gruppi nella lista scansione. Quando entra nella modalità di scansione, la radio, a seconda dell'impostazione, inizia automaticamente la scansione dall'ultimo canale o gruppo "attivo" controllato oppure dal canale dal quale era originariamente iniziata.

#### **Scansione automatica**

La radio avvia automaticamente la scansione quando si seleziona un canale o un gruppo per il quale è stata abilitata la funzione Scansione automatica.

**NOTA:**

Quando si configura **Ricevi gruppi di messaggi nella scansione**, la radio è in grado di ricevere messaggi di gruppo dai canali non principali. La radio è in grado di rispondere ai messaggi di gruppo sul canale principale ma non è in grado di rispondere sui canali non principali. Per ulteriori informazioni, contattare il rivenditore o l'amministratore di sistema.

**7.4.1**

# **Attivazione o disattivazione della scansione**

Seguire la procedura per attivare o disattivare la scansione sulla radio.

### **NOTA:**

Durante la scansione, la radio accetta i dati (ad esempio: messaggio di testo, posizione o dati da PC) solo se ricevuti sul canale selezionato.

- **1** Eseguire una delle seguenti operazioni:
	- Premere il pulsante programmato **Scansione** per avviare o arrestare la scansione.
	- Selezionare un canale con una lista scansione.
- **2** Premere  $\text{B}^{\text{max}}$  per accedere al menu.
- **3** Premere <sup>(1P2</sup>) o <sup>P3D</sup> fino a visualizzare Scansione. Premere  $\text{cos}$  per effettuare la selezione.
- **4** Eseguire una delle seguenti operazioni:
	- Premere  $(\overline{P2})_0$   $(\overline{P3})$  fino a visualizzare Bocendi. Premere  $\left(\frac{m}{n}\right)$  per effettuare la selezione.

<span id="page-582-0"></span>Premere  $(12)$  o  $(23)$  fino a visualizzare Spegni. Premere  $\text{Res}$  per effettuare la selezione.

Se la scansione è attivata:

- Sul display vengono visualizzati Scan. attivata e l'icona **Scansione**.
- Il LED giallo lampeggia.

Se la scansione è disattivata:

- Sul display viene visualizzato Scansione disattivata
- L'icona **Scansione** scompare.
- Il LED si spegne.

#### **7.4.2**

# **Risposta alle trasmissioni durante la scansione**

Durante la scansione, la radio si sintonizza sul canale o sul gruppo nel quale ha rilevato la presenza di attività. La radio rimane sul canale per un periodo di tempo programmato noto come tempo di permanenza. Seguire la procedura per rispondere alle trasmissioni durante la scansione.

**1** Se la funzione Indicazione canale libero è abilitata, verrà emesso un breve tono di avviso quando l'utente della radio trasmittente rilascia il pulsante **PTT**, per indicare che il canale è libero per rispondere. Premere il pulsante **PTT** durante il tempo di permanenza.

Il LED verde si accende.

- **2** Eseguire una delle seguenti operazioni:
	- Attendere il termine del tono che indica il permesso di parlare, quindi parlare chiaramente nel microfono, se abilitato.
	- Attendere la cessazione del sidetone **PTT**, quindi parlare chiaramente nel microfono, se abilitato.
- **3** Rilasciare il pulsante **PTT** per ascoltare.

La radio riprende la scansione di altri canali o gruppi se non si risponde entro il tempo di permanenza.

### **7.4.3 Eliminazione dei canali di disturbo**

È possibile rimuovere temporaneamente dalla lista di scansione un canale indesiderato se genera in continuazione chiamate o disturbi non graditi (canale di "disturbo"). Non è però possibile eliminare il canale designato come canale selezionato. Seguire la procedura per eliminare i canali di disturbo sulla radio.

- **1** Quando la radio si blocca su un canale indesiderato o di disturbo, premere il pulsante programmato **Elimin. disturbo** fino all'emissione di un tono.
- **2** Rilasciare il pulsante programmato **Elimin. disturbo**.

Il canale di disturbo viene eliminato.

### **7.4.4 Ripristino dei canali di disturbo**

Seguire la procedura per ripristinare i canali di disturbo sulla radio.

Eseguire una delle seguenti operazioni:

- Spegnere e riaccendere la radio.
- Arrestare e riavviare una scansione utilizzando il menu o il pulsante programmato **Scansione**.
- Cambiare canale utilizzando il pulsante **Canale su/Canale giù**.

### **7.5 Scansione selettiva**

La scansione selettiva consente di ottenere una copertura più estesa nelle aree in cui sono operative più stazioni base che trasmettono le stesse informazioni su canali analogici diversi.

La radio esegue la scansione dei canali analogici delle diverse stazioni base ed effettua un processo di voting per selezionare il segnale più forte. Una volta rilevato il segnale, la radio riceve le trasmissioni da quella stazione base.

Durante la scansione selettiva, il LED giallo lampeggia e sul display viene visualizzata l'icona **Scansione selettiva**.

Seguire le stesse procedure di [Risposta alle trasmissioni](#page-582-0) [durante la scansione a pagina 69](#page-582-0) per rispondere a una trasmissione durante la scansione selettiva.

### **7.6 Impostazioni dei contatti**

I contatti compongono la rubrica della radio. Ogni voce corrisponde a un alias o un ID da utilizzare per inviare una chiamata. Le voci sono elencate in ordine alfabetico.

A seconda del contesto, ogni voce è associata con i diversi tipi di chiamata: chiamata di gruppo, chiamata privata, chiamata generale, chiamata PC o chiamata dispatch.

Le chiamate PC e dispatch sono chiamate dati, disponibili solo con le rispettive applicazioni. Per informazioni più particolareggiate, consultare la documentazione che accompagna le applicazioni dati.

 Inoltre, il menu Contatti consente di assegnare ciascuna voce a uno o più tasti numerici programmabili del microfono della tastiera. Se una voce è assegnata a un tasto numerico, la radio può comporre automaticamente il numero associato alla voce.

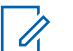

### **NOTA:**

Ogni tasto numerico già assegnato a una voce è preceduto da un segno di spunta. Se il segno di spunta è visualizzato prima di Vuoto, non è stato assegnato alla voce alcun tasto numerico.

La radio supporta due liste Contatti: una per i contatti analogici e una per i contatti digitali, con un numero massimo di 500 membri ciascuna.

Ogni voce della lista Contatti riporta le seguenti informazioni:

- Tipo di chiamata
- Alias chiamata
- ID della chiamata

# **NOTA:**

È possibile aggiungere, eliminare o modificare l'alias o l'ID del terminale radio nella lista dei contatti digitali. Gli ID dei terminali radio possono essere eliminati solo dal rivenditore.

È possibile solo visualizzare e modificare gli ID degli utenti e inviare un avviso di chiamata per la lista Contatti analogici. Questi ID possono essere aggiunti o eliminati solo dal rivenditore.

Se la funzione Privacy è attivata su un canale, è possibile effettuare chiamate di gruppo, private e generali con Privacy attivata su quel canale. Solo le radio di destinazione che hanno la stessa chiave di privacy o lo stesso valore della chiave e ID della chiave possono decodificare la trasmissione.

### **7.6.1 Aggiunta di nuovi contatti**

Seguire la procedura per aggiungere nuovi contatti sulla radio.

- **Premere**  $^{\text{max}}$  **per accedere al menu.**
- **2** Premere  $\left(\frac{P}{2}\right)$  o  $\left(\frac{P}{2}\right)$  fino a visualizzare Contatti.Premere **<sup>1900</sup>** per effettuare la selezione.
- **3** Premere (P2) o P3D fino a visualizzare Nuovo cont. Premere  $\text{Res}$  per effettuare la selezione.
- 4 Premere <sup>(1P2</sup>) o <sup>(P3)</sup> per selezionare il tipo di contatto tra Contatto radio o Contatto tel. Premere per effettuare la selezione.
- **5** Immettere il numero del contatto con la tastiera, quindi premere **BOD** per continuare.
- **6** Immettere il nome del contatto con la tastiera, quindi premere **B**<sub>o</sub> per continuare.

**Premere <sup>(1P2)</sup> o <sup>[P3+]</sup> fino a visualizzare il tipo di** suoneria desiderato. Premere **Box** per effettuare la selezione.

Viene emesso un tono indicatore positivo.Sul display viene visualizzata una mini notifica positiva.

### **7.6.2 Impostazione del contatto predefinito**

Seguire la procedura per impostare il contatto predefinito sulla radio.

- **Premere <b>B**<sup>or</sup> per accedere al menu.
- **2** Premere  $(P2)$  o  $(P3)$  fino a visualizzare Contatti. Premere  $\text{Im}\, \mathbf{P}$  per effettuare la selezione.
- **3** Premere <sup>(1P2)</sup> o <sup>[P3+]</sup> fino a visualizzare l'alias o l'ID desiderato.Premere  $\mathbb{B}^{\text{max}}$  per effettuare la selezione.

**4** Premere <sup>(1P2</sup>) o <sup>P3D</sup> fino a visualizzare Imp. predef.. Premere  $\equiv$  per effettuare la selezione.

Viene emesso un tono indicatore positivo.Sul display viene visualizzata una mini notifica positiva. Sul display viene visualizzato  $\checkmark$  accanto all'alias o all'ID predefinito selezionato.

### **7.6.3 Assegnazione di voci ai tasti numerici programmabili**

Seguire la procedura per assegnare voci ai tasti numerici programmabili sulla radio.

- **Premere <b>B**<sub>0</sub> per accedere al menu.
- **2** Premere <sup>(P2)</sup> o <sup>[P3]</sup> fino a visualizzare Contatti. Premere  $\text{Im}\, \mathbf{P}$  per effettuare la selezione.
- **3** Premere <sup>(1P2)</sup> o <sup>[P3+]</sup> fino a visualizzare l'alias o l'ID desiderato.Premere  $\mathbb{B}^{\infty}$  per effettuare la selezione.
- **Premere (P2) o (P3)** fino a visualizzare Tasto program. Premere **Bad** per effettuare la selezione.
- **5** Eseguire una delle seguenti operazioni:
	- Se il tasto numerico desiderato non è stato associato a una voce, premere  $(1P2)$  o  $(1P3)$  fino a visualizzare il tasto numerico desiderato. Premere  $\left(\frac{max}{2}\right)$  per effettuare la selezione.
	- Se il tasto numerico desiderato è stato assegnato a una voce, sul display viene visualizzato Tasto già in uso e sulla prima riga di testo viene visualizzato Sovrascrivere?. Eseguire una delle seguenti operazioni:

Premere  $(92)$  o  $(93)$  fino a visualizzare Si.

Premere  $\text{cos}$  per effettuare la selezione.

La radio emette un tono indicatore positivo e sul display vengono visualizzati Contatto salvato e una mini notifica positiva.

Premere  $(12)$  o  $(12)$  fino a visualizzare No per tornare al passaggio precedente.

#### **7.6.4**

# **Rimozione delle associazioni tra voci e tasti numerici programmabili**

Seguire la procedura per rimuovere le associazioni tra le voci e i tasti numerici programmabili sulla radio.

- **1** Eseguire una delle seguenti operazioni:
	- Premere a lungo il tasto numerico programmato fino a visualizzare l'alias o l'ID desiderato. Continuare con passaggio 4.
	- Premere  $\left(\begin{matrix}E\end{matrix}\right)$  per accedere al menu.
- **2** Premere  $(P2)$  o  $(P3)$  fino a visualizzare Contatti. Premere  $\text{Res}$  per effettuare la selezione.
- **3** Premere <sup>(1P2</sup>) o <sup>[P3]</sup> fino a visualizzare l'alias o l'ID desiderato. Premere **BBB** per effettuare la selezione.
- **Premere (P2) o P3) fino a visualizzare Tasto** program. Premere **Bod** per effettuare la selezione.

**5** Premere (P2) o <sup>[P3]</sup> fino a visualizzare Vuoto. Premere  $\text{cos}$  per effettuare la selezione.

La prima riga di testo visualizza Cancella tasti?.

**6** Premere  $(\overline{P2})_0$   $(\overline{P3})$  fino a visualizzare Si. Premere **EDIS** per effettuare la selezione.

# **NOTA:**

Dopo aver cancellato una voce, viene cancellata anche l'associazione tra la voce e il rispettivo tasto numerico programmato.

Viene emesso un tono indicatore positivo. Sul display viene visualizzato il messaggio Contatto salvato.

Il display torna automaticamente al menu precedente.

# **7.7**

# **Impostazioni degli indicatori di chiamata**

Questa funzione consente agli utenti della radio di configurare le suonerie per le chiamate o i messaggi di testo.

## **7.7.1 Attivazione o disattivazione della suoneria per l'avviso di chiamata**

Seguire la procedura per attivare o disattivare le suonerie per gli avvisi di chiamata sulla radio.

- **1** Premere  $^{\text{max}}$  per accedere al menu.
- **2** Premere  $\left(\frac{P}{2}\right)$  o  $\left(\frac{P}{2}\right)$  fino a visualizzare Utilità.Premere  $\epsilon$  per effettuare la selezione.
- **3** Premere  $(P2)$  o  $(P3)$  fino a visualizzare Impost. radio.Premere  $\leftarrow$  per effettuare la selezione.
- **Premere (P2) o [P3) fino a visualizzare Toni** avvisi. Premere **(BOK)** per effettuare la selezione.
- **5** Premere <sup>(1P2</sup>) o <sup>[P3]</sup> fino a visualizzare Supperie. Premere  $\overset{\text{\tiny{\textsf{(E0)}}}}{\sim}$  per effettuare la selezione.
- **Premere (P2) o (P3) fino a visualizzare Avviso di** chiamata. Premere  $\overset{\text{\tiny{\textsf{(E0)}}}}{\sim}$  per effettuare la selezione. Sul display vengono visualizzati  $\checkmark$  e il tono corrente.
- **7** Eseguire una delle seguenti operazioni:
	- Premere  $(P2)$  o  $(P3)$  fino a visualizzare il tono desiderato. Premere **BB** per effettuare la selezione.

Sul display vengono visualizzati  $\checkmark$  e il tono selezionato.

• Premere  $(92)$  o  $(93)$  fino a visualizzare Disattivo. Premere **Box** per effettuare la selezione.

Se le suonerie sono state precedentemente attivate, sul display viene visualizzato  $\checkmark$  accanto a Off.

Se le suonerie sono state precedentemente disattivate, sul display non viene visualizzato accanto a Off.

## **7.7.2 Attivazione o disattivazione della suoneria per le chiamate private**

Seguire la procedura per attivare o disattivare la suoneria per le chiamate private sulla radio.

- **1** Premere  $\text{max}$  per accedere al menu.
- **2** Premere  $(P2)$  o  $(P3)$  fino a visualizzare Utilità.Premere **Box** per effettuare la selezione.
- **3** Premere <sup>(1P2)</sup> **6** P3<sup>)</sup> fino a visualizzare Impost. radio.Premere  $^{\text{max}}$  per effettuare la selezione.
- **Premere**  $\overline{4P2}$  **o**  $\overline{P3P}$  **fino a visualizzare Toniz** avvisi. Premere **<sup>now</sup>** per effettuare la selezione.
- **5** Premere <sup>(1P2)</sup> o <sup>[P3]</sup> fino a visualizzare Supperie. Premere  $\text{Im}\, \mathbf{P}$  per effettuare la selezione.
- **6** Premere  $(P_2)$  o  $(P_3)$  fino a visualizzare Chiam. privata. Premere **B**<sup>o</sup> per effettuare la selezione.

Sul display viene visualizzato  $\checkmark$  accanto a On, se i toni delle suonerie delle chiamate private sono attivati.

Sul display viene visualizzato  $\checkmark$  accanto a Off, se i toni delle suonerie delle chiamate private sono disattivati.

- **7** Eseguire una delle seguenti operazioni:
	- Premere  $(1P2)$  o  $(1P3)$  fino a visualizzare Attivo. Premere **Box** per effettuare la selezione. Sul display viene visualizzato  $\checkmark$  accanto a On.
	- Premere  $(92)$  o  $(93)$  fino a visualizzare Disattivo. Premere **Box** per effettuare la selezione. Sul display viene visualizzato  $\checkmark$ accanto a Off.

**7.7.3**

# **Attivazione o disattivazione della suoneria per le chiamate selettive**

Seguire la procedura per attivare o disattivare la suoneria per le chiamate selettive sulla radio.

- **Premere <b>B**<sub>0</sub> per accedere al menu.
- **2** Premere  $(\mathbb{P}2)$  o  $(\mathbb{P}3)$  fino a visualizzare Utilità.Premere <sup>(Box)</sup> per effettuare la selezione.
- **3** Premere  $(1P2)$  o  $(1P3)$  fino a visualizzare Impost. radio.Premere  $^{\text{max}}$  per effettuare la selezione.
- **4** Premere  $\overline{P2}$  o  $\overline{P3}$  fino a visualizzare Toniz avvisi. Premere **(EOK)** per effettuare la selezione.
- **5** Premere (P2) o P3) fino a visualizzare Suonerie. Premere  $\text{Im}$  per effettuare la selezione.

**6** Premere (P2) o (P3) fino a visualizzare Chiamata sel. Premere **Box** per effettuare la selezione.

Sul display vengono visualizzati  $\checkmark$  e il tono corrente.

- **7** Eseguire una delle seguenti operazioni:
	- Premere  $(1P2)$  o  $(1P3)$  fino a visualizzare il tono desiderato. Premere **BB** per effettuare la selezione.

Sul display vengono visualizzati  $\checkmark$  e il tono selezionato.

• Premere  $\left(\frac{P}{2}\right)$  o  $\left(\frac{P}{2}\right)$  fino a visualizzare Disattivo. Premere **Box** per effettuare la selezione.

Se le suonerie sono state precedentemente attivate, sul display viene visualizzato  $\checkmark$  accanto a Off.

Se le suonerie sono state precedentemente disattivate, sul display non viene visualizzato accanto a Off.

#### **7.7.4**

# **Attivazione o disattivazione della suoneria per i messaggi di testo**

Seguire la procedura per attivare o disattivare la suoneria per i messaggi di testo sulla radio.

- **1** Premere  $\text{Im } \mathbb{R}$  per accedere al menu.
- **2** Premere <sup>(1P2</sup>) o <sup>[P3]</sup> fino a visualizzare Utilità. Premere  $\left(\frac{m}{2}, m\right)$  per effettuare la selezione.
- **3** Premere  $(1P2)$  o  $(1P3)$  fino a visualizzare Impost. radio. Premere  $^{\text{max}}$  per effettuare la selezione.
- **4** Premere  $\overline{P2}$  o  $\overline{P3}$  fino a visualizzare Toni avvisi. Premere **(EOK)** per effettuare la selezione.
- **5** Premere (P2) o P3) fino a visualizzare Suonerie. Premere  $\text{Res}$  per effettuare la selezione.

**6** Premere  $(P2)$   $\circ$   $(P3)$  fino a visualizzare Messaggi. Premere **Box** per effettuare la selezione.

Sul display vengono visualizzati  $\checkmark$  al tono corrente.

- **7** Eseguire una delle seguenti operazioni:
	- Premere  $(1P2)$  o  $(1P3)$  fino a visualizzare il tono desiderato. Premere **BB** per effettuare la selezione. Sul display vengono visualizzati  $\checkmark$  e il tono

selezionato.

• Premere  $\frac{P}{2}$  o  $\frac{P}{2}$  fino a visualizzare Disattivo. Premere **Box** per effettuare la selezione.

Se le suonerie sono state precedentemente attivate, sul display viene visualizzato  $\checkmark$  accanto a Off.

Se le suonerie sono state precedentemente disattivate, sul display non viene visualizzato accanto a Off.

#### <span id="page-592-0"></span>**7.7.5**

# **Attivazione o disattivazione del tono di segnalazione allarmi progressiva**

È possibile programmare la radio in modo da emettere continuamente un avviso per l'utente se non ha risposto a una chiamata radio. Questo avviso consiste in un tono il cui volume aumenta automaticamente nel tempo. Questa funzione è detta segnalazione allarmi progressiva. Seguire la procedura per attivare o disattivare il tono di segnalazione allarmi progressiva sulla radio.

**1** Premere **BOK** per accedere al menu.

- **2** Premere <sup>(1P2</sup>) o <sup>P31</sup> fino a visualizzare Utilità. Premere  $\text{cos}$  per effettuare la selezione.
- **3** Premere  $(P2)$  o  $(P3)$  fino a visualizzare Impost. radio. Premere **Box** per effettuare la selezione.
- **4** Premere  $\left(\frac{P}{2}\right)$  o  $\left(\frac{P}{2}\right)$  fino a visualizzare Toniz avvisi. Premere  $\text{B}\text{M}$  per effettuare la selezione.
- **5** Premere  $(P2)$  o  $(P3)$  fino a visualizzare Allarme progr.. Premere **Box** per effettuare la selezione.
- **6** Eseguire una delle seguenti operazioni:
	- Premere  $(P2)$  o  $(P3)$  fino a visualizzare Attivo. Premere  $\overset{\text{fies}}{\sim}$  per effettuare la selezione. Sul display viene visualizzato  $\checkmark$  accanto a On.
	- Premere  $\left( \frac{4P2}{P} \right)$  o  $\left( \frac{P3}{P} \right)$  fino a visualizzare Disattivo. Premere **Box** per effettuare la selezione. Sul display viene visualizzato  $\checkmark$ accanto a Off.

# **7.8**

# **Funzioni del registro chiamate**

La radio memorizza i dettagli di tutte le chiamate private recentemente effettuate, ricevute o perse. Questo registro chiamate consente di visualizzare e gestire le chiamate recenti.

Gli avvisi di chiamata persa possono essere inclusi nei registri chiamate, a seconda della configurazione del sistema sulla radio. In ciascuna lista delle chiamate è possibile svolgere le seguenti attività:

- Memorizzare gli alias o gli ID nella lista Contatti
- Eliminare la chiamata
- Visualizzare i dettagli

### **7.8.1 Visualizzazione delle chiamate recenti**

Seguire la procedura per visualizzare le chiamate recenti sulla radio.

- **Premere**  $\mathbb{B}^{\infty}$  **per accedere al menu.**
- **2** Premere (P2)  $_0$   $\overline{P3}$  fino a visualizzare Registro chiamate. Premere  $\left(\frac{m}{2}, m\right)$  per effettuare la selezione.
- **3** Premere  $(1P2)$  o  $(1P3)$  fino a visualizzare la lista dei preferiti. Le opzioni disponibili sono le liste Perse, Risposte e Effettuate.

Premere **Box** per effettuare la selezione.

Sul display viene visualizzata la chiamata più recente.

**4** Premere  $\overline{P2}$   $\overline{P3}$  fino a visualizzare la lista.

È possibile avviare una chiamata privata con l'alias o l'ID attualmente visualizzato sul display premendo il pulsante **PTT**.

## **7.8.2**

# **Visualizzazione dei dettagli della lista chiamata**

Seguire la procedura per visualizzare i dettagli delle chiamate sulla radio.

- **Premere**  $^{\text{tan}}$  **per accedere al menu.**
- **2** Premere (P2)  $\overline{O}$  (P3) fino a visualizzare Registro chiamate. Premere  $^{\text{max}}$  per effettuare la selezione.
- **3** Premere  $(\mathbb{P}^2)$  o  $(\mathbb{P}^3)$  fino a visualizzare la lista desiderata. Premere  $\equiv$  per effettuare la selezione.
- **Premere** <sup>(4P2</sup>) o <sup>(P3)</sup> fino a visualizzare l'alias o l'ID desiderato. Premere **B**<sup>o</sup> per effettuare la selezione.

**5** Premere  $(\overline{P2} \cap \overline{P3})$  fino a visualizzare Vis. dettagli, Premere  $\text{Hence}$  per effettuare la selezione.

Sul display vengono visualizzati i dettagli delle chiamate.

#### **7.8.3**

# **Memorizzazione di alias o ID dalla lista delle chiamate**

Seguire la procedura per memorizzare gli alias o gli ID sulla radio dalla lista delle chiamate.

- **Premere**  $^{\text{fav}}$  **per accedere al menu.**
- **2** Premere (P2) o (P3) fino a visualizzare Registro chiamate. Premere  $\mathbb{B}^{\infty}$  per effettuare la selezione.
- **3** Premere (1P2) o [P3) fino a visualizzare la lista richiesta. Premere **BBB** per effettuare la selezione.
- **4** Premere <sup>(192</sup>) o <sup>[93]</sup> fino a visualizzare l'alias o l'ID desiderato.Premere  $\text{Im}$  per effettuare la selezione.

**5** Premere (P2)  $\overline{O}$  (P3) fino a visualizzare Memorizza. Premere **Box** per effettuare la selezione.

Sul display viene visualizzato un cursore lampeggiante.

**6** Inserire il resto dei caratteri dell'alias desiderato. Premere  $\text{cos}$  per effettuare la selezione.

È possibile memorizzare un ID senza un alias.

Sul display viene visualizzata una mini notifica positiva.

#### **7.8.4**

# **Eliminazione di chiamate dalla lista delle chiamate**

Seguire la procedura per eliminare le chiamate dalla lista delle chiamate.

**Premere**  $^{\text{max}}$  **per accedere al menu.** 

- **2** Premere (P2)  $_0$   $\overline{P3}$  fino a visualizzare Registro chiamate. Premere **Box** per effettuare la selezione.
- **3** Premere (1P2) o [P3) fino a visualizzare la lista desiderata. Premere **Bod** per effettuare la selezione. Se l'elenco è vuoto:
	- Viene emesso un tono.
	- Sul display viene visualizzato Lista vuota.
- 4 Premere <sup>(P2)</sup> o <sup>[P3+]</sup> fino a visualizzare l'alias o l'ID desiderato.Premere  $\left(\text{max}\right)$  per effettuare la selezione.
- **5** Premere  $(P2)$  o  $(P3)$  fino a visualizzare Elimina. Premere  $\text{cos}$  per effettuare la selezione.
- **6** Eseguire una delle seguenti operazioni:
	- Premere  $\text{Im}$  per selezionare Si ed eliminare la voce.

Sul display viene visualizzata una mini notifica positiva.

• Premere  $(92)$  o  $(93)$  fino a visualizzare No. Premere  $\text{cos}$  per effettuare la selezione.

La radio ritorna alla schermata precedente.

#### **7.8.5**

# **Eliminazione di tutte le chiamate dalla lista delle chiamate**

Seguire la procedura per eliminare tutte le chiamate sulla radio dalla lista delle chiamate.

- **Premere**  $\mathbb{B}^{\infty}$  **per accedere al menu.**
- **2** Premere (P2)  $_0$  (P3) fino a visualizzare Registro chiamate. Premere  $\mathbb{E}^{\text{on}}$  per effettuare la selezione.
- **3** Premere  $(\overline{P2} \cap \overline{P3})$  fino a visualizzare la lista desiderata. Premere **BBB** per effettuare la selezione.
- **Premere**  $(\overline{P2} \cap \overline{P3})$  fino a visualizzare l'alias o l'ID desiderato.Premere **BB** per effettuare la selezione.
- **5** Premere  $(P2)$   $\Omega$   $(P3)$  fino a visualizzare Elimina tutto. Premere **Box** per effettuare la selezione.
- **6** Eseguire una delle seguenti operazioni:
	- Premere  $^{\text{max}}$  per selezionare Si ed eliminare tutte le voci. Sul display viene visualizzata una mini notifica

positiva.

• Premere  $(92)$  o  $(93)$  fino a visualizzare No. Premere **Box** per effettuare la selezione. La radio ritorna alla schermata precedente.

#### **7.9**

# **Funzionamento dell'avviso di chiamata**

L'invio di un avviso di chiamata consente di avvisare un utente della radio specifico in modo che richiami.

Questa funzione è disponibile solo per gli alias o gli ID degli utenti ed è accessibile dal menu mediante Contatti, composizione manuale o un pulsante programmato **Accesso rapido**.

# **7.9.1 Risposta agli avvisi di chiamata**

Seguire la procedura per rispondere agli avvisi di chiamata sulla radio.

Alla ricezione di un avviso di chiamata:

- Viene emesso un tono ripetitivo.
- Il LED giallo lampeggia.
- Sul display viene visualizzata la lista delle notifiche, contenente un avviso di chiamata e l'alias o l'ID della radio chiamante.

A seconda della configurazione effettuata dal rivenditore o dall'amministratore di sistema, è possibile rispondere a un avviso di chiamata effettuando una delle seguenti operazioni:

- Premere il pulsante **PTT** e rispondere con una chiamata privata direttamente al chiamante.
- Premere il pulsante **PTT** per continuare le normali comunicazioni del talkgroup. L'avviso di chiamata passa all'opzione Chiamata persa nel Registro chiamate. È possibile rispondere al chiamante dal registro delle chiamate perse.

Per ulteriori informazioni, vedere [Lista delle notifiche a](#page-620-0) [pagina 107](#page-620-0) e [Funzioni del registro chiamate a pagina 79](#page-592-0).

#### **7.9.2**

# **Effettuazione di avvisi di chiamata**

Seguire la procedura per effettuare avvisi di chiamata sulla radio.

**1** Premere il pulsante di **accesso rapido** programmato.

Sul display viene visualizzato Avviso di chiamata e l'alias o l'ID dell'utente. Il LED verde si accende.

#### **2** Attendere la conferma.

Se si riceve una conferma di ricezione dell'avviso di chiamata, sul display viene visualizzata una mini notifica positiva.

Se non si riceve una conferma di ricezione dell'avviso di chiamata, sul display viene visualizzata una mini notifica negativa.

# **Effettuazione di avvisi di chiamata dalla lista Contatti**

Seguire la procedura per effettuare avvisi di chiamata sulla radio utilizzando la lista Contatti.

- **1** Premere  $\text{cos}$  per accedere al menu.
- **2** Premere  $(P2)$  o  $(P3)$  fino a visualizzare Contatti. Premere  $\left(\frac{m}{2}, m\right)$  per effettuare la selezione.
- **3** Premere  $(\overline{P2} \cap \overline{P3})$  fino a visualizzare l'alias o l'ID desiderato.Premere **Box** per effettuare la selezione.
- **4** Premere  $(\overline{P2} \cap \overline{P3})$  fino a visualizzare Avvisor di chiamata. Premere  $^{\text{max}}$  per effettuare la selezione.

Sul display viene visualizzato Avviso di chiamata e l'alias o l'ID dell'utente. Il LED verde si accende.

- **5** Attendere la conferma.
	- Se si riceve una conferma di ricezione dell'avviso di chiamata, sul display viene visualizzata una mini notifica positiva.

**7.9.3**

• Se non si riceve una conferma di ricezione dell'avviso di chiamata, sul display viene visualizzata una mini notifica negativa.

## **7.9.4 Effettuazione di avvisi di chiamata utilizzando la composizione manuale**

Seguire la procedura per effettuare avvisi di chiamata sulla radio utilizzando la composizione manuale.

- **Premere**  $\frac{1200}{120}$  **per accedere al menu.**
- **2** Premere <sup>(1P2)</sup> o <sup>[P3]</sup> fino a visualizzare Contatti. Premere **Box** per effettuare la selezione.
- **3** Premere  $\overline{P2}$  o  $\overline{P3}$  fino a visualizzare Comp. man. Premere  $\text{Res}$  per effettuare la selezione.

Sul display viene visualizzato un cursore lampeggiante.

- **Immettere l'ID dell'utente e premere**  $\equiv$  **per** continuare.
- **5** Premere (1P2) o [P3) fino a visualizzare Avviso di chiamata. Premere  $\mathbb{B}^{\infty}$  per effettuare la selezione.

Sul display viene visualizzato Avviso di chiamata e l'alias o l'ID dell'utente. Il LED verde si accende.

- **6** Attendere la conferma.
	- Se si riceve una conferma di ricezione dell'avviso di chiamata, sul display viene visualizzata una mini notifica positiva.
	- Se non si riceve una conferma di ricezione dell'avviso di chiamata, sul display viene visualizzata una mini notifica negativa.

### **7.10**

# **Funzionamento in emergenza**

L'allarme di emergenza viene utilizzato per indicare una situazione critica. È possibile avviare un'emergenza in

qualsiasi momento, anche se è in corso un'attività sul canale corrente.

### **NOTA:**

Al pedale di **emergenza** e al pulsante programmato di emergenza è possibile assegnare soltanto uno degli allarmi sopraindicati.

Inoltre, ogni allarme dispone delle seguenti opzioni:

### **Regular**

La radio trasmette un segnale di allarme e mostra indicatori visivi e/o acustici.

### **Silent**

La radio trasmette un segnale di allarme ma non mostra alcun indicatore visivo e/o acustico. La radio riceve le chiamate senza emettere alcun suono dall'altoparlante finché l'utente non preme il pulsante **PTT**.

#### **Silenzioso c/ voce**

La radio trasmette un segnale di allarme senza mostrare alcun indicatore visivo o acustico, ma viene emesso un tono attraverso gli altoparlanti in caso di chiamate in arrivo.

# **Ricezione di allarmi di emergenza**

Seguire la procedura per ricevere gli allarmi di emergenza sulla radio.

Quando si riceve un allarme di emergenza:

- Viene emesso un tono.
- Il LED rosso lampeggia.
- Sul display vengono visualizzati l'icona **Emergenza** e l'alias del chiamante di emergenza o, se ci sono più allarmi, vengono visualizzati tutti gli alias del chiamante di emergenza in una lista allarmi.
	- **1** Eseguire una delle seguenti operazioni:
		- In presenza di un solo allarme, premere **ED** per visualizzare ulteriori dettagli.
		- In presenza di più allarmi, premere  $(4P2)$  o  $(P3)$ fino a visualizzare l'alias desiderato, quindi premere  $\left(\frac{m}{2}, m\right)$  per visualizzare ulteriori dettagli.
	- **2** Premere  $^{\text{max}}$  per visualizzare le opzioni disponibili.

**7.10.1**

- **3** Premere  $\frac{5\hat{m}}{2}$  e selezionare Si per uscire dalla Lista allarmi.
- **Premere <b>B**<sup>38</sup> per accedere al menu.
- **5** Selezionare Lista allarmi per accedere nuovamente alla Lista allarmi.

#### **7.10.2**

## **Risposta agli allarmi di emergenza**

Seguire la procedura per rispondere agli allarmi di emergenza sulla radio.

- **1** Assicurarsi che sul display venga visualizzata la Lista allarmi. Premere  $\left( \frac{P}{P} \right)$  o  $\left( \frac{P}{P} \right)$  fino a visualizzare l'alias o l'ID desiderato.
- **2** Se la funzione Indicazione canale libero è abilitata, verrà emesso un breve tono di avviso quando l'utente della radio trasmittente rilascia il pulsante **PTT**, per indicare che il canale è libero per rispondere. Premere il pulsante **PTT** per trasmettere una chiamata vocale non Emergency Voice allo

stesso gruppo a cui era destinato l'allarme di emergenza.

Il LED verde si accende. La radio rimane nel Modo Emergenza.

- **3** Eseguire una delle seguenti operazioni:
	- Attendere il termine del tono che indica il permesso di parlare, quindi parlare chiaramente nel microfono, se abilitato.
	- Attendere la cessazione del sidetone **PTT**, quindi parlare chiaramente nel microfono, se abilitato.
- **4** Rilasciare il pulsante **PTT** per ascoltare.

Quando la radio che ha avviato l'emergenza risponde:

- Il LED verde lampeggia.
- Sul display vengono visualizzati l'icona **Chiam. gruppo**, l'ID o l'alias e l'ID o l'alias della radio trasmittente e la lista degli allarmi.

La chiamata Emergency Voice può essere trasmessa solo dalla radio che ha avviato l'emergenza. Tutte le altre radio, compresa la radio che riceve la chiamata di emergenza, trasmettono una chiamata non Emergency Voice.

### **7.10.3 Invio di allarmi di emergenza**

Questa funzione consente di inviare un allarme di emergenza, ossia un segnale non vocale, che attiva un indicatore di avviso in un gruppo di radio. La radio non visualizza indicatori sonori o visivi in modalità di emergenza quando è impostata su Silenzioso.

Seguire la procedura per inviare allarmi di emergenza sulla radio.

**1** Premere il pulsante programmato **Emerg. att.** o il pedale **Emergenza**.

Viene visualizzato uno dei seguenti risultati:

**2** Attendere la conferma.

In caso di esito positivo:

- Viene emesso un tono di emergenza.
- Il LED rosso lampeggia.
- Sul display viene visualizzato Allarme inviato.

Se non si ottengono i risultati desiderati dopo aver esaurito tutti i tentativi disponibili:

- Viene emesso un tono.
- Sul display viene visualizzato Allarme fallito.

La radio esce dalla modalità Allarme di emergenza e torna alla schermata principale.

#### **7.10.4**

# **Allarmi di emergenza con successiva trasmissione voce**

Questa funzione consente di inviare un allarme di emergenza con successiva trasmissione della voce a un gruppo di radio. Il microfono della radio viene attivato automaticamente, consentendo di comunicare con il gruppo di radio senza premere il pulsante **PTT**. Questo stato di microfono attivato è conosciuto come *microfono acceso*.

Se la modalità Ciclo di emergenza è attivata sulla radio, *microfono acceso* e il periodo di ricezione vengono ripetuti per il tempo programmato. Nella modalità Ciclo di emergenza, le chiamate ricevute vengono emesse attraverso l'altoparlante.

Se si preme il pulsante **PTT** durante il periodo di ricezione programmato, viene emesso il tono di operazione non consentita, che segnala che si deve rilasciare il pulsante **PTT**. La radio ignora la pressione del pulsante **PTT** e resta nel Modo Emergenza.

Se si preme il pulsante **PTT** con il *microfono acceso* e lo si continua a premere anche al termine del periodo previsto per il *microfono acceso*, la radio continua a trasmettere fino a quando non viene rilasciato il pulsante **PTT**.

Se la richiesta di allarme di emergenza ha esito negativo, la radio non riprova a inviarla e attiva direttamente lo stato del *microfono acceso*.

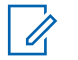

### **NOTA:**

Alcuni accessori potrebbero non supportare il *microfono acceso*. Per ulteriori informazioni, contattare il rivenditore o l'amministratore di sistema.

**7.10.5**

# **Invio di allarmi di emergenza con successiva trasmissione della voce**

Seguire la procedura per inviare allarmi di emergenza con successiva trasmissione della voce sulla radio.

**1** Premere il pulsante programmato **Emerg. att.** o il pedale **Emergenza**.

Viene visualizzato uno dei seguenti risultati:

- Sul display vengono visualizzati Allarme TX e l'alias di destinazione.
- Sul display, vengono visualizzati Telegr. Tx e l'alias di destinazione.

Il LED verde si accende. Viene visualizzata l'icona **Emergenza**.

**2** Quando sul display viene visualizzato Allarme inviato, parlare chiaramente nel microfono.

Se la funzione del *microfono acceso* è stata attivata, la radio trasmette automaticamente, senza dover premere il pulsante **PTT**, fino allo scadere della durata della funzione del *microfono acceso*. Il LED

verde si accende durante la trasmissione. Viene visualizzata l'icona **Emergenza**.

La radio interrompe automaticamente la trasmissione:

- Allo scadere della durata della funzione *microfono acceso* e della ricezione delle chiamate, se la modalità Ciclo di emergenza è attivata.
- Allo scadere della durata della funzione *microfono acceso*, se la modalità Ciclo di emergenza è disattivata.
- **3** Eseguire una delle seguenti operazioni:
	- Premere il pulsante **PTT** per trasmettere nuovamente.
	- Premere il pulsante programmato **Emerg. disatt.** per uscire dal Modo Emergenza.

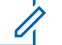

### **NOTA:**

Se la radio è impostata su Silenzioso con voce, durante il Modo Emergenza non viene emesso alcun indicatore audio o visivo se si effettua la chiamata con il microfono acceso, ma sarà emesso un tono attraverso l'altoparlante quando la radio di destinazione risponde una volta concluso il periodo di trasmissione programmato con il microfono acceso.

Gli indicatori saranno visualizzati soltanto se viene premuto il pulsante PTT.

La radio torna alla schermata principale.

#### **7.10.6**

# **Riavvio della modalità di emergenza**

Questa funzione si riferisce solo alla radio che invia l'allarme di emergenza. Seguire la procedura per riavviare la modalità di emergenza della radio.

Eseguire una delle seguenti operazioni:

• Cambiare canale mentre la radio è nella modalità di emergenza. La radio esce dalla modalità di

emergenza ed entra nuovamente nella modalità di emergenza, se la funzione Allarme di emergenza è attivata sul nuovo canale.

• Premere il pulsante programmato **Emerg. att.** durante l'avvio o la trasmissione di un'emergenza. La radio esce dallo stato di emergenza ed entra nuovamente nella modalità di emergenza.

### **7.10.7 Uscita dalla modalità di emergenza**

Questa funzione si riferisce solo alla radio che invia l'allarme di emergenza.

La radio esce dalla modalità di emergenza quando:

- Si riceve una conferma (solo per la funzione Allarme di emergenza).
- **•** Viene ricevuto un telegramma di uscita dall'emergenza.
- La radio ha effettuato il numero massimo di tentativi di inviare l'allarme.

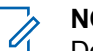

### **NOTA:**

Dopo averla riaccesa, la radio non entra automaticamente nella modalità di emergenza.

Seguire la procedura per uscire dalla modalità di emergenza sulla radio.

Eseguire una delle seguenti operazioni:

- Premere il pulsante programmato **Emerg. disatt.**.
- La radio viene spenta e riaccesa se è stata programmata per rimanere sul canale di indirizzamento dell'emergenza anche dopo la ricezione della conferma.
- Cambiare canale scegliendo un canale per cui non è configurato alcun sistema di emergenza. Sul display viene visualizzato Ness. emergenza.

### **7.11 Messaggistica di testo**

La radio è in grado di ricevere dati, ad esempio un messaggio di testo, da un'altra radio o da un'applicazione messaggio di testo.

Sono disponibili due tipi di messaggi di testo: messaggi di testo brevi DMR (Digital Mobile Radio) e messaggi di testo.

La lunghezza massima di un messaggio di testo breve DMR è di 23 caratteri. La lunghezza massima di un messaggio di testo è di 280 caratteri (compresa la riga dell'oggetto). La riga dell'oggetto viene visualizzata solo quando si ricevono messaggi da applicazioni e-mail.

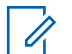

### **NOTA:**

La lunghezza massima in caratteri è valida solo per i modelli con l'ultima versione del software e dell'hardware. Per i modelli di radio con versioni del software e dell'hardware precedenti, la lunghezza massima di un messaggio di testo è di 140 caratteri. Per ulteriori informazioni, contattare il rivenditore o l'amministratore di sistema.

per la lingua araba, la direzione dell'immissione del testo è da destra verso sinistra.

### **7.11.1 Messaggi di testo**

I messaggi di testo sono conservati in una casella di posta e vengono ordinati per data di ricezione a partire da quella più recente.

**7.11.1.1**

# **Visualizzazione dei messaggi di testo**

Seguire la procedura per visualizzare i messaggi di testo sulla radio.

**Premere**  $\bullet$  per accedere al menu.

- **2** Premere  $\overline{P2}$  o  $\overline{P3}$  fino a visualizzare Messaggi. Premere  $\left(\frac{m}{2}, m\right)$  per effettuare la selezione.
- **3** Premere  $(P2)$  o  $(P3)$  fino a visualizzare Inbox. Premere  $^{\text{max}}$  per effettuare la selezione.

Se la casella di posta in arrivo è vuota:

- Sul display viene visualizzato Lista vuota.
- Viene emesso un tono, se il tono della tastiera è attivato.
- **4** Premere (P2) o  $P3$ ) fino a visualizzare il messaggio desiderato. Premere **BB** per effettuare la selezione.

Se il messaggio è stato inviato da un'applicazione email, sul display è visualizzata la riga dell'oggetto.

### **7.11.1.2 Risposta ai messaggi di testo**

Seguire la procedura per rispondere a un messaggio di testo sulla radio.

Quando si riceve un messaggio di testo:

- Sul display viene visualizzata la lista delle notifiche, con l'alias o l'ID del mittente.
- Sul display viene visualizzata l'icona **Messaggio**.

### **NOTA:**

Se si preme il pulsante **PTT**, la radio esce dalla schermata di avviso dei messaggi di testo e instrada una chiamata privata o di gruppo al mittente del messaggio.

- **1** Eseguire una delle seguenti operazioni:
	- Premere  $(1P2)$  o  $(1P3)$  fino a visualizzare Leggi. Premere  $\left(\frac{m}{2}, m\right)$  per effettuare la selezione. Sul display viene visualizzato il messaggio di testo. Se il messaggio è stato inviato da un'applicazione e-mail, sul display è visualizzata la riga dell'oggetto.
- Premere  $\overline{P2}$  o  $\overline{P3}$  fino a visualizzare Leggi dopo. Premere  $\equiv$  per effettuare la selezione. La radio torna alla schermata in cui si trovava prima della ricezione del messaggio di testo.
- Premere  $(1, 2)$  o  $(2, 3)$  fino a visualizzare Elimina. Premere  $\left(\frac{max}{max}\right)$  per effettuare la selezione.
- **2** Eseguire una delle seguenti operazioni:
	- Premere  $\mathbb{F}^{\text{max}}$  per tornare alla Inbox.
	- Premere  $^{\text{max}}$  una seconda volta per rispondere, inoltrare o eliminare il messaggio di testo.

#### **7.11.1.3**

# **Risposta ai messaggi di testo con un testo predefinito.**

Seguire la procedura per rispondere ai messaggi di testo con i messaggi predefiniti sulla radio.

- **1** Eseguire una delle seguenti operazioni:
	- Premere il pulsante programmato **Msg testo**. Procedere al passaggio [passaggio 3](#page-607-0).

- <span id="page-607-0"></span>• Premere  $^{\text{max}}$  per accedere al menu.
- **2** Premere  $(P2)$  o  $(P3)$  fino a visualizzare Messaggi. Premere  $\equiv$  per effettuare la selezione.
- **3** Premere  $(P_2)$  o  $(P_3)$  fino a visualizzare Inbox. Premere  $\left(\!\!\frac{\mathbb{B}\boxtimes\mathbb{B}}{\mathbb{B}}\right)$  per effettuare la selezione.
- **4** Premere <sup>(1P2)</sup> o <sup>P3)</sup> fino a visualizzare il messaggio desiderato. Premere  $\equiv$  per effettuare la selezione.

Se il messaggio è stato inviato da un'applicazione email, sul display è visualizzata la riga dell'oggetto.

- **Premere**  $\text{cos}$  per accedere al sottomenu.
- **Premere <sup>(P2</sup>) 6** P<sup>3</sup>**P** fino a visualizzare Rispondi. Premere **Dans** per effettuare la selezione.
- **Premere (P2) o (P3) fino a visualizzare Rispostal** rapida. Premere  $^{\text{max}}$  per effettuare la selezione.

8 Premere <sup>(4P2)</sup> o <sup>(P3)</sup> fino a visualizzare il messaggio desiderato. Premere **RBB** per effettuare la selezione.

Sul display viene visualizzata una mini notifica temporanea per confermare che è in corso l'invio del messaggio.

**9** Attendere la conferma.

In caso di esito positivo:

- Viene emesso un tono.
- Sul display viene visualizzata una mini notifica positiva.

In caso di esito negativo:

- Viene emesso un tono.
- Sul display viene visualizzata una mini notifica negativa.
- La radio torna alla schermata dell'opzione Reinvia.

### **7.11.1.4 Rinvio di messaggi di testo**

Seguire la procedura per rinviare messaggi di testo sulla radio.

Quando ci si trova nella schermata dell'opzione Reinvia:

Premere  $\text{res}$  per rinviare lo stesso messaggio al medesimo alias o ID dell'utente o del gruppo.

In caso di esito positivo:

- Viene emesso un tono indicatore positivo.
- Sul display viene visualizzata una mini notifica positiva.

In caso di esito negativo:

• Sul display viene visualizzata una mini notifica negativa.

### **7.11.1.5 Inoltro di messaggi di testo**

Seguire la procedura per inoltrare messaggi di testo sulla radio.

Quando ci si trova nella schermata dell'opzione Reinvia:

- 1 Premere (1P2) o <sup>[P3]</sup> fino a visualizzare Inoltra, guindi premere  $\left(\frac{m}{n}\right)$  per inviare il messaggio all'alias o all'ID di un altro utente o gruppo.
- **2** Premere  $(\overline{P2} \cap \overline{P3})$  fino a visualizzare l'alias o l'ID desiderato.Premere <sup>(Box)</sup> per effettuare la selezione.

Sul display viene visualizzata una mini notifica temporanea per confermare che è in corso l'invio del messaggio.

**3** Attendere la conferma.

In caso di esito positivo:

- Viene emesso un tono indicatore positivo.
- Sul display viene visualizzata una mini notifica positiva.

In caso di esito negativo:

- Viene emesso un tono indicatore negativo.
- Sul display viene visualizzata una mini notifica negativa.

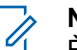

**NOTA:**

È anche possibile selezionare manualmente l'indirizzo della radio di destinazione (vedere Inoltro di messaggi di testo utilizzando la composizione manuale a pagina 96).

# **7.11.1.6**

# **Inoltro di messaggi di testo utilizzando la composizione manuale**

Seguire la procedura per inoltrare messaggi di testo utilizzando la composizione manuale sulla radio.

- **Premere (P2) o (P3)** fino a visualizzare Inoltra. Premere  $\text{Im}\, \mathbf{P}$  per effettuare la selezione.
- **2** Premere  $\mathbb{B}^{\infty}$  per rinviare lo stesso messaggio a un altro alias o ID dell'utente o del gruppo.
- **3** Premere  $(P2)$  o  $(P3)$  fino a visualizzare Comp. man. Premere  $\text{Im}$  per effettuare la selezione.

Sul display viene visualizzato Numero radio:.

**Inserire l'ID dell'utente, quindi premere <b>Bo** per continuare.

Sul display viene visualizzata una mini notifica temporanea per confermare che è in corso l'invio del messaggio.

**5** Attendere la conferma.

In caso di esito positivo:

- Viene emesso un tono.
- Sul display viene visualizzata una mini notifica positiva.

In caso di esito negativo:

- Viene emesso un tono.
- Sul display viene visualizzata una mini notifica negativa.

### **7.11.1.7**

# **Eliminazione di messaggi di testo dalla casella di posta**

Seguire la procedura per eliminare i messaggi di testo dalla casella Inbox sulla radio.

- **1** Eseguire una delle seguenti operazioni:
	- Premere il pulsante programmato **Msg testo**. Continuare con passaggio 3.
	- Premere  $\mathbb{E}^{\mathfrak{M}}$  per accedere al menu.
- **2** Premere (1P2) o (P3) fino a visualizzare Messaggi. Premere **Box** per effettuare la selezione.
- **3** Premere  $(P2)$  o  $(P3)$  fino a visualizzare Inbox. Premere  $\left(\frac{m}{2}, m\right)$  per effettuare la selezione.
- **4** Premere <sup>(1P2)</sup> o <sup>P3)</sup> fino a visualizzare il messaggio desiderato. Premere  $\equiv$  per effettuare la selezione.

Se il messaggio è stato inviato da un'applicazione email, sul display è visualizzata la riga dell'oggetto.

- **Fremere**  $\frac{1500}{1500}$  **per accedere al sottomenu.**
- **6** Premere  $(P2)$  o  $(P3)$  fino a visualizzare Elimina. Premere **Box** per effettuare la selezione.
- **7** Premere  $(92)$  o  $(93)$  fino a visualizzare  $\sin$ . Premere per effettuare la selezione.

Sul display viene visualizzata una mini notifica positiva. La radio torna alla Inbox.

### **7.11.1.8**

# **Eliminazione di tutti i messaggi di testo dalla casella di posta**

Seguire la procedura per eliminare tutti i messaggi di testo dalla casella Inbox sulla radio.

- **1** Eseguire una delle seguenti operazioni:
	- Premere il pulsante programmato **Msg testo**. Continuare con [passaggio 3.](#page-611-0)
	- Premere  $\bullet$  per accedere al menu.
- <span id="page-611-0"></span>**2** Premere  $(P_2)$  o  $(P_3)$  fino a visualizzare Messaggi. Premere  $\equiv$  per effettuare la selezione.
- **3** Premere  $(P_2)$  o  $(P_3)$  fino a visualizzare Inbox. Premere  $\text{Res}$  per effettuare la selezione. Se la casella di posta in arrivo è vuota:
	- Sul display viene visualizzato Lista vuota.
	- Viene emesso un tono.
- **4** Premere  $(P_2)$  o  $(P_3)$  fino a visualizzare Elimina tutto. Premere  $\mathbb{B}^{\infty}$  per effettuare la selezione.
- **5** Premere (P2) o  $P3$  fino a visualizzare Si. Premere **EDK** per effettuare la selezione.

Sul display viene visualizzata una mini notifica positiva.

### **7.11.2 Messaggi di testo inviati**

Quando un messaggio è stato inviato a un'altra radio, viene salvato nella cartella Msg inviati. Il messaggio di testo

inviato per ultimo viene sempre aggiunto all'inizio della lista Msg inviati. È possibile inviare, inoltrare o eliminare un messaggio di testo inviato.

Nella cartella Msg inviati vengono memorizzati gli ultimi 30 messaggi inviati. Quando la cartella è piena, il successivo messaggio inviato sostituirà automaticamente il messaggio di testo più vecchio della cartella.

se si esce dalla schermata di invio messaggi durante l'invio del messaggio, la radio aggiorna lo stato del messaggio nella cartella Msg inviati senza fornire alcuna indicazione audio o visiva.

Se la modalità operativa viene cambiata o la radio viene spenta prima che lo stato del messaggio sia stato aggiornato nella cartella Msg inviati, la radio non è in grado di completare i messaggi in corso e li contrassegna automaticamente con l'icona **Non inviato**.

La radio supporta un numero massimo di cinque messaggi in corso alla volta. Durante l'invio dei messaggi, la radio non è in grado di inviarne altri e li contrassegna automaticamente con l'icona **Non inviato**.

Se si preme a lungo  $\boxed{2^{\frac{1}{2}}}$  in qualsiasi momento, la radio torna alla schermata principale.
### **7.11.2.1 Visualizzazione dei messaggi di testo inviati**

Seguire la procedura per visualizzare i messaggi di testo inviati sulla radio.

- **1** Eseguire una delle seguenti operazioni:
	- Premere il pulsante programmato **Msg testo**. Continuare con passaggio 3.
	- Premere  $\text{Hence}$  per accedere al menu.
- **2** Premere <sup>(1P2)</sup> o <sup>[P3]</sup> fino a visualizzare Messaggi. Premere **Box** per effettuare la selezione.
- **3** Premere  $\left(\frac{P}{2}\right)$  o  $\left(\frac{P}{2}\right)$  fino a visualizzare Msq inviati. Premere  $^{\text{max}}$  per effettuare la selezione.
- **4** Premere <sup>(1P2)</sup> o <sup>P3)</sup> fino a visualizzare il messaggio desiderato. Premere  $\equiv$  per effettuare la selezione.

Se il messaggio è stato inviato da un'applicazione email, sul display è visualizzata la riga dell'oggetto. L'icona nell'angolo superiore destro della schermata

indica lo stato del messaggio. Vedere Icone dei messaggi inviati.

#### **7.11.2.2 Invio di messaggi di testo inviati**

È possibile selezionare le opzioni Reinvia o Inoltra mentre si visualizzano i messaggi di testo. Seguire la procedura per inviare un messaggio di testo inviato sulla radio.

Durante la visualizzazione di un messaggio inviato:

- **Premere**  $^{\text{max}}$  **durante la visualizzazione del** messaggio.
- **2** Premere <sup>(P2)</sup>  $\sigma$  <sup>(P3)</sup> fino a visualizzare Reinvia. Premere  $\left(\frac{m}{2}, m\right)$  per effettuare la selezione.

Sul display viene visualizzata una mini notifica temporanea per confermare che è in corso l'invio del messaggio.

**3** Se si modifica il volume o si preme un pulsante qualsiasi, ad eccezione di  $\left(\frac{m}{2}, \frac{m}{2}\right)$  e  $\left(\frac{m}{2}, \frac{m}{2}\right)$ , si torna al messaggio.

Se si preme il pulsante PTT per avviare una chiamata privata o di gruppo oppure per rispondere a una chiamata di gruppo, la radio esce dalla schermata dell'opzione **Reinvia**. La radio esce dalla schermata anche quando riceve un messaggio di testo, una chiamata o un allarme di emergenza oppure un avviso di chiamata.

Si torna alla schermata con l'opzione Reinvia se si preme il pulsante **PTT** per rispondere a una chiamata privata (eccetto se è visualizzata la schermata delle chiamate perse) e alla fine di una chiamata generale.

- **4** Premere  $(P_2)$  o  $(P_3)$  per accedere alla schermata dell'opzione Inoltra o Reinvia. Eseguire una delle seguenti operazioni:
	- Selezionare Inoltra per inviare il messaggio di testo selezionato a un'altra radio di destinazione. Per ulteriori informazioni, vedere [Inoltro di](#page-608-0) [messaggi di testo a pagina 95](#page-608-0). È anche possibile selezionare manualmente l'indirizzo della radio di destinazione utilizzando il microfono della tastiera. Per ulteriori informazioni, vedere [Inoltro](#page-609-0) [di messaggi di testo utilizzando la composizione](#page-609-0) [manuale a pagina 96.](#page-609-0)
- Elimina per eliminare il messaggio di testo.
- **5** Attendere la conferma.

In caso di esito positivo:

- Viene emesso un tono indicatore positivo.
- Sul display viene visualizzata una mini notifica positiva.

In caso di esito negativo:

- Viene emesso un tono indicatore negativo.
- Sul display viene visualizzata una mini notifica negativa.
- La radio passa alla schermata dell'opzione Reinvia. Per ulteriori informazioni, vedere [Rinvio](#page-608-0) [di messaggi di testo a pagina 95.](#page-608-0)

#### **7.11.2.3**

### **Eliminazione di messaggi di testo inviati dalla cartella Msg inviati**

Seguire la procedura per eliminare i messaggi di testo inviati dalla cartella Msg inviati sulla radio.

Durante la visualizzazione di un messaggio inviato:

### **Premere**  $\left( \frac{1000}{1000} \right)$

**2** Premere  $(P2)$  o  $(P3)$  fino a visualizzare Elimina. Premere  $\text{Im}\, \mathbf{P}$  per effettuare la selezione.

#### **7.11.2.4**

### **Eliminazione di tutti i messaggi di testo inviati dalla cartella Msg inviati**

Seguire la procedura per eliminare tutti i messaggi di testo inviati dalla cartella Msg inviati sulla radio.

- **1** Eseguire una delle seguenti operazioni:
	- Premere il pulsante programmato **Msg testo**. Continuare con passaggio 3.
	- Premere  $\text{cos}$  per accedere al menu.
- **2** Premere  $(P2)$  o  $(P3)$  fino a visualizzare Messaggi. Premere  $\text{cos}$  per effettuare la selezione.
- **3** Premere (1P2) o (P3) fino a visualizzare Msg inviati. Premere  $\equiv$  per effettuare la selezione. Se la cartella Msg inviati è vuota:
	- Sul display viene visualizzato Lista vuota.
	- Viene emesso un tono.
- **4** Premere  $(P_2)$  o  $(P_3)$  fino a visualizzare Elimina tutto. Premere  $\equiv$  per effettuare la selezione.
- **5** Eseguire una delle seguenti operazioni:
	- Premere  $\overline{P2}$  o  $\overline{P3}$  fino a visualizzare  $\overline{S1}$ . Premere  $\left(\frac{m}{2}, m\right)$  per effettuare la selezione. Sul display viene visualizzata una mini notifica positiva.
	- Premere  $(1P2)$  o  $(1P3)$  fino a visualizzare No. Premere  $\left(\frac{m}{2}, m\right)$  per effettuare la selezione. La radio ritorna alla schermata precedente.

### **7.11.3 Messaggi di testo predefiniti**

La radio supporta fino a 50 messaggi di testo predefiniti, programmati dal rivenditore.

#### **7.11.3.1 Invio di messaggi di testo predefiniti**

Seguire la procedura per inviare messaggi di testo predefiniti sulla radio a un alias predefinito.

- **1** Eseguire una delle seguenti operazioni:
	- Premere il pulsante programmato **Msg testo**. Continuare con passaggio 6.
	- Premere il pulsante di **accesso rapido** programmato.

Sul display viene visualizzata una mini notifica temporanea per confermare che è in corso l'invio del messaggio.

Continuare con passaggio 6.

• Premere  $\left(\begin{matrix} \text{max} \\ \text{max} \end{matrix}\right)$  per accedere al menu.

- **Premere <sup>(P2)</sup> o <sup>P3)</sup> fino a visualizzare Messaggi.** Premere  $\text{Im}\, \mathbf{P}$  per effettuare la selezione.
- **3** Premere  $(P2)$  o  $(P3)$  per visualizzare Msq. predef. Premere **Box** per effettuare la selezione.
- **Premere** <sup>(P2</sup>) o <sup>(P3)</sup> fino a visualizzare il messaggio di testo predefinito desiderato. Premere  $\left(\frac{1000}{2}\right)$  per effettuare la selezione.
- **5** Premere <sup>(1P2)</sup> o <sup>[P3+]</sup> fino a visualizzare l'alias o l'ID desiderato.Premere  $\mathbb{B}^{\infty}$  per effettuare la selezione.
- **6** Attendere la conferma.

In caso di esito positivo:

- Viene emesso un tono indicatore positivo.
- Sul display viene visualizzata una mini notifica positiva.

In caso di esito negativo:

- Viene emesso un tono indicatore negativo.
- Sul display viene visualizzata una mini notifica negativa.

• La radio passa alla schermata dell'opzione Reinvia. Per ulteriori informazioni, vedere [Rinvio](#page-608-0) [di messaggi di testo a pagina 95.](#page-608-0)

### **7.12 Codifica dei messaggi analogici**

La radio è in grado di inviare messaggi preprogrammati dalla lista Messaggi all'alias della radio o al dispatcher.

#### **7.12.1**

# **Invio di messaggi con codifica MDC ai dispatcher**

Seguire la procedura per inviare messaggi con codifica MDC ai dispatcher sulla radio.

- **Premere**  $^{\text{fBox}}$  **per accedere al menu.**
- **2** Premere (P2) o (P3) fino a visualizzare Messaggio. Premere  $\text{Im}\, \mathbf{p}$  per effettuare la selezione.
- **Premere <sup>(P2)</sup> o <sup>P3</sub>) fino a visualizzare Testo**</sup> predefinito. Premere  $\text{max}$  per effettuare la selezione.
- Premere <sup>(P2</sup>) o <sup>[P3}</sup> fino a visualizzare il messaggio desiderato. Premere **BB** per effettuare la selezione.

Sul display viene visualizzata una mini notifica temporanea per confermare che è in corso l'invio del messaggio.

**5** Attendere la conferma.

In caso di esito positivo:

- Viene emesso un tono indicatore positivo.
- Sul display viene visualizzata una mini notifica positiva.

In caso di esito negativo:

- Viene emesso un tono indicatore negativo.
- Sul display viene visualizzata una mini notifica negativa.

### **7.13 Aggiornamento dello stato analogico**

La radio è in grado di inviare messaggi preprogrammati dalla lista stati, indicando l'attività corrente al dispatcher.

L'ultimo messaggio a cui è stato dato riscontro viene visualizzato per primo nella lista Stato, mentre gli altri messaggi vengono elencati in ordine alfanumerico.

#### **7.13.1**

# **Invio di aggiornamenti di stato ai contatti predefiniti**

Seguire la procedura per l'invio di aggiornamenti di stato a contatti predefiniti sulla radio.

- **Premere**  $^{\text{max}}$  **per accedere al menu.**
- **2** Premere <sup>(1P2)</sup> o <sup>[P3]</sup> fino a visualizzare Stato. Premere  $\text{Res}$  per effettuare la selezione.
- **3** Premere  $\overline{P_2}$  o  $\overline{P_3}$  fino a visualizzare lo stato desiderato. Premere **Bod** per effettuare la selezione.

**Premere**  $\overline{4P2}$  **o**  $\overline{P3P}$  **fino a visualizzare**  $\overline{1}$ **mp.** predef.. Premere **BOD** per effettuare la selezione.

Sul display viene visualizzata una mini notifica temporanea per confermare che è in corso l'invio dell'aggiornamento di stato.

**5** Attendere la conferma.

In caso di esito positivo:

- Viene emesso un tono indicatore positivo.
- Sul display viene visualizzata una mini notifica positiva.
- Sul display viene visualizzato  $\checkmark$  accanto allo stato riscontrato.

In caso di esito negativo:

- Viene emesso un tono indicatore negativo.
- Sul display viene visualizzata una mini notifica negativa.
- Sul display viene visualizzato  $\checkmark$  accanto allo stato precedente.

### **7.14 Scrambling analogico**

È una funzione di tipo esclusivamente analogico, progettata per evitare che utenti non autorizzati sintonizzati su un canale possano ascoltare le conversazioni, utilizzando una tecnica di scrambling basata su software. Lo scrambling non viene però effettuato sulle porzioni di segnalazione e identificazione utente di una trasmissione.

Per inviare e ricevere una trasmissione abilitata per lo scrambling analogico, la radio deve disporre della funzione dello scrambling analogico attivata sul canale. Mentre è sintonizzata su un canale abilitato per lo scrambling analogico, la radio **non** è in grado di ricevere trasmissioni in chiaro o decodificate.

La radio supporta due codici di scrambling analogico, che possono essere selezionati alternativamente tramite il pulsante programmabile.

#### **7.14.1**

### **Attivazione o disattivazione dello scrambling analogico**

Seguire la procedura per attivare o disattivare lo scrambling analogico sulla radio.

- **1** Eseguire una delle seguenti operazioni:
	- Premere il pulsante **Scrambling analogico** programmato per attivare o disattivare questa funzione. Saltare i passaggi riportati di seguito.
	- Premere  $\left(\begin{matrix} \text{Im} \\ \text{Im} \end{matrix}\right)$  per accedere al menu.
- **2** Premere  $\left(\frac{PZ}{Q}\right)$  o  $\left(\frac{P3}{P}\right)$  fino a visualizzare Utilità.Premere  $\text{Im}$  per effettuare la selezione.
- **3** Premere  $(1P2)$  o  $(1P3)$  fino a visualizzare Impost. radio.Premere **(EON)** per effettuare la selezione.
- **Premere (P2) o (P3) fino a visualizzare** Codifica. Premere **Box** per effettuare la selezione.
- **Premere**  $\equiv$  **per attivare o disattivare lo scrambling** analogico. Sul display viene visualizzato uno dei seguenti risultati:
	- Se questa opzione è attivata,  $\checkmark$  viene visualizzato accanto a Abilitato.
	- Se questa opzione è disabilitata,  $\checkmark$  non viene più visualizzato accanto a Abilitato.

#### **7.14.2**

# **Impostazione dei codici di scrambling analogico**

Seguire la procedura per impostare i codici di scrambling analogico sulla radio.

- **1** Eseguire una delle seguenti operazioni:
	- Premere il pulsante programmato **Codici di scrambling analogico**. Saltare i passaggi riportati di seguito.
	- Premere  $\left(\begin{matrix}E\end{matrix}\right)$  per accedere al menu.
- **2** Premere  $(P_2)$  o  $(P_3)$  fino a visualizzare Utilità. Premere  $\text{Res}$  per effettuare la selezione.
- **3** Premere  $(1P2)$  o  $(1P3)$  fino a visualizzare Impost. radio. Premere **Box** per effettuare la selezione.
- **4** Premere (P2) o P3) fino a visualizzare Codifica. Premere  $\left(\!\!\begin{array}{c}\text{lim}\\ \text{lim}\end{array}\!\!\right)$  per effettuare la selezione.

**5** Premere <sup>(1P2)</sup> o <sup>(P3)</sup> fino a visualizzare il codice desiderato. Premere **BBC** per effettuare la selezione.

### **7.15 Lone Worker**

Questa funzione consente di avviare una trasmissione di emergenza in assenza di attività da parte dell'utente, ad esempio la pressione di un pulsante sulla radio o la selezione di un canale, entro un periodo di tempo predefinito.

Se non viene rilevata alcuna attività per un periodo di tempo programmato, allo scadere del timer di inattività la radio avvisa l'utente con un indicatore audio.

Se l'utente non risponde prima dello scadere del tempo del promemoria predefinito, la radio avvia un allarme di emergenza.

A questa funzione è possibile assegnare solo uno dei seguenti allarmi di emergenza:

- Allarme di emergenza
- Allarme di emergenza con chiamata

• Allarme di emergenza con successiva trasmissione  $v$ oce

La radio resta in modalità di emergenza, consentendo la trasmissione di messaggi vocali, fino a quando non viene intrapresa un'azione. Vedere [Funzionamento in emergenza](#page-598-0) [a pagina 85](#page-598-0) per ulteriori informazioni sui modi per uscire dallo stato di emergenza.

#### **NOTA:**

Questa funzione è disponibile solo nelle radio in cui è stata abilitata.Per ulteriori informazioni, contattare il rivenditore o l'amministratore di sistema.

#### **7.16 Lista delle notifiche**

La radio dispone di una lista delle notifiche che raccoglie tutti gli eventi "non letti" sul canale, come i messaggi di testo non letti, i messaggi telemetrici, le chiamate perse e gli avvisi di chiamata.

Sul display viene visualizzata l'icona **Notifica** quando la lista delle notifiche contiene uno o più eventi.

La lista supporta un massimo di 40 eventi non letti. Quando la lista è piena, l'evento successivo sostituisce automaticamente l'evento meno recente. Una volta letti, gli eventi vengono rimossi dalla lista delle notifiche.

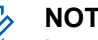

#### **NOTA:**

La radio sospende la scansione quando è visualizzata la lista delle notifiche. La scansione riprende quando la radio esce dalla lista delle notifiche. Premere  $\circledcirc$  o attendere lo scadere del timer di menu per uscire dalla lista delle notifiche.

#### **7.16.1**

### **Accesso alla lista delle notifiche**

Seguire la procedura per accedere alla lista delle notifiche sulla radio.

- **1** Eseguire una delle seguenti operazioni:
	- Premere il pulsante programmato **Notifica**. Saltare i passaggi riportati di seguito.
	- Premere  $\left(\begin{matrix}E\end{matrix}\right)$  per accedere al menu.
- **2** Premere  $^{\text{max}}$  per accedere al menu.
- **3** Premere  $(P2)$   $Q(P3)$  fino a visualizzare Notifica. Premere  $\left(\frac{m}{2}, m\right)$  per effettuare la selezione.

4 Premere <sup>(1P2</sup>) o <sup>P3)</sup> fino a visualizzare l'evento desiderato. Premere **Bod** per effettuare la selezione. Premere a lungo  $\boxed{2^{\frac{2}{n}}}$  per tornare alla schermata principale.

### **7.17 Sistema transponder per il rilevamento automatico della portata**  $\bigcap$

Il sistema transponder per il rilevamento automatico della portata (ARTS, Auto-Range Transponder System) è una funzione analogica progettata per informare l'utente quando la radio si trova fuori dalla portata delle radio dotate di ARTS.

Le radio dotate di tecnologia ARTS trasmettono e ricevono segnali periodici che rilevano se i dispositivi si trovano entro la portata reciproca.

La radio fornisce le seguenti indicazioni sugli stati: **Avviso al primo passaggio**

Viene emesso un tono.

Sul display viene visualizzato Nel raggio dopo l'alias del canale.

#### **Avviso ARTS nel raggio**

Viene emesso un tono, se programmato.

Sul display viene visualizzato Nel raggio dopo l'alias del canale.

#### **Avviso ARTS fuori campo**

Viene emesso un tono. Il LED rosso lampeggia velocemente.

Sul display viene visualizzato Fuori campo alternatamente alla schermata principale.

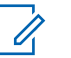

#### **NOTA:**

Per ulteriori informazioni, contattare il rivenditore o l'amministratore di sistema.

### **7.18**

# **RSSI (Received Signal Strength Indicator)**

Questa funzione consente di visualizzare i valori RSSI (Received Signal Strength Indicator).

Nell'angolo superiore destro del display viene visualizzata l'icona **RSSI**. Vedere Icone del display per ulteriori informazioni sull'icona **RSSI**.

#### **7.18.1**

### **Visualizzazione dei valori RSSI**

Seguire la procedura per visualizzare i valori RSSI sulla radio.

Nella schermata principale:

**Premere tre volte**  $\boxed{5}$  **e premere a lungo**  $\boxed{5}$  **una** volta, il tutto in 8 secondi.

Sul display compaiono i valori RSSI correnti.

**2** Premere a lungo  $\boxed{2^{\circ}}$  per tornare alla schermata principale.

**7.19**

# **Segnalazione multifrequenza DTMF (Dual Tone Multi Frequency)**

La segnalazione multifrequenza DTMF consente alla radio di operare in un sistema radio che si interfaccia con i sistemi telefonici.

È possibile disabilitare il tono DTMF disattivando tutti i toni e gli avvisi della radio. Per ulteriori informazioni, vedere [Attivazione o disattivazione di avvisi e toni della radio a](#page-628-0) [pagina 115](#page-628-0).

### **7.19.1 Avvio di chiamate DTMF**

Seguire la procedura per avviare chiamate DTMF sulla radio.

- **1** Premere e tenere premuto il pulsante **PTT**.
- **2** Eseguire una delle seguenti operazioni:
	- Immettere il numero desiderato per avviare una chiamata DTMF.
	- Premere  $\leftrightarrow$  per avviare una chiamata DTMF.

<span id="page-623-0"></span>• Premere  $\bigoplus$  per avviare una chiamata DTMF.

### **7.20 Funzioni di blocco password**

Questa funzione consente di limitare l'accesso alla radio richiedendo una password quando il dispositivo è acceso.

È possibile utilizzare il microfono della tastiera o i pulsanti di **scorrimento su/giù** per immettere la password.

#### **7.20.1**

### **Accesso alle radio tramite password**

Seguire la procedura per accedere alla radio tramite una password.

**1** Accendere la radio.

Viene emesso un tono continuo.

**2** Inserire la password corrente composta da quattro cifre.

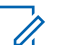

#### **NOTA:**

- L'uso del pedale **Emergenza** elimina la necessità di immettere la password per accedere alla radio.
- Utilizzare un microfono con tastiera.
- Premere  $(P<sup>2</sup>)$  o  $(P<sup>3</sup>)$  per modificare il valore numerico di ciascuna cifra, quindi premere  $\equiv$ per immettere e spostarsi alla cifra successiva.

All'immissione di ogni cifra viene emesso un tono indicatore positivo.

**3** Premere  $\text{Im}\left(\frac{m}{2}\right)$  per immettere la password.

Se l'operazione ha esito positivo, la radio si accende. In caso di esito negativo:

- Dopo il primo e il secondo tentativo, sul display viene visualizzato Password errata. Ripetere passaggio 2.
- Al terzo tentativo, sul display viene visualizzato Password errata e quindi Radio bloccata. Viene emesso un tono. Il LED giallo lampeggia due volte. La radio entra nello stato di blocco per 15 minuti.

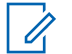

**NOTA:**

Nello stato di blocco, la radio risponde solo alle immissioni effettuate tramite la **manopola On/Off/Controllo volume** e il pulsante programmato **Retroillum.**.

# **7.20.2**

### **Sblocco delle radio nello stato bloccato**

Nello stato bloccato, la radio non può ricevere chiamate. Seguire la procedura per sbloccare la radio nello stato bloccato.

Eseguire una delle seguenti operazioni:

- Se la radio è accesa, attendere 15 minuti, quindi ripetere i passaggi descritti in [Accesso alle radio tramite](#page-623-0) [password a pagina 110](#page-623-0) per accedere alla radio.
- Se la radio è spenta, accenderla. La radio riavvia il timer di 15 minuti per lo stato bloccato. Viene emesso un tono. Il LED giallo lampeggia due volte. Sul display viene visualizzato Radio bloccata.

Attendere 15 minuti, quindi ripetere i passaggi descritti in [Accesso alle radio tramite password a pagina 110](#page-623-0) per accedere alla radio.

#### **7.20.3**

### **Attivazione o disattivazione del blocco mediante password**

Seguire la procedura per l'attivazione e disattivazione del blocco mediante password sulla radio.

**1** Premere  $\text{cos}$  per accedere al menu.

- **2** Premere  $(P2)$  o  $(P3)$  fino a visualizzare Utilità. Premere  $\left(\frac{m}{2}, m\right)$  per effettuare la selezione.
- **Premere**  $(92)$  **o**  $(93)$  **fino a visualizzare Impost.** radio. Premere  $\left[\begin{matrix}1800\\1000\end{matrix}\right]$  per effettuare la selezione.
- **Premere**  $\overline{4P2}$   $\alpha$   $\overline{P3}$  fino a visualizzare Blocco pswd. Premere **Box** per effettuare la selezione.
- **5** Inserire la password corrente composta da quattro cifre.
- Utilizzare un microfono con tastiera.
- Premere  $\left(\frac{P^2}{Q}\right)$  o  $\left(\frac{P^3}{Q}\right)$  per modificare il valore numerico di ciascuna cifra, quindi premere  $\equiv$ per immettere la cifra selezionata e spostarsi alla cifra successiva.

All'immissione di ogni cifra viene emesso un tono indicatore positivo.

**6** Premere  $^{\text{max}}$  per immettere la password.

Se la password è errata, sul display viene visualizzato Password errata e la radio torna automaticamente al menu precedente.

- **7** Eseguire una delle seguenti operazioni:
	- Premere  $(P2)$  o  $(P3)$  fino a visualizzare Accendi. Premere  $\text{Res}$  per effettuare la selezione. Sul display viene visualizzato  $\checkmark$  accanto ad Accendi.
	- Premere  $(1P2)$  o  $(1P3)$  fino a visualizzare Spegni. Premere  $\text{Res}$  per effettuare la selezione. Sul display viene visualizzato  $\checkmark$  accanto a Spegni.

### **7.20.4 Modifica delle password**

Seguire la procedura per cambiare le password sulla radio.

- **Premere**  $^{\text{max}}$  **per accedere al menu.**
- **Premere <sup>(P2)</sup> o <sup>P3)</sup> fino a visualizzare Utilità.** Premere  $\text{Im}\, \mathbf{P}$  per effettuare la selezione.
- **Premere**  $\overline{P2}$  **o**  $\overline{P3}$  **fino a visualizzare Impost.** radio. Premere **Box** per effettuare la selezione.
- **4** Premere <sup>(192)</sup> o <sup>[93]</sup> fino a visualizzare Blocco pswd. Premere **BOK** per effettuare la selezione.
- **5** Immettere la password corrente di quattro cifre, quindi premere **BON** per continuare.

Se la password è errata, sul display viene visualizzato Password errata e la radio torna automaticamente al menu precedente.

- **6** Premere (P2) o P3) fino a visualizzare Cambia pwd. Premere  $\text{Im}\, \text{per}$  effettuare la selezione.
- **7** Immettere una nuova password di quattro cifre, quindi premere **BO** per continuare.
- **8** Immettere nuovamente la nuova password di quattro cifre, quindi premere  $\mathbb{E}^{\mathfrak{m}}$  per continuare.

Se l'operazione ha esito positivo, sul display viene visualizzato Password cambiata.

Se l'operazione ha esito negativo, sul display viene visualizzato Password non corrisp.

Il display torna automaticamente al menu precedente.

#### **7.21**

# **Impostazione funzioni da pannello frontale**

È possibile personalizzare determinati parametri delle funzioni da Impostazione funzioni da pannello frontale (FPP) per ottimizzare l'uso della radio.

I seguenti pulsanti consentono di visionare tutti i parametri delle funzioni.

#### **Pulsante di navigazione sinistro/destro**

Premere per scorrere le opzioni in orizzontale o in verticale oppure per aumentare o diminuire i valori.

#### **Pulsante Menu/OK**

Premere per selezionare l'opzione o accedere a un sottomenu.

#### **Pulsante Indietro/Home**

Premere brevemente per tornare al menu precedente o per uscire dalla schermata di selezione.

La pressione prolungata consente di tornare in qualsiasi momento alla schermata principale.

#### **7.21.1**

### **Attivazione della modalità Impostazione funzioni da pannello frontale**

Seguire la procedura per accedere all'impostazione funzioni da pannello frontale sulla radio.

la pressione prolungata di **combinante di tornare in** qualsiasi momento alla schermata principale.

- **1** Premere  $\text{Fok}$  per accedere al menu.
- **2** Premere  $(P2)$  o  $(P3)$  fino a visualizzare Utilità.Premere **Dan** per effettuare la selezione.
- **3** Premere <sup>(P2</sup>) o <sup>P3P</sup> fino a visualizzare Prgm. radio. Premere **Bo** per effettuare la selezione.

# <span id="page-628-0"></span>**Pubblica utilità**

Questo capitolo descrive l'uso delle funzioni di utilità disponibili sulla radio.

#### **8.1**

# **Attivazione o disattivazione di avvisi e toni della radio**

Se necessario, è possibile abilitare e disabilitare tutti i toni e gli avvisi della radio, ad eccezione del tono di avviso di emergenza. . Seguire la procedura per attivare o disattivare gli avvisi e i toni sulla radio.

- **1** Eseguire una delle seguenti operazioni:
	- Premere  $^{\text{max}}$  per accedere al menu.
- **2** Premere  $(P2)$  o  $(P3)$  fino a visualizzare Utilità.Premere  $\mathbb{B}^{\infty}$  per effettuare la selezione.
- **3** Premere  $(1P2)$  o  $(1P3)$  fino a visualizzare Impost. radio.Premere  $\left[\begin{matrix}1600\\1600\end{matrix}\right]$  per effettuare la selezione.
- **4** Premere (P2) o (P3) fino a visualizzare Toni avvisi. Premere **Box** per effettuare la selezione.
- **5** Premere <sup>(1P2)</sup> o <sup>[P3]</sup> fino a visualizzare Tutti i toni. Premere **Box** per effettuare la selezione.
- **6** Eseguire una delle seguenti operazioni:
	- Premere  $\overline{P2}$  o  $\overline{P3}$  fino a visualizzare Attivo. Premere  $\text{Res}$  per effettuare la selezione. Sul display viene visualizzato  $\checkmark$  accanto a On.
	- Premere  $\left(\frac{P}{2}\right)$  o  $\left(\frac{P}{2}\right)$  fino a visualizzare Disattivo. Premere **Box** per effettuare la selezione. Sul display viene visualizzato  $\checkmark$ accanto a Off.

# **Attivazione o disattivazione dei toni della tastiera**

Seguire la procedura per l'attivazione e disattivazione dei toni della tastiera sulla radio.

**<sup>8.2</sup>**

- **Premere**  $^{\text{fBox}}$  **per accedere al menu.**
- **2** Premere  $\left(\frac{P}{2}\right)$  o  $\left(\frac{P}{2}\right)$  fino a visualizzare Utilità.Premere  $\text{cos}$  per effettuare la selezione.
- **3** Premere  $(1P2)$  o  $(1P3)$  fino a visualizzare Impost. radio.Premere **Bod** per effettuare la selezione.
- **4** Premere (1P2)  $_0$  (P3) fino a visualizzare Toni avvisi. Premere  $^{\text{max}}$  per effettuare la selezione.
- **5** Premere (1P2) o [P3) fino a visualizzare Toni tastiera. Premere <sup>(Box)</sup> per effettuare la selezione.
- **6** Premere **Box** per attivare o disattivare i toni della tastiera. Sul display viene visualizzato uno dei seguenti risultati:
	- Se questa opzione è attivata,  $\checkmark$  viene visualizzato accanto a Abilitato.
	- Se questa opzione è disabilitata,  $\checkmark$  non viene più visualizzato accanto a Abilitato.

#### **8.3**

# **Impostazione dei livelli di offset volume di avvisi e toni**

Questa funzione consente di regolare il volume dei toni/ avvisi a un livello più alto o più basso di quello della voce. Seguire la procedura per impostare i livelli di offset del volume di avvisi e toni sulla radio.

#### **Premere**  $^{\text{max}}$  **per accedere al menu.**

- **2** Premere  $(P2)$  o  $(P3)$  fino a visualizzare Utilità. Premere  $\equiv$  per effettuare la selezione.
- **3** Premere  $(1P2)$  o  $(1P3)$  fino a visualizzare Impost. radio. Premere **Box** per effettuare la selezione.
- **4** Premere  $\overline{P2}$  o  $\overline{P3}$  fino a visualizzare Toni Avvisi. Premere **Bad** per effettuare la selezione.
- **5** Premere  $(P2)$  o  $(P3)$  fino a visualizzare Offset vol.. Premere  $^{\text{max}}$  per effettuare la selezione.

<span id="page-630-0"></span>**6** Premere  $\overline{P_2}$   $\overline{P_3}$  fino a visualizzare il livello di offset del volume desiderato.

Viene riprodotto un tono di feedback con il livello di offset del volume corrispondente.

- **7** Eseguire una delle seguenti operazioni:
	- Premere  $\text{Im}\, \mathbf{P}$  per effettuare la selezione. Il livello di offset del volume richiesto viene salvato.
	- Premere  $\circledcirc$  per uscire. Le modifiche vengono annullate.

#### **8.4**

# **Attivazione o disattivazione del tono Permesso di parlare**

Seguire la procedura per attivare o disattivare il tono Permesso di parlare sulla radio.

**Premere <b>B**<sub>0</sub> per accedere al menu.

**2** Premere <sup>(1P2</sup>) o <sup>P31</sup> fino a visualizzare Utilità. Premere  $\text{Res}$  per effettuare la selezione.

- **3** Premere  $\overline{P2}$  o  $\overline{P3}$  fino a visualizzare Impost. radio. Premere **B**ow per effettuare la selezione.
- **Premere (P2) o P3) fino a visualizzare Toni/** avvisi. Premere **800** per effettuare la selezione.
- **5** Premere (P2)  $\overline{O}$  (P3) fino a visualizzare Tono perm... Premere  $\left(\frac{m}{2}, m\right)$  per effettuare la selezione.
- **6** Eseguire una delle seguenti operazioni:
	- Premere  $\overline{P2}$  o  $\overline{P3}$  fino a visualizzare Attivo. Premere **BO** per effettuare la selezione. Sul display viene visualizzato  $\checkmark$  accanto a On.
	- Premere  $\left(\frac{P}{2}\right)$  o  $\left(\frac{P}{2}\right)$  fino a visualizzare Disattivo. Premere **Box** per effettuare la selezione. Sul display viene visualizzato  $\checkmark$ accanto a Off.

#### **8.5**

# **Attivazione o disattivazione del tono di accensione**

Seguire la procedura per attivare o disattivare il tono di accensione sulla radio.

- **Premere**  $^{\text{max}}$  **per accedere al menu.**
- **2** Premere  $\left(\frac{P}{2}\right)$  o  $\left(\frac{P}{2}\right)$  fino a visualizzare Utilità. Premere  $\equiv$  per effettuare la selezione.
- **3** Premere  $(1P2)$  o  $(1P3)$  fino a visualizzare Impost. radio. Premere **<sup>Bod</sup>** per effettuare la selezione.
- **4** Premere  $\overline{P2}$  o  $\overline{P3}$  fino a visualizzare Toni avvisi. Premere  $^{\text{max}}$  per effettuare la selezione.
- **5** Premere (P2) o (P3) fino a visualizzare Accensione. Premere  $\text{cos}$  per effettuare la selezione.
- **6** Eseguire una delle seguenti operazioni:
- Premere  $(1, 2)$  o  $(2, 3)$  fino a visualizzare Attivo. Premere  $\text{Res}$  per effettuare la selezione. Sul display viene visualizzato  $\checkmark$  accanto a On.
- Premere  $(1P2)$  o  $(1P3)$  fino a visualizzare Disattivo. Premere **Box** per effettuare la selezione. Sul display viene visualizzato  $\checkmark$ accanto a Off.

### **8.6 Livelli di potenza**

È possibile personalizzare l'impostazione di potenza alta o bassa per ciascun canale.

#### **Alto**

Consente la comunicazione tra radio che si trovano a notevole distanza.

#### **Basso**

Consente la comunicazione tra radio che si trovano a breve distanza.

### **8.6.1 Impostazione dei livelli di potenza**

Seguire la procedura per impostare i livelli di potenza sulla radio.

- **1** Eseguire una delle seguenti operazioni:
	- Premere il pulsante programmato **Livello potenza**. Saltare i passaggi riportati di seguito.
	- Premere  $\epsilon$  per accedere al menu.
- **2** Premere  $\left(\frac{P}{2}\right)$  o  $\left(\frac{P}{2}\right)$  fino a visualizzare Utilità.Premere **Box** per effettuare la selezione.
- **3** Premere  $(P2)$  o  $(P3)$  fino a visualizzare Impost. radio.Premere  $\overset{\text{\tiny{\textsf{(E0)}}}}{\sim}$  per effettuare la selezione.
- **4** Premere  $\overline{P2}$   $\overline{P3}$  fino a visualizzare Potenza. Premere  $\text{Im}\, \mathbf{P}$  per effettuare la selezione.
- **5** Eseguire una delle seguenti operazioni:
	- Premere  $\frac{P}{2}$  o  $\frac{P}{2}$  fino a visualizzare Alta. Premere  $\equiv$  per effettuare la selezione.

Sul display viene visualizzato  $\checkmark$  accanto alla voce Alta.

• Premere  $(92)$  o  $(93)$  fino a visualizzare Bassa. Premere  $\text{Im}\, \mathbf{P}$  per effettuare la selezione. Sul display viene visualizzato  $\checkmark$  accanto alla voce Bassa.

Riappare il menu precedente.

**6** Premere a lungo  $\boxed{5^{\circledast}}$  per tornare alla schermata principale.

Sul display viene visualizzata l'icona **Livello potenza**.

#### **8.7**

## **Regolazione della luminosità del display**

Seguire la procedura per regolare la luminosità del display sulla radio.

**1** Eseguire una delle seguenti operazioni:

- Premere il pulsante programmato **Luminosità**. Saltare i passaggi seguenti.
- Premere  $\left(\begin{matrix}E\end{matrix}\right)$  per accedere al menu.
- **2** Premere  $(P2)$   $Q(P3)$  fino a visualizzare Utilità. Premere **BOO** per effettuare la selezione.
- **3** Premere  $(P2)$  o  $(P3)$  fino a visualizzare Impost. radio. Premere **<sup>1806</sup>** per effettuare la selezione.
- **4** Premere (P2) o <sup>P3)</sup> fino a visualizzare Luminosità. Premere  $\text{cos}$  per effettuare la selezione.

Sul display viene visualizzata la barra di avanzamento.

**5** Premere <sup>(1P2)</sup> o <sup>(P3)</sup> per diminuire o aumentare la luminosità del display. Premere **salut** per effettuare la selezione.

# **Attivazione o disattivazione della funzione Clacson/luci**

La radio è in grado di avvisare l'utente dell'arrivo di una chiamata mediante la funzione Clacson/luci. Quando è attivata, all'arrivo di una chiamata viene suonato il clacson e si accendono le luci del veicolo. Questa funzione deve essere installata dal rivenditore utilizzando il connettore accessori sulla parte posteriore della radio. Seguire la procedura per attivare o disattivare la funzione Clacson/luci sulla radio.

- **1** Eseguire una delle seguenti operazioni:
	- Premere il pulsante programmato **Clacson/luci**. Saltare i passaggi riportati di seguito.
	- Premere  $\left(\begin{matrix} \text{Im} \\ \text{Im} \end{matrix}\right)$  per accedere al menu.
- **Premere <sup>(P2)</sup> o <sup>P3D</sup>** fino a visualizzare Utilità.Premere **B**ow per effettuare la selezione.
- **3** Premere  $(1P2)$  o  $(1P3)$  fino a visualizzare Impost. radio.Premere **Book** per effettuare la selezione.

**8.8**

- **4** Premere (P2) o (P3) fino a visualizzare Clacson 1uci. Premere **Box** per effettuare la selezione.
- **5** Eseguire una delle seguenti operazioni:
	- Premere  $(P2)$  o  $(P3)$  fino a visualizzare Accendi. Premere  $\left(\frac{m}{2}, m\right)$  per effettuare la selezione. Sul display viene visualizzato  $\checkmark$  accanto ad Accendi.
	- Premere  $(1P2)$  o  $(1P3)$  fino a visualizzare Spegni. Premere  $\text{Res}$  per effettuare la selezione. Sul display viene visualizzato  $\checkmark$  accanto a Spegni.

### **8.9 Livelli di squelch**

È possibile regolare il livello di squelch per eliminare la ricezione di chiamate non gradite, la cui forza del segnale è bassa, oppure i canali che presentano un rumore di fondo più elevato del normale.

#### **Normale**

È l'impostazione predefinita.

#### **Stretto**

Questa impostazione consente di eliminare la ricezione di chiamate non gradite e/o i rumori di fondo. È possibile che vengano filtrate anche le chiamate effettuate da posizioni remote.

#### **8.9.1**

## **Impostazione dei livelli di squelch**

Seguire la procedura per impostare i livelli di squelch sulla radio.

- **1** Eseguire una delle seguenti operazioni:
	- Premere il pulsante programmato **Squelch**. Saltare i passaggi seguenti.
	- Premere  $\mathbb{E}^{\text{out}}$  per accedere al menu.
- **2** Premere  $(\frac{P}{2})$  o  $(\frac{P}{2})$  fino a visualizzare Utilità.Premere  $\mathbb{B}^{\infty}$  per effettuare la selezione.
- **3** Premere <sup>(1P2)</sup> **6** P3<sup>)</sup> fino a visualizzare Impost. radio.Premere  $^{\text{max}}$  per effettuare la selezione.

- 4 Premere <sup>(1P2</sup>) o <sup>P3)</sup> fino a visualizzare Squelch. Premere  $\text{Im}\, \text{per}$  effettuare la selezione.
- **5** Eseguire una delle seguenti operazioni:
	- Premere  $(P2)$   $Q$   $(P3)$  fino a visualizzare Normale. Premere  $\text{Res}$  per effettuare la selezione. Sul display viene visualizzato  $\checkmark$  accanto alla voce Normale.
	- Premere  $(1P2)$  o  $(1P3)$  fino a visualizzare Stretto. Premere  $\epsilon$  per effettuare la selezione. Sul display viene visualizzato  $\checkmark$  accanto alla voce Stretto.

Il display torna automaticamente al menu precedente.

### **8.10 Attivazione o disattivazione degli indicatori LED**

Seguire la procedura per l'attivazione o la disattivazione degli indicatori LED sulla radio.

- **Premere**  $\mathbb{B}^{\mathfrak{M}}$  **per accedere al menu.**
- **2** Premere (P2) o P3) fino a visualizzare Utilità. Premere  $\text{cos}$  per effettuare la selezione.
- **3** Premere  $\overline{P2}$  o  $\overline{P3}$  fino a visualizzare Impost. radio. Premere **Box** per effettuare la selezione.
- **4** Premere (P2) o  $P3$ ) fino a visualizzare Indicatore LED. Premere  $\overset{\text{def}}{=}$  per effettuare la selezione.
- **5** Eseguire una delle seguenti operazioni:
	- Premere  $(1P2)$  o  $(1P3)$  fino a visualizzare Attivo. Premere **BBB** per effettuare la selezione. Sul display viene visualizzato  $\checkmark$  accanto a On.
	- Premere  $(P2)$  o  $(P3)$  fino a visualizzare Disattivo. Premere **Box** per effettuare la selezione. Sul display viene visualizzato  $\checkmark$ accanto a Off.

### **8.11 Impostazione delle lingue**

Seguire la procedura per impostare le lingue sulla radio.

- **Premere**  $^{\text{ESW}}$  **per accedere al menu.**
- **2** Premere  $\overline{P2}$  o  $\overline{P3}$  fino a visualizzare Utilità. Premere **(EO)** per effettuare la selezione.
- **3** Premere  $(4P2)$  o  $P3$  fino a visualizzare Impost. radio.Premere **Bod** per effettuare la selezione.
- **4** Premere <sup>(1P2)</sup> o <sup>(P3)</sup> fino a visualizzare Lingue. Premere  $\text{Res}$  per effettuare la selezione.
- **5** Premere <sup>(1P2)</sup> o <sup>(P3)</sup> fino a visualizzare la lingua desiderata. Premere  $^{\text{max}}$  per effettuare la selezione.

Sul display viene visualizzato  $\checkmark$  accanto alla lingua selezionata.

# **Trasmissione attivata dalla voce (VOX, Voice Operating Transmission)**

VOX (Voice Operating Transmission) consente di avviare una chiamata in vivavoce ad attivazione vocale su un canale programmato. La radio trasmette automaticamente per un periodo di tempo programmato ogni volta che il microfono di un accessorio VOX rileva la voce.

È necessario preconfigurare la sorgente del microfono e collegare l'accessorio VOX alla porta preconfigurata.

**NOTA:**

Dopo aver scollegato il microfono VOX, potrebbe essere necessario spegnere e riaccendere la radio per consentire il passaggio a un altro accessorio valido.

È possibile attivare o disattivare la funzione VOX effettuando una delle seguenti operazioni:

- Spegnere e riaccendere la radio per abilitare VOX.
- Cambiare canale con i pulsanti di **scorrimento su/giù** per attivare la funzione VOX.
- Cambiare canale con i pulsanti **Canale su/Canale giù** per attivare la funzione VOX.

**8.12**

• Premere il pulsante **PTT** durante il funzionamento della radio per disattivare la funzione VOX.

### **NOTA:**

Questa funzione può essere attivata o disattivata solo se è stata abilitata nella radio. Per ulteriori informazioni, contattare il rivenditore o l'amministratore di sistema.

### **8.12.1 Attivazione o disattivazione della funzione VOX**

Seguire la procedura per attivare o disattivare il VOX sulla radio.

- **1** Eseguire una delle seguenti operazioni:
	- Premere il pulsante programmato **VOX**. Saltare i passaggi riportati di seguito.
	- Premere **(EOK)** per accedere al menu.
- **2** Premere  $(1P2)$  o  $(1P3)$  fino a visualizzare Utilità.Premere  $^{\text{max}}$  per effettuare la selezione.
- **Premere**  $\left(\frac{P}{2}\right)$  **o**  $\left(\frac{P}{2}\right)$  **fino a visualizzare Impost.** radio.Premere **(EOK)** per effettuare la selezione.
- **Premere <sup>(P2)</sup> o <sup>P3</sub>)</sup> fino a visualizzare VOX. Premere EROK** per effettuare la selezione.
- **5** Eseguire una delle seguenti operazioni:
	- Premere  $(1P2)$  o  $(1P3)$  fino a visualizzare Attivo. Premere  $\text{Res}$  per effettuare la selezione. Sul display viene visualizzato  $\checkmark$  accanto a On.
	- Premere  $\left(\frac{P}{2}\right)$  o  $\left(\frac{P}{2}\right)$  fino a visualizzare Disattivo. Premere **Box** per effettuare la selezione. Sul display viene visualizzato  $\checkmark$ accanto a  $0.66$ .

#### **NOTA:**

Se è attivata la funzione Tono perm., utilizzare una parola di attivazione per iniziare la chiamata. Quindi, dopo aver ricevuto il tono che indica il permesso di parlare, parlare chiaramente nel microfono. Per ulteriori informazioni, vedere [Attivazione o](#page-630-0) [disattivazione del tono Permesso di parlare a](#page-630-0) [pagina 117](#page-630-0).

### **8.13 Attivazione o disattivazione dell'annuncio vocale**

Questa funzione consente alla radio di indicare con un messaggio audio la zona o il canale corrente appena assegnato dall'utente o il pulsante programmabile che l'utente ha appena premuto.

In genere, questa funzione è utile nel caso in cui un utente abbia difficoltà a leggere le informazioni visualizzate sul display.

È possibile personalizzare questo indicatore audio in base alle esigenze dei clienti. Seguire la procedura per attivare o disattivare gli annunci vocali sulla radio.

- **1** Eseguire una delle seguenti operazioni:
	- Premere il pulsante programmato **Annuncio vocale**. Saltare i passaggi seguenti.
	- Premere  $^{\text{max}}$  per accedere al menu.
- **2** Premere  $\left(\frac{P}{2}\right)$  o  $\left(\frac{P}{2}\right)$  fino a visualizzare Utilità.Premere  $\text{cos}$  per effettuare la selezione.
- **Premere (P2)** o  $P3$  fino a visualizzare Impost. radio.Premere **(BOK)** per effettuare la selezione.
- **Premere (P2) o P3) fino a visualizzare Annuncio** vocale. Premere **Bod** per effettuare la selezione.
- **5** Eseguire una delle seguenti operazioni:
	- Premere  $(P2)$  o  $(P3)$  fino a visualizzare Attivo. Premere  $\text{Res}$  per effettuare la selezione. Sul display viene visualizzato  $\checkmark$  accanto a On.
	- Premere  $\left(\frac{P}{2}\right)$  o  $\left(\frac{P}{2}\right)$  fino a visualizzare Disattivo. Premere **Box** per effettuare la selezione. Sul display viene visualizzato  $\checkmark$ accanto a Off.

#### **8.14**

# **Attivazione o disattivazione del controllo automatico del guadagno per il microfono analogico**

La funzione di controllo automatico del guadagno (AGC, Automatic Gain Control) del microfono analogico controlla automaticamente il guadagno del microfono della radio durante la trasmissione su un sistema analogico. Questa funzione riduce il volume dell'audio o potenzia l'audio a basso volume fino a un valore preimpostato per garantire un livello omogeneo dell'audio. Seguire la procedura per attivare o disattivare il controllo automatico del guadagno per il microfono analogico sulla radio.

**1** Premere  $\bullet$  per accedere al menu.

- **2** Premere  $(P2)$  o  $(P3)$  fino a visualizzare Utilità. Premere  $\text{Im}\, \mathbf{P}$  per effettuare la selezione.
- **3** Premere  $(1P2)$  o  $(1P3)$  fino a visualizzare Impost. radio. Premere  $\left[\begin{matrix}1600\\ 060\end{matrix}\right]$  per effettuare la selezione.
- **4** Eseguire una delle seguenti operazioni:
	- Premere  $(1P2)$  o  $(1P3)$  fino a visualizzare Attivo. Premere  $\overset{\text{\tiny{\textsf{(ES)}}}}{\sim}$  per effettuare la selezione. Sul display viene visualizzato  $\checkmark$  accanto a On.
	- Premere  $\left(\frac{P}{2}\right)$  o  $\left(\frac{P}{2}\right)$  fino a visualizzare Disattivo. Premere **Box** per effettuare la

selezione. Sul display viene visualizzato  $\checkmark$ accanto a  $0.66$ .

#### **8.15**

# **Attivazione o disattivazione del controllo automatico del guadagno per il microfono digitale**

La funzione di controllo automatico del guadagno (AGC, Automatic Gain Control) del microfono digitale controlla automaticamente il guadagno del microfono della radio durante la trasmissione su un sistema digitale. Questa funzione riduce il volume dell'audio o potenzia l'audio a basso volume fino a un valore preimpostato per garantire un livello omogeneo dell'audio. Seguire la procedura per attivare o disattivare il controllo automatico del guadagno per il microfono digitale sulla radio.

**1** Premere  $\text{cos}$  per accedere al menu.

**2** Premere (P2) o P3) fino a visualizzare Utilità. Premere **Box** per effettuare la selezione.

- **3** Premere  $(P2)$  o  $(P3)$  fino a visualizzare Impost. radio. Premere **Box** per effettuare la selezione.
- **4** Eseguire una delle seguenti operazioni:
	- Premere  $(P2)$  o  $(P3)$  fino a visualizzare Attivo. Premere  $\overset{\text{f(EoM})}{\sim}$  per effettuare la selezione. Sul display viene visualizzato  $\checkmark$  accanto a On.
	- Premere  $(92)$  o  $(93)$  fino a visualizzare Disattivo. Premere **Box** per effettuare la selezione. Sul display viene visualizzato  $\checkmark$ accanto a Off.

#### **8.16**

# **Attivazione o disattivazione della funzione di ottimizzazione del trillo**

È possibile attivare questa funzionalità quando si parla in una lingua che contiene molte parole pronunciate con trillo alveolare (noto anche come "consonante vibrante"). Seguire la procedura per attivare o disattivare la funzione di ottimizzazione del trillo sulla radio.

**1** Eseguire una delle seguenti operazioni:

- Premere il pulsante programmato **Ottim. trilli**. Saltare i passaggi riportati di seguito.
- Premere  $\left(\begin{matrix}E\end{matrix}\right)$  per accedere al menu.
- **2** Premere  $(\frac{P}{2})$  o  $(\frac{P}{2})$  fino a visualizzare Utilità.Premere  $\overset{\text{gen}}{=}$  per effettuare la selezione.
- **Premere**  $\overline{P2}$  **o**  $\overline{P3}$  **fino a visualizzare Impost.** radio.Premere **Book** per effettuare la selezione.
- **Premere**  $\overline{4P2}$  **o**  $\overline{P3P}$  **fino a visualizzare Ottim.**  $t$ rilli. Premere  $m$  per effettuare la selezione.
- **5** Eseguire una delle seguenti operazioni:
	- Premere  $(1P2)$  o  $(1P3)$  fino a visualizzare Attivo. Premere  $\text{Im}$  per effettuare la selezione. Sul display viene visualizzato  $\checkmark$  accanto a On.
	- Premere  $(1P2)$  o  $(1P3)$  fino a visualizzare Disattivo. Premere **Box** per effettuare la selezione. Sul display viene visualizzato  $\checkmark$ accanto a Off.

### **8.17**

# **Informazioni generali sulla radio**

La radio contiene informazioni su diversi parametri generali.

Le informazioni generali della radio vengono riportate di seguito:

• ID e alias della radio.

**NOTA:**

• Versioni del firmware e del codeplug.

Premere <sup>54</sup> per tornare alla schermata

precedente. Premere a lungo  $\circledcirc$  per tornare alla schermata principale. La schermata corrente viene chiusa alla scadenza del tempo di inattività.

#### **8.17.1**

## **Controllo dell'ID e dell'alias della radio**

Seguire la procedura per verificare l'ID e l'alias della radio.

- **1** Eseguire una delle seguenti operazioni:
	- Premere il pulsante programmato **ID e alias della radio**. Saltare i passaggi seguenti. Viene emesso un tono indicatore positivo.

È possibile premere il pulsante programmato **ID e alias della radio** per tornare alla schermata precedente.

- Premere  $^{\text{max}}$  per accedere al menu.
- **2** Premere  $(P2)$   $\circ$   $(P3)$  fino a visualizzare Utilità. Premere  $\text{cos}$  per effettuare la selezione.
- **3** Premere  $(P2)$   $\sigma$   $(\overline{P3})$  fino a visualizzare Info radio. Premere  $\text{Im}\, \mathbf{P}$  per effettuare la selezione.

#### **8.17.2**

## **Controllo della versione del firmware e del codeplug**

Seguire la procedura per verificare la versione del firmware e del codeplug sulla radio.

- **Premere**  $^{\text{max}}$  **per accedere al menu.**
- **2** Premere (P2) o P3) fino a visualizzare Utilità. Premere  $\text{Im}\, \mathbf{p}$  per effettuare la selezione.

- **3** Premere (P2)  $\overline{O}$  (P3) fino a visualizzare Info radio. Premere **BB** per effettuare la selezione.
- 4 Premere (P2)  $\overline{O}$  (P3) fino a visualizzare Versioni. Premere **BOO** per effettuare la selezione.

Sul display viene visualizzata la versione corrente del firmware e del codeplug.

Pagina lasciata intenzionalmente vuota.

# **Garanzia limitata**

### **9.1 PRODOTTI DI COMUNICAZIONE MOTOROLA SOLUTIONS.**

#### **9.2**

# **I. COPERTURA E DURATA DELLA GARANZIA:**

Motorola Solutions, Inc. ("Motorola Solutions") garantisce l'assenza di difetti di materiali e di fabbricazione nei prodotti di comunicazione fabbricati da Motorola Solutions elencati di seguito ("Prodotto"), soggetti alle normali condizioni d'uso e di servizio per un periodo di tempo che decorre dalla data di acquisto, come riportato di seguito:

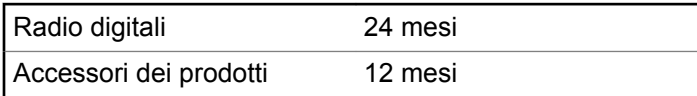

Motorola Solutions, a propria discrezione, offre la riparazione (gratuita) del Prodotto (con componenti nuovi o rifabbricati), la sostituzione (gratuita) (con un Prodotto

nuovo o rifabbricato) o il rimborso del prezzo di acquisto del Prodotto durante il periodo di garanzia, sempre che questo venga restituito secondo quanto stabilito dai termini della presente garanzia. Le parti o le schede sostituite sono garantite per il periodo di validità restante della garanzia originale applicabile. Tutte le parti sostituite del Prodotto diventeranno proprietà di Motorola Solutions.

Motorola Solutions estende la presente garanzia limitata esplicita solo all'acquirente originale (utente finale). La presente garanzia non può essere né assegnata né trasferita a terzi. Questa è la garanzia completa del Prodotto fabbricato da Motorola Solutions. Motorola Solutions non si assume alcun obbligo o alcuna responsabilità per aggiunte o modifiche apportate alla presente garanzia senza il previo consenso scritto e firmato da un incaricato Motorola Solutions.

Fatto salvo un accordo separato tra Motorola Solutions e l'acquirente originale (utente finale) del Prodotto, Motorola Solutions non garantisce gli interventi di installazione, manutenzione o riparazione del Prodotto.

Motorola Solutions non può essere ritenuta responsabile in alcun modo delle apparecchiature accessorie non fornite da Motorola Solutions che sono collegate o altrimenti utilizzate assieme al Prodotto, né del funzionamento del Prodotto utilizzato unitamente alle suddette

apparecchiature accessorie, che sono espressamente escluse dalla presente garanzia. Alla luce dell'unicità di ogni sistema con il quale il Prodotto può essere utilizzato, Motorola Solutions declina ogni responsabilità per la portata, la copertura o il funzionamento dell'intero sistema entro i termini della presente garanzia.

### **9.3 II. DISPOSIZIONI GENERALI**

Questa garanzia illustra le responsabilità di Motorola Solutions in relazione al Prodotto. La riparazione, la sostituzione o il rimborso del prezzo di acquisto, a discrezione di Motorola Solutions, sono da considerarsi l'unico rimedio disponibile. LA PRESENTE GARANZIA SOSTITUISCE OGNI ALTRA GARANZIA ESPLICITA. LE GARANZIE IMPLICITE, COMPRESE A SCOPO ESEMPLIFICATIVO LE GARANZIE IMPLICITE DI COMMERCIABILITÀ E IDONEITÀ PER UN PARTICOLARE SCOPO, SONO LIMITATE AL PERIODO DI VALIDITÀ DELLA PRESENTE GARANZIA LIMITATA. MOTOROLA SOLUTIONS NON SARÀ IN ALCUN CASO RESPONSABILE DEI DANNI ECCEDENTI IL PREZZO D'ACQUISTO DEL PRODOTTO, NÉ DI QUALSIVOGLIA MANCATO UTILIZZO DEL PRODOTTO O DI PERDITA DI TEMPO, INCONVENIENTE, PERDITA COMMERCIALE,

LUCRO CESSANTE O PERDITA DI RISPARMI NÉ DI QUALSIASI ALTRO DANNO INCIDENTALE, SPECIALE O CONSEQUENZIALE IMPUTABILE ALL'UTILIZZO O ALL'IMPOSSIBILITÀ DI UTILIZZARE TALE PRODOTTO, ENTRO I LIMITI CHE POSSONO ESSERE ESCLUSI DALLA PORTATA APPLICATIVA DELLA LEGGE.

### **9.4 III. DIRITTI LEGATI ALLE LEGGI STATALI:**

ALCUNI STATI NON AMMETTONO L'ESCLUSIONE O LA LIMITAZIONE DI DANNI DIRETTI O INDIRETTI NÉ LA LIMITAZIONE DEL PERIODO DI VALIDITÀ DI UNA GARANZIA IMPLICITA; PERTANTO, IN QUESTO CASO, LA SUDDETTA LIMITAZIONE O LE SUDDETTE ESCLUSIONI NON SONO APPLICABILI.

La presente garanzia conferisce diritti legali specifici. È possibile che altri diritti siano applicabili e che questi siano soggetti a variazioni da Stato a Stato.

### **9.5 IV. RIPARAZIONE IN GARANZIA**

Per usufruire della riparazione in garanzia, è richiesta la ricevuta d'acquisto recante la data dell'acquisto e il numero di serie del Prodotto; inoltre, il Prodotto deve essere consegnato o inviato a un centro di riparazione autorizzato (franco spese di spedizione ed assicurazione). Il servizio di garanzia Motorola Solutions verrà effettuato in uno dei luoghi autorizzati per il servizio di garanzia. Per facilitare le procedure per la riparazione in garanzia, si consiglia di contattare prima l'azienda (ad esempio, service provider o rivenditore) presso la quale è stato acquistato il Prodotto. È inoltre possibile chiamare Motorola Solutions al numero 1-800-927-2744 (USA/Canada).

#### **9.6**

# **V. COSA NON COPRE LA PRESENTE GARANZIA**

- **1** Difetti o danni derivanti da un utilizzo del Prodotto diverso da quello normale e abituale.
- **2** Difetti o danni derivanti da un uso non appropriato, incidenti, contatto con liquidi o negligenza.
- **3** Difetti o danni derivanti da procedure improprie di test, funzionamento, manutenzione, installazione, alterazione, modifica o regolazione.
- **4** Rottura o danni alle antenne se non causati direttamente da difetti di fabbricazione e dei materiali.
- **5** Un Prodotto sottoposto a modifiche, disassemblaggi o riparazioni non autorizzati (inclusa, senza limitazioni, l'aggiunta di apparecchiatura non fornita da Motorola Solutions al Prodotto) che possono influire negativamente sulle prestazioni del Prodotto o interferire con l'ispezione e il collaudo del Prodotto previsti dalla garanzia standard di Motorola Solutions per la verifica di una richiesta di garanzia.
- **6** Un Prodotto il cui numero di serie è stato rimosso o reso illeggibile.
- **7** Batterie ricaricabili se:
	- i sigilli presenti sull'alloggiamento delle celle della batteria sono rotti o mostrano chiari segni di contraffazione.
	- i danni o i difetti sono imputabili al processo di ricarica o all'utilizzo della batteria in apparecchiature o servizi diversi da quelli esplicitamente previsti per il Prodotto.
- **8** Spese di trasporto fino al magazzino delle riparazioni.

- **9** Un Prodotto che, in seguito a un'alterazione illegale o non autorizzata del software/firmware presente nel Prodotto, non funzioni in conformità con le specifiche pubblicate da Motorola Solutions o con l'etichetta della certificazione FCC in vigore per il Prodotto al momento della sua distribuzione iniziale da parte di Motorola Solutions.
- **10** Graffi o altri danni di natura estetica alle superfici del Prodotto che non abbiano conseguenze sul suo funzionamento.
- **11** Usura e logoramento dovuti a cause normali e consuetudinarie.

#### **9.7**

# **VI. DISPOSIZIONI RELATIVE A BREVETTI E SOFTWARE**

Motorola Solutions prenderà parte, a proprie spese, a qualsiasi causa legale intentata contro l'acquirente finale in base a un reclamo che dichiara che il Prodotto o componenti del Prodotto violano un brevetto degli Stati Uniti; inoltre, Motorola Solutions si impegna a pagare costi e danni riconosciuti a carico dell'acquirente in qualsiasi causa legale e attribuibili a tale reclamo, ma tale

partecipazione e i relativi pagamenti sono da intendersi soggetti alle seguenti condizioni:

- **1** Motorola Solutions deve ricevere immediata notifica scritta da parte dell'acquirente in seguito alla ricezione del reclamo sopra descritto,
- **2** Motorola Solutions sarà l'unico soggetto coinvolto nella causa e unico responsabile di tutte le negoziazioni volte al raggiungimento della risoluzione o compromesso e
- **3** nel caso in cui il Prodotto o le parti diventino o, a giudizio di Motorola Solutions, possano diventare oggetto di una rivendicazione basata sull'infrazione di un brevetto degli Stati Uniti, detto acquirente permetta a Motorola Solutions, a sua discrezione e spese, di acquisire per conto dell'acquirente stesso il diritto di continuare a utilizzare il Prodotto o le parti oppure di sostituire o modificare lo stesso in modo che non contravvenga al brevetto oppure di conferire a detto acquirente un credito rispetto al Prodotto o alle parti equivalente al deprezzamento e di accettare la restituzione dello stesso. Il deprezzamento sarà equivalente all'ammontare annuo relativo alla durata di vita del Prodotto o delle parti come stabilito da Motorola Solutions.

Motorola Solutions declina ogni responsabilità nei confronti di qualsiasi rivendicazione basata sull'infrazione di un
brevetto conseguente o imputabile al Prodotto o alle parti fornite con software, apparati o dispositivi non Motorola Solutions, né sarà ritenuta responsabile per l'uso delle apparecchiature accessorie o di software non fornite da Motorola Solutions, che siano installate o utilizzate assieme al Prodotto. La succitata dichiarazione definisce la completa responsabilità di Motorola Solutions relativamente all'infrazione di brevetti da parte del Prodotto e di qualsiasi parte dello stesso.

Le leggi in vigore negli Stati Uniti e in altri Paesi accordano a Motorola Solutions alcuni diritti esclusivi riservati al software Motorola Solutions protetto da copyright, come i diritti esclusivi a riprodurre e distribuire copie di tale software. Il software Motorola Solutions può essere utilizzato solo con il Prodotto in cui è stato originalmente incorporato; è pertanto vietata la sostituzione, la riproduzione, la distribuzione, la modifica in qualsiasi modo e con qualsiasi mezzo di detto software in tale Prodotto oppure il suo utilizzo per creare software derivati dallo stesso. È vietato qualsiasi altro uso di detto software di Motorola Solutions, compresi, senza limiti, l'alterazione, la modifica, la riproduzione, la distribuzione o la decodifica oppure l'esercizio di diritti nei riguardi dello stesso. Non viene concessa per implicazione, per eccezione o in altro modo alcuna licenza nell'ambito di copyright o diritti di brevetto di Motorola Solutions.

**9.8**

## **VII. LEGISLAZIONE APPLICABILE**

La presente garanzia è disciplinata dalle leggi dello Stato dell'Illinois, Stati Uniti.

#### **Italiano**

Pagina lasciata intenzionalmente vuota.

# **Spis treści**

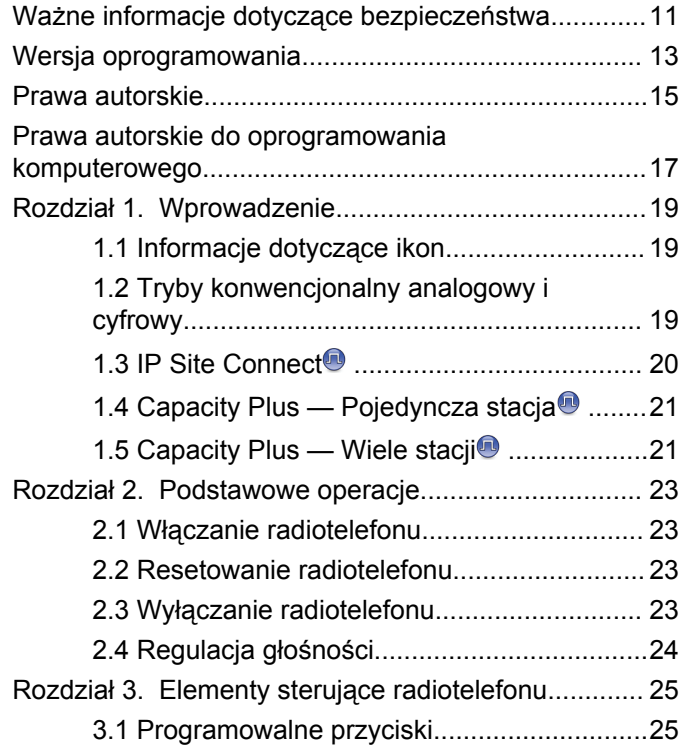

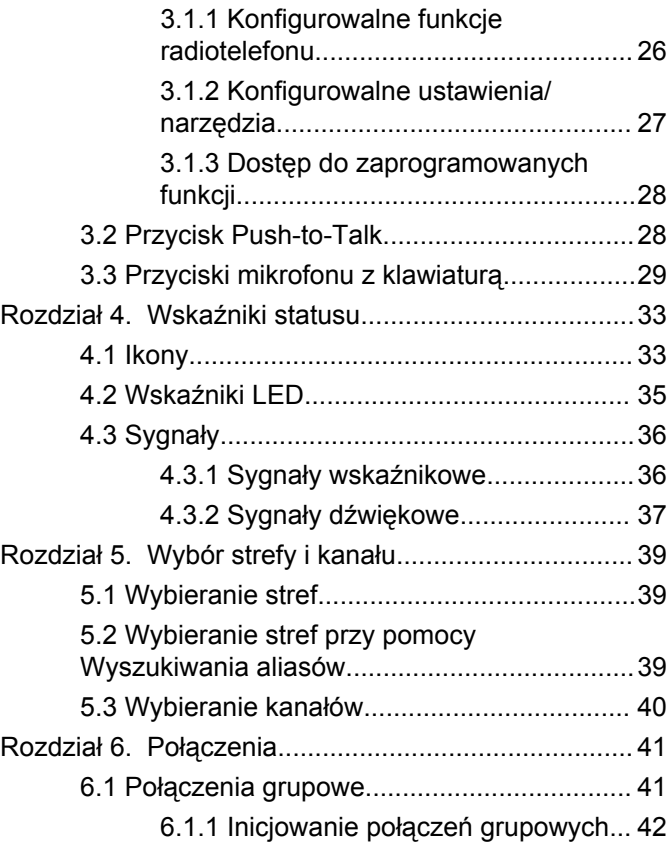

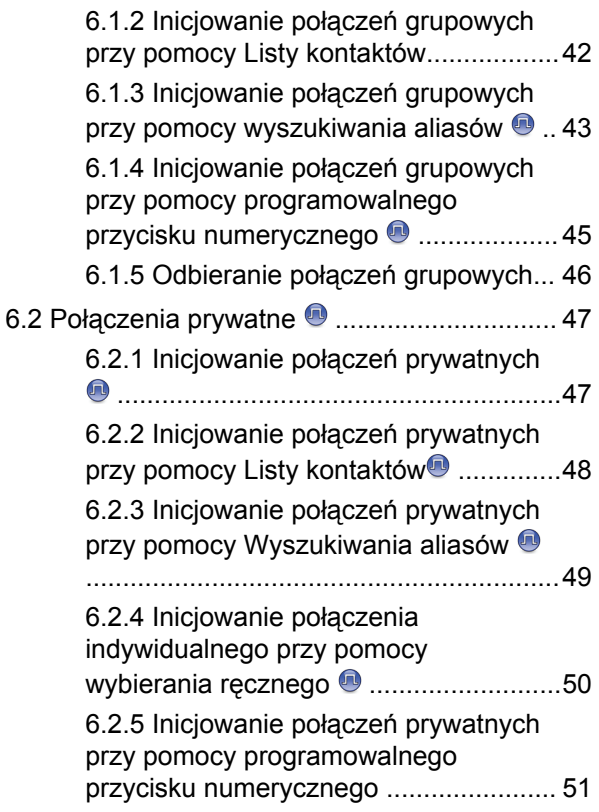

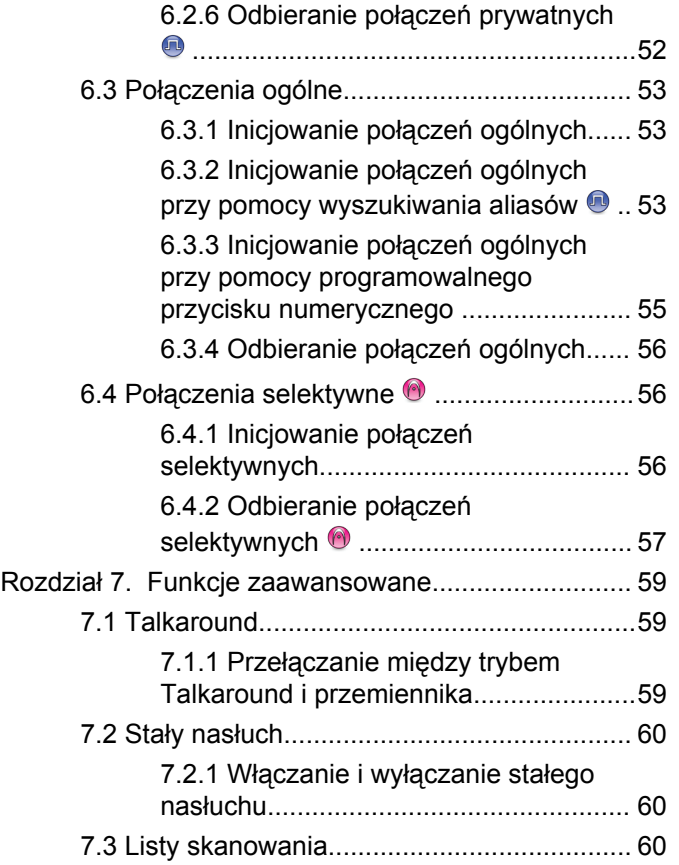

**4** [Wyślij informację zwrotną](http://docsurvey.motorolasolutions.com)

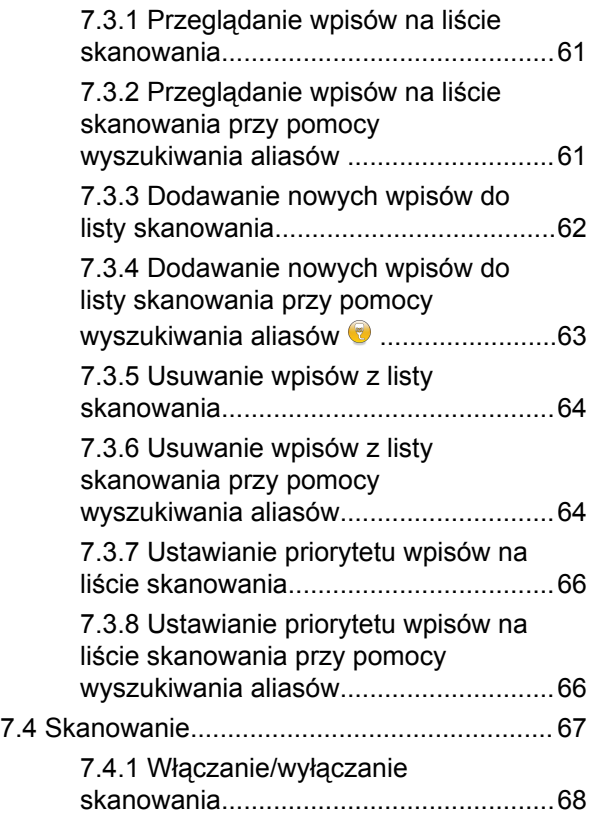

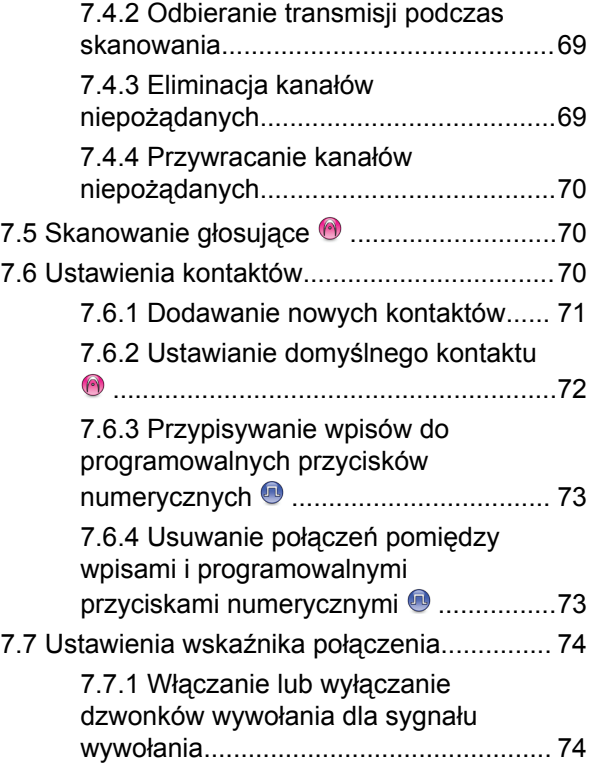

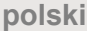

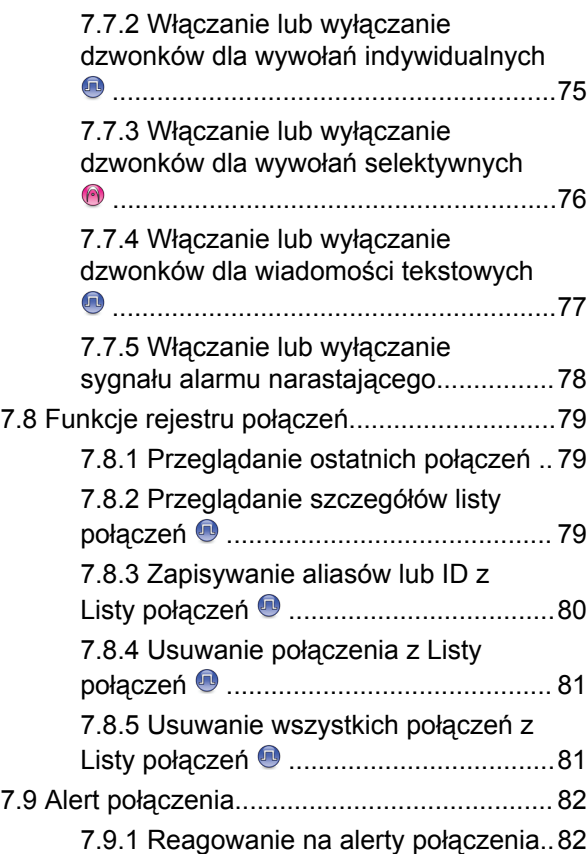

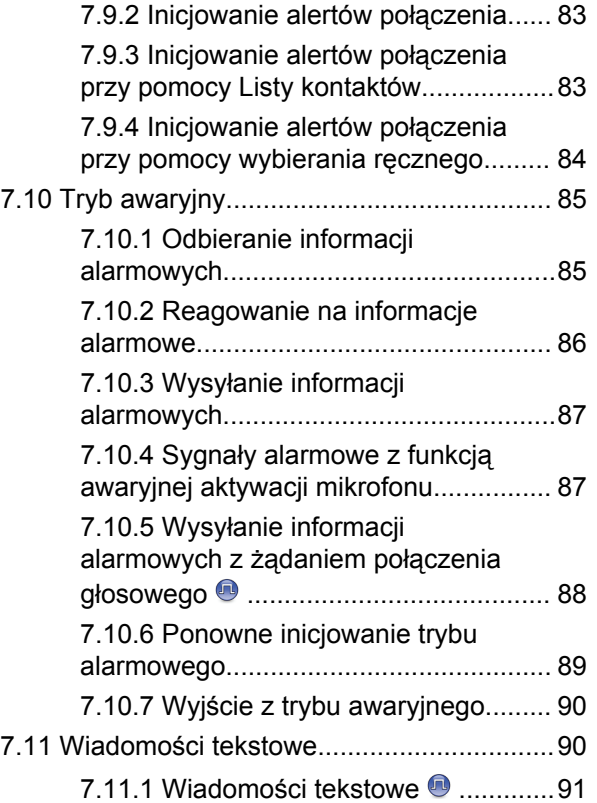

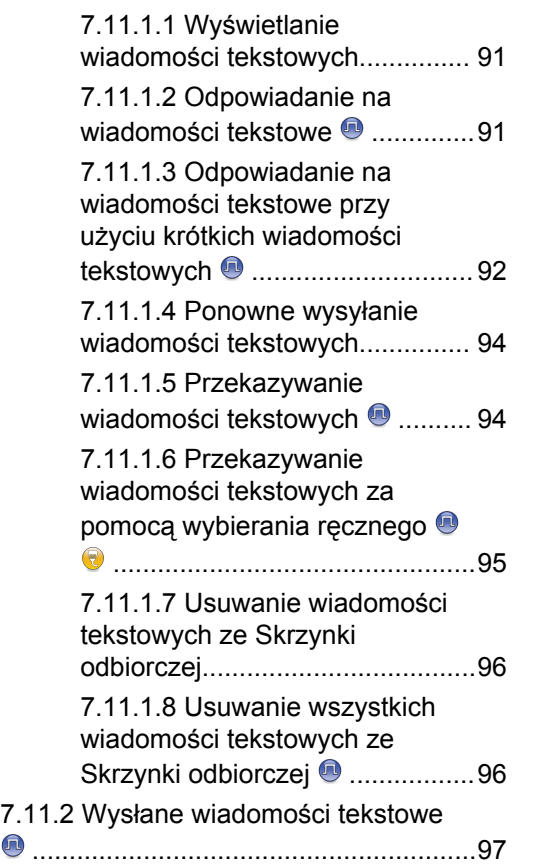

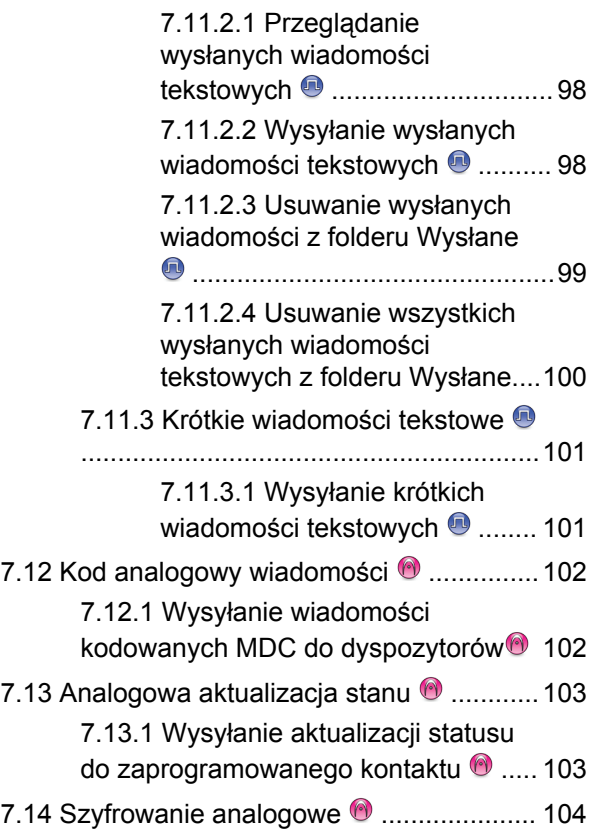

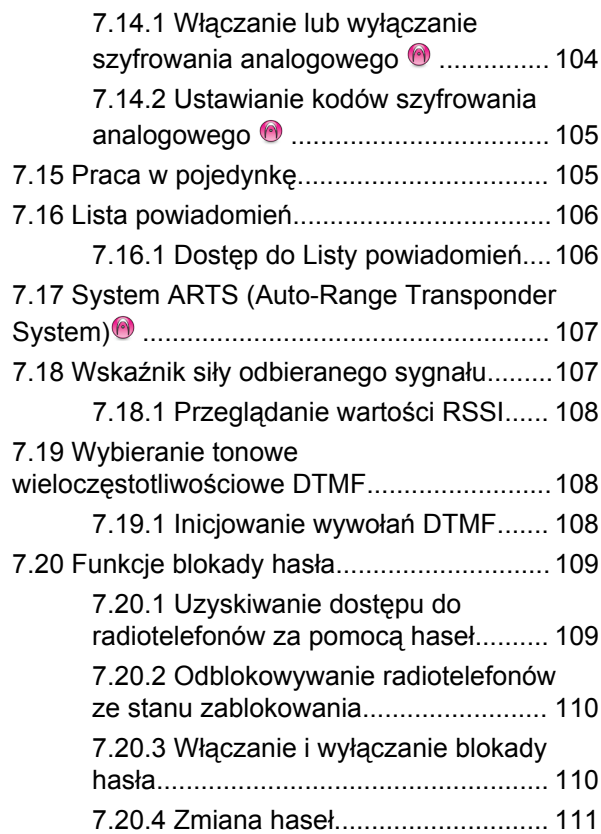

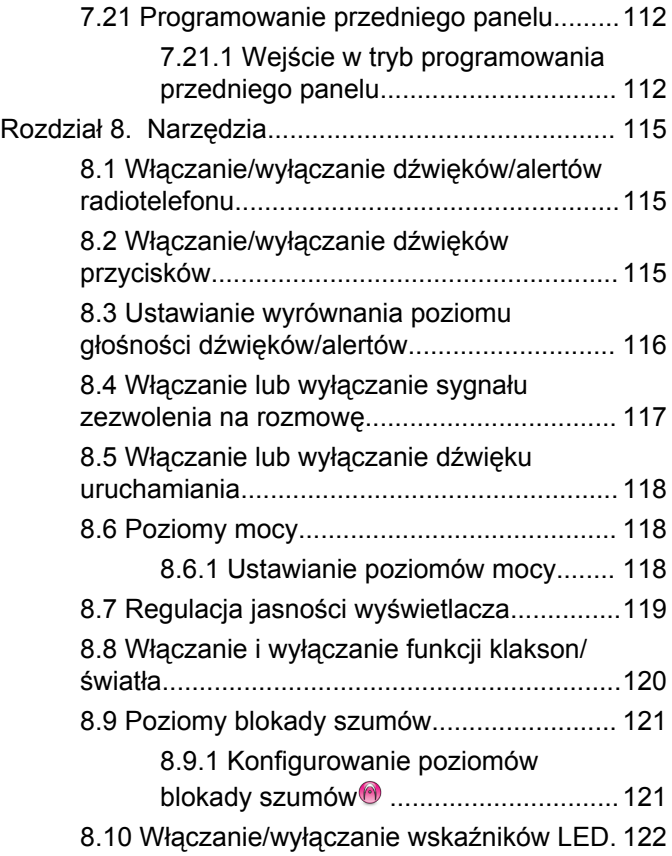

**8** [Wyślij informację zwrotną](http://docsurvey.motorolasolutions.com)

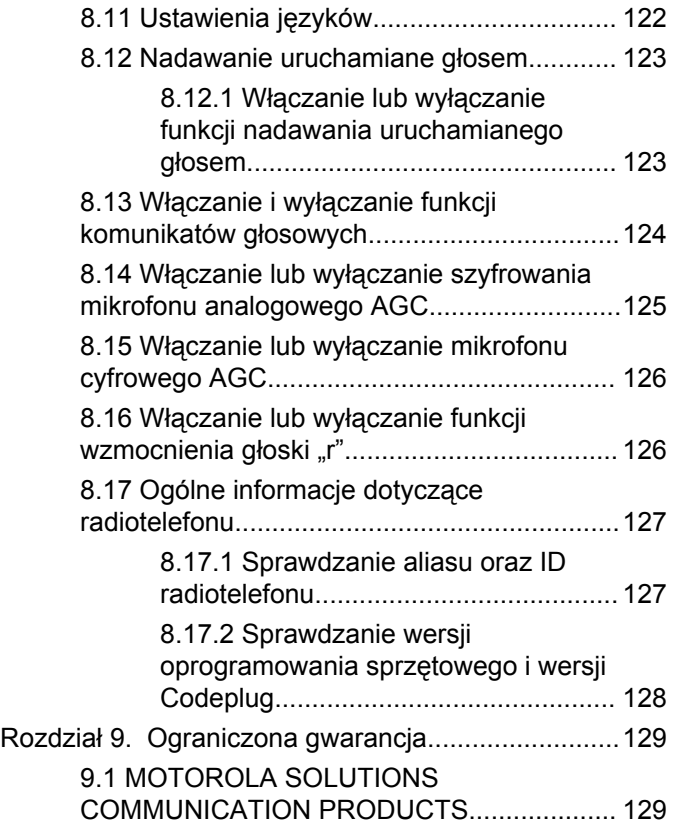

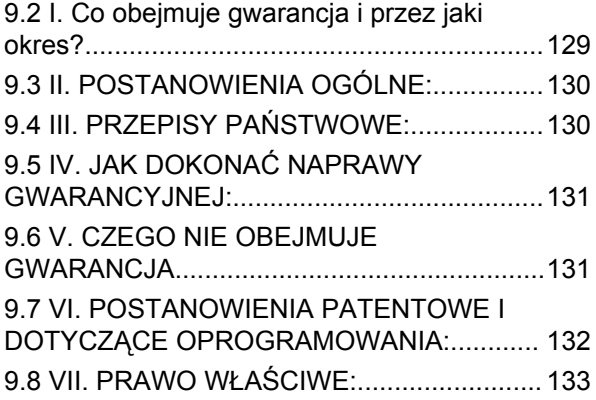

Tę stronę celowo pozostawiono pustą.

# <span id="page-658-0"></span>**Ważne informacje dotyczące bezpieczeństwa**

**Informacje na temat bezpieczeństwa produktu i działania fal radiowych dla dwukierunkowych radiotelefonów przenośnych**

#### **UWAGA!**

#### **Użytkowanie tego radiotelefonu jest ograniczone wyłącznie do celów zawodowych.** Zgodnie z

obowiązującymi normami i przepisami przed rozpoczęciem korzystania z urządzenia należy zapoznać się z podręcznikiem "Informacje na temat bezpieczeństwa produktu i działania fal radiowych dwukierunkowych radiotelefonów przewoźnych", który zawiera instrukcje gwarantujące bezpieczne użytkowanie oraz uwagi dotyczące energii o częstotliwości radiowej.

W celu uzyskania listy zatwierdzonych przez firmę Motorola Solutions anten oraz innych akcesoriów należy odwiedzić następującą stronę internetową:

<http://www.motorolasolutions.com>

Tę stronę celowo pozostawiono pustą.

# <span id="page-660-0"></span>**Wersja oprogramowania**

Wszystkie funkcje opisane poniżej są obsługiwane przez oprogramowanie w wersji **R01.01.25.0000** lub nowszej.

Patrz [Sprawdzanie wersji oprogramowania sprzętowego i](#page-775-0) [wersji Codeplug na str. 128](#page-775-0), aby określić oprogramowanie radiotelefonu.

Dodatkowych informacji udzieli sprzedawca lub administrator systemu.

Tę stronę celowo pozostawiono pustą.

# <span id="page-662-0"></span>**Prawa autorskie**

Produkty firmy Motorola Solutions opisanych w tym dokumencie mogą obejmować autorskie programy komputerowe firmy Motorola Solutions. Prawo w Stanach Zjednoczonych i innych krajach zapewnia firmie Motorola Solutions pewne wyłączne prawa do programów komputerowych chronionych prawem autorskim. Zgodnie z tym wszelkie chronione prawem autorskim programy firmy Motorola Solutions zawarte w produktach Motorola opisanych w tym dokumencie nie mogą być kopiowane ani reprodukowane w jakikolwiek sposób bez wyraźnej pisemnej zgody firmy Motorola Solutions.

© 2017 Motorola Solutions, Inc. Wszystkie prawa zastrzeżone.

Żadna część niniejszego dokumentu nie może być powielana, przesyłana, przechowywana w systemie wyszukiwania danych ani tłumaczona na żaden język lub język komputerowy, w jakiejkolwiek formie i w jakikolwiek sposób, bez uprzedniej pisemnej zgody firmy Motorola Solutions, Inc.

Ponadto zakup produktów firmy Motorola Solutions nie może być uważany za przekazanie – w sposób bezpośredni, dorozumiany, na podstawie wcześniejszych oświadczeń lub w jakikolwiek inny – licencji chronionych

prawami autorskimi, patentami lub zgłoszeniami patentowymi, należących do firmy Motorola Solutions. Wyjątek stanowi zwykła, niewyłączna, wolna od opłat licencja, jaka zgodnie z prawem jest skutkiem transakcji sprzedaży produktu.

#### **Zastrzeżenie**

Należy pamiętać, że niektóre z funkcji, instalacje i możliwości opisane w tym dokumencie mogą nie mieć zastosowania do lub nie być licencjonowane do użytku z określonym systemem, lub mogą być zależne od cech określonej przewoźnej jednostki abonenckiej lub konfiguracji niektórych parametrów. Aby uzyskać więcej informacji, należy zwrócić się do osoby kontaktowej firmy Motorola Solutions.

#### **Znaki towarowe**

MOTOROLA, MOTO, MOTOROLA SOLUTIONS oraz stylizowane logo M są znakami towarowymi lub zastrzeżonymi znakami towarowymi firmy Motorola Trademark Holdings, LLC i są używane na licencji. Wszystkie inne znaki towarowe należą do odpowiednich właścicieli.

#### **Dyrektywa Unii Europejskiej (UE) dotycząca zużytego sprzętu elektrycznego i elektronicznego (WEEE)**

 $\boxtimes$ **Dyrektywa WEEE wymaga, aby produkty** sprzedawane do krajów Unii Europejskiej były oznaczone etykietą z symbolem przekreślonego kosza, umieszczoną na urządzeniu (lub, w niektórych przypadkach, na opakowaniu).

Zgodnie z definicją dyrektywy WEEE etykieta z symbolem przekreślonego kosza oznacza, że klienci i użytkownicy końcowi w krajach UE nie mogą wyrzucać sprzętu lub akcesoriów elektrycznych i elektronicznych wraz z odpadami gospodarczymi.

Klienci i użytkownicy końcowi w krajach Unii Europejskiej powinni uzyskać informacje na temat zbiórki odpadów w danym państwie u miejscowego sprzedawcy urządzeń lub w centrum serwisowym.

# <span id="page-664-0"></span>**Prawa autorskie do oprogramowania komputerowego**

Produkty firmy Motorola Solutions opisane w tym podręczniku mogą obejmować autorskie oprogramowanie firmy Motorola Solutions umieszczone w pamięci półprzewodnikowej lub na innych nośnikach. Prawo Stanów Zjednoczonych Ameryki Północnej i innych krajów chroni interes firmy Motorola Solutions w zakresie wyłączności własności programów komputerowych, w tym m.in. wyłącznego prawa do kopiowania lub reprodukcji w dowolnej formie programów komputerowych objętych prawami autorskimi. Zgodnie z powyższym, żaden program komputerowy firmy Motorola Solutions objęty prawami autorskimi, zawarty w urządzeniach firmy Motorola Solutions opisywanych w niniejszym podręczniku, nie może być skopiowany, powielony, poddany modyfikacji, przetwarzaniu wstecznemu lub dystrybucji w jakiejkolwiek formie bez uzyskania wyraźnej pisemnej zgody firmy Motorola Solutions. Ponadto zakup produktów firmy Motorola Solutions nie może być uważany za przekazanie – w sposób bezpośredni, dorozumiany, na podstawie wcześniejszych oświadczeń lub w jakikolwiek inny – licencji chronionych prawami autorskimi, patentami lub

zgłoszeniami patentowymi, należących do firmy Motorola Solutions. Wyjątek stanowi zwykła, niewyłączna, wolna od opłat licencja, jaka zgodnie z prawem jest skutkiem transakcji sprzedaży produktu.

Technologia kodowania głosu AMBE+2™ wykorzystana w tym produkcie jest chroniona przez prawa firmy Digital Voice Systems Inc. dotyczące własności intelektualnej, z prawami patentowymi i autorskimi oraz tajemnicą handlową włącznie.

Technologia kodowania głosu jest licencjonowania wyłącznie do użytku z tym wyposażeniem komunikacyjnym. Zabronione jest dekompilowanie, inżynieria wsteczna lub demontowanie kodu obiektowego albo konwertowanie go w inny sposób do czytelnej formy przez użytkowników korzystających z powyższej technologii.

U.S. Nr partii: 5,870,405, 5,826,222, 5,754,974, 5,701,390, 5,715,365, 5,649,050, 5,630,011, 5,581,656, 5,517,511, 5,491,772, 5,247,579, 5,226,084 i 5,195,166.

#### **Uwagi prawne dotyczące oprogramowania typu Open Source**

Niniejszy produkt firmy Motorola Solutions zawiera oprogramowanie typu Open Source. Informacje odnośnie licencji, zatwierdzeń, obowiązkowych uwag o prawach autorskich oraz regulaminach użytkowania dla tego

urządzenia firmy Motorola Solutions znajdują się pod adresem:

<https://emeaonline.motorolasolutions.com>

# <span id="page-666-0"></span>**Wprowadzenie**

Niniejszy podręcznik użytkownika opisuje funkcje Twoich radiotelefonów.

Lokalny dystrybutor lub administrator systemu może dostosować radiotelefon zgodnie z Twoimi wymaganiami. Dodatkowych informacji udzieli sprzedawca lub administrator systemu.

Skontaktuj się z lokalnym dystrybutorem lub administratorem systemu, aby uzyskać następujące informacie:

- Czy radiotelefon jest zaprogramowany z uwzględnieniem ustawień wstępnych kanałów konwencjonalnych?
- Które przyciski zostały zaprogramowane w celu zapewnienia dostępu do innych funkcji?
- Jakie opcjonalne akcesoria mogą być zgodne z wymaganiami użytkownika?
- Jakie są najlepsze praktyki wykorzystania radiotelefonu w celu zapewnienia efektywnej komunikacji?
- Jakie procedury konserwacji pomagają przedłużyć okres eksploatacii radiotelefonu?

### **1.1 Informacje dotyczące ikon**

Ikony używane w niniejszej instrukcji oznaczają funkcje obsługiwane w standardowym trybie analogowym lub cyfrowym.

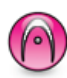

Oznacza funkcję obsługiwaną **wyłącznie w standardowym trybie analogowym**.

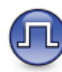

#### Oznacza funkcję obsługiwaną **wyłącznie w standardowym trybie cyfrowym**.

**Obie** ikony nie wyświetlają się dla funkcji dostępnych w **obu** trybach standardowych – analogowym i cyfrowym.

#### **1.2**

## **Tryby konwencjonalny analogowy i cyfrowy**

Każdy kanał radiotelefonu można skonfigurować jako konwencjonalny kanał analogowy lub cyfrowy.

<span id="page-667-0"></span>Niektóre funkcje nie są dostępne podczas przełączania z trybu cyfrowego na analogowy. Ikony dla funkcji cyfrowych odzwierciedlają tę zmianę: będą widoczne w kolorze szarym. Wyłączone funkcje są ukryte w menu.

Niektóre funkcje radiotelefonu są dostępne zarówno w trybie analogowym, jak i cyfrowym. Niewielkie różnice w działaniu poszczególnych funkcji **nie** wpływają na ogólne parametry i wydajność urządzenia.

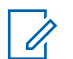

#### **UWAGA:**

Radiotelefon przełącza się również pomiędzy trybem analogowym a cyfrowym podczas wyszukiwania w dwóch trybach. Dodatkowe informacje: [Skanowanie na str. 67.](#page-714-0)

#### **1.3 IP Site Connect**

Funkcja pozwala na rozszerzenie łączności konwencjonalnej poza zasięg jednej stacji, łącząc wiele z nich w sieć protokołów internetowych (IP). Jest to konwencjonalny tryb dla wielu stacji.

Gdy radiotelefon opuszcza zasięg jednej stacji i wchodzi w zasięg innej, łączy się on z przemiennikiem nowej stacji, aby wysyłać lub odbierać połączenia/transmisję danych.

Odbywa się to automatycznie lub poprzez obsługę ręczną, w zależności od ustawień.

W przypadku automatycznego wyszukiwania stacji radiotelefon skanuje wszystkie dostępne stacje, gdy sygnał z obecnej stacji jest słaby lub gdy radiotelefon nie wykrywa żadnego sygnału z obecnej stacji. Następnie radiotelefon synchronizuje się z przemiennikiem o najsilniejszej wartości wskaźnika siły odbieranego sygnału (RSSI).

Po wybraniu ręcznej zmiany ustawień urządzenie szuka kolejnej dostępnej w zasięgu stacji z listy roamingowej (choć niekoniecznie o najsilniejszym sygnale), a następnie się z nią łączy.

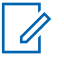

#### **UWAGA:**

Dla każdego kanału można włączyć albo Skanowanie, albo Roaming – nigdy obie funkcje jednocześnie.

Kanały, dla których włączono tę funkcję, można dodać do wybranej listy roamingowej. Radiotelefon automatycznie przeszukuje kanały na liście roamingowej, aby zlokalizować najlepszą stację. Lista roamingowa obsługuje maksymalnie 16 kanałów (łącznie z wybranym kanałem).

<span id="page-668-0"></span>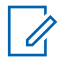

#### **UWAGA:**

Wpisów na liście nie można dodawać ani usuwać ręcznie. Dodatkowych informacji udzieli sprzedawca lub administrator systemu.

#### **1.4**

## **Capacity Plus — Pojedyncza stacja**

Capacity Plus — Pojedyncza stacja to konfiguracja trunkingowa systemu radiowego MOTOTRBO, która korzysta z określonej puli kanałów do obsługi setek użytkowników i nawet 254 grup. Funkcja ta pozwala na skuteczne wykorzystywanie dostępnej liczby zaprogramowanych kanałów w trybie przemiennika.

W przypadku naciśnięcia przycisku programowalnego do obsługi funkcji niedostępnej w Capacity Plus — Pojedyncza stacja zostanie wyemitowany dźwięk ostrzegawczy.

Radiotelefon ma również funkcje dostępne w konwencjonalnym trybie cyfrowym, IP Site Connect i Capacity Plus — Pojedyncza stacja. Jednak niewielkie różnice w działaniu poszczególnych funkcji nie wpływają na ogólne parametry i wydajność urządzenia.

Szczegółowe informacje na temat tej konfiguracji można uzyskać u sprzedawcy lub administratora systemu.

### **1.5 Capacity Plus — Wiele stacji**

Capacity Plus — Wiele stacji, to wielokanałowa konfiguracja łączności trunkingowej z obsługą wielu stacji systemu MOTOTRBO. Łączy w sobie najlepsze cechy konfiguracji Capacity Plus i IP Site Connect.

System Capacity Plus — Wiele stacji pozwala na rozszerzenie łączności trunkingowej poza zasięg jednej stacji, łącząc się z różnymi dostępnymi stacjami połączonymi za pomocą sieci IP. Daje ona również lepszą przepustowość dzięki łącznemu wykorzystaniu dostępnych zaprogramowanych kanałów, obsługiwanych przez każdą dostępną stację.

Gdy radiotelefon opuszcza zasięg jednej stacji i wchodzi w zasięg innej, łączy się on z przemiennikiem nowej stacji, aby wysyłać lub odbierać połączenia/transmisję danych. Zależnie od skonfigurowanych ustawień radiotelefon jest przełączany automatycznie lub ręcznie.

Po wybraniu automatycznej zmiany ustawień, gdy sygnał aktualnie używanej stacji jest słaby lub nie można uzyskać sygnału aktualnie używanej stacji, urządzenie skanuje wszystkie dostępne stacje. Następnie synchronizuje się ono z przemiennikiem o najsilniejszej wartości RSSI.

Po wybraniu ręcznej zmiany ustawień urządzenie szuka kolejnej dostępnej w zasięgu sieci z listy roamingowej (choć niekoniecznie o najsilniejszym sygnale), a następnie się z nią łączy.

Kanały z włączonym systemem Capacity Plus — Wiele stacji można dodać do dowolnej listy roamingowej. Radiotelefon przeszukuje te kanały w trakcie automatycznego roamingu, aby wyszukać najlepsze miejsce.

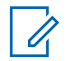

#### **UWAGA:**

Wpisów na liście nie można dodawać ani usuwać ręcznie. Dodatkowych informacji udzieli sprzedawca lub administrator systemu.

Podobnie jak w systemie Capacity Plus — Pojedyncza stacja, ikony funkcji nie mających zastosowania w Capacity Plus — Wiele stacji nie są dostępne w menu. W przypadku naciśnięcia przycisku programowalnego do obsługi funkcji niedostępnej w systemie Capacity Plus — Wiele stacji zostanie wyemitowany dźwięk ostrzegawczy.

# <span id="page-670-0"></span>**Podstawowe operacje**

Ten rozdział opisuje działania ułatwiające rozpoczęcie korzystania z radiotelefonu.

#### **2.1 Włączanie radiotelefonu**

Postępuj zgodnie z procedurą, aby włączyć radiotelefon.

Naciśnij przycisk **Wł./Wył.**.

Jeżeli się powiedzie:

- Zostanie wyemitowany sygnał.
- Zielona dioda LED zapala się.
- Na wyświetlaczu pojawi się komunikat MOTOTRBO (TM), a następnie powitalna wiadomość lub obraz.
- Uruchomi się ekran główny.

Jeśli funkcja dźwięków/alertów jest wyłączona, sygnał uruchamiania nie zostanie wyemitowany.

Sprawdź baterię, jeśli radiotelefon nie włącza się. Upewnij się, że jest on naładowany i prawidłowo zainstalowany.

Skontaktuj się ze sprzedawcą, jeśli radiotelefon nadal się nie włącza.

#### **2.2 Resetowanie radiotelefonu**

Radiotelefon można zresetować, gdy jest zablokowane i nie odpowiada na naciśnięcie przycisków. Postępuj zgodnie z procedurą, aby zresetować radiotelefon.

> Naciśnij i przytrzymaj przycisk **Wł./Wył.** przez minimum siedem sekund.

**2.3**

### **Wyłączanie radiotelefonu**

Postępuj zgodnie z procedurą, aby wyłączyć radiotelefon.

Naciśnij i przytrzymaj przycisk **On/Off**.

Całkowite wyłączenie radiotelefonu może trwać do siedmiu sekund.

Na wyświetlaczu pojawi się komunikat Wyłączanie.

### <span id="page-671-0"></span>**2.4 Regulacja głośności**

Postępuj zgodnie z procedurą, aby zmienić głośność radiotelefonu.

Wykonaj jedną z następujących czynności:

- Naciśnij przycisk **Głośność w górę**, aby zwiększyć głośność.
- Naciśnij przycisk **Głośność w dół**, aby zmniejszyć głośność.

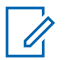

#### **UWAGA:**

W radiotelefonie można zaprogramować minimalną głośność. Nie będzie można wyciszyć urządzenia poniżej tej wartości. Dodatkowych informacji udzieli sprzedawca lub administrator systemu.

# <span id="page-672-0"></span>**Elementy sterujące radiotelefonu**

Ten rozdział wyjaśnia działanie przycisków i funkcji sterujących radiotelefonu.

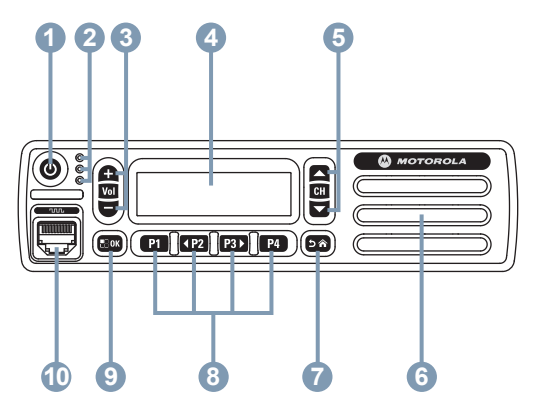

- **1** Przycisk włączania/wyłączania
- **2** Wskaźniki LED
- **3** Przyciski zwiększania/zmniejszania głośności
- **4** Symbol
- **5** Przyciski przełączania kanałów w górę/w dół
- **6** Głośnik
- **7** Przycisk Powrót/Ekran główny
- **8** Przednie programowane przyciski
- **9** Przycisk Menu/OK
- **10** Złącze akcesoriów

### **3.1 Programowalne przyciski**

W zależności od długości naciśnięcia przycisku, sprzedawca może zaprogramować przyciski jako skróty do funkcji radiotelefonu, jak również maksymalnie sześć ustawień kanałów lub grup.

#### **Krótkie naciśnięcie**

Szybkie naciśnięcie i zwolnienie przycisku.

#### **Naciśnij i przytrzymaj przycisk**

Naciśnięcie i przytrzymanie przez zaprogramowany czas.

#### **Przytrzymanie przycisku**

Naciśnięcie i przytrzymanie przycisku.

Zaprogramowany czas naciśnięcia przycisku obowiązuje dla wszystkich przypisywanych funkcji lub ustawień radiotelefonu/urządzenia dodatkowego.

<span id="page-673-0"></span>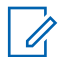

#### **UWAGA:**

Więcej informacji na temat zaprogramowanego czasu naciśnięcia **przycisku alarmowego**: [Tryb](#page-732-0) [awaryjny na str. 85.](#page-732-0)

## **3.1.1**

## **Konfigurowalne funkcje radiotelefonu**

Poniższe funkcje radiotelefonu można przypisać do przycisków programowalnych.

#### **Szyfrowanie analogowe**

Włącza lub wyłącza szyfrowanie analogowe.

#### **Kontakty**

Zapewnia bezpośredni dostęp do listy kontaktów.

#### **Alert połączenia**

Zapewnia bezpośredni dostęp do listy kontaktów, umożliwiając wybranie kontaktu, do którego ma zostać wysłany alert o połączeniu.

#### **Dziennik połączeń**

Pozwala wybrać listę dziennika połączeń.

#### **Ogłoszenie kanału**

Odtwarza zapowiedzi głosowe strefy i kanału dla bieżącego kanału.

#### **Tryb awaryjny**

W zależności od zaprogramowanej konfiguracji powoduje zainicjowanie lub anulowanie trybu awaryjnego.

#### **Wybieranie ręczne**

Inicjuje połączenie indywidualne przez wprowadzenie dowolnego ID użytkownika.

#### **AGC mikrofonu**

Włącza i wyłącza automatyczne wzmocnienie wewnętrznego mikrofonu (AGC).

#### **Nasłuch**

Funkcja umożliwia monitorowanie aktywności w wybranym kanale.

#### **Powiadomienia**

Zapewnia bezpośredni dostęp do listy powiadomień.

#### **Usuwanie kanału niepożądanego<sup>1</sup>**

Tymczasowo usuwa niepożądany kanał, z wyjątkiem kanału wybranego z listy skanowania. Wybrany kanał

Nie dotyczy systemów Capacity Plus.

<span id="page-674-0"></span>odnosi się do wybranej kombinacji strefa/kanał, z której inicjowane jest skanowanie.

#### **Szybki dostęp**

Natychmiastowo aktywuje wstępnie zdefiniowane połączenie prywatne, telefoniczne lub grupowe, alert połączenia, wiadomość tekstową lub domowy zwrotny.

#### **Otwarty monitor<sup>1</sup>**

Monitoruje ruch radiowy na wybranym kanale do momentu wyłączenia tej funkcji.

#### **Prywatne**

Włącza lub wyłącza funkcję prywatności.

#### **Alias oraz ID radiotelefonu**

Wyświetla alias oraz identyfikator radiotelefonu.

#### **Przemiennik/Talkaround<sup>1</sup>**

Przełączanie pomiędzy trybem korzystania z przemiennika a komunikowaniem się bezpośrednio z innym radiotelefonem.

#### **Skanuj <sup>2</sup>**

Włącza lub wyłącza skanowanie.

#### **Stan**

Pozwala wybrać menu listy stanu.

**Wiadomość tekstowa** 

Pozwala wybrać menu wiadomości tekstowych.

#### **Wzmocnienie głoski "r"** Umożliwia włączenie lub wyłączenie funkcji wzmocnienia głoski "r".

#### **Zapowiedź głosowa wł./wył.**

Włącza i wyłącza funkcję zapowiedzi głosowej.

#### **Nadawanie uruchamiane głosem (VOX)** Włącza lub wyłącza funkcję VOX.

#### **Wybór obszaru**

Umożliwia wybór strefy z listy.

#### **3.1.2**

### **Konfigurowalne ustawienia/narzędzia**

Poniższe funkcje i ustawienia radiotelefonu można przypisać do przycisków programowalnych.

#### **Tony/Alerty**

Włącza lub wyłącza wszystkie sygnały dźwiękowe i alerty.

<sup>2</sup> Nie dotyczy systemu Capacity Plus – Pojedyncza stacja.

#### <span id="page-675-0"></span>**Kody szyfrowania analogowego**

Umożliwia przełączanie kodów szyfrowania pomiędzy częstotliwością 3,29 kHz i 3,39 kHz.

#### **Jasność podświetlenia**

Służy do regulacji poziomu jasności.

#### **Kanał wyżej/niżej**

W zależności od sposobu zaprogramowania zmienia kanał na poprzedni lub następny.

#### **Poziom mocy**

Przełącza między wysokim i niskim poziomem mocy nadawania.

#### **Squelch**

Przełącza między normalnym a silnym poziomem wyciszenia.

#### **3.1.3**

### **Dostęp do zaprogramowanych funkcji**

Postępuj zgodnie z procedurą, aby uzyskać dostęp do zaprogramowanych funkcji.

- **1** Wykonaj jedną z następujących czynności:
	- Naciśnij zaprogramowany przycisk. Przejdź do krok 3.
- Naciśnij  $\mathbb{B}^{\alpha}$ , aby uzyskać dostęp do menu.
- Naciśnij <sup>(1P2)</sup> lub <sup>[P3]</sup>, aby wejść do funkcji menu, a następnie naciśnij **www.** aby wybrać funkcję lub wejść do dodatkowego menu.
- **3** Wykonaj jedną z następujących czynności:
	- Naciśnij  $(2<sup>n</sup>)$ , aby powrócić do poprzedniego ekranu.
	- Przytrzymanie przycisku  $\frac{5\hat{\omega}}{2}$  spowoduje ponowne wyświetlenie ekranu głównego.

Radiotelefon automatycznie ukrywa menu po zdefiniowanym okresie braku aktywności i ponownie wyświetla ekran główny.

Przyciski nawigacji w menu są również dostępne na klawiaturze mikrofonu. Zobacz [Przyciski mikrofonu z](#page-676-0) [klawiaturą na str. 29.](#page-676-0)

### **3.2**

## **Przycisk Push-to-Talk**

Przycisk Push-to-Talk **(PTT)** służy dwóm podstawowym celom.

- <span id="page-676-0"></span>• Po nawiązaniu połączenia przycisk **PTT** umożliwia nadawanie do innych radiotelefonów uwzględnionych w danym połączeniu. Mikrofon jest włączany po naciśnięciu przycisku **PTT**.
- Jeżeli połączenie nie zostało nawiązane, przycisk **PTT** umożliwia zainicjowanie nowego połączenia (zob. [Połączenia na str. 41\)](#page-688-0).

Naciśnij dłużej przycisk **PTT**, aby rozmawiać. Aby słuchać, zwolnij przycisk **PTT**.

Jeśli zostanie włączona opcja Sygnał zezwolenia na rozmowę albo zostanie włączona funkcja Pogłosu PTT  $\bullet$ , przed rozpoczęciem rozmowy zaczekaj na zakończenie emisji krótkiego dźwięku alertu. **3.3**

## **Przyciski mikrofonu z klawiaturą**

Można używać klawiatury alfanumerycznej dla 4-kanałowego mikrofonu z klawiaturą (numer części Motorola Solutions PMMN4089), aby uzyskać dostęp do funkcji radiotelefonu oraz wprowadzić aliasy lub ID abonenta. W przypadku wielu

 Jeżeli jest włączona funkcja wskazywania wolnego kanału w radiotelefonie (zaprogramowana przez sprzedawcę), usłyszysz krótki dźwięk alertu w chwili, gdy przycisk **PTT** zostanie zwolniony w radiotelefonie docelowym (radiotelefon, który odbiera połączenie), informujący o tym, że kanał jest wolny i można odpowiadać.

W przypadku przerwania połączenia słychać ciągły sygnał zakazu rozmowy. Po usłyszeniu ciągłego sygnału zakazu rozmowy należy zwolnić przycisk **PTT**.

znaków konieczne jest wielokrotne naciśnięcie przycisków. W poniższej tabeli podano liczbę naciśnięć przycisku konieczną do wpisania wymaganego znaku.

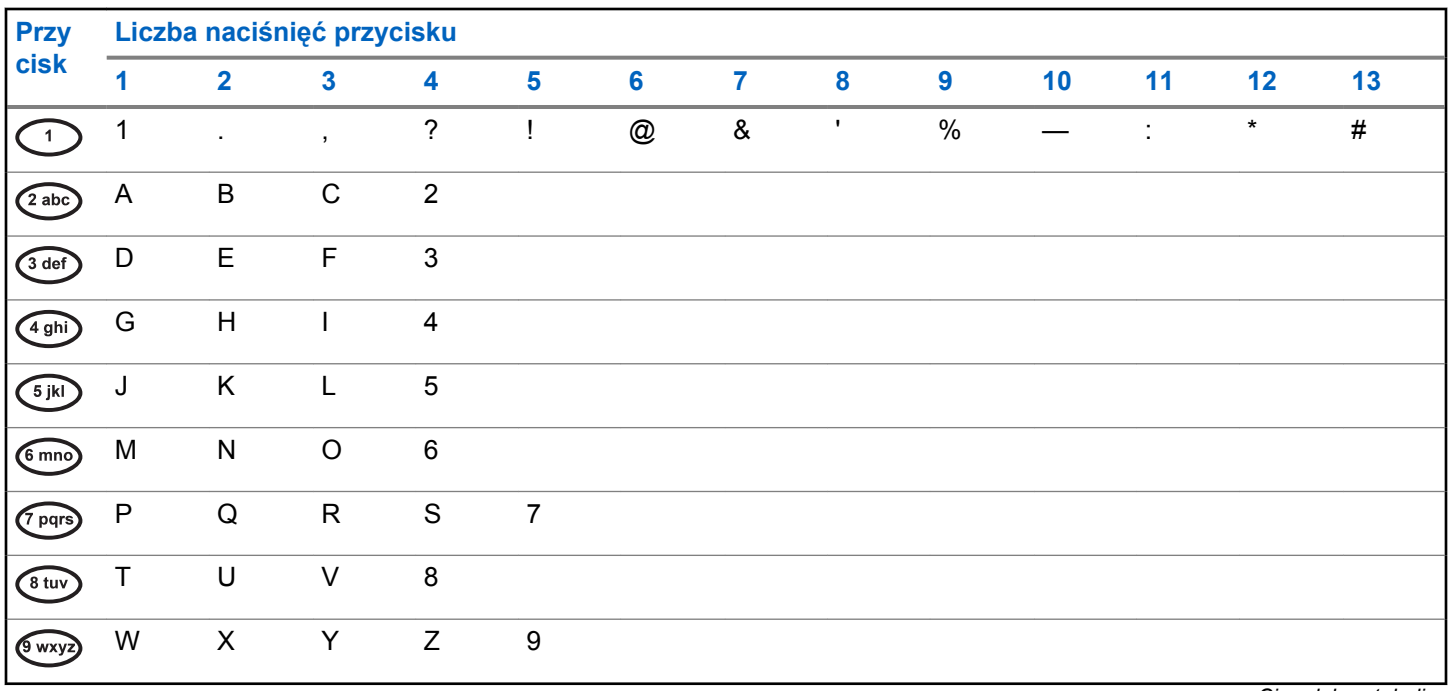

*Ciąg dalszy tabeli…*

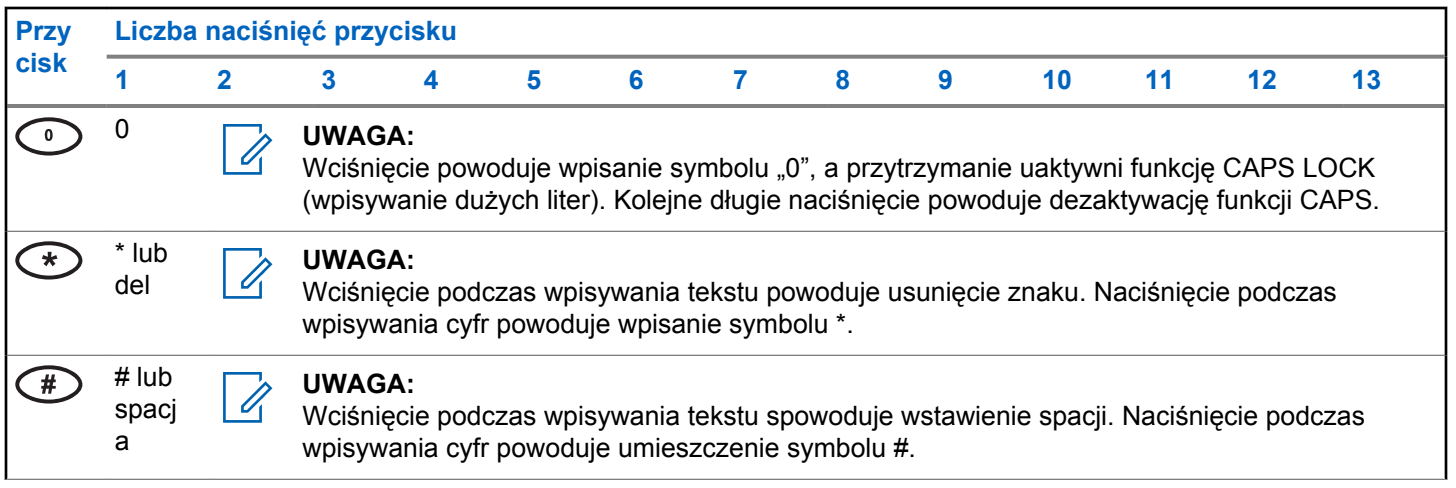

Tę stronę celowo pozostawiono pustą.

# <span id="page-680-0"></span>**Wskaźniki statusu**

Ten rozdział opisuje ikony, wskaźniki stanu oraz sygnały dźwiękowe radiotelefonu.

### **4.1 Ikony**

Ten rozdział opisuje ikony, wskaźniki stanu oraz sygnały dźwiękowe radiotelefonu.

#### **Tabela 1: Ikony na wyświetlaczu**

Poniższe ikony pojawiają się na pasku stanu, który widnieje w górnej części wyświetlacza radiotelefonu. Ikony są położone po lewej stronie i uporządkowane według kolejności występowania lub użycia. Ikony są także określone dla danego kanału.

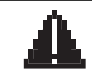

#### **Tryb awaryjny**

Radiotelefon jest przełączony do trybu awaryjnego.

#### **Nasłuch**

Wybrany kanał jest monitorowany.

*Ciąg dalszy tabeli…*

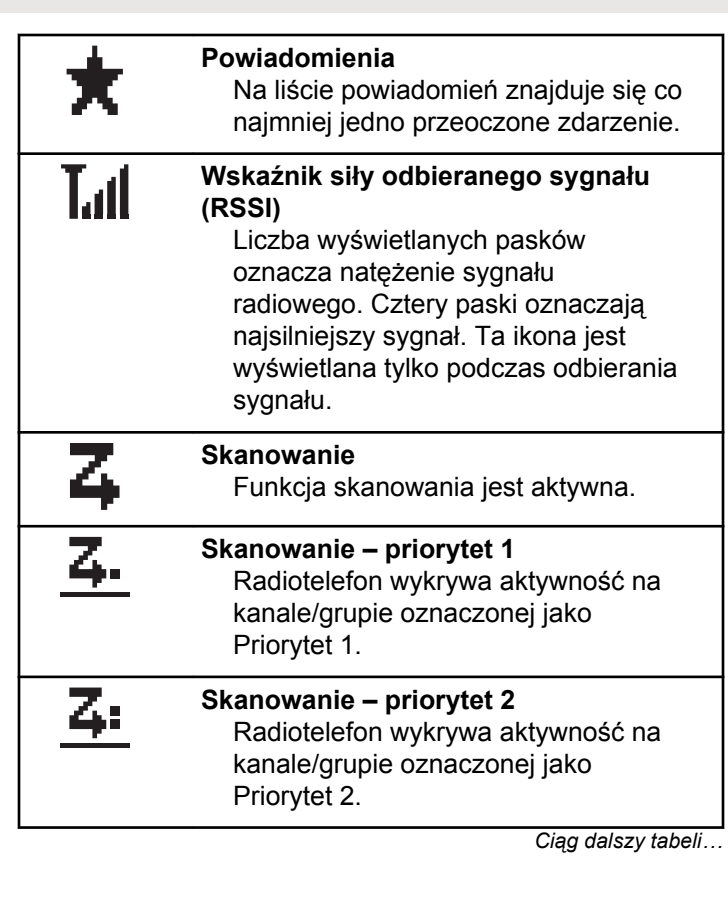

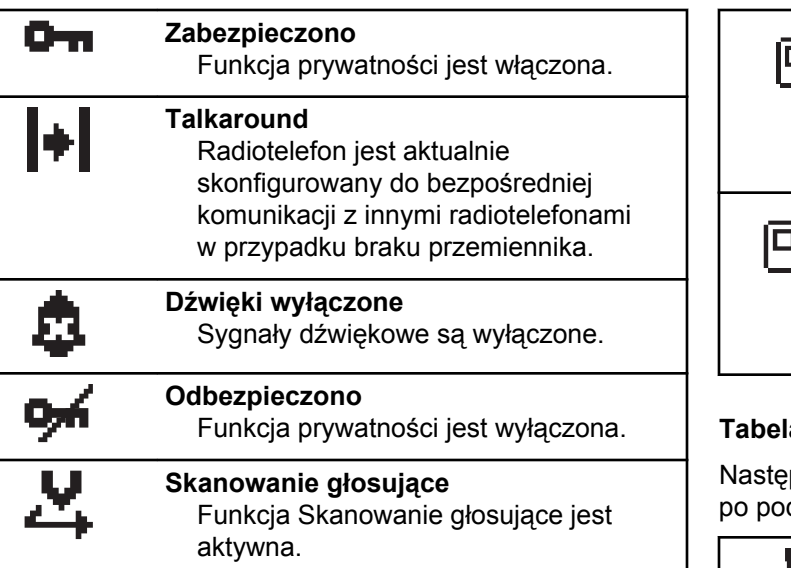

#### **Tabela 2: Symbole połączenia**

Następujące symbole pojawiają się na wyświetlaczu podczas połączenia. Te ikony pojawiają się w Liście kontaktów i oznaczają typ aliasu lub ID.

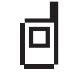

**Połączenie indywidualne** Oznacza aktywne połączenie prywatne. Na liście kontaktów oznacza alias (nazwisko) lub identyfikator (numer) abonenta.

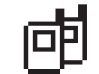

**Połączenie grupowe/ogólne** Oznacza aktywne połączenie grupowe lub ogólne. Na liście kontaktów oznacza alias (nazwę) lub identyfikator (numer) grupy.

#### **Tabela 3: Miniikony powiadomienia**

pujące ikony pojawiają się chwilowo na wyświetlaczu djęciu działania wykonania czynności.

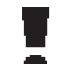

**Nieskuteczna transmisja (Negatywny)** Czynność zakończona niepowodzeniem.

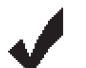

**Skuteczna transmisja (Pozytywny)** Czynność zakończona powodzeniem.

*Ciąg dalszy tabeli…*

<span id="page-682-0"></span>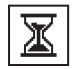

#### **Nadawanie w toku (Przejściowy)**

Nadawanie. Ta ikona jest widoczna przed podaniem informacji czy transmisja była skuteczna, czy nie.

#### **Tabela 4: Ikony wysłanych pozycji**

W prawym górnym rogu wyświetlacza radiotelefonu, w folderze wysłanych pozycji, pojawiają się następujące ikony.

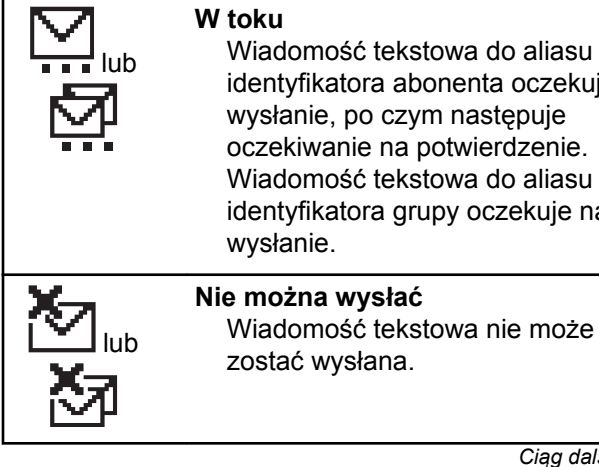

Wiadomość tekstowa do aliasu lub identyfikatora abonenta oczekuje na wysłanie, po czym następuje oczekiwanie na potwierdzenie. Wiadomość tekstowa do aliasu lub identyfikatora grupy oczekuje na

*Ciąg dalszy tabeli…*

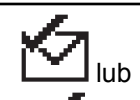

**Wysłana pomyślnie** Wiadomość została wysłana.

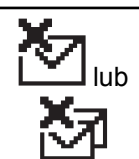

**Wiadomość pojedyncza lub grupowa – nie przeczytano** Wiadomość nie została przeczytana.

### **4.2 Wskaźniki LED**

Dioda LED pokazuje stan operacyjny radiotelefonu.

#### **Miganie na czerwono**

Auto-test podczas uruchamiania nie powiódł się.

Radiotelefon odbiera transmisję alarmową.

Radiotelefon znalazł się poza zasięgiem ARTS, jeśli skonfigurowano.

#### **Świeci na zielono**

Radiotelefon jest w trakcie uruchamiania.

Radiotelefon nadaje.

<span id="page-683-0"></span>Radiotelefon wysyła alert połączenia lub transmisję alarmową.

#### **Migające światło zielone**

Radiotelefon odbiera połączenie lub dane.

Radiotelefon wykrywa aktywność programowania bezprzewodowego.

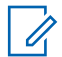

#### **UWAGA:**

W trybie konwencjonalnym, kiedy dioda LED pulsuje na zielono, radiotelefon wykrywa aktywność w eterze. Ze względu na charakter protokołu cyfrowego aktywność ta może oddziaływać na zaprogramowany kanał radiotelefonu.

#### **Podwójne miganie zielonego światła**

Radiotelefon odbiera połączenie lub dane poufne.

#### **Świeci na żółto**

Radiotelefon monitoruje kanał konwencjonalny.

#### **Migające światło żółte**

Radiotelefon szuka aktywności.

Radiotelefon musi odpowiedzieć na alert połączenia.

#### **Podwójnie migające światło żółte**

Radiotelefon musi odpowiedzieć na grupowy alert połączenia.

Radiotelefon jest zablokowany.

# **4.3**

## **Sygnały**

Poniżej przedstawiono sygnały, które wybrzmiewają w głośniku radiotelefonu.

Wysoki sygnał

Niski sygnał

#### **4.3.1**

### **Sygnały wskaźnikowe**

Sygnały dźwiękowe wskazują status radiotelefonu po działaniu zmierzającym do wykonania konkretnego zadania.

Dźwięk informacyjny

Dźwięk ostrzegawczy
**polski**

### **4.3.2 Sygnały dźwiękowe**

Sygnały dźwiękowe stanowią akustyczne potwierdzenie stanu radiotelefonu lub odpowiedź radiotelefonu na odbierane dane.

#### **Sygnał ciągły**

Dźwięk jednostajny. Ciągły do zakończenia.

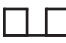

#### **Dźwięk okresowy**

Generowany okresowo, zależnie od konfiguracji radiotelefonu. Dźwięk jest włączany, przerywany i powtarzany automatycznie.

#### **Sygnał powtarzany**

Pojedynczy dźwięk powtarzany aż do chwili, kiedy zostanie przerwany przez użytkownika.

#### **Sygnał jednorazowy**

Emitowany jednokrotnie przez krótki czas skonfigurawany przez radiotelefon.

**polski**

Tę stronę celowo pozostawiono pustą.

# **Wybór strefy i kanału**

Ten rozdział wyjaśnia, jak wybrać strefę lub kanał. Strefa to grupa kanałów.

Radiotelefon obsługuje do 160 kanałów i 25 stref, z maksymalnie kanałami na strefę.

Każdy kanał może zostać zaprogramowany do obsługi różnych funkcji i/lub różnych grup użytkowników. Po ustawieniu właściwej strefy wybierz kanał, na którym chcesz nadawać lub odbierać.

### **5.1 Wybieranie stref**

Postępuj zgodnie z procedurą, aby wybrać określoną strefę.

- **1** Wykonaj jedną z następujących czynności:
	- Naciśnij zaprogramowany przycisk **wyboru strefy**. Przejdź do krok 3.
	- Naciśnij  $\mathbb{B}^{\infty}$ , aby uzyskać dostęp do menu.

2 Naciśnij <sup>(P2)</sup> lub <sup>P3)</sup>, aby przejść do Strefy. Naciśnij **B**<sup>ok</sup>, aby wybrać.

Wyświetlacz pokazuje  $\checkmark$  i obecna strefę.

Naciśnij <sup>(1P2)</sup> lub <sup>[P3+]</sup>, aby przejść do wybranej strefy. Naciśnij ®<sup>®</sup>, aby wybrać.

Na wyświetlaczu przez chwilę będzie widoczny komunikat <Strefa> wybrano i ponownie zostanie wyświetlony ekran wybranego obszaru.

## **5.2**

## **Wybieranie stref przy pomocy Wyszukiwania aliasów**

Postępuj zgodnie z procedurą, aby wybrać wymaganą strefę przy pomocy wyszukiwania aliasów.

Naciśnij **Box**, aby uzyskać dostęp do menu.

<span id="page-687-0"></span>2 Naciśnij <sup>(P2)</sup> lub <sup>P3)</sup>, aby przejść do Strefy. Naciśnij ®<sup>®</sup>, aby wybrać.

Wyświetlacz pokazuje  $\checkmark$  obecną strefę.

- **3** Wprowadź pierwszą literę wymaganego aliasu. Na wyświetlaczu pojawia się migający kursor.
- **4** Wprowadź pozostałe litery wymaganego aliasu.

Podczas wyszukiwania aliasu jest rozróżniana wielkość liter. Jeżeli istnieją co najmniej dwie pozycje o tej samej nazwie, wyświetlacz pokazuje tę, która jest pierwsza na liście.

Pierwsza linia tekstu pokazuje wprowadzone litery. Następne linie tekstu pokazują wybrane wyniki wyszukiwania.

5 Naciśnij **80K**, aby wybrać.

Na wyświetlaczu przez chwilę będzie widoczny komunikat <Strefa> wybrano i ponownie zostanie wyświetlony ekran wybranego obszaru.

### **5.3 Wybieranie kanałów**

Postępuj zgodnie z procedurą, aby wybrać wymagany kanał radiotelefonu po wyborze strefy.

Wykonaj jedną z następujących czynności:

- Naciśnij zaprogramowany przycisk **Kanał w górę/w dół**.
- Naciśnij zaprogramowany przycisk **zwiększania/ zmniejszania głośności**.

## **Połączenia**

Ten rozdział opisuje, w jaki sposób odbierać, wykonywać, przerywać i odpowiadać na połączenia.

Po wybraniu kanału możesz wybrać alias albo ID abonenta lub grupy przy pomocy jednej z poniższych funkcji:

#### **Wyszukiwanie aliasu**

Ta metoda jest używana tylko w przypadkach wywołań grupowych, indywidualnych i ogólnych przy pomocy mikrofonu z klawiaturą.

#### **Lista kontaktów**

Ta metoda pozwala na bezpośredni dostęp do Listy kontaktów.

#### **Wybieranie ręczne (za pomocą Kontaktów)**

Metoda ta jest używana tylko w przypadkach wywołań indywidualnych i telefonicznych przy pomocy mikrofonu z klawiaturą.

#### **Zaprogramowane klawisze numeryczne**

Ta metoda jest używana tylko w przypadkach wywołań grupowych, indywidualnych i ogólnych przy pomocy mikrofonu z klawiaturą.

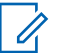

#### **UWAGA:**

Do przycisku numerycznego można przypisać tylko jeden alias lub ID, ale z jednym aliasem lub ID może być skojarzonych kilka przycisków numerycznych. Wszystkie klawisze na mikrofonie z klawiaturą mogą zostać przypisane. Dodatkowe informacje: [Przypisywanie wpisów](#page-720-0) [do programowalnych przycisków numerycznych](#page-720-0) [na str. 73.](#page-720-0)

#### **Zaprogramowany przycisk Szybkiego dostępu**

Ta metoda jest używana tylko w przypadkach wywołań .

Do przycisku **Szybkiego dostępu** można przypisać jedno ID przy pomocy krótkiego lub długiego naciśnięcia programowalnego przycisku. W radiotelefonie można zaprogramować wiele przycisków **Szybkiego dostępu**.

### **6.1**

### **Połączenia grupowe**

Radiotelefon musi być skonfigurowany jako część grupy, aby otrzymywać lub wykonywać połączenia od/do użytkowników grupy.

### **6.1.1 Inicjowanie połączeń grupowych**

Postępuj zgodnie z procedurą, aby wykonywać połączenia grupowe.

- **1** Wykonaj jedną z następujących czynności:
	- Wybierz kanał z aktywnym grupowym aliasem lub ID. Zobacz [Wybieranie kanałów na str. 40](#page-687-0).
	- Naciśnij zaprogramowany **Przycisk szybkiego dostępu**.
- **2** Naciśnij przycisk **PTT**, aby nawiązać połączenie.

Zielona dioda LED zapala się. Wyświetlacz pokazuje ikonę **Połączenia grupowego** oraz alias wywołania grupowego.

- **3** Wykonaj jedną z następujących czynności:
	- Poczekaj na sygnał rozpoczęcia rozmowy i zacznij wyraźnie mówić do mikrofonu, jeśli jest uruchomiony.
	- Zaczekaj, aż zamilknie pogłos **PTT** i mów wyraźnie do mikrofonu, jeśli jest uruchomiony.

**4** Aby słuchać, zwolnij przycisk **PTT**.

Zielona dioda LED zapala się, kiedy radiotelefon docelowy odpowiada. Na wyświetlaczu pojawi się ikona **Połączenia grupowego** oraz alias lub ID grupy, jak również alias lub ID radiotelefonu nadającego.

**5** Jeżeli jest włączona funkcja Sygnalizacja wolnego kanału, przez chwilę rozbrzmiewa ton powiadamiający, gdy nadający radiotelefon zwalnia przycisk **PTT**, co oznacza, że kanał jest wolny i można odpowiedzieć. Naciśnij przycisk **PTT**, aby odpowiedzieć.

Brak aktywności głosowej przez określony czas powoduje przerwanie połączenia. Radiotelefon powróci do ekranu, który był wyświetlany przed zainicjowaniem połączenia.

#### **6.1.2**

### **Inicjowanie połączeń grupowych przy pomocy Listy kontaktów**

Postępuj zgodnie z procedurą, aby wykonywać połączenia grupowe przy pomocy Listy kontaktów.

- Naciśnij **B**<sup>ok</sup>, aby uzyskać dostęp do menu.
- **2** Naciśnij <sup>(192</sup> lub <sup>[93]</sup>, aby otworzyć Kontakty.Naciśnij **®®**, aby wybrać.
- **3** Naciśnij (P2) lub P3P, aby przejść do wymaganego aliasu lub ID.
- **4** Naciśnij przycisk **PTT**, aby nawiązać połączenie. Zielona dioda LED zapala się.
- **5** Wykonaj jedną z następujących czynności:
	- Poczekaj na sygnał rozpoczęcia rozmowy i zacznij wyraźnie mówić do mikrofonu, jeśli jest uruchomiony.
	- Zaczekaj, aż zamilknie pogłos **PTT** i mów wyraźnie do mikrofonu, jeśli jest uruchomiony.
- **6** Aby słuchać, zwolnij przycisk **PTT**.

Zielona dioda LED miga po uzyskaniu odpowiedzi od użytkownika należącego do grupy. Na wyświetlaczu pojawi się ikona **Połączenia grupowego** oraz alias

lub ID, jak również alias lub ID radiotelefonu nadającego.

**7** Jeżeli jest włączona funkcja Sygnalizacja wolnego kanału, przez chwilę rozbrzmiewa ton powiadamiający, gdy nadający radiotelefon zwalnia przycisk **PTT**, co oznacza, że kanał jest wolny i można odpowiedzieć.Naciśnij przycisk **PTT**, aby odpowiedzieć.

Brak aktywności głosowej przez określony czas powoduje przerwanie połączenia.

#### **6.1.3**

Û

### **Inicjowanie połączeń grupowych przy pomocy wyszukiwania aliasów**

Można również użyć funkcji wyszukiwania aliasu lub wyszukiwania alfanumerycznego do pobrania wymaganego aliasu abonenta. Ta funkcja jest dostępna tylko po wyświetleniu listy kontaktów.

#### **UWAGA:**

Naciśnij przycisk  $\mathbb{B}^{\infty}$  lub  $\mathbb{S}^{\infty}$ , aby zakończyć wyszukiwanie aliasu.

- Naciśnij **800**, aby uzyskać dostęp do menu.
- **2** Naciśnij <sup>(192</sup> lub <sup>[93]</sup>, aby otworzyć Kontakty.Naciśnij **®®**, aby wybrać.

Na wyświetlaczu pojawiają się wpisy w porządku alfabetycznym.

- **3** Wprowadź pierwszą literę wymaganego aliasu. Na wyświetlaczu pojawia się migający kursor.
- **4** Wprowadź pozostałe litery wymaganego aliasu.

Podczas wyszukiwania aliasu jest rozróżniana wielkość liter. Jeżeli istnieją co najmniej dwie pozycje o tej samej nazwie, wyświetlacz pokazuje tę, która jest pierwsza na liście.

Pierwsza linia tekstu pokazuje wprowadzone litery. Następne linie tekstu pokazują wybrane wyniki wyszukiwania.

**5** Naciśnij przycisk **PTT**, aby nawiązać połączenie.

Zielona dioda LED zapala się. Na wyświetlaczu pojawi się ID radiotelefonu docelowego, typ połączenia oraz ikona **Połączenia grupowego**.

- **6** Poczekaj na sygnał rozpoczęcia rozmowy i zacznij wyraźnie mówić do mikrofonu, jeśli jest uruchomiony.
- **7** Aby słuchać, zwolnij przycisk **PTT**.

Zielona dioda LED miga, kiedy radiotelefon docelowy odpowiada.Wyświetlacz pokazuje alias docelowego radiotelefonu.

**8** Jeżeli jest włączona funkcja Sygnalizacja wolnego kanału, przez chwilę rozbrzmiewa ton powiadamiający, gdy nadający radiotelefon zwalnia przycisk **PTT**, co oznacza, że kanał jest wolny i można odpowiedzieć.Naciśnij przycisk **PTT**, aby odpowiedzieć.

Brak aktywności głosowej przez określony czas powoduje przerwanie połączenia.Zostanie wyemitowany sygnał.Na wyświetlaczu zobaczysz komunikat Połączenie zakończone.

#### **6.1.4**

### **Inicjowanie połączeń grupowych przy pomocy programowalnego przycisku numerycznego**

Postępuj zgodnie z procedurą, aby inicjować połączenia grupowe przy pomocy programowalnego przycisku numerycznego.

**1** Długie naciśnięcie zaprogramowanego przycisku numerycznego przypisanego do aliasu lub ID podczas przebywania na ekranie głównym.

Jeżeli przycisk numeryczny jest przypisany do pozycji w określonym trybie, ta funkcja nie jest obsługiwana przy dłuższym naciśnięciu przycisku numerycznego w innym trybie.

Rozlega się dźwięk ostrzegawczy, jeśli przycisk nie jest przypisany.

**2** Naciśnij przycisk **PTT**, aby nawiązać połączenie.

Zielona dioda LED zapala się.W prawym górnym rogu wyświetlacza pojawia się ikona **Połączenia grupowego**. Pierwszy wiersz tekstu pokazuje alias rozmówcy. Druga linia tekstu zawiera stan połączenia prywatnego lub ogólnego.

- **3** Poczekaj na sygnał rozpoczęcia rozmowy i zacznij wyraźnie mówić do mikrofonu, jeśli jest uruchomiony.
- **4** Aby słuchać, zwolnij przycisk **PTT**.

Zielona dioda LED zapala się, kiedy radiotelefon docelowy odpowiada.Wyświetlacz pokazuje alias docelowego radiotelefonu.

**5** Jeżeli jest włączona funkcja Sygnalizacja wolnego kanału, przez chwilę rozbrzmiewa ton powiadamiający, gdy nadający radiotelefon zwalnia przycisk **PTT**, co oznacza, że kanał jest wolny i można odpowiedzieć.Naciśnij przycisk **PTT**, aby odpowiedzieć.

Brak aktywności głosowej przez określony czas powoduje przerwanie połączenia.Radiotelefon powróci do ekranu, który był wyświetlany przed zainicjowaniem połączenia.

Dodatkowe informacje: [Przypisywanie wpisów do](#page-720-0) [programowalnych przycisków numerycznych na str. 73](#page-720-0).

### **6.1.5 Odbieranie połączeń grupowych**

Aby odebrać połączenie od grupy użytkowników, radiotelefon musi być skonfigurowany jako członek danej grupy. Postępuj zgodnie z procedurą, aby odpowiadać na połączenia grupy.

Odbieranie połączenia grupowego:

- Zielona dioda LED miga.
- W prawym górnym rogu wyświetlacza pokaże się ID rozmówcy.
- Pierwsza linia tekstu pokazuje ikoną **Połączenia grupowego** oraz alias.
- Radiotelefon wyłącza wyciszenie, a sygnał dźwiękowy połączenia przychodzącego jest emitowany przez głośnik.
	- **1** Jeżeli jest włączona funkcja Sygnalizacja wolnego kanału, przez chwilę rozbrzmiewa ton powiadamiający, gdy nadający radiotelefon zwalnia przycisk **PTT**, co oznacza, że kanał jest wolny i

można odpowiedzieć.Naciśnij przycisk **PTT**, aby odpowiedzieć.

Zielona dioda LED zapala się.

**2** Jeżeli jest włączona funkcja Sygnalizacja wolnego kanału, przez chwilę rozbrzmiewa ton powiadamiający, gdy nadający radiotelefon zwalnia przycisk **PTT**, co oznacza, że kanał jest wolny i można odpowiedzieć.Naciśnij przycisk **PTT**, aby odpowiedzieć.

Zielona dioda LED zapala się.

- **3** Wykonaj jedną z następujących czynności:
	- Poczekaj na sygnał rozpoczęcia rozmowy i zacznij wyraźnie mówić do mikrofonu, jeśli jest uruchomiony.
	- Zaczekaj, aż zamilknie pogłos **PTT** i mów wyraźnie do mikrofonu, jeśli jest uruchomiony.
- **4** Aby słuchać, zwolnij przycisk **PTT**.

Brak aktywności głosowej przez określony czas powoduje przerwanie połączenia.

### **6.2 Połączenia prywatne**

Połączenie prywatne jest inicjowane przez indywidualny radiotelefon i skierowane do innego indywidualnego radiotelefonu.

Połączenia prywatne można skonfigurować na dwa sposoby. Pierwszy sposób służy do ustawienia połączenia po dokonaniu sprawdzenia obecności radiotelefonu, natomiast drugi do ustawienia połączenia natychmiastowego. Sprzedawca może zaprogramować w radiotelefonie tylko jeden z takich rodzajów połączeń

#### **6.2.1 Inicjowanie połączeń prywatnych**

W celu zainicjowania połączenia prywatnego należy odpowiednio zaprogramować radiotelefon. Jeśli ta funkcja nie jest włączona, w przypadku zainicjowania połączenia użytkownik usłyszy sygnał ostrzegawczy. Postępuj zgodnie z procedurą, aby wykonywać połączenia prywatne.

Aby skontaktować się z określonym użytkownikiem radiotelefonu, należy skorzystać z funkcji wiadomości tekstowej lub alertu połączenia (Call Alert). Informacje dodatkowe: [Wiadomości tekstowe na str. 90](#page-737-0) lub [Alert](#page-729-0) [połączenia na str. 82](#page-729-0).

- **1** Wykonaj jedną z następujących czynności:
	- Wybierz kanał z aliasem lub ID aktywnego abonenta.
	- Naciśnij zaprogramowany **Przycisk szybkiego dostępu**.
- **2** Naciśnij przycisk **PTT**, aby nawiązać połączenie.

Zielona dioda LED zapala się.Na wyświetlaczu pojawi się ikona **Połączenia prywatne** oraz alias abonenta na zmianę z komunikatem łączenie.

- **3** Poczekaj na sygnał rozpoczęcia rozmowy i zacznij wyraźnie mówić do mikrofonu, jeśli jest uruchomiony.
- **4** Aby słuchać, zwolnij przycisk **PTT**.

Zielona dioda LED miga, kiedy radiotelefon docelowy odpowiada.

**5** Jeżeli jest włączona funkcja Sygnalizacja wolnego kanału, przez chwilę rozbrzmiewa ton powiadamiający, gdy nadający radiotelefon zwalnia przycisk **PTT**, co oznacza, że kanał jest wolny i

**polski**

można odpowiedzieć.Naciśnij przycisk **PTT**, aby odpowiedzieć.

Brak aktywności głosowej przez określony czas powoduje przerwanie połączenia.Zostanie wyemitowany sygnał.Na wyświetlaczu zobaczysz komunikat Połączenie zakończone.

#### **6.2.2**

### **Inicjowanie połączeń prywatnych przy pomocy Listy kontaktów**

Postępuj zgodnie z procedurą, aby wykonywać połączenia prywatne przy pomocy Listy kontaktów.

- Naciśnij **B**<sup>ok</sup>, aby uzyskać dostęp do menu.
- **2** Naciśnij <sup>(192</sup> lub <sup>[93]</sup>, aby otworzyć Kontakty.Naciśnij <sup>(Bok)</sup>, aby wybrać.
- **3** Naciśnij (P2) lub P3), aby przejść do wymaganego aliasu lub ID.Naciśnij **(EM)**, aby wybrać.

**4** Naciśnij przycisk **PTT**, aby nawiązać połączenie.

Zielona dioda LED zapala się. Wyświetlacz pokazuje alias docelowego radiotelefonu.

- **5** Poczekaj na sygnał rozpoczęcia rozmowy i zacznij wyraźnie mówić do mikrofonu, jeśli jest uruchomiony.
- **6** Aby słuchać, zwolnij przycisk **PTT**.

Zielona dioda LED miga, kiedy radiotelefon docelowy odpowiada. Na wyświetlaczu pojawi się ID lub alias nadającego użytkownika.

**7** Jeżeli jest włączona funkcja Sygnalizacja wolnego kanału, przez chwilę rozbrzmiewa ton powiadamiający, gdy nadający radiotelefon zwalnia przycisk **PTT**, co oznacza, że kanał jest wolny i można odpowiedzieć. Naciśnij przycisk **PTT**, aby odpowiedzieć.

Brak aktywności głosowej przez określony czas powoduje przerwanie połączenia.Zostanie wyemitowany sygnał.Na wyświetlaczu zobaczysz komunikat Połączenie zakończone.

#### **6.2.3**

## **Inicjowanie połączeń prywatnych przy pomocy Wyszukiwania aliasów**

Można również użyć funkcji wyszukiwania aliasu lub wyszukiwania alfanumerycznego do pobrania wymaganego aliasu abonenta. Ta funkcja jest dostępna tylko po wyświetleniu listy kontaktów.

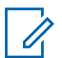

#### **UWAGA:**

Naciśnij przycisk  $\mathbb{B}^{\infty}$  lub  $\mathbb{B}^{\infty}$ , aby zakończyć wyszukiwanie aliasu.

Naciśnij **B**<sup>or</sup>, aby uzyskać dostęp do menu.

**2** Naciśnij <sup>(192</sup> lub <sup>[93]</sup>, aby otworzyć Kontaktu.Naciśnij <sup>(Bok)</sup>, aby wybrać.

Na wyświetlaczu pojawiają się wpisy w porządku alfabetycznym.

- **3** Wprowadź pierwszą literę wymaganego aliasu. Na wyświetlaczu pojawia się migający kursor.
- **4** Wprowadź pozostałe litery wymaganego aliasu.

Podczas wyszukiwania aliasu jest rozróżniana wielkość liter. Jeżeli istnieją co najmniej dwie pozycje o tej samej nazwie, wyświetlacz pokazuje tę, która jest pierwsza na liście.

Pierwsza linia tekstu pokazuje wprowadzone litery. Następne linie tekstu pokazują wybrane wyniki wyszukiwania.

**5** Naciśnij przycisk **PTT**, aby nawiązać połączenie.

Zielona dioda LED zapala się. Na wyświetlaczu pojawi się ID radiotelefonu docelowego, typ połączenia oraz ikona **Połączenia prywatnego**.

- **6** Poczekaj na sygnał rozpoczęcia rozmowy i zacznij wyraźnie mówić do mikrofonu, jeśli jest uruchomiony.
- **7** Aby słuchać, zwolnij przycisk **PTT**.

Zielona dioda LED miga, kiedy radiotelefon docelowy odpowiada.Wyświetlacz pokazuje alias docelowego radiotelefonu.

**8** Jeżeli jest włączona funkcja Sygnalizacja wolnego kanału, przez chwilę rozbrzmiewa ton

powiadamiający, gdy nadający radiotelefon zwalnia przycisk **PTT**, co oznacza, że kanał jest wolny i można odpowiedzieć.Naciśnij przycisk **PTT**, aby odpowiedzieć.

Brak aktywności głosowej przez określony czas powoduje przerwanie połączenia.Zostanie wyemitowany sygnał.Na wyświetlaczu zobaczysz komunikat Połączenie zakończone.

### **6.2.4 Inicjowanie połączenia indywidualnego przy pomocy wybierania ręcznego**

Postępuj zgodnie z procedurą, aby wykonywać połączenia prywatne przy pomocy wybierania ręcznego.

- Naciśnij **(EON)**, aby uzyskać dostęp do menu.
- **2** Naciśnij <sup>(P2)</sup> lub <sup>P3+</sup>, aby otworzyć Kontakty. Naciśnij ®<sup>®</sup>, aby wybrać.
- 3 Naciśnij <sup>(1P2</sup>lub <sup>P31</sup>, aby przejść do Wybierania ręcznego. Naciśnij **B**<sup>ok</sup>, aby wybrać.
- Naciśnij <sup>(P2)</sup> lub <sup>P3)</sup>, aby przejść do Numeru radiotelefonu. Naciśnij  $^{\text{max}}$ , aby wybrać.
- **5** Wykonaj jedną z następujących czynności:
	- Wprowadź ID abonenta i naciśnij  $\mathbb{B}^{\infty}$ , aby kontynuować.
	- Edytuj ID abonenta, z którym połączono się poprzednio, a następnie naciśnij (EO), aby kontynuować.
- **6** Naciśnij przycisk **PTT**, aby nawiązać połączenie.

Zielona dioda LED zapala się. Wyświetlacz pokazuje alias docelowego radiotelefonu.

- **7** Poczekaj na sygnał rozpoczęcia rozmowy i zacznij wyraźnie mówić do mikrofonu, jeśli jest uruchomiony.
- **8** Aby słuchać, zwolnij przycisk **PTT**.

Zielona dioda LED zapala się, kiedy radiotelefon docelowy odpowiada. Na wyświetlaczu pojawi się ID lub alias nadającego użytkownika.

**9** Jeżeli jest włączona funkcja Sygnalizacja wolnego kanału, przez chwilę rozbrzmiewa ton powiadamiający, gdy nadający radiotelefon zwalnia przycisk **PTT**, co oznacza, że kanał jest wolny i można odpowiedzieć. Naciśnij przycisk **PTT**, aby odpowiedzieć.

Brak aktywności głosowej przez określony czas powoduje przerwanie połączenia. Zostanie wyemitowany sygnał. Na wyświetlaczu zobaczysz komunikat Połączenie zakończone.

#### **6.2.5**

### **Inicjowanie połączeń prywatnych przy pomocy programowalnego przycisku numerycznego**

Postępuj zgodnie z procedurą, aby inicjować połączenia prywatne przy pomocy programowalnego przycisku numerycznego.

**1** Długie naciśnięcie zaprogramowanego przycisku numerycznego przypisanego do aliasu lub ID podczas przebywania na ekranie głównym.

Jeżeli przycisk numeryczny jest przypisany do pozycji w określonym trybie, ta funkcja nie jest obsługiwana przy dłuższym naciśnięciu przycisku numerycznego w innym trybie.

Rozlega się dźwięk ostrzegawczy, jeśli przycisk nie jest przypisany.

**2** Naciśnij przycisk **PTT**, aby nawiązać połączenie.

Zielona dioda LED zapala się. W prawym górnym rogu wyświetlacza pojawia się ikona **połączenia prywatnego**. Pierwszy wiersz tekstu pokazuje alias rozmówcy. Drugi wiersz tekstu przedstawia stan połączenia.

- **3** Poczekaj na sygnał rozpoczęcia rozmowy i zacznij wyraźnie mówić do mikrofonu, jeśli jest uruchomiony.
- **4** Aby słuchać, zwolnij przycisk **PTT**.

Zielona dioda LED miga, kiedy radiotelefon docelowy odpowiada. Wyświetlacz pokazuje alias docelowego radiotelefonu.

**5** Jeżeli jest włączona funkcja Sygnalizacja wolnego kanału, przez chwilę rozbrzmiewa ton powiadamiający, gdy nadający radiotelefon zwalnia przycisk **PTT**, co oznacza, że kanał jest wolny i można odpowiedzieć.Naciśnij przycisk **PTT**, aby odpowiedzieć.

Brak aktywności głosowej przez określony czas powoduje przerwanie połączenia.Zostanie wyemitowany sygnał. Radiotelefon powróci do ekranu, który był wyświetlany przed zainicjowaniem połączenia.

Dodatkowe informacje: [Przypisywanie wpisów do](#page-720-0) [programowalnych przycisków numerycznych na str. 73](#page-720-0).

#### **6.2.6**

### **Odbieranie połączeń prywatnych**

Postępuj zgodnie z procedurą, aby odbierać połączenia prywatne.

Podczas odbierania połączenia prywatnego:

- Zielona dioda LED miga.
- Pierwsza linia tekstu pokazuje ikonę **Połączenia prywatnego** oraz alias rozmówcy.
- Radiotelefon wyłącza wyciszenie, a sygnał dźwiękowy połączenia przychodzącego jest emitowany przez głośnik.
	- **1** Jeżeli jest włączona funkcja Sygnalizacja wolnego kanału, przez chwilę rozbrzmiewa ton powiadamiający, gdy nadający radiotelefon zwalnia przycisk **PTT**, co oznacza, że kanał jest wolny i można odpowiedzieć.Naciśnij przycisk **PTT**, aby odpowiedzieć.

Zielona dioda LED zapala się.

- **2** Poczekaj na sygnał rozpoczęcia rozmowy i zacznij wyraźnie mówić do mikrofonu, jeśli jest uruchomiony.
- **3** Aby słuchać, zwolnij przycisk **PTT**.

Brak aktywności głosowej przez określony czas powoduje przerwanie połączenia. Na wyświetlaczu zobaczysz komunikat Połączenie zakończone.

### **6.3 Połączenia ogólne**

Połączenie ogólne jest inicjowane przez indywidualny radiotelefon i skierowane do wszystkich radiotelefonów w danym kanale. Połączenie ogólne jest wykorzystywane do przekazywania ważnych komunikatów, które wymagają uwagi użytkownika. Użytkownicy korzystający z danego kanały nie mogą odpowiadać na połączenie ogólne.

### **6.3.1 Inicjowanie połączeń ogólnych**

Radiotelefon musi być wcześniej zaprogramowany, aby możliwe było inicjowanie połączeń ogólnych. Postępuj zgodnie z procedurą, aby wykonywać połączenia ogólne.

- **1** Wybierz kanał aktywnego aliasu grupowego połączenia ogólnego lub identyfikatora.
- **2** Naciśnij przycisk **PTT**, aby nawiązać połączenie.

Zielona dioda LED zapala się. Na wyświetlaczu pojawi się ikona **Połączenia grupowego** oraz komunikat Połączenie ogólne.

**3** Wykonaj jedną z następujących czynności:

- Poczekaj na sygnał rozpoczęcia rozmowy i zacznij wyraźnie mówić do mikrofonu, jeśli jest uruchomiony.
- Zaczekaj, aż zamilknie pogłos **PTT** i mów wyraźnie do mikrofonu, jeśli jest uruchomiony.

Użytkownicy korzystający z danego kanału nie mogą odpowiadać na połączenie ogólne.

### **6.3.2 Inicjowanie połączeń ogólnych przy pomocy wyszukiwania aliasów**

Można również użyć funkcji wyszukiwania aliasu lub wyszukiwania alfanumerycznego do pobrania wymaganego aliasu abonenta. Ta funkcja jest dostępna tylko po wyświetleniu listy kontaktów.

### **UWAGA:**

Naciśnij przycisk  $\frac{f(x)}{f(x)}$  lub  $\frac{f(x)}{g(x)}$ , aby zakończyć wyszukiwanie aliasu.

Naciśnij **Box**, aby uzyskać dostęp do menu.

**2** Naciśnij <sup>(192)</sup> lub <sup>[93]</sup>, aby otworzyć Kontakty.Naciśnij  $\mathbb{E}^{\text{on}}$ , aby wybrać. Na wyświetlaczu pojawiają się wpisy w porządku alfabetycznym.

**3** Wprowadź pierwszą literę wymaganego aliasu. Na wyświetlaczu pojawia się migający kursor.

**4** Wprowadź pozostałe litery wymaganego aliasu.

Podczas wyszukiwania aliasu jest rozróżniana wielkość liter. Jeżeli istnieją co najmniej dwie pozycje o tej samej nazwie, wyświetlacz pokazuje tę, która jest pierwsza na liście.

Pierwsza linia tekstu pokazuje wprowadzone litery. Następne linie tekstu pokazują wybrane wyniki wyszukiwania.

**5** Naciśnij przycisk **PTT**, aby nawiązać połączenie.

Zielona dioda LED zapala się. Na wyświetlaczu pojawi się ID radiotelefonu docelowego, typ połączenia oraz ikona **Połączenia grupowego**. **6** Naciśnij przycisk **PTT**, aby nawiązać połączenie.

Zielona dioda LED zapala się. Na wyświetlaczu pojawi się ID radiotelefonu docelowego, typ połączenia oraz ikona **Połączenia**.

- **7** Poczekaj na sygnał rozpoczęcia rozmowy i zacznij wyraźnie mówić do mikrofonu, jeśli jest uruchomiony.
- **8** Aby słuchać, zwolnij przycisk **PTT**.

Zielona dioda LED miga, kiedy radiotelefon docelowy odpowiada.Wyświetlacz pokazuje alias docelowego radiotelefonu.

**9** Jeżeli jest włączona funkcja Sygnalizacja wolnego kanału, przez chwilę rozbrzmiewa ton powiadamiający, gdy nadający radiotelefon zwalnia przycisk **PTT**, co oznacza, że kanał jest wolny i można odpowiedzieć.Naciśnij przycisk **PTT**, aby odpowiedzieć.

Brak aktywności głosowej przez określony czas powoduje przerwanie połączenia.Zostanie wyemitowany sygnał.Na wyświetlaczu zobaczysz komunikat Połączenie zakończone.

#### **6.3.3**

### **Inicjowanie połączeń ogólnych przy pomocy programowalnego przycisku numerycznego**

Postępuj zgodnie z procedurą, aby inicjować połączenia ogólne przy pomocy programowalnego przycisku numerycznego.

**1** Naciśnij i przytrzymaj zaprogramowany przycisk numeryczny przypisany do aliasu lub ID podczas przebywania na ekranie głównym.

Jeżeli przycisk numeryczny jest przypisany do pozycji w określonym trybie, ta funkcja nie jest obsługiwana przy dłuższym naciśnięciu przycisku numerycznego w innym trybie.

Rozlega się dźwięk ostrzegawczy, jeśli przycisk nie jest przypisany.

**2** Naciśnij przycisk **PTT**, aby nawiązać połączenie.

Zielona dioda LED zapala się.Pierwszy wiersz tekstu pokazuje alias rozmówcy. Drugi wiersz tekstu przedstawia stan połączenia.

- **3** Poczekaj na sygnał rozpoczęcia rozmowy i zacznij wyraźnie mówić do mikrofonu, jeśli jest uruchomiony.
- **4** Aby słuchać, zwolnij przycisk **PTT**.

Zielona dioda LED zapala się, kiedy radiotelefon docelowy odpowiada.Wyświetlacz pokazuje alias docelowego radiotelefonu.

**5** Jeżeli jest włączona funkcja Sygnalizacja wolnego kanału, przez chwilę rozbrzmiewa ton powiadamiający, gdy nadający radiotelefon zwalnia przycisk **PTT**, co oznacza, że kanał jest wolny i można odpowiedzieć.Naciśnij przycisk **PTT**, aby odpowiedzieć.

Brak aktywności głosowej przez określony czas powoduje przerwanie połączenia. Radiotelefon powróci do ekranu, który był wyświetlany przed zainicjowaniem połączenia.

Po zakończeniu połączenia prywatneo rozlega się krótki sygnał dźwiękowy.

### **6.3.4 Odbieranie połączeń ogólnych**

Podczas odbierania połączenia ogólnego:

- Zostanie wyemitowany sygnał.
- Zielona dioda LED miga.
- W prawym górnym rogu wyświetlacza pokaże się ID rozmówcy.
- Pierwsza linia tekstu pokazuje ikonę **Połączenia grupowego** oraz komunikat Połączenie ogólne.
- Radiotelefon wyłącza wyciszenie, a sygnał dźwiękowy połączenia przychodzącego jest emitowany przez głośnik.

Po zakończeniu połączenia radiotelefon powraca do ekranu sprzed odebrania połączenia ogólnego.

Połączenie ogólne zostaje zakończone bez odczekiwania przez wcześniej zdefiniowany czas.

 Jeżeli włączona jest funkcja Sygnalizacja wolnego kanału, przez chwilę rozbrzmiewa sygnał alertu, gdy nadający radiotelefon zwalnia przycisk **PTT**, co oznacza, że kanał jest wolny i można odpowiedzieć.

Nie można odpowiadać na połączenie ogólne.

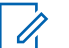

#### **UWAGA:**

Radiotelefon przerywa odbiór połączenia ogólnego, jeżeli użytkownik przełączy kanał podczas odbierania połączenia. Podczas połączenia ogólnego nie można kontynuować nawigacji w menu lub edycji aż do chwili, kiedy połączenie zostanie zakończone.

#### **6.4**

### **Połączenia selektywne**

Połączenie selektywne to połączenie pojedynczego radiotelefonu z innym radiotelefonem indywidualnym. W systemie analogowym takie połączenie to połączenie prywatne.

#### **6.4.1**

### **Inicjowanie połączeń selektywnych**

Radiotelefon musi być wcześniej zaprogramowany, aby możliwe było inicjowanie połączeń selektywnych. Postępuj zgodnie z procedurą, aby wykonywać połączenia selektywne.

**1** Wybierz kanał z aliasem lub ID aktywnego abonenta.

**2** Naciśnij przycisk **PTT**, aby nawiązać połączenie.

Zielona dioda LED zapala się. Wyświetlacz pokazuje ikonę **Połączenia prywatnego**, alias abonenta oraz stan połączenia.

- **3** Poczekaj na sygnał rozpoczęcia rozmowy i zacznij wyraźnie mówić do mikrofonu, jeśli jest uruchomiony.
- **4** Aby słuchać, zwolnij przycisk **PTT**.

Zielona dioda LED miga, kiedy radiotelefon docelowy odpowiada.

**5** Brak aktywności głosowej przez określony czas powoduje przerwanie połączenia.Zostanie wyemitowany sygnał.Na wyświetlaczu zobaczysz komunikat Połączenie zakończone.

#### **6.4.2**

### **Odbieranie połączeń selektywnych**

Postępuj zgodnie z procedurą, aby odpowiadać na połączenia selektywne.

Połączenie selektywne sygnalizowane jest przez:

- Zielona dioda LED miga.
- Pierwsza linia tekstu pokazuje ikonę **Połączenia prywatnego** oraz Połączenie selektywne lub Alert z połączeniem.
- Radiotelefon wyłącza wyciszenie, a sygnał dźwiękowy połączenia przychodzącego jest emitowany przez głośnik.
	- **1** Naciśnij przycisk **PTT**, aby odpowiedzieć. Zielona dioda LED zapala się.
	- **2** Poczekaj na sygnał rozpoczęcia rozmowy i zacznij wyraźnie mówić do mikrofonu, jeśli jest uruchomiony.
	- **3** Aby słuchać, zwolnij przycisk **PTT**.

Brak aktywności głosowej przez określony czas powoduje przerwanie połączenia.Zostanie wyemitowany sygnał.Na wyświetlaczu zobaczysz komunikat Połączenie zakończone.

**polski**

Tę stronę celowo pozostawiono pustą.

# **Funkcje zaawansowane**

Ten rozdział wyjaśnia działanie funkcji dostępnych w radiotelefonie.

Lokalny dystrybutor lub administrator systemu może dostosować radiotelefon zgodnie z Twoimi wymaganiami. Dodatkowych informacji udzieli sprzedawca lub administrator systemu.

### **7.1 Talkaround**

Funkcja ta umożliwia kontynuowanie komunikacji, gdy przemiennik nie działa lub gdy radiotelefon jest poza jego zasięgiem, ale w zasięgu rozmów innych radiotelefonów.

Ustawienie funkcji Talkaround zostanie zachowane nawet po wyłączeniu zasilania.

### **7.1.1 Przełączanie między trybem Talkaround i przemiennika**

Postępuj zgodnie z procedurą, aby przełączać radiotelefon między trybem Talkaroud a trybem przemiennika.

- **1** Wykonaj jedną z następujących czynności:
	- Naciśnij zaprogramowany przycisk **Repeater/ Talkaround**. Pomiń poniższe czynności.
	- Naciśnij **(EOK)**, aby uzyskać dostęp do menu.
- Naciśnij <sup>(1P2)</sup> lub <sup>P31</sup>, aby przejść do Narzędzi.Naciśnij **Box**, aby wybrać.
- **Naciśnij <sup>(P2)</sup> lub <sup>P3)</sup>, aby przejść do Ustawień** radiotelefonu.Naciśnij  $\left( \mathbb{B}^{60} \right)$ , aby wybrać.
- Naciśnij <sup>(1P2</sup> lub <sup>P31</sup>, aby przejść do Talkaround. Naciśnij ®<sup>®</sup>, aby wybrać.

Jeśli są włączone, obok informacji Włączone pojawi się  $\checkmark$ .

Jeśli nie, √ obok opcji Włączone zniknie.

Ekran automatycznie wraca do poprzedniego ekranu.

### **7.2 Stały nasłuch**

Funkcja Stały nasłuch umożliwia ciągłe monitorowanie aktywności wybranego kanału.

### **7.2.1 Włączanie i wyłączanie stałego nasłuchu**

Postępuj zgodnie z procedurą, aby włączyć lub wyłączyć stały nasłuch.

Naciśnij zaprogramowany przycisk **Stały nasłuch**.

Kiedy radiotelefon przechodzi w ten tryb:

- Zostaje wyemitowany dźwięk alertu.
- Zapala się żółta dioda LED.
- Na wyświetlaczu widnieje komunikat Stały nasłuch włączony oraz ikona **Nasłuch**.

Gdy radiotelefon wyjdzie z tego trybu pracy:

- Zostaje wyemitowany dźwięk alertu.
- Żółta dioda LED gaśnie.

• Na wyświetlaczu pojawia się komunikat Stały nasłuch wyłączony.

### **7.3 Listy skanowania**

Listy skanowania są tworzone i przypisywane do indywidualnych kanałów lub grup. Radiotelefon skanuje aktywność głosową w kanałach lub grupach zgodnie z sekwencją określoną na liście skanowania dla bieżącego kanału lub grupy.

Radiotelefon może obsługiwać do 250 list skanowania. Na każdej liście może znajdować się maksymalnie 16 członków.

Każda lista skanowania obsługuje kombinację wpisów analogowych i cyfrowych.

Edytując listę skanowania, można dodawać, usuwać lub określać priorytety kanałów.

Użytkownik może dołączyć nową listę skanowania do radiotelefonu poprzez programowanie przednich przycisków.

Ikona **Priorytetu** pojawi się po lewej stronie obok aliasu (jeżeli został określony), informując o umieszczeniu wpisu na liście kanałów z priorytetem 1 lub 2. Nie można umieścić na liście skanowania kilku kanałów z priorytetem 1 lub 2. Ikona **Priorytetu** nie będzie widoczna, jeśli wybierzesz ustawienie **Brak**.

#### **7.3.1**

### **Przeglądanie wpisów na liście skanowania**

Postępuj zgodnie z procedurą, aby przejrzeć wpisy na liście skanowania.

- Naciśnij **B**<sup>ok</sup>, aby uzyskać dostęp do menu.
- 2 Naciśnij <sup>(192</sup> lub <sup>[931</sup>, aby Skanować. Naciśnij **How**, aby wybrać.
- **3** Naciśnij **B**<sub>,</sub> aby wybrać.
- Naciśnij <sup>(4P2)</sup> lub <sup>P3D</sup>, aby wyświetlić wszystkich członków na liście.

### **Przeglądanie wpisów na liście skanowania przy pomocy wyszukiwania aliasów**

Postępuj zgodnie z procedurą, aby przejrzeć wpisy na liście skanowania przy pomocy wyszukiwania aliasów.

- Naciśnij **Box**, aby uzyskać dostęp do menu.
- Naciśnij <sup>(P2)</sup> lub <sup>P3)</sup>, aby Skanować. Naciśnij <sup>(BDK)</sup>, aby wybrać.
- **Naciśnij <sup>(1P2)</sup> lub <sup>[P3+]</sup>, aby przejść do Listy** skanowania. Naciśnij  $\mathbb{B}\mathbb{R}$ , aby wybrać.
- **4** Wprowadź pierwszą literę wymaganego aliasu. Na wyświetlaczu pojawia się migający kursor.
- **5** Wprowadź pozostałe litery wymaganego aliasu.

Podczas wyszukiwania aliasu jest rozróżniana wielkość liter. Jeżeli istnieją co najmniej dwie

**7.3.2**

#### **polski**

pozycje o tej samej nazwie, wyświetlacz pokazuje tę, która jest pierwsza na liście.

Pierwsza linia tekstu pokazuje wprowadzone litery. Następne linie tekstu pokazują wybrane wyniki wyszukiwania.

#### **7.3.3**

## **Dodawanie nowych wpisów do listy skanowania**

Postępuj zgodnie z procedurą, aby dodać nowe wpisy do listy skanowania.

- Naciśnij **800**, aby uzyskać dostęp do menu.
- **Naciśnij <sup>(P2</sup>)** lub <sup>P3)</sup>, aby Skanować. Naciśnij  $e^{2\pi i}$ , aby wybrać.
- 3 Naciśnij <sup>(P2)</sup> lub <sup>P3)</sup>, aby Przeglądać/Edytować  $list$ e. Naciśnij  $B(X)$ , aby wybrać.
- 4 Naciśnij <sup>(192</sup> lub <sup>[931]</sup>, aby Dodać członka. Naciśnij **EDK**, aby wybrać.
- 5 Naciśnij <sup>(1P2)</sup> lub <sup>[P3)</sup>, aby przejść do wymaganego aliasu lub ID.Naciśnij **(200)**, aby wybrać.
- 6 Naciśnij <sup>(1P2)</sup> lub <sup>[P31</sup>, aby przejść do wymaganego poziomu priorytetu. Naciśnij  $\mathbb{B}^{\infty}$ , aby wybrać. Na wyświetlaczu pojawi się potwierdzająca miniinformacja – Dodać?.
- **7** Wykonaj jedną z następujących czynności:
	- Naciśnij  $\frac{4P2}{P3}$  lub  $\frac{P3P}{P3}$ , aby przejść to Tak i dodać kolejny wpis. Naciśnij ®®, aby wybrać. Powtórz krok 5 i krok 6.
	- Naciśnij  $\left( \frac{P}{P} \right)$  lub  $\left[ \frac{P}{P} \right]$ , aby przejść do Nie i zapisać obecną listę. Naciśnij <sup>(Bok)</sup>, aby wybrać.

#### **7.3.4**

### **Dodawanie nowych wpisów do listy skanowania przy pomocy wyszukiwania aliasów**

Postępuj zgodnie z procedurą, aby dodać nowe wpisy do listy skanowania przy pomocy wyszukiwania aliasów.

- Naciśnij **800**, aby uzyskać dostęp do menu.
- 2 Naciśnij <sup>(192</sup> lub <sup>[931]</sup>, aby Skanować. Naciśnij <sup>(806)</sup>, aby wybrać.
- **3** Naciśnij <sup>(1P2)</sup> lub <sup>[P3]</sup>, aby przejść do Listy skanowania. Naciśnij <sup>(BM)</sup>, aby wybrać.
- Naciśnij <sup>(1P2)</sup> lub <sup>[P3)</sup>, aby Dodać członka. Naciśnij <u>(</u> ⊞ок), aby wybrać.
- **5** Wprowadź pierwszą literę wymaganego aliasu. Na wyświetlaczu pojawia się migający kursor.
- **6** Wprowadź pozostałe litery wymaganego aliasu.

Podczas wyszukiwania aliasu jest rozróżniana wielkość liter. Jeżeli istnieją co najmniej dwie pozycje o tej samej nazwie, wyświetlacz pokazuje tę, która jest pierwsza na liście.

Pierwsza linia tekstu pokazuje wprowadzone litery. Następne linie tekstu pokazują wybrane wyniki wyszukiwania.

Naciśnij **B**<sup>ok</sup>, aby wybrać.

Naciśnij <sup>(P2)</sup> lub <sup>P3)</sup>, aby przejść do wymaganego poziomu priorytetu. Naciśnij  $\mathbb{B}^{\infty}$ , aby wybrać.

Na wyświetlaczu pojawi się potwierdzająca miniinformacia – Dodać?.

- **9** Wykonaj jedną z następujących czynności:
	- Naciśnij <sup>(192</sup> lub <sup>[931]</sup>, aby przejść to Tak i dodać kolejny wpis. Naciśnij **BBC**, aby wybrać. Powtórz kroki od krok 5 do krok 8.
	- Naciśnij  $\left(\frac{P}{2}\right)$  lub  $\left(\frac{P}{2}\right)$ , aby przejść do Nie i zapisać obecną listę. Naciśnij  $\mathbb{B}^{\infty}$ , aby wybrać.

#### **7.3.5**

## **Usuwanie wpisów z listy skanowania**

Postępuj zgodnie z procedurą, aby usunąć wpisy z Listy skanowania.

- Naciśnij **800**, aby uzyskać dostęp do menu.
- **Naciśnij <sup>(1P2)</sup> lub <sup>[P3+</sup>, aby Skanować. Naciśnij <sup>(BOK</sup>),** aby wybrać.
- **3** Naciśnij <sup>(P2)</sup> lub <sup>P3+</sup>, aby Przeglądać/Edytować  $list$ e. Naciśnij  $\boxed{\phantom{0}BB}$ , aby wybrać.
- Naciśnij <sup>(P2)</sup> lub <sup>[P3)</sup>, aby przejść do wymaganego aliasu lub ID. Naciśnij  $\mathbb{E}^{\mathfrak{A}}$ , aby wybrać.
- 5 Naciśnij <sup>(192</sup> lub <sup>[931</sup>, aby Skasować. Naciśnij <sup>(1906)</sup>, aby wybrać.

Na wyświetlaczu pojawi się pytanie – Skasować wpis?.

**6** Wykonaj jedną z następujących czynności:

- Naciśnij <sup>(P2)</sup> lub <sup>(P3)</sup>, aby przejść do Tak i skasować wpis. Naciśnij  $\mathbb{B}^{\mathfrak{M}}$ , aby wybrać. Na wyświetlaczu pojawia się symbol powodzenia.
- Naciśnij  $\left( \frac{P}{2} \right)$  lub  $\left[ \frac{P}{2} \right]$ , aby przejść do Nie i powrócić do poprzedniego ekranu. Naciśnij  $\left( \frac{m}{n} \right)$ , aby wybrać.
- **7** Powtórz czynności od krok 4 do krok 6, aby usunąć pozostałe wpisy.
- **8** Długie naciśnięcie pozwala na powrót do ekranu głównego po usunięciu wszystkich określonych aliasów i ID.

### **7.3.6**

### **Usuwanie wpisów z listy skanowania przy pomocy wyszukiwania aliasów**

Postępuj zgodnie z procedurą, aby usunąć wpisy z listy skanowania przy pomocy wyszukiwania aliasów.

Naciśnij **B**<sup>ox</sup>, aby uzyskać dostęp do menu.

- 2 Naciśnij <sup>(192</sup> lub <sup>[931]</sup>, aby Skanować. Naciśnij <sup>(200)</sup>, aby wybrać.
- **3** Naciśnij <sup>(1P2)</sup> lub <sup>[P3]</sup>, aby przejść do Listy skanowania. Naciśnij **BM**, aby wybrać.
- **4** Wprowadź pierwszą literę wymaganego aliasu. Na wyświetlaczu pojawia się migający kursor.
- **5** Wprowadź pozostałe litery wymaganego aliasu.

Podczas wyszukiwania aliasu jest rozróżniana wielkość liter. Jeżeli istnieją co najmniej dwie pozycje o tej samej nazwie, wyświetlacz pokazuje tę, która jest pierwsza na liście.

Pierwsza linia tekstu pokazuje wprowadzone litery. Następne linie tekstu pokazują wybrane wyniki wyszukiwania.

Naciśnij **B**<sup>ok</sup>, aby wybrać.

Naciśnij <sup>(1P2)</sup> lub <sup>[P31</sup>, aby Skasować. Naciśnij  $\frac{1000}{100}$ , aby wybrać.

Na wyświetlaczu pojawi się pytanie – Skasować wpis?.

- **8** Wykonaj jedną z następujących czynności:
	- Naciśnij  $\left( \frac{P}{P^2} \right)$  lub  $\left[ \frac{P}{P^3} \right]$ , aby przejść do Tak i skasować wpis. Naciśnij <sup>[806]</sup>, aby wybrać. Na wyświetlaczu pojawia się symbol powodzenia.
	- Naciśnij  $\frac{P}{2}$  lub  $\frac{P}{P}$ , aby przejść do Nie i powrócić do poprzedniego ekranu. Naciśnij  $\left(\frac{1200}{3}\right)$ aby wybrać.
- Powtórz czynności od krok 4 do krok 7, aby usunąć pozostałe wpisy.
- 10 Długie naciśnięcie <sup>[54]</sup> pozwala na powrót do ekranu głównego po usunięciu wszystkich określonych aliasów i ID.

#### **7.3.7**

## **Ustawianie priorytetu wpisów na liście skanowania**

Postępuj zgodnie z procedurą, aby ustawić priorytety wpisów na liście skanowania.

- Naciśnij **E**<sup>ok</sup>, aby uzyskać dostęp do menu.
- 2 Naciśnij <sup>(192</sup> lub <sup>[931</sup>, aby Skanować. Naciśnij <sup>(1906)</sup>, aby wybrać.
- **3** Naciśnij **B**<sup>ok</sup>, aby wybrać.
- Naciśnij <sup>(1P2)</sup> lub <sup>(P3)</sup>, aby przejść do wymaganego aliasu lub ID. Naciśnij ®<sup>®®</sup>, aby wybrać.
- **5** Naciśnij <sup>(P2)</sup> lub <sup>P3)</sup>, aby Edytować priorytet. Naciśnij **B**<sup>ok</sup>, aby wybrać.
- **6** Naciśnij (1P2) lub P3<sup>p</sup>, aby przejść do wymaganego poziomu priorytetu. Naciśnij **(EOK)**, aby wybrać.

Wyświetlacz pokazuje miniinformację o udanej operacji, a następnie powraca do poprzedniego ekranu. Na lewo od aliasu członka pojawi się ikona **Priorytet**.

#### **7.3.8**

### **Ustawianie priorytetu wpisów na liście skanowania przy pomocy wyszukiwania aliasów**

Postępuj zgodnie z procedurą, aby ustawić priorytety na liście skanowania przy pomocy wyszukiwania aliasów.

- Naciśnij **800**, aby uzyskać dostęp do menu.
- Naciśnij <sup>(P2)</sup> lub <sup>P3)</sup>, aby Skanować. Naciśnij <sup>(BDK)</sup>, aby wybrać.
- **3** Naciśnij <sup>(1P2)</sup> lub <sup>[P31</sup>, aby przejść do Listy skanowania. Naciśnij <sup>(BM)</sup>, aby wybrać.
- **4** Wprowadź pierwszą literę wymaganego aliasu. Na wyświetlaczu pojawia się migający kursor.
- **5** Wprowadź pozostałe litery wymaganego aliasu.

Podczas wyszukiwania aliasu jest rozróżniana wielkość liter. Jeżeli istnieją co najmniej dwie pozycje o tej samej nazwie, wyświetlacz pokazuje tę, która jest pierwsza na liście.

Pierwsza linia tekstu pokazuje wprowadzone litery. Następne linie tekstu pokazują wybrane wyniki wyszukiwania.

- **6** Naciśnij **B**<sub>,</sub> aby wybrać.
- **Naciśnij <sup>(P2</sup>)** lub <sup>[P3}</sup>, aby Edytować priorytet. Naciśnij **B**<sup>ok</sup>, aby wybrać.
- 8 Naciśnij <sup>(192</sup> lub <sup>[931]</sup>, aby przejść do wymaganego poziomu priorytetu. Naciśnij **(EOK)**, aby wybrać.

Wyświetlacz pokazuje miniinformację o udanej operacji, a następnie powraca do poprzedniego ekranu. Na lewo od aliasu członka pojawi się ikona **Priorytet**.

## **Skanowanie**

Po rozpoczęciu skanowania radiotelefon cyklicznie przegląda zaprogramowaną listę skanowania dla bieżącego kanału, poszukując aktywności głosowej.

Jeżeli używany jest kanał cyfrowy i skanowanie w dwóch trybach zostanie zatrzymane na kanale analogowym, radiotelefon jest automatycznie przełączany do trybu analogowego na czas trwania połączenia. Ta zasada obowiązuje w przypadku zarówno kanałów analogowych, jak i cyfrowych.

Dostępne są dwie metody inicjowania skanowania: **Skanowanie kanału głównego (ręczne)**

Radiotelefon skanuje wszystkie kanały lub grupy uwzględnione na liście skanowania. Zależnie od ustawień radiotelefon może rozpocząć skanowanie automatycznie od ostatnio skanowanego "aktywnego" kanału/grupy lub od kanału, w którym zainicjowano skanowanie.

#### **Skanowanie automatyczne**

Radiotelefon automatycznie rozpoczyna skanowanie po wybraniu kanału lub grupy z włączoną funkcją skanowania automatycznego.

#### **UWAGA:**

Po skonfigurowaniu opcji **Odbieraj wiadomości grupowych w trybie skanowania** radiotelefon może odbierać wiadomości grupowe z kanałów innych niż domowy. Radiotelefon może odpowiadać na wiadomości grupowe na kanale domowym, ale nie może odpowiadać na kanałach innych niż domowy. Dodatkowych informacji udzieli sprzedawca lub administrator systemu.

#### **7.4.1**

### **Włączanie/wyłączanie skanowania**

Postępuj zgodnie z procedurą, aby włączyć lub wyłączyć skanowanie.

#### **UWAGA:**

Podczas skanowania radiotelefon odbiera wyłącznie dane na wybranym kanale (np. wiadomości tekstowe, dane lokalizacji, telemetrię lub dane komputerowe).

- **1** Wykonaj jedną z następujących czynności:
	- Naciśnij zaprogramowany przycisk **Skanuj**, aby rozpocząć lub przerwać skanowanie.
	- Wybierz kanał przy pomocy listy skanowania.
- 2 Naciśnij **EDK**, aby uzyskać dostęp do menu.
- 3 Naciśnij <sup>(1P2)</sup> lub <sup>[P31</sup>, aby Skanować. Naciśnij <sup>[Bok]</sup>, aby wybrać.
- **4** Wykonaj jedną z następujących czynności:
	- Naciśnij  $\frac{P}{2}$  lub  $\frac{P}{P}$ , aby Włączyć. Naciśnij  $\frac{P}{P}$ , aby wybrać.
	- Naciśnij <a>Iub <a>[P3+]</a>, aby Wyłączyć. Naciśnij **EDK**, aby wybrać.

Jeśli skanowanie jest włączone:

- Na wyświetlaczu widnieje komunikat Skanowanie włączone i ikona **Skanowania**.
- Żółta dioda LED miga.

Jeśli skanowanie jest wyłączone:

- Na wyświetlaczu widnieje komunikat Skanowanie wyłączone.
- Znika ikona **Skanowania**.
- Dioda LED gaśnie.

### <span id="page-716-0"></span>**7.4.2 Odbieranie transmisji podczas skanowania**

Skanowanie jest przerywane tylko w kanale lub w grupie, w których wykryto aktywność. Radiotelefon pozostaje na tym kanale przez zaprogramowany czas, który jest określany jako czas zawieszenia. Postępuj zgodnie z procedurą, aby odpowiadać na transmisje podczas skanowania.

**1** Jeżeli jest włączona funkcja Sygnalizacja wolnego kanału, przez chwilę rozbrzmiewa ton powiadamiający, gdy nadający radiotelefon zwalnia przycisk **PTT**, co oznacza, że kanał jest wolny i można odpowiedzieć. Naciśnij przycisk **PTT** w podczas wstrzymania.

Zielona dioda LED zapala się.

- **2** Wykonaj jedną z następujących czynności:
	- Poczekaj na sygnał rozpoczęcia rozmowy i zacznij wyraźnie mówić do mikrofonu, jeśli jest uruchomiony.
	- Zaczekaj, aż zamilknie pogłos **PTT** i mów wyraźnie do mikrofonu, jeśli jest uruchomiony.

**3** Aby słuchać, zwolnij przycisk **PTT**.

Radiotelefon powraca do skanowania innych kanałów lub grup, jeśli nie udzieli się odpowiedzi w czasie zawieszenia.

### **7.4.3**

### **Eliminacja kanałów niepożądanych**

Jeżeli w określonym kanale nieustannie wykrywane są niepożądane połączenia lub zakłócenia szumowe (tzw. kanał "uciążliwy"), można tymczasowo usunąć ten kanał z listy skanowania. Ta funkcja nie jest dostępna dla aktualnie wybranego kanału. Postępuj zgodnie z procedurą, aby usunąć kanały niepożądane.

- **1** Po zatrzymaniu wyszukiwania na niepożądanym lub uciążliwym kanale naciśnij i przytrzymaj zaprogramowany przycisk **Eliminacji kanału niepożądanego**, aż usłyszysz sygnał.
- **2** Zwolnij zaprogramowany przycisk **Eliminacji kanału niepożądanego**.

Kanał zostanie usunięty.

#### **7.4.4**

## **Przywracanie kanałów niepożądanych**

Postępuj zgodnie z procedurą, aby przywrócić kanały niepożądane.

Wykonaj jedną z następujących czynności:

- Wyłącz radiotelefon i włącz go ponownie.
- Zatrzymaj i ponownie uruchom skanowanie za pomocą zaprogramowanego przycisku **Skanuj** lub menu.
- Zmień kanał za pomocą przycisku **Kanał w górę/w dół**.

### **7.5 Skanowanie głosujące**

Skanowanie głosujące zapewnia użytkownikowi duże pokrycie na obszarach, gdzie zainstalowanych jest wiele stacji bazowych, transmitujących identyczne informacje na różnych kanałach analogowych.

Radiotelefon skanuje kanały analogowe różnych stacji bazowych i przeprowadza proces głosowania, aby wybrać najsilniejszy sygnał. Po jego zakończeniu radiotelefon odbiera transmisje z tej stacji bazowej.

Podczas skanowania głosującego miga żółta dioda LED, a na wyświetlaczu widnieje ikona **Skanowanie głosujące**.

Postępuj tak samo, jak w przypadku procedury [Odbieranie](#page-716-0) [transmisji podczas skanowania na str. 69](#page-716-0), aby odpowiedzieć na transmisję podczas skanowania głosującego.

### **7.6 Ustawienia kontaktów**

Opcja Kontakty oferuje funkcję książki adresowej w radiotelefonie. Każdy wpis odpowiada aliasowi lub identyfikatorowi używanemu do inicjowania połączenia. Wpisy są porządkowane w kolejności alfabetycznej.

Każdy wpis, w zależności od kontekstu, wiąże się z różnymi typami połączeń: połączeniem grupowym, indywidualnym, ogólnym, przez komputer lub dyspozytorskim.

Połączenia komputerowe i dyspozytorskie są związane z transmisją danych. Są one dostępne tylko w aplikacjach. Więcej informacji zamieszczono w dokumentacji aplikacji do transmisji danych.

 Dodatkowo, menu Kontakty pozwala przypisać każdą pozycję do jednego lub większej liczby programowanych przycisków numerycznych klawiatury mikrofonu. Jeżeli pozycja jest przypisana do przycisku numerycznego, radiotelefon może szybko ją wywołać po naciśnięciu odpowiedniego przycisku.

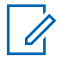

#### **UWAGA:**

Przed każdym przyciskiem numerycznym przypisanym do pozycji jest wyświetlany znak zaznaczenia. Jeśli znak zaznaczenia znajduje się przed Pusty, do pozycji nie przypisano przycisku numerycznego.

Radiotelefon obsługuje dwie listy kontaktów — jedną dla kontaktów analogowych oraz jedną dla kontaktów cyfrowych. Maksymalna liczba członków wynosi 500 dla każdej listy kontaktów.

Dla każdego wpisu na liście kontaktów wyświetlane są nastepujące informacie:

- Typ połączenia
- Alias połączenia
- ID połączenia

#### **UWAGA:**  $\mathscr{A}$

Można dodać lub edytować ID abonentów dla listy Kontaktów cyfrowych. Usunięcie ID abonenta może być wykonane jedynie przez sprzedawcę.

W przypadku listy kontaktów analogowych można jedynie wyświetlać ID użytkowników, edytować ID użytkowników oraz inicjować połączenie alarmowe. Dodawanie i usuwanie może przeprowadzać jedynie sprzedawca.

Jeżeli funkcja poufności jest włączona na kanale, można inicjować połączenie grupowe, indywidualne i ogólne na tym kanale przy włączonej funkcji poufności. Transmisję będą mogły odszyfrować tylko radiotelefony z takim samym kluczem poufności lub z taką samą wartością i ID klucza jak w radiotelefonie.

#### **7.6.1**

### **Dodawanie nowych kontaktów**

Postępuj zgodnie z procedurą, aby dodać nowe kontakty.

**1** Naciśnij  $\mathbb{B}^{\infty}$ , aby uzyskać dostęp do menu.

#### **polski**

- **2** Naciśnij <sup>(192)</sup> lub <sup>[93]</sup>, aby otworzyć Kontakty.Naciśnij ®®, aby wybrać.
- **3** Naciśnij <sup>(P2)</sup> lub <sup>P3)</sup>, aby dodać Nowy kontakt. Naciśnij **B**<sup>ok</sup>, aby wybrać.
- Naciśnij przycisk <sup>(4P2)</sup> lub <sup>[P31]</sup>, aby wybrać typ kontaktu Kontakt radiowy lub Kontakt telefoniczny. Naciśnij <sup>(BOK)</sup>, aby wybrać.
- **5** Wprowadź numer kontaktowy przy pomocy klawiatury, a następnie naciśnij w. kontynuować.
- **6** Wprowadź nazwę kontaktu przy pomocy klawiatury, a następnie naciśnij ®®, aby kontynuować.
- **7** Naciśnij<sup>(P2)</sup> lub <sup>[P3}</sup>, aby przejść do wybranego rodzaju dzwonka. Naciśnij  $\mathbb{E}^{\mathfrak{M}}$ , aby wybrać.

Wybrzmiewa potwierdzający sygnał dźwiękowy.Na wyświetlaczu pojawia się symbol powodzenia.

#### **7.6.2**

### **Ustawianie domyślnego kontaktu**

Postępuj zgodnie z procedurą, aby ustawić kontakt domyślny.

- Naciśnij **800**, aby uzyskać dostęp do menu.
- Naciśnij <sup>(P2</sup>) lub <sup>P3)</sup>, aby otworzyć Kontakty. Naciśnij **B**<sub>,</sub> aby wybrać.
- **3** Naciśnij (P<sub>2</sub>) lub <sup>[P<sub>3</sub>)</sup>, aby przejść do wymaganego aliasu lub ID.Naciśnij **(EM)**, aby wybrać.
- Naciśnij <sup>(P2)</sup> lub <sup>P3)</sup>, aby przejść do Ustaw jako domyślny. Naciśnij **Box**, aby wybrać.

Wybrzmiewa potwierdzający sygnał dźwiękowy.Na wyświetlaczu pojawia się symbol powodzenia. Na wyświetlaczu obok ID lub aliasu wybranego jako domyślny pojawi się  $\checkmark$ .
#### **7.6.3**

# **Przypisywanie wpisów do programowalnych przycisków numerycznych**

Postępuj zgodnie z procedurą, aby przypisać wpisy do programowalnych przycisków numerycznych.

- Naciśnij **800**, aby uzyskać dostęp do menu.
- **2** Naciśnij <sup>(P2)</sup> lub <sup>[P3]</sup>, aby otworzyć Kontakty. Naciśnij **B**<sub>ok</sub>, aby wybrać.
- **3** Naciśnij <sup>(1P2)</sup> lub <sup>[P3+]</sup>, aby przejść do wymaganego aliasu lub ID.Naciśnij **(EOK)**, aby wybrać.
- **Naciśnij <sup>(P2</sup>)** lub <sup>P3)</sup>, aby Zaprogramować przycisk. Naciśnij **Bok**, aby wybrać.
- **5** Wykonaj jedną z następujących czynności:
	- Jeśli określony przycisk numeryczny nie ma przypisanego wpisu, naciśnij <sup>(1P2)</sup> lub <sup>[P3)</sup>, aby

przypisać do wybranego przycisku numerycznego. Naciśnij <sup>(Bok)</sup>, aby wybrać.

• Jeśli określony przycisk numeryczny ma już przypisany wpis, na wyświetlaczu widnieje komunikat Przycisk w użyciu, a potem w pierwszej linii tekstu widnieje pytanie Zastąpić?. Wykonaj jedną z następujących czynności:

Naciśnij <sup>(P2)</sup> lub <sup>P3)</sup>, aby Potwierdzić. Naciśnij **EDK, aby wybrać.** 

Radiotelefon wyemituje dźwięk informacyjny i wyświetli komunikat Kontakt zapisany oraz miniinformację o udanej operacji.

Naciśnij <sup>(1P2</sup> lub <sup>P31</sup>, aby przejść do Nie i powrócić do poprzedniego kroku.

#### **7.6.4**

# **Usuwanie połączeń pomiędzy wpisami i programowalnymi przyciskami numerycznymi**

Postępuj zgodnie z procedurą, aby usunąć połączenia pomiędzy wpisami i programowalnymi przyciskami numerycznymi.

- **1** Wykonaj jedną z następujących czynności:
	- Przytrzymanie zaprogramowanego przycisku numerycznego pozwala przejść do wybranego aliasu lub ID. Przejdź do krok 4.
	- Naciśnij **(BOK)**, aby uzyskać dostęp do menu.
- 2 Naciśnij <sup>(P2)</sup> lub <sup>P3)</sup>, aby otworzyć Kontakty. Naciśnij **B**<sup>ok</sup>, aby wybrać.
- **3** Naciśnij <sup>(1P2)</sup> lub <sup>[P3+]</sup>, aby przejść do wymaganego aliasu lub ID. Naciśnij  $\mathbb{E}^{\mathfrak{A}}$ , aby wybrać.
- **Naciśnij <sup>(4P2</sup> lub <sup>P31</sup>)**, aby Zaprogramować przycisk. Naciśnij **Bok**, aby wybrać.
- **5** Naciśnij <sup>(192)</sup> lub <sup>[93]</sup>, aby przejść do Puste. Naciśnij **EDK**, aby wybrać.

Pierwsza linia tekstu pokazuje komunikat Usuń ze wszystkich przycisków.

**6** Naciśnij <sup>(192</sup> lub <sup>[931</sup>], aby Potwierdzić. Naciśnij **EDK**, aby wybrać.

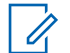

## **UWAGA:**

Gdy określona pozycja zostaje usunięta, połączenie pomiędzy nią a odpowiednim programowanym przyciskiem numerycznym zostaje anulowane.

Wybrzmiewa potwierdzający sygnał dźwiękowy. Na wyświetlaczu pojawi się komunikat Kontakt zapisany.

Ekran automatycznie wraca do poprzedniego menu.

# **7.7**

# **Ustawienia wskaźnika połączenia**

Ta funkcja umożliwia użytkownikom konfigurowanie dźwęków połączeń lub wiadomości tekstowych.

#### **7.7.1**

# **Włączanie lub wyłączanie dzwonków wywołania dla sygnału wywołania**

Postępuj zgodnie z procedurą, aby włączyć lub wyłączyć dzwonki odbieranych alertów połączeń.

Naciśnij **E**<sup>ox</sup>, aby uzyskać dostęp do menu.

- **2** Naciśnij <sup>(P2)</sup> lub <sup>P3)</sup>, aby przejść do Narzędzi.Naciśnij  $\mathbb{B}^{\text{OK}}$ , aby wybrać.
- 3 Naciśnij <sup>(P2)</sup> lub <sup>(P3)</sup>, aby przejść do Ustawień radiotelefonu.Naciśnij  $\left[\begin{smallmatrix} \text{min} & \text{min} \end{smallmatrix}\right]$ , aby wybrać.
- Naciśnij <sup>(1P2</sup> lub <sup>P31</sup>, aby przejść do Dźwięków/ Alertów. Naciśnij **BM**, aby wybrać.
- **5** Naciśnij <sup>(P2)</sup> lub <sup>[P3+]</sup>, aby przejść do Dzwonków. Naciśnij **B**<sup>ok</sup>, aby wybrać.
- **6** Naciśnij przycisk <sup>(192</sup> lub <sup>[93]</sup>, aby przejść do pozycji Alert połączenia. Naciśnij **800**, aby wybrać. Wyświetlacz pokazuje  $\checkmark$  oraz obecny sygnał.
- **7** Wykonaj jedną z następujących czynności:
	- Naciśnij <sup>(1P2)</sup> lub <sup>[P3)</sup>, aby przejść do wybranego sygnału. Naciśnij <sup>(Bok)</sup>, aby wybrać. Wyświetlacz pokazuje  $\checkmark$  oraz wybrany sygnał.

Naciśnij <sup>(192</sup> lub <sup>[931]</sup>, aby Wył. Naciśnij <sup>(200)</sup>, aby wybrać.

Jeśli wcześniej włączono dzwonki, wyświetlacz pokazuje  $\checkmark$  obok  $W_{\text{u}}$ ł.

Jeśli wcześniej wyłączono dzwonki, wyświetlacz nie pokazuje  $\checkmark$  obok Wył.

#### **7.7.2**

# **Włączanie lub wyłączanie dzwonków dla wywołań indywidualnych**

Postępuj zgodnie z procedurą, aby włączyć lub wyłączyć dzwonki dla połączeń prywatnych.

- Naciśnij **800**, aby uzyskać dostęp do menu.
- Naciśnij <sup>(4P2)</sup> lub <sup>(P3)</sup>, aby przejść do Narzędzi.Naciśnij **Bok**, aby wybrać.
- **Naciśnij <sup>(1P2)</sup> lub <sup>[P3+]</sup>, aby przejść do Ustawień** radiotelefonu.Naciśnij **(EON)**, aby wybrać.

- **4** Naciśnij <sup>(1P2)</sup> lub <sup>P31</sup>, aby przejść do Tonów/ Alarmów. Naciśnij **BM**, aby wybrać.
- 5 Naciśnij <sup>(1P2)</sup> lub <sup>[P31</sup>, aby przejść do Dzwonków. Naciśnij **B**<sup>ok</sup>, aby wybrać.
- **Naciśnij <sup>(1P2</sup>) lub <sup>[P31</sup>, aby przejść do Połączeń** prywatnych. Naciśnij  $\mathbb{B}^{\text{on}}$ , aby wybrać.

Jeżeli dźwięki połączeń prywatnych zostaną właczone, na ekranie pojawi się oznaczenie  $\checkmark$  obok opcji Wł.

Jeżeli dźwięki połączeń prywatnych zostaną wyłączone, na ekranie pojawi się oznaczenie obok opcji Wył.

- **7** Wykonaj jedną z następujących czynności:
	- Naciśnij  $\frac{P}{2}$  lub  $\frac{P}{P}$ , aby Wł. Naciśnij  $\frac{P}{P}$ , aby wybrać. Obok opcji Wł. pojawi się oznaczenie  $\checkmark$

Naciśnij <sup>(1P2)</sup> lub <sup>(P3)</sup>, aby Wył. Naciśnij <sup>(BOK)</sup>, aby wybrać. Obok opcji Wył. pojawi się oznaczenie  $\checkmark$  .

#### **7.7.3**

# **Włączanie lub wyłączanie dzwonków dla wywołań selektywnych**

Postępuj zgodnie z procedurą, aby włączyć lub wyłączyć dzwonki dla połączeń selektywnych.

Naciśnij <sup>(Bok)</sup>, aby uzyskać dostęp do menu.

- Naciśnij <sup>(1P2)</sup> lub <sup>(P3)</sup>, aby przejść do Narzędzi.Naciśnij **Box**, aby wybrać.
- **3** Naciśnij (P2) lub P3<sup>b</sup>, aby przejść do Ustawień radiotelefonu.Naciśnij  $\left(\frac{m}{m}\right)$ , aby wybrać.
- **Naciśnij <sup>(P2)</sup> lub <sup>P3+</sup>, aby przejść do Tonów/** Alarmów. Naciśnij **BM**, aby wybrać.
- 5 Naciśnij <sup>(1P2</sup> lub <sup>P31</sup>, aby przejść do Dzwonków. Naciśnij ®<sup>®</sup>, aby wybrać.
- 6 Naciśnij <sup>(1P2)</sup> lub <sup>[P31</sup>, aby przejść do Połączeń selektywnych. Naciśnij <sup>(Bok)</sup>, aby wybrać. Wyświetlacz pokazuje  $\checkmark$  oraz obecny sygnał.
- **7** Wykonaj jedną z następujących czynności:
	- Naciśnij <sup>(1P2)</sup> lub <sup>[P31</sup>, aby przejść do wybranego sygnału. Naciśnij <sup>(Bok)</sup>, aby wybrać. Wyświetlacz pokazuje  $\checkmark$  oraz wybrany sygnał.
	- Naciśnij <sup>(192</sup> lub <sup>[931]</sup>, aby Wył. Naciśnij <sup>(2006</sup>), aby wybrać. Jeśli wcześniej włączono dzwonki, wyświetlacz pokazuje  $\checkmark$  obok  $W \downarrow \checkmark$ .
		- Jeśli wcześniej wyłączono dzwonki, wyświetlacz nie pokazuje  $\checkmark$  obok Wył.

# **Włączanie lub wyłączanie dzwonków dla wiadomości tekstowych**

Postępuj zgodnie z procedurą, aby włączyć lub wyłączyć dzwonki dla wiadomości tekstowych.

- Naciśnij **Bod**, aby uzyskać dostęp do menu.
- 2 Naciśnij <sup>(192</sup> lub <sup>[931</sup>], aby przejść do Narzędzi. Naciśnij **B**<sup>ok</sup>, aby wybrać.
- **3** Naciśnij <sup>(P2)</sup> lub <sup>P3)</sup>, aby przejść do Ustawień radiotelefonu. Naciśnij  $\left(\begin{smallmatrix} 1 & 0 \\ 0 & 0 \end{smallmatrix}\right)$ , aby wybrać.
- **Naciśnij <sup>(4P2</sup>)** lub <sup>[P31</sup>, aby przejść do Tonów/ Alarmów. Naciśnij ®<sup>®</sup>, aby wybrać.
- **Naciśnij <sup>(P2)</sup> lub <sup>P3)</sup>, aby przejść do Dzwonków.** Naciśnij **B**<sup>ok</sup>, aby wybrać.

**7.7.4**

**6** Naciśnij (P2) lub P3), aby przejść do Wiadomości. Naciśnij **B**<sup>ok</sup>, aby wybrać.

Wyświetlacz pokazuje  $\checkmark$  przy obecnym sygnale.

- **7** Wykonaj jedną z następujących czynności:
	- Naciśnij <a>Iub <a>[P3)</a>, aby przejść do wybranego sygnału. Naciśnij ®®, aby wybrać. Wyświetlacz pokazuje  $\checkmark$  oraz wybrany sygnał.
	- Naciśnij <sup>(192</sup> lub <sup>[93]</sup>, aby Wył. Naciśnij <sup>[80]</sup>, aby wybrać.

Jeśli wcześniej włączono dzwonki, wyświetlacz pokazuje  $\checkmark$  obok  $W_{\text{u}}$ ł.

Jeśli wcześniej wyłączono dzwonki, wyświetlacz nie pokazuje  $\checkmark$  obok Wył.

#### **7.7.5**

# **Włączanie lub wyłączanie sygnału alarmu narastającego**

Można zaprogramować radiotelefon do stałego generowania alertu, jeżeli połączenie nie jest odbierane. W tym przypadku poziom głośności dźwięku alarmu jest

zwiększany automatycznie w miarę upływu czasu. Ta funkcja jest określana jako "alarm narastający". Postępuj zgodnie z procedurą, aby włączyć lub wyłączyć alarm narastający.

- Naciśnij **800**, aby uzyskać dostęp do menu.
- Naciśnij <sup>(P2)</sup> lub <sup>P3)</sup>, aby przejść do Narzędzi. Naciśnij **B**<sup>ok</sup>, aby wybrać.
- **3** Naciśnij <sup>(P2)</sup> lub <sup>P3)</sup>, aby przejść do Ustawień radiotelefonu. Naciśnij  $^{\text{max}}$ , aby wybrać.
- Naciśnij <sup>(1P2</sup> lub <sup>[P31</sup>], aby przejść do Tonów/ Alarmów. Naciśnij **BM**, aby wybrać.
- **Naciśnij <sup>(1P2</sup> lub <sup>P31</sup>)**, aby przejść do Alertu narastającego. Naciśnij  $^{\text{max}}$ , aby wybrać.
- **6** Wykonaj jedną z następujących czynności:
	- Naciśnij <sup>(P2)</sup> lub <sup>P3)</sup>, aby Wł. Naciśnij <sup>(B0K)</sup>, aby wybrać. Obok opcji Wł. pojawi się oznaczenie  $\checkmark$

<span id="page-726-0"></span>Naciśnij <sup>(192</sup> lub <sup>[931]</sup>, aby Wył. Naciśnij <sup>(200)</sup>, aby wybrać. Obok opcji Wył. pojawi się oznaczenie  $\checkmark$ 

## **7.8 Funkcje rejestru połączeń**

Radiotelefon rejestruje wszystkie ostatnie wychodzące, odebrane i nieodebrane połączenia prywatne. Rejestr połączeń umożliwia przeglądanie ostatnich połączeń i zarządzanie nimi.

Nieodebrane alerty połączeń mogą być ujęte w rejestrze połączeń, w zależności od konfiguracji systemu w radiotelefonie. Na każdej liście połączeń można wykonać następujące zadania:

- Zapisz alias lub ID na liście kontaktów
- Usunięcie połączenia
- Zobacz szczegóły

#### **7.8.1**

# **Przeglądanie ostatnich połączeń**

Postępuj zgodnie z procedurą, aby przeglądać ostatnie połączenia.

- Naciśnij **800**, aby uzyskać dostęp do menu.
- 2 Naciśnij <sup>(192</sup> lub <sup>[93]</sup>, aby przejść do Rejestru połączeń. Naciśnij **BM**, aby wybrać.
- 3 Naciśnij <sup>(P2)</sup> lub <sup>[P3)</sup>, aby przejść do wybranej listy. Dostępne są następujące listy: Nieodebrane, Odebrane i Wychodzące.

Naciśnij ®<sup>®</sup>, aby wybrać.

Na wyświetlaczu zostanie pokazany najnowszy wpis.

4 Naciśnij <sup>(1P2)</sup> lub <sup>[P3+]</sup>, aby przeglądać listę.

Naciśnij przycisk **PTT**, aby rozpocząć rozmowę prywatną z obecnie wyświetlanym aliasem lub ID.

## **7.8.2 Przeglądanie szczegółów listy połączeń**  $\bf \Omega$

Postępuj zgodnie z procedurą, aby wyświetlić informacje o połączeniu.

- Naciśnij **800**, aby uzyskać dostęp do menu.
- 2 Naciśnij <sup>(P2)</sup> lub <sup>P3)</sup>, aby przejść do Rejestru połączeń. Naciśnij **BM**, aby wybrać.
- 3 Naciśnij <sup>(P2)</sup> lub <sup>[P3}</sup>, aby przejść do wymaganej listy. Naciśnij **Bol**, aby wybrać.
- 4 Naciśnii <sup>(P2)</sup> lub <sup>(P3)</sup>, aby przejść do wymaganego aliasu lub ID. Naciśnij  $\mathbb{B}^{\text{on}}$ , aby wybrać.
- 5 Naciśnij<sup>(P2)</sup> lub <sup>P3)</sup>, aby Wyświetlić szczegóły. Naciśnij **800**, aby wybrać.

Wyświetlacz pokaże szczegółowe informacje o połączeniu.

#### **7.8.3**

# **Zapisywanie aliasów lub ID z Listy połączeń**

Postępuj zgodnie z procedurą, aby zapisywać aliasy lub ID z Listy połączeń.

- Naciśnij **B**<sup>%</sup>, aby uzyskać dostęp do menu.
- 2 Naciśnij <sup>(1P2</sup> lub <sup>[P31</sup>], aby przejść do Rejestru połączeń. Naciśnij **BM**, aby wybrać.
- **3** Naciśnij <sup>(1P2)</sup> lub <sup>[P3+]</sup>, aby przejść do wymaganej listy. Naciśnij **B**<sup>od</sup>, aby wybrać.
- 4 Naciśnij <sup>(P2)</sup> lub <sup>(P3)</sup>, aby przejść do wymaganego aliasu lub ID.Naciśnij **(EM)**, aby wybrać.
- Naciśnij <sup>(1P2)</sup> lub <sup>[P31</sup>, aby Zapisać. Naciśnij <sup>(BM)</sup>, aby wybrać.

Na wyświetlaczu pojawia się migający kursor.

**6** Wprowadź pozostałe litery wymaganego aliasu. Naciśnij **B**<sub>,</sub> aby wybrać.

Można również zapisać ID bez aliasu.

Na wyświetlaczu pojawia się symbol powodzenia.

## **7.8.4 Usuwanie połączenia z Listy połączeń** A

Postępuj zgodnie z procedurą, aby usunąć połączenia z Listy połączeń.

- Naciśnij **E**<sup>ok</sup>, aby uzyskać dostęp do menu.
- 2 Naciśnij <sup>(P2)</sup> lub <sup>(P3)</sup>, aby przejść do Rejestru połączeń. Naciśnij **BM**, aby wybrać.
- 3 Naciśnij <sup>(1P2)</sup> lub <sup>[P31</sup>, aby przejść do wymaganej listy. Naciśnij ®®, aby wybrać.

Jeśli lista jest pusta:

- Zostanie wyemitowany sygnał.
- Na wyświetlaczu pojawi się komunikat Lista jest pusta.
- Naciśnii <sup>(P2)</sup> lub <sup>P3)</sup>, aby przejść do wymaganego aliasu lub ID.Naciśnij **800**, aby wybrać.
- **Naciśnij <sup>(4P2</sup>)** lub <sup>[P31</sup>, aby Skasować. Naciśnij  $\frac{1500}{100}$ aby wybrać.
- **6** Wykonaj jedną z następujących czynności:
	- Naciśnij przycisk  $\left( \frac{m}{n} \right)$ , aby wybrać opcję Tak i usunąć wpis. Na wyświetlaczu pojawia się symbol powodzenia.
	- Naciśnij <sup>(192</sup> lub <sup>[931]</sup>, aby wybrać Nie. Naciśnij **EDK**, aby wybrać.

Radiotelefon powróci do poprzedniego ekranu.

#### **7.8.5**

# **Usuwanie wszystkich połączeń z Listy połączeń**

Postępuj zgodnie z procedurą, aby usunąć wszystkie połączenia z Listy połączeń.

- Naciśnij **B**<sup>ok</sup>, aby uzyskać dostęp do menu.
- 2 Naciśnij <sup>(P2)</sup> lub <sup>P3)</sup>, aby przejść do Rejestru połączeń. Naciśnij **BM**, aby wybrać.

- **3** Naciśnij <sup>(P2)</sup> lub <sup>(P3)</sup>, aby przejść do wymaganej listy. Naciśnij **B**<sub>,</sub> aby wybrać.
- Naciśnij <sup>(P2)</sup> lub <sup>P3)</sup>, aby przejść do wymaganego aliasu lub ID.Naciśnij **(EON)**, aby wybrać.
- 5 Naciśnij <sup>(192</sup> lub <sup>[931</sup>, aby Skasować wszystko. Naciśnij **B**<sup>ok</sup>, aby wybrać.
- **6** Wykonaj jedną z następujących czynności:
	- Naciśnij **800**, aby wybrać opcję Tak i usunąć wszystkie wpisy. Na wyświetlaczu pojawia się symbol powodzenia.
	- Naciśnij <sup>(P2)</sup> lub <sup>P3)</sup>, aby wybrać Nie. Naciśnij **EM**, aby wybrać.

Radiotelefon powróci do poprzedniego ekranu.

## **7.9 Alert połączenia**

Korzystając z funkcji wysyłania alertu połączenia na pager, można poinformować użytkownika określonego

radiotelefonu o konieczności zainicjowania wywołania zwrotnego.

Ta funkcja jest dostępna tylko dla aliasów lub identyfikatorów abonentów za pośrednictwem menu listy kontaktów, wybierania ręcznego lub programowanego przycisku **szybkiego połączenia**.

#### **7.9.1**

# **Reagowanie na alerty połączenia**

Postępuj zgodnie z procedurą, aby odpowiadać na alerty połączenia.

Po otrzymaniu alertu połączenia:

- Zostanie wyemitowany powtarzany sygnał dźwiękowy.
- Żółta dioda LED miga.
- Na wyświetlaczu pojawi się lista powiadomień z alertami połączeń oraz aliasem lub ID radiotelefonu rozmówcy.

W zależności od sposobu konfiguracji urządzenia przez sprzedawcę lub administratora systemu, można odpowiedzieć na alert połączenia wykonując jedną z następujących czynności:

• Naciśnij przycisk **PTT** i odbierz połączenie indywidualne bezpośrednio.

• Naciśnij przycisk **PTT**, aby kontynuować normalną komunikację z grupą rozmówców. Alert połączenia jest przenoszony do nieodebranych połączeń w rejestrze połączeń. Możesz odpowiedzieć rozmówcy z rejestru nieodebranych połączeń.

Patrz [Lista powiadomień na str. 106](#page-753-0) i [Funkcje rejestru](#page-726-0) [połączeń na str. 79](#page-726-0), aby uzyskać więcej informacji.

## **7.9.2 Inicjowanie alertów połączenia**

Postępuj zgodnie z procedurą, aby wysyłać alarmy połączeń.

**1** Naciśnij zaprogramowany **Przycisk szybkiego dostępu**.

Na wyświetlaczu pojawi się komunikat Alert połączenia oraz alias i ID abonenta. Zielona dioda LED zapala się.

**2** Zaczekaj na potwierdzenie.

Jeżeli potwierdzenie alertu połączenia zostanie odebrane, na wyświetlaczu pojawi się miniinformacja o udanej operacji.

Jeżeli potwierdzenie alertu połączenia nie zostanie odebrane, na wyświetlaczu pojawi się miniostrzeżenie o nieudanej operacji.

#### **7.9.3**

# **Inicjowanie alertów połączenia przy pomocy Listy kontaktów**

Postępuj zgodnie z procedurą, aby inicjować alerty połączenia przy pomocy Listy kontaktów

Naciśnij **800**, aby uzyskać dostęp do menu.

- **2** Naciśnij <sup>(P2)</sup> lub <sup>P3D</sup>, aby otworzyć Kontakty. Naciśnij **B**<sup>ok</sup>, aby wybrać.
- Naciśnij <sup>(P2)</sup> lub <sup>P3)</sup>, aby przejść do wymaganego aliasu lub ID.Naciśnij ®®, aby wybrać.

4 Naciśnij przycisk <sup>(4P2)</sup> lub <sup>(P3)</sup>, aby przejść do pozycji Alert połączenia. Naciśnij **800**, aby wybrać.

Na wyświetlaczu pojawi się komunikat Alert połączenia oraz alias i ID abonenta. Zielona dioda LED zapala się.

- **5** Zaczekaj na potwierdzenie.
	- Jeżeli potwierdzenie alertu połączenia zostanie odebrane, na wyświetlaczu pojawi się miniinformacja o udanej operacji.
	- Jeżeli potwierdzenie alertu połączenia nie zostanie odebrane, na wyświetlaczu pojawi się miniostrzeżenie o nieudanej operacji.

# **7.9.4**

# **Inicjowanie alertów połączenia przy pomocy wybierania ręcznego**

Postępuj zgodnie z procedurą, aby inicjować alerty połączenia przy pomocy wybierania ręcznego.

Naciśnij **(EOK)**, aby uzyskać dostęp do menu.

- Naciśnij <sup>(P2)</sup> lub <sup>P3)</sup>, aby otworzyć Kontakty. Naciśnij **B**<sup>ok</sup>, aby wybrać.
- **3** Naciśnij <sup>(1P2)</sup> lub <sup>[P31</sup>, aby przejść do Wybierania ręcznego. Naciśnij **Bok**, aby wybrać. Na wyświetlaczu pojawia się migający kursor.
- Wprowadź ID abonenta i naciśnij <sup>(Bok)</sup>, aby kontynuować.
- Naciśnij przycisk <sup>(4P2)</sup> lub <sup>[P3+]</sup>, aby przejść do pozycji Alert połączenia. Naciśnij **800**, aby wybrać.

Na wyświetlaczu pojawi się komunikat Alert połączenia oraz alias i ID abonenta. Zielona dioda LED zapala się.

- **6** Zaczekaj na potwierdzenie.
	- Jeżeli potwierdzenie alertu połączenia zostanie odebrane, na wyświetlaczu pojawi się miniinformacja o udanej operacji.

<span id="page-732-0"></span>• Jeżeli potwierdzenie alertu połączenia nie zostanie odebrane, na wyświetlaczu pojawi się miniostrzeżenie o nieudanej operacji.

## **7.10 Tryb awaryjny**

Sygnał alarmowy jest używany do sygnalizowania sytuacji krytycznej. Tryb awaryjny można zainicjować w dowolnym momencie, nawet jeśli bieżący kanał jest używany.

### **UWAGA:**

Tylko **jeden** spośród powyższych alarmów może być przypisany do zaprogramowanego przycisku awaryjnego lub awaryjnego przycisku nożnego.

Dodatkowo każdy alarm może należeć do jednego z następujących typów:

## **Regularny**

Radiotelefon nadaje sygnał alarmowy oraz stosuje sygnały wizualne lub dźwiękowe.

## **Ciche**

Radiotelefon nadaje sygnał alarmowy bez sygnałów wizualnych lub dźwiękowych. Radiotelefon odbiera połączenia nie emitując dźwięku przez głośnik do momentu naciśnięcia przycisku **PTT**.

## **Cichy z obsługą głosu**

Radiotelefon nadaje sygnał alarmowy bez sygnałów wizualnych czy dźwiękowych, ale odtwarza dźwięk połączeń przychodzących za pomocą wbudowanego głośnika.

## **7.10.1**

# **Odbieranie informacji alarmowych**

Postępuj zgodnie z procedurą, aby odbierać informacje alarmowe.

Gdy otrzymasz informację alarmową:

- Zostanie wyemitowany sygnał.
- Miga czerwona dioda LED.
- Na wyświetlaczu pojawia się ikona **Alarm** oraz alias osoby inicjującej alarm lub, jeśli istnieje więcej niż jeden alarm, aliasy wszystkich rozmówców zostaną wyświetlone na liście alarmów.
	- **1** Wykonaj jedną z następujących czynności:
		- Jeśli ma miejsce tylko jeden alarm, naciśnij  $\mathbb{B}^{\infty}$ . aby zobaczyć więcej szczegółów.
- Jeśli istnieje więcej alarmów, naciśnij <sup>(1P2)</sup> lub  $\boxed{P3}$ , aby przejść do określonego alarmu i naciśnij (ECK), aby zobaczyć więcej szczegółów.
- **2** Naciśnij  $\mathbb{B}^{\infty}$ , aby zobaczyć opcje postępowania.
- **3** Naciśnij przycisk  $\boxed{50}$  i wybierz pozycję Tak, aby wyjść z Listy alarmów.
- Naciśnij **800**, aby uzyskać dostęp do menu.
- **5** Wybierz Listę alarmów, aby ponownie wejść do listy alarmów.

#### **7.10.2**

## **Reagowanie na informacje alarmowe**

Postępuj zgodnie z procedurą, aby odpowiadać na informacje alarmowe.

**1** Upewnij się, że na wyświetlaczu jest widoczna lista alarmów. Naciśnij <sup>(P2)</sup> lub <sup>P3)</sup>, aby przejść do wymaganego aliasu lub ID.

**2** Jeżeli jest włączona funkcja Sygnalizacja wolnego kanału, przez chwilę rozbrzmiewa ton powiadamiający, gdy nadający radiotelefon zwalnia przycisk **PTT**, co oznacza, że kanał jest wolny i można odpowiedzieć. Naciśnij przycisk **PTT**, aby transmitować przekaz głosowy poza trybem alarmowym do tej samej grupy, dla której była przeznaczona informacja alarmowa.

Zielona dioda LED zapala się. Radiotelefon nadal funkcionuje w trybie awaryjnym.

- **3** Wykonaj jedną z następujących czynności:
	- Poczekaj na sygnał rozpoczęcia rozmowy i zacznij wyraźnie mówić do mikrofonu, jeśli jest uruchomiony.
	- Zaczekaj, aż zamilknie pogłos **PTT** i mów wyraźnie do mikrofonu, jeśli jest uruchomiony.
- **4** Aby słuchać, zwolnij przycisk **PTT**.

Gdy odpowiada radiotelefon inicjujący alarm:

• Zielona dioda LED miga.

• Na wyświetlaczu pojawia się ikona **Połączenie grupowe** oraz alias lub ID, alias lub ID radia nadającego oraz lista alarmu.

Głos w trybie alarmowym może transmitować wyłącznie radiotelefon inicjujący alarm. Wszystkie inne radiotelefony (łącznie z odbierającym połączenie alarmowe) nadają głos w trybie niealarmowym.

## **7.10.3 Wysyłanie informacji alarmowych**

Ta funkcja pozwala wysyłać informację alarmową — sygnał bezdźwiękowy — który generuje informację o alarmie w grupie radiotelefonów. Radiotelefon nie emituje powiadomień dźwiękowych ani wizualnych w trybie awaryjnym, gdy ustawiona jest opcja wyciszenia.

Postępuj zgodnie z procedurą, aby wysyłać informacje alarmowe.

**1** Naciśnij programowalny przycisk **Alarm wł.** lub **Alarmowy** włącznik nożny.

Na wyświetlaczu zobaczysz jeden z dwóch poniższych wyników:

- **2** Zaczekaj na potwierdzenie. Jeżeli się powiedzie:
	- Emitowany jest sygnał alarmowy.
	- Miga czerwona dioda LED.
	- Na wyświetlaczu pojawi się komunikat Alarm wysł.

Jeśli operacja nie powiedzie się po wykorzystaniu wszystkich prób:

- Zostanie wyemitowany sygnał.
- Na wyświetlaczu pojawi się komunikat Alarm nieudany.

Radiotelefon kończy tryb informacji alarmowej i ponownie wyświetla ekran główny.

## **7.10.4**

# **Sygnały alarmowe z funkcją awaryjnej aktywacji mikrofonu**

Ta funkcja pozwala wysyłać informację alarmową z żądaniem połączenia głosowego do grupy radiotelefonów. Mikrofon radiotelefonu zostaje automatycznie aktywowany, pozwalając na komunikację z grupą radiotelefonów bez naciskania przycisku **PTT**. Taki stan jest również określany mianem *aktywny mikrofon*.

Jeżeli w radiotelefonie jest włączony tryb Cyklu awaryjnego, powtórzenia okresów *aktywnego mikrofonu* i odbierania mają zaprogramowany czas. W trybie Cyklu awaryjnego odbierane połączenia są słyszalne przez głośnik.

Przy naciśnięciu przycisku **PTT** podczas zaprogramowanego okresu odbierania, zabrzmi ton zakazu, oznaczający konieczność zwolnienia przycisku **PTT**. Radiotelefon ignoruje naciśnięcie przycisku **PTT** i pozostaje w trybie alarmowym.

Jeżeli przycisk **PTT** zostanie naciśnięty w interwale czasowym, w którym używany jest *mikrofon aktywny* i pozostanie naciśnięty po wygaśnięciu interwału *mikrofonu aktywnego*, radiotelefon kontynuuje nadawanie aż do chwili, gdy zostanie zwolniony przycisk **PTT**.

Jeżeli próba wysłania informacji alarmowej nie powiedzie się, radiotelefon nie ponawia próby, ale przechodzi bezpośrednio w stan *aktywny mikrofon*.

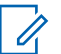

## **UWAGA:**

Niektóre akcesoria mogą nie obsługiwać *mikrofonu aktywnego*. Dodatkowych informacji udzieli sprzedawca lub administrator systemu.

## **7.10.5**

# **Wysyłanie informacji alarmowych z żądaniem połączenia głosowego**

Postępuj zgodnie z procedurą, aby wysłać sygnał alarmowy z żądaniem połączenia głosowego.

**1** Naciśnij programowalny przycisk **Alarm wł.** lub **Alarmowy** włącznik nożny.

Na wyświetlaczu zobaczysz jeden z dwóch poniższych wyników:

- Na wyświetlaczu pojawia się komunikat Alarm  $Tx$  i alias odbiorcy.
- Na wyświetlaczu pojawi się komunikat  $Tx$ Telegram (Telegram Tx) i alias odbiorcy.

Zielona dioda LED zapala się. Pojawi się ikona **Alarm**.

**2** Gdy na wyświetlaczu pojawi się Wysłano informację alarmową, mów wyraźnie do mikrofonu.

Jeżeli używana jest funkcja *automatycznego mikrofonu*, radiotelefon automatycznie rozpoczyna nadawanie bez konieczności naciskania przycisku **PTT**, aż do zakończenia interwału czasowego funkcji *automatycznego mikrofonu*. Czerwona dioda LED zapala się podczas transmisji. Pojawi się ikona **Alarm**.

Radiotelefon automatycznie zaprzestaje transmisji:

- Po wygaśnięciu cyklu pomiędzy *aktywnym mikrofonem* a odbieraniem, jeżeli tryb Cyklu alarmowego jest włączony.
- Po wygaśnięciu okresu *mikrofonu aktywnego*, jeśli tryb Cyklu alarmowego jest wyłączony.
- **3** Wykonaj jedną z następujących czynności:
	- Naciśnij przycisk **PTT**, aby ponownie rozpocząć transmisję.
	- Naciśnij przycisk **Alarm Wył.**, aby wyjść z trybu alarmowego.

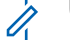

#### **UWAGA:**

Jeżeli radiotelefon jest w trybie Wyciszony z Głosem, podczas próby połączenia z funkcją "automatycznego mikrofonu" w trybie Alarmu nie wysyła on sygnałów dźwiękowych, ale pozwala na rozbrzmiewanie dźwięku przez głośnik, gdy docelowy radiotelefon zareaguje, po zakończeniu zaprogramowanego czasu transmisji z funkcją "automatyczny mikrofon".

Wskaźniki pojawią się jedynie po naciśnięciu przycisku PTT.

Zostanie wyświetlony ekran główny.

#### **7.10.6**

# **Ponowne inicjowanie trybu alarmowego**

Ta funkcja jest dostępna tylko w radiotelefonie wysyłającym informację alarmową. Postępuj zgodnie z procedurą, aby ponownie zainicjować tryb alarmowy.

Wykonaj jedną z następujących czynności:

• Zmień kanał, gdy radiotelefon jest w trybie alarmowym. Radiotelefon wyjdzie z trybu

alarmowego i zainicjuje go ponownie, jeśli Informacja alarmowa jest włączona na nowym kanale.

• Naciśnij przycisk **Alarm wł.** podczas inicjacji alarmu/transmisji. Radiotelefon wychodzi z tego trybu i ponownie uruchamia tryb alarmowy.

## **7.10.7 Wyjście z trybu awaryjnego**

Ta funkcja jest dostępna tylko w radiotelefonie wysyłającym informację alarmową.

Radiotelefon wychodzi z trybu alarmowego, gdy:

- Otrzymano potwierdzenie odbioru (dotyczy tylko alarmu awaryjnego).
- Otrzymano telegram wyjściowy alarmu.
- Wykonano wszystkie ponowne próby wysłania alarmu.

#### **UWAGA:**

Po ponownym włączeniu radiotelefonu tryb awaryjny nie zostanie ponownie uaktywniony automatycznie.

Postępuj zgodnie z procedurą, aby ponownie wyjść z trybu alarmowego.

Wykonaj jedną z następujących czynności:

- Naciśnij programowalny przycisk **Alarm wył.**
- Wyłącz radiotelefon i włącz go ponownie, jeżeli został zaprogramowany, aby pozostawać na kanale awaryjnym nawet po otrzymaniu potwierdzenia
- Zmień kanał na nowy, który nie ma zaprogramowanego systemu alarmowego. Na wyświetlaczu pokaże się komunikat Brak alarmu.

## **7.11 Wiadomości tekstowe**

Radiotelefon może odbierać dane (np. wiadomości tekstowe) wysłane z innego urządzenia lub programu do ich wysyłania.

Istnieją dwa typy wiadomości tekstowych: krótkie wiadomości tekstowe DMR (Digital Mobile Radio) i wiadomości tekstowe. Maksymalna długość krótkiej wiadomości tekstowej DMR to 23 znaki. Maksymalna liczba znaków wiadomości wynosi 280, włączając w to linię tematu. Wiersz tematu pojawia się tylko po otrzymaniu wiadomości z aplikacji poczty e-mail.

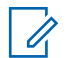

#### **UWAGA:**

Maksymalna długość znaków ma zastosowanie wyłącznie w modelach wyposażonych w najnowszej wersji oprogramowanie i sprzęt. W modelach ze starszą wersją oprogramowania i sprzętu maksymalna długość wiadomości tekstowej to 140 znaków. Dodatkowych informacji udzieli sprzedawca lub administrator systemu.

W języku arabskim tekst jest wpisywany od prawej strony do lewej.

## **7.11.1 Wiadomości tekstowe**

Wiadomości tekstowe są przechowywane w Skrzynce odbiorczej i sortowane zgodnie z kolejnością ich odebrania.

#### **7.11.1.1**

## **Wyświetlanie wiadomości tekstowych**

Postępuj zgodnie z procedurą, aby wyświetlać wiadomości tekstowe.

- Naciśnij **B**<sup>%</sup>, aby uzyskać dostęp do menu.
- 2 Naciśnij <sup>(P2)</sup> lub <sup>P3)</sup>, aby przejść do Wiadomości. Naciśnij **B**<sup>ok</sup>, aby wybrać.
- **3** Naciśnij (P2) lub P3), aby przejść do Skrzynki odbiorczej. Naciśnij  $\mathbb{B}^{\text{on}}$ , aby wybrać.

### Jeśli Skrzynka odbiorcza jest pusta:

- Na wyświetlaczu pojawi się komunikat Lista jest pusta.
- Zabrzmi sygnał klawiatury, jeśli jest włączony.
- Naciśnij <sup>(1P2)</sup> lub <sup>[P31</sup>, aby przejść do wybranej wiadomości. Naciśnij **Box**, aby wybrać.

Wyświetlacz pokaże temat, jeśli wiadomość pochodzi z aplikacji e-mail.

## **7.11.1.2**

## **Odpowiadanie na wiadomości tekstowe**

Postępuj zgodnie z procedurą, aby odpowiadać na wiadomości tekstowe.

Po otrzymaniu wiadomości tekstowej:

- Wyświetlacz pokazuje listę powiadomień z aliasami lub ID nadawcy.
- Na wyświetlaczu pojawia się ikona **Wiadomość**.

## **UWAGA:**

Jeżeli wciśnięty jest przycisk **PTT**, radiotelefon wychodzi z ekranu alertu wiadomości tekstowej i rozpoczyna połączenie prywatne lub grupowe z nadawcą wiadomości.

- **1** Wykonaj jedną z następujących czynności:
	- Naciśnij <sup>(192</sup> lub <sup>[931</sup>], aby Przeczytać. Naciśnij , aby wybrać.

Na wyświetlaczu widnieje wiadomość tekstowa. Wyświetlacz pokaże temat, jeśli wiadomość pochodzi z aplikacji e-mail.

Naciśnij <sup>(P2)</sup> lub <sup>P3)</sup>, aby Przeczytać później. Naciśnij **800**, aby wybrać. Radiotelefon powraca do ekranu, który był aktywny przed odebraniem wiadomości tekstowej.

- Naciśnij <sup>(192</sup> lub <sup>[93]</sup>, aby Skasować. Naciśnij <sup>(Hok)</sup>, aby wybrać.
- **2** Wykonaj jedną z następujących czynności:
	- Naciśnij przycisk  $^{\text{max}}$ , aby powrócić do skrzynki odbiorczej.
	- Naciśnij przycisk  $^{\text{max}}$  po raz drugi, aby odpowiedzieć, przesłać dalej lub usunąć wiadomość tekstową.

## **7.11.1.3**

## **Odpowiadanie na wiadomości tekstowe przy użyciu krótkich wiadomości tekstowych**

Postępuj zgodnie z procedurą, aby odpowiadać na wiadomości tekstowe w radiotelefonie przy użyciu krótkich wiadomości tekstowych.

- **1** Wykonaj jedną z następujących czynności:
	- Naciśnij zaprogramowany przycisk **Wiad tekst**. Przejdź do kroku [krok 3.](#page-740-0)
- <span id="page-740-0"></span>Naciśnij  $\mathbb{B}^{\text{out}}$ , aby uzyskać dostęp do menu.
- **2** Naciśnij <sup>(192</sup>) lub <sup>[931</sup>, aby przejść do Wiadomości. Naciśnij **B**<sup>ok</sup>, aby wybrać.
- **3** Naciśnij (P<sup>2</sup>) lub <sup>(P3)</sup>, aby przejść do Skrzynki odbiorczej. Naciśnij  $\mathbb{E}^{\mathfrak{M}}$ , aby wybrać.
- Naciśnij <sup>(1P2)</sup> lub <sup>[P3]</sup>, aby przejść do wybranej wiadomości. Naciśnij <sup>(BOK</sup>), aby wybrać.

Wyświetlacz pokaże temat, jeśli wiadomość pochodzi z aplikacji e-mail.

- Naciśnij **800**, aby wejść do podmenu.
- **Naciśnij <sup>(P2)</sup> lub <sup>P3)</sup>, aby Odpowiedzieć. Naciśnij** , aby wybrać.
- **Naciśnij <sup>(P2</sup>)** lub <sup>P3</sub>)</sup>, aby przejśc do Krótkiej odpowiedzi. Naciśnij  $^{\text{max}}$ , aby wybrać.

Naciśnij <sup>(1P2)</sup> lub <sup>[P31</sup>, aby przejść do wybranej wiadomości. Naciśnij , aby wybrać.

Na wyświetlaczu pojawi się miniinformacja o tym, że wiadomość jest wysyłana.

**9** Zaczekaj na potwierdzenie.

Jeżeli się powiedzie:

- Zostanie wyemitowany sygnał.
- Na wyświetlaczu pojawia się symbol powodzenia. Jeżeli się nie powiedzie:
- Zostanie wyemitowany sygnał.
- Na wyświetlaczu pojawia się symbol niepowodzenia.
- Radiotelefon powróci do ekranu opcji Wyślij ponownie.

## <span id="page-741-0"></span>**7.11.1.4 Ponowne wysyłanie wiadomości tekstowych**

Postępuj zgodnie z procedurą, aby ponownie wysyłać wiadomości tekstowe.

Podczas wyświetlanie ekranu opcji Wuślij ponownie:

Naciśnij **(EOK)**, aby ponownie wysłać tę samą wiadomość do tego samego aliasu grupy lub ID. Jeżeli się powiedzie:

- Wybrzmiewa potwierdzający sygnał dźwiękowy.
- Na wyświetlaczu pojawia się symbol powodzenia. Jeżeli się nie powiedzie:
- Na wyświetlaczu pojawia się symbol niepowodzenia.

## **7.11.1.5**

## **Przekazywanie wiadomości tekstowych**

Postępuj zgodnie z procedurą, aby przekazywać wiadomości tekstowe.

Podczas wyświetlanie ekranu opcji Wyślij ponownie:

- 1 Naciśnij <sup>(P2)</sup> lub <sup>P3)</sup>, aby Przekazać dalej, i naciśnij **Bod**, aby przesłać tą samą wiadomość do innego aliasu lub ID abonenta lub grupy.
- **2** Naciśnij <sup>(P2)</sup> lub <sup>P3D</sup>, aby przejść do wymaganego aliasu lub ID.Naciśnij **(BOK)**, aby wybrać. Na wyświetlaczu ukaże się przejściowa

miniinformacja o tym, że wiadomość jest wysyłana.

- **3** Zaczekaj na potwierdzenie. Jeżeli się powiedzie:
	- Wybrzmiewa potwierdzający sygnał dźwiękowy.
	- Na wyświetlaczu pojawia się symbol powodzenia. Jeżeli się nie powiedzie:
	- Rozlega się ostrzegawczy sygnał dźwiękowy.
	- Na wyświetlaczu pojawia się symbol niepowodzenia.

<span id="page-742-0"></span>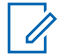

#### **UWAGA:**

Można również ręcznie wybrać adres radiotelefonu docelowego (patrz rozdział Przekazywanie wiadomości tekstowych za pomocą wybierania ręcznego na str. 95).

## **7.11.1.6**

# **Przekazywanie wiadomości tekstowych za pomocą wybierania ręcznego**

Postępuj zgodnie z procedurą, aby przekazywać wiadomości tekstowe za pomocą wybierania ręcznego.

- Naciśnij przycisk <sup>(1P2)</sup> lub <sup>[P3]</sup>, aby przejść do przekazywania. Naciśnij  $^{\text{max}}$ , aby wybrać.
- **2** Naciśnij **Bol**, aby ponownie wysłać tę samą wiadomość do tego samego abonenta, aliasu grupy lub ID.

**3** Naciśnij <sup>(P2)</sup> lub <sup>P3)</sup>, aby przejść do Wybierania ręcznego. Naciśnij **Bok**, aby wybrać.

Na wyświetlaczu pojawi się Numer radiotelefonu:.

Wprowadź ID abonenta i naciśnij **(EM)**, aby kontynuować.

Na wyświetlaczu ukaże się przejściowa miniinformacja o tym, że wiadomość jest wysyłana.

**5** Zaczekaj na potwierdzenie.

Jeżeli się powiedzie:

- Zostanie wyemitowany sygnał.
- Na wyświetlaczu pojawia się symbol powodzenia. Jeżeli się nie powiedzie:
- Zostanie wyemitowany sygnał.
- Na wyświetlaczu pojawia się symbol niepowodzenia.

#### **7.11.1.7**

# **Usuwanie wiadomości tekstowych ze Skrzynki odbiorczej**

Postępuj zgodnie z procedurą, aby usunąć wiadomości tekstowe ze Skrzynki.

- **1** Wykonaj jedną z następujących czynności:
	- Naciśnij zaprogramowany przycisk **Wiad tekst**. Przejdź do krok 3.
	- Naciśnij  $\mathbb{B}^{\text{max}}$ , aby uzyskać dostęp do menu.
- 2 Naciśnij <sup>(P2)</sup> lub <sup>P3)</sup>, aby przejść do Wiadomości. Naciśnij ®<sup>®</sup>, aby wybrać.
- **3** Naciśnij <sup>(192</sup>) lub <sup>[931</sup>, aby przejść do Skrzynki odbiorczej. Naciśnij  $\left( \mathbb{B}^{\alpha}\right)$ , aby wybrać.
- 4 Naciśnii <sup>(1P2)</sup> lub <sup>[P3]</sup>, aby przejść do wybranej wiadomości. Naciśnij **BM**, aby wybrać.

Wyświetlacz pokaże temat, jeśli wiadomość pochodzi z aplikacji e-mail.

- 5 Naciśnij **(EOK)**, aby wejść do podmenu.
- **6** Naciśnij <sup>(192</sup> lub <sup>[931</sup>, aby Skasować. Naciśnij <sup>(1906)</sup>, aby wybrać.
- Naciśnij <sup>(1P2</sup> lub <sup>P31</sup>, aby Potwierdzić. Naciśnij **EDK**, aby wybrać.

Na wyświetlaczu pojawia się symbol powodzenia. Ponownie wyświetlana jest Skrzynka odbiorcza.

#### **7.11.1.8**

## **Usuwanie wszystkich wiadomości tekstowych ze Skrzynki odbiorczej**

Postępuj zgodnie z procedurą, aby usunąć wszystkie wiadomości tekstowe ze Skrzynki.

- **1** Wykonaj jedną z następujących czynności:
	- Naciśnij zaprogramowany przycisk **Wiad tekst**. Przejdź do [krok 3.](#page-744-0)
	- Naciśnij  $\mathbb{B}^{\text{on}}$ , aby uzyskać dostęp do menu.
- <span id="page-744-0"></span>2 Naciśnij <sup>(P2)</sup> lub <sup>[P3+]</sup>, aby przejść do Wiadomości. Naciśnij ®<sup>®</sup>, aby wybrać.
- **3** Naciśnij <sup>(P2)</sup> lub <sup>P3)</sup>, aby przejść do Skrzynki odbiorczej. Naciśnij **B**<sup>ok</sup>, aby wybrać. Jeśli Skrzynka odbiorcza jest pusta:
	- Na wyświetlaczu pojawi się komunikat Lista jest pusta.
	- Zostanie wyemitowany sygnał.
- **Naciśnij <sup>(P2</sup>)** lub <sup>(P3)</sup>, aby Skasować wszystko. Naciśnij **B**<sub>ok</sub>), aby wybrać.
- **5** Naciśnij <sup>(P2)</sup> lub <sup>P3)</sup>, aby Potwierdzić. Naciśnij **EDK**, aby wybrać.

Na wyświetlaczu pojawia się symbol powodzenia.

## **7.11.2 Wysłane wiadomości tekstowe**

Po wysłaniu wiadomości do innego radiotelefonu jest ona zapisywana w folderze Wysłane pozycje. Wiadomość

tekstowa wysłana jako ostatnia jest zawsze umieszczana na górze listy w folderze Wysłane pozycje. Wysłane wiadomości tekstowe można wysłać ponownie, przekazać dalej lub skasować.

Folder Wysłane pozycje przechowuje maksymalnie 30 ostatnio wysłanych wiadomości. Po zapełnieniu folderu następna wysłana wiadomość tekstowa automatycznie zastępuje najstarszą wiadomość tekstową w folderze.

Jeżeli ekran wysyłania wiadomości zostanie zamknięty podczas wysyłania wiadomości, radiotelefon uaktualni stan wiadomości w folderze Wysłane pozycje bez zapewnienia żadnego wskazania na wyświetlaczu ani za pomocą dźwięku.

Jeżeli radiotelefon zmieni tryb lub zostanie wyłączony zanim stan wiadomości w folderze Wysłane pozycje zostanie uaktualniony, radiotelefon nie będzie w stanie dokończyć wysłania wiadomości w toku i automatycznie wskaże to za pomocą ikony **Nie można wysłać**.

Radiotelefon obsługuje maksymalnie 5 wiadomości w toku w tym samym czasie. Podczas tego okresu radiotelefon nie może wysłać żadnej nowej wiadomości i automatycznie zaznacza ją ikoną **Nie można wysłać**.

Długie naciśnięcie  $\boxed{50}$  w dowolnym momencie powoduje powrót do ekranu głównego.

## **7.11.2.1 Przeglądanie wysłanych wiadomości tekstowych**

Postępuj zgodnie z procedurą, aby wyświetlać wysłane wiadomości tekstowe.

- **1** Wykonaj jedną z następujących czynności:
	- Naciśnij zaprogramowany przycisk **Wiad tekst**. Przejdź do krok 3.
	- Naciśnij  $\mathbb{B}^{\mathfrak{M}}$ , aby uzyskać dostęp do menu.
- 2 Naciśnij <sup>(P2)</sup> lub <sup>P3)</sup>, aby przejść do Wiadomości. Naciśnij ®<sup>®</sup>, aby wybrać.
- 3 Naciśnij <sup>(P2)</sup> lub <sup>P3)</sup>, aby przejść do Elementów wysłanych. Naciśnij <sup>(BOK)</sup>, aby wybrać.
- 4 Naciśnii <sup>(1P2)</sup> lub <sup>[P3]</sup>, aby przejść do wybranej wiadomości. Naciśnij ®®, aby wybrać.

Wyświetlacz pokaże temat, jeśli wiadomość pochodzi z aplikacji e-mail. Ikona w prawym górnym rogu ekranu informuje o stanie wiadomości. Zobacz Ikony pozycji wysłanych.

## **7.11.2.2 Wysyłanie wysłanych wiadomości tekstowych**

Możesz wybrać opcję Wyślij albo Przekaż podczas przeglądania wiadomości tekstowych. Postępuj zgodnie z procedurą, aby wysłać wysłane wiadomości tekstowe.

Podczas przeglądania wysłanych wiadomości:

- **Naciśnij przycisk <sup>Box</sup> podczas wyświetlania danej** wiadomości.
- Naciśnij <sup>(P2)</sup> lub <sup>(P3)</sup>, aby Wysłać ponownie. Naciśnij **B**<sup>ok</sup>, aby wybrać.

Na wyświetlaczu ukaże się przejściowa miniinformacja o tym, że wiadomość jest wysyłana.

**3** Zmiana głośności oraz naciśnięcie jakiegokolwiek przycisku, z wyjątkiem przycisków  $\mathbb{B}\mathbb{B}$ ,  $\left( \mathbb{P}2 \right)$  i  $\left[ \mathbb{P}3 \right)$ , powoduje ponowne wyświetlenie wiadomości.

Radiotelefon zamknie ekran opcji Wys. ponow., gdy naciśniesz przycisk **PTT** w celu zainicjowania połączenia prywatnego lub grupowego, albo odpowiedzenia na połączenie grupowe. Radiotelefon zamyka również ekran po odebraniu wiadomości tekstowej, połączenia awaryjnego lub alarmu, czy też alertu połączenia.

Radiotelefon ponownie wyświetl ekran opcji Resend (Wys. pon.), gdy naciśniesz przycisk **PTT** w celu odpowiedzenia na połączenie prywatne (z wyjątkiem sytuacji, gdy radiotelefon wyświetla ekran połączeń nieodebranych) oraz na koniec połączenia ogólnego.

- 4 Naciśnij przycisk <sup>(192</sup> lub <sup>[93]</sup>, aby uzyskać dostęp do ekranu opcji Przekazywania lub Ponownego wysyłania. Wykonaj jedną z następujących czynności:
	- Wybierz opcję Przekaż, aby wysłać wybraną wiadomość tekstową do innego radiotelefonu docelowego. Dodatkowe informacje: [Przekazywanie wiadomości tekstowych na str.](#page-741-0) [94](#page-741-0). Możesz również ręcznie wybrać adres radiotelefonu docelowego przy użyciu mikrofonu z klawiaturą. Dodatkowe informacje: [Przekazywanie wiadomości tekstowych za](#page-742-0) [pomocą wybierania ręcznego na str. 95.](#page-742-0)
- Wybierz opcję Usuń, aby usunąć wiadomość tekstową.
- **5** Zaczekaj na potwierdzenie.

Jeżeli się powiedzie:

- Wybrzmiewa potwierdzający sygnał dźwiękowy.
- Na wyświetlaczu pojawia się symbol powodzenia. Jeżeli się nie powiedzie:
- Rozlega się ostrzegawczy sygnał dźwiękowy.
- Na wyświetlaczu pojawia się symbol niepowodzenia.
- Radiotelefon przejdzie do ekranu opcji Wyślij ponownie. Dodatkowe informacje: [Ponowne](#page-741-0) [wysyłanie wiadomości tekstowych na str. 94](#page-741-0).

#### **7.11.2.3**

## **Usuwanie wysłanych wiadomości z folderu Wysłane**

Postępuj zgodnie z procedurą, aby usunąć wysłane wiadomości tekstowe z folderu Wysłane.

Podczas przeglądania wysłanych wiadomości:

# **Naciśnij przycisk ...**

2 Naciśnij <sup>(192</sup> lub <sup>[931</sup>, aby Skasować. Naciśnij <sup>(BOK</sup>), aby wybrać.

#### **7.11.2.4**

## **Usuwanie wszystkich wysłanych wiadomości tekstowych z folderu Wysłane**

Postępuj zgodnie z procedurą, aby usunąć wszystkie wysłane wiadomości tekstowe z folderu Wysłane.

- **1** Wykonaj jedną z następujących czynności:
	- Naciśnij zaprogramowany przycisk **Wiad tekst**. Przejdź do krok 3.
	- Naciśnij **(BOK)**, aby uzyskać dostęp do menu.
- 2 Naciśnij <sup>(P2)</sup> lub <sup>[P3]</sup>, aby przejść do Wiadomości. Naciśnij **B**<sup>ok</sup>, aby wybrać.
- **3** Naciśnij <sup>(P2)</sup> lub <sup>P3)</sup>, aby przejść do Elementów wysłanych. Naciśnij **BOK**, aby wybrać. Jeśli folder Wysłane jest pusty:
	- Na wyświetlaczu pojawi się komunikat Lista jest pusta.
	- Zostanie wyemitowany sygnał.
- **Naciśnij <sup>(P2)</sup> lub <sup>P3)</sup>, aby Skasować wszystko.** Naciśnij **B**<sup>ok</sup>, aby wybrać.
- **5** Wykonaj jedną z następujących czynności:
	- Naciśnij  $(1P2)$  lub  $(1P3)$ , aby Potwierdzić. Naciśnij **EDK, aby wybrać.** Na wyświetlaczu pojawia się symbol powodzenia.
	- Naciśnij <sup>(192</sup> lub <sup>[931</sup>], aby wybrać Nie. Naciśnij <sup>(HOK)</sup>, aby wybrać.

Radiotelefon powróci do poprzedniego ekranu.

## **7.11.3 Krótkie wiadomości tekstowe**

Radiotelefon obsługuje maksymalnie do 50 zaprogramowanych przez sprzedawcę krótkich wiadomości tekstowych.

## **7.11.3.1 Wysyłanie krótkich wiadomości tekstowych**

Postępuj zgodnie z procedurą, aby wysyłać wstępnie zdefiniowane krótkie wiadomości tekstowe do wstępnie zdefiniowanego aliasu.

- **1** Wykonaj jedną z następujących czynności:
	- Naciśnij zaprogramowany przycisk **Wiad tekst**. Przejdź do krok 6.
	- Naciśnij zaprogramowany **Przycisk szybkiego dostępu**.

Na wyświetlaczu ukaże się przejściowa miniinformacja o tym, że wiadomość jest wysyłana.

Przejdź do krok 6.

- Naciśnij  $\mathbb{B}^{\text{max}}$ , aby uzyskać dostęp do menu.
- Naciśnij <sup>(1P2)</sup> lub <sup>[P3+]</sup>, aby przejść do Wiadomości. Naciśnij **B**<sup>ok</sup>, aby wybrać.
- **3** Naciśnij <sup>(192</sup>) lub <sup>[931</sup>, aby przejść do Szybkiej wiadomości tekstowej. Naciśnij <sup>(Boy)</sup>, aby wybrać.
- Naciśnij <sup>(4P2</sup> lub <sup>P31</sup>, aby przejść do wybranej krótkiej wiadomości tekstowej. Naciśnij w aby wybrać.
- Naciśnij <sup>(1P2)</sup> lub <sup>(P3)</sup>, aby przejść do wymaganego aliasu lub ID.Naciśnij **(ECK)**, aby wybrać.
- **6** Zaczekaj na potwierdzenie. Jeżeli się powiedzie:
	- Wybrzmiewa potwierdzający sygnał dźwiękowy.
	- Na wyświetlaczu pojawia się symbol powodzenia. Jeżeli się nie powiedzie:
	- Rozlega się ostrzegawczy sygnał dźwiękowy.

- Na wyświetlaczu pojawia się symbol niepowodzenia.
- Radiotelefon przejdzie do ekranu opcji Wyślij ponownie. Dodatkowe informacje: [Ponowne](#page-741-0) [wysyłanie wiadomości tekstowych na str. 94](#page-741-0).

## **7.12 Kod analogowy wiadomości**

Radiotelefon może wysyłać zaprogramowane wcześniej wiadomości z Listy wiadomości do aliasu radiotelefonu lub dyspozytora.

#### **7.12.1**

# **Wysyłanie wiadomości kodowanych MDC do dyspozytorów**

Postępuj zgodnie z procedurą, aby wysyłać wiadomości kodowane MDC do dyspozytorów.

**Naciśnij <b>H**<sup>68</sup>, aby uzyskać dostep do menu.

- 2 Naciśnij <sup>(P2)</sup> lub <sup>P3)</sup>, aby przejść do Wiadomości. Naciśnij **B**<sup>ok</sup>, aby wybrać.
- **3** Naciśnij <sup>(P2)</sup> lub <sup>P3)</sup>, aby przejść do Szybkiej wiadomości tekstowej. Naciśnij <sup>(HOK)</sup>, aby wybrać.
- Naciśnij <sup>(1P2)</sup> lub <sup>(P3)</sup>, aby przejść do wybranej wiadomości. Naciśnij **Box**, aby wybrać.

Na wyświetlaczu pojawi się miniinformacja o tym, że wiadomość jest wysyłana.

**5** Zaczekaj na potwierdzenie.

Jeżeli się powiedzie:

- Wybrzmiewa potwierdzający sygnał dźwiękowy.
- Na wyświetlaczu pojawia się symbol powodzenia. Jeżeli się nie powiedzie:
- Rozlega się ostrzegawczy sygnał dźwiękowy.
- Na wyświetlaczu pojawia się symbol niepowodzenia.

## **7.13 Analogowa aktualizacja stanu**

Radiotelefon może wysyłać zaprogramowane wcześniej wiadomości z Listy stanu, informujące o jego bieżącej aktywności do dyspozytora.

Ostatnia potwierdzona wiadomość znajduje się u góry Listy stanu. Pozostałe wiadomości są uszeregowane w porządku alfanumerycznym.

#### **7.13.1**

# **Wysyłanie aktualizacji statusu do zaprogramowanego kontaktu**

Postępuj zgodnie z procedurą, aby wysyłać aktualizacje statusu do zaprogramowanych kontaktów.

- Naciśnij **B**<sup>ok</sup>, aby uzyskać dostęp do menu.
- 2 Naciśnij <sup>(P2)</sup> lub <sup>P3)</sup>, aby przejść do Statusu. Naciśnij ®<sup>®</sup>, aby wybrać.
- **3** Naciśnij <sup>(1P2)</sup> lub <sup>[P3]</sup>, aby przejść do wybranego statusu. Naciśnij ®<sup>®</sup>, aby wybrać.

Naciśnij <sup>(192</sup> lub <sup>[93]</sup>, aby przejść do Ustaw jako domyślny. Naciśnij **BM**, aby wybrać.

Na wyświetlaczu ukaże się przejściowa miniinformacja o tym, że aktualizacja stanu jest wysyłana.

**5** Zaczekaj na potwierdzenie.

Jeżeli się powiedzie:

- Wybrzmiewa potwierdzający sygnał dźwiękowy.
- Na wyświetlaczu pojawia się symbol powodzenia.
- Wyświetlacz pokazuje  $\checkmark$  obok potwierdzonego statusu.

Jeżeli się nie powiedzie:

- Rozlega się ostrzegawczy sygnał dźwiękowy.
- Na wyświetlaczu pojawia się symbol niepowodzenia.
- Na wyświetlaczu pojawi się  $\checkmark$  obok poprzedniego statusu.

## **7.14 Szyfrowanie analogowe**

Jest to funkcja analogowa, która pomaga zapobiec podsłuchiwaniu przez nieupoważnione osoby rozmowy na danym kanale dzięki zastosowaniu programowego rozwiązania szyfrującego. Część transmisji, która zawiera sygnalizację i identyfikację użytkownika, nie jest szyfrowana.

Radiotelefon musi mieć włączone szyfrowanie analogowe na kanale, aby wysyłać i odbierać transmisję szyfrowaną. W przypadku włączenia w kanale funkcji szyfrowania radiotelefon **nie** może odbierać czystych lub niezaszyfrowanych transmisji.

Radiotelefon obsługuje dwa analogowe kody szyfrowania, które można przełączać za pomocą przycisku programowalnego.

#### **7.14.1**

# **Włączanie lub wyłączanie szyfrowania analogowego**

Postępuj zgodnie z procedurą, aby włączyć lub wyłączyć szyfrowanie analogowe.

- **1** Wykonaj jedną z następujących czynności:
	- Naciśnij zaprogramowany przycisk **szyfrowania analogowego**, aby włączyć lub wyłączyć tę funkcję. Pomiń poniższe kroki.
	- Naciśnij  $\mathbb{E}^{\text{ow}}$ , aby uzyskać dostęp do menu.
- Naciśnij <sup>(1P2)</sup> lub <sup>P31</sup>, aby przejść do Narzędzi.Naciśnij **Bol**, aby wybrać.
- **3** Naciśnij <sup>(P2)</sup> lub <sup>P3)</sup>, aby przejść do Ustawień radiotelefonu.Naciśnij  $\text{cos}$ , aby wybrać.
- Naciśnij <sup>(P2)</sup> lub <sup>[P3+]</sup>, aby Szyfrować. Naciśnij  $E^{cos}$ , aby wybrać.
- **5** Naciśnij przycisk  $\mathbb{B}^{\alpha}$ , aby włączyć lub wyłączyć funkcję szyfrowania analogowego. Na ekranie pojawi się jedna z następujących informacji:
	- Jeśli są włączone, obok informacji Włączone pojawi się  $\checkmark$ .
	- Jeśli nie, v obok opcji Włączone zniknie.

## **7.14.2**

# **Ustawianie kodów szyfrowania analogowego**

Postępuj zgodnie z procedurą, aby ustawić kody szyfrowania analogowego.

- **1** Wykonaj jedną z następujących czynności:
	- Naciśnij programowany przycisk **Kody szyfrowania analogowego**. Pomiń poniższe kroki.
	- Naciśnij **B**<sup>ok</sup>, aby uzyskać dostęp do menu.
- 2 Naciśnij <sup>(P2)</sup> lub <sup>[P3]</sup>, aby przejść do Narzędzi. Naciśnij **B**<sub>ok</sub>, aby wybrać.
- **3** Naciśnij (P2) lub P3<sup>1</sup>, aby przejść do Ustawień radiotelefonu. Naciśnij  $\mathbb{E}^{\mathfrak{M}}$ , aby wybrać.
- Naciśnij <sup>(P2)</sup> lub <sup>P3)</sup>, aby Szyfrować. Naciśnij <sup>(BOK)</sup>, aby wybrać.

**5** Naciśnij <sup>(192</sup>) lub <sup>[93]</sup>, aby przejść do wymaganego kodu. Naciśnij ®®, aby wybrać.

## **7.15 Praca w pojedynkę**

Funkcja ta pozwala na wysyłanie okresowego sygnału ostrzegawczego, jeżeli użytkownik pozostaje nieaktywny przez określony czas, np. nie naciska żadnego przycisku radiotelefonu lub nie wybiera kanałów.

Po upływie zaprogramowanego czasu radiotelefon ostrzega użytkownika za pomocą sygnału dźwiękowego, gdy licznik czasu nieaktywności zostanie wyzerowany.

Jeżeli użytkownik wciąż nie odpowiada przed upływem zaprogramowanego czasu licznika przypomnienia, radiotelefon uruchamia informacie alarmowa.

Do tej funkcji można przypisać tylko jeden z poniższych sygnałów alarmowych:

- Informacja alarmowa,  $\Theta$
- Informacja alarmowa z wywołaniem,
- Sygnał alarmowy z funkcją awaryjnej aktywacji mikrofonu. O

<span id="page-753-0"></span>Radiotelefon pozostaje w trybie alarmowym, umożliwiając przesyłanie wiadomości głosowych do momentu podjęcia działania. Zobacz [Tryb awaryjny na str. 85](#page-732-0), aby dowiedzieć się więcej o sposobach wyjścia z trybu alarmowego.

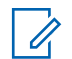

## **UWAGA:**

Ta funkcja jest dostępna wyłącznie w radiotelefonach, w których została uruchomiona.Dodatkowych informacji udzieli sprzedawca lub administrator systemu.

## **7.16 Lista powiadomień**

Radiotelefon posiada Listę powiadomień, która zbiera wszystkie nieodczytane zdarzenia na danym kanale, np. wiadomości tekstowe, wiadomości telemetryczne, nieodebrane połączenia i sygnały wywołania.

Wyświetlacz pokazuje ikonę **Powiadomień**, gdy na Liście powiadomień znajduje się jedno zdarzenie lub więcej.

Maksymalna długość listy to 40 nieprzeczytanych zdarzeń. Kiedy lista jest zapełniona, nowa pozycja automatycznie zastępuje pozycję najstarszą. Po odczytaniu pozycje są usuwane z Listy powiadomień.

## **UWAGA:**

Radiotelefon zawiesza skanowanie, kiedy Lista powiadomień jest wyświetlona. Skanowanie zostaje wznowione po zamknięciu Listy powiadomień. Naciśnij  $\boxed{50}$  lub poczekaj, aż czasomierz menu wygaśnie, aby wyjść z Listy powiadomień.

#### **7.16.1**

 $\mathscr{A}$ 

# **Dostęp do Listy powiadomień**

Postępuj zgodnie z procedurą, aby uzyskać dostęp do Listy powiadomień.

- **1** Wykonaj jedną z następujących czynności:
	- Naciśnij zaprogramowany przycisk **Powiadomienia**. Pomiń poniższe kroki.
	- Naciśnij  $\mathbb{B}^{\infty}$ , aby uzyskać dostęp do menu.
- Naciśnij **800**, aby uzyskać dostęp do menu.
- **3** Naciśnij <sup>(P2)</sup> lub <sup>P3D</sup>, aby przejść do Powiadomień. Naciśnij **B**<sub>ok</sub>, aby wybrać.

Naciśnij <sup>(P2)</sup> lub <sup>P3)</sup>, aby przejść do wybranego wydarzenia. Naciśnij **Bok**, aby wybrać.

Przytrzymanie przycisku <sup>54</sup> spowoduje ponowne wyświetlenie ekranu głównego.

# **7.17 System ARTS (Auto-Range Transponder System)**

ARTS to działająca wyłącznie w trybie analogowym funkcja, która została opracowana, aby informować użytkownika, gdy jego radiotelefon znajdzie się poza zasięgiem innych radiotelefonów z funkcją ARTS.

Radiotelefony wyposażone w funkcję ARTS od czasu do czasu nadają lub odbierają sygnały, aby sprawdzić, czy są w zasięgu.

Radiotelefon obsługuje następujące powiadomienia o stanie:

#### **Pierwszy alert**

Zostanie wyemitowany sygnał.

Na wyświetlaczu, za aliasem kanału, pojawi się komunikat W zasięgu.

### **Alert ARTS w zasięgu**

Jeśli zaprogramowano, zabrzmi sygnał dźwiękowy.

Na wyświetlaczu, za aliasem kanału, pojawi się komunikat W zasięgu.

#### **Alert ARTS poza zasięgiem**

Zostanie wyemitowany sygnał. Czerwona dioda LED szybko miga.

Na wyświetlaczu pojawi się komunikat Poza zasięgiem na zmianę z ekranem głównym.

**UWAGA:**

Dodatkowych informacji udzieli sprzedawca lub administrator systemu.

## **7.18**

# **Wskaźnik siły odbieranego sygnału**

Ta funkcja pozwala przeglądać wartości wskaźnika siły odbieranego sygnału (RSSI).

W prawym górnym rogu na wyświetlaczu pojawi się ikona **RSSI**. Zobacz Ikony na wyświetlaczu, aby dowiedzieć się więcej o ikonie **RSSI**.

## **7.18.1 Przeglądanie wartości RSSI**

Postępuj zgodnie z procedurą, aby przeglądać wartości RSSI.

Podczas wyświetlania ekranu głównego:

**1** W czasie 8 sekund naciśnij <sup>546</sup> trzykrotnie i naciśnij przed dłuższy czas  $\circledcirc$ .

Na ekranie są widoczne aktualne wartości RSSI.

**2** Przytrzymanie przycisku <sup>54</sup> spowoduje ponowne wyświetlenie ekranu głównego.

# **7.19 Wybieranie tonowe wieloczęstotliwościowe DTMF**

Funkcja sygnalizacji tonowej DMTF (Dual Tone Multi Frequency) umożliwia działanie radiotelefonu w systemie radiowym z interfejsem do połączeń z systemami telefonicznymi.

Możesz wyłączyć dźwięk DTMF, wyłączając wszystkie dźwięki i powiadomienia w radiotelefonie. Dodatkowe informacje: [Włączanie/wyłączanie dźwięków/alertów](#page-762-0) [radiotelefonu na str. 115.](#page-762-0)

## **7.19.1 Inicjowanie wywołań DTMF**

Postępuj zgodnie z procedurą, aby zainicjować połączenie DTMF.

- **1** Naciśnij i przytrzymaj przycisk **PTT**.
- **2** Wykonaj jedną z następujących czynności:
	- Wpisz żądany numer, aby zainicjować połączenie DTMF.
	- Naciśnij (\*), aby zainicjować połączenie tonowe DTMF:
	- Naciśnii  $\bigoplus$ , aby zainicjować połączenie tonowe DTMF:
### <span id="page-756-0"></span>**7.20 Funkcje blokady hasła**

Ta funkcja pozwala ograniczyć dostęp do radiotelefonu poprzez żądanie hasła po włączeniu urządzenia.

Możesz używać mikrofonu z klawiaturą lub przycisków **Przewijania w górę/w dół**, aby wpisać hasło.

#### **7.20.1**

### **Uzyskiwanie dostępu do radiotelefonów za pomocą haseł**

Postępuj zgodnie z procedurą, aby uzyskać dostęp do radiotelefonu za pomocą haseł.

**1** Włącz radiotelefon.

Wybrzmiewa ciągły sygnał.

**2** Wprowadź aktualne czterocyfrowe hasło.

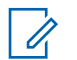

### **UWAGA:**

Użycie **Alarmowego** włącznika nożnego anuluje ekran wprowadzania hasła celem uzyskania dostępu do radiotelefonu.

• Użyj klawiatury mikrofonu.

- Naciśnij  $\frac{P}{2}$  lub  $\frac{P}{2}$ , aby edytować wartość numeryczną każdej cyfry, a następnie wciśnij (ECM), aby wprowadzić i przejść do następnej cyfry. Dźwięk informacyjny zabrzmi dla każdej naciśniętej cyfry.
- **3** Naciśnij **Bok**, aby wprowadzić hasło.

Jeżeli operacja się powiedzie, radiotelefon uruchomia się. Jeżeli się nie powiedzie:

- Po pierwszej i drugiej próbie pojawia się komunikat Niepoprawne hasło. Powtórz czynność krok 2.
- Trzecia nieudana próba powoduje wyświetlenie komunikatu Hasło niepoprawne, a następnie Radiotelefon zablokowany. Zostanie wyemitowany sygnał. Żółta dioda LED miga dwa razy. Radiotelefon blokuje się na 15 minut.

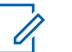

**UWAGA:**

W stanie zablokowania radiotelefon będzie reagować wyłącznie na sygnały z **Pokrętła wł./wył./regulacji głośności** oraz zaprogramowany przycisk **Podświetlenia**.

## **7.20.2**

## **Odblokowywanie radiotelefonów ze stanu zablokowania**

W stanie zablokowania radiotelefon nie będzie odbierał żadnych połączeń, nawet alarmowych. Postępuj zgodnie z procedurą, aby odblokować radiotelefon ze stanu zablokowania.

Wykonaj jedną z następujących czynności:

- Jeśli radiotelefon jest włączony, należy odczekać 15 minut, a następnie powtórzyć kroki procedury [Uzyskiwanie dostępu do radiotelefonów za pomocą](#page-756-0) [haseł na str. 109](#page-756-0), aby uzyskać dostęp do radiotelefonu.
- Jeżeli radiotelefon jest wyłączony, włącz go. Radiotelefon ponownie uruchamia 15-minutowy licznik blokady.

Zostanie wyemitowany sygnał. Żółta dioda LED miga dwa razy. Na wyświetlaczu pojawi się informacja Radio Locked (Radiotelefon zablokowany).

Odczekaj 15 minut, a następnie powtórz kroki procedury [Uzyskiwanie dostępu do radiotelefonów za pomocą](#page-756-0) [haseł na str. 109](#page-756-0), aby uzyskać dostęp do radiotelefonu.

**7.20.3**

## **Włączanie i wyłączanie blokady hasła**

Postępuj zgodnie z procedurą, aby włączyć lub wyłączyć blokadę hasła.

Naciśnij **B**<sup>or</sup>, aby uzyskać dostęp do menu.

- 2 Naciśnij <sup>(1P2)</sup> lub <sup>(P3)</sup>, aby przejść do Narzędzi.Naciśnij **Box**, aby wybrać.
- **3** Naciśnij <sup>(P2)</sup> lub <sup>P3)</sup>, aby przejść do Ustawień radiotelefonu.Naciśnij **(BOK)**, aby wybrać.
- Naciśnij <sup>(1P2)</sup> lub <sup>P31</sup>, aby przejść do Blokady hasła. Naciśnij **BM**, aby wybrać.
- **5** Wprowadź aktualne czterocyfrowe hasło.
	- Użyj klawiatury mikrofonu.
	- Naciśnij  $\left( \frac{P}{2} \right)$  lub  $\left[ \frac{P}{3} \right]$ , aby edytować wartość numeryczną każdej cyfry, a następnie wciśnij (E<sup>ox)</sup>, aby wprowadzić i przejść do następnej cyfry. Sygnał potwierdzający zabrzmi dla każdej naciśniętej cyfry.
- **6** Naciśnij **B**<sup>ok</sup>, aby wprowadzić hasło.

Na wyświetlaczu pojawi się komunikat Złe hasło i nastąpi automatyczny powrót do poprzedniego menu.

- **7** Wykonaj jedną z następujących czynności:
	- Naciśnij <sup>(192</sup> lub <sup>[931</sup>], aby Włączyć. Naciśnij <sup>(2016</sup>), aby wybrać.

Na ekranie pojawi się  $\checkmark$  obok Wł.

Naciśnij <sup>(P2)</sup> lub <sup>P3)</sup>, aby Wyłączyć. Naciśnij <sup>(Hok</sup>), aby wybrać.

Na ekranie pojawi się  $\checkmark$  obok  $\psi$ ųł.

### **Zmiana haseł**

Postępuj zgodnie z procedurą, aby zmienić hasło.

- Naciśnij **800**, aby uzyskać dostęp do menu.
- 2 Naciśnij <sup>(P2)</sup> lub <sup>[P3]</sup>, aby przejść do Narzędzi. Naciśnij **B**<sup>ok</sup>, aby wybrać.
- **3** Naciśnij <sup>(1P2)</sup> lub <sup>[P31</sup>, aby przejść do Ustawień radiotelefonu. Naciśnij  $^{\text{max}}$ , aby wybrać.
- Naciśnij <sup>(1P2</sup> lub <sup>P31</sup>, aby przejść do Blokady hasła. Naciśnij **B**<sup>ok</sup>, aby wybrać.
- **5** Wpisz obecne czterocyfrowe hasło i naciśnij  $\mathbb{B}^{\infty}$ , aby kontynuować.

Na wyświetlaczu pojawi się komunikat Złe hasło i nastąpi automatyczny powrót do poprzedniego menu.

Naciśnij <sup>(P2)</sup> lub <sup>P3)</sup>, aby przejść do Zmiany hasła. Naciśnij **B**<sup>ok</sup>, aby wybrać.

**7.20.4**

- *Wprowadź nowe czterocyfrowe hasło i naciśnij*  $\mathbb{R}^n$ , aby kontynuować.
- **8** Ponownie wprowadź nowe czterocyfrowe hasło i naciśnij **Bok**, aby kontynuować.

Jeśli operacja zakończy się powodzeniem, na wyświetlaczu pojawi się komunikat Zmieniono hasło.

Jeśli operacja nie powiedzie się, na wyświetlaczu pojawi się komunikat Niezgodność haseł.

Ekran automatycznie wraca do poprzedniego menu.

#### **7.21**

### **Programowanie przedniego panelu**

Aby ułatwić sobie korzystanie z radiotelefonu, można dopasować niektóre parametry funkcji za pomocą programowania przedniego panelu (FPP).

Następujące przyciski można wykorzystać do przemieszczania się po parametrach funkcji.

#### **Lewy/Prawy przycisk nawigacji**

Naciśnij przycisk, aby poruszać się po opcjach poziomo, pionowo lub aby zwiększyć albo zmniejszyć wartości.

#### **Przycisk Menu/OK**

Naciśnij, aby wybrać opcję lub wejść do dodatkowego menu.

#### **Przycisk Powrót/Ekran główny**

Krótkie naciśnięcie powoduje powrót do poprzedniego menu lub wyjście z ekranu wyboru.

Długie naciśnięcie w dowolnym czasie powoduje powrót do ekranu głównego.

### **7.21.1**

## **Wejście w tryb programowania przedniego panelu**

Postępuj zgodnie z procedurą, aby wejść w tryb programowania przedniego panelu radiotelefonu.

Przytrzymaj przycisk <sup>(36)</sup>, aby w dowolnym momencie powrócić do Ekranu głównego.

- Naciśnij **Box**, aby uzyskać dostęp do menu.
- Naciśnij <sup>(1P2)</sup> lub <sup>P31</sup>, aby przejść do Narzędzi.Naciśnij **Box**, aby wybrać.

**polski**

3 Naciśnij <sup>(192</sup>) lub <sup>[931</sup>, aby Zaprogramować radiotelefon. Naciśnij  $\overline{\mathbb{B}\mathbb{B}}$ , aby wybrać.

**polski**

Tę stronę celowo pozostawiono pustą.

# **Narzędzia**

Ten rozdział wyjaśnia działanie funkcji narzędzi dostępnych w radiotelefonie.

### **8.1 Włączanie/wyłączanie dźwięków/ alertów radiotelefonu**

jeśli to konieczne, można włączyć lub wyłączyć wszystkie dźwięki i powiadomienia z wyjątkiem przychodzącego sygnału alarmowego. . Postępuj zgodnie z procedurą, aby włączyć i wyłączyć dźwięki i alerty.

- **1** Wykonaj jedną z następujących czynności:
	- Naciśnij  $\mathbb{B}^{\infty}$ , aby uzyskać dostęp do menu.
- **2** Naciśnij (P2) lub P3), aby przejść do Narzędzi.Naciśnij **Box**, aby wybrać.
- **3** Naciśnij <sup>(1P2)</sup> lub <sup>[P31</sup>, aby przejść do Ustawień radiotelefonu.Naciśnij  $\left( \mathbb{B}^{\text{on}}\right)$ , aby wybrać.
- **Naciśnij <sup>(4P2</sup> lub <sup>P31</sup>)**, aby przejść do Tonów Alarmów. Naciśnij ®<sup>®</sup>, aby wybrać.
- 5 Naciśnij <sup>(1P2)</sup> lub <sup>[P31</sup>, aby przejść do Wszystkich dźwięków. Naciśnij **BM**, aby wybrać.
- **6** Wykonaj jedną z następujących czynności:
	- Naciśnij  $\left( \frac{P}{2} \right)$  lub  $\left[ \frac{P}{2} \right]$ , aby Wł. Naciśnij  $\left[ \frac{P}{2} \right]$ , aby wybrać. Obok opcji Wł. pojawi się oznaczenie  $\checkmark$
	- **Naciśnij <sup>(192</sup>) lub <sup>[931</sup>, aby Wył. Naciśnij <sup>(Bok)</sup>, aby** wybrać. Obok opcji Wył. pojawi się oznaczenie  $\checkmark$

**8.2**

## **Włączanie/wyłączanie dźwięków przycisków**

Postępuj zgodnie z procedurą, aby włączyć lub wyłączyć dźwięki przycisków radiotelefonu.

Naciśnij **800**, aby uzyskać dostęp do menu.

- **2** Naciśnij <sup>(P2)</sup> lub <sup>P3)</sup>, aby przejść do Narzędzi.Naciśnij  $\mathbb{B}^{\text{OK}}$ , aby wybrać.
- 3 Naciśnij <sup>(P2)</sup> lub <sup>(P3)</sup>, aby przejść do Ustawień radiotelefonu.Naciśnij  $\left[\begin{smallmatrix} \text{min} & \text{min} \end{smallmatrix}\right]$ , aby wybrać.
- Naciśnij <sup>(1P2</sup> lub <sup>[P3}</sup>, aby przejść do Tonów/ Alarmów. Naciśnij <sup>(Bok)</sup>, aby wybrać.
- **5** Naciśnij <sup>(P2)</sup> lub <sup>P3)</sup>, aby przejść do Dźwięków klawiatury. Naciśnij  $\mathbb{B}^{\text{on}}$ , aby wybrać.
- Naciśnij przycisk <sup>360</sup>, aby włączyć lub wyłączyć dźwięki klawiatury. Na ekranie pojawi się jedna z następujących informacji:
	- Jeśli są włączone, obok informacji Włączone pojawi się  $\checkmark$ .
	- Jeśli nie, v obok opcji Włączone zniknie.

## **Ustawianie wyrównania poziomu głośności dźwięków/alertów**

Funkcja ta służy do regulacji głośności sygnałów lub alarmów powyżej/poniżej poziomu głośności głosu ludzkiego. Postępuj zgodnie z procedurą, aby ustawić wyrównanie poziomu głośności dźwięków lub alertów.

Naciśnij **ED**, aby uzyskać dostęp do menu.

- Naciśnij <sup>(P2)</sup> lub <sup>P3)</sup>, aby przejść do Narzędzi. Naciśnij **B**<sub>,</sub> aby wybrać.
- **3** Naciśnij (P2) lub P3<sup>b</sup>, aby przejść do Ustawień radiotelefonu. Naciśnij  $^{\text{max}}$ , aby wybrać.
- Naciśnij <sup>(1P2)</sup> lub <sup>[P31</sup>, aby przejść do Sygnałów/ Alarmów. Naciśnij <sup>(BOK</sup>), aby wybrać.
- Naciśnij <sup>(P2)</sup> lub <sup>P3)</sup>, aby przejść do Przesunięcia głośności. Naciśnij  $\frac{m}{m}$ , aby wybrać.

**8.3**

<span id="page-764-0"></span>6 Naciśnij <sup>(P2)</sup> lub <sup>(P3)</sup>, aby ustawić określony poziom wyrównania głośności.

Zabrzmi sygnał odpowiedzi odpowiadający każdemu poziomowi wyrównania głośności.

- **7** Wykonaj jedną z następujących czynności:
	- Naciśnij  $\mathbb{B}^{\infty}$ , aby wybrać. Wymagany poziom głośności zostanie zapisany.
	- Naciśnij przycisk <sup>54</sup>, aby wyjść z menu. Zmiany zostaną odrzucone.

#### **8.4**

## **Włączanie lub wyłączanie sygnału zezwolenia na rozmowę**

Postępuj zgodnie z procedurą, aby włączyć lub wyłączyć sygnał zezwolenia na rozmowę.

- Naciśnij **800**, aby uzyskać dostęp do menu.
- 2 Naciśnij <sup>(P2)</sup> lub <sup>[P3}</sup>, aby przejść do Narzędzi. Naciśnij **B**<sup>ok</sup>, aby wybrać.
- **3** Naciśnij <sup>(P2)</sup> lub <sup>P31</sup>, aby przejść do Ustawień radiotelefonu. Naciśnij  $^{\text{max}}$ , aby wybrać.
- **Naciśnij <sup>(4P2</sup>)** lub <sup>[P31</sup>, aby przejść do Tonów/ Alarmów. Naciśnij **BM**, aby wybrać.
- Naciśnij <sup>(1P2</sup> lub <sup>P31</sup>, aby przejść do Zezwolenie na rozmowę. Naciśnij  $^{\text{max}}$ , aby wybrać.
- **6** Wykonaj jedną z następujących czynności:
	- Naciśnij <sup>(P2)</sup> lub <sup>[P3+]</sup>, aby Wł. Naciśnij <sup>(B0K)</sup>, aby wybrać. Obok opcji Wł. pojawi się oznaczenie  $\checkmark$
	- Naciśnij <sup>(192</sup> lub <sup>[931</sup>], aby Wył. Naciśnij <sup>(806)</sup>, aby wybrać. Obok opcji Wył. pojawi się oznaczenie  $\checkmark$ .

#### **8.5**

## **Włączanie lub wyłączanie dźwięku uruchamiania**

Postępuj zgodnie z procedurą, aby włączyć lub wyłączyć dźwięk uruchamiania radiotelefonu.

- Naciśnij **B**<sup>ok</sup>, aby uzyskać dostęp do menu.
- 2 Naciśnij <sup>(P2)</sup> lub <sup>P31</sup>, aby przejść do Narzędzi. Naciśnij **B**<sup>ok</sup>, aby wybrać.
- **3** Naciśnij (P2) lub P3<sup>b</sup>, aby przejść do Ustawień radiotelefonu. Naciśnij  $\mathbb{E}^{\alpha}$ , aby wybrać.
- 4 Naciśnij <sup>(1P2)</sup> lub <sup>[P31</sup>, aby przejść do Tonów/ Alarmów. Naciśnij  $\mathbb{B}^{\text{on}}$ , aby wybrać.
- 5 Naciśnij <sup>(P2)</sup> lub <sup>[P3]</sup>, aby przejść do Uruchamiania. Naciśnij **B**<sup>ok</sup>, aby wybrać.
- **6** Wykonaj jedną z następujących czynności:
- Naciśnij <sup>(192</sup> lub <sup>[931]</sup>, aby Wł. Naciśnij <sup>(200)</sup>, aby wybrać. Obok opcji Wł. pojawi się oznaczenie  $\checkmark$  .
- Naciśnij <sup>(192</sup> lub <sup>[931]</sup>, aby Wył. Naciśnij <sup>[506]</sup>, aby wybrać. Obok opcji Wył. pojawi się oznaczenie  $\checkmark$

### **8.6 Poziomy mocy**

Można dostosować ustawienie wysokiej lub niskiej mocy dla poszczególnych kanałów.

#### **Wysoki**

Umożliwia komunikowanie się z radiotelefonami znajdującymi się w znacznej odległości.

#### **Niski**

Umożliwia komunikowanie się z radiotelefonami znajdującymi się w bliskiej odległości.

### **8.6.1**

### **Ustawianie poziomów mocy**

Postępuj zgodnie z procedurą, aby ustawić poziomy mocy radiotelefonu.

- **1** Wykonaj jedną z następujących czynności:
	- Naciśnij zaprogramowany przycisk **Poziom mocy**. Pomiń poniższe kroki.
	- Naciśnij **(FOK)**, aby uzyskać dostęp do menu.
- **2** Naciśnij (P2) lub P3), aby przejść do Narzędzi.Naciśnij **Box**, aby wybrać.
- 3 Naciśnij <sup>(P2)</sup> lub <sup>P3)</sup>, aby przejść do Ustawień radiotelefonu.Naciśnij  $\left( \frac{\text{max}}{\text{max}} \right)$ , aby wybrać.
- **Naciśnij <sup>(P2)</sup> lub <sup>P3)</sup>, aby przejść do Mocy. Naciśnij** <sup>(Hok)</sup>, aby wybrać.
- **5** Wykonaj jedną z następujących czynności:
	- Naciśnij  $\left(\frac{P}{2}\right)$  lub  $\left(\frac{P}{2}\right)$ , aby wybrać Wysoka. Naciśnij **B**<sup>ok</sup>, aby wybrać. Na ekranie pojawi się  $\checkmark$  obok komunikatu Wysoka.
	- Naciśnij <sup>(192</sup> lub <sup>[93]</sup>, aby wybrać Niska. Naciśnij **EM**, aby wybrać.

Na ekranie pojawi się  $\checkmark$  obok komunikatu Niska.

Wyświetlacz powraca do poprzedniego ekranu.

**Przytrzymanie przycisku <sup>5<sup>a</sup> spowoduje ponowne**</sup> wyświetlenie ekranu głównego.

Na wyświetlaczu pojawi się ikona **Poziom mocy**.

### **8.7**

## **Regulacja jasności wyświetlacza**

Postępuj zgodnie z procedurą, aby dopasować jasność wyświetlacza radiotelefonu.

- **1** Wykonaj jedną z następujących czynności:
	- Naciśnij zaprogramowany przycisk **Jasność**. Pomiń poniższe czynności.
	- Naciśnij **(BOK)**, aby uzyskać dostęp do menu.
- Naciśnij <sup>(P2)</sup> lub <sup>P3)</sup>, aby przejść do Narzędzi. Naciśnij **B**<sup>ok</sup>, aby wybrać.

#### **polski**

- **3** Naciśnij <sup>(P2)</sup> lub <sup>P3)</sup>, aby przejść do Ustawień radiotelefonu. Naciśnij  $\mathbb{E}^{\mathfrak{M}}$ , aby wybrać.
- Naciśnij <sup>(1P2</sup> lub <sup>P31</sup>, aby przejść do Jasność. Naciśnij **(BOK)**, aby wybrać. Na wyświetlaczu pojawi się pasek postępu.
- 5 Naciśnij <sup>(1P2</sup>lub <sup>P31</sup>), aby zwiększyć lub zmniejszyć jasność wyświetlacza. Naciśnij <sup>(Bok)</sup>, aby wybrać.

#### **8.8**

## **Włączanie i wyłączanie funkcji klakson/światła**

Radiotelefon może zawiadamiać użytkownika o przychodzących połączeniach światłami i klaksonem. Kiedy funkcja jest aktywna, połączenia przychodzące są sygnalizowane światłami i klaksonem pojazdu. Funkcję tę instaluje sprzedawca przy pomocy łącza znajdującego się z tyłu urządzenia dodatkowego. Postępuj zgodnie z instrukcją, aby włączyć lub wyłączyć wszystkie klaksony i światła.

- **1** Wykonaj jedną z następujących czynności:
	- Naciśnij zaprogramowany przycisk **Horns/Lights**. Pomiń poniższe kroki.
	- Naciśnij **®®**, aby uzyskać dostęp do menu.
- Naciśnij <sup>(1P2)</sup> lub <sup>[P31</sup>, aby przejść do Narzędzi.Naciśnij **Box**, aby wybrać.
- **3** Naciśnij <sup>(P2)</sup> lub <sup>P3)</sup>, aby przejść do Ustawień radiotelefonu.Naciśnij  $\left( \mathbb{B}^{60} \right)$ , aby wybrać.
- Naciśnij <sup>(1P2</sup> lub <sup>P31</sup>), aby przejść do Klaksony Światła. Naciśnij <sup>(BOK)</sup>, aby wybrać.
- **5** Wykonaj jedną z następujących czynności:
	- Naciśnij <sup>(P2)</sup> lub <sup>P3)</sup>, aby Włączyć. Naciśnij <sup>(B0)</sup>, aby wybrać. Na ekranie pojawi się  $\checkmark$  obok Wł.
	- Naciśnij  $\left(\frac{P}{2}\right)$  lub  $\left(\frac{P}{2}\right)$ , aby Wyłączyć. Naciśnij <sup>(Hok)</sup>, aby wybrać.

Na ekranie pojawi się  $\checkmark$  obok Wył.

### **8.9 Poziomy blokady szumów**

Można dostosować poziom blokady szumów radiotelefonu, aby eliminować niepożądane połączenia z niskim natężeniem sygnału lub kanały, w których występuje podwyższony poziom zakłóceń.

#### **Normalny**

To jest ustawienie domyślne.

### **Silny**

To ustawienie filtruje niepożądane połączenia i/lub hałasy. Filtrować można również połączenia z oddalonych lokalizacji.

### **8.9.1**

### **Konfigurowanie poziomów blokady szumów**

Postępuj zgodnie z procedurą, aby skonfigurować poziom szumów.

- **1** Wykonaj jedną z następujących czynności:
	- Naciśnij zaprogramowany przycisk **Wyciszenie**. Pomiń poniższe czynności.
- Naciśnij  $\mathbb{B}^{\text{out}}$ , aby uzyskać dostęp do menu.
- Naciśnij <sup>(1P2)</sup> lub <sup>[P31</sup>, aby przejść do Narzędzi.Naciśnij **Box**, aby wybrać.
- **3** Naciśnij (P2) lub P3<sup>b</sup>, aby przejść do Ustawień radiotelefonu.Naciśnij **(EON)**, aby wybrać.
- **Naciśnij <sup>(4P2)</sup> lub <sup>(P3)</sup>, aby Wyciszyć. Naciśnij <sup>(BOK)</sup>,** aby wybrać.
- **5** Wykonaj jedną z następujących czynności:
	- Naciśnij  $(1P2)$  lub  $(1P3)$ , aby wybrać Normalny. Naciśnij **B**<sup>ok</sup>, aby wybrać. Na ekranie pojawi się  $\checkmark$  obok komunikatu Normalny.
	- Naciśnij <sup>(192</sup> lub <sup>[931</sup>], aby wybrać Ograniczony. Naciśnij **B**<sup>ok</sup>, aby wybrać. Na ekranie pojawi się  $\checkmark$  obok komunikatu Ograniczony.

Ekran automatycznie wraca do poprzedniego menu.

#### **8.10**

## **Włączanie/wyłączanie wskaźników LED**

Postępuj zgodnie z procedurą, aby włączyć lub wyłączyć wskaźniki LED radiotelefonu.

- Naciśnij **Box**, aby uzyskać dostęp do menu.
- 2 Naciśnij <sup>(P2)</sup> lub <sup>P31</sup>, aby przejść do Narzędzi. Naciśnij **B**<sup>ok</sup>, aby wybrać.
- **3** Naciśnij (P2) lub P3<sup>b</sup>, aby przejść do Ustawień radiotelefonu. Naciśnij  $^{\text{max}}$ , aby wybrać.
- 4 Naciśnij <sup>(P2)</sup> lub <sup>P3)</sup>, aby przejść do Wskaźnik LED. Naciśnij **B**<sup>ok</sup>, aby wybrać.
- **5** Wykonaj jedną z następujących czynności:
	- Naciśnij  $\frac{P}{2}$  lub  $\frac{P}{P}$ , aby Wł. Naciśnij  $\frac{P}{P}$ , aby wybrać. Obok opcji Wł. pojawi się oznaczenie  $\checkmark$

Naciśnij <sup>(192</sup> lub <sup>[931]</sup>, aby Wył. Naciśnij <sup>(200)</sup>, aby wybrać. Obok opcji Wył. pojawi się oznaczenie  $\checkmark$  .

### **8.11 Ustawienia języków**

Postępuj zgodnie z procedurą, aby ustawić języki w radiotelefonie.

Naciśnij **B**<sup>or</sup>, aby uzyskać dostęp do menu.

- 2 Naciśnij <sup>(P2)</sup> lub <sup>P31</sup>, aby przejść do Narzędzi. Naciśnij **B**<sup>ok</sup>, aby wybrać.
- **3** Naciśnij <sup>(192</sup> lub <sup>[931</sup>], aby przejść do Ustawień radiotelefonu.Naciśnij  $\left( \frac{\text{max}}{\text{max}} \right)$ , aby wybrać.
- Naciśnij <sup>(P2)</sup> lub <sup>P3)</sup>, aby przejść do pozycji Języki. Naciśnij **B**<sub>ok</sub>, aby wybrać.

5 Naciśnij <sup>(P2)</sup> lub <sup>(P3)</sup>, aby przejść do wybranego języka. Naciśnij <sup>(Bok)</sup>, aby wybrać.

Na wyświetlaczu obok wybranego języka pojawi się  $\checkmark$  .

### **8.12 Nadawanie uruchamiane głosem**

Ta funkcja umożliwia wykonywanie uruchamianych głosem połączeń za pośrednictwem zaprogramowanego kanału. Gdy tylko mikrofon lub akcesorium zgodne z funkcją VOX rozpozna głos, radiotelefon automatycznie przekazuje dźwięk przez wybrany czas.

Źródło mikrofonu musi zostać wstępnie skonfigurowane, a akcesorium z funkcją VOX podłączone do wstępnie skonfigurowanego portu.

**UWAGA:**

Po odłączeniu mikrofonu obsługującego funkcję VOX może być konieczne wyłączenie i ponowne włączenie urządzenia, aby umożliwić przełączenie się na odpowiednie akcesorium.

Włączyć lub wyłączyć funkcję VOX można w następujący sposób:

- Wyłącz radiotelefon, a następnie uruchom go ponownie, aby włączyć funkcję VOX.
- Zmień kanał przyciskami **przewijania w górę/w dół**, aby włączyć funkcję VOX.
- Zmień kanał przyciskiem **Kanał w górę/w dół**, aby właczyć funkcie VOX.
- Naciśnij przycisk **PTT**, gdy radiotelefon działa, aby wyłączyć funkcję VOX.

#### **UWAGA:**

Tę funkcję można włączać i wyłączać tylko w radiotelefonach, w których jest ona dostępna. Dodatkowych informacji udzieli sprzedawca lub administrator systemu.

### **8.12.1**

## **Włączanie lub wyłączanie funkcji nadawania uruchamianego głosem**

Postępuj zgodnie z procedurą, aby włączyć lub wyłączyć VOX w radiotelefonie.

- **1** Wykonaj jedną z następujących czynności:
	- Naciśnij zaprogramowany przycisk **VOX**. Pomiń poniższe kroki.
- Naciśnij  $\mathbb{B}^{\text{out}}$ , aby uzyskać dostęp do menu.
- **2** Naciśnij (P2) lub P3D, aby przejść do Narzędzi.Naciśnij  $\mathbb{B}^{\text{on}}$ , aby wybrać.
- **3** Naciśnij (P2) lub P3<sup>b</sup>, aby przejść do Ustawień radiotelefonu.Naciśnij **(EON)**, aby wybrać.
- **4** Naciśnij <sup>(192</sup>) lub <sup>[93]</sup>, aby przejść do VOX. Naciśnij <sup>(Hok)</sup>, aby wybrać.
- **5** Wykonaj jedną z następujących czynności:
	- Naciśnij  $\frac{4P2}{P3}$  lub  $\frac{P3D}{P3}$ , aby Wł. Naciśnij  $\frac{P3D}{P3}$ , aby wybrać. Obok opcji Wł. pojawi się oznaczenie  $\checkmark$
	- Naciśnij <sup>(1P2</sup> lub <sup>(P3)</sup>, aby Wył. Naciśnij <sup>(B0K)</sup>, aby wybrać. Obok opcji Wył. pojawi się oznaczenie  $\checkmark$ .

#### **UWAGA:**

Jeśli włączony jest sygnał zezwolenia na rozmowę, wypowiedz słowo umożliwiające rozpoczęcie rozmowy. Po usłyszeniu sygnału rozpoczęcia rozmowy zacznij wyraźnie mówić do mikrofonu. Dodatkowe informacje: [Włączanie lub wyłączanie](#page-764-0) [sygnału zezwolenia na rozmowę na str. 117.](#page-764-0)

#### **8.13**

## **Włączanie i wyłączanie funkcji komunikatów głosowych**

Ta funkcja umożliwia podanie w formie zapowiedzi głosowej strefy lub kanału, który użytkownik właśnie zaprogramował, lub sygnalizowanie naciśnięcia przycisku programowanego.

Funkcja jest zazwyczaj przydatna, kiedy użytkownik ma problem z odczytaniem zawartości wyświetlacza.

Powiadomienie dźwiękowe można dostosować do wymagań klienta. Postępuj zgodnie z procedurą, aby włączyć lub wyłączyć komunikaty głosowe.

**1** Wykonaj jedną z następujących czynności:

- Naciśnij przycisk programowalny **Komunikat głosowy**. Pomiń poniższe czynności.
- Naciśnij **(BOK)**, aby uzyskać dostęp do menu.
- **2** Naciśnij <sup>(192</sup> lub <sup>[93]</sup>, aby przejść do Narzędzi.Naciśnij **Bok**, aby wybrać.
- 3 Naciśnij <sup>(1P2)</sup> lub <sup>[P31</sup>, aby przejść do Ustawień radiotelefonu.Naciśnij  $\left( \frac{\text{max}}{\text{max}} \right)$ , aby wybrać.
- **Naciśnij <sup>(1P2</sup>)** lub <sup>[P3]</sup>, aby przejść do Komunikatów głosowych. Naciśnij  $^{\text{max}}$ , aby wybrać.
- **5** Wykonaj jedną z następujących czynności:
	- Naciśnij  $\boxed{P2}$  lub  $\boxed{P3}$ , aby Wł. Naciśnij  $\boxed{B00}$ , aby wybrać. Obok opcji Wł. pojawi się oznaczenie  $\checkmark$
	- Naciśnij <sup>(P2)</sup> lub <sup>P3)</sup>, aby Wył. Naciśnij <sup>[E06]</sup>, aby wybrać. Obok opcji Wył. pojawi się oznaczenie  $\checkmark$

## **Włączanie lub wyłączanie szyfrowania mikrofonu analogowego AGC**

Automatyczna regulacja wzmocnienia mikrofonu analogowego (AGC) kontroluje wzmocnienie mikrofonu radiotelefonu automatycznie podczas transmisji w systemie analogowym.

Funkcja ta wycisza głośne dźwięki lub wzmacnia ciche dźwięki do zdefiniowanej wartości, aby zapewnić stały poziom dźwięku. Postępuj zgodnie z procedurą, aby włączyć lub wyłączyć mikrofon analogowy AGC.

Naciśnij **800**, aby uzyskać dostęp do menu.

- Naciśnij <sup>(P2)</sup> lub <sup>P3)</sup>, aby przejść do Narzędzi. Naciśnij **B**<sup>ok</sup>, aby wybrać.
- **Naciśnij <sup>(1P2</sup> lub <sup>P31</sup>)**, aby przejść do Ustawień radiotelefonu. Naciśnij  $^{\text{max}}$ , aby wybrać.
- **4** Wykonaj jedną z następujących czynności:

**8.14**

- Naciśnij <sup>(1P2)</sup> lub <sup>[P31</sup>, aby Wł. Naciśnij <sup>(2016)</sup>, aby wybrać. Obok opcji Wł. pojawi się oznaczenie  $\checkmark$
- Naciśnij <a>Iub <a>[P3+]</a>, aby Wut. Naciśnij <a>II</a>Sy wybrać. Obok opcji Wył. pojawi się oznaczenie  $\checkmark$

#### **8.15**

## **Włączanie lub wyłączanie mikrofonu cyfrowego AGC**

Automatyczna regulacja wzmocnienia (AGC) kontroluje wzmocnienie mikrofonu radiotelefonu automatycznie podczas transmisji w systemie cyfrowym.

Funkcja ta wycisza głośne dźwięki lub wzmacnia ciche dźwięki do zdefiniowanej wartości, aby zapewnić stały poziom dźwięku. Postępuj zgodnie z procedurą, aby włączyć lub wyłączyć mikrofon cyfrowy AGC.

Naciśnij **B**<sup>ok</sup>, aby uzyskać dostęp do menu.

2 Naciśnij <sup>(P2)</sup> lub <sup>P3)</sup>, aby przejść do Narzędzi. Naciśnij **B**<sub>,</sub> aby wybrać.

- **3** Naciśnij <sup>(P2)</sup> lub <sup>P3)</sup>, aby przejść do Ustawień radiotelefonu. Naciśnij  $^{\text{max}}$ , aby wybrać.
- **4** Wykonaj jedną z następujących czynności:
	- Naciśnij  $\left( \frac{P}{P} \right)$  lub  $\left[ \frac{P}{P} \right]$ , aby Wł. Naciśnij  $\left[ \frac{P}{P} \right]$ , aby wybrać. Obok opcji Wł. pojawi się oznaczenie  $\checkmark$
	- **Naciśnij <sup>(1P2)</sup> lub <sup>[P31]</sup>, aby Wył. Naciśnij <sup>(Box)</sup>, aby** wybrać. Obok opcji Wył. pojawi się oznaczenie  $\checkmark$

#### **8.16**

## **Włączanie lub wyłączanie funkcji** wzmocnienia głoski "r"

Funkcję tę można włączyć w przypadku rozmów w języku zawierającym wiele słów ze spółgłoskami drżącymi dziąsłowymi (oznaczenie [r] w jęz. polskim). Postępuj zgodnie z procedurą, aby włączyć lub wyłączyć wzmacnianie głoski "r".

**1** Wykonaj jedną z następujących czynności:

- Naciśnij zaprogramowany przycisk **Wzmocnienie** głoski "r". Pomiń poniższe kroki.
- Naciśnij  $\mathbb{B}^{\infty}$ , aby uzyskać dostep do menu.
- Naciśnij <sup>(1P2)</sup> lub <sup>(P3)</sup>, aby przejść do Narzędzi.Naciśnij **Bok**, aby wybrać.
- 3 Naciśnij <sup>(1P2)</sup> lub <sup>[P31</sup>, aby przejść do Ustawień radiotelefonu.Naciśnij  $\left( \frac{\text{max}}{\text{max}} \right)$ , aby wybrać.
- Naciśnij <sup>(P2</sup>) lub <sup>P3)</sup>, aby wybrać Wzmocnienie głoski "r". Naciśnij  $\mathbb{B}^{\alpha}$ , aby wybrać.
- **5** Wykonaj jedną z następujących czynności:
	- Naciśnij (1P2) lub P31), aby Wł. Naciśnij <sup>(808)</sup>, aby wybrać. Obok opcji Wł. pojawi się oznaczenie  $\checkmark$
	- Naciśnij <sup>(1P2</sup> lub <sup>P31</sup>, aby Wył. Naciśnij <sup>(200</sup>, aby wybrać. Obok opcji Wył. pojawi się oznaczenie  $\checkmark$  .

## **Ogólne informacje dotyczące radiotelefonu**

Radiotelefon zawiera informacje na temat różnych parametrów ogólnych.

Dostępne są następujące ogólne informacje o radiotelefonie.

- Alias oraz ID radiotelefonu.
- Oprogramowanie sprzętowe i wersje codeplug.

### **UWAGA:**

Naciśnij <sup>(26)</sup>, aby powrócić do poprzedniego ekranu. Przytrzymanie przycisku <sup>54</sup> spowoduje ponowne wyświetlenie ekranu głównego. Radiotelefon zamyka bieżący ekran po zakończeniu odliczania czasu nieaktywności.

#### **8.17.1**

### **Sprawdzanie aliasu oraz ID radiotelefonu**

Postępuj zgodnie z procedurą, aby sprawdzić ID i alias radiotelefonu.

- **1** Wykonaj jedną z następujących czynności:
	- Naciśnij zaprogramowany przycisk **Alias i ID radiotelefonu**. Pomiń poniższe czynności. Wybrzmiewa potwierdzający sygnał dźwiękowy.

Można nacisnąć programowalny przycisk **Alias oraz ID radiotelefonu**, aby powrócić do poprzedniego ekranu.

- Naciśnij  $\overline{\mathbb{B}^{\text{ou}}}$ , aby uzyskać dostęp do menu.
- 2 Naciśnij <sup>(P2)</sup> lub <sup>[P3]</sup>, aby przejść do Narzędzi. Naciśnij ®<sup>®</sup>, aby wybrać.
- 3 Naciśnij <sup>(P2)</sup> lub <sup>P3)</sup>, aby przejść do Informacje na temat radiotelefonu. Naciśnij **(EOK)**, aby wybrać.

#### **8.17.2**

### **Sprawdzanie wersji oprogramowania sprzętowego i wersji Codeplug**

Postępuj zgodnie z procedurą, aby sprawdzić wersję oprogramowania sprzętowego i wersję codeplug.

- Naciśnij **B**<sup>66</sup>, aby uzyskać dostęp do menu.
- 2 Naciśnij <sup>(P2)</sup> lub <sup>P31</sup>, aby przejść do Narzędzi. Naciśnij **B**<sup>ok</sup>, aby wybrać.
- 3 Naciśnij <sup>(P2)</sup> lub <sup>P3)</sup>, aby przejść do Informacje na temat radiotelefonu. Naciśnij  $\left( \frac{\mathbb{H} \cdot \mathbf{W}}{\mathbb{H} \cdot \mathbf{W}}\right)$ , aby wybrać.
- 4 Naciśnij <sup>(P2)</sup> lub <sup>P3)</sup>, aby przejść do Wersje. Naciśnij **B**<sup>ok</sup>, aby wybrać.

Na wyświetlaczu pojawi się bieżąca wersja oprogramowania sprzętowego i codeplug.

## **Ograniczona gwarancja**

### **9.1 MOTOROLA SOLUTIONS COMMUNICATION PRODUCTS.**

#### **9.2**

## **I. Co obejmuje gwarancja i przez jaki okres?**

Firma Motorola Solutions Inc. ("Motorola Solutions") gwarantuje, że wymienione poniżej produkty komunikacyjne firmy Motorola Solutions ("Produkt") będą wolne od wad materiałowych i produkcyjnych w warunkach normalnego użytkowania oraz serwisowania przez podany czas od daty zakupu:

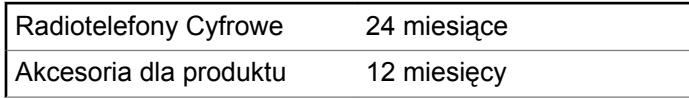

Firma Motorola Solutions, według własnego uznania, nieodpłatnie naprawi Produkt (używając nowych lub regenerowanych elementów), wymieni go (na Produkt nowy lub regenerowany) bądź zwróci koszt zakupu w okresie gwarancyjnym, pod warunkiem, że Produkt zostanie zwrócony zgodnie z warunkami niniejszej gwarancji. Okres gwarancji wymienionych części lub płyt będzie odpowiednio dostosowany do pierwotnego okresu gwarancyjnego. Wszystkie wymienione części Produktu stają się własnością firmy Motorola Solutions.

Ta jasno określona, ograniczona gwarancja jest udzielana przez firmę Motorola Solutions tylko pierwotnemu nabywcy końcowemu i nie może być przypisywana ani przenoszona na żadną stronę trzecią. Jest to pełna gwarancja na Produkt wyprodukowany przez firmę Motorola Solutions. Firma Motorola Solutions nie przyjmuje na siebie zobowiązań ani odpowiedzialności za ulepszenia bądź modyfikacje w okresie gwarancyjnym, jeśli nie zostały one zatwierdzone na piśmie i podpisane przez uprawnionego przedstawiciela firmy Motorola Solutions.

O ile nie ustalono inaczej w osobnej umowie pomiędzy firmą Motorola Solutions a nabywcą końcowym, gwarancja firmy Motorola Solutions nie obejmuje montażu, konserwacji ani serwisowania produktu.

Firma Motorola Solutions nie ponosi odpowiedzialności za urządzenia dodatkowe, które nie zostały dostarczone przez firmę Motorola Solutions, a które są zamontowane lub użytkowane w połączeniu z Produktem, ani też za działanie

Produktu z dowolnym urządzeniem dodatkowym. Wszelkie tego rodzaju urządzenia są wyłączone z niniejszej gwarancji. Ponieważ każdy system, który może wykorzystywać Produkt, jest unikatowy, firma Motorola Solutions zrzeka się gwarancyjnej odpowiedzialności za zakres, pokrycie lub działanie takiego systemu.

### **9.3 II. POSTANOWIENIA OGÓLNE:**

Niniejsza gwarancja określa pełny zakres odpowiedzialności firmy Motorola Solutions za Produkt. Naprawa, wymiana lub zwrot ceny zakupu to wyłączne opcje rozwiązania problemu, zależnie od decyzji firmy Motorola Solutions. NINIEJSZA GWARANCJA JEST UDZIELANA W MIEJSCE WSZELKICH INNYCH JASNO OKREŚLONYCH GWARANCJI. GWARANCJE IMPLIKOWANE, OBEJMUJĄCE BEZ OGRANICZENIA GWARANCJE PRZYDATNOŚCI HANDLOWEJ ORAZ ZDATNOŚCI DO OKREŚLONEGO CELU, SĄ WARUNKOWANE OKRESEM OBOWIĄZYWANIA NINIEJSZEJ OGRANICZONEJ GWARANCJI. W ŻADNYM PRZYPADKU FIRMA MOTOROLA SOLUTIONS NIE PONOSI ODPOWIEDZIALNOŚCI ZA SZKODY PRZEKRACZAJĄCE KOSZT ZAKUPU PRODUKTU, STRATY UŻYTECZNOŚCI, PRZESTOJE,

NIEDOGODNOŚCI, STRATY HANDLOWE, UTRACONE ZYSKI LUB OSZCZĘDNOŚCI, ANI TEŻ ŻADNE INNE SZKODY PRZYPADKOWE, SPECJALNE LUB WYNIKOWE, SPOWODOWANE UŻYTKOWANIEM BĄDŹ NIEMOŻNOŚCIĄ UŻYTKOWANIA PRODUKTU, W PEŁNYM ZAKRESIE OKREŚLONYM PRZEPISAMI.

### **9.4 III. PRZEPISY PAŃSTWOWE:**

NIEKTÓRE PAŃSTWA NIE ZEZWALAJĄ NA WYŁĄCZENIE LUB OGRANICZENIE SZKÓD PRZYPADKOWYCH BĄDŹ WYNIKOWYCH ALBO NA OGRANICZENIE OKRESU GWARANCJI IMPLIKOWANEJ I WÓWCZAS POWYŻSZE OGRANICZENIA LUB WYŁĄCZENIA MOGĄ NIE MIEĆ ZASTOSOWANIA.

Niniejsza gwarancja daje określone prawa ustawowe. Mogą obowiązywać inne prawa, różniące się w zależności od państwa.

### **9.5**

## **IV. JAK DOKONAĆ NAPRAWY GWARANCYJNEJ:**

Aby skorzystać z naprawy gwarancyjnej, należy przedstawić dowód zakupu (z datą zakupu i numerem seryjnym Produktu) oraz dostarczyć lub przesłać Produkt (opłacając z góry transport i ubezpieczenie) do autoryzowanej placówki serwisu gwarancyjnego. Serwis gwarancyjny zostanie zrealizowany przez firmę Motorola Solutions za pośrednictwem jednej z autoryzowanych placówek świadczących tego typu usługi. Należy najpierw skontaktować się ze sprzedawcą Produktu (np. dystrybutorem lub dostawcą usług komunikacyjnych), który pomoże w uzyskaniu pomocy gwarancyjnej. Można również zatelefonować do firmy Motorola Solutions pod numer 1-800-927-2744 (Stany Zjednoczone/Kanada).

### **9.6 V. CZEGO NIE OBEJMUJE GWARANCJA**

**1** Usterek lub uszkodzeń będących wynikiem użytkowania Produktu w sposób inny niż przewidziany i zwyczajowy.

- **2** Usterek lub uszkodzeń będących wynikiem niewłaściwego użycia, incydentu, działania wody lub zaniedbania.
- **3** Usterek lub uszkodzeń będących wynikiem nieprawidłowego testowania, użytkowania, konserwacji, montażu, zmian konstrukcyjnych, modyfikacji lub regulacji.
- **4** Zniszczeń ani uszkodzeń anten, o ile nie zostały one spowodowane wadą materiałowa/produkcyjną.
- **5** Produktu poddanego nieautoryzowanym modyfikacjom, demontażom lub naprawom (m.in. dołączeniu do Produktu sprzętu dostarczonego przez inną firmę), które niekorzystnie wpłynęły na wydajność Produktu lub utrudniły zwykłe oględziny i testy gwarancyjne Produktu wykonywane przez firmę Motorola Solutions w celu zweryfikowania zgłoszenia gwarancyjnego.
- **6** Produktów z usuniętym lub nieczytelnym numerem seryjnym.
- **7** Akumulatorów, jeżeli:
	- którakolwiek uszczelka na zamknięciu ogniw jest uszkodzona lub wykazuje ślady manipulowania;
	- uszkodzenie lub usterka są wynikiem ładowania bądź użytkowania akumulatora w urządzeniu innym

**polski**

niż Produkt, do którego akumulator jest przeznaczony.

- **8** Kosztów transportu do placówki naprawczej.
- **9** Produktu, który ze względu na nielegalne lub nieautoryzowane przeróbki oprogramowania/ wewnętrznego oprogramowania Produktu działa niezgodnie ze specyfikacjami opublikowanymi przez firmę Motorola Solutions lub umieszczonymi na deklaracji zgodności z warunkami certyfikatu FCC, obowiązująceymi dla Produktu w czasie jego pierwotnego dystrybuowania przez firmę Motorola Solutions.
- **10** Zarysowań i innych defektów kosmetycznych powierzchni Produktu, które nie mają wpływu na jego działanie.
- **11** Zwykłe zużycie eksploatacyjne.

### **9.7 VI. POSTANOWIENIA PATENTOWE I DOTYCZĄCE OPROGRAMOWANIA:**

Firma Motorola Solutions na własny koszt podejmie obronę w sprawie przeciwko nabywcy końcowemu, jeżeli sprawa będzie opierać się na zarzucie, że Produkt lub jego część

narusza patent USA. Firma Motorola Solutions pokryje koszty i wypłaci odszkodowania zasądzone wobec nabywcy końcowego w każdej takiej sprawie związanej z roszczeniem, jednakże odnośna obrona i odszkodowania będą podlegać następującym warunkom:

- **1** Firma Motorola Solutions zostanie niezwłocznie powiadomiona przez nabywcę na piśmie o takim roszczeniu;
- **2** Firma Motorola Solutions będzie mieć wyłączną kontrolę nad obroną w takiej sprawie oraz nad wszystkimi negocjacjami w celu jej rozwiązania lub osiągnięcia kompromisu; oraz
- **3** jeżeli Produkt lub części staną się lub zdaniem firmy Motorola Solutions mogą stać się przedmiotem skargi o naruszenie patentu USA, nabywca zezwoli firmie Motorola Solutions - według jej uznania i na jej koszt na pozyskanie dla nabywcy prawa dalszego korzystania z Produktu lub części bądź na odpowiednią ich wymianę lub modyfikację, które wyeliminują sytuację naruszenia patentu, albo na zwrot kosztów Produktu lub części po uwzględnieniu amortyzacji, przy dokonaniu zwrotu tego Produktu lub części. Deprecjacja będzie jednakowa w każdym roku okresu eksploatacji Produktu lub części, zgodnie z postanowieniem firmy Motorola Solutions.

Firma Motorola Solutions nie będzie ponosić odpowiedzialności za żadne skargi odnośnie naruszenia prawa patentowego dotyczące przypadków połączenia dostarczonego przez nią Produktu lub części z oprogramowaniem, aparaturą lub urządzeniami, które nie zostały dostarczone przez firmę Motorola Solutions, i nie będzie odpowiadać za wykorzystanie dodatkowego oprzyrządowania lub oprogramowania, które nie zostało dostarczone przez firmę Motorola Solutions, a przyłączonego bądź użytkowanego w połączeniu z Produktem. Powyższe zasady określają całkowitą odpowiedzialność firmy Motorola Solutions w zakresie naruszenia patentów przez Produkt lub jego części.

Przepisy w USA oraz innych państwach gwarantują firmie Motorola Solutions pewne wyłączne prawa dla oprogramowania firmy Motorola Solutions, takie jak wyłączne prawa powielania oraz dystrybucji kopii wspomnianego oprogramowania. Oprogramowanie firmy Motorola Solutions może być wykorzystywane tylko z Produktem, w którym zostało pierwotnie użyte, i takie oprogramowanie w Produkcie nie może być w żaden sposób wymieniane, powielane, dystrybuowane, modyfikowane ani wykorzystywane do wytwarzania produktów pochodnych. Nie jest dozwolone żadne inne wykorzystanie, włącznie z zamianą, modyfikacją, powielaniem, dystrybucją bądź inżynierią wsteczną,

oprogramowania firmy Motorola Solutions ani też wykorzystywanie praw do tego oprogramowania. Żadna licencja nie jest udzielana w sposób dorozumiany, na podstawie wcześniejszych oświadczeń bądź w dowolny inny sposób w zakresie praw patentowych lub autorskich firmy Motorola Solutions.

### **9.8 VII. PRAWO WŁAŚCIWE:**

Gwarancja podlega przepisom stanu Illinois, USA.

**polski**

Tę stronę celowo pozostawiono pustą.

# **Содержание**

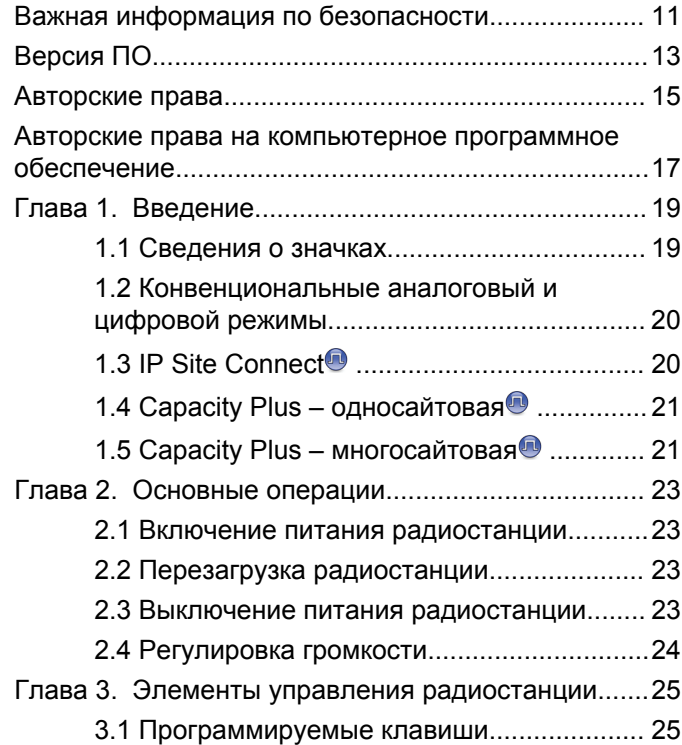

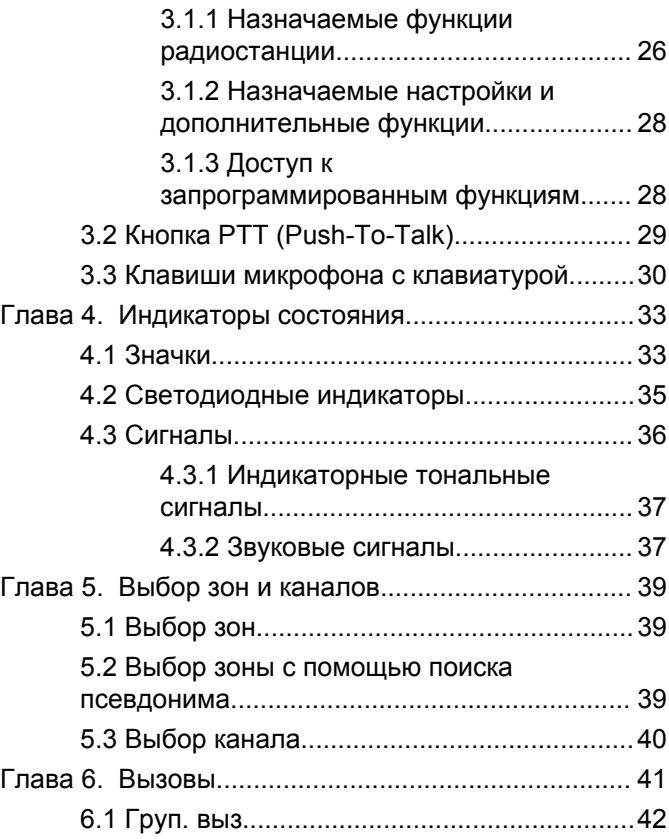

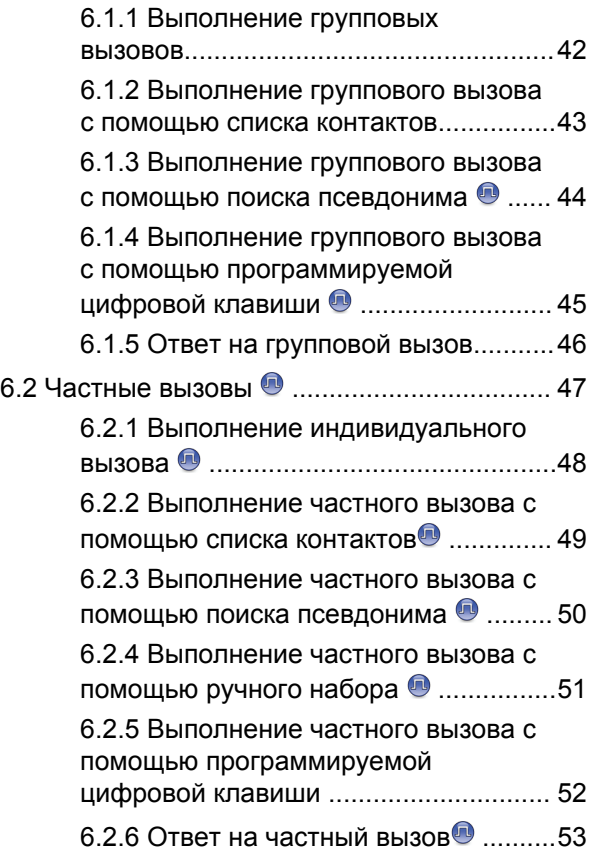

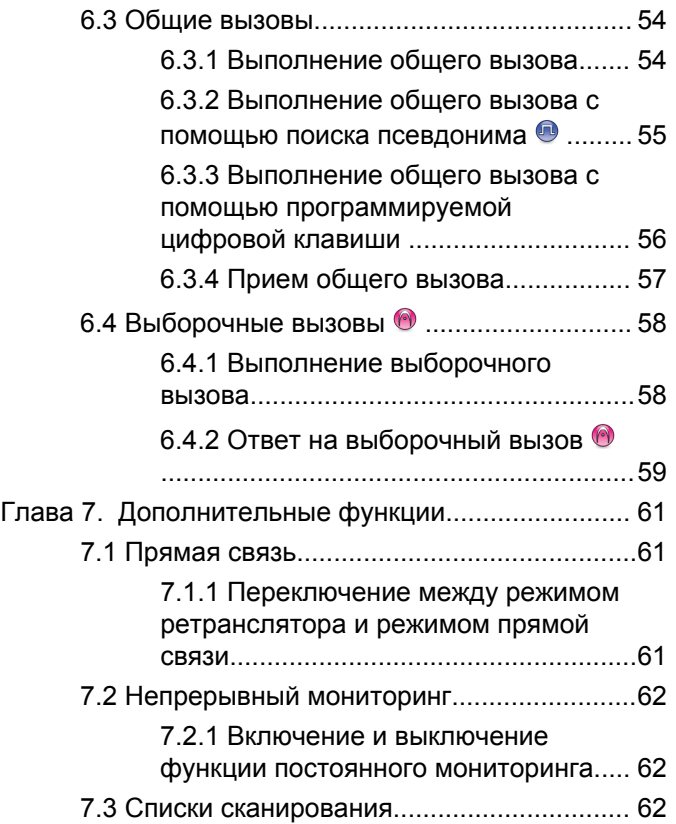

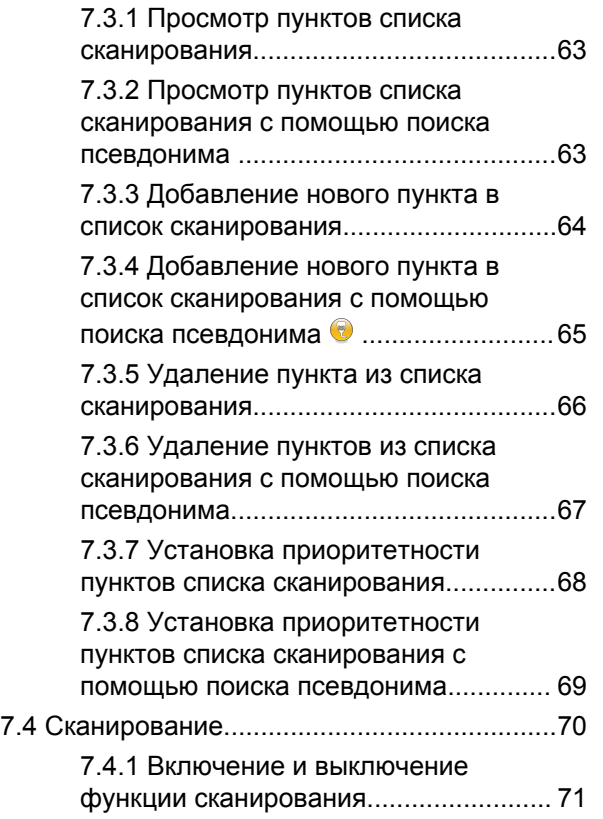

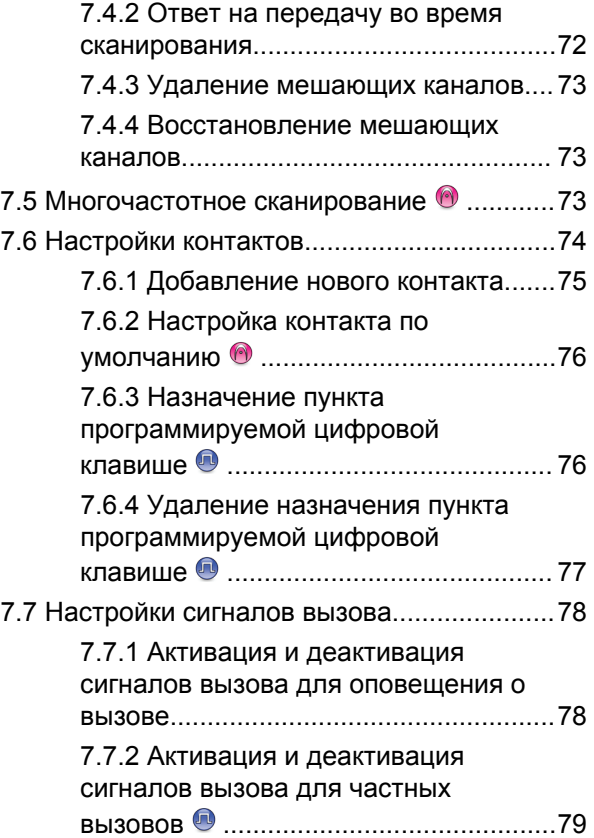

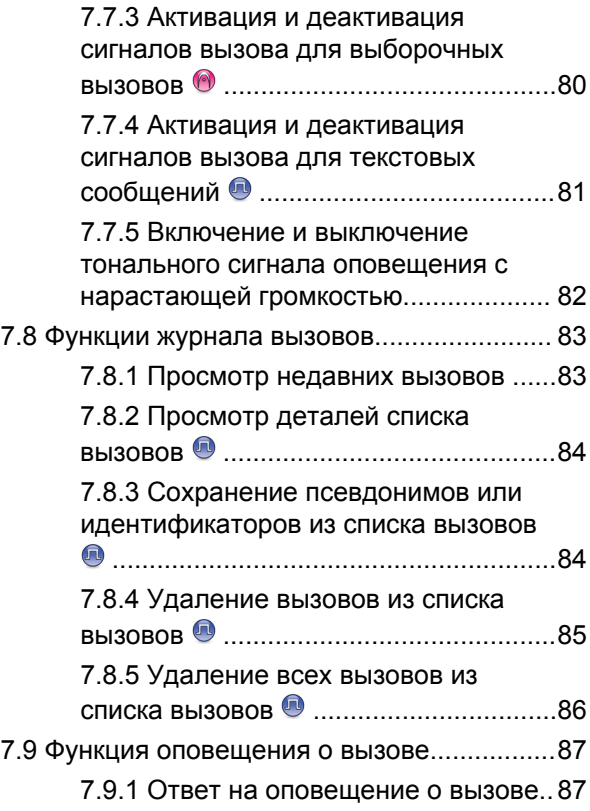

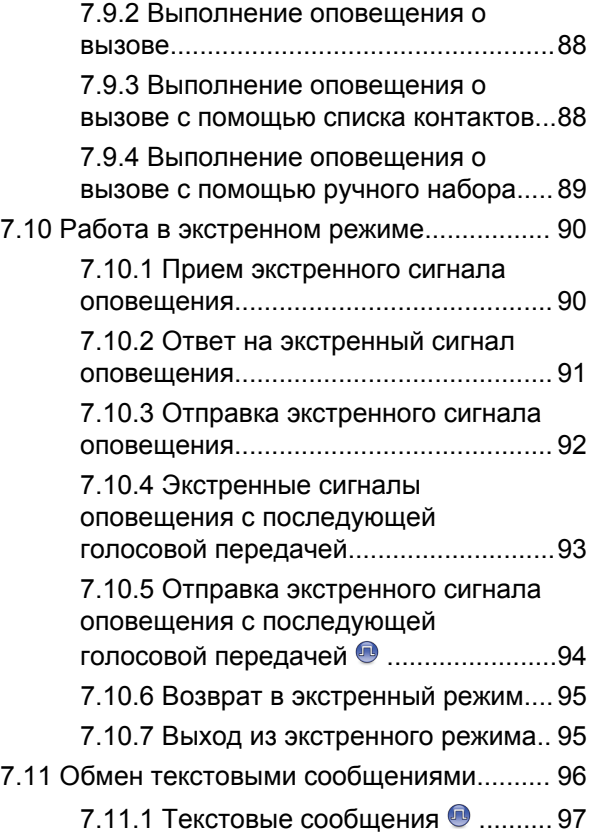

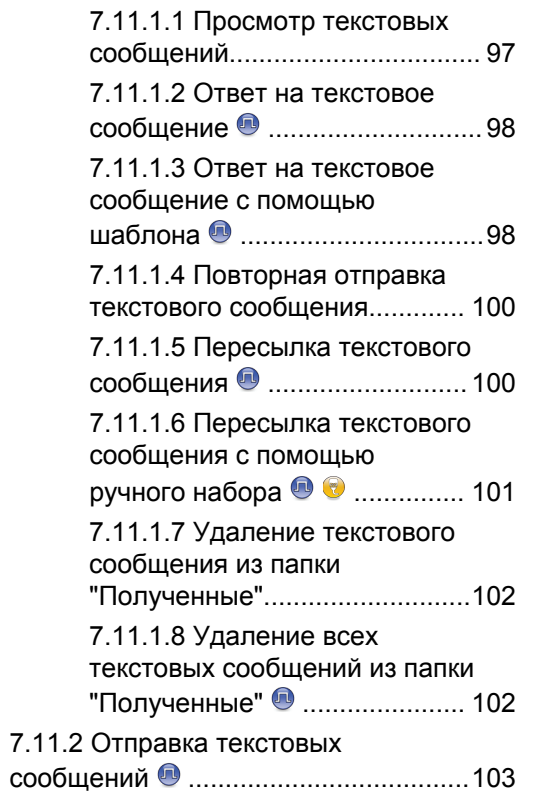

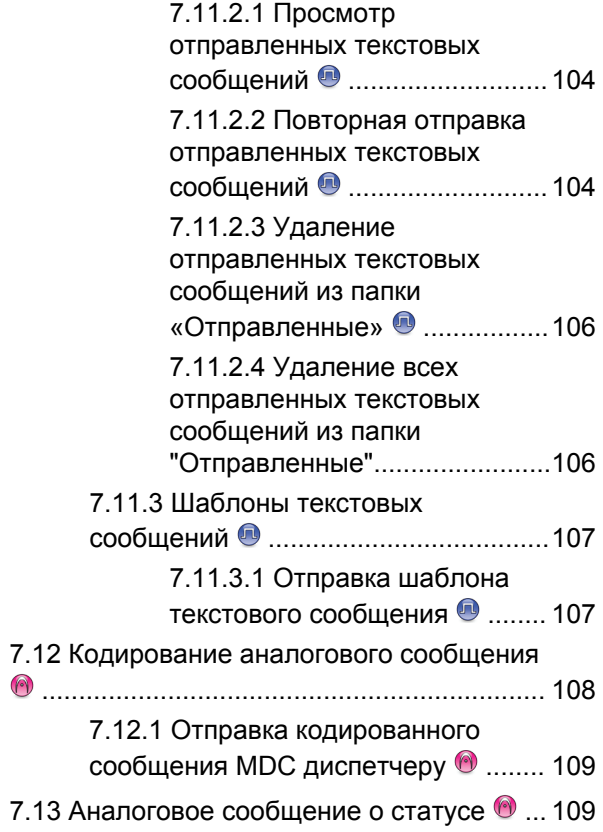

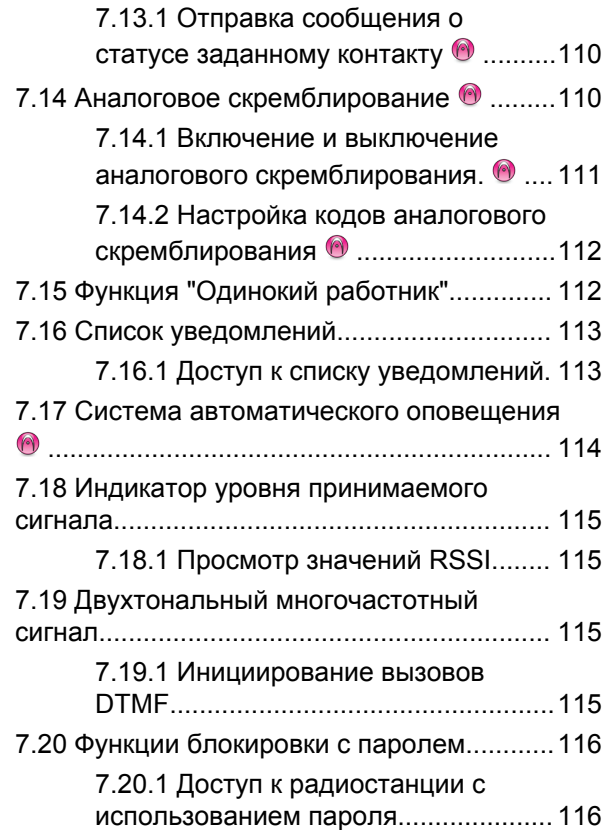

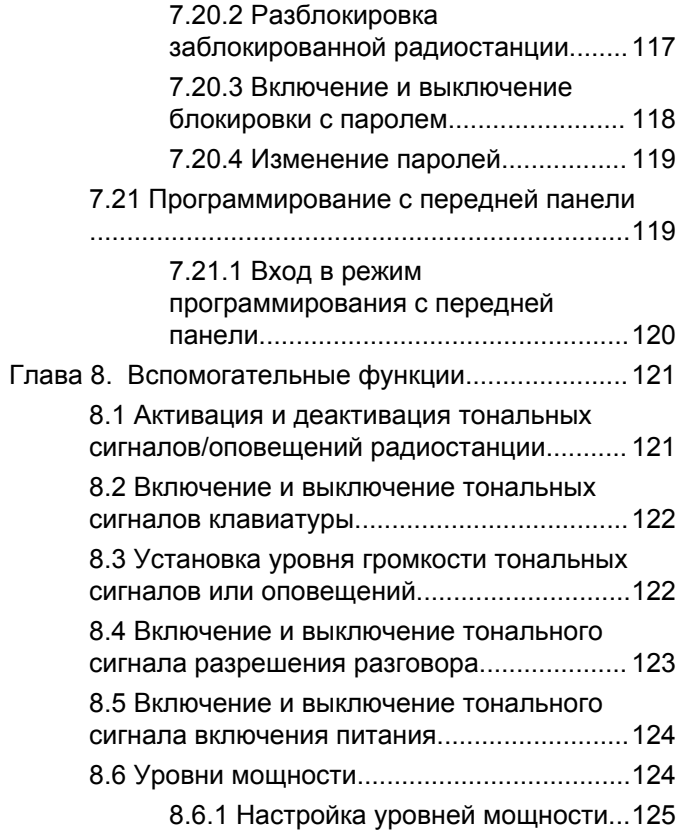

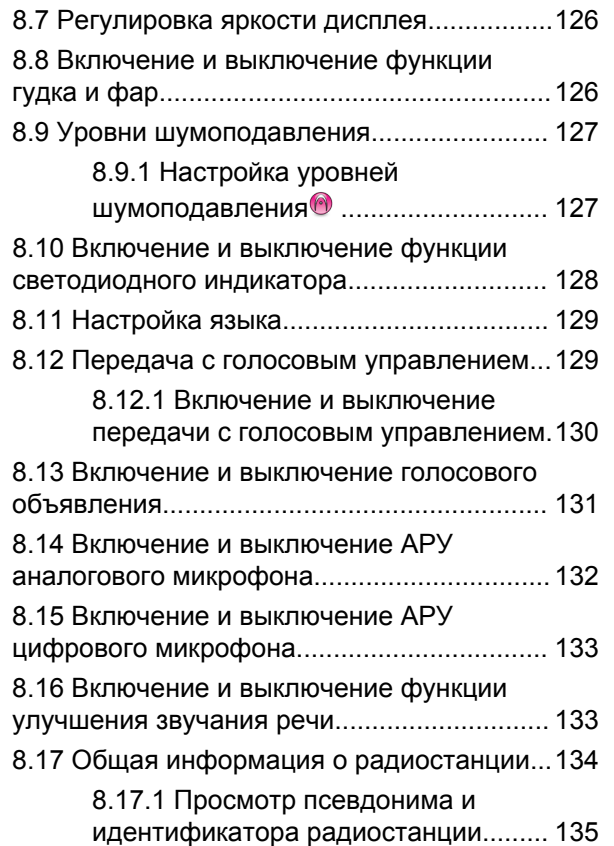

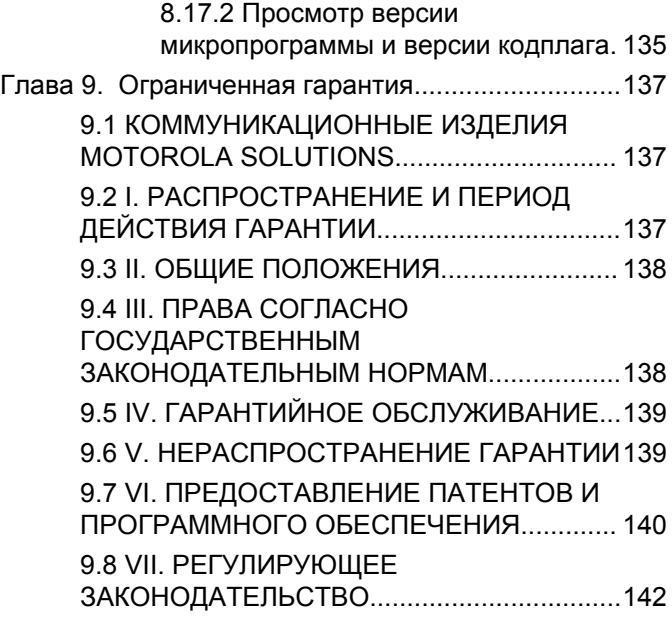

Данная страница намеренно оставлена пустой.

## <span id="page-790-0"></span>**Важная информация по безопасности**

**Сведения о безопасности и воздействии излучаемой радиочастотной энергии для мобильных приемопередающих радиостанций**

### **ВНИМАНИЕ!**

**Данная радиостанция предназначена только для профессиональной эксплуатации.** Прежде чем использовать ее, ознакомьтесь с буклетом "Сведения о безопасности и воздействии излучаемой радиочастотной энергии для мобильных приемопередающих радиостанций". Он содержит важные инструкции по эксплуатации и технике безопасности, а также информацию по воздействию радиочастотной энергии и контролю соответствия применимым стандартам и нормативам.

Для ознакомления со списком антенн и других аксессуаров, утвержденных компанией Motorola Solutions, посетите следующий веб-сайт:

<http://www.motorolasolutions.com>

Данная страница намеренно оставлена пустой.
# **Версия ПО**

Все функции, описанные в следующих разделах, поддерживаются программным обеспечением радиостанции версии **R01.01.25.0000** или более поздней версии.

Для получения сведений о том, как определить версию программного обеспечения радиостанции, см. раздел [Просмотр версии микропрограммы и версии кодплага](#page-914-0) [на стр. 135](#page-914-0).

Для получения дополнительной информации обратитесь к дилеру или системному администратору.

Данная страница намеренно оставлена пустой.

# **Авторские права**

Описанные в данном руководстве изделия Motorola Solutions могут содержать защищенные авторскими правами компьютерные программы Motorola Solutions. Законы США и некоторых других стран обеспечивают определенные эксклюзивные права компании Motorola Solutions в отношении защищенных авторским правом компьютерных программ. В связи с этим любые защищенные авторским правом компьютерные программы Motorola Solutions, содержащиеся в изделиях Motorola Solutions, которые описаны в настоящем документе, запрещается копировать или воспроизводить каким бы то ни было способом без явного письменного разрешения компании Motorola Solutions.

© 2017 Motorola Solutions, Inc. Все права защищены

Запрещается воспроизведение, передача, хранение в поисковых системах или перевод на любой язык, в том числе машинный, любой части настоящего документа в любой форме, любыми средствами и для любых целей без письменного разрешения компании Motorola Solutions, Inc.

Кроме того, приобретение изделий Motorola Solutions не приводит прямо, косвенно, процессуально или какимлибо иным образом к предоставлению какой-либо лицензии в отношении авторских прав, патентов или запатентованных приложений Motorola Solutions, за исключением обычной неисключительной лицензии на использование без уплаты роялти, которая возникает по закону при продаже продукта.

#### **Отказ от ответственности**

Обратите внимание, что определенные функции, оборудование и возможности, описанные в настоящем документе, могут не подходить или не быть лицензированы для использования в определенных системах, а также могут зависеть от характеристик определенного мобильного абонентского терминала или конфигурации определенных параметров. Обратитесь к представителю компании Motorola Solutions для получения дополнительной информации.

#### **Товарные знаки**

MOTOROLA, MOTO, MOTOROLA SOLUTIONS и логотип в виде стилизованной буквы M являются товарными знаками или зарегистрированными товарными знаками Motorola Trademark Holdings, LLC и используются по лицензии. Все прочие товарные знаки являются собственностью соответствующих владельцев.

#### **Директива по утилизации электрического и электронного оборудования (WEEE) Европейского союза (ЕС)**

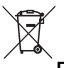

В соответствии с директивой WEEE Европейского союза продукция, поступающая в страны ЕС, должна иметь ярлык со значком перечеркнутой мусорной корзины на продукте (в некоторых случаях — на упаковке).

Согласно директиве WEEE такой ярлык с перечеркнутой мусорной корзиной означает, что покупатели и конечные пользователи в странах ЕС не должны выбрасывать электрическое и электронное оборудование или аксессуары к нему вместе с бытовыми отходами.

Покупатели или конечные пользователи в странах ЕС должны обратиться в местное представительство поставщика оборудования или в центр обслуживания, чтобы получить информацию о пунктах переработки.

## **Авторские права на компьютерное программное обеспечение**

Описанные в данном руководстве изделия Motorola Solutions могут содержать защищенные авторскими правами компьютерные программы Motorola Solutions, хранящиеся на полупроводниковых ЗУ или других носителях. Законы США и некоторых других стран обеспечивают определенные эксклюзивные права компании Motorola Solutions в отношении защищенных авторским правом компьютерных программ, включая, помимо прочего, эксклюзивное право на копирование и воспроизведение в любой форме защищенных авторским правом компьютерных программ. В связи с этим никакие компьютерные программы компании Motorola Solutions, которые содержатся в изделиях Motorola Solutions, описанных в настоящем руководстве, не разрешается копировать, воспроизводить, изменять, подвергать инженерному анализу для создания аналога или распространять каким бы то ни было способом без явного письменного разрешения компании Motorola Solutions. Кроме того, приобретение изделий Motorola Solutions не приведет прямо, косвенно, процессуально или каким-либо иным

образом к передаче лицензии на авторские права, патенты или запатентованные приложения Motorola Solutions, кроме обычной неисключительной лицензии на использование, которая возникает по закону при продаже изделия.

Используемая в этом изделии технология кодирования речи AMBE+2™ защищена правами на интеллектуальную собственность, включая авторские права, а также права на патенты и коммерческую тайну, принадлежащие компании Digital Voice Systems, Inc.

Лицензия на использование данной технологии кодирования речи распространяется только на данное оборудование для связи. Пользователю данной технологии строго запрещается декомпилировать, подвергать инженерному анализу для создания аналога или дизассемблировать объектный код, а также любым другим способом преобразовывать объектный код в читаемую человеком форму.

Номера пат. США: № 5 870 405, № 5 826 222, № 5 754 974, № 5 701 390, № 5 715 365, № 5 649 050, № 5 630 011, № 5 581 656, № 5 517 511, № 5 491 772, № 5 247 579, № 5 226 084 и № 5 195 166.

#### **Юридическое уведомление о программном обеспечении с открытым исходным кодом**

Данное изделие Motorola Solutions содержит ПО с открытым исходным кодом. Для получения дополнительной информации о лицензиях, подтверждениях, необходимых уведомлениях об авторских правах и других условиях пользования см. документацию к данному изделию Motorola Solutions на веб-сайте:

<https://emeaonline.motorolasolutions.com>

# **Введение**

В данном руководстве пользователя описаны принципы эксплуатации радиостанций.

Ваш дилер или системный администратор могли внести изменения в настройки вашей радиостанции, исходя из конкретных задач. Для получения дополнительной информации обратитесь к дилеру или системному администратору.

Вы можете получить консультацию дилера или системного администратора по следующим вопросам:

- Была ли ваша радиостанция предварительно запрограммирована на какие-либо конвенциональные каналы?
- Какие кнопки запрограммированы на доступ к другим функциям?
- Какие дополнительные аксессуары могут понадобиться?
- Как лучше всего использовать радиостанцию для максимально эффективной связи?
- Какие процедуры техобслуживания способствуют продлению срока службы радиостанции?

### **1.1 Сведения о значках**

В данной публикации для обозначения функций, работающих в конвенциональном аналоговом или конвенциональном цифровом режиме, используются следующие значки.

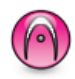

Указывает на функцию, работающую только в конвенциональном **аналоговом** режиме.

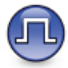

Указывает на функцию, работающую только в конвенциональном **цифровом** режиме.

Функции, доступные **как** в конвенциональном аналоговом, так и в конвенциональном цифровом режиме, значками **не** обозначаются.

### **1.2 Конвенциональные аналоговый и цифровой режимы**

Каждый канал радиостанции может быть настроен на работу в конвенциональном аналоговом или конвенциональном цифровом режиме.

При переключении из цифрового режима в аналоговый некоторые функции становятся недоступными. При этом значки цифровых функций становятся "серыми". Неактивные функции не отображаются в меню.

Некоторые функции радиостанции доступны как в аналоговом, так и в цифровом режиме. Небольшие различия в работе каждой функции **не** отражаются на качестве работы радиостанции.

#### **УВЕДОМЛЕНИЕ:**

Радиостанция также переключается между цифровым и аналоговым режимами во время двухрежимного сканирования. Более подробную информацию см. в разделе [Сканирование на](#page-849-0) [стр. 70.](#page-849-0)

## **IP Site Connect**

Эта функция позволяет расширить конвенциональную связь радиостанции за пределы одного сайта, соединяясь с разными доступными сайтами посредством сети интернет-протокола (IP). Это конвенциональный многосайтовый режим.

Когда радиостанция выходит из зоны доступа одного сайта и попадает в зону доступа другого сайта, она соединяется с ретранслятором нового сайта и может отправлять и принимать вызовы или данные. Эта процедура может выполняться автоматически или вручную в зависимости от настроек радиостанции.

В режиме автоматического поиска сайта при слишком низкой мощности сигнала текущего сайта или невозможности его обнаружить радиостанция сканирует все доступные сайты. Затем она фиксируется на ретрансляторе с самым высоким значением индикатора уровня принимаемого сигнала (RSSI).

В режиме ручного поиска сайта радиостанция ищет следующий доступный сайт из списка роуминга (не обязательно с самым сильным сигналом) и фиксируется на его ретрансляторе.

#### **УВЕДОМЛЕНИЕ:**

Для каждого канала может быть активирована либо функция сканирования, либо функция роуминга, но не обе одновременно.

Каналы, для которых активирована эта функция, могут быть включены в определенный список роуминга. Во время автоматического роуминга радиостанция осуществляет поиск каналов в списке роуминга, чтобы определить самый подходящий сайт. В списке роуминга может быть не более 16 каналов (включая выбранный канал).

#### **УВЕДОМЛЕНИЕ:**

Пункты списка роуминга нельзя удалять или добавлять вручную. Для получения дополнительной информации обратитесь к дилеру или системному администратору.

#### **1.4**

## **Capacity Plus – односайтовая**

Конфигурация "Capacity Plus – односайтовая" — это односайтовая транкинговая конфигурация системы радиосвязи MOTOTRBO с использованием пула каналов, обеспечивающего связь между сотнями пользователей и поддержку до 254 групп. Эта функция позволяет радиостанции эффективно использовать

доступное количество запрограммированных каналов в режиме связи через ретранслятор.

При попытке доступа к функции, неприменимой в рамках системы "Capacity Plus – односайтовая", нажатием программируемой кнопки вы услышите тональный сигнал неуспешного действия.

В радиостанции также имеются функции, доступные в конвенциональном цифровом режиме, а также в режимах IP Site Connect и Capacity Plus. Небольшие различия в работе каждой функции не отражаются на качестве работы радиостанции.

Для получения дополнительной информации о данной конфигурации обратитесь к дилеру или системному администратору.

#### **1.5**

### **Capacity Plus – многосайтовая**

Конфигурация "Capacity Plus – многосайтовая" — это многоканальная транкинговая конфигурация системы радиосвязи MOTOTRBO, сочетающая в себе лучшие возможности конфигураций Capacity Plus и IP Site Connect.

Конфигурация "Capacity Plus Multi-Site" позволяет расширить транкинговую связь за пределы одного сайта, соединяясь с разными доступными сайтами, связанными посредством IP-сети. Также увеличивается емкость сети благодаря эффективному использованию совокупности доступных запрограммированных каналов, которые поддерживает каждый из доступных сайтов.

Когда радиостанция выходит из зоны доступа одного сайта и попадает в зону доступа другого сайта, она соединяется с ретранслятором нового сайта и может отправлять и принимать вызовы или данные. В зависимости от настроек радиостанции эта процедура может выполняться автоматически или вручную.

Если радиостанция настроена на автоматический режим работы, то при слишком низкой мощности сигнала текущего сайта или невозможности его обнаружить радиостанция сканирует все доступные сайты. Затем радиостанция фиксируется на ретрансляторе с самым высоким индикатором уровня принимаемого сигнала (RSSI).

При ручном поиске сайтов радиостанция выполняет поиск следующего доступного сайта из списка роуминга (не обязательно с самым сильным сигналом) и фиксируется на нем.

Любой канал, на котором активирован режим "Capacity Plus – многосайтовая", можно добавлять в

определенный список роуминга. Во время автоматического роуминга радиостанция осуществляет поиск этих каналов, чтобы определить самый подходящий сайт.

### **УВЕДОМЛЕНИЕ:**

Пункты списка роуминга нельзя удалять или добавлять вручную. Для получения дополнительной информации обратитесь к дилеру или системному администратору.

Как и при работе в режиме "Capacity Plus – односайтовая", в меню не отображаются значки функций, неприменимых в режиме "Capacity Plus – многосайтовая". При попытке доступа к функции, неприменимой в рамках системы "Capacity Plus – многосайтовая", нажатием программируемой кнопки вы услышите тональный сигнал неуспешного действия.

# **Основные операции**

В данной главе описываются основные операции по использованию радиостанции.

### **2.1 Включение питания радиостанции**

Для включения питания радиостанции выполните следующие действия.

#### Нажмите **кнопку включения/выключения**.

В случае успешного выполнения:

- Прозвучит тональный сигнал.
- Загорится зеленый светодиодный индикатор.
- На дисплее появится сообщение MOTOTRBO (TM), а затем приветственное сообщение или изображение.
- Включится подсветка главного экрана.

Если функция тональных сигналов/оповещений отключена, при включении питания звукового сигнала не будет.

Если питание радиостанции не включается, проверьте аккумулятор. Убедитесь, что он заряжен и правильно установлен. Если питание радиостанции по-прежнему не включается, обратитесь к дилеру.

### **2.2 Перезагрузка радиостанции**

Если радиостанция заблокирована и не реагирует на нажатия кнопок, можно выполнить принудительную перезагрузку устройства. Для перезагрузки радиостанции выполните следующие действия.

> Нажмите кнопку **включения/выключения** и удерживайте ее не менее семи секунд.

**2.3**

## **Выключение питания радиостанции**

Для выключения питания радиостанции выполните следующие действия.

Нажмите и удержите кнопку **Вкл./Выкл**.

Чтобы полностью выключить радиостанцию, может понадобиться до семи секунд.

На дисплее появится сообщение Идет выключение.

### **2.4 Регулировка громкости**

Для регулировки уровня громкости радиостанции выполните следующие действия.

Выполните одно из следующих действий.

- Для повышения уровня громкости нажмите кнопку **увеличения громкости**.
- Для понижения уровня громкости нажмите кнопку **уменьшения громкости**.

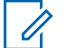

### **УВЕДОМЛЕНИЕ:**

Радиостанцию можно запрограммировать на минимальный уровень громкости, чтобы звук нельзя было приглушить ниже запрограммированного уровня. Для получения дополнительной информации обратитесь к дилеру или системному администратору.

# **Элементы управления радиостанции**

В данной главе описываются кнопки и функции, позволяющие управлять радиостанцией.

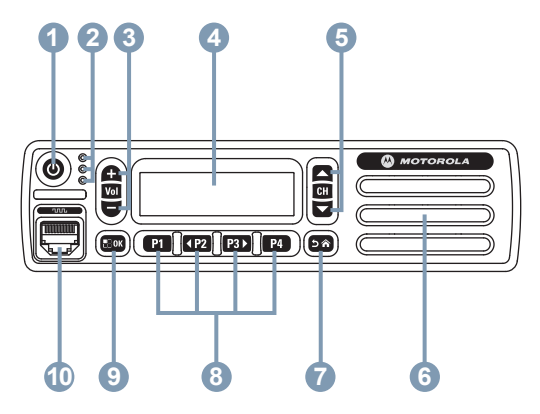

- **1** Кнопка "Вкл./Выкл."
- **2** Светодиодные индикаторы
- **3** Кнопки регулировки громкости
- **4** Дисплей
- **5** Кнопки "Канал вверх/вниз"

#### **6** Динамик

- **7** Кнопка "Назад/Домой"
- **8** Программируемые кнопки на передней панели
- **9** Кнопка "Меню/ОК"
- **10** Аксессуарный разъем

### **3.1 Программируемые клавиши**

Программируемые кнопки могут быть запрограммированы дилером для быстрого доступа к определенным функциям радиостанции или к шести предварительно заданным каналам или группам (в зависимости от продолжительности нажатия кнопки).

#### **Короткое нажатие**

Нажатие и быстрое отпускание кнопки.

#### **Длительное нажатие**

Продолжительное нажатие запрограммированной кнопки.

#### **Удерживание**

Удержание кнопки нажатой.

Запрограммированная длительность нажатия кнопки применима ко всем назначаемым функциям и настройкам радиостанции/утилит.

#### **УВЕДОМЛЕНИЕ:**

См. раздел [Работа в экстренном режиме на стр.](#page-869-0) [90](#page-869-0) для получения дополнительной информации о запрограммированной длительности нажатия кнопки **экстренного режима**.

### **3.1.1 Назначаемые функции радиостанции**

Следующие функции радиостанции можно назначить программируемым кнопкам.

#### **Аналоговое скремблирование**

Включение и выключение аналогового скремблирования.

#### **Контакты**

Прямой доступ к списку контактов.

#### **Оповещение о вызове**

Прямой доступ к списку контактов для выбора контакта, которому можно послать оповещение о вызове.

#### **Журнал вызовов**

Выбор списка в журнале вызовов.

#### **Объявление канала**

Воспроизведение голосовых объявлений зоны и канала для текущего канала.

#### **Экстренный режим**

Инициирование или отмена экстренного режима связи в зависимости от программных настроек.

#### **Ручной набор**

Инициирование частного вызова путем набора любого идентификатора абонента.

#### **АРУ микрофона**

Включение и выключение автоматической регулировки усиления (АРУ) встроенного микрофона.

#### **Мониторинг**

Мониторинг выбранного канала на наличие активности.

#### **Уведомления**

Прямой доступ к списку уведомлений.

#### **Удаление мешающего канала<sup>1</sup>**

Временное удаление ненужного канала (кроме выбранного канала) из списка сканирования. Под выбранным каналом понимается выбранная пользователем комбинация зоны и канала, с которой инициируется сканирование.

### **Доступ одним нажатием**

Непосредственное выполнение предварительно настроенного частного, телефонного или группового вызова, а также отправка оповещения о вызове, быстрого текстового сообщения или возврат к базовому каналу.

#### **Непрерывный мониторинг<sup>1</sup>**

Мониторинг всего радиотрафика на выбранном канале до выключения данной функции.

#### **Конфиденциальность**

Включение и выключение функции конфиденциальности.

#### **Псевдоним и идентификатор радиостанции**

Отображение псевдонима и идентификатора радиостанции.

#### **Ретранслятор/прямая связь<sup>1</sup>**

Переключение между режимом ретранслятора и режимом прямой связи с другой радиостанцией.

#### **Сканирование<sup>2</sup>**

Включение и выключение функции сканирования.

#### **Состояние**

Выбор меню списка статусов.

#### **Текстовые сообщения**

Выбор меню текстовых сообщений.

#### **Улучшение качества звучания**

Включение или выключение функции улучшения звучания речи.

#### **Голосовые объявления вкл/выкл**

Включение и выключение функции голосовых объявлений.

#### **Передача с голосовым управлением (VOX)**

Включение и выключение функции VOX.

<sup>1</sup> Неприменимо в Capacity Plus.

<sup>2</sup> Неприменимо в Capacity Plus Single-Site.

#### **Выбор зоны**

Выбор зоны из списка зон.

#### **3.1.2**

### **Назначаемые настройки и дополнительные функции**

Следующие настройки или дополнительные функции радиостанции можно назначить программируемым кнопкам.

#### **Тональные сигналы/оповещения**

Включение и выключение всех тональных сигналов и оповещений.

### **Коды аналогового скремблирования**

Переключение кодов скремблирования между 3,29 кГц и 3,39 кГц.

#### **Яркость подсветки**

Регулировка уровня яркости.

#### **канал вверх/вниз**

Переключение на предыдущий или следующий канал в зависимости от программных настроек.

#### **Уровень мощности**

Переключение между высоким и низким уровнями мощности передачи.

### **Шумоподавление**

Переключение между высоким и нормальным уровнями шумоподавления.

### **3.1.3 Доступ к запрограммированным функциям**

Для получения доступа к запрограммированным функциям выполните следующие действия.

- **1** Выполните одно из следующих действий.
	- Нажмите запрограммированную кнопку. Перейдите к шаг 3.
	- Нажмите  $^{\text{max}}$  для доступа к меню.
- Нажмите <sup>(P2)</sup> или <sup>рз»</sup> для выбора функции меню, затем нажмите  $^{\text{max}}$  для выбора функции или перехода в подменю.
- **3** Выполните одно из следующих действий.
	- Нажмите <sup>(эл)</sup>, чтобы вернуться на предыдущий экран.

Нажмите и удерживайте <sup>(эл)</sup>, чтобы вернуться на главный экран.

При длительном периоде неактивности выход из меню и возврат на главный экран происходит автоматически.

Навигационные кнопки меню также доступны на микрофоне с клавиатурой. См. [Клавиши](#page-809-0) [микрофона с клавиатурой на стр. 30.](#page-809-0)

### **3.2 Кнопка РТТ (Push-To-Talk)**

Кнопка **PTT** (Push-to-Talk) выполняет две основные задачи.

- Во время вызова кнопка **РТТ** позволяет радиостанции выполнять передачу на другие радиостанции, участвующие в вызове. При нажатии кнопки **РТТ** активируется микрофон.
- Кнопка **PTT** также служит для выполнения нового вызова, когда не выполняются другие вызовы (см. раздел [Вызовы на стр. 41\)](#page-820-0).

Для передачи голоса выполните длительное нажатие кнопки **PTT**. Для прослушивания отпустите кнопку **PTT**.

Если включен тональный сигнал разрешения разговора или вспомогательный тональный сигнал РТТ $\bullet$ , не начинайте говорить, пока короткий тональный сигнал оповещения не перестанет звучать.

 Если на радиостанции включена функция индикации свободного канала, запрограммированная дилером, то в момент отпускания кнопки **PTT** на целевой (принимающей ваш вызов) радиостанции вы услышите короткий тональный сигнал оповещения, уведомляющий о том, что канал свободен и можно отвечать.

Прозвучит непрерывный тональный сигнал запрета разговора, если вызов будет прерван. Если зазвучит непрерывный тональный сигнал запрета разговора, необходимо отпустить кнопку **PTT**.

### <span id="page-809-0"></span>**3.3 Клавиши микрофона с клавиатурой**

Доступ к ряду функций радиостанции и ввод псевдонимов или идентификаторов абонента осуществляется с помощью буквенно-цифровой клавиатуры на четырехпозиционном микрофоне (номер по каталогу Motorola Solutions: PMMN4089\_). Ввод многих символов требует неоднократного нажатия клавиш. Сведения о числе нажатий клавиш, необходимом для ввода различных символов, приведены в таблице ниже.

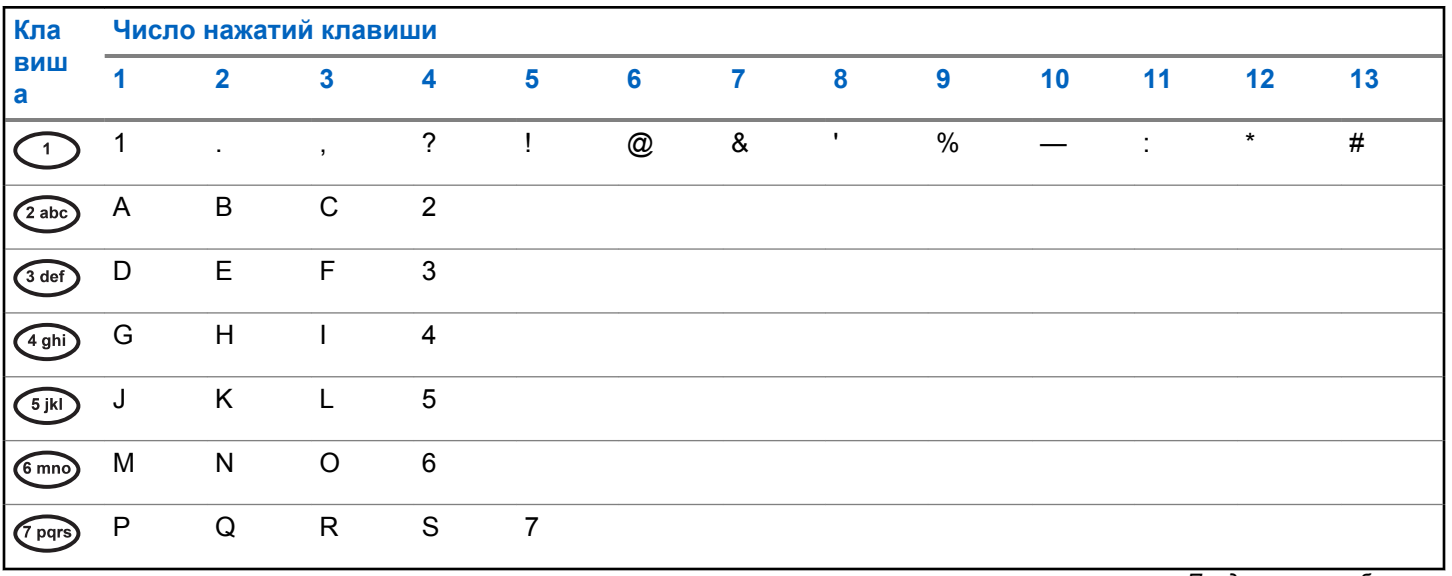

*Продолжение таблицы…*

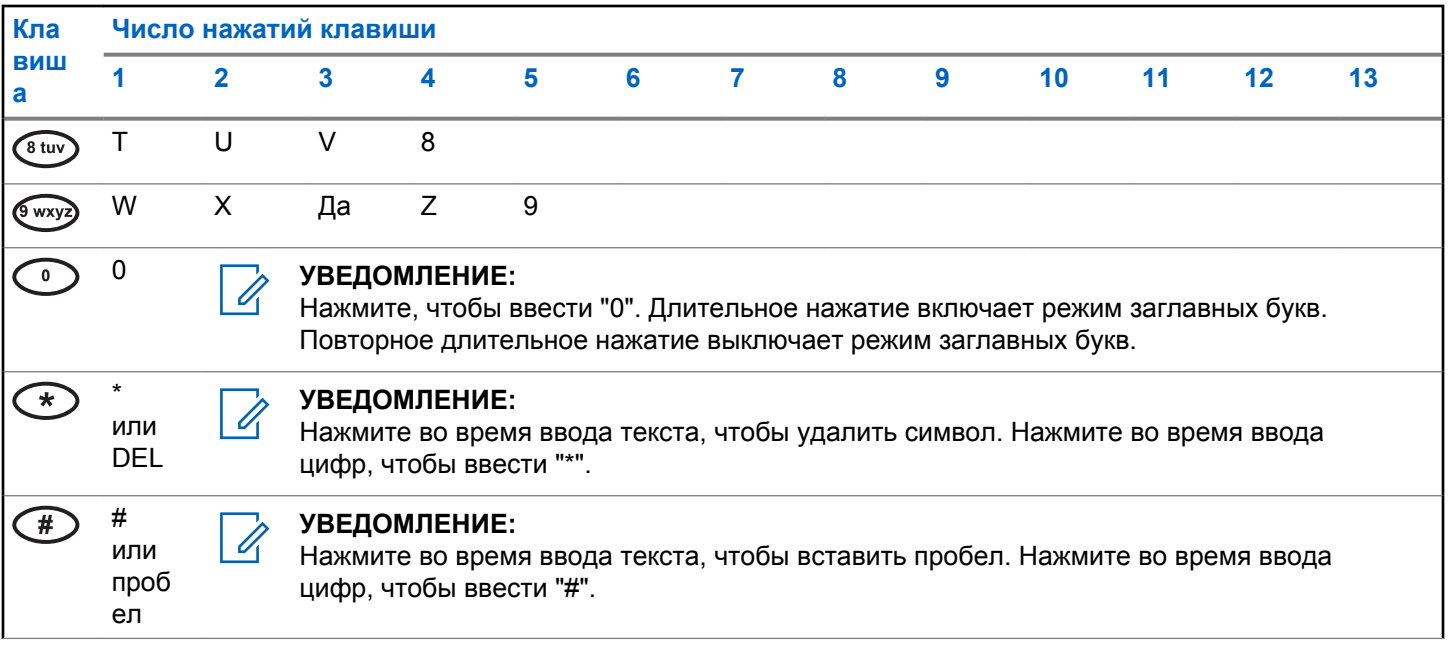

Данная страница намеренно оставлена пустой.

# **Индикаторы состояния**

В данной главе описываются индикаторы состояния и тональные сигналы, используемые в радиостанции.

### **4.1 Значки**

В данной главе описываются индикаторы состояния и тональные сигналы, используемые в радиостанции.

#### **Таблица 1: Значки дисплея**

Следующие значки появляются в строке состояния в верхней части дисплея радиостанции. Значки отображаются слева направо в порядке появления или использования и относятся к конкретным каналам.

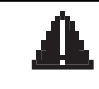

#### **Экстренный режим**

Радиостанция работает в режиме экстренной связи.

#### **Мониторинг**

Радиостанция выполняет мониторинг выбранного канала.

*Продолжение таблицы…*

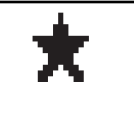

#### **Уведомление**

В списке уведомлений есть одно или несколько пропущенных событий.

# Lat

#### **Индикатор уровня принимаемого сигнала (RSSI)**

Количество отображаемых штрихов обозначает уровень мощности радиосигнала. Четыре штриха указывают на максимальный уровень мощности сигнала. Этот значок отображается только во время приема.

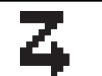

#### **Сканирование**

Функция сканирования включена.

#### **Сканирование — приоритет 1** Радиостанция обнаруживает активность на канале/в группе с приоритетом 1.

*Продолжение таблицы…*

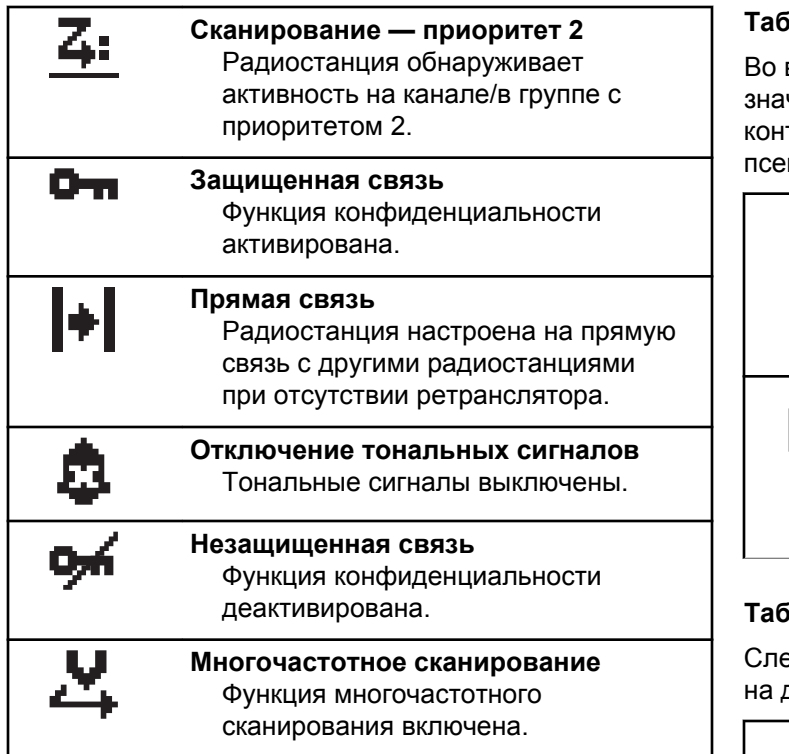

#### **Таблица 2: Значки вызова**

время вызова на дисплее отображаются следующие чки. Эти значки также отображаются в списке тактов, обозначая тип идентификатора или псевдоним.

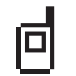

#### **Частный вызов**

Выполняется частный вызов. В списке контактов данный значок обозначает псевдоним (имя) или идентификатор (номер) абонента.

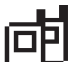

#### **Групповой/общий вызов**

Выполняется групповой или общий вызов. В списке контактов данный значок обозначает псевдоним (имя) или идентификатор (номер) группы.

#### **Таблица 3: Значки мини-уведомлений**

едующие значки могут на короткое время появляться дисплее после выполнения определенных действий.

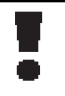

**Передача не состоялась (отрицательное)** Действие не выполнено.

*Продолжение таблицы…*

#### **Успешная передача (положительное)**

Действие выполнено успешно.

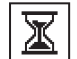

**Идет передача (переходное)** Выполняется передача. Этот значок появляется перед индикацией "Успешная передача" или "Передача не состоялась".

#### **Таблица 4: Значки отправленных элементов**

В папке "Отправленные" в правом верхнем углу дисплея отображаются следующие значки.

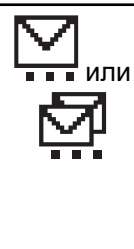

#### **Выполняется...**

Выполняется отправка текстового сообщения на псевдоним или идентификатор абонента. За этим следует ожидание подтверждения. Ожидается отправка текстового сообщения на псевдоним или идентификатор группы.

*Продолжение таблицы…*

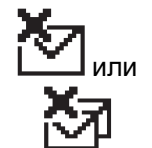

#### **Сбой отправки**

Не удалось отправить текстовое сообщение.

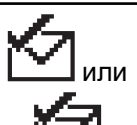

#### **Отправлено успешно** Текстовое сообщение успешно отправлено.

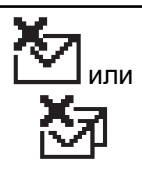

**Индивидуальное или групповое сообщение не прочитано** Текстовое сообщение не прочитано.

### **4.2**

### **Светодиодные индикаторы**

Светодиодные индикаторы показывают рабочее состояние радиостанции.

#### **Мигает красным**

Радиостанция не прошла автотестирование при включении питания.

Радиостанция принимает или отправляет передачу в экстренном режиме.

Радиостанция перемещена за пределы допустимого диапазона при настройке системы автоматического оповещения.

#### **Постоянно горит зеленым**

Радиостанция включается.

Радиостанция передает сигнал.

Радиостанция отправляет оповещение о вызове или выполняет экстренную передачу.

#### **Мигает зеленым**

Радиостанция принимает вызов или данные.

Радиостанция выполняет поиск активности в эфире.

### **УВЕДОМЛЕНИЕ:**

В конвенциональном режиме светодиодный индикатор мигает зеленым цветом, когда радиостанция выполняет поиск активности в эфире. В силу особенностей цифрового протокола эта активность может влиять или не влиять на использование запрограммированного канала радиостанции.

#### **Дважды мигает зеленым**

Радиостанция принимает зашифрованный вызов или данные.

#### **Постоянно горит желтым**

Радиостанция выполняет мониторинг конвенционального канала.

#### **Мигает желтым**

Радиостанция выполняет поиск активности.

Радиостанция еще не отреагировала на оповещение о вызове.

#### **Дважды мигает желтым**

Радиостанция еще не отреагировала на оповещение о групповом вызове.

Радиостанция заблокирована.

### **4.3**

П

### **Сигналы**

Ниже приведены тональные сигналы, которые звучат в динамике радиостанции.

Звуковой сигнал высокой тональности

Звуковой сигнал низкой тональности

#### **4.3.1**

### **Индикаторные тональные сигналы**

Индикаторные тональные сигналы обеспечивают звуковую индикацию состояния радиостанции после выполнения какого-либо действия.

Тональный сигнал успешного действия

Тональный сигнал неуспешного действия

### **4.3.2 Звуковые сигналы**

Звуковые сигналы выступают в роли звуковых индикаторов, указывая на состояние радиостанции или ее реакцию на полученные данные.

#### **Непрерывный тональный сигнал**

Однообразный звук. Звучит до тех пор, пока не будет отключен.

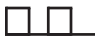

#### **Периодический тональный сигнал**

Включается с периодичностью, определяемой настройками радиостанции. Сигнал звучит, прекращается, затем повторяется.

#### **Повторяющийся тональный сигнал**

Одиночный тональный сигнал, который повторяется до тех пор, пока не будет отключен пользователем.

#### **Кратковременный тональный сигнал**

Звучит один раз в течение периода времени, определяемого настройками радиостанции.

Данная страница намеренно оставлена пустой.

# **Выбор зон и каналов**

В данной главе описываются принципы выбора зон и каналов на радиостанции. Зона — это группа каналов.

Радиостанция поддерживает до 160 каналов и 25 зон, каждая из которых можем включать не более каналов.

Каждый канал может быть запрограммирован с разными функциями и/или поддерживать различные группы пользователей. Выбрав нужную зону, выберите канал, который нужен для выполнения передачи или приема.

### **5.1 Выбор зон**

Для выбора нужной зоны выполните следующие действия.

- **1** Выполните одно из следующих действий.
	- Нажмите запрограммированную кнопку **выбора зоны**. Перейдите к шаг 3.
	- Нажмите ® для доступа к меню.

Нажмите <sup>(192</sup>) или <sup>рзу</sup> для выбора элемента зона. Нажмите **ВЮ для выбора.** 

На дисплее появится значок  $\checkmark$  и текущая зона.

Нажмите <sup>(192</sup> или <sup>рз»</sup> для выбора нужной зоны. Нажмите <sup>(ЕСК)</sup> для выбора.

На дисплее появится сообщение Выбрана <зона>, после чего радиостанция вернется к экрану выбранной зоны.

**5.2**

## **Выбор зоны с помощью поиска псевдонима**

Для выбора зоны с помощью поиска псевдонима выполните следующие действия.

**Нажмите**  $^{\text{max}}$  **для доступа к меню.** 

<span id="page-819-0"></span>**2** Нажмите <sup>(Ф2</sup>) или <sup>рз»</sup> для выбора элемента зона. Нажмите **ВЮ для выбора.** 

На дисплее появится значок  $\checkmark$  и текущая зона.

- **3** Наберите первый символ нужного псевдонима. На дисплее появится мигающий курсор.
- **4** Наберите остальные символы нужного псевдонима.

Поиск псевдонима выполняется без учета регистра. При наличии двух или более пунктов с одним названием на дисплее радиостанции отобразится тот, который стоит первым в списке.

В первой строке на дисплее отобразятся введенные вами символы. В следующих строках появится краткий перечень результатов поиска.

**5** Нажмите для выбора.

На дисплее появится сообщение Выбрано <зона>, после чего радиостанция вернется к экрану выбранной зоны.

### **5.3 Выбор канала**

Для выбора нужного канала после выбора зоны выполните следующие действия.

Выполните одно из следующих действий.

- Нажмите запрограммированную кнопку **Канал вверх/вниз**.
- Нажмите запрограммированную кнопку **регулировки громкости**.

# <span id="page-820-0"></span>**Вызовы**

В данной главе приводится описание действий для приема, ответа, выполнения и завершения вызовов.

После выбора канала можно выбрать псевдоним или идентификатор абонента или группы с помощью одного из следующих способов.

#### **Поиск псевдонима**

Этот способ используется для выполнения групповых, частных и общих вызовов только при помощи микрофона с клавиатурой.

#### **Список контактов**

Этот способ дает прямой доступ к списку контактов.

#### **Ручной набор (через список контактов)**

Этот способ используется для выполнения частных и телефонных вызовов только при помощи микрофона с клавиатурой.

#### **Запрограммированные цифровые клавиши**

Этот способ используется для выполнения групповых, частных и общих вызовов только при помощи микрофона с клавиатурой.

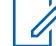

### **УВЕДОМЛЕНИЕ:**

Каждой цифровой клавише можно назначить только один псевдоним или идентификатор, но псевдониму или идентификатору можно назначить несколько цифровых клавиш. Псевдоним или идентификатор можно назначить любой цифровой клавише микрофона с клавиатурой. Более подробную информацию см. в разделе [Назначение](#page-855-0) [пункта программируемой цифровой клавише](#page-855-0) [на стр. 76.](#page-855-0)

#### **Запрограммированная кнопка доступа одним нажатием**

Этот способ используется только для выполнения .

Кнопке **доступа одним нажатием** можно назначить только один идентификатор, а также запрограммировать для нее короткое или длительное нажатие. Радиостанция поддерживает программирование нескольких кнопок **доступа одним нажатием**.

### **6.1 Груп. выз.**

Для получения или выполнения группового вызова радиостанция должна быть сконфигурирована как участник этой группы.

### **6.1.1 Выполнение групповых вызовов**

Для выполнения группового вызова на радиостанции выполните следующие действия.

- **1** Выполните одно из следующих действий.
	- Выберите канал с активным псевдонимом или идентификатором группы. См. [Выбор канала](#page-819-0) [на стр. 40](#page-819-0).
	- Нажмите запрограммированную кнопку **доступа одним нажатием**.
- **2** Нажмите кнопку **PTT** для выполнения вызова.

Загорится зеленый светодиодный индикатор. На дисплее появится значок **группового вызова** и псевдоним группового вызова.

- **3** Выполните одно из следующих действий.
	- Дождитесь окончания тонального сигнала разрешения разговора (если он включен), а затем четко говорите в микрофон.
	- Дождитесь окончания вспомогательного тонального сигнала **PTT** (если он включен), а затем четко говорите в микрофон.
- **4** Для прослушивания отпустите кнопку **PTT**.

При ответе вызываемой радиостанции загорится зеленый светодиодный индикатор. На дисплее отобразится значок **группового вызова**, псевдоним или идентификатор группы, а также псевдоним или идентификатор передающей радиостанции.

**5** Если включена функция индикации свободного канала, то в момент отпускания кнопки **PTT** на передающей радиостанции вы услышите короткий тональный сигнал оповещения, уведомляющий о том, что канал свободен и можно отвечать. Нажмите кнопку **PTT** для ответа на вызов.

Если голосовая активность отсутствует в течение запрограммированного периода времени, вызов будет завершен. Вид экрана радиостанции вернется к отображению до выполнения вызова.

#### **6.1.2**

### **Выполнение группового вызова с помощью списка контактов**

Для выполнения группового вызова на радиостанции с помощью списка контактов выполните следующие действия.

- **Нажмите ®® для доступа к меню.**
- Нажмите <sup>(192</sup>) или <sup>рзу</sup> для выбора элемента Контакты. Нажмите **ВЮ для выбора.**
- **3** Нажмите <sup>(р2)</sup> или <sup>р3)</sup> для выбора нужного псевдонима или идентификатора.
- **4** Нажмите кнопку **PTT** для выполнения вызова. Загорится зеленый светодиодный индикатор.
- **5** Выполните одно из следующих действий.
	- Дождитесь окончания тонального сигнала разрешения разговора (если он включен), а затем четко говорите в микрофон.
	- Дождитесь окончания вспомогательного тонального сигнала **PTT** (если он включен), а затем четко говорите в микрофон.
- **6** Для прослушивания отпустите кнопку **PTT**.

При ответе любого пользователя из группы светодиодный индикатор начнет мигать зеленым цветом. На дисплее отобразится значок **группового вызова**, псевдоним или идентификатор группы, а также псевдоним или идентификатор передающей радиостанции.

**7** Если включена функция индикации свободного канала, то в момент отпускания кнопки **PTT** на передающей радиостанции вы услышите короткий тональный сигнал оповещения, уведомляющий о том, что канал свободен и можно отвечать.Нажмите кнопку **PTT** для ответа на вызов.

Если голосовая активность отсутствует в течение запрограммированного периода времени, вызов будет завершен.

#### **6.1.3**

### **Выполнение группового вызова с помощью поиска псевдонима**

Для доступа к псевдониму требуемого абонента можно использовать буквенно-цифровой поиск или поиск псевдонима. Этой функцией можно воспользоваться, только находясь в списке контактов.

#### **УВЕДОМЛЕНИЕ:**

Нажмите кнопку ®® или <sup>[5</sup>®, чтобы прекратить поиск псевдонима.

- **Нажмите ®® для доступа к меню.**
- **2** Нажмите <sup>(Ф2</sup>) или <sup>рз»</sup> для выбора элемента Контакты. Нажмите **ВЮ для выбора.**

На дисплее отобразятся пункты в алфавитном порядке.

- **3** Наберите первый символ нужного псевдонима. На дисплее появится мигающий курсор.
- **4** Наберите остальные символы нужного псевдонима.

Поиск псевдонима выполняется без учета регистра. При наличии двух или более пунктов с одним названием на дисплее радиостанции отобразится тот, который стоит первым в списке.

В первой строке на дисплее отобразятся введенные вами символы. В следующих строках появится краткий перечень результатов поиска.

**5** Нажмите кнопку **PTT** для выполнения вызова.

Загорится зеленый светодиодный индикатор. На дисплее появится идентификатор места назначения, тип вызова и значок **группового вызова**.

**6** Дождитесь окончания тонального сигнала разрешения разговора (если он включен), а затем четко говорите в микрофон.

**7** Для прослушивания отпустите кнопку **PTT**.

При ответе вызываемой радиостанции светодиодный индикатор начнет мигать зеленым цветом.На дисплее отобразится псевдоним получателя.

**8** Если включена функция индикации свободного канала, то в момент отпускания кнопки **PTT** на передающей радиостанции вы услышите короткий тональный сигнал оповещения, уведомляющий о том, что канал свободен и можно отвечать.Нажмите кнопку **PTT** для ответа на вызов.

Если голосовая активность отсутствует в течение запрограммированного периода времени, вызов будет завершен.Прозвучит тональный сигнал.На дисплее отобразится сообщение Выз. законч.

**6.1.4**

### **Выполнение группового вызова с помощью программируемой цифровой клавиши**

Для выполнения группового вызова на радиостанции с помощью программируемой цифровой клавиши выполните следующие действия.

**1** Находясь на главном экране, длительным нажатием запрограммированной цифровой клавиши выберите предварительно заданный псевдоним или идентификатор.

Если цифровая клавиша назначена пункту в конкретном режиме, эту функцию нельзя включить длительным нажатием этой цифровой клавиши в другом режиме.

Если цифровая клавиша не назначена пункту, прозвучит тональный сигнал неуспешного действия.

**2** Нажмите кнопку **PTT** для выполнения вызова.

Загорится зеленый светодиодный индикатор.В правом верхнем углу дисплея появится значок **группового вызова**. В первой строке на дисплее появится псевдоним вызывающего абонента. Во

второй строке появится статус частного вызова или сообщение Общий вызов (если выполняется общий вызов).

- **3** Дождитесь окончания тонального сигнала разрешения разговора (если он включен), а затем четко говорите в микрофон.
- **4** Для прослушивания отпустите кнопку **PTT**.

При ответе вызываемой радиостанции загорится зеленый светодиодный индикатор.На дисплее отобразится псевдоним получателя.

**• Если включена функция индикации свободного** канала, то в момент отпускания кнопки **PTT** на передающей радиостанции вы услышите короткий тональный сигнал оповещения, уведомляющий о том, что канал свободен и можно отвечать.Нажмите кнопку **PTT** для ответа на вызов.

Если голосовая активность отсутствует в течение запрограммированного периода времени, вызов будет завершен.На дисплее радиостанции

появится окно, которое отображалось до выполнения вызова.

Более подробную информацию см. в разделе [Назначение пункта программируемой цифровой](#page-855-0) [клавише на стр. 76.](#page-855-0)

#### **6.1.5**

### **Ответ на групповой вызов**

Чтобы выполнить прием вызова от группы пользователей, необходимо настроить радиостанцию в качестве участника этой группы. Для ответа на групповой вызов выполните следующие действия.

При поступлении группового вызова:

- Зеленый светодиодный индикатор начнет мигать.
- В правом верхнем углу дисплея появится идентификатор вызывающего абонента.
- В первой строке на дисплее отобразится значок **группового вызова** и псевдоним.
- Радиостанция активирует звуковые сигналы, и звук входящего вызова прозвучит в динамике радиостанции.
	- **1** Если включена функция индикации свободного канала, то в момент отпускания кнопки **PTT** на передающей радиостанции вы услышите короткий тональный сигнал оповещения, уведомляющий о том, что канал свободен и можно отвечать.Нажмите кнопку **PTT** для ответа на вызов.

Загорится зеленый светодиодный индикатор.

**2** Если включена функция индикации свободного канала, то в момент отпускания кнопки **PTT** на передающей радиостанции вы услышите короткий тональный сигнал оповещения, уведомляющий о том, что канал свободен и можно отвечать.Нажмите кнопку **PTT** для ответа на вызов.

Загорится зеленый светодиодный индикатор.

**3** Выполните одно из следующих действий.

- Дождитесь окончания тонального сигнала разрешения разговора (если он включен), а затем четко говорите в микрофон.
- Дождитесь окончания вспомогательного тонального сигнала **PTT** (если он включен), а затем четко говорите в микрофон.
- **4** Для прослушивания отпустите кнопку **PTT**.

Если голосовая активность отсутствует в течение запрограммированного периода времени, вызов будет завершен.

# **6.2**

### **Частные вызовы**

Частный вызов — это вызов одной радиостанции другой радиостанцией.

Существует два типа осуществления частного вызова. В первом типе перед выполнением вызова производится проверка доступности радиостанции, а во втором типе вызов выполняется сразу же. Только один из этих типов вызова может быть запрограммирован дилером для радиостанции.

### **6.2.1 Выполнение индивидуального вызова**

Для выполнения частного вызова радиостанция должна быть запрограммирована соответствующим образом. Если эта функция неактивна, то при инициировании вызова звучит тональный сигнал неуспешного действия. Для выполнения частного вызова на радиостанции выполните следующие действия.

Для связи с отдельными радиостанциями используйте текстовые сообщения или оповещения о вызове. Для получения дополнительной информации см. раздел [Обмен текстовыми сообщениями на стр. 96](#page-875-0) или [Функция оповещения о вызове на стр. 87.](#page-866-0)

- **1** Выполните одно из следующих действий.
	- Выберите канал с активным псевдонимом или идентификатором абонента.
	- Нажмите запрограммированную кнопку **доступа одним нажатием**.
- **2** Нажмите кнопку **PTT** для выполнения вызова.

Загорится зеленый светодиодный индикатор.На дисплее появится значок **частного вызова** и псевдоним абонента, чередующийся с сообщением Идет вызов.

- **3** Дождитесь окончания тонального сигнала разрешения разговора (если он включен), а затем четко говорите в микрофон.
- **4** Для прослушивания отпустите кнопку **PTT**.

При ответе вызываемой радиостанции светодиодный индикатор начнет мигать зеленым цветом.

**5** Если включена функция индикации свободного канала, то в момент отпускания кнопки **PTT** на передающей радиостанции вы услышите короткий тональный сигнал оповещения, уведомляющий о том, что канал свободен и можно отвечать.Нажмите кнопку **PTT** для ответа на вызов.

Если голосовая активность отсутствует в течение запрограммированного периода времени, вызов
будет завершен.Прозвучит тональный сигнал.На дисплее отобразится сообщение Выз. законч.

#### **6.2.2**

# **Выполнение частного вызова с помощью списка контактов**

Для выполнения частного вызова на радиостанции с помощью списка контактов выполните следующие действия.

- **Нажмите**  $^{\text{max}}$  **для доступа к меню.**
- **2** Нажмите <sup>(192</sup>) или <sup>раж</sup> для выбора элемента Контакты. Нажмите **ВЮ для выбора.**
- **3** Нажмите (1P2) или <sup>[P3]</sup> для выбора нужного псевдонима или идентификатора.Нажмите для выбора.
- **4** Нажмите кнопку **PTT** для выполнения вызова. Загорится зеленый светодиодный индикатор. На дисплее отобразится псевдоним получателя.
- **5** Дождитесь окончания тонального сигнала разрешения разговора (если он включен), а затем четко говорите в микрофон.
- **6** Для прослушивания отпустите кнопку **PTT**.

При ответе вызываемой радиостанции светодиодный индикатор начнет мигать зеленым цветом. На дисплее отобразится псевдоним или идентификатор передающего абонента.

**7** Если включена функция индикации свободного канала, то в момент отпускания кнопки **PTT** на передающей радиостанции вы услышите короткий тональный сигнал оповещения, уведомляющий о том, что канал свободен и можно отвечать. Нажмите кнопку **PTT** для ответа на вызов.

Если голосовая активность отсутствует в течение запрограммированного периода времени, вызов будет завершен.Прозвучит тональный сигнал.На дисплее отобразится сообщение Выз. законч.

#### **6.2.3**

# **Выполнение частного вызова с помощью поиска псевдонима**

Для доступа к псевдониму требуемого абонента можно использовать буквенно-цифровой поиск или поиск псевдонима. Этой функцией можно воспользоваться, только находясь в списке контактов.

#### **УВЕДОМЛЕНИЕ:**

Нажмите кнопку ®® или <sup>[5</sup>®, чтобы прекратить поиск псевдонима.

- **Нажмите**  $\frac{1000}{1000}$  **для доступа к меню.**
- **2** Нажмите (<sup>p2</sup>) или <sup>p3•</sup> для выбора элемента Контакты. Нажмите **ВЮ для выбора.**

На дисплее отобразятся пункты в алфавитном порядке.

**3** Наберите первый символ нужного псевдонима. На дисплее появится мигающий курсор.

**4** Наберите остальные символы нужного псевдонима.

Поиск псевдонима выполняется без учета регистра. При наличии двух или более пунктов с одним названием на дисплее радиостанции отобразится тот, который стоит первым в списке.

В первой строке на дисплее отобразятся введенные вами символы. В следующих строках появится краткий перечень результатов поиска.

**5** Нажмите кнопку **PTT** для выполнения вызова.

Загорится зеленый светодиодный индикатор. На дисплее появится идентификатор места назначения, тип вызова и значок **частного вызова**.

- **6** Дождитесь окончания тонального сигнала разрешения разговора (если он включен), а затем четко говорите в микрофон.
- **7** Для прослушивания отпустите кнопку **PTT**.

При ответе вызываемой радиостанции светодиодный индикатор начнет мигать зеленым цветом.На дисплее отобразится псевдоним получателя.

**8** Если включена функция индикации свободного канала, то в момент отпускания кнопки **PTT** на передающей радиостанции вы услышите короткий тональный сигнал оповещения, уведомляющий о том, что канал свободен и можно отвечать.Нажмите кнопку **PTT** для ответа на вызов.

Если голосовая активность отсутствует в течение запрограммированного периода времени, вызов будет завершен.Прозвучит тональный сигнал.На дисплее отобразится сообщение Выз. законч.

#### **6.2.4**

# **Выполнение частного вызова с помощью ручного набора**

Для выполнения на радиостанции частного вызова с помощью ручного набора выполните следующие действия.

- Нажмите <sup>(192</sup>) или <sup>рзу</sup> для выбора элемента Контакты. Нажмите **ВЮ для выбора.**
- **3** Нажмите <sup>(192</sup>) или <sup>рзу</sup> для выбора элемента Ручной набор. Нажмите **ВЮ для выбора.**
- Нажмите <sup>(192</sup>) или <sup>рзу</sup> для выбора элемента Номер р/ст. Нажмите **ВЮ для выбора.**
- **5** Выполните одно из следующих действий.
	- Введите идентификатор абонента и нажмите **(** •• ), чтобы продолжить.
	- Отредактируйте ранее набранный идентификатор абонента и нажмите  $\left(\frac{1200}{3}\right)$ чтобы продолжить.
- **6** Нажмите кнопку **PTT** для выполнения вызова.

Загорится зеленый светодиодный индикатор. На дисплее отобразится псевдоним получателя.

**Нажмите ®® для доступа к меню.** 

- **7** Дождитесь окончания тонального сигнала разрешения разговора (если он включен), а затем четко говорите в микрофон.
- **8** Для прослушивания отпустите кнопку **PTT**.

При ответе вызываемой радиостанции загорится зеленый светодиодный индикатор. На дисплее отобразится псевдоним или идентификатор передающего абонента.

**9** Если включена функция индикации свободного канала, то в момент отпускания кнопки **PTT** на передающей радиостанции вы услышите короткий тональный сигнал оповещения, уведомляющий о том, что канал свободен и можно отвечать. Нажмите кнопку **PTT** для ответа на вызов.

Если голосовая активность отсутствует в течение запрограммированного периода времени, вызов будет завершен. Прозвучит тональный сигнал. На дисплее отобразится сообщение Выз.законч.

# **Выполнение частного вызова с помощью программируемой цифровой клавиши**

Для выполнения частного вызова на радиостанции с помощью программируемой цифровой клавиши выполните следующие действия.

**1** Находясь на главном экране, длительным нажатием запрограммированной цифровой клавиши выберите предварительно заданный псевдоним или идентификатор.

Если цифровая клавиша назначена пункту в конкретном режиме, эту функцию нельзя включить длительным нажатием этой цифровой клавиши в другом режиме.

Если цифровая клавиша не назначена пункту, прозвучит тональный сигнал неуспешного действия.

**2** Нажмите кнопку **PTT** для выполнения вызова.

Загорится зеленый светодиодный индикатор. В правом верхнем углу дисплея появится значок **частного вызова**. В первой строке на дисплее

появится псевдоним вызывающего абонента. Во второй строке отобразится состояние вызова.

- **3** Дождитесь окончания тонального сигнала разрешения разговора (если он включен), а затем четко говорите в микрофон.
- **4** Для прослушивания отпустите кнопку **PTT**.

При ответе вызываемой радиостанции светодиодный индикатор начнет мигать зеленым цветом. На дисплее отобразится псевдоним получателя.

**• Если включена функция индикации свободного** канала, то в момент отпускания кнопки **PTT** на передающей радиостанции вы услышите короткий тональный сигнал оповещения, уведомляющий о том, что канал свободен и можно отвечать.Нажмите кнопку **PTT** для ответа на вызов.

Если голосовая активность отсутствует в течение запрограммированного периода времени, вызов будет завершен.Прозвучит тональный сигнал. На

дисплее радиостанции появится окно, которое отображалось до выполнения вызова.

Более подробную информацию см. в разделе [Назначение пункта программируемой цифровой](#page-855-0) [клавише на стр. 76.](#page-855-0)

**6.2.6**

# **Ответ на частный вызов**

Для ответа на частный вызов выполните следующие действия.

При поступлении частного вызова:

- Зеленый светодиодный индикатор начнет мигать.
- В первой строке на дисплее появится значок **частного вызова** и псевдоним вызывающего абонента.
- Радиостанция активирует звуковые сигналы, и звук входящего вызова прозвучит в динамике радиостанции.
	- **1** Если включена функция индикации свободного канала, то в момент отпускания кнопки **PTT** на передающей радиостанции вы услышите короткий тональный сигнал оповещения,

уведомляющий о том, что канал свободен и можно отвечать.Нажмите кнопку **PTT** для ответа на вызов.

Загорится зеленый светодиодный индикатор.

- **2** Дождитесь окончания тонального сигнала разрешения разговора (если он включен), а затем четко говорите в микрофон.
- **3** Для прослушивания отпустите кнопку **PTT**.

Если голосовая активность отсутствует в течение запрограммированного периода времени, вызов будет завершен. На дисплее отобразится сообщение Выз.законч.

# **6.3.1 Выполнение общего вызова**

Для выполнения общего вызова радиостанция должна быть запрограммирована соответствующим образом. Для выполнения общего вызова на радиостанции выполните следующие действия.

- **1** Выберите канал с активным псевдонимом или идентификатором группы общего вызова.
- **2** Нажмите кнопку **PTT** для выполнения вызова.

Загорится зеленый светодиодный индикатор. На дисплее появится значок **группового вызова** и сообщение Общий вызов.

# **6.3 Общие вызовы**

Общий вызов — это вызов одной радиостанцией всех радиостанций, работающих на данном канале. Общий вызов используется для передачи важных объявлений, требующих особого внимания пользователей. Пользователи канала не могут ответить на общий вызов.

- **3** Выполните одно из следующих действий.
	- Дождитесь окончания тонального сигнала разрешения разговора (если он включен), а затем четко говорите в микрофон.
	- Дождитесь окончания вспомогательного тонального сигнала **PTT** (если он включен), а затем четко говорите в микрофон.

Пользователи канала не могут ответить на общий вызов.

#### **6.3.2**

# **Выполнение общего вызова с помощью поиска псевдонима**

Для доступа к псевдониму требуемого абонента можно использовать буквенно-цифровой поиск или поиск псевдонима. Этой функцией можно воспользоваться, только находясь в списке контактов.

#### **УВЕДОМЛЕНИЕ:**

Нажмите кнопку ®® или <sup>(э, э</sup>), чтобы прекратить поиск псевдонима.

- **Нажмите ®® для доступа к меню.**
- **2** Нажмите (<sup>p2</sup>) или <sup>p3•</sup> для выбора элемента Контакты. Нажмите **ВЮ для выбора.**

На дисплее отобразятся пункты в алфавитном порядке.

- **3** Наберите первый символ нужного псевдонима. На дисплее появится мигающий курсор.
- **4** Наберите остальные символы нужного псевдонима.

Поиск псевдонима выполняется без учета регистра. При наличии двух или более пунктов с одним названием на дисплее радиостанции отобразится тот, который стоит первым в списке.

В первой строке на дисплее отобразятся введенные вами символы. В следующих строках появится краткий перечень результатов поиска.

**5** Нажмите кнопку **PTT** для выполнения вызова.

Загорится зеленый светодиодный индикатор. На дисплее появится идентификатор места назначения, тип вызова и значок **группового вызова**.

**6** Нажмите кнопку **PTT** для выполнения вызова.

Загорится зеленый светодиодный индикатор. На дисплее появится идентификатор места назначения, тип вызова и значок **вызова**.

- **7** Дождитесь окончания тонального сигнала разрешения разговора (если он включен), а затем четко говорите в микрофон.
- **8** Для прослушивания отпустите кнопку **PTT**.

При ответе вызываемой радиостанции светодиодный индикатор начнет мигать зеленым цветом.На дисплее отобразится псевдоним получателя.

**9** Если включена функция индикации свободного канала, то в момент отпускания кнопки **PTT** на передающей радиостанции вы услышите короткий тональный сигнал оповещения, уведомляющий о том, что канал свободен и можно отвечать.Нажмите кнопку **PTT** для ответа на вызов.

Если голосовая активность отсутствует в течение запрограммированного периода времени, вызов

будет завершен.Прозвучит тональный сигнал.На дисплее отобразится сообщение Выз. законч.

**6.3.3**

# **Выполнение общего вызова с помощью программируемой цифровой клавиши**

Для выполнения общего вызова на радиостанции с помощью программируемой цифровой клавиши выполните следующие действия.

**1** Находясь на главном экране, выполните длительное нажатие запрограммированной цифровой клавиши, назначенной предварительно заданному псевдониму или идентификатору.

Если цифровая клавиша назначена пункту в конкретном режиме, эту функцию нельзя включить длительным нажатием этой цифровой клавиши в другом режиме.

Если цифровая клавиша не назначена пункту, прозвучит тональный сигнал неуспешного действия.

**2** Нажмите кнопку **PTT** для выполнения вызова.

Загорится зеленый светодиодный индикатор.В первой строке на дисплее появится псевдоним вызывающего абонента. Во второй строке отобразится состояние вызова.

**3** Дождитесь окончания тонального сигнала разрешения разговора (если он включен), а затем четко говорите в микрофон.

**4** Для прослушивания отпустите кнопку **PTT**.

При ответе вызываемой радиостанции загорится зеленый светодиодный индикатор.На дисплее отобразится псевдоним получателя.

**5** Если включена функция индикации свободного канала, то в момент отпускания кнопки **PTT** на передающей радиостанции вы услышите короткий тональный сигнал оповещения, уведомляющий о том, что канал свободен и можно отвечать.Нажмите кнопку **PTT** для ответа на вызов.

Если голосовая активность отсутствует в течение запрограммированного периода времени, вызов

будет завершен. Вид экрана радиостанции вернется к отображению до выполнения вызова. В случае частного вызова по завершении вызова прозвучит короткий тональный сигнал.

Более подробную информацию см. в разделе [Назначение пункта программируемой цифровой](#page-855-0) [клавише на стр. 76.](#page-855-0)

**6.3.4**

# **Прием общего вызова**

При приеме общего вызова:

- Прозвучит тональный сигнал.
- Зеленый светодиодный индикатор начнет мигать.
- В правом верхнем углу дисплея появится идентификатор вызывающего абонента.
- В первой строке на дисплее появится значок **группового вызова** и сообщение Общий вызов.
- Радиостанция активирует звуковые сигналы, и звук входящего вызова прозвучит в динамике радиостанции.

По окончании общего вызова радиостанция вернется к экрану, который отображался до принятия вызова.

Общий вызов заканчивается без установленного периода ожидания.

 Если включена функция индикации свободного канала, то в момент отпускания кнопки **PTT** на передающей радиостанции вы услышите короткий тональный сигнал оповещения, уведомляющий о том, что канал свободен и доступен для использования.

Ответ на общий вызов не предусмотрен.

#### **УВЕДОМЛЕНИЕ:**

Радиостанция прекратит прием общего вызова, если при поступлении вызова пользователь переключится на другой канал. Во время общего вызова вы не можете пользоваться навигацией по меню или выполнять операции редактирования до завершения общего вызова.

#### **6.4 Выборочные вызовы**

Выборочный вызов — это вызов одной радиостанции другой радиостанцией. Это частный вызов, выполняемый в аналоговой системе.

# **Выполнение выборочного вызова**

Для выполнения выборочного вызова радиостанция должна быть запрограммирована соответствующим образом. Для выполнения выборочного вызова на радиостанции выполните следующие действия.

- **1** Выберите канал с активным псевдонимом или идентификатором абонента.
- **2** Нажмите кнопку **PTT** для выполнения вызова.

Загорится зеленый светодиодный индикатор. На дисплее появится значок **частного вызова**, псевдоним абонента и состояние вызова.

- **3** Дождитесь окончания тонального сигнала разрешения разговора (если он включен), а затем четко говорите в микрофон.
- **4** Для прослушивания отпустите кнопку **PTT**.

При ответе вызываемой радиостанции светодиодный индикатор начнет мигать зеленым цветом.

**6.4.1**

**5** Если голосовая активность отсутствует в течение запрограммированного периода времени, вызов будет завершен.Прозвучит тональный сигнал.На дисплее отобразится сообщение Выз. законч.

#### **6.4.2**

# **Ответ на выборочный вызов**

Для ответа на выборочный вызов выполните следующие действия.

При поступлении выборочного вызова:

- Зеленый светодиодный индикатор начнет мигать.
- В первой строке на дисплее появится значок **частного вызова** и сообщение Выбор.вызов или Оповещ.с выз..
- Радиостанция активирует звуковые сигналы, и звук входящего вызова прозвучит в динамике радиостанции.
	- **1** Нажмите кнопку **PTT** для ответа на вызов. Загорится зеленый светодиодный индикатор.
- **2** Дождитесь окончания тонального сигнала разрешения разговора (если он включен), а затем четко говорите в микрофон.
- **3** Для прослушивания отпустите кнопку **PTT**.

Если голосовая активность отсутствует в течение запрограммированного периода времени, вызов будет завершен.Прозвучит тональный сигнал.На дисплее отобразится сообщение Выз. законч.

Данная страница намеренно оставлена пустой.

# **Дополнительные функции**

В данной главе описываются функции, доступные на радиостанции.

Ваш дилер или системный администратор могли внести изменения в настройки вашей радиостанции, исходя из конкретных задач. Для получения дополнительной информации обратитесь к дилеру или системному администратору.

# **7.1 Прямая связь**

Данная функция позволяет поддерживать связь, когда ретранслятор не работает или радиостанция находится за пределами радиуса действия ретранслятора, но в зоне приема других радиостанций.

При выключении питания заданная настройка прямой связи сохраняется.

# **Переключение между режимом ретранслятора и режимом прямой связи**

Для переключения между режимом ретранслятора и режимом прямой связи выполните следующие действия.

- **1** Выполните одно из следующих действий.
	- Нажмите запрограммированную кнопку **ретранслятора/прямой связи**. Пропустите следующие действия.
	- Нажмите  $^{\text{max}}$  для доступа к меню.
- **2** Нажмите <sup>(192</sup>) или <sup>рз»</sup> для выбора элемента Утилиты. Нажмите **ВЮ для выбора.**
- **3** Нажмите <sup>(192</sup>) или <sup>рзу</sup>для выбора элемента Параметры р/с. Нажмите  $\left[\begin{matrix}1800\\1000\end{matrix}\right]$  для выбора.

**7.1.1**

Нажмите <sup>(192</sup>) или <sup>рзу</sup> для выбора элемента Пр.связь. Нажмите для выбора.

Если функция активирована, рядом со статусом Активировано отобразится значок √.

Если функция деактивирована, значок  $\checkmark$  рядом со статусом Активировано исчезнет.

Радиостанция автоматически вернется к предыдущему экрану.

# **7.2 Непрерывный мониторинг**

Функция постоянного мониторинга служит для непрерывной проверки выбранного канала на наличие активности.

#### **7.2.1**

# **Включение и выключение функции постоянного мониторинга**

Для включения или выключения функции постоянного мониторинга выполните следующие действия.

Нажмите запрограммированную кнопку **постоянного мониторинга**.

При входе радиостанции в выбранный режим:

- прозвучит тональный сигнал оповещения.
- Загорится желтый светодиодный индикатор.
- На дисплее появится сообщение Постоянн.мон. вкл. и значок **мониторинга**.

При выходе радиостанции из этого режима:

- прозвучит тональный сигнал оповещения.
- Желтый светодиодный индикатор выключится.
- На дисплее отобразится сообщение Постоянн.мон.выкл..

**7.3 Списки сканирования**

Для отдельных каналов и групп каналов можно формировать и назначать списки сканирования. Радиостанция выполняет поиск голосовой активности путем циклического сканирования каналов или групп каналов в последовательности, определяемой списком сканирования, соответствующим текущему каналу или группе каналов.

Ваша радиостанция поддерживает до 250 списков сканирования, каждый из которых может содержать до 16 пунктов.

Каждый список сканирования может одновременно включать и аналоговые, и цифровые каналы.

Функции редактирования списков сканирования включают добавление и удаление каналов, а также присвоение им приоритетов.

Новый список сканирования можно добавить с помощью программирования c передней панели.

Слева от псевдонима участника появится значок **приоритета**, если эта установка задана. Значок указывает, в какой список каналов включен этот участник — "Приоритет 1" или "Приоритет 2". В вашем списке сканирования не может быть несколько каналов с установленными уровнями "Приоритет 1" или "Приоритет 2". Значок **приоритета** не отображается, если текущей настройкой приоритета является **Нет**.

**7.3.1**

# **Просмотр пунктов списка сканирования**

Для просмотра пунктов списка сканирования выполните следующие действия.

- **Нажмите ®** для доступа к меню.
- Нажмите <sup>(192</sup>) или <sup>рз»</sup> для выбора элемента Сканир. Нажмите **Вок** для выбора.
- **3** Нажмите для выбора.
- **Нажмите <sup>(1P2)</sup> или <sup>[P3]</sup> для просмотра участников** списка.

#### **7.3.2**

# **Просмотр пунктов списка сканирования с помощью поиска псевдонима**

Для просмотра пунктов списка сканирования с помощью поиска псевдонима выполните следующие действия.

- <span id="page-843-0"></span>**Нажмите ®® для доступа к меню.**
- **2** Нажмите <sup>(1P2</sup>) или <sup>[P3]</sup> для выбора элемента Сканир. Нажмите **ВЮ для выбора.**
- **3** Нажмите <sup>(1P2</sup>) или <sup>[P3]</sup> для выбора элемента Список сканирования. Нажмите **ВМ** для выбора.
- **4** Наберите первый символ нужного псевдонима. На дисплее появится мигающий курсор.
- **5** Наберите остальные символы нужного псевдонима.

Поиск псевдонима выполняется без учета регистра. При наличии двух или более пунктов с одним названием на дисплее радиостанции отобразится тот, который стоит первым в списке.

В первой строке на дисплее отобразятся введенные вами символы. В следующих строках появится краткий перечень результатов поиска.

# **7.3.3 Добавление нового пункта в список сканирования**

Для добавления нового пункта в список сканирования выполните следующие действия.

- **Нажмите**  $\bullet$  **для доступа к меню.**
- Нажмите <sup>(192</sup> или <sup>рз»</sup> для выбора элемента Сканир. Нажмите **ВЮ для выбора.**
- **3** Нажмите <sup>(192</sup>) или <sup>рз»</sup> для выбора элемента См/ ред. спис. Нажмите  $^{\text{ESM}}$  для выбора.
- Нажмите <sup>(192</sup>) или <sup>[93]</sup> для выбора элемента Добав.пункт. Нажмите для выбора.
- Нажмите <sup>(192</sup> или <sup>рз»</sup> для выбора нужного псевдонима или идентификатора.Нажмите для выбора.
- <span id="page-844-0"></span>**6** Нажмите <sup>(р2)</sup> или <sup>р3)</sup> для выбора нужного уровня приоритета. Нажмите [80] для выбора. На дисплее появится мини-уведомление об успешном выполнении действия, а затем сообщение Доб-ть друг.?.
- **7** Выполните одно из следующих действий.
	- Чтобы добавить пункт, нажмите  $(1P2)$  или  $(1P3)$ для выбора элемента да. Нажмите <sup>но для</sup> выбора. Повторите [шаг 5](#page-843-0) и шаг 6.
	- Чтобы сохранить текущий список, нажмите  $(1P2)$  или  $P3$ ) для выбора элемента  $Her.$ Нажмите <sup>(ном)</sup> для выбора.

#### **7.3.4**

# **Добавление нового пункта в список сканирования с помощью поиска псевдонима**

Для добавления нового пункта в список сканирования с помощью поиска псевдонима выполните следующие действия.

**Нажмите**  $^{\text{IBox}}$  **для доступа к меню.** 

- Нажмите <sup>(192</sup>) или <sup>рзу</sup> для выбора элемента Сканир. Нажмите **ВЮ для выбора.**
- **3** Нажмите <sup>(192</sup>) или <sup>рзу</sup> для выбора элемента Список сканирования. Нажмите **ВЮ для** выбора.
- Нажмите <sup>(192</sup>) или <sup>[93]</sup> для выбора элемента Добав.пункт. Нажмите для выбора.
- **5** Наберите первый символ нужного псевдонима. На дисплее появится мигающий курсор.
- **6** Наберите остальные символы нужного псевдонима.

Поиск псевдонима выполняется без учета регистра. При наличии двух или более пунктов с

<span id="page-845-0"></span>одним названием на дисплее радиостанции отобразится тот, который стоит первым в списке.

В первой строке на дисплее отобразятся введенные вами символы. В следующих строках появится краткий перечень результатов поиска.

**7** Нажмите для выбора.

**8** Нажмите <sup>(р2)</sup> или <sup>р3)</sup> для выбора нужного уровня приоритета. Нажмите  $^{\text{max}}$  для выбора.

На дисплее появится мини-уведомление об успешном выполнении действия, а затем сообщение Доб-ть друг.?.

- **9** Выполните одно из следующих действий.
	- Чтобы добавить пункт, нажмите  $(92)$  или  $(93)$ для выбора элемента да. Нажмите <sup>® М</sup>для выбора. Повторите шаги с [шаг 5](#page-844-0) по шаг 8.
	- Чтобы сохранить текущий список, нажмите  $(4P2)$  или  $P3P$  для выбора элемента нет. Нажмите <sup>(Вок)</sup> для выбора.

# **7.3.5 Удаление пункта из списка сканирования**

Для удаления пунктов из списка сканирования выполните следующие действия.

- **Нажмите ®® для доступа к меню.**
- Нажмите <sup>(192</sup> или <sup>рз»</sup> для выбора элемента Сканир. Нажмите **ВЮ для выбора.**
- **3** Нажмите <sup>(192</sup>) или <sup>рз»</sup> для выбора элемента См/ ред. спис. Нажмите  $^{\text{ESW}}$ для выбора.
- Нажмите <sup>(4P2)</sup> или <sup>(P3)</sup> для выбора нужного псевдонима или идентификатора. Нажмите для выбора.

<span id="page-846-0"></span>**5** Нажмите <sup>(1P2)</sup> или <sup>рз»</sup> для выбора элемента Удалить. Нажмите **ВЮ для выбора.** На дисплее появится сообщение Удалить

**6** Выполните одно из следующих действий.

запись?.

• Чтобы удалить пункт, нажмите  $(1P2)$  или  $(1P3)$ для выбора элемента да. Нажмите **ВЮ для** выбора.

На дисплее появится мини-уведомление об успешном выполнении действия.

- Чтобы вернуться к предыдущему экрану, нажмите <sup>(192</sup> или <sup>рз»</sup> для выбора элемента нет. Нажмите **ВЮ для выбора.**
- **7** Повторяйте шаги с [шаг 4](#page-845-0) по шаг 6, чтобы удалить другие пункты.
- **8** Завершив удаление псевдонимов или идентификаторов, вернитесь на главный экран с помощью длительного нажатия (36).

# **7.3.6 Удаление пунктов из списка сканирования с помощью поиска псевдонима**

Для удаления пункта из списка сканирования с помощью поиска псевдонима выполните следующие действия.

- **Нажмите ®** для доступа к меню.
- Нажмите <sup>(192</sup> или <sup>рз»</sup> для выбора элемента Сканир. Нажмите **ВЮ для выбора.**
- Нажмите <sup>(192</sup>) или <sup>рзу</sup> для выбора элемента Список сканирования. Нажмите **ВЮ для** выбора.
- **4** Наберите первый символ нужного псевдонима. На дисплее появится мигающий курсор.
- **5** Наберите остальные символы нужного псевдонима.

Поиск псевдонима выполняется без учета регистра. При наличии двух или более пунктов с одним названием на дисплее радиостанции отобразится тот, который стоит первым в списке.

В первой строке на дисплее отобразятся введенные вами символы. В следующих строках появится краткий перечень результатов поиска.

- **Нажмите ®** для выбора.
- Нажмите <sup>(192</sup>) или <sup>рзу</sup> для выбора элемента Удалить. Нажмите **ВЮ для выбора.**

На дисплее появится сообщение Удалить запись?.

- **8** Выполните одно из следующих действий.
	- Чтобы удалить пункт, нажмите  $(1P2)$  или  $(1P3)$ для выбора элемента да. Нажмите <sup>(ной)</sup> для выбора.

На дисплее появится мини-уведомление об успешном выполнении действия.

- Чтобы вернуться к предыдущему экрану, нажмите <sup>(192</sup> или <sup>[93]</sup> для выбора элемента нет. Нажмите **Во для выбора.**
- **9** Повторяйте шаги с [шаг 4](#page-846-0) по шаг 7, чтобы удалить другие пункты.
- **10** Завершив удаление псевдонимов или идентификаторов, вернитесь на главный экран с помощью длительного нажатия [38].

**7.3.7**

# **Установка приоритетности пунктов списка сканирования**

Для установки приоритетности пунктов списка сканирования выполните следующие действия.

- **Нажмите ®** для доступа к меню.
- Нажмите <sup>(192</sup> или <sup>рз»</sup> для выбора элемента Сканир. Нажмите **ВЮ для выбора.**
- **3** Нажмите <sup>(ВОК)</sup> для выбора.
- **4** Нажмите <sup>(192</sup> или <sup>рээ</sup> для выбора нужного псевдонима или идентификатора. Нажмите для выбора.
- **5** Нажмите <sup>(192</sup>) или <sup>[93]</sup> для выбора элемента Ред. приоритет. Нажмите **ВЮ для выбора.**
- **6** Нажмите <sup>(192</sup>) или <sup>рз»</sup> для выбора нужного уровня приоритета. Нажмите <sup>на для</sup> выбора.

На дисплее появится мини-уведомление об успешном выполнении действия, после чего откроется предыдущий экран. Значок **приоритета** появится слева от псевдонима участника.

**7.3.8**

# **Установка приоритетности пунктов списка сканирования с помощью поиска псевдонима**

Для установки приоритетности пунктов списка сканирования с помощью поиска псевдонима выполните следующие действия.

- **Нажмите ®** для доступа к меню.
- Нажмите <sup>(192</sup>) или <sup>рзу</sup> для выбора элемента Сканир. Нажмите **ВЮ для выбора.**
- Нажмите <sup>(192</sup>) или <sup>рзу</sup> для выбора элемента Список сканирования. Нажмите [80] для выбора.
- **4** Наберите первый символ нужного псевдонима. На дисплее появится мигающий курсор.
- **5** Наберите остальные символы нужного псевдонима.

Поиск псевдонима выполняется без учета регистра. При наличии двух или более пунктов с одним названием на дисплее радиостанции отобразится тот, который стоит первым в списке.

В первой строке на дисплее отобразятся введенные вами символы. В следующих строках появится краткий перечень результатов поиска.

- **6** Нажмите ® для выбора.
- Нажмите <sup>(192</sup>) или <sup>рзу</sup> для выбора элемента Ред. приоритет. Нажмите **ВЮ для выбора.**
- **8** Нажмите <sup>(р2)</sup> или <sup>р3)</sup> для выбора нужного уровня приоритета. Нажмите **ВЮ для выбора.**

На дисплее появится мини-уведомление об успешном выполнении действия, после чего откроется предыдущий экран. Значок **приоритета** появится слева от псевдонима участника.

# **Сканирование**

При запуске сканирования радиостанция начнет циклически сканировать запрограммированный для текущего канала список сканирования на наличие голосовой активности.

Если, находясь на цифровом канале во время двухрежимного сканирования, ваша радиостанция фиксируется на аналоговом канале, она автоматически переключится с цифрового на аналоговый режим до окончания вызова. Аналогичная процедура выполняется и в обратном случае.

Существует два типа сканирования:

#### **Полное сканирование каналов (ручное)**

Радиостанция сканирует все каналы или группы каналов из списка сканирования. В зависимости от настроек радиостанция может автоматически начать сканирование с последнего сканированного "активного" канала или группы каналов, а также с канала, на котором было инициировано сканирование.

#### **Автосканирование (автоматическое)**

Радиостанция начинает сканирование автоматически при выборе вами канала или группы каналов, для которых активировано автосканирование.

#### **УВЕДОМЛЕНИЕ:**

При настройке функции **получения сообщений в режиме сканирования** радиостанция может принимать групповые сообщения не с домашних каналов. Радиостанция может отвечать на групповые сообщения на домашнем канале, но не может отвечать на не домашних каналах. Для получения дополнительной информации обратитесь к дилеру или системному администратору.

# **7.4.1**

# **Включение и выключение функции сканирования**

Для включения или выключения функции сканирования выполните следующие действия.

#### **УВЕДОМЛЕНИЕ:**

Во время сканирования радиостанция принимает данные (например, текстовые сообщения, данные о местоположении или данные с персонального компьютера) только на выбранном канале.

- **1** Выполните одно из следующих действий.
	- Нажмите запрограммированную кнопку **сканирования** для включения или выключения сканирования.
	- Выберите канал со списком сканирования.
- **2** Нажмите <sup>660</sup> для доступа к меню.
- **3** Нажмите <sup>(192</sup>) или <sup>рз»</sup> для выбора элемента Сканир. Нажмите **ВЮ для выбора.**
- **4** Выполните одно из следующих действий.
	- Нажмите  $(1P2)$  или  $(1P3)$  для выбора элемента **Вкл. Нажмите ®® для выбора.**

<span id="page-851-0"></span>Нажмите <sup>(Ф2</sup>) или <sup>рз»</sup> для выбора элемента **Выкл. Нажмите ®® для выбора.** 

Если сканирование включено:

- На дисплее появится сообщение Скан. вкл. и значок **сканирования**.
- Светодиодный индикатор начнет мигать желтым цветом.

Если сканирование выключено:

- На дисплее появится сообщение Скан. выкл..
- Значок **сканирования** исчезнет.
- Светодиодный индикатор выключится.

# **7.4.2 Ответ на передачу во время сканирования**

При выполнении сканирования радиостанция останавливается на канале или группе, где обнаруживает активность. Радиостанция остается на этом канале в течение запрограммированного периода времени, называемого "паузой" сканирования. Для

ответа на передачу во время сканирования выполните следующие действия.

1 **•** Если включена функция индикации свободного канала, то в момент отпускания кнопки **PTT** на передающей радиостанции вы услышите короткий тональный сигнал оповещения, уведомляющий о том, что канал свободен и можно отвечать. Во время паузы нажмите кнопку **РТТ**.

Загорится зеленый светодиодный индикатор.

- **2** Выполните одно из следующих действий.
	- Дождитесь окончания тонального сигнала разрешения разговора (если он включен), а затем четко говорите в микрофон.
	- Дождитесь окончания вспомогательного тонального сигнала **PTT** (если он включен), а затем четко говорите в микрофон.
- **3** Для прослушивания отпустите кнопку **PTT**.

Если пользователь не отвечает до окончания паузы, радиостанция продолжит сканировать другие каналы или группы.

### **7.4.3 Удаление мешающих каналов**

Если по какому-либо каналу (т. н. "мешающему" каналу) постоянно поступают нежелательные вызовы или шумы, можно временно убрать этот канал из списка сканирования. Эта функция не применима к текущему выбранному каналу. Для удаления мешающего канала выполните следующие действия.

- **1** Если радиостанция "фиксируется" на нежелательном или мешающем канале, нажмите запрограммированную кнопку **удаления мешающего канала** и удерживайте ее, пока не услышите тональный сигнал.
- **2** Отпустите запрограммированную кнопку **удаления мешающего канала**.

Мешающий канал будет удален.

#### **7.4.4**

### **Восстановление мешающих каналов**

Для восстановления удаленного мешающего канала выполните следующие действия.

Выполните одно из следующих действий.

- Выключите и снова включите питание радиостанции.
- Выключите и снова включите сканирование с помощью запрограммированной кнопки **сканирования** или из меню.
- Для изменения канала используйте кнопку **Канал вверх/вниз**.
- **7.5**

# **Многочастотное сканирование**

Выборочное сканирование обеспечивает широкую зону покрытия там, где несколько базовых станций передают идентичную информацию на разных аналоговых каналах.

Радиостанция сканирует аналоговые каналы разных базовых станций и с помощью системы выбора определяет наиболее сильный принимаемый сигнал. Определив самый сильный сигнал, радиостанция начинает получать передачи с соответствующей базовой станции.

Во время выборочного сканирования мигает желтый светодиодный индикатор, и на дисплее появляется значок **выборочного сканирования**.

Для ответа на передачу во время многочастотного сканирования выполните действия, описанные в разделе [Ответ на передачу во время сканирования на](#page-851-0) [стр. 72.](#page-851-0)

# **7.6 Настройки контактов**

Список контактов — это адресная книга вашей радиостанции. Каждый пункт соответствует псевдониму или идентификатору, который используется для инициирования вызова. Пункты сортируются в алфавитном порядке.

Каждый пункт, в зависимости от контекста, привязан к определенному типу вызова: групповой вызов, частный вызов, общий вызов, вызов на ПК и вызов диспетчера.

Вызов на ПК и вызов диспетчера сопровождаются передачей данных. Они требуют использования соответствующих программных приложений. Для получения дополнительной информации см. документацию по приложениям для передачи данных.  Кроме того, меню контактов позволяет назначить каждую запись одной или нескольким программируемым цифровым клавишам на микрофоне с клавиатурой. Если пункт назначен цифровой клавише, то с радиостанции можно выполнить быстрый набор номера этого пункта.

#### **УВЕДОМЛЕНИЕ:**

Перед каждой цифровой клавишей, назначенной для пункта, стоит галочка. Если флажок стоит перед элементом Пусто, это означает, что записи не назначена ни одна цифровая клавиша.

Радиостанция поддерживает два списка контактов: один для аналоговых контактов и один для цифровых контактов. В каждом списке может быть до 500 пунктов.

В каждом пункте списка контактов отображается следующая информация.

- Тип вызова
- Псевдоним вызова
- ИД вызова

#### **УВЕДОМЛЕНИЕ:**

В списке цифровых контактов можно добавлять и редактировать идентификаторы абонентов. Функция удаления идентификаторов абонентских терминалов доступна только для дилера.

В списке аналоговых контактов можно только просматривать идентификаторы абонентов, редактировать идентификаторы абонентов и выполнять оповещение о вызове. Функции добавления и удаления доступны только для дилера.

Если для канала активирована функция конфиденциальности, то на нем можно выполнять групповые, частные и общие вызовы с шифрованием. Вызываемая радиостанция сможет дешифровать передачу, только если ее секретный ключ или значение ключа и идентификатор ключа совпадают с соответствующими параметрами вашей радиостанции.

# **Добавление нового контакта**

Для добавления нового контакта выполните следующие действия.

- **Нажмите ®** для доступа к меню.
- Нажмите <sup>(192</sup> или <sup>рз»</sup> для выбора элемента Контакты. Нажмите **ВЮ для выбора.**
- **3** Нажмите <sup>(192</sup>) или <sup>рзу</sup>для выбора элемента Новый контакт. Нажмите **ВЮ для выбора.**
- Нажмите <sup>(192</sup> или <sup>[93]</sup> для выбора типа контакта: Радио контакт или Тел. контакт. Нажмите <sup>(⊞ок)</sup> для выбора.
- **5** Введите номер контакта с помощью клавиатуры и нажмите , чтобы продолжить.
- **6** Введите имя контакта с помощью клавиатуры и нажмите , чтобы продолжить.

**7.6.1**

<span id="page-855-0"></span>Нажмите <sup>(192</sup> или <sup>рз»</sup> для выбора нужного типа звонка. Нажмите <sup>(ном)</sup> для выбора.

Прозвучит тональный сигнал успешного действия.На дисплее появится миниуведомление об успешном выполнении действия.

#### **7.6.2**

# **Настройка контакта по умолчанию**

Для настройки контакта по умолчанию выполните следующие действия.

- **Нажмите ®® для доступа к меню.**
- **2** Нажмите <sup>(Ф2</sup>) или <sup>рз»</sup> для выбора элемента Контакты. Нажмите **ВЮ для выбора.**
- **3** Нажмите <sup>(р2)</sup> или <sup>р3)</sup> для выбора нужного псевдонима или идентификатора.Нажмите для выбора.

**Нажмите <sup>(4P2)</sup> или <sup>рзу</sup> для выбора элемента** по умолч. Нажмите **ВЮ для выбора.** 

Прозвучит тональный сигнал успешного действия.На дисплее появится миниуведомление об успешном выполнении действия. Рядом с выбранным псевдонимом или идентификатором по умолчанию появится значок  $\checkmark$ 

# **7.6.3 Назначение пункта программируемой цифровой клавише**

Для назначения пункта программируемой цифровой клавише выполните следующие действия.

- **Нажмите ®** для доступа к меню.
- **2** Нажмите (P2) или <sup>P31</sup> для выбора элемента Контакты. Нажмите **Во для выбора.**
- **3** Нажмите <sup>(р2)</sup> или <sup>р3)</sup> для выбора нужного псевдонима или идентификатора.Нажмите для выбора.
- Нажмите <sup>(192</sup>) или <sup>рзу</sup> для выбора элемента Прогр. кнопку. Нажмите **ВЮ для выбора.**
- **5** Выполните одно из следующих действий.
	- Если выбранной цифровой клавише не назначен никакой пункт, нажмите <sup>(4P2)</sup> или <sup>[P3+]</sup> для выбора нужной цифровой клавиши. Нажмите **ВЮ** для выбора.
	- Если выбранной цифровой клавише уже назначен другой пункт, на дисплее появится сообщение Клавиша уже использ., а затем в первой строке дисплея появится сообщение Заменить?. Выполните одно из следующих действий.

Нажмите <sup>(192</sup> или <sup>рз»</sup> для выбора элемента да. Нажмите <sup>но для выбора.</sup>

После этого прозвучит тональный сигнал успешного действия, а на дисплее появится Контакт сохр-н и мини-уведомление об успешном выполнении действия.

Чтобы вернуться к предыдущему шагу, нажмите  $\left( \frac{P}{2} \right)$  или  $\left[ \frac{P}{2} \right]$  для выбора варианта Нет.

#### **7.6.4**

# **Удаление назначения пункта программируемой цифровой клавише**

Для удаления назначения пункта программируемой цифровой клавише выполните следующие действия.

- **1** Выполните одно из следующих действий.
	- Длинным нажатием запрограммированной цифровой клавиши выберите необходимый псевдоним или идентификатор. Перейдите к [шаг 4.](#page-857-0)

<sup>•</sup> Нажмите  $\left(\begin{matrix}1800\\ 0\end{matrix}\right)$  для доступа к меню.

- <span id="page-857-0"></span>**2** Нажмите <sup>(ФР2</sup>) или <sup>рээ</sup> для выбора элемента Контакты. Нажмите **ВЮ для выбора.**
- **3** Нажмите <sup>(р2)</sup> или <sup>р3)</sup> для выбора нужного псевдонима или идентификатора. Нажмите для выбора.
- 4 Нажмите <sup>(4P2)</sup> или <sup>рзу</sup> для выбора элемента Прогр. кнопку. Нажмите  $^{\text{max}}$  для выбора.
- **5** Нажмите (<sup>192</sup> или <sup>[93]</sup> для выбора элемента Пусто. Нажмите <sup>(ном)</sup> для выбора.

В первой строке на дисплее появится сообщение Очистить все ключи.

**6** Нажмите <sup>(192</sup>) или <sup>рау</sup>для выбора элемента да. Нажмите <sup>(ВОК)</sup> для выбора.

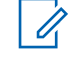

#### **УВЕДОМЛЕНИЕ:**

При удалении пункта связь между этим пунктом и соответствующими запрограммированными цифровыми клавишами отменяется.

Прозвучит тональный сигнал успешного действия. На дисплее появится сообщение Контакт сохр-н. На экране автоматически отобразится предыдущее меню.

# **7.7 Настройки сигналов вызова**

Данная настройка позволяет пользователям радиостанции настраивать конфигурацию вызовов или звуковые сигналы текстовых сообщений.

**7.7.1**

# **Активация и деактивация сигналов вызова для оповещения о вызове**

Для активации или деактивации сигналов вызова для оповещения о вызове выполните следующие действия.

- **Нажмите**  $^{\text{max}}$  **для доступа к меню.**
- **2** Нажмите <sup>(Ф2</sup>) или <sup>рз»</sup> для выбора элемента Утилиты. Нажмите **ВЮ для выбора.**
- **3** Нажмите <sup>(1P2</sup>) или <sup>рз»</sup> для выбора элемента Параметры р⁄с. Нажмите ®® для выбора.
- **4** Нажмите <sup>(192</sup>) или <sup>рээ</sup> для выбора элемента Тоны/опов. Нажмите **ВЮ для выбора.**
- **5** Нажмите <sup>(192</sup>) или <sup>[93]</sup> для выбора элемента Сигналы выз.. Нажмите **ВЮ для выбора.**
- **6** Нажмите <sup>(192</sup>) или <sup>ра )</sup> для выбора элемента Опов. о выз. Нажмите **ВЮ для выбора.**

На дисплее появится значок У и текущий тональный сигнал.

**7** Выполните одно из следующих действий.

- Нажмите <sup>(4P2)</sup> или <sup>[P31</sup> для выбора нужного тонального сигнала. Нажмите <sup>но для</sup> выбора. На дисплее появится значок  $\checkmark$  и выбранный тональный сигнал.
- Нажмите <sup>(4P2)</sup> или <sup>(P3+)</sup> для выбора элемента **Выкл.. Нажмите ® для выбора.** Если сигналы вызова ранее были активированы, на дисплее появится значок рядом с сообщением Выкл..

Если сигналы вызова ранее не были активированы, на дисплее не появится значок рядом с сообщением Выкл..

#### **7.7.2**

# **Активация и деактивация сигналов вызова для частных вызовов**

Для активации или деактивации сигналов вызова для частных вызовов выполните следующие действия.

### **Нажмите**  $\overset{(B\text{ow})}{\longrightarrow}$ **для доступа к меню.**

- **2** Нажмите <sup>(192</sup>) или <sup>рз»</sup> для выбора элемента Утилиты. Нажмите **ВЮ для выбора.**
- **3** Нажмите <sup>(Ф2</sup>) или <sup>рз»</sup> для выбора элемента Параметры р/с. Нажмите **ВЮ для выбора.**
- Нажмите <sup>(192</sup>) или <sup>рзу</sup> для выбора элемента Тоны/опов. Нажмите **ВЮ для выбора.**
- **5** Нажмите (<sup>192</sup> или <sup>[93]</sup> для выбора элемента Сигналы выз.. Нажмите **ВЮ для выбора.**
- **6** Нажмите <sup>(1P2)</sup> или <sup>рзу</sup>для выбора элемента Частн.вызов. Нажмите для выбора.

Если сигналы частных вызовов активированы, на дисплее рядом с сообщением Вкл. появится значок $\checkmark$ .

Если сигналы частных вызовов деактивированы, на дисплее рядом с сообщением Выкл. появится значок $\checkmark$ .

- **7** Выполните одно из следующих действий.
	- Нажмите <sup>(192</sup>) или <sup>[93]</sup> для выбора элемента  $B_{KJI}$ . Нажмите  $B_{KJ}$ для выбора. На дисплее появится значок √ рядом с элементом Вкл...
	- Нажмите  $(1P2)$  или  $(1P3)$  для выбора элемента **Выкл.. Нажмите**  $\bullet$  **для выбора. На дисплее** появится значок У рядом с элементом Выкл.

**7.7.3 Активация и деактивация сигналов вызова для выборочных вызовов** 

Для активации или деактивации сигналов вызова для выборочных вызовов выполните следующие действия.

**Нажмите ®® для доступа к меню.** 

Нажмите <sup>(4P2)</sup> или <sup>рз»</sup> для выбора элемента Утилиты. Нажмите <sup>(ном)</sup> для выбора.

- **3** Нажмите <sup>(Ф2)</sup> или <sup>рз»</sup> для выбора элемента Параметры р/с. Нажмите **ВЮ для выбора.**
- 4 Нажмите <sup>(Ф2</sup>) или <sup>рзу</sup> для выбора элемента тоны/опов. Нажмите **ВЮ для выбора.**
- **5** Нажмите <sup>(ФР2</sup>) или <sup>рээ</sup> для выбора элемента Сигналы выз.. Нажмите **ВЮ для выбора.**
- **6** Нажмите <sup>(192</sup>) или <sup>рз»</sup> для выбора элемента **Выбор. вызов. Нажмите**  $\boxed{\text{B}^{\text{max}}}$  **для выбора.**

На дисплее появится значок у и текущий тональный сигнал.

- **7** Выполните одно из следующих действий.
	- Нажмите <sup>(192</sup>) или <sup>рзэ</sup> для выбора нужного тонального сигнала. Нажмите <sup>(вок)</sup> для выбора. На дисплее появится значок √ и выбранный тональный сигнал.
	- Нажмите  $(1P2)$  или  $(1P3)$  для выбора элемента **Выкл.. Нажмите ® для выбора.**

Если сигналы вызова ранее были активированы, на дисплее появится значок рядом с сообщением Выкл..

Если сигналы вызова ранее не были активированы, на дисплее не появится значок  $\checkmark$  рядом с сообщением  $B$ ыкл...

**7.7.4**

# **Активация и деактивация сигналов вызова для текстовых сообщений**

Для активации или деактивации сигналов вызова для текстовых сообщений выполните следующие действия.

- **Нажмите ®® для доступа к меню.**
- Нажмите <sup>(192</sup> или <sup>рз»</sup> для выбора элемента Утилиты. Нажмите **80 для выбора.**
- **3** Нажмите <sup>(192</sup>) или <sup>рзу</sup>для выбора элемента Параметры р/с. Нажмите для выбора.

- Нажмите <sup>(192</sup>) или <sup>рзу</sup> для выбора элемента тоны/опов. Нажмите **ВЮ для выбора.**
- **5** Нажмите <sup>(192</sup>) или <sup>рзу</sup>для выбора элемента Сигналы выз.. Нажмите **ВЮ для выбора.**
- **6** Нажмите <sup>(192</sup> или <sup>рз»</sup> для выбора элемента Сообщения. Нажмите  $\left(\begin{matrix} \text{E} & \text{I} \\ \text{I} & \text{I} \end{matrix}\right)$  для выбора.

На дисплее появится значок У и текущий тональный сигнал.

- **7** Выполните одно из следующих действий.
	- Нажмите <sup>(4P2)</sup> или <sup>[P31</sup> для выбора нужного тонального сигнала. Нажмите [80] для выбора. На дисплее появится значок  $\checkmark$  и выбранный тональный сигнал.
	- Нажмите <sup>(192</sup>) или <sup>рз»</sup> для выбора элемента **Выкл.. Нажмите ®® для выбора.** Если сигналы вызова ранее были активированы, на дисплее появится значок рядом с сообщением Выкл..

Если сигналы вызова ранее не были активированы, на дисплее не появится значок  $\checkmark$  рядом с сообщением Выкл..

# **7.7.5 Включение и выключение тонального сигнала оповещения с нарастающей громкостью**

Радиостанцию можно запрограммировать на непрерывное оповещение пользователя, когда он не отвечает на вызов. При этом громкость тонального сигнала оповещения постепенно автоматически повышается. Эта функция называется оповещением с нарастающей громкостью. Для включения или выключения тонального сигнала оповещения с нарастающей громкостью выполните следующие действия.

- **Нажмите**  $^{\text{max}}$  **для доступа к меню.**
- **2** Нажмите (P2) или <sup>P31</sup> для выбора элемента Утилиты. Нажмите **88 для выбора.**
- **3** Нажмите <sup>(1P2)</sup> или <sup>рз»</sup> для выбора элемента Параметры р/с. Нажмите [808] для выбора.
- Нажмите <sup>(192</sup>) или <sup>рзу</sup> для выбора элемента тоны/опов. Нажмите **ВЮ для выбора.**
- **5** Нажмите <sup>(1P2)</sup> или <sup>рзу</sup>для выбора элемента Усил. опов. Нажмите **ВМ** для выбора.
- **6** Выполните одно из следующих действий.
	- Нажмите  $(1P2)$  или  $(1P3)$  для выбора элемента **Вкл.. Нажмите ® для выбора. На дисплее** появится значок  $\checkmark$  рядом с элементом Вкл...
	- Нажмите <sup>(192</sup> или <sup>рз»</sup> для выбора элемента **Выкл.. Нажмите ®® для выбора. На дисплее** появится значок у рядом с элементом Выкл.

#### **7.8 Функции журнала вызовов**

Радиостанция ведет учет всех недавних исходящих, отвеченных и пропущенных частных вызовов. Журнал В зависимости конфигурации системы радиостанции журналы вызовов могут содержать оповещения о пропущенных вызовах. В каждом списке вызовов можно выполнять следующие операции:

- Сохранение псевдонимов или идентификаторов в контактах
- Удаление вызова
- Просмотр информации

# **7.8.1 Просмотр недавних вызовов**

Для просмотра недавних вызовов выполните следующие действия.

- **Нажмите ®® для доступа к меню.**
- Нажмите <sup>(192</sup> или <sup>рз»</sup> для выбора элемента **Журн. выз.. Нажмите ®® для выбора.**

**3** Нажмите <sup>(192</sup> или <sup>рз»</sup> для выбора предпочитаемого списка. Доступны следующие варианты Пропущен., Отвечен. и Исходящие.

Нажмите <sup>(нок)</sup> для выбора.

На дисплее появится самый последний пункт.

Нажмите <sup>(192</sup> или <sup>рз»</sup> для просмотра списка.

При нажатии на кнопку **PTT** радиостанция выполнит частный вызов с использованием псевдонима или идентификатора, отображаемого в данный момент на экране.

- Нажмите <sup>(192</sup>) или <sup>рзэ</sup> для выбора нужного списка. Нажмите <sup>(ном)</sup> для выбора.
- Нажмите <sup>(192</sup> или <sup>рз»</sup> для выбора нужного псевдонима или идентификатора. Нажмите для выбора.
- Нажмите <sup>(192</sup> или <sup>рз»</sup> для выбора элемента Дет. данные. Нажмите **ВЮ для выбора**.

На дисплее отобразятся подробные данные вызова.

#### **7.8.2 Просмотр деталей списка вызовов**

Для просмотра информации о вызове выполните следующие действия.

- **Нажмите**  $^{\text{max}}$  **для доступа к меню.**
- **2** Нажмите <sup>(192</sup>) или <sup>рз»</sup> для выбора элемента Журн. выз.. Нажмите для выбора.

#### **7.8.3**

# **Сохранение псевдонимов или идентификаторов из списка вызовов**

Для сохранения псевдонимов или идентификаторов из списка вызовов выполните следующие действия.

**Нажмите ®® для доступа к меню.**
- **2** Нажмите <sup>(192</sup>) или <sup>рээ</sup> для выбора элемента **Журн. выз.. Нажмите ®® для выбора.**
- **3** Нажмите <sup>(р2)</sup> или <sup>р3)</sup> для выбора нужного списка. Нажмите <sup>(ном)</sup> для выбора.
- Нажмите <sup>(192</sup>) или <sup>рзэ</sup> для выбора нужного псевдонима или идентификатора.Нажмите для выбора.
- **5** Нажмите (<sup>192</sup> или <sup>[93]</sup> для выбора элемента Оставить. Нажмите **ВЮМ** для выбора.

На дисплее появится мигающий курсор.

**6** Наберите остальные символы нужного псевдонима. Нажмите <sup>на для</sup> выбора.

Для сохранения идентификатора псевдоним необязателен.

На дисплее появится мини-уведомление об успешном выполнении действия.

### **7.8.4 Удаление вызовов из списка вызовов**

Для удаления вызова из списка вызовов выполните следующие действия.

- **Нажмите**  $\frac{1200}{1200}$  **для доступа к меню.**
- Нажмите <sup>(192</sup> или <sup>рз»</sup> для выбора элемента Журн. выз.. Нажмите для выбора.
- **3** Нажмите <sup>(192</sup> или <sup>[93]</sup> для выбора нужного списка. Нажмите <sup>(ном)</sup> для выбора. Если список пуст:
	- Прозвучит тональный сигнал.
	- На дисплее появится сообщение Список пуст.
- Нажмите <sup>(192</sup> или <sup>рз»</sup> для выбора нужного псевдонима или идентификатора.Нажмите для выбора.

- **5** Нажмите <sup>(1P2)</sup> или <sup>рзу</sup>для выбора элемента Удалить. Нажмите **ВЮ для выбора.**
- **6** Выполните одно из следующих действий.
	- **Чтобы удалить пункт, нажмите ®® для выбора** элемента Да.

На дисплее появится мини-уведомление об успешном выполнении действия.

• Нажмите  $(4P2)$  или  $(P3)$  для выбора элемента нет. Нажмите **ВЮ для выбора.** 

Радиостанция вернется к предыдущему экрану.

### **7.8.5 Удаление всех вызовов из списка вызовов**

Для удаления всех вызовов из списка вызовов выполните следующие действия.

**1** Нажмите для доступа к меню.

- **2** Нажмите <sup>(1P2</sup>) или <sup>рз»</sup> для выбора элемента **Журн. выз.. Нажмите <b>Ве** для выбора.
- **3** Нажмите <sup>(р2)</sup> или <sup>р3)</sup> для выбора нужного списка. Нажмите <sup>(ном)</sup> для выбора.
- Нажмите <sup>(192</sup>) или <sup>рзэ</sup> для выбора нужного псевдонима или идентификатора.Нажмите для выбора.
- Нажмите <sup>(192</sup> или <sup>рз»</sup> для выбора элемента Удалить все. Нажмите **ВЮ для выбора.**
- **6** Выполните одно из следующих действий.
	- Чтобы удалить все пункты, нажмите  $\overset{\text{\tiny{\textsf{(E0)}}}}{\sim}$ для выбора элемента Да. На дисплее появится мини-уведомление об успешном выполнении действия.
	- Нажмите <sup>(192</sup>) или <sup>[93]</sup> для выбора элемента нет. Нажмите **ВЮ для выбора.** Радиостанция вернется к предыдущему экрану.

### **7.9**

# **Функция оповещения о вызове**

Функция оповещения о вызове позволяет оповестить пользователя определенной радиостанции о необходимости вызвать вас.

Эту функцию можно использовать, только если абоненту присвоен псевдоним или идентификатор. Доступ к функции осуществляется в меню через список контактов, с помощью ручного набора или с помощью запрограммированной кнопки **доступа одним нажатием**.

### **7.9.1**

### **Ответ на оповещение о вызове**

Для ответа на оповещение о вызове выполните следующие действия.

При получении оповещения о вызове:

- Прозвучит повторяющийся тональный сигнал.
- Светодиодный индикатор начнет мигать желтым цветом.

• На дисплее появится список уведомлений, содержащий оповещения о вызове с псевдонимом или идентификатором вызывающей радиостанции.

> В зависимости от конфигурации, выбранной дилером или системным администратором, можно ответить на оповещение о вызове, выполнив следующие действия.

- Нажмите кнопку **PTT** для выполнения частного вызова, чтобы ответить непосредственно вызывающему абоненту.
- Нажмите кнопку **PTT** для поддержания связи с разговорной группой. Оповещение о вызове будет перемещено в журнал пропущенных вызовов, доступный в меню журнала вызовов. На вызов абонента можно ответить из журнала пропущенных вызовов.

Для получения дополнительной информации см. разделы [Список уведомлений на стр. 113](#page-892-0) и [Функции](#page-862-0) [журнала вызовов на стр. 83.](#page-862-0)

### **7.9.2**

# **Выполнение оповещения о вызове**

Для выполнения оповещения о вызове выполните следующие действия.

**1** Нажмите запрограммированную кнопку **доступа одним нажатием**.

На дисплее появятся сообщение Опов. о выз и псевдоним или идентификатор абонента. Загорится зеленый светодиодный индикатор.

**2** Дождитесь подтверждения.

При получении подтверждения оповещения о вызове на дисплее появится мини-уведомление об успешном выполнении действия.

В случае неполучения подтверждения оповещения о вызове на дисплее появится миниуведомление о неуспешном выполнении действия.

# **Выполнение оповещения о вызове с помощью списка контактов**

Для выполнения оповещения о вызове с помощью списка контактов выполните следующие действия.

- **Нажмите ®** для доступа к меню.
- Нажмите <sup>(192</sup> или <sup>рз»</sup> для выбора элемента Контакты. Нажмите **ВЮ для выбора.**
- **3** Нажмите <sup>(192</sup>) или <sup>рз»</sup> для выбора нужного псевдонима или идентификатора.Нажмите для выбора.
- Нажмите <sup>(192</sup>) или <sup>рзу</sup> для выбора элемента Опов. о выз. Нажмите **ВЮ для выбора.**

На дисплее появятся сообщение Опов. о выз и псевдоним или идентификатор абонента. Загорится зеленый светодиодный индикатор.

**7.9.3**

- **5** Дождитесь подтверждения.
	- При получении подтверждения оповещения о вызове на дисплее появится миниуведомление об успешном выполнении действия.
	- В случае неполучения подтверждения оповещения о вызове на дисплее появится мини-уведомление о неуспешном выполнении действия.

# **7.9.4**

## **Выполнение оповещения о вызове с помощью ручного набора**

Для выполнения оповещения о вызове с помощью ручного набора выполните следующие действия.

- **Нажмите**  $\frac{1200}{1200}$  **для доступа к меню.**
- **2** Нажмите <sup>(1P2</sup>) или <sup>[P31</sup>) для выбора элемента Контакты. Нажмите **ВЮ для выбора.**
- **3** Нажмите <sup>(192</sup>) или <sup>рзу</sup>для выбора элемента Ручной набор. Нажмите **ВЮ для выбора.** На дисплее появится мигающий курсор.
- **Введите идентификатор абонента и нажмите**  $\equiv \infty$ **,** чтобы продолжить.
- **5** Нажмите <sup>(192</sup>) или <sup>рзу</sup>для выбора элемента Опов. о выз. Нажмите **ВЮМ** для выбора.

На дисплее появятся сообщение Опов. о выз и псевдоним или идентификатор абонента. Загорится зеленый светодиодный индикатор.

- **6** Дождитесь подтверждения.
	- При получении подтверждения оповещения о вызове на дисплее появится миниуведомление об успешном выполнении действия.
	- В случае неполучения подтверждения оповещения о вызове на дисплее появится

<span id="page-869-0"></span>мини-уведомление о неуспешном выполнении действия.

### **7.10 Работа в экстренном режиме**

Экстренный сигнал оповещения служит для уведомления о чрезвычайных обстоятельствах. Экстренный сигнал оповещения можно подать в любой момент, при любых обстоятельствах и даже при наличии активности на текущем канале.

### **УВЕДОМЛЕНИЕ:**

Только один из указанных экстренных сигналов оповещения может быть назначен запрограммированной кнопке **экстренного режима** или переключателю экстренного режима.

Кроме того, каждый сигнал оповещения имеет следующие типы:

#### **Обычный**

Передача сигнала оповещения сопровождается звуковой и/или визуальной индикацией.

#### **Беззвучный**

Передача сигнала оповещения не сопровождается звуковой или визуальной индикацией. Радиостанция принимает вызов без воспроизведения звука через динамик, пока вы не нажмете кнопку **PTT**.

#### **Беззвучный с голосом**

Передача сигнала оповещения не сопровождается звуковой или визуальной индикацией, но звук всех входящих вызовов поступает через динамик радиостанции.

### **7.10.1**

# **Прием экстренного сигнала оповещения**

Для приема экстренного сигнала оповещения выполните следующие действия.

При поступлении экстренного сигнала оповещения:

- Прозвучит тональный сигнал.
- Светодиодный индикатор начнет мигать красным цветом.
- На дисплее появится значок **экстренного режима** и псевдоним абонента, посылающего экстренный сигнал. Если сигналов несколько, в списке сигналов

оповещения отобразятся все псевдонимы отправителей экстренного сигнала.

- **1** Выполните одно из следующих действий.
	- Если принят один сигнал оповещения, нажмите  $^{\text{max}}$  для просмотра подробных сведений.
	- Если принято несколько сигналов оповещения, нажмите (<sup>192</sup> или <sup>рз»</sup> для выбора нужного псевдонима и нажмите для просмотра подробных сведений.
- **2** Нажмите <sup>вов</sup> для просмотра вариантов действий.
- **Нажмите <sup>ба</sup> и выберите вариант да, чтобы** закрыть список оповещений.
- **Нажмите**  $^{\text{max}}$  **для доступа к меню.**
- **5** Для возврата к списку сигналов оповещения выберите элемент Список сигн..

# **Ответ на экстренный сигнал оповещения**

Для ответа на экстренный сигнал оповещения выполните следующие действия.

- **1** Убедитесь, что на дисплее отображается список сигналов оповещения. Нажмите <sup>(4P2)</sup> или <sup>[P31</sup> для выбора нужного псевдонима или идентификатора.
- **2** Если включена функция индикации свободного канала, то в момент отпускания кнопки **PTT** на передающей радиостанции вы услышите короткий тональный сигнал оповещения, уведомляющий о том, что канал свободен и можно отвечать. Нажмите кнопку **PTT**, чтобы передать неэкстренное голосовое сообщение той же группе, которой предназначался экстренный сигнал оповещения.

Загорится зеленый светодиодный индикатор. Радиостанция остается в экстренном режиме.

**3** Выполните одно из следующих действий.

**7.10.2**

- Дождитесь окончания тонального сигнала разрешения разговора (если он включен), а затем четко говорите в микрофон.
- Дождитесь окончания вспомогательного тонального сигнала **PTT** (если он включен), а затем четко говорите в микрофон.
- **4** Для прослушивания отпустите кнопку **PTT**.

При ответе радиостанции, инициировавшей экстренный вызов:

- Зеленый светодиодный индикатор начнет мигать.
- На дисплее появится значок **группового вызова**, а также псевдоним или идентификатор группы, псевдоним или идентификатор передающей радиостанции и список сигналов оповещения.

Экстренное голосовое сообщение может передавать только радиостанция, инициировавшая экстренный вызов. Все другие радиостанции, включая радиостанцию, принявшую экстренный сигнал, осуществляют неэкстренную передачу голоса.

### **7.10.3 Отправка экстренного сигнала оповещения**

Данная функция позволяет отправлять неголосовой экстренный сигнал оповещения, который инициирует индикацию оповещения для группы радиостанций. Если на радиостанции выбран тип экстренного режима "Бесшумный", во время работы в экстренном режиме радиостанция не будет отображать звуковые или визуальные индикаторы.

Для отправки экстренного сигнала оповещения выполните следующие действия.

**1** Нажмите запрограммированную кнопку **включения экстренного режима** или переключатель **экстренного режима**.

Далее возможен один из следующих вариантов:

**2** Дождитесь подтверждения.

В случае успешного выполнения:

• Прозвучит тональный сигнал экстренного режима.

- Светодиодный индикатор начнет мигать красным цветом.
- На дисплее появится сообщение Сигн.отпр.

Если, несмотря на все повторные попытки, отправка экстренного сигнала оповещения не будет выполнена:

- Прозвучит тональный сигнал.
- На дисплее появится сообщение Сиг. не получ.

Радиостанция выйдет из режима экстренного сигнала оповещения и вернется к главному экрану.

#### **7.10.4**

### **Экстренные сигналы оповещения с последующей голосовой передачей**

Данная функция позволяет отправлять группе радиостанций экстренный сигнал оповещения с последующей голосовой передачей. Микрофон радиостанции активируется автоматически, позволяя поддерживать связь с группой радиостанций без

нажатия кнопки **PTT**. Этот режим работы микрофона называется *"горячий микрофон"*.

Если в радиостанции активирован режим экстренного цикла, то повторы периодов *"горячего микрофона"* и приема выполняются в течение заданного времени. В режиме экстренного цикла принимаемые вызовы звучат в динамике радиостанции.

#### При нажатии кнопки **PTT** в течение

запрограммированного периода приема прозвучит тональный сигнал запрета, означающий, что нужно отпустить кнопку **PTT**. Радиостанция проигнорирует нажатие кнопки **PTT** и останется в экстренном режиме.

При нажатии кнопки **PTT** в режиме *"горячего микрофона"* и удержании ее нажатой после завершения периода передачи в режиме *"горячего микрофона"*, радиостанция продолжит передачу, пока пользователь не отпустит кнопку **PTT**.

Если подтверждение экстренного сигнала оповещения не будет получено, радиостанция не будет его повторять и напрямую перейдет в режим *"горячего микрофона"*.

#### **УВЕДОМЛЕНИЕ:**

Некоторые аксессуары не поддерживают режим *"горячего микрофона"*. Для получения дополнительной информации обратитесь к дилеру или системному администратору.

#### **7.10.5**

# **Отправка экстренного сигнала оповещения с последующей голосовой передачей**

Для отправки экстренного сигнала оповещения с последующей голосовой передачей выполните следующие действия.

**1** Нажмите запрограммированную кнопку **включения экстренного режима** или переключатель **экстренного режима**.

Далее возможен один из следующих вариантов:

- На дисплее появится сообщение Сигн. пер. и псевдоним получателя.
- На дисплее появится сообщение Пер.телегр. и псевдоним получателя.

Загорится зеленый светодиодный индикатор. Появится значок **экстренного режима**.

**2** Когда на дисплее появится сообщение Сигн.отпр., четко говорите в микрофон.

В режиме *"горячего микрофона"* передача осуществляется автоматически, не требуя нажатия кнопки **РТТ** до завершения периода *"горячего микрофона"*. Светодиодный индикатор горит зеленым цветом, когда радиостанция осуществляет передачу. Появится значок **экстренного режима**.

Передача прекращается автоматически в следующих случаях:

- Когда истекает срок циклического повторения режимов *"горячего микрофона"* и приема вызовов (если режим экстренного цикла включен).
- Когда истекает период действия *"горячего микрофона"* (если режим экстренного цикла выключен).
- **3** Выполните одно из следующих действий.
- Для возобновления передачи нажмите кнопку **PTT**.
- Нажмите запрограммированную кнопку **выключения экстренного режима**, чтобы выйти из экстренного режима.

#### **УВЕДОМЛЕНИЕ:**

Если радиостанция настроена на беззвучную отправку с голосовой связью, то звуковая и визуальная индикация при осуществлении вызова через "горячий микрофон" во время экстренного режима отсутствует. Звук будет поступать на динамик, когда вызываемая радиостанция ответит после истечения запрограммированного периода передачи в режиме "горячего микрофона".

Индикация появится только после того, как вы нажмете кнопку РТТ.

Радиостанция вернется к главному экрану.

**7.10.6**

### **Возврат в экстренный режим**

Эта функция доступна только для радиостанции, посылающей экстренный сигнал оповещения. Для возврата в экстренный режим выполните следующие действия.

Выполните одно из следующих действий.

- Находясь в экстренном режиме, переключитесь на другой канал. Если на новом канале активирован экстренный сигнал оповещения, радиостанция выходит из экстренного режима, а затем возвращается в него.
- Нажмите запрограммированную кнопку **включения экстренного режима** во время инициации или передачи экстренного сигнала. Радиостанция выходит из этого режима, а затем возвращается в экстренный режим.

#### **7.10.7**

### **Выход из экстренного режима**

Эта функция доступна только для радиостанции, посылающей экстренный сигнал оповещения.

Радиостанция выходит из экстренного режима в следующих случаях:

- Получение подтверждения (только при отправке экстренного сигнала оповещения).
- Получение телеграммы выхода из экстренного режима.
- Завершение числа повторных попыток для отправки сигнала.

#### **УВЕДОМЛЕНИЕ:**

При последующем включении питания радиостанция не возвращается в экстренный режим автоматически.

Для выхода из экстренного режима выполните следующие действия.

Выполните одно из следующих действий.

- Нажмите запрограммированную кнопку **выключения экстренного режима**.
- Выключите и снова включите радиостанцию, если радиостанция запрограммирована оставаться на канале возврата в экстренный режим даже после получения подтверждения.

• Перейдите на канал, для которого не настроена экстренная система. На дисплее появится сообщение Не экстренн..

### **7.11 Обмен текстовыми сообщениями**

Радиостанция может принимать данные, например текстовые сообщения, отправленные с другой радиостанции или с помощью приложения для текстовых сообщений.

Существует два типа текстовых сообщений: короткие текстовые сообщения цифровой мобильной радиосвязи (DMR) и текстовые сообщения. Максимальная длина короткого текстового сообщения DMR составляет 23 символа. Максимальная длина текстового сообщения вместе со строкой темы сообщения составляет 280 символов. Строка темы отображается только при получении сообщения, отправленного с помощью приложения электронной почты.

### **УВЕДОМЛЕНИЕ:**

Максимальная длина текстовых сообщений в символах относится только к моделям с программным и аппаратным обеспечением последней версии. Для моделей радиостанций с программным и аппаратным обеспечением устаревших версий максимальная длина текстовых сообщений составляет 140 символов. Для получения дополнительной информации обратитесь к дилеру или системному администратору.

Для арабского языка ввод текста выполняется справа налево.

### **7.11.1**

# **Текстовые сообщения**

Текстовые сообщения хранятся в папке "Полученные" и сортируются, начиная с последнего поступившего сообщения.

### **7.11.1.1 Просмотр текстовых сообщений**

Для просмотра текстового сообщения выполните следующие действия.

**Нажмите ®® для доступа к меню.** 

- Нажмите <sup>(192</sup>) или <sup>рзу</sup> для выбора элемента Сообщения. Нажмите **ВЮ для выбора.**
- **3** Нажмите <sup>(P2)</sup> или <sup>P31</sup> для выбора элемента Полученные. Нажмите **ВЮ для выбора.**

Если папка "Полученные" пуста:

- На дисплее появится сообщение Список пуст.
- Если тональные сигналы клавиатуры активированы, прозвучит тональный сигнал.
- Нажмите <sup>(192</sup> или <sup>рз»</sup> для выбора нужного сообщения. Нажмите <sup>(ном)</sup> для выбора.

На дисплее может отображаться строка темы, если сообщение отправлено с помощью приложения электронной почты.

### **7.11.1.2 Ответ на текстовое сообщение**

Для ответа на текстовое сообщение выполните следующие действия.

При получении текстового сообщения:

- На дисплее появится список уведомлений с псевдонимом или идентификатором отправителя.
- На дисплее появится значок **сообщения**.

#### **УВЕДОМЛЕНИЕ:**

При нажатии кнопки **PTT** экран с оповещением о получении текстового сообщения закроется, и будет выполнен частный или групповой вызов отправителю сообщения.

- **1** Выполните одно из следующих действий.
	- Нажмите  $(4P2)$  или  $(P3)$  для выбора элемента Читать. Нажмите **ВЮ для выбора.** На дисплее появится текстовое сообщение. На дисплее может отображаться строка темы, если сообщение отправлено с помощью приложения электронной почты.
- Нажмите  $\boxed{4P2}$  или  $\boxed{P3}$  для выбора элемента Читать позже. Нажмите **ВЮ для выбора.** На дисплее радиостанции появится экран, который был открыт до получения текстового сообщения.
- Нажмите  $(1P2)$  или  $(1P3)$  для выбора элемента Удалить. Нажмите **ВЮ для выбора.**
- **2** Выполните одно из следующих действий.
	- Нажмите  $^{\text{f}}\text{F}$ ок, чтобы вернуться в папку "Полученные".
	- **Повторно нажмите ®®, чтобы ответить на** текстовое сообщение, переслать или удалить его.

### **7.11.1.3 Ответ на текстовое сообщение с помощью шаблона**

Для ответа на текстовое сообщение с помощью шаблона выполните следующие действия.

**1** Выполните одно из следующих действий.

- Нажмите запрограммированную кнопку **текстовых сообщений**. Перейдите к действию шаг 3.
- **Нажмите ® для доступа к меню.**
- **2** Нажмите <sup>(192</sup>) или <sup>рз»</sup> для выбора элемента Сообщения. Нажмите **ВЮ для выбора.**
- **3** Нажмите <sup>(ФР2</sup>) или <sup>рээ</sup> для выбора элемента Полученные. Нажмите **ВЮ для выбора.**
- Нажмите <sup>(192</sup>) или <sup>рзэ</sup> для выбора нужного сообщения. Нажмите <sup>(во для выбора.</sup>

На дисплее может отображаться строка темы, если сообщение отправлено с помощью приложения электронной почты.

- **Нажмите**  $^{\text{ESO}}$  **для доступа к подменю.**
- **6** Нажмите <sup>(1P2)</sup> или <sup>рз»</sup> для выбора элемента Ответить. Нажмите **ВЮ для выбора.**
- Нажмите <sup>(192</sup> или <sup>рз»</sup> для выбора элемента Быстр.ответ. Нажмите для выбора.
- **8** Нажмите <sup>(р2)</sup> или <sup>р3)</sup> для выбора нужного сообщения. Нажмите **ВАРСТВЯ** для выбора.

На дисплее на короткое время отобразится миниуведомление, сопровождающее процесс отправки сообщения.

**9** Дождитесь подтверждения.

В случае успешного выполнения:

- Прозвучит тональный сигнал.
- На дисплее появится мини-уведомление об успешном выполнении действия.

В случае сбоя:

- Прозвучит тональный сигнал.
- На дисплее появится мини-уведомление о неуспешном выполнении действия.
- Радиостанция вернется к экрану опции Отпр. снова.

### <span id="page-879-0"></span>**7.11.1.4 Повторная отправка текстового сообщения**

Для повторной отправки текстового сообщения выполните следующие действия.

Находясь на экране опции Отпр. снова:

Чтобы повторно отправить сообщение на тот же псевдоним или идентификатор абонента или группы, нажмите ...

В случае успешного выполнения:

- Прозвучит тональный сигнал успешного действия.
- На дисплее появится мини-уведомление об успешном выполнении действия.

В случае сбоя:

• На дисплее появится мини-уведомление о неуспешном выполнении действия.

### **Пересылка текстового сообщения**

Для пересылки текстового сообщения выполните следующие действия.

Находясь на экране опции Отпр. снова:

- Нажмите <sup>(192</sup>) или <sup>рзу</sup> для выбора элемента Пересл., затем нажмите для отправки того же сообщения на другой псевдоним или идентификатор абонента или группы.
- **2** Нажмите <sup>(1P2)</sup> или <sup>р31</sup> для выбора нужного псевдонима или идентификатора.Нажмите для выбора.

На дисплее на короткое время отобразится миниуведомление, сопровождающее процесс отправки сообщения.

**3** Дождитесь подтверждения.

В случае успешного выполнения:

• Прозвучит тональный сигнал успешного действия.

**7.11.1.5**

<span id="page-880-0"></span>• На дисплее появится мини-уведомление об успешном выполнении действия.

#### В случае сбоя:

- Прозвучит тональный сигнал неуспешного действия.
- На дисплее появится мини-уведомление о неуспешном выполнении действия.

#### **УВЕДОМЛЕНИЕ:**

Адрес вызываемой радиостанции можно также выбрать вручную (см. Пересылка текстового сообщения с помощью ручного набора на стр. 101).

#### **7.11.1.6**

### **Пересылка текстового сообщения с помощью ручного набора**

Для пересылки текстового сообщения с помощью ручного набора выполните следующие действия.

Нажмите <sup>(192</sup>) или <sup>рзу</sup> для выбора элемента Пересл. Нажмите **ВЮ для выбора.** 

- **2** Чтобы отправить то же сообщение на другой псевдоним или идентификатор абонента или группы, нажмите ...
- Нажмите <sup>(192</sup> или <sup>рз»</sup> для выбора элемента Ручной набор. Нажмите **ВЮ для выбора.** На дисплее появится сообщение номер рис:
- **Введите идентификатор абонента и нажмите**  $\mathbb{E}$  $\mathbb{E}$ **,** чтобы продолжить.

На дисплее на короткое время отобразится миниуведомление, сопровождающее процесс отправки сообщения.

**5** Дождитесь подтверждения.

В случае успешного выполнения:

- Прозвучит тональный сигнал.
- На дисплее появится мини-уведомление об успешном выполнении действия.

В случае сбоя:

• Прозвучит тональный сигнал.

• На дисплее появится мини-уведомление о неуспешном выполнении действия.

### **7.11.1.7 Удаление текстового сообщения из папки "Полученные"**

Для удаления текстового сообщения из папки "Полученные" выполните следующие действия.

- **1** Выполните одно из следующих действий.
	- Нажмите запрограммированную кнопку **текстовых сообщений**. Перейдите к шаг 3.
	- Нажмите  $^{\text{max}}$  для доступа к меню.
- **2** Нажмите <sup>(Ф2</sup>) или <sup>рз»</sup> для выбора элемента Сообщения. Нажмите **ВЮ для выбора.**
- **3** Нажмите <sup>(1P2</sup>) или <sup>рз»</sup> для выбора элемента Полученные. Нажмите **ВЮ для выбора.**

Нажмите <sup>(192</sup> или <sup>рз»</sup> для выбора нужного сообщения. Нажмите <sup>(но д</sup>для выбора.

На дисплее может отображаться строка темы, если сообщение отправлено с помощью приложения электронной почты.

- **Нажмите**  $^{\text{fBox}}$  **для доступа к подменю.**
- **Нажмите <sup>(Ф2)</sup> или <sup>рз»</sup> для выбора элемента** Удалить. Нажмите **ВЮ для выбора.**
- **Нажмите <sup>(192</sup>) или <sup>рз»</sup> для выбора элемента** да. Нажмите <sup>(ЕСК)</sup> для выбора.

На дисплее появится мини-уведомление об успешном выполнении действия. Затем будет выполнен возврат в папку "Полученные".

#### **7.11.1.8**

### **Удаление всех текстовых сообщений из папки "Полученные"**

Для удаления всех текстовых сообщений из папки "Полученные" выполните следующие действия.

- **1** Выполните одно из следующих действий.
	- Нажмите запрограммированную кнопку **текстовых сообщений**. Перейдите к шаг 3.
	- Нажмите  $^{\text{max}}$  для доступа к меню.
- **2** Нажмите <sup>(1P2</sup>) или <sup>рз»</sup> для выбора элемента Сообщения. Нажмите **ВЮ для выбора.**
- **3** Нажмите <sup>(1P2)</sup> или <sup>рз»</sup> для выбора элемента Полученные. Нажмите **ВЮ для выбора.** Если папка "Полученные" пуста:
	- На дисплее появится сообщение Список пуст.
	- Прозвучит тональный сигнал.
- Нажмите <sup>(192</sup>) или <sup>рзу</sup> для выбора элемента Удалить все. Нажмите **ВЮ для выбора.**

**5** Нажмите <sup>(192</sup>) или <sup>рз»</sup> для выбора элемента да. Нажмите ® для выбора.

На дисплее появится мини-уведомление об успешном выполнении действия.

### **7.11.2**

### **Отправка текстовых сообщений**

После отправки текстовые сообщения автоматически сохраняются в папке "Отправленные". При этом новые сообщения всегда добавляются в начало папки. Отправленное текстовое сообщение можно отправить повторно, переслать или удалить.

В папке "Отправленные" может храниться до 30 сообщений. Если папка заполнена, то при добавлении в нее нового текстового сообщения самое старое сообщение автоматически удаляется.

В случае закрытия экрана отправки во время отправки сообщения статус этого сообщения в папке "Отправленные" обновляется автоматически без визуальной и звуковой индикации.

В случае изменения режима работы или выключения радиостанции до обновления статуса сообщения в

папке "Отправленные" сообщение автоматически помечается значком **сбоя отправки**.

Радиостанция поддерживает одновременную отправку до пяти сообщений. После того, как число сообщений достигает пяти, отправка новых сообщений становится невозможной, и новые сообщения автоматически помечаются значком **сбоя отправки**.

Главный экран радиостанции можно открыть в любой момент с помощью длительного нажатия кнопки  $\circ$ 

#### **7.11.2.1**

### **Просмотр отправленных текстовых сообщений**

Для просмотра отправленного текстового сообщения выполните следующие действия.

- **1** Выполните одно из следующих действий.
	- Нажмите запрограммированную кнопку **текстовых сообщений**. Перейдите к шаг 3.
	- Нажмите  $^{\text{max}}$  для доступа к меню.
- Нажмите <sup>(192</sup>) или <sup>рзу</sup> для выбора элемента Сообщения. Нажмите **ВЮ для выбора.**
- **3** Нажмите <sup>(192</sup>) или <sup>рзу</sup> для выбора элемента Отправленные. Нажмите **ВЮ для выбора.**
- Нажмите <sup>(192</sup>) или <sup>рзэ</sup> для выбора нужного сообщения. Нажмите <sup>(ном)</sup> для выбора.

На дисплее может отображаться строка темы, если сообщение отправлено с помощью приложения электронной почты. Значок в правом верхнем углу обозначает статус сообщения. См. Значки отправленных элементов.

#### **7.11.2.2**

### **Повторная отправка отправленных текстовых сообщений**

При просмотре отправленного текстового сообщения можно выбрать одну из следующих опций: повторная отправка или пересылка. Для повторной отправки отправленного текстового сообщения выполните следующие действия.

Находясь на экране просмотра отправленного текстового сообщения:

- **Нажмите**  $\frac{1000}{1000}$  **во время просмотра сообщения.**
- **2** Нажмите <sup>(192</sup>) или <sup>рзу</sup>для выбора элемента Отпр. снова. Нажмите **ВЮ для выбора.**

На дисплее на короткое время отобразится миниуведомление, сопровождающее процесс отправки сообщения.

**3** При изменении громкости и нажатии любой кнопки, кроме  $\left(\frac{1}{2}m\right)$ ,  $\left(\frac{1}{2}m\right)$ , происходит возврат к сообщению.

Если нажать кнопку **РТТ** для инициирования частного или группового вызова или ответа на групповой вызов, экран опции Отпр. снова закрывается. Также этот экран закрывается при получении текстового сообщения, экстренного вызова, экстренного сигнала оповещения или оповещения о вызове.

При нажатии кнопки **РТТ** для ответа на частный вызов (за исключением случаев, когда на дисплее отображаются пропущенные вызовы), а также по окончании общего вызова, происходит возврат к окну Отпр. снова.

- Нажмите <sup>(192</sup> или <sup>[93]</sup>, чтобы получить доступ к опциям Пересл. или Отпр. снова. Выполните одно из следующих действий.
	- Выберите вариант Пересл., чтобы отправить выбранное текстовое сообщение на другую вызываемую радиостанцию. Более подробную информацию см. в разделе [Пересылка](#page-879-0) [текстового сообщения на стр. 100](#page-879-0). Адрес вызываемой радиостанции можно также выбрать вручную с помощью микрофона с клавиатурой. Более подробную информацию см. в разделе [Пересылка текстового](#page-880-0) [сообщения с помощью ручного набора на стр.](#page-880-0) [101](#page-880-0).
	- Выберите опцию Удалить, чтобы удалить текстовое сообщение.
- **5** Дождитесь подтверждения.

В случае успешного выполнения:

• Прозвучит тональный сигнал успешного действия.

• На дисплее появится мини-уведомление об успешном выполнении действия.

В случае сбоя:

- Прозвучит тональный сигнал неуспешного действия.
- На дисплее появится мини-уведомление о неуспешном выполнении действия.
- Радиостанция перейдет к экрану опции Отпр. снова. Более подробную информацию см. в разделе [Повторная отправка текстового](#page-879-0) [сообщения на стр. 100.](#page-879-0)

#### **7.11.2.3**

### **Удаление отправленных текстовых сообщений из папки «Отправленные»**

Для удаления отправленных текстовых сообщений из папки «Отправленные» выполните следующие действия.

Находясь на экране просмотра отправленного текстового сообщения:

**1** Нажмите .

Нажмите <sup>(192</sup> или <sup>рз»</sup> для выбора элемента Удалить. Нажмите **80 для выбора.** 

**7.11.2.4**

### **Удаление всех отправленных текстовых сообщений из папки "Отправленные"**

Для удаления всех отправленных текстовых сообщений из папки "Отправленные" выполните следующие действия.

- **1** Выполните одно из следующих действий.
	- Нажмите запрограммированную кнопку **текстовых сообщений**. Перейдите к [шаг 3.](#page-886-0)
	- Нажмите  $\left(\begin{matrix}1800\\ 0\end{matrix}\right)$  для доступа к меню.
- <span id="page-886-0"></span>**2** Нажмите <sup>(1P2</sup>) или <sup>рз»</sup> для выбора элемента Сообщения. Нажмите **ВЮ для выбора.**
- **3** Нажмите <sup>(1P2</sup>) или <sup>рз»</sup> для выбора элемента Отправленные. Нажмите  $\left(\begin{smallmatrix} \text{B} & \text{B} \\ \text{C} & \text{C} \end{smallmatrix}\right)$  для выбора. Если папка "Отправленные" пуста:
	- На дисплее появится сообщение Список пуст.
	- Прозвучит тональный сигнал.
- Нажмите <sup>(192</sup>) или <sup>рзу</sup> для выбора элемента Удалить все. Нажмите **ВЮ для выбора.**
- **5** Выполните одно из следующих действий.
	- Нажмите  $(1P2)$  или  $(1P3)$  для выбора элемента да. Нажмите <sup>но для выбора.</sup> На дисплее появится мини-уведомление об успешном выполнении действия.
	- Нажмите  $(1P2)$  или  $(1P3)$  для выбора элемента **Нет. Нажмите ®® для выбора.**

Радиостанция вернется к предыдущему экрану.

### **7.11.3 Шаблоны текстовых сообщений**

Радиостанция поддерживает до 50 шаблонов текстовых сообщений, запрограммированных дилером.

### **7.11.3.1 Отправка шаблона текстового сообщения**

Для отправки предустановленного шаблона текстового сообщения для предустановленного псевдонима выполните следующие действия.

- **1** Выполните одно из следующих действий.
	- Нажмите запрограммированную кнопку **текстовых сообщений**. Перейдите к [шаг 6.](#page-887-0)
	- Нажмите запрограммированную кнопку **доступа одним нажатием**. На дисплее на короткое время отобразится мини-уведомление, сопровождающее процесс отправки сообщения.

Перейдите к шаг 6.

- <span id="page-887-0"></span>• Нажмите <sup>(ЕОК)</sup> для доступа к меню.
- **2** Нажмите <sup>(192</sup>) или <sup>рз»</sup> для выбора элемента Сообщения. Нажмите **ВЮ для выбора.**
- **3** Нажмите <sup>(ФР2</sup>) или <sup>рээ</sup> для выбора элемента **Быстр. текст. Нажмите [ ВОК** для выбора.
- Нажмите <sup>(192</sup>) или <sup>рзу</sup> для выбора нужного шаблона текстового сообщения. Нажмите для выбора.
- **5** Нажмите <sup>(р2)</sup> или <sup>р3)</sup> для выбора нужного псевдонима или идентификатора.Нажмите для выбора.
- **6** Дождитесь подтверждения.

В случае успешного выполнения:

• Прозвучит тональный сигнал успешного действия.

• На дисплее появится мини-уведомление об успешном выполнении действия.

### В случае сбоя:

- Прозвучит тональный сигнал неуспешного действия.
- На дисплее появится мини-уведомление о неуспешном выполнении действия.
- Радиостанция перейдет к экрану опции Отпр. снова. Более подробную информацию см. в разделе [Повторная отправка текстового](#page-879-0) [сообщения на стр. 100.](#page-879-0)

#### **7.12**

# **Кодирование аналогового сообщения**

Радиостанция может отправлять заранее запрограммированные сообщения из списка сообщений на псевдоним радиостанции или диспетчеру.

#### **7.12.1**

# **Отправка кодированного сообщения MDC диспетчеру**

Для отправки кодированного сообщения MDC диспетчеру выполните следующие действия.

- **1** Нажмите для доступа к меню.
- **2** Нажмите <sup>(ФР2</sup>) или <sup>рээ</sup> для выбора элемента Сообщение. Нажмите **ВЮ для выбора.**
- **3** Нажмите <sup>(192</sup>) или <sup>рз»</sup> для выбора элемента **Быстр. текст. Нажмите ®® для выбора.**
- **4** Нажмите <sup>(192</sup>) или <sup>[93]</sup> для выбора нужного сообщения. Нажмите <sup>(но для выбора.</sup>

На дисплее на короткое время отобразится миниуведомление, сопровождающее процесс отправки сообщения.

**5** Дождитесь подтверждения.

В случае успешного выполнения:

- Прозвучит тональный сигнал успешного действия.
- На дисплее появится мини-уведомление об успешном выполнении действия.

В случае сбоя:

- Прозвучит тональный сигнал неуспешного действия.
- На дисплее появится мини-уведомление о неуспешном выполнении действия.

# **7.13 Аналоговое сообщение о статусе**

Радиостанция может отправлять заранее запрограммированные сообщения с помощью списка статусов, сообщая диспетчеру о вашей текущей активности

Последнее подтвержденное сообщение отображается первым в списке статусов. Остальные сообщения отображаются в алфавитно-цифровом порядке.

#### **7.13.1**

# **Отправка сообщения о статусе заданному контакту**

Для отправки сообщения о статусе заданному контакту выполните следующие действия.

- **Нажмите ®** для доступа к меню.
- **2** Нажмите <sup>(ФР2</sup>) или <sup>рээ</sup> для выбора элемента Статус. Нажмите <sup>(Вок)</sup> для выбора.
- **3** Нажмите (1P2) или <sup>[P3]</sup> для выбора требуемого статуса. Нажмите <sup>® ® для выбора.</sup>
- **4** Нажмите <sup>(192</sup>) или <sup>рз»</sup> для выбора элемента По умолч. Нажмите <sup>но для выбора.</sup>

На дисплее на короткое время отобразится миниуведомление, сопровождающее процесс отправки сообщения о статусе.

**5** Дождитесь подтверждения.

В случае успешного выполнения:

- Прозвучит тональный сигнал успешного действия.
- На дисплее появится мини-уведомление об успешном выполнении действия.
- Рядом с подтвержденным статусом появится значок  $\checkmark$

В случае сбоя:

- Прозвучит тональный сигнал неуспешного действия.
- На дисплее появится мини-уведомление о неуспешном выполнении действия.
- Рядом с предыдущим статусом появится значок $\checkmark$ .

### **7.14**

## **Аналоговое скремблирование**

Это функция, поддерживающая только аналоговый режим, которая позволяет предотвратить несанкционированное прослушивание трафика на канале. Для этого используется программное

скремблирование. Сигналинг и идентификация пользователя в сеансе передачи не скремблируются.

Чтобы посылать и принимать аналоговые скремблированные передачи, на канале радиостанции должна быть включена функция аналогового скремблирования. Когда радиостанция находится на канале с включенным аналоговым скремблированием, она **не может** принимать незашифрованные передачи (без скремблирования).

Радиостанция поддерживает два кода аналогового скремблирования, которые можно переключать с помощью программируемой кнопки.

#### **7.14.1**

### **Включение и выключение аналогового скремблирования.**

Для включения или выключения аналогового скремблирования выполните следующие действия.

- **1** Выполните одно из следующих действий.
	- Нажмите запрограммированную кнопку **аналогового скремблирования**, чтобы активировать или деактивировать эту

функцию. Пропустите описанные ниже действия.

- Нажмите  $\left(\begin{smallmatrix} \text{min} & \text{min} \end{smallmatrix}\right)$  для доступа к меню.
- Нажмите <sup>(192</sup> или <sup>рз»</sup> для выбора элемента Утилиты. Нажмите <sup>ном</sup> для выбора.
- **3** Нажмите <sup>(192</sup>) или <sup>рзу</sup> для выбора элемента Параметры р/с. Нажмите  $^{\text{ESW}}$  для выбора.
- Нажмите <sup>(192</sup> или <sup>рз»</sup> для выбора элемента Скремблир.. Нажмите **ВЮ для выбора.**
- **5** Нажмите <sup>(⊞ок)</sup>, чтобы включить или отключить аналоговое скремблирование. На дисплее появится один из следующих вариантов.
	- Если функция активирована, рядом со статусом Активировано отобразится значок  $\checkmark$  .
	- Если функция деактивирована, значок  $\checkmark$ рядом со статусом Активировано исчезнет.

#### **7.14.2**

# **Настройка кодов аналогового скремблирования**

Для настройки кодов аналогового скремблирования выполните следующие действия.

- **1** Выполните одно из следующих действий.
	- Нажмите запрограммированную кнопку **кодов аналогового скремблирования**. Пропустите описанные ниже действия.
	- Нажмите  $\text{Im}$  для доступа к меню.
- **2** Нажмите <sup>(192</sup>) или <sup>рээ</sup> для выбора элемента Утилиты. Нажмите **ВЮ для выбора.**
- **3** Нажмите (1P2) или <sup>[P3]</sup> для выбора элемента Параметры р/с. Нажмите [ лля выбора.
- 4 Нажмите <sup>(192</sup>) или <sup>[93]</sup> для выбора элемента Скремблир.. Нажмите **ВСМ** для выбора.

Нажмите <sup>(192</sup> или <sup>[93]</sup> для выбора требуемого кода. Нажмите <sup>вок)</sup> для выбора.

### **7.15 Функция "Одинокий работник"**

Эта функция обеспечивает подачу экстренного сигнала в случае отсутствия активности со стороны пользователя радиостанции (нажатия любой кнопки или выбора каналов) в течение заданного времени.

По истечении таймера бездействия радиостанция предупреждает пользователя звуковым сигналом.

Если активность со стороны пользователя по-прежнему отсутствует, то по истечении заданного времени радиостанция инициирует экстренный сигнал оповещения.

Только один из следующих экстренных сигналов оповещения может быть закреплен за этой функцией.

- Экстренный сигнал оповещения  $\bullet$
- Экстренный сигнал оповещения с вызовом
- Экстренный сигнал оповещения с последующей голосовой передачей

<span id="page-892-0"></span>Радиостанция остается в экстренном режиме с возможностью приема и отправки голосовых сообщений до выполнения необходимых действий. Для получения сведений о способах выхода из экстренного режима см. раздел [Работа в экстренном режиме на стр.](#page-869-0) [90](#page-869-0).

### **УВЕДОМЛЕНИЕ:**

Эта функция доступна только на радиостанциях, в которых она активирована.Для получения дополнительной информации обратитесь к дилеру или системному администратору.

### **7.16 Список уведомлений**

В радиостанции предусмотрен список уведомлений, в котором фиксируются все "непрочитанные" события на канале, такие как непрочитанные текстовые сообщения, телеметрические сообщения, пропущенные вызовы и оповещения о вызове.

Когда в списке уведомлений имеется одно или несколько событий, в строке состояния появляется значок **уведомления**.

В списке отображается не более 40 непрочитанных событий. Когда список заполняется, последующее

событие автоматически заменяет в нем самое раннее событие. Прочитанные события удаляются из списка уведомлений.

### **УВЕДОМЛЕНИЕ:**

Радиостанция приостанавливает сканирование, когда на дисплее отображается список уведомлений. После закрытия списка уведомлений сканирование возобновляется. Чтобы закрыть список уведомлений, нажмите или дождитесь истечения таймера меню.

#### **7.16.1**

# **Доступ к списку уведомлений**

Для получения доступа к списку уведомлений выполните следующие действия.

- **1** Выполните одно из следующих действий.
	- Нажмите запрограммированную кнопку **уведомлений**. Пропустите описанные ниже действия.
	- Нажмите  $\text{Im}$  для доступа к меню.
- **2** Нажмите для доступа к меню.

- **3** Нажмите <sup>(192</sup>) или <sup>рзу</sup>для выбора элемента Уведом-ие. Нажмите **ВЮ для выбора.**
- 4 Нажмите <sup>(р2)</sup> или <sup>р3)</sup> для выбора нужного события. Нажмите **ВЮ для выбора.**

Нажмите и удерживайте <sup>(эл)</sup>, чтобы вернуться на главный экран.

### **7.17 Система автоматического оповещения**

Функцию системы автоматического оповещения (ARTS) поддерживают только аналоговые линии связи. Она используется для информирования пользователя о нахождении его радиостанции вне зоны действия других радиостанций с поддержкой ARTS.

Радиостанции с поддержкой ARTS время от времени посылают и принимают сигналы, позволяющие удостовериться, что они находятся в радиусе действия друг друга.

Радиостанция информирует пользователя о следующих состояниях.

#### **Первое оповещение**

Прозвучит тональный сигнал.

На дисплее появится сообщение Доступно, расположенное после псевдонима канала.

#### **Оповещение "ARTS-в зоне приема"**

Прозвучит тональный сигнал, если данная функция запрограммирована.

На дисплее появится сообщение Доступно, расположенное после псевдонима канала.

#### **Оповещение "ARTS-вне зоны приема"**

Прозвучит тональный сигнал. Светодиодный индикатор начнет быстро мигать красным цветом.

На дисплее появится сообщение Вне зоны приема, а затем главный экран.

### **УВЕДОМЛЕНИЕ:**

Для получения дополнительной информации обратитесь к дилеру или системному администратору.

# **7.18 Индикатор уровня принимаемого сигнала**

Эта функция позволяет просматривать значения индикатора уровня принимаемого сигнала (RSSI).

В правом верхнем углу дисплея появится значок **RSSI**. Для получения дополнительной информации о значке **RSSI** см. Значки дисплея.

### **7.18.1 Просмотр значений RSSI**

Для просмотра значений RSSI выполните следующие действия.

Находясь на главном экране:

В течение 8 секунд три раза нажмите (ه ف), а затем удерживайте <sup>[Элетер</sup>].

На дисплее отобразятся текущие значения RSSI.

Нажмите и удерживайте <sup>(эл)</sup>, чтобы вернуться на главный экран.

# **7.19 Двухтональный многочастотный сигнал**

Двухтональный многочастотный сигнал (DTMF) позволяет радиостанции работать в системе радиосвязи, имеющей выход в телефонную сеть.

Тональный сигнал DTMF можно отключить путем деактивирования всех тональных сигналов и оповещений радиостанции. Более подробную информацию см. в разделе [Активация и деактивация](#page-900-0) [тональных сигналов/оповещений радиостанции на стр.](#page-900-0) [121.](#page-900-0)

#### **7.19.1**

### **Инициирование вызовов DTMF**

Для инициирования вызова DTMF на радиостанции выполните следующие действия.

- **1** Нажмите и удерживайте кнопку **PTT**.
- **2** Выполните одно из следующих действий.
	- Введите требуемый номер для инициирования вызова DTMF.
- <span id="page-895-0"></span>• Для инициирования вызова DTMF нажмите .
- Для инициирования вызова DTMF нажмите .

### **7.20**

# **Функции блокировки с паролем**

Эта функция позволяет ограничивать доступ к радиостанции посредством вывода запроса на ввод пароля при включении устройства.

Для ввода пароля можно использовать микрофон с клавиатурой или кнопки **прокрутки вверх/вниз**.

#### **7.20.1**

# **Доступ к радиостанции с использованием пароля**

Для получения доступа к радиостанции с использованием пароля выполните следующие действия.

**1** Включите питание радиостанции.

Прозвучит непрерывный тональный сигнал.

**2** Наберите текущий четырехзначный пароль.

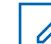

### **УВЕДОМЛЕНИЕ:**

- В случае использования переключателя **экстренного режима** вводить пароль для доступа к радиостанции не требуется.
- Используйте микрофон с клавиатурой.
- Нажмите <sup>(192</sup> или <sup>[931]</sup>, чтобы отредактировать числовое значение каждого знака, а затем нажмите  $\left(\frac{m}{2}a\right)$ , чтобы ввести выбранную цифру и перейти к следующей.

При наборе каждого знака будет звучать тональный сигнал успешного действия.

### **3** Нажмите **ВЕСКА** для ввода пароля.

В случае успешного ввода пароля радиостанция включится. В случае сбоя:

- После двух неудачных попыток на дисплее появится сообщение Неверный пароль. Повторите [шаг 2](#page-895-0).
- После ввода неверного пароля в третий раз на дисплее появится сообщение Неверный пароль, а затем сообщение Радиостанц. заблок. Прозвучит тональный сигнал. Светодиодный индикатор дважды мигнет желтым цветом. Радиостанция блокируется на 15 минут.

### **УВЕДОМЛЕНИЕ:**

В заблокированном состоянии радиостанция реагирует только на команды **регулятора "Вкл./Выкл./ Громкость"** и запрограммированной кнопки **подсветки**.

заблокированной радиостанции выполните следующие действия.

Выполните одно из следующих действий.

- Если радиостанция включена, подождите 15 минут. и затем повторите шаги в разделе [Доступ к](#page-895-0) [радиостанции с использованием пароля на стр. 116,](#page-895-0) чтобы получить доступ к радиостанции.
- Если радиостанция выключена, включите питание радиостанции. Радиостанция снова начнет отсчет 15 минут до заблокированного состояния. Прозвучит тональный сигнал. Светодиодный индикатор дважды мигнет желтым цветом. На дисплее появится сообщение Радиостанц. заблок.

Подождите 15 минут. и затем повторите шаги в разделе [Доступ к радиостанции с использованием](#page-895-0)

## **7.20.2 Разблокировка заблокированной радиостанции**

В заблокированном состоянии радиостанция не принимает вызовы. Для разблокировки

[пароля на стр. 116,](#page-895-0) чтобы получить доступ к радиостанции.

#### **7.20.3**

# **Включение и выключение блокировки с паролем**

Для включения или выключения блокировки с паролем выполните следующие действия.

- **Нажмите**  $\frac{1200}{1200}$  **для доступа к меню.**
- **2** Нажмите <sup>(ФР2</sup>) или <sup>рээ</sup> для выбора элемента Утилиты. Нажмите <sup>(Вок)</sup> для выбора.
- **3** Нажмите <sup>(192</sup>) или <sup>рз»</sup> для выбора элемента Параметры р/с. Нажмите  $^{\text{EOM}}$ для выбора.
- Нажмите <sup>(192</sup>) или <sup>рзу</sup> для выбора элемента Блок. с парол. Нажмите **ВЮ для выбора.**
- **5** Наберите текущий четырехзначный пароль.
	- Используйте микрофон с клавиатурой.

• Нажмите <sup>(192</sup>) или <sup>[93]</sup>, чтобы отредактировать числовое значение каждого знака, а затем нажмите , чтобы ввести выбранную цифру и перейти к следующей. При наборе каждого знака будет звучать тональный сигнал успешного действия.

**Нажмите <b>В**ом для ввода пароля.

Если пароль введен неправильно, на дисплее появится сообщение Неверный пароль и автоматически отобразится предыдущее меню.

- **7** Выполните одно из следующих действий.
	- Нажмите  $(1P2)$  или  $(1P3)$  для выбора элемента **Вкл. Нажмите ®® для выбора.** На дисплее появится значок у рядом с сообщением Вкл.
	- Нажмите  $(1P2)$  или  $(1P3)$  для выбора элемента **Выкл. Нажмите <b>ВЕ**С для выбора. На дисплее появится значок √ рядом с сообщением Выкл.

### **7.20.4 Изменение паролей**

Для изменения пароля радиостанции выполните следующие действия.

- **Нажмите ®® для доступа к меню.**
- **2** Нажмите <sup>(192</sup>) или <sup>рз»</sup> для выбора элемента Утилиты. Нажмите **80 для выбора.**
- **3** Нажмите <sup>(1P2)</sup> или <sup>рз»</sup> для выбора элемента Параметры р/с. Нажмите  $^{\text{max}}$ для выбора.
- Нажмите <sup>(192</sup>) или <sup>рз»</sup> для выбора элемента Блок. с парол. Нажмите **ВЮ для выбора.**
- Нажмите <sup>(192</sup>) или <sup>рзу</sup> для выбора элемента Смена пароля. Нажмите **ВЮ для выбора.**
- **7** Введите новый четырехзначный пароль и нажмите **ВЮ, чтобы продолжить**.
- **8** Введите новый четырехзначный пароль еще раз и нажмите  $\text{Im}$ , чтобы продолжить.

В случае успешной смены пароля на дисплее появится сообщение Пароль изменен. В противном случае на дисплее появится сообщение Пароли не совпад..

На экране автоматически отобразится предыдущее меню.

**5** Введите текущий четырехзначный пароль и нажмите , чтобы продолжить.

Если пароль введен неправильно, на дисплее появится сообщение Неверный пароль и автоматически отобразится предыдущее меню.

# **7.21 Программирование с передней панели**

С помощью программирования с передней панели (FPP) можно менять некоторые параметры радиостанции для расширения ее функциональности. Перемещаясь между параметрами функции, используйте следующие кнопки.

#### **Кнопка навигации влево/вправо**

Горизонтальное или вертикальное перемещение между опциями, увеличение или уменьшение значений.

#### **Кнопка "Меню/ОК"**

Выбор опции или открытие подменю.

#### **Кнопка возврата/главного экрана**

Короткое нажатие открывает предыдущее меню или закрывает экран выбора.

Длительное нажатие служит для перехода на главный экран из любого меню.

### **7.21.1**

# **Вход в режим программирования с передней панели**

Для входа в режим программирования с передней панели выполните следующие действия.

Главный экран можно открыть в любой момент с помощью длительного нажатия кнопки  $\circ$ 

**Нажмите**  $^{\text{IBox}}$  **для доступа к меню.** 

- **2** Нажмите (P2) или <sup>P31</sup> для выбора элемента Утилиты. Нажмите **ВЮ для выбора.**
- **3** Нажмите <sup>(Ф2</sup>) или <sup>рз»</sup> для выбора элемента Прогр. р/с. Нажмите **Вой для выбора.**
# **Вспомогательные функции**

В данной главе описываются вспомогательные функции, доступные на радиостанции.

#### **8.1**

# **Активация и деактивация тональных сигналов/оповещений радиостанции**

Вы можете включить или отключить все тональные сигналы и оповещения радиостанции при необходимости, за исключением входящего оповещения экстренного вызова . Для активации или деактивации тональных сигналов и оповещений радиостанции выполните следующие действия.

- **1** Выполните одно из следующих действий.
	- Нажмите  $^{\text{max}}$  для доступа к меню.
- **2** Нажмите <sup>(1P2</sup>) или <sup>[P3}</sup> для выбора элемента Утилиты. Нажмите **ВЮ для выбора.**
- Нажмите <sup>(192</sup>) или <sup>рзу</sup>для выбора элемента Параметры р/с. Нажмите **ВЮ для выбора.**
- Нажмите <sup>(192</sup>) или <sup>рзу</sup> для выбора элемента **Тоны/опов. Нажмите <b>ВЮ** для выбора.
- **5** Нажмите <sup>(192</sup>) или <sup>рз»</sup> для выбора элемента Все тоны. Нажмите **ВЮ для выбора.**
- **6** Выполните одно из следующих действий.
	- Нажмите  $(1P2)$  или  $(1P3)$  для выбора элемента **Вкл.. Нажмите ®® для выбора. На дисплее** появится значок  $\checkmark$  рядом с элементом  $B_{KJ}$ .
	- Нажмите  $(1P2)$  или  $(1P3)$  для выбора элемента **Выкл.. Нажмите**  $^{\text{max}}$  **для выбора. На дисплее** появится значок У рядом с элементом Выкл.

#### **8.2**

# **Включение и выключение тональных сигналов клавиатуры**

Для включения или выключения тональных сигналов клавиатуры выполните следующие действия.

- **1** Нажмите для доступа к меню.
- **2** Нажмите <sup>(Ф2</sup>) или <sup>рз»</sup> для выбора элемента Утилиты. Нажмите **ВЮ для выбора.**
- **3** Нажмите <sup>(192</sup>) или <sup>рзу</sup>для выбора элемента Параметры р/с. Нажмите  $\left(\begin{smallmatrix} \text{H} & \text{H} & \text{H} \\ \text{H} & \text{H} & \text{H} \end{smallmatrix}\right)$  для выбора.
- Нажмите <sup>(192</sup>) или <sup>рз»</sup> для выбора элемента тоны/опов. Нажмите **ВЮ для выбора.**
- **5** Нажмите <sup>(192</sup>) или <sup>рз»</sup> для выбора элемента  $T$ он клав. Нажмите <sup>на для выбора.</sup>
- **6** Нажмите <sup>(Вок</sup>), чтобы активировать или деактивировать тональные сигналы клавиатуры.

На дисплее появится один из следующих вариантов.

- Если функция активирована, рядом со статусом Активировано отобразится значок  $\checkmark$ .
- Если функция деактивирована, значок рядом со статусом Активировано исчезнет.

#### **8.3**

# **Установка уровня громкости тональных сигналов или оповещений**

Эта функция позволяет установить громкость тональных сигналов или оповещений выше или ниже уровня громкости передачи голоса. Для установки уровня громкости тональных сигналов или оповещений выполните следующие действия.

**Нажмите**  $^{\text{max}}$  **для доступа к меню.** 

**2** Нажмите <sup>(1P2</sup>) или <sup>рз»</sup> для выбора элемента Утилиты. Нажмите **ВЕСК** для выбора.

- <span id="page-902-0"></span>**3** Нажмите <sup>(1P2)</sup> или <sup>рз»</sup> для выбора элемента Параметры р/с. Нажмите [808] для выбора.
- Нажмите <sup>(192</sup>) или <sup>рзу</sup> для выбора элемента тоны/опов. Нажмите **ВЮ для выбора.**
- **5** Нажмите <sup>(ФР2</sup>) или <sup>рээ</sup> для выбора элемента Мин. громкость. Нажмите **ВЮ для выбора.**
- **6** Нажмите <sup>(192</sup>) или <sup>рз»</sup> для выбора нужного уровня громкости.

При переходе к каждому значению звучит тональный сигнал, соответствующий данному уровню громкости.

- **7** Выполните одно из следующих действий.
	- Нажмите  $^{\text{max}}$  для выбора. Нужный уровень громкости сохранен.
	- Нажмите <sup>(эта</sup>), чтобы выйти. Изменения отменены.

# **Включение и выключение тонального сигнала разрешения разговора**

Для включения или выключения тонального сигнала разрешения разговора выполните следующие действия.

- **Нажмите**  $^{\text{max}}$  **для доступа к меню.**
- Нажмите <sup>(192</sup>) или <sup>рзу</sup> для выбора элемента Утилиты. Нажмите **80 для выбора.**
- Нажмите <sup>(192</sup>) или <sup>рзу</sup> для выбора элемента Параметры р/с. Нажмите для выбора.
- **Нажмите <sup>(Ф2)</sup> или <sup>рз»</sup> для выбора элемента** Тоны/опов. Нажмите **ВЮ для выбора.**
- **5** Нажмите <sup>(192</sup>) или <sup>рээ</sup> для выбора элемента Разр. разгов. Нажмите  $^{\text{\tiny{\textsf{(EM)}}}}$ для выбора.
- **6** Выполните одно из следующих действий.

- Нажмите  $(1P2)$  или  $(1P3)$  для выбора элемента **Вкл.. Нажмите ®® для выбора. На дисплее** появится значок  $\checkmark$  рядом с элементом  $B_{\text{KJL}}$ .
- Нажмите <sup>(192</sup>) или <sup>[93]</sup> для выбора элемента **Выкл.. Нажмите**  $\frac{m}{n}$ **для выбора. На дисплее** появится значок У рядом с элементом Выкл.

**8.5**

# **Включение и выключение тонального сигнала включения питания**

Для включения или выключения тонального сигнала включения питания выполните следующие действия.

- **1** Нажмите для доступа к меню.
- **2** Нажмите <sup>(192</sup>) или <sup>рз»</sup> для выбора элемента Утилиты. Нажмите **ВЮ для выбора.**
- **3** Нажмите <sup>(Ф2</sup>) или <sup>рз»</sup> для выбора элемента Параметры р/с. Нажмите для выбора.
- 4 Нажмите <sup>(192</sup> или <sup>рз»</sup> для выбора элемента **Тоны/опов. Нажмите <b>ВЮ** для выбора.
- **5** Нажмите <sup>(192</sup>) или <sup>рз»</sup> для выбора элемента Вкл. Нажмите <sup>(ЕОК)</sup> для выбора.
- **6** Выполните одно из следующих действий.
	- Нажмите  $(1P2)$  или  $(P3)$  для выбора элемента **Вкл.. Нажмите ®® для выбора. На дисплее** появится значок √ рядом с элементом Вкл...
	- Нажмите  $(1P2)$  или  $(1P3)$  для выбора элемента **Выкл.. Нажмите**  $^{\text{max}}$  **для выбора. На дисплее** появится значок У рядом с элементом Выкл.

**8.6**

### **Уровни мощности**

Пользователь может переключать режимы высокой и низкой мощности радиостанции для каждого канала.

#### **Высокий**

Данный уровень позволяет поддерживать связь с радиостанциями, находящимися на значительном расстоянии от пользователя.

#### **Низкая**

Данный уровень обеспечивает связь с радиостанциями, находящимися на небольшом расстоянии.

### **8.6.1 Настройка уровней мощности**

Для настройки уровней мощности выполните следующие действия.

- **1** Выполните одно из следующих действий.
	- Нажмите запрограммированную кнопку **уровня мощности**. Пропустите описанные ниже действия.
	- Нажмите  $^{\text{max}}$  для доступа к меню.
- **2** Нажмите <sup>(1P2</sup>) или <sup>[P3}</sup> для выбора элемента Утилиты. Нажмите **ВЮ для выбора.**
- **3** Нажмите <sup>(192)</sup> или <sup>[93]</sup> для выбора элемента Параметры р/с. Нажмите **ВЮ для выбора.**
- Нажмите <sup>(192</sup>) или <sup>рзу</sup> для выбора элемента Питание. Нажмите **ВЮ для выбора.**
- **5** Выполните одно из следующих действий.
	- Нажмите  $(1P2)$  или  $(1P3)$  для выбора элемента Большая. Нажмите **ВЮ для выбора.** На дисплее появится значок у рядом с элементом Большая.
	- Нажмите  $\boxed{4P2}$  или  $\boxed{P3}$  для выбора элемента Малая. Нажмите <sup>(Вок)</sup> для выбора. На дисплее появится значок  $\checkmark$  рядом с элементом Малая.

Радиостанция вернется к предыдущему меню.

**Нажмите и удерживайте <sup>(5,6</sup>)**, чтобы вернуться на главный экран.

На дисплее появится значок **уровня мощности**.

# **8.7**

# **Регулировка яркости дисплея**

Для регулировки яркости дисплея радиостанции выполните следующие действия.

- **1** Выполните одно из следующих действий.
	- Нажмите запрограммированную кнопку **яркости**. Пропустите следующие действия.
	- Нажмите  $^{\text{max}}$  для доступа к меню.
- **2** Нажмите <sup>(1P2</sup>) или <sup>рз»</sup> для выбора элемента Утилиты. Нажмите **®® для выбора.**
- **3** Нажмите <sup>(1P2)</sup> или <sup>рз»</sup> для выбора элемента Параметры р/с. Нажмите [808] для выбора.
- 4 Нажмите <sup>(ФР2</sup>) или <sup>рээ</sup> для выбора элемента Яркость. Нажмите **Вак для выбора.**

На дисплее появится индикатор выполнения.

Нажмите <sup>(192</sup>) или <sup>[93]</sup> для уменьшения или увеличения яркости дисплея. Нажмите  $^{\text{tan}}$  для выбора.

**8.8**

# **Включение и выключение функции гудка и фар**

Радиостанция может уведомлять пользователя о входящем вызове с помощью функции гудка и освещения. Когда функция активирована, при поступлении входящего вызова включаются гудок и фары транспортного средства. Эта функция может быть установлена дилером при помощи заднего разъема для аксессуаров на радиостанции. Для включения или выключения функции гудка и фар выполните следующие действия.

- **1** Выполните одно из следующих действий.
	- Нажмите запрограммированную **кнопку звукового сигнала/фар**. Пропустите описанные ниже действия.
	- Нажмите  $^{\text{ESW}}$  для доступа к меню.
- **2** Нажмите <sup>(Ф2</sup>) или <sup>рз»</sup> для выбора элемента Утилиты. Нажмите **ВЮ для выбора.**
- **3** Нажмите <sup>(1P2</sup>) или <sup>рз»</sup> для выбора элемента Параметры р/с. Нажмите **ВЮ для выбора.**
- 4 Нажмите <sup>(4P2)</sup> или <sup>рзу</sup> для выбора элемента Гудок/фары. Нажмите **ВЮ для выбора.**
- **5** Выполните одно из следующих действий.
	- Нажмите  $(1P2)$  или  $(1P3)$  для выбора элемента **Вкл. Нажмите ®® для выбора.** На дисплее появится значок у рядом с сообщением Вкл.
	- Нажмите <sup>(192</sup>) или <sup>рзу</sup> для выбора элемента **Выкл. Нажмите ®® для выбора.** На дисплее появится значок ∕ рядом с сообщением Выкл.

**8.9**

### **Уровни шумоподавления**

Уровень шумоподавления можно регулировать, что позволяет отфильтровывать ненужные вызовы с низким уровнем сигнала и каналы с повышенным уровнем фонового шума.

#### **Нормальный**

Эта опция используется по умолчанию.

#### **Высокий**

Эта настройка позволяет отфильтровывать ненужные вызовы и/или фоновый шум. При этом возможно отфильтровывание вызовов из удаленных местоположений.

#### **8.9.1**

### **Настройка уровней шумоподавления**  $\bigcirc$

Для настройки уровней шумоподавления выполните следующие действия.

- **1** Выполните одно из следующих действий.
	- Нажмите запрограммированную кнопку **шумоподавления**. Пропустите следующие действия.

- Нажмите  $^{\text{max}}$  для доступа к меню.
- **2** Нажмите <sup>(Ф2</sup>) или <sup>рз»</sup> для выбора элемента Утилиты. Нажмите **ВЮ для выбора.**
- **3** Нажмите <sup>(192</sup>) или <sup>рзу</sup>для выбора элемента Параметры р/с. Нажмите  $\left(\begin{smallmatrix} \text{H} & \text{H} & \text{H} \\ \text{H} & \text{H} & \text{H} \end{smallmatrix}\right)$  для выбора.
- **Нажмите <sup>(4P2)</sup> или <sup>рзу</sup> для выбора элемента ШПД.** Нажмите <sup>(нок)</sup> для выбора.
- **5** Выполните одно из следующих действий.
	- Нажмите  $(4P2)$  или  $(P3)$  для выбора элемента Нормальн.. Нажмите для выбора. На дисплее появится значок √ рядом с элементом Нормальн..
	- Нажмите  $(1P2)$  или  $(1P3)$  для выбора элемента **Высок.. Нажмите ®® для выбора.**

На дисплее появится значок у рядом с элементом Высок..

На экране автоматически отобразится предыдущее меню.

**8.10**

# **Включение и выключение функции светодиодного индикатора**

Для включения или выключения функции светодиодного индикатора выполните следующие действия.

**Нажмите <sup>⊞ок)</sup> для доступа к меню.** 

- Нажмите <sup>(192</sup> или <sup>рз»</sup> для выбора элемента Утилиты. Нажмите **80 для выбора.**
- **3** Нажмите (<sup>p2</sup>) или <sup>p3•</sup> для выбора элемента Параметры р/с. Нажмите  $\left(\begin{smallmatrix} \text{H} & \text{H} & \text{H} \\ \text{H} & \text{H} & \text{H} & \text{H} \end{smallmatrix}\right)$
- **4** Нажмите <sup>(192</sup> или <sup>рз»</sup> для выбора элемента LED. Нажмите <sup>(ном)</sup> для выбора.
- **5** Выполните одно из следующих действий.
	- Нажмите  $(1P2)$  или  $(1P3)$  для выбора элемента  $B_{KJ}$ . Нажмите  $B_{K}$ для выбора. На дисплее появится значок  $\checkmark$  рядом с элементом Вкл...
	- Нажмите <sup>(192</sup> или <sup>рз»</sup> для выбора элемента **Выкл.. Нажмите**  $\bullet$  **для выбора. На дисплее** появится значок У рядом с элементом Выкл.
- **3** Нажмите <sup>(1P2</sup>) или <sup>рз»</sup> для выбора элемента Параметры р/с. Нажмите **ВЮ для выбора.**
- 4 Нажмите <sup>(Ф2</sup>) или <sup>рзу</sup> для выбора элемента Языки. Нажмите **ВЮ для выбора.**
- **5** Нажмите <sup>(192</sup>) или <sup>[93]</sup> для выбора нужного языка. Нажмите <sup>(ЕОК)</sup> для выбора.

На дисплее рядом с выбранным языком появится значок $\checkmark$ .

### **8.11 Настройка языка**

Для настройки языка на радиостанции выполните следующие действия.

- **1** Нажмите для доступа к меню.
- **2** Нажмите <sup>(192</sup>) или <sup>рзэ</sup> для выбора элемента Утилиты. Нажмите <sup>(Вок)</sup> для выбора.

### **8.12 Передача с голосовым управлением**

Передача с голосовым управлением (VOX) позволяет инициировать вызовы на запрограммированном канале при помощи голосового управления (в режиме handsfree). При поступлении голосового сигнала на микрофон аксессуара с поддержкой VOX радиостанция автоматически выполняет передачу в течение запрограммированного периода времени.

Источник микрофона необходимо предварительно настроить. Аксессуар с поддержкой VOX необходимо подключить к предварительно настроенному порту.

#### **УВЕДОМЛЕНИЕ:**

После отсоединения микрофона с поддержкой VOX от радиостанции может понадобиться выключить радиостанцию и снова включить, чтобы она перенастроилась на другой аксессуар.

Функцию VOX можно включить или выключить, выполнив одну из следующих последовательностей действий:

- Выключите и снова включите питание радиостанции для включения функции VOX.
- Смените канал с помощью **кнопок прокрутки вверх/вниз** для включения функции VOX.
- Смените канал с помощью кнопок **Канал вверх/вниз** для включения функции VOX.
- Нажмите кнопку **РТТ** во время работы радиостанции для выключения функции VOX.

#### **УВЕДОМЛЕНИЕ:**

Включение и выключение этой функции возможно только на радиостанциях, в которых она активирована. Для получения дополнительной информации обратитесь к дилеру или системному администратору.

#### **8.12.1**

### **Включение и выключение передачи с голосовым управлением**

Для включения или выключения функции VOX выполните следующие действия.

- **1** Выполните одно из следующих действий.
	- Нажмите запрограммированную кнопку **VOX**. Пропустите описанные ниже действия.
	- Нажмите  $\left(\begin{matrix}1800\\ \end{matrix}\right)$  для доступа к меню.
- **2** Нажмите (P2) или <sup>P31</sup> для выбора элемента Утилиты. Нажмите **ВЮ для выбора.**
- **3** Нажмите <sup>(192</sup>) или <sup>рзу</sup>для выбора элемента Параметры р/с. Нажмите **ВЮ для выбора.**
- **4** Нажмите <sup>(192</sup> или <sup>[93</sup> для выбора элемента VOX. Нажмите <sup>(нок)</sup> для выбора.
- **5** Выполните одно из следующих действий.
	- Нажмите  $(4P2)$  или  $(P3)$  для выбора элемента **Вкл.. Нажмите ®® для выбора. На дисплее** появится значок  $\checkmark$  рядом с элементом Вкл...
	- Нажмите <sup>(192</sup> или <sup>рзъ</sup> для выбора элемента **Выкл.. Нажмите ®® для выбора. На дисплее** появится значок √ рядом с элементом Выкл.

#### **УВЕДОМЛЕНИЕ:**

Если активирован тональный сигнал разрешения разговора, используйте ключевое слово для инициации вызова. Дождитесь окончания тонального сигнала разрешения разговора и четко говорите в микрофон. Более подробную информацию см. в разделе [Включение и](#page-902-0) [выключение тонального сигнала разрешения](#page-902-0) [разговора на стр. 123.](#page-902-0)

### **8.13 Включение и выключение голосового объявления**

Эта функция позволяет радиостанции объявлять текущую зону или канал, только что выбранный пользователем, а также нажатие программируемой кнопки.

Такие объявления, как правило, полезны в случаях, когда просмотр сведений, отображаемых на дисплее, затруднен.

Параметры звуковых сигналов можно настраивать в соответствии с требованиями пользователя. Для включения или выключения голосовых объявлений выполните следующие действия.

- **1** Выполните одно из следующих действий.
	- Нажмите запрограммированную кнопку **голосовых объявлений**. Пропустите следующие действия.
	- Нажмите  $^{\text{max}}$  для доступа к меню.

- **2** Нажмите <sup>(1P2</sup>) или <sup>рз»</sup> для выбора элемента Утилиты. Нажмите **ВЮ для выбора.**
- **3** Нажмите <sup>(192</sup>) или <sup>рзу</sup>для выбора элемента Параметры р/с. Нажмите **ВЮ для выбора.**
- 4 Нажмите <sup>(192</sup>) или <sup>рзу</sup> для выбора элемента Голос. объяв. Нажмите  $^{\text{max}}$  для выбора.
- **5** Выполните одно из следующих действий.
	- Нажмите  $(1P2)$  или  $(1P3)$  для выбора элемента **Вкл.. Нажмите ® для выбора. На дисплее** появится значок  $\checkmark$  рядом с элементом Вкл...
	- Нажмите <sup>(192</sup>) или <sup>[93]</sup> для выбора элемента **Выкл.. Нажмите ®® для выбора. На дисплее** появится значок у рядом с элементом Выкл.

# **Включение и выключение АРУ аналогового микрофона**

Автоматическая регулировка усиления (АРУ) аналогового микрофона позволяет автоматически управлять усилением микрофона радиостанции во время передачи в аналоговой системе. Данная функция подавляет громкий и усиливает тихий аудиосигнал до предустановленного значения, чтобы обеспечить постоянный уровень громкости звука. Для включения или выключения АРУ аналогового микрофона выполните следующие действия.

**1** Нажмите для доступа к меню.

- Нажмите <sup>(192</sup>) или <sup>рзу</sup> для выбора элемента Утилиты. Нажмите **ВЕСК** для выбора.
- **3** Нажмите <sup>(192</sup>) или <sup>рзу</sup> для выбора элемента Параметры р/с. Нажмите  $^{\text{max}}$ для выбора.
- **4** Выполните одно из следующих действий.
- Нажмите  $(1P2)$  или  $(1P3)$  для выбора элемента **Вкл.. Нажмите ®® для выбора. На дисплее** появится значок  $\checkmark$  рядом с элементом  $B_{KJ}$ .
- Нажмите <sup>(192</sup>) или <sup>[93]</sup> для выбора элемента **Выкл.. Нажмите**  $\frac{m}{n}$ **для выбора. На дисплее** появится значок У рядом с элементом Выкл.

# **8.15**

# **Включение и выключение АРУ цифрового микрофона**

Автоматическая регулировка усиления (АРУ) цифрового микрофона позволяет автоматически управлять усилением микрофона радиостанции во время передачи в цифровой системе.

Данная функция подавляет громкий и усиливает тихий аудиосигнал до предустановленного значения, чтобы обеспечить постоянный уровень громкости звука. Для включения или выключения АРУ цифрового микрофона выполните следующие действия.

**Нажмите ®® для доступа к меню.** 

- **Нажмите <sup>(ФР2</sup>) или <sup>р3</sup> для выбора элемента** Утилиты. Нажмите **80 для выбора.**
- **3** Нажмите <sup>(192</sup>) или <sup>рзу</sup>для выбора элемента Параметры р/с. Нажмите для выбора.
- **4** Выполните одно из следующих действий.
	- Нажмите  $(1P2)$  или  $(1P3)$  для выбора элемента **Вкл.. Нажмите ®® для выбора. На дисплее** появится значок  $\checkmark$  рядом с элементом  $B_{KJ}$ .
	- Нажмите <sup>(192</sup>) или <sup>[93]</sup> для выбора элемента **Выкл.. Нажмите**  $^{\text{IBM}}$  **для выбора. На дисплее** появится значок √ рядом с элементом Выкл.

**8.16**

# **Включение и выключение функции улучшения звучания речи**

Данную функцию можно включить при разговоре на языке, в котором содержится много альвеолярных

вибрирующих звуков (например, раскатистая "р"). Для включения или выключения функции улучшения звучания речи выполните следующие действия.

- **1** Выполните одно из следующих действий.
	- Нажмите запрограммированную кнопку **улучшения звучания речи**. Пропустите описанные ниже действия.
	- Нажмите  $^{\text{max}}$  для доступа к меню.
- **2** Нажмите <sup>(192</sup>) или <sup>рз»</sup> для выбора элемента Утилиты. Нажмите **ВЮ для выбора.**
- **3** Нажмите <sup>(Ф2</sup>) или <sup>рз»</sup> для выбора элемента Параметры р/с.Нажмите для выбора.
- Нажмите <sup>(192</sup>) или <sup>рзу</sup> для выбора элемента Улучш зв реч. Нажмите **ВЮ для выбора**.
- **5** Выполните одно из следующих действий.
- Нажмите  $(4P2)$  или  $P3$  для выбора элемента **Вкл.. Нажмите ®® для выбора. На дисплее** появится значок  $\checkmark$  рядом с элементом  $B_{KJ}$ .
- Нажмите <sup>(192</sup> или <sup>[93]</sup> для выбора элемента **Выкл.. Нажмите**  $\frac{m}{n}$ **для выбора. На дисплее** появится значок У рядом с элементом Выкл.

### **8.17 Общая информация о радиостанции**

Радиостанция содержит сведения о различных общих параметрах.

Общая информация о радиостанции включает следующие сведения.

- Псевдоним и идентификатор радиостанции.
- Версии микропрограммы и кодплага.

**УВЕДОМЛЕНИЕ:**

Нажмите <sup>(эл)</sup>, чтобы вернуться на предыдущий экран. Нажмите и удерживайте <sup>(эл)</sup>, чтобы вернуться на главный экран. По истечении таймера бездействия текущий экран закрывается.

#### **8.17.1**

# **Просмотр псевдонима и идентификатора радиостанции**

Для просмотра псевдонима и идентификатора радиостанции выполните следующие действия.

- **1** Выполните одно из следующих действий.
	- Нажмите запрограммированную кнопку **псевдонима и идентификатора радиостанции**. Пропустите следующие действия.

Прозвучит тональный сигнал успешного действия.

Чтобы вернуться к предыдущему экрану, можно нажать запрограммированную кнопку **псевдонима и идентификатора радиостанции**.

- Нажмите  $\left(\begin{matrix}1800\\ 0\end{matrix}\right)$  для доступа к меню.
- Нажмите <sup>(192</sup> или <sup>[93</sup> для выбора элемента Утилиты. Нажмите **ВЕСК** для выбора.
- Нажмите <sup>(192</sup> или <sup>рз»</sup> для выбора элемента Инф. о р⁄с. Нажмите <sup>№00</sup> для выбора.

### **8.17.2 Просмотр версии микропрограммы и версии кодплага**

Для просмотра версии микропрограммы и версии кодплага радиостанции выполните следующие действия.

**Нажмите ®® для доступа к меню.** 

- Нажмите <sup>(192</sup>) или <sup>рзу</sup> для выбора элемента Утилиты. Нажмите **Вою для выбора.**
- **3** Нажмите <sup>(192)</sup> или <sup>[93]</sup> для выбора элемента Инф.о р/с. Нажмите для выбора.

4 Нажмите <sup>(1P2</sup> или <sup>P31</sup> для выбора элемента версии. Нажмите **ВЮ для выбора.** 

На дисплее отобразятся текущие версии микропрограммы и кодплага.

# **Ограниченная гарантия**

#### **9.1**

# **КОММУНИКАЦИОННЫЕ ИЗДЕЛИЯ MOTOROLA SOLUTIONS**

#### **9.2**

# **I. РАСПРОСТРАНЕНИЕ И ПЕРИОД ДЕЙСТВИЯ ГАРАНТИИ.**

Компания Motorola Solutions Inc. ("Motorola Solutions") гарантирует отсутствие в перечисленных ниже коммуникационных изделиях, изготовленных компанией Motorola Solutions ("Изделие"), дефектов материалов и производственного брака при нормальной эксплуатации и обслуживании в течение указанного ниже периода времени со дня покупки.

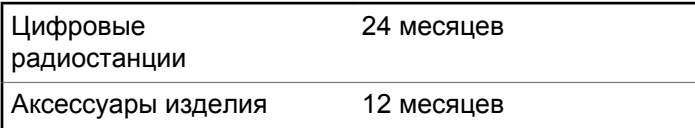

Компания Motorola Solutions по собственному выбору отремонтирует изделие (с помощью новых или восстановленных частей), заменит его (новым или восстановленным изделием) или вернет стоимость покупки изделия в течение гарантийного периода, предоставленного для возврата в соответствии с условиями данного гарантийного соглашения. Замененные части или платы имеют гарантийный период, подобранный с учетом применимого исходного гарантийного периода. Все замененные части Изделия являются собственностью компании Motorola Solutions.

Эта ограниченная гарантия распространяется компанией Motorola Solutions только на первоначальных конечных пользователей. Она не предоставляется и не передается какой-либо другой стороне. Это полная гарантия на Изделие, изготовленное компанией Motorola Solutions. Компания Motorola Solutions не несет никаких обязательств или ответственности за дополнения или изменения данной гарантии, если они не представлены в письменном виде и не подписаны официальным представителем компании Motorola Solutions.

Компания Motorola Solutions не предоставляет гарантию на установку, техническое обслуживание и ремонт Изделия, если между компанией Motorola

Solutions и первоначальным конечным пользователем не заключено отдельное соглашение.

Компания Motorola Solutions не может нести никакой ответственности за какое-либо дополнительное оборудование, не предоставленное компанией Motorola Solutions, подключенное к Изделию или используемое в соединении с Изделием, а также за работу Изделия с каким-либо дополнительным оборудованием; любое такое оборудование явным образом исключается из данной гарантии. В связи с тем, что каждая система, использующая Изделие, уникальна, по условиям данной гарантии компания Motorola Solutions не несет ответственности за диапазон дальности, покрытие и функционирование системы в целом.

### **9.3 II. ОБЩИЕ ПОЛОЖЕНИЯ**

Данная гарантия в полной мере выражает ответственность компании Motorola Solutions относительно Изделия. Ремонт, замена или возмещение стоимости покупки по выбору компании Motorola Solutions являются исключительными средствами. ДАННАЯ ГАРАНТИЯ ПРЕДОСТАВЛЯЕТСЯ С ЦЕЛЬЮ ЗАМЕНЫ ВСЕХ ДРУГИХ ЯВНЫХ ГАРАНТИЙ. ПОДРАЗУМЕВАЕМЫЕ ГАРАНТИИ, ВКЛЮЧАЯ, БЕЗ

ОГРАНИЧЕНИЙ, ПОДРАЗУМЕВАЕМЫЕ ГАРАНТИИ КОММЕРЧЕСКОЙ ВЫГОДЫ И ПРИГОДНОСТИ ДЛЯ КОНКРЕТНЫХ ЦЕЛЕЙ, ОГРАНИЧЕНЫ СРОКОМ ДАННОЙ ГАРАНТИИ. НИ ПРИ КАКИХ ОБСТОЯТЕЛЬСТВАХ КОМПАНИЯ MOTOROLA SOLUTIONS НЕ НЕСЕТ ОТВЕТСТВЕННОСТИ ЗА УБЫТКИ, ПРЕВЫШАЮЩИЕ СТОИМОСТЬ ПОКУПКИ ИЗДЕЛИЯ, УЩЕРБ, СВЯЗАННЫЙ С ПОТЕРЕЙ ВОЗМОЖНОСТИ ИСПОЛЬЗОВАНИЯ, ВРЕМЕНИ, НЕУДОБСТВОМ, КОММЕРЧЕСКИЕ УБЫТКИ, ПОТЕРЮ ПРИБЫЛИ ИЛИ СБЕРЕЖЕНИЙ, А ТАКЖЕ ЗА ДРУГИЕ СПЕЦИАЛЬНЫЕ, СЛУЧАЙНЫЕ ИЛИ КОСВЕННЫЕ УБЫТКИ, КАКИМ-ЛИБО ОБРАЗОМ ОТНОСЯЩИЕСЯ К ИЗДЕЛИЮ ЛИБО СЛЕДУЮЩИЕ ИЗ ПОКУПКИ ИЛИ ИСПОЛЬЗОВАНИЯ ИЗДЕЛИЯ В ПОЛНОМ СООТВЕТСТВИИ С ПРИМЕНИМЫМ ЗАКОНОМ.

**9.4**

# **III. ПРАВА СОГЛАСНО ГОСУДАРСТВЕННЫМ ЗАКОНОДАТЕЛЬНЫМ НОРМАМ.**

В НЕКОТОРЫХ ГОСУДАРСТВАХ ЗАПРЕЩАЕТСЯ ИСКЛЮЧЕНИЕ ИЛИ ОГРАНИЧЕНИЕ СЛУЧАЙНЫХ ИЛИ КОСВЕННЫХ УБЫТКОВ ИЛИ ОГРАНИЧЕНИЕ

ПРОДОЛЖИТЕЛЬНОСТИ ПОДРАЗУМЕВАЕМОЙ ГАРАНТИИ, ПОЭТОМУ ПЕРЕЧИСЛЕННЫЕ ВЫШЕ ОГРАНИЧЕНИЯ ИЛИ ИСКЛЮЧЕНИЯ МОГУТ НЕ ПРИМЕНЯТЬСЯ.

Данная гарантия предоставляет определенные юридические права и другие права, которые могут различаться в разных государствах.

### **9.5 IV. ГАРАНТИЙНОЕ ОБСЛУЖИВАНИЕ**

Для получения гарантийного обслуживания необходимо предоставить доказательства покупки (с указанием даты покупки и серийного номера изделия) и доставить или отправить изделие (с предоплатой транспортировки и страховки) в сертифицированный центр гарантийного обслуживания. Гарантийное обслуживание предоставляется компанией Motorola Solutions в одном из сертифицированных центров гарантийного обслуживания. Если вы сначала обратитесь в организацию, которая продала вам Изделие (т.е. к дилеру или провайдеру услуг связи), он сможет помочь организовать гарантийное обслуживание. Вы можете также позвонить в компанию

Motorola Solutions по телефону 1-800-927-2744 (для США и Канады).

**9.6**

# **V. НЕРАСПРОСТРАНЕНИЕ ГАРАНТИИ**

- **1** Дефекты или повреждения, возникшие в результате использования Изделия ненадлежащим или нестандартным образом.
- **2** Дефекты или повреждения, возникшие в результате неправильного использования, аварии, воздействия воды или неосторожности.
- **3** Дефекты или повреждения, возникшие при неправильной проверке, работе, обслуживании, установке, изменении, регулировке или настройке.
- **4** Поломка или повреждение антенн, за исключением повреждений, связанных непосредственно с дефектами материалов.
- **5** Изделие, подвергшееся несертифицированным изменениям, несанкционированной разборке или ремонту (включая, без ограничений, добавление в Изделие компонентов оборудования, поставленных не компанией Motorola Solutions), которые

неблагоприятно влияют на производительность Изделия или мешают выполнению стандартной гарантийной проверки компании Motorola Solutions и тестированию Изделия для подтверждения претензии по гарантии.

- **6** Изделия с удаленным или неразборчивым серийным номером.
- **7** Аккумуляторы, если:
	- любая из пломб на защитном корпусе аккумуляторов разрушена или существуют доказательства фальсификации этих пломб;
	- повреждение или дефект вызваны зарядкой или использованием аккумулятора в оборудовании, отличном от Изделия, для которого он предназначен.
- **8** Транспортные расходы по перевозке Изделия в сервисный центр.
- **9** Изделие, не работающее в соответствии с опубликованными техническими характеристиками вследствие несанкционированного или несертифицированного изменения программного/ микропрограммного обеспечения в Изделии или согласно положениям на этикетке сертификации Изделия Федеральной комиссией по связи (FCC) во

время первоначального распространения Изделия компанией Motorola Solutions.

- **10** Царапины или другие косметические повреждения поверхности Изделия, не влияющие на функционирование Изделия.
- **11** Обычный и пользовательский износ оборудования.

### **9.7 VI. ПРЕДОСТАВЛЕНИЕ ПАТЕНТОВ И ПРОГРАММНОГО ОБЕСПЕЧЕНИЯ**

Компания Motorola Solutions за свой счет предоставит защиту в ходе любого судебного иска против конечного пользователя, в случае претензий о нарушении изделием или компонентами каких-либо патентных прав США. Компания Motorola Solutions будет оплачивать расходы и убытки, отнесенные на счет конечного пользователя, которые могут быть отнесены к таким претензиям, однако такая защита и платежи будут предоставлены при выполнении следующих условий:

- **1** компания Motorola Solutions будет заблаговременно уведомлена в письменной форме покупателем о каких-либо претензиях;
- **2** компания Motorola Solutions будет по собственному усмотрению управлять защитой на таких процессах и вести все переговоры по их разрешению; и
- **3** если Изделие или его компоненты становятся или, по мнению компании Motorola Solutions, могут стать предметом нарушения законодательства о патентах США, покупатель предоставит разрешение компании Motorola Solutions по своему выбору и за свой счет либо обеспечить право на продолжение использования Изделия покупателем или на замену или изменение Изделия и его компонентов таким образом, чтобы исключить нарушение, либо предоставить этому покупателю возможность оформления Изделия или компонентов как изношенных и дать согласие на их возврат. Снижение стоимости будет равно ежегодной сумме с учетом срока службы Изделия или компонентов, установленного компанией Motorola Solutions;

Компания Motorola Solutions не несет ответственности по каким-либо претензиям, связанным с нарушением патентов, которые основаны на комбинировании Изделия или компонентов с программным

обеспечением, аппаратурой или устройствами, не имеющими отношения к компании Motorola Solutions. Кроме того, компания Motorola Solutions не несет ответственности за использование дополнительного оборудования или программного обеспечения, не имеющего отношения к компании Motorola Solutions, которое подключено или используется совместно с Изделием. Вышеупомянутые положения представляют собой все обязательства компании Motorola Solutions по нарушениям патентов на Изделие или любые компоненты.

Законы США и некоторых других стран обеспечивают компании Motorola Solutions некоторые эксклюзивные права в отношении защищенных авторским правом компьютерных программ Motorola Solutions, например эксклюзивные права на создание копий и распространение копий программного обеспечения Motorola Solutions. Программное обеспечение Motorola Solutions может использоваться только в Изделии, для которого оно изначально предназначалось. Запрещается воспроизводить, копировать, распространять или изменять каким-либо способом программное обеспечение либо использовать его для действий, вытекающих из перечисленных. Запрещены любые действия, включая, без ограничений, изменение, модификацию, воспроизведение,

распространение или структурный анализ программного обеспечения Motorola Solutions либо осуществление прав в рамках такого ПО Motorola Solutions. Лицензия или права на нее не предоставляются явно или другим способом в рамках патентных прав Motorola Solutions или авторских прав.

### **9.8 VII. РЕГУЛИРУЮЩЕЕ ЗАКОНОДАТЕЛЬСТВО**

Данная гарантия регулируется законодательством штата Иллинойс, США.

# **İçindekiler**

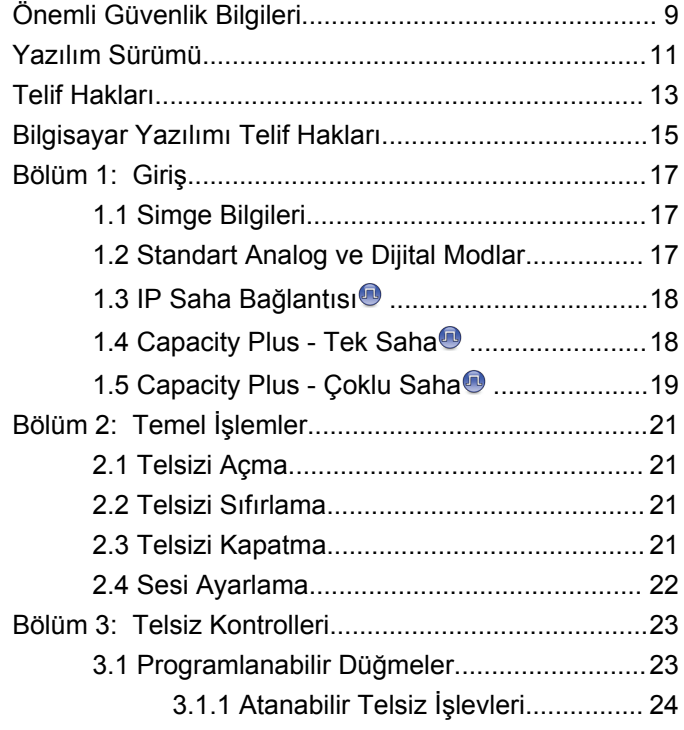

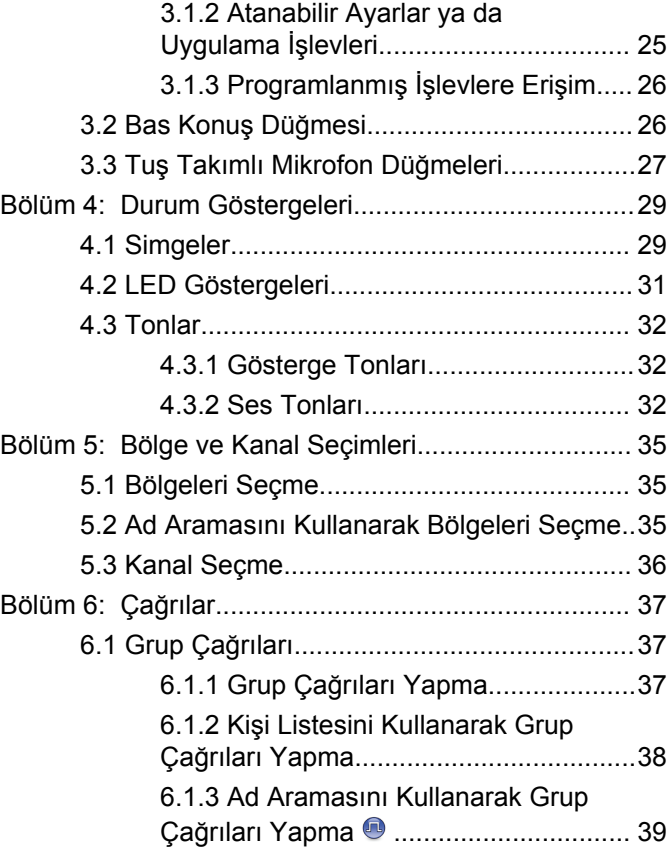

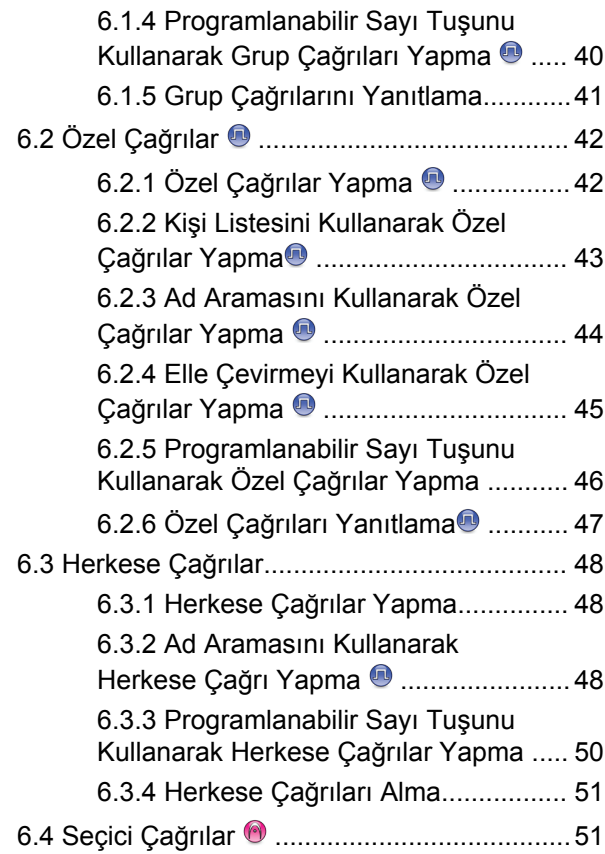

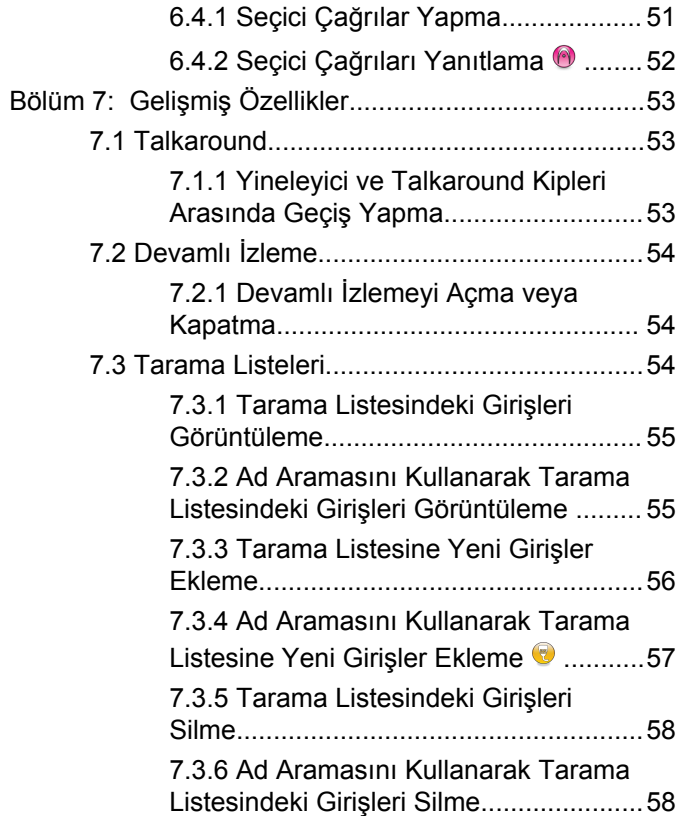

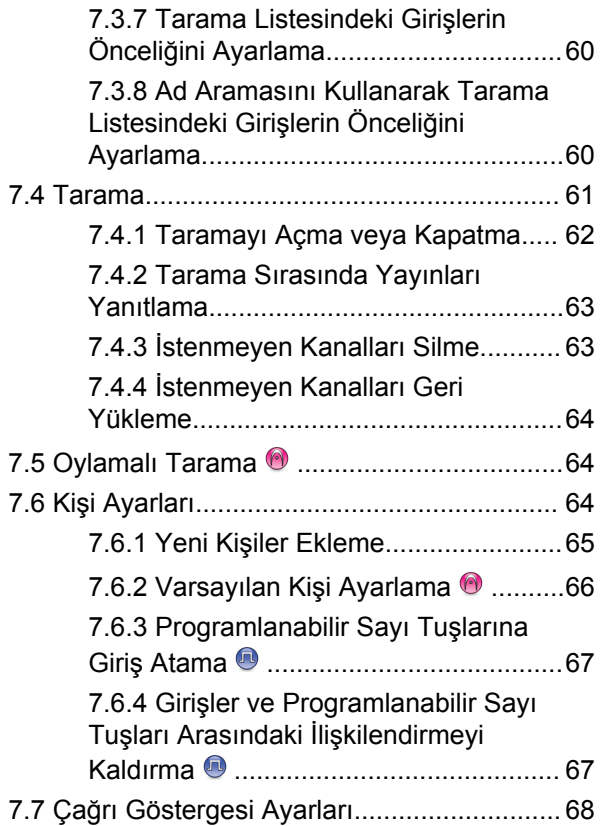

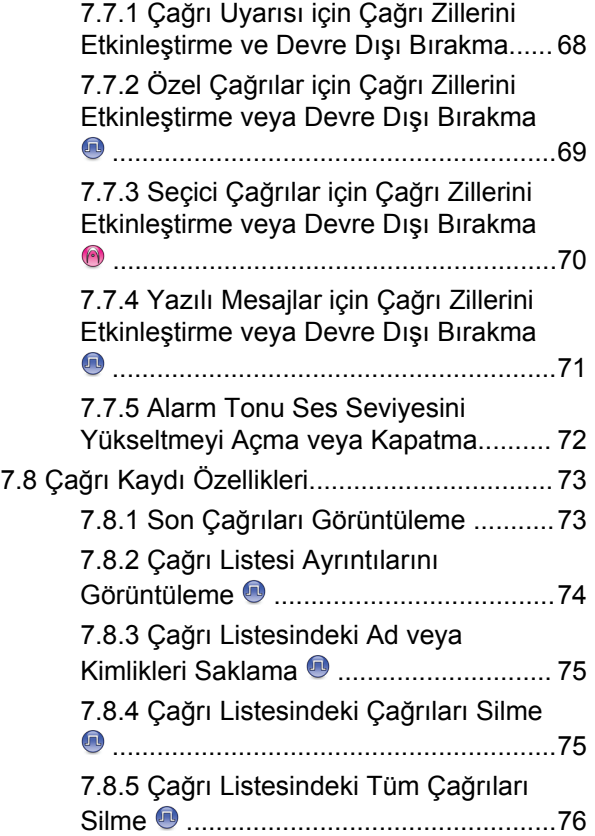

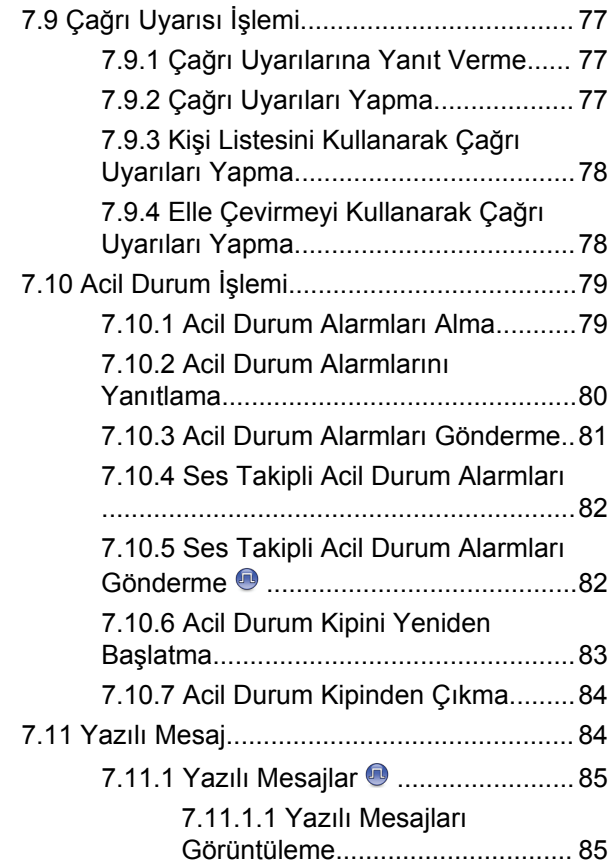

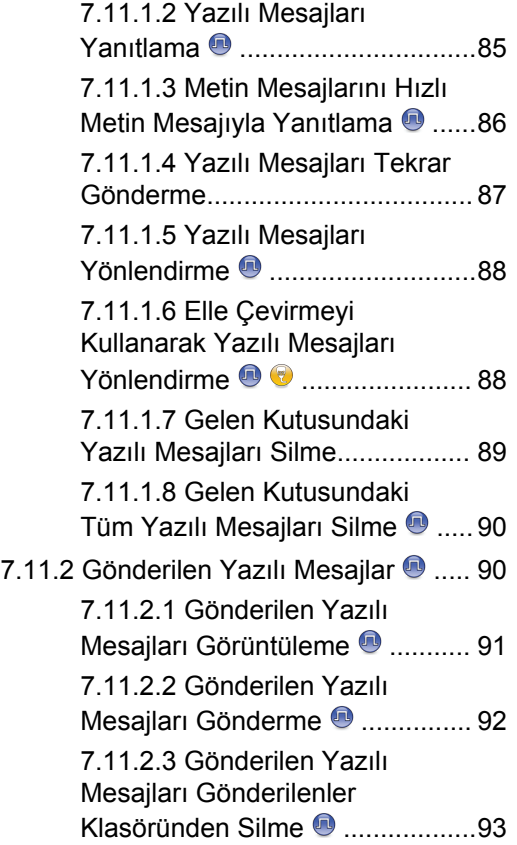

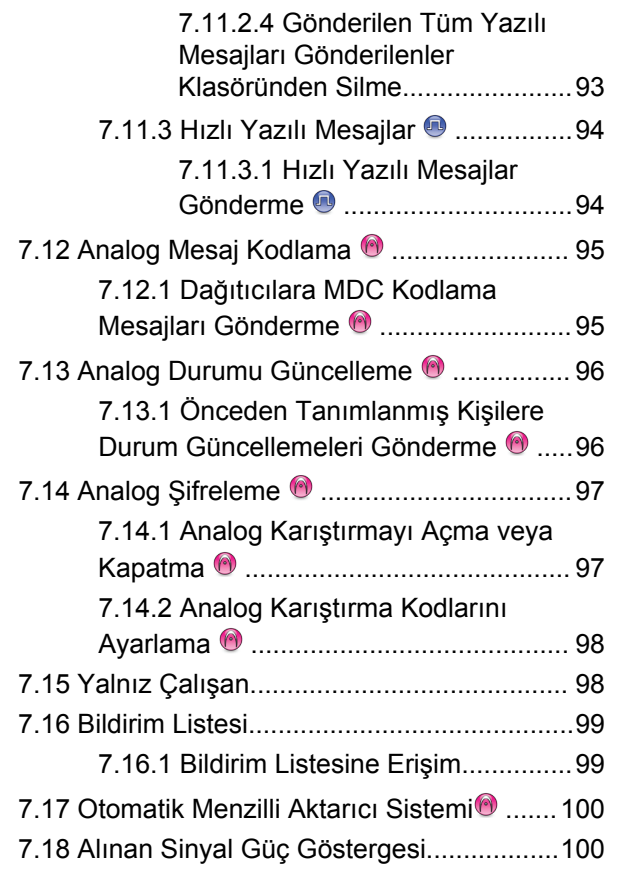

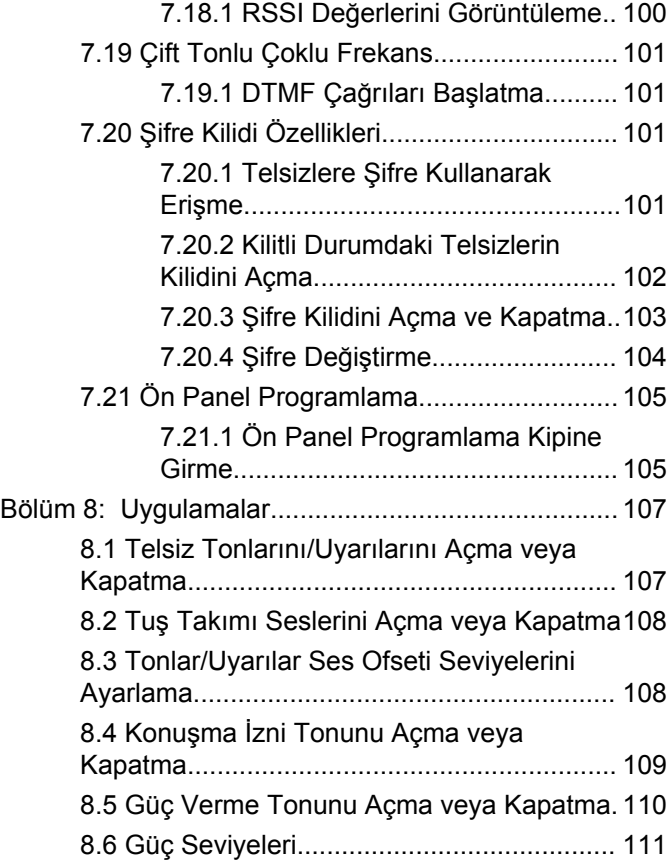

#### [Geribildirim Gönder](http://docsurvey.motorolasolutions.com) **7**

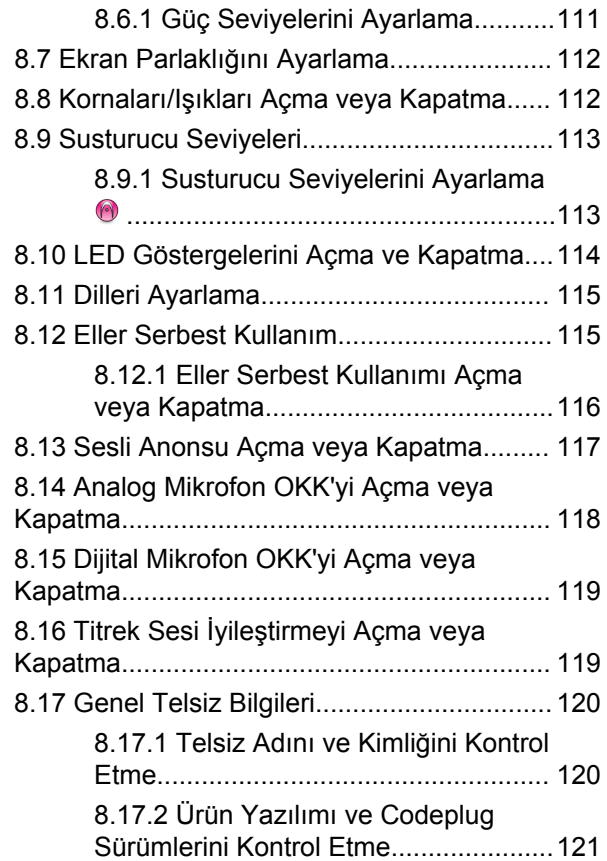

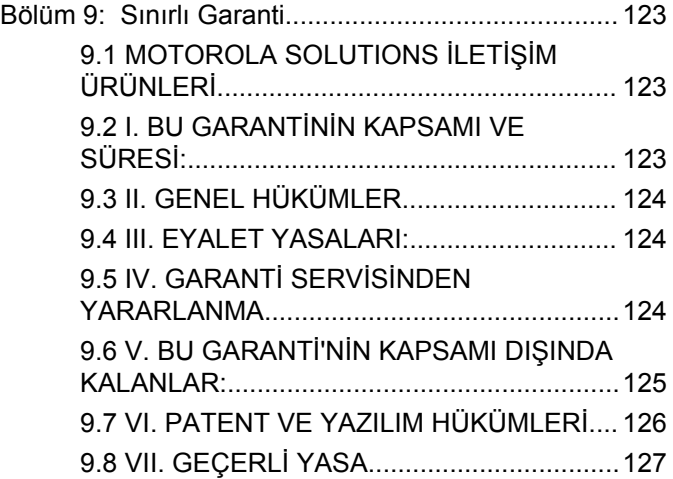

# <span id="page-928-0"></span>**Önemli Güvenlik Bilgileri**

**Çift Yönlü Mobil Telsizler için RF Enerjisine Maruz Kalma ve Ürün Güvenliği Kılavuzu**

### **DİKKAT!**

**Bu telsiz yalnızca İş Amaçlı kullanımla sınırlıdır.** Telsizi kullanmadan önce yürürlükteki standartlar ve yönetmelikler uyarınca güvenli kullanım ile RF enerjisi farkındalığı ve kontrolü açısından önem arz eden kullanım talimatlarını içeren Çift Yönlü Mobil Telsizler için RF Enerjisine Maruz Kalma ve Ürün Güvenliği Kılavuzunu okuyun.

Motorola Solutions tarafından onaylanmış antenler ve diğer aksesuarların listesini aşağıdaki web sitesinde bulabilirsiniz:

<http://www.motorolasolutions.com>

Bu sayfa özellikle boş bırakılmıştır.

# <span id="page-930-0"></span>**Yazılım Sürümü**

Aşağıdaki bölümlerde açıklanan tüm özellikler, **R01.01.25.0000** veya daha sonraki yazılım sürümleri tarafından desteklenmektedir.

Telsizinizin yazılım sürümünü belirlemek için bkz. [Ürün](#page-1040-0) [Yazılımı ve Codeplug Sürümlerini Kontrol Etme sayfa 121](#page-1040-0).

Daha fazla bilgi için bayinizle ya da sistem yöneticinizle görüşün.

Bu sayfa özellikle boş bırakılmıştır.

# <span id="page-932-0"></span>**Telif Hakları**

Bu belgede açıklanan Motorola Solutions ürünleri, telif hakkıyla korunan Motorola Solutions bilgisayar programları içerebilir. Amerika Birleşik Devletleri ve diğer ülkelerdeki yasalar, telif hakkıyla korunan bilgisayar programları için Motorola Solutions'ın belirli münhasır haklarını koruma altına alır. Buna göre, bu belgede açıklanan Motorola Solutions ürünlerinde yer alan ve telif haklarıyla korunan hiçbir Motorola Solutions bilgisayar programı, Motorola Solutions'ın açık yazılı izni alınmadan hiçbir şekilde kopyalanamaz veya çoğaltılamaz.

© 2017 Motorola Solutions, Inc. Tüm Hakları Saklıdır

Bu belgenin hiçbir bölümü; Motorola Solutions Inc. şirketinin önceden yazılı izni alınmadan hiçbir biçimde ve hiçbir yolla yeniden üretilemez, iletilemez, bir erişim sisteminde saklanamaz veya herhangi bir dile ya da program diline çevrilemez.

Dahası, Motorola Solutions ürünlerinin satın alınması, bir ürünün satışında kanunların uygulanması gereği ortaya çıkan, münhasır olmayan normal kullanım lisansı dışında, Motorola Solutions'ın telif hakları, patentleri veya patent başvuruları uyarınca doğrudan ya da zımni, önceden yapılan beyanın değiştirilmesinin yasaklanması veya başka bir şekilde herhangi bir ücretsiz lisans hakkı veriyormuş gibi kabul edilemez.

### **Sorumluluk Reddi Beyanı**

Bu belgede açıklanan belirli özellik, olanak ve kabiliyetlerin geçerli olmayabileceğini, belirli bir sistemde kullanım için lisanslı olmayabileceğini ya da belirli parametre yapılandırması veya belirli mobil abonelik birimlerine bağlı olabileceğini unutmayın. Daha fazla bilgi için lütfen Motorola Solutions irtibat kişinize danışın.

### **Ticari Markalar**

MOTOROLA, MOTO, MOTOROLA SOLUTIONS ve Stil Verilmiş M Logosu, Motorola Trademark Holdings, LLC'nin ticari markaları veya tescilli ticari markalarıdır ve lisans kapsamında kullanılmaktadır. Diğer tüm ticari markalar ilgili sahiplerinin malıdır.

#### **Avrupa Birliği (AB) Atık Elektrikli ve Elektronik Ekipman (WEEE) direktifi**

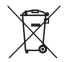

 Avrupa Birliği'nin WEEE direktifi uyarınca, AB ülkelerinde satılan ürünlerin üstünde (veya bazı durumlarda paketin üstünde) üzeri çizili çöp kutusu etiketi bulunmalıdır.

WEEE direktiflerinde tanımlandığı şekliyle bu üzeri çizili çöp kutusu etiketi, AB ülkelerindeki müşteri ve son kullanıcıların bu elektronik ve elektrikli ekipmanı veya aksesuarları evsel atık olarak atmaması gerektiği anlamına gelir.

AB ülkelerindeki müşteri veya son kullanıcılar, ülkelerindeki atık toplama sistemi hakkında bilgi almak için yerel ekipman tedarikçisi temsilcileriyle veya servis merkeziyle iletişime geçmelidir.

# <span id="page-934-0"></span>**Bilgisayar Yazılımı Telif Hakları**

Bu kılavuzda anlatılan Motorola Solutions ürünleri, yarı iletken belleklerde ya da diğer ortamlarda saklanan, telif hakkı alınmış Motorola Solutions bilgisayar programlarını içerebilir. Amerika Birleşik Devletleri ve diğer ülkelerdeki kanunlar, Motorola Solutions'a telif haklarıyla korunan bilgisayar programını kopyalamak veya herhangi bir formatta çoğaltmak konusundaki münhasır haklar dahil ancak bunlarla sınırlı olmamak kaydıyla telif haklarıyla korunan bilgisayar programları üzerinde belli münhasır haklar sağlamaktadır. Buna göre, bu kullanıcı kılavuzunda açıklanan Motorola Solutions ürünlerinde yer alan ve telif haklarıyla korunan hiçbir Motorola Solutions bilgisayar programı, Motorola Solutions'ın açık yazılı izni alınmadan hiçbir şekilde kopyalanamaz, çoğaltılamaz, değiştirilemez, tersine mühendisliğe konu olamaz veya dağıtılamaz. Ayrıca, Motorola Solutions ürünlerinin satın alınması, bu ürünün satışında uygulanan yasa gereği ortaya çıkan münhasır olmayan normal kullanım lisansı hariç olmak üzere, Motorola Solutions telif hakları, patentleri ve patent uygulamaları uyarınca hiçbir lisansın, doğrudan ya da zımnen, hukuki engel ya da başka herhangi bir yolla, bu ürünleri satın alan kişiye geçmesini sağlamamaktadır.

Patent hakları, telif hakları ve Digital Voice Systems, Inc.nin ticari sırları dahil olmak üzere, bu ürünün bünyesinde barındırdığı AMBE+2™ ses kodlama teknolojisinin tüm hakları fikri mülkiyet hakları uyarınca korunmaktadır.

Bu ses kodlama teknolojisi, sadece bu belgeye konu İletişim Ekipmanı kapsamında kullanılmak üzere lisanslandırılmıştır. Bu teknolojinin kullanıcılarının, Nesne Kodunu kaynak koduna dönüştürmeye, tersine mühendisliğe konu etmeye ya da bileşenlerine ayırmaya veya herhangi bir şekilde Nesne Kodunu insanın okuyabileceği bir forma dönüştürmeye teşebbüs etmeleri açıkça yasaklanmıştır.

ABD Patent Numaraları: #5,870,405, #5,826,222, #5,754,974, #5,701,390, #5,715,365, #5,649,050, #5,630,011, #5,581,656, #5,517,511, #5,491,772, #5,247,579, #5,226,084 ve #5,195,166.

#### **Açık Kaynak Yazılımı Yasal Bildirimler**

Bu Motorola Solutions ürünü Açık Kaynak Yazılımı içermektedir. Lisanslar, kabuller, gerekli telif hakkı bildirimleri ve diğer kullanım şartlarıyla ilgili bilgiler için bu Motorola Solutions ürününe ait olan ve aşağıdaki adreste yer alan belgelere bakın: <https://emeaonline.motorolasolutions.com>

Bu sayfa özellikle boş bırakılmıştır.
# **Giriş**

Bu kullanım kılavuzu, telsizlerinizin temel çalışma prensiplerini içermektedir.

Bayiniz ya da sistem yöneticiniz, telsizinizi özel ihtiyaçlarınız doğrultusunda özelleştirmiş olabilir. Daha fazla bilgi için bayinizle ya da sistem yöneticinizle görüşün.

Aşağıdaki sorulara yanıt bulmak için bayinize ya da sistem yöneticinize danışabilirsiniz:

- Telsiziniz, ön ayarlı standart kanallarla programlanmış mı?
- Diğer özelliklere ulaşmak için hangi tuşlar programlanmış?
- İhtiyaçlarınıza uyabilecek isteğe bağlı aksesuarların neler?
- Etkili bir iletişim için telsizinizi en iyi nasıl kullanabilirsiniz?
- Hangi bakım prosedürleri telsiz ömrünü uzatmaya yardımcı olur?

**1.1**

## **Simge Bilgileri**

Bu yayının tümünde, standart analog veya standart dijital kipte desteklenen özellikleri belirtmek için, açıklanan simgeler kullanılmıştır.

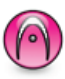

Standart **Yalnız Analog Kip** özelliğini gösterir.

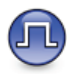

Standart **Yalnızca Dijital Kip** özelliğini gösterir.

Standart analog **ve** dijital modlarda kullanılabilen özellikler için simgelerin ikisi birden **görüntülenmez**.

## **1.2**

## **Standart Analog ve Dijital Modlar**

Telsizinizdeki her kanal, standart analog veya standart dijital kanal olarak yapılandırılabilir.

Dijital moddan analog moda geçildiğinde belirli özellikler kullanılamaz. Dijital özelliklere ilişkin simgeler, gri renkte görünerek bu değişikliği yansıtır. Devre dışı bırakılan özellikler menüde görünmez.

Telsizinizin hem analog hem de dijital modda çalışan özellikleri de vardır. Her özelliğin çalışma şeklindeki küçük farklılıklar telsizinizin performansını **etkilemez**.

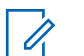

#### **NOT:**

Telsiziniz çift kip tarama sırasında dijital ile analog modlar arasında geçiş yapar. Daha fazla bilgi için bkz. [Tarama sayfa 61](#page-980-0).

## **1.3 IP Saha Bağlantısı**

Bu özellik sayesinde telsizinizi, bir İnternet Protokolü (IP) ağı kullanarak farklı mevcut sahalara bağlayıp standart iletişimi tek bir sahanın kapsama alanının ötesine taşıyabilirsiniz. Bu, çok sahalı bir standart moddur.

Telsiz bir sahanın menzilinden diğerinin menziline hareket ettiğinde, çağrıları veya veri iletimlerini göndermek veya almak için yeni sahanın yineleyicisine bağlanır. Bu işlem, ayarlarınıza bağlı olarak otomatik bir şekilde veya elle yapılır.

Bir otomatik saha aramasında telsiz, mevcut sahanın sinyali zayıf olduğunda ya da telsiz mevcut sahada hiçbir sinyal tespit edemediğinde kullanılabilir sahaların tümünü tarar. Telsiz, daha sonra, Alınan Sinyal Güç Göstergesi (RSSI) değeri en güçlü olan yineleyiciye kilitlenir.

Manuel saha aramada, telsiz o an için menzilde olan gezinme listesindeki bir sonraki sahayı arar, ancak bu saha en güçlü sinyale sahip olmayabilir ve telsiz yineleyiciye kilitlenir.

## **NOT:**

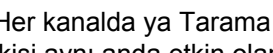

Her kanalda ya Tarama ya da Gezinme etkindir; her ikisi aynı anda etkin olamaz.

Bu özelliğin etkin olduğu kanallar belirli bir gezinme listesine eklenebilir. Telsiz en iyi sahanın yerini saptamak için otomatik gezinme işlemi sırasında gezinme listesindeki kanalları arar. Bir gezinme listesi, seçili kanal dahil en fazla 16 kanalı destekler.

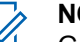

#### **NOT:**

Gezinme listesine manuel olarak giriş ekleyemez ve listeden giriş silemezsiniz. Daha fazla bilgi için bayinizle ya da sistem yöneticinizle görüşün.

## **1.4**

## **Capacity Plus - Tek Saha**

Capacity Plus - Tek Saha, yüzlerce kullanıcıyı ve 254'e kadar Grubu desteklemek için bir kanal havuzu kullanan MOTOTRBO telsiz sistemi tek saha birleştirme yapılandırmasıdır. Bu özellik, telsizinizin Yineleyici

Kipteyken mevcut tüm programlanmış kanallardan verimli bir şekilde yararlanmasına olanak sağlar.

Capacity Plus - Tek Saha'da kullanılamayan özelliklere, programlanabilir düğmelere basarak ulaşmak istediğinizde olumsuz bir gösterge tonu duyarsınız.

Telsiziniz standart dijital kipte, IP Site Connect'te ve Capacity Plus'ta kullanılabilen özelliklere sahiptir. Bununla birlikte, her özelliğin çalışmasındaki küçük farklılıklar telsizinizin performansını etkilemez.

Bu yapılandırmayla ilgili ayrıntılı bilgi almak için satıcınızla ya da sistem yöneticinizle görüşün.

## **1.5 Capacity Plus - Çoklu Saha**

Capacity Plus - Çoklu Saha, MOTOTRBO telsiz sisteminin en iyi Capacity Plus ve IP Site Connect yapılandırmalarını bir araya getiren çoklu kanal birleştirme yapılandırmasıdır.

Capacity Plus - Çoklu Saha özelliğine sahip telsizinizle bir IP ağıyla bağlı farklı mevcut sahalara bağlanarak ortak kullanımlı haberleşmeyi tek bir saha kapsama alanının ötesine genişletebilirsiniz. Linked Capacity Plus ayrıca, her mevcut saha tarafından desteklenen kombine edilmiş kullanılabilir mevcut kanallardan yararlanarak kapasitede de artış sağlar.

Telsiz bir sahanın menzilinden diğerinin menziline hareket ettiğinde, çağrı/veri iletimlerini göndermek veya almak için yeni sahanın yineleyicisine bağlanır. Bu işlem, ayarlarınıza bağlı olarak otomatik ya da manuel olarak gerçekleştirilir.

Telsiziniz bunu otomatik olarak uygulamaya ayarlıysa mevcut sahanın sinyali zayıf olduğunda ya da telsiz mevcut sahada hiçbir sinyal tespit edemediğinde kullanılabilir sahaların tümünü tarar. Ardından RSSI değeri en güçlü olan yineleyiciye kilitlenir.

Manuel saha aramada, telsiz o an için menzilde olan gezinme listesindeki bir sonraki sahayı arar (ancak bu saha en güçlü sinyale sahip olmayabilir) ve bu sahaya kilitlenir.

Capacity Plus - Çoklu Saha özelliğinin etkin olduğu kanallar belirli bir gezinme listesine eklenebilir. Telsiz, en iyi sahanın yerini saptamak için otomatik gezinme işlemi sırasında bu kanalları arar.

## **NOT:**

Gezinme listesine manuel olarak giriş ekleyemez ve listeden giriş silemezsiniz. Daha fazla bilgi için bayinizle ya da sistem yöneticinizle görüşün.

Aynı Capacity Plus - Tek Saha'da olduğu gibi, Capacity Plus - Çoklu Saha'da da kullanılamayan özelliklerin simgeleri menüde yer almaz. Capacity Plus - Çoklu Saha'da kullanılamayan özelliklere programlanabilir

düğmelere basarak ulaşmak istediğinizde olumsuz bir gösterge tonu duyarsınız.

# **Temel İşlemler**

Bu bölümde, telsizi kullanmaya başlamak için yapmanız gereken işlemler açıklanmaktadır.

## **2.1 Telsizi Açma**

Telsizinizi açmak için bu prosedürü uygulayın.

#### **Açma/Kapatma** düğmesine basın.

İşlem başarılı olursa:

- Bir ton duyulur.
- Yeşil LED yanar.
- Ekranda, MOTOTRBO (TM) bilgisi, ardından bir karşılama mesajı veya resmi görüntülenir.
- Giriş ekranı yanar.

Tonlar/Uyarılar işlevi devre dışıysa açılma sırasında ton duyulmaz.

Telsiziniz açılmazsa pilinizi kontrol edin. Pilin şarj edilmiş olduğundan ve doğru takıldığından emin olun. Telsiziniz yine açılmazsa satıcınızla iletişime geçin.

## **2.2 Telsizi Sıfırlama**

Telsiziniz kilitlendiyse ve düğme basışlarına yanıt vermiyorsa telsiz sıfırlama işlemini zorlayabilirsiniz. Telsizinizi sıfırlamak için buradaki prosedürü uygulayın.

> **Açma/Kapatma** düğmesini en az yedi saniye basılı tutun.

### **2.3 Telsizi Kapatma**

Telsizinizi kapatmak için bu prosedürü uygulayın.

**Açma/Kapatma** düğmesini basılı tutun.

Telsizin tamamen kapanması yedi saniye kadar sürebilir.

Ekranda Kapatılıyor bilgisi görüntülenir.

## **2.4 Sesi Ayarlama**

Telsizinizin ses seviyesini değiştirmek için bu prosedürü uygulayın.

Aşağıdakilerden birini yapın:

- Ses seviyesini yükseltmek için **Sesi Aç** düğmesine basın.
- Ses seviyesini düşürmek için **Sesi Kıs** düğmesine basın.

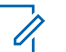

#### **NOT:**

Telsiziniz, en düşük ses ofsetinde çalışacak şekilde programlanabilir; böylece ses seviyesi programlanan en düşük sesin altına düşürülemez. Daha fazla bilgi için bayinizle ya da sistem yöneticinizle görüşün.

# **Telsiz Kontrolleri**

Bu bölümde, telsizi kontrol etmek için kullanılan düğmeler ve işlevler açıklanmaktadır.

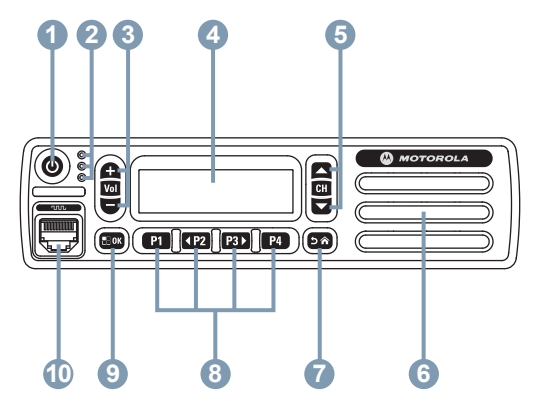

- **1** Açma/Kapatma Düğmesi
- **2** LED Göstergeleri
- **3** Sesi Aç/Kıs Düğmeleri
- **4** Ekran
- **5** Kanal Yukarı/Aşağı Düğmeleri
- **6** Hoparlör
- **7** Geri Dön/Ana Ekran Düğmesi
- **8** Programlanabilir Ön Düğmeler
- **9** Menü/OK Düğmesi
- **10** Aksesuar Konektörü
- **3.1**

## **Programlanabilir Düğmeler**

Bir düğmeye basılma süresine bağlı olarak, satıcınız programlanabilir düğmeleri telsiz işlevlerinin kısayolları olarak programlayabilir ve en fazla altı adede kadar önceden ayarlanmış kanal veya grup ayarlayabilir.

#### **Kısa basma**

Basma ve hızlıca bırakma.

#### **Uzun basma**

Basma ve programlanan süre kadar basılı tutma.

### **Basılı tutma**

Düğmeyi basılı tutma.

Düğmeleri basılı tutma için programlanan süreler, atanabilir tüm telsiz/uygulama işlevleri veya ayarları için geçerlidir.

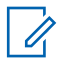

## **NOT:**

**Acil durum** düğmesinin programlanmış süresi hakkında daha fazla bilgi için bkz. [Acil Durum İşlemi](#page-998-0) [sayfa 79.](#page-998-0)

## **3.1.1 Atanabilir Telsiz İşlevleri**

Aşağıdaki telsiz işlevleri, programlanabilir düğmelere atanabilir.

## **Analog Karıştırma**

Analog karıştırmayı açar ve kapatır.

### **Kişiler**

Kişi listesine doğrudan erişim sağlar.

#### **Çağrı Uyarısı**

Çağrı Uyarısının gönderilebileceği kişileri seçmeniz için doğrudan kişi listesine ulaşmanızı sağlar.

#### **Çağrı Kaydı**

Çağrı kaydı listesini seçer.

#### **Kanal Anonsu**

Geçerli kanal için bölge ve kanal anonsu sesli mesajlarını çalar.

#### **Acil Durum**

Programlamaya bağlı olarak, acil durum başlatır veya iptal eder.

#### **Manuel Çevirme**

Bir abone kimliği tuşlayarak Özel Çağrı başlatır.

#### **Mik AGC**

Dahili mikrofonun otomatik kazanç kontrolünü (AGC) açar ya da kapatır.

#### **İzleme**

Seçili kanaldaki faaliyetleri izler.

#### **Bildirimler**

Bildirimler listesine doğrudan erişim sağlar.

#### **İstenmeyen Kanalı Silme<sup>1</sup>**

Seçili Kanal haricinde, istenmeyen bir kanalı tarama listesinden geçici olarak kaldırır. Seçili Kanal, kullanıcı tarafından seçilen, taramanın başlatıldığı bölge veya kanal kombinasyonudur.

#### **Tek Tuşla Erişim**

Doğrudan önceden tanımlanmış bir Özel Çağrı, Telefon veya Grup Çağrısı, Çağrı Uyarısı, Hızlı Metin mesajı ya da Ev Dönüştürme başlatır.

Capacity Plus için geçerli değildir.

## **Devamlı İzleme<sup>1</sup>**

İşlev devre dışı bırakılana kadar seçili kanalın tüm telsiz trafiğini izler.

## **Gizlilik**

Gizlilik özelliğini açar veya kapatır.

#### **Telsiz Diğer Adı ve Kimliği**

Telsiz adı ve kimliğini gösterir.

### **Yineleyici/Talkaround<sup>1</sup>**

Yineleyici kullanma ile başka bir telsizle doğrudan iletişim kurma arasında seçim yapar.

## **Tarama<sup>2</sup>**

Taramayı açar veya kapatır.

### **Durum**

Durumlar listesi menüsünü seçer.

### **Metin Mesajı**

Metin mesajı menüsünü seçer.

### **Titrek Ses İyileştirme**

Titrek ses iyileştirmeyi açar veya kapatır.

### **Sesli Anons Açık/Kapalı**

Sesli Anonsu açar veya kapatır.

#### **Eller Serbest Kullanım (VOX)**

VOX'u açar veya kapatır.

### **Bölge Seçimi**

Bölge listesinden seçim yapılmasını sağlar.

### **3.1.2**

## **Atanabilir Ayarlar ya da Uygulama İşlevleri**

Aşağıdaki telsiz ayarları veya uygulama işlevleri programlanabilir düğmelere atanabilir.

### **Tonlar/Uyarılar**

Tüm tonları ve uyarıları açar veya kapatır.

#### **Analog Şifreleme Kodları**

Şifreleme kodlarını 3,29 kHz ve 3,39 kHz arasında değiştirir.

#### **Arka Aydınlatma Parlaklığı**

Parlaklık seviyesini ayarlar.

#### **Kanal Yukarı/Aşağı**

Programlamaya bağlı olarak, kanalı önceki ya da sonraki kanala değiştirir.

<sup>2</sup> Capacity Plus - Tek Saha için geçerli değildir.

#### **Güç Seviyesi**

Güç seviyesini yüksek ile düşük ayarları arasında değiştirir.

#### **Susturucu**

Susturucu seviyesini hassas ve normal ayarları arasında değiştirir.

### **3.1.3 Programlanmış İşlevlere Erişim**

Telsizinizde programlanmış işlevlere erişmek için buradaki prosedürü uygulayın.

- **1** Aşağıdakilerden birini yapın:
	- Programlanmış düğmeye basın. Şu adıma geçin: adım 3.
	- Menüye erişmek için  $\mathbb{B}^{\infty}$  düğmesine basın.
- **2** Menü işlevi için <sup>(192</sup>) veya <sup>[93]</sup> düğmesine ve bir işlevi seçmek veya bir alt menüye girmek için w düğmesine basın.
- **3** Aşağıdakilerden birini yapın:
- Önceki ekrana dönmek için **DA** düğmesine basın.
- Giriş ekranına dönmek için  $\boxed{20}$  düğmesine uzun basın.

Telsiziniz, belirli bir süre işlem yapılmadığında otomatik olarak menüden çıkar ve Giriş ekranına döner.

Tuş takımlı mikrofon sisteminde de Menü Gezinme Düğmeleri mevcuttur. Bkz. [Tuş Takımlı Mikrofon](#page-946-0) [Düğmeleri sayfa 27](#page-946-0)

**3.2**

## **Bas Konuş Düğmesi**

Bas Konuş **(PTT)** düğmesi iki temel amaca hizmet eder:

- **PTT** düğmesi, çağrı yapılırken telsizin çağrıdaki diğer telsizlere yayın göndermesini sağlar. **PTT** düğmesine basıldığında mikrofon etkin hale gelir.
- **PTT** düğmesi, çağrı yapılmadığında yeni bir çağrı yapmak için kullanılır (bkz. [Çağrılar sayfa 37](#page-956-0)).

Konuşmak için **PTT** düğmesine uzun basın. Dinlemek için **PTT** düğmesini bırakın.

<span id="page-946-0"></span>Konuşma İzni Tonu veya PTT Yan Tonu  $\bullet$  etkinse konuşmadan önce kısa uyarı tonunun bitmesini bekleyin.

 Telsiziniz üzerinde Kanal Boş Göstergesi özelliği (satıcınız tarafından programlanır) etkinse hedef telsiz (çağrınızı alan telsiz) **PTT** düğmesini bıraktığı anda kısa bir **3.3**

## **Tuş Takımlı Mikrofon Düğmeleri**

uyarı tonu duyarsınız. Bu ton kanalın yanıt vermeniz için boş olduğunu gösterir.

Çağrınız kesilirse sürekli bir Konuşma Yasak Tonu duyarsınız. Sürekli bir Konuşma Yasak Tonu duyuyorsanız **PTT** düğmesini bırakmanız gerekir.

Telsiz özelliklerinize erişmek ve abone adlarını veya kimliklerini girmek için Dört Yönlü Gezinme Tuş Takımlı Mikrofondaki (Motorola Solutions parça numarası PMMN4089\_) alfasayısal tuş takımını kullanabilirsiniz. Birçok karakteri yazabilmek için tuşlara birden çok kez basmanız gerekir. Tabloda, istenen karakteri girebilmek için tuşlara kaç kez basılması gerektiği gösterilmektedir.

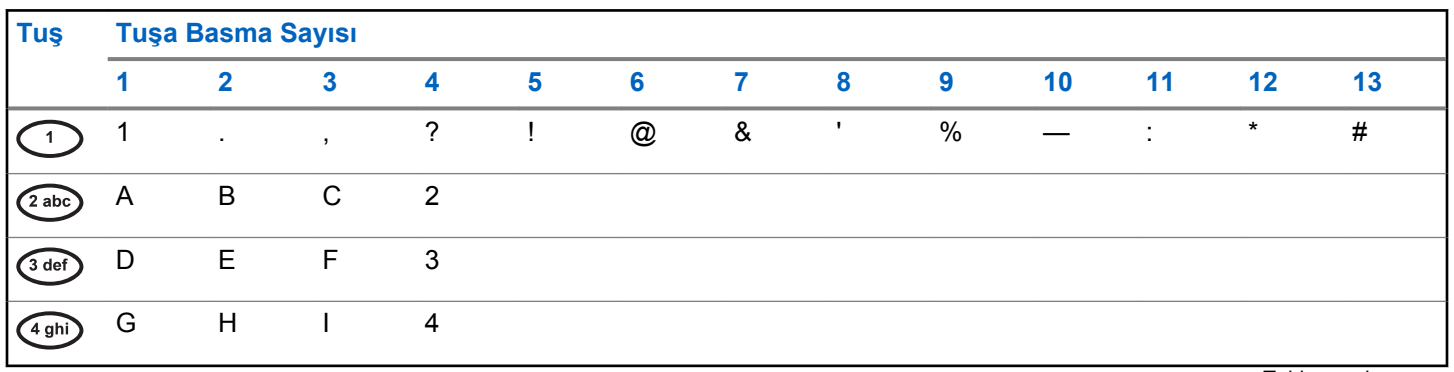

*Tablonun devamı…*

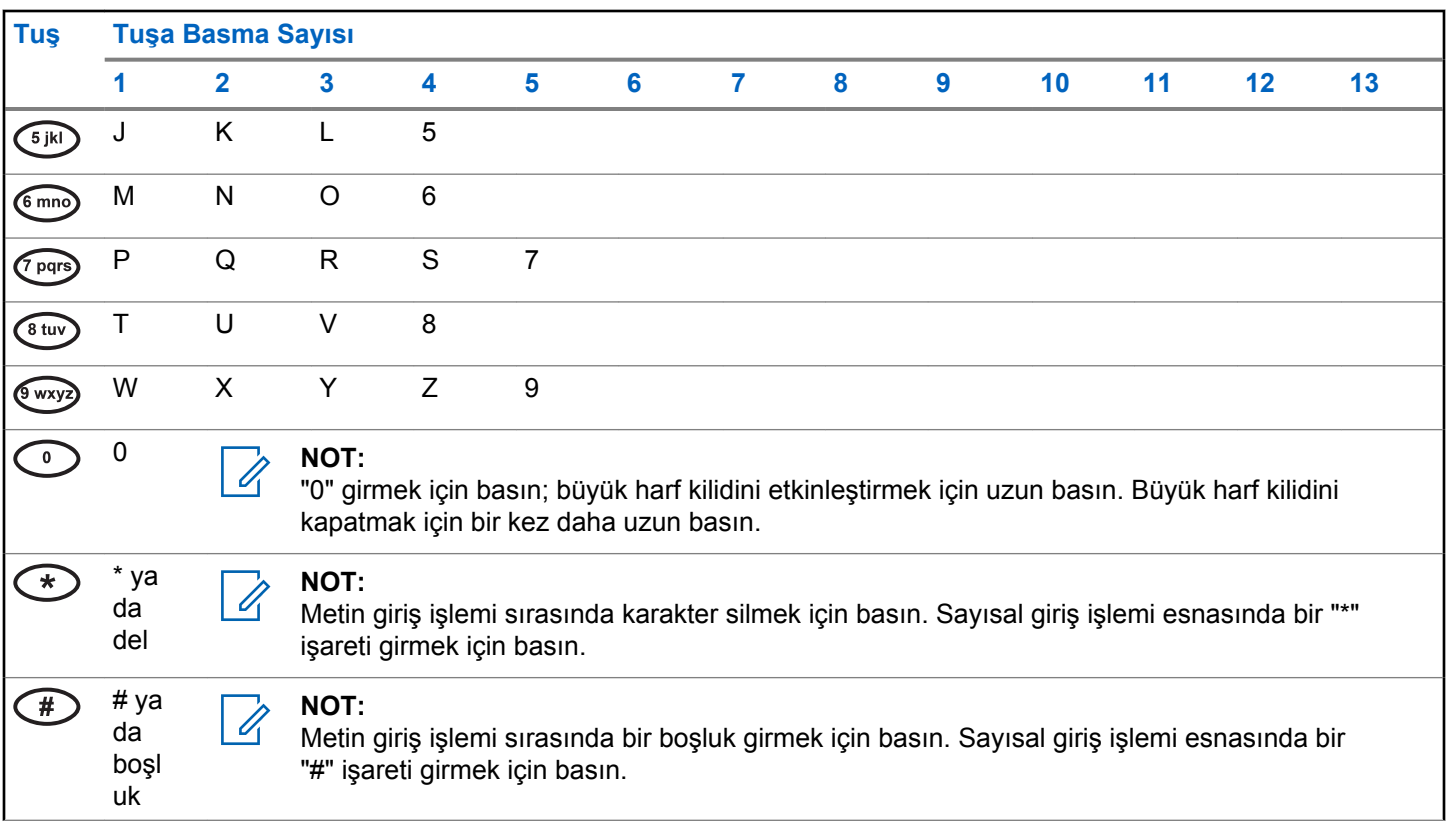

# **Durum Göstergeleri**

Bu bölümde, telsizde kullanılan durum göstergeleri ve ses tonları açıklanmaktadır.

## **4.1 Simgeler**

Bu bölümde, telsizde kullanılan durum göstergeleri ve ses tonları açıklanmaktadır.

## **Tablo 1: Ekran Simgeleri**

Aşağıda telsiz ekranının üst tarafındaki durum çubuğunda görülen simgeler yer almaktadır. Simgeler, görünüm veya kullanım sırasıyla en soldan başlayarak dizilmiştir ve kanala özeldir.

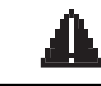

## **Acil Durum**

Telsiz, Acil Durum kipindedir.

**İzleme**

Seçili kanal izleniyordur.

*Tablonun devamı…*

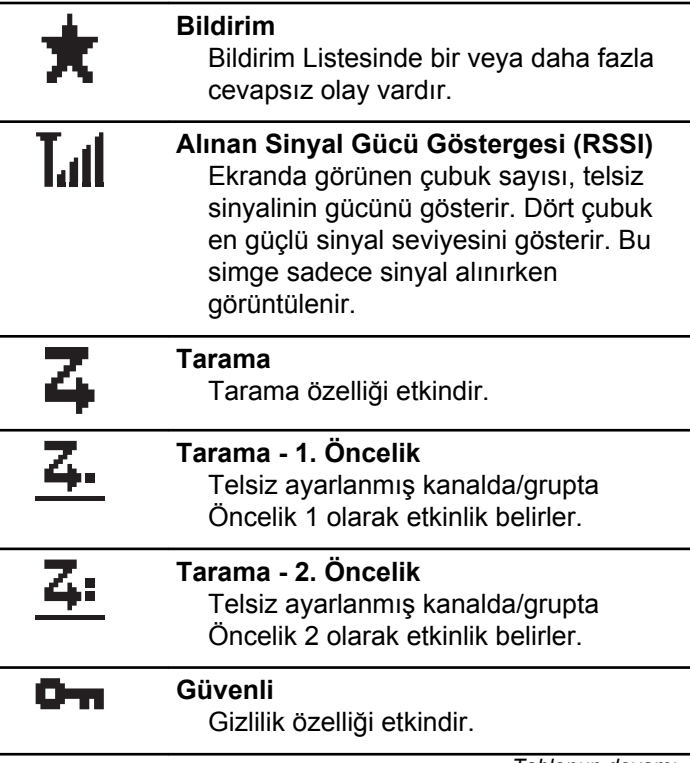

*Tablonun devamı…*

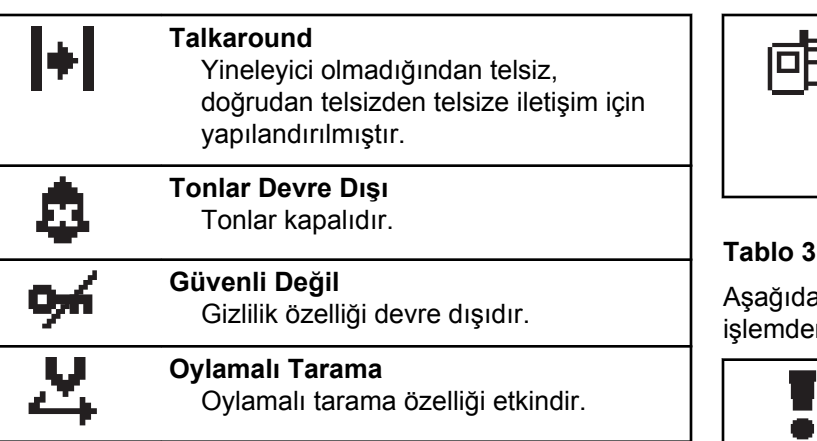

#### **Tablo 2: Çağrı Simgeleri**

Bir çağrı sırasında ekranda aşağıdaki simgeler görüntülenir. Bu simgeler aynı zamanda, ad ya da kimlik tipini belirtecek şekilde Kişi listesinde de görüntülenir.

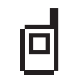

## **Özel Çağrı**

Bir Özel Çağrının sürmekte olduğunu gösterir. Kişi listesinde bir abonenin adını (metin) ya da kimliğini (numara) gösterir.

*Tablonun devamı…*

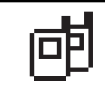

**Grup Çağrısı/Herkese Çağrı** Bir Grup Çağrısı ya da Herkese Çağrının sürmekte olduğunu gösterir. Kişi listesinde bir grup adını (metin) veya kimliğini (numara) gösterir.

### **Tablo 3: Mini Bilgi Notu Simgeleri**

aki simgeler, bir görevi gerçekleştirmek için yapılan n sonra ekranda kısa bir an için görüntülenir.

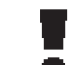

**Başarısız Yayın (Olumsuz)** İşlem gerçekleştirilememiştir.

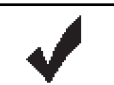

**Başarılı Yayın (Olumlu)** İşlem başarıyla gerçekleştirilmiştir.

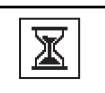

## **Yayın Sürüyor (Geçici)**

Yayın gönderilmektedir. Bu simge, Başarılı Yayın veya Başarısız Yayın göstergesinden önce görüntülenir.

#### **Tablo 4: Gönderilmiş Öğe Simgeleri**

Aşağıdaki simgeler ekranın sağ üst köşesinde Gönderilenler klasöründe görüntülenir.

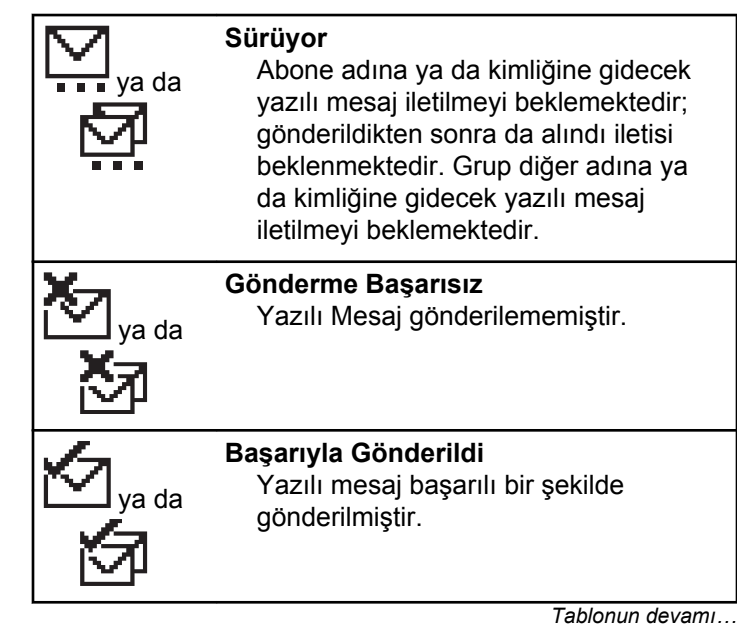

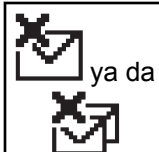

**Kişisel veya Grup Mesajı Okunmadı** Yazılı mesaj okunmamıştır.

## **4.2 LED Göstergeleri**

LED göstergeleri, telsizinizin çalışma durumunu gösterir.

#### **Yanıp Sönen Kırmızı**

Telsiz açıldığında otomatik testi geçememiştir.

Telsiz, bir acil durum yayını almaktadır.

Otomatik Menzil Transponder Sistemi yapılandırıldıysa telsiz menzil dışına çıkmıştır.

#### **Aralıksız Yeşil**

Telsiz açılıyordur.

Telsiz yayın yapıyordur.

Telsiz bir Çağrı Uyarısı veya acil durum yayını göndermektedir.

#### **Yanıp Sönen Yeşil**

Telsiz, bir çağrı veya veri alıyordur.

Telsiz, kablosuz etkinlik tespit etmektedir.

## **NOT:**

Standart kipteyken LED'in yeşil yanıp sönmesi, telsizin kablosuz bir etkinlik tespit ettiğini gösterir. Dijital protokolün özelliğine bağlı olarak, bu etkinlik telsizin programlanmış kanalını etkileyebilir ya da etkilemeyebilir.

### **İki Kez Yanıp Sönen Yeşil**

Telsiz, gizliliği etkinleştirilmiş bir çağrı veya veri alıyordur.

#### **Aralıksız Sarı**

Telsiz standart bir kanalı izliyordur.

#### **Yanıp Sönen Sarı**

Telsiz, etkinlik taraması yapmaktadır.

Telsiz, bir Çağrı Uyarısına yanıt verecektir.

### **İki Kez Yanıp Sönen Sarı**

Telsiz, bir Grup Çağrısı Uyarısına yanıt verecektir.

Telsiz kilitlenmiştir.

#### **4.3**

## **Tonlar**

Aşağıda, telsiz hoparlörü aracılığıyla duyulan tonlar belirtilmektedir.

Yüksek Perdeli Ton

Düşük Perdeli Ton

### **4.3.1 Gösterge Tonları**

Gösterge tonları, bir görevi gerçekleştirmek üzere bir işlem yapıldıktan sonra, durumun sesli bildirimini sağlar.

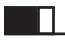

Olumlu Gösterge Tonu

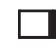

Olumsuz Gösterge Tonu

#### **4.3.2**

## **Ses Tonları**

Ses tonları, telsizin durumu ya da telsizin alınan veriye yanıtı ile ilgili sesli göstergeler sağlar.

#### **Sürekli Ton**

Monoton bir sestir. Durdurulana kadar sürekli ses verir.

## ПП

#### **Süreli Ton**

Telsizde yapılan süre ayarına bağlı olarak süreli ses verir. Ton kendi kendine başlar, durur ve tekrar eder.

#### **Tekrarlanan Ton**

Kullanıcı tarafından durdurulana kadar kendi kendine tekrar eden tek bir tondur.

#### **Anlık Ton**

Telsiz tarafından ayarlanan kısa süre için bir kez ses verir.

Bu sayfa özellikle boş bırakılmıştır.

# **Bölge ve Kanal Seçimleri**

Bu bölümde, telsizinizdeki bir bölgeyi veya kanalı seçmek için yapılacak işlemler açıklanmaktadır. Bölge, kanallardan oluşan gruptur.

telsiziniz 160 adede kadar kanalı ve 25 bölgeyi, bölge başına en fazla kanal olacak şekilde destekler.

Her kanal farklı özelliklerle programlanabilir ve/veya farklı kullanıcı gruplarını destekleyebilir. İlgili Bölgeyi seçtikten sonra yayın göndermek veya almak istediğiniz ilgili kanalı seçin.

## **5.1 Bölgeleri Seçme**

Telsizinizde gerekli bölgeyi seçmek için bu prosedürü uygulayın.

- **1** Aşağıdakilerden birini yapın:
	- Programlanmış **Bölge Seçimi** düğmesine basın. Şu adıma geçin: adım 3.
	- Menüye erişmek için **B**ow düğmesine basın.
- **2** (P2) veya (P3) düğmesine basarak Bölge seçeneğine gidin. Seçmek için **BRA** düğmesine basın. Ekranda,  $\checkmark$  simgesi ve geçerli bölge görüntülenir.
- Gerekli bölge için <sup>(1P2</sup>) veya <sup>[P3]</sup> düğmesine basın. Seçmek için  $\left[\begin{matrix}1 & \text{if } 0 \\ 0 & \text{if } 0 \end{matrix}\right]$ düğmesine basın.

Ekranda kısa süreliğine <Bölge> Seçildi yazısı görüntülenir ve seçili bölge ekranına dönülür.

**5.2**

## **Ad Aramasını Kullanarak Bölgeleri Seçme**

Telsizinizde ad aramasını kullanarak gerekli bölgeyi seçmek için buradaki prosedürü uygulayın.

**1** Menüye erişmek için **düğmesine** basın.

- <span id="page-955-0"></span>**2** (P2) veya (P3) düğmesine basarak Bölge seçeneğine gidin. Seçmek için **Bak** düğmesine basın. Ekranda,  $\checkmark$  simgesi ve geçerli bölge görüntülenir.
- **3** Gerekli adın ilk karakterini girin. Ekranda yanıp sönen bir imleç görüntülenir.
- **4** Gereken adın kalan karakterlerini girin.

Diğer ad araması büyük-küçük harf duyarlı değildir. Aynı ada sahip iki ya da daha fazla giriş varsa ekranda listenin ilk sırasında olan giriş görüntülenir.

İlk metin satırında, girdiğiniz karakterler görüntülenir. Sonraki metin satırlarında, kısa liste halinde arama sonuçları görüntülenir.

**5** Seçmek için **Delan** düğmesine basın.

Ekranda kısa süreliğine <Bölge> Seçildi yazısı görüntülenir ve seçilen bölge ekranına dönülür.

## **Kanal Seçme**

Bir bölge seçtikten sonra telsizinizde gereken kanalı seçmek için bu prosedürü uygulayın.

Aşağıdakilerden birini yapın:

- Programlanmış **Kanal Yukarı/Aşağı** düğmesine basın.
- Programlanmış **Ses Düzeyi Yukarı/Aşağı** düğmesine basın.

# <span id="page-956-0"></span>**Çağrılar**

Bu bölümde çağrı alma, yanıtlama, yapma ve durdurma işlemleri açıklanmaktadır.

Şu özelliklerden birini kullanarak kanal seçtikten sonra bir abone adı/kimliği ya da grup adı/kimliği seçebilirsiniz:

#### **Ad Araması**

Bu yöntem, yalnızca tuş takımlı mikrofonla yapılan Grup, Özel ve Tüm Çağrılar için kullanılır.

#### **Kişi Listesi**

Bu yöntem, Kişi listesine doğrudan erişim sağlar.

### **Manuel Çevirme (Kişiler öğesini kullanarak)**

Bu yöntem, yalnızca tuş takımlı mikrofon ile yapılan Özel Çağrılar ve Telefon Çağrıları için kullanılır.

### **Programlanmış Sayı Tuşları**

Bu yöntem, yalnızca tuş takımlı mikrofonla yapılan Grup, Özel ve Tüm Çağrılar için kullanılır.

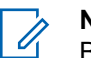

**NOT:**

Bir sayı tuşuna yalnızca bir ad ya da kimlik atayabilirsiniz; ancak ad ya da kimlik atanmış birden fazla sayı tuşunuz olabilir. Bir tuş takımlı mikrofonun tüm sayı tuşları atanabilir. Daha fazla bilgi için bkz. [Programlanabilir Sayı Tuşlarına](#page-986-0) [Giriş Atama sayfa 67.](#page-986-0)

#### **Programlanmış Tek Tuşla Erişim Düğmesi**

Bu yöntem, yalnızca Çağrıları için kullanılır.

Bir **Tek Tuşla Erişim** düğmesine, programlanabilir düğmeye kısa veya uzun basılarak atanmış yalnızca bir kimliğiniz olabilir. Telsizinizde birden fazla düğmeyi **Tek Tuşla Erişim** düğmesi olarak programlayabilirsiniz.

## **6.1 Grup Çağrıları**

Telsizinizin kullanıcı grubundan bir çağrı alması veya kullanıcı grubuna çağrı yapması için grubun bir parçası olarak yapılandırılmış olması gerekir.

## **6.1.1**

## **Grup Çağrıları Yapma**

Telsizinizden Grup Çağrıları yapmak için bu prosedürü uygulayın.

- **1** Aşağıdakilerden birini yapın:
	- Etkin grup adına veya kimliğine sahip olan bir kanal seçin. Bkz. [Kanal Seçme sayfa 36](#page-955-0)
	- Programlanmış **Tek Tuşla Erişim** düğmesine basın.

[Geribildirim Gönder](http://docsurvey.motorolasolutions.com) **37**

**2** Çağrı yapmak için **PTT** düğmesine basın.

Yeşil LED yanar. Ekranda **Grup Çağrısı** simgesi ve grup çağrısı adı görüntülenir.

- **3** Aşağıdakilerden birini yapın:
	- Konuşma İzni Tonunun bitmesini bekleyin ve mikrofon etkinse anlaşılır biçimde mikrofona doğru konuşun.
	- **PTT** Yan Tonunun bitmesini bekleyin ve mikrofon etkinse anlaşılır biçimde mikrofona doğru konuşun.
- **4** Dinlemek için **PTT** düğmesini bırakın.

Hedef telsiz yanıt verdiğinde yeşil LED yanar. Ekranda **Grup Çağrısı** simgesi, grup adı veya kimliği ile yayın gönderen telsizin adı veya kimliği görüntülenir.

**5** Kanal Boş Göstergesi özelliği etkinse yayını gönderen telsiz **PTT** düğmesini bıraktığı anda yanıtlamanız için kanalın boş olduğunu gösteren kısa bir uyarı tonu duyarsınız. Çağrıyı yanıtlamak için **PTT** düğmesine basın.

Önceden belirlenen bir süre boyunca herhangi bir ses etkinliği olmazsa çağrı sona erer. Telsiz, çağrı başlatılmadan önce bulunduğunuz ekrana döner.

## **6.1.2**

## **Kişi Listesini Kullanarak Grup Çağrıları Yapma**

Telsizinizde Kişi listesini kullanarak Grup Çağrıları yapmak için buradaki prosedürü uygulayın.

- **Menüye erişmek için**  $^{\text{max}}$  **düğmesine basın.**
- **2** veya düğmesine basarak Kişiler bölümüne gidin. Seçmek için **waxa düğmesine basın.**
- Gerekli ad veya kimlik için <a>IP2</a> ya da<br/>  $\boxed{\text{P3}}$ düğmesine basın.
- **4** Çağrı yapmak için **PTT** düğmesine basın. Yeşil LED yanar.
- **5** Aşağıdakilerden birini yapın:
- Konuşma İzni Tonunun bitmesini bekleyin ve mikrofon etkinse anlaşılır biçimde mikrofona doğru konuşun.
- **PTT** Yan Tonunun bitmesini bekleyin ve mikrofon etkinse anlaşılır biçimde mikrofona doğru konuşun.
- **6** Dinlemek için **PTT** düğmesini bırakın.

Gruptaki herhangi bir kullanıcı yanıt verdiğinde yeşil LED yanıp söner. Ekranda **Grup Çağrısı** simgesi ve ad veya kimlik ile yayın yapan telsizin adı veya kimliği görüntülenir.

**7** Kanal Boş Göstergesi özelliği etkinse yayını gönderen telsiz **PTT** düğmesini bıraktığı anda yanıtlamanız için kanalın boş olduğunu gösteren kısa bir uyarı tonu duyarsınız.Çağrıyı yanıtlamak için **PTT** düğmesine basın.

Önceden belirlenen bir süre boyunca herhangi bir ses etkinliği olmazsa çağrı sona erer.

## **Ad Aramasını Kullanarak Grup Çağrıları Yapma**

Ad araması ya da alfasayısal arama yaparak da istediğiniz abone adlarına ulaşabilirsiniz. Bu özellik, sadece Kişiler menüsündeyken kullanılabilir.

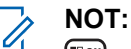

çıkın.

# weya  $\left( \frac{1}{2} \right)$  düğmesine basarak ad aramasından

**Menüye erişmek için <b>D**em düğmesine basın.

- **4P2** veya  $P3D$  düğmesine basarak Kisiler bölümüne gidin.Seçmek için  $\mathbb{B}^{\infty}$  düğmesine basın. Ekranda, girişler alfabetik sırada görüntülenir.
- **3** Gerekli adın ilk karakterini girin. Ekranda yanıp sönen bir imleç görüntülenir.
- **4** Gereken adın kalan karakterlerini girin.

**6.1.3**

Diğer ad araması büyük-küçük harf duyarlı değildir. Aynı ada sahip iki ya da daha fazla giriş varsa ekranda listenin ilk sırasında olan giriş görüntülenir.

İlk metin satırında, girdiğiniz karakterler görüntülenir. Sonraki metin satırlarında, kısa liste halinde arama sonuçları görüntülenir.

**5** Çağrı yapmak için **PTT** düğmesine basın.

Yeşil LED yanar. Ekranda hedef kimlik, çağrı türü ve **Grup Çağrısı** simgesi görüntülenir.

- **6** Konuşma İzni Tonunun bitmesini bekleyin ve mikrofon etkinse anlaşılır biçimde mikrofona doğru konuşun.
- **7** Dinlemek için **PTT** düğmesini bırakın.

Hedef telsiz yanıt verdiğinde yeşil LED yanıp söner.Ekranda hedef adı görüntülenir.

**8** Kanal Boş Göstergesi özelliği etkinse yayını gönderen telsiz **PTT** düğmesini bıraktığı anda yanıtlamanız için kanalın boş olduğunu gösteren kısa bir uyarı tonu duyarsınız.Çağrıyı yanıtlamak için **PTT** düğmesine basın.

Önceden belirlenen bir süre boyunca herhangi bir ses etkinliği olmazsa çağrı sona erer.Bir ton duyulur.Ekranda Call Ended (Çğr Son) bilgisi görüntülenir.

**6.1.4**

## **Programlanabilir Sayı Tuşunu Kullanarak Grup Çağrıları Yapma**

Telsizinizde programlanabilir sayı tuşunu kullanarak Grup Çağrıları yapmak için buradaki prosedürü uygulayın.

**1** Giriş ekranındayken önceden tanımlanmış ad veya kimlik için programlanmış sayı tuşuna uzun basın.

Sayı tuşu belirli bir kipteki girişe atanırsa başka bir kipte bu sayı tuşuna uzun bastığınızda bu özellik desteklenmez.

Sayı tuşu bir girişle ilişkilendirilmemişse olumsuz bir gösterge tonu duyulur.

**2** Çağrı yapmak için **PTT** düğmesine basın.

Yeşil LED yanar.Ekranın sağ üst köşesinde **Grup Çağrısı** simgesi görüntülenir. İlk metin satırında arayanın adı görüntülenir. İkinci metin satırında Özel Çağrı için çağrı durumu veya Herkese Çağrı için Herkese Çağrı bilgisi görüntülenir.

- **3** Konuşma İzni Tonunun bitmesini bekleyin ve mikrofon etkinse anlaşılır biçimde mikrofona doğru konuşun.
- **4** Dinlemek için **PTT** düğmesini bırakın.

Hedef telsiz yanıt verdiğinde yeşil LED yanar.Ekranda hedef adı görüntülenir.

**5** Kanal Boş Göstergesi özelliği etkinse yayını gönderen telsiz **PTT** düğmesini bıraktığı anda yanıtlamanız için kanalın boş olduğunu gösteren kısa bir uyarı tonu duyarsınız.Çağrıyı yanıtlamak için **PTT** düğmesine basın.

Önceden belirlenen bir süre boyunca herhangi bir ses etkinliği olmazsa çağrı sona erer.Telsiz, çağrı başlatılmadan önce bulunduğunuz ekrana döner.

Daha fazla bilgi için bkz. [Programlanabilir Sayı Tuşlarına](#page-986-0) [Giriş Atama sayfa 67.](#page-986-0)

**6.1.5**

## **Grup Çağrılarını Yanıtlama**

Bir kullanıcı grubundan çağrı almak için telsiziniz o grubun parçası olarak yapılandırılmalıdır. Telsizinizden Grup Çağrılarını yanıtlamak için bu prosedürü uygulayın.

Grup Çağrısı aldığınızda:

- Yeşil LED yanıp söner.
- Ekranın sağ üst köşesinde arayanın kimlik bilgileri görüntülenir.
- İlk metin satırında **Grup Çağrısı** simgesi ve adı görüntülenir.
- Telsiziniz sessiz kipinden çıkar ve hoparlörden gelen çağrı sesi duyulur.
	- **1** Kanal Boş Göstergesi özelliği etkinse yayını gönderen telsiz **PTT** düğmesini bıraktığı anda yanıtlamanız için kanalın boş olduğunu gösteren kısa bir uyarı tonu duyarsınız.Çağrıyı yanıtlamak için **PTT** düğmesine basın.

Yeşil LED yanar.

**2** Kanal Boş Göstergesi özelliği etkinse yayını gönderen telsiz **PTT** düğmesini bıraktığı anda

yanıtlamanız için kanalın boş olduğunu gösteren kısa bir uyarı tonu duyarsınız.Çağrıyı yanıtlamak için **PTT** düğmesine basın.

Yeşil LED yanar.

- **3** Aşağıdakilerden birini yapın:
	- Konuşma İzni Tonunun bitmesini bekleyin ve mikrofon etkinse anlaşılır biçimde mikrofona doğru konuşun.
	- **PTT** Yan Tonunun bitmesini bekleyin ve mikrofon etkinse anlaşılır biçimde mikrofona doğru konuşun.
- **4** Dinlemek için **PTT** düğmesini bırakın.

Önceden belirlenen bir süre boyunca herhangi bir ses etkinliği olmazsa çağrı sona erer.

## **6.2 Özel Çağrılar**

Bağımsız bir telsizle başka bir bağımsız telsiz arasında yapılan çağrılara Özel Çağrı denir.

Özel Çağrı yapmanın iki yolu vardır. İlk yöntem çağrıyı bir telsiz varlığı kontrolü gerçekleştirdikten sonra, ikinci yöntem ise hemen yapar. Bu çağrı türlerinden sadece birisi satıcınız tarafından telsizinize programlanabilir.

## **6.2.1 Özel Çağrılar Yapma**

Özel Çağrı başlatabilmeniz için telsizinizin programlanmış olması gerekir. Bu özellik etkin değilse çağrıyı başlattığınızda olumsuz gösterge tonu duyulur. Telsizinizden Özel Çağrılar yapmak için bu prosedürü uygulayın.

Bireysel bir telsizle temas kurmak için Yazılı Mesaj ya da Çağrı Uyarısı özelliklerini kullanın. Daha fazla bilgi için bkz. [Yazılı Mesaj sayfa 84](#page-1003-0) veya [Çağrı Uyarısı İşlemi sayfa 77](#page-996-0).

- **1** Aşağıdakilerden birini yapın:
	- Etkin abone adına veya kimliğine sahip olan bir kanal seçin.
	- Programlanmış **Tek Tuşla Erişim** düğmesine basın.
- **2** Çağrı yapmak için **PTT** düğmesine basın.

Yeşil LED yanar.Ekranda **Özel Çağrı** simgesi ve Çağrı Yapıyor bilgisiyle değişimli olarak abone adı görüntülenir.

- **3** Konuşma İzni Tonunun bitmesini bekleyin ve mikrofon etkinse anlaşılır biçimde mikrofona doğru konuşun.
- **4** Dinlemek için **PTT** düğmesini bırakın. Hedef telsiz yanıt verdiğinde yeşil LED yanıp söner.
- **5** Kanal Boş Göstergesi özelliği etkinse yayını gönderen telsiz **PTT** düğmesini bıraktığı anda yanıtlamanız için kanalın boş olduğunu gösteren kısa bir uyarı tonu duyarsınız.Çağrıyı yanıtlamak için **PTT** düğmesine basın.

Önceden belirlenen bir süre boyunca herhangi bir ses etkinliği olmazsa çağrı sona erer.Bir ton duyulur.Ekranda Call Ended (Çğr Son) bilgisi görüntülenir.

## **Kişi Listesini Kullanarak Özel Çağrılar Yapma**

Telsizinizde Kişi listesini kullanarak Özel Çağrılar yapmak için buradaki prosedürü uygulayın.

- **1** Menüye erişmek için **düğmesine** basın.
- **4P2** veya  $P3D$  düğmesine basarak Kişiler bölümüne gidin.Seçmek için  $\mathbb{B}^{\infty}$  düğmesine basın.
- **3** Gerekli ad veya kimlik için  $\frac{4P2}{P}$  ya da  $\boxed{P3}$ düğmesine basın. Seçmek için <sup>way</sup> düğmesine basın.
- **4** Çağrı yapmak için **PTT** düğmesine basın. Yeşil LED yanar. Ekranda hedef adı görüntülenir.
- **5** Konuşma İzni Tonunun bitmesini bekleyin ve mikrofon etkinse anlaşılır biçimde mikrofona doğru konuşun.

**6.2.2**

**6** Dinlemek için **PTT** düğmesini bırakın.

Hedef telsiz yanıt verdiğinde yeşil LED yanıp söner. Ekranda, yayını yapan kullanıcının adı veya kimliği görüntülenir.

**7** Kanal Boş Göstergesi özelliği etkinse yayını gönderen telsiz **PTT** düğmesini bıraktığı anda yanıtlamanız için kanalın boş olduğunu gösteren kısa bir uyarı tonu duyarsınız. Çağrıyı yanıtlamak için **PTT** düğmesine basın.

Önceden belirlenen bir süre boyunca herhangi bir ses etkinliği olmazsa çağrı sona erer.Bir ton duyulur.Ekranda Call Ended (Çğr Son) bilgisi görüntülenir.

#### **6.2.3**

## **Ad Aramasını Kullanarak Özel Çağrılar Yapma**

Ad araması ya da alfasayısal arama yaparak da istediğiniz abone adlarına ulaşabilirsiniz. Bu özellik, sadece Kişiler menüsündeyken kullanılabilir.

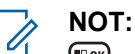

weya  $(5)$  düğmesine basarak ad aramasından çıkın.

- **Menüye erişmek için**  $\mathbb{B}^{\infty}$  **düğmesine basın.**
- **2** (P2) veya  $P3$ ) düğmesine basarak Kişiler bölümüne gidin.Seçmek için  $\mathbb{B}^{\infty}$  düğmesine basın. Ekranda, girişler alfabetik sırada görüntülenir.
- **3** Gerekli adın ilk karakterini girin. Ekranda yanıp sönen bir imleç görüntülenir.
- **4** Gereken adın kalan karakterlerini girin.

Diğer ad araması büyük-küçük harf duyarlı değildir. Aynı ada sahip iki ya da daha fazla giriş varsa ekranda listenin ilk sırasında olan giriş görüntülenir.

İlk metin satırında, girdiğiniz karakterler görüntülenir. Sonraki metin satırlarında, kısa liste halinde arama sonuçları görüntülenir.

**5** Çağrı yapmak için **PTT** düğmesine basın.

Yeşil LED yanar. Ekranda hedef kimlik, çağrı türü ve **Özel Çağrı** simgesi görüntülenir.

- **6** Konuşma İzni Tonunun bitmesini bekleyin ve mikrofon etkinse anlaşılır biçimde mikrofona doğru konuşun.
- **7** Dinlemek için **PTT** düğmesini bırakın.

Hedef telsiz yanıt verdiğinde yeşil LED yanıp söner.Ekranda hedef adı görüntülenir.

**8** Kanal Boş Göstergesi özelliği etkinse yayını gönderen telsiz **PTT** düğmesini bıraktığı anda yanıtlamanız için kanalın boş olduğunu gösteren kısa bir uyarı tonu duyarsınız.Çağrıyı yanıtlamak için **PTT** düğmesine basın.

Önceden belirlenen bir süre boyunca herhangi bir ses etkinliği olmazsa çağrı sona erer.Bir ton duyulur.Ekranda Call Ended (Çğr Son) bilgisi görüntülenir.

**Elle Çevirmeyi Kullanarak Özel Çağrılar Yapma** 

Telsizinizde elle çevirmeyi kullanarak Özel Çağrılar yapmak için buradaki prosedürü uygulayın.

- **1** Menüye erişmek için **düğmesine** basın.
- **2** (P2) veya (P3) düğmesine basarak Kişiler bölümüne gidin. Seçmek için  $\left[\begin{matrix}1 & \cdots & 0 \\ 0 & \cdots & 0\end{matrix}\right]$ düğmesine basın.
- **3** (P2) veya (P3) düğmesine basarak Elle Cevirme seçeneğine gidin. Seçmek için **basıla düğmesine basın.**
- **4** veya düğmesine basarak Telsiz **Numarası seçeneğine gidin. Seçmek için we** düğmesine basın.
- **5** Aşağıdakilerden birini yapın:
	- **Abone kimliğini girin ve devam etmek için w** düğmesine basın.
	- Önceden çevrilmiş abone kimliğini düzenleyin ve devam etmek için  $\leftarrow$  düğmesine basın.

**6.2.4**

**6** Çağrı yapmak için **PTT** düğmesine basın.

Yeşil LED yanar. Ekranda hedef ad görüntülenir.

- **7** Konuşma İzni Tonunun bitmesini bekleyin ve mikrofon etkinse anlaşılır biçimde mikrofona doğru konuşun.
- **8** Dinlemek için **PTT** düğmesini bırakın.

Hedef telsiz yanıt verdiğinde yeşil LED yanar. Ekranda, yayını yapan kullanıcının adı veya kimliği görüntülenir.

**9** Kanal Boş Göstergesi özelliği etkinse yayını gönderen telsiz **PTT** düğmesini bıraktığı anda yanıtlamanız için kanalın boş olduğunu gösteren kısa bir uyarı tonu duyarsınız. Çağrıyı yanıtlamak için **PTT** düğmesine basın.

Önceden belirlenen bir süre boyunca herhangi bir ses etkinliği olmazsa çağrı sona erer. Bir ton duyulur. Ekranda Call Ended (Çğr Son) bilgisi görüntülenir.

## **Programlanabilir Sayı Tuşunu Kullanarak Özel Çağrılar Yapma**

Telsizinizde programlanabilir sayı tuşunu kullanarak Özel Çağrılar yapmak için buradaki prosedürü uygulayın.

**1** Giriş ekranındayken önceden tanımlanmış ad veya kimlik için programlanmış sayı tuşuna uzun basın.

Sayı tuşu belirli bir kipteki girişe atanırsa başka bir kipte bu sayı tuşuna uzun bastığınızda bu özellik desteklenmez.

Sayı tuşu bir girişle ilişkilendirilmemişse olumsuz bir gösterge tonu duyulur.

**2** Çağrı yapmak için **PTT** düğmesine basın.

Yeşil LED yanar. Ekranın sağ üst köşesinde **Özel Çağrı** simgesi görüntülenir. İlk metin satırında çağrı yapanın adı görüntülenir. İkinci metin satırında ise çağrı durumu görüntülenir.

**3** Konuşma İzni Tonunun bitmesini bekleyin ve mikrofon etkinse anlaşılır biçimde mikrofona doğru konuşun.

**6.2.5**

**4** Dinlemek için **PTT** düğmesini bırakın.

Hedef telsiz yanıt verdiğinde yeşil LED yanıp söner. Ekranda hedef adı görüntülenir.

**5**  $\bullet$  Kanal Boş Göstergesi özelliği etkinse yayını gönderen telsiz **PTT** düğmesini bıraktığı anda yanıtlamanız için kanalın boş olduğunu gösteren kısa bir uyarı tonu duyarsınız.Çağrıyı yanıtlamak için **PTT** düğmesine basın.

Önceden belirlenen bir süre boyunca herhangi bir ses etkinliği olmazsa çağrı sona erer.Bir ton duyulur. Telsiz, çağrı başlatılmadan önce bulunduğunuz ekrana döner.

Daha fazla bilgi için bkz. [Programlanabilir Sayı Tuşlarına](#page-986-0) [Giriş Atama sayfa 67.](#page-986-0)

## **6.2.6 Özel Çağrıları Yanıtlama**

Telsizinizden Özel Çağrıları yanıtlamak için bu prosedürü uygulayın.

Özel Çağrı aldığınızda:

• Yeşil LED yanıp söner.

- İlk metin satırında **Özel Çağrı** simgesi ve çağrı yapanın adı görüntülenir.
- Telsiziniz sessiz kipinden çıkar ve hoparlörden gelen çağrı sesi duyulur.
	- **1** Kanal Boş Göstergesi özelliği etkinse yayını gönderen telsiz **PTT** düğmesini bıraktığı anda yanıtlamanız için kanalın boş olduğunu gösteren kısa bir uyarı tonu duyarsınız.Çağrıyı yanıtlamak için **PTT** düğmesine basın.

Yeşil LED yanar.

- **2** Konuşma İzni Tonunun bitmesini bekleyin ve mikrofon etkinse anlaşılır biçimde mikrofona doğru konuşun.
- **3** Dinlemek için **PTT** düğmesini bırakın.

Önceden belirlenen bir süre boyunca herhangi bir ses etkinliği olmazsa çağrı sona erer. Ekranda Call Ended (Çğr Son) bilgisi görüntülenir.

## **6.3 Herkese Çağrılar**

Bağımsız bir telsizle bir kanal üzerindeki tüm telsizler arasında yapılan çağrılara Herkese Çağrı denir. Herkese Çağrı, kullanıcının tüm dikkatini vermesini gerektiren önemli duyurular yapmak için kullanılır. Kanaldaki kullanıcılar Herkese Çağrılara yanıt veremez.

## **6.3.1 Herkese Çağrılar Yapma**

Herkese Çağrı yapmanız için telsizinizin programlanmış olması gerekir. Telsizinizden Herkese Çağrılar yapmak için bu prosedürü uygulayın.

- **1** Etkin Herkese Çağrı grup adına veya kimliğine sahip olan kanalı seçin.
- **2** Çağrı yapmak için **PTT** düğmesine basın.

Yeşil LED yanar. Ekranda **Grup Çağrısı** simgesi ve Herkese Çağrı bilgisi görüntülenir.

**3** Aşağıdakilerden birini yapın:

- Konuşma İzni Tonunun bitmesini bekleyin ve mikrofon etkinse anlaşılır biçimde mikrofona doğru konuşun.
- **PTT** Yan Tonunun bitmesini bekleyin ve mikrofon etkinse anlaşılır biçimde mikrofona doğru konuşun.

Kanaldaki kullanıcılar Herkese Çağrıya yanıt veremezler.

#### **6.3.2**

## **Ad Aramasını Kullanarak Herkese Çağrı Yapma**

Ad araması ya da alfasayısal arama yaparak da istediğiniz abone adlarına ulaşabilirsiniz. Bu özellik, sadece Kişiler menüsündeyken kullanılabilir.

**NOT:**

- weya  $\boxed{20}$  düğmesine basarak ad aramasından çıkın.
- **Menüye erişmek için <b>B**<sup>ok</sup> düğmesine basın.

**2** (P2) veya <sup>[P3]</sup> düğmesine basarak Kişiler bölümüne gidin. Seçmek için <sup>(Box)</sup> düğmesine basın. Ekranda, girişler alfabetik sırada görüntülenir.

**3** Gerekli adın ilk karakterini girin. Ekranda yanıp sönen bir imleç görüntülenir.

**4** Gereken adın kalan karakterlerini girin.

Diğer ad araması büyük-küçük harf duyarlı değildir. Aynı ada sahip iki ya da daha fazla giriş varsa ekranda listenin ilk sırasında olan giriş görüntülenir.

İlk metin satırında, girdiğiniz karakterler görüntülenir. Sonraki metin satırlarında, kısa liste halinde arama sonuçları görüntülenir.

**5** Çağrı yapmak için **PTT** düğmesine basın.

Yeşil LED yanar. Ekranda hedef kimlik, çağrı türü ve **Grup Çağrısı** simgesi görüntülenir.

**6** Çağrı yapmak için **PTT** düğmesine basın.

Yeşil LED yanar. Ekranda hedef kimlik, çağrı türü ve **Çağrı** simgesi görüntülenir.

- **7** Konuşma İzni Tonunun bitmesini bekleyin ve mikrofon etkinse anlaşılır biçimde mikrofona doğru konuşun.
- **8** Dinlemek için **PTT** düğmesini bırakın.

Hedef telsiz yanıt verdiğinde yeşil LED yanıp söner.Ekranda hedef adı görüntülenir.

**9** Kanal Boş Göstergesi özelliği etkinse yayını gönderen telsiz **PTT** düğmesini bıraktığı anda yanıtlamanız için kanalın boş olduğunu gösteren kısa bir uyarı tonu duyarsınız.Çağrıyı yanıtlamak için **PTT** düğmesine basın.

Önceden belirlenen bir süre boyunca herhangi bir ses etkinliği olmazsa çağrı sona erer.Bir ton duyulur.Ekranda Call Ended (Çğr Son) bilgisi görüntülenir.

#### **6.3.3**

## **Programlanabilir Sayı Tuşunu Kullanarak Herkese Çağrılar Yapma**

Telsizinizde programlanabilir sayı tuşunu kullanarak Herkese Çağrılar yapmak için buradaki prosedürü uygulayın.

**1** Giriş ekranındayken önceden tanımlanmış ad veya kimliğe atanan programlanmış sayı tuşuna uzun basın.

Sayı tuşu belirli bir kipteki girişe atanırsa başka bir kipte bu sayı tuşuna uzun bastığınızda bu özellik desteklenmez.

Sayı tuşu bir girişle ilişkilendirilmemişse olumsuz bir gösterge tonu duyulur.

**2** Çağrı yapmak için **PTT** düğmesine basın.

Yeşil LED yanar.İlk metin satırında çağrı yapanın adı görüntülenir. İkinci metin satırında ise çağrı durumu görüntülenir.

- **3** Konuşma İzni Tonunun bitmesini bekleyin ve mikrofon etkinse anlaşılır biçimde mikrofona doğru konuşun.
- **4** Dinlemek için **PTT** düğmesini bırakın.

Hedef telsiz yanıt verdiğinde yeşil LED yanar.Ekranda hedef adı görüntülenir.

**5** Kanal Boş Göstergesi özelliği etkinse yayını gönderen telsiz **PTT** düğmesini bıraktığı anda yanıtlamanız için kanalın boş olduğunu gösteren kısa bir uyarı tonu duyarsınız.Çağrıyı yanıtlamak için **PTT** düğmesine basın.

Önceden belirlenen bir süre boyunca herhangi bir ses etkinliği olmazsa çağrı sona erer. Telsiz, çağrı başlatılmadan önce bulunduğunuz ekrana döner. Özel Çağrıda, çağrı sonlandırıldığında kısa bir ton duyulur.

Daha fazla bilgi için bkz. [Programlanabilir Sayı Tuşlarına](#page-986-0) [Giriş Atama sayfa 67.](#page-986-0)

## **6.3.4 Herkese Çağrıları Alma**

Herkese Çağrı aldığınızda:

- Bir ton duyulur.
- Yeşil LED yanıp söner.
- Ekranın sağ üst köşesinde arayanın kimlik bilgileri görüntülenir.
- İlk metin satırında **Grup Çağrısı** simgesi ve Herkese Çağrı bilgisi görüntülenir.
- Telsiziniz sessiz kipinden çıkar ve hoparlörden gelen çağrı sesi duyulur.

Telsiz, çağrı sonlandırıldığında Herkese Çağrı'yı almadan önce bulunduğunuz ekrana döner.

Herkese Çağrı sona ermeden önce, önceden belirlenen bir süre boyunca beklemez.

 Kanal Boş Göstergesi özelliği etkinse yayını gönderen telsiz **PTT** düğmesini bıraktığında kanalın boş olduğunu ve artık kullanabileceğinizi gösteren kısa bir uyarı tonu duyarsınız.

Herkese Çağrıyı yanıtlayamazsınız.

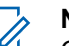

## **NOT:**

Çağrı alınırken farklı bir kanala geçmeniz halinde telsiz Herkese Çağrıyı almayı durdurur. Herkese Çağrı bitene kadar menüde gezinme veya düzenleme yapma işlemlerine devam edemezsiniz.

**6.4**

## **Seçici Çağrılar**

Bağımsız bir telsizle başka bir bağımsız telsiz arasında yapılan çağrılara Seçici Çağrı denir. Bu çağrı, analog sistem üzerinde gerçekleştirilen bir Özel Çağrıdır.

## **6.4.1 Seçici Çağrılar Yapma**

Seçici Çağrı başlatabilmeniz için telsizinizin programlanmış olması gerekir. Telsizinizden Seçici Çağrılar yapmak için bu prosedürü uygulayın.

**1** Etkin abone adına veya kimliğine sahip olan bir kanal seçin.

**2** Çağrı yapmak için **PTT** düğmesine basın.

Yeşil LED yanar. Ekranda **Özel Çağrı** simgesi, abone adı ve çağrı durumu görüntülenir.

- **3** Konuşma İzni Tonunun bitmesini bekleyin ve mikrofon etkinse anlaşılır biçimde mikrofona doğru konuşun.
- **4** Dinlemek için **PTT** düğmesini bırakın.

Hedef telsiz yanıt verdiğinde yeşil LED yanıp söner.

**5** Önceden belirlenen bir süre boyunca herhangi bir ses etkinliği olmazsa çağrı sona erer.Bir ton duyulur.Ekranda Call Ended (Çğr Son) bilgisi görüntülenir.

#### **6.4.2 Seçici Çağrıları Yanıtlama**

Telsizinizden Seçici Çağrıları yanıtlamak için bu prosedürü uygulayın.

Seçici Çağrı aldığınızda:

• Yeşil LED yanıp söner.

- İlk metin satırında **Özel Çağrı** simgesi ve Seçici Çağrı veya Çağrıyla Uyarı bilgisi görüntülenir.
- Telsiziniz sessiz kipinden çıkar ve hoparlörden gelen çağrı sesi duyulur.
	- **1** Çağrıyı yanıtlamak için **PTT** düğmesine basın. Yeşil LED yanar.
	- **2** Konuşma İzni Tonunun bitmesini bekleyin ve mikrofon etkinse anlaşılır biçimde mikrofona doğru konuşun.
	- **3** Dinlemek için **PTT** düğmesini bırakın.

Önceden belirlenen bir süre boyunca herhangi bir ses etkinliği olmazsa çağrı sona erer.Bir ton duyulur.Ekranda Call Ended (Çğr Son) bilgisi görüntülenir.
# **Gelişmiş Özellikler**

Bu bölümde, telsizinizde bulunan özelliklerin nasıl çalıştığı açıklanmaktadır.

Bayiniz ya da sistem yöneticiniz, telsizinizi özel ihtiyaçlarınız doğrultusunda özelleştirmiş olabilir. Daha fazla bilgi için bayinizle ya da sistem yöneticinizle görüşün.

# **7.1 Talkaround**

Bu özellik, yineleyicinizin çalışmadığı ya da telsiziniz yineleyicinin kapsama alanı dışında ancak diğer telsizlerin konuşma kapsamında bulunduğu durumlarda haberleşmeye devam etmenizi sağlar.

Talkaround ayarı telsiz kapatıldıktan sonra da korunur.

# **7.1.1 Yineleyici ve Talkaround Kipleri Arasında Geçiş Yapma**

Telsizinizde Yineleyici ve Talkaround kipleri arasında geçiş yapmak için buradaki prosedürü uygulayın.

- **1** Aşağıdakilerden birini yapın:
	- Programlanmış **Yineleyici/Talkaround** düğmesine basın. Aşağıdaki adımları atlayın.
	- Menüye erişmek için  $\mathbb{E}^{\mathfrak{A}}$  düğmesine basın.
- **4P2** veya  $P3$ <sup>D</sup> düğmesine basarak Programlar bölümüne gidin. Seçmek için  $\mathbb{B}^{\infty}$  düğmesine basın.
- **3** veya düğmesine basarak Telsiz Ayarları bölümüne gidin.Seçmek için düğmesine basın.
- **4<sup>P2</sup>** veya  $P^{3}$  ile Talkaround seceneğine gidin. Seçmek için **B**om düğmesine basın.

Etkinleştirilmişse Etkin yazısının yanında  $\checkmark$  simgesi görüntülenir

Devre dışı bırakılmışsa Etkin yazısının yanındaki  $\checkmark$ simgesi kaybolur.

Ekran otomatik olarak önceki ekrana döner.

# **7.2 Devamlı İzleme**

Devamlı İzleme özelliği, seçilen bir kanalın etkinliğini sürekli olarak izlemek için kullanılır.

# **7.2.1 Devamlı İzlemeyi Açma veya Kapatma**

Telsizinizde Devamlı İzleme özelliğini açmak veya kapatmak için buradaki prosedürü uygulayın.

Programlanmış **Devamlı İzleme** düğmesine basın.

Telsiz bu kipe girdiğinde:

- Bir uyarı tonu duyulur.
- Sarı LED yanar.
- Ekranda, Devamlı İzleme Açık bilgisi ve **İzleme** simgesi görüntülenir.

Telsiz bu kipten çıktığında:

- Bir uyarı tonu duyulur.
- Sarı LED söner.

• Ekranda Devamlı İzleme Kapalı bilgisi görüntülenir.

# **7.3 Tarama Listeleri**

Tarama listeleri bireysel kanallar veya gruplar için oluşturulur ve bu kanallara veya gruplara atanır. Telsiziniz, geçerli kanalın veya grubun tarama listesinde belirtilen kanal veya grup sırasına göre bir döngü yaparak ses etkinliğini tarar.

Telsiziniz her listede en fazla 16 üye olacak şekilde 250 adede kadar tarama listesini destekleyebilir.

Her tarama listesi, hem analog hem de dijital girişleri destekler.

Tarama listesini düzenleyerek kanal ekleyebilir, silebilir ve öncelik verebilirsiniz.

Ön Panelden Programlama özelliğini kullanarak telsizinize yeni tarama listeleri ekleyebilirsiniz.

**Öncelik** simgesi, ayarlanmışsa üye adının sol tarafında görünür ve üyenin 1. Öncelikli veya 2. Öncelikli kanal listesinden hangisinde olduğunu gösterir. Bir tarama listesinde birden fazla 1. Öncelikli ya da 2. Öncelikli kanal bulunamaz. Öncelik **Yok** olarak ayarlanmışsa hiçbir **Öncelik** simgesi görünmez.

# **7.3.1 Tarama Listesindeki Girişleri Görüntüleme**

Telsizinizin Tarama listesindeki girişleri görüntülemek için buradaki prosedürü uygulayın.

- **Menüye erişmek için <b>B**ow düğmesine basın.
- **2** (P2) veya P3) düğmesine basarak Tarama seceneğine gidin. Seçmek için  $\mathbb{B}^{\infty}$  düğmesine basın.
- **3** Secmek için **sam** düğmesine basın.
- 4 Listedeki üyeleri tek tek görüntülemek için <sup>(4P2)</sup> veya **P3**<sup>b</sup> düğmesine basın.

# **Ad Aramasını Kullanarak Tarama Listesindeki Girişleri Görüntüleme**

Ad aramasını kullanarak telsizinizin Tarama listesindeki girişleri görüntülemek için buradaki prosedürü uygulayın.

- **Menüye erişmek için <b>B**BBB düğmesine basın.
- **4P2** veya <sup>[P3]</sup> düğmesine basarak Tarama seçeneğine gidin. Seçmek için  $\mathbb{B}^{\infty}$  düğmesine basın.
- **3** (P2) veya (P3) düğmesine basarak Tarama Listesi seçeneğine gidin. Seçmek için  $E^{m}$  düğmesine basın.
- **4** Gerekli adın ilk karakterini girin. Ekranda yanıp sönen bir imleç görüntülenir.
- **5** Gereken adın kalan karakterlerini girin.

**7.3.2**

Diğer ad araması büyük-küçük harf duyarlı değildir. Aynı ada sahip iki ya da daha fazla giriş varsa ekranda listenin ilk sırasında olan giriş görüntülenir.

İlk metin satırında, girdiğiniz karakterler görüntülenir. Sonraki metin satırlarında, kısa liste halinde arama sonuçları görüntülenir.

#### **7.3.3**

# **Tarama Listesine Yeni Girişler Ekleme**

Telsizinizin Tarama listesine yeni girişler eklemek için buradaki prosedürü uygulayın.

- **Menüye erişmek için <b>B**ow düğmesine basın.
- **2** (P2) veya (P3) düğmesine basarak Tarama seçeneğine gidin. Seçmek için **basala düğmesine basın.**
- **3** (P2) veya P3P düğmesine basarak Lstye Bk/Düzlt seçeneğine gidin. Seçmek için **Bak** düğmesine basın.
- **4 (P2)** veya <sup>[P3]</sup> düğmesine basarak Üye Ekle seceneğine gidin. Seçmek için **DEM** düğmesine basın.
- **5** Gerekli ad veya kimlik için (P2) ya da P3) düğmesine basın.Seçmek için **Dan** düğmesine basın.
- **6** (P2) veya (P3) düğmesine basarak gerekli öncelik seviyesine gidin. Seçmek için **DEM** düğmesine basın. Ekranda olumlu bir mini bilgi notu ve hemen ardından Başka Üye Ekle? yazısı görüntülenir.
- **7** Aşağıdakilerden birini yapın:
	- Yeni bir giriş eklemek için  $(92)$  veya  $(93)$ düğmesine basarak Evet seçeneğine gidin. Seçmek için  $\text{cos}$  düğmesine basın. adım 5 ve adım 6 adımlarını tekrarlayın.
	- Geçerli listeyi kaydetmek için  $(1P2)$  veya  $(1P3)$ düğmesine basarak Hayır seçeneğine gidin. Seçmek için **B**ow düğmesine basın.

# **7.3.4 Ad Aramasını Kullanarak Tarama Listesine Yeni Girişler Ekleme**

Ad aramasını kullanarak telsizinizdeki Tarama listesine yeni girişler eklemek için buradaki prosedürü uygulayın.

- **Menüye erişmek için <b>B**ow düğmesine basın.
- **2** (P2) veya <sup>[P3]</sup> düğmesine basarak Tarama seceneğine gidin. Seçmek için **DEM** düğmesine basın.
- **3** (P2) veya <sup>[P3]</sup> düğmesine basarak Tarama Listesi seceneğine gidin. Seçmek için  $\mathbb{B}^{\infty}$  düğmesine basın.
- **4<sup>P2</sup>** veya <sup>P3</sub><sup>D</sup> düğmesine basarak Üye Ekle</sup> seçeneğine gidin. Seçmek için **Dan** düğmesine basın.
- **5** Gerekli adın ilk karakterini girin. Ekranda yanıp sönen bir imleç görüntülenir.
- **6** Gereken adın kalan karakterlerini girin.

Diğer ad araması büyük-küçük harf duyarlı değildir. Aynı ada sahip iki ya da daha fazla giriş varsa ekranda listenin ilk sırasında olan giriş görüntülenir.

İlk metin satırında, girdiğiniz karakterler görüntülenir. Sonraki metin satırlarında, kısa liste halinde arama sonuçları görüntülenir.

**7** Seçmek için düğmesine basın.

- **8** veya düğmesine basarak gerekli öncelik seviyesine gidin. Seçmek için  $\mathbb{B}^{\infty}$  düğmesine basın. Ekranda olumlu bir mini bilgi notu ve hemen ardından Başka Üye Ekle? yazısı görüntülenir.
- **9** Aşağıdakilerden birini yapın:
	- Yeni bir giriş eklemek için  $(92)$  veya  $(93)$ düğmesine basarak Evet seçeneğine gidin. Seçmek için  $\text{cos}$  düğmesine basın. adım 5 - adım 8. Adımları tekrarlayın.
	- Geçerli listeyi kaydetmek için (P2) veya P3) düğmesine basarak Hayır seçeneğine gidin. Seçmek için  $\frac{m}{n}$  düğmesine basın.

# **7.3.5 Tarama Listesindeki Girişleri Silme**

Tarama listesindeki girişleri silmek için buradaki prosedürü uygulayın.

- **Menüye erişmek için <b>B**ow düğmesine basın.
- **2** (P2) veya (P3) düğmesine basarak Tarama seçeneğine gidin. Seçmek için **Dan** düğmesine basın.
- **3** (P2) veya (P3) düğmesine basarak Lstye Bk/Düzlt seçeneğine gidin. Seçmek için **Bak** düğmesine basın.
- Gerekli ad veya kimlik için <sup>(P2)</sup> ya da <sup>P3</sub>)</sup> düğmesine basın. Seçmek için **bakalan düğmesine** basın.
- **5**  $(1P2)$  veya  $(1P3)$  ile Sil seçeneğine gidin. Seçmek için <sup>[How]</sup> düğmesine basın.

Ekranda Kaydı Sil? mesajı görüntülenir.

**6** Aşağıdakilerden birini yapın:

- Girişi silmek için <sup>(1P2)</sup> veya <sup>[P3]</sup> düğmesine basarak Evet seçeneğine gidin. Seçmek için w düğmesine basın. Ekranda olumlu bir mini bilgi notu görüntülenir.
- Önceki ekrana dönmek için (P2) veya P3P düğmesine basarak Hayır seçeneğine gidin. Seçmek için **D**uğmesine basın.
- **7** Diğer girişleri silmek için şu adımları tekrarlayın: adım  $4 -$ adım  $6$ .
- **8** Gerekli tüm adları veya kimlikleri sildikten sonra Giriş ekranına geri dönmek için  $\circledcirc$  düğmesine uzun basın.

#### **7.3.6**

# **Ad Aramasını Kullanarak Tarama Listesindeki Girişleri Silme**

Ad aramasını kullanarak telsizinizin Tarama listesindeki girişleri silmek için buradaki prosedürü uygulayın.

**1** Menüye erişmek için düğmesine basın.

- **2** (P2) veya <sup>[P3+]</sup> düğmesine basarak Tarama seçeneğine gidin. Seçmek için **EM** düğmesine basın.
- **3** (P2) veya <sup>[P3]</sup> düğmesine basarak Tarama Listesi seçeneğine gidin. Seçmek için **Bu düğmesine basın.**
- **4** Gerekli adın ilk karakterini girin.

Ekranda yanıp sönen bir imleç görüntülenir.

**5** Gereken adın kalan karakterlerini girin.

Diğer ad araması büyük-küçük harf duyarlı değildir. Aynı ada sahip iki ya da daha fazla giriş varsa ekranda listenin ilk sırasında olan giriş görüntülenir.

İlk metin satırında, girdiğiniz karakterler görüntülenir. Sonraki metin satırlarında, kısa liste halinde arama sonuçları görüntülenir.

Seçmek için  $^{\text{fBox}}$  düğmesine basın.

**<sup>4P2</sup>** veya  $P3$ <sup>}</sup> ile Sil seçeneğine gidin. Seçmek için **EDK** düğmesine basın.

Ekranda Kaydı Sil? mesajı görüntülenir.

- **8** Aşağıdakilerden birini yapın:
	- Girişi silmek için  $\left( \frac{4P2}{P} \right)$  veya  $\left( \frac{P3}{P} \right)$  düğmesine basarak Evet seçeneğine gidin. Seçmek için  $\blacksquare^{\infty}$ düğmesine basın. Ekranda olumlu bir mini bilgi notu görüntülenir.
	- Önceki ekrana dönmek için (P2) veya P3) düğmesine basarak Hayır seçeneğine gidin. Seçmek için  $\text{cos}$  düğmesine basın.
- **9** Diğer girişleri silmek için şu adımları tekrarlayın: adım  $4 -$ adım  $7$ .
- **10** Gerekli tüm adları veya kimlikleri sildikten sonra Giriş ekranına geri dönmek için  $\boxed{50}$  düğmesine uzun basın.

#### **7.3.7**

# **Tarama Listesindeki Girişlerin Önceliğini Ayarlama**

Telsizinizin Tarama listesindeki girişlere ilişkin öncelikleri ayarlamak için buradaki prosedürü uygulayın.

- **Menüye erişmek için <b>DE**® düğmesine basın.
- **2** (P2) veya <sup>[P3]</sup> düğmesine basarak Tarama seceneğine gidin. Seçmek için **DEM** düğmesine basın.
- **3** Secmek için **BB** düğmesine basın.
- **4** Gerekli ad veya kimlik için <sup>(P2)</sup> ya da <sup>(P3)</sup> düğmesine basın. Seçmek için <sup>Borg</sup> düğmesine basın.
- **5** (P2) veya <sup>p3)</sup> ile Önclği Dznle seçeneğine gidin. Seçmek için  $\frac{1000}{100}$  düğmesine basın.

**6** veya düğmesine basarak gerekli öncelik seviyesine gidin. Seçmek için **Dana düğmesine basın.** 

Önceki sayfaya dönmeden önce ekranda olumlu bir mini bilgi notu görüntülenir. **Öncelik** simgesi, üye adının solunda görüntülenir.

**7.3.8**

# **Ad Aramasını Kullanarak Tarama Listesindeki Girişlerin Önceliğini Ayarlama**

Ad aramasını kullanarak telsizinizin Tarama listesindeki girişlere ilişkin öncelikleri ayarlamak için buradaki prosedürü uygulayın.

- **1** Menüye erişmek için **ban** düğmesine basın.
- **2** veya düğmesine basarak Tarama seceneğine gidin. Seçmek için **Dan** düğmesine basın.
- **3** (P2) veya <sup>[P3]</sup> düğmesine basarak Tarama Listesi seceneğine gidin. Seçmek için **Bak** düğmesine basın.
- **4** Gerekli adın ilk karakterini girin. Ekranda yanıp sönen bir imleç görüntülenir.
- **5** Gereken adın kalan karakterlerini girin.

Diğer ad araması büyük-küçük harf duyarlı değildir. Aynı ada sahip iki ya da daha fazla giriş varsa ekranda listenin ilk sırasında olan giriş görüntülenir.

İlk metin satırında, girdiğiniz karakterler görüntülenir. Sonraki metin satırlarında, kısa liste halinde arama sonuçları görüntülenir.

- **6** Seçmek için düğmesine basın.
- **4P2** veya  $P3$ ) ile Önclği Dznle seçeneğine gidin. Seçmek için  $\text{cos}$  düğmesine basın.
- 8 (P2) veya <sup>[P3]</sup> düğmesine basarak gerekli öncelik seviyesine gidin. Seçmek için **sama düğmesine basın.**

Önceki sayfaya dönmeden önce ekranda olumlu bir mini bilgi notu görüntülenir. **Öncelik** simgesi, üye adının solunda görüntülenir.

# **7.4 Tarama**

Telsiziniz, bir tarama başlattığınızda ses etkinliği arayan geçerli kanal için programlanmış tarama listesini tarar.

Çift kipli tarama yapılırken dijital bir kanaldaysanız ve telsiziniz analog bir kanala kilitlenmişse çağrı sürdüğü sürece telsiz otomatik olarak dijital kipten analog kipe geçer. Bunun tam tersi de olabilir.

Taramayı iki şekilde başlatabilirsiniz:

#### **Ana Kanal Taraması (Manuel)**

Telsiziniz tarama listenizdeki tüm kanalları veya grupları tarar. Telsiziniz taramaya geçtiğinde, ayarlarına bağlı olarak, en son taranan etkin kanaldan veya gruptan ya da taramanın başlatılmış olduğu kanaldan otomatik olarak taramaya başlayabilir.

#### **Otomatik Tarama (Otomatik)**

Otomatik Taramanın etkin olduğu bir kanal veya grup seçtiğinizde, telsiziniz otomatik olarak taramaya başlar.

**NOT:**

# **Taramada Grup Mesajı Al** ayarını

yapılandırdığınızda telsiziniz ana olmayan kanallardan grup mesajları alabilir. Telsiziniz, ana kanallardaki grup mesajlarına yanıt verebilir ancak ana olmayan kanallardaki grup mesajlarına yanıt veremez. Daha fazla bilgi için bayinizle ya da sistem yöneticinizle görüşün.

#### **7.4.1**

# **Taramayı Açma veya Kapatma**

Telsizinizde taramayı açmak veya kapatmak için bu prosedürü uygulayın.

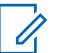

#### **NOT:**

Telsiz, tarama sırasında verileri (ör. metin mesajı, konum veya PC verileri) yalnızca Seçili Kanala gelmesi durumunda kabul eder.

- **1** Aşağıdakilerden birini yapın:
	- Tarama işlemini başlatmak ya da durdurmak için programlanmış **Tarama** düğmesine basın.
	- Bir tarama listesiyle bir kanal seçin.
- **2** Menüve erişmek için **samala düğmesine** basın.
- **3 (P2)** veya **P3D** düğmesine basarak Tanama seçeneğine gidin. Seçmek için **Dan** düğmesine basın.
- **4** Aşağıdakilerden birini yapın:
	- $\frac{4P2}{P}$  veya  $\frac{P3}{}$  düğmesine basarak Aç seçeneğine gidin. Seçmek için  $\mathbb{B}^{\infty}$  düğmesine basın.
	- veya düğmesine basarak Kapat seceneğine gidin. Seçmek için **B**a düğmesine basın.

Tarama etkinse:

- Ekranda Tarama Açık bilgisi ve **Tarama** simgesi görüntülenir.
- Sarı LED yanıp söner.

Tarama devre dışıysa:

- Ekranda, Tarama Kapalı bilgisi görüntülenir.
- **Tarama** simgesi kaybolur.
- LED söner.

# <span id="page-982-0"></span>**7.4.2 Tarama Sırasında Yayınları Yanıtlama**

Tarama sırasında, telsiziniz etkinlik algıladığı bir kanalda veya grupta durur. Telsiz bu kanalda, kalma süresi olarak bilinen programlanmış süre boyunca kalır. Tarama sırasında yayınları yanıtlamak için bu prosedürü uygulayın.

**1** Kanal Boş Göstergesi özelliği etkinse yayını gönderen telsiz **PTT** düğmesini bıraktığı anda yanıtlamanız için kanalın boş olduğunu gösteren kısa bir uyarı tonu duyarsınız. Kalma süresi boyunca **PTT** düğmesini basılı tutun.

Yeşil LED yanar.

- **2** Aşağıdakilerden birini yapın:
	- Konuşma İzni Tonunun bitmesini bekleyin ve mikrofon etkinse anlaşılır biçimde mikrofona doğru konuşun.
	- **PTT** Yan Tonunun bitmesini bekleyin ve mikrofon etkinse anlaşılır biçimde mikrofona doğru konuşun.
- **3** Dinlemek için **PTT** düğmesini bırakın.

Kalma süresi boyunca yanıt vermezseniz telsiz, diğer kanalları veya grupları taramaya geri döner.

# **7.4.3 İstenmeyen Kanalları Silme**

Bir kanal sürekli olarak istenmeyen çağrılar ya da parazit üretiyorsa (bu kanallara "istenmeyen" kanal denir), bu istenmeyen kanalı tarama listesinden geçici olarak kaldırabilirsiniz. Bu özellik, Seçili Kanal olarak belirlenen kanal için geçerli değildir. Telsizinizden istenmeyen kanalları silmek için bu prosedürü uygulayın.

- **1** Telsiziniz istenmeyen ya da parazitli bir kanala kilitlendiğinde, bir ton duyana kadar programlanmış **İstenmeyen Kanalı Sil** düğmesine basın.
- **2** Programlanmış **İstenmeyen Kanalı Sil** düğmesini bırakın.

İstenmeyen kanal silinir.

# **7.4.4 İstenmeyen Kanalları Geri Yükleme**

Telsizinizde istenmeyen kanalları geri yüklemek için bu prosedürü uygulayın.

Aşağıdakilerden birini yapın:

- Telsizi kapatıp tekrar açın.
- Programlanmış **Tarama** düğmesini veya menüyü kullanarak taramayı durdurup yeniden başlatın.
- **Kanal Yukarı/Aşağı** düğmesini kullanarak kanalı değiştirin.

# **7.5 Oylamalı Tarama**

Oylamalı Tarama, farklı analog kanallar üzerinde aynı bilgileri ileten birden fazla baz istasyonu olan alanlarda geniş bir kapsama alanı sağlar.

Telsiziniz birden fazla baz istasyonunun analog kanallarını tarar ve alınan en güçlü sinyali seçmek için bir oylama işlemi gerçekleştirir. Sinyal seçildikten sonra telsiziniz ilgili baz istasyonundan gelen yayınları alır.

Oylamalı tarama sırasında, sarı LED yanıp söner ve ekranda, **Oylamalı Tarama** simgesi görüntülenir.

Oylamalı tarama sırasında bir yayına yanıt vermek için [Tarama Sırasında Yayınları Yanıtlama sayfa 63](#page-982-0) ile aynı prosedürleri uygulayın.

# **7.6 Kişi Ayarları**

Kişiler, telsizinizde adres defteri özellikleri sağlar. Her giriş, çağrı başlatmak için kullandığınız bir ada ya da kimliğe karşılık gelir. Girişler alfabetik olarak sıralanmıştır.

Her giriş, bağlamına göre farklı çağrı tipleriyle ilişkilendirilir: Grup Çağrısı, Özel Çağrı, Herkese Çağrı, PC Çağrı veya Sevk Çağrısı.

PC Çağrı ve Sevk Çağrısı veriyle ilişkili çağrılardır. Yalnızca uygulamalarla kullanılabilirler. Ayrıntılı bilgi almak için veri uygulamaları belgesine bakın.

 Ayrıca Kişiler menüsü, tuş takımlı mikrofondaki bir ya da daha fazla programlanabilir numara tuşuna giriş atamanızı sağlar. Sayı tuşlarına giriş atadığınızda telsiziniz girişler için hızlı arama yapabilir.

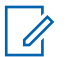

# **NOT:**

Bir girişe atanan her sayı tuşunun önünde bir onay işareti görüntülenir. Boş öğesinin önünde bir onay işareti görünüyorsa girişe bir sayı tuşu atanmamıştır.

Telsiziniz iki adet Kişi listesi desteklemektedir. Bunlardan birisi Analog kişiler, diğeri de Dijital kişilerdir. Her bir Kişi listesinde en fazla 500 üye bulunabilir.

Kişilerde yer alan tüm girişler aşağıdaki bilgileri içerir:

- Çağrı Türü
- Çağrı Diğer Adı
- Çağrı Kimliği

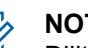

# **NOT:**

Dijital Kişi Listesine abone kimlikleri ekleyebilir ya da bunları düzenleyebilirsiniz. Abone kimlikleri ancak satıcınız tarafından silinebilir.

Analog Kişiler listesinde sadece abone kimliklerini görebilir, düzenleyebilir ve Çağrı Uyarısı başlatabilirsiniz. Telsiz kimlikleri ancak satıcınız tarafından eklenebilir ve silinebilir.

Gizlilik özelliği etkin olan kanallar üzerinde gizliliğin etkin olduğu Grup Çağrıları, Özel Çağrılar ya da Herkese Çağrılar yapabilirsiniz. Yayını sadece sizin telsizinizle aynı Gizlilik Anahtarına ya da Anahtar Değerine ve Anahtar Kimliğine sahip olan hedef telsizler çözebilir.

### **7.6.1**

# **Yeni Kişiler Ekleme**

Telsizinizde yeni kişiler eklemek için buradaki prosedürü uygulayın.

**Menüye erişmek için <b>B**ow düğmesine basın.

- **2** (P2) veya P3) düğmesine basarak Kişiler bölümüne gidin. Seçmek için  $\mathbb{E}^{\text{max}}$  düğmesine basın.
- **3** (P2) veya  $P3$ ) ile Yeni Kişi seçeneğine gidin. Seçmek için **B**om düğmesine basın.
- **4<sup>P2</sup>** veya<sup>[P3}</sup> düğmesine basarak Telsiz Kişisi ya da Telefon Kişisi seçenekleri arasından kişi türünü seçin. Seçmek için **Box** düğmesine basın.
- **5** Tuş takımıyla kişi numarasını girin ve devam etmek için **B**aw düğmesine basın.
- **6** Tuş takımıyla kişinin adını girin ve devam etmek için <sup>6806</sup> düğmesine basın.
- Gereken zil türü için <sup>(1P2)</sup> veya <sup>(P3)</sup> düğmesine basın. Seçmek için **Dan** düğmesine basın.

Bir olumlu gösterge tonu duyulur.Ekranda olumlu bir mini bilgi notu görüntülenir.

# **Varsayılan Kişi Ayarlama**

Telsizinizde varsayılan kişiyi ayarlamak için buradaki prosedürü uygulayın.

- **Menüye erişmek için <b>B**om düğmesine basın.
- **4P2** veya  $P3D$  düğmesine basarak Kişiler bölümüne gidin. Seçmek için  $\mathbb{B}^{\infty}$  düğmesine basın.
- Gerekli ad veya kimlik için <sup>(P2)</sup> ya da P3<sup>3</sup> düğmesine basın. Seçmek için  $\mathbb{B}^{\infty}$  düğmesine basın.
- **4P2** veya  $P3P$  ile Varsayılan Yap seçeneğine gidin. Seçmek için  $\mathbb{E}^{\text{max}}$  düğmesine basın.

Bir olumlu gösterge tonu duyulur.Ekranda olumlu bir mini bilgi notu görüntülenir. Ekranda, seçili varsayılan ad veya kimliğin yanında  $\checkmark$  simgesi görüntülenir.

**7.6.2**

# **7.6.3**

# **Programlanabilir Sayı Tuşlarına Giriş Atama**

Telsizinizin programlanabilir sayı tuşlarına giriş atamak için buradaki prosedürü uygulayın.

- **Menüye erişmek için <b>B**ow düğmesine basın.
- **2** (P2) veya (P3) düğmesine basarak Kişiler bölümüne gidin. Seçmek için **twa düğmesine basın.**
- **3** Gerekli ad veya kimlik için (1P2) ya da P31 düğmesine basın. Seçmek için <sup>som</sup> düğmesine basın.
- **4P2** veya <sup>P31</sup> ile Program Tuşu seçeneğine gidin. Seçmek için düğmesine basın.
- **5** Aşağıdakilerden birini yapın:
	- İstediğiniz sayı tuşu bir girişe atanmadıysa istediğiniz sayı tuşu için  $\frac{4P2}{P}$  veya  $\boxed{P3}$ düğmesine basın. Seçmek için **bakalan düğmesine** basın.

• İstediğiniz sayı tuşu bir girişe atandıysa ekranda Bu Tuş Kullanımda uyarısı ve ardından, ilk metin satırında Üstüne Yaz? metni görüntülenir. Aşağıdakilerden birini yapın:

 $(1P2)$  veya  $(1P3)$  ile Evet seceneğine gidin. Secmek için  $\left(\frac{1000}{100}\right)$  düğmesine basın.

Telsiz olumlu bir gösterge tonu verir ve ekranda Kişi Kaydedildi bilgisi ve olumlu bir mini bilgi notu görüntülenir.

Önceki adıma dönmek için <a>(1P2) veya <a>[P3}</a> ile Hayır seçeneğine gidin.

#### **7.6.4**

# **Girişler ve Programlanabilir Sayı Tuşları Arasındaki İlişkilendirmeyi Kaldırma**

Telsizinizde girişler ve programlanabilir sayı tuşları arasındaki ilişkilendirmeleri kaldırmak için buradaki prosedürü uygulayın.

**1** Aşağıdakilerden birini yapın:

- Gerekli ad veya kimlik için programlanmış sayı tuşuna uzun basın. Şu adıma geçin: adım 4.
- Menüye erişmek için  $\mathbb{B}^{\text{max}}$  düğmesine basın.
- **2** (P2) veya<sup>(P3)</sup> düğmesine basarak Kişiler bölümüne gidin. Seçmek için <sup>sow</sup> düğmesine basın.
- **3** Gerekli ad veya kimlik için <sup>(P2)</sup> ya da <sup>P31</sup> düğmesine basın. Seçmek için **bakalan düğmesine** basın.
- 4 **4P2** veya <sup>[23]</sup> ile Program Tuşu seçeneğine gidin. Secmek için **B**om düğmesine basın.
- **5**  $(1P2)$  veya  $(1P3)$  ile Bos seçeneğine gidin. Seçmek için **E**<sup>ok</sup> düğmesine basın.

İlk metin satırında Tüm Tşlrı Tmzl mesajı görüntülenir.

**6**  $(4P2)$  veya  $P3$ **)** ile Evet seçeneğine gidin. Seçmek için  $\left(\begin{matrix} \text{max} \\ \text{max} \end{matrix}\right)$  düğmesine basın.

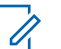

# **NOT:**

Bir giriş silindiğinde, bu giriş ve onun için programlanmış sayı tuşu/tuşları arasındaki ilişki kaldırılmış olur.

Bir olumlu gösterge tonu duyulur. Ekranda Kişi Kaydedildi bilgisi görüntülenir. Ekran otomatik olarak önceki menüye döner.

# **7.7 Çağrı Göstergesi Ayarları**

Bu özellik, telsiz kullanıcılarının çağrı veya yazılı mesaj zil tonlarını yapılandırmasını sağlar.

# **7.7.1**

# **Çağrı Uyarısı için Çağrı Zillerini Etkinleştirme ve Devre Dışı Bırakma**

Telsizinizde Çağrı Uyarıları için çağrı zillerini etkinleştirmek veya devre dışı bırakmak için buradaki prosedürü kullanın.

**Menüye erişmek için**  $\frac{1000}{200}$  **düğmesine basın.** 

- **2** (P2) veya (P3) düğmesine basarak Programlar bölümüne gidin. Seçmek için  $\mathbb{E}^{\text{on}}$  düğmesine basın.
- **3** (P2) veya (P3) düğmesine basarak Telsiz **Ayarları bölümüne gidin.Seçmek için** ( düğmesine basın.
- **4P2** veya  $P3 \cdot$  düğmesine basarak Tonlar/ Uyarılar bölümüne gidin. Seçmek için  $^{\text{\tiny{\textregistered}}}$ düğmesine basın.
- **5** (P2) veya<sup>[P3]</sup> düğmesine basarak Çağrı Zilleri seçeneğine gidin. Seçmek için **basıla düğmesine basın.**
- **6**  $(12)$  veya  $(23)$  düğmesine basarak Çağrı Uyarısı seçeneğine gidin. Seçmek için **Bak** düğmesine basın. Ekranda  $\checkmark$  simgesi ve geçerli ton görüntülenir.
- **7** Aşağıdakilerden birini yapın:
	- **İstenen ton için <sup>(4P2</sup>)** veya  $P_3$ <sup>D</sup> düğmesine basın. Seçmek için  $\frac{1000}{100}$  düğmesine basın. Ekranda  $\checkmark$  simgesi ve secilen ton görüntülenir.

 $(4P2)$  veya  $P3P$  düğmesine basarak Kapalı seçeneğine gidin. Seçmek için **sek** düğmesine basın.

Zil sesleri önceden etkinleştirilmişse ekranda Kapalı bilgisinin yanında  $\checkmark$  simgesi görüntülenir.

Zil sesleri önceden devre dışı bırakılmışsa ekranda Kapalı bilgisinin yanında  $\checkmark$  simgesi görüntülenmez.

# **7.7.2 Özel Çağrılar için Çağrı Zillerini Etkinleştirme veya Devre Dışı Bırakma**  $\bf \Omega$

Telsizinizde Özel Çağrılar için çağrı zillerini etkinleştirmek veya devre dışı bırakmak için buradaki prosedürü kullanın.

- **Menüye erişmek için <sup>6806</sup> düğmesine basın.**
- **2** (P2) veya  $P3$ ) düğmesine basarak Programlar bölümüne gidin. Seçmek için **wa düğmesine basın.**

- **3** (P2) veya (P3) düğmesine basarak Telsiz Ayarları bölümüne gidin.Seçmek için düğmesine basın.
- **4 (P2)** veya [P3) düğmesine basarak Tonlar/ Uyarılar seçeneğine gidin. Seçmek için düğmesine basın.
- **5** (P2) veya <sup>p31</sup> düğmesine basarak Çağrı Zilleri seçeneğine gidin. Seçmek için **BR** düğmesine basın.
- **6** (P2) veya <sup>[P3]</sup> ile Özel Çağrı seçeneğine gidin. Secmek için **B**<sub>00</sub> düğmesine basın.

Özel Çağrı zil tonları etkinleştirilirse ekranda Açık öğesinin yanında  $\checkmark$  simgesi görüntülenir.

Özel Çağrı zil tonları devre dışı bırakılırsa ekranda Kapalı öğesinin yanında  $\checkmark$  simgesi görüntülenir.

- **7** Aşağıdakilerden birini yapın:
	- $(1P2)$  veva  $(1P3)$  düğmesine basarak Açık seçeneğine gidin. Seçmek için **bu düğmesine**

basın. Ekranda, Açık bilgisinin yanında  $\checkmark$ simgesi görüntülenir.

• veya düğmesine basarak Kapalı seçeneğine gidin. Seçmek için **Dan** düğmesine basın. Ekranda, Kapalı bilgisinin yanında  $\checkmark$ simgesi görüntülenir.

# **7.7.3**

# **Seçici Çağrılar için Çağrı Zillerini Etkinleştirme veya Devre Dışı Bırakma**  $\bigcap$

Telsizinizde Seçici Çağrılar için çağrı zillerini etkinleştirmek veya devre dışı bırakmak için buradaki prosedürü kullanın.

- **Menüye erişmek için**  $\frac{1000}{200}$  **düğmesine basın.**
- **4P2** veya  $P3$ <sup>D</sup> düğmesine basarak Programlar bölümüne gidin. Seçmek için **wa düğmesine basın.**
- **3** (P2) veya (P3) düğmesine basarak Telsiz Ayarları bölümüne gidin.Seçmek için düğmesine basın.
- **4** (P2) veya P3) düğmesine basarak Tonlar/ Uyarılar seçeneğine gidin. Seçmek için düğmesine basın.
- **5** (P2) veya <sup>[P3]</sup> düğmesine basarak Çağrı Zilleri seçeneğine gidin. Seçmek için **basıla düğmesine basın.**
- **6** (P2) veya <sup>[P3]</sup> düğmesine basarakSeçici Çağrı seçeneğine gidin. Seçmek için  $\mathbb{B}^{\infty}$  düğmesine basın. Ekranda  $\checkmark$  simgesi ve geçerli ton görüntülenir.
- **7** Aşağıdakilerden birini yapın:
	- **İstenen ton için**  $\frac{P}{2}$  **veya**  $\frac{P}{2}$  düğmesine basın. Seçmek için  $\frac{1000}{100}$  düğmesine basın.

Ekranda  $\checkmark$  simgesi ve seçilen ton görüntülenir.

**(1P2)** veya  $\boxed{P3}$  düğmesine basarak Kapalı seçeneğine gidin. Seçmek için **Band** düğmesine basın.

Zil sesleri önceden etkinleştirilmişse ekranda Kapalı bilgisinin yanında  $\checkmark$  simgesi görüntülenir.

Zil sesleri önceden devre dışı bırakılmışsa ekranda Kapalı bilgisinin yanında  $\checkmark$  simgesi görüntülenmez.

**7.7.4**

# **Yazılı Mesajlar için Çağrı Zillerini Etkinleştirme veya Devre Dışı Bırakma**

Telsizinizde yazılı mesajlara ilişkin çağrı zillerini etkinleştirmek veya devre dışı bırakmak için buradaki prosedürü kullanın.

- **Menüye erişmek için <sup>6806</sup> düğmesine basın.**
- **2** (P2) veya (P3) düğmesine basarak Programlar bölümüne gidin. Seçmek için **Düğmesine basın.**

- **3** (P2) veya (P3) düğmesine basarak Telsiz Ayarları bölümüne gidin. Seçmek için düğmesine basın.
- **4 (P2)** veya [P3) düğmesine basarak Tonlar/ Uyarılar seçeneğine gidin. Seçmek için düğmesine basın.
- **5** (P2) veya <sup>[P3]</sup> düğmesine basarak Çağrı Zilleri seceneğine gidin. Seçmek için  $\mathbb{B}^{\infty}$  düğmesine basın.
- **6** (P2) veya (P3) düğmesine basarak Mesajlar seçeneğine gidin. Seçmek için **BR** düğmesine basın. Ekranda, geçerli tonda  $\checkmark$  simgesi görüntülenir.
- **7** Aşağıdakilerden birini yapın:
	- İstenen ton için  $\left(\frac{4PZ}{P} \right)$  veya  $\left(\frac{P3}{P}\right)$  düğmesine basın. Seçmek için  $\frac{1000}{100}$  düğmesine basın.

Ekranda  $\checkmark$  simgesi ve seçilen ton görüntülenir.

**(1P2)** veya  $P3 \cdot$  düğmesine basarak Kapalı seçeneğine gidin. Seçmek için **bu düğmesine** basın.

Zil sesleri önceden etkinleştirilmişse ekranda Kapalı bilgisinin yanında  $\checkmark$  simgesi görüntülenir.

Zil sesleri önceden devre dışı bırakılmışsa ekranda Kapalı bilgisinin yanında  $\checkmark$  simgesi görüntülenmez.

**7.7.5**

# **Alarm Tonu Ses Seviyesini Yükseltmeyi Açma veya Kapatma**

Telsizinizi, yanıtsız kalan telsiz çağrıları olduğunda sizi sürekli uyaracak şekilde programlayabilirsiniz. Alarm tonu ses seviyesi zaman içinde otomatik olarak yükselir. Bu özelliğe Kademeli Uyarı denir. Telsizinizde Alarm Tonu Ses Seviyesini Yükseltme özelliğini açmak veya kapatmak için buradaki prosedürü uygulayın.

**Menüye erişmek için <b>B**ow düğmesine basın.

- <span id="page-992-0"></span>**2** (P2) veya (P3) düğmesine basarak Programlar bölümüne gidin. Seçmek için **bümesine basın.**
- **3** (P2) veya (P3) düğmesine basarak Telsiz Ayarları bölümüne gidin. Seçmek için düğmesine basın.
- **4 (P2)** veya  $\boxed{P3}$  düğmesine basarak Tonlar Uyarılar seçeneğine gidin. Seçmek için  $^{\text{fav}}$ düğmesine basın.
- **5** Kdml-uyarı seçeneğine gitmek için (P2) veya P3) düğmesine basın. Seçmek için **bakalan düğmesine** basın.
- **6** Aşağıdakilerden birini yapın:
	- $(4P2)$  veya  $P3D$  düğmesine basarak Açık seçeneğine gidin. Seçmek için **bu düğmesine** basın. Ekranda, Açık bilgisinin yanında  $\checkmark$ simgesi görüntülenir.
	- **(P2)** veya <sup>[P3]</sup> düğmesine basarak Kapalı seçeneğine gidin. Seçmek için **bu düğmesine**

basın. Ekranda, Kapalı bilgisinin yanında v simgesi görüntülenir.

# **7.8 Çağrı Kaydı Özellikleri**

Telsiziniz giden, cevaplanan ve cevapsız tüm Özel Çağrıların kaydını tutar. Arama geçmişi özelliği, son çağrıları görüntülemek ve yönetmek için kullanılır.

Sistem yapılandırmasına bağlı olarak telsizinizde Cevapsız Çağrı Uyarıları arama geçmişi kayıtlarına dahil edilebilir. Her çağrı listenizde aşağıdaki görevleri gerçekleştirebilirsiniz:

- Adı veya Kimliği Kişilerde Saklama
- Çağrıyı Silme
- Ayrıntıları Görme

# **7.8.1 Son Çağrıları Görüntüleme**

Telsizinizdeki son çağrıları görüntülemek için buradaki prosedürü uygulayın.

- **Menüye erişmek için <b>B**ow düğmesine basın.
- **2** (P2) veya P3D düğmesine basarak Arama Geçmişi seçeneğine gidin. Seçmek için **sem** düğmesine basın.
- **3** Tercih edilen liste için (P2) veya P3) düğmesine basın. Cevapsız, Cevaplanan ve Giden seçenekleri listelenir.

Seçmek için  $\text{cos}$  düğmesine basın.

Ekranda en son yapılan giriş görüntülenir.

Listeyi görüntülemek için <sup>(1P2)</sup> veya <sup>(P3)</sup> düğmesine basın.

**PTT** düğmesine basarak ekranda gösterilmekte olan ad veya kimlikle bir Özel Çağrı başlatabilirsiniz.

# **7.8.2 Çağrı Listesi Ayrıntılarını Görüntüleme**  $\bf \Omega$

Telsizinizdeki çağrı ayrıntılarını görüntülemek için bu prosedürü uygulayın.

- **Menüye erişmek için**  $^{\text{max}}$  **düğmesine basın.**
- **2** (P2) veya  $P3$ ) düğmesine basarak Arama Geçmişi seçeneğine gidin. Seçmek için **Dan** düğmesine basın.
- **3** ( $P2$ ) veya  $P3$ ) düğmesine basarak istenen listeye gidin. Seçmek için  $\mathbb{E}^{\infty}$  düğmesine basın.
- **Gerekli ad veya kimlik için <sup>(4P2)</sup> va da P3<sup>}</sup>** düğmesine basın. Seçmek için **bakalan düğmesine** basın.
- **5**  $\left[\frac{4P2}{P2}\right]$  veya  $\left[\frac{P3P}{P3}\right]$  düğmesine basarak Ayrıntıları Gör seçeneğine gidin. Seçmek için **Bak** düğmesine basın.

Ekranda çağrı ayrıntıları görüntülenir.

### **7.8.3**

# **Çağrı Listesindeki Ad veya Kimlikleri Saklama**

Çağrı listesindeki adları veya kimlikleri telsizinize kaydederek saklamak için buradaki prosedürü uygulayın.

- **Menüye erişmek için <b>D**ew düğmesine basın.
- 2 (P2) veya <sup>[P3]</sup> ile Arama Geçmişi seçeneğine gidin. Seçmek için  $\leftarrow$  düğmesine basın.
- **3** Gerekli liste için <sup>(192</sup>) veya <sup>[93]</sup> düğmesine basın. Seçmek için  $\frac{1000}{100}$  düğmesine basın.
- **Gerekli ad veya kimlik için <sup>(P2)</sup> ya da <sup>P31</sup>** düğmesine basın. Seçmek için **Dan düğmesine basın.**
- **5 (P2)** veya **P3P** ile Sakla seçeneğine gidin. Seçmek için  $\left(\begin{matrix} \text{max} \\ \text{max} \end{matrix}\right)$  düğmesine basın.

Ekranda yanıp sönen bir imleç görüntülenir.

**6** Gereken adın kalan karakterlerini girin. Seçmek için **EDK** düğmesine basın.

Bir kimliği ad olmadan saklayabilirsiniz.

Ekranda olumlu bir mini bilgi notu görüntülenir.

**7.8.4**

# **Çağrı Listesindeki Çağrıları Silme**

Çağrı listesindeki çağrıları silmek için buradaki prosedürü uygulayın.

**Menüye erişmek için**  $\frac{1000}{200}$  **düğmesine basın.** 

- **2** veya düğmesine basarak Arama Geçmişi seçeneğine gidin. Seçmek için **Dan** düğmesine basın.
- **3** (P<sub>2</sub>) veya<sup>(P<sub>3</sub>)</sub> düğmesine basarak istenen listeye</sup> gidin. Seçmek için  $\mathbb{E}^{\infty}$  düğmesine basın. Liste boşsa:
	- Bir ton duyulur.
	- Ekranda Liste Boş bilgisi görüntülenir.

- Gerekli ad veya kimlik için <sup>(P2)</sup> ya da <sup>P3</sub>)</sup> düğmesine basın. Seçmek için **Dan** düğmesine basın.
- **5 (P2)** veya  $P3D$  ile Sil seçeneğine gidin. Seçmek için **E**<sup>®</sup> düğmesine basın.
- **6** Aşağıdakilerden birini yapın:
	- Girişi silmek için düğmesine basarak Evet'i seçin. Ekranda olumlu bir mini bilgi notu görüntülenir.
	- $(4P2)$  veya  $P3D$  düğmesine basarak Hayır seçeneğine gidin. Seçmek için **bu düğmesine** basın.

Telsiz önceki ekrana döner.

# **7.8.5 Çağrı Listesindeki Tüm Çağrıları Silme**  $\color{red}\bm{\bm{\mathsf{\Omega}}}$

Çağrı listesindeki tüm çağrıları telsizinizden silmek için buradaki prosedürü uygulayın.

- **Menüye erişmek için <b>B**<sup>ok</sup> düğmesine basın.
- **2**  $(P2)$  veya  $(P3)$  düğmesine basarak Arama Geçmişi seçeneğine gidin. Seçmek için **Dan** düğmesine basın.
- **3** (P2) veya <sup>p3D</sup> düğmesine basarak istenen listeye gidin. Seçmek için  $\mathbb{E}^{\text{on}}$  düğmesine basın.
- **4** Gerekli ad veya kimlik için <sup>(1P2)</sup> va da P3<sup>1</sup> düğmesine basın. Seçmek için <sup>sok</sup> düğmesine basın.
- **5** (P2) veya (P3) düğmesine basarak Hepsini Sil seceneğine gidin. Seçmek için **Bak** düğmesine basın.
- **6** Aşağıdakilerden birini yapın:
	- Tüm girişleri silmek için  $\mathbb{B}^{\text{max}}$  ile Evet seçeneğini belirleyin. Ekranda olumlu bir mini bilgi notu görüntülenir.
	- $(4P2)$  veya  $P3D$  düğmesine basarak Hayır seçeneğine gidin. Seçmek için **Danist** düğmesine basın.

Telsiz önceki ekrana döner.

# **7.9 Çağrı Uyarısı İşlemi**

Çağrı Uyarısı gönderme sistemi, belirli bir telsiz kullanıcısını sizi geri araması için uyarmanızı sağlar.

Bu özellik sadece abone adları veya kimlikleri için geçerlidir ve özelliğe menüden Kişiler aracılığıyla ya da elle çevirerek veya programlanmış bir **Tek Tuşla Erişim** düğmesi kullanılarak erişilebilir.

# **7.9.1 Çağrı Uyarılarına Yanıt Verme**

Telsizinizde Çağrı Uyarılarını yanıtlamak için bu prosedürü uygulayın.

Çağrı Uyarısı aldığınızda:

- Tekrarlanan bir ton duyulur.
- Sarı LED yanıp söner.
- Ekranda çağrıyı yapan telsizin adı veya kimliğiyle bir Çağrı Uyarısının listelendiği bildirim listesi görüntülenir.

Satıcınızın veya sistem yöneticinizin yaptığı yapılandırmaya bağlı olarak aşağıdakilerden birini yaparak Çağrı Uyarısına yanıt verebilirsiniz:

- **PTT** düğmesine basın ve doğrudan çağrıyı yapan tarafa Özel Çağrı ile yanıt verin.
- Normal konuşma grubu iletişimine devam etmek için **PTT** düğmesine basın. Çağrı Uyarısı, Çağrı Kaydı menüsünde Cevapsız Çağrı seçeneğine taşınır. Cevapsız Çağrı kaydından size çağrı yapan kişiye yanıt verebilirsiniz.

Daha fazla bilgi için bkz. [Bildirim Listesi sayfa 99](#page-1018-0) ve [Çağrı](#page-992-0) [Kaydı Özellikleri sayfa 73](#page-992-0).

**7.9.2**

# **Çağrı Uyarıları Yapma**

Telsizinizde Çağrı Uyarıları yapmak için bu prosedürü uygulayın.

**1** Programlanmış **Tek Tuşla Erişim** düğmesine basın.

Ekranda, Çağrı Uyarısı ve abone adı veya kimliği görüntülenir. Yeşil LED yanar.

**2** Onay için bekleyin.

Çağrı Uyarısı onayı alınırsa ekranda olumlu bir mini bilgi notu görüntülenir.

Çağrı Uyarısı onayı alınmazsa ekranda olumsuz bir mini bilgi notu görüntülenir.

# **7.9.3 Kişi Listesini Kullanarak Çağrı Uyarıları Yapma**

Telsizinizde Kişi listesini kullanarak Çağrı Uyarıları yapmak için buradaki prosedürü uygulayın.

- **Menüye erişmek için <b>B**ow düğmesine basın.
- **2** (P2) veya (P3) düğmesine basarak Kişiler bölümüne gidin. Seçmek için **wa düğmesine basın.**
- **3** Gerekli ad veya kimlik için <sup>(1P2)</sup> ya da <sup>P31</sup> düğmesine basın. Seçmek için **Dan** düğmesine basın.
- **4** (P2) veya <sup>(P3)</sup> düğmesine basarak Çağrı Uyarısı seçeneğine gidin. Seçmek için **Dan** düğmesine basın. Ekranda, Çağrı Uyarısı ve abone adı veya kimliği görüntülenir. Yeşil LED yanar.
- **5** Onay için bekleyin.
	- Çağrı Uyarısı onayı alınırsa ekranda olumlu bir mini bilgi notu görüntülenir.
	- Çağrı Uyarısı onayı alınmazsa ekranda olumsuz bir mini bilgi notu görüntülenir.

# **7.9.4 Elle Çevirmeyi Kullanarak Çağrı Uyarıları Yapma**

Telsizinizde elle çevirmeyi kullanarak Çağrı Uyarıları yapmak için buradaki prosedürü uygulayın.

- **Menüye erişmek için <b>D**em düğmesine basın.
- **4P2** veya  $P3D$  düğmesine basarak Kişiler bölümüne gidin. Seçmek için  $\left[\begin{matrix}1 & \cdots & 0 \\ 0 & \cdots & 0\end{matrix}\right]$ düğmesine basın.
- **3** (P2) veya (P3) düğmesine basarak Elle Cevirme seceneğine gidin. Seçmek için **Dan düğmesine basın.** Ekranda yanıp sönen bir imleç görüntülenir.
- **4** Abone kimliğini girin ve devam etmek için düğmesine basın.
- **5** (P2) veya <sup>[P3]</sup> düğmesine basarak Çağrı Uyarısı seçeneğine gidin. Seçmek için **BB** düğmesine basın.

Ekranda, Çağrı Uyarısı ve abone adı veya kimliği görüntülenir. Yeşil LED yanar.

- **6** Onay için bekleyin.
	- Çağrı Uyarısı onayı alınırsa ekranda olumlu bir mini bilgi notu görüntülenir.
	- Çağrı Uyarısı onayı alınmazsa ekranda olumsuz bir mini bilgi notu görüntülenir.

# **7.10 Acil Durum İşlemi**

Acil Durum Alarmı, kritik durumları bildirmek için kullanılır. İstediğiniz zaman, geçerli kanalda faaliyet olduğunda bile bir Acil Durum başlatabilirsiniz.

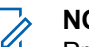

# **NOT:**

Programlanmış **Acil Durum** düğmesine veya Acil Durum pedalına yukarıdaki Acil Durum Alarmlarının yalnızca biri atanabilir.

Ayrıca, her bir alarmın aşağıda belirtilen türleri bulunur:

#### **Normal**

Telsiz, bir alarm sinyali gönderir ve sesli ve/veya görsel gösterge verir.

#### **Sessiz**

Telsiz, bir alarm sinyali gönderir ancak sesli veya görsel gösterge vermez. **PTT** düğmesine basana kadar telsiz, hoparlörden herhangi bir ses vermeden çağrıları alır.

#### **Sesli Sessiz**

Telsiz herhangi bir sesli veya görsel gösterge olmadan bir alarm sinyali gönderir; ancak gelen çağrıların hoparlörden duyulmasını sağlar.

# **7.10.1 Acil Durum Alarmları Alma**

Telsizinizden Acil Durum Alarmları almak için bu prosedürü uygulayın.

Bir Acil Durum Alarmı aldığınızda:

Bir ton duyulur.

- Kırmızı LED ışığı yanıp söner.
- Ekranda **Acil Durum** simgesi görüntülenir ve Acil durum arayan adı veya birden fazla alarm varsa Alarm listesinde tüm acil durum arayan adları görüntülenir.
	- **1** Aşağıdakilerden birini yapın:
		- Yalnızca bir alarm varsa daha fazla ayrıntıyı görüntülemek için  $\left(\frac{1000}{100}\right)$  düğmesine basın.
		- Birden fazla alarm varsa gerekli adı almak için **(P2)** veya  $P3$ ) düğmesine ve daha fazla ayrıntı görüntülemek için **basın.**
	- **2** İşlem seçeneklerini görüntülemek için düğmesine basın.
	- **3** Alarm listesinden çıkmak için **DA** düğmesine basın ve Evet seçeneğini belirleyin.
	- **Menüye erişmek için**  $\frac{1}{2}$  **düğmesine basın.**
	- **5** Alarm listesini yeniden ziyaret etmek için Alarm Listesi öğesini seçin.

#### **7.10.2**

# **Acil Durum Alarmlarını Yanıtlama**

Telsizinizden Acil Durum Alarmlarını yanıtlamak için buradaki prosedürü uygulayın.

- **1** Ekranda Alarm Listesinin görüntülendiğinden emin olun. Gerekli ad veya kimlik için <a>IP2</a> ya da $P3$ düğmesine basın.
- **2** Kanal Boş Göstergesi özelliği etkinse yayını gönderen telsiz **PTT** düğmesini bıraktığı anda yanıtlamanız için kanalın boş olduğunu gösteren kısa bir uyarı tonu duyarsınız. Acil durum olmayan sesli yayınları, Acil Durum Alarmı'nın hedeflendiği gruba iletmek için **PTT** düğmesine basın.

Yeşil LED yanar. Telsiziniz Acil Durum kipinde kalır.

- **3** Aşağıdakilerden birini yapın:
	- Konuşma İzni Tonunun bitmesini bekleyin ve mikrofon etkinse anlaşılır biçimde mikrofona doğru konuşun.
- **PTT** Yan Tonunun bitmesini bekleyin ve mikrofon etkinse anlaşılır biçimde mikrofona doğru konuşun.
- **4** Dinlemek için **PTT** düğmesini bırakın.

Acil durumu başlatan telsiz yanıt verdiğinde:

- Yeşil LED yanıp söner.
- Ekranda, **Grup Çağrısı** simgesi, ad veya kimlik, yayını yapan telsizin adı veya kimliği ve Alarm listesi görüntülenir.

Sadece acil durumu başlatan telsiz, Acil Durum sesli yayını gönderebilir. Acil durumu alan telsiz de dahil olmak üzere diğer tüm telsizler acil durum olmayan sesli yayınlar yapabilir.

### **7.10.3 Acil Durum Alarmları Gönderme**

Bu özellik, bir grup telsiz üzerinde uyarı göstergesi başlatan sessiz bir sinyal olan Acil Durum Alarmı göndermenizi sağlar. Telsiziniz Sessiz kipe ayarlandığında Acil Durum kipindeyken herhangi bir sesli veya görsel uyarı görüntülemez.

Telsizinizden Acil Durum Alarmları göndermek için bu prosedürü uygulayın.

**1** Programlanmış **Acil Durum Açık** düğmesine ya da **Acil Durum** pedalına basın.

Şu sonuçlardan birini görürsünüz:

- **2** Onay için bekleyin. İşlem başarılı olursa:
	- Acil Durum tonu duyulur.
	- Kırmızı LED ışığı yanıp söner.
	- Ekranda Alrm Gön. bilgisi görüntülenir.

Tüm yeniden denemelere rağmen başarısız olunduysa:

- Bir ton duyulur.
- Ekranda Alarm Başarısız bilgisi görüntülenir.

Telsiz, Acil Durum Alarm kipinden çıkar ve Giriş ekranına döner.

# **7.10.4 Ses Takipli Acil Durum Alarmları**

Bu özellik, bir grup telsize Ses Takipli Acil Durum Alarmı göndermenizi sağlar. Telsizinizin mikrofonu otomatik olarak etkin hale gelir. Böylece **PTT** düğmesine basmadan telsiz grubuyla iletişim kurabilirsiniz. Mikrofonun bu etkin durumuna *hot mic* de denir.

Telsizinizin Acil Durum Devir Kipi etkinse *hot mic* tekrarlama ve alma süresi önceden programlanmış süre kadardır. Acil Durum Devir Modundayken gelen çağrılar hoparlörden duyulur.

Programlanmış alma süresi içinde **PTT** düğmesine basarsanız **PTT** düğmesini bırakmanız gerektiğini bildiren yasak ton sesi duyarsınız. Telsiz **PTT** düğmesine basıldığını yok sayar ve Acil Durum kipinde kalır.

*Hot mic* sırasında **PTT** düğmesine basarsanız ve *hot mic* süresi dolduktan sonra da basmaya devam ederseniz telsiz **PTT** düğmesi bırakılana kadar yayın yapmayı sürdürür.

Acil Durum Alarmı talebi başarısız olursa telsiz yeniden talep göndermeyi denemez ve doğrudan *hot mic* durumuna geçer.

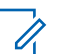

# **NOT:**

Bazı aksesuarlar *hot mic* durumunu desteklemeyebilir. Daha fazla bilgi için bayinizle ya da sistem yöneticinizle görüşün.

**7.10.5**

# **Ses Takipli Acil Durum Alarmları Gönderme**

Telsizinizden ses takipli Acil Durum Alarmları göndermek için bu prosedürü uygulayın.

**1** Programlanmış **Acil Durum Açık** düğmesine ya da **Acil Durum** pedalına basın.

Şu sonuçlardan birini görürsünüz:

- Ekranda  $Tx$  Alarmı bilgisi ve hedef telsizin adı görüntülenir.
- Ekranda  $Tx$  Telgraf ve hedef telsizin adı görüntülenir.

Yeşil LED yanar. **Acil Durum** simgesi görünür.

**2** Ekranda Alrm Gön. bilgisi göründüğünde anlaşılır biçimde mikrofona doğru konuşun.

*Hot mic* etkinleştirildiğinde telsiz, *hot mic* süresi dolana kadar **PTT** düğmesine basılmadan otomatik olarak yayın yapar. Yayın sırasında yeşil LED yanar. **Acil Durum** simgesi görünür.

Telsiz aşağıdaki durumlarda yayın yapmayı otomatik olarak durdurur:

- Acil Durum Devir Kipi etkinse *hot mic* ile çağrı alma süreleri arasındaki devir sonlandığında.
- Acil Durum Devir Kipi'nin etkin olmadığı durumlarda *hot mic* süresi dolduğunda.

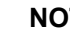

#### **NOT:**

Telsiziniz Sesli Sessiz kipe ayarlanmışsa Acil Durum kipi sırasında hot mic ile çağrı yaparken herhangi bir sesli veya görsel gösterge vermez ancak programlanmış hot mic yayın süresi sona erdikten sonra, hedef telsiz yanıt verdiğinde hoparlörden ses çıkmasına izin verir.

Göstergeler yalnızca PTT düğmesine bastığınızda görünür.

Telsiz, Giriş ekranına geri döner.

- **3** Aşağıdakilerden birini yapın:
	- Yeniden yayın yapmak için **PTT** düğmesine basın.
	- Acil Durum kipinden çıkmak için **Acil Durum Kapalı** düğmesine basın.

#### **7.10.6**

# **Acil Durum Kipini Yeniden Başlatma**

Bu özellik, sadece Acil Durum Alarmı gönderen telsiz için geçerlidir. Telsizinizde Acil Durum kipini yeniden başlatmak için bu prosedürü uygulayın.

Aşağıdakilerden birini yapın:

• Telsiz Acil Durum kipindeyken kanal değiştirin. Yeni kanalda Acil Durum Alarmı etkinleştirilmişse telsiz Acil Durum kipinden çıkar ve Acil Durumu yeniden başlatır.

• Acil Durum başlatma veya yayın gönderme sırasında, programlanmış **Acil Durum Açık** düğmesine basın. Telsiz, bu durumdan çıkar ve Acil Durum'u yeniden başlatır.

# **7.10.7 Acil Durum Kipinden Çıkma**

Bu özellik, sadece Acil Durum Alarmı gönderen telsiz için geçerlidir.

Telsiziniz şu durumlarda Acil Durum kipinden çıkar:

- Bir onay alındığında (yalnızca Acil Durum Alarmı için).
- **•** Acil Durum Çıkış Telgrafı alındığında.
- Alarm göndermek için yapılan tüm yeniden denemeler sona erdiğinde.

### **NOT:**

Telsiziniz yeniden açıldığında Acil Durum kipini otomatik olarak yeniden başlatmaz.

Telsizinizde Acil Durum kipinden çıkmak için bu prosedürü uygulayın.

# Aşağıdakilerden birini yapın:

- Programlanmış **Acil Durum Kapalı** düğmesine basın.
- Telsiziniz onay alındıktan sonra bile Acil Durum Dönüştürme kanalında kalacak şekilde programlanmışsa telsizinizi kapatıp tekrar açın.
- Kanalı, acil durum sistemi yapılandırılmamış yeni bir kanalla değiştirin.

Ekranda Acil Durum Yok bilgisi görüntülenir.

# **7.11 Yazılı Mesaj**

Telsiziniz, başka telsizlerden ya da yazılı mesaj uygulamalarından yazılı mesaj gibi veriler alabilmektedir.

İki tür yazılı mesaj vardır: Dijital Mobil Telsiz (DMR) Kısa Metin Mesajı ve metin mesajı. Bir DMR Kısa Yazılı Mesajının maksimum uzunluğu 23 karakterdir. Bir yazılı mesajın maksimum uzunluğu, konu satırı dahil 280 karakterdir. Konu satırı yalnızca e-posta uygulamalarından mesaj aldığınızda görüntülenir.

# **NOT:**

Maksimum karakter uzunluğu yalnızca en güncel yazılım ve donanıma sahip modeller için geçerlidir. Daha eski yazılım ve donanıma sahip telsiz modelleri için yazılı mesajın maksimum uzunluğu 140 karakterdir. Daha fazla bilgi için bayinizle ya da sistem yöneticinizle görüşün.

Arapça için metin girişi yönü sağdan sola doğrudur.

### **7.11.1 Yazılı Mesajlar**

Yazılı mesajlar Gelen Kutusu'nda saklanır ve en son alınma sırasına göre sıralanır.

### **7.11.1.1 Yazılı Mesajları Görüntüleme**

Telsizinizdeki yazılı mesajları görüntülemek için buradaki prosedürü uygulayın.

- **Menüye erişmek için <sup>880</sup> düğmesine basın.**
- **2** (P2) veya <sup>[P3]</sup> düğmesine basarak Mesajlar seçeneğine gidin. Seçmek için **Bak** düğmesine basın.

**4P2** veya  $P3$  ile Gelen Kutusu seçeneğine gidin. Seçmek için **B**om düğmesine basın.

Gelen Kutusu boşsa:

- Ekranda Liste Boş bilgisi görüntülenir.
- Tuş Takımı Sesi özelliği açıksa bir ton duyulur.
- Gerekli mesaj için <sup>(4P2)</sup> veya <sup>(P3)</sup> düğmesine basın. Secmek için **B**om düğmesine basın.

Mesaj bir e-posta uygulamasından geliyorsa ekranda bir konu satırı görüntülenir.

#### **7.11.1.2 Yazılı Mesajları Yanıtlama**

Telsizinizden yazılı mesajları yanıtlamak için buradaki prosedürü uygulayın.

Bir yazılı mesaj aldığınızda:

- Ekranda gönderenin adı veya kimliğiyle birlikte Bildirim listesi görüntülenir.
- Ekranda, **Mesaj** simgesi görüntülenir.

# **NOT:**

**PTT** düğmesine basılırsa telsiz, Yazılı Mesaj uyarı ekranından çıkar ve mesajı gönderene Özel Çağrı ya da Grup Çağrısı yapar.

- **1** Aşağıdakilerden birini yapın:
	- $\left( \frac{P}{P^2} \right)$  veya  $\left[ \frac{P}{P^3} \right]$  ile Oku seçeneğine gidin. Seçmek için  $\left(\frac{m}{2}m\right)$  düğmesine basın. Ekranda yazılı mesaj görüntülenir. Mesaj bir e-

posta uygulamasından geliyorsa ekranda bir konu satırı görüntülenir.

**(P2)** veya  $P3$ ) ile Sonra Oku seceneğine gidin. Seçmek için  $\frac{1000}{100}$  düğmesine basın.

Telsiz, yazılı mesajı almadan önce bulunduğunuz ekrana döner.

- $(4P2)$  veya  $P3$ ) ile Sil seçeneğine gidin. Seçmek için  $\left(\begin{matrix} \text{HOM} \\ \text{HOM} \end{matrix}\right)$ düğmesine basın.
- **2** Aşağıdakilerden birini yapın:
	- Gelen kutusuna dönmek için **sow** düğmesine basın.

• Yazılı mesajı yanıtlamak, yönlendirmek veya silmek için ikinci defa **sam** düğmesine basın.

# **7.11.1.3 Metin Mesajlarını Hızlı Metin Mesajıyla Yanıtlama**

Telsizinizde metin mesajlarını Hızlı Metin Mesajlarıyla yanıtlamak için bu prosedürü uygulayın.

- **1** Aşağıdakilerden birini yapın:
	- Programlanmış **Yazılı Mesaj** düğmesine basın. Şu adıma geçin: adım 3.
	- Menüye erişmek için **Dağı düğmesine basın.**
- **4P2** veya  $P3$ <sup>b</sup> düğmesine basarak Mesajlar seçeneğine gidin. Seçmek için **B**om düğmesine basın.
- **3** (P2) veya <sup>[P3]</sup> ile Gelen Kutusu seçeneğine gidin. Seçmek için **D**uğmesine basın.

Gerekli mesaj için <sup>(4P2)</sup> veya <sup>(P3)</sup> düğmesine basın. Seçmek için **B**am düğmesine basın.

Mesaj bir e-posta uygulamasından geliyorsa ekranda bir konu satırı görüntülenir.

- **5** Alt menüye erişmek için **bazıldığ** düğmesine basın.
- **6 (P2)** veya <sup>[P3]</sup> ile Yanıtla seçeneğine gidin. Seçmek için  $\frac{1000}{100}$  düğmesine basın.
- **4P2** veya  $\boxed{P3}$  ile H1zl1 Yanıt seçeneğine gidin. Seçmek için **B**om düğmesine basın.
- 8 Gerekli mesaj için <sup>(1P2</sup>) veya <sup>(P3)</sup> düğmesine basın. Seçmek için **B**om düğmesine basın.

Ekranda mesajın gönderildiğini doğrulayan geçici bir mini bilgi notu görüntülenir.

**9** Onay için bekleyin.

İşlem başarılı olursa:

Bir ton duyulur.

- Ekranda olumlu bir mini bilgi notu görüntülenir. İşlem başarısız olursa:
- Bir ton duyulur.
- Ekranda olumsuz bir mini bilgi notu görüntülenir.
- Telsiz, Tekr Gönder seçeneği ekranına geri döner.

# **7.11.1.4 Yazılı Mesajları Tekrar Gönderme**

Telsizinizdeki yazılı mesajları tekrar göndermek için buradaki prosedürü uygulayın.

Tekr Gönder seçeneği ekranındayken:

Aynı abone veya grup adına ya da kimliğine aynı mesajı tekrar göndermek için **Dağı düğmesine basın.** İşlem başarılı olursa:

- Bir olumlu gösterge tonu duyulur.
- Ekranda olumlu bir mini bilgi notu görüntülenir. İşlem başarısız olursa:

• Ekranda olumsuz bir mini bilgi notu görüntülenir.

#### **7.11.1.5 Yazılı Mesajları Yönlendirme**

Telsizinizdeki yazılı mesajları yönlendirmek için buradaki prosedürü uygulayın.

Tekr Gönder seçeneği ekranındayken:

- **1** Aynı mesajı başka bir abone veya grup adına ya da kimliğine göndermek için  $\left(\frac{P}{2}\right)$  veya  $\left(\frac{P}{2}\right)$  ile Yönlendir seçeneğine gidin ve we tuşuna basın.
- **2** Gerekli ad veya kimlik için <sup>(P2)</sup> ya da P3P düğmesine basın. Seçmek için <sup>sok</sup> düğmesine basın.

Ekranda mesajınızın gönderildiğini doğrulayan geçici bir mini bilgi notu görüntülenir.

**3** Onay için bekleyin.

İşlem başarılı olursa:

- Bir olumlu gösterge tonu duyulur.
- Ekranda olumlu bir mini bilgi notu görüntülenir.

İşlem başarısız olursa:

- Bir olumsuz gösterge tonu duyulur.
- Ekranda olumsuz bir mini bilgi notu görüntülenir.
	-

### **NOT:**

Hedef telsiz adresini manuel olarak seçebilirsiniz (bkz. Elle Çevirmeyi Kullanarak Yazılı Mesajları Yönlendirme sayfa 88).

# **7.11.1.6 Elle Çevirmeyi Kullanarak Yazılı Mesajları Yönlendirme**

Telsizinizde elle çevirmeyi kullanarak yazılı mesajları yönlendirmek için buradaki prosedürü uygulayın.

- **1P2** veya  $P3$ ) düğmesine basarak Yönlendir'e gidin. Seçmek için **B**ox düğmesine basın.
- **2** Başka bir abone veya grup adına ya da kimliğine aynı mesajı göndermek için  $\mathbb{B}^{\infty}$  düğmesine basın.
- **3** (P2) veya <sup>[P3]</sup> düğmesine basarak Elle Çevirme seçeneğine gidin. Seçmek için **Bak** düğmesine basın. Ekranda Telsiz Numarası: bilgisi görüntülenir.
- **4** Abone kimliğini girin ve devam etmek için düğmesine basın.

Ekranda mesajınızın gönderildiğini doğrulayan geçici bir mini bilgi notu görüntülenir.

**5** Onay için bekleyin.

İşlem başarılı olursa:

- Bir ton duyulur.
- Ekranda olumlu bir mini bilgi notu görüntülenir. İşlem başarısız olursa:
- Bir ton duyulur.
- Ekranda olumsuz bir mini bilgi notu görüntülenir.

**7.11.1.7**

# **Gelen Kutusundaki Yazılı Mesajları Silme**

Telsizinizde Gelen Kutusu'ndaki yazılı mesajları silmek için buradaki prosedürü uygulayın.

- **1** Aşağıdakilerden birini yapın:
	- Programlanmış **Yazılı Mesaj** düğmesine basın. Şu adıma geçin: adım 3.
	- Menüye erişmek için  $\mathbb{B}^{\infty}$  düğmesine basın.
- **2** (P<sub>2</sub>) veya (P<sub>3</sub>) düğmesine basarak Mesajlar seçeneğine gidin. Seçmek için **B**am düğmesine basın.
- **4P2** veya  $P3$  ile Gelen Kutusu seçeneğine gidin. Seçmek için  $\text{cos}$  düğmesine basın.
- Gerekli mesaj için <sup>(1P2</sup>) veya <sup>[P3]</sup> düğmesine basın. Seçmek için **B**om düğmesine basın.

Mesaj bir e-posta uygulamasından geliyorsa ekranda bir konu satırı görüntülenir.

**5** Alt menüye erişmek için **DEM** düğmesine basın.

- **6 (P2)** veya **P3)** ile Sil seçeneğine gidin. Seçmek için **EM** düğmesine basın.
- **<sup>4P2</sup>** veya  $P3$ <sup>)</sup> ile Evet seçeneğine gidin. Seçmek için  $\left(\begin{matrix} \text{H\textsc{m}}\\ \text{H\textsc{m}} \end{matrix}\right)$  düğmesine basın.

Ekranda olumlu bir mini bilgi notu görüntülenir. Ekran gelen kutusuna döner.

#### **7.11.1.8**

# **Gelen Kutusundaki Tüm Yazılı Mesajları Silme**

Telsizinizde Gelen Kutusu'ndaki yazılı mesajlarının tamamını silmek için buradaki prosedürü uygulayın.

- **1** Aşağıdakilerden birini yapın:
	- Programlanmış **Yazılı Mesaj** düğmesine basın. Şu adıma geçin: adım 3.
	- Menüye erişmek için **Dan** düğmesine basın.
- **2** (P2) veya  $P3$ ) ile Mesajlar seçeneğine gidin. Seçmek için düğmesine basın.

**4P2** veya  $P3$  ile Gelen Kutusu seçeneğine gidin. Seçmek için **B**om düğmesine basın.

Gelen Kutusu boşsa:

- Ekranda Liste Boş bilgisi görüntülenir.
- Bir ton duyulur.
- **4<sup>P2</sup>** veya <sup>P3</sub><sup>)</sup> ile Hepsini Sil seçeneğine gidin.</sup> Secmek için  $\text{cos}$  düğmesine basın.
- **5**  $(4P2)$  veya  $P3P$  ile Evet seçeneğine gidin. Seçmek için  $\left(\frac{\text{max}}{\text{max}}\right)$  düğmesine basın.

Ekranda olumlu bir mini bilgi notu görüntülenir.

### **7.11.2**

# **Gönderilen Yazılı Mesajlar**

Bir mesaj başka bir telsize gönderildikten sonra Gönderilenler klasöründe saklanır. En son gönderilmiş yazılı mesaj her zaman Gönderilenler klasörünün en üstüne eklenir. Gönderilmiş bir yazılı mesajı yeniden gönderebilir, yönlendirebilir veya silebilirsiniz.

Gönderilenler klasörü en fazla 30 adet gönderilmiş mesaj saklayabilir. Klasör dolduktan sonra gönderilen her mesaj otomatik olarak klasördeki en eski tarihli mesajın yerini alır.

Mesaj gönderiliyorken mesaj gönderme ekranından çıkarsanız telsiz Gönderilenler klasöründeki mesajın durumunu ekranda ya da sesli olarak herhangi bir bildirimde bulunmaksızın günceller.

Gönderilenler klasöründe mesajın durumu güncellenmeden önce telsizin kipi değiştirilir ya da kapatılırsa telsiz Sürüyor durumundaki hiçbir mesaj işlemini tamamlayamaz ve mesajı otomatik olarak **Gönderme Başarısız** simgesiyle isaretler.

Telsiz bir defada en fazla beş adet Sürüyor durumundaki mesaj işlemini destekler. Bu süre boyunca telsiz hiçbir yeni mesaj gönderemez ve yeni mesajları otomatik olarak **Gönderme Başarısız** simgesiyle işaretler.

Herhangi bir anda  $\frac{64}{3}$  düğmesine uzun basarsanız telsiz, Giriş ekranına geri döner.

**7.11.2.1**

### **Gönderilen Yazılı Mesajları Görüntüleme**

Gönderilen yazılı mesajları telsizinizde görüntülemek için buradaki prosedürü uygulayın.

- **1** Aşağıdakilerden birini yapın:
	- Programlanmış **Yazılı Mesaj** düğmesine basın. Şu adıma geçin: adım 3.
	- Menüye erişmek için **samala düğmesine basın.**
- **2** (P2) veya (P3) düğmesine basarak Mesajlar seçeneğine gidin. Seçmek için **DU** düğmesine basın.
- **3** (P2) veya  $\overline{P_3P_3}$  ile Gönder i lenler seçeneğine gidin. Seçmek için  $\leftarrow$  düğmesine basın.
- Gerekli mesaj için <sup>(1P2)</sup> veya <sup>[P3]</sup> düğmesine basın. Seçmek için  $\text{cos}$  düğmesine basın.

Mesaj bir e-posta uygulamasından geliyorsa ekranda bir konu satırı görüntülenir. Ekranın sağ üst köşesindeki simge, mesajın durumunu belirtir. Bkz. Gönderilenler Simgeleri

### **7.11.2.2 Gönderilen Yazılı Mesajları Gönderme**

Metin mesajlarını görüntülerken Tekrar Gönder veya Yönlendir seçeneklerinden birini belirleyebilirsiniz. Telsizinizden yazılı mesaj göndermek için buradaki prosedürü uygulayın.

Gönderilmiş bir mesajı görüntülerken:

- **Mesajı görüntülerken <b>düğmesine** basın.
- **2** (P2) veya P3D ile Tekn Gönder seçeneğine gidin. Seçmek için  $\frac{1000}{100}$  düğmesine basın.

Ekranda mesajınızın gönderildiğini doğrulayan geçici bir mini bilgi notu görüntülenir.

**3** Ses seviyesini değiştirerek veya **BBB**, 4P2 ve P3 düğmeleri dışında herhangi bir düğmeye basarak mesajınıza geri dönebilirsiniz.

Özel Çağrı ya da Grup Çağrısı başlatmak veya Grup Çağrısına yanıt vermek için PTT düğmesine bastığınızda telsiz, **Tekr Gönder** seçeneği ekranından çıkar. Telsiz; yazılı mesajı, acil durum

çağrısı ya da alarmı veya çağrı uyarısı aldığında da ekrandan çıkar.

Özel çağrıya yanıt vermek (telsizin Cevapsız Çağrı ekranında olduğu durumlar hariç) için ya da Herkese Çağrının sonunda PTT düğmesine bastığınızda, ekran **Tekr Gönder** seçeneği ekranına geri döner.

- **4P2** veya  $P3$ ) ile Yönlendir veya Tekr Gönder seçeneği ekranına gidin. Aşağıdakilerden birini yapın:
	- Seçilen yazılı mesajı başka bir hedef telsize göndermek için Yönlendir seçeneğini belirleyin. Daha fazla bilgi için bkz. [Yazılı Mesajları](#page-1007-0) [Yönlendirme sayfa 88](#page-1007-0). Ayrıca tuş takımlı mikrofon kullanarak da hedef telsiz adresi seçebilirsiniz. Daha fazla bilgi için bkz. [Elle Çevirmeyi](#page-1007-0) [Kullanarak Yazılı Mesajları Yönlendirme sayfa](#page-1007-0) [88](#page-1007-0).
	- Yazılı mesaj silmek için Sil seçeneğini belirleyin.
- **5** Onay için bekleyin.

İşlem başarılı olursa:

- Bir olumlu gösterge tonu duyulur.
- Ekranda olumlu bir mini bilgi notu görüntülenir.

İşlem başarısız olursa:

- Bir olumsuz gösterge tonu duyulur.
- Ekranda olumsuz bir mini bilgi notu görüntülenir.
- Telsiz, Tekr Gönder seçeneği ekranına ilerler. Daha fazla bilgi için bkz. [Yazılı Mesajları Tekrar](#page-1006-0) [Gönderme sayfa 87](#page-1006-0).

### **7.11.2.3 Gönderilen Yazılı Mesajları Gönderilenler Klasöründen Silme**

Telsizinizde Gönderilenler klasörlerindeki gönderilmiş yazılı mesajları silmek için buradaki prosedürü uygulayın.

Gönderilmiş bir mesajı görüntülerken:

**2** (P2) veya (P3) düğmesine basarak Sil seceneğine aidin. Secmek için **B**am düğmesine basın.

# **Gönderilen Tüm Yazılı Mesajları Gönderilenler Klasöründen Silme**

Telsizinizde Gönderilenler klasörlerindeki gönderilmiş yazılı mesajların tamamını silmek için buradaki prosedürü uygulayın.

- **1** Aşağıdakilerden birini yapın:
	- Programlanmış **Yazılı Mesaj** düğmesine basın. Şu adıma geçin: adım 3.
	- Menüye erişmek için **Dan düğmesine basın.**
- **4P2** veya  $P3D$  düğmesine basarak Mesajlar seçeneğine gidin. Seçmek için **Bak** düğmesine basın.
- **3** (P2) veya  $\boxed{P3}$  ile Gönder i lenler seçeneğine gidin. Seçmek için  $\leftarrow$  düğmesine basın.

Gönderilenler klasörü boşsa:

- Ekranda Liste Boş bilgisi görüntülenir.
- Bir ton duyulur.

**7.11.2.4**

**<sup>1</sup>**  $\left( \mathbb{H} \text{ ok} \right)$ 

- 4 (P2) veya <sup>(P3)</sup> düğmesine basarak Hepsini Sil seçeneğine gidin. Seçmek için **EM** düğmesine basın.
- **5** Aşağıdakilerden birini yapın:
	- $\left( \frac{4P2}{P2} \right)$  veya  $\left[ \frac{P3}{P3} \right]$  ile Evet seceneğine gidin. Seçmek için  $^{\text{max}}$  düğmesine basın. Ekranda olumlu bir mini bilgi notu görüntülenir.
	- veya düğmesine basarak Hayır seçeneğine gidin. Seçmek için **bu düğmesine** basın.

Telsiz önceki ekrana döner.

### **7.11.3 Hızlı Yazılı Mesajlar**

Telsiziniz, satıcınız tarafından programlanan en fazla 50 Hızlı Yazılı Mesajı desteklemektedir.

### **7.11.3.1 Hızlı Yazılı Mesajlar Gönderme**

Telsizinizden önceden tanımlanmış bir ada Hızlı Metin Mesajları göndermek için bu prosedürü uygulayın.

- **1** Aşağıdakilerden birini yapın:
	- Programlanmış **Yazılı Mesaj** düğmesine basın. Şu adıma geçin: [adım 6.](#page-1014-0)
	- Programlanmış **Tek Tuşla Erişim** düğmesine basın.

Ekranda mesajınızın gönderildiğini doğrulayan geçici bir mini bilgi notu görüntülenir.

Şu adıma geçin: [adım 6.](#page-1014-0)

- Menüye erişmek için  $\frac{1000}{100}$  düğmesine basın.
- **2** (P2) veya (P3) düğmesine basarak Mesajlar seceneğine gidin. Seçmek için **Bak** düğmesine basın.
- **3** (P2) veya P3D düğmesine basarak Hızlı Mesaj seçeneğine gidin. Seçmek için  $\mathbb{B}^{\infty}$  düğmesine basın.
- Gerekli Hızlı Mesaj için <sup>(4P2</sup>) veya <sup>(P3)</sup> düğmesine basın. Seçmek için  $\mathbb{B}^{\infty}$  düğmesine basın.
- Gerekli ad veya kimlik için <sup>(P2)</sup> ya da P3<sup>b</sup> düğmesine basın. Seçmek için  $\mathbb{B}^{\infty}$  düğmesine basın.

<span id="page-1014-0"></span>**6** Onay için bekleyin.

İşlem başarılı olursa:

- Bir olumlu gösterge tonu duyulur.
- Ekranda olumlu bir mini bilgi notu görüntülenir. İşlem başarısız olursa:
- Bir olumsuz gösterge tonu duyulur.
- Ekranda olumsuz bir mini bilgi notu görüntülenir.
- Telsiz, Tekr Gönder seçeneği ekranına ilerler. Daha fazla bilgi için bkz. [Yazılı Mesajları Tekrar](#page-1006-0) [Gönderme sayfa 87](#page-1006-0).

### **7.12 Analog Mesaj Kodlama**

Telsiziniz Mesaj listesinden bir telsiz adına ya da dağıtıcıya önceden programlanmış mesajlar gönderebilir.

**7.12.1**

# **Dağıtıcılara MDC Kodlama Mesajları Gönderme**

Telsizinizden MDC Kodlama mesajları göndermek için buradaki prosedürü uygulayın.

- **1** Menüye erişmek için **düğmesine** basın.
- **2** (P2) veya  $P3$ ) ile Mesaj seçeneğine gidin. Seçmek için  $\left(\begin{matrix} \text{max} \\ \text{sum} \end{matrix}\right)$  düğmesine basın.
- **3** (P2) veya (P3) ile H1zlı Mesaj seceneğine gidin. Secmek için **B**<sup>ok</sup> düğmesine basın.
- Gerekli mesaj için <sup>(192</sup> veya <sup>(1931)</sup> düğmesine basın. Seçmek için  $\text{cos}$  düğmesine basın.

Ekranda mesajın gönderildiğini doğrulayan geçici bir mini bilgi notu görüntülenir.

**5** Onay için bekleyin.

İşlem başarılı olursa:

• Bir olumlu gösterge tonu duyulur.

- Ekranda olumlu bir mini bilgi notu görüntülenir. İşlem başarısız olursa:
- Bir olumsuz gösterge tonu duyulur.
- Ekranda olumsuz bir mini bilgi notu görüntülenir.

### **7.13 Analog Durumu Güncelleme**

Telsiziniz, mevcut etkinliğinizi gösteren Durum listesinden dağıtıcıya önceden programlanmış mesajlar gönderebilir.

En son onaylanan mesaj, Durum listesinin üst kısmında tutulur. Diğer mesajlar alfasayısal sıraya göre düzenlenir.

#### **7.13.1**

# **Önceden Tanımlanmış Kişilere Durum Güncellemeleri Gönderme**

Telsizinizde önceden tanımlanmış kişilere durum güncellemeleri göndermek için buradaki prosedürü uygulayın.

**Menüye erişmek için <b>Bo** düğmesine basın.

- **2** (P2) veya <sup>[P3]</sup> ile Durum seçeneğine gidin. Seçmek için **B**om düğmesine basın.
- **3** Gerekli durum için (P2) veya P3) düğmesine basın. Seçmek için **B**om düğmesine basın.
- **4P2** veya  $P3P$  ile Varsayılan Yap seçeneğine gidin. Seçmek için  $\mathbb{B}^{\infty}$  düğmesine basın. Ekranda durum güncellemesinin gönderildiğini doğrulayan geçici bir mini bilgi notu görüntülenir.
- **5** Onay için bekleyin.

İşlem başarılı olursa:

- Bir olumlu gösterge tonu duyulur.
- Ekranda olumlu bir mini bilgi notu görüntülenir.
- Ekranda, onaylanmış durumun yanında  $\checkmark$ simgesi görüntülenir.

İşlem başarısız olursa:

- Bir olumsuz gösterge tonu duyulur.
- Ekranda olumsuz bir mini bilgi notu görüntülenir.

Ekranda, önceki durumun yanında  $\checkmark$  simgesi görüntülenir.

# **7.14 Analog Şifreleme**

Bu özellik, yazılım tabanlı şifreleme yöntemiyle bir kanaldaki yetkisiz kullanıcıların etkinlikleri dinlemelerini engelleyen yalnızca analog bir özelliktir. Bir yayının sinyal gönderme ve kullanıcı kimliği kısımları şifrelenemez.

Analog şifrelemenin etkin olduğu yayınları almak ve göndermek için analog şifreleme özelliğini kanalda etkinleştirmeniz gerekir. Analog şifrelemenin etkin olduğu bir kanalda telsiz, açık veya şifrelenmemiş yayınları **alamaz**.

Telsiziniz, programlanabilir düğme ile seçebildiğiniz iki analog şifreleme kodunu destekler.

## **7.14.1 Analog Karıştırmayı Açma veya Kapatma**

Telsizinizde analog karıştırmayı açmak veya kapatmak için buradaki prosedürü uygulayın.

- **1** Aşağıdakilerden birini yapın:
	- Bu işlevi etkinleştirmek veya devre dışı bırakmak için programlanmış **Analog Karıştırma** düğmesine basın. Aşağıdaki adımları atlayın.
	- Menüye erişmek için  $\mathbb{E}^{\mathfrak{A}}$  düğmesine basın.
- **4P2** veya  $P3$ <sup>D</sup> düğmesine basarak Programlar bölümüne gidin.Secmek için  $\leftarrow$  düğmesine basın.
- **3** (P2) veya (P3) düğmesine basarak Telsiz **Ayarları bölümüne gidin.Seçmek için** ( düğmesine basın.
- **4<sup>P2</sup>** veya<sup>[P3}</sup> düğmesine basarak Şifreleme seçeneğine gidin. Seçmek için **Bak** düğmesine basın.
- **5** Analog karıştırma özelliğini etkinleştirmek veya devre dışı bırakmak için **BR** düğmesine basın. Ekranda aşağıdaki sonuçlardan biri görüntülenir:
	- Etkinleştirilmişse Etkin yazısının yanında  $\checkmark$ simgesi görüntülenir

• Devre dışı bırakılmışsa Etkin yazısının  $vanindaki \, \checkmark \, \, \text{simgesi}$  kaybolur.

## **7.14.2 Analog Karıştırma Kodlarını Ayarlama**  $\bigcirc$

Telsizinizde analog karıştırma kodlarını ayarlamak için buradaki prosedürü uygulayın.

- **1** Aşağıdakilerden birini yapın:
	- Programlanmış **Analog Karıştırma Kodları** düğmesine basın. Aşağıdaki adımları atlayın.
	- Menüve erişmek için **Box** düğmesine basın.
- **2** (P2) veya (P3) düğmesine basarak Programlar bölümüne gidin. Seçmek için **wa düğmesine basın.**
- **3** (P2) veya (P3) düğmesine basarak Telsiz Ayarları bölümüne gidin. Seçmek için düğmesine basın.
- **4<sup>P2</sup>** veya<sup>[P3}</sup> düğmesine basarak Şifreleme seçeneğine gidin. Seçmek için **Dan** düğmesine basın.
- **5** Gerekli kod için <sup>(192</sup>) veya <sup>[93]</sup> düğmesine basın. Seçmek için  $\text{cos}$  düğmesine basın.

### **7.15 Yalnız Çalışan**

Bu özellik, önceden belirlenen süre boyunca telsiz düğmesine basma ya da kanal seçimi gibi hiçbir kullanıcı etkinliğinin olmadığı durumlarda acil durum çağrısı yapar.

Programlanan süre boyunca hiçbir kullanıcı etkinliği olmamasının ardından, telsiz faaliyetsizlik süresi dolar dolmaz sesli bir göstergeyle sizi önceden uyarır.

Önceden belirlenen süre boyunca yine onay vermezseniz telsiz bir Acil Durum Alarmı başlatır.

Bu özelliğe aşağıdaki Acil Durum Alarmlarından yalnız biri atanabilir:

- Acil Durum Alarmı $\bigcirc$
- Çağrılı Acil Durum Alarmı
- Ses Takipli Acil Durum Alarmı <sup>(16</sup>

Telsiz, sesli mesajların işlem yapılana dek devam edebilmesine olanak tanıyacak şekilde acil durumda kalır. Acil Durum'dan çıkma yolları hakkında daha fazla bilgi için bkz. [Acil Durum İşlemi sayfa 79](#page-998-0).

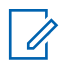

### **NOT:**

Bu özellik, sadece bu işlevin etkinleştirildiği telsizlerde kullanılabilir.Daha fazla bilgi için bayinizle ya da sistem yöneticinizle görüşün.

### **7.16 Bildirim Listesi**

Telsizinizde, kanaldaki okunmamış metin mesajları, telemetri mesajları, cevapsız çağrılar ve çağrı uyarıları gibi okunmamış tüm olaylarınızı toplayan bir Bildirim listesi bulunur.

Bildirim listesinde bir veya daha fazla olay olduğunda ekranda, **Bildirim** simgesi görüntülenir.

Bu liste en fazla 40 okunmamış olayı destekler. Liste tam olarak dolduğunda, gerçekleşecek olan bir sonraki olay otomatik olarak en eski olayın yerini alır. Olaylar okunduktan sonra Bildirim listesinden kaldırılır.

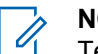

## **NOT:**

Telsiziniz, Bildirim listesi görüntüleniyorken Taramayı askıya alır. Telsiz bildirim listesinden çıktıktan sonra Tarama kaldığı yerden devam eder. Bildirim listesinden çıkmak için **DA** düğmesine basın veya menü zamanlayıcısının süresinin dolmasını bekleyin.

### **7.16.1**

# **Bildirim Listesine Erişim**

Telsizinizde Bildirim listesine erişmek için buradaki prosedürü uygulayın.

- **1** Aşağıdakilerden birini yapın:
	- Programlanmış **Bildirim** düğmesine basın. Aşağıdaki adımları atlayın.
	- Menüye erişmek için  $\mathbb{B}^{\mathfrak{M}}$  düğmesine basın.
- **Menüye erişmek için <sup>880</sup> düğmesine basın.**
- **3**  $(12)$  veya  $[23]$  ile Bildirim seçeneğine gidin. Seçmek için  $\text{cos}$  düğmesine basın.

4 Gerekli olay için <sup>(1P2)</sup> veya <sup>(P3)</sup> düğmesine basın. Seçmek için **B**om düğmesine basın.

Giriş ekranına dönmek için  $\circledcirc$  düğmesine uzun basın.

# **7.17 Otomatik Menzilli Aktarıcı Sistemi**

Otomatik Menzilli Aktarıcı Sistemi (ARTS), telsiziniz diğer ARTS özellikli telsizlerin menzilinin dışına çıktığında sizi uyarmak üzere tasarlanan ve yalnızca analog olarak çalışan bir özelliktir.

ARTS özellikli telsizler birbirlerinin kapsama alanı içinde olup olmadıklarını belirlemek için periyodik olarak sinyal yayınlar veya alır.

Telsiziniz aşağıdaki durum göstergelerini sağlar: **İlk Kez Uyarısı**

Bir ton duyulur.

Ekranda, kanal adından sonra Menzilde bilgisi görüntülenir.

### **ARTS Kapsama Alanı İçinde Uyarısı**

Bir ton sesi duyulur (bu şekilde programlandıysa).

Ekranda, kanal adından sonra Menzilde bilgisi görüntülenir.

#### **ARTS Kapsama Alanı Dışında Uyarısı**

Bir ton duyulur. Kırmızı LED ışığı hızla yanıp söner.

Ekranda, Giriş ekranıyla dönüşümlü olarak Kapsam Dışı bilgisi görüntülenir.

### **NOT:**

Daha fazla bilgi için bayinizle ya da sistem yöneticinizle görüşün.

### **7.18**

# **Alınan Sinyal Güç Göstergesi**

Bu özellik, Alınan Sinyal Güç Göstergesi (RSSI) değerlerini görüntülemenize olanak tanır.

Ekranın sağ üst köşesinde **RSSI** simgesi görüntülenir. **RSSI** simgesi hakkında daha fazla bilgi için bkz. Ekran Simgeleri.

### **7.18.1 RSSI Değerlerini Görüntüleme**

Telsizinizdeki RSSI değerlerini görüntülemek için buradaki prosedürü uygulayın.

<span id="page-1020-0"></span>Giriş ekranındayken:

- Tamamı 8 saniye içinde olmak üzere <sup>(546</sup> düğmesine üç kez normal ve  $\boxed{2^{\frac{1}{2}}}$  düğmesine bir kez uzun basın. Ekranda geçerli RSSI değerleri görüntülenir.
- **2** Giriş ekranına dönmek için düğmesine uzun basın.

# **7.19 Çift Tonlu Çoklu Frekans**

Çift Tonlu Çoklu Frekans (DTMF) özelliği, telsizinizi telefon sistemlerine arabirimi olan telsiz sistemlerinde çalıştırmanızı sağlar.

Tüm telsiz tonlarını ve uyarılarını devre dışı bırakarak DTMF tonunu kapatabilirsiniz. Daha fazla bilgi için bkz. [Telsiz Tonlarını/Uyarılarını Açma veya Kapatma sayfa 107](#page-1026-0).

### **7.19.1 DTMF Çağrıları Başlatma**

Telsizinizden DTMF çağrıları başlatmak için buradaki prosedürü uygulayın.

- **2** Aşağıdakilerden birini yapın:
	- DTMF çağrısı başlatmak için istediğiniz numarayı girin.
	- DTMF çağrısı başlatmak için  $\bigcirc$ düğmesine basın.
	- DTMF çağrısı başlatmak için  $\left(\frac{\text{#}}{\text{#}}\right)$  düğmesine basın.

## **7.20 Şifre Kilidi Özellikleri**

Bu özellik, telsiz açıldığında şifre sorarak cihaza erişimi kısıtlamanızı sağlar.

Şifre girmek için tuş takımlı mikrofon ya da **Yukarı/Aşağı Kaydırma** düğmelerini kullanabilirsiniz.

#### **7.20.1**

# **Telsizlere Şifre Kullanarak Erişme**

Telsizinize bir şifre kullanarak erişmek için bu prosedürü uygulayın.

**1** Telsizi açın.

Sürekli bir ton duyulur.

**2** Dört basamaktan oluşan geçerli şifreyi girin.

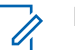

- **NOT:**
- **Acil Durum** pedalı kullanıldığında telsizin açılması için şifre girme gerekliliği ortadan kalkar.
- Tuş takımlı bir mikrofon kullanın.
- Her bir rakamın sayısal değerini düzenlemek için **(P2)** veya  $P3$ ) düğmesine ve sonraki rakamı girmek ve diğer rakama geçmek için  $\left(\frac{m}{2} \delta \right)$ düğmesine basın.

Girdiğiniz her rakam için olumlu bir gösterge tonu duyulur.

- **3** Şifreyi girmek için **bu düğmesine** basın. İşlem başarılı olursa telsiz açılır. İşlem başarısız olursa:
	- Birinci ve ikinci denemeden sonra, ekranda Yanlış Şifre uyarısı görüntülenir. Şu adımları tekrarlayın: Adım adım 2.

• Üçüncü denemeden sonra, ekranda Yanlış Şifre, ardından Telsiz Kilitlendi bilgisi görüntülenir. Bir ton duyulur. Sarı LED ışığı iki kez yanıp söner. Telsiz, 15 dakikalığına kilitlenir.

# **NOT:**

Telsiziniz kilitli durumda sadece **Açma/ Kapatma/Ses Kontrol Topuzu** ve programlanmış **Ekr Ayd** düğmesiyle yapılan girişlere yanıt verir.

# **7.20.2 Kilitli Durumdaki Telsizlerin Kilidini Açma**

Telsiziniz, kilitli durumdayken çağrı alamaz. Kilitli durumdaki telsizinizin kilidini açmak için bu prosedürü uygulayın.

Aşağıdakilerden birini yapın:

- Telsizin gücü açıksa 15 dakika bekleyin ve daha sonra [Telsizlere Şifre Kullanarak Erişme sayfa 101](#page-1020-0) bölümündeki adımları tekrarlayarak telsize erişin.
- Telsizin gücü kapalıysa gücü açın. Telsiziniz 15 dakikalık kilitli kalma süresini tekrar başlatır.

Bir ton duyulur. Sarı LED ışığı iki kez yanıp söner. Ekranda Radio Locked (Telsiz Kilitlendi) bilgisi görüntülenir.

15 dakika bekleyin ve daha sonra [Telsizlere Şifre](#page-1020-0) [Kullanarak Erişme sayfa 101](#page-1020-0) bölümündeki adımları tekrarlayarak telsize erişin.

#### **7.20.3**

# **Şifre Kilidini Açma ve Kapatma**

Telsizinizde şifre kilidini açmak veya kapatmak için buradaki prosedürü uygulayın.

- **Menüye erişmek için <b>B**ow düğmesine basın.
- **2** (P2) veya P3D düğmesine basarak Programlar bölümüne gidin. Seçmek için **wa düğmesine basın.**
- **3** (P2) veya (P3) düğmesine basarak Telsiz Ayarları bölümüne gidin. Seçmek için düğmesine basın.
- **4** veya düğmesine basarak Şifre Kilidi seçeneğine gidin. Seçmek için **Bak** düğmesine basın.
- **5** Dört basamaktan oluşan geçerli şifreyi girin.
	- Tuş takımlı bir mikrofon kullanın.
	- Her bir rakamın sayısal değerini düzenlemek için **(P2)** veya  $P3$ ) düğmesine ve sonraki rakamı girmek ve diğer rakama geçmek için  $\left(\frac{m}{2} \delta \right)$ düğmesine basın. Bastığınız her rakam için olumlu bir gösterge tonu duyulur.
- **6** Şifreyi girmek için **Delan** düğmesine basın.

Şifre yanlışsa ekranda Yanlış Şifre mesajı görüntülenir ve ekran otomatik olarak önceki menüye döner.

- **7** Aşağıdakilerden birini yapın:
	- veya düğmesine basarak Aç seçeneğine gidin. Seçmek için  $\mathbb{B}^{\infty}$  düğmesine basın. Ekranda  $A<sub>c</sub>$  seçeneğinin yanında  $\checkmark$  simgesi görüntülenir.
	- veya düğmesine basarak Kapat seceneğine gidin. Seçmek için **Bak** düğmesine basın.

Ekranda Kapat seçeneğinin yanında  $\checkmark$  simgesi görüntülenir.

### **7.20.4 Şifre Değiştirme**

Telsizinizdeki şifreleri değiştirmek için buradaki prosedürü uygulayın.

- **Menüye erişmek için <b>B**ow düğmesine basın.
- **2** (P2) veya <sup>[P3]</sup> düğmesine basarak Programlar bölümüne gidin. Seçmek için **wa düğmesine basın.**
- **3** (P2) veya (P3) düğmesine basarak Telsiz Ayarları bölümüne gidin. Seçmek için düğmesine basın.
- **4<sup>P2</sup>** veya<sup>[P31]</sup> ile Şifre Kilidi seçeneğine gidin. Seçmek için  $\frac{1000}{100}$  düğmesine basın.
- **5** Geçerli dört haneli şifreyi girin ve devam etmek için <sup>[EOK]</sup> düğmesine basın.

Şifre yanlışsa ekranda Yanlış Şifre mesajı görüntülenir ve ekran otomatik olarak önceki menüye döner.

- **6**  $(P2)$  veya  $(P3)$  ile ŞFR Değiştir seçeneğine gidin. Secmek için **B**ow düğmesine basın.
- **7** Yeni bir dört haneli şifre girin ve devam etmek için **E**<sup>ok</sup> düğmesine basın.
- **8** Yeni dört haneli şifreyi tekrar girin ve devam etmek için  $\left(\frac{m}{2} \right)$  düğmesine basın.

İşlem başarılı olursa ekranda Şifre Değişti mesajı görüntülenir. Başarısız olursa ekranda Sifreler Eslesmiyor bilgisi görüntülenir.

Ekran otomatik olarak önceki menüye döner.

# **7.21 Ön Panel Programlama**

Telsiz kullanımınızı iyileştirmek için Ön Panel Programlama (FPP) bölümündeki belirli özellik parametrelerini özelleştirebilirsiniz.

Özellik parametreleri arasında gezinirken gerektiğinde aşağıdaki düğmeler kullanılır.

### **Sol/Sağ Gezinme Düğmesi**

Seçeneklerde yatay veya dikey olarak gezinmek ya da değerleri artırmak veya azaltmak için basın.

### **Menü/OK Düğmesi**

Seçeneği belirlemek veya bir alt menüye girmek için basın.

### **Geri/Giriş Ekranı Düğmesi**

Kısa basıldığında önceki menüye dönmenizi ya da seçim ekranından çıkmanızı sağlar.

İstediğiniz zaman Giriş ekranına dönmek için uzun basın.

## **7.21.1 Ön Panel Programlama Kipine Girme**

Telsizinizde ön panel programlama kipine girmek için buradaki prosedürü uygulayın.

İstediğiniz zaman Giriş ekranına dönmek için düğmesine uzun basın.

- **Menüye erişmek için**  $\bullet\bullet$  **düğmesine basın.**
- **4P2** veya  $P3$ <sup>D</sup> düğmesine basarak Programlar bölümüne gidin. Seçmek için  $\mathbb{B}^{\infty}$  düğmesine basın.
- $\overline{3}$  veya  $\overline{1}$  ile Tlszi Prgrmla seçeneğine gidin. Seçmek için  $\text{cos}$  düğmesine basın.

Bu sayfa özellikle boş bırakılmıştır.

# <span id="page-1026-0"></span>**Uygulamalar**

Bu bölümde, telsizinizde bulunan uygulama işlevlerinin nasıl çalıştığı açıklanmaktadır.

### **8.1**

# **Telsiz Tonlarını/Uyarılarını Açma veya Kapatma**

Gerekirse tüm telsiz tonlarını ve uyarılarını etkinleştirebilir ve gelen Acil Durum uyarı tonu haricinde hepsini devre dışı bırakabilirsiniz . Telsizinizde tonları ve uyarıları açmak veya kapatmak için bu prosedürü uygulayın.

- **1** Aşağıdakilerden birini yapın:
	- Menüye erişmek için **BR** düğmesine basın.
- 2 (P2) veya <sup>[P3]</sup> düğmesine basarak Programlar bölümüne gidin.Seçmek için **D**olüğmesine basın.
- **3** (P2) veya (P3) düğmesine basarak Telsiz Ayarları bölümüne gidin.Seçmek için düğmesine basın.
- **4<sup>P2</sup>** veya  $P3$ <sup>b</sup> düğmesine basarak Tonlar/ Uyarılar seçeneğine gidin. Seçmek için w düğmesine basın.
- **5** (P2) veya (P3) düğmesine basarak Tüm Tonlar bölümüne gidin. Seçmek için **Düğmesine basın.**
- **6** Aşağıdakilerden birini yapın:
	- $(4P2)$  veya  $P3D$  düğmesine basarak Açık seçeneğine gidin. Seçmek için **sex** düğmesine basın. Ekranda, Açık bilgisinin yanında simgesi görüntülenir.
	- veya düğmesine basarak Kapalı seçeneğine gidin. Seçmek için **bakalan düğmesine** basın. Ekranda, Kapalı bilgisinin yanında v simgesi görüntülenir.

#### **8.2**

# **Tuş Takımı Seslerini Açma veya Kapatma**

Telsizinizde tuş takımı seslerini açmak veya kapatmak için buradaki prosedürü uygulayın.

- **Menüye erişmek için <b>B**<sub>om</sub> düğmesine basın.
- **2** (P2) veya <sup>[P3]</sup> düğmesine basarak Programlar bölümüne gidin. Seçmek için  $\mathbb{E}^{\infty}$  düğmesine basın.
- **3** (P2) veya (P3) düğmesine basarak Telsiz Ayarları bölümüne gidin.Seçmek için düğmesine basın.
- **4<sup>P2</sup>** veya <sup>(P3)</sup> düğmesine basarak Tonlar/ Uyarılar seçeneğine gidin. Seçmek için  $^{\text{max}}$ düğmesine basın.
- **5**  $(P2)$  veya  $(P3)$  ile Tus Takımı Sesi seceneğine gidin. Seçmek için  $\left[\begin{matrix}1 & \text{if } 0 \\ 0 & \text{if } 0 \end{matrix}\right]$ düğmesine basın.
- **6** Tuş takımı tonlarını etkinleştirmek veya devre dışı bırakmak için  $\mathbb{B}^{\infty}$  düğmesine basın. Ekranda aşağıdaki sonuçlardan biri görüntülenir:
	- Etkinleştirilmişse Etkin yazısının yanında  $\checkmark$ simgesi görüntülenir
	- Devre dışı bırakılmışsa Etkin yazısının yanındaki  $\checkmark$  simgesi kaybolur.

**8.3**

# **Tonlar/Uyarılar Ses Ofseti Seviyelerini Ayarlama**

Bu özellik, ton veya uyarıların seviyesini, geçerli ses seviyesinden daha düşük ya da yüksek olacak şekilde ayarlamanızı sağlar. Telsizinizde tonlar ve uyarılar ses ofseti seviyelerini ayarlamak için buradaki prosedürü uygulayın.

- **Menüye erişmek için**  $\bullet\bullet$  **düğmesine basın.**
- **4P2** veya  $P3$ <sup>D</sup> düğmesine basarak Programlar bölümüne gidin. Seçmek için **Bok** düğmesine basın.
- <span id="page-1028-0"></span>**3** (P2) veya (P3) düğmesine basarak Telsiz Ayarları bölümüne gidin. Seçmek için düğmesine basın.
- **4P2** veya  $\boxed{P3}$  ile Tonlar/Uyarılar seçeneğine gidin. Seçmek için **Dağ** düğmesine basın.
- **5 (P2)** veya <sup>[P3]</sup> ile Ses Ofseti seçeneğine gidin. Secmek için **B**ow düğmesine basın.
- **6** Gereken ses ofseti seviyesi için (P2) veya (P3) düğmesine basın.

Karşılık gelen her bir ses ofseti seviyesiyle bir geri bildirim tonu duyulur.

- **7** Aşağıdakilerden birini yapın:
	- Secmek için  $^{\text{max}}$  düğmesine basın. İstenen ses ofseti seviyesi kaydedilir.
	- Çıkmak için düğmesine basın. Değişiklikler silinir.

# **Konuşma İzni Tonunu Açma veya Kapatma**

Telsizinizde Konuşma İzni Tonu özelliğini açmak veya kapatmak için buradaki prosedürü uygulayın.

- **Menüye erişmek için**  $^{\text{max}}$  **düğmesine basın.**
- **2** veya düğmesine basarak Programlar bölümüne gidin. Seçmek için **bümesine basın.**
- **3** (P2) veya (P3) düğmesine basarak Telsiz Ayarları bölümüne gidin. Seçmek için düğmesine basın.
- **4<sup>P2</sup>** veya <sup>P3</sub><sup>D</sup> düğmesine basarak Tonlar/</sup> Uyarılar seçeneğine gidin. Seçmek için  $^{\text{max}}$ düğmesine basın.
- **4P2** veya  $P3$ <sup>)</sup> ile Konuşma İzni seçeneğine gidin. Secmek için **B**om düğmesine basın.
- **6** Aşağıdakilerden birini yapın:

**8.4**

- $(4P2)$  veya  $P3D$  düğmesine basarak Açık seçeneğine gidin. Seçmek için **bu düğmesine** basın. Ekranda, Açık bilgisinin yanında  $\checkmark$ simgesi görüntülenir.
- (P2) veya P3) düğmesine basarak Kapalı seceneğine gidin. Seçmek için **bek** düğmesine basın. Ekranda, Kapalı bilgisinin yanında v simgesi görüntülenir.

# **8.5 Güç Verme Tonunu Açma veya Kapatma**

Telsizinizde Güç Verme Tonu özelliğini açmak veya kapatmak için buradaki prosedürü uygulayın.

- **Menüye erişmek için <b>B**<sup>ok</sup> düğmesine basın.
- **2** (P2) veya <sup>P3D</sup> düğmesine basarak Programlar bölümüne gidin. Seçmek için **bümesine basın.**
- **3** veya düğmesine basarak Telsiz Ayarları bölümüne gidin. Seçmek için düğmesine basın.
- **4P2** veya  $P3$ ) düğmesine basarak Tonlar/ Uyarılar seçeneğine gidin. Seçmek için düğmesine basın.
- **5**  $(P2)$  veya  $(P3)$  ile Güç Açık seçeneğine gidin. Seçmek için  $\frac{1000}{100}$  düğmesine basın.
- **6** Aşağıdakilerden birini yapın:
	- $(4P2)$  veya  $P3D$  düğmesine basarak Açık seçeneğine gidin. Seçmek için **bu düğmesine** basın. Ekranda, Açık bilgisinin yanında simgesi görüntülenir.
	- veya düğmesine basarak Kapalı seçeneğine gidin. Seçmek için **bu düğmesine** basın. Ekranda, Kapalı bilgisinin yanında v simgesi görüntülenir.

## **8.6 Güç Seviyeleri**

Güç ayarını her kanal için ayrı ayrı yüksek ya da düşük olarak özelleştirebilirsiniz.

### **Yüksek**

Bu ayar, bulunduğunuz yerden uzak bir mesafede bulunan telsizlerle haberleşmenizi sağlar.

### **Düşük**

Bu ayar, daha yakındaki telsizlerle haberleşmenizi sağlar.

### **8.6.1**

# **Güç Seviyelerini Ayarlama**

Telsizinizde güç seviyelerini ayarlamak için buradaki prosedürü uygulayın.

- **1** Aşağıdakilerden birini yapın:
	- Programlanmış **Güç Seviyesi** düğmesine basın. Aşağıdaki adımları atlayın.
	- Menüye erişmek için  $\mathbb{B}^{\infty}$  düğmesine basın.
- **2** (P2) veya (P3) düğmesine basarak Programlar bölümüne gidin. Seçmek için **warek** düğmesine basın.
- **3** (P2) veya  $P3$ ) düğmesine basarak Telsiz Ayarları bölümüne gidin.Seçmek için düğmesine basın.
- **4<sup>P2</sup>** veya  $\boxed{P3}$  ile Güç seçeneğine gidin. Seçmek için **EDK** düğmesine basın.
- **5** Aşağıdakilerden birini yapın:
	- **(1P2)** veya  $P3$ ) ile Yüksek seçeneğine gidin. Seçmek için  $\text{cos}$  düğmesine basın. Ekranda, Yüksek bilgisinin yanında  $\checkmark$  simgesi görüntülenir.
	- Düşük seçeneği için 4P2 veya P3P düğmesine basın. Seçmek için **Dan** düğmesine basın. Ekranda, Düşük bilgisinin yanında  $\checkmark$  simgesi görüntülenir.

Ekran önceki menüye döner.

6 Giriş ekranına dönmek için **DA** düğmesine uzun basın.

Ekranda **Güç Seviyesi** simgesi görüntülenir.

# **8.7 Ekran Parlaklığını Ayarlama**

Telsizinizde ekran parlaklığını ayarlamak için buradaki prosedürü uygulayın.

- **1** Aşağıdakilerden birini yapın:
	- Programlanmış **Parlaklık** düğmesine basın. Aşağıdaki adımları atlayın.
	- Menüye erişmek için **EM** düğmesine basın.
- **2** (P2) veya (P3) düğmesine basarak Programlar bölümüne gidin. Seçmek için **wa düğmesine basın.**
- **3** (P2) veya (P3) düğmesine basarak Telsiz Ayarları bölümüne gidin. Seçmek için düğmesine basın.
- **4<sup>P2</sup>** veya  $P3$ **)** ile Parlaklık seçeneğine gidin. Seçmek için  $\text{Hence}$  düğmesine basın. Ekranda ilerleme çubuğu görüntülenir.
- **5** Ekran parlaklığını azaltmak veya artırmak için veya  $P3$ ) düğmesine basın. Seçmek için  $E^{\text{max}}$ düğmesine basın.

**8.8**

# **Kornaları/Işıkları Açma veya Kapatma**

Telsiziniz, korna ve ışık özelliği aracılığıyla çağrı geldiğini bildirebilir. Aktif hale getirildiğinde, gelen çağrı aracınızın kornasını çalar ve ışıklarını yakar. Bu özelliğin satıcınız tarafından telsizin arka aksesuar konektöründen monte edilmesi gerekir. Telsizinizde tüm korna ve ışıklar özelliğini açmak veya kapatmak için buradaki prosedürü uygulayın.

- **1** Aşağıdakilerden birini yapın:
	- Programlanmış **Kornalar/Işıklar** düğmesine basın. Aşağıdaki adımları atlayın.
- Menüye erişmek için  $\mathbb{B}^{\mathfrak{M}}$  düğmesine basın.
- **2** (P2) veya (P3) düğmesine basarak Programlar bölümüne gidin. Seçmek için  $\mathbb{E}^{\infty}$  düğmesine basın.
- **3** (P2) veya (P3) düğmesine basarak Telsiz Ayarları bölümüne gidin.Seçmek için düğmesine basın.
- **4** (P2) veya <sup>[P3]</sup> düğmesine basarak Kornalar/ Isıklar seçeneğine gidin. Seçmek için  $\blacksquare$ düğmesine basın.
- **5** Aşağıdakilerden birini yapın:
	- $(4P2)$  veya  $P3$ ) düğmesine basarak Aç seçeneğine gidin. Seçmek için  $\left[\begin{matrix} \mathbb{H} & \mathbb{H} \\ \mathbb{H} & \mathbb{H} \end{matrix}\right]$ düğmesine basın. Ekranda Aç seçeneğinin yanında  $\checkmark$  simgesi görüntülenir.
	- $[4P2]$  veya  $[P3]$  düğmesine basarak Kapat seçeneğine gidin. Seçmek için **bakalan düğmesine** basın.

Ekranda Kapat seçeneğinin yanında  $\checkmark$  simgesi görüntülenir.

#### **8.9**

### **Susturucu Seviyeleri**

Sinyal gücü düşük istenmeyen çağrıları ya da normal arka plandan yüksek olan seslerin bulunduğu kanalları filtreleyip elemek için susturucu seviyesini ayarlayabilirsiniz.

#### **Normal**

Bu, varsayılan ayardır.

#### **Hassas**

Bu ayar, istenmeyen çağrıları ve/veya arka plan sesini filtreleyip eler. Uzak konumlardan alınan çağrılar da filtrelenip elenebilir.

#### **8.9.1**

## **Susturucu Seviyelerini Ayarlama**

Telsizinizde susturucu seviyelerini ayarlamak için buradaki prosedürü uygulayın.

**1** Aşağıdakilerden birini yapın:

- Programlanmış **Susturucu** düğmesine basın. Aşağıdaki adımları atlayın.
- Menüye erişmek için  $\mathbb{B}^{\text{max}}$  düğmesine basın.
- **2** (P2) veya (P3) düğmesine basarak Programlar bölümüne gidin. Seçmek için <sup>wax</sup> düğmesine basın.
- **3** (P2) veya (P3) düğmesine basarak Telsiz Ayarları bölümüne gidin.Seçmek için düğmesine basın.
- **4 (P2)** veya **P3)** ile Susturucu seçeneğine gidin. Seçmek için **B**<sup>ok</sup> düğmesine basın.
- **5** Aşağıdakilerden birini yapın:
	- **(P2)** veya  $P3$ ) ile Normal seçeneğine gidin. Seçmek için düğmesine basın. Ekranda, Normal öğesinin yanında  $\checkmark$  simgesi görüntülenir.
	- $(4P2)$  veya  $P3$ ) ile Hassas seçeneğine gidin. Secmek için **B**ow düğmesine basın.

Ekranda, Hassas bilgisinin yanında  $\checkmark$  simgesi görüntülenir.

Ekran otomatik olarak önceki menüye döner.

# **8.10 LED Göstergelerini Açma ve Kapatma**

Telsizinizde LED göstergelerini açmak veya kapatmak için buradaki prosedürü uygulayın.

- **Menüye erişmek için <b>B**ow düğmesine basın.
- **2** (P2) veya  $P3$ ) düğmesine basarak Programlar bölümüne gidin. Seçmek için **waddüğmesine** basın.
- **3** (P<sup>2</sup>) veya<sup>(P<sub>3</sub>)</sub> düğmesine basarak Telsiz</sup> Ayarları bölümüne gidin. Seçmek için düğmesine basın.
- **4<sup>P2</sup>** veya<sup>[P3]</sup> ile LED Göstergesi seceneğine gidin. Seçmek için **Dak** düğmesine basın.
- **5** Aşağıdakilerden birini yapın:
	- $(4P2)$  veya  $P3D$  düğmesine basarak Açık seçeneğine gidin. Seçmek için **Dan** düğmesine basın. Ekranda, Açık bilgisinin yanında v simgesi görüntülenir.
	- veya düğmesine basarak Kapalı seçeneğine gidin. Seçmek için **Dan** düğmesine basın. Ekranda, Kapalı bilgisinin yanında v simgesi görüntülenir.

### **8.11 Dilleri Ayarlama**

Telsizinizde dilleri ayarlamak için buradaki prosedürü uygulayın.

- **Menüye erişmek için <b>D**ew düğmesine basın.
- **2** (P2) veya <sup>[P3}</sup> düğmesine basarak Programlar bölümüne gidin. Seçmek için <sup>sow</sup> düğmesine basın.
- **3** veya düğmesine basarak Telsiz Ayarları bölümüne gidin.Seçmek için düğmesine basın.
- **4<sup>P2</sup>** veya<sup>[P3]</sup> ile Diller seçeneğine gidin. Seçmek için  $\left(\frac{\text{max}}{\text{max}}\right)$  düğmesine basın.
- Gerekli dil için <sup>(1P2)</sup> veya <sup>(P3)</sup> düğmesine basın. Seçmek için  $\leftarrow$  düğmesine basın.

Ekranda, seçilen dilin yanında  $\checkmark$  simgesi görüntülenir.

# **8.12**

# **Eller Serbest Kullanım**

Eller Serbest Kullanım (ESK), programlanmış bir kanalda ellerinizi kullanmadan, sesle etkinleştirilmiş bir çağrı başlatmanıza olanak tanır. ESK özellikli aksesuarın üzerindeki mikrofon, ses tespit ettiği anda telsiz, programlanmış süre boyunca otomatik olarak yayın gönderir.

Mikrofon kaynağı önceden yapılandırılmalı ve ESK özellikli aksesuar önceden yapılandırılan porta takılmalıdır.

**NOT:**

ESK özellikli mikrofonu çıkardıktan sonra telsizi başka bir geçerli aksesuarla kullanabilmek için telsizi kapatıp açmanız gerekebilir.

ESK özelliğini aşağıdakilerden birini yaparak etkinleştirebilir veya devre dışı bırakabilirsiniz:

- ESK özelliğini etkinleştirmek için telsizi kapatıp tekrar açın.
- VOX özelliğini etkinleştirmek için **Yukarı/Aşağı Kaydırma** düğmelerini kullanarak kanalı değiştirin.
- VOX özelliğini etkinleştirmek için **Kanal Yukarı/Aşağı** düğmelerini kullanarak kanalı değiştirin.
- VOX özelliğini devre dışı bırakmak için telsiz çalışırken **PTT** düğmesine basın.

# **NOT:**

Bu özelliği ancak, bu işlevin etkin olduğu telsizlerde açıp kapatabilirsiniz. Daha fazla bilgi için bayinizle ya da sistem yöneticinizle görüşün.

**8.12.1**

# **Eller Serbest Kullanımı Açma veya Kapatma**

Telsizinizde VOX özelliğini açmak veya kapatmak için bu prosedürü uygulayın.

- **1** Aşağıdakilerden birini yapın:
	- Programlanmış **VOX** düğmesine basın. Aşağıdaki adımları atlayın.
	- Menüye erişmek için  $\mathbb{B}^{\infty}$  düğmesine basın.
- **2** (P2) veya (P3) düğmesine basarak Programlar bölümüne gidin.Seçmek için  $\mathbb{B}^{\infty}$  düğmesine basın.
- **3** (P2) veya (P3) düğmesine basarak Telsiz Ayarları bölümüne gidin.Seçmek için düğmesine basın.
- **4<sup>P2</sup>** veya  $P3$ <sup>b</sup> düğmesine basarak ESK seçeneğine gidin. Seçmek için  $\mathbb{E}^{\text{on}}$  düğmesine basın.
- **5** Aşağıdakilerden birini yapın:
- $\left( \frac{P}{2} \right)$  veya  $\left[ \frac{P}{2} \right]$  düğmesine basarak Açık seçeneğine gidin. Seçmek için **bu düğmesine** basın. Ekranda, Açık bilgisinin yanında  $\checkmark$ simgesi görüntülenir.
- (P2) veya P3) düğmesine basarak Kapalı seçeneğine gidin. Seçmek için **Dan** düğmesine basın. Ekranda, Kapalı bilgisinin yanında v simgesi görüntülenir.

### **NOT:**

Konuşma İzni Tonu etkinse çağrıyı başlatmak için bir tetikleme sözcüğü kullanın. Konuşma İzni Tonunun bitmesini bekleyin ve anlaşılır biçimde mikrofona doğru konuşun. Daha fazla bilgi için bkz. [Konuşma İzni Tonunu Açma veya Kapatma sayfa](#page-1028-0) [109.](#page-1028-0)

### **8.13**

# **Sesli Anonsu Açma veya Kapatma**

Bu özellik, telsizin kullanıcının yeni atadığı geçerli bölge ya da kanalı veya kullanıcının az önce bastığı programlanabilir düğmeyi sesli bir şekilde bildirmesini sağlar.

Bu özellik, genellikle kullanıcının ekranda gösterilen içeriği okumakta güçlük çektiği durumlarda kullanışlıdır.

Bu sesli gösterge, müşterinin kendi ihtiyaçlarına göre özelleştirilebilir. Telsizinizde Sesli Anons özelliğini açmak veya kapatmak için bu prosedürü uygulayın.

- **1** Aşağıdakilerden birini yapın:
	- Programlanmış **Sesli Anons** düğmesine basın Aşağıdaki adımları atlayın.
	- Menüye erişmek için  $\mathbb{B}^{\infty}$  düğmesine basın.
- **4P2** veya <sup>P3D</sup> düğmesine basarak Programlar bölümüne gidin.Seçmek için **bümesine basın.**
- **3** (P2) veya (P3) düğmesine basarak Telsiz Ayarları bölümüne gidin.Seçmek için düğmesine basın.
- **4<sup>P2</sup>** veya <sup>P3</sub><sup>D</sup> düğmesine basarak Sesli Anons</sup> bölümüne gidin. Seçmek için **sey** düğmesine basın.
- **5** Aşağıdakilerden birini yapın:
	- $(1P2)$  veya  $(1P3)$  düğmesine basarak Açık seçeneğine gidin. Seçmek için **ban** düğmesine

basın. Ekranda, Açık bilgisinin yanında v simgesi görüntülenir.

 $(4P2)$  veya  $P3D$  düğmesine basarak Kapalı seçeneğine gidin. Seçmek için **Bay** düğmesine basın. Ekranda, Kapalı bilgisinin yanında v simgesi görüntülenir.

**8.14**

# **Analog Mikrofon OKK'yi Açma veya Kapatma**

Analog Mikrofon Otomatik Kazanç Kontrolü (OKK), analog bir sistemde yayın yaparken telsizin mikrofon kazancını otomatik olarak kontrol eder.

Bu özellik, yüksek sesi baskılayarak veya yumuşak sesi bir ön ayar değerine göre artırarak tutarlı bir ses elde edilmesini sağlar. Telsizinizde Analog Mikrofon OKK özelliğini açmak veya kapatmak için buradaki prosedürü uygulayın.

**Menüve erişmek için <b>B**ow düğmesine basın.

- **4P2** veya  $P3$ <sup>D</sup> düğmesine basarak Programlar bölümüne gidin. Seçmek için **Düğmesine basın.**
- **3** (P2) veya (P3) düğmesine basarak Telsiz Ayarları bölümüne gidin. Seçmek için düğmesine basın.
- **4** Aşağıdakilerden birini yapın:
	- $(4P2)$  veya  $P3D$  düğmesine basarak Açık seçeneğine gidin. Seçmek için  $\mathbb{B}^{\infty}$  düğmesine basın. Ekranda, Açık bilgisinin yanında simgesi görüntülenir.
	- $(4P2)$  veya  $P3D$  düğmesine basarak Kapalı seçeneğine gidin. Seçmek için  $\mathbb{B}^{\infty}$  düğmesine basın. Ekranda, Kapalı bilgisinin yanında  $\checkmark$ simgesi görüntülenir.

# **8.15**

# **Dijital Mikrofon OKK'yi Açma veya Kapatma**

Dijital Mikrofon Otomatik Kazanç Kontrolü (OKK), dijital bir sistemde yayın yaparken telsizin mikrofon kazancını otomatik olarak kontrol eder.

Bu özellik, yüksek sesi baskılayarak veya yumuşak sesi bir ön ayar değerine göre artırarak tutarlı bir ses elde edilmesini sağlar. Telsizinizde Dijital Mikrofon OKK özelliğini açmak veya kapatmak için buradaki prosedürü uygulayın.

**Menüve erişmek için <b>Box** düğmesine basın.

- **2** (P2) veya (P3) düğmesine basarak Programlar bölümüne gidin. Seçmek için **bümesine basın.**
- **3** (P2) veya (P3) düğmesine basarak Telsiz Ayarları bölümüne gidin. Seçmek için düğmesine basın.
- **4** Aşağıdakilerden birini yapın:
- $(4P2)$  veya  $P3D$  düğmesine basarak Açık seçeneğine gidin. Seçmek için **sek** düğmesine basın. Ekranda, Açık bilgisinin yanında  $\checkmark$ simgesi görüntülenir.
- veya düğmesine basarak Kapalı seceneğine gidin. Seçmek için  $\mathbb{B}^{\infty}$  düğmesine basın. Ekranda, Kapalı bilgisinin yanında  $\checkmark$ simgesi görüntülenir.

**8.16**

# **Titrek Sesi İyileştirmeyi Açma veya Kapatma**

Çok fazla alveolar titrek ses (ör. alveolar "R") içeren sözcüğe sahip bir dilde konuşuyorsanız bu özelliği etkinleştirebilirsiniz. Telsizinizde Titrek Sesi İyileştirme özelliğini açmak veya kapatmak için bu prosedürü uygulayın.

- **1** Aşağıdakilerden birini yapın:
	- Programlanmış **Titrek Sesi İyileştirme** düğmesine basın. Aşağıdaki adımları atlayın.

- Menüye erişmek için  $\mathbb{B}^{\mathfrak{M}}$  düğmesine basın.
- **2** (P2) veya <sup>[P3]</sup> düğmesine basarak Programlar bölümüne gidin. Seçmek için  $\mathbb{E}^{\text{max}}$  düğmesine basın.
- **3** (P2) veya (P3) düğmesine basarak Telsiz Ayarları bölümüne gidin.Seçmek için düğmesine basın.
- **4** (P2) veya <sup>[P3]</sup> düğmesine basarak Titrek Sesi **İyilestirme bölümüne gidin. Seçmek için <a>** düğmesine basın.
- **5** Aşağıdakilerden birini yapın:
	- veya düğmesine basarak Açık seçeneğine gidin. Seçmek için **Dan** düğmesine basın. Ekranda, Açık bilgisinin yanında v simgesi görüntülenir.
	- veya düğmesine basarak Kapalı seçeneğine gidin. Seçmek için **EM** düğmesine basın. Ekranda, Kapalı bilgisinin yanında  $\checkmark$ simgesi görüntülenir.

### **8.17 Genel Telsiz Bilgileri**

Telsiziniz çeşitli genel parametrelerle ilgili bilgiler içerir. Telsizinizin genel bilgileri aşağıdaki gibidir:

- Telsiz adı ve kimliği.
- Ürün yazılımı ve Codeplug sürümleri.
	- **NOT:**
		- Önceki ekrana dönmek için  $\circledcirc$ düğmesine basın. Giriş ekranına dönmek için  $\circledcirc$  düğmesine uzun basın. Telsiz, faaliyetsizlik sayacının süresi dolduğunda geçerli ekrandan çıkar.

#### **8.17.1**

# **Telsiz Adını ve Kimliğini Kontrol Etme**

Telsizinizdeki telsiz adını ve kimliğini kontrol etmek için buradaki prosedürü uygulayın.

- **1** Aşağıdakilerden birini yapın:
	- Programlanmış **Telsiz Adı ve Kimliği** düğmesine basın. Aşağıdaki adımları atlayın. Bir olumlu gösterge tonu duyulur.

Programlanmış **Telsiz Adı ve Kimliği** düğmesine basarak önceki ekrana dönebilirsiniz.

- Menüye erişmek için  $\frac{1000}{2000}$  düğmesine basın.
- **2** (P2) veya (P3) düğmesine basarak Programlar bölümüne gidin. Seçmek için <sup>sow</sup> düğmesine basın.
- **3** (P2) veya (P3) düğmesine basarak Telsiz Bilgisi seceneğine gidin. Seçmek için **Dan** düğmesine basın.

# **8.17.2 Ürün Yazılımı ve Codeplug Sürümlerini Kontrol Etme**

Telsizinizdeki ürün yazılımı ve codeplug sürümlerini kontrol etmek için buradaki prosedürü uygulayın.

- **Menüye erişmek için <sup>880</sup> düğmesine basın.**
- **2** (P2) veya P3D düğmesine basarak Programlar bölümüne gidin. Seçmek için **Bak** düğmesine basın.
- **3** veya düğmesine basarak Telsiz Bilgisi seçeneğine gidin. Seçmek için **Dan** düğmesine basın.
- **4P2** veya  $P3$ ) ile Sürümler seçeneğine gidin. Seçmek için  $\text{cos}$  düğmesine basın.

Ekranda geçerli ürün yazılımı ve codeplug sürümleri görüntülenir.

Bu sayfa özellikle boş bırakılmıştır.

# **Sınırlı Garanti**

# **9.1 MOTOROLA SOLUTIONS İLETİŞİM ÜRÜNLERİ**

# **9.2 I. BU GARANTİNİN KAPSAMI VE SÜRESİ:**

Motorola Solutions, Inc. ("Motorola Solutions"), aşağıdaki listede belirtilen Motorola Solutions imalatı İletişim Ürünlerine, ("Ürün") satın alma tarihinden itibaren geçerli olmak kaydıyla aşağıdaki tabloda belirtilen süreler boyunca normal kullanım ve servis koşullarında malzeme ve işçilik kusurlarına karşı garanti vermektedir:

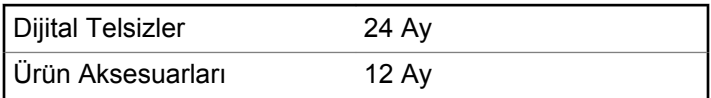

Motorola Solutions, ücretsiz olmak kaydıyla, garanti süresi içerisinde bu garantinin şartlarına uygun olarak gönderilmiş Ürünü, tamamen kendi takdirine bağlı olmak kaydıyla

onaracak (yeni ya da yenilenmiş parçalarla), değiştirecek (yeni ya da yenilenmiş Ürün ile) ya da Ürün'ün satın alma fiyatını iade edecektir. Değiştirilen parçalar ya da kartlar, ilgili orijinal garanti süresinin geri kalan kısmı boyunca garanti kapsamındadır. Ürün'ün değiştirilen tüm parçaları Motorola Solutions malı olacaktır.

Bu sınırlı açık garanti, Motorola Solutions tarafından yalnızca orijinal son kullanıcıya verilmektedir; bunun haricinde başka hiçbir şahsa devredilemez ya da aktarılamaz. İşbu garanti, Motorola Solutions tarafından imal edilmiş Ürün için verilen garantinin tamamını oluşturur. Motorola Solutions, yazılı ve yetkili bir Motorola Solutions görevlisi tarafından imzalanmış olarak yapılmadığı sürece, işbu garantide yapılan hiçbir değişiklik ya da ilave ile ilgili bir sorumluluk kabul etmez.

Motorola Solutions ve orijinal son kullanıcı arasında ayrı bir sözleşme yapılmadığı sürece, Motorola Solutions, Ürün'ün kurulum, bakım ya da servisine ilişkin bir garanti vermemektedir.

Motorola Solutions hiçbir şekilde, Ürün'e bağlı olan ya da Ürün ile bağlantılı olarak kullanılan, Motorola Solutions tarafından verilmemiş hiçbir yan ekipmandan ya da Ürün'ün yan ekipmanlarla birlikte çalışmasından sorumlu tutulamaz ve bu tür tüm ekipmanlar kesinlikle işbu garantinin kapsamı dışındadır. Ürün'ü kullanan her sistem kendine özgü olduğu

için Motorola Solutions işbu garanti kapsamında sistemin bir bütün olarak menzili, kapsama alanı veya çalışmasıyla ilgili sorumlulukları kabul etmemektedir.

# **9.3 II. GENEL HÜKÜMLER**

İşbu garanti, Motorola Solutions'ın bu Ürünle ilgili tüm sorumluluklarını eksiksiz bir şekilde ortaya koymaktadır. Tamamen Motorola Solutions'ın inisiyatifinde olmak kaydıyla, onarım, değiştirme ya da satın alma fiyatının iadesi, yegane çözüm yollarıdır. İŞBU GARANTİ, DİĞER TÜM AÇIK GARANTİLERİN YERİNE VERİLMEKTEDİR. PAZARLANABİLİRLİK VE BELLİ BİR AMACA UYGUNLUK İÇİN VERİLEN ZIMNİ GARANTİLER DE DAHİL, ANCAK BUNLARLA SINIRLI OLMAMAK KAYDIYLA, HER TÜRLÜ ZIMNİ GARANTİ İŞBU SINIRLI GARANTİNİN SÜRESİYLE SINIRLIDIR. MOTOROLA SOLUTIONS YASALARIN İZİN VERDİĞİ ÖLÇÜDE, HİÇBİR DURUMDA, ÜRÜNÜN SATIŞ FİYATINI AŞAN HASARLARDAN, HERHANGİ BİR KULLANIM KAYBINDAN, ZAMAN KAYBINDAN, UYGUNSUZLUKTAN, TİCARİ KAYIPTAN, KÂR YA DA TASARRUF KAYBINDAN VEYA BU TÜR ÜRÜNLERİN KULLANILAMAMASINDAN YA DA ARIZASINDAN DOĞAN DİĞER TESADÜFİ, ÖZEL YA DA DOLAYLI HASARLARDAN SORUMLU TUTULAMAZ.

## **9.4 III. EYALET YASALARI:**

BAZI EYALETLERDE TESADÜFİ YA DA DOLAYLI HASARLARIN MUAF TUTULMASINA YA DA SINIRLANMASINA VEYA ZIMNİ GARANTİNİN SÜRESİYLE İLGİLİ SINIRLAMALARA İZİN VERİLMEMEKTEDİR; DOLAYISIYLA YUKARIDA BELİRTİLEN SINIRLAMALAR YA DA MUAFİYETLER GEÇERLİ OLMAYABİLİR.

İşbu garanti bazı özel haklar vermektedir ve eyaletten eyalete değişen başka haklar da veriyor olabilir.

# **9.5 IV. GARANTİ SERVİSİNDEN YARARLANMA**

Garanti servisinden yararlanabilmeniz için satın alma belgenizi (üzerinde satın alma tarihi ve söz konusu Ürünün seri numarası olan) ibraz etmeniz, ayrıca söz konusu Ürünü taşıma ve sigorta ücreti önceden ödenmiş olarak yetkili garanti servisi merkezine göndermeniz ya da teslim etmeniz gerekir. Garanti servisi Motorola Solutions tarafından yetkili garanti servis yerlerinden biri aracılığıyla sağlanacaktır. İlk önce Ürünü satın aldığınız şirketle (ör. satıcı ya da haberleşme hizmet sağlayıcısı) temas
kurarsanız, bu şirket, garanti servisinizden yararlanmanızı kolaylaştırabilir. Motorola Solutions'ı ABD ve Kanada'da 1-800-927-2744 numaralı telefondan da arayabilirsiniz.

#### **9.6**

## **V. BU GARANTİ'NİN KAPSAMI DIŞINDA KALANLAR:**

- **1** Ürünün normal ve olağan şekil dışında kullanılmasından kaynaklanan arızalar veya hasar.
- **2** Hatalı kullanımdan, kaza, su veya ihmal nedeniyle ortaya çıkan arızalar veya hasar.
- **3** Uygunsuz test, kullanım, bakım, kurulum, değişiklik, modifikasyon veya ayarlama nedeniyle ortaya çıkan arızalar veya hasar.
- **4** Antenlerde doğrudan malzeme işçiliğindeki kusurların neden olmadığı kırılmalar veya hasar.
- **5** Yetkisiz ve Ürünün performansını olumsuz şekilde etkileyen veya Motorola Solutions'ın normal garanti incelemesine ve her türlü garanti iddiasını doğrulamak için Ürünün test edilmesine engel olan Ürün modifikasyonlarına, sökülme işlemlerine veya tamirlere maruz kalan (Ürüne Motorola Solutions tarafından

sağlanmamış bir ekipmanın eklenmesi de dahil olmak ancak bununla sınırlı olmamak kaydıyla) her türlü Ürün.

- **6** Seri numarası silinmiş veya okunmaz hale gelmiş olan her türlü ürün.
- **7** Şu şartlar altındaki şarj edilebilir bataryalar:
	- bataryanın batarya kapağındaki mühürlerden herhangi biri kırılmışsa veya kurcalandığına dair kanıt varsa.
	- bataryanın özel olarak üretilmiş olduğu Ürün dışındaki ekipmanla veya hizmet ile şarj edilmesinden veya kullanılmasından kaynaklanan hasar veya arıza.
- **8** Onarım deposuna gönderim maliyetleri.
- **9** Üründeki yazılımın/bellenimin yasa dışı olarak veya yetkisiz şekilde değiştirilmesi nedeniyle, Motorola Solutions'ın yayınlanmış teknik özelliklerine veya Motorola Solutions tarafından ilk olarak dağıtıldığında Ürün için geçerli olan FCC sertifikası etiketine uygun şekilde çalışmayan her türlü Ürün.
- **10** Ürünün yüzeylerindeki çizikler veya diğer kozmetik hasarlar Ürünün çalışmasını etkilemez.
- **11** Normal ve alışılmış yıpranma.

## **9.7 VI. PATENT VE YAZILIM HÜKÜMLERİ**

Motorola Solutions, masrafları kendine ait olmak üzere, Ürünün ya da parçaların herhangi bir ABD patentini ihlal ettiği iddiasıyla satın alan son kullanıcıya karşı açılmış davalarda kendisini savunacaktır ve Motorola Solutions bu türden taleplerle ilgili olan herhangi bir davanın sonucunda satın alan son kullanıcı aleyhinde tahakkuk eden masrafları ve zararları kendisi ödeyecektir. Ancak hukuki savunma ve ödemeler aşağıda açıklanan koşullara bağlı olacaktır:

- **1** Böyle bir iddiayla ilgili olarak yapılan her türlü bildirimin söz konusu satın alan kişi tarafından yazılı olarak Motorola Solutions'a derhal bildirilmesi,
- **2** Söz konusu davayla ilgili olarak savunmanın ve anlaşma veya uzlaşmaya yönelik her türlü görüşmenin tek başına Motorola Solutions tarafından kontrol edilmesi ve
- **3** Ürünün ya da parçaların herhangi bir ABD patentini ihlal ettiği iddiasının gündeme geldiği ya da Motorola Solutions'ın fikrine göre gündeme gelmesinin olası olduğu durumlarda, ilgili satın alan kişi, Motorola Solutions'ın, bütün masrafları ve tercih hakkı Motorola Solutions'a ait olmak üzere satın alan kişiye ya Ürünü

veya parçaları kullanmaya devam etme hakkını tanımasına veya ihlali ortadan kaldıracak şekilde Ürünü/ parçayı benzeri ile değiştirmesine veya Üründe/parçada değişiklik yapmasına ya da ilgili satın alan kişiye Ürünün/parçalarının değeri düşen kısmının parasını ödemesine ve ürünün iadesini kabul etmesine izin verecektir. Amortisman, Motorola Solutions tarafından belirlenen şekilde, Ürünün veya parçalarının ömürleri süresince her yıl eşit miktarlarda yapılacaktır.

Motorola Solutions, bu sözleşme ile birlikte verilen Ürün ya da parçaların, Motorola Solutions tarafından sağlanmamış yazılım, cihaz ya da aygıtlarla kombinasyon halinde kullanılmasından kaynaklanan patent ihlali talepleriyle ilgili hiçbir sorumluluk kabul etmez; ayrıca Motorola Solutions, Ürüne bağlanan ya da Ürünle bir arada kullanılan, Motorola Solutions tarafından sağlanmamış yardımcı ekipmanlarla kullanıma dair bir sorumluluk taşımaz. Motorola Solutions'ın, Ürünün ya da parçalarının patent ihlaline neden olmasıyla ilgili tüm sorumluluğu yukarıda belirtilenlerden ibarettir.

Amerika Birleşik Devletleri ve diğer ülkelerdeki kanunlar, ilgili Motorola Solutions yazılımlarının kopyalarını çoğaltmak ve dağıtmak için münhasır haklar gibi, telif hakkıyla korunan Motorola Solutions yazılımları için belirli münhasır hakları Motorola Solutions'a vermektedir. Motorola Solutions yazılımı yalnızca yazılımın yerleşik

olduğu Üründe kullanılabilir ve ilgili Üründeki ilgili yazılım herhangi bir şekilde yenisiyle değiştirilemez, kopyalanamaz, dağıtılamaz, değişiklik yapılamaz ya da bu yazılımın herhangi bir şekilde türevinin üretilmesi için kullanılamaz. Söz konusu Motorola Solutions yazılımının değiştirilmesi, modifiye edilmesi, çoğaltılması, dağıtılması veya tersine mühendisliği dahil olmak, ancak bunlarla sınırlı olmamak kaydıyla diğer hiçbir kullanıma veya söz konusu Motorola Solutions yazılımı üzerindeki hakların kullanılmasına izin verilmez. Motorola Solutions patent hakları ya da telif hakları kapsamında, zımnen, hukuki engele bağlı olarak ya da başka yollarla hiçbir şekilde lisans verilmemektedir.

## **9.8 VII. GEÇERLİ YASA**

İşbu Garanti, Illinois Eyaleti, ABD yasalarının hükümlerine tabidir.

المحتويات

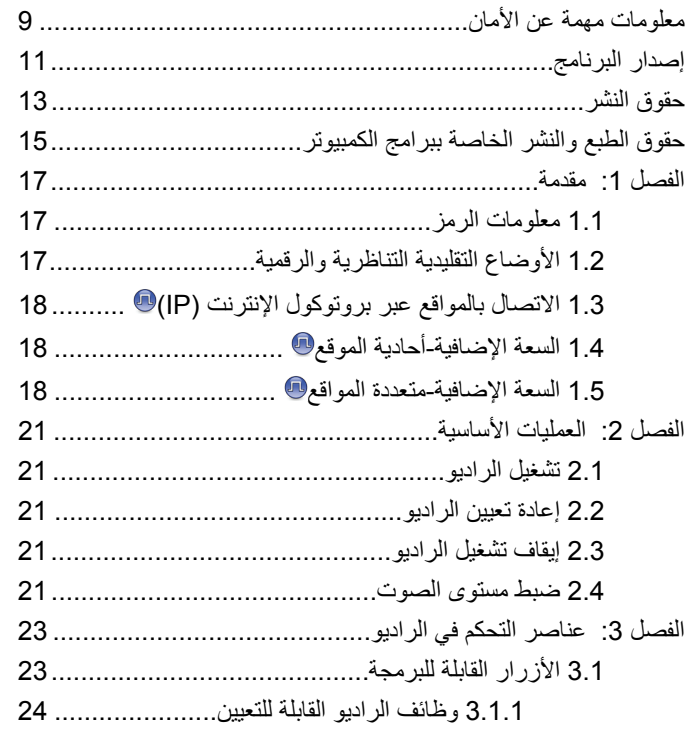

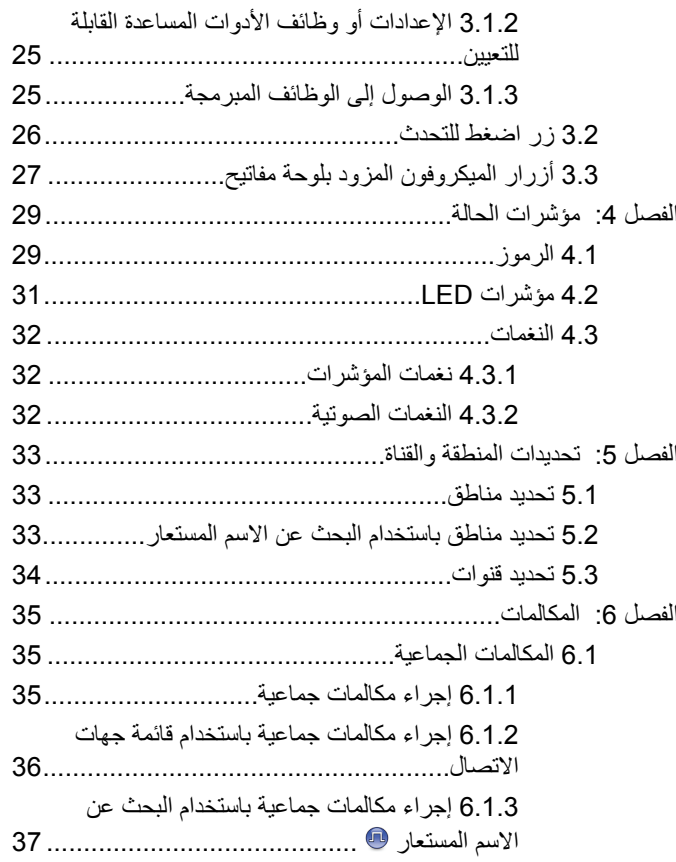

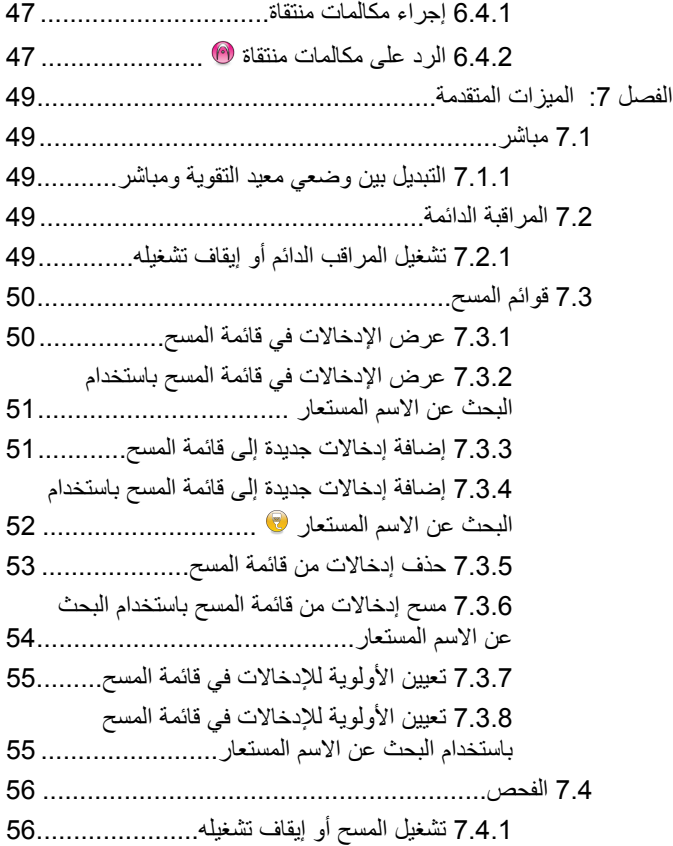

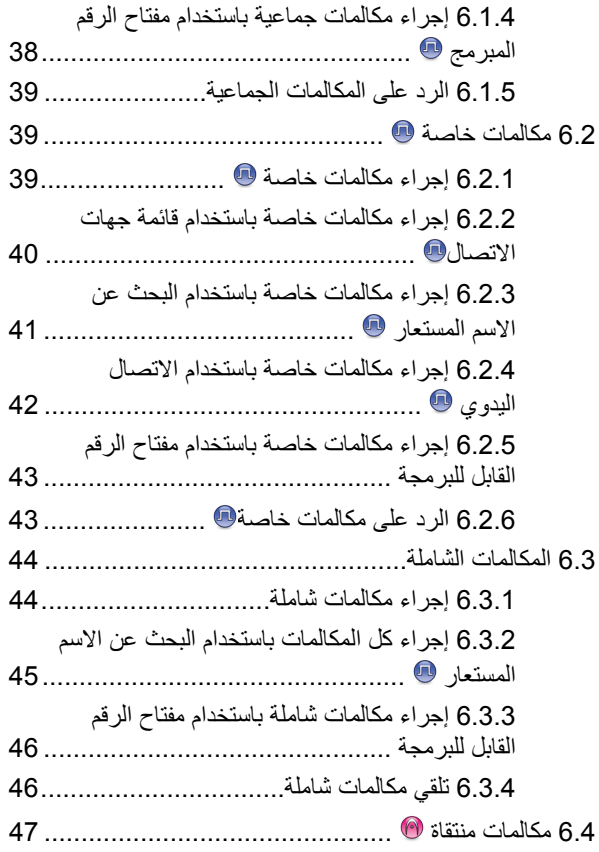

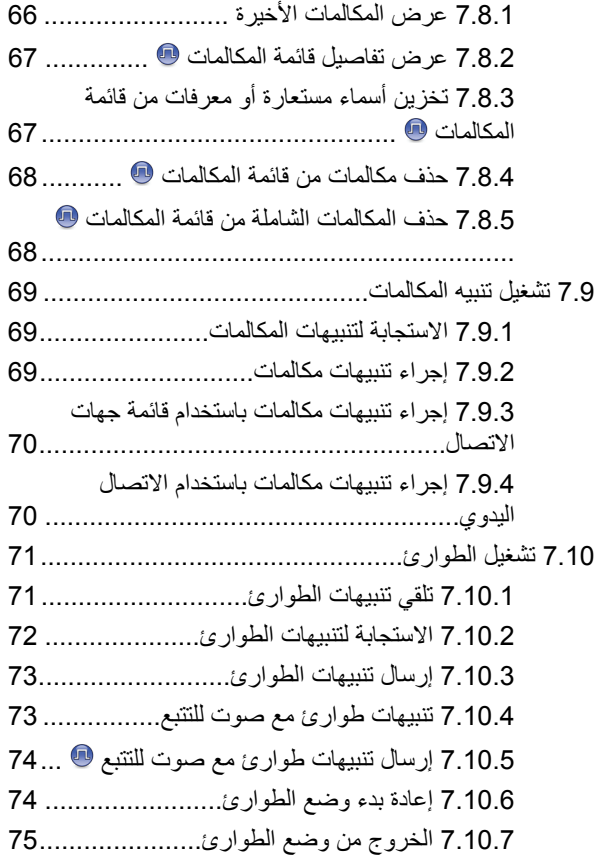

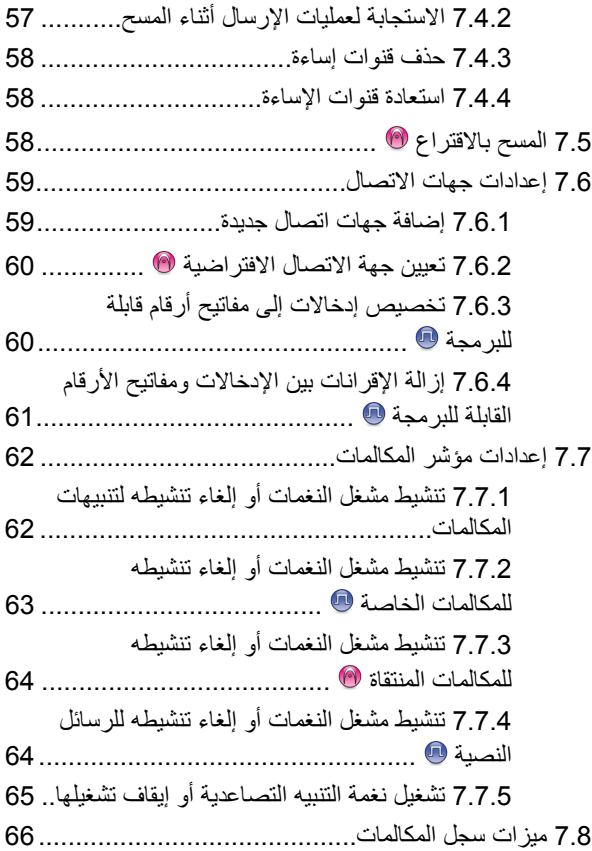

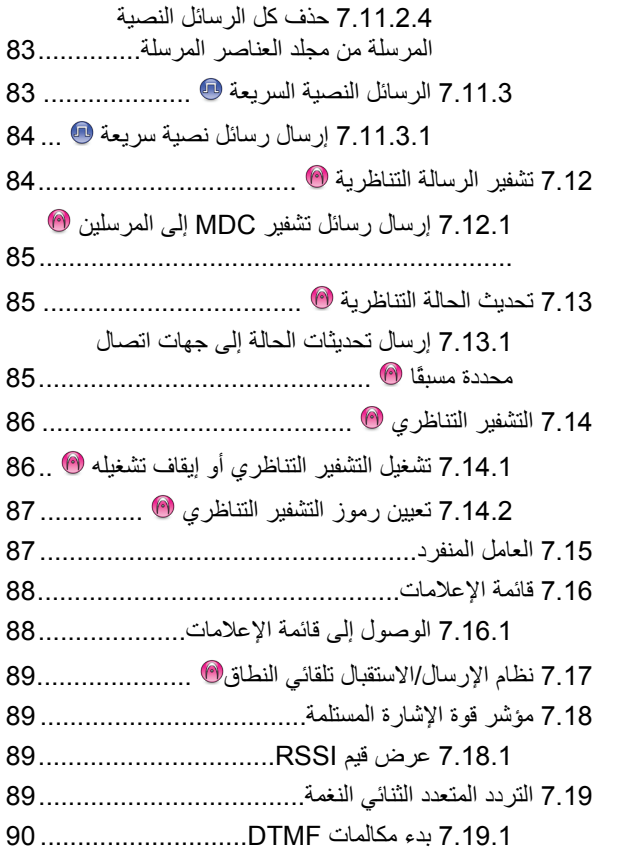

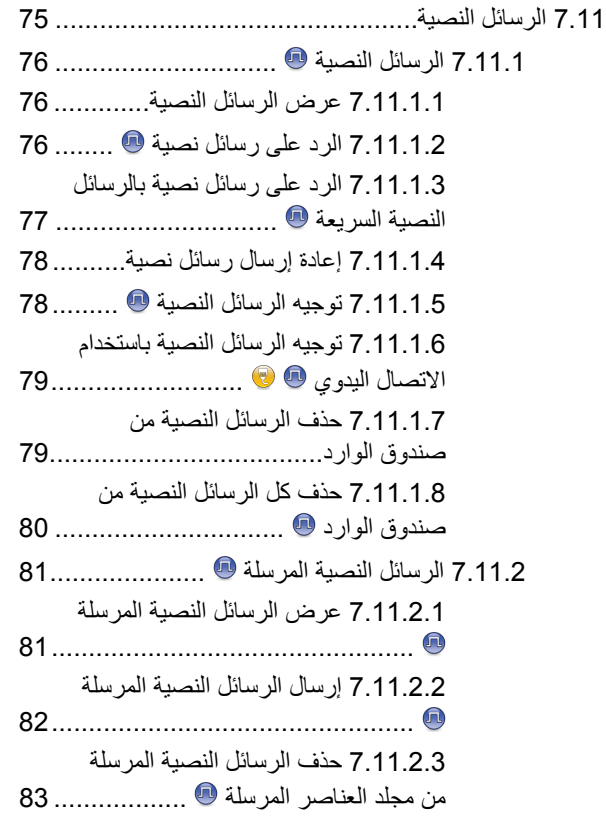

العربية

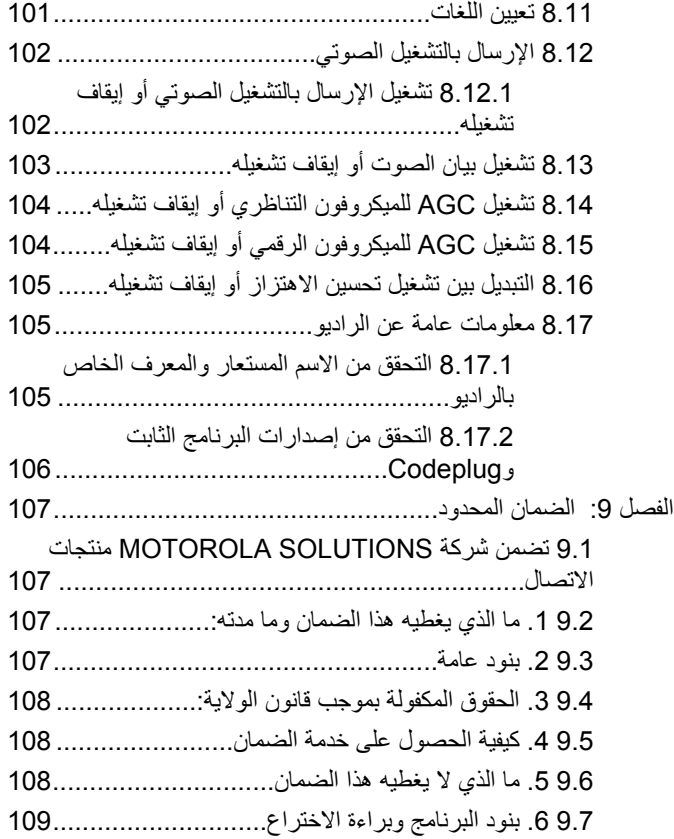

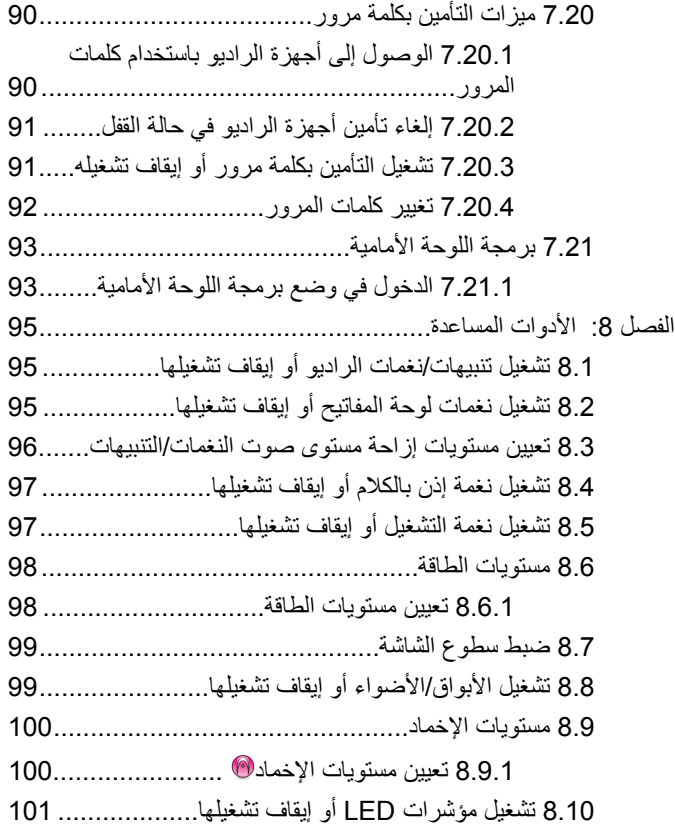

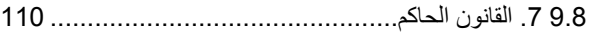

### <span id="page-1053-0"></span>العربية

## <mark>معلومات مهمة عن الأمان</mark>

دليل أمان المنتج والتعرض لطاقة التردد اللاسلكي الخاص بأجهزة راديو السيارة تُنْائية الاتجاه

**تنبه!** 

**يقتصر هذا الراديو على الاستخدام المهني فقط.** قبل استخدام الراديو ، اقرأ دليل أمان المنتج والتعرض لطاقة التردد اللاسلكي الخاص بأجهزة راديو السيارة ثنائية الاتجاه الذي يتضمن تعليمات التشغيل المهمة للاستخدام الأمن والتعريف بطاقة التردد اللاسلكي والتحكم فيها للتوافق مع المعابير واللوائح السارية.

> للحصول على قائمة بالهوائيات وغير ها من الملحقات المعتمدة من شركة :مرجى زيارة موقع الويب التالي) (Motorola Solutions

> > <http://www.motorolasolutions.com>

تم ترك هذه الصفحة فارغة عمدًا.

<span id="page-1055-0"></span>العربية

إصدار البرنامج

كا للميزا تالموضحة فا بيلأقساا ملتالية مدعومة من إصدا رالبرنامج R01.01.25.0000 أا ولأحدث.

راجع التحقق من إصدارات البرنامج الثابت وCodeplug في صفحة 106 لتحديد إصدار البرنامج الخاص بالراديو.

راجع الوكيل أو مسؤول النظام لديك للحصول على مزيد من المعلومات.

تم ترك هذه الصفحة فارغة عمدًا.

## **ϘΣوق ϟنشر**

قد تتضمن منتجات Motorola Solutions الموصوفة في هذا المستند برامج كمبيوتر محمية بحقوق النشر من Motorola Solutions. تحتفظ القوانين في الولايات المتحدة ودول أخرى لشركة Motorola Solutions بحقوق حصرية معينة لبرامج الكمبيوتر المحمية بحقوق النشر. وبناءً عليه، لا يجوز نسخ أي برامج كمبيوتر لشركة Motorola Solutions محمية بموجب حقوق الطبع والنشر تكون مضمّنة في منتجات Motorola Solutions الموضحة في هذا المستند أو إعادة إنتاجها بأي طريقة دون إذن كتابي صريح من Motorola Solutions.

® Motorola Solutions, Inc 2017. جميع الحقوق محفوظة

لا يجوز إعادة إنتاج أي جزء من هذا المستند أو إرساله أو تخزينه في نظام استرداد أو ترجمته إلى أي لغة أو لغة كمبيوتر، بأي صورة أو أي طريقة، دون الحصول على إذن كتابي مسبق من شركة Motorola Solutions, Inc.

بالإضافة إلى ذلك، لا يعتبر شراء منتجات Motorola Solutions أنه يمنح، بشكل مباشر أو ضمني أو عن طريق الاعتراف أو خلاف ذلك، أي ترخيص بموجب حقوق الطبع والنشر أو براءات الاختراع أو طلبات تسجيل براءات الاختراع الخاصة بشركة Motorola Solutions، باستثناء ترخيص الاستخدام العادي غير الحصري والمجاني الذي ينشأ بموجب القانون الذي يحكم عملية بيع المنتج.

### إ**خلاء المسوّولية**

الرجاء ملاحظة أن هناك مزايا ووسائل مساعدة وإمكانات معينة موضحة في هذا المستند قد لا تكون قابلة للتطبيق أو مرخصة للاستخدام في نظام معين، أو ربما تعتمد على خصائص وحدة مشترك أجهزة محمولة معينة أو تكوين معاملات معينة.

<span id="page-1057-0"></span>الرجاء الرجوع إلى جهة اتصال Motorola Solutions للحصول على مزيد من المعلومات.

## العلامات التجارية

كل من MOTOROLA SOLUTIONS و MOTOROLA SOLUTIONS وشعار M النمطي هي علامات تجارية أو علامات تجارية مسجلة لشركة Motorola Trademark Holdings, LLC وتُستخدم بموجب ترخيص. كل العلامات النجارية الأخرى خاصة بمالكيها المعنيين

## توجيه الاتحاد الأوروب*ي* (EU) بشأن نفايات المعدات الكهربائية **ولإϟكتروϴϧة )WEEE)**

اً يتطلب توجيه الاتحاد الأوروبي بشأن نفايات المعدات الكهربائية والإلكترونية وجود ملصق صندوق النفايات ذي الخطين المتقاطعين على المنتج نفسه للمنتجات المبيعة في دول الاتحاد الأوروبي (أو على العبوة في بعض الحالات).

وطبقًا لما ينص عليه توجيه نفايات المعدات الكهربائية والإلكترونية (WEEE)، فإن ملصق صندوق النفايات المرسوم عليه خطان متقاطعان هذا يعني أنه يجب على العملاء والمستخدمين في دول الاتحاد الأوروبي عدم التخلص من المعدات الإلكترونية والكهربائية أو ملحقاتها بطرحها في النفايات المنزلية.

يجب على العملاء أو المستخدمين المقيمين في دول الاتحاد الأوروبي الاتصال بمندوب مُورِّد الأجهزة أو مركز الخدمة المحلي للحصول على معلومات حول نظام تجميع النفايات في بلادهم. تم ترك هذه الصفحة فارغة عمدًا.

<span id="page-1059-0"></span>العربية

## حقوق الطبع والنشر الخاصة ببرامج الكمبيو تر

قد تتضمن منتجات Motorola Solutions الموضحة في هذا الدليل برامج كمبيوتر لشركة Motorola Solutions محمية بموجب حقوق الطبع والنشر مخزنة في ذاكرات أشباه الموصلات أو وسائط أخرى. تحتفظ شركة Motorola Solutions بموجب قو انين الو لايات المتحدة و بلدان أخر ي بحقوق حصر ية معينة فيما يتعلّق ببر امج الكمبيوتر المحمية بموجب حقوق الطبع والنشر ، بما في ذلك -على سبيل المثال لا الحصر - الحق الحصري في نسخ البرنامج المحمى بموجب حقوق الطبع والنشر أو إعادة إنتاجه بأي شكلٍ من الأشكال. وبناءً عليه، لا يجوز نسخ أي برامج كمبيوتر لشركة Motorola Solutions محمية بموجب حقوق الطبع والنشر نكون مضمّنة في منتجات Motorola Solutions الموضحة في هذا الدليل أو إعادة إنتاجها أو تعديلها أو تطبيق هندسة عكسية عليها أو توزيعها بأية طريقة بدون إذن كتابي صريح من Motorola Solutions. بالإضافة إلى ذلك، لا يعتبر شراء منتجات Motorola Solutions أنه يمنح، بشكل مباشر أو ضمني أو حكمي أو خلاف ذلك، أي ترخيص بموجب حقوق الطبع والنشر أو براءات الاختراع أو طلبات تسجيل براءات الاختراع الخاصة بشركة Motorola Solutions، باستثناء ترخيص الاستخدام العادي غير الحصري الذي ينشأ بموجب القانون الذي يحكم عملية بيع المنتج

تقنية الترميز الصوتي ™AMBE+2 المضمنة في هذا المنتج محمية بموجب حقوق الملكية الفكرية بما في ذلك حقوق براءة الاختراع وحقوق الطبع والنشر والأسرار التجارية الخاصة بشركة .Digital Voice Systems, Inc.

تم تر خيص تقنية الترميز الصوتي هذه فقط للاستخدام في جهاز الاتصال هذا يحظر صر احة على مستخدم هذه التقنية محاولة إلغاء تحويل كود الكائن برمجيًا أو تطبيق

الهندسة العكسية عليه أو إلغاء تجميعه أو تحويله بأي طريقة أخرى إلى صيغة مقروءة بشريًا.

أرقام شهادات بر اءة الاختراع الأمريكية #5,870,405 و #5,826,222 5,82 و #5,754,974 و #5,701,390 و #5,715,365 و #5,649,050 و #5,630,011 و #5,581,656 و #5,517,511 و #5,491,772 و #5,247,579 و #5,226,084 و #5,195,166.

### **لإΎόηرت ϧΎϘϟوϴϧة ϟلبرΞϣ ϣفتوΣة ϟمصدر**

يحتوى منتج Motorola Solutions هذا على برامج مفتوحة المصدر للحصول على مزيد من المعلومات حول التراخيص، والإقرارات، وإشعارات حقوق الطبع والنشر المطلوبة، وبنود الاستخدام الأخرى، راجع الوثائق الخاصة بمنتج :هذا على الموقع) Motorola Solutions <https://emeaonline.motorolasolutions.com>

تم ترك هذه الصفحة فارغة عمدًا.

## مقدمة

يغطي دليل المستخدم هذا عملية تشغيل أجهزة الراديو لديك

قد يكون الوكيل أو مسؤول النظام قام بتخصيص الراديو الخاص بك وفقًا لاحتياجاتك المحددة. راجع الوكيل أو مسؤول النظام لديك للحصول على مزيد من المعلومات. يمكنك استشارة الوكيل أو مسؤول النظام فيما يلي:

- · هل تمت برمجة الراديو باستخدام أية قنوات تقليدية معينة مسبقًا؟
- ما هي الأزرار التي تمت برمجتها للوصول إلى الميزات الأخرى؟
	- ما هي الملحقات الاختيارية التي قد تناسب احتياجاتك؟
- · ما هي أفضل ممارسات استخدام الراديو للحصول على اتصال فعال؟
	- ما إجر اءات الصيانة التي تساعد على إطالة عمر الراديو ؟

### $1.1$ معلومات الرمز

في هذا المنشور، يتم استخدام الرموز المبينة لتوضيح الميزات المدعومة في الوضع التناظري التقليدي أو الوضع الرقمي التقليدي.

للإشارة إلى ميزة ا**لوضع التناظري فقط** التقليدي<sub>.</sub>

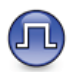

للإشارة إلى ميزة ا**لوضع الرقمي فقط** التقليدي.

<span id="page-1061-0"></span>أما الميزات المتاحة في **كلا** الوضعين التقليدي التناظر ي والتقليدي الرقمي، لا يتم عر ض **كلا** الر مز بن.

# الأوضاع التقليدية التناظرية والرقمية

يمكن تكوين كل قناة في الراديو كقناة تناظرية تقليدية أو رقمية تقليدية.

لا تتوفر ميزات معينة عند التبديل من الوضع الرقمي إلى الوضع التناظري. تعكس رموز الميزات الرقمية هذا التغيير بأن تظهر "رمادية". تكون الميزات المعطلة مخفية في القائمة.

يتضمن الراديو أيضًا ميزات متوفرة في كل من الوضعين التناظري والرقمي. لا تؤثر الاختلافات البسيطة في طريقة عمل كل ميزة على أداء الر اديو

إشعار: يقوم الراديو أيضًا بالتبديل بين الوضع الرقمي والوضع التناظري أثناء المسح في الوضع الثنائي. راجع الفحص في صفحة 56 لمزيد من المعلومات.

#### $1.3$

## الاتصال بالمواقع عبر بروتوكول الإنترنت (P∣)@

تتيح هذه الميزة للراديو توسعة الاتصال التقليدي بشكل يتخطى نطاق موقع واحد، من خلال الاتصال بالمواقع المختلفة المتاحة عبر استخدام شبكة تعمل ببروتوكول الإنترنت (IP). وهذا وضع تقليدي متعدد المواقع.

عندما ينتقل الراديو خارج النطاق من موقع ما إلى نطاق موقع أخر ، يتصل الراديو بمعيد التقوية الخاص بالموقع الجديد لإرسال أو تلقى مكالمات أو عمليات إرسال الْبِيانات ويتم هذا إما تلقائيًا أو يدويًا حسب إعداداتك

في البحث التلقائي عن المواقع، يقوم الراديو بمسح جميع المواقع المتوفرة عندما تكون الإشارة الصادرة من الموقع الحالي ضعيفة أو عندما يكون الراديو غير قادر على اكتشاف أية إشارة من الموقع الحالي. ثم يتصل الراديو بمعيد التقوية الذي يتمتع بأعلى قيمة لمؤشر قوة الإشارة المستلمة (RSSI).

في البحث اليدوي عن المواقع، يقوم الراديو بالبحث عن الموقع النالي في قائمة التجوال الموجودة حاليًا ضمن النطاق، ولكن قد لا يكون لديها أقوى إشارة، ويقوم بالاتصال بمعيد التقوية.

اشعار : يمكن تمكين إما المسح أو التجوال فقط لكل قناة، لكن ليس كلاهما في الوقت ذاته.

يمكن إضافة القنوات التي تدعم هذه الميزة إلى قائمة تجوال خاصة. يبحث الراديو عن القنوات في قائمة التجوال أثناء عملية التجوال التلقائي لتحديد أفضل موقع. تدعم قائمة التجوال 16 قناة كحد أقصبي، بما في ذلك القناة المحددة.

<span id="page-1062-0"></span>لا يمكنك إضافة إدخال في قائمة التجوال أو حذفه يدويًا. راجع الوكيل أو مسؤول النظام لديك للحصول على مزيد من المعلومات.

### $1.4$ السعة الإضافية-أحادية الموقع@

السعة الإضافية-أحادية الموقع هي تكوين ترنك أحادي الموقع لنظام راديو MOTOTRBO، يستخدم مجموعة من القنوات لدعم مئات المستخدمين وما يصل إلى 254 مجموعة. تسمح هذه الميزة للراديو الخاص بك بالاستفادة بشكل فعال من العدد المناح من القنوات المبرمجة أثناء الوجود في وضع معيد النقوية.

ستسمع نغمة مؤشر سلبية إذا حاولت الوصول إلى إحدى المبزات غير القابلة للتطبيق على السعة الإضافية-أحادية الموقع عبر الضغط على زر قابل للبرمجة.

كذلك، يحتوي جهاز الراديو على ميزات متوفرة في الوضع الرقمي التقليدي والاتصال بالمواقع عبر بروتوكول الإنترنت (IP) والسعة الإضافية. على الرغم من ذلك، لن تؤثر الاختلافات البسيطة في طريقة عمل كل ميزة على أداء جهاز الراديو . للحصول على مزيد من المعلومات حول هذا النكوين، راجع الأمر مع الوكيل أو مسؤول النظام

### 1.5 السعة الإضافية متعددة المواقع،

السعة الإضافية متعددة المواقع هي تكوين ترنك متعدد القنوات لنظام راديو MOTOTRBO، وتجمع أفضل ما في تكوينات السعة الإضافية والاتصال بالمواقع عبر بروتوكول الإنترنت (IP).

العريبية

تتيح السعة الإضافية متعددة المواقع للر اديو توسعة اتصال التر نك بشكل يتخطى نطاق موقع واحد، من خلال الاتصال بالمواقع المختلفة المتاحة المتصلة بواسطة شبكة تعمل بـ IP. وتوفر أيضًا زيادة في السعة من خلال الاستفادة بشكل فعال من مجموع العدد المناح من القنوات المبرمجة التي يدعمها كل موقع من المواقع المناحة.

عندما ينتقل الراديو خارج النطاق من موقع ما إلى نطاق موقع أخر ، يتصل بمعيد التقوية الخاص بالموقع الجديد لإرسال أو استقبال أو إرسال المكالمات/البيانات. يتم ذلك تلقائيًا أو يدويًا، وفقًا للإعدادات الخاصة بك.

إذا تم تعيين الراديو ليقوم بذلك تلقائيًا، فإنه يقوم بمسح جميع المواقع المتوفرة عندما تكون الإشارة الصادرة من الموقع الحالي ضعيفة أو عندما يكون الراديو غير قادر على اكتشاف أية إشارة من الموقع الحالي. ثم يتصل بعد ذلك بمعيد التقوية الذي يتمتع بأعلى قيمة لــ (RSSI).

في البحث اليدوي عن المواقع، يقوم الراديو بالبحث عن الموقع التالي في قائمة النَّجوال الموجودة حاليًا ضمن النطاق (والَّتي قد لا يكون لديها أقوى إشارة) ويقوم بالاتصال بها.

يمكن إضافة أي قناة تدعم السعة الإضافية-متعددة المواقع إلى قائمة تجوال خاصة. يقوم الراديو بالبحث عن هذه القنوات أثناء عملية التجوال التلقائي لتحديد أفضل موقع.

اشعار : لا يمكنك إضبافة إدخال إلى قائمة النجو ال أو حذفه يدو يًا. ر اجع الوكيل أو مسؤول النظام لديك للحصول على مزيد من المعلومات.

وعلى غرار السعة الإضافية-أحادية الموقع، لا تتوفر رموز المبزات غير المنطبقة على السعة الإضافية منعددة المواقع في القائمة. ستسمع نغمة مؤشر سلبية إذا حاولت الوصول إلى إحدى الميزات غير القابلة للتطبيق على السعة الإضافية-متعددة المواقع من خلال الضغط على ز ر قابل للبر مجة.

تم ترك هذه الصفحة فارغة عمدًا.

## العمليات الأساسية

یشرح هذا الفصل عملیات بدء استخدام الرادیو.

**2.1 تشغيل الراديو** 

اتبع الإجراء لتشغيل الراديو.

اضغط على زر **تشغيل/إيقاف تشغيل**.

إذا تم بنجاح:

- تصدر نغمة.
- يضيء مؤشر LED الأخضر .
- تعرض الشاشة MOTOTRBO (TM) ، متبوعة برسالة أو صورة ترحيب.
	- تضبىء الشاشة الرئيسية.

إذا تم تعطيل وظيفة النغمة/التنبيه، فلن تصدر نغمة عند التشغيل.

قم بفحص البطارية إذا تعذر تشغيل الراديو . تأكد من أنها مشحونة وتم تركيبها بشكل صحيح. اتصل بالوكيل إذا استمر تعذر تشغيل الراديو.

## إعا**دة تعيين الراديو**

<span id="page-1065-0"></span>بمكنك إعادة تعيين الراديو إجباريًا إذا كان الراديو مؤمنًا وغير مستجيب للضغط على الأزرار . اتبع الإجراء لإعادة تعيين الراديو .

اضغط مع الاستمرار على زر **تشغيل/إيقاف تشغيل** لمدة سبع ثوان على الأقا

> **2.3** إ**يقاف تشغيل الراديو**

اتبع الإجراء لإيقاف تشغيل الراديو.

اضغط مع الاستمرار على زر **تشغيل/إيقاف**. قد يستغرق الراديو ما يصل إلى سبع ثوان حتى يتم إيقاف تشغيله تمامًا. تعرض الشاشة إيقاف التشغيل.

> **2.4 صوتϟ توىδϣ ςبο**

اتبع الإجراء لتغيير مستوى صوت الراديو الخاص بك.

قم بأحد الإجراءات التالية:

• اςϐο ϋلى زر **رϊϓ λوت** ϟزϳادة ϣستوى اϟصوت.

إرγال [ϣلاΣظات](http://docsurvey.motorolasolutions.com) **21**

**2.2**

· اضغط على زر خفض صوت لخفض مستوى الصوت.

||أ**شعار:**<br>||كل يمكن برمجة الراديو الخاص بك ليحتوي على حد أدنى لإزاحة مستوى الصوت بحيث يتعذر خفض مستوى الصوت لدرجة أقل من الحد الأدنى لمستوى الصوت المبرمج. راجع الوكيل أو مسؤول النظام لديك للحصول على مزيد من المعلومات

عناصر التحكم في الراديو

يشرح هذا الفصل أزرار ووظائف التحكم في الراديو.

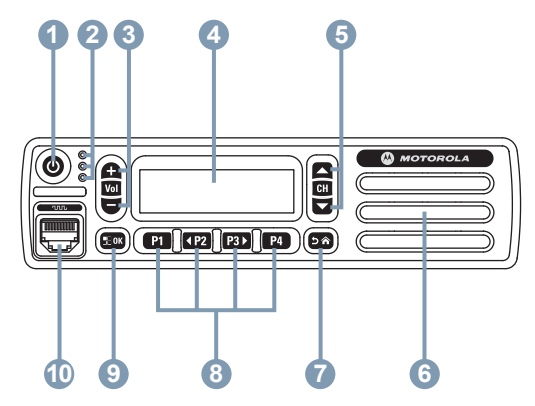

- 1 زر تشغیل/ایقاف
- 2 مؤشر ات LED
- 3 زرا رفع/خفض مستوى الصوت
	- 4 الشاشة
	- 5 زراقناة لأعلمى/لأسفل
		- **6** مكبر الصوت
		- 7 زر إرجاع/الرئيسية
- 8 الأزرار الأمامية القابلة للبر مجة
	- 9 زر القائمة/موافق
	- 10 موصل الملحقات

## $3.1$ الأزرار القابلة للبرمجة

<span id="page-1067-0"></span>حسب مدة الضغط على الزر ، يمكن للوكيل برمجة الأزرار القابلة للبر مجة كاختصارات في وظائف الراديو، وست قنوات أو مجموعات معينة مسبقًا بحد أقصمي.

اضغط لفترة قصيرة

الضغط والتحرير سريعًا.

الضغط لفتر ة طوبلة

الضغط مع الاستمر ار للمدة المبر مجة.

اضغط لأسفل

استمر ار الضغط على الزر

يمكن تطبيق المدة المبر مجة للضغط على أحد الأزرار على كل إعدادات أو وظائف الر ادبو /الأداة المساعدة القابلة للتخصيص.

> م<br>مراجع الشعار<br>مراجع المستق راجع تشغيل الطوارئ في صفحة 71 للحصول على مزيد من المعلو مات حو ل المدة المبر مجة لز ر ا**لطو**ار ئ

العربية

### **3.1.1 وظائف الراديو القابلة للتعيين**

بمكن تعيين وظائف الر اديو التالية إلى الأزر ار القابلة للبر مجة.

#### التشفير التناظر*ي* ۞

التبديل بين تشغيل التشفير التناظري وإيقاف تشغيله

#### ا**لتأر بض**

تو فير الوصول المباشر إلى قائمة جهات الاتصال.

#### **تئبيه المكالمات**

توفير الوصول المباشر إلى قائمة جهات الاتصال لتحديد جهة اتصال بمكن إر سال تنببه مكالمة إلبها.

#### سجل المكالما*ت*

تحديد قائمة سحل المكالمات.

#### بيا*ن* الفناة

تشغيل الر سائل الصوتية لبيان المنطقة و القناة الخاصة بالقناة الحالية.

#### ا**لطه** ار م

يدء أو الغاء طوارئ وفقًا للبر محة.

#### **ΗصΎل ϳدوي**

لبدء مكالمة خاصة من خلال إدخال أي معر ف مشتر ك.

#### **Mic AGC**

للتبديل بين تشغيل تحكم الكسب الآلي في المبكر و فون الداخلي أو ابقافه.

24 إرسال ملاحظات

#### المر اقبة

مر اقبة قناة محددة خاصبة بالنشاط.

#### **لإϋلاΎϣت**

لتوفير الوصول المباشر إلى فائمة الإعلامات.

### **1 Σذϑ ϗنΎة لإزΎϋج**

<span id="page-1068-0"></span>إز الَّهَ قناة غير ۖ مر غو ب فيها مؤقتًا، باستثناء القناة المحددة، من قائمة المسح. تشير القناة المحددة إلى مجموعة المنطقة أو القناة المحددة للمستخدم الذي تم بدء المسح منها.

#### **ϟوλول Αلمδة وΣدة**

للبدء مباشرة في مكالمة خاصة أو مكالمة هاتفية أو مكالمة جماعية محددة مسبقًا أو تنبيه مكالمات محدد مسبقًا أو رسالة نصبة سريعة محددة مسبقًا أو إرجاع إلى القائمة الر ئبسبة.

#### مر اقب دائ**م**1 لمراقبة قناة محددة لمعرفة كل حركة المرور على الراديو إلى أن يتم تعطيل هذه الو ظيفة.

#### السرية @

للتبديل بين تشغيل السرية أو إيقاف تشغيلها.

#### الاسم المستعار للراديو ومعرفه توفير الاسم المستعار للراديو ومعرفه.

#### *A* **I**alkaround<sup>1</sup>

التبديل بين استخدام معيد تقوية و الاتصـال مباشر ءً بر اديو آخر .

<sup>1</sup> لا ينطبق في السعة الإضافية.

الفحص 2 للتبديل بين تشغيل المسح و إيقاف تشغيله.

Status (الحالة) تحدبد قائمة الحالات

الرسالة النصبة @ تحديد قائمة الر سائل النصية.

تحسين الاهتز از للتبديل بين تشغيل تحسين الاهتزاز وإيقاف تشغيله

تشغيل/ابقاف تشغيل بيان الصوت التبديل بين تشغيل بيان الصوت أو ايقاف تشغيله.

الإرسال بالتشغيل الصوتي (VOX) التبديل بين تشغيل VOX أو ايقاف تشغيله.

> تحديد منطقة السماح بالتحديد من قائمة المناطق.

 $3.1.2$ الإعدادات أو وظائف الأدوات المساعدة القابلة للتعيين

يمكن تعيين إعدادات الراديو أو وظائف أدوات المساعدة التالية إلى الأزرار القابلة للبر مجة.

<span id="page-1069-0"></span>للتبديل بين تشغيل جميع النغمات و التنبيهات أو ايقاف تشغيلها. رموز التشفير التناظري @ لتبديل رموز التشفير بين 3.29 كيلو هرتز و3.39 كيلو هرتز. سطوع الاضاءة الخلفية ضبط مستوى السطوع الفناة التالبة/السابقة للتغيير الى القناة السابقة أو التالية بحسب البر مجة. مستو ى الطاقة لتبديل مستوى طاقة الإرسال بين عالية ومنخفضة إخماد @

لتبديل مستوى الإخماد بين محكم وعادي.

 $3.1.3$ الوصول إلى الوظائف المبرمجة

اتبع الإجراء للوصول إلى الوظائف المبرمجة على الراديو الخاص بك

1\_ قم بأحد الإجر اءات التالية:

نغمات/ تنبيهات

- اضغط على الزر المبرمج تابع إلى خطوة 3.
	- اضغط على ®®) للوصول إلى القائمة.

<sup>2</sup> لا ينطبق في السعة الإضافية – الموقع الواحد.

- اςϐο ϋلى و ϟلوλول إϟى وϴχفة اϟقامةˬ واςϐο ϋلى **2** ساتق التحديد وظيفة أو الدخول إلى قائمة فرعية.
	- 3 قم بأحد الإجراءات التالية:
	- اضغط على ��� اللعودة إلى الشاشة السابقة.
	- اضغط لفترة طويلة على ��� للعودة إلى الشاشة الرئيسية.

سيخرج الراديو تلقائيًا من القائمة بعد فترة من عدم النشاط ويعود إلى الشاشة الرئيسية.

تتوفر أيضًا أزرار التنقل عبر القائمة على الميكروفون المزوَّد بلوحة مفاتيح. راجع أزرار الميكروفون المزود بلوحة مفاتيح في صفحة 27 .

> **3.2 زر ςϐο ϟلتحدث**

بعمل زر اضغط للتحدث PTT لغر ضين أساسيين:

- <span id="page-1070-0"></span>• أثناء إجراء مكالمة، يتيح زر PTT للراديو الإرسال إلى أجهزة الراديو الأخرى أثناء المكالمة. يتم تنشيط الميكروفون عند الضغط على زر PTT.
- عند عدم وجود مكالمة جارية، يُستخدم زر PTT لإجراء مكالمة جديدة (راجع المكالمات في صفحة 35).

اضغط على زر PTT للتحدث. حرر زر PTT للاستماع.

في حالة تمكين ميزة نغمة إذن بالكلام أو تمكين النغمة الجانبية لزر PTT ® انتظر حتى تنتهى نغمة التنبيه القصيرة قبل التحدث.

و إذا تم تمكين ميزة الإشارة إلى قناة حرة على الراديو (تتم برمجتها من قبل الإ الوكيل)، فستسمع نغمة تنبيه قصيرة عند قيام الراديو المستهدف (الراديو الذي يتلقى المكالمة) بتحرير زر PTT، مما يشير إلى أن القناة متاحة لك للرد.

ستسمع نغمة حظر التحدث مستمرة إذا انقطعت مكالمتك. يجب أن تحرر زر PTT إذا سمعت نغمة منع التحدث مستمرة.

## $3.3$ أزرار الميكروفون المزود بلوحة مفاتيح

<span id="page-1071-0"></span>يمكنك استخدام لوحة المفاتيح الأبجدية الرقمية الموجودة على الميكروفون المزود بلوحة مفاتيح التنقل ذات الأربعة اتجاهات (رقم القطعة من Motorola Solutions \_PMMN4089) للوصول إلى ميزات الراديو الخاص بك وإدخال أسماء مستعارة ومعرفات للمشترك. نتطلب الكثير من الحروف الضغط على أحد المفاتيح مرات متعددة. يعرض الجدول عدد المرات المطلوبة للضغط على أحد المفاتيح لإظهار الحرف المطلوب.

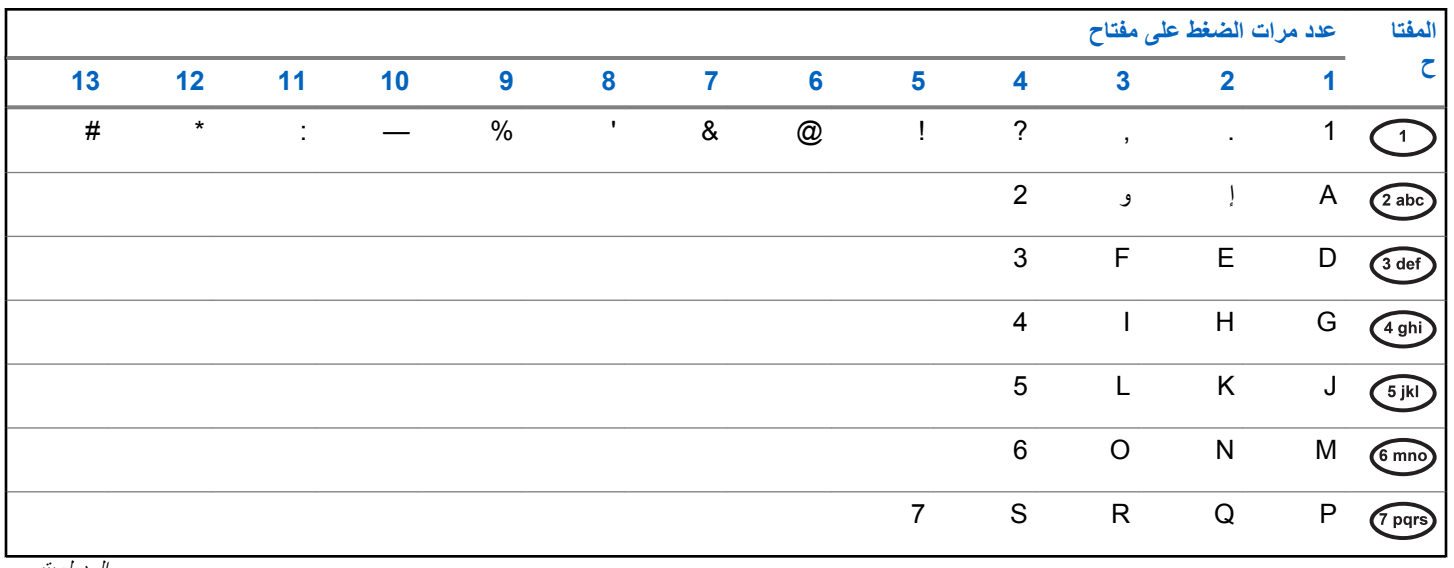

الجدول بينبع…

العربية

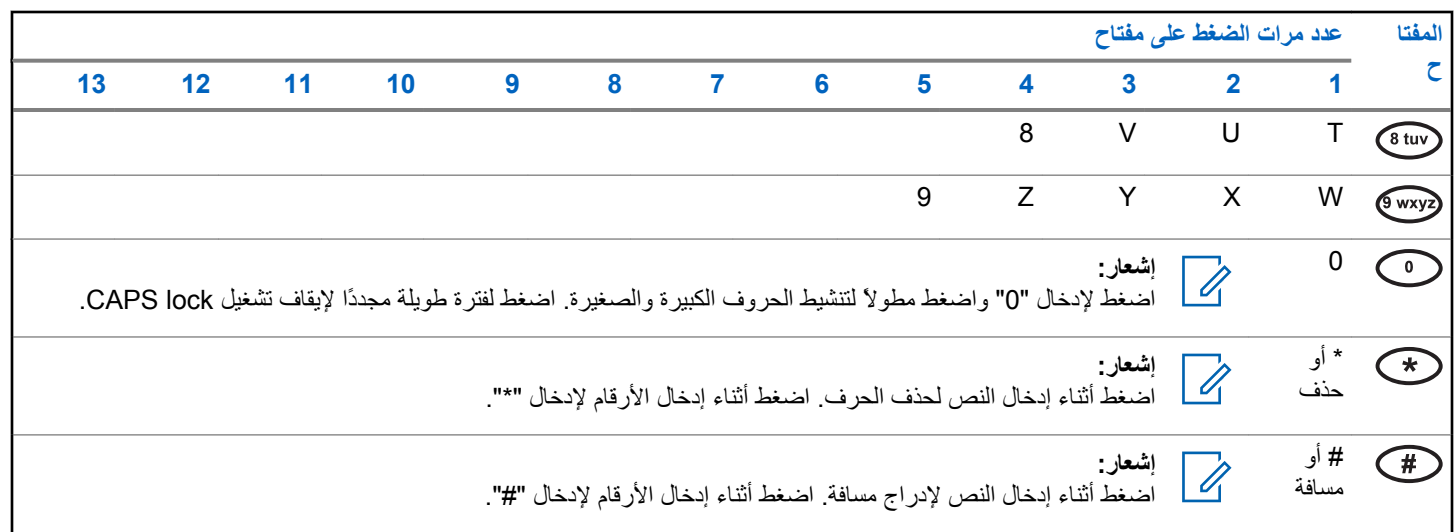

مؤشرات الحالة

يشرح هذا الفصل مؤشرات الحالة والنغمات الصوتية المستخدمة في الراديو

 $4.1$ الرموز

يشرح هذا الفصل مؤشرات الحالة والنغمات الصوتية المستخدمة في الراديو.

الجدول 1: رموز الشاشة

تظهر الرموز التالية على شريط الحالة في أعلى شاشة الراديو. الرموز مُرتبة أقصى اليمين حسب المظهر أو الاستخدام، و هي مخصصة للقنوات.

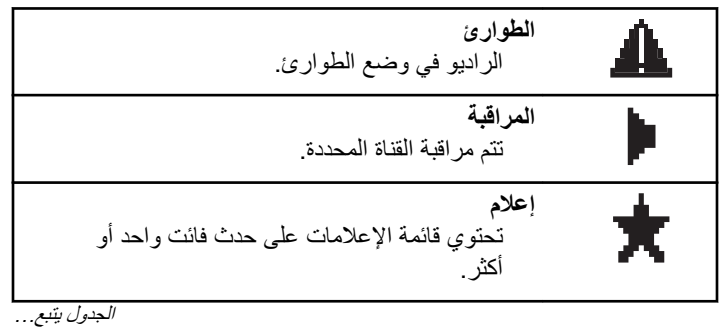

<span id="page-1073-0"></span>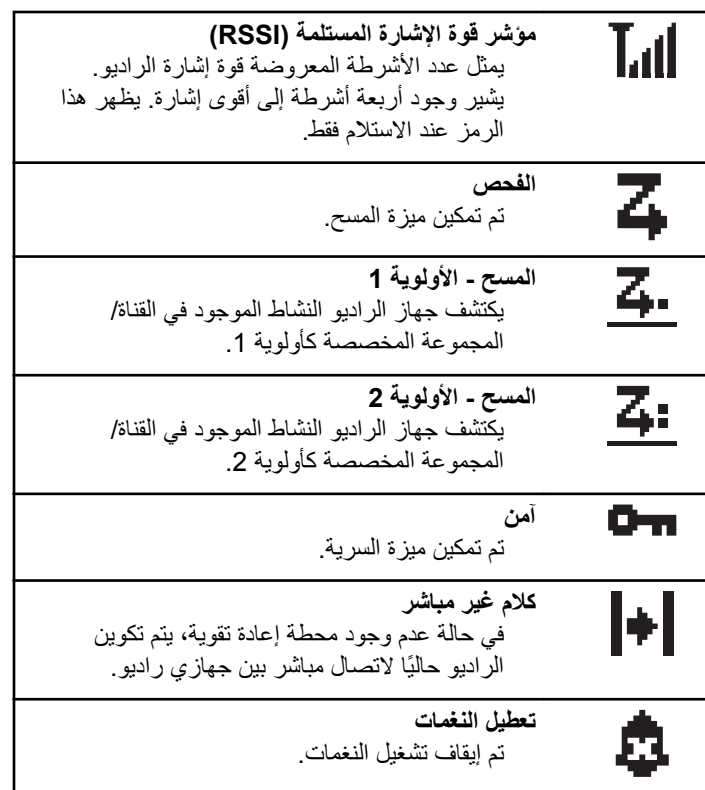

*الجدول يتبع . . .* 

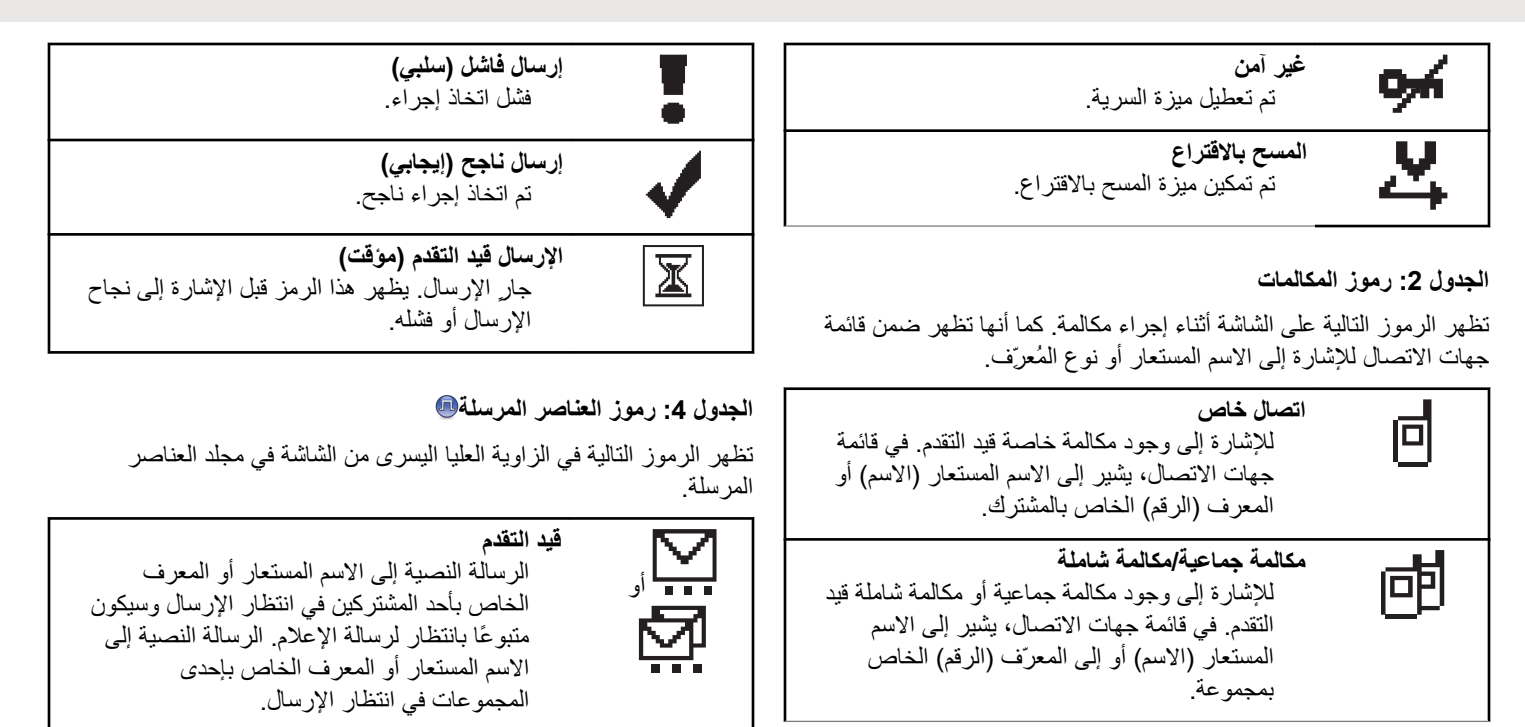

الجدول بيّنبع . . .

الجدول 3: رموز الإشعارات الصغيرة

تظهر الرموز النالية لحظيًا على الشاشة بعد القيام بإجراء لأداء إحدى المهام.

و فشل الإرسال يتعذر إرسال الرسالة النصية. و **ϢΗ لإرΎγل ΑنجΎح** تم إر سال الر سالة النصية بنجاح. و **رϟΎγة ϓردϳة و ΟمϴϋΎة ϴϏر Ϙϣرو˯ة** لم تتم قر اءة الر سالة النصية.

> **4.2 ϣؤηرت LED**

توضح مؤشرات LED الحالة التشغيلية للراديو.

**Σمر وξϣ** فشل الر اديو في الاختبار الذاتي عند التشغيل.

بستقبل الر ادبو إر سال طوارئ.

انتقل الراديو خارج النطاق إذا تم تكوين نظام الإرسال/الاستقبال تلقائي النطاق.

<span id="page-1075-0"></span>أ**خض**ر راسخ بقوم الراديو ببدء التشغيل. يقوم جهاز الراديو بالإرسال. بِقو م الر ادبِو بِإر سال تنبيه مكالمة أو إر سال طو ار يُ. **أخضر وامض** الجهاز اللاسلكي مكالمة أو بيانات. يكتشف الراديو نشاطًا عبر الأثير. **إشعار:**<br>إكما أثناء المر أثناء الوضع التقليدي، عندما بومض مؤشر LED باللون الأخضرِ، يشير هذا إلى اكتشاف الراديو لنشاط عبر الأثير نظرًا لطبيعة البر و تو كو ل الر قمي، فإن هذا النشاط قد يؤثر على القناة المبر مجة للراديو أو قد لا يؤثر . أخضر وامض بطريقة ازدواجية يستقبل الر اديو مكالمة أو بيانات مدعو مة بالخصوصية. **أصفر** راسخ ير اقب الراديو قناة تقليدية. **أصفر وامض** يقوم الراديو بالمسح بحثًا عن نشاط. لم يستجب الراديو بعد لتنبيه المكالمات

أصفر و امض بطريقة از دو اجية لم يستجب الر اديو بعد إلى نتبيه مكالمة جماعية الراديو مؤمن.

إرγال [ϣلاΣظات](http://docsurvey.motorolasolutions.com) **31**

العربية

**4.3** ا**لنغمات** فيما يلي النغمات التي تصدر عبر سماعة الراديو. نغمة عالية نغمة منخفضة **4.3.1**

**ϐϧمΎت ϟمؤηرت**

توفر لك نغمات المؤشرات إشارات صوتية تعبر عن الحالة بعد اتخاذ إجراء لأداء مهمة.

<span id="page-1076-0"></span>**ϐϧمة δϣتمرة** صوت أحادي النغمة. تصدر بشكل مستمر حتى الإنهاء.  $\Box$ **ϐϧمة دورϳة** تصدر بشكل دوري بناءً على المدة التي تم تعيينها بواسطة الراديو. تبدأ النغمة، وتتوقف، وتعيد نفسها. **ϐϧمة ϣتكررة** نغمة فردية تعيد نفسها حتى يتم إنهاؤها بواسطة المستخدم. .<br>**نغ**مة مؤقتة تصدر مرة واحدة للفترة القصيرة التي تم تعيينها بواسطة الراديو.

نغمة مؤشر إبجابية

نغمة مؤشر سلبية

**4.3.2** ا**لنغمات الصوتية** 

توفر النغمات الصوتية إشارات صوتية عن حالة الراديو أو استجابة الراديو للبيانات المتلقاة

## تحديدات المنطقة والقناة

يشرح هذا الفصل عمليات تحديد منطقة أو قناة على الراديو الخاص بك. المنطقة هي مجموعة من القنوات

يدعم الراديو ما يصل إلى 160 قناة و25 منطقة، بحد أقصى قناة في كل منطقة.

يمكن بر مجة كل قناة بميز ات مختلفة و /أو تدعم مجمو عات مختلفة من المستخدمين. بعد تحديد المنطقة ذات الصلة، قم بتحديد القناة ذات الصلة التي تحتاجها للإرسال أو التلقى عليها

## $5.1$ تحديد مناطق

اتبع الإجراء لتحديد المنطقة المطلوبة على الراديو الخاص بك.

- 1\_ قم بأحد الإجر اءات التالية:
- اضغط على زر ت منطقة المبرمج نابع إلى خطوة 3.
	- اضغط على ®®) للوصول إلى القائمة.
- 2 اضغط على P3P] أو P3P] للوصول إلى مبلطقية . اضغط على BOK للتحديد .

نعرض الشاشة √ والمنطقة الحالية.

<span id="page-1077-0"></span>®® للتحديد.

تعرض الشاشة تم تحدر له المنطقة > مؤقتًا وتعود إلى شاشة المنطقة المحددة ِ

 $5.2$ تحديد مناطق باستخدام البحث عن الاسم المستعار اتبع الإجر اء لتحديد المنطقة المطلوبة على الر اديو الخاص بك باستخدام البحث عن الاسم المستعار

- 
- 2 اضغط على (P3P) أو (P3P) للوصول إلى مبنطقية . اضغط على (BOK للتحديد

نعرض الشاشة √ والمنطقة الحالية.

- 3 أدخل الحر ف الأول من الاسم المستعار المطلوب. ستعرض الشاشة مؤشرا وامضًا
	-

<span id="page-1078-0"></span>البحث عن الاسم المستعار غير حساس لحالة الأحرف. إذا كان هناك إدخالان أو أكثر بنفس الاسم، تعرض الشاشة الإدخال الذي تم إدراجه أولاً في القائمة. يعرض سطر النص الأول الأحرف التي أدخلتها. تعرض أسطر النص التالية القائمة المختصرة لنتائج البحث

5 اضغط على <sup>300</sup> للتحديد.

تعرض الشاشة تم تحديد < المنطقة > للحظة وتنتقل إلى شاشة المنطقة المحددة

> 5.3 تحديد قنوات

اتبع الإجراء لتحديد القناة المطلوبة على الراديو الخاص بك بعد أن تحدد منطقة.

قم بأحد الإجر اءات التالية:

- اضغط على زرىَ القناة السابقة/التالية المبرمجة.
	- اضغط على زريَ رفع اخفض مستوى الصوت

## المكالما*ت*

يشرح هذا الفصل عمليات استقبال المكالمات والرد عليها وإجرائها وإيقافها. يمكنك تحديد اسم مستعار أو معرف للمشترك، أو اسم مستعار أو معرف للمجموعة بعد تحديد قناة باستخدام إحدى الميزات التالية: ا**لبحث عن الاسم المستعار** تستخدم هذه الطريقة للمكالمات الجماعية والخاصة والشاملة فقط باستخدام ميكروفون مزوّد بلوحة مفاتيح. **Ύϗمة ΟهΎت لاΗصΎل**

## توفر هذه الطريقة وصولاً مباشرًا إلى قائمة جهات الاتصال.

- **لاΗصΎل ϴϟدوي (Ϧϋ σرϖϳ γتخدم ΟهΎت لاΗصΎل)** تستخدم هذه الطريقة للمكالمات الخاصة والهاتفية فقط باستخدام ميكروفون مزوّد بلوحة مفاتيح
	- مفاتيح الأرقام المبرمجة تستخدم هذه الطريقة للمكالمات الجماعية والخاصة والشاملة فقط باستخدام ميكروفون مزوّد بلوحة مفاتيح

## **اشعار**:

يمكنك فقط تخصيص اسم مستعار أو معرف واحد لمفتاح رقم، ولكن بمكنك إقران أكثر من مفتاح رقم واحد بالاسم المستعار أو المعرف. بمكن تخصيص كل مفاتيح الأر قام على الميكر و فون المزوّد بلوحة مفاتيح. راجع تخصيص إدخالات إلى مفاتيح أرقام قابلة للبرمجة في صفحة 60 لمزيد من المعلومات.

**زر ϟوλول Αلمδة وΣدة ϟمبرΞϣ** تستخدم هذه الطريقة للمكالمات فقط.

<span id="page-1079-0"></span>**ي**مكن أن يكون لديك معرف واحد فقط مخصص لزر ا**لوصول بلمسة واحدة** بالضغط لفترة طويلة أو قصيرة على زر قابل للبرمجة. يمكن أن يحتوي الراديو على العديد من أزرار ا**لوصول بلمسة واحدة** المبرمجة.

### **6.1** المكالمات الجماعبة

يجب تكوين الراديو الخاص بك كجزء من مجموعة لتلقي مكالمة من أو إجراء مكالمة إلى مجمو عة من المستخدمين.

## **6.1.1** إ**جراء مكالمات جماعية**

اتبع الإجراء لإجراء مكالمات جماعية على الراديو الخاص بك.

- **1** قم بأحد الإجراءات التالية:
- حدد قناة باستخدام الاسم المستعار النشط أو المعر ف النشط الخاص بالمجموعة. راجع تحديد قنوات في صفحة 34
	- اςϐο ϋلى زر **ϟوλول Αلمδة وΣدة** اϟمبرΞϣ.
**2** اςϐο ϋلى زر **PTT** لإΟرا˯ اϟمكاϟمة.

يضيىء مؤشر LED الأخضر <sub>.</sub> وتعرض الشاشة رمز **مكالمة جماعية** والاسم المستعار للمكالمة الجماعية.

- 3 قم بأحد الإجراءات التالية:
- انتظر حتى انتهاء نغمة الإذن بالكلام وتحدث بوضوح في الميكروفون إذا كان مُمَكنًا.
	- وانتظر حتى تنتهي نغمة **PTT** الجانبية وتحدث بوضوح في **P** المبكر وفون إذا كان مُمَكنًا.
- **4** Σرر زر **PTT** ϟلاγتماع. بضيءِ مؤشِّر LED الأخضر عندما بستجيب الراديو المستهدف. تعرض الشاشّة رمز **مكالمة جماعية،** والاسم المستعار أو المعرف الخاص بالمجموعة، والاسم المستعار أو المعرف الخاص بالرادبو المُرسِل.
- 5 − © عند تمكين ميز ة الإشار ة إلى قناة حرة، تس*م*ع نغمة تنبيه قصير ة في اللحظة التي يتم فيها تحرير الزر PTT في الراديو المرسل، مما يوضح أن القناة متاحة لك للرد. اضغط على زر PTT للرد على المكالمة. تنتهي المكالمة عند عدم وجود نشاط صوتي لفترة محددة مسبقًا. يعود الر ادبو إلى الشاشة التي كنت بها قبل بدء المكالمة.

# إجراء مكالمات جماعية باستخدام قائمة جهات الاتصال

اتبع الإجراء لإجراء مكالمات جماعية على الراديو الخاص بك باستخدام قائمة جهات الاتصال.

- 1 اضغط على ®® للوصول إلى القائمة.
- 2 اضغط على (P3P) أو <sup>(P3P</sup>) للوصول إلى جهات الاتصال.اضغط على لتحديد.
	- ه اضغط على <mark>(٩2 أ</mark>و <mark>(93 ا</mark>للوصول إلى الاسم المستعار أو المعرف المطلوب.
		- **4** اضغط على زر **PTT** لإجراء المكالمة. يضيء مؤشر LED الأخضر .
			- 5 قم بأحد الإجر اءات التالبة:
- انتظر حتى انتهاء نغمة الإذن بالكلام وتحدث بوضوح في الميكروفون إذا كان مُمَكنًا.
	- بانتظر حتى تنتهى نغمة **PTT** الجانبية وتحدث بوضوح في G الميكر و فو ن إذا كان مُمَكنًا.

**6.1.2**

- 6 حرر زر PTT للاستماع. يومض مؤشر LED الأخضر عندما يستجيب أي مستخدم في المجموعة. تعرض الشاشة رمز **مكالمة جماعية**، والاسم المستعار أو المعرف، والاسم المستعار أو المعرف الخاص بالراديو المُرسِل.
- 7 عند تمكين ميز ة الإشار ة إلى قناة حر ة، تسمع نغمة تنبيه قصير ة في اللحظة التي يتم فيها تحرير الزر PTT في الراديو المرسل، مما يوضح أن القناة متاحة لك للرد اضغط على زر PTT للرد على المكالمة.

تنتهي المكالمة عند عدم وجود نشاط صوتي لفترة محددة مسبقًا.

 $6.1.3$ إجراء مكالمات جماعية باستخدام البحث عن الاسم المستعار @

يمكنك أيضًا استخدام البحث حسب الاسم المستعار أو البحث الأبجدي الرقمي لاسترجاع الاسم المستعار للمشترك المطلوب. هذه الميز ة قابلة للتطبيق فقط من جهات الاتصال.

- ض] ابشعار:<br>| اضغط على الزر B08 أو @كاللخروج من البحث عن الاسم المستعار.
	- 1 اضغط على ®® للوصول إلى القائمة.
- 2 اضغط على P3P) أو P3P) للوصول إلى جهات الاتصال اضغط على GOK) للتحديد. تعرض الشاشة الإدخالات بترتيب أبجدي.
	- 3 أدخل الحرف الأول من الاسم المستعار المطلوب. سنعرض الشاشة مؤشرًا وامضًا.
		- 4 أدخل باقي أحرف الاسم المستعار المطلوب.

البحث عن الاسم المستعار غير حساس لحالة الأحر ف. إذا كان هناك إدخالان أو أكثر بنفس الاسم، تعرض الشاشة الإدخال الذي تم إدر اجه أولاً في القائمة.

يعرض سطر النص الأول الأحرف التي أدخلتها. تعرض أسطر النص التالية القائمة المختصرة لنتائج البحث

- 5 اضغط على زر PTT لإجراء المكالمة. يضيىء مؤشر LED الأخضر فعرض الشاشة معرف الوجهة ونوع المكالمة ورمز **مكالمة جماعية**.
- 6 انتظر حتى انتهاء نغمة الإذن بالكلام وتحدث بوضوح في الميكروفون إذا كان مُمَكِنًا.

**7** Σرر زر **PTT** ϟلاγتماع.

يومض مؤشر LED الأخضر عندما يستجيب الراديو المستهدف تعرض الشاشة الاسم المستعار للوجهة.

8 عند تمكين ميزة الإشارة إلى قناة حرة، تسمع نغمة تنبيه قصيرة في اللحظة التي يتم فيها تحرير الزر PTT في الراديو المرسل، مما يوضح أن القناة متاحة لك للرد.اضغط على زر PTT للرد على المكالمة.

تنتهي المكالمة عند عدم وجود نشاط صوتي لفترة محددة مسبقًا تصدر نغمة.ونعرض الشاشة انتهت المكالمية.

**6.1.4** إجراء مكالمات جماعية باستخدام مفتاح الرقم المبرمج ●

اتبع الإجراء لإجراء مكالمات جماعية على الراديو الخاص بك باستخدام مفتاح الرقم القابل للبر مجة.

1 اضغط لفترة طويلة على مفتاح الرقم المبرمج للاسم المستعار أو المعرف المحدد مسبقًا عندما تكون على الشاشة الرئيسية. إذا كان أحد مفاتيح الأرقام مخصصًا لإدخال في وضع معين، فلن يتم دعم هذه الميزة عند الضغط لفترة طويلة على مفتاح الرقم في وضع أخر. تصدر نغمة مؤشر سلبية إذا لم يكن مفتاح الرقم مقترئا بإدخال.

**2** اςϐο ϋلى زر **PTT** لإΟرا˯ اϟمكاϟمة.

يضميء مؤشر LED الأخضر تعرض الشاشة رمز **مكالمة جماعية** في الركن العلوي الأيسر . يعرض سطر النص الأول الاسم المستعار للمتصل . يعرض سطر النص الثاني حالة المكالمة للمكالمة الخاصة أو ى ا لمكا لما ت للمكالمة الشاملة.

- 3 انتظر حتى انتهاء نغمة الإذن بالكلام وتحدث بوضوح في الميكروفون إذا كان مُمَكنًا.
	- **4** Σرر زر **PTT** ϟلاγتماع.

يضيء مؤشر LED الأخضر عندما يستجيب الراديو المستهدف تعرض الشاشة الاسم المستعار للوجهة.

5 عند تمكين ميزة الإشارة إلى قناة حرة، تسمع نغمة تنبيه قصيرة في اللحظة التي يتم فيها تحرير الزر PTT في الراديو المرسل، مما يوضح أن القناة متاحة لك للرد.اضغط على زر PTT للرد على المكالمة.

تنتهي المكالمة عند عدم وجود نشاط صوتي لفترة محددة مسبقًا.يعود الراديو إلى الشاشة التي كنت بها قبل بدء المكالمة.

راجع تخصيص إدخالات إلى مفاتيح أرقام قابلة للبرمجة في صفحة 60 لمزيد من المعلومات.

### **6.1.5** الرد على المكالمات الجماعية

لتلقي مكالمة من مجموعة مستخدمين، يجب تكوين الراديو كجزء من هذه المجموعة. اتبع الإجراء للرد على مكالمات جماعية على الراديو الخاص بك

عند تلقى مكالمة جماعية:

- يومض مؤشر LED الأخضر .
- نعرض الشاشة معلومات معرف المتصل في الركن العلوي الأيسر.
- بعرض سطر النص الأول رمز **مكالمة جماعية** والاسم المستعار.
- يتم إلغاء كتم صوت الراديو ويصدر صوت المكالمة الواردة من خلال السماعة.
- ه المسمع مند تمكين ميز ة الإشار ة إلى قناة حرة، تسمع نغمة تنبيه قصبر ة في **1** اللحظة التي يتم فيها تحرير الزر PTT في الراديو المرسل، مما يوضح أن القناة متاحة لك للرد.اضغط على زر PTT للرد على المكالمة. يضيء مؤشر LED الأخضر
- ـ عند تمكين ميزة الإشارة إلى قناة حرة، تسمع نغمة تنبيه قصيرة في اللحظة التي يتم فيها تحرير الزر PTT في الراديو المرسل، مما يوضح أن القناة متاحة لك للرد.اضغط على زر PTT للرد على المكالمة. يضيء مؤشر LED الأخضر
	- 3 قم بأحد الإجراءات التالية:
- انتظر حتى انتهاء نغمة الإذن بالكلام وتحدث بوضوح في الميكروفون إذا كان مُمَكنًا.
	- انتظر حتى تنتهي نغمة **PTT** الجانبية وتحدث بوضوح في المبكروفون إذا كان مُمَكنًا.
		- **4** Σرر زر **PTT** ϟلاγتماع.

تنتهي المكالمة عند عدم وجود نشاط صوتي لفترة محددة مسبقًا.

#### **6.2** مكالمات خاصة @

المكالمة الخاصة هي مكالمة من راديو فردي إلى راديو فردي آخر.

توجد طريقتان لإعداد مكالمة خاصة. النوع الأول هو إعداد المكالمة بعد إجراء فحص وجود الراديو، والنوع الأخر هو إعداد المكالمة على الفور. يمكن للوكيل بر مجة نو ع واحد فقط من هذين النو عين في الراديو .

#### **6.2.1**

### **إΟر˯ ϣكϟΎمΎت λΎΧة**

يجب بر مجة الراديو الخاص بك لبدء مكالمة خاصة. إذا لم يتم تمكين هذه الميزة، فستصدر نغمة مؤشر سلبية عند بدء المكالمة. اتبع الإجراء لإجراء مكالمات خاصة على الراديو الخاص بك.

استخدم میز تی ر سالة نصیة أو ت. المكالمات للاتصال بجهاز ـ رادیو ۖ فر دي. لمز ید من المعلومات، راجع الرسائل النصية في صفحة 75 أو تشغيل تنبيه المكالمات في صفحة 69.

- **1** قم بأحد الإجراءات التالية:
- حدد قناة باستخدام الاسم المستعار النشط أو المعرف النشط الخاص بالمشتر ك.
	- اςϐο ϋلى زر **ϟوλول Αلمδة وΣدة** اϟمبرΞϣ.
		- **2** اςϐο ϋلى زر **PTT** لإΟرا˯ اϟمكاϟمة.

يضيىء مؤشر LED الأخضر ستعرض الشاشة رمز **مكالمة خاصة**، ويتبدل الاسم المستعار الخاص بالمشترك إلى ١ لاتـصـا ل.

- 3 انتظر حتى انتهاء نغمة الإذن بالكلام وتحدث بوضوح في الميكروفون إذا كان مُمَكنًا.
	- **4** Σرر زر **PTT** ϟلاγتماع. يومض مؤشر LED الأخضر عندما يستجيب الراديو المستهدف.
- 5 عند تمكين ميزة الإشارة إلى قناة حرة، تسمع نغمة تنبيه قصيرة في اللحظة التي يتم فيها تحرير الزر PTT في الراديو المرسل، مما يوضح أن القناة متاحة لك للرد.اضغط على زر PTT للرد على المكالمة.

تنتهي المكالمة عند عدم وجود نشاط صوتي لفترة محددة مسبقا.تصدر نغمة.وتعرض الشاشة انبتهت المكالمية.

**6.2.2**

إجراء مكالمات خاصة باستخدام قائمة جهات الاتصال@

اتبع الإجراء لإجراء مكالمات خاصة على الراديو الخاص بك باستخدام قائمة جهات الاتصال.

- ازمنغط على ال<sup>680</sup> للوصول إلى القائمة.
- 2 اضغط على (P3P) أو <sup>(P3P</sup>) للوصول إلى جهات الاتصال.اضغط على ®® للتحديد.
	- اςϐο ϋلى و ϟلوλول إϟى الاϢγ اϟمستόار و اϟمόرϑ **3** المطلوب.اضغط على ®® للتحديد.
		- **4** اςϐο ϋلى زر **PTT** لإΟرا˯ اϟمكاϟمة.

يضميء مؤشر LED الأخضر . تعرض الشاشة الاسم المستعار للوجهة.

5 انتظر حتى انتهاء نغمة الإذن بالكلام وتحدث بوضوح في الميكروفون إذا كان مُمَكنًا.

- 6 حرر زر PTT للاستماع. يومض مؤشر LED الأخضر عندما يستجيب الراديو المستهدف. تعرض الشاشة الاسم المستعار أو المعرف الخاص بالمستخدم المرسل.
- · عند تمكين ميز ة الإشار ة إلى قناة حرة، تسمع نغمة تنبيه قصير ة في اللحظة التي يتم فيها تحرير الزر PTT في الراديو المرسل، مما يوضح أن القناة مناحة لك للرد. اضغط على زر PTT للرد على المكالمة.

تنتهي المكالمة عند عدم وجود نشاط صوتي لفترة محددة مسبقًا تصدر نغمة وتعرض الشاشة انستهت المكالمية.

 $6.2.3$ إجراء مكالمات خاصة باستخدام البحث عن الاسم المستعار

يمكنك أيضًا استخدام البحث حسب الاسم المستعار أو البحث الأبجدي الرقمي لاسترجاع الاسم المستعار للمشترك المطلوب. هذه الميزة قابلة للتطبيق فقط من جهات الاتصال.

- اضغط على الزر BOK أو @كاللخروج من البحث عن الاسم المستعار.
	- 1 اضغط على P®) للوصول إلى القائمة.
- 2 اضغط على P3P) أو P3P) للوصول إلى جهات الاتصال اضغط على ®® للتحديد . تعر ض الشاشة الإدخالات بتر تبب أبجدي.
	- 3 أدخل الحرف الأول من الاسم المستعار المطلوب. سنعرض الشاشة مؤشرًا وامضًا.
		-

البحث عن الاسم المستعار غير حساس لحالة الأحرف. إذا كان هناك إدخالان أو أكثر بنفس الاسم، تعرض الشاشة الإدخال الذي تم إدر اجه أولاً في القائمة.

يعرض سطر النص الأول الأحرف التي أدخلتها. تعرض أسطر النص النالية القائمة المختصر ة لنتائج البحث

- 5 اضغط على زر PTT لإجراء المكالمة. يضيىء مؤشر LED الأخضر فعرض الشاشة معرف الوجهة ونوع المكالمة ورمز **مكالمة خاصة**.
- 6 انتظر حتى انتهاء نغمة الإذن بالكلام وتحدث بوضوح في الميكروفون إذا كان مُمَكِنًا.

- **7** Σرر زر **PTT** ϟلاγتماع. يومض مؤشر LED الأخضر عندما يستجيب الراديو المستهدف تعرض الشاشة الاسم المستعار للوجهة.
- 8 ٪ عند تمكين ميزة الإشارة إلى قناة حرة، تسمع نغمة تنبيه قصيرة في اللحظة التي يتم فيها تحرير الزر PTT في الراديو المرسل، مما يوضح أن القناة متاحة لك للرد اضغط على زر PTT للرد على المكالمة.

تنتهي المكالمة عند عدم وجود نشاط صوتي لفترة محددة مسبقًا تصدر نغمة.وتعرض الشاشة انتهت المكالمة.

**6.2.4** إ**ج**راء مكالمات خاصة باستخدام الاتصال اليدوي ●

اتبع الإجراء لإجراء مكالمات خاصة على الراديو الخاص بك باستخدام الاتصال اليدوي.

- اضغط على ®®) للوصول إلى القائمة<sub>.</sub>
- 2 اضغط على (P2) أو <sup>(P3)</sup> للوصول إلى جهات الاتصال. اضغط على ® للتحديد.
- 3 اضغط على <mark>(۹P2</mark> أو P3) للوصول إلى اتصال يدوي. اضغط على ا<del>®</del> للتحديد.
- 4 اضغط على (4P2) أو <sup>(P3D</sup>) للوصول إلى رقيم لاسلكي. اضغط على التحديد. GBoK
	- 5 قم بأحد الإجراءات التالية:
	- أدخل معرف المشترك واضغط على ا® ) للمتابعة.
- حرر المعرف الخاص بالمشترك الذي قمت بطلبه مسبقًا واضغط على للمتابعة. [80K
	- **6** اςϐο ϋلى زر **PTT** لإΟرا˯ اϟمكاϟمة. يضيىء مؤشر LED الأخضر . تعرض الشاشة الاسم المستعار للوجهة.
- 7 انتظر حتى انتهاء نغمة الإذن بالكلام وتحدث بوضوح في الميكروفون إذا كان مُمَكنًا.
	- **8** Σرر زر **PTT** ϟلاγتماع.

يضيء مؤشر LED الأخضر عندما يستجيب الراديو المستهدف تعرض الشاشة الاسم المستعار أو المعرف الخاص بالمستخدم المر سل

ϲϓ رةϴصϗ ϪϴنبΗ مةϐϧ ϊسمΗ ˬرةΣ ناةϗ ىϟإ ارةηالإ زةϴϣ ϦϴمكΗ ندϋ **9** اللحظة التي يتم فيها تحرير الزر PTT في الراديو المرسل، مما يوضح أن القناة متاحة لك للرد. اضغط على زر PTT للرد على المكالمة.

تنتهي المكالمة عند عدم وجود نشاط صوتي لفترة محددة مسبقًا. تصدر نغمة ونعرض الشاشة انتهت المكالمية.

**6.2.5**

إجراء مكالمات خاصة باستخدام مفتاح الرقم القابل للبرمجة

اتبع الإجراء لإجراء مكالمات خاصة على الراديو الخاص بك باستخدام مفتاح الرقم القابل للبر مجة.

- 1 اضغط لفترة طويلة على مفتاح الرقم المبرمج للاسم المستعار أو المعرف المحدد مسبقًا عندما نكون على الشاشة الرئيسية. إذا كان أحد مفاتيح الأرقام مخصصًا لإدخال في وضع معين، فلن يتم دعم هذه الميزة عند الضغط لفترة طويلة على مفتاح الرقم في وضع أخر. تصدر نغمة مؤشر سلبية إذا لم يكن مفتاح الرقم مقترئا بإدخال.
	- **2** اςϐο ϋلى زر **PTT** لإΟرا˯ اϟمكاϟمة.

يضيء مؤشر LED الأخضر . ستعرض الشاشة رمز **مكالمة خاصة** في الركن العلوي الأيسر. يعرض سطر النص الأول الاسم المستعار للمتصل. يعرض سطر النص الثاني حالة المكالمة.

3 انتظر حتى انتهاء نغمة الإذن بالكلام وتحدث بوضوح في الميكروفون إذا كان مُمَكنًا.

**4** Σرر زر **PTT** ϟلاγتماع.

يومض مؤشر LED الأخضر عندما يستجيب الراديو المستهدف تعرض الشاشة الاسم المستعار للوجهة.

5 عند تمكين ميز ة الإشار ة إلى قناة حرة، تسمع نغمة تنبيه قصب<u>ر</u> ة في اللحظة التي يتم فيها تحرير الزر PTT في الراديو المرسل، مما يوضح أن القناة متاحة لك للرد.اضغط على زر PTT للرد على المكالمة.

تنتهي المكالمة عند عدم وجود نشاط صوتي لفترة محددة مسبقًا تصدر نغمة . يعود الراديو إلى الشاشة التي كنت بها قبل بدء المكالمة.

راجع تخصيص إدخالات إلى مفاتيح أرقام قابلة للبرمجة في صفحة 60 لمزيد من المعلومات.

## **6.2.6** الرد على مكالمات خاصة@

اتبع الإجراء للرد على مكالمات خاصة على الراديو الخاص بك. عند تلقى مكالمة خاصة:

- يومض مؤشر LED الأخضر .
- بعرض سطر النص الأول رمز **مكالمة خاصة** والاسم المستعار للمتصل.

- بتم إلغاء كتم صوت الراديو ويصدر صوت المكالمة الواردة من خلال السماعة.
- ه هو الله عند تمكين ميز ة الإشار ة إلى قناة حر ة، تس*م*ع نغمة تنبيه قصير ة في **1** اللحظة التي يتم فيها تحرير الزر PTT في الراديو المرسل، مما يوضح أن القناة متاحة لك للرد.اضغط على زر PTT للرد على المكالمة. يضيء مؤشر LED الأخضر .
	- **2** انتظر حتى انتهاء نغمة الإذن بالكلام وتحدث بوضوح في الميكروفون إذا كان مُمَكنًا.
		- **3** Σرر زر **PTT** ϟلاγتماع.

تنتهي المكالمة عند عدم وجود نشاط صوتي لفترة محددة مسبقًا. وتعرض الشاشة انتهت المكالمية.

#### **6.3** المكالمات الشاملة

المكالمة الشاملة هي مكالمة من راديو فردي إلى كل راديو موجود على القناة. تُستخدم المكالمة الشاملة لإجراء بيانات هامة، تتطلب الانتباه التام من المستخدم. لا يمكن للمستخدمين الموجودين على القناة الرد على مكالمة شاملة.

## إجراع مكالمات شاملة

يجب برمجة الراديو الخاص بك لكي تتمكن من إجراء مكالمة شاملة. اتبع الإجراء لإجراء مكالمات شاملة على الراديو الخاص بك

- 1 حدد قناة باستخدام الاسم المستعار النشط أو المعر ف النشط الخاص بمجمو عة مكالمة شاملة.
- **2** اضغط على زر **PTT** لإجراء المكالمة. ϳضϲ ˯ϣؤηر LED اΧϷضر . όΗرض اϟشاηة رϣز **ϣكϟΎمة ΟمϴϋΎة** وϞϛ اͪكΎͪΎت.
	- 3 قم بأحد الإجراءات التالية:
- انتظر حتى انتهاء نغمة الإذن بالكلام وتحدث بوضوح في الميكر وفون إذا كان مُمَكنًا.
	- بانتظر حتى تنتهى نغمة **PTT** الجانبية وتحدث بوضوح في G الميكر و فو ن إذا كان مُمَكنًا.

لا يمكن للمستخدمين الموجودين على القناة الرد على مكالمة شاملة.

**6.3.1**

**6.3.2** إجراء كل المكالمات باستخدام البحث عن الاسم المستعار ●

بمكنك أبضًا استخدام البحث حسب الاسم المستعار أو البحث الأبجدي الر قمي لاستر جاع الاسم المستعار اللمشترك المطلوب. هذه المبز ة قابلة للتطبيق فقط من حهات الاتصال.

**إΎόηر:** اضغط على الزر ®® أو ۞كاللخروج من البحث عن الاسم المستعار.

- 1 اضغط على ®®) للوصول إلى القائمة.
- اςϐο ϋلى و ϟلوλول إϟى ΟهΎت الاΗصΎل.اςϐο **2** على للتحديد.

تعرض الشاشة الإدخالات بترتيب أبجدي.

- 3 أدخل الحرف الأول من الاسم المستعار المطلوب. ستعرض الشاشة مؤشر ًا وامضًا.
	- **4** أدخل باقي أحرف الاسم المستعار المطلوب.

البحث عن الاسم المستعار غير حساس لحالة الأحر ف. إذا كان هناك إدخالان أو أكثر بنفس الاسم، تعرض الشاشة الإدخال الذي تم إدراجه أولاً في القائمة.

يعرض سطر النص الأول الأحرف التي أدخلتها. تعرض أسطر النص التالية القائمة المختصرة لنتائج البحث.

**5** اςϐο ϋلى زر **PTT** لإΟرا˯ اϟمكاϟمة.

يضيىء مؤشر LED الأخضر . نعرض الشاشة معرف الوجهة ونوع المكالمة ورمز **مكالمة جماعية** .

**6** اضغط على زر **PTT** لإجراء المكالمة.

يضيىء مؤشر LED الأخضر . تعرض الشاشة معرف الوجهة ونوع المكالمة ورمز **الاتصال**.

- 7 انتظر حتى انتهاء نغمة الإذن بالكلام وتحدث بوضوح في الميكروفون إذا كان مُمَكنًا.
	- **8** Σرر زر **PTT** ϟلاγتماع.

يومض مؤشر LED الأخضر عندما يستجيب الراديو المستهدف تعرض الشاشة الاسم المستعار للوجهة.

ـ © عند تمكين ميزة الإشارة إلى قناة حرة، تس*م*ع نغ*م*ة تنبيه قصيرة في اللحظة التي يتم فيها تحرير الزر PTT في الراديو المرسل، مما يوضح أن القناة متاحة لك للرد.اضغط على زر PTT للرد على المكالمة. تنتهي المكالمة عند عدم وجود نشاط صوتي لفترة محددة مسبقًا تصدر نغمة.وتعرض الشاشة انتهت المكالمية.

**6.3.3**

إجراء مكالمات شاملة باستخدام مفتاح الرقم القابل للبرمجة

اتبع الإجراء لإجراء مكالمات شاملة على الراديو الخاص بك باستخدام مفتاح الرقم القابل للبر مجة.

- 1 اضغط لفترة طويلة على مفتاح الرقم المبرمج المعيّن للاسم المستعار أو المعرف المحدد مسبقًا عندما نكون في الشاشة الرئيسية. إذا كان أحد مفاتيح الأرقام مخصصًا لإدخال في وضع معين، فلن يتم دعم هذه الميزة عند الضغط لفترة طويلة على مفتاح الرقم في وضع أخر. تصدر نغمة مؤشر سلبية إذا لم يكن مفتاح الرقم مقترئا بإدخال.
	- **2** اضغط على زر **PTT** لإجراء المكالمة.

يضهيء مؤشر LED الأخضر .يعرض سطر النص الأول الاسم المستعار للمتصل. يعرض سطر النص الثاني حالة المكالمة.

- 3 انتظر حتى انتهاء نغمة الإذن بالكلام وتحدث بوضوح في الميكروفون إذا كان مُمَكنًا.
	- **4** Σرر زر **PTT** ϟلاγتماع.

يضيء مؤشر LED الأخضر عندما يستجيب الراديو المستهدف تعرض الشاشة الاسم المستعار للوجهة.

5 عند تمكين ميزة الإشارة إلى قناة حرة، تسمع نغمة تنبيه قصبرة في اللحظة التي يتم فيها تحرير الزر PTT في الراديو المرسل، مما يوضح أن القناة متاحة لك للرد.اضغط على زر PTT للرد على المكالمة.

تنتهي المكالمة عند عدم وجود نشاط صوتي لفترة محددة مسبقًا. يعود الراديو إلى الشاشة التي كنت بها قبل بدء المكالمة. بالنسبة للمكالمة الخاصة، ستسمع نغمة قصيرة عند انتهاء المكالمة.

راجع تخصيص إدخالات إلى مفاتيح أرقام قابلة للبرمجة في صفحة 60 لمزيد من المعلومات.

> **6.3.4** <mark>تلقى مكالمات شاملة</mark>

> > عند تلقى مكالمة شاملة:

- تصدر نغمة.
- يومض مؤشر LED الأخضر .
- نعرض الشاشة معلومات معرف المتصل في الركن العلوي الأيسر.

- ويعرض سطر النص الأول رمز **مكالمة جماعية** وكـل المـكـالمــات.
- بتم إلغاء كتم صوت الراديو ويصدر صوت المكالمة الواردة من خلال السماعة.

يعود الر اديو إلى الشاشة التي كان عليها قبل تلقى المكالمة الشاملة عند انتهاء المكالمة

لا تنتظر المكالمة الشاملة فترة محددة مسبقًا قبل الانتهاء.

@ في حالة تمكين ميزة الإشارة إلى قناة حرة، ستسمع نغمة تنبيه قصيرة عند تحرير زر PTT في الراديو المُرسل، للإشارة إلى أن القناة متاحة لك للاستخدام. لا يمكنك الرد على مكالمة شاملة.

ض] اشعار:<br>|ک يتوقف الراديو عن تلقي المكالمة الشاملة في حالة التبديل إلى قناة مختلفة أثناء تلقى المكالمة. لن تتمكن من متابعة أي عملية انتقال في القائمة أو أي عملية تحرير حتى تنتهي المكالمة الشاملة

#### $6.4$ مكالمات منتقاة @

المكالمة المنتقاة هي مكالمة من راديو فردي إلى راديو فردي آخر. هي مكالمة خاصة في نظام تناظري.

#### $6.4.1$ اجر اع مكالمات منتقاة

يجب بر مجة الراديو الخاص بك لبدء مكالمة منتقاة. اتبع الإجراء لإجراء مكالمات منتقاة على الر ادبو الخاص بك

- 1 \_ حدد قناة باستخدام الاسم المستعار النشط أو المعر ف النشط الخاص بالمشتر ك.
	- 2 اضغط على زر PTT لإجراء المكالمة.

يضيىء مؤشر LED الأخضر تعرض الشاشة رمز **مكالمة خاصة** والاسم المستعار للمشترك وحالة المكالمة

- 3 انتظر حتى انتهاء نغمة الإذن بالكلام وتحدث بوضوح في الميكروفون إذا كان مُمَكِّئا.
	- 4 حرر زر PTT للاستماع.

بو مض مؤشر LED الأخضر عندما يستجيب الر اديو المستهدف.

5- تنتهي المكالمة عند عدم وجود نشاط صوتي لفترة محددة مسبقًا تصدر نغمة وتعرض الشاشة انتهت المكالمية.

#### 6.4.2 الرد على مكالمات منتقاة @

اتبع الإجراء للرد على مكالمات منتقاة على الراديو الخاص بك. عند تلقى مكالمة منتقاة:

• يومض مؤشر LED الأخضر .

- بعرض سطر النص الأول رمز مكالمة خاصة وم . منتقا ه أو ت. مع اتصال.
- بنَّم الغاء كنَّم صوت الراديو ويصدر صوت المكالمة الواردة من خلال السماعة.
	- 1 اضغط على زر PTT للرد على المكالمة. يضيء مؤشر LED الأخضر .
- 2 انتظر حتى انتهاء نغمة الإذن بالكلام وتحدث بوضوح في الميكروفون إذا كان مُمَكِّئا.
	- 3 حرر زر PTT للاستماع. تنتهي المكالمة عند عدم وجود نشاط صوتي لفترة محددة مسبقًا تصدر نغمة وتعرض الشاشة انتهت المكالمة.

# الميزات المتقدمة

يشر ح هذا الفصل عمليات الميزات المتوفرة في الراديو .

قد يكون الوكيل أو مسؤول النظام قام بتخصيص الر اديو الخاص بك وفقًا لاحتياجاتك المحددة. راجع الوكيل أو مسؤول النظام لديك للحصول على مزيد من المعلومات.

# $7.1$ مباشر

تسمح لك هذه الميز ة بالاستمر ار في الاتصال عندما لا يعمل معيد التقوية أو عندما يكون الراديو خارج نطاق معيد التقوية ولكنه في نطاق التحدث لأجهزة الراديو الأخر ي.

يتم الاحتفاظ بالإعداد مباشر حتى بعد إيقاف التشغيل.

#### $7.1.1$ التبديل بين وضعى معيد التقوية ومباشر

اتبع الإجراء للتبديل بين وضعي معيد التقوية ومباشر على الراديو الخاص بك

- 1\_ قم بأحد الإجر اءات التالية:
- اضغط على الزر Repeater/Talkaround المبرمج. قم بتخطي الخطوات التالبة
	- اضغط على 808 للوصول إلى القائمة.
- 2 اضغط على P3P) أو P3P] للوصول إلى أدوات مساعدة اضغط على GOK) للتحديد.
	- 3 اضغط على (P3P) أو (P3P) للوصول إلى إعدادات الراديو اضغط على 508 للتحديد.
- 4 اضغط على (P3P) أو (P3P) للوصول إلى مباشر. اضغط على (BOK للتحديد عند تمكينها، تظهر علامة √ بجوار ممكن.

في حالة التعطيل، تختفي علامة √ من جانب م ين. ستعود الشاشة تلقائيًا إلى الشاشة السابقة.

> $7.2$ المراقبة الدائمة

تُستخدم ميز ة مر اقب دائم من أجل المر اقبة المستمر ة لقناة محددة بحثًا عن نشاط.

 $7.2.1$ تشغيل المراقب الدائم أو إيقاف تشغيله

اتبع الإجراء لتشغيل المراقب الدائم أو إيقاف تشغيله على الراديو الخاص بك.

اضغط على زر ا**لمراقب الدائم** المبرمج. عندما يدخل الر اديو في الوضع:

- تصدر نغمة تنبيه.
- يضيء مؤشر LED الأصفر .
- **•** تعرض الشاشة تـشغيـل مـر اقـب د ائـم ورمز ا**لمراقب**. عندما يخرج الراديو من الوضع:
	- تصدر نغمة تنبيه.
	- يتوقف مؤشر LED الأصفر .
	- تعرض الشاشة إيقاف تـشغيل مـراقب دائـم.

**7.3** قوائم المسح

يتم إنشاء قوائم المسح وتخصيصها لقنوات أو مجموعات فردية. يقوم الراديو بالمسح بحدًا عن نشاط صوتي من خلال التنقل عبر تسلسل القنوات أو المجموعات المحدد في قائمة المسح الخاصة بالقناة أو المجموعة الحالية.

يمكن للراديو أن يدعم ما يصل إلى 250 قائمة فحص، بحد أقصىي 16 عضوًا في القائمة.

وتدعم كل قائمة مسح مزيجًا من الإدخالات التناظرية والرقمية. بمكنك إضافة قنوات أو حذفها أو ترتيب أولويتها من خلال تحرير قائمة مسح.

يمكنك إرفاق قائمة مسح جديدة بالراديو عن طريق برمجة اللوحة الأمامية.

يظهر رمز أ**ولوية** على يمين الاسم المستعار للعضو، إذا تم تعيينه، للإشارة إلى ما إذا كان هذا العضو في قائمة قنوات ذات الأولوية 1 أو الأولوية 2. لا يمكن أن يكون لديك عدة قنوات ذات الأولوية 1 أو الأولوية 2 في نفس قائمة المسح. لا يوجد رمز **أولوية** إذا تم تعيين الأولوية على **لا يوجد**.

> **7.3.1** عرض الإ**دخالات في قائمة المسح**

اتبع الإجراء لعرض الإدخالات في قائمة المسح على الراديو الخاص بك

- اضغط على ®®) للوصول إلى القائمة.
- ه اضغط على (P3P) أو P3P) للوصول إلى <sub>مـسح.</sub> اضغط على <sup>300</sup> للتحديد
	- ق اضغط على ®<sup>®</sup> للتحديد.
	- 4 اضغط على 922) أو P3<sup>D</sup> العرض كل عضو في القائمة.

 $7.3.2$ عرض الإدخالات في قائمة المسح باستخدام البحث عن الاسم المستعار

اتبع الإجراء لعرض إدخالات إلى قائمة المسح على الراديو الخاص بك باستخدام البحث عن الاسم المستعار .

- 1 اضغط على BOK للوصول إلى القائمة.
- 2 اضغط على P3P أو P3P للوصول إلى مسح. اضغط على (180) للتحديد
- 3 اضغط على P3P) أو P3P للوصول إلى قيائهة الفحص اضغط على (BOK) للتحديد
	- 4 أدخل الحرف الأول من الاسم المستعار المطلوب. ستعرض الشاشة مؤشرًا وامضًا.
		- 5 أدخل باقي أحرف الاسم المستعار المطلوب.

البحث عن الإسم المستعار غير حساس لحالة الأحر ف. إذا كان هناك إدخالان أو أكثر بنفس الاسم، تعرض الشاشة الإدخال الذي تم إدراجه أولاً في القائمة.

يعرض سطر النص الأول الأحرف التي أدخلتها. تعرض أسطر النص النالية القائمة المختصرة لنتائج البحث

> $7.3.3$ إضافة إدخالات جديدة إلى قائمة المسح

اتبع الإجراء لإضافة إدخالات جديدة إلى قائمة المسح على الراديو الخاص بك.

- 1 اضغط على ®® للوصول إلى القائمة.
- 2 اضغط على P3P أو P3P للوصول إلى مسح. اضغط على B0K للتحديد .
- 3 اضغط على (P2) أو (P3) للوصول إلى ع من القائمة. اضغط على ®® للتحديد.
- 4 اضغط على P2) أو P3. اللوصول إلى إضافة عضو. اضغط على (⊞® للتحديد ِ.

- 5 اضغط على P3P) أو P3P] للوصول إلى الاسم المستعار أو المعرف المطلوب اضغط على GOK للتحديد.
- 6 اضغط على P3P) أو P3P] للوصول إلى مستوى الأولوية المطلوب. اضغط على ®® للتحديد. تعرض الشاشة إشعارًا إيجابيًا صغيرًا ثم إضافية آخر؟.
	- 7- قم بأحد الإجر اءات التالية:
- اضغط على P3) أو P3) اللوصول إلى زيرم لإضافة إدخال جديد. اضغط على ®® للتحديد. كرر خطوة 5 وخطوة 6.
	- اضغط على P3P) أو (P3P) للوصول إلى لا لحفظ القائمة الحالية. اضغط على ®® للتحديد.

 $7.3.4$ إضافة إدخالات جديدة إلى قائمة المسح باستخدام البحث عن الاسم المستعار @

اتبع الإجراء لإضافة إدخالات جديدة إلى قائمة المسح على الراديو الخاص بك باستخدام البحث عن الاسم المستعار

1 اضغط على ®® للوصول إلى القائمة.

- <span id="page-1096-0"></span>2 اضغط على P3P) أو P3P) للوصول إلى مسح. اضغط على (B0K للتحديد .
- 3 اضغط على P3P) أو P3P) للوصول إلى قيائيمة الفحص اضغط على ®® للتحديد .
- 4 اضغط على P3) أو P3) للوصول إلى إضافة عضو. اضغط على BOK) للتحديد.
	- 5٪ أدخل الحرف الأول من الاسم المستعار المطلوب. ستعرض الشاشة مؤشرًا وامضًا.
		- 6 أدخل باقي أحرف الاسم المستعار المطلوب.

البحث عن الاسم المستعار غير حساس لحالة الأحرف. إذا كان هناك إدخالان أو أكثر بنفس الاسم، تعرض الشاشة الإدخال الذي تم إدر اجه أو لأ في القائمة.

يعرض سطر النص الأول الأحرف التي أدخلتها. تعرض أسطر النص التالية القائمة المختصر ة لنتائج البحث

7 اضغط على <sup>306</sup> للتحديد.

اضغط على ®® للتحديد .

تعرض الشاشة إشعارًا إيجابيًا صغيرًا ثم 1ضافــة \_آخر ؟.

- 9 قم بأحد الإجراءات التالية:
- اضغط على P3) أو P3) اللوصول إلى زيرم لإضافة إدخال جديد. اضغط على ل�� التحديد. كرر من خطوة خطوة 5 لخطوةخطوة 8.
	- اضغط على P3P) أو P3P] للوصول إلى لا لحفظ القائمة الحالية. اضغط على ®® للتحديد.

 $7.3.5$ حذف إدخالات من قائمة المسح

اتبع الإجراء لحذف إدخالات من قائمة المسح.

- 1 اضغط على ®® للوصول إلى القائمة.
- 2 اضغط على P3P أو P3P للوصول إلى مسح. اضغط على (80%) للتحديد .
- 3 اضغط على P3P) أو P3P] للوصول إلى ع ِ/ت القائمة. اضغط على GOK) للتحديد.
	- 4 اضغط على P3P) أو P3P] للوصول إلى الاسم المستعار أو المعرف المطلوب اضغط على ®® للتحديد
	- 5 اضغط على P3P) أو P3P] للوصول إلى حذف. اضغط على ® C للتحديد

تعرض الشاشة حذف إدخال؟.

- 6 قم بأحد الإجراءات التالية:
- اضغط على P3P] أو P3P] للوصول إلى زيرم لحذف الإدخال. اضغط على ®® للتحديد. ستعرض الشاشة إشعارًا إبجابيًا صغبرًا.
- اضغط على P3P) أو P3P) للوصول إلى لا للعودة إلى الشاشة السابقة. اضغط على ®® للتحديد.
	- 7 كرر من خطوة 4 إلى خطوة 6 لحذف إدخالات أخرى.
- 8 اضغط لفترة طويلة على @D للعودة إلى الشاشة الرئيسية بعد حذف جميع الأسماء المستعار ة أو المعر فات المطلوبة.

# 7.3.6 مسح إدخالات من قائمة المسح باستخدام البحث عن الاسم المستعار

اتبع الإجراء لحذف إدخالات من قائمة المسح على الراديو الخاص بك باستخدام البحث عن الاسم المستعار .

- 1 اضغط على BOK للوصول إلى القائمة.
- 2 اضغط على P3P) أو P3P) للوصول إلى مسح. اضغط على (50 ) للتحديد .
- 3 اضغط على P3P) أو P3P للوصول إلى قبائهمة الفحص اضغط على (BOK) للتحديد
	- 4 أدخل الحرف الأول من الاسم المستعار المطلوب. ستعرض الشاشة مؤشرًا وامضًا.
		- 5 أدخل باقي أحرف الاسم المستعار المطلوب.

البحث عن الاسم المستعار غير حساس لحالة الأحر ف. إذا كان هناك إدخالان أو أكثر بنفس الاسم، تعرض الشاشة الإدخال الذي تم إدراجه أولاً في القائمة.

يعرض سطر النص الأول الأحرف التي أدخلتها. تعرض أسطر النص النالية القائمة المختصر ة لنتائج البحث

- 6 اضغط على BOK للتحديد
- 7 اضغط على P3P) أو P3P) للوصول إلى حذف إضغط على B0B للتحديد .

تعرض الشاشة حذف إدخال؟.

- 8\_ قم بأحد الإجراءات التالية:
- اضغط على P3P) أو P3P) للوصول إلى زير لحذف الإدخال. اضغط على ®® للتحديد. ستعرض الشاشة إشعارًا إيجابيًا صغيرًا.
- اضغط على P3P) أو P3P] للوصول إلى لا للعودة إلى الشاشة السابقة. اضغط على 800 للتحديد.
	- 9\_ كرر من خطوة 4 إلى خطوة 7 لحذف إدخالات أخرى.

10 اضغط لفتر ة طويلة على @D للعودة إلى الشاشة الرئيسية بعد حذف جميع الأسماء المستعار ة أو المعر فات المطلوبة.

## $7.3.7$ تعيين الأولوية للإدخالات في قائمة المسح

اتبع الإجراء لتعيين الأولويات للإدخالات في قائمة المسح على الراديو الخاص بك.

- 1 اضغط على ®® للوصول إلى القائمة.
- 2 اضغط على P3P) أو P3P) للوصول إلى مسح. اضغط على B08 للتحديد .
	- 3 اضغط على <sup>300</sup> للتحديد.
- 4 اضغط على P3P) أو P3P] للوصول إلى الاسم المستعار أو المعرف المطلوب اضغط على 800 للتحديد.
- 5 اضغط على P3P أو P3P للوصول إلى تحريـر الأولـويـة. اضغط على <sup>(@@</sup> للتحديد .

6 اضغط على P3) أو P3) للوصول إلى مستوى الأولوية المطلوب. اضغط على ®® للتحديد .

تعرض الشاشة إشعارًا إبجابيًا صغيرًا قبل العودة إلى الشاشة السابقة. بظهر ر مز الأولوية بسار الاسم المستعار للعضو

 $7.3.8$ 

تعيين الأولوية للإدخالات في قائمة المسح باستخدام البحث عن الاسم المستعار

اتبع الإجراء لتعيين الأولويات للإدخالات في قائمة المسح على الراديو الخاص بك باستخدام البحث عن الاسم المستعار

- 1 اضغط على BOR للوصول إلى القائمة.
- 2 اضغط على P3) أو P3) للوصول إلى مسح. اضغط على (80%) للتحديد
- 3 اضغط على P3P أو P3P] للوصول إلى قيائيمة للفحص اضغط على <sup>600</sup> للتحديد .
	- سنعرض الشاشة مؤشرًا وامضًا.

- 5 أدخل باقي أحرف الاسم المستعار المطلوب. البحث عن الاسم المستعار غير حساس لحالة الأحرف. إذا كان هناك إدخالان أو أكثر بنفس الاسم، تعرض الشاشة الإدخال الذي تم إدراجه أولاً في القائمة. يعرض سطر النص الأول الأحرف التي أدخلتها. تعرض أسطر النص التالية القائمة المختصر ة لنتائج البحث
	- 6 اضغط على <sup>806</sup> للتحديد.
	- اضغط على P3P) أو P3P] للوصول إلى تحريـر الأولـويـة. اضغط على ®® للتحديد .
		- 8 اضغط على P3P) أو P3P] للوصول إلى مستوى الأولوية المطلوب. اضغط على ®® للتحديد.

تعرض الشاشة إشعارًا إيجابيًا صغيرًا قبل العودة إلى الشاشة السابقة. يظهر رمز الأ**ولوية** يسار الاسم المستعار للعضو

> $7.4$ الفحص

يقوم الراديو الخاص بك بالتنقل خلال قائمة المسح المبرمجة للقناة الحالية، للبحث عن نشاط صوتبي عند بدء المسح.

أثناء المسح في الوضع الثنائي، إذا كنت متواجدًا على قناة رقمية وكان الراديو متصلاً بقناة تناظرية، فسيقوم بالتبديل تلقائيًا من الوضع الرقمي إلى الوضع التناظري طوال مدة المكالمة. والعكس صحيح أيضًا.

هناك طريقتان لبدء المسح: المسح الرئيسي للفنوات (يدوي) يقوم الراديو بمسح جميع القنوات أو المجموعات في قائمة المسح. عند بدء المسح، قد يبدأ الراديو ، بحسب الإعدادات، تلقائيًا من القناة أو المجموعة النشطة التي تم مسحها آخر مرة أو من القناة التي بدأ منها المسح

المسح التلقائي

يقوم جهاز الراديو تلقائيًا ببدء المسح عند قيامك باختيار قناة أو مجموعة تم تمكين ميز ة المسح التلقائي بها.

اشعار :

عندما تقو م بتكوين **تلقي رسالة جماعية أثناء الفحص،** سيتمكن الر اديو من تلقى رسائل جماعية من قنوات غير رئيسية. ثم سيتمكن الراديو من الرد على الر سائل الجماعية في القناة الر ئيسية، لكنه لا لن يتمكن من الر د في القنوات غير الرئيسية. راجع الوكيل أو مسؤول النظام لديك للحصول على مز يد من المعلو مات.

تشغيل المسح أو إيقاف تشغيله

اتبع الإجراء لتشغيل المسح أو إيقاف تشغيله على الراديو الخاص بك.

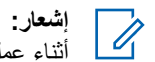

- أثناء عملية المسح، سيقوم الراديو بقبول بيانات فقط (على سبيل المثال، رسالة نصية أو موقع أو بيانات جهاز كمبيوتر) إذا تم استقبالها على القناة المحددة
	- 1- قم بأحد الإجراءات التالية:
	- اضغط على الزر مسح المبرمج لبدء المسح أو إيقافه.
		- حدد قناة باستخدام قائمة المسح
		- 2 اضغط على BOK للوصول إلى القائمة.
	- 3 اضغط على P3P أو P3P للوصول إلى مسح. اضغط على B0K للتحدبد ِ
		- 4\_ قم بأحد الاجر اءات التالية:
	- · اضغط على P3P) أو P3P) للوصول إلى تلشغيل. اضغط على (⊞ок ⊔التحديد
	- . اضغط على P3P] أو P3P] للوصول إلى إيقاف اضغط على ∭®®) للتحديد

إذا تم تمكين المسح:

• تعرض الشاشة تـشغـيـل المـسح ورمز ا**لمسح**.

• يومض مؤشر LED الأصفر .

إذا تم تعطيل المسح:

- تعرض الشاشة إيقاف المسح.
	- ويختفى رمز المسح
	- ينطفئ مؤشر LED.

 $7.4.2$ 

الاستجابة لعمليات الإرسال أثناء المسح

<span id="page-1101-0"></span>أثناء المسح، يتوقف الراديو عند أي قناة أو مجموعة يتم اكتشاف نشاط فيها. يظل الراديو على هذه القناة لمدة مبرمجة تعرف بوقت التوقف. اتبع الإجراء للاستجابة لمعمليات الإرسال أثناء المسح

اللحظة التي يتم فيها تحرير الزر PTT في الراديو المرسل، مما يوضح أن القناة مناحة لك للرد. اضغط على زر PTT أثناء وقت التوقف.

يضيء مؤشر LED الأخضر .

- 2 \_ قم بأحد الإجراءات التالية:
- انتظر حتى انتهاء نغمة الإذن بالكلام وتحدث بوضوح في الميكروفون إذا كان مُمَكِّئًا.

- انتظر حتى تنتهى نغمة **PTT** الجانبية وتحدث بوضوح في C المبكر وفون إذا كان مُمَكنًا.
- **3** Σرر زر **PTT** ϟلاγتماع. يعود الراديو إلى مسح قنوات أو مجموعات أخرى إذا لم تستجب خلال وقت التوقف.

#### **7.4.3 Σذϑ ϗنوت إΎγ˯ة**

إذا كانت إحدى القنوات تصدر باستمر ار مكالمات أو ضوضاء غير مر غوب فيها (نعرف بقناة "إساءة")، فيمكنك إزالة القناة غير المر غوب فيها من قائمة المسح بشكل مؤقت. لا تنطبق هذه الإمكانية على القناة المخصصة على أنها القناة المحددة. اتبع الإجر اء لحذف قنوات الإساءة من الر اديو الخاص بك

- 1 إذا اتصل الراديو بقناة غير مرغوب فيها أو قناة إساءة، فاضغط على زر **حذف قناة** إ**زعاج** المبر مج حتى تسمع نغمة.
	- **2** Σرر زر **Σذϑ ϗنΎة إΎγ˯ة** اϟمبرΞϣ. تم حذف قناة الإساءة.

#### **7.4.4**

### استعادة قنو ات الإساءة

اتبع الإجراء لاستعادة قنوات الإساءة على الراديو الخاص بك.

#### قم بأحد الإجراءات التالية:

- قم بـإيقاف تشغيل الراديو ثم تشغيله مرة أخرى.
- قم بـإيقاف المسح وإعادة تشغيله عبر زر **مسح** المبرمج أو القائمة.
	- Ϣϗ Αتϴϴϐر اϟقناة Αاγتخدام زر **ϘϟنΎة ϘΑΎδϟة/ϟتϴϟΎة**.

# **7.5** المسح بالاقتراع @

بوفر لك المسح بالاقتر اع تغطية و اسعة في المناطق حيث تتوفر محطات بث أساسية متعددة تر سل معلو مات مماثلة على قنو ات تناظر ية مختلفة.

يقوم الر اديو بمسح القنو ات التناظر ية لعدة محطات بث أساسية وإجر اء عملية اقتر اع لتحديد أقوى إشارة يتم تلقيها. عند تحديد تلك الإشارة، يستقبل الراديو الخاص بك إر سالات من محطة البث الأساسية تلك.

أثناء المسح بالاقتراع، بومض مؤشر LED الأصفر وتعرض الشاشة رمز ا**لمسح بالاقتر**اع.

اتبع الإجراءات نفسها مثل الاستجابة لعمليات الإرسال أثناء المسح في صفحة 57 للاستجابة إلى إرسال أثناء المسح بالاقتراع.

#### 7.6 إعدادات جهات الاتصال

توفر جهات الاتصال إمكانيات دفتر العناوين على الراديو الخاص بك. ويتطابق كل إدخال من الإدخالات مع اسم مستعار أو معرف تستخدمه لبدء مكالمة. يتم فرز الإدخالات أبجديًا.

يرنبط كل إدخال، حسب السياق، بأنواع المكالمات المختلفة: مكالمة جماعية أو مكالمة خاصة أو مكالمة شاملة أو مكالمة كمبيوتر أو مكالمة إرسال.

مكالمة الكمبيوتر ومكالمة الإرسال مرتبطتان بالبيانات وتتوفران مع التطبيقات فقط راجع وثائق تطبيقات البيانات لمزيد من التفاصيل.

@ علاوةً على ذلك، تتيح لك قائمة جهات الاتصال تخصيص كل إدخال إلى مفتاح رقم قابل للبرمجة واحد أو أكثر على الميكروفون المزوَّد بلوحة مفاتيح ومتى تم تخصيص إدخال لمفتاح رقم، يتمكن الراديو من إجراء اتصال سريع بهذا الإدخال.

وتظهر علامة اختيار قبل كل مفتاح رقم مخصص لأحد الإدخالات. فإذا كانت علامة الاختيار قبله في رغ، فهذا يعني أنك لم تقم بتخصيص مفتاح ر قم لهذا الإدخال.

يدعم الراديو قائمتي جهات اتصال، واحدة لجهات الاتصال التناظرية وأخرى لجهات الاتصال الرقمية، بحد أقصىي يبلغ 500 عضو لكل قائمة جهات اتصال.

يعرض كل إدخال في جهات الاتصال المعلومات التالية:

- نوع المكالمة
- الاسم المستعار للمكالمة
	- معرف المكالمة

اشعار:

يمكنك إضافة معر فات للمشتر كين أو تحرير ها في قائمة جهات الاتصال الرقمية. يمكن حذف معرفات المشتركين من قبل الوكيل فقط.

يمكنك فقط عرض معرفات المشتركين وتحرير ها وبدء تنبيه مكالمات لقائمة جهات الاتصال التناظرية. يمكن إضافة إمكانيات أو حذفها فقط من قبل الموكيل.

إذا كانت ميز ة السر ية ممكَّنة بالقناة، فيمكنك إجر اء مكالمات جماعية ومكالمات خاصة ومكالمات شاملة تدعم السرية على هذه القناة. لن تتمكن سوى أجهزة الراديو المستهدفة التي لها مفتاح سرية أو قيمة مفتاح ومعرف مفتاح مماثل للراديو الخاص بك من فك تشفير الإرسال.

#### $7.6.1$ إضافة جهات اتصال جديدة

اتبع الإجراء لإضافة جهات اتصال جديدة على الراديو الخاص بك.

- 1 اضغط على BM للوصول إلى القائمة.
- 2 اضغط على P3P أو P3P للوصول إلى جهات الاتصال اضغط على ®® للتحديد.
- 3 اضغط على P3P] أو P3P] للوصول إلى ج . اتصال جديدة. اضغط على ®® للتحديد.

- 4 اضغط على 92D] أو P3D] لتحديد نوع جهة الاتصال *حه*ة للاسليكية أو جهة هاتفية. اضغط على ١٣٥١ للتحديد.
	- 5 أدخل رقم جهة الاتصال باستخدام لوحة المفاتيح واضغط على BM للمتابعة.
- ნ أدخل اسم جهة اتصال باستخدام لوحة المفاتيح واضغط على <sup>30</sup>0 للمتابعة<sub>.</sub>
	- 7 اضغط على P3P) أو P3P] للوصول إلى نوع الرنين المطلوب. اضغط على لتحديد.

تصدر نغمة مؤشر إيجابية ستعرض الشاشة إشعار ًا إيجابيًا صغير ًا.

**7.6.2 تعيين جهة الاتصال الافتراضية @** 

اتبع الإجراء لتعيين جهة الاتصال الافتراضية على الراديو الخاص بك.

- اضغط على <sup>300</sup> للوصول إلى القائمة.
- 2 اضغط على (P2P) أو <sup>(P3P</sup>) للوصول إلى جهات الاتصال. اضغط على لتحديد.
- <span id="page-1104-0"></span>ه اضغط على <mark>(٩٤ أ</mark>و <mark>(٩3 ا</mark>للوصول إلى الاسم المستعار أو المعرف المطلوب اضغط على 600 للتحديد.
- 4 اضغط على (4P2) أو <sup>(1</sup>P3) للوصول إلى كافتر اضي. اضغط على (50%) للتحديد .

تصدر انغمة مؤشر إبجابية ستعرض الشاشة إشعار ًا إبجابيًا صغير ًا. تعرض الشاشة ٧ بجانب الاسم المستعار أو المعرف الافتراضي المحدد.

> **7.6.3 تخصيص إدخالات إلى مفاتيح أرقام قابلة للبرمجة ●**

اتبع الإجراء لتخصيص الإدخالات إلى مفاتيح الأرقام القابلة للبرمجة من الراديو الخاص بك.

- 1 اضغط على ®<sup>®</sup> للوصول إلى القائمة.
- 2 اضغط على <mark>(P2)</mark> أو <sup>[P3]</sup> للوصول إلى جهات الاتصال. اضغط على للتحديد.
	- ه اضغط على 922) أو <sup>[93</sup>] للوصول إلى الاسم المستعار أو المعرف المطلوب.اضغط على ®D للتحديد.

- 4 اضغط على P2) أو P3) للوصول إلى مفتاح بر امج. اضغط على ®® للتحديد.
	- 5\_ قم بأحد الإجراءات التالية:
- إذا لم يتم تخصيص مفتاح الرقم المطلوب إلى أحد الإدخالات، فاضغط على (P2) أو P3) للوصول إلى مفتاح الرقم المطلوب اضغط على ®® للتحديد .
- إذا لم يتم تخصيص مفتاح الرقم المطلوب إلى أحد الإدخالات، فستعرض الشاشة المفتاح مستخدم الآن ثم يعرض سطر النص الأول استبد ال؟. قم بأحد الإجراءات التالية: اضغط على P2) أو P3) للوصول إلى زيرم . اضغط على B0K للتحديد .

يصدر الراديو نغمة مؤشر إيجابية، وتعرض الشاشة تم حفظ جهة اتسمال وإشعارًا إيجابيًا صغيرًا.

اضغط على P3P) أو P3P) للوصول إلى لا للعودة إلى الخطوة السابقة

إزالة الإقرانات بين الإدخالات ومفاتيح الأرقام القابلة للبرمجة @

اتبع الإجراء لإزالة الإقرانات بين الإدخالات ومفاتيح الأرقام القابلة للبرمجة من الراديو الخاص بك.

- 1- قم بأحد الإجراءات التالية:
- اضغط لفترة طويلة على مفتاح الرقم المبرمج للاسم المستعار أو المعرف المطلوب نابع إلى خطوة 4
	- اضغط على BOK للوصول إلى القائمة.
- 2 اضغط على P2) أو P3) للوصول إلى جهات الاتصال. اضغط على ®® للتحديد.
	- 3 اضغط على P3) أو P3) للوصول إلى الاسم المستعار أو المعرف المطلوب اضغط على 80K للتحديد
- 4 اضغط على (P2) أو (P3) للوصول إلى مفتاح برامج. اضغط على ®® للتحديد.

7.6.4

- 5 اضغط على P3P) أو P3P] للوصول إلى في رغ. اضغط على (80 ) للتحديد . يعرض سطر النص الأول مسح من كل المفاتيح.
	- 6 اضغط على P3P] أو P3P] للوصول إلى زيرم . اضغط على BM للتحديد
- اشعار : عند حذف أحد الإدخالات، تتم إزالة الاقتران بين الإدخال ومفتاح (مفاتيح) الرقم المبرمج الخاص به.
- تصدر نغمة مؤشر إيجابية ستعرض الشاشة تم حفظ جهة اتصال. سنعود الشاشة تلقائبًا إلى القائمة السابقة.

 $7.7$ اعدادات موشر المكالمات

تسمح هذه الميزة لمستخدمي الراديو بتكوين نغمات رنين المكالمة أو الرسالة النصية.

 $7.7.1$ تنشيط مشغل النغمات أو إلغاء تنشيطه لتنبيهات المكالمات اتبع الإجر اء لتتشيط مشغل النغمات أو الغاء تتشيطه لتنبيهات المكالمات على الر ادبو الخاص بك.

- 1 اضغط على ®® للوصول إلى القائمة.
- 2 اضغط على P3P) أو P3P] للوصول إلى أدوات مساعدة اضغط على ®® للتحديد.
	- 3 اضغط على P3P أو P3P للوصول إلى إعدادات الراديو اضغط على 500 للتحديد.
- 4 اضغط على P3P أو P3P] للوصول إلى نهفية /تبنيبية . اضغط على (⊞0K للتحديد.
- 5 اضغط على P3P أو P3P] للوصول إلى م . النغمات. اضغط على BOK) للتحديد
- 6 اضغط على P2) أو P3) للوصول إلى ن . مكا لما ن. اضغط على ∭ التحديد (⊞ок

تعرض الشاشة √ والنغمة الحالية.

- 7 قم بأحد الإجراءات التالية:
- . اضغط على P3P) أو P3P) للوصول إلى النغمة المطلوبة. اضغط على [⊞ок ⊞ок ⊔التحديد

نعرض الشاشة √ والنغمة المحددة.

اضغط على P3) أو P3) للوصول إلى إيتاف اضغط على (Вок) للتحديد . إذا كانت نغمات الرنين قد تم تمكينها في وقتٍ سابق، فستعرض الشاشة √بجانب إرقاف. إذا كانت نغمات الرنين قد تم تعطيلها في وقتِ سابق، فلن تعرض الشاشة √ بجانب إيقاف.

 $7.7.2$ تنشيط مشغل النغمات أو الغاء تنشيطه للمكالمات الخاصة

اتبع الإجر اء لتتشبط مشغل النغمات أو الغاء تتشبطه للمكالمات الخاصية على الر ادبو الخاص بك

- 1 اضغط على ®®) للوصول إلى القائمة.
- 2 اضغط على P3P) أو P3P] للوصول إلى أدوات مساعدة اضغط على للتحديد .
	- 3 اضغط على P2) أو P3) للوصول إلى إعدادات الراديو اضغط على 508 للتحديد.
- 4 اضغط على P3P أو P3P] للوصول إلى نهفة /تلبيه. اضغط على ®® للتحديد.
- 5 اضغط على P3P) أو P3P) للوصول إلى م . النغمات اضغط على (⊞0K للتحديد )
- 6 اضغط على P2) أو P3) للوصول إلى مكالمة خاصة. اضغط على (⊞ок) للتحديد

تعر ض الشاشة علامة √ بجانب ت\_شغهل إذا تم تمكين نغمات رنين المكالمة الخاصة

تعرض الشاشة علامة √ بجانب إرتساف تسفيل إذا تم تعطيل نغمات ر نين المكالمة الخاصة

- 7 قم بأحد الإجراءات التالية:
- اضغط على P3P) أو P3P] للوصول إلى تـشغــل. اضغط على ®® للتحديد. ستعرض الشاشة علامة √ بجانب تـشغـدل.
- · اضغط على P3P) أو P3P) للوصول إلى إيقاف اضغط على கு اللتحديد. ستعرض الشاشة علامة √ بجانب إبقاف تشغىل.

ار سال ملاحظات 63

 $7.7.3$ تنشيط مشغل النغمات أو الغاء تنشيطه للمكالمات المنتقاة

اتبع الإجر اء لتنشيط مشغل النغمات أو الغاء تنشيطه للمكالمات المنتقاة على الر ادبو الخاص بك

- 1 اضغط على ®®) للوصول إلى القائمة.
- 2 اضغط على P3P أو P3P للوصول إلى أدوات مساعدة اضغط على <sup>(1808</sup> للتحديد .
	- 3 اضغط على P3P أو P3P) للوصول إلى اعد اد ات البر ادب اضغط على 600 للتحديد.
- 4 اضغط على P3P أو P3P] للوصول إلى نهفية /تبنيبية . اضغط على BOK) للتحديد.
- 5 اضغط على P3P) أو P3P] للوصول إلى م . النغمات. اضغط على ®® التحديد ِ.

6 اضغط على P3P أو P3P للوصول إلى م . منتقا ه . اضغط على (⊞ок التحديد)

نعرض الشاشة √ والنغمة الحالية.

- 7- قم بأحد الاجر اءات التالبة:
- اضغط على P2) أو P3) الوصول إلى النغمة المطلوبة. اضغط على ®® للتحديد

تعرض الشاشة √ والنغمة المحددة.

• اضغط على P3P] أو P3P] للوصول إلى إرتياف اضغط على (Вок) للتحديد . إذا كانت نغمات الرنين قد تم تمكينها في وقتٍ سابق، فستعرض الشاشة

√ بجانب إرقاف.

إذا كانت نغمات الر نين قد تم تعطيلها في وقت سابق، فلا تعر ض الشاشة كم بجانب إرقاف.

 $7.7.4$ 

تنشيط مشغل النغمات أو إلغاء تنشيطه للرسائل النصية @

اتبع الإجر اء لتنشيط مشغل النغمات أو إلغاء تنشيطه للر سائل النصبية على الر اديو الخاص ىك

- 1 اضغط على ®®) للوصول إلى القائمة.
- 2 اضغط على P3) أو P3) للوصول إلى أدوات مساعدة. اضغط على للتحديد .
	- 3 اضغط على P3P أو P3P] للوصول إلى إعدادات الـراديـو. اضغط على <sup>600</sup> للتحديد
- 4 اضغط على P3P) أو P3P) للوصول إلى نهفية /تنديبه . اضغط على للتحديد .
- 5 اضغط على P3P أو P3P] للوصول إلى م . النغمات. اضغط على ®® للتحديد.
	- 6 اضغط على P3P أو P3P للوصول إلى رسائل. اضغط على BOK للتحديد .

تعرض الشاشة √ عند النغمة الحالية

- 7 \_ قم بأحد الإجر اءات التالية:
- اضغط على P3P] أو P3P] للوصول إلى النغمة المطلوبة. اضغط على вок (#вок

نعرض الشاشة √ والنغمة المحددة.

· اضغط على P3P أو P3P للوصول إلى إيقاف اضغط على ∭ التحديد — إذا كانت نغمات الرنين قد تم تمكينها في وقتٍ سابق، فستعرض الشاشة

√بجانب إرقاف.

إذا كانت نغمات الرنين قد تم تعطيلها في وقتِ سابق، فلا تعرض الشاشة √ بجانب إرتمـا ف.

> $7.7.5$ تشغيل نغمة التنبيه التصاعدية أو إيقاف تشغيلها

يمكنك بر مجة الر اديو الخاص بك لتنبيهك باستمر ار عند وجود مكالمة ر اديو لم يتم الر د عليها. ويتم ذلك عن طر يق ز يادة مستو ي صوت نغمة التنبيه تلقائيًا بمر ور الوقت وثعرف هذه المبزة باسم رفع التنبيه. اتبع الإجراء لتشغيل نغمة التنبيه التصـاعدية أو ايقاف تشغيلها على الر اديو الخاص بك.

- 
- 2 اضغط على (P3P) أو (P3P) للوصول إلى أدوات مساعدة. اضغط على (பை™) للتحديد
- 3 اضغط على (P2P) أو <sup>(P3P</sup>) للوصول إلى إعدادات الـراديـو. اضغط على للتحديد.
- 4 اضغط على (P3P) أو P3P) للوصول إلى نـغمة ⁄تـنـبـيـه. اضغط على التحديد. GIOK
	- 5 اضغط على (P2) أو <sup>(P3)</sup> للوصول إلى رفع التنبيه. اضغط على للتحديد.
		- **6** قم بأحد الإجراءات التالية:
		- اضغط على (P3P) أو P3P] للوصول إلى تيشغيل. اضغط على ا®®) للتحديد. ستعرض الشاشة علامة √ بجانب تـشغـيـل.
		- اضغط على (P3) أو (P3) للوصول إلى إيقاف. اضغط على @@ للتحديد. ستعرض الشاشة علامة √ بجانب إسقاف تشغىل.

**7.8** ميز ات سجل المكالمات

يحتفظ الراديو بسجل لكافة المكالمات الخاصة الأخيرة الصادرة والتي تم الرد عليها والفائتة. تُستخدم ميزة سجل المكالمات لعرض المكالمات الأخيرة وإدارتها.

<span id="page-1110-0"></span>بمكن إدراج تنبيهات المكالمات الفائتة في سجلات المكالمات حسب تكوين النظام على الر اديو الخاص بك بمكنك تنفيذ المهام التالية في كل قائمة من قو ائم المكالمات:

- حفظ اسم مستعار ِ أو معرّف في جهات الاتصـال
	- حذف مكالمة
	- عرض التفاصيل

**7.8.1** عرض المكالما*ت* الأخيرة

اتبع الإجراء لعرض المكالمات الأخيرة على الراديو الخاص بك.

- اضغط على ®®) للوصول إلى القائمة.
- 2 اضغط على في P3) أو <sup>1</sup>P3) للوصول إلى <sub>سجل</sub> المكالمات. اضغط على لتحديد.
- 3 اضغط على P3) أو P3 الوصول إلى القائمة المفضلة. الخيارات هي القوائم فائتة وتم الرد والصادر. اضغط على ®® للتحديد.

ستعر ض الشاشة أحدث الإدخالات.

4 اضغط على 92<u>P)</u> أو P3) لعرض القائمة.

**66** إرγال [ϣلاΣظات](http://docsurvey.motorolasolutions.com)

- 7.8.3 يمكنك بدء مكالمة خاصة باستخدام الاسم المستعار أو المعرف الذي تعرضه الشاشة حاليًا عن طريق الضغط على ز ر PTT.
	- 7.8.2 عر ض تفاصيل قائمة المكالمات @

اتبع الإجر اء لعر ض تفاصيل المكالمات على الر اديو الخاص بك.

- 1 اضغط على ®® للوصول إلى القائمة.
- 2 اضغط على P3P أو P3P للوصول إلى سعل المكيا لمبات. اضغط على ®® للتحديد.
- 3 اضغط على P3P) أو P3P) للوصول إلى القائمة المطلوبة. اضغط على BOK) للتحديد.
- 4 اضغط على P3) أو P3) للوصول إلى الاسم المستعار أو المعرف المطلوب اضغط على BOK للتحديد .
- 5 اضغط على P3P أو P3P] للوصول إلى عرض الـتفـاصيـل. اضغط على <sup>(@@</sup> للتحديد .

تعر ض الشاشة تفاصبل المكالمة.

تخزين أسماء مستعارة أو معرفات من قائمة المكالمات @ اتبع الإجر اء لتخز بن أسماء مستعار ة أو معر فات على الر اديو الخاص بك من قائمة المكالمات

1 اضغط على ®® للوصول إلى القائمة.

- 2 | اضغط على P3P] أو P3P] للوصول إلى سجل المكالمات. اضغط على ®® للتحديد .
- اضغط على P3) أو P3) الوصول إلى القائمة المطلوبة. اضغط على 3 ®® للتحديد.
	- 4 اضغط على P3P) أو P3P] للوصول إلى الاسم المستعار أو المعرف المطلوب اضغط على (50%) للتحديد.
	- 5 اضغط على P3P) أو P3P) للوصول إلى تخزين. اضغط على B0K للتحديد . ستعرض الشاشة مؤشرا وامضًا
- 

ار سال ملاحظات 67

يمكنك تخزين معرف بدون اسم مستعار ستعرض الشاشة إشعار ًا إيجابيًا صغير ًا.

**7.8.4** ح**ذف مكالمات من قائمة المكالمات ●** 

اتبع الإجراء لحذف مكالمات من قائمة المكالمات.

- از اضغط على ال<sup>806</sup> الموصول إلى القائمة.
- 2 اضغط على (P3P) أو <sup>(P3P</sup>) للوصول إلى <sub>سجل</sub> المكالمات. اضغط على ® للتحديد.
- 3 اضغط على P3P) أو P3P] للوصول إلى القائمة المطلوبة. اضغط على ⊞0κ) للتحديد.

إذا كانت القائمة فار غة:

- تصدر نغمة.
- تعرض الشاشة القائمة فارغة.
- اςϐο ϋلى و ϟلوλول إϟى الاϢγ اϟمستόار و اϟمόرϑ **4** المطلوب.اضغط على ®D للتحديد.
- 5 اضغط على <mark>(۹۲2)</mark> أو <sup>(</sup>P3) للوصول إلى حذف إضغط على ®® للتحديد .
	- **6** قم بأحد الإجر اءات التالية:
	- اضغط على ®® لتحديد ز\_ع⊾ لحذف الإدخال. ستعرض الشاشة إشعارًا إيجابيًا صغيرًا.
- اضغط على (٩٦٤) أو (P3٠) للوصول إلى لا. اضغط على <sup>60</sup> ال للتحديد.

يعود الراديو إلى الشاشة السابقة.

#### **7.8.5** حذف المكالمات الشاملة من قائمة المكالمات ●

اتبع الإجر اء لحذف المكالمات الشاملة من قائمة المكالمات على الر اديو الخاص بك.

- ازمنغط على الله على الله على الله عليه إلى القائمة. **1**
- 2 اضغط على P3P) أو P3P) للوصول إلى <sub>سحل</sub> المكالمات. اضغط على للتحديد.
- 3 اضغط على P3) أو P3) الوصول إلى القائمة المطلوبة. اضغط على ا<sup>80K)</sup> للتحديد.

**68** إرγال [ϣلاΣظات](http://docsurvey.motorolasolutions.com)

- 4 اضغط على P3) أو P3) للوصول إلى الاسم المستعار أو المعرف المطلوب اضغط على (50%) للتحديد
- 5 اضغط على P3P) أو P3P) للوصول إلى حذف الكل. اضغط على للتحديد.
	- 6 قم بأحد الإجراءات التالية:
	- اضغط على ®® لتحديد ز\_يم لحذف كل الإدخالات. ستعر ض الشاشة إشعار ًا إيجابيًا صغير ًا.
	- اضغط على P3P) أو P3P) للوصول إلى لا. اضغط على BOK للتحديد يعود الر اديو إلى الشاشة السابقة.

 $7.9$ تشغيل تنبيه المكالمات

يعمل نداء تنبيه المكالمات على تمكينك من تنبيه مستخدم راديو معين للاتصال بك. تنطيق هذه المبز ة فقط على الأسماء المستعار ة أو المعر فات الخاصية بالمشتر كبن ويمكن الوصول إليها من خلال القائمة عبر جهات الاتصال أو الاتصال اليدوى أو زر الوصول بلمسة واحدة المبر مج

# الاستجابة لتنبيهات المكالمات

<span id="page-1113-0"></span>اتبع الإجراء للرد على تنبيهات المكالمات على الراديو الخاص بك.

عند تلقى تنبيه مكالمات:

- تصدر نغمة متكررة.
- يومض مؤشر LED الأصفر .
- تعرض الشاشة قائمة إعلامات تسر د تنبيه مكالمات مع الاسم المستعار أو المعر ف الخاص بالر اديو المتصل.

وفقًا للتهيئة التي يقوم بها الوكيل أو مسؤول النظام، يمكنك الرد على تنبيه المكالمات بتنفيذ أحد الإجر اءات التالية:

- اضغط على زر PTT وقم بالرد على المتصل مباشرة بمكالمة خاصة.
- · اضغط على زر PTT لمتابعة الاتصال العادي بمجموعة التحدث. ينتقل تنبيه المكالمات إلى خيار ٍ مكالمة فائتة في قائمة سجل المكالمات. يمكنك الرد على المنصل من سجل المكالمات الفائنة.

ر اجع قائمة الإعلامات في صفحة 88 و ميز ات سجل المكالمات في صفحة 66 للحصول على مزيد من المعلومات.

> 7.9.2 إجراع تنبيهات مكالمات

اتبع الإجراء لإجراء تنبيهات المكالمات على الراديو الخاص بك

إرسال ملاحظات 69

 $7.9.1$ 

- 1 اضغط على زر ا**لوصول بلمسة واحدة** المبرمج. تعرض الشاشة ت. پيك\يــات والاسم المستعار للمشترك أو معرفه. يضيء مؤشر LED الأخضر .
	- **2** انتظر حتى تصلك رسالة إعلام.

إذا تم تلقى إشعار باستلام تنبيه المكالمات، فستعرض الشاشة إشعار ًا إيجابيًا صغدر ًا.

إذا لم يتم تلقى إشعار باستلام تنبيه المكالمات، فستعرض الشاشة إشعارًا سلبيًا صغير ًا.

**7.9.3** إجراء تنبيهات مكالمات باستخدام قائمة جهات الاتصال

اتبع الإجراء لإجراء تنبيهات مكالمات على الرادبو الخاص بك باستخدام قائمة جهات الاΗصال.

- ازمنغط على الله اللوصول إلى القائمة. **1**
- 2 اضغط على (4P2) أو <sup>(P3D</sup> للوصول إلى حهات الاتصال. اضغط على لتحديد.
- <sup>3</sup> اضغط على 922) أو P3) للوصول إلى الاسم المستعار أو المعرف المطلوب اضغط على 600 للتحديد.
- 4 اضغط على (P3P) أو <sup>(P3P</sup>) للوصول إلى ن. صكا لمـات. اضغط على @®) للتحديد.

تعرض الشاشة ت. مك±⊥ت والاسم المستعار للمشترك أو معرفه. يضيء مؤشر LED الأخضر

- 5 انتظر حتى تصلك رسالة إعلام.
- إذا تم تلقى إشعار باستلام تنبيه المكالمات، فستعرض الشاشة إشعارًا إيجابيًا صغير ًا.
- إذا لم يتم تلقى إشعار باستلام تنبيه المكالمات، فستعرض الشاشة إشعارًا سلببًا صغبر ًا.

**7.9.4** إ**جراء تنبيهات مكالمات باستخدام الاتصال اليدو**ي اتبع الإجراء لإجراء تنبيهات مكالمات على الراديو الخاص بك باستخدام الاتصال اليدوي.

1 اضغط على ®®) للوصول إلى القائمة.

**70** إرγال [ϣلاΣظات](http://docsurvey.motorolasolutions.com)

- 2 اضغط على (P3P) أو (P3P) للوصول إلى جهات الاتصال. اضغط على ®® للتحديد.
- 3 اضغط على (P2) أو (P3) للوصول إلى اتصال يدوي. اضغط على للتحديد . ستعرض الشاشة مؤشرا وامضًا.
	- 4 أدخل معرف المشترك واضغط على BOK للمتابعة.
- 5 اضغط على P3P) أو P3P للوصول إلى ن . مكالمات. اضغط على ®® للتحديد . تعرض الشاشة ن \_ مكمله الى والإسم المستعار للمشترك أو معرفه. يضيء مؤشر LED الأخضر .
	- 6 انتظر حتى تصلك رسالة إعلام
	- إذا تم تلقى إشعار باستلام تنبيه المكالمات، فستعرض الشاشة إشعارًا إيجابيًا صغير ًا.
- إذا لم بتم تلقى إشعار باستلام تنيبه المكالمات، فستعرض الشاشة إشعارًا سليئا صغد ًا

 $7.10$ تشغيل الطوارئ

يُستخدم تنبيه الطوارئ للإشارة إلى وجود حالة حرجة. وبإمكانك بدء الطوارئ في أي وقت حتى في حالة وجود نشاط على القناة الحالية.

م<br>إيس الشعار:<br>السياس يمكن تخصيص تنبيه واحد فقط من تنبيهات الطوارئ الواردة أعلاه لزر ا**لطوارئ** المبرمج أو مفتاح الطوارئ الخاص بالقدم.

بالإضافة إلى ذلك، يحتوي كل تنبيه على الأنواع التالية:

يرسل الراديو إشارة تنبيه ويعرض مؤشرات صونية و/أو مرئية.

عادي

ير سل الر اديو ِ إشار ة تنبيه من دو ن أي مؤشر ات صو تية أو ٍ مر ئية. يستقبل الر ادبو مكالمات دون أي صوت عبر السماعة حتى تضغط على زر PTT.

صامت مع صوت ير سل الر اديو ۖ إشار ة تنبيه بدون أي مؤشر ات صوتية أو ۖ مر ئية، ولكنه يسمح للمكالمات الوار دة بإصدار الصوت من خلال السماعة.

> $7.10.1$ تلقى تنبيهات الطوارئ

اتبع الإجراء لتلقى تنبيهات الطوارئ على الراديو الخاص بك.

- عند تلقي تنبيه طوارئ:
	- تصدر نغمة.

ار سال ملاحظات 71
- يومض مؤشر LED الأحمر .
- نعرض الشاشة رمز ا**لطوارئ** والاسم المستعار لمتصل الطوارئ، أو في حالة وجود أكثر من نتبيه، يتم عرض كل الأسماء المستعارة لمتصلى الطوارئ في قائمة تنببه
	- 1 قم بأحد الإجراءات التالية:
	- إذا كان تنبيهًا واحدًا فقط، فاضغط على ®® لعرض المزيد من التفاصيل.
	- إذا كان أكثر من تنبيه، فاضغط على 92) أو P3) للوصول إلى الاسم المستعار المطلوب، واضغط على ®®) لعرض المزيد من التفاصيل.
		- 2 اضغط على ®® لعرض خيار ات الإجراء.
		- قى اضغط على <sup>(6</sup>º وحدد <sub>نــعم</sub> للخروج من قائمة التنبيه.
			- ه اضغط على <sup>308</sup> للوصول إلى القائمة.
		- 5 حدد قــائـمـة ⊥لــتـنـبـيـه لزيارة قائمة التنبيهات مرة أخرى.

**7.10.2**

# الاستجابــة لتنبيـهات الطوار *ئ*

اتبع الإجراء للاستجابة لتنبيهات الطوارئ على الراديو الخاص بك.

- 1 نأكد من أن الشاشة تعرض قائمة التنبيه. اضغط على P3) أو P3<u>)</u> للوصول إلى الاسم المستعار أو المعرف المطلوب.
- ـ ۞ عند تمكين ميزة الإشارة إلى قناة حرة، تسمع نغمة تنبيه قصيرة في اللحظة التي يتم فيها تحرير الزر PTT في الراديو المرسل، مما يوضح أن القناة متاحة لك للرد. اضغط على زر PTT لإرسال صوت ليس طوارئ إلى المجموعة ذاتها التي تم توجيه تنبيه الطوارئ إليها. يضييء مؤشر LED الأخضر . يظل الراديو في وضع الطوارئ
	- **3** قم بأحد الإجراءات التالية:
- انتظر حتى انتهاء نغمة الإذن بالكلام وتحدث بوضوح في الميكروفون إذا كان مُمَكنًا.
	- وانتظر حتى تنتهى نغمة **PTT** الجانبية وتحدث بوضوح في **C** المميكروفون إذا كان مُمَكنًا.
		- **4** Σرر زر **PTT** ϟلاγتماع.

عندما يستجيب الراديو الذي بدأ الطوارئ:

• يومض مؤشر LED الأخضر .

• نعرض الشاشة رمز **مكالمة جماعية**، والاسم المستعار أو المعرف، والاسم المستعار أو المعرف الخاصة بالراديو المرسل، وقائمة التنبيه

بمكن إرسال صوت الطوارئ من خلال الراديو الذي بدأ وضع الطوارئ فقط. وسترسل جميع أجهزة الراديو الأخرى، بما في ذلك الراديو المتلقى للطوارئ صوئًا ليس طوارئ.

## **7.10.3** إرسال تنبيهات الطوارئ

نتيح لك هذه الميزة إرسال نتبيه طوارئ، أي إشارة غير صوتية، يشغّل إشارة تنبيه على مجموعة من أجهزة الراديو. لا يشغل الراديو أي مؤشرات صوتية أو مرئية أنناء وضع الطوارئ عند نعبينه على صامت.

اتبع الإجراء لإرسال تنبيهات الطوارئ على الراديو الخاص بك.

- **1** اضغط على زر **تشغيل الطوارئ** المبرمج أو مفتاح القدم **للطوارئ**. سترى أحد هذه النتائج:
	- **2** انتظر حتى تصلك رسالة إعلام. إذا تم بنجاح:
		- تصدر نغمة الطوارئ.
	- يومض مؤشر LED الأحمر.
	- ونعرض الشاشة تـنبـيـه مـرسل.

إذا لم يتم بنجاح بعد استنفاد كافة المحاولات:

- تصدر نغمة.
- وتعرض الشاشة فسل إيتنبيه.

يخرج الراديو من وضع تنبيه الطوارئ ويعود إلى الشاشة الرئيسية.

#### **7.10.4 ϊلتتبϟ وتλ ϊϣ Ήروσ تΎهϴنبΗ**

تتيح لك هذه الميزة إرسال تنبيه طوارئ مع صوت للتتبع إلى مجموعة من أجهزة الراديو . يتم تنشيط ميكروفون الراديو تلقائيًا مما يتيح لك الاتصال بمجموعة أجهزة الراديو بدون الضغط على زر P**TT**. وتعرف هذه الحالة النشطة للميكروفون باسم المبكر وفون النشط.

إذا كان وضع دورة الطوارئ ممكَّنا في الراديو، فسيتم إجراء تكرارات *الميكروفون* النشط ولفترات الاستقبال طوال فترة مبرمجة. أنناء وضع دورة الطوارئ، تصدر أصوات المكالمات المتلقاة من السماعة.

إذا قمت بالضغط على زر PTT أثناء فترة الاستقبال المبرمجة، فستسمع نغمة منع، تشير إلى وجوب تحرير زر PTT. يتجاهل الراديو الضغط على زر PTT ويبقى في وضع الطوارئ.

إذا ضغطت على زر PTT أن*تناء الميكروفون النشط*، وتابعت الضغط عليه حتى انتهاء مدة *الميكروفون النشط*، فسيستمر الراديو في الإرسال حتى تحرير زر PTT. في حالة فشل طلب تنبيه الطوارئ، لن يقوم الراديو بإعادة محاولة إرسال الطلب، وبدخل إلى حالة *المبكر و فون النشط* مباشر ةً.

## **إΎόηر:** قد لا ندعم بعض الملحقات *الميكروفون النشط*. راجع الوكيل أو مسؤول النظام لديك للحصول على مزيد من المعلومات.

**7.10.5 ϊلتتبϟ وتλ ϊϣ Ήروσ تΎهϴنبΗ لΎγإر**

اتبع الإجراء لإرسال تنبيهات طوارئ مع صوت للتتبع على الراديو الخاص بك

- **1** اضغط على زر **تشغيل الطوارئ** المبرمج أو مفتاح القدم **للطو**ا**رئ**. سترى أحد هذه النتائج:
- نعرض الشاشة تلبيه الإرسال والاسم المستعار للوجهة.
- نعرض الشاشة بـرقـيـة الإرسـال والاسم المستعار للوجهة. يضيء مؤشر LED الأخضر . يظهر رمز ا**لطوارئ** .
- 2 بمجرد أن تعرض الشاشة تــنـبـيـه مـرسل، تحدث بوضوح في الميكر وفون. عند تمكين *المبكر و فون النشط*، بقوم الر ادبو تلقائيًا بالإر سال دون الضغط على زر PTT حتى تنتهي مدة *الميكروفون النشط*. يضيىء مؤشر LED الأحمر أثناء الإرسال. يظهر رمز ا**لطوارئ**. يتوقف الراديو تلقائيًا عن الإرسال في الحالات التالية:
- انتهاء مدة التنقل بين *الميكر و فون النشط* و استقبال المكالمات، عند تمكين وضع دورة الطوارئ.
- انتهاء مدة *الميكروفون النشط*، عند تعطيل وضع دورة الطوارئ.
	- 3 قم بأحد الإجراءات التالية:
	- اضغط على زر **PTT** للإرسال مرة أخرى<sub>.</sub>
	- اضغط على زر إ**يقاف الطوارئ ل**لخروج من وضع الطوارئ.

**إΎόηر:** إذا تم تعيين الراديو إلى صامت مع صوت، فلن يعرض أية مؤشرات صوتية أو مرئية أثناء وجوده في وضع الطوارئ عند إجر اء المكالمة باستخدام الميكر و فون النشط، ولكنه سيسمح بالصوت عبر السماعة الخارجية عندما يقوم الراديو المستهدف بالرد بعد أن ننتهى فترة الإرسال المبرمجة للميكروفون النشط.

ولن نظهر المؤشرات إلا عند الضغط على زر PTT. سيعود الراديو إلى الشاشة الرئيسية.

**7.10.6**

## إعادة بدء وضع الطوارئ

لا تنطبق هذه الميزة إلا على الراديو الذي يقوم بإرسال تنبيه الطوارئ. اتبع الإجراء لإعادة بدء وضع الطوارئ على الراديو الخاص بك.

قم بأحد الإجراءات التالية:

- قم بتغيير القناة أنناء وجود الراديو في وضع الطوارئ. يخرج الراديو من وضع الطوارئ، ويعيد بدء الطوارئ، إذا كان تنبيه الطوارئ مُمَكنًا في القناة الجديدة.
	- اضغط على زر **تشغيل الطوارئ** المبرمج أثناء حالة بدء أو إرسال الطوارئ. يخرج الراديو من هذه الحالة ويعيد بدء الطوارئ.

## **7.10.7** ا**لخروج من وضع الطوارئ**

لا تنطبق هذه الميزة إلا على الراديو الذي يقوم بإرسال تنبيه الطوارئ. يخرج الراديو من وضع الطوارئ عند:

- تلقى رسالة إعلام (لتنبيه الطوارئ فقط).
- ۞ تم استقبال برقية الخروج من وضع الطوارئ.
	- تم استنفاد كافة محاولات إرسال التنبيه.

**إΎόηر:** لا يُعيد الراديو بدء وضع الطوارئ نلقائيًا عند تشغيله ثانية. اتبع الإجراء للخروج من وضع الطوارئ على الراديو الخاص بك

- قم بأحد الإجراءات التالية:
- اضغط على زر إ**يقاف الطوارئ** المبرمج.
- لىϋ ϪجتϣرΑ ΖمΗ إذا رىΧ رةϣ ϪلϴϐتشΑ Ϣϗ ϢΛ وϳرادϟا ϞϴϐشΗ ϒϗو• البقاء في قناة إرجاع الطوارئ حتى بعد تلقى إعلام.
	- قم بتغيير القناة إلى قناة جديدة ليس بها نظام طوارئ مكون. نعرض الشاشة لا تــوجد طـوارئ.

## **7.11** الر سائل النصية

الراديو الخاص بك قادر على تلقى البيانات، مثل الرسالة النصية، من راديو أخر أو من أحد تطبيقات الرسائل النصية.

بوجد نو عان من الر سائل النصية، ر سالة نصية قصير ة لر اديو نقال ر ق*مي (*DMR) ورسالة نصية. الحد الأقصى لطول الرسالة النصية القصيرة للراديو النقال الرقمي (DMR) هو 23 حرفًا. الحد الأقصى لطول الرسالة النصية هو 280 حرفًا، متضمنة سطر الموضوع. لا يظهر سطر الموضوع إلا عندما تستقبل رسائل من تطبیقات البر ید الإلكتر و نبی

- **اشعار**
- بنطبق الحد الأقصى للطول فقط على الطرز التي تحتوي على أحدث البرامج والأجهزة. وبالنسبة إلى طرز الراديو التي تحتوي على برامج وأجهزة قديمة، يبلغ الحد الأقصى لطول الرسالة النصية 140 حرفًا. راجع الوكيل أو مسؤول النظام لديك للحصول على مزيد من المعلومات. بالنسبة للغة العربية، يكون اتجاه إدخال النصوص من اليمين إلى اليسار

#### **7.11.1** الرسائل النصية @

يتم تخزين الرسائل النصية في صندوق الوارد ويتم تصنيفها حسب أحدث ما تم استلامه.

> **7.11.1.1** عرض الرسائل النصية

اتبع الإجراء لعرض الرسائل النصية على الراديو الخاص بك.

- اضغط على ®®) للوصول إلى القائمة.
- <sup>2</sup> اضغط على 1P2) أو P3• اللوصول إلى رسائـل. اضغط على 180 € للتحديد .
- 3 اضغط على (P3P) أو <sup>(P3P</sup>) للوصول إلى صندوق الوارد. اضغط على لتحديد.

إذا كان صندوق الوار د فار ڠا:

- نعرض الشاشة القائمة فارغة.
- تصدر نغمة إذا كانت نغمة لوحة المفاتيح قبد التشغيل.

4 اضغط على P3D أو P3D للوصول إلى الرسالة المطلوبة. اضغط على (⊮8™) للتحديد.

تعر ض الشاشة سطر الموضوع إذا كانت الرسالة مرسلة من أحد تطبيقات البريد الإلكتروني.

> **7.11.1.2** الرد على رسائل نصية @ اتبع الإجراء للرد على رسائل نصية على الراديو الخاص بك. عند تلقى ر سالة نصية: • نعرض الشاشة قائمة الإعلامات مع الاسم المستعار أو المعرف الخاص بالمرسل.

> > • όΗرض اϟشاηة رϣز **رϟΎγة**.

إشعار:<br>|*|*|<br>| أن ال يقوم الراديو بالخروج من شاشة تنبيه الرسالة النصية وإعداد مكالمة خاصة أو جماعية إلى مرسل الرسالة في حالة الضغط على زر PTT.

- **1** قم بأحد الإجراءات التالية:
- اضغط على (4P2) أو P3) للوصول إلى قير ١ء ة . اضغط على (⊮® للتحديد تعرض الشاشة الرسالة النصية. تعرض الشاشة سطر الموضوع إذا

كانت الرسالة مرسلة من أحد تطبيقات البريد الإلكتروني.

- اضغط على P3P أو P3P للوصول إلى البقر اءة لاحقًا . اضغط على ®® للتحديد . يعود الراديو إلى الشاشة التي كنت عليها قبل استلام الرسالة النصية.
- · اضغط على P3P) أو P3P) للوصول إلى حذف اضغط على B0K للتحدبد
	- 2- قم بأحد الإجراءات التالية:
	- اضغط على 508 اللعودة إلى صندوق الوارد.
- اضغط على ®® مرة أخرى للرد على الرسالة النصية أو توجيهها أو حذفها

 $7.11.1.3$ الرد على رسائل نصية بالرسائل النصية السريعة @

اتبع الإجر اء للر د علي ر سائل نصبة بالر سائل النصبة السر بعة علي جهاز الر ادبو الخاص ىك

- 1 قم بأحد الإجر اءات التالية:
- اضغط على زر رسالة نصية المبرمج نابع إلى الخطوة خطوة 3.
	- اضغط على ®®) للوصول إلى القائمة.
- 2 اضغط على (P2) أو (P3) للوصول إلى رسائل. اضغط على (B) للتحديد .
- 3 اضغط على P3P) أو P3P) للوصول إلى صندوق الوارد. اضغط على ®® للتحديد.
- 4 اضغط على P2) أو P3) للوصول إلى الرسالة المطلوبة. اضغط على ®® للتحديد .

تعر ض الشاشة سطر المو ضو ع إذا كانت الر سالة مر سلة من أحد تطبيقات البريد الإلكتروني.

- 5 اضغط على B<sup>06]</sup> للوصول إلى القائمة الفر عية.
- 6 اضغط على P3P) أو P3P] للوصول إلى رب. اضغط على B0B] للتحديد.
- 7 اضغط على P3P] أو P3P] للوصول إلى رد سريع. اضغط على B0B] للتحديد
	- 8 اضغط على P3P) أو P3P] للوصول إلى الرسالة المطلوبة اضغط على BOK) للتحديد.

ستعرض الشاشة إشعارًا مؤقتًا صغيرًا، لتأكيد إرسال الرسالة.

ار سال ملاحظات 77

- **9** اϧتظر Σتى ΗصلϚ رγاϟة إϋلام. إذا تم بنجاح:
	- تصدر نغمة.
- ستعرض الشاشة إشعار ًا إيجابيًا صغير ًا. إذا لم يتم بنجاح:
	- تصدر نغمة.
- ستعرض الشاشة إشعار ًا سلبيًا صغير ًا.
- يعود الراديو إلى شاشة الخيار إعـادة إرسـال.

**7.11.1.4 إعادة إرسال رسائل نصية** 

اتبع الإجراء لإعادة إرسال رسائل نصية على الراديو الخاص بك. عندما تكون في شاشة الاختيار إعـادة إرسـال:

اضغط على (ਛ®) لإعادة إرسال نفس الرسالة إلى نفس الاسم المستعار أو المعر ف الخاص بالمشتر ك أو المجمو عة. إذا تم بنجاح:

- تصدر نغمة مؤشر إيجابية.
- ستعرض الشاشة إشعار ًا إيجابيًا صغير ًا.

إذا لم يتم بنجاح:

• ستعرض الشاشة إشعارًا سلبيًا صغيرًا.

<span id="page-1122-0"></span>**7.11.1.5 توجيه الرسائل النصية @** اتبع الإجراء لتوجيه الرسائل النصية على الراديو الخاص بك عندما تكون في شاشة الاختيار إعادة إرسال:

- 1 اضغط على (P3P) أو P3P) للوصول إلى تقديم، واضغط على <sup>608</sup> لإر سال نفس الر سالة إلى اسم مستعار أو معر ف خاص بمشترك أو مجمو عة.
- اςϐο ϋلى و ϟلوλول إϟى الاϢγ اϟمستόار و اϟمόرϑ **2** المطلوب.اضغط على ®® للتحديد. ستعر ض الشاشة إشعار ًا مؤقتًا صغير ًا، لتأكيد إر سال الر سالة.
	- 3 انتظر حتى تصلك رسالة إعلام. إذا تم بنجاح:
	- تصدر نغمة مؤشر إبجابية.
	- ستعرض الشاشة إشعار ًا إيجابيًا صغير ًا.

إذا لم يتم بنجاح:

- تصدر نغمة مؤشر سلبية.
- ستعرض الشاشة إشعارًا سلبيًا صغيرًا.

**إشعار:**<br>إكران المكنان أو يمكنك أيضًا تحديد عنوان راديو هدف يدويًا (راجع توجيه الرسائل النصية باستخدام الاتصال اليدوي في صفحة 79).

**7.11.1.6 دويϴϟ لΎصΗلا متخدγΎΑ ةϴنصϟ ϞΎγرϟ ϪϴΟوΗ**

اتبع الإجراء لتوجيه الرسائل النصية باستخدام الاتصال اليدوي على الراديو الخاص بك.

- 1 اضغط على (P3P أو P3P) للوصول إلى ت<u>قديم.</u> اضغط على <sup>680</sup> للتحديد ِ
- اضغط على الاسال نفس الرسالة إلى الاسم المستعار أو المعرف **2** الخاص بمشترك أخر أو مجموعة أخرى.
- 3 اضغط على (4P2) أو <sup>(P3)</sup> للوصول إلى اتصال يدوي. اضغط على ⊞0κ) للتحديد.

نعرض الشاشة رقم لاسلكي:

- <span id="page-1123-0"></span>4 أدخل معرف المشترك واضغط على <sup>308</sup> للمتابعة. ستعرض الشاشة إشعار ًا مؤقتًا صغير ًا، لتأكيد إرسال الرسالة.
	- 5 انتظر حتى تصلك رسالة إعلام.
		- إذا تم بنجاح:
		- تصدر نغمة.
	- ستعرض الشاشة إشعار ًا إيجابيًا صغير ًا.
		- إذا لم يتم بنجاح
		- تصدر نغمة.
	- ستعرض الشاشة إشعار ًا سلبيًا صغير ًا.

**7.11.1.7** حذف الرسائل النصية من صندو ق الوار د

اتبع الإجر اء لحذف الر سائل النصية من صندوق الوار د على الر اديو الخاص بك.

- **1** قم بأحد الإجراءات التالية:
- اςϐο ϋلى زر **رϟΎγة ϧصϴة** اϟمبرΞϣ. ΗاϊΑ إϟى [Χطوة](#page-1124-0) [3](#page-1124-0) .
	- اضغط على ®® للوصول إلى القائمة.

إرγال [ϣلاΣظات](http://docsurvey.motorolasolutions.com) **79**

- 2 اضغط على (P3P) أو <sup>(P3P</sup>) للوصول إلى رسائل. اضغط على (B0K للتحديد
- 3 اضغط على (P3P) أو <sup>(P3P</sup>) للوصول إلى <sub>صندوق</sub> الوارد. اضغط على للتحديد.
- 4 اضغط على 1P2) أو P3D] للوصول إلى الرسالة المطلوبة. اضغط على التحديد.<br>التحديد.

تعر ض الشاشة سطر الموضوع إذا كانت الرسالة مرسلة من أحد تطبيقات البريد الإلكتروني.

- 5 اضغط على B<sup>608</sup> للوصول إلى القائمة الفر عية.
- اςϐο ϋلى و ϟلوλول إϟى Σذϑ. اςϐο ϋلى **6** للتحديد .
- 7 اضغط على 922) أو P3<sup>D</sup> للوصول إلى زي<sub>م .</sub> اضغط على (80<sup>88)</sup> للتحديد .

ستعرض الشاشة إشعارًا إيجابيًا صغيرًا. تعود الشاشة إلى صندوق الوارد.

# ح**دْف كل الرسائل النصية من صندو5 الوار** د ●

<span id="page-1124-0"></span>اتبع الإجراء لحذف جميع الرسائل النصية من صندوق الوارد على الراديو الخاص بك.

- **1** قم بأحد الإجراءات التالية:
- اςϐο ϋلى زر **رϟΎγة ϧصϴة** اϟمبرΞϣ. ΗاϊΑ إϟى Χطوة 3 .
	- اضغط على 808 للوصول إلى القائمة.
- 2 اضغط على (P3P) أو <sup>(P3P</sup>) للوصول إلى الرسائل. اضغط على <sup>300</sup> للتحديد .
- 3 اضغط على (P3P) أو <sup>(P3P</sup>) للوصول إلى <sub>صندوق</sub> الوارد. اضغط على للتحديد. إذا كان صندوق الوار د فار ڠا:
	- نعرض الشاشة القائمة فارغة.
		- تصدر نغمة.
	- 4 اضغط على 922) أو 93D] للوصول إلى حذف ١الكل. اضغط على التحديد. GBoK

**7.11.1.8**

5 اضغط على P3P أو P3P للوصول إلى زيرم . اضغط على B0K للتحديد .

ستعرض الشاشة إشعارًا إبجابيًا صغيرًا.

#### $7.11.2$ الرسائل النصية المرسلة @

بمجرد إرسال رسالة إلى راديو آخر ، يتم حفظها في مجلد العناصر المرسلة. وتتم دائمًا إضافة أحدث رسالة نصية مرسلة في أعلى مجلد العناصر المرسلة. يمكنك إعادة إرسال رسالة نصية مرسلة أو توجيهها أو حذفها.

يكون لمجلد العناصر المر سلة تخز بن آخر 30 ر سالة مر سلة كحد أقصى. عندما يمتلئ المجلد، ستحل تلقائيًا الرسالة النصية المرسلة التالية محل أقدم رسالة نصية في المحلد

إذا قمت بإنهاء شاشة إر سال الر سالة أثناء إر سال الر سالة، فسيقوم الر اديو بتحديث حالة الرسالة في مجلد العناصر المرسلة دون تقديم أية إشارة على الشاشة أو من خلال الصوت

إذا تغير وضع الراديو أو تم إيقاف تشغيله قبل تحديث حالة الرسالة في العناصر المرسلة، فسيتعذر على الراديو إكمال أي رسائل قيد التقدم وسيقوم بتعليمها تلقائيًا بر مز فشل الإرسال.

يدعم الراديو خمس رسائل قيد التقدم كحد أقصبي في المرة الواحدة. خلال هذه الفترة، يتعذر على الراديو إرسال أي رسالة جديدة ويقوم بتعليمها تلقائيًا برمز **فشل الإرسال**.

إذا ضغطت لفترة طويلة على ��۞ في أي وقت، فسيعود الراديو إلى الشاشة الر ئيسية.

#### $7.11.2.1$ عرض الرسائل النصية المرسلة @

اتبع الإجراء لعرض رسائل نصية مرسلة على الراديو الخاص بك.

- 1 قم بأحد الإجراءات التالية:
- اضغط على زر رسالة نصية المبرمج تابع إلى خطوة 3.
	- اضغط على BOK للوصول إلى القائمة.
- 2 اضغط على (P2) أو (P3) للوصول إلى رسائل. اضغط على (B0K للتحديد .
- 3 اضغط على P3P) أو P3P] للوصول إلى العناصر المرسلة. اضغط على للتحديد.
- 4 اضغط على (P3P) أو (P3P) للوصول إلى الرسالة المطلوبة. اضغط على ®® للتحديد.

تعر ض الشاشة سطر المو ضو ع إذا كانت الر سالة مر سلة من أحد تطبيقات البريد الإلكتروني يشير الرمز الموجود في أعلى الركن الأيمن من الشاشة إلى حالة الرسالة. راجع رموز العناصر المرسلة

العريبية

#### $7.11.2.2$ إرسال الرسائل النصية المرسلة @

بمكنك أن تحدد إما خبار إعادة الإر سال أو التقديم أثناء عر ض الر سائل النصبة. اتبع الإجراء لإرسال رسالة نصية مرسلة على الراديو الخاص بك. عند عرض رسالة مرسلة:

- 1 اضغط على BOR أثناء عرض الرسالة.
- 2 اضغط على P3P) أو P3P) للوصول إلى إعادة إرسال. اضغط على <sup>(1808</sup> للتحديد .

سنعر ض الشاشة إشعارًا مؤقتًا صغيرًا، لتأكيد إر سال الر سالة.

3 يؤدي نغيير مستوى الصوت أو الضغط على أي زر ، باستثناء BOK وP2) و و(P3) إلى العودة إلى الرسالة.

سيقوم الراديو بالخروج من شاشة الخيار ١عيا د ة ١٠ رسال عند الضغط على زر PTT ليدء مكالمة خاصة أو مكالمة جماعية، أو للرد على مكالمة جماعية. كما بقوم الر ادبو أبضاً بإنهاء الشاشة عند تلقى ر سالة نصبة، أو مكالمة أو تنيبه طوار يً، أو تنيبه مكالمات ِ ستعود الشاشة إلى شاشة خيار ١عا د ة ١, سال إذا قمت بالضغط على زر PTT للرد على مكالمة خاصة (باستثناء عند عرض الرادبو لشاشة مكالمة فائتة)، و عند انتهاء كل المكالمات.

- 4 اضغط على P3) أو P3) للوصول إلى شاشة الخيار تبقيد م أو إعبادة إرسال قم بأحد الإجراءات التالية:
- راجع توجيه الرسائل النصية في صفحة 78 لمزيد من المعلومات. بمكنك أبضًا تحديد عنوان ر ادبو ٍ مستهدف بدويًا باستخدام مبكر وفون مز وَّد بلو حة مفاتيح. راجع توجيه الرسائل النصية باستخدام الاتصال اليدوي في صفحة 79 لمزيد من المعلومات.
	- حذف لحذف الرسالة النصية.
		- 5\_ انتظر حتى تصلك رسالة إعلام.

إذا تم بنجاح:

- 
- ستعرض الشاشة إشعارًا إيجابيًا صغيرًا. إذا لم يتم بنجاح:
	- تصدر نغمة مؤشر سليبة.
- سنعرض الشاشة إشعارًا سلبيًا صغيرًا.
- · يتابع الراديو إلى شاشة الخيار إعادة إرسال. راجع إعادة إرسال رسائل نصية في صفحة 78 لمزيد من المعلومات.

**7.11.2.3** حذف الرسائل النصية المرسلة من مجلد العناصر المرسلة ● اتبع الإجراء لحذف الرسائل النصبة المرسلة من مجلد العناصر المرسلة على الرادبو الخاص بك

عند عرض رسالة مرسلة:

- 1 اضغط على <sup>608</sup>.
- 2 اضغط على P3P أو P3P للوصول إلى حذف. اضغط على <sup>300</sup> للتحديد ِ

**7.11.2.4** حذف كل الرسائل النصية المرسلة من مجلد العناصر المرسلة اتبع الإجراء لحذف كل الرسائل النصبة المرسلة من مجلد العناصر المرسلة على الر ادبو الخاص بك.

- **1** قم بأحد الإجر اءات التالية:
- اضغط على زر **رسالة نصية** المبرمج تابع إلى خطوة 3.
	- اضغط على ال<sup>806</sup> للوصول إلى القائمة.
- ه اضغط على P3P أو P3P الوصول إلى رسائـل. اضغط على <sup>300</sup> ا للتحديد
- 8 اضغط على P3P) أو P3P] للوصول إلى العناصر المرسلة. اضغط على ®® للتحديد. إذا كان مجلد العناصر المر سلة فار غًا:
	- نعرض الشاشة القائمة فإرغة.
		- تصدر نغمة.
- 4 اضغط على (P3P) أو P3P) للوصول إلى حذف الكل. اضغط على التحديد. GBOK
	- 5 قم بأحد الإجراءات التالية:
- اضغط على (P2) أو (P3) للوصول إلى زيرم. اضغط على ®® للتحديد ستعر ض الشاشة إشعار ًا إيجابيًا صغير ًا.
	- اضغط على (4P2) أو P3+D للوصول إلى لا. اضغط على ®5 للتحديد يعود الر اديو إلى الشاشة السابقة.

**7.11.3** الرسائل النصية السريعة @

يدعم الراديو 50 رسائل نصية سريعة كحد أقصى، كما هو مبرمج من قبل الوكيل.

إرγال [ϣلاΣظات](http://docsurvey.motorolasolutions.com) **83**

#### $7.11.3.1$ إرسال رسائل نصية سريعة @

اتبع الإجراء لإرسال رسائل نصية سريعة محددة سابقًا على الراديو الخاص بك للاسم المستعار المحدد سابقا

- 1 قم بأحد الإجراءات التالية:
- اضغط على زر رسالة نصية المبرمج. تابع إلى خطوة 6.
- اضغط على ز ر الوصول بلمسة واحدة المبر مج ستعرض الشاشة إشعارًا مؤقتًا صغيرًا، لتأكيد إرسال الرسالة. نابع إلى خطوة 6.
	- اضغط على (80K للوصول إلى القائمة.
- 2 اضغط على P3P] أو P3P] للوصول إلى رسائـل. اضغط على BOK للتحديد .
- 3 اضغط على P3P] أو P3P] للوصول إلى نـص سريـع. اضغط على B0K] للتحديد .
	- المطلوبة. اضغط على ®® للتحديد.
- المطلوب اضغط على (50%) للتحديد
	- 6 انتظر حتى تصلك رسالة إعلام. إذا تم بنجاح:
	- تصدر نغمة مؤشر إيجابية.
	- ستعرض الشاشة إشعارًا إيجابيًا صغيرًا.
		- إذا لم يتم بنجاح:
		- تصدر نغمة مؤشر سلبية.
	- سنعرض الشاشة إشعارًا سلبيًا صغيرًا.
- يتابع الراديو إلى شاشة الخيار ١عيا د ة ١٠ سال. راجع إعادة إرسال رسائل نصية في صفحة 78 لمزيد من المعلومات.
	- $7.12$ تشفير الرسالة التناظرية @
- بإمكان الراديو إرسال رسائل مبرمجة مسبقًا من قائمة الرسائل إلى اسم مستعار لر اديو أو إلى المرسل.

#### **7.12.1 Jبرسال رسائل تشفير MDC إلى المرسلين ⊕**

اتبع الإجراء لإرسال رسائل تشفير MDC إلى المرسلين على الراديو الخاص بك.

- 1 اضغط على ®® للوصول إلى القائمة.
- <sup>2</sup> اضغط على 922) أو P3 اللوصول إلى ربسانية. اضغط على ®5 للتحديد .
- 3 اضغط على P3P] أو P3P] للوصول إلى ن<sub>ـص سريـع.</sub> اضغط على ®® للتحديد
- 4 اضغط على 92) أو P3) للوصول إلى الرسالة المطلوبة. اضغط على (⊮9⊪) للتحديد.

ستعرض الشاشة إشعارًا مؤقتًا صغيرًا، لتأكيد إرسال الرسالة.

- **5** اϧتظر Σتى ΗصلϚ رγاϟة إϋلام. إذا تم بنجاح:
- تصدر نغمة مؤشر إيجابية.
- ستعرض الشاشة إشعار ًا إبجابيًا صغبر ًا. إذا لم يتم بنجاح:
- تصدر نغمة مؤشر سلبية.
- ستعرض الشاشة إشعارًا سلبيًا صغيرًا.

**7.13** تحديث الحالة التناظر بـة @

بإمكان الر اديو ًإر سال ر سائل مبر مجة مسبقًا من قائمة الحالة تو ضح نشاطك الحالي للمرسل. تبقى آخر رسالة مقبولة أعلى قائمة الحالة. يتم ترتيب الرسائل الأخرى بترتيب ابجد*ي ر*ق*مي.* 

**7.13.1** إرسال تحديثات الحالة إلى جهات اتصال محددة مسبقًا @ اتبع الإجراء لإرسال تحديثات الحالة إلى جهات اتصال محددة مسبقًا على الراديو الخاص بك.

اςϐο ϋلى ϟلوλول إϟى اϟقامة. **1**

2 اضغط على (P3P) أو <sup>(P3P</sup>) للوصول إلى الحرالية. اضغط على <sup>380</sup> للتحديد .

إرγال [ϣلاΣظات](http://docsurvey.motorolasolutions.com) **85**

- 3 اضغط على P3D أو P3P اللو صول إلى الحالة المطلوبة. اضغط على التحديد. GBoK
- 4 اضغط على 929) أو P3 الوصول إلى كافتر اضي. اضغط على ®® للتحديد .

ستعر ض الشاشة إشعار ًا مؤقتًا صغير ًا، لتأكيد إر سال تحديث الحالة.

- 5 انتظر حتى تصلك رسالة إعلام. إذا تم بنجاح:
- قصدر نغمة مؤشر إبجابية.
- ستعرض الشاشة إشعارًا إيجابيًا صغيرًا.
- نعر ض الشاشة  $\sqrt{}$  بجانب الحالة المقبولة. إذا لم يتم بنجاح:
	- تصدر نغمة مؤشر سلبية.
	- ستعرض الشاشة إشعار ًا سلبيًا صغير ًا.
- نعرض الشاشة ⁄ بجانب الحالة السابقة.

# **التشفير التناظري ⊚**

هو ميزة تناظرية فقط مصممة لمنع تنصت المستخدمين غير المسموح لهم على إحدى القنوات من خلال استخدام أحد حلول التشفير القائمة على البرامج. لا يتم تشفير أجزاء الإشارات ومعرف المستخدم الخاصة بالإرسال.

بجب تمكين التشفير التناظر ي في الراديو الخاص بك على القناة لإرسال عملية إرسال تدعم التشفير التناظري وتلقيها. وأثناء التواجد على قناة تدعم التشفير التناظري**، لن** يكون الراديو قادرًا على تلقى إشارات إرسال واضحة أو غير مشفرة. يدعم الراديو رمزين للتشفير التناظري يمكن التبديل بينهما عبر الزر القابل للبرمجة.

**7.14.1**

#### **نشغيل التشفير التناظرى أو إيقاف تشغيله @**

اتبع الإجراء لتشغيل التشفير التناظري أو إيقاف تشغيله على الراديو الخاص بك

#### **1** قم بأحد الإجر اءات التالية:

- اضغط على ز ر ا**لتشفير التناظر**ي المبر مج لتمكين هذه الو ظيفة أو تعطيلها. قم بتخطى الخطوات التالية.
	- اضغط على ®®) للوصول إلى القائمة.
- 2 اضغط على P3P أو P3P للوصول إلى أدوات مساعدة.اضغط على لتحديد.

**7.14**

- 3 | اضغط على P3P أو P3P للوصول إلى إعداد ات الراديو اضغط على 508 للتحديد.
- 4 اضغط على P3P أو P3P للوصول إلى تلشف اضغط على BOK للتحديد .
- 5 اضغط على لتمكين التشفير التناظري أو تعطيله. تعرض الشاشة أيًا من النتائج التالية:
	- عند تمكينها، تظهر علامة √ بجوار ممكن.
	- في حالة التعطيل، تختفي علامة ٧ من جانب مرين.

#### $7.14.2$ تعيين رموز التشفير التناظري @

اتبع الإجراء لتعيين رموز التشفير التناظري على الراديو الخاص بك

- 1\_ قم بأحد الإجر اءات التالية:
- اضغط على الزر المبرمج **رموز التشفير التناظر**ى. قم بتخطى الخطوات التالية
	- اضغط على ®®) للوصول إلى القائمة.
- 2 اضغط على P3) أو P3) للوصول إلى أدوات مساعدة. اضغط على GOK) للتحديد.
- 3 اضغط على (P2) أو (P3) للوصول إلى إعدادات الراديو. اضغط على ®® للتحديد .
	- 4 اضغط على P3P) أو P3P) للوصول إلى تلشفير . اضغط على B0K للتحديد
- ∭ التحديد —

#### 7.15 العامل المنفر د

تتطلب هذه الميزة رفع حالة الطوارئ في حالة عدم وجود نشاط للمستخدم، مثل الضغط على أي زر للراديو أو تحديد القناة، لمدة محددة مسبقًا.

بعد عدم و جو د نشاط للمستخدم خلال مدة مبر مجة، يقو م الر اديو بتحذير ك مسبقًا باستخدام مؤشر صوتي بمجرد انتهاء مؤقت عدم النشاط

في حالة عدم وجود إشعار بالاستلام من المستخدم قبل انتهاء مؤقت التذكير المحدد مسبقًا، ببدأ الراديو في إصدار نتبيه طوارئ.

بِنِّم تخصيص تنيبِه واحد فقط من تنبيهات الطوار يُ التالية لهذه المبز ة:

ار سال ملاحظات 87

- تنبيه طوارئ @
- تنبيه طوارئ مع مكالمة
- · تنبيه طوارئ مع صوت للتتبع ۞

يظل الراديو في حالة الطوارئ مما يسمح بمتابعة الرسائل الصوتية حتى يتم اتخاذ إجراء. راجع تشغيل الطوارئ في صفحة 71 للمزيد من المعلومات حول طرق الخروج من الطوارئ.

تقتصر هذه الميزة على أجهزة الراديو التي تدعم هذه الوظيفة راجع الوكيل أو مسؤول النظام لديك للحصول على مزيد من المعلومات.

## 7.16 قائمة الاعلامات

يحتوي الراديو على قائمة إشعارات تجمع كل الأحداث غير المقروءة على القناة، مثل الرسائل النصية غير المقروءة ورسائل تتبع الاستخدام والمكالمات الفائتة وتنبيهات المكالمات ِ

تعرض الشاشة رمز إعلام عندما بكون في قائمة الإعلامات حدث واحد أو أكثر . ندعم القائمة 40 حدثًا غير مقروء كحد أقصبي عندما نكون القائمة ممتلئة، يحل الحدث النالي محل أقدم حدث تلقائيًا. بعد قراءة الأحداث، تتم إز التها من قائمة الإعلامات

اشعار: يقوم الراديو بتعليق المسح عند عرض قائمة الإعلامات يتم استئناف المسح عند خروج الراديو من قائمة الإعلامات<sub>.</sub> اضغط على @<sup>0</sup>)، أو انتظر حتى ينتهي وقت مؤقت القائمة للخروج من قائمة الإعلامات.

## 7.16.1 الوصول إلى قائمة الإعلامات

اتبع الإجراء للوصول إلى قائمة الإعلامات على الراديو الخاص بك.

- 1 قم بأحد الإجراءات التالية:
- اضغط على زر الإعلام المبرمج قم بتخطي الخطوات التالية.
	- اضغط على BOK للوصول إلى القائمة.
		- 2 اضغط على 800 للوصول إلى القائمة.
- 3 اضغط على P3P) أو P3P] للوصول إلى إعلام. اضغط على B0B للتحديد ِ
- 4 اضغط على (P3P) أو (P3P) للوصول إلى الحدث المطلوب. اضغط على (Вок) للتحديد

اضغط لفترة طويلة على ﴿ قُلْ للعودة إلى الشاشة الرئيسية.

## **7.17 نظام الإرسال/الاستقبال تلقائى النطاق@**

يعتبر نظام الإرسال/الاستقبال تلقائي النطاق (ARTS) ميزة تناظرية فقط مصممة لإخبارك بوقت خروج الراديو من نطاق أجهزة الراديو الأخرى المجهّزة بنظام ARTS.

تقوم أجهزة الراديو المجهّزة بنظام ARTS بإرسال إشارات أو تلقيها بشكل دوري للتأكيد على أنها ضمن نطاق الأجهزة الأخرى.

بوفر الراديو إشارات للحالات كما يلي:

#### **تنبيه للمرة الأولى**

تصدر نغمة.

تعرض الشاشة د اخل الـنطـاق بعد الاسم المستعار للقناة.

#### تنبيه **ARTS داخ**ل النطاق

تصدر نغمة، إذا تمت بر مجتها.

تعرض الشاشة داخل البنطاق بعد الاسم المستعار للقناة.

تنبيه **ARTS خارج النطا**ق

**7.18**

تصدر نغمة. يومض مؤشر LED الأحمر سريعًا. تعرض الشاشة حا رج النطاق مع التبديل إلى الشاشة الرئيسية.

**إΎόηر:** راجع الوكيل أو مسؤول النظام لديك للحصول على مزيد من المعلومات.

# **ϣؤηر ϗوة لإΎηرة ϟمδتلمة**

تسمح لك هذه الميزة بعرض قيم مؤشر قوة الإشارة المستلمة (RSSI). نعرض الشاشة رمز RSSI في الزاوية العليا اليسرى. راجع رموز الشاشة ϟلΤصول ϋلى ϣزϳد Ϧϣ اϟمόلوϣات Σول رϣز **RSSI**.

# **7.18.1 عرض قیم RSSI**

اتبع الإجراء لعرض فيم RSSI على الراديو الخاص بك عندما تكون في الشاشة الر ئيسية:

- اضغط على ®<sup>5</sup> أثلاث مرات واضغط لفترة طويلة على ®<sup>5</sup> مرة واحدة، کل هذا في ثماني ثوان. نعرض الشاشة قيم مؤشر فوة الإشارة المتلقاة (RSSI) الحالية.
	- ح اضغط لفترة طويلة على ��� للعودة إلى الشاشة الرئيسية.

**7.19** التردد المتعدد الثنائ*ي* النغمة

تتيح ميزة التردد المتعدد الثنائي النغمة (DTMF) للراديو العمل في نظام لاسلكي مع واجهة لأنظمة هاتفية.

إرγال [ϣلاΣظات](http://docsurvey.motorolasolutions.com) **89**

بمكنك إيقاف تشغيل نغمة التردد المتعدد الثنائي النغمة (DTMF) من خلال تعطيل جميع نغمات ونتبيهات الراديو. راجع تشغيل تنبيهات/نغمات الراديو أو إيقاف تشغيلها في صفحة 95 لمز يد من المعلومات.

#### **7.19.1** بدء مكالمات **DTMF**

اتبع الإجراء لبدء مكالمات DTMF على الراديو الخاص بك.

- 1 اضغط مع الاستمرار على زر **PTT**.
	- **2** قم بأحد الإجر اءات التالية:
- أدخل الر قم المطلوب لبدء مكالمة التردد المتعدد الثنائي النغمة  $(DTMF)$ .
- اضغط على ����� للبدء مكالمة تردد متعدد ثنائي النغمة (DTMF).
- اضغط على ١٤ أبدء مكالمة تردد متعدد ثنائي النغمة (DTMF).

**7.20** <mark>ميزات التأمين بكلمة مرور</mark>

تتيح لك هذه الميزة تقييد الوصول إلى الراديو من خلال المطالبة بكلمة مرور عند تشغبل الجهاز .

<span id="page-1134-0"></span>بمكنك استخدام المبكروفون المزوّد بلوحة مفاتيح أو زري **التمرير لأعل***ى/***لأسفل** لإدخال كلمة المرور

**7.20.1 ϟوλول إϟى Οهΰة ϟردϳو γΎΑتخدم ϛلمΎت ϟمرور** اتبع الإجراء للوصول إلى الراديو الخاص بك باستخدام كلمة مرور.

**1** قم بتشغيل الر ادبو

تصدر نغمة مستمرة.

- **2** أدخل كلمة المرور الحالية المكونة من أربعة أرقام.
- **إΎόηر:** بؤدي استخدام مفتاح القدم **للطوارئ** إلى إلغاء إدخال كلمة المرور للوصول إلى الراديو.
	- استخدم الميكروفون المزود بلوحة مفاتيح.
- اضغط على (4P2) أو (P3) لتحرير القيمة الرقمية لكل رقم، واضغط ϋلى ϟلدΧول والاϧتقال إϟى اϟرϢϗ اϟتاϲϟ. تصدر نغمة مؤشر إيجابية لكل رقم تقوم بإدخاله.
	- اςϐο ϋلى لإدΧال ϛلمة اϟمرور. **3** إذا تم بنجاح، يتم تشغيل الراديو إذا لم يتم بنجاح:

- بعد المحاولتين الأولى والثانية تعرض الشاشة <sub>كــلـمـة</sub> <sub>مــرو</sub>ر حاطئة. كرر خطوة 2.
- بعد المحاولة الثالثة، تعرض الشاشة كلمة مرور خاطئة ثع تم قفل الراديو. تصدر نغمة يومض مؤشر LED الأصفر بطريقة ازدواجية. يدخل الراديو في حالة القفل لمدة 15 دقيقة.

**إΎόηر:** في حالة القفل، يستجيب الراديو للإدخال من **قرص تشغيل/إيقاف** <mark>تشغيل/التحكم في مستوى الصوت</mark> المبرمج وزر إ**ضاءة خ\_ف**قط

> **7.20.2** إ**لغ**اء تأمين أجهزة الراديو في حالة القفل

لا يكون الراديو قادرًا على تلقى أي مكالمة في حالة القفل. اتبع الإجراء لإلغاء تأمين الراديو الخاص بك في حالة القفل.

قم بأحد الإجر اءات التالية:

- إذا تم تشغيل الراديوِ ، فانتظر لمدة 15 دقيقة ثم كرِّر الخطوات الواردة في الوصول إلى أجهزة الراديو باستخدام كلمات المرور في صفحة 90 للوصول إلى الراديو .
- وإذا تم إيقاف تشغيل الراديو، فقم بتشغيله. يقوم الراديو بإعادة تشغيل مؤقت 15 دقيقة لحالة القفل تصدر نغمة. يومض مؤشر LED الأصفر بطريقة ازدواجية. تعرض الشاشة تم قفل الرادبو.

انتظر لمدة 15 دقيقة ثم كرِّر الخطوات الواردة في الوصول إلى أجهزة الراديو باستخدام كلمات المرور في صفحة 90 للوصول إلى الراديو.

> **7.20.3 تشغيل التأمين بكلمة مرور أو إيقاف تشغيله**

اتبع الإجراء لتشغيل تأمين المرور أو إيقاف تشغيله على الراديو الخاص بك

- 1 اضغط على ®®) للوصول إلى القائمة<sub>.</sub>
- <mark>2</mark> اضغط على (4P2) أو P3D للوصول إلى أدوات مساعدة. اضغط على لتحديد.
	- 3 اضغط على (P2) أو <sup>(P3)</sup> للوصول إلى إعدادات الراديو. اضغط على ®® للتحديد.
- 4 اضغط على 92) أو P3D] للوصول إلى ت*ــأمـن المـر*ور. اضغط على التحديد. GBOK
	- 5 أدخل كلمة المرور الحالية المكونة من أربعة أرقام.
		- استخدم الميكروفون المزود بلوحة مفاتيح
- اضغط على (٩٤) أو (P3) لتحرير القيمة الرقمية لكل رقم، واضغط على GMكاللدخول والانتقال إلى الرقم التالي.

إرγال [ϣلاΣظات](http://docsurvey.motorolasolutions.com) **91**

تصدر نغمة مؤشر إيجابية لكل ر قم تقوم بالضغط عليه.

6 اضغط على G® لإدخال كلمة المرور .

إذا كانت كلمة المرور غير صحيحة، فستعرض الشاشة كلمية مصرور خرا طِيءٌ وستَعود تلقائبًا إلى القائمة السابقة.

- 7\_ قم بأحد الاجر اءات التالبة:
- اضغط على P3P) أو P3P] للوصول إلى تـشغـــل. اضغط على (ВОК) للتحديد تعرض الشاشة √ بجانب تـشغـــا .
- · اضغط على P3P) أو P3P] للوصول إلى إيقاف اضغط على ®® للتحديد تعرض الشاشة كم بجانب إيقاف.

 $7.20.4$ تغيير كلمات المرور

اتبع الإجراء لتغيير كلمات المرور على الرادبو الخاص بك.

1 اضغط على 800 للوصول إلى القائمة.

- 2 اضغط على (P3P) أو (P3P) للوصول إلى أدوات مساعدة. اضغط على GOK) للتحديد.
- 3 اضغط على (P2) أو (P3) للوصول إلى إعدادات الراديو. اضغط على ®® للتحديد
- 4 اضغط على (P3P) أو (P3P) للوصول إلى تاً مين المرور. اضغط على ∭ التحديد —
	- للمتابعة

اذا كانت كلمة المرور غير صحيحة، فستعرض الشاشة كلمة ميرور خــا طـئــة وستعود تلقائيًا إلـى القائمة السابقة.

- 6 اضغط على P3P أو P3P الوصول إلى ن. كلمة المرور. اضغط على <sup>(@@</sup> للتحديد .
	- للمتابعة

8 أعد إدخال كلمة المرور الجديدة المكونة من أر بعة أر قام، و اضغط على للمتابعة.

إذا تم بنجاح، فستعرض الشاشة تم تخيير كلمة المرور. إذا لم يتم بنجاح، فستعرض الشاشة كبليميات المبرور غير مطابقة.

ستعود الشاشة تلقائيًا إلى القائمة السابقة.

## $7.21$ برمجة اللوحة الأمامية

بإمكانك تخصيص معلمات ميزة معينة في بر مجة اللوحة الأمامية (FPP) لتحسين استخدام الراديو الخاص بك

> تُستخدم الأز ر ار التالية حسب الحاجة أثناء التنقل عبر معلمات الميز ة. زر التنقل الأبسر /الأبمن

اضغط للتنقل خلال الخيار ات أفقيًا أو ر أسيًا، لز يادة القيم أو تقليلها.

ز ر القائمة/مو افق

اضغط لتحديد الخيار أو الدخول إلى قائمة فرعية.

#### زر رجوع/الشاشة الرئيسية

اضغط لفترة قصيرة للعودة إلى القائمة السابقة أو للخروج من شاشة الاختيار .

اضغط لفترة طويلة في أي وقت للعودة إلى الشاشة الرئيسية.

# الدخول في وضع برمجة اللوحة الأمامية

اتبع الإجراء للدخول إلى وضع برمجة اللوحة الأمامية على الراديو الخاص بك اضغط لفترة طويلة على هـĜ في أي وقت للعودة إلى الشاشة الرئيسية.

- 1 اضغط على BOR للوصول إلى القائمة.
- 2 اضغط على P3P أو P3P للوصول إلى أدوات مساعدة اضغط على ®® للتحديد.
	- 3 اضغط على P3P أو P3P للوصول إلى بـرنـامج الـراديـو. اضغط على ®® للتحديد.

 $7.21.1$ 

تم ترك هذه الصفحة فارغة عمدًا.

# الأدوات المساعدة

يشرح هذا الفصل عمليات وظائف الأدوات المساعدة المتوفرة في الراديو.

#### **8.1 ΗشϞϴϐ ΗنبϴهΎت/ϐϧمΎت ϟردϳو و إϑΎϘϳ ΗشϴϐلهΎ**

بوسعك تمكين جميع نغمات وتنبيهات الراديو وتعطيلها، إذا لزم الأمر ، باستثناء نغمة تنبيه الطوارئ الواردة . اتبع الإجراء لتشغيل النغمات والتنبيهات أو إيقاف تشغيلها على الر اديو الخاص بك.

- **1** قم بأحد الإجراءات التالية:
- اضغط على ®®) للوصول إلى القائمة.
- 2 اضغط على <mark>(P3P</mark> أو P3P] للوصول إلى أدوات مساعدة.اضغط على للتحديد.
	- اςϐο ϋلى و ϟلوλول إϟى إϋدادات **3** الراديو.اضغط على 600 للتحديد.
- 4 اضغط على 929) أو P3D] للوصول إلى ن*ـغمة ⁄تـنـبـيـه*. اضغط على التحديد.
- <span id="page-1139-0"></span>5 اضغط على P3P) أو P3P] للوصول إلى جميع البنغمات. اضغط على للتحديد.
	- **6** قم بأحد الإجراءات التالية:
	- اضغط على (P3P) أو P3P) للوصول إلى تيشغيل. اضغط على ®ها) للتحديد. ستعرض الشاشة علامة √ بجانب تسفيل.
	- اضغط على (4P2) أو P3) للوصول إلى إيقاف. اضغط على (⊞0K للتحديد. ستعرض الشاشة علامة √ بجانب إيقاف تشغىل.

**8.2** لشغيل نغمات لوحة المفاتيح أو إيقاف تشغيلها

اتبع الإجراء لتشغيل نغمات لوحة المفاتيح أو إيقاف تشغيلها على الراديو الخاص بك

- 1 اضغط على ®®) للوصول إلى القائمة.
- 2 اضغط على <mark>(P3P</mark> أو P3P] للوصول إلى أدوات مساعدة.اضغط على ® للتحديد.

- 3 اضغط على P3P أو P3P للوصول إلى إعدادات الراديو اضغط على 508 للتحديد.
- 4 اضغط على (P2) أو (P3) للوصول إلى نـغمة /تـنـبـيـه . اضغط على للتحديد.
- 5 اضغط على P3P) أو P3P] للوصول إلى نـغمة المفاتـيـع. اضغط على ®® للتحديد.
- 6 اضغط على B® لتمكين أو تعطيل نغمات لوحة المفاتيح. تعرض الشاشة أيًا من النتائج التالية:
	- عند تمكينها، تظهر علامة √ بجوار ممكن.
	- في حالة التعطيل، تختفي علامة V من جانب ممكن.

# 8.3 تعيين مستويات إزاحة مستوى صوت النغمات/ التنبيهات

تعمل هذه الميز ة على ضبط مستو ي صوت النغمات أو التنبيهات، مما يتيح ر فعه أو خفضه عن مستوى الصوت. اتبع الإجراء لتعيين مستويات إزاحة مستوى صوت النغمات و التنبيهات على الر اديو الخاص بك

- 1 اضغط على ®® للوصول إلى القائمة.
- 2 اضغط على (P3P) أو (P3P) للوصول إلى أدوات مساعدة. اضغط على ®®) للتحديد.
- 3 اضغط على (P2) أو (P3) للوصول إلى إعدادات الراديو. اضغط على <sup>300</sup> التحديد
- 4 اضغط على P3P أو P3P] للوصول إلى نهفية /تبنيبية . اضغط على BOK) للتحديد.
	- 5 اضغط على P3P) أو P3P] للوصول إلى إز احة المصوت. اضغط على ®® للتحديد.
	- 6 اضغط على P2) أو P3) للوصول إلى مستوى إزاحة مستوى الصوت المطلوب.

تصدر نغمة تغذية راجعة مع كل مستوى إزاحة مستوى صوت مقابل.

- 7 قم بأحد الإجراءات التالية:
- اضغط على BOK للتحديد تم حفظ مستوى إزاحة الصوت المطلوب ِ
	- اضغط على هُ الخروج تم تجاهل التغييرات ِ

#### **8.4 ΗشϞϴϐ ϐϧمة إذن ϟΎΑكلام و إϑΎϘϳ ΗشϴϐلهΎ**

اتبع الإجراء لتشغيل نغمة إذن بالكلام أو إيقاف تشغيلها على الراديو الخاص بك

- 1 اضغط على ®®) للوصول إلى القائمة.
- 2 اضغط على (P3P) أو <sup>(P3P</sup>) للوصول إلى أدوات مساعدة. اضغط على للتحديد.
	- 3 اضغط على (P3P) أو <sup>(P3P</sup>) للوصول إلى إعدادات الـراديـو. اضغط على ®® للتحديد.
- 4 اضغط على (P3P) أو P3P] للوصول إلى نبغهة /تبنييدي. اضغط على التحديد.
- 5 اضغط على <mark>(4P2)</mark> أو <sup>[</sup>23] للوصول إلى إذن بالكلام. اضغط على (⊮¤⊪) للتحديد
	- **6** قم بأحد الإجراءات التالية:
	- اضغط على P3P) أو P3P] للوصول إلى تيشغيل. اضغط على ®08) للتحديد. ستعرض الشاشة علامة √ بجانب تـشغـيل.

<span id="page-1141-0"></span>• اضغط على (4P2) أو (P3. الوصول إلى إيقاف. اضغط على (⊞0K للتحديد. ستعرض الشاشة علامة √ بجانب إيقاف تشغىل.

> **8.5 تشغيل نغمة التشغيل أو ايقاف تشغيلها**

اتبع الإجراء لتشغيل نغمة التشغيل أو إيقاف تشغيلها على الراديو الخاص بك.

- 1 اضغط على ®®) للوصول إلى القائمة.
- 2 اضغط على (P3P) أو <sup>(P3P</sup>) للوصول إلى أدوات مساعدة. اضغط على ® للتحديد.
- 3 اضغط على (P2) أو <sup>(P3)</sup> للوصول إلى إعدادات الـراديـو. اضغط على ®® للتحديد.
- 4 اضغط على (P3P) أو <sup>[P3</sup>D للوصول إلى نهمة /تنبيه. اضغط على التحديد.
	- 5 اضغط على (P3P) أو <sup>(P3P</sup>) للوصول إلى تـشغـدل. اضغط على <sup>300</sup> للتحديد .

إرγال [ϣلاΣظات](http://docsurvey.motorolasolutions.com) **97**

- **6** قم بأحد الإجراءات التالية:
- اضغط على (P3P) أو P3P] للوصول إلى تيشغهل. اضغط على د®® للتحديد. ستعرض الشاشة علامة √ بجانب تـشغــل.
- اضغط على (P3P) أو P3P] للوصول إلى إرتمان. اضغط على (⊞0K للتحديد. ستعرض الشاشة علامة √ بجانب إيقاف تشغىل.

**8.6** مستو بات الطاقة

بمكنك تخصيص إعداد الطاقة على عالية أو منخفضة لكل قناة.

#### عالية

يتيح هذا تمكين الاتصال بأجهزة الراديو الموجودة على مسافة بعيدة منك. منخفضة

يتيح هذا تمكين الاتصال بأجهزة الراديو الموجودة على مسافة أقرب.

**8.6.1** تعيين مستويات الطاقة

اتبع الإجراء لتعيين مستويات الطاقة على الراديو الخاص بك

**1** قم بأحد الإجر اءات التالية:

- اضغط على زر م**ستوى الطاقة** المبرمج. قم بتخطى الخطوات التالية.
	- اضغط على ®®) للوصول إلى القائمة.
- 2 اضغط على (4P2) أو <sup>(P3)</sup> للوصول إلى أدوات مساعدة.اضغط على ® للتحديد.
	- اςϐο ϋلى و ϟلوλول إϟى إϋدادات **3** الراديو.اضغط على 608 للتحديد.
- 4 اضغط على (P3P) أو <sup>(P3P</sup>) للوصول إلى الطاقة. اضغط على <sup>300</sup> للتحديد
	- 5 قم بأحد الإجراءات التالية:
	- اضغط على P3P أو P3P] للوصول إلى عاليدة. اضغط على (⊮® التحديد ستعرض الشاشة √ بجانب ع∟لسة.
- اضغط على (P3P) أو P3P للوصول إلى ملخفضة. اضغط على والتحديد) للتحديد ستعرض الشاشة √ بجانب مسنخفضة .

ستعود الشاشة إلى القائمة السابقة.

**6** اضغط لفتر ة طويلة على @5 للعودة إلى الشاشة الر ئيسية. تعرض الشاشة رمز م**ستوى الطاقة**.

> 8.7 ضبط سطوع الشاشة

اتبع الإجراء لضبط سطوع الشاشة على الراديو الخاص بك

- 1\_ قم بأحد الإجراءات التالية:
- اضغط على زر السطوع المبرمج قم بتخطي الخطوات التالية.
	- اضغط على BOK للوصول إلى القائمة.
- 2 اضغط على (P3P) أو (P3P) للوصول إلى أدوات مساعدة. اضغط على ®® للتحديد .
- 3 اضغط على P2) أو P3) للوصول إلى إعدادات الراديو. اضغط على ®® للتحديد
- 4 اضغط على P3P) أو P3P) للوصول إلى السطوع. اضغط على BOK للتحديد ِ

ستعرض الشاشة شريط التقدم

5 اضغط على P3P) أو P3P لنقليل سطوع الشاشة أو زيادته. اضغط على BOK) للتحديد.

> 8.8 تشغيل الأبواق/الأضواء أو إيقاف تشغيلها

بإمكان الراديو إخطارك بمكالمة واردة من خلال ميزة الأبواق والأضواء. عند تنشيطها، تصدر مكالمة واردة صوت الأبواق وتشغل أضواء المركبة الخاصة بك يجب تر كيب هذه الميز ة من قِبل الوكيل من خلال موصلِ الملحقات الخلفي بالر اديو . اتبع الإجراء لتشغيل جميع الأبواق والأضواء أو إيقاف تشغيلها على الراديو الخاص بك.

- 1\_ قم بأحد الإجر اءات التالية:
- اضغط على زر الأبواق/الأضواء المبرمج. قم بتخطي الخطوات التالية
	- اضغط على 808 للوصول إلى القائمة.
- 2 اضغط على (P3P) أو (P3P) للوصول إلى أدوات مساعدة اضغط على ®® للتحديد.
	- 3 اضغط على P3P أو P3P للوصول إلى إعدادات البراديي اضغط على 60% للتحديد.

ار سال ملاحظات 99

- 4 اضغط على (P3P) أو (P3P) للوصول إلى أبـو اق/أضو اء. اضغط على ®® للتحديد.
	- 5\_ قم بأحد الإجراءات التالية:
	- اضغط على P3P) أو P3P) للوصول إلى تي غربل. اضغط على (⊞ок) للتحديد تعرض الشاشة √ بجانب تـشغـبل.
	- · اضغط على P3P) أو P3P) للوصول إلى إيقاف اضغط على BOK) للتحديد

تعرض الشاشة √ بجانب إرتيا ف.

# 8.9

مستوبات الاخماد

يمكنك ضبط مستوى الإخماد لترشيح المكالمات غير المر غوب فيها التي تتسم بانخفاض قوة الإشارة أو القنوات التي تتسم بضوضاء أعلى من المعتاد في الخلفية.

#### (عادی) Normal

هذا هو الإعداد الافتر اضبي.

يعمل هذا الإعداد على نرشيح المكالمات و/أو الضوضاء الخلفية غير المرغوب فيها. قد يتم ترشيح المكالمات الواردة من المواقع البعيدة أيضًا.

#### 8.9.1 تعيين مستويات الاخماد@

اتبع الإجراء لتعيين مستويات الإخماد على الراديو الخاص بك.

- 1 قم بأحد الإجراءات التالية:
- اضغط على الزر الإخماد المبرمج. قم بتخطي الخطوات التالية.
	- اضغط على ®®) للوصول إلى القائمة.
- 2 اضغط على (P3P) أو (P3P) للوصول إلى أدوات مساعدة اضغط على ®® للتحديد.
	- 3 اضغط على P3P أو P3P للوصول إلى اعد اد ات البر ادب اضغط على 608 للتحديد.
	- 4 اضغط على P3P أو P3P للوصول إلى إنما د . اضغط على BOK للتحديد
		- 5 قم بأحد الإجراءات التالية:
- اضغط على P3P) أو P3P) للوصول إلى عا دي. اضغط على ( BOK للتحديد ستعرض الشاشة كم بجانب عـا د ي.

• اضغط على (P3P) أو P3P) للوصول إلى مشدود. اضغط على @®) للتحديد. ستعرض الشاشة √ بجانب مشده د. ستعود الشاشة تلقائيًا إلى القائمة السابقة.

> **8.10** تشغيل مؤشرات LED أو إيقاف تشغيلها

اتبع الإجراء لتشغيل مؤشرات LED أو إبقاف تشغيلها على الراديو الخاص بك.

- ازمنغط على الله على الله على القائمة.
- 2 اضغط على (P3P) أو <sup>(P3P</sup>) للوصول إلى أدوات مساعدة. اضغط على لتحديد.
- 3 اضغط على (P3P) أو <sup>(P3P</sup>) للوصول إلى إعدادات الـراديـو. اضغط على ®® للتحديد.
- 4 اضغط على (42) أو <sup>(13</sup>9) للوصول إلى مؤشر LED. اضغط على (⊮¤⊞) للتحديد.
	- **5** قم بأحد الإجر اءات التالية:
- اضغط على P3P أو P3P] للوصول إلى تيشغيل. اضغط على ®ا€ للتحديد. ستعرض الشاشة علامة √ بجانب تـشغـدل.
- اضغط على (4P2) أو (P3P) للوصول إلى إرتياف. اضغط على @™ التحديد. ستعرض الشاشة علامة √ بجانب إرقافي تشغىل.

**8.11**

تعيين اللغات

اتبع الإجراء لتعبين اللغات على الرادبو الخاص بك

- ازمنغط على الله على الله على القائمة. **1**
- <mark>2</mark> اضغط على (4P2) أو (P3P) للوصول إلى أدوات مساعدة. اضغط على ® للتحديد.
	- اςϐο ϋلى و ϟلوλول إϟى إϋدادات **3** الرادي اضغط على <sup>606</sup> للتحديد.
- 4 اضغط على (P3P) أو P3P) للوصول إلى البلغيات . اضغط على <sup>308</sup> للتحديد .

5 اضغط على (P3P أو P3P) الوصول إلى اللغة المطلوبة. اضغط على <sup>300</sup> للتحديد .

ستعرض الشاشة ∕ بجانب اللغة المحددة.

#### **8.12** الإرسال بالتشغيل الصوت*ى*

يسمح لك الإرسال بالتشغيل الصوتي (VOX) بدء مكالمة لاسلكية منشط بها الصوت على قناة مبر مجة. يقوم الراديو بالإرسال تلقائيًا، لفترة مبر مجة، متى يكتشف الميكروفون الموجود في الملحق الذي يدعم ميزة VOX وجود صوت.

تجب تهيئة مصدر الميكروفون مسبقًا وتوصيل الملحق الذي يدعم ميزة VOX بالمنفذ الذي نمت تهيئته مسبقًا.

**إΎόηر:** قد يحتاج الراديو إلى إيقاف تشغيله وتشغيله مرة أخرى بعد فصل الميكروفون الذي يدعم ميزة VOX للسماح للراديو بالتبديل إلى ملحق أخر صالح.

يمكنك تمكين VOX أو تعطيله عن طريق القيام بأحد الإجراءات التالية:

- إيقاف تشغيل الراديو ثم تشغيله مرة أخرى لتمكين VOX.
- قم بتغيير القناة باستخدام أزرار ا**لتمرير لأعل***ى|لأس***فل** لتمكين VOX.
- قم بتغيير القناة باستخدام أزرار ا**لقناة السابقة/القناة التالية** لتمكين VOX.
	- اضغط على زر PTT أثناء تشغيل الراديو لتعطيل (VOX).

**إشعار**: بقتصر تشغيل هذه الميزة أو إيقاف تشغيلها على أجهزة الراديو التي تدعم هذه الوظيفة. راجع الوكيل أو مسؤول النظام لديك للحصول على مزيد من المعلومات.

> **8.12.1** تشغيل الإرسال بالتشغيل الصوتي أو إيقاف تشغيله

اتبع الإجراء لتشغيل نظام VOX أو إيقاف تشغيله على الراديو الخاص بك

- 1 قم بأحد الإجراءات التالية:
- اضغط على الزر VOX المبرمج. قم بتخطي الخطوات التالية.
	- اضغط على ®® للوصول إلى القائمة.
- 2 اضغط على (<del>P2</del>) أو <sup>(P3)</sup> للوصول إلى أدوات مساعدة.اضغط على لتحديد.
	- اςϐο ϋلى و ϟلوλول إϟى إϋدادات **3** الراديو اضغط على التكديد.
	- 4 اضغط على P3P<sup>)</sup> أو P3P للوصول إلى VOX. اضغط على <sup>680</sup> للتحديد .

5 قم بأحد الإجراءات التالية:

- اضغط على P3P) أو P3P] للوصول إلى تـشغــل. اضغط على
- · اضغط على P3P] أو P3P] للوصول إلى إرتياف. اضغط على 80 التحديد. ستعرض الشاشة علامة √ بجانب إسقاف تشغىل.

اشعار : في حال تمكين نغمة إذن بالكلام، استخدم كلمة التشغيل لبدء المكالمة. انتظر حتى انتهاء نغمة الإذن بالكلام قبل التحدث بوضوح في الميكروفون. راجع تشغيل نغمة إذن بالكلام أو إيقاف تشغيلها في صفحة 97 لمزيد من المعلومات.

> 8.13 تشغيل بيان الصوت أو إيقاف تشغيله

تمكن هذه الميز ة الراديو من توضيح المنطقة أو القناة الحالية التي قام المستخدم بتعيينها للتو أو الزر المبرمج الذي ضغط عليه المستخدم للتو صوتيًا. ويكون ذلك مفيدًا عادةً عندما يجد المستخدم صعوبة في قراءة المحتوى المعروض على الشاشة.

يمكن تخصيص هذا المؤشر الصوتى وفقًا لمنطلبات العميل. اتبع الإجراء لتشغيل بيان الصوت أو ايقاف تشغيله على الر اديو الخاص بك

- اضغط على الزر بيان الصوت المبرمج. قم بتخطي الخطوات التالية.
	- اضغط على ®® للوصول إلى القائمة.
- 2 اضغط على P3P] أو P3P] للوصول إلى أدوات مساعدة اضغط على ®® للتحديد.
	- 3 اضغط على P3P أو P3P للوصول إلى اعد اد ات الراديو اضغط على 508 للتحديد.
- 4 اضغط على (P2) أو (P3) للوصول إلى بيبان الصوت اضغط على BOK) للتحديد .
	- 5 قم بأحد الإجراءات التالية:
	- · اضغط على P3P] أو P3P] للوصول إلى تـشغـيـل. اضغط على
	- · اضغط على P3P أو P3P للوصول إلى إيقاف اضغط على ®® للتحديد. ستعرض الشاشة علامة √ بجانب إيقاف تشغيل.

1- قم بأحد الإجراءات التالية:

#### **8.14**

# تشغيل **AGC للميكروفون التناظري أو إيقاف تشغيل**ه

يتحكم التحكم في الكسب التلقائي (AGC) للميكروفون التناظري في كسب الميكروفون الخاص بالراديو تلقائيًا أثناء الإرسال على نظام تناظري. وتعمل هذه المبزة على كتم الأصوات العالية أو رفع الأصوات المنخفضة إلى قيمة معينة مسبقًا للحفاظ على مستوى صوت ثابت. اتبع الإجراء لتشغيل AGC للميكروفون التناظري أو إيقاف تشغيله على الراديو الخاص بك.

- 1 اضغط على <sup>300</sup> الموصول إلى القائمة.
- <mark>2</mark> اضغط على (4P2) أو P3D للوصول إلى أدوات مساعدة. اضغط على ® للتحديد.
- 3 اضغط على (4P2) أو <sup>(P3D</sup>) للوصول إلى إعدادات الـراديـو. اضغط على ®® للتحديد.
	- **4** قم بأحد الإجراءات التالية:
- اضغط على (P3P) أو P3P) للوصول إلى تلفيل. اضغط على ا®®) للتحديد. ستعرض الشاشة علامة √ بجانب تـشغـيـل.
- اضغط على (P3P) أو P3P] للوصول إلى إرتياف. اضغط على BOK] للتحديد. ستعرض الشاشة علامة √ بجانب إيقاف تشغىل.

## **8.15 تشغيل AGC للميكروفون الرقمي أو إيقاف تشغيله**

يتحكم التحكم في الكسب التلقائي (AGC) للميكروفون الرقمي في كسب الميكروفون من الراديو تلقائيًا أثنـاء الإرسال على نظام رقمي. وتعمل هذه المبزة على كتم الأصوات العالية أو رفع الأصوات المنخفضة إلى قيمة معينة مسبقًا للحفاظ على مستوى صوت ثابت. اتبع الإجراء لتشغيل AGC للمبكروفون الرقمي أو إيقاف تشغيله على الراديو الخاص بك

- اضغط على ®®) للوصول إلى القائمة.
- 2 اضغط على (P3P<sup>)</sup> أو <sup>(P3P</sup>) للوصول إلى أدوات مساعدة. اضغط على ® للتحديد.
	- 3 اضغط على (P3P<sup>)</sup> أو <sup>(P3P</sup>) للوصول إلى إعدادات الـراديـو. اضغط على ®® للتحديد.
		- **4** قم بأحد الإجراءات التالية:
		- اضغط على (P3P) أو P3P) للوصول إلى تلشغيل. اضغط على د®ا للتحديد. ستعرض الشاشة علامة √ بجانب تـشغـيـل.
		- اضغط على (4P2) أو (P3. الوصول إلى إيقاف. اضغط على للتحديد. ستعرض الشاشة علامة √ بجانب إيقـا فE08 تشغيل.

**8.16**

# التبديل بين تشغيل تحسين الاهتزاز أو إيقاف تشغيله

يمكنك تمكين هذه الميزة عندما تتحدث بلغة تحتوي على العديد من الكلمات التي تحتوي على أصوات لثوية تكرارية. اتبع الإجراء لتشغيل تحسين الاهتزاز أو إيقاف تشغيله على الراديو الخاص بك

- **1** قم بأحد الإجر اءات التالية:
- اضغط على الزر تحسين الاهتزاز المبرمج<sub>.</sub> قم بتخطي الخطوات التالية.
	- اضغط على ®® للوصول إلى القائمة.
- 2 اضغط على (P3P) أو P3P) للوصول إلى أدوات مساعدة.اضغط على للتحديد.
	- اςϐο ϋلى و ϟلوλول إϟى إϋدادات **3** الراديو.اضغط على ١٥٥٥) للتحديد.
- 4 اضغط على 92) أو P3<sup>D</sup>اللوصول إلى تحسن ١ لاهتـز از. اضغط على للتحديد.
	- 5 قم بأحد الإجر اءات التالية:
- اضغط على 922) أو P3) للوصول إلى تسفيل اضغط على ®ا® للتحديد. ستعرض الشاشة علامة √ بجانب تـشغـيـل.
- اضغط على (4P2) أو (P3. الوصول إلى إرتمان. اضغط على تلتحديد. ستعرض الشاشة علامة √ بجانب إسقاف تشغىل.

#### **8.17** <mark>معلومات عامة عن الراديو</mark>

يحتوي الراديو على معلومات حول معلمات عامة متنوعة. فيما يلي المعلومات العامة الخاصة بالر اديو :

- الاسم المستعار والمعرف الخاص بالراديو.
- إصدار البرنامج الثابت وإصدار Codeplug.

**إشعار** اضغط على ��� للعودة إلى الشاشة السابقة. اضغط لفترة طويلة على ل<sup>ه</sup>ـًا للعودة إلى الشاشة الرئيسية. يخرج الراديو من الشاشة الحالية بمجرد انتهاء مؤقت عدم النشاط.

**8.17.1** التحقق من الاسم المستعار والمعرف الخاص بالراديو اتبع الإجراء للتحقق من الاسم المستعار للراديو ومعرفه على الراديو الخاص بك

- 1 قم بأحد الإجراءات التالية:
- اضغط على زر الاسم المستعار للراديو ومعرفه المبرمج قم بتخطي الخطوات التالبة تصدر نغمة مؤشر إيجابية. يمكنك الضغط على زر الاسم المستعار للراديو ومعرفه المبرمج للعودة إلى الشاشة السابقة.
	- اضغط على BOK للوصول إلى القائمة.
- 2 اضغط على (P3P) أو (P3P) للوصول إلى أدوات مساعدة. اضغط على ®® للتحديد .
- 3 اضغط على P3P أو P3P للوصول إلى م . الراديو. اضغط على BOK) للتحديد.

8.17.2 التحقق من إصدارات البرنامج الثابت وCodeplug

اتبع الإجراء للتحقق من البرنامج الثابت وإصدارات Codeplug على الراديو الخاص بك.

1 اضغط على BOK للوصول إلى القائمة.

2 اضغط على P3P) أو P3P) للوصول إلى أدوات مساعدة. اضغط على BOK) للتحديد.

- 3 اضغط على P3P أو P3P للوصول إلى م . الراديو. اضغط على BOK) للتحديد.
- 4 اضغط على (P2) أو (P3) للوصول إلى إصدارات اضغط على (B) للتحديد ِ

تعرض الشاشة الإصدار الحالي للبرنامج الثابت وإصدار codeplug.

# **πϟمΎن ϟمحدود**

# **9.1 تضمن شركة MOTOROLA SOLUTIONS ϣنتجΎت لاΗصΎل**

## **9.2 :ϪΗدϣ Ύϣو نΎمπϟ ذϫ Ϫϴτϐϳ ذيϟ Ύϣ 1 .**

تضمن شركة .Motorola Solutions Inc (المشار إليها فيما بعد باسم "Motorola Solutions") منتجات الاتصالات التي تم تصنيعها بواسطة شركة Motorola Solutions والمدرجة أدناه (المشار إليها فيما يلي باسم "المنتج") ضد عيوب المواد والصناعة في ظل الخدمة والاستخدام العادي لفترة زمنية تبدأ من تاريخ الشراء كما هو محدد أدناه:

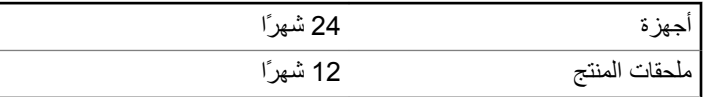

ستقوم شركة Motorola Solutions، حسب تقدير ها الخاص ومجانًا، بإصلاح المنتج (باستخدام أجزاء جديدة أو أجزاء تم إصلاحها)، أو استبداله (بمنتج جديد أو منتج تم إصلاحه)، أو إعادة سعر شراء المنتج أثناء فترة الضمان بشرط أن تتم إعادته وفقًا للبنود الواردة في هذا الضمان. ويتم ضمان الأجزاء أو اللوحات المستبدلة

خلال باقي فترة الضمان الأصلية المعمول بها. تصبح جميع الأجزاء المستبدلة من المنتج ملكية خاصة لشركة Motorola Solutions.

تمدد شركة Motorola Solutions هذا الضمان الصريح والمحدود للمشتري (المستخدم النهائي) الأصلي فقط ولا يمكن تحويل هذا الضمان أو نقله إلى أي طرف آخر. هذا هو الضمان الكامل للمنتج المُصنع بواسطة شركة Motorola Solutions . لا تتحمل شركة Motorola Solutions أي التزامات أو أي مسؤولية عن الإضافات أو التعديلات الداخلة على هذا الضمان ما لم تكن مكتوبة وموقعة بواسطة أحد مسؤولي شركة Motorola Solutions.

لا تضمن شركة Motorola Solutions تركيب المنتج أو صيانته أو توفير الخدمة الخاصـة بـ4، مـا لم يكن ذلك واردًا في اتفاقية مستقلة بين شركة Motorola Solutions والمشتري (المستخدم النهائبي) الأصلبي.

لا تتحمل شركة Motorola Solutions المسؤولية بأي حال من الأحوال عن أي جهاز إضافي لم تقم شركة Motorola Solutions بتقديمه ويكون مرفقًا بالمنتج أو يتم استخدامه معه، أو عن تشغيل المنتج مع أي جهاز إضـافي، وتُستثنـي جميع هذه الأجهزة صراحة من هذا الضمان. نظرًا لأن كل نظام قد يستخدم المنتج هو نظام فريد من نوعه، فإن شركة Motorola Solutions تخلي مسؤوليتها عن نطاق النظام أو تغطيته أو تشغيله بالكامل بموجب هذا الضمان.

#### **9.3 . 2 Αنود ϣΎϋة**

ينص هذا الضمان على المدى الكامل لمسؤوليات شركة Motorola Solutions بشأن المنتج الإصلاح أو الاستبدال أو إعادة سعر الشراء هو التعويض الحصري، حسبما تختار شركة Motorola Solutions. يحل هذا الضمان محل جميع الضمانات الصريحة الأخرى. تقتصر الضمانات الضمنية، بما في ذلك على سبيل
المثال لا الحصر، الضمانات الضمنية للقابلية للتسويق والملاءمة لغرض معين، على فترة هذا الضمان المحدود. لا تتحمل شركة MOTOROLA SOLUTIONS بأي حال من الأحوال المسؤولية عن الأضرار التي نتجاوز سعر شراء المنتج، أو عن أي خسارة للاستخدام أو ضياع للوقت، أو إزعاج، أو خسارة تجارية، أو خسارة في الأرباح أو المدخرات، أو الأضرار العارضة أو الخاصة أو التبعية الأخرى التي تنشأ عن استخدام المنتج أو عدم القدرة على استخدامه، وذلك إلى الحد الأقصى الذي يجيز فيه القانون إخلاء المسؤولية عن أي ٍ مما سبق.

> **9.4** 3. الحقوق المكفولة بموجب قانون الولاية:

لا تسمح بعض الولايات بالاستثناء أو التحديد الخاص بالأضرار العارضة أو التبعية أو تحديد مدة سريان أي ضمان ضمني، ولذلك قد لا ينطبق التحديد أو الاستثناء الوارد أعلاه.

يمنح هذا الضمان حقوقًا قانونية محددة وقد تكون هناك حقوق أخرى والتي قد تختلف من ولاية إلى أخرى.

## **9.5 . 4 ϴϛفϴة ϟحصول ϋلى Χدϣة πϟمΎن**

يجب عليك تقديم دليل الشراء (يحمل تاريخ الشراء والرقم التسلسلي الخاص بالمنتج) من أجل الحصول على خدمة الضمان ويجب أن تقوم بتسليم عنصر المنتج أو إرساله، ودفع رسوم نقله والتأمين الخاص به مسبقًا، إلى مكان خدمة ضمان معتمد. ستقوم شركة Motorola Solutions بتقديم خدمة الضمان من خلال أحد أماكن خدمة الضمان المعتمدة الخاصة بها. إذا قمت أولاً بالاتصال بالشركة التي قامت ببيع المنتج لك (على سبيل المثال، الوكيل أو موفر خدمة الاتصالات)، فقد يسهّل ذلك

حصولك على خدمة الضمان. يمكنك أيضًا الاتصال بشركة Motorola Solutions على الرقم 2744-927-800-1 الولايات المتحدة/كندا.

## **9.6** 5. ما الذي لا يغطيه هذا الضمان

- 1 العيوب أو الأضرار الناتجة عن استخدام المنتج بأسلوب أخر غير الأسلوب المعتاد والمألوف.
- **2** العيوب أو الأضرار الناتجة عن سوء الاستخدام أو التعرض لحادث أو الماء أو الإϫمال.
- 3 العيوب أو الأضرار الناتجة عن اختبار المنتج أو تشغيله أو صيانته أو تركيبه أو تغييره أو تعديله أو ضبطه بشكل غير صحيح.
	- 4 كسر المهوائيات أو تلفها ما لم يكن ذلك نتيجة مباشرة عن عيوب في مادة التصنيع.
- 5 أي منتج يخضع لتعديلات أو عمليات تفكيك أو إصلاح بشكل غير مرخص (بما في ذلك على سبيل المثال لا الحصر ، إضافة أجهزة غير مدعومة من شركة Motorola Solutions إلى المنتج) والتي تؤثر سلبًا في أداء المنتج أو تتعارض مع فحص شركة Motorola Solutions المعتاد للضمان واختبار ها للمنتج وذلك للتحقق من أي مطالبات تتعلق بالضمان.
	- **6** المنتج الذي يحتوي على رقم تسلسلي ممسوح أو غير مقروء.
		- **7** البطاريات القابلة لإعادة الشحن إذا:
	- كانت أي من الأختام الموجودة على علبة خلايا البطارية منزوعة أو تم العبث بها بشكل واضح.

108 إرسال ملاحظات

- كان هناك ضرر أو عيب نتج عن شحن البطارية أو استخدامها في جهاز أو خدمة أخرى غير المنتج المخصصة له.
	- **8** تكاليف الشحن إلى محطة الإصلاح<sub>.</sub>
	- و أي منتج لا يعمل بسبب تعديل غير قانوني أو غير مصرح به في البر امج/ البرامج الثابتة للمنتج - وفقًا للمواصفات التي نشرتها شركة Motorola Solutions أو الشهادة الصادرة عن لجنة الاتصالات الفيدرالية (FCC) والسارية على المنتج في الوقت الذي تم فيه توزيع المنتج من شركة Motorola Solutions لأول مرة.
	- **10** الخدوش أو الأضرار الشكلية الأخرى على أسطح المنتج التي لا تؤثر على تشغيل المنتج
		- **11** التلف الذي ينتج عن الاستعمال العادي.

## **9.7 . 6 Αنود ϟبرΞϣΎϧ وΑر˯ة لاΧترع**

تدافع شركة Motorola Solutions، على نفقتها الخاصة، عن المشترى (المستخدم النهائي) في أية دعوى قضائية يتم رفعها ضده إذا كان أساس هذه الدعوى قائمًا على ادعاء بأن المنتج أو أجزاء منه ينتهك براءات الاختراع في الولايات المتحدة، فستسدد شركة Motorola Solutions التكاليف والتعويضات التي يتم الحكم بها نهائيًا على المشتري (المستخدم النهائي) في أي دعوى قضائية تستند إلى أي ادعاء من هذا القبيل، لكن يُشترط ما يلي لهذا الدفاع والمدفو عات:

**1** يخطر المشتري شركة Motorola Solutions كتابيًا وعلى الفور بأي دعوى قضائية من هذا القبيل.

- 2 تختص شركة Motorola Solutions وحدها بالإشراف على الدفاع في أي دعوى قضائية من هذا القبيل وكافة المداولات التي تتعلق بأي تسوية أو اتفاق في هذه الدعوى القضائية؛
- 3 وإذا أصبح المنتج أو أجزاؤه، أو حسب رأي شركة Motorola Solutions من المرجح أن يصبح، موضوعًا لدعوى بانتهاك براءات الاختراع في الولايات المتحدة، فيسمح المشتري لشركة Motorola Solutions - على حسب تقدير ها الخاص و على نفقتها - بأن تمنح المشتري الحق في مواصلة استخدام المنتج أو أجزائه، أو أن تستبدله أو تعدله بحيث لا يمثل انتهاكًا لبراءات الاختراع، أو أن تمنح هذا المشتري مقابلاً للمنتج أو أجزائه حسب حالة الاستهلاك وتقبل بإعادته. وتكون قيمة الاستهلاك مبلغًا ثابتًا لكل سنة على مدار العمر الافتراضي للمنتج أو أجزائه حسبما تحدد شركة Motorola Solutions.

لن تتحمل شركة Motorola Solutions مسؤولية أي دعوى بخصوص انتهاك براءة الاختراع تكون قائمة على أساس دمج المنتج أو أجزائه التي تم تقديمها بموجب هذا المستند مع أي برامج أو أدوات أو أجهزة غير مقدمة من شركة Motorola Solutions كما لن تتحمل شركة Motorola Solutions أي مسؤولية عن استخدام أجهزة أو برامج إضافية غير مقدمة من شركة Motorola Solutions وتم إرفاقها مع المنتج أو استخدامها معه. ينص ما سبق على المسؤولية الكاملة التبي تتحملها شركة Motorola Solutions فيما يتعلق بانتهاك بر اءات الاختراع بواسطة المنتج أو أي أجزاء منه.

تحتفظ شركة Motorola Solutions بموجب قوانين الولايات المتحدة وقوانين بلدان أخرى بحقوق حصرية معينة فيما يتعلق ببرامج شركة Motorola Solutions المحمية بموجب حقوق الطبع والنشرِ ، مثل الحقوق الحصرية في إعادة إنتاج برامج شركة Motorola Solutions في نسخ وتوزيع نسخ منها. لا يجوز استخدام بر امج شركة Motorola Solutions إلا على المنتج المضمنة به هذه

البرامج في الأصل ولا يجوز استبدال هذه البرامج الموجودة على هذا المنتج أو نسخها أو توزيعها أو تعديلها بأي شكل من الأشكال، أو استخدامها لإنتاج أي مشتق منها. ولا يصرّح بأي استخدام آخر لبرامج شركة Motorola Solutions بما في ذلك - على سبيل المثال لا الحصر - تغيير هذه البرامج أو تعديلها أو إعادة إنتاجها أو توزيعها أو إجراء هندسة عكسية لها أو ممارسة أي حقوق بصددها. لا يتم منح أي ترخيص ضمنيًا أو بالوقف أو بغير ذلك بموجب حقوق براءة الاختراع لشركة Motorola Solutions أو حقوق الطبع والنشر الخاصة بها

> 9.8 7. القانون الحاكم

هذا الضمان خاضع لقوانين ولاية إلينوي في الولايات المتحدة الأمريكية.

## **www.motorolasolutions.com/mototrbo**

MOTOROLA, MOTO, MOTOROLA SOLUTIONS and the Stylized M Logo are trademarks or registered trademarks of Motorola Trademark Holdings, LLC and are used under license. All other trademarks are the property of their respective owners. © 2013 and 2017 Motorola Solutions, Inc. All rights reserved.

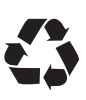